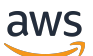

Panduan Developerr

# Amazon Route 53

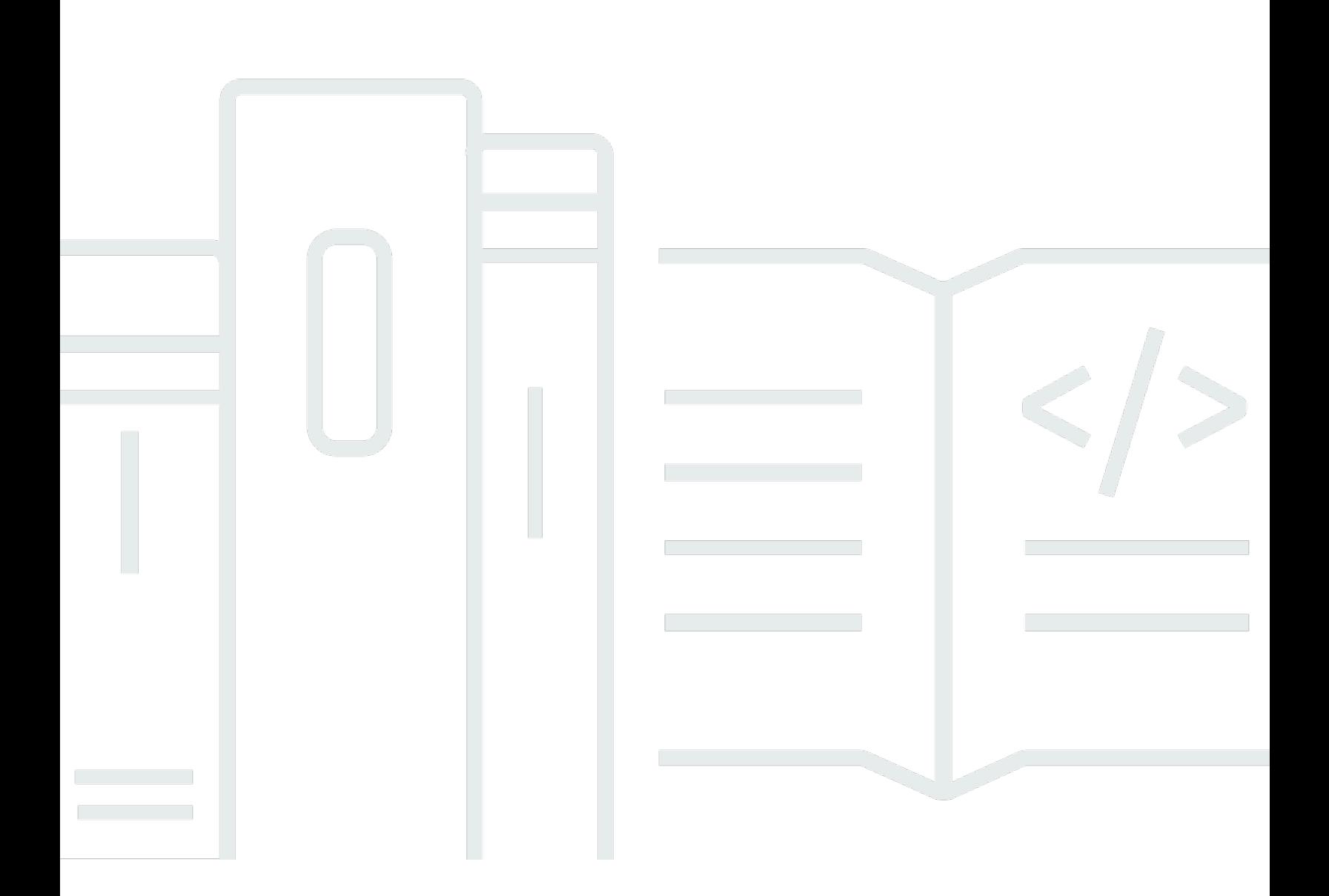

### Versi API 2013-04-01

Copyright © 2024 Amazon Web Services, Inc. and/or its affiliates. All rights reserved.

# Amazon Route 53: Panduan Developerr

Copyright © 2024 Amazon Web Services, Inc. and/or its affiliates. All rights reserved.

Merek dagang dan tampilan dagang Amazon tidak boleh digunakan sehubungan dengan produk atau layanan apa pun yang bukan milik Amazon, dengan cara apa pun yang dapat menyebabkan kebingungan antara para pelanggan, atau dengan cara apa pun yang menghina atau mendiskreditkan Amazon. Semua merek dagang lain yang tidak dimiliki oleh Amazon merupakan properti dari masing-masing pemilik, yang mungkin berafiliasi, terkait dengan, atau disponsori oleh Amazon, atau tidak.

# **Table of Contents**

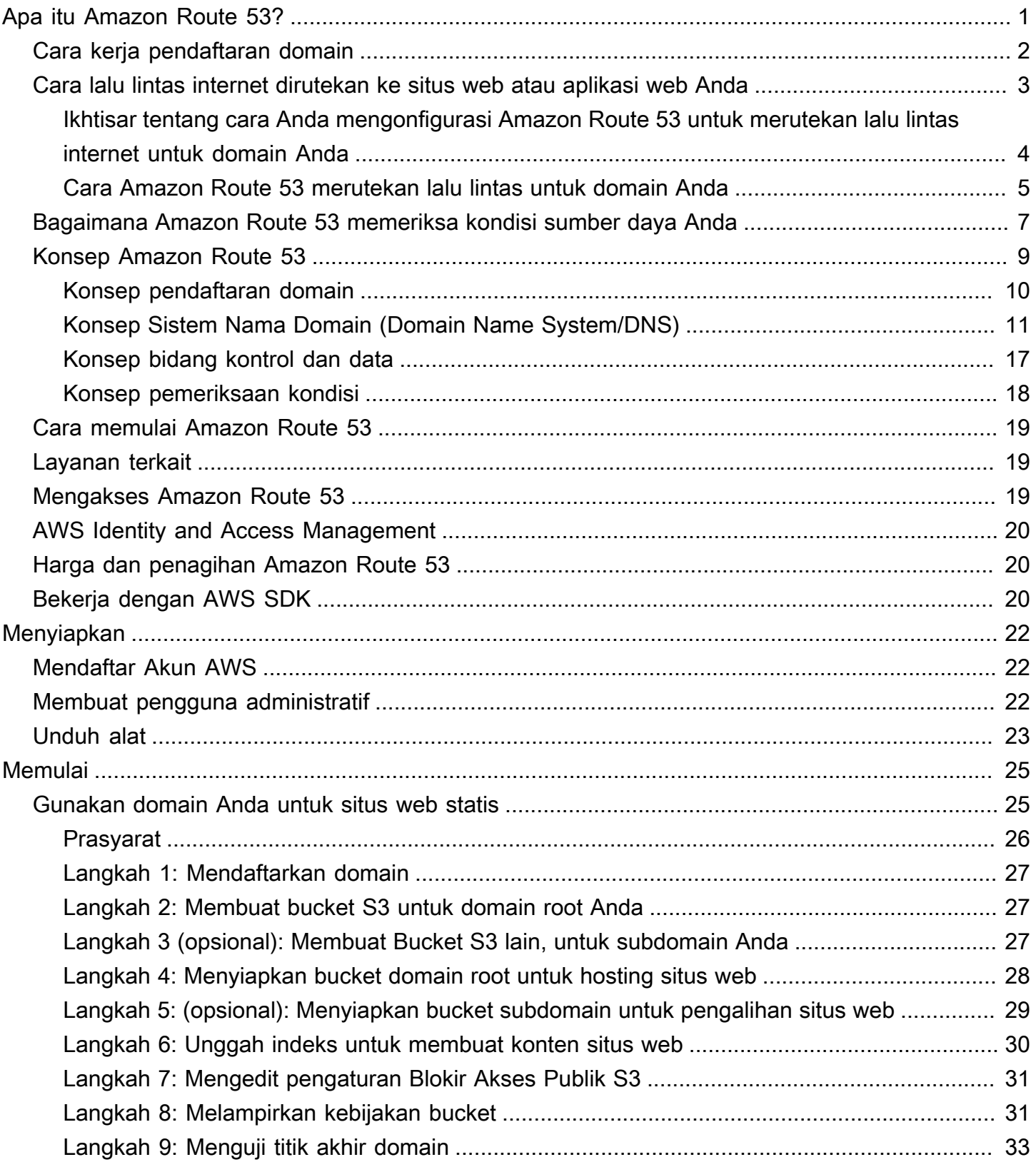

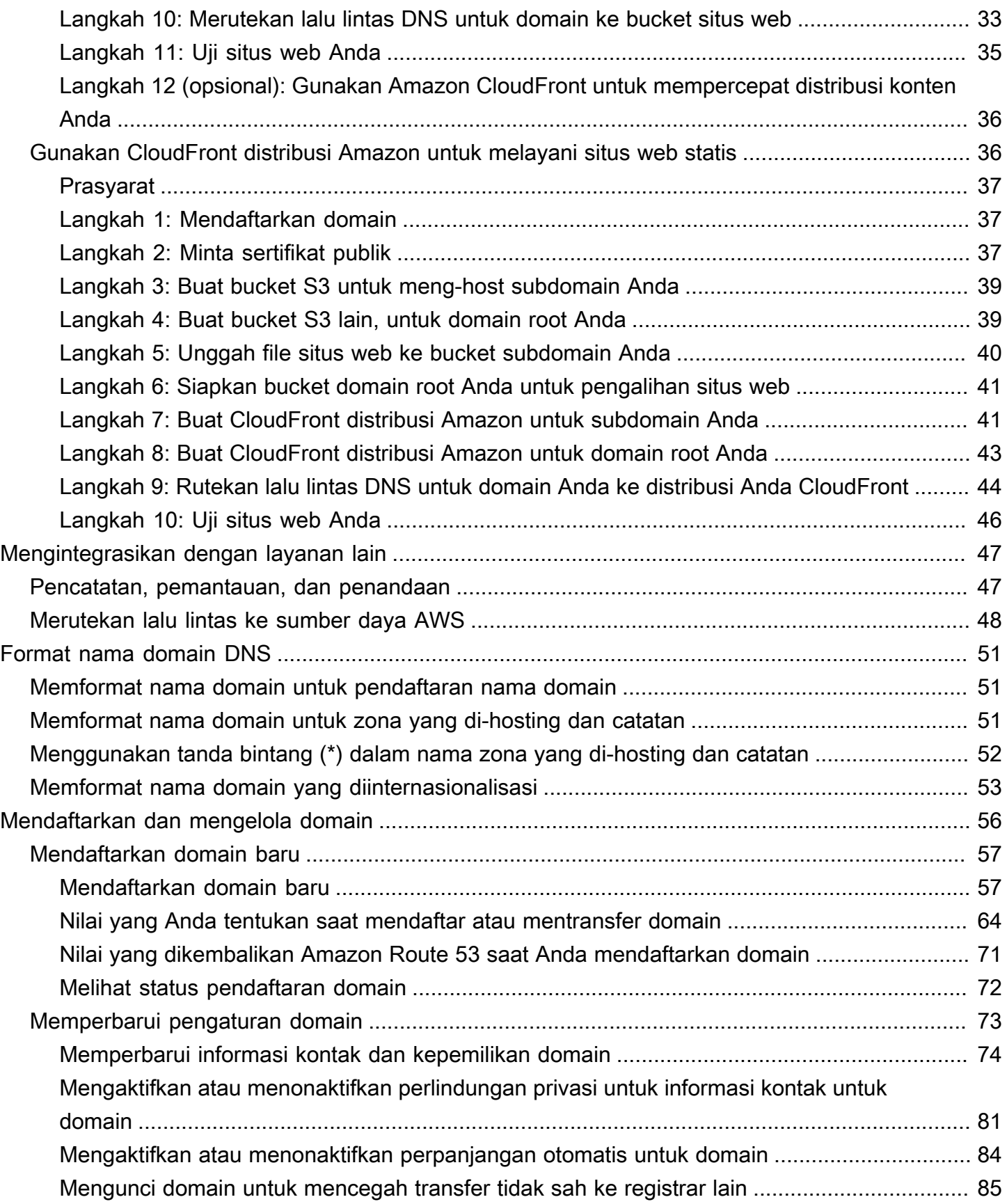

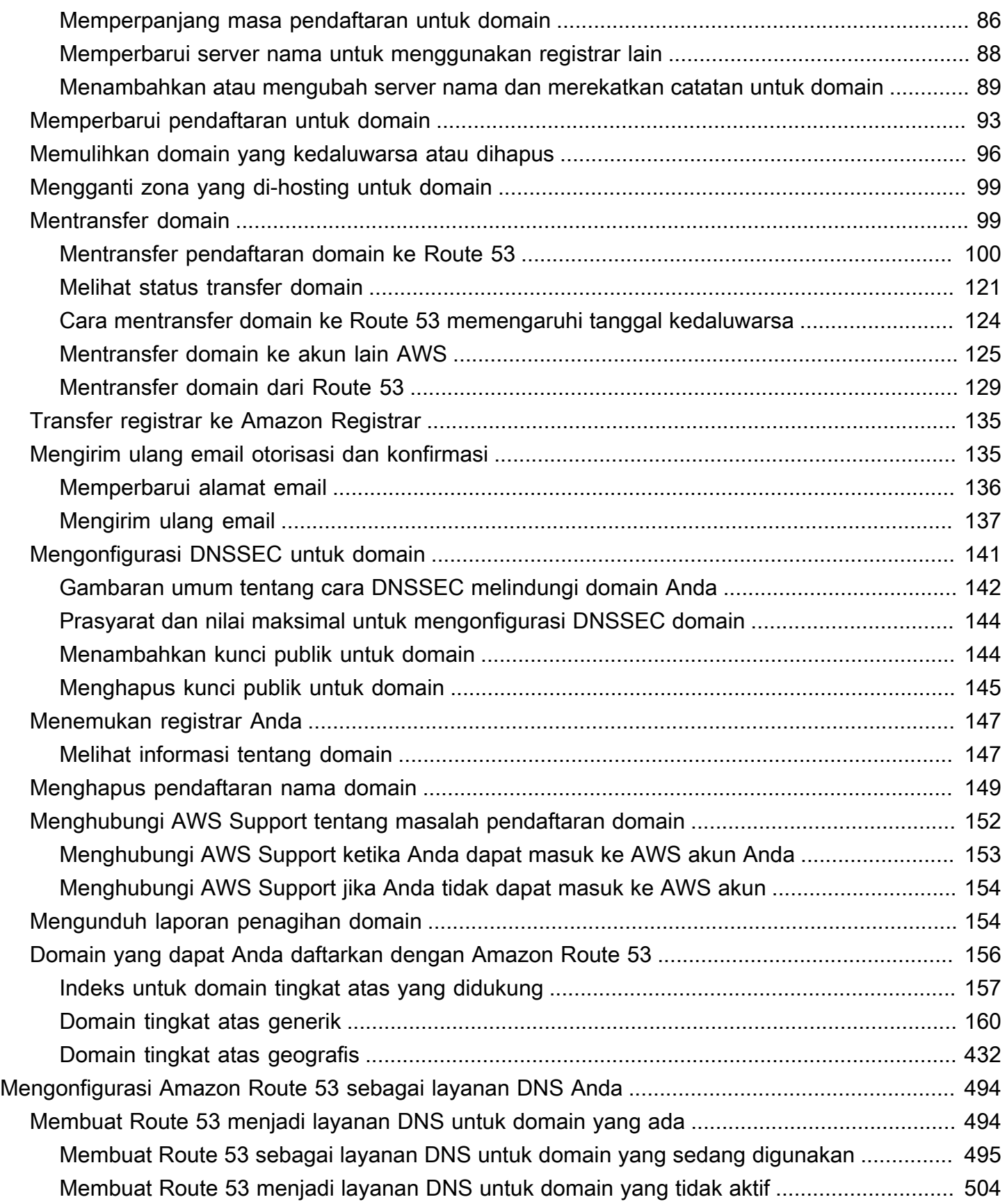

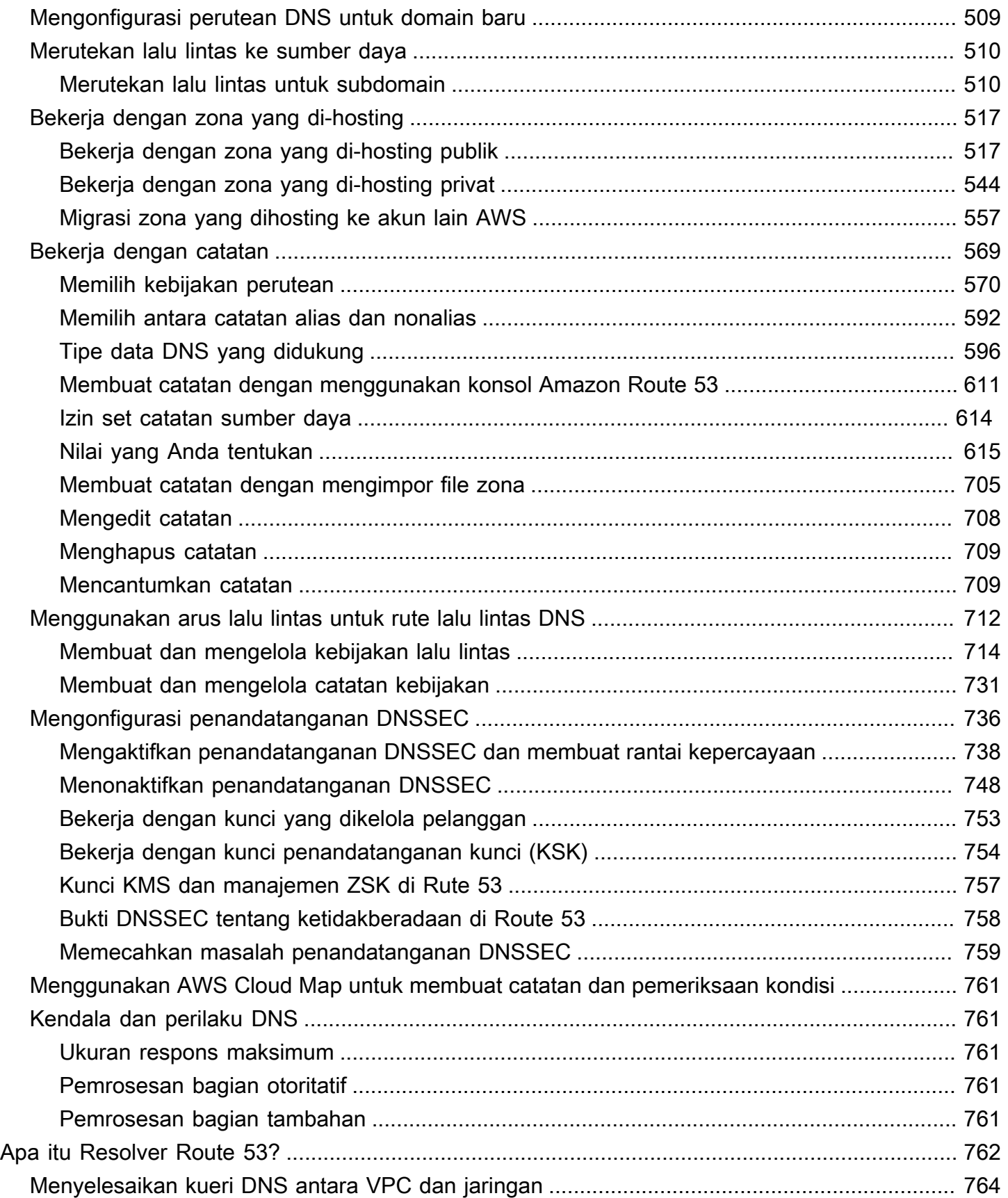

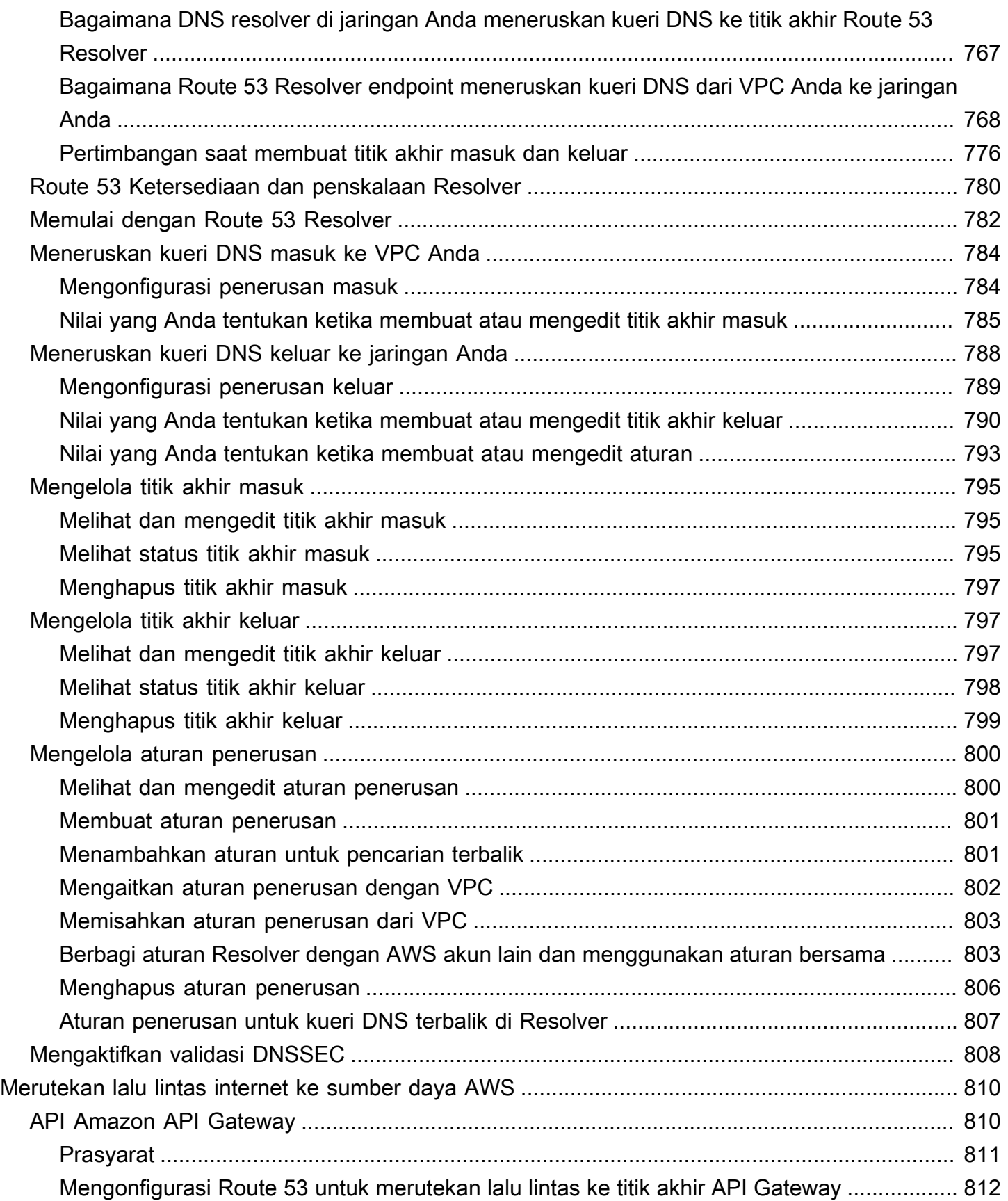

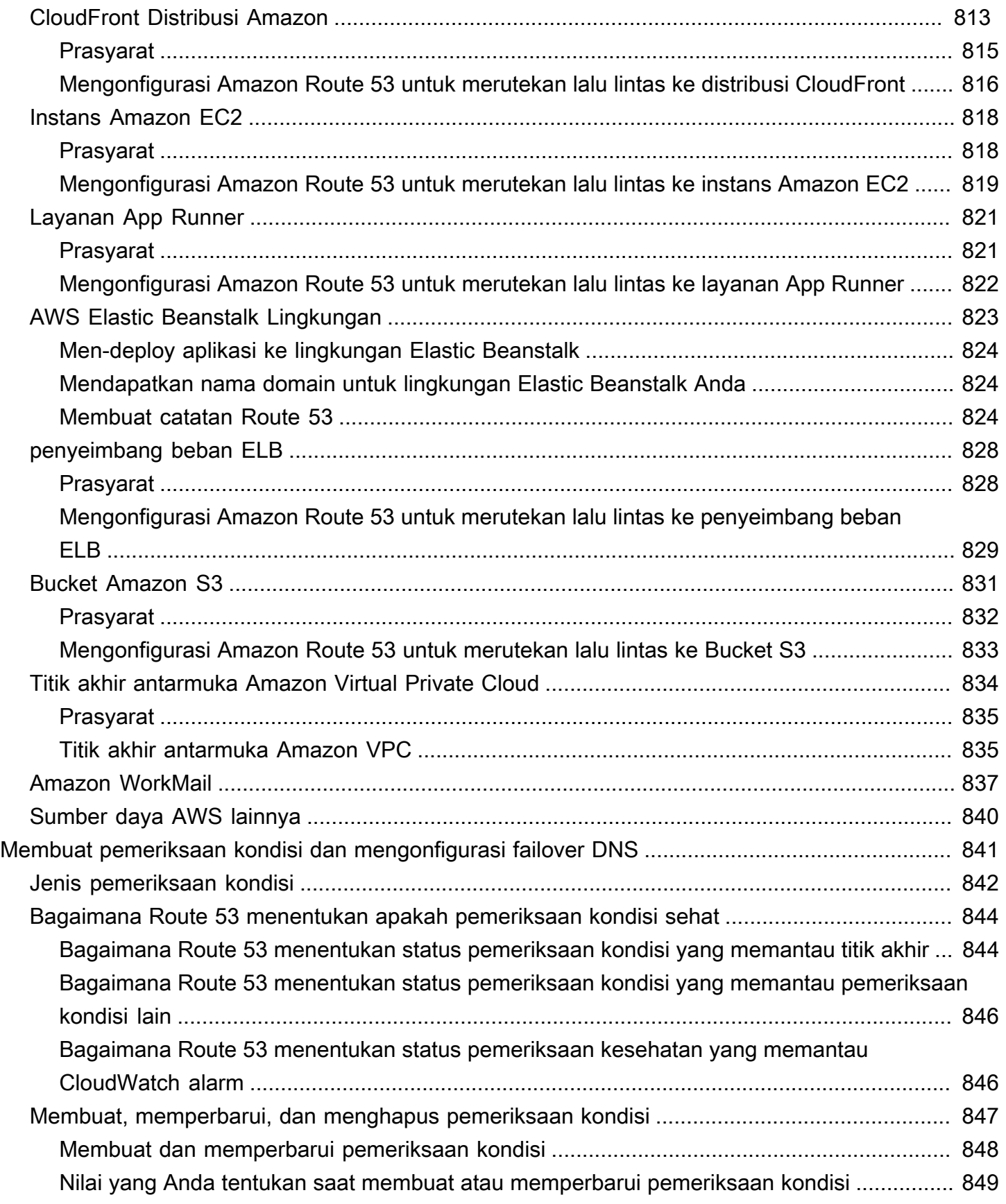

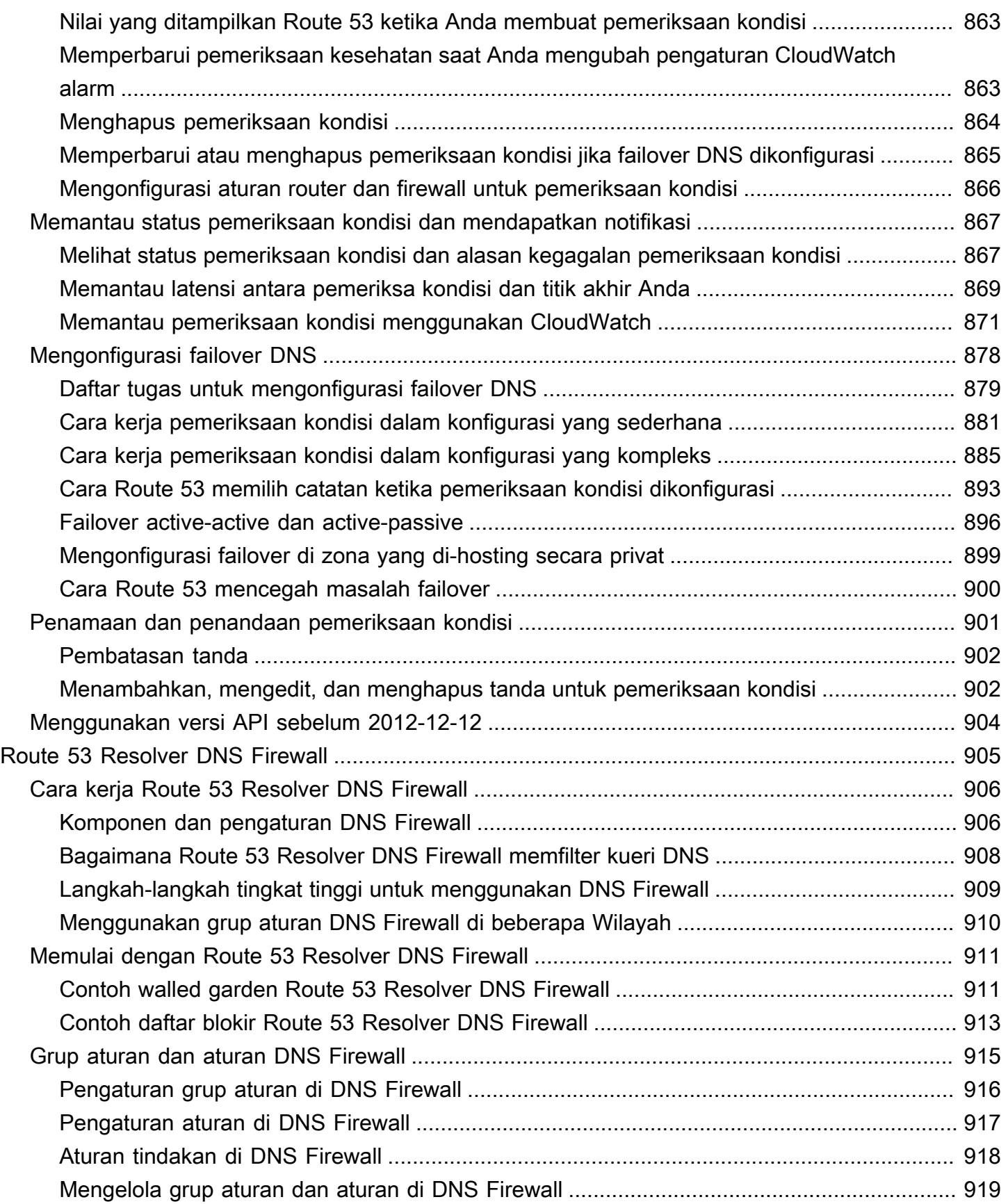

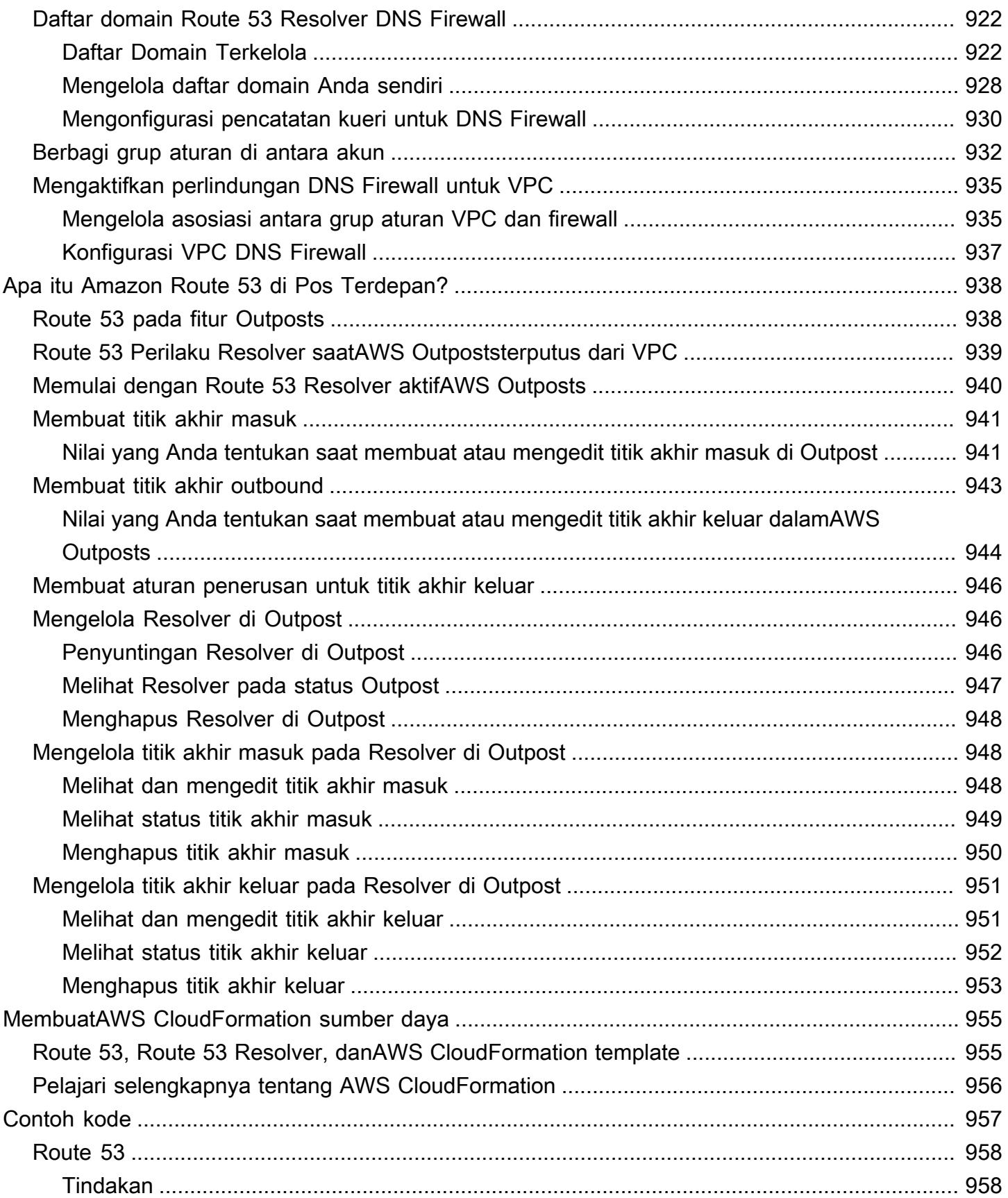

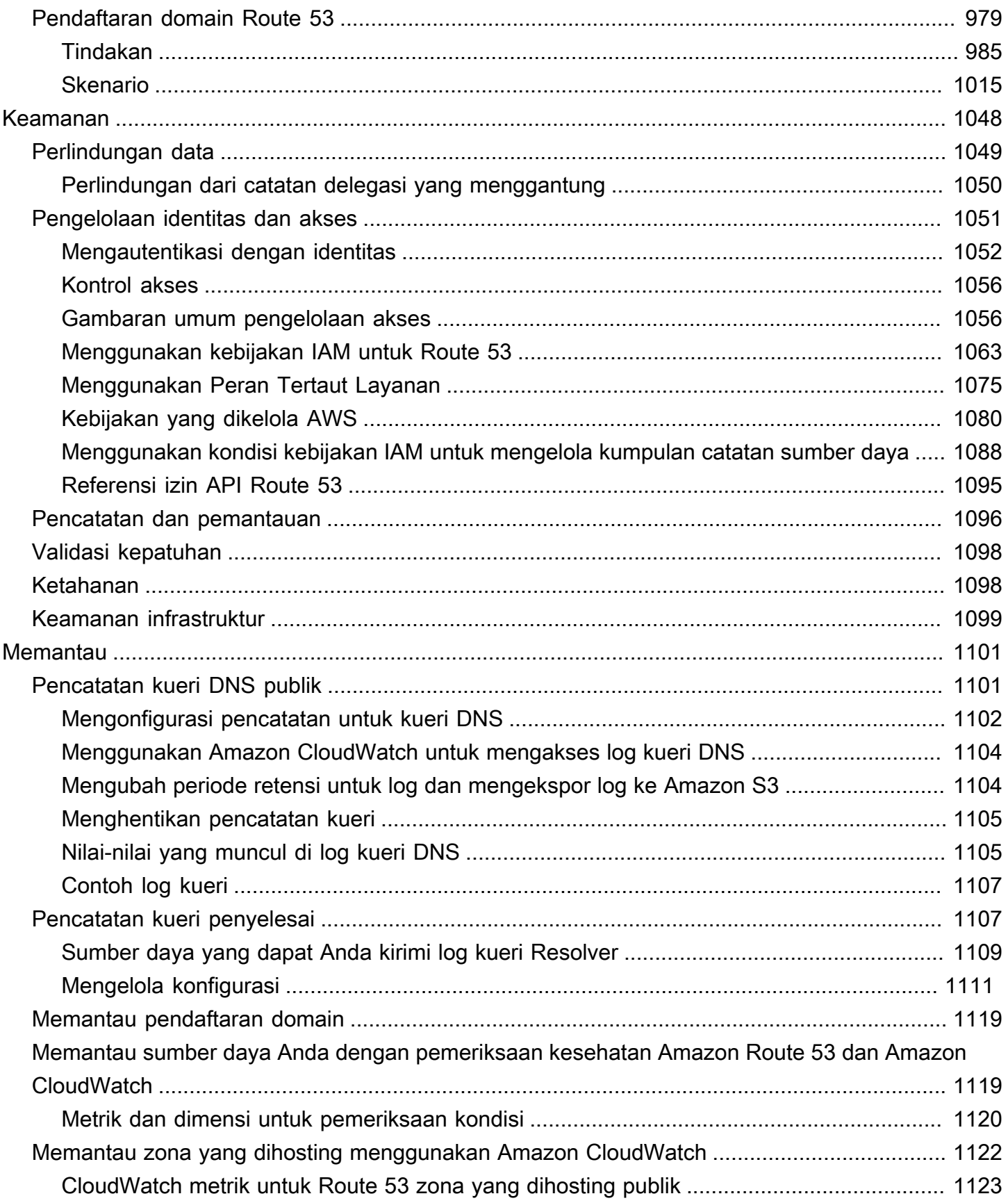

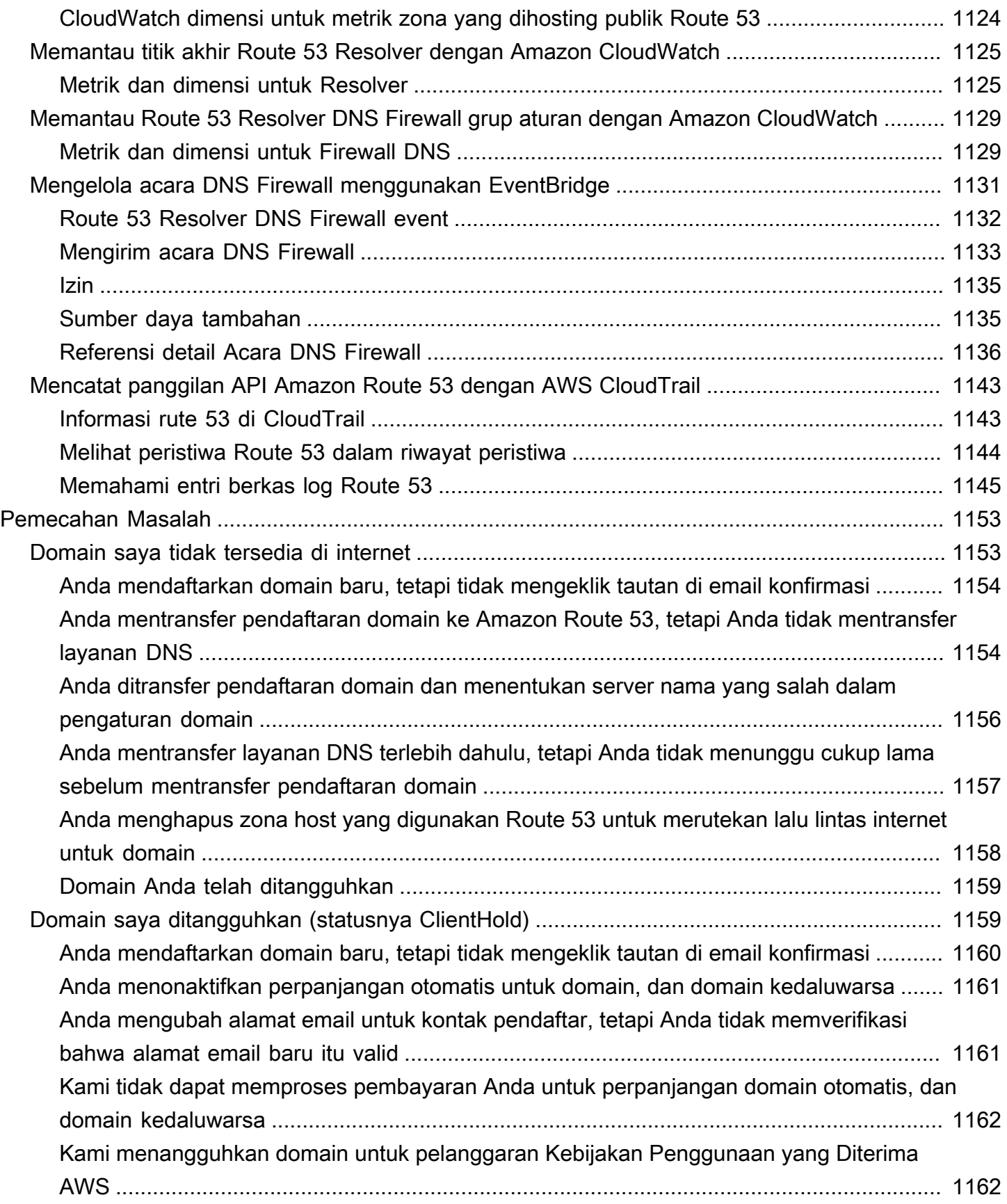

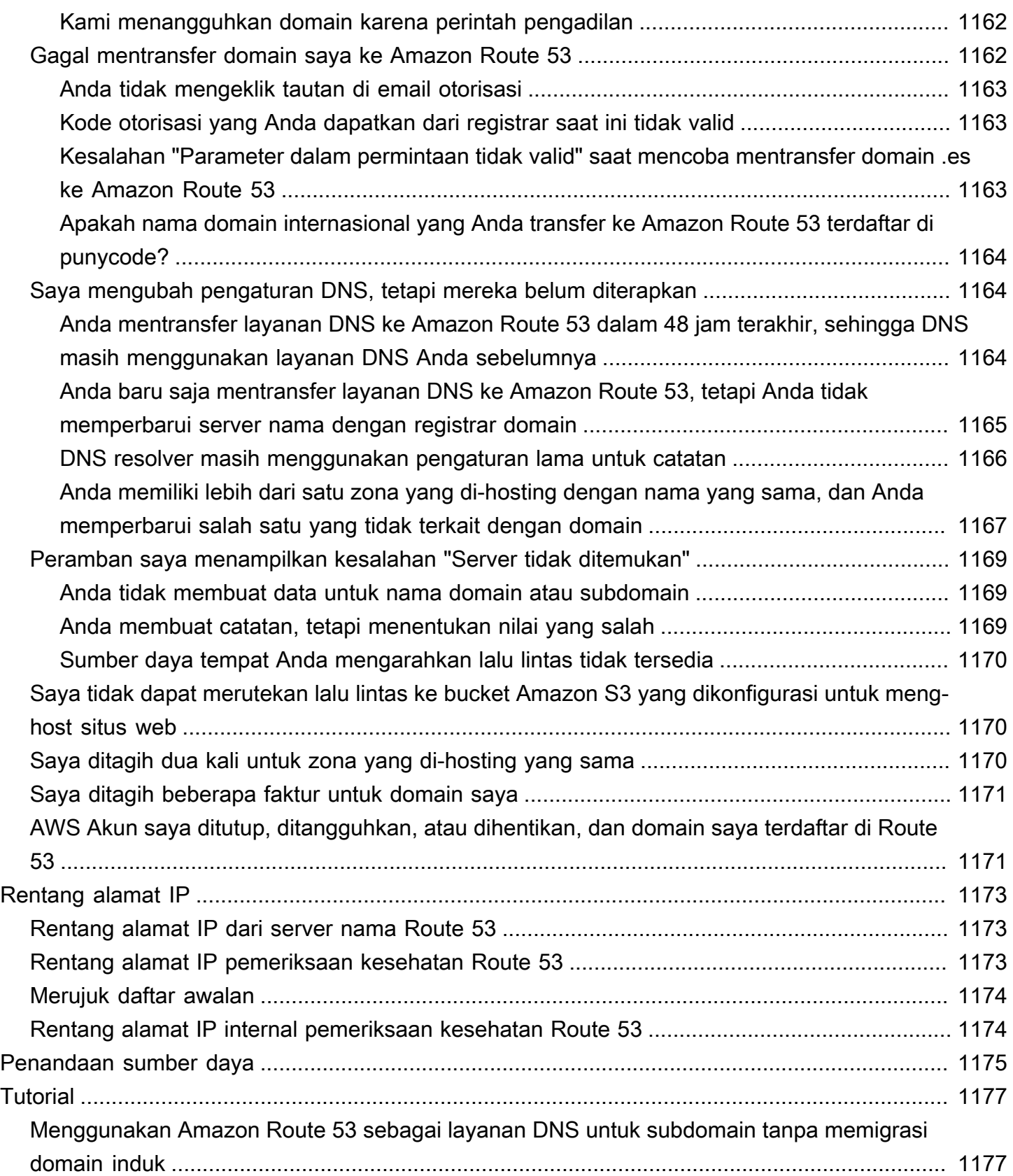

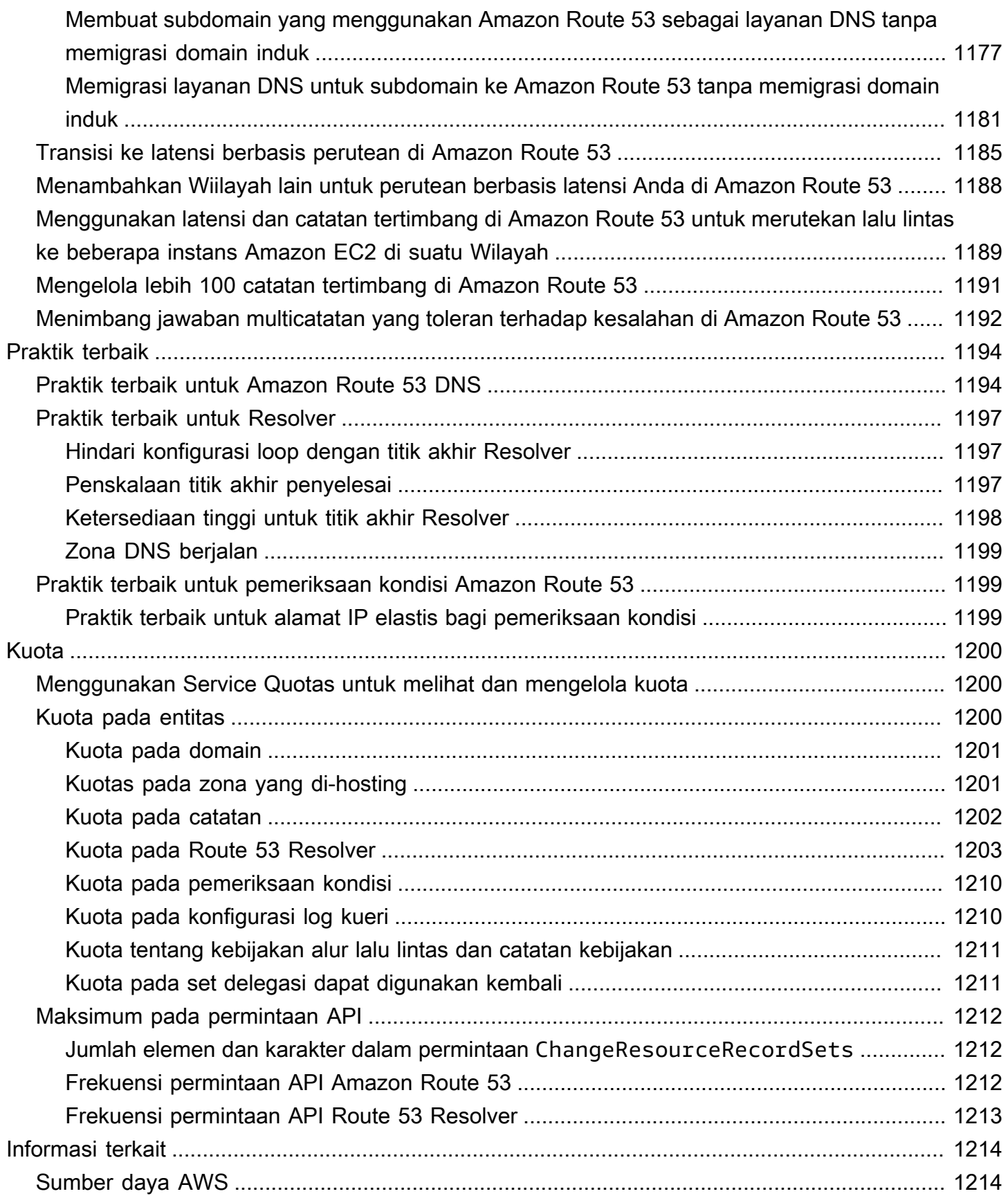

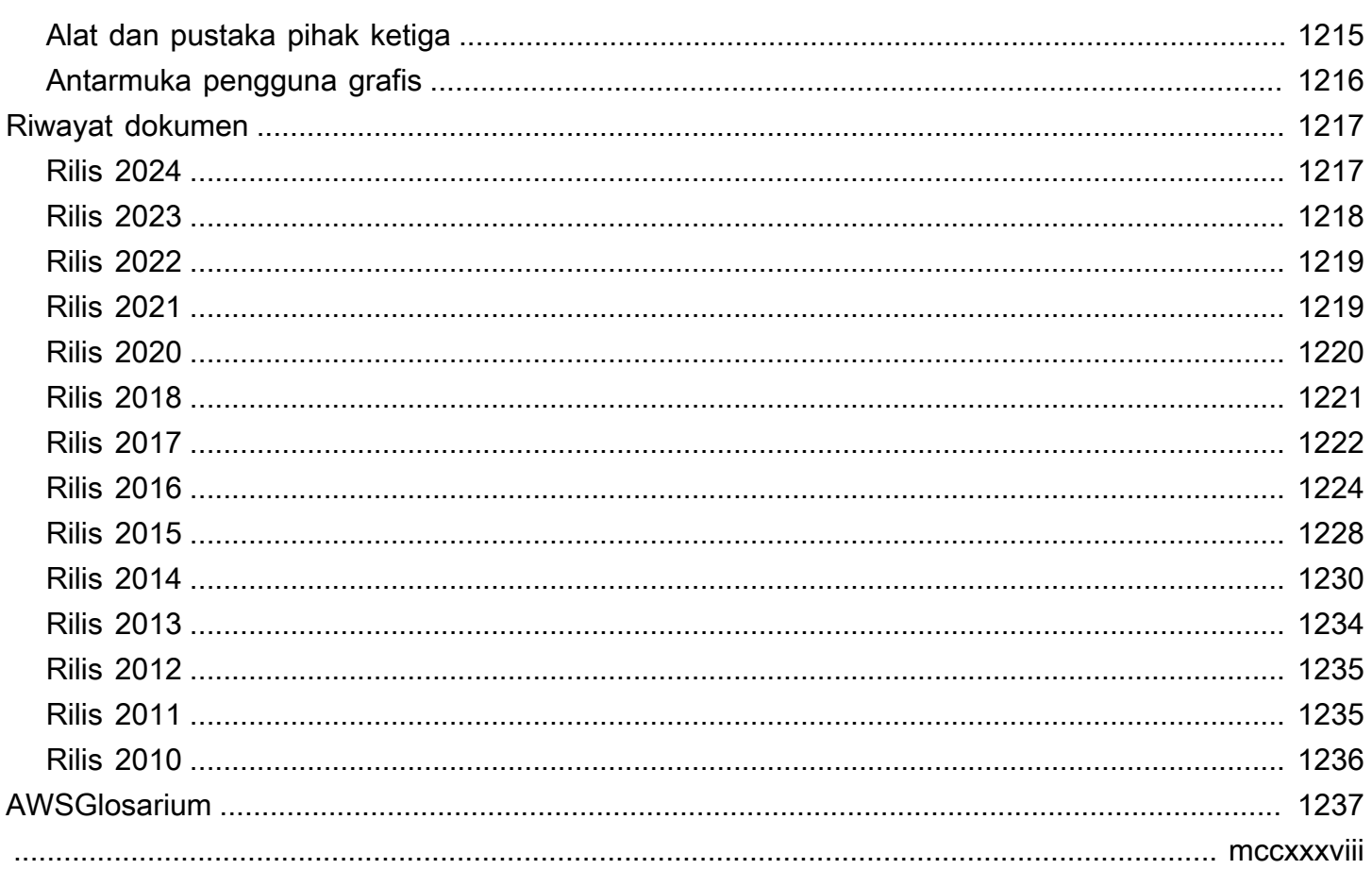

# <span id="page-15-0"></span>Apa itu Amazon Route 53?

Amazon Route 53 adalah layanan web Domain Name System (DNS) yang dapat diskalakan dan sangat tersedia. Anda dapat menggunakan Route 53 untuk melakukan tiga fungsi utama dalam kombinasi apapun: pendaftaran domain, perutean DNS, dan pemeriksaan kondisi.

Jika Anda memilih untuk menggunakan Route 53 untuk ketiga fungsi tersebut, pastikan untuk mengikuti urutan di bawah ini:

1. Mendaftarkan nama domain

Situs web Anda memerlukan nama, seperti example.com. Route 53 memungkinkan Anda mendaftarkan nama untuk situs web atau aplikasi web Anda, yang dikenal sebagai nama domain.

- Untuk ikhtisar, lihat [Cara kerja pendaftaran domain.](#page-16-0)
- Untuk prosedur, lihat [Mendaftarkan domain baru](#page-71-1).
- Untuk tutorial yang membawa Anda melalui pendaftaran domain dan membuat situs web sederhana dalam bucket Amazon S3, lihat [Memulai Amazon Route 53](#page-39-0).
- 2. Rutekan lalu lintas internet ke sumber daya untuk domain Anda

Saat pengguna membuka peramban web dan memasukkan nama domain Anda (example.com) atau nama subdomain (acme.example.com) di bilah alamat, Route 53 membantu menghubungkan peramban dengan situs web atau aplikasi web Anda.

- Untuk ikhtisar, lihat [Cara lalu lintas internet dirutekan ke situs web atau aplikasi web Anda.](#page-17-0)
- Untuk prosedur, lihat [Mengonfigurasi Amazon Route 53 sebagai layanan DNS Anda.](#page-508-0)
- Untuk prosedur tentang cara merutekan email ke Amazon WorkMail, liha[tMerutekan lalu lintas](#page-851-0) [ke Amazon WorkMail](#page-851-0).
- 3. Periksa kondisi sumber daya Anda

Route 53 mengirimkan permintaan otomatis melalui internet ke sumber daya, seperti server web, untuk memverifikasi bahwa itu dapat dijangkau, tersedia, dan berfungsi. Anda juga dapat memilih untuk menerima pemberitahuan ketika sumber daya menjadi tidak tersedia dan memilih untuk merutekan lalu lintas internet dari sumber daya dengan kondisi tidak baik.

• Untuk gambaran umum, lihat [Bagaimana Amazon Route 53 memeriksa kondisi sumber daya](#page-21-0)  [Anda](#page-21-0).

• Untuk prosedur, lihat [Membuat pemeriksaan kondisi Amazon Route 53 dan mengonfigurasi](#page-855-0)  [failover DNS](#page-855-0).

Topik

- [Cara kerja pendaftaran domain](#page-16-0)
- [Cara lalu lintas internet dirutekan ke situs web atau aplikasi web Anda](#page-17-0)
- [Bagaimana Amazon Route 53 memeriksa kondisi sumber daya Anda](#page-21-0)
- [Konsep Amazon Route 53](#page-23-0)
- [Cara memulai Amazon Route 53](#page-33-0)
- [Layanan terkait](#page-33-1)
- [Mengakses Amazon Route 53](#page-33-2)
- [AWS Identity and Access Management](#page-34-0)
- [Harga dan penagihan Amazon Route 53](#page-34-1)
- [Menggunakan Route 53 dengan AWS SDK](#page-34-2)

# <span id="page-16-0"></span>Cara kerja pendaftaran domain

Jika Anda ingin membuat situs web atau aplikasi web, Anda mulai dengan mendaftarkan nama situs web Anda, yang dikenal sebagai [domain name.](#page-24-1) Nama domain Anda adalah nama, seperti example.com, yang dimasukkan pengguna di peramban untuk menampilkan situs web Anda.

Berikut ikhtisar cara mendaftarkan nama domain dengan Amazon Route 53:

1. Anda memilih nama domain dan mengonfirmasi bahwa itu tersedia, artinya tidak ada orang lain yang mendaftarkan nama domain yang Anda inginkan.

Jika nama domain yang Anda inginkan sudah digunakan, Anda dapat mencoba nama lain atau mencoba mengubah hanya domain tingkat atas, seperti .com, ke domain tingkat atas lainnya, seperti .ninja atau .hoki. Untuk daftar domain tingkat atas yang didukung Route 53, lihat [Domain](#page-170-0)  [yang dapat Anda daftarkan dengan Amazon Route 53](#page-170-0).

2. Anda mendaftar nama domain dengan Route 53. Saat Anda mendaftarkan domain, Anda memberikan nama dan informasi kontak untuk pemilik domain dan kontak lainnya.

Saat Anda mendaftarkan domain dengan Route 53, layanan secara otomatis membuat sendiri layanan DNS untuk domain dengan melakukan hal berikut:

- Membuat [hosted zone](#page-27-0) yang memiliki nama yang sama dengan domain Anda.
- Menetapkan satu set empat server nama ke zona yang di-hosting. Saat seseorang menggunakan peramban untuk mengakses situs web Anda, seperti www.example.com, server nama ini memberi tahu peramban tempat untuk menemukan sumber daya Anda, seperti server web atau bucket Amazon S3. ([Amazon S3](https://docs.aws.amazon.com/s3/) adalah penyimpanan objek untuk menyimpan dan mengambil sejumlah data dari mana pun di web. Bucket adalah kontainer untuk objek yang Anda simpan di S3.)
- Mendapat server nama dari zona host dan menambahkannya ke domain.

Untuk informasi selengkapnya, lihat [Cara lalu lintas internet dirutekan ke situs web atau aplikasi](#page-17-0)  [web Anda.](#page-17-0)

- 3. Di akhir proses pendaftaran, kami mengirimkan informasi Anda ke registrar untuk domain tersebut. [domain registrar](#page-24-2) adalah baik Amazon Registrar, Inc. atau rekan registrar kami, Gandi. Untuk mengetahui siapa registrar untuk domain Anda, lihat [Menemukan registrar Anda.](#page-161-0)
- 4. Registrar mengirimkan informasi Anda ke Registri untuk domain. Registri adalah perusahaan yang menjual pendaftaran domain untuk satu atau beberapa domain tingkat atas, seperti .com.
- 5. Registri menyimpan informasi tentang domain Anda di basis data mereka sendiri dan juga menyimpan beberapa informasi di basis data WHOIS publik.

Untuk informasi selengkapnya tentang cara mendaftar nama domain, lihat [Mendaftarkan domain](#page-71-1)  [baru](#page-71-1).

Jika Anda sudah mendaftarkan nama domain dengan registrar lain, Anda dapat memilih untuk mentransfer pendaftaran domain ke Route 53. Ini tidak diperlukan untuk menggunakan fitur Route 53 lainnya. Untuk informasi selengkapnya, lihat [Mentransfer pendaftaran untuk domain ke Amazon](#page-114-0)  [Route 53.](#page-114-0)

# <span id="page-17-0"></span>Cara lalu lintas internet dirutekan ke situs web atau aplikasi web Anda

Semua komputer di internet, dari ponsel pintar atau laptop Anda hingga server yang menyajikan konten untuk situs web ritel besar, berkomunikasi satu sama lain dengan menggunakan angka. Angka-angka ini, dikenal sebagai Alamat IP, adalah salah satu dari format berikut:

• Format Protokol Internet versi 4 (IPv4), seperti 192.0.2.44

• Format Protokol Internet versi 6 (IPv6), seperti 2001:0db8:85a3:0000:0000:abcd:0001:2345

Saat Anda membuka peramban dan membuka situs web, Anda tidak perlu mengingat dan memasukkan string panjang karakter seperti itu. Sebagai gantinya, Anda dapat memasukkan nama domain seperti example.com dan tetap berada di tempat yang tepat. Layanan DNS seperti Amazon Route 53 membantu membuat koneksi itu antara nama domain dan alamat IP.

Topik

- [Ikhtisar tentang cara Anda mengonfigurasi Amazon Route 53 untuk merutekan lalu lintas internet](#page-18-0)  [untuk domain Anda](#page-18-0)
- [Cara Amazon Route 53 merutekan lalu lintas untuk domain Anda](#page-19-0)

# <span id="page-18-0"></span>Ikhtisar tentang cara Anda mengonfigurasi Amazon Route 53 untuk merutekan lalu lintas internet untuk domain Anda

Berikut adalah ikhtisar tentang cara menggunakan konsol Amazon Route 53 untuk mendaftarkan nama domain dan mengonfigurasi Route 53 untuk merutekan lalu lintas internet ke situs web atau aplikasi web Anda.

- 1. Anda mendaftarkan nama domain yang Anda ingin pengguna Anda gunakan untuk mengakses konten Anda. Untuk gambaran umum, lihat [Cara kerja pendaftaran domain](#page-16-0).
- 2. Setelah Anda mendaftarkan nama domain Anda, Route 53 secara otomatis membuat zona yang di-hosting publik yang memiliki nama yang sama dengan domain tersebut. Untuk informasi selengkapnya, lihat [Bekerja dengan zona yang di-hosting publik](#page-531-1).
- 3. Untuk merutekan lalu lintas ke sumber daya Anda, Anda membuat catatan, juga dikenal sebagai kumpulan catatan sumber daya, di zona yang di-hosting. Setiap catatan menyertakan informasi tentang bagaimana Anda ingin merutekan lalu lintas untuk domain Anda, seperti berikut ini:

Nama

Nama catatan sesuai dengan nama domain (example.com) atau nama subdomain (www.example.com, retail.example.com) yang Anda inginkan Route 53 untuk merutekan lalu lintas.

Nama setiap catatan di zona yang di-hosting harus diakhiri dengan nama zona yang di-hosting. Misalnya, jika nama zona yang di-hosting adalah example.com, semua nama catatan harus diakhiri dengan example.com. Konsol Route 53 melakukan ini untuk Anda secara otomatis.

#### Tipe

Jenis catatan biasanya menentukan jenis sumber daya yang Anda inginkan untuk dirutekan lalu lintas. Misalnya, untuk merutekan lalu lintas ke server email, Anda menentukan MX untuk Type. Untuk merutekan lalu lintas ke server web yang memiliki alamat IP IPv4, Anda menentukan A untuk Tipe.

Nilai

Nilai berkaitan erat dengan Tipe. Jika Anda menentukan MX untuk Tipe, Anda menentukan nama satu atau beberapa server email untuk Nilai. Jika Anda menentukan A untuk Tipe, Anda menentukan alamat IP dalam format IPv4, seperti 192.0.2.136.

Untuk informasi lebih lanjut tentang catatan, lihat [Bekerja dengan catatan.](#page-583-0)

Anda juga dapat membuat catatan Route 53 khusus, yang disebut catatan alias, yang merutekan lalu lintas ke bucket Amazon S3, distribusi CloudFront Amazon, dan sumber daya lainnya. AWS Untuk informasi selengkapnya, lihat [Memilih antara catatan alias dan nonalias](#page-606-0) dan [Merutekan lalu lintas](#page-824-0) [internet ke sumber daya AWS](#page-824-0).

Untuk informasi selengkapnya tentang perutean lalu lintas internet ke sumber daya Anda, lihat [Mengonfigurasi Amazon Route 53 sebagai layanan DNS Anda](#page-508-0).

### <span id="page-19-0"></span>Cara Amazon Route 53 merutekan lalu lintas untuk domain Anda

Setelah Anda mengonfigurasi Amazon Route 53 untuk merutekan lalu lintas internet Anda ke sumber daya Anda, seperti server web atau bucket Amazon S3, inilah yang terjadi hanya dalam beberapa milidetik ketika seseorang meminta konten untuk www.example.com:

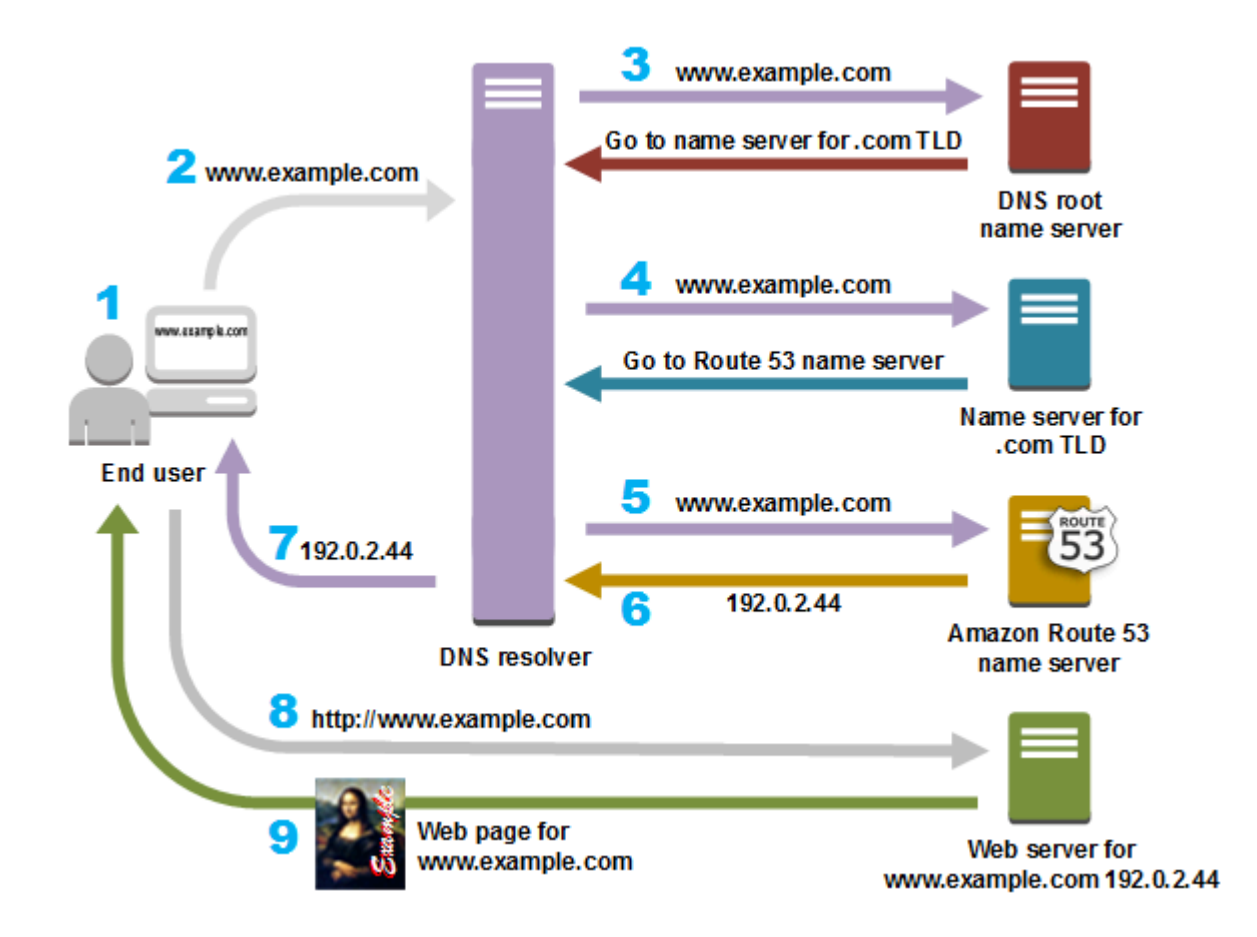

- 1. Seorang pengguna membuka peramban web, memasukkan www.example.com di bilah alamat, dan menekan Enter.
- 2. Permintaan untuk www.example.com dirutekan ke DNS resolver, yang biasanya dikelola oleh penyedia layanan internet (ISP) pengguna, seperti penyedia internet kabel, penyedia broadband DSL, atau jaringan perusahaan.
- 3. DNS resolver untuk ISP meneruskan permintaan untuk www.example.com ke server nama root DNS.
- 4. DNS resolver meneruskan permintaan untuk www.example.com lagi, kali ini ke salah satu server nama TLD untuk domain .com. Server nama untuk domain .com merespons permintaan dengan nama keempat server nama Route 53 yang terkait dengan domain example.com.

DNS resolver men-cache (menyimpan) empat server nama Route 53. Saat berikutnya seseorang menjelajah ke example.com, resolver melewatkan langkah 3 dan 4 karena sudah memiliki server nama untuk example.com. Server nama biasanya di-cache selama dua hari.

5. DNS resolver memilih server nama Route 53 dan meneruskan permintaan untuk www.example.com ke server nama tersebut.

- 6. Server nama Route 53 terlihat di zona yang di-hosting example.com untuk catatan www.example.com, mendapatkan nilai terkait, seperti alamat IP untuk server web, 192.0.2.44, dan mengembalikan alamat IP ke DNS resolver.
- 7. DNS resolver akhirnya memiliki alamat IP yang dibutuhkan pengguna. Resolver menghasilkan nilai ke web peramban.
	- **a** Note

DNS resolver juga menyimpan alamat IP untuk example.com selama jangka waktu yang Anda tentukan sehingga dapat merespons lebih cepat saat berikutnya seseorang menelusuri example.com. Untuk informasi selengkapnya, lihat [time to live \(TTL\).](#page-30-0)

- 8. Peramban web mengirimkan permintaan untuk www.example.com ke alamat IP yang didapatnya dari DNS resolver. Di sinilah konten Anda, misalnya, server web yang berjalan pada instans Amazon EC2 atau bucket Amazon S3 yang dikonfigurasi sebagai titik akhir situs web.
- 9. Server web atau sumber daya lain di 192.0.2.44 mengembalikan halaman web untuk www.example.com ke peramban web, dan peramban web menampilkan halaman tersebut.

# <span id="page-21-0"></span>Bagaimana Amazon Route 53 memeriksa kondisi sumber daya Anda

Pemeriksaan kondisi Amazon Route 53 memantau kondisi sumber daya Anda seperti server web dan server email. Anda dapat mengonfigurasi CloudWatch alarm Amazon secara opsional untuk pemeriksaan kesehatan, sehingga Anda menerima pemberitahuan saat sumber daya tidak tersedia.

Berikut adalah gambaran umum tentang cara kerja pemeriksaan kondisi jika Anda ingin diberi tahu saat sumber daya tidak tersedia:

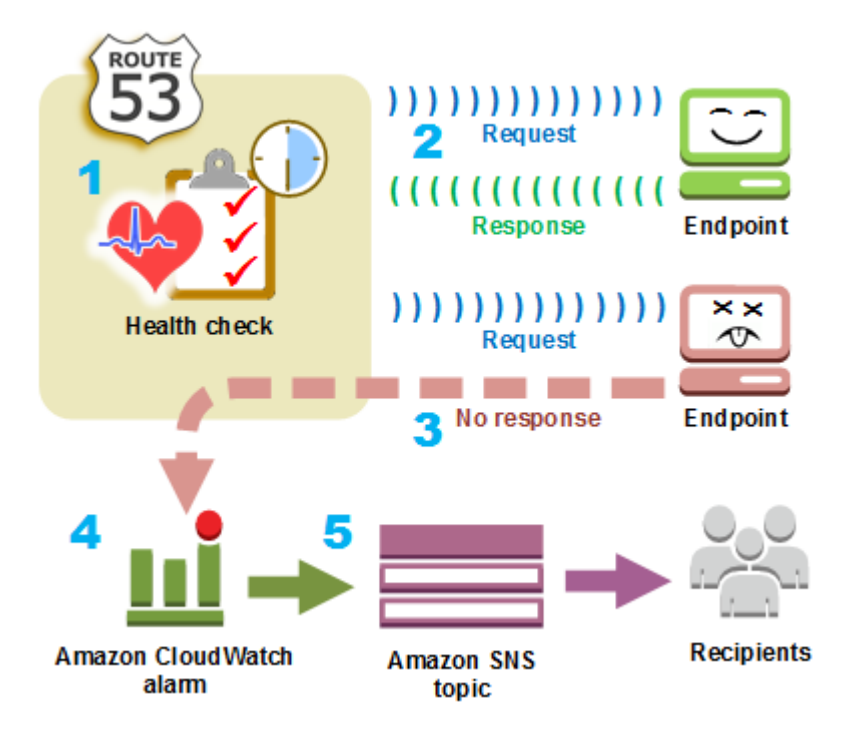

- 1. Anda membuat pemeriksaan kondisi dan menentukan nilai yang menentukan cara kerja pemeriksaan kondisi, seperti berikut ini:
	- Alamat IP atau nama domain titik akhir, seperti server web, yang Anda inginkan untuk dipantau oleh Route 53. (Anda juga dapat memantau status pemeriksaan kesehatan lainnya, atau keadaan CloudWatch alarm.)
	- Protokol yang Anda ingin Amazon Route 53 gunakan untuk melakukan pemeriksaan: HTTP, HTTPS, atau TCP.
	- Seberapa sering Anda ingin Route 53 mengirim permintaan ke titik akhir. Ini adalah interval permintaan.
	- Berapa kali secara berturut-turut titik akhir harus gagal merespons permintaan sebelum Route 53 menganggapnya tidak sehat. Ini adalah ambang kegagalan.
	- Secara opsional, bagaimana Anda ingin diberi tahu saat Route 53 mendeteksi bahwa titik akhir tidak sehat. Saat Anda mengonfigurasi notifikasi, Route 53 secara otomatis menyetel CloudWatch alarm. CloudWatch menggunakan Amazon SNS untuk memberi tahu pengguna bahwa titik akhir tidak sehat.
- 2. Route 53 mulai mengirim permintaan ke titik akhir pada interval yang Anda tentukan di pemeriksaan kondisi.

Jika titik akhir merespons permintaan, Route 53 menganggap titik akhir sehat dan tidak mengambil tindakan.

- 3. Jika titik akhir tidak menanggapi permintaan, Route 53 mulai menghitung jumlah permintaan berurutan yang tidak ditanggapi oleh titik akhir:
	- Jika hitungan mencapai nilai yang Anda tentukan untuk ambang kegagalan, Route 53 menganggap titik akhir tidak sehat.
	- Jika titik akhir mulai merespons lagi sebelum hitungan mencapai ambang kegagalan, Route 53 mengatur ulang hitungan ke 0, dan CloudWatch tidak menghubungi Anda.
- 4. Jika Route 53 menganggap titik akhir tidak sehat dan jika Anda mengonfigurasi pemberitahuan untuk pemeriksaan kesehatan, Route 53 memberi tahu CloudWatch.

Jika Anda tidak mengonfigurasi pemberitahuan, Anda masih dapat melihat status pemeriksaan kondisi Route 53 Anda di konsol Route 53. Untuk informasi selengkapnya, lihat [Memantau status](#page-881-0) [pemeriksaan kondisi dan mendapatkan notifikasi](#page-881-0).

5. Jika Anda mengonfigurasi pemberitahuan untuk pemeriksaan kesehatan, CloudWatch memicu alarm dan menggunakan Amazon SNS untuk mengirim pemberitahuan ke penerima yang ditentukan.

Selain memeriksa kondisi titik akhir yang ditentukan, Anda dapat mengonfigurasi pemeriksaan kondisi untuk memeriksa kondisi satu atau beberapa pemeriksaan kondisi lainnya sehingga Anda dapat diberi tahu ketika sejumlah sumber daya tertentu, seperti dua server web dari lima, tidak tersedia. Anda juga dapat mengonfigurasi pemeriksaan kesehatan untuk memeriksa status CloudWatch alarm sehingga Anda dapat diberi tahu berdasarkan berbagai kriteria, bukan hanya apakah sumber daya menanggapi permintaan.

Jika Anda memiliki beberapa sumber daya yang menjalankan fungsi yang sama, misalnya, server web atau server database, dan Anda ingin Route 53 merutekan lalu lintas hanya ke sumber daya yang sehat, Anda dapat mengonfigurasi failover DNS dengan mengaitkan pemeriksaan kesehatan dengan setiap catatan untuk sumber daya tersebut. Jika pemeriksaan kondisi menentukan bahwa sumber daya yang mendasarinya tidak sehat, Route 53 merutekan lalu lintas dari catatan terkait.

Untuk informasi selengkapnya tentang penggunaan Route 53 untuk memantau kondisi sumber daya Anda, lihat [Membuat pemeriksaan kondisi Amazon Route 53 dan mengonfigurasi failover DNS](#page-855-0).

# <span id="page-23-0"></span>Konsep Amazon Route 53

Berikut ini gambaran umum konsep yang dibahas di seluruh Panduan Developer Amazon Route 53.

Topik

- [Konsep pendaftaran domain](#page-24-0)
- [Konsep Sistem Nama Domain \(Domain Name System/DNS\)](#page-25-0)
- [Konsep bidang kontrol dan data](#page-31-0)
- [Konsep pemeriksaan kondisi](#page-32-0)

### <span id="page-24-0"></span>Konsep pendaftaran domain

Berikut gambaran umum tentang konsep-konsep yang terkait dengan pendaftaran domain.

- [domain name](#page-24-1)
- [domain registrar](#page-24-2)
- [domain registry](#page-24-3)
- [domain reseller](#page-25-1)
- [top-level domain \(TLD\)](#page-25-2)

#### <span id="page-24-1"></span>nama domain

Nama, seperti example.com, yang diketik pengguna di bilah alamat peramban web untuk mengakses situs web atau aplikasi web. Untuk membuat situs web atau aplikasi web Anda tersedia di internet, Anda mulai dengan mendaftarkan nama domain. Untuk informasi selengkapnya, lihat [Cara kerja pendaftaran domain](#page-16-0).

#### <span id="page-24-2"></span>registri domain

Perusahaan yang diakreditasi oleh ICANN (Internet Corporation for Assigned Names and Numbers) untuk memproses pendaftaran domain untuk domain tingkat atas (TLD) tertentu. Untuk menemukan registrar domain Anda, lihat[Menemukan registrar Anda.](#page-161-0)

#### <span id="page-24-3"></span>registri domain

Perusahaan yang memiliki hak untuk menjual domain yang memiliki domain tingkat atas tertentu. Misalnya, [VeriSign](http://www.verisign.com/)adalah registri yang memiliki hak untuk menjual domain yang memiliki TLD .com. Registri domain menentukan aturan untuk mendaftarkan domain, seperti persyaratan tempat tinggal untuk TLD geografis. Registri domain juga memelihara basis data otoritatif untuk semua nama domain yang memiliki TLD yang sama. Basis data registri berisi informasi seperti informasi kontak dan server nama untuk setiap domain.

#### <span id="page-25-1"></span>reseller domain

<span id="page-25-2"></span>Perusahaan yang menjual nama domain untuk pendaftar seperti Amazon Registrar. Amazon Route 53 adalah reselller domain untuk Amazon Registrar dan untuk rekan registrar kami, Gandi. domain tingkat atas (TLD)

Bagian terakhir dari nama domain, seperti .com, .org, atau .ninja. Ada dua tipe domain tingkat atas:

Domain tingkat atas umum

TLD ini biasanya memberi pengguna gambaran tentang apa yang akan mereka temukan di situs web. Misalnya, nama domain yang memiliki TLD .bike sering dikaitkan dengan situs web untuk bisnis atau organisasi sepeda motor atau sepeda. Dengan beberapa pengecualian, Anda dapat menggunakan TLD umum apa pun yang Anda inginkan, sehingga klub sepeda dapat menggunakan TLD .hockey untuk nama domain mereka.

Domain tingkat atas geografis

TLD ini terkait dengan wilayah geografis seperti negara atau kota. Beberapa pendaftar untuk TLD geografis memiliki persyaratan tempat tinggal, sementara yang lain, seperti [the](#page-472-0) [section called ".io \(Wilayah Samudra Hindia Britania\)",](#page-472-0) mengizinkan atau bahkan mendorong penggunaan sebagai TLD umum.

Untuk daftar TLD yang dapat Anda gunakan saat mendaftarkan nama domain dengan Route 53, lihat [Domain yang dapat Anda daftarkan dengan Amazon Route 53.](#page-170-0)

### <span id="page-25-0"></span>Konsep Sistem Nama Domain (Domain Name System/DNS)

Berikut adalah gambaran umum konsep yang berkaitan dengan Sistem Nama Domain (DNS).

- [alias record](#page-26-0)
- [authoritative name server](#page-26-1)
- [CIDR block](#page-26-2)
- [DNS query](#page-27-1)
- [DNS resolver](#page-27-2)
- [Domain Name System \(DNS\)](#page-27-3)
- [hosted zone](#page-27-0)
- [IP address](#page-28-0)
- [name servers](#page-28-1)
- [private DNS](#page-28-2)
- [recursive name server](#page-29-0)
- [record \(DNS record\)](#page-29-1)
- [reusable delegation set](#page-29-2)
- [routing policy](#page-29-3)
- [subdomain](#page-30-1)
- [time to live \(TTL\)](#page-30-0)

#### <span id="page-26-0"></span>catatan alias

Jenis catatan yang dapat Anda buat dengan Amazon Route 53 untuk merutekan lalu lintas ke AWS sumber daya seperti CloudFront distribusi Amazon dan bucket Amazon S3. Untuk informasi selengkapnya, lihat [Memilih antara catatan alias dan nonalias.](#page-606-0)

#### <span id="page-26-1"></span>server nama otoritatif

Server nama yang memiliki informasi definitif tentang satu bagian dari Sistem Nama Domain (DNS) dan yang merespons permintaan dari DNS resolver dengan mengembalikan informasi yang berlaku. Misalnya, server nama otoritatif untuk domain tingkat atas (TLD) .com mengetahui nama server nama untuk setiap domain .com yang terdaftar. Saat server nama .com otoritatif menerima permintaan dari DNS resolver untuk example.com, server tersebut merespons dengan nama server nama untuk layanan DNS untuk domain example.com.

Server nama Route 53 adalah server nama otoritatif untuk setiap domain yang menggunakan Route 53 sebagai layanan DNS. Server nama mengetahui bagaimana Anda ingin merutekan lalu lintas untuk domain dan subdomain Anda berdasarkan catatan yang Anda buat di zona yang dihosting untuk domain tersebut. (Server nama Route 53 menyimpan zona yang di-hosting untuk domain yang menggunakan Route 53 sebagai layanan DNS.)

Misalnya, jika server nama Route 53 menerima permintaan untuk www.example.com, server akan menemukan catatan tersebut dan menghasilkan alamat IP, seperti 192.0.2.33, yang ditentukan dalam catatan.

#### <span id="page-26-2"></span>Blok CIDR

Blok CIDR adalah rentang IP yang digunakan dengan perutean berbasis IP. Di Rute 53 Anda dapat menentukan blok CIDR dari/0 hingga/24 untuk IPv4 dan/0 hingga/48 untuk IPv6. Misalnya, blok CIDR /24 IPv4 mencakup 256 alamat IP yang berdekatan. Anda dapat mengelompokkan set blok CIDR (atau rentang IP) ke dalam lokasi CIDR, yang pada gilirannya dikelompokkan ke dalam koleksi CIDR yang dapat digunakan kembali.

#### <span id="page-27-1"></span>Kueri DNS

Biasanya permintaan yang diajukan oleh perangkat, seperti komputer atau ponsel pintar, ke Sistem Nama Domain (DNS) untuk sumber daya yang terkait dengan nama domain. Contoh paling umum dari kueri DNS adalah ketika pengguna membuka peramban dan mengetikkan nama domain di bilah alamat. Respons terhadap permintaan DNS biasanya adalah alamat IP yang dikaitkan dengan sumber daya seperti server web. Perangkat yang memulai permintaan menggunakan alamat IP untuk berkomunikasi dengan sumber daya. Misalnya, peramban dapat menggunakan alamat IP untuk mendapatkan halaman web dari server web.

#### <span id="page-27-2"></span>DNS resolver

Server DNS, sering kali dikelola oleh penyedia layanan internet (ISP), yang bertindak sebagai perantara antara permintaan pengguna dan server nama DNS. Saat Anda membuka peramban dan memasukkan nama domain di bilah alamat, kueri Anda akan terlebih dahulu masuk ke resolver DNS. Resolver berkomunikasi dengan server nama DNS untuk mendapatkan alamat IP untuk sumber daya yang sesuai, seperti server web. DNS resolver juga dikenal sebagai server nama rekursif karena mengirimkan permintaan ke urutan server nama DNS otoritatif hingga mendapat respons (biasanya alamat IP) yang dikembalikan ke perangkat pengguna, misalnya, peramban web di komputer laptop.

<span id="page-27-3"></span>Sistem Nama Domain (DNS)

Jaringan server di seluruh dunia yang membantu komputer, ponsel pintar, tablet, dan perangkat berkemampuan IP lainnya untuk berkomunikasi satu sama lain. Sistem Nama Domain menerjemahkan nama yang mudah dipahami seperti example.com ke dalam angka, yang dikenal sebagai alamat IP, yang memungkinkan komputer untuk saling menemukan di internet.

Lihat juga [IP address.](#page-28-0)

#### <span id="page-27-0"></span>Zona yang di-hosting

Kontainer untuk catatan, yang mencakup informasi tentang bagaimana Anda ingin merutekan lalu lintas untuk domain (seperti example.com) dan semua subdomainnya (seperti www.example.com, retail.example.com, dan seattle.accounting. contoh.com). Zona yang di-hosting memiliki nama yang sama dengan domain terkait.

Misalnya, zona yang di-hosting untuk example.com mungkin menyertakan catatan yang memiliki informasi tentang perutean lalu lintas untuk www.example.com ke server web yang memiliki

alamat IP 192.0.2.243, dan catatan yang memiliki informasi tentang perutean email misalnya .com ke dua server email, mail1.example.com dan mail2.example.com. Setiap server email juga membutuhkan catatan sendiri.

Lihat juga [record \(DNS record\)](#page-29-1).

#### <span id="page-28-0"></span>Alamat IP

Nomor yang ditetapkan ke perangkat di internet—seperti laptop, ponsel pintar, atau server web yang memungkinkan perangkat berkomunikasi dengan perangkat lain di internet. Alamat IP dalam salah satu format berikut:

- Format Protokol Internet versi 4 (IPv4), seperti 192.0.2.44
- Format Protokol Internet versi 6 (IPv6), seperti 2001:0db8:85a3:0000:0000:abcd:0001:2345

Route 53 mendukung alamat IPv4 dan IPv6 untuk tujuan berikut:

- Anda dapat membuat catatan yang memiliki tipe A, untuk alamat IPv4, atau tipe AAAA, untuk alamat IPv6.
- Anda dapat membuat pemeriksaan kondisi yang mengirimkan permintaan ke alamat IPv4 atau IPv6.
- Jika DNS resolver berada di jaringan IPv6, ia dapat menggunakan IPv4 atau IPv6 untuk mengirimkan permintaan ke Route 53.

<span id="page-28-1"></span>server nama

Server di Domain Name System (DNS) yang membantu menerjemahkan nama domain ke alamat IP yang digunakan komputer untuk berkomunikasi satu sama lain. Server nama adalah server nama rekursif (juga dikenal sebaga[iDNS resolver\)](#page-27-2) ata[uauthoritative name server.](#page-26-1)

Untuk gambaran umum tentang bagaimana DNS merutekan lalu lintas ke sumber daya Anda, termasuk peran Route 53 dalam prosesnya, lihat [Cara Amazon Route 53 merutekan lalu lintas](#page-19-0)  [untuk domain Anda](#page-19-0).

#### <span id="page-28-2"></span>DNS pribadi

Versi lokal Sistem Nama Domain (DNS) yang memungkinkan Anda merutekan lalu lintas untuk domain dan subdomainnya ke instans Amazon EC2 dalam satu atau beberapa cloud pribadi virtual (VPC) Amazon. Untuk informasi selengkapnya, lihat [Bekerja dengan zona yang di-hosting](#page-558-0)  [privat](#page-558-0).

#### <span id="page-29-1"></span>catatan (catatan DNS)

Objek di zona yang di-hosting yang Anda gunakan untuk menentukan bagaimana Anda ingin merutekan lalu lintas untuk domain atau subdomain. Misalnya, Anda dapat membuat catatan untuk example.com dan www.example.com yang merutekan lalu lintas ke server web yang memiliki alamat IP 192.0.2.234.

Untuk informasi lebih lanjut tentang catatan, termasuk informasi tentang fungsionalitas yang disediakan oleh catatan khusus Route 53, lihat [Mengonfigurasi Amazon Route 53 sebagai](#page-508-0) [layanan DNS Anda](#page-508-0).

<span id="page-29-0"></span>server nama rekursif

Lihat [DNS resolver.](#page-27-2)

<span id="page-29-2"></span>rangkaian delegasi yang dapat digunakan kembali

Serangkaian yang terdiri dari empat server nama otoritatif yang dapat Anda gunakan dengan lebih dari satu zona yang di-hosting. Secara default, Route 53 memberikan pilihan acak server nama untuk setiap zona baru yang di-hosting. Untuk mempermudah migrasi layanan DNS ke Route 53 untuk domain dalam jumlah besar, Anda dapat membuat kumpulan delegasi yang dapat digunakan kembali, lalu mengaitkan kumpulan delegasi yang dapat digunakan kembali dengan zona baru yang di-hosting. (Anda tidak dapat mengubah server nama yang terkait dengan zona yang di-hosting yang ada.)

Anda membuat kumpulan delegasi yang dapat digunakan kembali dan mengaitkannya dengan zona yang di-hosting secara terprogram; menggunakan konsol Route 53 tidak didukung. Untuk informasi selengkapnya, lihat [CreateHostedZone](https://docs.aws.amazon.com/Route53/latest/APIReference/API_CreateHostedZone.html)dan [CreateReusableDelegationSetd](https://docs.aws.amazon.com/Route53/latest/APIReference/API_CreateReusableDelegationSet.html)i Referensi API Amazon Route 53. Fitur yang sama juga tersedia di [SDK AWS,](https://docs.aws.amazon.com/)[AWS Command Line](https://docs.aws.amazon.com/cli/latest/reference/route53/index.html)  [Interface,](https://docs.aws.amazon.com/cli/latest/reference/route53/index.html) dan [AWS Tools for Windows PowerShell.](https://docs.aws.amazon.com/powershell/latest/reference/)

#### <span id="page-29-3"></span>kebijakan perutean

Pengaturan untuk rekaman yang menentukan bagaimana Route 53 merespons kueri DNS. Route 53 mendukung kebijakan perutean berikut:

- Kebijakan perutean sederhana Gunakan untuk merutekan lalu lintas internet ke satu sumber daya yang menjalankan fungsi tertentu untuk domain Anda, misalnya, server web yang menyajikan konten untuk situs web example.com.
- Kebijakan perutean failover Gunakan ketika Anda ingin mengonfigurasi failover aktif-pasif.
- Kebijakan perutean geolokasi Gunakan saat Anda ingin merutekan lalu lintas internet ke sumber daya Anda berdasarkan lokasi pengguna Anda.
- Kebijakan perutean geoproximity Gunakan saat Anda ingin merutekan lalu lintas berdasarkan lokasi sumber daya Anda dan, secara opsional, mengalihkan lalu lintas dari sumber daya di satu lokasi ke sumber daya di tempat lain.
- Kebijakan perutean latensi Gunakan saat Anda memiliki sumber daya di beberapa lokasi dan Anda ingin merutekan lalu lintas ke sumber daya yang memberikan latensi terbaik.
- Kebijakan perutean berbasis IP Gunakan saat Anda ingin merutekan lalu lintas berdasarkan lokasi pengguna Anda, dan dapatkan alamat IP tempat lalu lintas berasal.
- Kebijakan perutean jawaban multinilai Gunakan saat Anda ingin Route 53 merespons kueri DNS dengan hingga delapan catatan sehat yang dipilih secara acak.
- Kebijakan perutean berbobot Gunakan untuk merutekan lalu lintas ke beberapa sumber daya dalam proporsi yang Anda tentukan.

Untuk informasi selengkapnya, lihat [Memilih kebijakan perutean.](#page-584-0)

#### <span id="page-30-1"></span>subdomain

Nama domain yang memiliki satu atau lebih label yang ditambahkan ke nama domain terdaftar. Misalnya, jika Anda mendaftarkan nama domain example.com, maka www.example.com adalah subdomain. Jika Anda membuat accounting.example.com zona yang di-hosting untuk domain example.com, maka seattle.accounting.example.com adalah subdomain.

Untuk merutekan lalu lintas untuk subdomain, buat catatan yang memiliki nama yang Anda inginkan, seperti www.example.com, dan tentukan nilai yang berlaku, seperti alamat IP server web.

#### <span id="page-30-0"></span>waktu untuk tayang (TTL)

Jumlah waktu, dalam detik, yang Anda inginkan DNS resolver untuk men-cache (menyimpan) nilai untuk catatan sebelum mengirimkan permintaan lain ke Route 53 untuk mendapatkan nilai saat ini untuk catatan itu. Jika DNS resolver menerima permintaan lain untuk domain yang sama sebelum TTL kedaluwarsa, resolver mengembalikan nilai yang di-cache.

TTL yang lebih lama mengurangi biaya Route 53 Anda, yang sebagian didasarkan pada jumlah kueri DNS yang ditanggapi oleh Route 53. TTL yang lebih pendek mengurangi jumlah waktu DNS resolver merutekan lalu lintas ke sumber daya yang lebih lama setelah Anda mengubah nilai dalam catatan, misalnya, dengan mengubah alamat IP untuk server web untuk www.example.com.

## <span id="page-31-0"></span>Konsep bidang kontrol dan data

Berikut ini ikhtisar konsep yang terkait dengan bagaimana Amazon Route 53 membagi fungsinya menjadi kontrol dan bidang data. Layanan Route 53Layanan AWS, seperti kebanyakan, mencakup bidang kontrol yang memungkinkan Anda melakukan operasi manajemen seperti membuat, memperbarui, dan menghapus sumber daya, dan bidang data yang menyediakan fungsionalitas inti layanan. Sementara kedua fungsi dibangun agar dapat diandalkan, bidang kontrol dioptimalkan untuk konsistensi data, sedangkan bidang data dioptimalkan untuk ketersediaan. Desain tangguh pesawat data memungkinkannya untuk mempertahankan ketersediaan bahkan selama peristiwa mengganggu yang jarang terjadi, di mana pesawat kontrol mungkin menjadi tidak tersedia. Untuk alasan ini, kami merekomendasikan penggunaan fungsi bidang data di mana ketersediaan penting.

Untuk pemeriksaan DNS publik dan swasta Route 53 dan kesehatan, pesawat kontrol terletak di useast-1 Wilayah AWS dan pesawat data didistribusikan secara global.

Amazon Route 53 dibagi menjadi bidang kontrol dan data sebagai berikut:

- Untuk DNS publik dan pribadi Route 53, bidang kontrol adalah konsol Route 53 dan API yang memungkinkan Anda mengelola entri DNS, termasuk Route 53 dan API arus lalu lintas. Pesawat data adalah layanan DNS otoritatif, yang berjalan di lebih dari 200 lokasi Points of Presence (PoP), menjawab kueri DNS berdasarkan zona host dan data pemeriksaan kesehatan Anda.
- Untuk pemeriksaan kesehatan Route 53, control plane adalah konsol Route 53 dan API Route 53 yang dapat Anda gunakan untuk membuat, memperbarui, dan menghapus pemeriksaan kesehatan. Pesawat data adalah layanan yang didistribusikan secara global, yang melakukan pemeriksaan kesehatan, mengumpulkan hasil dan mengirimkannya ke pesawat data DNS publik dan swasta Route 53 dan. [AWS Global Accelerator](https://aws.amazon.com/global-accelerator/)
- Untuk [Amazon Route 53 Resolver](#page-776-0), bidang kontrol terdiri dari konsol Resolver dan API yang memungkinkan Anda mengelola setelan Amazon VPC, aturan Resolver, kebijakan pencatatan kueri, dan kebijakan DNS Firewall. Bidang data adalah layanan penyelesai DNS, yang menjawab kueri DNS di VPC Anda, titik akhir yang meneruskan kueri ke resolver lain, dan bidang data DNS Firewall yang menerapkan kebijakan untuk memfilter kueri DNS. Resolver adalah layanan regional dan kontrol serta pesawat datanya berjalan secara independen di masing-masing. Wilayah AWS
- Pendaftaran domain Route 53 hanya dikelola pada pesawat kontrol di Wilayah AWS us-east-1.

Untuk informasi selengkapnya tentang bidang data, pesawat kontrol, dan cara AWS membangun layanan untuk memenuhi target ketersediaan tinggi, lihat [paper Stabilitas statis menggunakan](https://aws.amazon.com/builders-library/static-stability-using-availability-zones/) [Availability Zones](https://aws.amazon.com/builders-library/static-stability-using-availability-zones/) di Library Amazon Builders.

### <span id="page-32-0"></span>Konsep pemeriksaan kondisi

Berikut ini ikhtisar konsep yang terkait dengan pemeriksaan kondisi Amazon Route 53.

- [DNS failover](#page-32-1)
- **[endpoint](#page-32-2)**
- [health check](#page-32-3)

#### <span id="page-32-1"></span>failover DNS

Sebuah metode untuk merutekan lalu lintas dari sumber daya yang tidak sehat dan sumber daya yang sehat. Bila Anda memiliki lebih dari satu sumber daya yang menjalankan fungsi yang sama —misalnya, lebih dari satu server web atau server mail—Anda dapat mengonfigurasi pemeriksaan kesehatan Route 53 untuk memeriksa kesehatan sumber daya Anda dan mengonfigurasi catatan di zona yang dihosting untuk mengarahkan lalu lintas hanya ke sumber daya yang sehat.

<span id="page-32-2"></span>Untuk informasi selengkapnya, lihat [Mengonfigurasi failover DNS](#page-892-0). titik akhir

Sumber daya, seperti server web atau server email, yang Anda konfigurasikan pemeriksaan kondisi untuk memantau kondisinya. Anda dapat menentukan titik akhir dengan alamat IPv4 (192.0.2.243), dengan alamat IPv6 (2001:0db8:85a3:0000:0000:abcd:0001:2345), atau dengan nama domain (example.com).

#### **a** Note

Anda juga dapat membuat pemeriksaan kesehatan yang memantau status pemeriksaan kesehatan lainnya atau yang memantau keadaan alarm CloudWatch alarm.

#### <span id="page-32-3"></span>pemeriksaan kesehatan

Komponen Route 53 yang memungkinkan Anda melakukan hal berikut:

- Pantau apakah titik akhir yang ditentukan, seperti server web, sehat
- Secara opsional, dapatkan pemberitahuan saat titik akhir menjadi tidak sehat
- Secara opsional, konfigurasikan failover DNS, yang memungkinkan Anda untuk mengubah rute lalu lintas internet dari sumber daya yang tidak sehat ke sumber daya yang sehat

Untuk informasi selengkapnya tentang cara membuat dan menggunakan pemeriksaan kondisi, lihat [Membuat pemeriksaan kondisi Amazon Route 53 dan mengonfigurasi failover DNS.](#page-855-0)

## <span id="page-33-0"></span>Cara memulai Amazon Route 53

Untuk informasi tentang memulai dengan Amazon Route 53, lihat topik berikut dalam panduan ini:

- [Menyiapkan Amazon Route 53](#page-36-0), yang menjelaskan cara mendaftar AWS, cara mengamankan akses ke akun AWS Anda, dan cara mengatur akses terprogram ke Route 53
- [Memulai Amazon Route 53,](#page-39-0) , yang menjelaskan cara mendaftarkan nama domain, cara membuat bucket Amazon S3 dan mengonfigurasinya untuk meng-host situs web statis, dan cara merutekan lalu lintas internet ke situs web

## <span id="page-33-1"></span>Layanan terkait

Untuk informasi tentang layanan AWS tempat Amazon Route 53 terintegrasi, lihat [Mengintegrasikan](#page-61-0) [dengan layanan lain](#page-61-0).

## <span id="page-33-2"></span>Mengakses Amazon Route 53

Anda dapat mengakses Amazon Route 53 dengan cara berikut:

- AWS Management Console Prosedur di seluruh panduan ini menjelaskan cara menggunakan AWS Management Console untuk melakukan tugas.
- AWS SDK Jika Anda menggunakan bahasa pemrograman yang disediakan AWS SDK, Anda dapat menggunakan SDK untuk mengakses Route 53. SDK menyederhanakan autentikasi, berintegrasi dengan mudah dengan lingkungan pengembangan Anda, dan menyediakan akses mudah ke perintah Route 53. Untuk informasi lebih lanjut, lihat [Alat untuk Amazon Web Services.](https://aws.amazon.com/tools)
- API Route 53 Jika Anda menggunakan bahasa pemrograman yang tidak tersedia untuk SDK, lihat [Referensi API Amazon Route 53](https://docs.aws.amazon.com/Route53/latest/APIReference/) untuk informasi tentang tindakan API dan cara membuat permintaan API.
- AWS Command Line Interface Untuk informasi selengkapnya, lihat [Menyiapkan AWS Command](https://docs.aws.amazon.com/cli/latest/userguide/) [Line Interface](https://docs.aws.amazon.com/cli/latest/userguide/) di Panduan Pengguna AWS Command Line Interface.
- AWS Tools for Windows PowerShell Untuk informasi selengkapnya, lihat [Menyiapkan AWS Tools](https://docs.aws.amazon.com/powershell/latest/userguide/) [for Windows PowerShell](https://docs.aws.amazon.com/powershell/latest/userguide/) di AWS Tools for Windows PowerShell Panduan Pengguna.

## <span id="page-34-0"></span>AWS Identity and Access Management

Amazon Route 53 berintegrasi dengan AWS Identity and Access Management (IAM), layanan yang memungkinkan organisasi Anda melakukan hal berikut:

- Membuat pengguna dan grup di bawah akun AWS organisasi Anda
- Membagikan sumber daya akun AWS Anda dengan mudah antara pengguna di akun
- Menetapkan kredensial keamanan unik untuk setiap pengguna
- Secara bertahap mengontrol akses pengguna ke layanan dan sumber daya

Misalnya, Anda dapat menggunakan IAM dengan Route 53 untuk mengontrol pengguna mana di akun AWS Anda yang dapat membuat zona baru yang di-hosting atau mengubah catatan.

Untuk informasi umum tentang IAM, lihat berikut ini:

- [Identity and access management di Amazon Route 53](#page-1065-0)
- [Identity and Access Management \(IAM\)](https://aws.amazon.com/iam/)
- [Panduan Pengguna IAM](https://docs.aws.amazon.com/IAM/latest/UserGuide/)

## <span id="page-34-1"></span>Harga dan penagihan Amazon Route 53

Seperti AWS produk lainnya, tidak ada kontrak atau komitmen minimum untuk menggunakan Amazon Route 53. Anda hanya membayar untuk zona yang di-hosting yang Anda konfigurasikan dan jumlah kueri DNS yang dijawab oleh Route 53. Untuk informasi lebih lanjut, lihat [Harga Amazon](https://aws.amazon.com/route53/pricing/)  [Route 53.](https://aws.amazon.com/route53/pricing/)

Untuk informasi tentang penagihan untuk layanan AWS, termasuk cara melihat tagihan Anda dan mengelola akun dan pembayaran Anda, lihat [Panduan Pengguna AWS Billing](https://docs.aws.amazon.com/awsaccountbilling/latest/aboutv2/).

# <span id="page-34-2"></span>Menggunakan Route 53 dengan AWS SDK

AWSkit pengembangan perangkat lunak (SDK) tersedia untuk banyak bahasa pemrograman populer. Setiap SDK menyediakan API, contoh kode, dan dokumentasi yang memudahkan pengembang untuk membangun aplikasi dalam bahasa pilihan mereka.

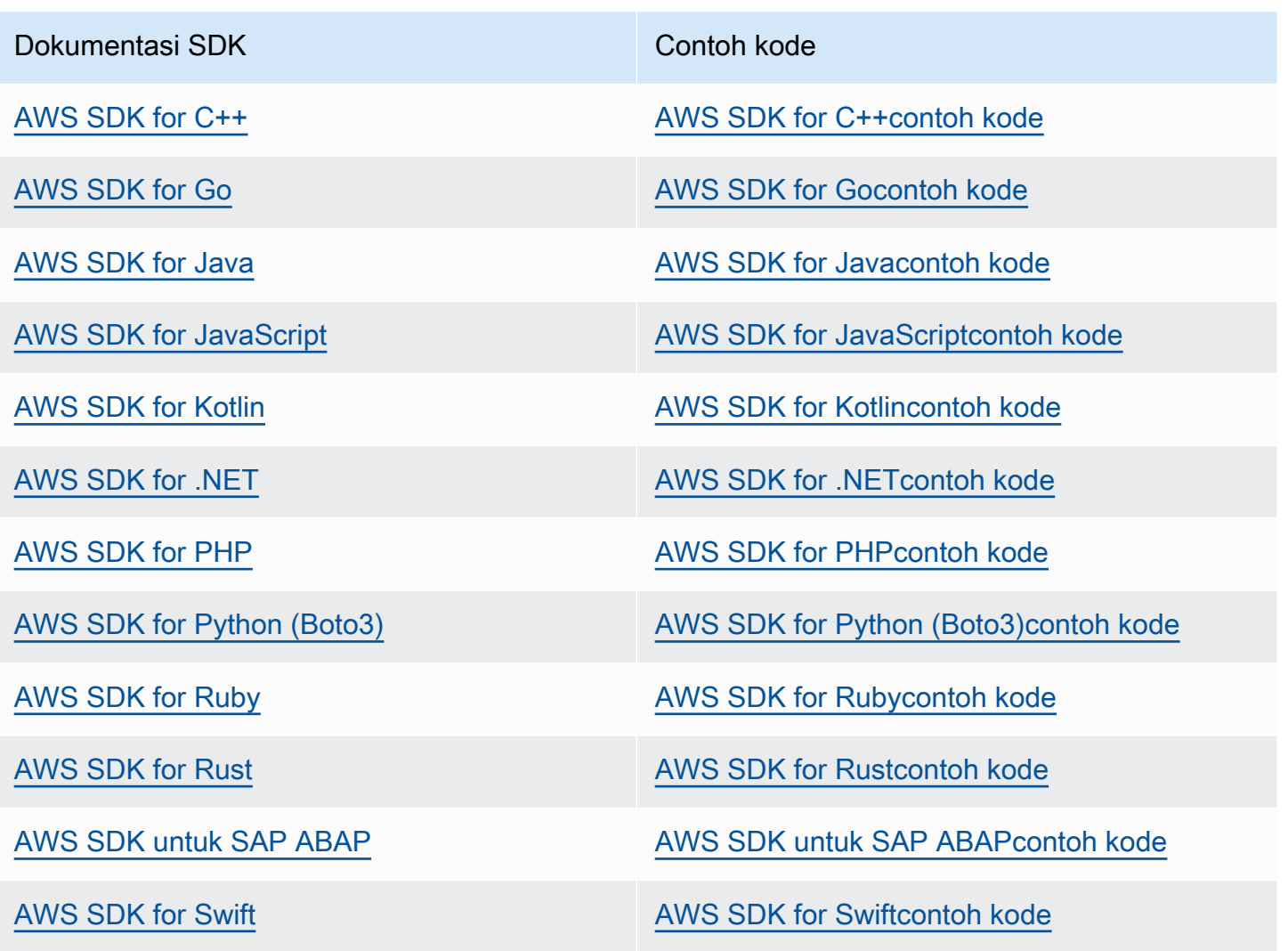

Untuk contoh khusus untuk Route 53, liha[tContoh kode untuk Route 53 menggunakan AWS SDK.](#page-971-0)

**G** Ketersediaan contoh

Tidak dapat menemukan apa yang Anda butuhkan? Minta contoh kode dengan menggunakan tautan Berikan umpan balik di bagian bawah halaman ini.
## <span id="page-36-2"></span>Menyiapkan Amazon Route 53

Ikhtisar dan prosedur dalam bagian ini membantu Anda memulai AWS.

Topik

- [Mendaftar Akun AWS](#page-36-0)
- [Membuat pengguna administratif](#page-36-1)
- [Unduh alat](#page-37-0)

## <span id="page-36-0"></span>Mendaftar Akun AWS

Jika Anda tidak memiliki Akun AWS, selesaikan langkah-langkah berikut untuk membuatnya.

Untuk mendaftar Akun AWS

- 1. Buka [https://portal.aws.amazon.com/billing/signup.](https://portal.aws.amazon.com/billing/signup)
- 2. Ikuti petunjuk secara online.

Anda akan diminta untuk menerima panggilan telepon dan memasukkan kode verifikasi pada keypad telepon sebagai bagian dari prosedur pendaftaran.

Saat Anda mendaftar Akun AWS, Pengguna root akun AWS akan dibuat. Pengguna root memiliki akses ke semua Layanan AWS dan sumber daya dalam akun. Sebagai praktik terbaik keamanan, [tetapkan akses administratif ke pengguna administratif,](https://docs.aws.amazon.com/singlesignon/latest/userguide/getting-started.html) dan hanya gunakan pengguna root untuk melakukan [tugas yang memerlukan akses pengguna root](https://docs.aws.amazon.com/accounts/latest/reference/root-user-tasks.html).

AWS akan mengirimkan email konfirmasi kepada Anda setelah proses pendaftaran selesai. Anda dapat melihat aktivitas akun saat ini dan mengelola akun dengan mengunjungi [https://](https://aws.amazon.com/)  [aws.amazon.com/](https://aws.amazon.com/) dan memilih Akun Saya.

## <span id="page-36-1"></span>Membuat pengguna administratif

Setelah mendaftar Akun AWS, amankan Pengguna root akun AWS, aktifkan AWS IAM Identity Center, dan buat sebuah pengguna administratif sehingga Anda tidak menggunakan pengguna root untuk tugas sehari-hari.

#### Mengamankan Pengguna root akun AWS Anda

1. Masuk ke [AWS Management Console](https://console.aws.amazon.com/) sebagai pemilik akun dengan memilih Pengguna root dan memasukkan alamat email Akun AWS Anda. Di halaman berikutnya, masukkan kata sandi Anda.

Untuk bantuan masuk menggunakan pengguna root, lihat [Masuk sebagai pengguna root](https://docs.aws.amazon.com/signin/latest/userguide/console-sign-in-tutorials.html#introduction-to-root-user-sign-in-tutorial) dalam Panduan Pengguna AWS Sign-In.

2. Aktifkan autentikasi multi-faktor (MFA) untuk pengguna root Anda.

Untuk petunjuknya, silakan lihat [Mengaktifkan perangkat MFA virtual untuk pengguna root Akun](https://docs.aws.amazon.com/IAM/latest/UserGuide/enable-virt-mfa-for-root.html)  [AWS Anda \(konsol\)](https://docs.aws.amazon.com/IAM/latest/UserGuide/enable-virt-mfa-for-root.html) dalam Panduan Pengguna IAM.

Membuat pengguna administratif

1. Aktifkan Pusat Identitas IAM.

Untuk mendapatkan petunjuk, silakan lihat [Mengaktifkan AWS IAM Identity Center](https://docs.aws.amazon.com/singlesignon/latest/userguide/get-set-up-for-idc.html) di Panduan Pengguna AWS IAM Identity Center.

2. Di Pusat Identitas IAM, berikan akses administratif ke sebuah pengguna administratif.

Untuk mendapatkan tutorial tentang menggunakan Direktori Pusat Identitas IAM sebagai sumber identitas Anda, silakan lihat [Mengonfigurasi akses pengguna dengan Direktori Pusat Identitas](https://docs.aws.amazon.com/singlesignon/latest/userguide/quick-start-default-idc.html) [IAM default](https://docs.aws.amazon.com/singlesignon/latest/userguide/quick-start-default-idc.html) di Panduan Pengguna AWS IAM Identity Center.

Masuk sebagai pengguna administratif

• Untuk masuk dengan pengguna Pusat Identitas IAM, gunakan URL masuk yang dikirim ke alamat email Anda saat Anda membuat pengguna Pusat Identitas IAM.

Untuk bantuan masuk menggunakan pengguna Pusat Identitas IAM, lihat [Masuk ke portal akses](https://docs.aws.amazon.com/signin/latest/userguide/iam-id-center-sign-in-tutorial.html) [AWS](https://docs.aws.amazon.com/signin/latest/userguide/iam-id-center-sign-in-tutorial.html) dalam Panduan Pengguna AWS Sign-In.

## <span id="page-37-0"></span>Unduh alat

AWS Management ConsoleTermasuk konsol untuk Amazon Route 53, tetapi jika Anda ingin mengakses layanan secara terprogram, lihat berikut ini:

- Panduan API mendokumentasikan operasi yang didukung layanan dan menyediakan tautan ke dokumentasi SDK dan CLI terkait:
	- [Referensi API Amazon Route 53](https://docs.aws.amazon.com/Route53/latest/APIReference/Welcome.html)
- Untuk memanggil API tanpa harus menangani detail tingkat rendah seperti merakit permintaan HTTP mentah, Anda dapat menggunakan SDK. AWS AWSSDK menyediakan fungsi dan tipe data yang merangkum fungsionalitas layanan. AWS Untuk mengunduh AWS SDK dan mengakses petunjuk penginstalan, lihat halaman yang berlaku:
	- [Java](https://aws.amazon.com/sdk-for-java/)
	- [JavaScript](https://aws.amazon.com/sdkforbrowser/)
	- [.NET](https://aws.amazon.com/sdk-for-net/)
	- [Node.js](https://aws.amazon.com/sdk-for-node-js/)
	- [PHP](https://aws.amazon.com/sdk-for-php/)
	- **[Python](https://github.com/boto/boto)**
	- [Ruby](https://aws.amazon.com/sdk-for-ruby/)

Untuk daftar lengkap AWS SDK, lihat [Alat untuk Amazon Web Services](https://aws.amazon.com/tools/).

- Anda dapat menggunakan AWS Command Line Interface (AWS CLI) untuk mengontrol beberapa AWS layanan dari baris perintah. Anda juga dapat mengotomatiskan perintah Anda menggunakan skrip. Untuk informasi selengkapnya, lihat [AWS Command Line Interface.](https://aws.amazon.com/cli/)
- AWS Tools for Windows PowerShellmendukung AWS layanan ini. Untuk informasi selengkapnya, lihat [AWS Tools for PowerShellReferensi Cmdlet](https://aws.amazon.com/documentation/powershell/).

## <span id="page-39-1"></span>Memulai Amazon Route 53

Mulailah dengan langkah-langkah dasar dengan mendaftarkan domain dengan Amazon Route 53 dan mengonfigurasi Route 53 untuk menanggapi kueri DNS yang menyelesaikan ke situs web statis. Tutorial pertama menghosting situs web statis di bucket Amazon S3 terbuka, dan tutorial kedua menggunakan CloudFront distribusi Amazon untuk melayani situs web dengan SSL/TLS.

#### Perkiraan biaya

- Ada biaya tahunan untuk mendaftarkan domain, mulai dari 9 USD hingga beberapa ratus USD, tergantung pada domain tingkat atas, seperti .com. Untuk informasi selengkapnya, lihat [Harga](https://d32ze2gidvkk54.cloudfront.net/Amazon_Route_53_Domain_Registration_Pricing_20140731.pdf)  [Route 53 untuk Pendaftaran Domain.](https://d32ze2gidvkk54.cloudfront.net/Amazon_Route_53_Domain_Registration_Pricing_20140731.pdf) Biaya ini tidak dapat dikembalikan.
- Saat Anda mendaftarkan domain, kami secara otomatis membuat zona yang di-hosting dengan nama yang sama seperti domain. Anda menggunakan zona yang dihosting untuk menentukan di mana Anda ingin Route 53 untuk merutekan lalu lintas untuk domain Anda.
- Dalam tutorial ini, Anda membuat bucket Amazon S3 dan mengunggah halaman web sampel. Jika Anda adalah pelanggan baru AWS, Anda dapat memulai Amazon S3 secara gratis. Jika Anda adalah pelanggan lama AWS, biaya didasarkan pada jumlah data yang Anda simpan, jumlah permintaan untuk data Anda, dan jumlah data yang ditransfer. Untuk informasi selengkapnya, lihat [Harga Amazon S3.](https://aws.amazon.com/s3/pricing/)
- CloudFront Biaya didasarkan pada jumlah permintaan untuk data Anda, jumlah lokasi edge yang Anda gunakan, dan jumlah data yang ditransfer. Untuk informasi lebih lanjut, lihat [CloudFront](https://aws.amazon.com/cloudfront/pricing/)  [Harga.](https://aws.amazon.com/cloudfront/pricing/)

#### Topik

- [Gunakan domain Anda untuk situs web statis di bucket Amazon S3](#page-39-0)
- [Gunakan CloudFront distribusi Amazon untuk melayani situs web statis](#page-50-0)

## <span id="page-39-0"></span>Gunakan domain Anda untuk situs web statis di bucket Amazon S3

Tutorial memulai ini menunjukkan kepada Anda bagaimana melakukan tugas-tugas berikut:

- Mendaftarkan nama domain, seperti example.com
- Membuat bucket Amazon S3 dan mengonfigurasinya untuk meng-host situs web
- Membuat situs web sampel dan menyimpan file dalam bucket S3
- Konfigurasikan Amazon Route 53 untuk merutekan lalu lintas ke situs web baru Anda

Setelah selesai, Anda akan dapat membuka peramban, memasukkan nama domain, dan melihat situs web Anda.

#### **a** Note

Anda juga dapat mentransfer domain yang ada ke Route 53, tetapi prosesnya lebih kompleks dan memakan waktu daripada mendaftarkan domain baru. Untuk informasi selengkapnya, lihat [Mentransfer pendaftaran untuk domain ke Amazon Route 53](#page-114-0).

#### Topik

- **[Prasyarat](#page-40-0)**
- [Langkah 1: Mendaftarkan domain](#page-41-0)
- [Langkah 2: Membuat bucket S3 untuk domain root Anda](#page-41-1)
- [Langkah 3 \(opsional\): Membuat Bucket S3 lain, untuk subdomain Anda](#page-41-2)
- [Langkah 4: Menyiapkan bucket domain root untuk hosting situs web](#page-42-0)
- [Langkah 5: \(opsional\): Menyiapkan bucket subdomain untuk pengalihan situs web](#page-43-0)
- [Langkah 6: Unggah indeks untuk membuat konten situs web](#page-44-0)
- [Langkah 7: Mengedit pengaturan Blokir Akses Publik S3](#page-45-0)
- [Langkah 8: Melampirkan kebijakan bucket](#page-45-1)
- [Langkah 9: Menguji titik akhir domain](#page-47-0)
- [Langkah 10: Merutekan lalu lintas DNS untuk domain ke bucket situs web](#page-47-1)
- [Langkah 11: Uji situs web Anda](#page-49-0)
- [Langkah 12 \(opsional\): Gunakan Amazon CloudFront untuk mempercepat distribusi konten Anda](#page-50-1)

#### <span id="page-40-0"></span>Prasyarat

Sebelum memulai, pastikan Anda telah menyelesaikan langkah-langkah tersebut di [Menyiapkan](#page-36-2) [Amazon Route 53](#page-36-2).

### <span id="page-41-0"></span>Langkah 1: Mendaftarkan domain

Untuk menggunakan nama domain (seperti example.com), Anda harus menemukan nama domain yang belum digunakan dan mendaftarkannya. Ketika mendaftarkan nama domain, Anda memesannya untuk penggunaan eksklusif Anda di mana saja di internet, biasanya selama satu tahun. Secara default, kami secara otomatis memperbarui nama domain Anda setiap akhir tahun, tetapi Anda dapat menonaktifkan perpanjangan otomatis. Untuk informasi selengkapnya, lihat [Mendaftarkan domain baru](#page-71-0).

## <span id="page-41-1"></span>Langkah 2: Membuat bucket S3 untuk domain root Anda

Amazon S3 memungkinkan Anda menyimpan dan mengambil data dari mana saja di internet. Untuk mengatur data, Anda membuat bucket dan mengunggah data ke bucket menggunakan AWS Management Console. Anda dapat menggunakan Amazon S3 untuk meng-host situs web statis dalam ember. Selesaikan prosedur berikut cara membuat bucket.

Cara membuat bucket S3 untuk domain root Anda

- 1. Buka konsol Amazon S3 di [https://console.aws.amazon.com/s3/.](https://console.aws.amazon.com/s3/)
- 2. Pilih Buat bucket.
- 3. Masukkan nilai berikut:

Nama Bucket

Masukkan nama domain Anda, seperti example.com.

Wilayah

Pilih Wilayah yang paling dekat dengan sebagian besar pengguna Anda.

Catat Wilayah yang Anda pilih; Anda akan memerlukan informasi ini nanti dalam proses.

4. Untuk menerima pengaturan default dan membuat bucket, pilih Buat bucket.

### <span id="page-41-2"></span>Langkah 3 (opsional): Membuat Bucket S3 lain, untuk subdomain Anda

Dalam prosedur sebelumnya, Anda membuat bucket untuk nama domain, seperti example.com. Hal ini memungkinkan pengguna mengakses situs web Anda menggunakan nama domain Anda, seperti example.com.

Jika Anda juga ingin pengguna Anda dapat menggunakan www. *your-domain-name*, seperti www.example.com, untuk mengakses situs web sampel Anda, buat bucket S3 kedua. Konfigurasikan bucket kedua untuk merutekan lalu lintas ke bucket pertama.

Untuk membuat bucket S3 untuk www. your-domain-name

- 1. Pilih Buat bucket.
- 2. Masukkan nilai berikut:

#### Nama Bucket

Masukkan www. *your-domain-name*. Misalnya, jika Anda mendaftarkan nama domain example.com, masukkan www.example.com.

Wilayah

Pilih Wilayah yang sama dengan tempat Anda membuat bucket pertama.

3. Untuk menerima pengaturan default dan membuat bucket, pilih Buat.

### <span id="page-42-0"></span>Langkah 4: Menyiapkan bucket domain root untuk hosting situs web

Sekarang setelah Anda memiliki bucket S3, Anda dapat mengonfigurasinya untuk hosting situs web.

<span id="page-42-1"></span>Untuk mengizinkan hosting situs web di bucket S3 Anda

- 1. Buka konsol Amazon S3 di [https://console.aws.amazon.com/s3/.](https://console.aws.amazon.com/s3/)
- 2. Dalam daftar Bucket, pilih nama bucket yang ingin Anda aktifkan untuk hosting situs web statis.
- 3. Pilih Properti.
- 4. Di Bawah Hosting situs web statis, pilih Aktifkan.
- 5. Pilih Gunakan bucket ini untuk meng-host situs web.
- 6. Di Bawah Hosting situs web statis, pilih Aktifkan.
- 7. Di Dokumen indeks, masukkan nama file dokumen indeks, biasanya index.html.

Nama dokumen indeks peka huruf besar/kecil dan harus sama persis dengan nama file dokumen indeks HTML yang ingin Anda unggah ke bucket S3 Anda. Saat Anda mengonfigurasi bucket untuk hosting situs web, Anda harus menentukan dokumen indeks. Amazon S3 mengembalikan dokumen indeks ini ketika permintaan dibuat ke domain root atau subfolder mana pun.

8. (Opsional) Untuk memberikan dokumen kesalahan kustom Anda sendiri bagi kesalahan kelas 4XX, pada Dokumen kesalahan, masukkan nama file dokumen kesalahan kustom.

Jika Anda tidak menentukan dokumen kesalahan khusus dan terjadi kesalahan, Amazon S3 mengembalikan dokumen kesalahan HTML default.

9. (Opsional) Jika Anda ingin menentukan aturan pengalihan lanjutan, dalam Aturan pengalihan, masukkan XMLuntuk menjelaskan aturan.

Untuk informasi selengkapnya, lihat [Mengonfigurasi pengalihan bersyarat lanjutan di Panduan](https://docs.aws.amazon.com/AmazonS3/latest/userguide/how-to-page-redirect.html#advanced-conditional-redirects) [Pengguna](https://docs.aws.amazon.com/AmazonS3/latest/userguide/how-to-page-redirect.html#advanced-conditional-redirects) Layanan Penyimpanan Sederhana Amazon.

- 10. Pilih Simpan perubahan.
- 11. Di Bawah Hosting situs web statis, catat Titik Akhir.

Titik Akhir adalah titik akhir situs web Amazon S3 untuk bucket Anda. Setelah selesai mengonfigurasi bucket sebagai situs web statis, Anda dapat menggunakan titik akhir ini untuk menguji situs web, seperti yang ditampilkan pada [Langkah 9: Menguji titik akhir domain.](#page-47-0)

Setelah Anda menggunakan langkah-langkah berikut untuk mengedit pengaturan untuk akses publik dan menambahkan kebijakan bucket yang memungkinkan akses baca publik, Anda dapat menggunakan titik akhir situs web untuk mengakses situs web Anda.

## <span id="page-43-0"></span>Langkah 5: (opsional): Menyiapkan bucket subdomain untuk pengalihan situs web

Setelah mengonfigurasi bucket domain root untuk hosting situs web, Anda dapat mengonfigurasi bucket subdomain secara opsional untuk mengarahkan semua permintaan ke domain root. Misalnya, Anda dapat mengonfigurasi semua permintaan untuk www.example.com agar dialihkan ke example.com.

Cara mengonfigurasi pengalihan

- 1. Di konsol Amazon S3, pada daftar Bucket, pilih nama bucket subdomain Anda (misalnya, www.example.com).
- 2. Pilih Properti.
- 3. Di Bawah Hosting situs web statis, pilih Edit.
- 4. Pilih Alihkan permintaan untuk objek.
- 5. Di Bucket target, masukkan domain root Anda, misalnya, **example.com**.
- 6. Untuk Protokol, pilih http.
- 7. Pilih Simpan perubahan.

### <span id="page-44-0"></span>Langkah 6: Unggah indeks untuk membuat konten situs web

Ketika Anda mengizinkan hosting situs web statis di bucket Anda, Anda memasukkan nama dokumen indeks (misalnya,**index.html**). Setelah mengizinkan hosting situs web statis untuk bucket, Anda mengunggah file HTML dengan nama dokumen indeks ini ke bucket Anda.

Untuk mengunggah file indeks

1. Salin contoh teks berikut yang dapat Anda gunakan sebagai situs web satu halaman sederhana untuk tutorial ini, tempelkan ke editor teks, dan simpan sebagai index.html:

```
<html><head>
<title>Amazon Route 53 Getting Started</title> 
</head>
<body>
<h1>Routing Internet Traffic to an Amazon S3 Bucket for Your Website</h1>
<p>For more information, see 
<a href="https://docs.aws.amazon.com/Route53/latest/DeveloperGuide/getting-
started.html">Getting Started with Amazon Route 53</a> 
in the <emphasis>Amazon Route 53 Developer Guide</emphasis>.</p>
</body>
</html>
```
- 2. Di daftar Bucket, pilih nama bucket yang ingin Anda aktifkan hosting situs web statisnya.
- 3. Di konsol Amazon S3, pilih nama bucket yang Anda buat dalam prosedur [Untuk mengizinkan](#page-42-1)  [hosting situs web di bucket S3 Anda](#page-42-1) (klik nama bucket yang ditautkan).
- 4. Pilih Unggah, Tambahkan File, pilih index.html dari tempat Anda menyimpannya, lalu Unggah.
- 5. Jika Anda membuat dan kesalahan dokumen, misalnya**404.html**, ikuti langkah 3 hingga 5 untuk mengunggahnya.

Langkah 6: Unggah indeks untuk membuat konten situs web Versi API 2013-04-01 30

## <span id="page-45-0"></span>Langkah 7: Mengedit pengaturan Blokir Akses Publik S3

Secara default, Amazon S3 memblokir akses publik ke akun dan bucket Anda. Jika Anda ingin menggunakan bucket untuk meng-host situs web statis, gunakan langkah-langkah ini untuk mengedit pengaturan akses publik Anda.

#### **A** Warning

Sebelum Anda menyelesaikan langkah ini, tinjau [Memblokir akses publik ke penyimpanan](https://docs.aws.amazon.com/AmazonS3/latest/userguide/access-control-block-public-access.html) [Amazon S3](https://docs.aws.amazon.com/AmazonS3/latest/userguide/access-control-block-public-access.html) untuk memastikan bahwa Anda memahami dan menerima risiko yang terkait dengan pemberian akses publik. Saat Anda menonaktifkan pengaturan blokir akses publik untuk menjadikan bucket Anda publik, siapa pun di internet dapat mengakses bucket Anda. Kami sarankan agar Anda memblokir semua akses publik ke bucket Anda.

Cara merutekan lalu lintas ke situs web

- 1. Buka konsol Amazon S3 di [https://console.aws.amazon.com/s3/.](https://console.aws.amazon.com/s3/)
- 2. Pilih nama bucket yang telah Anda konfigurasikan sebagai situs web statis.
- 3. Pilih Izin.
- 4. Di bagian bawah Blokir akses publik (pengaturan bucket), pilih Edit.
- 5. Bersihkan Blokir semua akses publik, dan pilih Simpan perubahan.

Amazon S3 menonaktifkan pengaturan Blokir Akses Publik untuk bucket Anda. Untuk membuat situs web publik statis, Anda mungkin harus [mengedit pengaturan Blokir Akses Publik](https://docs.aws.amazon.com/AmazonS3/latest/userguide/configuring-block-public-access-account.html) untuk akun Anda sebelum menambahkan kebijakan bucket. Jika pengaturan akun untuk Blokir Akses Publik saat ini diaktifkan, Anda akan melihat catatan di Blokir akses publik (pengaturan bucket).

### <span id="page-45-1"></span>Langkah 8: Melampirkan kebijakan bucket

Setelah mengedit setelan Akses Publik Blok Amazon S3, Anda dapat menambahkan kebijakan bucket untuk memberikan akses baca publik ke objek bucket Anda. Saat Anda memberikan akses baca publik, siapa pun di internet dapat mengakses bucket Anda.

#### **A** Warning

Sebelum Anda menyelesaikan langkah ini, tinjau [Memblokir akses publik ke penyimpanan](https://docs.aws.amazon.com/AmazonS3/latest/userguide/access-control-block-public-access.html) [Amazon S3](https://docs.aws.amazon.com/AmazonS3/latest/userguide/access-control-block-public-access.html) untuk memastikan bahwa Anda memahami dan menerima risiko yang terkait

dengan pemberian akses publik. Saat Anda menonaktifkan pengaturan blokir akses publik untuk menjadikan bucket Anda publik, siapa pun di internet dapat mengakses bucket Anda. Kami sarankan agar Anda memblokir semua akses publik ke bucket Anda.

Cara merutekan lalu lintas ke situs web

- 1. Buka konsol Amazon S3 di [https://console.aws.amazon.com/s3/.](https://console.aws.amazon.com/s3/)
- 2. Di Bawah Bucket, pilih nama bucket Anda.
- 3. Pilih Izin.
- 4. Di Bawah Kebijakan Bucket, pilih Edit.
- 5. Salin kebijakan bucket berikut dan tempel ke editor teks. Kebijakan ini memberikan izin kepada semua orang di internet ("Principal":"\*") untuk mendapatkan file ("Action":["s3:GetObject"]) di bucket S3 yang terkait dengan nama domain ("arn:aws:s3:::*your-domain-name*/\*") Anda.

```
{ 
    "Version":"2012-10-17", 
    "Statement":[{ 
        "Sid":"AddPerm", 
        "Effect":"Allow", 
        "Principal":"*", 
        "Action":[ 
           "s3:GetObject" 
        ], 
        "Resource":[ 
           "arn:aws:s3:::your-domain-name/*" 
        ] 
     }]
}
```
- 6. Perbarui nilai Resource untuk *your-domain-name*, misalnya**example.com**.
- 7. Pilih Simpan perubahan.

### <span id="page-47-0"></span>Langkah 9: Menguji titik akhir domain

Setelah Anda mengonfigurasikan bucket domain untuk meng-host situs web publik, Anda dapat menguji titik akhir. Anda dapat menguji endpoint hanya untuk bucket domain Anda karena bucket subdomain Anda disiapkan untuk pengalihan situs web dan bukan hosting situs web statis.

#### **a** Note

Amazon S3 tidak mendukung akses HTTPS ke situs web. Jika Anda ingin menggunakan HTTPS, Anda dapat menggunakan Amazon CloudFront untuk melayani situs web statis yang dihosting di Amazon S3.

Untuk informasi selengkapnya, lihat [Memerlukan HTTPS untuk Komunikasi Antar Pemirsa](https://docs.aws.amazon.com/AmazonCloudFront/latest/DeveloperGuide/using-https-viewers-to-cloudfront.html)  [dan CloudFront.](https://docs.aws.amazon.com/AmazonCloudFront/latest/DeveloperGuide/using-https-viewers-to-cloudfront.html)

- 1. Di bagian bawah Bucket, pilih nama bucket Anda.
- 2. Pilih Properti.
- 3. Di bagian bawah halaman, di bawah Hosting situs web statis, pilih Titik akhir situs web bucket.

Dokumen indeks Anda terbuka di jendela browser terpisah.

### <span id="page-47-1"></span>Langkah 10: Merutekan lalu lintas DNS untuk domain ke bucket situs web

Kini Anda memiliki situs web satu halaman dalam bucket S3. Untuk memulai perutean lalu lintas internet untuk domain ke bucket S3, lakukan prosedur berikut.

Cara merutekan lalu lintas ke situs web

- 1. Buka konsol Route 53 di [https://console.aws.amazon.com/route53/.](https://console.aws.amazon.com/route53/)
- 2. Pada panel navigasi, pilih Zona yang di-hosting.

#### **a** Note

Ketika Anda mendaftarkan domain, Amazon Route 53 secara otomatis membuat zona yang di-hosting dengan nama yang sama. Zona yang dihosting berisi informasi tentang bagaimana Anda ingin Route 53 merutekan lalu lintas untuk domain.

3. Dalam daftar zona yang di-hosting, pilih nama domain Anda.

#### 4. Pilih Buat catatan.

#### **a** Note

Setiap catatan berisi informasi tentang bagaimana Anda ingin merutekan lalu lintas untuk satu domain (seperti example.com) atau satu subdomain (seperti www.example.com atau test.example.com). Rekaman disimpan dalam zona yang di-hosting untuk domain Anda.

- 5. Pilih Beralih ke wizard.
- 6. Pilih Perutean sederhana, dan pilih Selanjutnya.
- 7. Pilih Tentukan catatan sederhana.
- 8. Di Nama catatan, terima nilai defaultnya, yang merupakan nama zona yang di-hosting dan domain Anda.
- 9. Untuk Jenis catatan, pilih A Rutekan lalu lintas ke alamat IPv4 dan beberapa AWS sumber daya.
- 10. Di Nilai/Rutekan lalu lintas ke, pilih Alias ke titik akhir situs web S3.
- 11. Pilih Wilayah.
- 12. Pilih bucket S3.

Nama bucket harus sesuai dengan nama yang muncul di kotak Nama. Di daftar Pilih bucket S3, nama bucket muncul dengan titik akhir situs web Amazon S3 untuk Wilayah tempat bucket dibuat, misalnya, s3-website-us-west-1.amazonaws.com (example.com).

Pilih bucket S3 daftar bucket jika salah satu dari berikut ini benar:

- Anda telah mengonfigurasi bucket sebagai situs web statis.
- Nama bucket sama dengan nama arsip yang Anda buat.
- Bucket dibuat oleh akun AWS saat ini.

Jika bucket Anda tidak muncul di daftar Pilih bucket S3, masukkan titik akhir situs web Amazon S3 untuk Wilayah tempat bucket dibuat, misalnya, **s3-website-uswest-2.amazonaws.com**. Untuk daftar lengkap titik akhir situs web Amazon S3, lihat [Titik akhir](https://docs.aws.amazon.com/general/latest/gr/s3.html#s3_website_region_endpoints)  [Situs Web Amazon S3.](https://docs.aws.amazon.com/general/latest/gr/s3.html#s3_website_region_endpoints) Untuk informasi selengkapnya tentang target alias, lihat bagian "nilai/ rutekan lalu lintas ke" dalam [Nilai khusus untuk catatan alias sederhana.](#page-645-0)

13. Untuk Evaluasi kondisi target, pilih Tidak.

14. Pilih Tentukan catatan sederhana.

(Opsional) Cara menambahkan catatan alias untuk subdomain Anda (**www.example.com**)

Jika Anda membuat bucket untuk subdomain, tambahkan catatan alias untuk domain itu juga.

- 1. Di bawah Konfigurasi catatan, pilih Tentukan catatan sederhana.
- 2. Di Nama catatan untuk subdomain Anda, ketik www.
- 3. Untuk Jenis catatan, pilih A Rutekan lalu lintas ke alamat IPv4 dan beberapa AWS sumber daya.
- 4. Di Nilai/Rutekan lalu lintas ke, pilih Alias ke titik akhir situs web S3.
- 5. Pilih Wilayah.
- 6. Pilih bucket S3, misalnya, s3-website-us-west-2.amazonaws.com (example.com).

Jika bucket Anda tidak muncul di daftar Pilih bucket S3, masukkan titik akhir situs web Amazon S3 untuk Wilayah tempat bucket dibuat, misalnya, **s3-website-uswest-2.amazonaws.com**.

- 7. Untuk Evaluasi kondisi target, pilih Tidak.
- 8. Pilih Tentukan catatan sederhana.
- 9. Pada halaman Konfigurasi catatan, pilih Buat catatan.

#### <span id="page-49-0"></span>Langkah 11: Uji situs web Anda

Untuk memverifikasi bahwa situs web bekerja dengan benar, buka peramban web dan telusuri URL berikut:

- http://*your-domain-name*, misalnya, example.com Menampilkan dokumen indeks dalam ember *your-domain-name*
- http://www. *your-domain-name*misalnya, www.example.com Mengalihkan permintaan Anda ke bucket *your-domain-name*

di beberapa kasus, Anda mungkin perlu membersihkan cache untuk melihat perilaku yang diharapkan.

Langkah 11: Uji situs web Anda Versi API 2013-04-01 35

Untuk informasi lanjutan tentang perutean lalu lintas internet, lihat [Mengonfigurasi Amazon Route 53](#page-508-0)  [sebagai layanan DNS Anda](#page-508-0). Untuk informasi tentang perutean lalu lintas internet ke sumber daya AWS, lihat [Merutekan lalu lintas internet ke sumber daya AWS.](#page-824-0)

## <span id="page-50-1"></span>Langkah 12 (opsional): Gunakan Amazon CloudFront untuk mempercepat distribusi konten Anda

CloudFront adalah layanan web yang mempercepat distribusi konten web statis dan dinamis Anda, seperti.html, .css, .js, dan file gambar, kepada pengguna Anda. CloudFront mengirimkan konten Anda melalui jaringan pusat data di seluruh dunia yang disebut lokasi tepi. Saat pengguna meminta konten yang Anda sajikan CloudFront, pengguna akan diarahkan ke lokasi tepi yang memberikan latensi terendah (penundaan waktu), sehingga konten dikirimkan dengan performa terbaik.

- Jika konten sudah berada di lokasi tepi dengan latensi terendah, segera CloudFront kirimkan.
- Jika konten tidak berada di lokasi tepi itu, CloudFront ambil dari bucket Amazon S3 atau server HTTP (misalnya, server web) yang telah Anda identifikasi sebagai sumber untuk versi definitif konten Anda.

Untuk informasi tentang penggunaan CloudFront untuk mendistribusikan konten di bucket Amazon S3, lihat [Menambahkan CloudFront saat mendistribusikan konten dari Amazon S3 di Panduan](https://docs.aws.amazon.com/AmazonCloudFront/latest/DeveloperGuide/MigrateS3ToCloudFront.html#adding-cloudfront-to-s3)  [Pengembang Amazon.](https://docs.aws.amazon.com/AmazonCloudFront/latest/DeveloperGuide/MigrateS3ToCloudFront.html#adding-cloudfront-to-s3) CloudFront

## <span id="page-50-0"></span>Gunakan CloudFront distribusi Amazon untuk melayani situs web statis

Tutorial memulai ini menunjukkan kepada Anda bagaimana melakukan tugas-tugas berikut:

- Daftarkan nama domain, seperti example.com.
- Buat sertifikat untuk domain Anda.
- Buat dua bucket Amazon S3 dan konfigurasikan satu untuk meng-host situs web dan yang lainnya untuk mengarahkan ke subdomain.
- Buat situs web sampel dan simpan file di ember S3 Anda.
- Buat CloudFront distribusi untuk kedua bucket S3.
- Konfigurasikan Amazon Route 53 untuk merutekan lalu lintas ke CloudFront distribusi.

Setelah selesai, Anda akan dapat membuka browser, memasukkan nama domain Anda, dan melihat situs web Anda dengan aman.

Topik

- [Prasyarat](#page-51-0)
- [Langkah 1: Mendaftarkan domain](#page-51-1)
- [Langkah 2: Minta sertifikat publik](#page-51-2)
- [Langkah 3: Buat bucket S3 untuk meng-host subdomain Anda](#page-53-0)
- [Langkah 4: Buat bucket S3 lain, untuk domain root Anda](#page-53-1)
- [Langkah 5: Unggah file situs web ke bucket subdomain Anda](#page-54-0)
- [Langkah 6: Siapkan bucket domain root Anda untuk pengalihan situs web](#page-55-0)
- [Langkah 7: Buat CloudFront distribusi Amazon untuk subdomain Anda](#page-55-1)
- [Langkah 8: Buat CloudFront distribusi Amazon untuk domain root Anda](#page-57-0)
- [Langkah 9: Rutekan lalu lintas DNS untuk domain Anda ke distribusi Anda CloudFront](#page-58-0)
- [Langkah 10: Uji situs web Anda](#page-60-0)

### <span id="page-51-0"></span>Prasyarat

Sebelum memulai, pastikan Anda telah menyelesaikan langkah-langkah tersebut di [Menyiapkan](#page-36-2) [Amazon Route 53](#page-36-2).

### <span id="page-51-1"></span>Langkah 1: Mendaftarkan domain

Untuk menggunakan nama domain (seperti example.com), Anda harus menemukan nama domain yang belum digunakan dan mendaftarkannya. Ketika mendaftarkan nama domain, Anda memesannya untuk penggunaan eksklusif Anda di mana saja di internet, biasanya selama satu tahun. Secara default, kami secara otomatis memperbarui nama domain Anda setiap akhir tahun, tetapi Anda dapat menonaktifkan pembaruan otomatis.Untuk informasi lebih lanjut, lihat. [Mendaftarkan domain baru](#page-71-0)

## <span id="page-51-2"></span>Langkah 2: Minta sertifikat publik

Sertifikat publik diperlukan agar CloudFront distribusi Amazon Anda dapat mengonfigurasi CloudFront agar pemirsa menggunakan HTTPS sehingga koneksi dienkripsi saat CloudFront berkomunikasi dengan pemirsa.

Untuk meminta sertifikat publik AWS Certificate Manager (ACM) (konsol)

1. Masuk ke AWS Management Console dan buka konsol ACM di [https://](https://console.aws.amazon.com/acm/home) [console.aws.amazon.com/acm/home.](https://console.aws.amazon.com/acm/home)

#### **a** Note

Pastikan Anda membuat sertifikat di Wilayah AS Timur (Virginia N.). Ini diperlukan untuk Amazon CloudFront.

Di navigasi sebelah kiri, pilih Minta sertifikat, dan pada halaman Permintaan sertifikat pilih Minta sertifikat publik, lalu Berikutnya.

2. Di bagian Nama domain, masukkan domain Anda, seperti**example.com**.

Pilih Tambahkan nama lain ke sertifikat ini, masukkan tanda bintang di depan nama domain untuk meminta sertifikat wildcard untuk semua subdomain, seperti. **\*.example.com**

- 3. Di bagian Metode validasi, pilih validasi DNS.
- 4. Di bagian Algoritma kunci, pilih RSA 2048.
- 5. Di bagian Tambahkan tag, Anda dapat menandai sertifikat Anda secara opsional. Tag adalah pasangan nilai kunci yang berfungsi sebagai metadata untuk mengidentifikasi dan mengatur sumber daya. AWS

Pilih Permintaan untuk dibawa ke halaman Sertifikat.

6. Setelah sertifikat baru Anda muncul di Status Tertunda, pilih ID sertifikat, dan pada halaman detail sertifikat, pilih Buat catatan di Route 53 untuk secara otomatis menambahkan catatan CNAME untuk domain Anda, lalu pilih Buat catatan.

Halaman status Sertifikat harus terbuka dengan spanduk status yang melaporkan Catatan DNS yang berhasil dibuat.

Sertifikat baru Anda mungkin terus menampilkan status validasi Tertunda hingga 30 menit.

### <span id="page-53-0"></span>Langkah 3: Buat bucket S3 untuk meng-host subdomain Anda

Untuk membuat bucket S3 untuk www. your-domain-name

Amazon S3 memungkinkan Anda menyimpan dan mengambil data dari mana saja di internet. Pada langkah ini Anda membuat bucket S3 untuk menyimpan semua file untuk situs web Anda.

- 1. Buka konsol Amazon S3 di [https://console.aws.amazon.com/s3/.](https://console.aws.amazon.com/s3/)
- 2. Pilih Buat bucket.
- 3. Masukkan nilai berikut:

Nama Bucket

Masukkan www. *your-domain-name*. Misalnya, jika Anda mendaftarkan nama domain example.com, masukkan www.example.com.

Wilayah

Pilih Wilayah untuk ember Anda.

4. Untuk menerima pengaturan default dan membuat bucket, pilih Buat bucket.

Untuk informasi selengkapnya tentang setelan bucket S3, lihat [Lihat properti bucket](https://docs.aws.amazon.com/AmazonS3/latest/userguide/view-bucket-properties.html) di panduan pengguna Amazon S3.

### <span id="page-53-1"></span>Langkah 4: Buat bucket S3 lain, untuk domain root Anda

Jika Anda juga ingin pengguna Anda dapat menggunakan domain root,. *your-domain-name*(seperti example.com) untuk mengakses situs web sampel Anda, buat bucket S3 kedua. Dalam tutorial ini, Anda kemudian akan mengkonfigurasi bucket kedua (domain root) untuk merutekan lalu lintas ke bucket pertama.

Untuk membuat bucket S3 untuk your-domain-name

- 1. Buka konsol Amazon S3 di [https://console.aws.amazon.com/s3/.](https://console.aws.amazon.com/s3/)
- 2. Pilih Buat bucket.
- 3. Masukkan nilai berikut:

#### Nama Bucket

Masukkan *your-domain-name*. Misalnya, jika Anda mendaftarkan nama domain example.com, masukkan example.com.

Wilayah

Pilih Wilayah yang sama dengan tempat Anda membuat bucket pertama.

4. Untuk menerima pengaturan default dan membuat bucket, pilih Buat bucket.

### <span id="page-54-0"></span>Langkah 5: Unggah file situs web ke bucket subdomain Anda

Sekarang setelah Anda memiliki bucket S3, Anda dapat mengunggah file situs web Anda. Dalam tutorial ini Anda hanya akan meng-upload file index.html sederhana yang menampilkan teks pada halaman.

Cara mengaktifkan bucket S3 untuk hosting situs web

- 1. Buka konsol Amazon S3 di [https://console.aws.amazon.com/s3/.](https://console.aws.amazon.com/s3/)
- 2. Dalam daftar Bucket, pilih nama yang ditautkan dari bucket yang ingin Anda unggah file situs web, seperti**www.example.com**.
- 3. Salin contoh teks yang membuat situs web satu halaman sederhana, tempelkan ke editor teks, dan simpan sebagai index.html:

```
<html>
<head>
<title>Amazon Route 53 Getting Started</title> 
</head>
<body>
<h1>Routing Internet traffic to Cloudfront distributions for your website stored in 
 an S3 bucket</h1>
<p>For more information, see 
<a href="https://docs.aws.amazon.com/Route53/latest/DeveloperGuide/getting-
started.html">Getting Started with Amazon Route 53</a> 
in the <emphasis>Amazon Route 53 Developer Guide</emphasis>.</p>
</body>
```
</html>

- 4. Di tab Objek pilih Unggah.
- 5. Di bawah File dan folder, pilih Tambahkan file dan unggah file situs web Anda. Untuk tutorial ini, unggah file index.html yang Anda simpan di langkah 3.

### <span id="page-55-0"></span>Langkah 6: Siapkan bucket domain root Anda untuk pengalihan situs web

Setelah mengonfigurasi bucket domain root untuk hosting situs web, Anda dapat mengonfigurasi bucket domain root Anda secara opsional untuk mengarahkan semua permintaan ke subdomain. Misalnya, Anda dapat mengonfigurasi semua permintaan untuk example.com agar dialihkan ke www.example.com.

Cara mengonfigurasi pengalihan

- 1. Di konsol Amazon S3, dalam daftar Bucket, pilih nama bucket Anda (misalnya,). example.com
- 2. Pilih Properti.
- 3. Di Bawah Hosting situs web statis, pilih Edit.
- 4. Di bawah hosting situs web statis, pilih Aktifkan.
- 5. Pilih Alihkan permintaan objek.
- 6. Di kotak Nama host, masukkan subdomain Anda, misalnya,**www.example.com**.
- 7. Untuk Protokol, pilih HTTPS.
- 8. Pilih Simpan perubahan.
- 9. Di Bawah Hosting situs web statis, catat Titik Akhir.

Titik Akhir adalah titik akhir situs web Amazon S3 untuk bucket Anda. Anda akan menggunakan endpoint ini untuk menyiapkan CloudFront distribusi Amazon.

### <span id="page-55-1"></span>Langkah 7: Buat CloudFront distribusi Amazon untuk subdomain Anda

Pada langkah ini Anda membuat CloudFront distribusi untuk subdomain Anda, seperti www.example.com, untuk memungkinkan situs web Anda menggunakan HTTPS sehingga orang dapat melihatnya dengan aman.

#### Untuk membuat CloudFront distribusi

- 1. Buka CloudFront konsol di[https://console.aws.amazon.com/cloudfront/v4/home.](https://console.aws.amazon.com/cloudfront/v4/home)
- 2. Pilih Buat Distribusi.
- 3. Di bawah Origin, untuk domain Origin, pilih bucket Amazon S3 yang Anda [buat](#page-53-0) sebelumnya.

Untuk akses Origin, pilih Identitas akses lama. Untuk identitas akses Origin, Anda dapat memilih dari daftar, atau memilih Buat OAI baru (keduanya akan berfungsi).

Untuk kebijakan Bucket, pilih Ya, perbarui kebijakan bucket.

4. Untuk pengaturan di bawah Pengaturan Perilaku Cache Default, di bawah Penampil, setel kebijakan protokol Viewer ke Redirect HTTP ke HTTPS dan terima nilai default untuk sisanya.

Untuk informasi selengkapnya tentang opsi perilaku [cache, lihat Pengaturan perilaku cache](https://docs.aws.amazon.com/AmazonCloudFront/latest/DeveloperGuide/distribution-web-values-specify.html#DownloadDistValuesCacheBehavior) di panduan CloudFront pengembang Amazon.

- 5. Di bagian Web Application Firewall (WAF) Anda dapat memilih untuk mengaktifkan atau menonaktifkan perlindungan AWS WAF keamanan.
- 6. Untuk bidang di bawah Pengaturan, lakukan hal berikut:
	- Pilih Tambahkan item untuk Nama domain alternatif (CNAME) opsional, dan masukkan subdomain Anda, seperti. **www.example.com**
	- Untuk Sertifikat SSL Kustom, pilih sertifikat yang Anda [buat sebelumnya.](#page-51-2)
	- Di kotak teks objek root default, ketik**index.html**.
	- Selebihnya, terima nilai default dan pilih Buat distribusi.

Untuk informasi selengkapnya tentang opsi distribusi, lihat [Pengaturan distribusi.](https://docs.aws.amazon.com/AmazonCloudFront/latest/DeveloperGuide/distribution-web-values-specify.html#DownloadDistValuesGeneral)

- 7. Di bagian bawah halaman, pilih Buat Distribusi.
- 8. Setelah CloudFront membuat distribusi, nilai kolom Status untuk distribusi Anda berubah dari Sedang Berlangsung menjadi Deployed. Ini biasanya memerlukan waktu beberapa menit.

Catat nama domain CloudFront yang ditetapkan ke distribusi Anda, yang muncul dalam daftar distribusi. Anda dapat menggunakan nama domain ini untuk menguji distribusi.

### <span id="page-57-0"></span>Langkah 8: Buat CloudFront distribusi Amazon untuk domain root Anda

Pada langkah ini Anda membuat CloudFront distribusi untuk domain root Anda agar menggunakan HTTPS ketika URL-nya dialihkan ke subdomain.

Untuk membuat CloudFront distribusi

- 1. Buka CloudFront konsol di[https://console.aws.amazon.com/cloudfront/v4/home.](https://console.aws.amazon.com/cloudfront/v4/home)
- 2. Pilih Buat Distribusi.
- 3. Di bawah Pengaturan Asal, untuk Nama Domain Asal, masukkan titik akhir situs bucket. Anda mendapatkan ini dari bagian hosting situs web Statis dari Properties untuk bucket Amazon S3 yang Anda [buat](#page-53-0) sebelumnya.

Selebihnya, terima nilai default.

- 4. Untuk bidang di bawah Pengaturan Perilaku Cache Default, lakukan hal berikut:
	- Di bawah Viewer, setel kebijakan protokol Viewer ke Redirect HTTP ke HTTPS.
	- Setel pengaturan Cache ke CachingDisabled.
	- Terima nilai default untuk sisanya.

Untuk informasi selengkapnya tentang opsi perilaku [cache, lihat Pengaturan perilaku cache](https://docs.aws.amazon.com/AmazonCloudFront/latest/DeveloperGuide/distribution-web-values-specify.html#DownloadDistValuesCacheBehavior) di panduan CloudFront pengembang Amazon.

- 5. Untuk bidang di bawah Pengaturan, lakukan hal berikut:
	- Pilih Tambahkan item untuk Nama domain alternatif (CNAME) opsional, dan masukkan domain root Anda, seperti**example.com**.
	- Untuk Sertifikat SSL Kustom, pilih sertifikat yang Anda [buat sebelumnya.](#page-51-2)
	- Selebihnya, terima nilai default.

Untuk informasi selengkapnya tentang opsi distribusi, lihat [Pengaturan distribusi.](https://docs.aws.amazon.com/AmazonCloudFront/latest/DeveloperGuide/distribution-web-values-specify.html#DownloadDistValuesGeneral)

- 6. Di bagian bawah halaman, pilih Buat Distribusi.
- 7. Setelah CloudFront membuat distribusi, nilai kolom Status untuk distribusi Anda berubah dari Sedang Berlangsung menjadi Deployed. Ini biasanya memerlukan waktu beberapa menit.

Catat nama domain CloudFront yang ditetapkan ke distribusi Anda, yang muncul dalam daftar distribusi. Anda dapat menggunakan nama domain ini untuk menguji distribusi,

## <span id="page-58-0"></span>Langkah 9: Rutekan lalu lintas DNS untuk domain Anda ke distribusi Anda **CloudFront**

Anda sekarang memiliki situs web satu halaman di bucket S3 Anda yang CloudFront menggunakan distribusi. Untuk memulai routing lalu lintas internet untuk domain Anda ke CloudFront distribusi, lakukan prosedur berikut.

Untuk informasi selengkapnya tentang merutekan lalu lintas ke CloudFront distribusi, lihat. [Merutekan](#page-827-0)  [lalu lintas ke CloudFront distribusi Amazon dengan menggunakan nama domain Anda](#page-827-0)

Cara merutekan lalu lintas ke situs web

- 1. Buka konsol Route 53 di [https://console.aws.amazon.com/route53/.](https://console.aws.amazon.com/route53/)
- 2. Pada panel navigasi, pilih Zona yang di-hosting.

#### **a** Note

Ketika Anda mendaftarkan domain, Amazon Route 53 secara otomatis membuat zona yang di-hosting dengan nama yang sama. Zona yang dihosting berisi informasi tentang bagaimana Anda ingin Route 53 merutekan lalu lintas untuk domain.

- 3. Dalam daftar zona yang di-hosting, pilih nama domain Anda.
- 4. Pilih Buat catatan.

Jika Anda berada di tampilan Quick create record, pilih Beralih ke wizard.

#### **a** Note

Setiap catatan berisi informasi tentang cara Anda ingin merutekan lalu lintas untuk satu domain (seperti example.com) atau subdomain (seperti www.example.com atau test.example.com). Rekaman disimpan dalam zona yang di-hosting untuk domain Anda.

- 5. Pilih Perutean sederhana, dan pilih Selanjutnya.
- 6. Pilih Tentukan catatan sederhana.
- 7. Di nama Rekam, ketik **www** di depan nilai default, yang merupakan nama zona yang dihosting dan domain Anda.
- 8. Untuk Jenis catatan, pilih A Rutekan lalu lintas ke alamat IPv4 dan beberapa AWS sumber daya.
- 9. Di lalu lintas Nilai/Rute ke, pilih Alias untuk didistribusikan. CloudFront
- 10. Pilih distribusi.

Nama distribusi harus cocok dengan nama yang muncul di kotak Nama domain dalam daftar Distribusi, misalnya,dddjjjkkk.cloudfront.net.

- 11. Untuk Evaluasi kondisi target, pilih Tidak.
- 12. Pilih Tentukan catatan sederhana.

Untuk menambahkan rekaman alias untuk domain root Anda (**example.com**)

Tambahkan catatan alias untuk domain root Anda juga, sehingga mengarah ke bucket S3 yang mengarahkan lalu lintas ke. www.example.com Untuk informasi selengkapnya tentang merutekan lalu lintas ke CloudFront distribusi, lihat. [Merutekan lalu lintas ke CloudFront distribusi Amazon](#page-827-0) [dengan menggunakan nama domain Anda](#page-827-0)

- 1. Di bawah Konfigurasi catatan, pilih Tentukan catatan sederhana.
- 2. Dalam nama Rekam, terima nilai default.
- 3. Untuk Jenis catatan, pilih A Rutekan lalu lintas ke alamat IPv4 dan beberapa AWS sumber daya.
- 4. Di lalu lintas Nilai/Rute ke, pilih Alias untuk didistribusikan. CloudFront
- 5. Pilih distribusi.

Nama distribusi harus cocok dengan nama yang muncul di kotak Nama domain dalam daftar Distribusi, misalnya,dddjjjkkk.cloudfront.net.

- 6. Untuk Evaluasi kondisi target, pilih Tidak.
- 7. Pilih Tentukan catatan sederhana.
- 8. Pada halaman Konfigurasi catatan, pilih Buat catatan.

## <span id="page-60-0"></span>Langkah 10: Uji situs web Anda

Untuk memverifikasi bahwa situs web bekerja dengan benar, buka peramban web dan telusuri URL berikut:

- https://www. *your-domain-name*, misalnya, www.example.com Menampilkan dokumen indeks di *www. your-domain-name*ember
- *https://your-domain-namemisalnya, example.com Mengalihkan permintaan Anda ke www. your-domain-name*ember

di beberapa kasus, Anda mungkin perlu membersihkan cache untuk melihat perilaku yang diharapkan.

Untuk informasi lanjutan tentang perutean lalu lintas internet, lihat [Mengonfigurasi Amazon Route 53](#page-508-0)  [sebagai layanan DNS Anda](#page-508-0). Untuk informasi tentang perutean lalu lintas internet ke sumber daya AWS, lihat [Merutekan lalu lintas internet ke sumber daya AWS.](#page-824-0)

## Mengintegrasikan dengan layanan lain

Anda dapat mengintegrasikan Amazon Route 53 dengan layanan AWS lain untuk mencatat permintaan yang dikirim ke API Route 53, memantau status sumber daya, dan menetapkan tanda ke sumber daya. Selain itu, Anda dapat menggunakan Route 53 untuk merutekan lalu lintas internet keAWS sumber daya.

Topik

- [Pencatatan, pemantauan, dan penandaan](#page-61-0)
- [Merutekan lalu lintas ke sumber daya AWS](#page-62-0)

## <span id="page-61-0"></span>Pencatatan, pemantauan, dan penandaan

#### AWS CloudTrail

Amazon Route 53 terintegrasi dengan AWS CloudTrail, layanan yang menangkap informasi tentang setiap permintaan yang dikirim ke API Route 53 oleh akun AWS Anda. Anda dapat menggunakan informasi dalam file CloudTrail log untuk menentukan permintaan mana yang dibuat ke Route 53, alamat IP sumber dari mana setiap permintaan dibuat, siapa yang membuat permintaan, kapan dibuat, dan seterusnya.

Untuk informasi selengkapnya, lihat [Mencatat panggilan API Amazon Route 53 dengan AWS](#page-1157-0) [CloudTrail.](#page-1157-0)

#### Amazon CloudWatch

Anda dapat menggunakan Amazon CloudWatch untuk memantau status—sehat atau tidak sehat —pemeriksaan kondisi Route 53. Pemeriksaan kondisi memantau kondisi dan performa aplikasi web, server web, dan sumber daya lainnya. Pada interval reguler yang Anda tentukan, Route 53 mengirimkan permintaan otomatis melalui internet ke aplikasi, server, atau sumber daya lain untuk memverifikasi bahwa semuanya dapat dijangkau, tersedia, dan fungsional.

Untuk informasi selengkapnya, lihat [Memantau pemeriksaan kondisi menggunakan CloudWatch](#page-885-0). Editor Tanda

Tanda adalah label yang Anda tetapkan ke sumber daya AWS, termasuk domain Route 53, zona yang di-hosting, dan pemeriksaan kondisi. Setiap tanda memiliki sebuah kunci dan sebuah nilai,

yang keduanya ditentukan oleh Anda. Misalnya, Anda mungkin menetapkan tanda ke pendaftaran domain yang memiliki kunci "Customer" dan nilai "Example Corp." Anda dapat menggunakan tanda untuk berbagai tujuan; penggunaan paling umum adalah untuk mengategorikan dan melacak biaya AWS.

Untuk informasi selengkapnya, lihat [Memberi tanda pada sumber daya Amazon Route 53.](#page-1189-0)

## <span id="page-62-0"></span>Merutekan lalu lintas ke sumber daya AWS

Anda dapat menggunakan Amazon Route 53 untuk merutekan lalu lintas ke berbagaiAWS sumber daya.

#### Amazon API Gateway

Amazon API Gateway memungkinkan Anda membuat, memublikasikan, memelihara, memantau, dan mengamankan API dalam skala apa pun. Anda dapat membuat API yang mengakses AWS atau layanan web lainnya, serta data yang disimpan di AWS Cloud.

Anda dapat menggunakan Route 53 untuk merutekan lalu lintas ke API Gateway. Untuk informasi selengkapnya, lihat [Merutekan lalu lintas ke API Amazon API Gateway dengan menggunakan](#page-824-1)  [nama domain Anda](#page-824-1).

#### Amazon CloudFront

Untuk mempercepat pengiriman konten web Anda, Anda dapat menggunakan Amazon CloudFront, jaringan pengirimanAWS konten (CDN). CloudFront dapat mengirimkan seluruh situs web Anda—termasuk konten dinamis, streaming, dan interaktif—menggunakan jaringan global lokasi lokasi lokasi lokasi lokasi edge. CloudFront merutekan permintaan untuk konten Anda ke lokasi edge yang memberikan latensi terendah kepada pengguna Anda. Anda dapat menggunakan Route 53 untuk merutekan lalu lintas domain ke CloudFront distribusi. Untuk informasi selengkapnya, lihat [Merutekan lalu lintas ke CloudFront distribusi Amazon dengan](#page-827-0)  [menggunakan nama domain Anda](#page-827-0).

#### Amazon EC2

Amazon EC2 menyediakan kapasitas komputasi yang dapat disakan diAWS Cloud. Anda dapat meluncurkan lingkungan komputasi virtual EC2 (instans) menggunakan templat yang telah dikonfigurasi (Amazon Machine Image, atau AMI). Ketika Anda meluncurkan instans EC2, EC2 secara otomatis menginstal sistem operasi (Linux atau Microsoft Windows) dan perangkat lunak tambahan yang disertakan dalam AMI, seperti server web atau basis data perangkat lunak.

Jika Anda meng-host situs web atau menjalankan aplikasi web pada instans EC2, Anda dapat merutekan lalu lintas untuk domain, seperti example.com, ke server Anda menggunakan Route 53. Untuk informasi selengkapnya, lihat [Merutekan lalu lintas ke instans Amazon EC2.](#page-832-0)

#### AWS Elastic Beanstalk

Jika menggunakanAWS Elastic Beanstalk untuk men-deploy dan mengelola aplikasi diAWS Cloud, Anda dapat menggunakan Route 53 untuk merutekan lalu lintas DNS untuk domain Anda, seperti example.com, ke lingkungan Elastic Beanstalk. Untuk informasi selengkapnya, lihat [Merutekan lalu lintas ke lingkungan AWS Elastic Beanstalk.](#page-837-0)

#### Elastic Load Balancing

Jika meng-host situs web di beberapa instans Amazon EC2, Anda dapat mendistribusikan lalu lintas ke situs web di seluruh instans menggunakan penyeimbang beban Elastic Load Balancing (ELB). Layanan ELB secara otomatis menskalakan penyeimbang beban saat lalu lintas ke situs web berubah seiring waktu. Penyeimbang beban juga memantau kondisi target yang terdaftar dan merutekan lalu lintas domain hanya ke target yang sehat.

Anda dapat menggunakan Route 53 untuk merutekan lalu lintas domain ke Penyeimbang Beban Klasik, Aplikasi, atau Jaringan. Untuk informasi selengkapnya, lihat [Merutekan lalu lintas ke](#page-842-0)  [penyeimbang beban ELB.](#page-842-0)

#### Amazon Lightsail

Amazon Lightsail menyediakan kapasitas dan kemampuan komputasi, penyimpanan, serta jaringan untuk men-deploy juga mengelola situs web, aplikasi web, dan basis data di cloud dengan harga bulanan yang rendah serta dapat diprediksi.

Jika menggunakan Lightsail, Anda dapat menggunakan Route 53 untuk merutekan lalu lintas ke instans Lightsail. Untuk informasi selengkapnya, lihat [Menggunakan Route 53 untuk](https://lightsail.aws.amazon.com/ls/docs/en_us/articles/amazon-lightsail-using-route-53-to-point-a-domain-to-an-instance)  [mengarahkan domain ke instans Amazon Lightsail](https://lightsail.aws.amazon.com/ls/docs/en_us/articles/amazon-lightsail-using-route-53-to-point-a-domain-to-an-instance).

#### Amazon S3

Amazon Simple Storage Service (Amazon S3), menyediakan penyimpanan cloud yang aman, tahan lama, dan sangat dapat diskalakan. Anda dapat mengonfigurasi bucket S3 untuk meng-host situs web statis yang dapat mencakup halaman web dan skrip sisi klien. (S3 tidak mendukung pembuatan skrip sisi server.) Anda dapat menggunakan Route 53 untuk merutekan lalu lintas ke bucket Amazon S3. Untuk informasi lain, lihat topik berikut:

• Untuk informasi tentang perutean lalu lintas ke bucket, lihat [Merutekan lalu lintas ke situs web](#page-845-0)  [yang di-host di bucket Amazon S3.](#page-845-0)

• Untuk penjelasan yang lebih detail tentang cara meng-host situs web statis dalam bucket S3, lihat [Memulai Amazon Route 53.](#page-39-1)

Amazon Virtual Private Cloud (Amazon VPC)

Titik akhir antarmukan memungkinkan Anda terhubung ke layanan yang didukung olehAWS PrivateLink. Layanan ini mencakup beberapa layanan AWS, layanan yang di-host pelanggan dan partner AWS lain dalam VPC mereka sendiri (disebut sebagai layanan titik akhir), dan layanan partner AWS Marketplace yang didukung.

Anda dapat menggunakan Route 53 untuk merutekan lalu lintas ke titik akhir antarmuka. Untuk informasi selengkapnya, lihat [Merutekan lalu lintas ke titik akhir antarmuka Amazon Virtual Private](#page-848-0)  [Cloud dengan menggunakan nama domain Anda](#page-848-0).

#### Amazon WorkMail

Jika menggunakan Amazon WorkMail untuk email bisnis dan menggunakan Route 53 sebagai layanan DNS, Anda dapat menggunakan Route 53 untuk merutekan lalu lintas ke domain WorkMail email Amazon. Untuk informasi selengkapnya, lihat [Merutekan lalu lintas ke Amazon](#page-851-0)  [WorkMail.](#page-851-0)

Untuk informasi selengkapnya, lihat [Merutekan lalu lintas internet ke sumber daya AWS](#page-824-0).

## Format nama domain DNS

Nama domain (termasuk nama domain, zona yang di-hosting, dan catatan) terdiri dari serangkaian label yang dipisahkan oleh titik. Setiap label dapat berukuran hingga 63 byte. Panjang total nama domain tidak dapat melebihi 255 byte, termasuk titik. Amazon Route 53 mendukung nama domain yang valid.

Persyaratan penamaan tergantung pada apakah Anda mendaftarkan nama domain atau Anda menentukan nama zona yang di-hosting atau catatan. Lihat topik yang sesuai.

Topik

- [Memformat nama domain untuk pendaftaran nama domain](#page-65-0)
- [Memformat nama domain untuk zona yang di-hosting dan catatan](#page-65-1)
- [Menggunakan tanda bintang \(\\*\) dalam nama zona yang di-hosting dan catatan](#page-66-0)
- [Memformat nama domain yang diinternasionalisasi](#page-67-0)

## <span id="page-65-0"></span>Memformat nama domain untuk pendaftaran nama domain

Untuk pendaftaran, nama domain hanya dapat berisi karakter a-z, 0-9, dan - (tanda hubung). Anda tidak dapat meletakkan tanda hubung di awal atau akhir label.

Untuk informasi tentang cara mendaftar nama domain internasionalisasi (IDN), lihat [Memformat nama](#page-67-0)  [domain yang diinternasionalisasi](#page-67-0).

## <span id="page-65-1"></span>Memformat nama domain untuk zona yang di-hosting dan catatan

Untuk zona yang di-hosting dan catatan, nama domain dapat mencakup salah satu karakter ASCII yang dapat dicetak berikut (tidak termasuk spasi):

- a-z
- 0-9
- - (tanda hubung)
- ! "  $\#$  \$ % & ' ( ) \* + , / : ; < = > ? @ [ \ ] ^ \_ ` { | } ~ .

Amazon Route 53 menyimpan karakter abjad sebagai huruf kecil (a-z), terlepas dari cara Anda menentukannya: sebagai huruf besar, huruf kecil, atau huruf yang sesuai dalam kode escape.

Jika nama domain berisi salah satu karakter berikut, Anda harus menentukan karakter menggunakan kode escape dalam format \*kode oktal tiga digit*:

- Karakter 000 hingga 040 oktal (0 hingga 32 desimal, 0x00 hingga 0x20 heksadesimal)
- Karakter 177 hingga 377 oktal (127 hingga 255 desimal, 0x7F hingga 0xFF heksadesimal)
- . (titik), karakter 056 oktal (46 desimal, 0x2E heksadesimal), jika digunakan sebagai karakter dalam nama domain. Saat menggunakan . sebagai pembatas antara label, Anda tidak perlu menggunakan kode escape.

Jika nama domain menyertakan karakter selain a hingga z, 0 hingga 9, - (tanda hubung), atau \_ (garis bawah), tindakan API Route 53 mengembalikan karakter sebagai kode escape. Ini yang terjadi jika Anda menentukan karakter sebagai karakter atau kode escape saat membuat entitas. Konsol Route 53 menampilkan karakter sebagai karakter, bukan sebagai kode escape.

Untuk daftar karakter ASCII kode oktal yang sesuai, lakukan pencarian internet tentang "tabel ascii".

Untuk menentukan nama domain yang diinternasionalisasi (IDN), ubah namanya menjadi Punycode. Untuk informasi selengkapnya, lihat [Memformat nama domain yang diinternasionalisasi](#page-67-0).

## <span id="page-66-0"></span>Menggunakan tanda bintang (\*) dalam nama zona yang di-hosting dan catatan

Anda dapat membuat zona yang di-hosting dan catatan yang menyertakan \* dalam namanya.

Zona host

- Anda tidak dapat menyertakan \* di label paling kiri dalam nama domain. Misalnya, \*.example.com tidak diperbolehkan.
- Jika Anda menyertakan \* di posisi mana pun, DNS akan memperlakukannya sebagai karakter \* (ASCII 42), bukan sebagai wildcard.

Rekaman

Menggunakan tanda bintang (\*) dalam nama zona yang di-hosting dan catatan Versi API 2013-04-01 52

DNS memperlakukan karakter \* sebagai wildcard atau sebagai karakter \* (ASCII 42), tergantung di mana karakter muncul dalam nama. Perhatikan pembatasan berikut tentang penggunaan \* sebagai wildcard pada nama catatan:

- Tanda \* harus mengganti label paling kiri dalam nama domain, misalnya, \*.example.com atau \*.acme.example.com. Jika Anda menyertakan \* di posisi lain, seperti prod.\*.example.com, DNS akan memperlakukannya sebagai karakter \* (ASCII 42), bukan sebagai wildcard.
- Tanda \* harus mengganti seluruh label. Misalnya, Anda tidak dapat menentukan \*prod.example.com atau prod\*.example.com.
- Nama domain tertentu akan diutamakan. Misalnya, jika Anda membuat catatan untuk \*.example.com dan acme.example.com, Route 53 akan selalu merespons kueri DNS untuk acme.example.com dengan nilai dalam catatan acme.example.com.
- Tanda \* diterapkan ke kueri DNS untuk tingkat subdomain yang menyertakan tanda bintang, dan semua subdomain dari subdomain tersebut. Misalnya, jika Anda membuat catatan bernama \*.example.com, Route 53 menggunakan nilai dalam catatan tersebut untuk merespons kueri DNS bagi zenith.example.com, acme.zenith.example.com, dan pinnacle.acme.zenith.example.com (jika tidak ada catatan jenis apa pun untuk zona yang dihosting tersebut).

Jika Anda membuat catatan bernama \*.example.com dan tidak ada catatan example.com, Route 53 akan merespons kueri DNS untuk example.com dengan NXDOMAIN (domain yang tidak ada).

- Anda dapat mengonfigurasi Route 53 agar mengembalikan respons yang sama untuk kueri DNS, baik untuk semua subdomain di tingkat yang sama dan untuk nama domain. Misalnya, Anda dapat mengonfigurasi Route 53 untuk merespons kueri DNS seperti acme.example.com dan zenith.example.com menggunakan catatan example.com. Lakukan langkah-langkah berikut ini:
	- 1. Buat catatan untuk domain, seperti example.com.
	- 2. Buat catatan alias untuk subdomain, seperti \*.example.com. Tentukan catatan yang Anda buat di langkah 1 sebagai target untuk catatan alias.
- Anda tidak dapat menggunakan \* sebagai wildcard untuk catatan yang memiliki tipe NS.

## <span id="page-67-0"></span>Memformat nama domain yang diinternasionalisasi

Ketika mendaftarkan nama domain baru atau membuat zona yang di-hosting dan catatan, Anda dapat menentukan huruf selain a-z (misalnya, ç dalam bahasa Prancis), karakter dalam huruf lain (misalnya, Sirilik atau Arab), dan karakter dalam bahasa Cina, Jepang, atau Korea. Amazon Route

53 menyimpan nama domain yang dinternasionalisasi (IDN) ini di Punycode, yang mewakili karakter Unicode sebagai string ASCII.

Jika Anda mendaftarkan nama domain, perhatikan hal berikut:

- Anda dapat menggunakan karakter selain a-z, 0-9, dan (tanda hubung) hanya jika domain tingkat atas (TLD) mendukung IDN dan mendukung bahasa yang ingin Anda gunakan. Untuk menentukan bahasa yang didukung TLD, lihat [Domain yang dapat Anda daftarkan dengan Amazon Route 53](#page-170-0).
- Anda dapat menentukan nama dalam bahasa yang tidak didukung jika nama hanya berisi huruf a-z. Misalnya, jika TLD tidak mendukung bahasa Prancis tetapi nama yang ingin Anda gunakan hanya menyertakan karakter a-z tanpa tanda diakritik, Anda tetap dapat menggunakan nama itu. Dalam contoh ini, nama yang menyertakan "c" diperbolehkan; nama yang berisi "ç" tidak diperbolehkan.
- Jika TLD tidak mendukung IDN atau tidak mendukung bahasa yang ingin digunakan untuk nama domain, Anda juga tidak dapat menentukan nama di Punycode meski Punycode hanya menyertakan a-z, 0-9, dan -.

Contoh berikut menunjukkan representasi Punycode dari nama domain yang diinternasionalisasi 中 国.asia:

#### xn--fiqs8s.asia

Saat Anda memasukkan IDN di bilah alamat peramban modern, peramban mengubahnya menjadi Punycode sebelum mengirimkan kueri DNS atau membuat permintaan HTTP.

Cara memasukkan IDN tergantung pada apa yang Anda buat (nama domain, zona yang di-hosting, atau catatan), dan bagaimana Anda membuatnya (API, SDK, atau konsol Route 53):

- Jika menggunakan API Route 53 atau salah satu SDK AWS, Anda dapat mengubah nilai Unicode ke Punycode secara terprogram. Misalnya, jika menggunakan Java, Anda dapat mengubah nilai Unicode ke Punycode menggunakan metode toASCII pada pustaka java.net.IDN.
- Jika menggunakan konsol Route 53 untuk mendaftarkan nama domain, Anda dapat menempelkan nama, termasuk karakter Unicode, ke bidang nama, dan konsol mengubah nilai ke Punycode sebelum menyimpannya.
- Jika menggunakan konsol Route 53 untuk membuat zona yang di-hosting atau catatan, Anda harus mengubah nama domain menjadi Punycode sebelum memasukkan nama dalam bidang Nama yang sesuai. Untuk informasi tentang pengubah online, lakukan pencarian internet di "punycode converter".

Jika Anda mendaftarkan nama domain, perhatikan bahwa tidak semua domain tingkat atas (TLD) mendukung IDN. Untuk daftar TLD yang didukung oleh Route 53, lihat [Domain yang dapat Anda](#page-170-0) [daftarkan dengan Amazon Route 53.](#page-170-0) TLD yang tidak mendukung IDN sudah tertera.

# Mendaftarkan dan mengelola domain menggunakan Amazon Route 53

Ketika Anda ingin mendapatkan nama domain baru, seperti example.com bagian dari URL http:// example.com, Anda dapat mendaftarkannya dengan Amazon Route 53. Anda juga dapat mentransfer pendaftaran untuk domain yang ada dari registrar lain ke Route 53 atau mentransfer pendaftaran untuk domain yang Anda daftarkan dengan Route 53 ke registrar lain.

Prosedur dalam bab ini menjelaskan cara mendaftarkan dan mentransfer domain menggunakan konsol Route 53, dan cara mengedit pengaturan domain dan melihat status domain. Jika Anda hanya mendaftar dan mengelola beberapa domain, menggunakan konsol adalah cara termudah.

Jika Anda perlu mendaftar dan mengelola banyak domain, Anda mungkin lebih suka membuat perubahan secara terprogram. Untuk informasi selengkapnya, lihat [Menyiapkan Amazon Route 53](#page-36-2).

**a** Note

Jika Anda menggunakan bahasa yang memiliki AWS SDK, gunakan SDK daripada mencoba mengerjakan API. SDK membuat autentikasi menjadi lebih sederhana, berintegrasi dengan mudah dengan lingkungan pengembangan Anda, dan menyediakan akses mudah ke perintah Route 53.

Layanan pendaftaran nama domain disediakan berdasarkan [Perjanjian Pendaftaran Nama Domain](https://aws.amazon.com/route53/domain-registration-agreement/).

Topik

- [Mendaftarkan domain baru](#page-71-1)
- [Memperbarui pengaturan domain](#page-87-0)
- [Memperbarui pendaftaran untuk domain](#page-107-0)
- [Memulihkan domain yang kedaluwarsa atau dihapus](#page-110-0)
- [Mengganti zona yang di-hosting untuk domain yang terdaftar di Route 53](#page-113-0)
- [Mentransfer domain](#page-113-1)
- [Transfer registrar ke Amazon Registrar](#page-149-0)
- [Mengirim ulang email otorisasi dan konfirmasi](#page-149-1)
- [Mengonfigurasi DNSSEC untuk domain](#page-155-0)
- [Menemukan registrar Anda dan informasi lain tentang domain Anda](#page-161-0)
- [Menghapus pendaftaran nama domain](#page-163-0)
- [Menghubungi AWS Support tentang masalah pendaftaran domain](#page-166-0)
- [Mengunduh laporan penagihan domain](#page-168-0)
- [Domain yang dapat Anda daftarkan dengan Amazon Route 53](#page-170-0)

## <span id="page-71-1"></span>Mendaftarkan domain baru

Untuk informasi tentang mendaftarkan domain baru, mentransfer domain, dan tentang melihat status pendaftaran domain, lihat topik yang berlaku.

Topik

- [Mendaftarkan domain baru](#page-71-0)
- [Nilai yang Anda tentukan saat mendaftar atau mentransfer domain](#page-78-0)
- [Nilai yang dikembalikan Amazon Route 53 saat Anda mendaftarkan domain](#page-85-0)
- [Melihat status pendaftaran domain](#page-86-0)

### <span id="page-71-0"></span>Mendaftarkan domain baru

Daftarkan domain baru atau perbarui server nama untuk domain yang ada

Anda dapat menggunakan Amazon Route 53 dengan domain yang Anda daftarkan dengan Route 53, dan dengan domain yang telah Anda daftarkan dengan penyedia DNS lainnya. Tergantung pada penyedia DNS Anda, pilih salah satu prosedur berikut untuk mendaftar dan menggunakan domain baru dengan Route 53:

- Untuk mendaftarkan domain baru, lihat[Untuk mendaftarkan domain baru menggunakan Route 53](#page-73-0).
- Untuk domain yang sudah ada, lihat [Membuat Amazon Route 53 menjadi layanan DNS untuk](#page-508-1)  [domain yang ada](#page-508-1).
- Untuk memindahkan domain ke registrar lain, lihat [memperbarui server nama saat Anda ingin](#page-102-0)  [menggunakan layanan DNS lain](#page-102-0).

Pertimbangan untuk pendaftaran domain

Sebelum Anda mulai, perhatikan hal berikut:
## Menghubungi AWS Support

Jika Anda mengalami masalah saat mendaftarkan domain, Anda dapat menghubungi AWS Support secara gratis. Untuk informasi selengkapnya, lihat [Menghubungi AWS Support tentang](#page-166-0) [masalah pendaftaran domain](#page-166-0).

## Harga pendaftaran domain

Untuk informasi tentang biaya pendaftaran domain, lihat [Harga Amazon Route 53 untuk](https://d32ze2gidvkk54.cloudfront.net/Amazon_Route_53_Domain_Registration_Pricing_20140731.pdf) [Pendaftaran Domain](https://d32ze2gidvkk54.cloudfront.net/Amazon_Route_53_Domain_Registration_Pricing_20140731.pdf).

## Domain yang didukung

Untuk daftar TLD yang didukung, lihat [Domain yang dapat Anda daftarkan dengan Amazon Route](#page-170-0) [53](#page-170-0).

Anda tidak dapat mengubah nama domain setelah Anda mendaftarkannya

Jika Anda tidak sengaja mendaftarkan nama domain yang salah, Anda tidak dapat mengubahnya. Sebagai gantinya, Anda perlu mendaftarkan nama domain lain dan menentukan nama yang benar. Anda juga tidak bisa mendapatkan pengembalian dana untuk nama domain yang Anda daftarkan secara tidak sengaja.

## AWS kredit

Anda tidak dapat menggunakan AWS kredit untuk membayar biaya pendaftaran domain baru dengan Route 53.

#### Harga khusus atau premium

Registri TLD telah menetapkan harga khusus atau premium untuk beberapa nama domain. Anda tidak dapat menggunakan Route 53 untuk mendaftarkan domain yang memiliki harga khusus atau premium.

## Biaya untuk zona yang di-hosting

Saat Anda mendaftarkan domain dengan Route 53, kami secara otomatis membuat zona yang di-hosting untuk domain tersebut dan membebankan sedikit biaya bulanan untuk zona yang dihosting selain biaya tahunan untuk pendaftaran domain. Zona yang dihosting ini adalah tempat Anda menyimpan informasi tentang cara merutekan lalu lintas untuk domain Anda, misalnya, ke instans Amazon EC2 atau distribusi. CloudFront Jika Anda tidak ingin menggunakan domain Anda sekarang, Anda dapat menghapus zona yang di-hosting; jika Anda menghapusnya dalam waktu 12 jam setelah mendaftarkan domain, tidak akan ada biaya untuk zona yang di-hosting pada tagihan AWS Anda. Kami juga membebankan sedikit biaya untuk kueri DNS yang kami terima untuk domain Anda. Untuk informasi lebih lanjut, lihat [Harga Amazon Route 53.](https://aws.amazon.com/route53/pricing/)

Mengganti zona yang di-hosting untuk domain

Jika Anda membuat zona host baru untuk domain, Anda juga harus memperbarui server nama agar domain tersebut menggunakan server nama yang sama dengan zona host baru. Untuk detailnya, lihat [Mengganti zona yang di-hosting untuk domain yang terdaftar di Route 53](#page-113-0)

## Untuk mendaftarkan domain baru menggunakan Route 53

Untuk mendaftarkan domain baru menggunakan Route 53

- 1. Masuk ke AWS Management Console dan buka konsol Route 53 di [https://](https://console.aws.amazon.com/route53/) [console.aws.amazon.com/route53/](https://console.aws.amazon.com/route53/).
- 2. Di panel navigasi, pilih Domain dan kemudian Domain terdaftar.
- 3. Pada halaman Domain terdaftar, pilih Daftarkan domain.
	- a. Di bagian Cari domain, masukkan nama domain yang ingin Anda daftarkan, dan pilih Cari untuk mengetahui apakah nama domain tersebut tersedia.

Jika nama domain yang ingin Anda daftarkan berisi karakter selain a-z, A-Z, 0-9, dan - (tanda hubung), perhatikan hal-hal berikut:

- Anda dapat memasukkan nama menggunakan karakter yang berlaku. Anda tidak perlu mengonversi nama menjadi Punycode.
- Daftar bahasa akan muncul. Pilih bahasa dari nama yang ditentukan. Misalnya, jika Anda memasukkan příklad ("contoh" dalam bahasa Ceko), pilih Ceko (CES) atau Ceko (CZE).

#### **a** Note

Untuk bahasa yang memiliki lebih dari satu kode, Anda mungkin perlu mencoba keduanya. Meskipun CES dan CZE sama, beberapa registri TLD hanya mendukung satu atau yang lain.

Untuk informasi tentang cara menentukan karakter selain a-z, 0-9, dan - (tanda hubung) serta cara menentukan nama domain internasional, lihat [Format nama domain DNS.](#page-65-0)

Jika domain yang Anda masukkan tersedia, itu akan ditampilkan, jika tidak, domain serupa akan ditampilkan sebagai saran.

Anda dapat memilih hingga lima domain untuk mendaftar. Domain yang Anda pilih muncul di daftar Domain yang dipilih.

- b. Untuk mendaftarkan lebih banyak domain, ulangi langkah 3a hingga 3b.
- 4. Pilih Lanjutkan ke checkout.
- 5. Pada halaman Harga, pilih jumlah tahun yang Anda inginkan untuk mendaftarkan domain dan apakah Anda ingin kami memperbarui pendaftaran domain Anda secara otomatis sebelum tanggal kedaluwarsa.

## **a** Note

Pendaftaran dan perpanjangan nama domain tidak bisa mendapatkan pengembalian dana. Jika Anda mengaktifkan perpanjangan domain otomatis dan Anda memutuskan bahwa Anda tidak menginginkan nama domain setelah kami memperbarui pendaftaran, Anda tidak bisa mendapatkan pengembalian dana untuk biaya perpanjangan.

Pilih Berikutnya.

6. Pada halaman Informasi kontak, masukkan informasi kontak untuk pendaftar domain, admin, teknologi, dan kontak penagihan. Nilai yang Anda masukkan di sini diterapkan ke semua domain yang Anda daftarkan. Untuk informasi selengkapnya, lihat [Nilai yang Anda tentukan saat](#page-78-0)  [mendaftar atau mentransfer domain.](#page-78-0)

Perhatikan pertimbangan berikut:

Nama Depan dan Nama Belakang

Untuk Nama Depan dan Nama Belakang, kami sarankan Anda mencantumkan nama tersebut pada ID resmi Anda. Untuk beberapa perubahan pada pengaturan domain, beberapa registri domain mengharuskan Anda memberikan bukti identitas. Nama di ID Anda harus sesuai dengan nama kontak pendaftar untuk domain tersebut.

Kontak yang berbeda

Secara default, kami menggunakan informasi yang sama untuk ketiga kontak tersebut. Jika Anda ingin memasukkan informasi yang berbeda untuk satu atau beberapa kontak, ubah nilai Sama seperti kontak pendaftar sakelar sakelar ke posisi mati.

## **a** Note

Untuk domain .it, pendaftar dan kontak administratif harus sama.

### **a** Note

Untuk domain.jp, kontak teknis dan administratif harus sama.

#### Beberapa domain

Jika Anda mendaftarkan lebih dari satu domain, kami menggunakan informasi kontak yang sama untuk semua domain.

Informasi tambahan yang diperlukan

Untuk beberapa domain tingkat atas (TLD), kami diminta untuk mengumpulkan informasi tambahan. Untuk TLD ini, masukkan nilai yang berlaku setelah kolom Kode Pos.

Perlindungan privasi

Pilih apakah Anda ingin menyembunyikan informasi kontak Anda dari kueri WHOIS.

## **a** Note

Anda harus menentukan pengaturan privasi yang sama untuk kontak administratif, pendaftar, teknis, dan penagihan.

Untuk informasi selengkapnya, lihat topik berikut:

- [Mengaktifkan atau menonaktifkan perlindungan privasi untuk informasi kontak untuk](#page-95-0) [domain](#page-95-0)
- [Domain yang dapat Anda daftarkan dengan Amazon Route 53](#page-170-0)

## **a** Note

Untuk mengaktifkan perlindungan privasi untuk domain.uk, .co.uk, .me.uk, dan .org.uk, Anda harus membuka kasus dukungan dan meminta perlindungan privasi.

Pilih Berikutnya.

7. Pada halaman Ulasan, tinjau informasi yang Anda masukkan, dan perbaiki secara opsional, baca persyaratan layanan, dan pilih kotak centang untuk mengonfirmasi bahwa Anda telah membaca persyaratan layanan.

Pilih Kirim.

- 8. Hanya pelanggan AISPL (India): Jika alamat kontak Anda berada di India, perjanjian pengguna Anda adalah dengan Amazon Internet Services Pvt. Ltd (AISPL), penjual lokal AWS di India. Untuk mendaftarkan domain dengan Route 53, lakukan langkah-langkah berikut untuk membayar biaya pendaftaran domain Anda.
	- a. Buka halaman [Pesanan dan Faktur](https://console.aws.amazon.com/billing/home#/paymenthistory) di AWS Management Console.
	- b. Di bagian Jatuh Tempo Pembayaran, lihat faktur yang berlaku.
	- c. Di kolom Actions (Tindakan), pilih Verify and Pay (Verifikasi dan Bayar).

Setelah Anda membayar faktur, kami menyelesaikan pendaftaran domain dan mengirimkan email yang berlaku.

### **A** Important

Jika Anda tidak membayar faktur dalam waktu lima hari, faktur akan dibatalkan. Untuk mendaftarkan domain setelah faktur dibatalkan, kirim ulang permintaan.

Untuk informasi selengkapnya, lihat [Mengelola pembayaran Anda di India](https://docs.aws.amazon.com/awsaccountbilling/latest/aboutv2/edit-aispl-payment-method.html) di Panduan Pengguna AWS Billing .

9. Di panel navigasi, pilih Domain dan kemudian Permintaan.

Pada halaman ini Anda dapat melihat status domain dan juga jika Anda perlu menanggapi email verifikasi kontak pendaftar. Anda juga dapat memilih untuk mengirim ulang email verifikasi.

Jika Anda menentukan alamat email untuk kontak pendaftar yang belum pernah digunakan untuk mendaftarkan domain dengan Route 53, beberapa pendaftar TLD mengharuskan Anda untuk memverifikasi bahwa alamat tersebut valid.

Kami mengirim email verifikasi dari salah satu alamat email berikut:

- noreply@registrar.amazon.com untuk TLD yang didaftarkan oleh Amazon Registrar.
- noreply@domainnameverification.net untuk TLD yang didaftarkan oleh rekan registrar kami, Gandi. Untuk menentukan registrar TLD Anda, lihat [Menemukan registrar Anda.](#page-161-0)
	- **A** Important

Kontak pendaftar harus mengikuti petunjuk dalam email untuk memverivikasi bahwa email telah diterima, atau kami harus menangguhkan domain seperti yang disyaratkan oleh ICANN. Jika ditangguhkan, domain tersebut tidak dapat diakses di internet.

- a. Saat Anda menerima email verifikasi, pilih tautan di email yang memverifikasi bahwa alamat email tersebut valid. Jika Anda tidak segera menerima email tersebut, periksa folder email sampah Anda.
- b. Kembali ke halaman Permintaan. Jika status tidak diperbarui secara otomatis untuk mengatakan alamat email diverifikasi, segarkan browser.
- 10. Setelah pendaftaran domain selesai, langkah Anda selanjutnya tergantung apakah Anda ingin menggunakan Route 53 atau layanan DNS lain sebagai layanan DNS untuk domain tersebut:
	- Route 53 Di zona host yang dibuat Route 53 saat Anda mendaftarkan domain, buat catatan untuk memberi tahu Route 53 bagaimana Anda ingin merutekan lalu lintas untuk domain dan subdomain.

Misalnya, ketika seseorang memasukkan nama domain Anda di peramban dan kueri itu diteruskan ke Route 53, apakah Anda ingin Route 53 merespons kueri dengan alamat IP server web di pusat data Anda atau dengan nama penyeimbang beban ELB?

Untuk informasi selengkapnya, lihat [Bekerja dengan catatan](#page-583-0).

## **A** Important

Jika Anda membuat rekaman di zona yang di-hosting selain yang dibuat oleh Route 53 secara otomatis, Anda harus memperbarui server nama domain untuk menggunakan server nama untuk zona baru yang di-hosting.

• Layanan DNS lainnya – Konfigurasikan domain baru Anda untuk merutekan kueri DNS ke layanan DNS lainnya. Lakukan prosedur [Memperbarui server nama untuk menggunakan](#page-102-0)  [registrar lain.](#page-102-0)

## <span id="page-78-0"></span>Nilai yang Anda tentukan saat mendaftar atau mentransfer domain

## **a** Note

Kami telah memperbarui konsol domain untuk Route 53. Selama masa transisi, Anda dapat terus menggunakan konsol lama, atau menggunakan konsol baru. Sebagian besar informasi yang dikembalikan oleh Route 53 sama untuk kedua konsol. Perbedaannya dicatat dalam daftar berikut.

Saat Anda mendaftarkan domain atau mentransfer pendaftaran domain ke Amazon Route 53, Anda menentukan nilai yang dijelaskan dalam topik ini.

### **a** Note

Jika Anda mendaftarkan lebih dari satu domain, Route 53 menggunakan nilai yang Anda tentukan untuk semua domain yang ada di keranjang belanja Anda.

Anda juga dapat mengubah nilai untuk domain yang saat ini terdaftar di Route 53. Perhatikan hal berikut:

- Jika Anda mengubah informasi kontak untuk domain, kami mengirimkan email pemberitahuan ke kontak pendaftar tentang perubahan tersebut. Email ini berasal dari noreply@registrar.amazon. Untuk sebagian besar perubahan, kontak pendaftar tidak perlu merespons.
- Untuk perubahan informasi kontak yang juga merupakan perubahan kepemilikan, kami mengirimkan email tambahan kepada kontak pendaftar. ICANN mengharuskan kontak pendaftar

mengonfirmasi penerimaan email. Untuk informasi selengkapnya, lihat Nama Depan, Nama Belakangdan Organisasi, nanti di bagian ini.

Untuk informasi selengkapnya tentang mengubah setelan untuk domain yang ada, lihat [Memperbarui](#page-87-0)  [pengaturan domain .](#page-87-0)

Nilai yang Anda tentukan

- [My Registrant, Administrative, and Technical contacts are all the same](#page-79-0)
- [Contact Type](#page-79-1)
- [First Name, Last Name](#page-80-0)
- [Organization](#page-81-0)
- [Email](#page-82-0)
- [Phone](#page-82-1)
- [Address 1](#page-82-2)
- [Address 2](#page-82-3)
- [Country](#page-82-4)
- **[State](#page-82-5)**
- [City](#page-82-6)
- [Postal/Zip Code](#page-83-0)
- [Fields for selected top-level domains](#page-83-1)
- [Privacy Protection](#page-83-2)
- [Auto-renew](#page-84-0)

<span id="page-79-0"></span>Sama seperti kontak pendaftar

Menentukan apakah Anda ingin menggunakan informasi kontak yang sama untuk pendaftar domain, kontak administratif, dan kontak teknis.

<span id="page-79-1"></span>Jenis Kontak

Kategori untuk kontak ini. Perhatikan hal berikut:

• Jika Anda memilih opsi selain Orang, Anda harus memasukkan nama organisasi.

- Untuk beberapa TLD, perlindungan privasi yang tersedia bergantung pada nilai yang Anda pilih untuk Jenis Kontak. Untuk pengaturan perlindungan privasi untuk TLD Anda, lihat [Domain yang](#page-170-0)  [dapat Anda daftarkan dengan Amazon Route 53](#page-170-0).
- Untuk domain .es, nilai Jenis Kontak harus Orang untuk ketiga kontak.

<span id="page-80-0"></span>Nama Depan, Nama Belakang

Nama pertama dan terakhir dari kontak.

## **A** Important

Untuk Nama Depan dan Nama Belakang, kami sarankan Anda mencantumkan nama tersebut pada ID resmi Anda. Untuk beberapa perubahan pada pengaturan domain, Anda harus memberikan bukti identitas, dan nama pada ID Anda harus sesuai dengan nama kontak pendaftar untuk domain tersebut.

Jika Anda mentransfer domain ke Route 53 dan berikut ini benar, berarti Anda mengubah pemilik domain:

- Jenis kontak adalah Orang.
- Anda mengubah bidang Nama Depan dan/atau Nama Belakang untuk kontak pendaftar dari pengaturan saat ini.

Dalam hal ini, ICANN mengharuskan kami mengirim email ke kontak pendaftar untuk mendapatkan persetujuan. Kami mengirim email dari salah satu alamat email berikut:

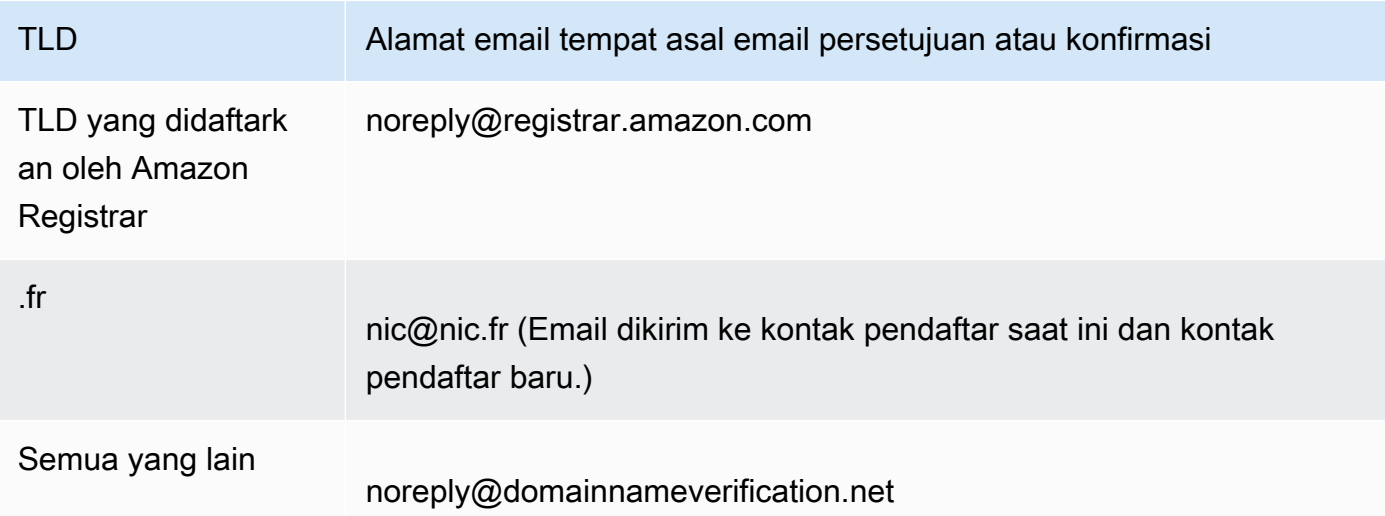

Untuk menentukan registrar TLD Anda, lihat [Domain yang dapat Anda daftarkan dengan Amazon](#page-170-0)  [Route 53.](#page-170-0)

## **A** Important

Kontak pendaftar harus mengikuti petunjuk dalam email untuk mengonfirmasi bahwa email telah diterima, atau kami harus menangguhkan domain seperti yang disyaratkan oleh ICANN. Jika ditangguhkan, domain tersebut tidak dapat diakses di internet.

Jika Anda mengubah alamat email kontak pendaftar, email ini dikirim ke alamat email sebelumnya dan alamat email baru untuk kontak pendaftar.

Beberapa registrar TLD mengenakan biaya untuk mengubah pemilik domain. Saat Anda mengubah salah satu nilai ini, konsol Route 53 menampilkan pesan yang memberi tahu Anda apakah ada biaya.

## <span id="page-81-0"></span>Organisasi

Organisasi yang terkait dengan kontak, jika ada. Untuk kontak pendaftar dan administratif, ini biasanya adalah organisasi yang mendaftarkan domain. Untuk kontak teknis, ini mungkin organisasi yang mengelola domain.

Bila jenis kontak adalah nilai apa pun kecuali Orang dan Anda mengubah bidang Organisasi untuk kontak pendaftar, Anda mengubah pemilik domain. ICANN mengharuskan kami mengirim email ke kontak pendaftar untuk mendapatkan persetujuan. Kami mengirim email dari salah satu alamat email berikut:

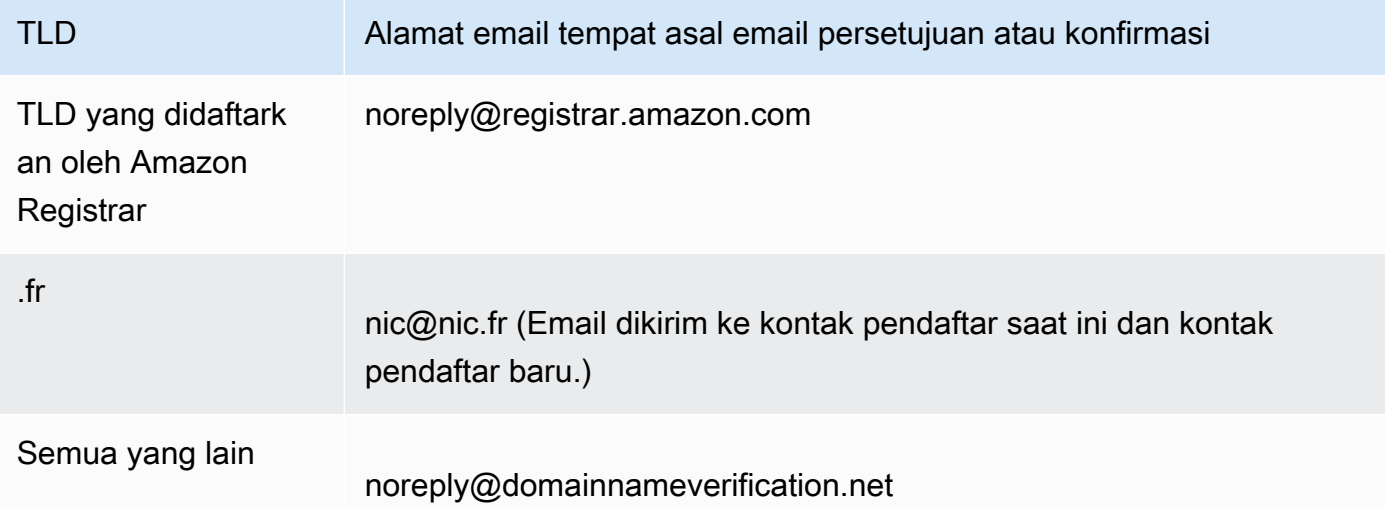

Untuk menentukan registrar TLD Anda, lihat [Domain yang dapat Anda daftarkan dengan Amazon](#page-170-0)  [Route 53.](#page-170-0)

Jika Anda mengubah alamat email kontak pendaftar, email ini dikirim ke alamat email sebelumnya dan alamat email baru untuk kontak pendaftar.

Beberapa registrar TLD mengenakan biaya untuk mengubah pemilik domain. Saat Anda mengubah nilai Organisasi, konsol Route 53 menampilkan pesan yang memberi tahu Anda apakah ada biaya.

## <span id="page-82-0"></span>Email

Alamat email untuk kontak.

Jika Anda mengubah alamat email untuk kontak pendaftar, kami mengirimkan email pemberitahuan ke alamat email sebelumnya dan alamat email baru. Email ini berasal dari noreply@registrar.amazon.

## <span id="page-82-1"></span>Telepon

Nomor telepon untuk kontak:

- Jika Anda memasukkan nomor telepon untuk lokasi di Amerika Serikat atau Kanada, masukkan 1 di kolom pertama dan 10-digit kode area dan nomor telepon di kolom kedua.
- Jika Anda memasukkan nomor telepon untuk lokasi lain, masukkan kode negara di bidang pertama, dan masukkan nomor telepon lainnya di bidang kedua. Untuk daftar kode negara telepon, lihat artikel Wikipedia [Daftar kode panggilan negara.](https://en.wikipedia.org/wiki/List_of_country_calling_codes)

## <span id="page-82-2"></span>Alamat 1

Alamat jalan untuk kontak.

## <span id="page-82-3"></span>Alamat 2

Informasi alamat tambahan untuk kontak, misalnya, nomor apartemen atau perhentian surat.

## <span id="page-82-4"></span>Negara

Negara untuk kontak.

## <span id="page-82-5"></span>Negara

Negara bagian atau provinsi untuk kontak, jika ada.

## <span id="page-82-6"></span>Kota

Kota untuk kontak.

Nilai yang Anda tentukan saat mendaftar atau mentransfer domain Versi API 2013-04-01 68

#### <span id="page-83-0"></span>Kode Pos

Kode pos untuk kontak.

<span id="page-83-1"></span>Bidang untuk domain tingkat atas yang dipilih

Domain tingkat atas (TLD) berikut mengharuskan Anda menentukan nilai tambahan:

- .com.au dan .net.au
- .ca
- .es
- .fi
- .fr
- .it
- .ru
- .se
- .sg
- .co.uk, .me.uk, .org.uk, dan .uk

Selain itu, banyak TLD memerlukan nomor identifikasi PPN.

Untuk informasi tentang nilai yang valid, lihat [ExtraParamd](https://docs.aws.amazon.com/Route53/latest/APIReference/API_domains_ExtraParam.html)i Referensi API Amazon Route 53.

## <span id="page-83-2"></span>Perlindungan Privasi

Apakah Anda ingin menyembunyikan informasi kontak Anda dari kueri WHOIS. Jika Anda memilih Aktifkan perlindungan privasi (konsol baru) atau Sembunyikan informasi kontak (konsol lama), pertanyaan WHOIS ("siapa") akan mengembalikan informasi kontak untuk pencatat atau nilai "Dilindungi oleh kebijakan."

## **a** Note

Anda harus menentukan pengaturan privasi yang sama untuk kontak administratif, pendaftar, teknis, dan penagihan.

Jika Anda memilih Jangan sembunyikan informasi kontak, Anda akan mendapatkan lebih banyak spam email di alamat email yang telah ditentukan.

Siapa pun dapat mengirim kueri WHOIS untuk domain dan mendapatkan kembali semua informasi kontak untuk domain tersebut. Perintah WHOIS tersedia di banyak sistem operasi, dan juga tersedia sebagai aplikasi web di banyak situs web.

## **A** Important

Meskipun ada pengguna yang sah untuk informasi kontak yang terkait dengan domain Anda, pengguna yang paling umum adalah spammer, yang menargetkan kontak domain dengan email yang tidak diinginkan dan penawaran palsu. Secara umum, kami menyarankan Anda untuk memilih Hide contact information (Sembunyikan informasi kontak) untuk Perlindungan Privasi.

Untuk mengaktifkan atau menonaktifkan perlindungan privasi untuk beberapa domain, Anda harus membuka kasus dukungan dan meminta perlindungan privasi.

Untuk informasi selengkapnya tentang perlindungan privasi, lihat topik berikut:

- [Mengaktifkan atau menonaktifkan perlindungan privasi untuk informasi kontak untuk domain](#page-95-0)
- [Domain yang dapat Anda daftarkan dengan Amazon Route 53](#page-170-0)

<span id="page-84-0"></span>Perpanjangan Otomatis (Hanya tersedia saat mengedit pengaturan domain)

Apakah Anda ingin Route 53 memperbarui domain secara otomatis sebelum kedaluwarsa. Biaya pendaftaran dibebankan ke AWS akun Anda. Di konsol lama pengaturan ini hanya tersedia saat mengedit pengaturan domain. Untuk informasi selengkapnya, lihat [Memperbarui pendaftaran](#page-107-0) [untuk domain](#page-107-0).

## **A** Important

Jika Anda menonaktifkan perpanjangan otomatis, pendaftaran domain tidak akan diperpanjang saat tanggal kedaluwarsa berlalu, dan Anda mungkin kehilangan kendali atas nama domain.

Periode di mana Anda dapat memperbarui nama domain bervariasi menurut domain tingkat atas (TLD). Untuk ikhtisar tentang memperbarui domain, lihat [Memperbarui pendaftaran untuk domain](#page-107-0). Untuk informasi tentang memperpanjang pendaftaran domain untuk beberapa tahun tertentu, lihat [Memperpanjang masa pendaftaran untuk domain](#page-100-0).

Nilai yang Anda tentukan saat mendaftar atau mentransfer domain Versi API 2013-04-01 70

# Nilai yang dikembalikan Amazon Route 53 saat Anda mendaftarkan domain

Saat Anda mendaftarkan domain Anda dengan Amazon Route 53, Route 53 mengembalikan nilai berikut selain nilai yang Anda tentukan.

Terdaftar di

Tanggal dimana domain awalnya terdaftar dengan Route 53.

## Kedaluwarsa pada

Tanggal dan waktu berakhirnya periode pendaftaran saat ini, dalam Greenwich Mean Time (GMT).

Periode pendaftaran biasanya satu tahun, meskipun registri untuk beberapa domain tingkat atas (TLD) memiliki periode pendaftaran yang lebih lama. Untuk masa pendaftaran dan perpanjangan TLD Anda, lihat [Domain yang dapat Anda daftarkan dengan Amazon Route 53](#page-170-0).

Untuk sebagian besar TLD, Anda dapat memperpanjang periode pendaftaran hingga sepuluh tahun. Untuk informasi selengkapnya, lihat [Memperpanjang masa pendaftaran untuk domain](#page-100-0).

## Kode status nama domain

Status domain saat ini.

ICANN, organisasi yang mengelola basis data pusat nama domain, telah mengembangkan satu set kode status nama domain (juga dikenal sebagai kode status EPP) yang memberi tahu Anda status berbagai operasi pada nama domain. Misalnya, mendaftarkan nama domain, mentransfer nama domain ke registrar lain, memperbarui pendaftaran untuk nama domain, dan sebagainya. Semua pendaftar menggunakan set kode status yang sama ini.

Untuk daftar kode status nama domain saat ini dan penjelasan tentang arti setiap kode, kunjungi [situs web ICANN](https://www.icann.org/) dan cari kode status epp. (Penelusuran di situs web ICANN; penelusuran web terkadang mengembalikan versi dokumen yang lama.)

#### Kunci transfer

Apakah domain dikunci untuk mengurangi kemungkinan seseorang mentransfer domain Anda ke registrar lain tanpa izin Anda. Jika domain terkunci, nilai Transfer Lock On. Jika domain tidak terkunci, nilainya Mati.

Nilai yang dikembalikan Amazon Route 53 saat Anda mendaftarkan domain Versi API 2013-04-01 71

#### Perpanjangan otomatis

Apakah Route 53 akan secara otomatis memperbarui pendaftaran untuk domain ini sesaat sebelum tanggal kedaluwarsa.

#### Kode otorisasi

Kode yang diperlukan jika Anda ingin mentransfer pendaftaran domain ini ke registrar lain. Kode otorisasi hanya dibuat jika Anda memintanya. Untuk informasi tentang mentransfer domain ke registrar lain, lihat [Mentransfer domain dari Amazon Route 53 ke registrar lain.](#page-143-0)

#### Server nama

Server Route 53 yang merespons permintaan DNS untuk domain ini. Sebaiknya Anda tidak menghapus server nama Route 53.

Untuk informasi tentang menambahkan, mengubah, atau menghapus server nama, lihat [Menambahkan atau mengubah server nama dan merekatkan catatan untuk domain](#page-103-0).

## Melihat status pendaftaran domain

ICANN, organisasi yang memelihara basis data pusat nama domain, telah mengembangkan satu set kode status nama domain (juga dikenal sebagai kode status EPP) yang memberi tahu Anda status berbagai operasi, misalnya, mendaftarkan nama domain, mentransfer nama domain ke registrar lain, memperbarui pendaftaran nama domain, dan seterusnya. Semua pendaftar menggunakan set kode status yang sama ini.

Untuk melihat kode status domain Anda, lakukan prosedur berikut ini.

Untuk melihat kode status ICANN domain

- 1. Masuk ke AWS Management Console dan buka konsol Route 53 di [https://](https://console.aws.amazon.com/route53/) [console.aws.amazon.com/route53/](https://console.aws.amazon.com/route53/).
- 2. Di panel navigasi, perluas Domain dan pilih Domain Terdaftar.
- 3. Pilih nama domain yang ditautkan.
- 4. Jika Anda perlu mengambil tindakan, seperti mengirim ulang email verifikasi ke kontak pendaftar, spanduk di atas halaman akan menunjukkan tindakan yang perlu Anda ambil.
- 5. Untuk status domain Anda saat ini, lihat nilai bidang kode status Domain.

Untuk daftar kode status nama domain saat ini dan penjelasan tentang arti setiap kode, kunjungi [situs web ICANN](https://www.icann.org/) dan cari kode status epp. (Penelusuran di situs web ICANN; penelusuran web terkadang mengembalikan versi dokumen yang lama.)

Anda juga dapat melihat status pendaftaran di halaman Permintaan.

Untuk melihat status pendaftaran

- 1. Masuk ke AWS Management Console dan buka konsol Route 53 di [https://](https://console.aws.amazon.com/route53/) [console.aws.amazon.com/route53/](https://console.aws.amazon.com/route53/).
- 2. Di panel navigasi, perluas Domain dan pilih Permintaan.
- 3. Pada halaman Permintaan, Anda dapat melihat status pendaftaran, dan juga status tindakan lain, seperti menghapus domain,, mengunci transfer domain, menambah atau menghapus kunci DNSSEC, yang telah Anda ambil pada domain,

Tindakan apa pun yang mungkin harus Anda ambil untuk menyelesaikan proses, seperti memverifikasi email Anda, juga tercantum.

• Untuk menanggapi permintaan tindakan, pilih tombol radio di sebelah nama domain dan kemudian pilih tindakan dari drop-down Tindakan.

# <span id="page-87-0"></span>Memperbarui pengaturan domain

Untuk informasi tentang memperbarui pengaturan untuk domain, lihat topik yang berlaku.

Topik

- [Memperbarui informasi kontak dan kepemilikan domain](#page-88-0)
- [Mengaktifkan atau menonaktifkan perlindungan privasi untuk informasi kontak untuk domain](#page-95-0)
- [Mengaktifkan atau menonaktifkan perpanjangan otomatis untuk domain](#page-98-0)
- [Mengunci domain untuk mencegah transfer tidak sah ke registrar lain](#page-99-0)
- [Memperpanjang masa pendaftaran untuk domain](#page-100-0)
- [Memperbarui server nama untuk menggunakan registrar lain](#page-102-0)
- [Menambahkan atau mengubah server nama dan merekatkan catatan untuk domain](#page-103-0)

## <span id="page-88-0"></span>Memperbarui informasi kontak dan kepemilikan domain

Untuk kontak administratif dan teknis untuk domain, Anda dapat mengubah semua informasi kontak tanpa harus mengotorisasi perubahan. Untuk informasi selengkapnya, lihat [Memperbarui informasi](#page-90-0) [kontak untuk domain.](#page-90-0)

Untuk kontak pendaftar, Anda dapat mengubah sebagian besar nilai tanpa harus mengotorisasi perubahan. Namun, untuk beberapa TLD, mengubah pemilik domain memerlukan otorisasi. Untuk informasi selengkapnya, lihat topik yang berlaku.

Topik

- [Siapa pemilik domain?](#page-88-1)
- [TLD yang memerlukan pemrosesan khusus untuk mengubah pemiliknya](#page-89-0)
- [Memperbarui informasi kontak untuk domain](#page-90-0)
- [Mengubah pemilik domain ketika registri memerlukan formulir Perubahan Kepemilikan Domain](#page-93-0)

## <span id="page-88-1"></span>Siapa pemilik domain?

Ketika jenis kontak adalah Orang dan Anda mengubah bidang Nama Depan atau Nama Belakang untuk kontak pendaftar, Anda mengubah pemilik domain.

Ketika jenis kontak adalah nilai apa pun kecuali Orang dan Anda mengubah Organisasi, Anda mengubah pemilik domain.

Perhatikan hal berikut tentang mengubah pemilik domain:

• Untuk beberapa TLD, ada biaya untuk mengubah pemilik domain. Untuk menentukan apakah ada biaya TLD untuk domain Anda, lihat kolom "Ubah Harga Kepemilikan" di [Harga Amazon Route 53](https://d32ze2gidvkk54.cloudfront.net/Amazon_Route_53_Domain_Registration_Pricing_20140731.pdf) [untuk Pendaftaran Domain.](https://d32ze2gidvkk54.cloudfront.net/Amazon_Route_53_Domain_Registration_Pricing_20140731.pdf)

**a** Note

Anda tidak dapat menggunakan AWS kredit untuk membayar biaya, jika ada, untuk mengubah pemilik domain.

• Untuk beberapa TLD, saat Anda mengubah pemilik domain, kami mengirim email otorisasi ke alamat email untuk kontak pendaftar. Kontak pendaftar harus mengikuti petunjuk dalam email untuk mengotorisasi perubahan tersebut.

• Untuk beberapa TLD, Anda perlu mengisi Formulir Perubahan Kepemilikan Domain dan memberikan bukti identitas sehingga teknisi dukungan Amazon Route 53 dapat memperbarui nilai untuk Anda. Jika TLD untuk domain Anda memerlukan formulir Perubahan Kepemilikan Domain, konsol akan menampilkan pesan yang menautkan ke formulir untuk membuka kasus dukungan. Untuk informasi selengkapnya, lihat [Mengubah pemilik domain ketika registri memerlukan formulir](#page-93-0) [Perubahan Kepemilikan Domain](#page-93-0).

## <span id="page-89-0"></span>TLD yang memerlukan pemrosesan khusus untuk mengubah pemiliknya

Saat Anda mengubah pemilik domain, pendaftar untuk beberapa TLD memerlukan pemrosesan khusus. Jika Anda mengubah pemilik untuk salah satu domain berikut, lakukan prosedur yang berlaku. Jika Anda mengubah pemilik untuk domain lain, Anda dapat mengubah pemiliknya sendiri, baik secara terprogram atau menggunakan konsol Route 53. Lihat [Memperbarui informasi kontak](#page-90-0)  [untuk domain](#page-90-0).

TLD berikut memerlukan pemrosesan khusus untuk mengubah pemilik domain:

[.be,](#page-89-1) [.cl](#page-89-2), [.com.br,](#page-89-3) [.es,](#page-90-1) [.fi,](#page-90-2) [.ru](#page-90-3), [.se,](#page-90-4) [.sh](#page-90-5)

<span id="page-89-1"></span>.be

Anda harus mendapatkan kode transfer dari registri untuk domain.be, dan kemudian membuka case dengan Support AWS .

- Untuk mendapatkan kode transfer, lihat [https://www.dnsbelgium.be/en/ manage-your-domain](https://www.dnsbelgium.be/en/manage-your-domain-name/change-holder#transfer)[name /change-holder #transfer](https://www.dnsbelgium.be/en/manage-your-domain-name/change-holder#transfer), dan ikuti petunjuknya.
- Untuk membuka kasus, lihat [Menghubungi AWS Support tentang masalah pendaftaran domain.](#page-166-0)
- <span id="page-89-2"></span>.cl

Anda harus mengisi dan mengirimkan formulir ke AWS Support. Lihat [Mengubah pemilik domain](#page-93-0)  [ketika registri memerlukan formulir Perubahan Kepemilikan Domain.](#page-93-0)

.com.ar

Anda harus mengisi dan mengirimkan formulir ke AWS Support. Lihat [Mengubah pemilik domain](#page-93-0)  [ketika registri memerlukan formulir Perubahan Kepemilikan Domain.](#page-93-0)

<span id="page-89-3"></span>.com.br

Anda harus mengisi dan mengirimkan formulir ke AWS Support. Lihat [Mengubah pemilik domain](#page-93-0)  [ketika registri memerlukan formulir Perubahan Kepemilikan Domain.](#page-93-0)

<span id="page-90-1"></span>.es

Anda harus mengisi dan mengirimkan formulir ke AWS Support. Lihat [Mengubah pemilik domain](#page-93-0)  [ketika registri memerlukan formulir Perubahan Kepemilikan Domain.](#page-93-0)

#### <span id="page-90-2"></span>.fi

Memulai perubahan pemilik pada konsol Route 53. Setelah Anda memulai perubahan, Anda akan menerima kunci transfer Holder dari alamat email fi-domain-tech@traficom .fi. Setelah Anda menerima kunci, buka kasus AWS dukungan dengan Support, dan bagikan kode kunci dengan kami. Lihat [Menghubungi AWS Support tentang masalah pendaftaran domain.](#page-166-0)

.qa

Anda harus mengisi dan mengirimkan formulir ke AWS Support. Lihat [Mengubah pemilik domain](#page-93-0)  [ketika registri memerlukan formulir Perubahan Kepemilikan Domain.](#page-93-0)

<span id="page-90-3"></span>.ru

Anda harus mengisi dan mengirimkan formulir ke AWS Support. Lihat [Mengubah pemilik domain](#page-93-0)  [ketika registri memerlukan formulir Perubahan Kepemilikan Domain.](#page-93-0)

<span id="page-90-4"></span>.se

Anda harus mengisi dan mengirimkan formulir ke AWS Support. Lihat [Mengubah pemilik domain](#page-93-0)  [ketika registri memerlukan formulir Perubahan Kepemilikan Domain.](#page-93-0)

<span id="page-90-5"></span>.sh

Anda harus mengisi dan mengirimkan formulir ke AWS Support. Lihat [Mengubah pemilik domain](#page-93-0)  [ketika registri memerlukan formulir Perubahan Kepemilikan Domain.](#page-93-0)

## <span id="page-90-0"></span>Memperbarui informasi kontak untuk domain

Untuk memperbarui informasi kontak untuk domain, lakukan prosedur berikut.

Untuk memperbarui informasi kontak untuk domain

- 1. Masuk ke AWS Management Console dan buka konsol Route 53 di [https://](https://console.aws.amazon.com/route53/) [console.aws.amazon.com/route53/](https://console.aws.amazon.com/route53/).
- 2. Di panel navigasi, pilih Domain terdaftar.
- 3. Pilih nama domain yang informasi kontaknya ingin Anda perbarui.
- 4. Di tab Informasi kontak, pilih Edit.
- 5. Jika Anda mengubah alamat email untuk kontak pendaftar, lakukan langkah-langkah berikut. Jika Anda tidak mengubah alamat email untuk kontak pendaftar, lewati ke langkah 6.
	- a. Ubah hanya alamat email untuk kontak pendaftar. Jangan ubah nilai lain untuk kontak mana pun untuk domain. Jika Anda juga ingin mengubah nilai lain, Anda mengubahnya nanti dalam proses.

Pilih Simpan perubahan.

Untuk memverifikasi alamat email baru, kami mengirim email verifikasi ke alamat baru (jika diperlukan untuk TLD). Anda harus memilih tautan di email untuk memverifikasi bahwa alamat email baru itu valid. Jika verifikasi diperlukan, dan Anda tidak memverifikasi alamat email baru, Route 53 menangguhkan domain seperti yang dipersyaratkan oleh ICANN.

Jika Anda perlu mengirim ulang email verifikasi, navigasikan ke halaman Domain terdaftar, pilih tombol radio di sebelah nama domain yang Anda perbarui, dan pilih nama domain yang Anda perbarui. Pada Verifikasi email Anda untuk menghindari peringatan penangguhan domain, pilih Kirim email lagi.

- b. Jika Anda ingin mengubah nilai lain untuk pendaftar, admin, teknologi, atau kontak penagihan untuk domain, kembali ke langkah 1 dan ulangi prosedur.
- 6. Perbarui nilai yang berlaku. Anda juga dapat memilih Salin kontak pendaftar untuk secara otomatis mengisi informasi yang sama yang Anda masukkan untuk kontak pendaftar. Untuk informasi selengkapnya, lihat [Nilai yang Anda tentukan saat mendaftar atau mentransfer domain](#page-78-0).

Bergantung pada TLD untuk domain Anda dan nilai yang Anda ubah, konsol mungkin menampilkan pesan berikut:

"Untuk mengubah nama atau organisasi pendaftar, buka kasus."

Jika Anda melihat pesan tersebut, lewati sisa prosedur ini dan lihat [Mengubah pemilik domain](#page-93-0) [ketika registri memerlukan formulir Perubahan Kepemilikan Domain](#page-93-0) untuk informasi lebih lanjut.

- 7. Pilih Simpan.
- 8. Hanya pelanggan AISPL (India): Jika alamat kontak Anda berada di India, perjanjian pengguna Anda adalah dengan Amazon Internet Services Pvt. Ltd (AISPL), penjual lokal AWS di India. Untuk mengubah pemilik domain saat registri TLD mengenakan biaya untuk mengubah pemilik, lakukan langkah-langkah berikut untuk membayar biaya ekstensi.
	- a. Buka halaman [Pesanan dan Faktur](https://console.aws.amazon.com/billing/home#/paymenthistory) di AWS Management Console.
- b. Di bagian Jatuh Tempo Pembayaran, lihat faktur yang berlaku.
- c. Di kolom Actions (Tindakan), pilih Verify and Pay (Verifikasi dan Bayar).

Setelah Anda membayar faktur, kami mengubah pengaturan yang berlaku untuk kontak pendaftar.

### **A** Important

Jika Anda tidak membayar faktur dalam waktu lima hari, faktur akan dibatalkan. Untuk mengubah pengaturan kontak pendaftar setelah faktur dibatalkan, kirim ulang permintaan.

Untuk informasi selengkapnya, lihat [Mengelola pembayaran Anda di India](https://docs.aws.amazon.com/awsaccountbilling/latest/aboutv2/edit-aispl-payment-method.html) di Panduan Pengguna AWS Billing .

9. Jika Anda mengubah pemilik domain, seperti yang dijelaskan di [Siapa pemilik domain?](#page-88-1), kami mengirim email ke kontak pendaftar untuk domain tersebut. Email meminta otorisasi untuk perubahan pemilik.

Jika kami tidak menerima otorisasi untuk perubahan dalam waktu 3 hingga 15 hari, bergantung pada domain level teratas, kami harus membatalkan permintaan seperti yang diwajibkan oleh ICANN.

Email berasal dari salah satu alamat email berikut.

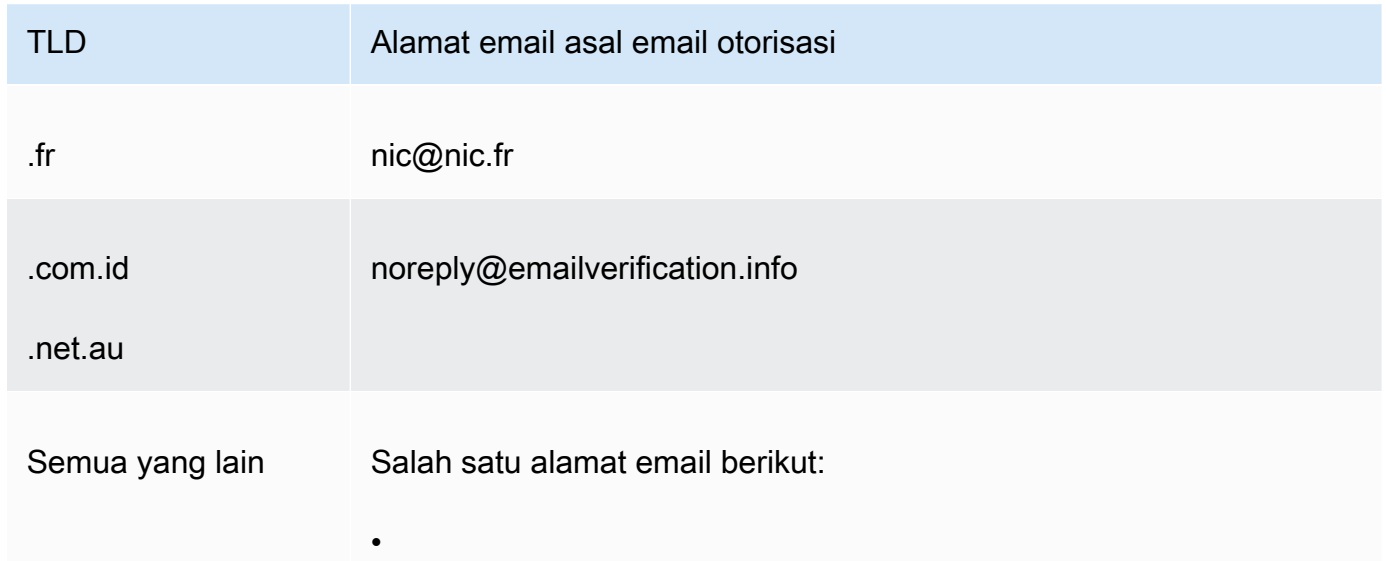

TLD Alamat email asal email otorisasi noreply@registrar.amazon.com • noreply@domainnameverification.net

10. Jika Anda mengalami masalah saat memperbarui informasi kontak, Anda dapat menghubungi AWS Support secara gratis. Untuk informasi selengkapnya, lihat [Menghubungi AWS Support](#page-166-0)  [tentang masalah pendaftaran domain.](#page-166-0)

Untuk informasi tentang API yang dapat Anda gunakan untuk memperbarui informasi kontak, lihat [UpdateDomainContact](https://docs.aws.amazon.com/Route53/latest/APIReference/API_domains_UpdateDomainContact.html).

<span id="page-93-0"></span>Mengubah pemilik domain ketika registri memerlukan formulir Perubahan Kepemilikan Domain

Jika registri untuk domain Anda mengharuskan Anda untuk melengkapi Perubahan Kepemilikan Domain dan mengirimkan formulir ke AWS Support, lakukan prosedur berikut. Untuk menentukan apakah Anda perlu melakukan prosedur ini, lihat topik berikut:

- Untuk menentukan apakah nilai yang Anda ubah dianggap sebagai perubahan pemilik, lihat [Siapa](#page-88-1)  [pemilik domain?.](#page-88-1)
- Untuk menentukan apakah formulir Perubahan Kepemilikan Domain diperlukan untuk domain Anda, lihat [TLD yang memerlukan pemrosesan khusus untuk mengubah pemiliknya.](#page-89-0)

Untuk mengubah pemilik domain ketika registri memerlukan formulir Perubahan Kepemilikan Domain

1. Lihat pengantar topik ini untuk menentukan apakah registri untuk domain Anda memerlukan pemrosesan khusus untuk mengubah pemilik domain. Jika demikian, dan jika formulir Perubahan Kepemilikan Domain diperlukan, lanjutkan dengan prosedur ini.

Jika formulir Perubahan Kepemilikan Domain tidak diperlukan, lakukan prosedur di topik yang berlaku.

- 2. Unduh [Perubahan Formulir Kepemilikan Domain](https://docs.aws.amazon.com/Route53/latest/DeveloperGuide/samples/ChangeOfOwnerForm.zip). File dikompresi menjadi file .zip.
- 3. Isi formulirnya.

4. Untuk kontak pendaftar untuk mantan pemilik domain dan untuk pemilik baru, dapatkan salinan bukti identitas yang ditandatangani (kartu identitas, SIM, paspor, atau bukti identitas resmi lainnya).

Selain itu, jika badan hukum terdaftar sebagai organisasi pendaftar, kumpulkan informasi berikut untuk pemilik domain sebelumnya dan pemilik baru:

- Bukti bahwa organisasi tempat domain terdaftar ada.
- Bukti bahwa perwakilan pemilik lama dan pemilik baru berwenang untuk bertindak atas nama organisasi. Dokumen ini harus merupakan dokumen legal bersertifikat yang berisi nama organisasi dan nama perwakilan sebagai pejabat penandatangan (misalnya, CEO, Presiden, atau Direktur Eksekutif).
- 5. Pindai formulir Perubahan Kepemilikan Domain dan bukti yang diperlukan. Simpan dokumen yang dipindai dalam format umum, seperti file .pdf atau file .png.
- 6. Dengan menggunakan AWS akun tempat domain saat ini terdaftar, masuk ke [Pusat AWS](https://console.aws.amazon.com/support/home?region=us-east-1#/case/create?issueType=customer-service&serviceCode=billing&categoryCode=domain-name-registration-issue)  [Dukungan.](https://console.aws.amazon.com/support/home?region=us-east-1#/case/create?issueType=customer-service&serviceCode=billing&categoryCode=domain-name-registration-issue)

## **A** Important

Anda harus masuk baik dengan menggunakan akun root atau dengan menggunakan pengguna yang telah diberikan izin IAM dalam satu atau beberapa cara berikut:

- Pengguna diberi kebijakan AdministratorAccessterkelola.
- Pengguna diberi AmazonRoute53 kebijakan DomainsFullAccess terkelola.
- Pengguna diberi AmazonRoute53 kebijakan FullAccess terkelola.

Jika Anda tidak masuk dengan menggunakan akun root atau dengan menggunakan pengguna yang memiliki izin yang diperlukan, kami tidak dapat memperbarui pemilik domain. Persyaratan ini mencegah pengguna yang tidak sah mengubah pemilik domain.

7. Tentukan nilai-nilai berikut ini:

Mengenai

Terima nilai default Dukungan Akun dan Penagihan.

#### Layanan

Terima nilai default Penagihan.

## Kategori

Terima nilai default Masalah pendaftaran nama domain.

## Subjek

Tentukan Ubah pemilik domain.

## **Deskripsi**

Berikan informasi berikut ini:

- Domain yang ingin Anda ubah pemiliknya
- [12 digit ID akun](https://docs.aws.amazon.com/general/latest/gr/acct-identifiers.html#FindingYourAccountIdentifiers) dari AWS akun tempat domain terdaftar

## Tambahkan lampiran

Unggah dokumen yang Anda pindai di langkah 5.

Metode kontak

Tentukan metode kontak dan masukkan nilai yang berlaku.

8. Pilih Kirim.

Insinyur AWS Support meninjau informasi yang Anda berikan dan memperbarui pengaturan. Teknisi akan menghubungi Anda saat pembaruan selesai atau menghubungi Anda untuk informasi lebih lanjut.

# <span id="page-95-0"></span>Mengaktifkan atau menonaktifkan perlindungan privasi untuk informasi kontak untuk domain

Saat Anda mendaftarkan domain dengan Amazon Route 53 atau mentransfer domain ke Route 53, kami mengaktifkan perlindungan privasi secara default untuk semua kontak untuk domain tersebut. Ini biasanya menyembunyikan sebagian besar informasi kontak Anda dari kueri WHOIS ("Siapa") dan mengurangi jumlah spam yang Anda terima. Ketika Anda mengaktifkan perlindungan privasi, informasi kontak Anda diganti dengan informasi kontak untuk registrar atau dengan frasa "REDACTED FOR PRIVACY", atau "Atas nama <domain name>pemilik."

Jika Anda memilih untuk menonaktifkan perlindungan privasi, Anda harus menonaktifkannya untuk semua kontak untuk domain. Jika Anda menonaktifkan perlindungan privasi, siapa pun dapat mengirim kueri WHOIS untuk domain tersebut dan, untuk sebagian besar domain tingkat atas (TLD), mungkin bisa mendapatkan semua informasi kontak yang Anda berikan saat mendaftarkan atau mentransfer domain, termasuk nama, alamat, nomor telepon, dan alamat email. Perintah WHOIS tersedia secara luas; ini termasuk dalam banyak sistem operasi, dan juga tersedia sebagai aplikasi web di banyak situs web.

Jika Anda mentransfer domain ke pencatat lain, dan perlindungan privasi diaktifkan untuk kontak domain, email untuk memverifikasi transfer akan dikirimkan dari alamat identity-protect.org untuk TLD yang terdaftar di Amazon Registrar. Untuk menentukan registrar TLD Anda, lihat [Menemukan](#page-161-0)  [registrar Anda](#page-161-0).

Informasi yang dapat Anda sembunyikan dari permintaan WHOIS tergantung pada dua faktor utama:

Registri untuk domain tingkat atas

Sebagian besar pendaftar TLD menyembunyikan semua informasi kontak secara otomatis, beberapa memungkinkan Anda memilih untuk menyembunyikan semua informasi kontak, beberapa mengizinkan Anda menyembunyikan hanya beberapa informasi, dan beberapa tidak mengizinkan Anda menyembunyikan informasi apa pun.

Ketika perlindungan privasi pada domain diaktifkan, informasi kontak Anda diganti dengan informasi kontak untuk layanan perlindungan privasi, atau dengan frasa "REDACTED FOR PRIVACY." Layanan perlindungan privasi menerapkan fitur pencegahan spam (rotasi alamat dan analisis SPF/DKIM/Spam) dan akan, dalam banyak kasus, secara otomatis meneruskan email yang melewati filter ini. Namun, tidak disarankan untuk mengirim email penting ke alamat email yang dilindungi privasi karena mekanisme spam dapat mencegah mereka diteruskan.

Selain itu, pilihan mekanisme perlindungan privasi yang digunakan untuk domain tidak dapat dikonfigurasi dan dipilih secara otomatis oleh sistem. Detail kontak untuk layanan perlindungan privasi kami tidak dapat diperbarui secara manual.

## **a** Note

Untuk mengaktifkan atau menonaktifkan perlindungan privasi untuk beberapa domain, Anda harus membuka kasus dukungan dan meminta perlindungan privasi. Untuk informasi lebih lanjut, lihat bagian yang berlaku di [Domain yang dapat Anda daftarkan](#page-170-0)  [dengan Amazon Route 53](#page-170-0):

- [.co.uk \(Inggris Raya\)](https://docs.aws.amazon.com/Route53/latest/DeveloperGuide/registrar-tld-list.html%23registrar-tld-list%23co.uk)
- [.me.uk \(Inggris Raya\)](https://docs.aws.amazon.com/Route53/latest/DeveloperGuide/registrar-tld-list.html%23registrar-tld-list%23me.uk)
- [.org.uk \(Inggris Raya\)](https://docs.aws.amazon.com/Route53/latest/DeveloperGuide/registrar-tld-list.html%23registrar-tld-list%23org.uk)
- [.tautan](https://docs.aws.amazon.com/Route53/latest/DeveloperGuide/registrar-tld-list.html%23registrar-tld-list%23link)

**Registrar** 

Saat Anda mendaftarkan domain dengan Route 53 atau mentransfer domain ke Route 53, registrar untuk domain tersebut adalah Amazon Registrar atau rekan registrar kami, Gandi. Amazon Registrar dan Gandi menyembunyikan informasi yang berbeda secara default:

- Registrar Amazon— Secara default, semua informasi kontak Anda disembunyikan. Namun, peraturan untuk registri TLD diutamakan.
- Gandi– Secara default, semua informasi kontak Anda disembunyikan kecuali nama organisasi, jika ada. Namun, peraturan untuk registri TLD diutamakan.

Untuk [TLD geografis](https://docs.aws.amazon.com/Route53/latest/DeveloperGuide/registrar-tld-list.html#registrar-tld-list-geographic) yang tidak mengizinkan perlindungan privasi, informasi pribadi Anda akan ditandai sebagai "dihapus" di halaman [Pencarian Direktori Whois](https://v4.gandi.net/whois) di situs web Gandi. Namun, informasi pribadi Anda mungkin tersedia di registri domain atau di situs web WHOIS pihak ketiga.

Untuk mengetahui informasi apa yang tersembunyi untuk TLD untuk domain Anda, lihat [Domain yang](#page-170-0)  [dapat Anda daftarkan dengan Amazon Route 53](#page-170-0).

Saat Anda ingin mengaktifkan atau menonaktifkan perlindungan privasi untuk domain yang Anda daftarkan menggunakan Route 53, lakukan prosedur berikut.

Untuk mengaktifkan atau menonaktifkan perlindungan privasi untuk informasi kontak untuk domain

- 1. Masuk ke AWS Management Console dan buka konsol Route 53 di [https://](https://console.aws.amazon.com/route53/) [console.aws.amazon.com/route53/](https://console.aws.amazon.com/route53/).
- 2. Di panel navigasi, pilih Domain terdaftar.
- 3. Pilih nama domain yang ingin Anda aktifkan atau nonaktifkan perlindungan privasinya.
- 4. Di bagian Informasi kontak, pilih Edit.

5. Di bagian Perlindungan privasi, pilih apakah akan menyembunyikan informasi kontak. Anda harus menentukan pengaturan privasi yang sama untuk keempat kontak: admin, pendaftar, teknis, dan penagihan.

## **a** Note

Jika perlindungan privasi tidak didukung untuk TLD Anda, bagian Perlindungan privasi tidak ditampilkan.

- 6. Pilih Simpan perubahan.
- 7. Jika Anda mengalami masalah saat mengaktifkan atau menonaktifkan perlindungan privasi, Anda dapat menghubungi AWS Support secara gratis. Untuk informasi selengkapnya, lihat [Menghubungi AWS Support tentang masalah pendaftaran domain.](#page-166-0)

## <span id="page-98-0"></span>Mengaktifkan atau menonaktifkan perpanjangan otomatis untuk domain

Saat Anda ingin mengubah apakah Amazon Route 53 secara otomatis memperbarui pendaftaran untuk domain sesaat sebelum tanggal kedaluwarsa, atau Anda ingin melihat pengaturan saat ini untuk pembaruan otomatis, lakukan prosedur berikut.

Perhatikan bahwa Anda tidak dapat menggunakan AWS kredit untuk membayar biaya perpanjangan pendaftaran domain.

Pastikan Anda mematikan perpanjangan otomatis jika Anda berniat untuk membatalkan AWS akun Anda. Jika tidak, Anda akan terus menerima pemberitahuan pembaruan dari. AWS Namun, domain Anda tidak akan diperpanjang, kecuali Anda mengaktifkan kembali akun Anda.

Untuk mengaktifkan atau menonaktifkan perpanjangan otomatis untuk domain

- 1. Masuk ke AWS Management Console dan buka konsol Route 53 di [https://](https://console.aws.amazon.com/route53/) [console.aws.amazon.com/route53/](https://console.aws.amazon.com/route53/).
- 2. Di panel navigasi, pilih Domain terdaftar.
- 3. Pilih nama domain yang ingin Anda perbarui.

**a** Note

4. Pada bagian Detail, di dropdown Tindakan, pilih Aktifkan perpanjangan otomatis

<domain name>Di Aktifkan perpanjangan otomatis untuk? setuju untuk membayar tarif tahunan, dan pilih Aktifkan.

## **a** Note

Harga yang tercantum adalah untuk periode pendaftaran saat ini, dan dapat berubah. Untuk informasi selengkapnya, lihat [Harga Amazon Route 53 untuk Pendaftaran Domain.](https://d32ze2gidvkk54.cloudfront.net/Amazon_Route_53_Domain_Registration_Pricing_20140731.pdf)

- 5. Untuk menonaktifkan perpanjangan otomatis, pilih Matikan perpanjangan otomatis di menu tarikturun Tindakan.
- 6. Jika Anda mengalami masalah saat mengaktifkan atau menonaktifkan perpanjangan otomatis, Anda dapat menghubungi Support AWS secara gratis. Untuk informasi selengkapnya, lihat [Menghubungi AWS Support tentang masalah pendaftaran domain.](#page-166-0)

## <span id="page-99-0"></span>Mengunci domain untuk mencegah transfer tidak sah ke registrar lain

Domain mendaftar untuk semua TLD generik dan banyak TLD geografis memungkinkan Anda mengunci domain untuk mencegah seseorang mentransfer domain ke registrar lain tanpa izin Anda. Untuk menentukan apakah registri untuk domain memungkinkan Anda mengunci domain, lihat [Domain yang dapat Anda daftarkan dengan Amazon Route 53](#page-170-0). Jika penguncian didukung dan Anda ingin mengunci domain Anda, lakukan prosedur berikut. Anda juga dapat menggunakan prosedur untuk menonaktifkan kunci jika Anda ingin mentransfer domain ke registrar lain.

Untuk mengunci domain untuk mencegah transfer tidak sah ke registrar lain

- 1. Masuk ke AWS Management Console dan buka konsol Route 53 di [https://](https://console.aws.amazon.com/route53/) [console.aws.amazon.com/route53/](https://console.aws.amazon.com/route53/).
- 2. Di panel navigasi, pilih Registered Domains (Domain terdaftar).
- 3. Pilih nama domain yang ingin Anda perbarui.
- 4. Pada bagian Detail, di dropdown Tindakan, pilih Aktifkan kunci transfer atau Matikan kunci transfer, tergantung pada apakah Anda ingin mengaktifkan atau menonaktifkan kunci transfer.

Anda dapat menavigasi ke halaman Permintaan untuk melihat kemajuan permintaan Anda.

5. Jika Anda mengalami masalah saat mengunci domain, Anda dapat menghubungi AWS Support secara gratis. Untuk informasi selengkapnya, lihat [Menghubungi AWS Support tentang masalah](#page-166-0)  [pendaftaran domain.](#page-166-0)

Dalam pencarian WHOIS, status ini muncul sebagai:clientTransferProhibited. Beberapa TLD mungkin memiliki status ini sebagai tambahan:

- clientUpdateProhibited
- clientDeleteProhibited

## <span id="page-100-0"></span>Memperpanjang masa pendaftaran untuk domain

Saat Anda mendaftarkan domain dengan Amazon Route 53 atau Anda mentransfer pendaftaran domain ke Route 53, kami mengonfigurasi domain untuk diperpanjang secara otomatis. Periode perpanjangan otomatis biasanya satu tahun, meskipun pendaftar untuk beberapa domain tingkat atas (TLD) memiliki periode perpanjangan yang lebih lama.

## Perhatikan hal berikut:

Periode perpanjangan maksimal

Semua TLD generik dan banyak TLD kode negara memungkinkan Anda memperpanjang pendaftaran domain untuk periode yang lebih lama, biasanya hingga sepuluh tahun dalam peningkatan satu tahun. Untuk menentukan apakah Anda dapat memperpanjang masa pendaftaran domain, lihat [Domain yang dapat Anda daftarkan dengan Amazon Route 53](#page-170-0). Jika periode pendaftaran yang lebih lama diizinkan, lakukan prosedur berikut.

Batasan kapan Anda dapat memperbarui atau memperpanjang pendaftaran domain

Beberapa pendaftar TLD memiliki batasan kapan Anda dapat memperbarui atau memperpanjang pendaftaran domain, misalnya, dua bulan terakhir sebelum domain kedaluwarsa. Bahkan jika registri mengizinkan perpanjangan periode pendaftaran untuk domain, mereka mungkin tidak mengizinkannya pada jumlah hari saat ini sebelum domain kedaluwarsa.

## AWS kredit

Anda tidak dapat menggunakan AWS kredit untuk membayar biaya untuk memperpanjang periode pendaftaran domain.

Memperpanjang masa pendaftaran untuk domain Versi API 2013-04-01 86

Untuk memperpanjang periode pendaftaran domain Anda

- 1. Buka konsol Route 53 di [https://console.aws.amazon.com/route53/.](https://console.aws.amazon.com/route53/)
- 2. Di panel navigasi, pilih Registered Domains (Domain terdaftar).
- 3. Pilih nama domain yang ingin Anda perpanjang masa pendaftarannya.
- 4. Di bagian Detail, di dropdown Tindakan pilih Perbarui pendaftaran domain.
- 5. Dalam kotak dialog Perbarui pendaftaran domain, di dropdown Periode perpanjangan, pilih jumlah tahun yang ingin Anda perpanjang pendaftarannya.

Daftar tersebut menunjukkan semua opsi saat ini berdasarkan tanggal kedaluwarsa saat ini dan periode pendaftaran maksimum yang diizinkan oleh registri untuk domain ini. Tanggal kedaluwarsa dengan jumlah tahun yang diterapkan tercantum di bawah durasi.

6. Pilih Perbarui pendaftaran domain.

Saat kami menerima konfirmasi dari registri bahwa mereka telah memperbarui tanggal kedaluwarsa Anda, kami mengirimi Anda email untuk mengonfirmasi bahwa kami telah mengubah tanggal kedaluwarsa.

- 7. Hanya pelanggan AISPL (India): Jika alamat kontak Anda berada di India, perjanjian pengguna Anda adalah dengan Amazon Internet Services Pvt. Ltd (AISPL), penjual lokal AWS di India. Untuk memperpanjang pendaftaran domain, lakukan langkah-langkah berikut untuk membayar biaya perpanjangan.
	- a. Buka halaman [Pesanan dan Faktur](https://console.aws.amazon.com/billing/home#/paymenthistory) di AWS Management Console.
	- b. Di bagian Jatuh Tempo Pembayaran, lihat faktur yang berlaku.
	- c. Di kolom Actions (Tindakan), pilih Verify and Pay (Verifikasi dan Bayar).

Setelah Anda membayar faktur, kami menyelesaikan ekstensi dan mengirim email yang berlaku.

#### **A** Important

Jika Anda tidak membayar faktur dalam waktu lima hari, faktur akan dibatalkan. Untuk memperpanjang pendaftaran domain setelah faktur dibatalkan, kirim ulang permintaan. Untuk informasi selengkapnya, lihat [Mengelola pembayaran Anda di India](https://docs.aws.amazon.com/awsaccountbilling/latest/aboutv2/edit-aispl-payment-method.html) di Panduan Pengguna AWS Billing .

8. Jika Anda mengalami masalah saat memperpanjang periode pendaftaran untuk domain, Anda dapat menghubungi AWS Support secara gratis. Untuk informasi selengkapnya, lihat [Menghubungi AWS Support tentang masalah pendaftaran domain.](#page-166-0)

## <span id="page-102-0"></span>Memperbarui server nama untuk menggunakan registrar lain

Jika Anda ingin memindahkan manajemen DNS ke registrar lain, Anda perlu memperbarui server nama untuk menunjuk

Untuk memperbarui server nama untuk domain Anda saat Anda ingin menggunakan layanan DNS lain

- 1. Gunakan proses yang disediakan oleh layanan DNS Anda untuk mendapatkan server nama untuk domain.
- 2. Masuk ke AWS Management Console dan buka konsol Route 53 di [https://](https://console.aws.amazon.com/route53/) [console.aws.amazon.com/route53/](https://console.aws.amazon.com/route53/).
- 3. Di panel navigasi, pilih Domain terdaftar.
- 4. Pilih nama domain yang ingin Anda konfigurasikan untuk menggunakan layanan DNS lain.
- 5. Di bagian Detail, di bawah drop-down Tindakan, pilih Edit server nama.
- 6. Hapus server nama yang ada, lalu tambahkan nama server nama ke server nama yang Anda dapatkan dari layanan DNS Anda di langkah 1.
- 7. Pilih Simpan perubahan.
- 8. (Opsional) Hapus zona yang di-hosting yang dibuat oleh Route 53 secara otomatis saat Anda mendaftarkan domain. Ini mencegah Anda ditagih untuk zona yang di-hosting yang tidak Anda gunakan.
	- a. Pada panel navigasi, pilih Hosted Zones (Zona yang di-hosting).
	- b. Pilih tombol radio untuk zona yang di-hosting yang memiliki nama yang sama dengan domain Anda.
	- c. Pilih Delete Hosted Zone (Hapus Zona yang Di-hosting).
	- d. Pilih Confirm (Konfirmasi) untuk mengonfirmasi bahwa Anda ingin menghapus zona yang dihosting.

# <span id="page-103-0"></span>Menambahkan atau mengubah server nama dan merekatkan catatan untuk domain

Saat Anda mendaftarkan domain dengan Route 53, kami secara otomatis membuat zona yang di-hosting untuk domain tersebut, menetapkan empat server nama ke zona yang di-hosting, dan kemudian memperbarui pendaftaran domain untuk menggunakan server nama tersebut. Anda biasanya tidak perlu mengubah pengaturan tersebut kecuali jika Anda ingin menggunakan layanan DNS lain atau Anda ingin menggunakan server nama label putih.

Jumlah maksimum server nama per domain di Route 53 adalah 6.

## **A** Warning

Jika Anda mengubah server nama ke nilai yang salah, menentukan alamat IP yang salah dalam glue record, atau menghapus satu atau beberapa server nama tanpa menentukan yang baru, situs web atau aplikasi Anda mungkin tidak tersedia di internet hingga dua hari.

## Topik

- [Pertimbangan untuk mengubah server nama dan glue record](#page-103-1)
- [Menambahkan atau mengubah nama server atau glue record](#page-105-0)

<span id="page-103-1"></span>Pertimbangan untuk mengubah server nama dan glue record

Pertimbangkan masalah berikut sebelum Anda mengubah konfigurasi Anda.

## Topik

- [You want to make Route 53 the DNS service for your domain](#page-104-0)
- [You want to use another DNS service](#page-104-1)
- [You want to use white-label name servers](#page-104-2)
- [You're changing name servers for a .it domain](#page-105-1)

#### <span id="page-104-0"></span>Anda ingin menjadikan layanan DNS Route 53 untuk domain Anda

Jika saat ini Anda menggunakan layanan DNS lain dan ingin menjadikan Route 53 sebagai layanan DNS untuk domain Anda, lihat [Membuat Amazon Route 53 menjadi layanan DNS untuk](#page-508-0)  [domain yang ada](#page-508-0) untuk petunjuk mendetail tentang cara memigrasikan layanan DNS ke Route 53.

#### **A** Important

Jika Anda tidak mengikuti proses migrasi dengan ketat, domain Anda dapat menjadi tidak tersedia di internet hingga dua hari.

#### <span id="page-104-1"></span>Anda ingin menggunakan layanan DNS lainnya

Jika Anda ingin menggunakan layanan DNS selain Route 53 untuk domain Anda, gunakan prosedur berikut ini untuk mengubah server nama untuk pendaftaran domain ke server nama yang disediakan oleh layanan DNS lainnya.

#### **a** Note

Jika Anda mengubah server nama dan Route 53 mengembalikan pesan kesalahan berikut, registri untuk TLD tidak mengenali server nama yang Anda tentukan sebagai server nama yang valid:

"We're sorry to report that the operation failed after we forwarded your request to our registrar associate. This is because: One or more of the specified name servers are not known to the domain registry."

Registri TLD biasanya mendukung server nama yang disediakan oleh layanan DNS publik tetapi tidak mendukung server DNS pribadi, seperti server DNS yang Anda konfigurasikan pada instans Amazon EC2, kecuali jika registri memiliki alamat IP untuk server nama tersebut. Route 53 tidak mendukung penggunaan server nama yang tidak dikenali oleh registri TLD. Jika Anda mengalami kesalahan ini, Anda harus mengubah ke server nama untuk Route 53 atau layanan DNS publik lainnya.

<span id="page-104-2"></span>Anda ingin menggunakan server nama label putih

Jika Anda ingin nama server nama Anda menjadi subdomain dari nama domain Anda, Anda dapat membuat server nama label putih. (Server nama label putih juga dikenal sebagai

server nama vanity atau server nama pribadi.) Misalnya, Anda dapat membuat server nama ns1.example.com melalui ns4.example.com untuk domain example.com. Untuk menggunakan server nama label putih, gunakan prosedur berikut untuk menentukan alamat IP server nama Anda bukan nama. Alamat IP ini dikenal sebagai glue record.

Untuk informasi selengkapnya tentang konfigurasi server nama label putih, lihat [Mengonfigurasi](#page-547-0) [server nama label putih.](#page-547-0)

<span id="page-105-1"></span>Anda sedang mengubah server nama untuk domain .it

Jika Anda mengubah server nama untuk domain .it, registri untuk domain .it akan melakukan pemeriksaan untuk mengonfirmasi bahwa server nama tersebut valid. Jika Anda menentukan server nama yang salah dan pemeriksaan gagal, registri akan terus memeriksa selama 22 hari. Selama waktu ini, Anda tidak dapat memperbarui nama server nama untuk memperbaiki kesalahan karena kode status EPP adalah pendingUpdate. Registri terus merespons kueri DNS menggunakan server nama sebelum Anda membuat perubahan. Jika server nama sebelumnya tidak lagi tersedia, domain Anda menjadi tidak tersedia di internet.

## **A** Important

Setiap kali Anda mengubah server nama untuk domain, konfirmasikan bahwa DNS merespons pertanyaan dengan server nama baru sebelum Anda membatalkan layanan DNS lama atau Anda menghapus zona yang di-hosting Route 53 yang menggunakan server nama lama.

Untuk informasi tentang mendapatkan bantuan AWS untuk memperbaiki nama server nama Anda dengan registri untuk domain.it, lihat. [Menghubungi AWS Support tentang masalah pendaftaran](#page-166-0) [domain](#page-166-0)

## <span id="page-105-0"></span>Menambahkan atau mengubah nama server atau glue record

Untuk menambah atau mengubah server nama atau glue record, lakukan prosedur berikut.

## **a** Note

Secara default, DNS resolver biasanya men-cache nama server nama selama dua hari. Akibatnya, perubahan Anda memerlukan waktu dua hari untuk diterapkan. Untuk informasi selengkapnya, lihat [Cara Amazon Route 53 merutekan lalu lintas untuk domain Anda](#page-19-0).

Untuk menambah atau mengubah server nama atau glue record untuk domain

- 1. Tinjau [Pertimbangan untuk mengubah server nama dan glue record](#page-103-1) dan selesaikan masalah yang terjadi, jika ada.
- 2. Masuk ke AWS Management Console dan buka konsol Route 53 di [https://](https://console.aws.amazon.com/route53/) [console.aws.amazon.com/route53/](https://console.aws.amazon.com/route53/).
- 3. Di panel navigasi, pilih Domain terdaftar.
- 4. Pilih nama domain yang ingin Anda edit pengaturannya.
- 5. Di bagian Detail, di dropdown Tindakan pilih Edit server nama.
- 6. Dalam kotak dialog Edit server nama, Anda dapat melakukan hal berikut:
	- Ubah layanan DNS untuk domain dengan melakukan salah satu hal berikut:
		- Ganti server nama untuk layanan DNS lain dengan server nama untuk zona yang di-hosting Route 53
		- Ganti server nama untuk zona yang di-hosting Route 53 dengan server nama untuk layanan DNS lain
		- Ganti server nama untuk satu zona yang di-hosting Route 53 dengan server nama untuk zona yang di-hosting Route 53 yang berbeda

Untuk informasi tentang mengubah layanan DNS untuk domain, lihat [Membuat Amazon Route](#page-508-0)  [53 menjadi layanan DNS untuk domain yang ada.](#page-508-0) Untuk informasi tentang mendapatkan server nama untuk zona yang di-hosting Route 53 yang ingin Anda gunakan untuk layanan DNS untuk domain, lihat [Mendapatkan server nama untuk zona yang di-hosting publik.](#page-534-0)

- Tambahkan satu server nama atau lebih.
- Ganti nama server nama yang sudah ada.
- Jika Anda menentukan server nama label putih, tambahkan atau ubah alamat IP dalam glue record. Anda dapat memasukkan alamat dalam format IPv4 atau IPv6. Jika server nama memiliki beberapa alamat IP, masukkan setiap alamat pada baris terpisah.

Server nama label putih menyertakan nama domain Anda, seperti example.com, dalam nama server nama, seperti ns1.example.com. Saat Anda menentukan server nama label putih, Route 53 meminta Anda untuk menentukan satu atau beberapa alamat IP untuk server nama. Alamat IP dikenal sebagai glue record. Untuk informasi selengkapnya, lihat [Mengonfigurasi](#page-547-0) [server nama label putih.](#page-547-0)

• Menghapus server nama. Pilih ikon x di sisi kanan bidang untuk server nama tersebut.

## **A** Warning

Jika Anda mengubah server nama ke nilai yang salah, menentukan alamat IP yang salah dalam glue record, atau menghapus satu atau beberapa server nama tanpa menentukan yang baru, situs web atau aplikasi Anda mungkin tidak tersedia di internet hingga dua hari.

- 7. Pilih Perbarui.
- 8. Jika Anda mengalami masalah saat menambahkan atau mengubah server nama atau catatan lem, Anda dapat menghubungi AWS Support secara gratis. Untuk informasi selengkapnya, lihat [Menghubungi AWS Support tentang masalah pendaftaran domain.](#page-166-0)

# <span id="page-107-0"></span>Memperbarui pendaftaran untuk domain

Saat Anda mendaftarkan domain dengan Amazon Route 53 atau Anda mentransfer pendaftaran domain ke Route 53, kami mengonfigurasi domain untuk diperpanjang secara otomatis. Periode perpanjangan otomatis biasanya satu tahun, meskipun registri untuk beberapa domain tingkat atas (TLD) memiliki periode perpanjangan yang lebih lama. Untuk masa pendaftaran dan perpanjangan TLD Anda, lihat [Domain yang dapat Anda daftarkan dengan Amazon Route 53](#page-170-0).

## **a** Note

Anda tidak dapat menggunakan AWS kredit untuk membayar biaya perpanjangan pendaftaran domain.

Untuk sebagian besar domain tingkat atas (TLD), Anda dapat mengubah tanggal kedaluwarsa untuk domain. Untuk informasi selengkapnya, lihat [Memperpanjang masa pendaftaran untuk domain.](#page-100-0)

## **A** Important

Jika Anda menonaktifkan perpanjangan otomatis, perhatikan efek berikut pada domain Anda:

• Beberapa registri TLD menghapus domain bahkan sebelum tanggal kedaluwarsa jika Anda tidak memperbarui cukup awal. Kami sangat merekomendasikan Anda membiarkan pembaruan otomatis diaktifkan jika Anda ingin mempertahankan nama domain.
- Kami juga sangat merekomendasikan agar Anda tidak berencana untuk mendaftarkan ulang domain setelah masa berlakunya habis. Beberapa registrar mengizinkan orang lain untuk mendaftarkan domain segera setelah domain kedaluwarsa, sehingga Anda mungkin tidak dapat mendaftar ulang sebelum domain diambil oleh orang lain.
- Beberapa registri membebankan biaya premium yang cukup besar untuk memulihkan domain yang kedaluwarsa.
- Pada atau dekat tanggal kedaluwarsa, domain menjadi tidak tersedia di internet.

Untuk menentukan apakah penambahan otomatis diaktifkan untuk domain Anda, lihat [Mengaktifkan](#page-98-0) [atau menonaktifkan perpanjangan otomatis untuk domain](#page-98-0).

Jika perpanjangan otomatis diaktifkan, hal ini akan terjadi:

# 45 hari sebelum kedaluwarsa

Kami mengirim email ke kontak pendaftar yang memberi tahu Anda bahwa perpanjangan otomatis saat ini diaktifkan dan memberikan petunjuk tentang cara menonaktifkannya. Perbarui alamat email kontak pendaftar Anda agar Anda tidak melewatkan email ini.

35 atau 30 hari sebelum kedaluwarsa

Untuk semua domain kecuali domain .com.ar, .com.br, dan .jp, kami memperbarui pendaftaran domain 35 hari sebelum tanggal kedaluwarsa sehingga kami memiliki waktu untuk menyelesaikan masalah apa pun dengan pembaruan Anda sebelum nama domain kedaluwarsa.

Registri untuk domain .com.ar, .com.br, dan .jp mengharuskan kami memperbarui domain tidak lebih dari 30 hari sebelum tanggal kedaluwarsa. Anda akan mendapatkan email pembaruan dari Gandi, rekan registrar kami, 30 hari sebelum kedaluwarsa, yang merupakan hari yang sama saat kami memperbarui domain Anda jika pembaruan otomatis diaktifkan.

#### **a** Note

Saat kami memperbarui domain Anda, kami mengirimi Anda email untuk memberi tahu Anda bahwa kami telah memperbaruinya. Jika perpanjangan gagal, kami mengirimkan email kepada Anda untuk menjelaskan alasan kegagalan tersebut.

Jika perpanjangan otomatis dinonaktifkan, inilah yang terjadi saat tanggal kedaluwarsa untuk nama domain semakin dekat:

#### 45 hari sebelum kedaluwarsa

Kami mengirim email ke kontak pendaftar untuk domain yang memberi tahu Anda bahwa perpanjangan otomatis saat ini dinonaktifkan dan memberikan petunjuk tentang cara mengaktifkannya. Perbarui alamat email kontak pendaftar Anda agar Anda tidak melewatkan email ini.

30 hari dan 7 hari sebelum kedaluwarsa

Jika perpanjangan otomatis dinonaktifkan untuk domain, ICANN, badan pengatur untuk pendaftaran domain, mengharuskan registrar untuk mengirimkan email kepada Anda. Email berasal dari salah satu alamat email berikut:

- noreply@registrar.amazon.com Untuk domain yang registrar-nya adalah Amazon Registrar.
- noreply@domainnameverification.net Untuk domain yang registrar-nya adalah rekan registrar kami, Gandi.

Untuk menentukan registrar TLD Anda, lihat [Domain yang dapat Anda daftarkan dengan Amazon](#page-170-0)  [Route 53.](#page-170-0)

Jika Anda mengaktifkan perpanjangan otomatis kurang dari 30 hari sebelum kedaluwarsa, dan periode perpanjangan belum berlalu, kami memperbarui domain dalam waktu 24 jam.

# **A** Important

Beberapa registri TLD berhenti mengizinkan perpanjangan sebanyak 25 hari sebelum tanggal kedaluwarsa, dan banyak yang tidak mengizinkan perpanjangan setelah tanggal kedaluwarsa. Selain itu, pemrosesan perpanjangan bisa memakan waktu hingga satu hari. Jika Anda menunda terlalu lama sebelum mengaktifkan perpanjangan otomatis, domain mungkin kedaluwarsa sebelum perpanjangan dapat diproses, dan Anda mungkin kehilangan domain. Jika tanggal kedaluwarsa semakin dekat, sebaiknya Anda memperpanjang tanggal kedaluwarsa domain secara manual. Untuk informasi selengkapnya, lihat [Memperpanjang masa pendaftaran untuk domain](#page-100-0).

Untuk informasi selengkapnya tentang periode perpanjangan, lihat bagian Tenggat waktu untuk memperbarui dan memulihkan domain untuk TLD Anda. [Domain yang dapat Anda daftarkan](#page-170-0)  [dengan Amazon Route 53](#page-170-0)

#### Setelah tanggal kedaluwarsa

Registrar memegang sebagian besar domain untuk waktu yang singkat setelah kedaluwarsa, sehingga Anda mungkin dapat memperbarui domain kedaluwarsa setelah tanggal kedaluwarsa, tetapi jika Anda ingin mempertahankan domain Anda, kami sangat menyarankan agar Anda tetap mengaktifkan pembaruan otomatis. Untuk informasi tentang cara memperbarui domain setelah tanggal kedaluwarsa, lihat [Memulihkan domain yang kedaluwarsa atau dihapus](#page-110-0).

Jika domain Anda kedaluwarsa tetapi perpanjangan terlambat diizinkan untuk domain, Anda dapat memperbarui domain dengan harga perpanjangan standar. Untuk menentukan apakah domain masih dalam periode perpanjangan akhir, lakukan prosedur di bagian [Memperpanjang](#page-100-0)  [masa pendaftaran untuk domain](#page-100-0). Jika domain masih terdaftar, itu dalam periode perpanjangan akhir.

Untuk informasi selengkapnya tentang periode perpanjangan, lihat bagian Tenggat waktu untuk memperbarui dan memulihkan domain untuk TLD Anda. [Domain yang dapat Anda daftarkan](#page-170-0)  [dengan Amazon Route 53](#page-170-0)

# <span id="page-110-0"></span>Memulihkan domain yang kedaluwarsa atau dihapus

Jika Anda tidak memperbarui domain sebelum akhir periode perpanjangan akhir atau jika Anda secara tidak sengaja menghapus domain, untuk beberapa pendaftar untuk domain tingkat atas (TLD), Anda dapat memulihkan domain sebelum tersedia bagi orang lain untuk mendaftar.

Saat domain dihapus atau melewati akhir periode perpanjangan akhir, domain tidak lagi muncul di konsol Amazon Route 53.

# **A** Important

Harga untuk memulihkan domain biasanya lebih tinggi dan terkadang jauh lebih tinggi daripada harga untuk mendaftarkan atau memperbarui domain. Untuk harga saat ini untuk memulihkan domain, lihat kolom Harga Restorasi di [Amazon Route 53 Harga untuk](https://d32ze2gidvkk54.cloudfront.net/Amazon_Route_53_Domain_Registration_Pricing_20140731.pdf)  [Pendaftaran Domain](https://d32ze2gidvkk54.cloudfront.net/Amazon_Route_53_Domain_Registration_Pricing_20140731.pdf).

Anda tidak dapat menggunakan AWS kredit untuk membayar biaya pemulihan domain yang kedaluwarsa.

Memulihkan domain yang kedaluwarsa atau dihapus Versi API 2013-04-01 96

Untuk mencoba memulihkan pendaftaran domain ketika domain dihapus atau periode perpanjangan akhir telah kedaluwarsa

- 1. Tentukan apakah registri TLD untuk domain mendukung pemulihan domain dan, jika demikian, periode selama pemulihan diizinkan.
	- a. Kunjungi [Domain yang dapat Anda daftarkan dengan Amazon Route 53](#page-170-0).
	- b. Temukan TLD untuk domain Anda, dan tinjau nilainya di bagian Tenggat waktu untuk memperbarui dan memulihkan domain.

# **A** Important

Kami meneruskan permintaan restorasi ke Gandi, yang memproses permintaan selama jam kerja Senin sampai Jumat. Gandi berbasis di Paris, di mana waktunya adalah UTC/ GMT +1 jam. Akibatnya, bergantung pada waktu Anda mengirimkan permintaan, dalam kasus yang jarang terjadi, diperlukan waktu seminggu atau lebih untuk memproses permintaan.

- 2. Tinjau harga untuk memulihkan domain, yang sering kali lebih tinggi dan terkadang jauh lebih tinggi daripada harga untuk mendaftarkan atau memperbarui domain. Di [Amazon Route 53](https://d32ze2gidvkk54.cloudfront.net/Amazon_Route_53_Domain_Registration_Pricing_20140731.pdf)  [Harga untuk Pendaftaran Domain,](https://d32ze2gidvkk54.cloudfront.net/Amazon_Route_53_Domain_Registration_Pricing_20140731.pdf) temukan TLD untuk domain Anda (seperti.com) dan periksa harganya di kolom Harga Pemulihan. Jika Anda masih ingin memulihkan domain, perhatikan harganya; Anda akan membutuhkannya di langkah selanjutnya.
- 3. Dengan menggunakan AWS akun tempat domain terdaftar, masuk ke [Pusat AWS Dukungan.](https://console.aws.amazon.com/support/home?region=us-east-1#/case/create?issueType=customer-service&serviceCode=billing&categoryCode=domain-name-registration-issue)
- 4. Tentukan nilai-nilai berikut ini:

Mengenai

Terima nilai default Dukungan Akun dan Penagihan.

#### Layanan

Terima nilai default Penagihan.

Kategori

Terima nilai default Masalah pendaftaran nama domain.

#### Subjek

Masukkan Memulihkan domain yang kedaluwarsa atau Memulihkan domain yang dihapus. **Deskripsi** 

Saat diminta, berikan informasi berikut:

- Domain yang ingin Anda pulihkan
- [ID akun 12 digit](https://docs.aws.amazon.com/general/latest/gr/acct-identifiers.html#FindingYourAccountIdentifiers) dari AWS akun tempat domain terdaftar
- Konfirmasikan bahwa Anda setuju dengan harga tersebut untuk memulihkan domain. Gunakan teks berikut:

"Saya setuju dengan harga \$\_\_\_\_ untuk memulihkan domain saya."

Ganti bagian yang kosong dengan harga yang Anda temukan di langkah 2.

#### Metode kontak

Tentukan metode kontak dan, jika Anda memilih Telepon, masukkan nilai yang berlaku.

- 5. Pilih Kirim.
- 6. Ketika kami mengetahui apakah kami dapat memulihkan domain Anda, perwakilan AWS Support akan menghubungi Anda. Selain itu, jika kami dapat memulihkan domain Anda, domain tersebut akan muncul kembali di konsol. Tanggal kedaluwarsa tergantung apakah domain kedaluwarsa atau tidak sengaja dihapus:

#### Domain yang kedaluwarsa

Tanggal kedaluwarsa yang baru biasanya satu atau dua tahun (tergantung TLD) setelah tanggal kedaluwarsa yang lama.

**a** Note

Tanggal kedaluwarsa baru tidak dihitung dari tanggal domain dipulihkan.

Domain itu secara tidak sengaja dihapus

Tanggal kedaluwarsa biasanya tidak berubah.

# Mengganti zona yang di-hosting untuk domain yang terdaftar di Route 53

Jika Anda [menghapus zona yang di-hosting](https://docs.aws.amazon.com/Route53/latest/DeveloperGuide/DeleteHostedZone.html) untuk sebuah domain, Anda perlu membuat zona yang di-hosting lagi saat Anda siap untuk membuat domain tersedia di internet. Lakukan prosedur berikut.

Untuk mengganti zona yang di-hosting untuk domain

- 1. Membuat zona yang di-hosting publik. Untuk informasi selengkapnya, lihat [Membuat zona yang](#page-533-0)  [di-hosting publik.](#page-533-0)
- 2. Membuat catatan di zona yang di-hosting. Catatan menentukan bagaimana Anda ingin merutekan lalu lintas untuk domain (example.com) dan subdomain (acme.example.com, zenith.example.com). Untuk informasi selengkapnya, lihat [Bekerja dengan catatan.](#page-583-0)
- 3. Memperbarui konfigurasi domain untuk menggunakan server nama untuk zona yang di-hosting baru. Untuk informasi selengkapnya, lihat [Menambahkan atau mengubah server nama dan](#page-103-0)  [merekatkan catatan untuk domain.](#page-103-0)

# **A** Important

Saat Anda membuat zona yang di-hosting, Route 53 menetapkan empat server nama ke zona yang di-hosting. Jika Anda menghapus zona yang dihosting dan kemudian membuatnya, Route 53 menetapkan satu set lain dari empat server nama. Biasanya, tidak ada server nama untuk zona yang di-hosting baru yang cocok dengan server nama mana pun untuk zona yang di-hosting sebelumnya. Jika Anda tidak memperbarui konfigurasi domain untuk menggunakan server nama untuk zona yang di-hosting baru, domain tersebut akan tetap tidak tersedia di internet.

4. Jika Anda mengalami masalah saat mengganti zona yang dihosting untuk domain, Anda dapat menghubungi AWS Support secara gratis. Untuk informasi selengkapnya, lihat [Menghubungi](#page-166-0)  [AWS Support tentang masalah pendaftaran domain.](#page-166-0)

# Mentransfer domain

Anda dapat mentransfer pendaftaran domain dari registrar lain ke Amazon Route 53, dari satu AWS akun ke akun lain, atau dari Route 53 ke registrar lain. Tidak ada biaya untuk mentransfer domain dari satu AWS akun ke akun lainnya.

## Topik

- [Mentransfer pendaftaran untuk domain ke Amazon Route 53](#page-114-0)
- [Melihat status transfer domain](#page-135-0)
- [Cara mentransfer domain ke Amazon Route 53 memengaruhi tanggal kedaluwarsa pendaftaran](#page-138-0)  [domain Anda](#page-138-0)
- [Mentransfer domain ke akun lain AWS](#page-139-0)
- [Mentransfer domain dari Amazon Route 53 ke registrar lain](#page-143-0)

# <span id="page-114-0"></span>Mentransfer pendaftaran untuk domain ke Amazon Route 53

# **A** Important

Selama transfer domain tingkat atas kode negara (ccTLDs) ke Route 53, kecuali untuk.cc dan.tv, pembaruan ke kontak pemilik diabaikan dan data kontak pemilik dari registri digunakan. Anda dapat memperbarui kontak pemilik setelah transfer selesai. Untuk informasi selengkapnya, lihat [Memperbarui informasi kontak dan kepemilikan domain](#page-88-0).

Untuk mentransfer pendaftaran domain ke Amazon Route 53, ikuti prosedur dalam topik ini.

# **A** Important

Jika Anda melewatkan satu langkah, domain Anda mungkin tidak tersedia di internet.

Perhatikan hal berikut:

#### Menghubungi AWS Support

Jika mengalami masalah saat mentransfer domain, Anda dapat menghubungi AWS Support secara gratis. Untuk informasi selengkapnya, lihat [Menghubungi AWS Support tentang masalah](#page-166-0)  [pendaftaran domain.](#page-166-0)

#### Tanggal kedaluwarsa

Untuk informasi tentang cara mentransfer domain memengaruhi tanggal kedaluwarsa saat ini, lihat [Cara mentransfer domain ke Amazon Route 53 memengaruhi tanggal kedaluwarsa](#page-138-0) [pendaftaran domain Anda](#page-138-0).

#### Biaya transfer

Saat Anda mentransfer domain ke Route 53, biaya transfer yang kami terapkan ke AWS akun Anda tergantung pada domain tingkat atas, seperti.com atau .org. Untuk informasi lebih lanjut, lihat [Harga Route 53.](https://aws.amazon.com/route53/pricing/)

Anda tidak dapat menggunakan AWS kredit untuk membayar biaya, jika ada, untuk mentransfer domain ke Route 53.

#### **a** Note

Route 53 mengenakan biaya untuk mentransfer domain Anda sebelum kami memulai proses transfer. Jika transfer gagal karena alasan tertentu, kami segera mengkreditkan akun Anda untuk biaya transfer.

Nama domain khusus dan premium

Registri TLD telah menetapkan harga khusus atau premium untuk beberapa nama domain. Anda tidak dapat mentransfer domain ke Route 53 jika domain tersebut memiliki harga khusus atau premium.

#### Kuota domain

Jumlah maksimum default domain per AWS akun adalah 20. Anda dapat [meminta kuota yang](https://console.aws.amazon.com/support/home#/case/create?issueType=service-limit-increase&limitType=service-code-route53)  [lebih tinggi](https://console.aws.amazon.com/support/home#/case/create?issueType=service-limit-increase&limitType=service-code-route53) . Untuk informasi selengkapnya, lihat [Kuota pada domain.](#page-1215-0)

#### Batas server nama

Jumlah maksimum server nama per domain di Route 53 adalah 6.

#### Topik

- [Persyaratan transfer untuk domain tingkat atas](#page-116-0)
- [Langkah 1: Konfirmasikan bahwa Amazon Route 53 mendukung domain tingkat atas](#page-117-0)
- [Langkah 2 \(Opsional\): Transfer layanan DNS Anda ke Amazon Route 53 atau penyedia layanan](#page-117-1)  [DNS lainnya](#page-117-1)
- [Langkah 3: Ubah pengaturan dengan registrar saat ini](#page-117-2)
- [Langkah 4: Dapatkan nama server nama Anda](#page-120-0)
- [Langkah 5: Minta transfer](#page-121-0)

Mentransfer pendaftaran domain ke Route 53 Versi API 2013-04-01 101

- [Langkah 6: Khusus pelanggan AISPL \(India\): Bayar biaya transfer](#page-130-0)
- [Langkah 7: Klik tautan di email konfirmasi dan otorisasi](#page-131-0)
- [Langkah 8: Memperbarui konfigurasi domain](#page-134-0)

# <span id="page-116-0"></span>Persyaratan transfer untuk domain tingkat atas

Sebagian besar pendaftar domain memberlakukan persyaratan untuk mentransfer domain ke registrar lain. Tujuan utama dari persyaratan ini adalah untuk mencegah pemilik domain palsu agar tidak berulang kali mentransfer domain ke registrar yang berbeda. Persyaratan bervariasi, tetapi persyaratan berikut adalah khusus:

- Anda harus telah mendaftarkan domain dengan registrar saat ini atau mentransfer pendaftaran domain ke registrar saat ini setidaknya 60 hari yang lalu.
- Jika pendaftaran untuk nama domain kedaluwarsa dan harus dipulihkan, pendaftaran harus dipulihkan setidaknya 60 hari yang lalu.
- Domain tidak boleh memiliki salah satu dari kode status nama domain berikut:
	- clientTransferProhibited
	- pendingDelete
	- pendingTransfer
	- redemptionPeriod
	- serverTransferProhibited
- Registri untuk beberapa domain tingkat atas tidak mengizinkan transfer hingga perubahan selesai, seperti perubahan pada pemilik domain.

Untuk daftar kode status nama domain saat ini dan penjelasan tentang arti setiap kode, kunjungi [situs](https://www.icann.org/) [web untuk ICANN](https://www.icann.org/), dan cari kode status EPP. (Penelusuran di situs web ICANN; penelusuran web terkadang mengembalikan versi dokumen yang lama.)

## **a** Note

ICANN adalah organisasi yang menetapkan kebijakan yang mengatur pendaftaran dan transfer nama domain.

Anda juga dapat mencari nama domain Anda di [situs web untuk Whois](https://www.whois.com/whois/) untuk melihat kode status dan informasi lain untuk domain Anda.

<span id="page-117-0"></span>Langkah 1: Konfirmasikan bahwa Amazon Route 53 mendukung domain tingkat atas

Lihat [Domain yang dapat Anda daftarkan dengan Amazon Route 53.](#page-170-0) Jika domain tingkat atas untuk domain yang ingin Anda transfer ada dalam daftar, Anda dapat mentransfer domain ke Amazon Route 53.

Jika TLD tidak ada dalam daftar, saat ini Anda tidak dapat mentransfer pendaftaran domain ke Route 53. Kami terkadang menambahkan lebih banyak TLD ke daftar, jadi periksa kembali untuk melihat apakah kami telah menambahkan dukungan untuk domain Anda.

<span id="page-117-1"></span>Langkah 2 (Opsional): Transfer layanan DNS Anda ke Amazon Route 53 atau penyedia layanan DNS lainnya

Mengapa mentransfer DNS terlebih dahulu?

Beberapa registrar menyediakan layanan DNS gratis yang mungkin dinonaktifkan segera setelah mereka menerima permintaan dari Route 53 untuk mentransfer pendaftaran domain. Jika Anda ingin Route 53 menyediakan layanan DNS untuk domain Anda, lihat [Membuat Amazon Route 53 menjadi](#page-508-0)  [layanan DNS untuk domain yang ada.](#page-508-0)

<span id="page-117-2"></span>Langkah 3: Ubah pengaturan dengan registrar saat ini

Dengan menggunakan metode yang disediakan oleh registrar Anda saat ini, lakukan setiap hal berikut untuk setiap domain yang ingin Anda transfer.

- [Confirm that the email for the registrant contact for your domain is up to date](#page-118-0)
- [Unlock the domain so it can be transferred](#page-118-1)
- [Confirm that the domain status allows you to transfer the domain](#page-118-2)
- [Disable DNSSEC for the domain](#page-118-3)
- [Get an authorization code](#page-118-4)
- [Renew your domain registration before you transfer the domain \(selected geographic TLDs\)](#page-119-0)

<span id="page-118-0"></span>Konfirmasikan bahwa email untuk kontak pendaftar untuk domain Anda adalah yang terbaru

Kami akan mengirimkan email ke alamat email tersebut untuk meminta otorisasi transfer. Anda perlu mengeklik tautan di email untuk mengotorisasi transfer. Jika Anda tidak mengklik tautan, kami harus membatalkan transfer.

<span id="page-118-1"></span>Buka kunci domain agar dapat ditransfer

ICANN, badan pengelola untuk pendaftaran domain mengharuskan Anda membuka kunci domain sebelum mentransfernya.

<span id="page-118-2"></span>Konfirmasikan bahwa status domain memungkinkan Anda mentransfer domain

<span id="page-118-3"></span>Untuk informasi selengkapnya, lihat [Persyaratan transfer untuk domain tingkat atas](#page-116-0). Nonaktifkan DNSSEC untuk domain

Jika Anda menggunakan DNSSEC dengan domain dan Anda mentransfer pendaftaran domain ke Route 53, Anda harus menonaktifkan DNSSEC di registrar sebelumnya terlebih dahulu. Kemudian, setelah Anda mentransfer pendaftaran domain, lakukan langkah-langkah untuk menyiapkan DNSSEC untuk domain di Route 53. Route 53 mendukung DNSSEC untuk pendaftaran domain dan untuk penandatanganan DNSSEC. Untuk informasi selengkapnya, lihat [Mengonfigurasi penandatanganan DNSSEC di Amazon Route 53](#page-750-0).

#### **A** Important

Jika Anda mentransfer pendaftaran domain ke Route 53 saat DNSSEC dikonfigurasi, kunci publik DNSSEC juga akan ditransfer. Jika Anda mentransfer layanan DNS ke penyedia yang tidak mendukung DNSSEC, resolusi DNS akan gagal sewaktu-waktu hingga Anda menghapus kunci DNSSEC dari domain. Untuk informasi selengkapnya, lihat [Menghapus kunci publik untuk domain](#page-159-0).

#### <span id="page-118-4"></span>Dapatkan kode otorisasi

Kode otorisasi dari registrar saat ini memberi wewenang kepada kami untuk meminta agar pendaftaran domain ditransfer ke Route 53. Anda akan memasukkan kode ini di konsol Route 53 nanti dalam prosesnya.

Beberapa domain tingkat atas memiliki persyaratan tambahan:

Domain .co.za

Anda tidak perlu mendapatkan kode otorisasi untuk mentransfer domain .co.za ke Route 53.

#### Domain .es

Jika Anda mentransfer domain .es ke Route 53, Anda tidak perlu mendapatkan kode otorisasi. Domain .uk, .co.uk, .me.uk, dan .org.uk

Jika Anda mentransfer domain .uk, .co.uk, .me.uk, atau .org.uk ke Route 53, Anda tidak perlu mendapatkan kode otorisasi. Sebaliknya, gunakan metode yang disediakan oleh registrar domain Anda saat ini untuk memperbarui nilai tanda IPS untuk domainGANDI, semua huruf besar. (Tanda IPS diperlukan oleh Nominet, registri untuk nama domain .uk.) Jika registrar Anda tidak menyediakan cara untuk mengubah nilai tanda IPS,[Hubungi Nominet](https://www.nominet.uk/domain-support/online-services).

Perhatikan hal berikut tentang mengubah tanda IPS:

Anda harus meminta transfer dalam waktu lima hari

Jika Anda tidak meminta transfer dalam waktu lima hari setelah Anda mengubah tanda IPS, tanda akan berubah kembali ke nilai sebelumnya. Anda harus mengubah nilai tanda IPS lagi, atau permintaan transfer akan gagal.

Melihat tanda IPS dalam kueri WHOIS

Perubahan untuk tanda IPS tidak muncul dalam permintaan WHOIS sampai setelah transfer ke Route 53 telah selesai.

Email dari Gandi

Anda mungkin menerima email dari rekan registrar kami, Gandi, tentang proses transfer. Jika Anda menerima email dari Gandi (transfer-auth@gandi.net) tentang mentransfer domain Anda, abaikan petunjuk di email karena tidak relevan dengan Route 53. Ikuti petunjuk dalam topik ini sebagai gantinya.

<span id="page-119-0"></span>Perbarui pendaftaran domain Anda sebelum Anda mentransfer domain (TLD geografis tertentu)

Untuk sebagian besar TLD, saat Anda mentransfer domain, pendaftaran secara otomatis diperpanjang satu tahun. Namun, untuk beberapa TLD geografis, pendaftaran tidak diperpanjang saat Anda mentransfer domain. Jika Anda mentransfer domain ke Route 53 yang memiliki salah satu TLD ini, sebaiknya Anda memperbarui pendaftaran domain sebelum mentransfer domain, terutama jika tanggal kedaluwarsa semakin dekat.

# **A** Important

Jika Anda tidak memperbarui domain sebelum mentransfernya, pendaftaran dapat kedaluwarsa sebelum transfer selesai. Jika ini terjadi, domain menjadi tidak tersedia di internet, dan nama domain dapat tersedia untuk dibeli orang lain.

Pendaftaran tidak diperpanjang secara otomatis saat Anda mentransfer domain berikut ke registrar lain:

- .ch (Swiss)
- .cl (Chili)
- .co.uk (Inggris Raya)
- .co.za (Afrika Selatan)
- .com.au (Australia)
- .cz (Republik Ceko)
- .es (Spanyol)
- .fi (Finlandia)
- .im (Pulau Man)
- .jp (Jepang)
- .me.uk (Inggris Raya)
- .net.au (Australia)
- .org.uk (Inggris Raya)
- .se (Swedia)
- .uk (Inggris Raya)

# <span id="page-120-0"></span>Langkah 4: Dapatkan nama server nama Anda

Jika Anda menggunakan Amazon Route 53 sebagai layanan DNS Anda atau Anda terus menggunakan layanan DNS yang ada, kami akan mendapatkan nama server nama untuk Anda secara otomatis nanti dalam prosesnya. Loncat ke [Langkah 5: Minta transfer.](#page-121-0)

Jika Anda ingin mengubah layanan DNS ke penyedia selain Route 53 pada saat yang sama saat Anda mentransfer domain ke Route 53, gunakan prosedur yang disediakan oleh penyedia layanan DNS untuk mendapatkan nama server nama untuk setiap domain yang ingin Anda transfer.

# **A** Important

Jika pencatat domain Anda juga merupakan penyedia layanan DNS untuk domain tersebut, transfer layanan DNS Anda ke Route 53 atau penyedia layanan DNS lainnya sebelum Anda melanjutkan proses untuk mentransfer pendaftaran domain.

Jika Anda mentransfer layanan DNS pada saat yang sama dengan Anda mentransfer pendaftaran domain, situs web, email, dan aplikasi web Anda yang terkait dengan domain mungkin menjadi tidak tersedia. Untuk informasi selengkapnya, lihat [Langkah 2 \(Opsional\):](#page-117-1)  [Transfer layanan DNS Anda ke Amazon Route 53 atau penyedia layanan DNS lainnya](#page-117-1).

# <span id="page-121-0"></span>Langkah 5: Minta transfer

Untuk mentransfer pendaftaran domain dari registrar saat ini ke Amazon Route 53, gunakan konsol Route 53 untuk meminta transfer. Route 53 menangani komunikasi dengan pencatat domain saat ini.

Anda dapat menggunakan konsol untuk mentransfer hingga lima domain.

Prosedur yang Anda gunakan tergantung pada apakah Anda ingin mentransfer satu domain atau hingga lima domain:

- [Untuk mentransfer pendaftaran domain dari satu domain ke Route 53](#page-121-1)
- [Untuk mentransfer pendaftaran domain ke Route 53 hingga lima domain](#page-126-0)

Gunakan proses Transfer domain ke akun Anda untuk mentransfer satu domain ke akun Anda.

<span id="page-121-1"></span>Untuk mentransfer pendaftaran domain dari satu domain ke Route 53

- 1. Buka konsol Route 53 di [https://console.aws.amazon.com/route53/.](https://console.aws.amazon.com/route53/)
- 2. Di panel navigasi, pilih Domain terdaftar.
- 3. Pada halaman Domain Terdaftar, pilih Domain tunggal dari menu tarik-turun Transfer di.
- 4. Pada halaman Transfer domain ke akun Anda, di bagian Periksa transfer domain, masukkan nama domain yang ingin Anda transfer pendaftaran ke Route 53, dan pilih Periksa.
- 5. Jika pendaftaran domain tersedia untuk transfer, verifikasi bahwa Anda telah menyelesaikan persyaratan transfer untuk domain tingkat atas, dan pilih Berikutnya.

Jika pendaftaran domain tidak tersedia untuk transfer, konsol Route 53 mencantumkan alasannya. Hubungi pencatat Anda untuk informasi tentang cara mengatasi masalah yang mencegah Anda mentransfer pendaftaran.

- 6. Pada halaman layanan DNS, tinjau informasi tentang server nama, dan pilih Berikutnya.
- 7. Jika diminta, masukkan kode otorisasi atau tag IPS yang Anda dapatkan dari registrar Anda saat ini. [Langkah 3: Ubah pengaturan dengan registrar saat ini](#page-117-2)

**a** Note

Anda tidak perlu memasukkan kode otorisasi untuk mentransfer domain.co.za, .es, .uk, .co.uk, .me.uk, atau .org.uk ke Route 53.

Pilih Berikutnya.

8. Pada halaman opsi harga Domain, pilih jumlah tahun yang Anda inginkan untuk mendaftarkan domain yang Anda transfer dan apakah Anda ingin kami memperbarui pendaftaran domain Anda secara otomatis sebelum tanggal kedaluwarsa.

#### **a** Note

Pendaftaran dan perpanjangan nama domain tidak bisa mendapatkan pengembalian dana. Jika Anda mengaktifkan perpanjangan domain otomatis dan Anda memutuskan bahwa Anda tidak menginginkan nama domain setelah kami memperbarui pendaftaran, Anda tidak bisa mendapatkan pengembalian dana untuk biaya perpanjangan.

Pilih Berikutnya.

9. Pada halaman Informasi kontak, masukkan informasi kontak untuk pendaftar domain, admin, teknis, dan kontak penagihan. Nilai yang Anda masukkan di sini diterapkan ke semua domain yang Anda daftarkan. Untuk informasi selengkapnya, lihat [Nilai yang Anda tentukan saat](#page-78-0) [mendaftar atau mentransfer domain.](#page-78-0)

Perhatikan pertimbangan berikut:

#### Nama Depan dan Nama Belakang

Untuk Nama Depan dan Nama Belakang, kami sarankan Anda mencantumkan nama tersebut pada ID resmi Anda. Untuk beberapa perubahan pada pengaturan domain, beberapa registri domain mengharuskan Anda memberikan bukti identitas. Nama di ID Anda harus sesuai dengan nama kontak pendaftar untuk domain tersebut.

#### Kontak yang berbeda

Secara default, kami menggunakan informasi yang sama untuk ketiga kontak tersebut. Jika Anda ingin memasukkan informasi yang berbeda untuk satu atau beberapa kontak, ubah nilai Sama seperti kontak pendaftar sakelar sakelar ke posisi mati.

#### **a** Note

Untuk domain.it, pendaftar dan kontak admin harus sama.

Informasi tambahan yang diperlukan

Untuk beberapa domain tingkat atas (TLD), kami diminta untuk mengumpulkan informasi tambahan. Untuk TLD ini, masukkan nilai yang berlaku setelah kolom Kode Pos.

Perlindungan privasi

Pilih apakah Anda ingin menyembunyikan informasi kontak Anda dari kueri WHOIS.

#### **a** Note

Anda harus menentukan pengaturan privasi yang sama untuk admin, pendaftar, dan kontak teknis.

Untuk informasi selengkapnya, lihat topik berikut:

- [Mengaktifkan atau menonaktifkan perlindungan privasi untuk informasi kontak untuk](#page-95-0) [domain](#page-95-0)
- [Domain yang dapat Anda daftarkan dengan Amazon Route 53](#page-170-0)

#### **a** Note

Untuk mengaktifkan perlindungan privasi untuk domain.uk, .co.uk, .me.uk, dan .org.uk, Anda harus membuka kasus dukungan dan meminta perlindungan privasi.

Pilih Berikutnya.

10. Pada halaman Ulasan, tinjau informasi yang Anda masukkan, dan perbaiki secara opsional. Baca persyaratan layanan, dan pilih kotak centang untuk mengonfirmasi bahwa Anda telah membaca persyaratan layanan.

Pilih Kirim permintaan.

- 11. Hanya pelanggan AISPL (India): Jika alamat kontak Anda berada di India, perjanjian pengguna Anda adalah dengan Amazon Internet Services Pvt. Ltd (AISPL), penjual lokal AWS di India. Untuk mendaftarkan domain dengan Route 53, lakukan langkah-langkah berikut untuk membayar biaya pendaftaran domain Anda.
	- a. Buka halaman [Pesanan dan Faktur](https://console.aws.amazon.com/billing/home#/paymenthistory) di AWS Management Console.
	- b. Di bagian Jatuh Tempo Pembayaran, lihat faktur yang berlaku.
	- c. Di kolom Actions (Tindakan), pilih Verify and Pay (Verifikasi dan Bayar).

Setelah Anda membayar faktur, kami menyelesaikan pendaftaran domain dan mengirimkan email yang berlaku.

#### **A** Important

Jika Anda tidak membayar faktur dalam waktu lima hari, faktur akan dibatalkan. Untuk mendaftarkan domain setelah faktur dibatalkan, kirim ulang permintaan.

Untuk informasi selengkapnya, lihat [Mengelola pembayaran Anda di India](https://docs.aws.amazon.com/awsaccountbilling/latest/aboutv2/edit-aispl-payment-method.html) di Panduan Pengguna AWS Billing .

12. Di panel navigasi, pilih Domain dan kemudian Permintaan.

Di halaman ini, Anda dapat melihat status domain dan juga jika Anda perlu menanggapi email verifikasi kontak pendaftar. Anda juga dapat memilih untuk mengirim ulang email verifikasi.

Jika Anda menentukan alamat email untuk kontak pendaftar yang belum pernah digunakan untuk mendaftarkan domain dengan Route 53, beberapa pendaftar TLD mengharuskan Anda untuk memverifikasi bahwa alamat tersebut valid.

Kami mengirim email verifikasi dari salah satu alamat email berikut:

- noreply@registrar.amazon.com untuk TLD yang didaftarkan oleh Amazon Registrar.
- noreply@domainnameverification.net untuk TLD yang didaftarkan oleh rekan registrar kami, Gandi. Untuk menentukan registrar TLD Anda, lihat [Menemukan registrar Anda.](#page-161-0)

# **A** Important

Kontak pendaftar harus mengikuti petunjuk dalam email untuk memverivikasi bahwa email telah diterima, atau kami harus menangguhkan domain seperti yang disyaratkan oleh ICANN. Jika ditangguhkan, domain tersebut tidak dapat diakses di internet.

- a. Saat Anda menerima email verifikasi, pilih tautan di email yang memverifikasi bahwa alamat email tersebut valid. Jika Anda tidak segera menerima email tersebut, periksa folder email sampah Anda.
- b. Kembali ke halaman Permintaan. Jika status tidak diperbarui secara otomatis dan muncul pesan email-address is verified (alamat email telah diverifikasi), pilih Refresh status (Segarkan status).
- 13. Ketika transfer domain selesai, langkah selanjutnya tergantung pada apakah Anda ingin menggunakan Route 53 atau layanan DNS lain sebagai layanan DNS untuk domain:
	- Route 53 Di zona host yang dibuat Route 53 saat Anda mendaftarkan domain, buat catatan untuk memberi tahu Route 53 bagaimana Anda ingin merutekan lalu lintas untuk domain dan subdomain.

Misalnya, ketika seseorang memasukkan nama domain Anda di browser dan kueri tersebut diteruskan ke Route 53, apakah Anda ingin Route 53 menanggapi kueri dengan alamat IP server web di pusat data Anda atau dengan nama penyeimbang beban Elastic Load Balancing?

Untuk informasi selengkapnya, lihat [Bekerja dengan catatan](#page-583-0).

## **A** Important

Jika Anda membuat rekaman di zona yang di-hosting selain yang dibuat oleh Route 53 secara otomatis, Anda harus memperbarui server nama domain untuk menggunakan server nama untuk zona baru yang di-hosting.

• Layanan DNS lainnya – Konfigurasikan domain baru Anda untuk merutekan kueri DNS ke layanan DNS lainnya. Lakukan prosedur [Memperbarui server nama untuk menggunakan](#page-102-0)  [registrar lain.](#page-102-0)

<span id="page-126-0"></span>Gunakan prosedur berikut untuk mentransfer hingga lima domain ke akun Anda.

Untuk mentransfer pendaftaran domain ke Route 53 hingga lima domain

- 1. Buka konsol Route 53 di [https://console.aws.amazon.com/route53/.](https://console.aws.amazon.com/route53/)
- 2. Di panel navigasi, pilih Domain terdaftar.
- 3. Pada halaman Domain terdaftar, pilih Beberapa domain dari menu tarik-turun Transfer di.
- 4. Pada halaman Transfer beberapa domain ke akun Anda, masukkan hingga lima domain yang ingin Anda transfer, dan kode otorisasi mereka, jika diperlukan, per baris, dan pilih Periksa.
- 5. Jika pendaftaran domain tersedia untuk transfer, itu tercantum dalam daftar ketersediaan Domain yang tersedia. Pilih kotak centang di samping setiap domain yang ingin Anda transfer pendaftarannya, verifikasi bahwa Anda telah menyelesaikan persyaratan transfer untuk domain tingkat atas, dan pilih Berikutnya.

Jika pendaftaran domain tidak tersedia untuk transfer, konsol Route 53 mencantumkan alasannya. Hubungi pencatat Anda untuk informasi tentang cara mengatasi masalah yang mencegah Anda mentransfer pendaftaran.

- 6. Pada halaman layanan DNS, tinjau informasi tentang server nama, dan pilih Berikutnya.
- 7. Pada halaman opsi harga Domain, pilih jumlah tahun yang Anda inginkan untuk mendaftarkan domain yang Anda transfer dan apakah Anda ingin kami memperbarui pendaftaran domain Anda secara otomatis sebelum tanggal kedaluwarsa.

# **a** Note

Pendaftaran dan perpanjangan nama domain tidak dapat dikembalikan. Jika Anda mengaktifkan perpanjangan domain otomatis dan Anda memutuskan bahwa Anda tidak menginginkan nama domain setelah kami memperbarui pendaftaran, Anda tidak bisa mendapatkan pengembalian dana untuk biaya perpanjangan.

Pilih Berikutnya.

8. Pada halaman Informasi kontak, masukkan informasi kontak untuk pendaftar domain, admin, dan kontak teknis. Nilai yang Anda masukkan di sini diterapkan ke semua domain yang Anda transfer.

# **A** Important

Kami menyarankan Anda menentukan nilai berikut untuk kontak pendaftar (pemilik domain):

- Nama depan dan belakang: Kami menyarankan agar Anda menentukan nama yang muncul di ID resmi Anda. Untuk beberapa perubahan pada pengaturan domain, beberapa pendaftar domain mengharuskan Anda memberikan bukti identitas. Nama di ID Anda harus sesuai dengan nama kontak pendaftar untuk domain tersebut.
- Detail kontak: Selama transfer domain, kami menyarankan Anda menentukan nilai yang sama seperti yang ditentukan dengan registrar saat ini. Saat Anda mengubah detail kontak untuk kontak pendaftar, Anda mengubah pemilik domain, dan beberapa pendaftar TLD tidak mengizinkan Anda mengubah pemilik domain selama transfer domain. Jika Anda mengubah detail kontak untuk kontak pendaftar, transfer mungkin gagal. Anda dapat mengubah detail kontak untuk kontak pendaftar setelah Anda mentransfer domain.

Secara default, kami menggunakan informasi yang sama untuk ketiga kontak tersebut. Jika Anda ingin memasukkan informasi yang berbeda untuk satu atau beberapa kontak, tetapkan nilai Sama seperti kontak pendaftar ke posisi mati.

#### **a** Note

Untuk domain.it, pendaftar dan kontak admin harus sama.

Untuk informasi selengkapnya, lihat [Nilai yang Anda tentukan saat mendaftar atau mentransfer](#page-78-0) [domain](#page-78-0).

- 9. Untuk beberapa TLD, kami diharuskan mengumpulkan informasi tambahan. Untuk TLD ini, masukkan nilai yang berlaku setelah kolom Kode Pos.
- 10. Jika nilai Jenis Kontak adalah Orang, pilih apakah Anda ingin menyembunyikan informasi kontak dari kueri WHOIS. Untuk informasi selengkapnya, lihat [Mengaktifkan atau menonaktifkan](#page-95-0)  [perlindungan privasi untuk informasi kontak untuk domain](#page-95-0).
- 11. Pilih Kirim.
- 12. Tinjau informasi yang Anda masukkan, baca syarat layanan, dan pilih kotak centang untuk mengonfirmasi bahwa Anda telah membaca syarat layanan.
- 13. Pilih Kirim permintaan.

Kami mengonfirmasi bahwa domain memenuhi syarat untuk ditransfer, dan kami mengirim email ke kontak pendaftar untuk domain untuk meminta otorisasi untuk mentransfer domain.

- 14. Hanya pelanggan AISPL (India): Jika alamat kontak Anda berada di India, perjanjian pengguna Anda adalah dengan Amazon Internet Services Pvt. Ltd (AISPL), penjual lokal AWS di India. Untuk mendaftarkan domain dengan Route 53, lakukan langkah-langkah berikut untuk membayar biaya pendaftaran domain Anda.
	- a. Buka halaman [Pesanan dan Faktur](https://console.aws.amazon.com/billing/home#/paymenthistory) di AWS Management Console.
	- b. Di bagian Jatuh Tempo Pembayaran, lihat faktur yang berlaku.
	- c. Di kolom Actions (Tindakan), pilih Verify and Pay (Verifikasi dan Bayar).

Setelah Anda membayar faktur, kami menyelesaikan pendaftaran domain dan mengirimkan email yang berlaku.

# **A** Important

Jika Anda tidak membayar faktur dalam waktu lima hari, faktur akan dibatalkan. Untuk mendaftarkan domain setelah faktur dibatalkan, kirim ulang permintaan.

Untuk informasi selengkapnya, lihat [Mengelola pembayaran Anda di India](https://docs.aws.amazon.com/awsaccountbilling/latest/aboutv2/edit-aispl-payment-method.html) di Panduan Pengguna AWS Billing .

15. Di panel navigasi, pilih Domain dan kemudian Permintaan.

Pada halaman ini Anda dapat melihat status domain dan juga jika Anda perlu menanggapi email verifikasi kontak pendaftar. Anda juga dapat memilih untuk mengirim ulang email verifikasi.

Jika Anda menentukan alamat email untuk kontak pendaftar yang belum pernah digunakan untuk mendaftarkan domain dengan Route 53, beberapa pendaftar TLD mengharuskan Anda untuk memverifikasi bahwa alamat tersebut valid.

Kami mengirim email verifikasi dari salah satu alamat email berikut:

- noreply@registrar.amazon.com untuk TLD yang didaftarkan oleh Amazon Registrar.
- noreply@domainnameverification.net untuk TLD yang didaftarkan oleh rekan registrar kami, Gandi. Untuk menentukan registrar TLD Anda, lihat [Menemukan registrar Anda.](#page-161-0)

# **A** Important

Kontak pendaftar harus mengikuti petunjuk dalam email untuk memverivikasi bahwa email telah diterima, atau kami harus menangguhkan domain seperti yang disyaratkan oleh ICANN. Jika ditangguhkan, domain tersebut tidak dapat diakses di internet.

- a. Saat Anda menerima email verifikasi, pilih tautan di email yang memverifikasi bahwa alamat email tersebut valid. Jika Anda tidak segera menerima email tersebut, periksa folder email sampah Anda.
- b. Kembali ke halaman Permintaan. Jika status tidak diperbarui secara otomatis dan muncul pesan email-address is verified (alamat email telah diverifikasi), pilih Refresh status (Segarkan status).
- 16. Ketika transfer domain selesai, langkah selanjutnya tergantung pada apakah Anda ingin menggunakan Route 53 atau layanan DNS lain sebagai layanan DNS untuk domain:
	- Route 53 Di zona host yang dibuat Route 53 saat Anda mendaftarkan domain, buat catatan untuk memberi tahu Route 53 bagaimana Anda ingin merutekan lalu lintas untuk domain dan subdomain.

Misalnya, ketika seseorang memasukkan nama domain Anda di peramban dan kueri itu diteruskan ke Route 53, apakah Anda ingin Route 53 merespons kueri dengan alamat IP server web di pusat data Anda atau dengan nama penyeimbang beban ELB?

Untuk informasi selengkapnya, lihat [Bekerja dengan catatan](#page-583-0).

# **A** Important

Jika Anda membuat rekaman di zona yang di-hosting selain yang dibuat oleh Route 53 secara otomatis, Anda harus memperbarui server nama domain untuk menggunakan server nama untuk zona baru yang di-hosting.

• Layanan DNS lainnya – Konfigurasikan domain baru Anda untuk merutekan kueri DNS ke layanan DNS lainnya. Lakukan prosedur [Memperbarui server nama untuk menggunakan](#page-102-0)  [registrar lain.](#page-102-0)

<span id="page-130-0"></span>Langkah 6: Khusus pelanggan AISPL (India): Bayar biaya transfer

Jika alamat kontak Anda berada di India, perjanjian pengguna Anda adalah dengan Amazon Internet Services Pvt. Ltd (AISPL), AWS penjual lokal di India. Untuk mentransfer domain ke Route 53, lakukan prosedur berikut untuk membayar biaya transfer domain Anda.

Untuk membayar biaya transfer

- 1. Buka halaman [Pesanan dan Faktur](https://console.aws.amazon.com/billing/home#/paymenthistory) di AWS Management Console.
- 2. Di bagian Jatuh Tempo Pembayaran, lihat faktur yang berlaku.
- 3. Di kolom Actions (Tindakan), pilih Verify and Pay (Verifikasi dan Bayar).

Setelah Anda membayar faktur, kami menyelesaikan transfer domain dan mengirim email yang berlaku.

Mentransfer pendaftaran domain ke Route 53 Versi API 2013-04-01 116

#### **A** Important

Jika Anda tidak membayar faktur dalam waktu lima hari, faktur akan dibatalkan. Untuk mentransfer domain setelah faktur dibatalkan, kirim ulang permintaan.

Untuk informasi selengkapnya, lihat [Mengelola pembayaran Anda di India](https://docs.aws.amazon.com/awsaccountbilling/latest/aboutv2/edit-aispl-payment-method.html) di Panduan Pengguna AWS Billing .

<span id="page-131-0"></span>Langkah 7: Klik tautan di email konfirmasi dan otorisasi

Segera setelah Anda meminta transfer, kami mungkin mengirim satu atau beberapa email ke kontak pendaftar untuk domain tersebut:

Email untuk mengonfirmasi bahwa kontak pendaftar dapat dijangkau

Jika Anda belum pernah mendaftarkan domain dengan Route 53 atau mentransfer domain ke Route 53, kami akan mengirimkan email yang meminta Anda untuk mengonfirmasi bahwa alamat email tersebut valid. Kami menyimpan informasi ini sehingga kami tidak perlu mengirim email konfirmasi ini lagi.

Email untuk mendapatkan otorisasi untuk mentransfer domain

Untuk beberapa TLD, Anda perlu membalas email untuk mengotorisasi transfer domain.

TLD umum seperti .com, .net, dan .org

Otorisasi tidak diperlukan untuk domain yang memiliki [TLD umum,](https://docs.aws.amazon.com/Route53/latest/DeveloperGuide/registrar-tld-list.html#registrar-tld-list-generic) seperti .com, .net, atau .org.

TLD geografis seperti .co.uk dan .jp

Untuk domain yang memiliki [TLD geografis,](https://docs.aws.amazon.com/Route53/latest/DeveloperGuide/registrar-tld-list.html#registrar-tld-list-geographic) kami diminta untuk mendapatkan otorisasi Anda untuk mentransfer domain. Jika Anda mentransfer 10 domain, kami harus mengirimi Anda 10 email, dan Anda harus mengklik tautan otorisasi di masing-masing domain.

Semua email masuk ke kontak pendaftar untuk domain:

- Jika Anda adalah kontak pendaftar untuk domain tersebut, ikuti petunjuk dalam email untuk mengotorisasi transfer.
- Jika orang lain adalah kontak pendaftar, minta orang tersebut untuk mengikuti petunjuk dalam email untuk mengotorisasi transfer.

# **A** Important

Jika Anda mentransfer domain yang memiliki TLD geografis, kami menunggu hingga lima hari hingga kontak pendaftar mengotorisasi transfer tersebut. Jika kontak pendaftar tidak merespons dalam lima hari, kami membatalkan operasi transfer dan mengirim email ke kontak pendaftar tentang pembatalan tersebut.

Topik

- [Email otorisasi untuk pemilik atau alamat email baru](#page-132-0)
- [Alamat email asal email otorisasi](#page-132-1)
- [Persetujuan dari registrar saat ini](#page-133-0)
- [Apa yang terjadi selanjutnya](#page-134-1)

<span id="page-132-0"></span>Email otorisasi untuk pemilik atau alamat email baru

Jika Anda mengubah nilai berikut, kami akan mengirimkan email terpisah yang meminta otorisasi Anda:

Pemilik domain

Jika Anda mengubah pemilik domain, seperti yang dijelaskan di [Siapa pemilik domain?](#page-88-1), kami mengirim email ke kontak pendaftar untuk domain tersebut.

Alamat email untuk kontak pendaftar (hanya untuk beberapa TLD)

Untuk beberapa TLD, jika Anda mengubah alamat email untuk kontak pendaftar, kami mengirim email ke alamat email lama dan baru untuk kontak pendaftar. Seseorang di kedua alamat email harus mengikuti petunjuk dalam email untuk mengotorisasi perubahan.

Untuk perubahan pada pemilik domain atau alamat email untuk kontak pendaftar, jika kami tidak menerima otorisasi untuk perubahan dalam waktu 3-15 hari, tergantung pada domain tingkat atas, kami harus membatalkan permintaan seperti yang dipersyaratkan oleh ICANN.

<span id="page-132-1"></span>Alamat email asal email otorisasi

Semua email berasal dari salah satu alamat email berikut.

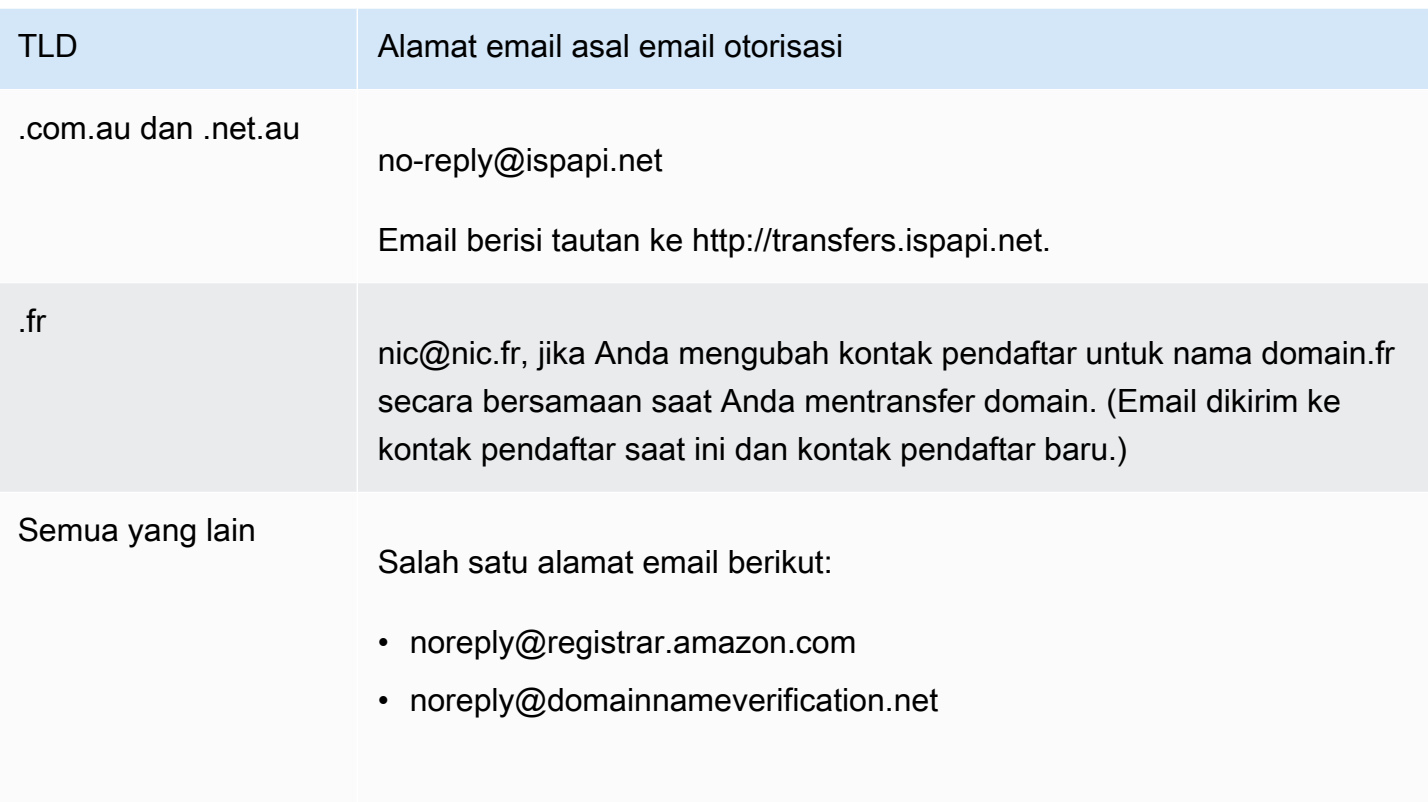

Untuk menentukan registrar TLD Anda, lihat [Domain yang dapat Anda daftarkan dengan Amazon](#page-170-0)  [Route 53.](#page-170-0)

<span id="page-133-0"></span>Persetujuan dari registrar saat ini

Jika kontak pendaftar mengotorisasi transfer, kami mulai bekerja dengan registrar Anda saat ini untuk mentransfer domain Anda. Langkah ini mungkin memerlukan waktu hingga sepuluh hari, bergantung pada TLD untuk domain Anda:

- [Domain tingkat atas generik](#page-174-0)  memakan waktu hingga tujuh hari
- [Domain tingkat atas geografis](#page-446-0) (juga dikenal sebagai domain tingkat atas kode negara) membutuhkan waktu hingga sepuluh hari

Jika registrar Anda saat ini tidak membalas permintaan transfer kami, yang biasa terjadi di antara registrar, transfer terjadi secara otomatis. Jika registrar Anda saat ini menolak permintaan transfer, kami mengirimkan pemberitahuan email ke kontak pendaftar saat ini. Pendaftar harus menghubungi registrar saat ini dan menyelesaikan masalah terkait transfer.

#### <span id="page-134-1"></span>Apa yang terjadi selanjutnya

Ketika transfer domain Anda telah disetujui, kami akan mengirim email lain ke kontak pendaftar. Untuk informasi selengkapnya tentang prosesnya, lihat [Melihat status transfer domain](#page-135-0).

Kami menagih AWS akun Anda untuk transfer domain segera setelah transfer selesai. Untuk daftar biaya oleh TLD, lihat [Harga Amazon Route 53 untuk Pendaftaran Domain.](https://d32ze2gidvkk54.cloudfront.net/Amazon_Route_53_Domain_Registration_Pricing_20140731.pdf)

**a** Note

Ini adalah tagihan satu kali, sehingga tagihan tidak muncul di metrik CloudWatch penagihan Anda. Untuk informasi selengkapnya tentang CloudWatch metrik, lihat [Menggunakan](https://docs.aws.amazon.com/AmazonCloudWatch/latest/monitoring/working_with_metrics.html) [CloudWatch metrik Amazon](https://docs.aws.amazon.com/AmazonCloudWatch/latest/monitoring/working_with_metrics.html) di CloudWatch Panduan Pengguna Amazon.

# <span id="page-134-0"></span>Langkah 8: Memperbarui konfigurasi domain

Setelah transfer selesai, Anda dapat mengubah pengaturan berikut secara opsional:

Kunci transfer

Untuk mentransfer domain ke Route 53, Anda harus menonaktifkan kunci transfer. Jika Anda ingin mengaktifkan kembali kunci untuk mencegah transfer yang tidak sah, lihat [Mengunci domain](#page-99-0) [untuk mencegah transfer tidak sah ke registrar lain](#page-99-0).

#### Perpanjangan otomatis

Kami mengonfigurasi domain yang ditransfer untuk diperpanjang secara otomatis saat mendekati tanggal kedaluwarsa. Untuk informasi tentang cara mengubah pengaturan ini, lihat [Mengaktifkan](#page-98-0)  [atau menonaktifkan perpanjangan otomatis untuk domain](#page-98-0).

Periode pendaftaran diperpanjang

Secara default, Route 53 memperbarui domain setiap tahun. Jika Anda ingin mendaftarkan domain untuk periode yang lebih lama, lihat [Memperpanjang masa pendaftaran untuk domain.](#page-100-0)

#### DNSSEC

Untuk informasi tentang konfigurasi DNSSEC untuk domain, lihat [Mengonfigurasi DNSSEC untuk](#page-155-0)  [domain](#page-155-0).

Mentransfer pendaftaran domain ke Route 53 Versi API 2013-04-01 120

# <span id="page-135-0"></span>Melihat status transfer domain

Setelah Anda memulai transfer domain dari registrar domain lain ke Amazon Route 53, Anda dapat melacak status pada halaman Permintaan (konsol baru) atau halaman Permintaan tertunda (konsol lama) dari konsol Route 53. Kolom Status menyertakan deskripsi singkat tentang langkah saat ini. Daftar berikut menyertakan teks di konsol dan deskripsi yang lebih mendetail dari setiap langkah.

#### **a** Note

Saat Anda mengirimkan permintaan transfer, status awalnya adalah Permintaan transfer domain terkirim, yang menunjukkan bahwa kami telah menerima permintaan Anda.

Menentukan apakah domain memenuhi persyaratan transfer (langkah 1 dari 14)

Kami mengonfirmasi bahwa status domain Anda memenuhi syarat untuk ditransfer. Anda harus membuka kunci domain, dan domain tidak boleh memiliki salah satu kode status berikut saat Anda mengirimkan permintaan transfer:

- clientTransferProhibited
- pendingDelete
- pendingTransfer
- redemptionPeriod

Hanya TLD Geografis – memverifikasi informasi WHOIS (langkah 2 dari 14)

Jika Anda mentransfer domain yang memiliki [TLD geografis](https://docs.aws.amazon.com/Route53/latest/DeveloperGuide/registrar-tld-list.html#registrar-tld-list-geographic), kami mengirimkan kueri WHOIS untuk domain Anda guna menentukan apakah Anda telah menonaktifkan perlindungan privasi untuk domain tersebut. Jika perlindungan privasi masih diaktifkan dengan registrar Anda saat ini, kami tidak akan dapat mengakses informasi yang kami perlukan untuk mentransfer domain.

#### **a**) Note

Otorisasi tidak diperlukan untuk domain yang memiliki [TLD umum,](https://docs.aws.amazon.com/Route53/latest/DeveloperGuide/registrar-tld-list.html#registrar-tld-list-generic) seperti .com, .net, atau .org.

Hanya TLD Geografis – Mengirim email ke kontak pendaftar untuk mendapatkan otorisasi transfer (langkah 3 dari 14)

Jika Anda mentransfer domain yang memiliki [TLD geografis](https://docs.aws.amazon.com/Route53/latest/DeveloperGuide/registrar-tld-list.html#registrar-tld-list-geographic), kami telah mengirimkan email ke kontak pendaftar untuk domain tersebut. Tujuan email tersebut adalah untuk mengonfirmasi bahwa transfer diminta oleh kontak resmi domain tersebut.

**a** Note

Otorisasi tidak diperlukan untuk domain yang memiliki [TLD umum,](https://docs.aws.amazon.com/Route53/latest/DeveloperGuide/registrar-tld-list.html#registrar-tld-list-generic) seperti .com, .net, atau .org.

Memverifikasi transfer dengan registrar saat ini (langkah 4 dari 14)

Kami telah mengirimkan permintaan ke registrar saat ini untuk domain agar dapat memulai transfer.

Khusus TLD Geografis – Menunggu otorisasi dari kontak pendaftar (langkah 5 dari 14)

Kami mengirim email ke kontak pendaftar untuk domain tersebut (lihat langkah 3 dari 14), dan kami menunggu kontak pendaftar mengklik tautan di email untuk mengotorisasi transfer. Jika Anda mentransfer domain yang memiliki [TLD geografis](https://docs.aws.amazon.com/Route53/latest/DeveloperGuide/registrar-tld-list.html#registrar-tld-list-geographic) dan Anda tidak menerima email karena alasan tertentu, lihat [Mengirim ulang email otorisasi dan konfirmasi.](#page-149-0)

Contacted current registrar to request transfer (step 6 of 14)

Kami sedang bekerja dengan pencatat domain saat ini untuk menyelesaikan transfer.

Menunggu pendaftar saat ini menyelesaikan transfer (langkah 7 dari 14)

Registrar Anda saat ini mengonfirmasi bahwa domain Anda memenuhi persyaratan untuk ditransfer. Langkah ini mungkin memerlukan waktu hingga sepuluh hari, bergantung pada TLD untuk domain Anda:

- [Domain tingkat atas generik](#page-174-0)  memakan waktu hingga tujuh hari
- [Domain tingkat atas geografis](#page-446-0) (juga dikenal sebagai domain tingkat atas kode negara) membutuhkan waktu hingga sepuluh hari

# **a** Note

Jika Anda telah menyetujui email konfirmasi yang dikirim dari Route 53 saat mentransfer domain.JP, tetapi telah berhenti selama beberapa hari di LANGKAH 7, hubungi [AWS Support Center](https://console.aws.amazon.com/support/home?region=us-east-1#/case/create?issueType=customer-service&serviceCode=billing&categoryCode=domain-name-registration-issue) untuk bantuan.

Untuk sebagian besar registrar, prosesnya sepenuhnya otomatis dan tidak dapat dipercepat. Beberapa registrar mengirimkan email yang meminta Anda menyetujui transfer; Jika registrar Anda mengirimkan email konfirmasi ini, proses transfer mungkin jauh lebih cepat dari tujuh hingga sepuluh hari.

Untuk informasi tentang alasan registrar menolak transfer, lihat [Persyaratan transfer untuk domain](#page-116-0) [tingkat atas](#page-116-0).

Mengonfirmasi dengan kontak pendaftar bahwa kontak tersebut yang memulai transfer (langkah 8 dari 14)

Beberapa pendaftar TLD mengirim pendaftar menghubungi email lain untuk mengonfirmasi bahwa transfer domain diminta oleh pengguna yang berwenang.

Menyinkronkan server nama dengan registri (langkah 9 dari 14)

Langkah ini terjadi hanya jika server nama yang Anda berikan sebagai bagian dari permintaan transfer berbeda dari server nama yang terdaftar dengan pencatat saat ini. Kami akan mencoba memperbarui server nama Anda ke server nama baru yang Anda berikan.

Menyinkronkan pengaturan dengan registri (langkah 10 dari 14)

Kami memverifikasi bahwa transfer telah berhasil diselesaikan, dan kami menyinkronkan data terkait domain Anda dengan rekan registrar kami.

Mengirim informasi kontak diperbarui ke registri (langkah 11 dari 14)

Jika Anda mengubah kepemilikan domain saat meminta transfer, kami mencoba melakukan perubahan ini. Namun, sebagian besar registri tidak mengizinkan transfer kepemilikan sebagai bagian dari proses transfer domain.

Menyelesaikan transfer ke Route 53 (langkah 12 dari 14)

Kami mengonfirmasikan bahwa proses transfer berhasil.

Menyelesaikan transfer (langkah 13 dari 14)

Kami menyiapkan domain Anda di Route 53.

Transfer Selesai (langkah 14 dari 14)

Transfer Anda telah berhasil diselesaikan.

# <span id="page-138-0"></span>Cara mentransfer domain ke Amazon Route 53 memengaruhi tanggal kedaluwarsa pendaftaran domain Anda

Saat Anda mentransfer domain antarregistrar, beberapa pendaftar TLD memungkinkan Anda menyimpan tanggal kedaluwarsa yang sama untuk domain Anda, beberapa pendaftar menambahkan satu tahun ke tanggal kedaluwarsa, dan beberapa pendaftar mengubah tanggal kedaluwarsa menjadi satu tahun setelah tanggal transfer.

#### **a** Note

Untuk sebagian besar TLD, Anda dapat memperpanjang periode pendaftaran untuk domain hingga sepuluh tahun setelah Anda mentransfernya ke Amazon Route 53. Untuk informasi selengkapnya, lihat [Memperpanjang masa pendaftaran untuk domain](#page-100-0).

# TLD umum

Saat Anda mentransfer domain yang memiliki TLD umum (misalnya, .com) ke Route 53, tanggal kedaluwarsa yang baru untuk domain tersebut adalah tanggal kedaluwarsa dengan pencatat Anda sebelumnya ditambah satu tahun.

# TLD Geografis

Saat Anda mentransfer domain yang memiliki TLD geografis (misalnya, .co.uk) ke Route 53, tanggal kedaluwarsa yang baru untuk domain bergantung pada TLD. Temukan TLD Anda di tabel berikut untuk menentukan bagaimana transfer domain memengaruhi tanggal kedaluwarsa.

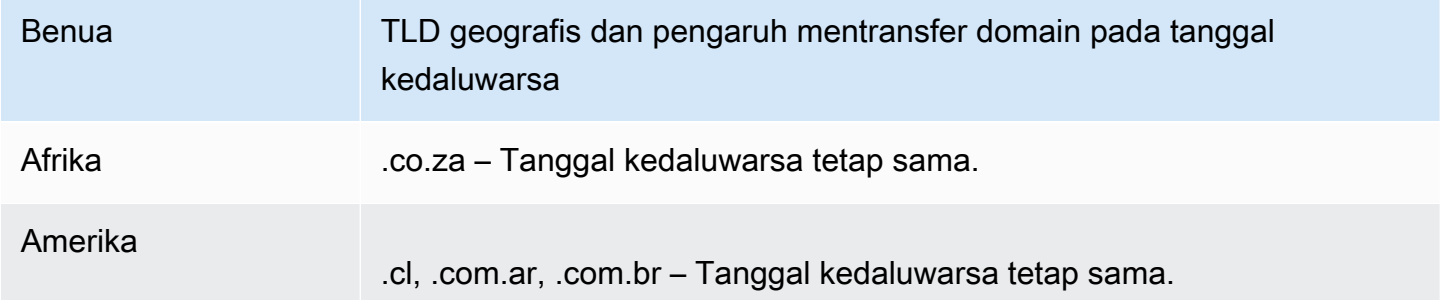

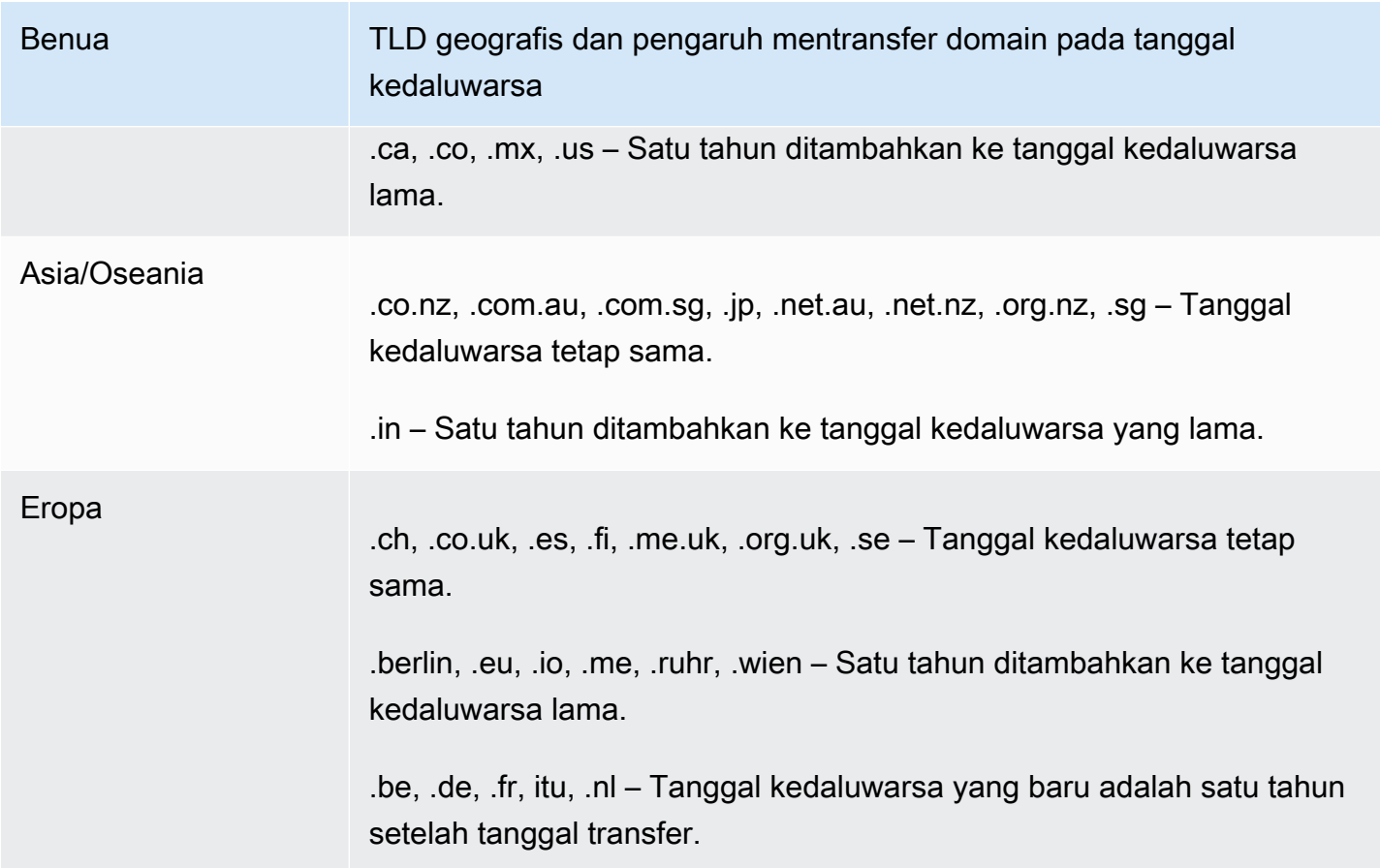

# <span id="page-139-0"></span>Mentransfer domain ke akun lain AWS

Jika Anda mendaftarkan domain menggunakan satu AWS akun dan Anda ingin mentransfer domain ke AWS akun lain, Anda dapat dengan mudah mentransfernya dengan menggunakan konsol baru, atau dengan menggunakan AWS CLI atau metode terprogram lainnya.

Topik

- [Langkah 1: Transfer domain ke AWS akun lain](#page-139-1)
- [Langkah 2 \(Opsional\): Migrasikan zona yang dihosting ke akun lain AWS](#page-142-0)

# <span id="page-139-1"></span>Langkah 1: Transfer domain ke AWS akun lain

Domain tidak dapat ditransfer dalam 14 hari pertama sejak pendaftaran.

Ketika Anda memulai transfer domain, Anda harus masuk baik dengan menggunakan akun root atau dengan menggunakan pengguna yang telah diberikan izin IAM dalam satu atau beberapa cara berikut:

- Pengguna diberi kebijakan AdministratorAccessterkelola.
- Pengguna diberi AmazonRoute53 kebijakan DomainsFullAccess terkelola.
- Pengguna diberi AmazonRoute53 kebijakan FullAccess terkelola.
- Pengguna diberi kebijakan PowerUserAccessterkelola.
- Pengguna memiliki izin untuk melakukan semua tindakan berikut: TransferDomains, DisableDomainTransferLock, dan RetrieveDomainAuthCode.

Jika Anda tidak masuk dengan menggunakan akun root atau dengan menggunakan pengguna yang memiliki izin yang diperlukan, kami tidak dapat melakukan transfer. Persyaratan ini mencegah pengguna yang tidak sah mentransfer domain ke domain lain. Akun AWS

Proses transfer memiliki dua langkah. Pertama pemilik akun asal memulai transfer: dalam [memulai](#page-140-0)  [transfer ke Akun AWS prosedur lain,](#page-140-0) dan kemudian pemilik akun tujuan menerima transfer dalam menerima [transfer dari](#page-140-1) prosedur lain. Akun AWS

<span id="page-140-0"></span>Untuk mentransfer domain ke AWS akun lain

- 1. Masuk AWS dengan menggunakan domain Akun AWS yang saat ini terdaftar.
- 2. Buka konsol Route 53 di [https://console.aws.amazon.com/route53/.](https://console.aws.amazon.com/route53/)
- 3. Di panel navigasi, pilih Domain terdaftar.
- 4. Pilih nama domain yang ingin Anda transfer ke yang lain Akun AWS.
- 5. Di atas bagian Detail, di dropdown Transfer out, pilih Transfer ke yang lain. Akun AWS
- 6. Pada Akun AWS dialog Transfer ke yang lain, masukkan ID akun tujuan. Anda bisa mendapatkan ID ini dari Akun AWS pemilik tujuan.
- 7. Pilih Konfirmasi.
- 8. Pada dialog Hasilkan kata sandi, salin kata sandi, dan teruskan ke Akun AWS pemilik penerima.

Pada halaman Permintaan, Status untuk domain akan ditampilkan Dalam proses, dan Jenis akan menampilkan Transfer internal keluar.

<span id="page-140-1"></span>Untuk menerima transfer domain dari AWS akun yang berbeda

- 1. Masuk AWS dengan menggunakan Akun AWS yang menerima domain.
- 2. Buka konsol Route 53 di [https://console.aws.amazon.com/route53/.](https://console.aws.amazon.com/route53/)
- 3. Di panel navigasi, pilih Permintaan.
- 4. Pada halaman Permintaan, pilih tombol radio di sebelah nama domain yang Anda transfer dari yang lain Akun AWS. Jika domain siap ditransfer, Status adalah Tindakan yang diperlukan dan Tipe adalah Transfer internal domain di.

Anda memiliki tiga hari untuk menerima permintaan. Jika transfer tidak diterima dalam tiga hari, permintaan transfer dibatalkan.

5. Di dropdown Action, pilih Accept.

Anda juga dapat memilih Tolak untuk membatalkan proses transfer.

6. Jika Anda menerima, pada halaman Transfer domain ke akun Anda, di bagian Kata Sandi, masukkan kata sandi yang Anda terima dari pemilik akun asal.

Terima syarat dan ketentuan, dan pilih Berikutnya.

- 7. Arahkan ke halaman Permintaan untuk memantau status transfer dan langkah-langkah lain yang harus diselesaikan.
- 8. Setelah transfer selesai, Anda dapat memperbarui informasi kontak. Untuk informasi selengkapnya, lihat [Memperbarui informasi kontak dan kepemilikan domain](#page-88-0).

Transfer domain secara terprogram

Anda juga dapat mentransfer domain secara terprogram dengan menggunakan AWS CLI, salah satu AWS SDK, atau API Route 53. Untuk informasi selengkapnya, lihat dokumentasi berikut ini:

- Untuk ikhtisar proses transfer dan dokumentasi tentang tindakan API yang Anda gunakan untuk mentransfer domain menggunakan API pendaftaran domain Route 53, lihat [TransferDomainToAnotherAwsAccountd](https://docs.aws.amazon.com/Route53/latest/APIReference/API_domains_TransferDomainToAnotherAwsAccount.html)i Referensi API Amazon Route 53.
- Untuk dokumentasi tentang opsi lain untuk mentransfer domain secara terprogram, lihat "SDK & Toolkit" di bagian [Panduan dan Referensi API](https://docs.aws.amazon.com/#user_guides) di halaman "dokumentasi".AWS
- Akun penerima memiliki waktu tiga hari untuk menerima transfer dari akun asal, dengan menggunakan API [transfer-domain-to-another-aws-account](https://docs.aws.amazon.com/cli/latest/reference/route53domains/transfer-domain-to-another-aws-account.html). Jika transfer tidak diterima dalam tiga hari, permintaan transfer dibatalkan.

#### **A** Important

Saat Anda mentransfer domain ke AWS akun lain secara terprogram, zona yang dihosting untuk domain tidak ditransfer. Jika Anda juga ingin mentransfer zona yang di-hosting, tunggu hingga domain telah ditransfer, lalu lihat [Langkah 2 \(Opsional\):](#page-142-0)  [Migrasikan zona yang dihosting ke akun lain AWS.](#page-142-0)

# <span id="page-142-0"></span>Langkah 2 (Opsional): Migrasikan zona yang dihosting ke akun lain AWS

Jika Anda menggunakan Route 53 sebagai layanan DNS untuk domain, Route 53 tidak mentransfer zona yang di-hosting saat Anda mentransfer domain ke akun AWS lain. Jika pendaftaran domain dikaitkan dengan satu akun dan zona yang di-hosting terkait dikaitkan dengan akun lain, baik pendaftaran domain maupun fungsionalitas DNS tidak terpengaruh. Satu-satunya efek adalah Anda harus masuk ke konsol Route 53 menggunakan satu akun untuk melihat domain, dan masuk menggunakan akun lain untuk melihat zona yang di-hosting.

Jika Anda memiliki akun tempat Anda mentransfer domain dan akun tempat Anda mentransfer domain, Anda dapat secara opsional memigrasikan zona yang di-hosting untuk domain ke akun lain, tetapi itu tidak diperlukan. Route 53 akan terus menggunakan catatan di zona host yang ada untuk merutekan lalu lintas untuk domain.

#### **A** Important

Jika Anda tidak memiliki akun tempat Anda mentransfer domain dan akun tempat Anda mentransfer domain, Anda harus memigrasikan zona host yang ada ke AWS akun tempat Anda mentransfer domain, atau membuat zona host baru di AWS akun yang Anda miliki. Jika Anda tidak memiliki akun yang membuat zona yang di-hosting yang merutekan lalu lintas untuk domain, Anda tidak dapat mengontrol bagaimana lalu lintas dirutekan.

Untuk memigrasi zona yang di-hosting yang ada ke akun baru, lihat [Migrasi zona yang dihosting ke](#page-571-0)  [akun lain AWS.](#page-571-0)

Untuk membuat zona yang di-hosting baru, lihat [Membuat Amazon Route 53 menjadi layanan DNS](#page-508-0)  [untuk domain yang ada.](#page-508-0) Topik ini biasanya digunakan saat Anda mentransfer domain dari registrar lain ke Route 53, tetapi prosesnya sama saat Anda mentransfer domain dari satu akun ke akun lainnya. AWS

# <span id="page-143-0"></span>Mentransfer domain dari Amazon Route 53 ke registrar lain

Saat Anda mentransfer domain dari Amazon Route 53 ke registrar lain, Anda mendapatkan beberapa informasi dari Route 53 dan memberikannya ke registrar baru. Registrar baru akan melakukan sisanya.

#### **A** Important

Jika saat ini Anda menggunakan Route 53 sebagai penyedia layanan DNS dan Anda juga ingin mentransfer layanan DNS ke penyedia lain, ketahuilah bahwa fitur Route 53 berikut tidak memiliki paralel langsung dengan fitur yang disediakan oleh penyedia layanan DNS lainnya. Anda harus bekerja dengan penyedia layanan DNS baru untuk menentukan cara mencapai fungsionalitas yang sebanding:

- Catatan alias. Untuk informasi selengkapnya, lihat [Memilih antara catatan alias dan](#page-606-0)  [nonalias.](#page-606-0)
- Kebijakan perutean selain kebijakan perutean sederhana. Untuk informasi selengkapnya, lihat [Memilih kebijakan perutean](#page-584-0).
- Pemeriksaan kondisi yang terkait dengan catatan. Untuk informasi selengkapnya, lihat [Mengonfigurasi failover DNS.](#page-892-0)

Sebagian besar pendaftar domain memberlakukan persyaratan untuk mentransfer domain ke registrar lain. Tujuan utama dari persyaratan ini adalah untuk mencegah pemilik domain palsu agar tidak berulang kali mentransfer domain ke registrar yang berbeda. Persyaratan bervariasi, tetapi persyaratan berikut adalah khusus:

- Anda harus telah mendaftarkan domain dengan registrar saat ini atau mentransfer pendaftaran domain ke registrar saat ini setidaknya 60 hari yang lalu.
- Jika pendaftaran untuk nama domain kedaluwarsa dan harus dipulihkan, pendaftaran harus dipulihkan setidaknya 60 hari yang lalu.
- Domain tidak boleh memiliki salah satu dari kode status nama domain berikut:
	- pendingDelete
	- pendingTransfer
	- redemptionPeriod
	- clientTransferProhibited
Untuk daftar kode status nama domain saat ini dan penjelasan tentang arti setiap kode, kunjungi [situs](https://www.icann.org/) [web ICANN](https://www.icann.org/) dan cari kode status epp. (Penelusuran di situs web ICANN; penelusuran web terkadang mengembalikan versi dokumen yang lama.)

## **a** Note

Jika Anda ingin mentransfer domain Anda ke registrar domain lain tetapi AWS akun tempat domain terdaftar ditutup, ditangguhkan, atau dihentikan, Anda dapat menghubungi AWS Support untuk bantuan. Domain tidak dapat ditransfer dalam 14 hari pertama sejak pendaftaran. Untuk informasi selengkapnya, lihat [Menghubungi AWS Support tentang](#page-166-0) [masalah pendaftaran domain](#page-166-0).

### **a** Note

Jika registrar baru memerlukan kode REG-ID, Anda dapat menghubungi AWS Support untuk bantuan. Untuk informasi selengkapnya, lihat [Menghubungi AWS Support tentang masalah](#page-166-0) [pendaftaran domain.](#page-166-0)

Untuk mentransfer domain dari Route 53 ke registrar lain

- 1. Masuk ke AWS Management Console dan buka konsol Route 53 di [https://](https://console.aws.amazon.com/route53/) [console.aws.amazon.com/route53/](https://console.aws.amazon.com/route53/).
- 2. Di panel navigasi, pilih Domain terdaftar.
- 3. Pilih nama domain yang ingin Anda transfer ke registrar lain.
- 4. Pada halaman nama domain, periksa nilai kode status nama domain. Jika ini adalah salah satu nilai berikut, Anda tidak dapat mentransfer domain saat ini:
	- pendingDelete
	- pendingTransfer
	- redemptionPeriod
	- clientTransferProhibited
	- serverTransferProhibited

Untuk daftar kode status nama domain saat ini dan penjelasan tentang arti setiap kode, kunjungi [situs web ICANN](https://www.icann.org/) dan cari kode status epp. (Penelusuran di situs web ICANN; penelusuran web terkadang mengembalikan versi dokumen yang lama.)

Jika nilai kode status nama Domain adalah serverTransferProhibited, Anda dapat menghubungi AWS Support secara gratis untuk mempelajari apa yang harus Anda lakukan sehingga Anda dapat mentransfer domain. Untuk informasi selengkapnya, lihat [Menghubungi AWS Support](#page-166-0)  [tentang masalah pendaftaran domain.](#page-166-0)

5. Jika nilai kunci Transfer Aktif, pilih Matikan kunci transfer dari dropdown Tindakan.

## **a** Note

Hubungi AWS Support untuk membuka kunci transfer registrar domain.jp. Untuk informasi selengkapnya, lihat [Menghubungi AWS Support tentang masalah pendaftaran](#page-166-0)  [domain](#page-166-0).

6. Semua domain kecuali domain.be, .co.za, .es, .ru, .uk, .co.uk, .me.uk, dan .org.uk — Pada halaman nama domain, pilih Transfer ke registrar lain dari dropdown Transfer out.

Dalam kotak dialog Transfer ke registrar lain, pilih Salin untuk menyalin kode otorisasi untuk transfer domain. Anda akan memberikan nilai ini ke registrar Anda nanti dalam prosedur ini.

.be, .co.za, .es, .ru, .uk, .co.uk, .me.uk, dan .org.uk domain - Lakukan hal berikut:

domain.be

Dapatkan kode otorisasi dari registri untuk domain.be di situs web [DNS](https://www.dnsbelgium.be/en/transfer-code) Belgium.

Domain .co.za

Anda tidak perlu mendapatkan kode otorisasi untuk mentransfer domain .co.za ke registrar lain.

## Domain .es

Anda tidak perlu mendapatkan kode otorisasi untuk mentransfer domain .es ke registrar lain. Domain .ru

Dapatkan kode otorisasi dari registri untuk domain .ru di [https://www.nic.ru/en/auth/recovery/:](https://www.nic.ru/en/auth/recovery/)

- a. Pilih opsi untuk memulihkan kredensial berdasarkan nama domain.
- b. Masukkan nama domain Anda, dan pilih Continue (Lanjutkan).
- c. Ikuti petunjuk di layar untuk mendapatkan akses ke halaman admin RU-CENTER.
- d. Di bagian Manage your account (Kelola akun Anda), pilih Domain transfer (Transfer domain).
- e. Konfirmasikan transfer dengan REGRU-RU.

Domain .uk, .co.uk, .me.uk, dan .org.uk

Ubah tanda IPS ke nilai registrar baru:

- a. Pergi k[eTemukan Panitera](http://www.nominet.uk/registrar-list/)di situs web Nominet, dan temukan tanda IPS untuk registrar baru. (Nominet adalah registri untuk domain.uk, .co.uk, .me.uk, dan .org.uk.)
- b. Di halaman Registered Domains > domain name (Domain Terdaftar > nama domain), pada IPS Tag (Tanda IPS), pilih Change IPS Tag (Ubah Tanda IPS), kemudian tentukan nilai yang ingin Anda dapatkan pada langkah 7a.
- c. Pilih Update (Perbarui).
- 7. Jika Anda saat ini tidak menggunakan Route 53 sebagai penyedia layanan DNS untuk domain Anda, lewati ke langkah 10.

Jika saat ini Anda menggunakan Route 53 sebagai penyedia layanan DNS untuk domain, lakukan langkah-langkah berikut:

- a. Pilih Hosted Zones (Zona yang Di-hosting).
- b. Pilih nama zona yang di-hosting untuk domain Anda. Domain dan zona yang di-hosting memiliki nama yang sama.
- c. Jika Anda ingin terus menggunakan Route 53 sebagai penyedia layanan DNS untuk domain: Dapatkan nama dari empat server nama yang ditetapkan Route 53 ke zona yang di-hosting Anda. Untuk informasi selengkapnya, lihat [Mendapatkan server nama untuk zona](#page-534-0) [yang di-hosting publik](#page-534-0).

Jika Anda tidak ingin melanjutkan menggunakan Route 53 sebagai penyedia layanan DNS untuk domain: Catat pengaturan untuk semua catatan Anda kecuali catatan NS dan SOA. Untuk fitur khusus Route 53 seperti catatan alias, Anda harus bekerja dengan penyedia layanan DNS baru Anda untuk menentukan cara mencapai fungsionalitas yang sebanding.

8. Jika Anda mentransfer layanan DNS ke penyedia lain, gunakan metode yang disediakan oleh layanan DNS baru untuk melakukan tugas berikut:

- Membuat zona yang di-hosting
- Buat catatan yang mereproduksi fungsionalitas catatan Route 53 Anda
- Dapatkan server nama yang ditetapkan oleh layanan DNS baru ke zona yang di-hosting Anda
- 9. Gunakan proses yang disediakan oleh registrar baru untuk meminta transfer domain.

Semua domain kecuali domain.co.za, .es, .uk, .co.uk, .me.uk, dan .org.uk — Anda akan diminta untuk memasukkan kode otorisasi yang Anda dapatkan dari konsol Route 53 pada langkah 7 prosedur ini.

- 10. Jika Anda masih ingin menggunakan Route 53 sebagai penyedia layanan DNS Anda, gunakan proses yang disediakan oleh registrar baru untuk menentukan nama server nama Route 53 yang Anda dapatkan di langkah 8. Jika Anda ingin menggunakan penyedia layanan DNS lain, tentukan nama server nama yang diberikan oleh penyedia baru saat Anda membuat zona baru yang di-hosting di langkah 9.
- 11. Merespons email konfirmasi:

Semua domain kecuali domain .jp

Route 53 mengirimkan email konfirmasi ke alamat email kontak pendaftar untuk domain:

- Jika Anda tidak membalas email, transfer terjadi secara otomatis pada tanggal yang ditentukan.
- Jika Anda ingin transfer terjadi lebih cepat atau Anda ingin membatalkan transfer, pilih tautan di email untuk membuka situs web Route 53, dan pilih opsi yang berlaku.
- Bergantung pada TLD, email konfirmasi mungkin berisi tautan ke https://approvemove.com di mana Anda dapat menyetujui atau menolak transfer. Ketika perlindungan privasi diaktifkan untuk kontak domain, email akan dikirimkan dari alamat identity-protect.org untuk TLD yang terdaftar di Amazon Registrar. Untuk menentukan registrar TLD Anda, lihat [Menemukan registrar Anda.](#page-161-0)

## Domain .jp

Route 53 mengirimkan email konfirmasi ke alamat email untuk kontak pendaftar untuk domain dari alamat noreply@domainnameverification.net dengan tautan untuk mengonfirmasi transfer:

• Jika Anda tidak merespons email tersebut, transfer dibatalkan pada tanggal yang ditentukan.

• Jika Anda ingin transfer terjadi lebih cepat atau Anda ingin membatalkan transfer, pilih tautan di email untuk membuka situs web Route 53, dan pilih opsi yang berlaku. Anda akan diminta untuk memberikan kode otorisasi domain yang Anda peroleh pada langkah 7.

Selain itu Anda mungkin menerima email dari WIXI.jp. Anda dapat mengabaikan email ini.

12. Jika registrar tempat Anda mentransfer domain melaporkan bahwa transfer gagal, hubungi registrar tersebut untuk informasi selengkapnya. Saat Anda mentransfer domain ke registrar lain, semua pembaruan status masuk ke registrar baru, jadi Route 53 tidak memiliki informasi tentang mengapa transfer gagal.

Jika registrar baru melaporkan bahwa transfer gagal karena kode otorisasi yang Anda dapatkan dari Route 53 tidak valid, buka case dengan Support AWS . (Anda tidak memerlukan kontrak dukungan, dan tidak ada biaya.) Untuk informasi selengkapnya, lihat [Menghubungi AWS Support](#page-166-0) [tentang masalah pendaftaran domain.](#page-166-0)

13. Jika Anda mentransfer layanan DNS ke penyedia layanan DNS lain, Anda dapat menghapus catatan di zona yang di-hosting dan menghapus zona yang di-hosting setelah DNS resolver berhenti merespons kueri DNS dengan nama server nama Route 53. Ini biasanya memakan waktu dua hari, jumlah waktu yang biasanya digunakan oleh DNS resolver untuk men-cache nama server nama untuk sebuah domain.

## **A** Important

Jika Anda menghapus zona yang di-hosting saat DNS resolver masih merespons kueri DNS dengan nama server nama Route 53, domain Anda akan menjadi tidak tersedia di internet.

Setelah Anda menghapus zona yang di-hosting, Route 53 akan berhenti menagih Anda pada biaya bulanan untuk zona yang di-hosting. Untuk informasi selengkapnya, lihat dokumentasi berikut ini:

- [Menghapus catatan](#page-723-0)
- [Menghapus zona yang di-hosting publik](#page-540-0)
- [Harga Route 53](https://aws.amazon.com/route53/pricing)

# Transfer registrar ke Amazon Registrar

Amazon Route 53 Domains menggunakan dua pendaftar untuk mendaftarkan domain bagi pelanggan: Amazon Registrar, registrar yang dimiliki dan dioperasikan oleh, dan Gandi AWS, rekanan registrar yang bekerja sama dengan kami. Awalnya, sebagian besar domain Route 53 terdaftar melalui Gandi karena Amazon Registrar tidak terakreditasi langsung untuk banyak domain tingkat atas (TLD), seperti.com atau .club. Sekarang Amazon Registrar terakreditasi langsung dengan ratusan TLD (dan terus bertambah), kami akan mulai mentransfer domain yang terdaftar melalui Gandi ke Amazon Registrar atas nama Anda.

Ini tidak akan mengubah cara Anda mengelola domain dalam Route 53, itu hanya akan memperbarui registrar catatan untuk domain Anda dari Gandi ke Amazon Registrar. Transfer akan dilakukan selama proses perpanjangan domain dan hanya biaya perpanjangan standar yang akan berlaku. Setelah transfer selesai, permintaan baru untuk mentransfer domain Anda ke registrar baru di luar AWS mungkin tertunda. Route 53 akan menginformasikan pendaftar domain yang terkena dampak 15 hari sebelum transfer pada perpanjangan terjadi. Proses ini diuraikan dalam [Perjanjian](https://aws.amazon.com/route53/domain-registration-agreement/) [Pendaftaran Nama Domain kami \(lihat bagian 3.11.5](https://aws.amazon.com/route53/domain-registration-agreement/)).

Transfer ini wajib jika Anda ingin terus menggunakan layanan Route 53 untuk mengelola domain Anda. Jika Anda tidak ingin menggunakan Amazon Registrar untuk mengelola domain Anda, Anda harus mentransfer domain Anda ke registrar lain dalam waktu 15 hari setelah menerima pemberitahuan transfer pada perpanjangan dari. AWS

# Mengirim ulang email otorisasi dan konfirmasi

Untuk beberapa operasi terkait pendaftaran domain, ICANN mewajibkan kami mendapatkan otorisasi dari kontak pendaftar untuk domain tersebut atau konfirmasi bahwa alamat email untuk kontak pendaftar sudah valid. Untuk mendapatkan otorisasi atau konfirmasi, kami mengirim email yang berisi tautan. Anda memiliki waktu antara 3 hingga 15 hari untuk mengeklik tautan, tergantung operasi dan domain tingkat atas. Setelah waktu tersebut, tautan berhenti bekerja.

Jika Anda tidak mengeklik tautan pada email dalam waktu yang ditentukan, ICANN umumnya mengharuskan kami menangguhkan domain atau membatalkan operasi, tergantung pada hal yang Anda coba lakukan:

Mendaftarkan domain

Domain ditangguhkan sehingga tidak dapat diakses di internet. Untuk mengirim ulang email konfirmasi, lihat [Cara mengirim ulang email konfirmasi untuk pendaftaran domain.](#page-151-0)

## Hanya TLD geografis – Mentransfer domain ke Amazon Route 53

Jika Anda mentransfer domain yang memiliki [TLD geografis](https://docs.aws.amazon.com/Route53/latest/DeveloperGuide/registrar-tld-list.html#registrar-tld-list-geographic), kami membatalkan transfer. Untuk mengirim ulang email otorisasi, lihat [Cara mengirim ulang email otorisasi untuk transfer domain.](#page-152-0)

## **a** Note

Otorisasi tidak diperlukan untuk domain yang memiliki [TLD umum,](https://docs.aws.amazon.com/Route53/latest/DeveloperGuide/registrar-tld-list.html#registrar-tld-list-generic) seperti .com, .net, atau .org.

Mengubah nama atau alamat email kontak pendaftar untuk domain (pemilik)

Kami membatalkan perubahan. Untuk mengirim ulang email otorisasi, lihat [Cara mengirim ulang](#page-154-0)  [email otorisasi untuk memperbarui kontak pendaftar atau menghapus domain](#page-154-0).

Menghapus domain

Kami membatalkan permintaan penghapusan. Untuk mengirim ulang email otorisasi, lihat [Cara](#page-154-0) [mengirim ulang email otorisasi untuk memperbarui kontak pendaftar atau menghapus domain.](#page-154-0)

Hanya TLD Geografis – Mentransfer domain dari Route 53 ke registrar lain

Jika Anda mentransfer domain yang memiliki [TLD geografis](https://docs.aws.amazon.com/Route53/latest/DeveloperGuide/registrar-tld-list.html#registrar-tld-list-geographic), registrar baru membatalkan transfer.

**a** Note

Otorisasi tidak diperlukan untuk domain yang memiliki [TLD umum,](https://docs.aws.amazon.com/Route53/latest/DeveloperGuide/registrar-tld-list.html#registrar-tld-list-generic) seperti .com, .net, atau .org.

## Topik

- [Memperbarui alamat email](#page-150-0)
- [Mengirim ulang email](#page-151-1)

## <span id="page-150-0"></span>Memperbarui alamat email

Kami selalu mengirim email konfirmasi dan otorisasi ke alamat email untuk kontak pendaftar domain. Untuk beberapa TLD, kami diharuskan mengirim email ke alamat email lama dan baru untuk kontak pendaftar dalam kasus berikut:

- Anda mengubah alamat email untuk domain yang sudah terdaftar dengan Amazon Route 53
- Anda mengubah alamat email untuk domain yang ditransfer ke Route 53

## <span id="page-151-1"></span>Mengirim ulang email

Gunakan prosedur yang berlaku untuk mengirim ulang email konfirmasi atau otorisasi.

- [Cara mengirim ulang email konfirmasi untuk pendaftaran domain](#page-151-0)
- [Cara mengirim ulang email otorisasi untuk transfer domain](#page-152-0)
- [Cara mengirim ulang email otorisasi untuk memperbarui kontak pendaftar atau menghapus domain](#page-154-0)

<span id="page-151-0"></span>Cara mengirim ulang email konfirmasi untuk pendaftaran domain

- 1. Periksa alamat email untuk kontak pendaftar dan, jika perlu, perbarui alamat email. Untuk informasi selengkapnya, lihat [Memperbarui informasi kontak dan kepemilikan domain](#page-88-0).
- 2. Periksa folder spam di aplikasi email Anda untuk mendapatkan email dari salah satu alamat email berikut.

Jika waktu sudah terlewat, tautan tidak akan berfungsi lagi, tetapi Anda akan tahu tempat mencari email konfirmasi ketika kami mengirimkan email lainnya kepada Anda.

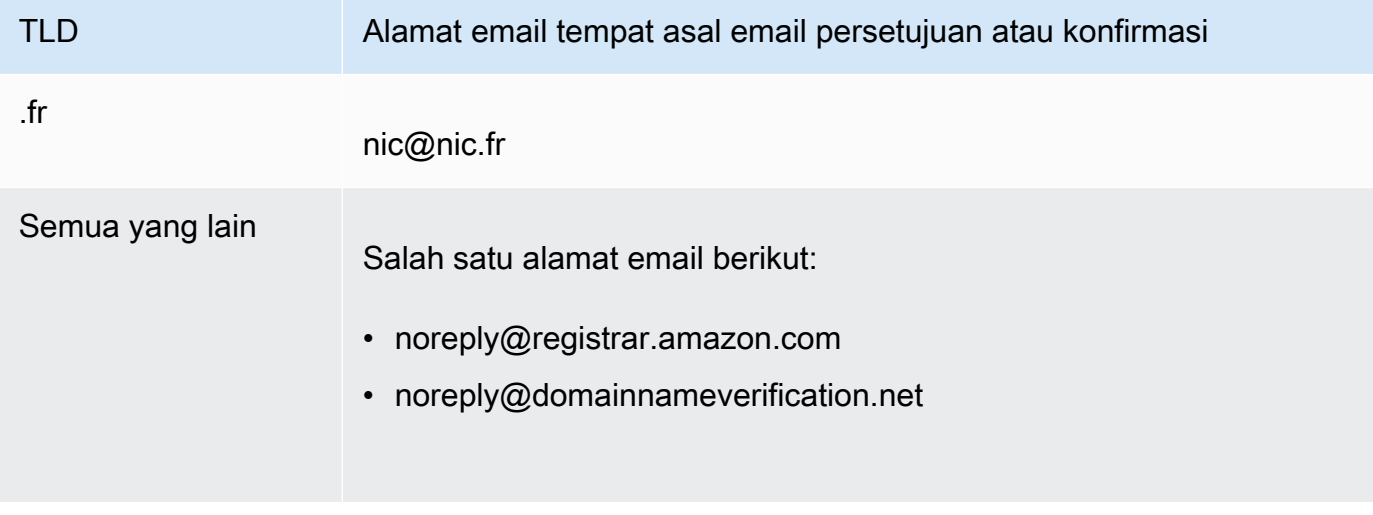

## **a** Note

Email tersebut mungkin berisi tautan ke www.verify-whois.com. Tautan ini aman digunakan.

- 3. Gunakan konsol Amazon Route 53 untuk mengirim ulang email konfirmasi:
	- a. Masuk ke AWS Management Console dan buka konsol Route 53 di [https://](https://console.aws.amazon.com/route53/) [console.aws.amazon.com/route53/](https://console.aws.amazon.com/route53/).
	- b. Di panel navigasi, pilih Domain terdaftar.
	- c. Pilih nama domain yang ingin Anda kirimkan ulang email.
	- d. Di kotak peringatan dengan judul "Domain Anda mungkin ditangguhkan," pilih Kirim email lagi.

**a** Note

Jika tidak ada kotak peringatan, Anda telah mengonfirmasi bahwa alamat email untuk kontak pendaftar sudah valid.

4. Jika Anda mengalami masalah saat mengirim ulang email konfirmasi, Anda dapat menghubungi AWS Support secara gratis. Untuk informasi selengkapnya, lihat [Menghubungi AWS Support](#page-166-0)  [tentang masalah pendaftaran domain.](#page-166-0)

<span id="page-152-0"></span>Cara mengirim ulang email otorisasi untuk transfer domain

Metode ini tidak berfungsi untuk permintaan transfer keluar domain .jp.

1. Gunakan metode yang disediakan oleh registrar domain saat ini untuk mengonfirmasi bahwa perlindungan privasi untuk domain dinonaktifkan. Jika tidak, nonaktifkan.

Kami mengirim email otorisasi ke alamat email yang disimpan registrar saat ini dalam basis data WHOIS. Ketika perlindungan privasi diaktifkan, alamat email tersebut biasanya dikaburkan. Registrar saat ini mungkin tidak meneruskan email yang dikirim Amazon Route 53 ke alamat email di basis data WHOIS ke alamat email Anda yang sebenarnya.

## **a** Note

Jika registrar domain saat ini tidak mengizinkan Anda menonaktifkan perlindungan privasi, kami tetap dapat mentransfer domain jika Anda menentukan kode otorisasi yang valid di [Langkah 5: Minta transfer.](#page-121-0)

- 2. Periksa alamat email untuk kontak pendaftar dan, jika perlu, perbarui alamat email. Gunakan metode yang disediakan oleh registrar domain saat ini.
- 3. Periksa folder spam di aplikasi email Anda untuk mendapatkan email dari salah satu alamat email berikut.

Jika waktu sudah terlewat, tautan tidak akan berfungsi lagi, tetapi Anda akan tahu tempat mencari email otorisasi ketika kami mengirimkan email lainnya kepada Anda.

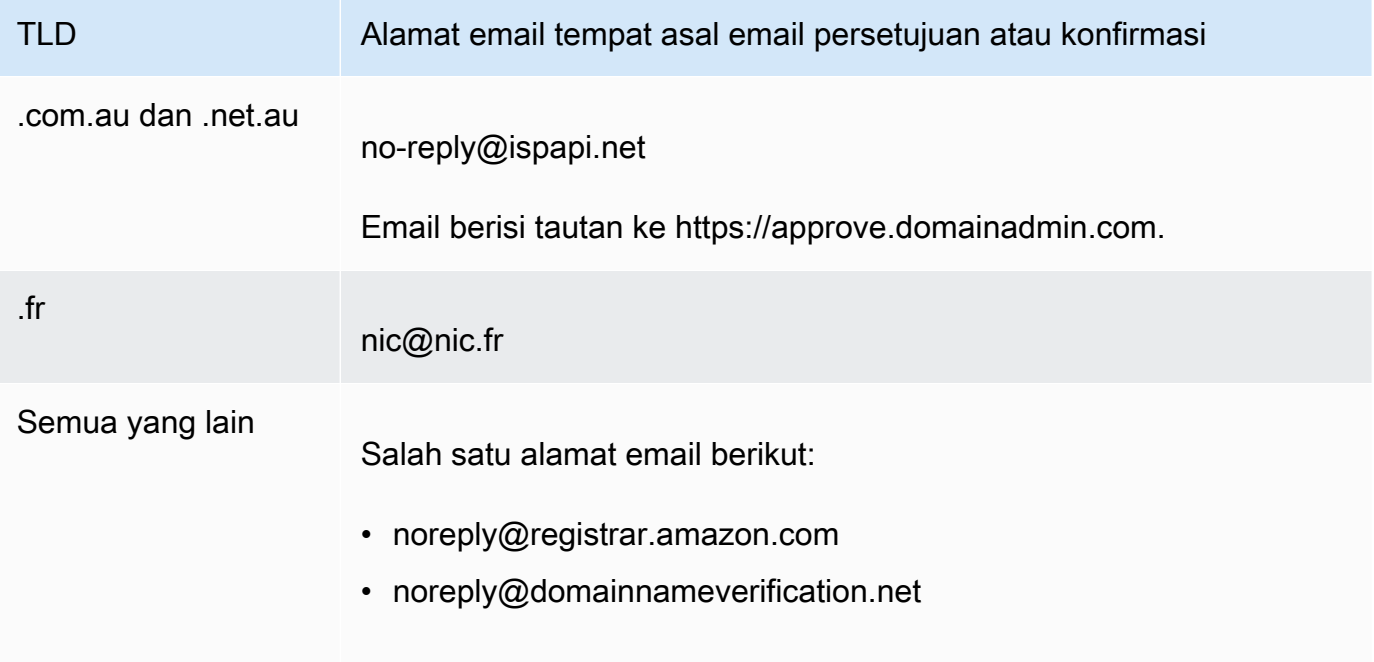

## **a** Note

Email tersebut mungkin berisi tautan ke www.verify-whois.com. Tautan ini aman digunakan.

4. Jika proses transfer tidak lagi berjalan (jika kami membatalkannya karena waktunya sudah terlewat), minta transfer lagi, dan kami akan mengirimkan email otorisasi lain kepada Anda.

## **a** Note

Selama 15 hari pertama setelah meminta transfer, Anda dapat menentukan status transfer dengan memeriksa tabel Notifikasi dalam halaman Dasbor di konsol Route 53. Setelah 15 hari, gunakan AWS CLI untuk mendapatkan status. Untuk informasi lebih lanjut, lihat [route53domains](https://docs.aws.amazon.com/cli/latest/reference/route53domains/index.html) dalam Referensi Perintah AWS CLI .

Jika transfer masih berlangsung, lakukan langkah berikut untuk mengirim ulang email otorisasi.

- a. Masuk ke AWS Management Console dan buka konsol Route 53 di [https://](https://console.aws.amazon.com/route53/) [console.aws.amazon.com/route53/](https://console.aws.amazon.com/route53/).
- b. Di tabel Notifikasi, temukan domain yang ingin Anda transfer.
- c. Di kolom Status domain tersebut, pilih Kirim ulang email.
- 5. Jika Anda mengalami masalah saat mengirim ulang email otorisasi untuk transfer domain, Anda dapat menghubungi AWS Support secara gratis. Untuk informasi selengkapnya, lihat [Menghubungi AWS Support tentang masalah pendaftaran domain.](#page-166-0)

<span id="page-154-0"></span>Cara mengirim ulang email otorisasi untuk memperbarui kontak pendaftar atau menghapus domain

- 1. Periksa alamat email untuk kontak pendaftar dan, jika perlu, perbarui alamat email. Untuk informasi selengkapnya, lihat [Memperbarui informasi kontak dan kepemilikan domain](#page-88-0).
- 2. Periksa folder spam di aplikasi email Anda untuk mendapatkan email dari salah satu alamat email berikut.

Jika waktu sudah terlewat, tautan tidak akan berfungsi lagi, tetapi Anda akan tahu tempat mencari email otorisasi ketika kami mengirimkan email lainnya kepada Anda.

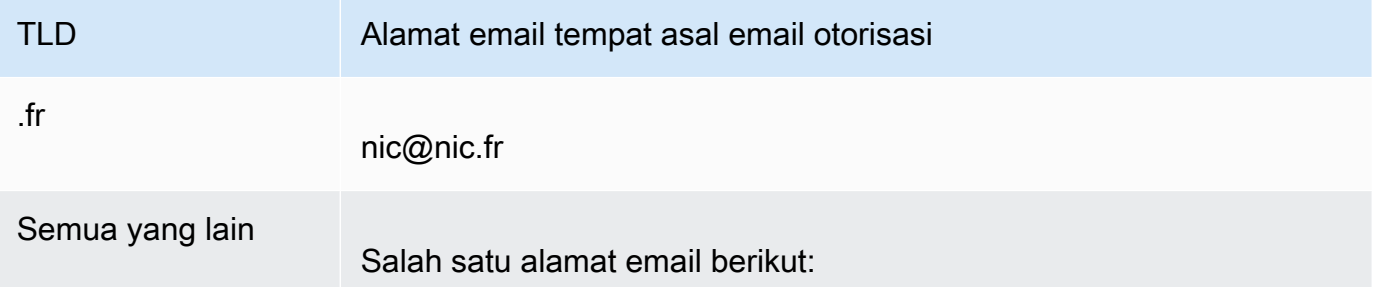

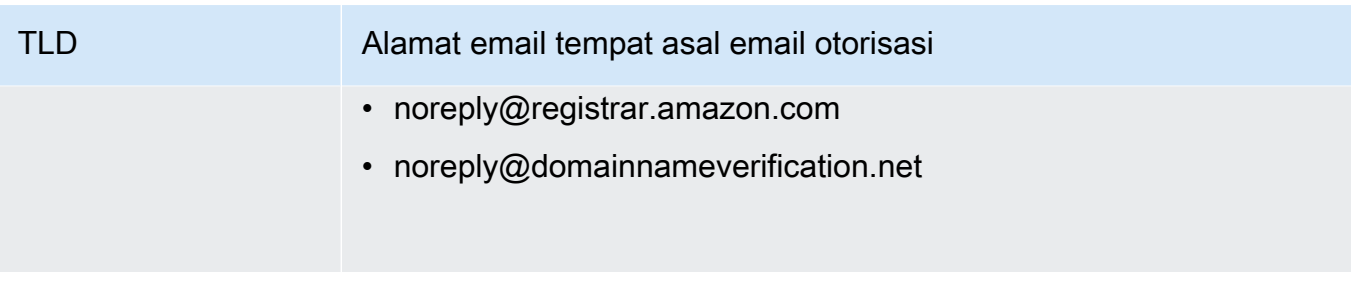

## **a** Note

Email tersebut mungkin berisi tautan ke www.verify-whois.com. Tautan ini aman digunakan.

- 3. Membatalkan perubahan atau penghapusan. Anda memiliki dua opsi:
	- Anda dapat menunggu hingga periode tunggu 3 hingga 15 hari berakhir, setelah itu kami secara otomatis membatalkan operasi yang diminta.
	- Atau, Anda dapat menghubungi AWS Support dan meminta mereka untuk membatalkan operasi.
- 4. Setelah perubahan atau penghapusan dibatalkan, Anda dapat mengubah informasi kontak atau menghapus domain lagi, dan kami akan mengirimkan email otorisasi lain kepada Anda.
- 5. Jika Anda mengalami masalah saat mengirim ulang email otorisasi, Anda dapat menghubungi AWS Support secara gratis. Untuk informasi selengkapnya, lihat [Menghubungi AWS Support](#page-166-0)  [tentang masalah pendaftaran domain.](#page-166-0)

# <span id="page-155-0"></span>Mengonfigurasi DNSSEC untuk domain

Penyerang terkadang membajak lalu lintas ke titik akhir internet seperti server web dengan mencegat kueri DNS dan mengembalikan alamat IP penyerang ke penyelesai DNS menggantikan alamat IP yang sebenarnya untuk titik akhir tersebut. Pengguna kemudian dirutekan ke alamat IP yang disediakan oleh penyerang sebagai respons palsu, misalnya, ke situs web palsu.

Anda dapat melindungi domain Anda dari jenis serangan ini, yang dikenal sebagai spoofing DNS atau man-in-the-middle serangan, dengan mengonfigurasi Domain Name System Security Extensions (DNSSEC), sebuah protokol untuk mengamankan lalu lintas DNS.

## **A** Important

Amazon Route 53 mendukung penandatanganan DNSSEC dan DNSSEC untuk pendaftaran domain. Jika Anda ingin mengonfigurasi penandatanganan DNSSEC untuk domain yang terdaftar dengan Route 53, lihat [Mengonfigurasi penandatanganan DNSSEC di Amazon](#page-750-0) [Route 53.](#page-750-0)

## Topik

- [Gambaran umum tentang cara DNSSEC melindungi domain Anda](#page-156-0)
- [Prasyarat dan nilai maksimal untuk mengonfigurasi DNSSEC domain](#page-158-0)
- [Menambahkan kunci publik untuk domain](#page-158-1)
- [Menghapus kunci publik untuk domain](#page-159-0)

# <span id="page-156-0"></span>Gambaran umum tentang cara DNSSEC melindungi domain Anda

Saat Anda mengonfigurasi DNSSEC untuk domain, penyelesai DNS menetapkan rantai kepercayaan untuk respons dari penyelesai perantara. Rantai kepercayaan dimulai dengan registri TLD untuk domain (zona induk domain) dan diakhiri dengan server nama otoritatif di penyedia layanan DNS. Tidak semua penyelesai DNS mendukung DNSSEC. Hanya resolver yang mendukung DNSSEC yang melakukan validasi tanda tangan atau keaslian apa pun.

Berikut adalah cara mengonfigurasi DNSSEC untuk domain yang terdaftar di Amazon Route 53 guna melindungi host internet Anda dari DNS palsu, yang disederhanakan agar lebih jelas:

1. Gunakan metode yang disediakan oleh penyedia layanan DNS Anda untuk menandatangani catatan di zona yang di-hosting dengan kunci privat dalam pasangan kunci asimetris.

## **A** Important

Route 53 mendukung penandatanganan DNSSEC dan DNSSEC untuk pendaftaran domain. Untuk mempelajari selengkapnya, lihat [Mengonfigurasi penandatanganan](#page-750-0)  [DNSSEC di Amazon Route 53](#page-750-0).

2. Berikan kunci publik dari pasangan kunci ke registrar domain Anda, dan tentukan algoritme yang digunakan untuk menghasilkan pasangan kunci. Registrar domain meneruskan kunci publik dan algoritme ke registri untuk domain tingkat atas (TLD).

Untuk informasi tentang cara melakukan langkah ini untuk domain yang Anda daftarkan dengan Route 53, lihat [Menambahkan kunci publik untuk domain.](#page-158-1)

Setelah dikonfigurasi, berikut adalah cara DNSSEC melindungi domain Anda dari DNS palsu:

- 1. Kirim kueri DNS, misalnya, dengan menelusuri situs web atau mengirim pesan email.
- 2. Permintaan dirutekan ke penyelesai DNS. Penyelesai bertanggung jawab untuk mengembalikan nilai yang sesuai ke klien berdasarkan permintaan, misalnya, alamat IP untuk host yang menjalankan server web atau server email.
- 3. Jika alamat IP di-cache pada DNS resolver karena orang lain telah mengirimkan query DNS yang sama, dan resolver sudah mendapatkan nilai, resolver mengembalikan alamat IP ke klien yang mengirimkan permintaan. Klien kemudian menggunakan alamat IP untuk mengakses host.

Jika alamat IP tidak di-cache di penyelesai DNS, penyelesai mengirimkan permintaan ke zona induk domain Anda, di registri TLD, yang mengembalikan dua nilai:

- Catatan Delegation Signer (DS), yang merupakan kunci publik yang sesuai dengan kunci privat yang digunakan untuk menandatangani catatan.
- Alamat IP dari server nama otoritatif untuk domain Anda.
- 4. Penyelesai DNS mengirimkan permintaan asli untuk penyelesai DNS lain. Jika tidak memiliki alamat IP, penyelesai itu mengulangi proses hingga penyelesai mengirimkan permintaan ke server nama di penyedia layanan DNS Anda. Server nama mengembalikan dua nilai:
	- Catatan untuk domain, seperti example.com. Biasanya ini berisi alamat IP host.
	- Tanda tangan untuk catatan, yang Anda buat saat mengonfigurasi DNSSEC.
- 5. DNS resolver menggunakan kunci publik yang Anda berikan ke registrar domain dan registrar yang diteruskan ke registri TLD untuk melakukan dua hal:
	- Membuat rantai kepercayaan.
	- Verifikasi bahwa respons yang ditandatangani dari penyedia layanan DNS adalah sah dan belum diganti dengan respons buruk dari penyerang.
- 6. Jika respons otentik, penyelesai mengembalikan nilai ke klien yang mengirimkan permintaan.

Jika respons tidak dapat diverifikasi, penyelesai mengembalikan kesalahan ke pengguna.

Jika registri TLD untuk domain tidak memiliki kunci publik untuk domain, penyelesai merespons kueri DNS menggunakan respons yang didapat dari penyedia layanan DNS.

# <span id="page-158-0"></span>Prasyarat dan nilai maksimal untuk mengonfigurasi DNSSEC domain

Untuk mengonfigurasi DNSSEC domain, domain dan penyedia layanan DNS harus memenuhi prasyarat berikut:

- Registri untuk TLD harus mendukung DNSSEC. Untuk menentukan apakah registri untuk TLD mendukung DNSSEC, lihat [Domain yang dapat Anda daftarkan dengan Amazon Route 53](#page-170-0).
- Penyedia layanan DNS untuk domain harus mendukung DNSSEC.

## **A** Important

Route 53 mendukung penandatanganan DNSSEC dan DNSSEC untuk pendaftaran domain. Untuk mempelajari selengkapnya, lihat [Mengonfigurasi penandatanganan](#page-750-0) [DNSSEC di Amazon Route 53.](#page-750-0)

- Anda harus mengonfigurasi DNSSEC dengan penyedia layanan DNS untuk domain sebelum menambahkan kunci publik domain ke Route 53.
- Jumlah kunci publik yang dapat Anda tambahkan ke domain tergantung pada TLD untuk domain:
	- Domain .com dan .net hingga tiga belas kunci
	- Semua domain lainnya hingga empat kunci

# <span id="page-158-1"></span>Menambahkan kunci publik untuk domain

Ketika Anda merotasi kunci atau mengaktifkan DNSSEC untuk domain, lakukan prosedur berikut setelah mengonfigurasi DNSSEC dengan penyedia layanan DNS untuk domain.

Cara menambahkan kunci publik untuk domain

- 1. Jika Anda belum mengonfigurasi DNSSEC dengan penyedia layanan DNS, gunakan metode yang disediakan oleh penyedia layanan untuk mengonfigurasi DNSSEC.
- 2. Masuk ke AWS Management Console dan buka konsol Route 53 di [https://](https://console.aws.amazon.com/route53/) [console.aws.amazon.com/route53/](https://console.aws.amazon.com/route53/).
- 3. Di panel navigasi, pilih Domain terdaftar.
- 4. Pilih nama domain yang ingin Anda tambahkan kunci.
- 5. Di tab Tombol DNSSEC, pilih Tambah kunci.
- 6. Tentukan nilai-nilai berikut ini:

### Tipe Kunci

Pilih apakah Anda ingin mengunggah kunci penandatanganan kunci (KSK) atau kunci penandatanganan zona (ZSK).

### Algoritme

Pilih algoritme yang Anda gunakan untuk menandatangani catatan zona yang di-hosting.

### Kunci publik

Tentukan kunci publik dari pasangan kunci asimetris yang Anda gunakan untuk mengonfigurasi DNSSEC dengan penyedia layanan DNS.

Perhatikan hal berikut:

- Tentukan kunci publik, bukan digest.
- Anda harus menentukan kunci dalam format base64.
- 7. Pilih Tambahkan.

## **a** Note

Anda hanya dapat menambahkan satu kunci publik dalam satu waktu. Jika perlu menambahkan kunci lainnya, tunggu hingga Anda menerima email konfirmasi dari Route 53.

8. Saat Route 53 menerima respons dari registri, kami akan mengirim email ke kontak pendaftar untuk domain tersebut. Email ini menegaskan bahwa kunci publik telah ditambahkan ke domain di registri atau menjelaskan mengapa kunci tidak dapat ditambahkan.

## <span id="page-159-0"></span>Menghapus kunci publik untuk domain

Ketika Anda merotasi tombol atau menonaktifkan DNSSEC untuk domain, hapus kunci publik menggunakan prosedur berikut sebelum menonaktifkan DNSSEC dengan penyedia layanan DNS. Perhatikan hal berikut:

• Jika Anda merotasi kunci publik, sebaiknya tunggu hingga tiga hari setelah menambahkan kunci publik baru untuk menghapus kunci publik lama.

• Jika Anda menonaktifkan DNSSEC, hapus kunci publik untuk domain terlebih dahulu. Kami sarankan Anda menunggu hingga tiga hari sebelum menonaktifkan DNSSEC dengan layanan DNS untuk domain.

## **A** Important

Jika DNSSEC diaktifkan untuk domain dan Anda menonaktifkan DNSSEC dengan layanan DNS, penyelesai DNS yang mendukung DNSSEC akan mengembalikan kesalahan SERVFAIL untuk klien, dan klien tidak akan dapat mengakses titik akhir yang terkait dengan domain.

## Cara menghapus kunci publik untuk domain

- 1. Masuk ke AWS Management Console dan buka konsol Route 53 di [https://](https://console.aws.amazon.com/route53/) [console.aws.amazon.com/route53/](https://console.aws.amazon.com/route53/).
- 2. Di panel navigasi, pilih Domain terdaftar.
- 3. Pilih nama domain yang kuncinya ingin Anda hapus.
- 4. Di tab Tombol DNSSEC, pilih tombol radio di sebelah tombol yang ingin Anda hapus, lalu pilih Hapus kunci.
- 5. Dalam kotak dialog Delete DNSSEC key, masukkan hapus di kotak teks untuk mengonfirmasi bahwa Anda ingin menghapus kunci, lalu pilih Hapus.

## **a** Note

Anda hanya dapat menghapus satu kunci publik dalam satu waktu. Jika Anda perlu menghapus lebih banyak kunci, tunggu hingga Anda menerima email konfirmasi dari Amazon Route 53.

6. Saat Route 53 menerima respons dari registri, kami akan mengirim email ke kontak pendaftar untuk domain tersebut. Email ini menegaskan bahwa kunci publik telah dihapus dari domain di registri atau menjelaskan mengapa kunci tidak dapat dihapus.

# <span id="page-161-0"></span>Menemukan registrar Anda dan informasi lain tentang domain Anda

Untuk melihat informasi domain menggunakan [GetDomainDetailA](https://docs.aws.amazon.com/Route53/latest/APIReference/API_domains_GetDomainDetail.html)PI, Anda dapat menggunakan salah satu SDK atau AWS CLI. Untuk informasi lebih lanjut, lihat [get-domain-detail](https://docs.aws.amazon.com/cli/latest/reference/route53domains/get-domain-detail.html).

Untuk melihat informasi tentang domain dengan **get-domain-detail** CLI

• Gunakan CLI berikut:

```
aws route53domains get-domain-detail \ 
--region us-east-1 \ 
--domain-name example.com
```
**a** Note

Perintah ini hanya berjalan di us-east-1 Wilayah AWS.

Semua informasi tentang domain Anda akan tercantum dalam output, termasuk registrar, tanggal pendaftaran, pengaturan privasi, dll.

# Melihat informasi tentang domain yang terdaftar di Route 53

Anda dapat melihat informasi tentang domain yang terdaftar menggunakan Route 53. Informasi ini mencakup rincian seperti ketika domain awalnya terdaftar dan informasi kontak untuk pemilik domain dan untuk kontak teknis, administratif, dan penagihan.

## **WHOIS**

WHOIS adalah direktori gratis yang tersedia untuk umum yang berisi informasi tentang domain yang disponsori oleh pendaftar dan pendaftar domain. Ini disediakan sebagai layanan yang menerima kueri pada port 43, dan sebagai situs web, masing-masing dapat diakses melalui IPv4 dan IPv6. WHOIS adalah pencarian hierarkis terdistribusi. Untuk informasi lebih lanjut, lihat [Tentang WHOIS.](https://whois.icann.org/en/about-whois)

Permintaan WHOIS ke berbagai tingkat hierarki dapat memberikan informasi yang berbeda:

• Permintaan ke root WHOIS (whois.iana.org) memberikan informasi tentang registri.

- Permintaan untuk registri WHOIS memberikan informasi tentang registrar, dan beberapa informasi publik tentang domain.
- Permintaan untuk mendaftarkan WHOIS menyediakan semua informasi publik tentang domain.

Karena ada beberapa tingkatan WHOIS, termasuk pencarian WHOIS yang dioperasikan oleh registri TLD dan registrar domain, mematikan perlindungan privasi Anda di konsol Route 53 hanya dapat mematikannya pada WHOIS yang disediakan registrar. Beberapa pendaftar sengaja menjaga perlindungan privasi atau layanan redaksi untuk layanan pencarian WHOIS mereka terlepas dari apakah Anda telah mematikannya dengan Route 53. Untuk mendapatkan informasi lengkap tentang domain Anda, kami sarankan Anda menggunakan WHOIS yang disediakan registrar.

Perhatikan hal berikut:

Mengirim email ke kontak domain saat perlindungan privasi diaktifkan

Jika perlindungan privasi diaktifkan untuk domain, informasi kontak untuk pendaftar, kontak teknis, dan administratif diganti dengan informasi kontak untuk layanan privasi Amazon Registrar. Misalnya, jika domain example.com terdaftar di Amazon Registrar dan jika perlindungan privasi diaktifkan, nilai Email Pendaftar dalam menanggapi kueri WHOIS akan serupa dengan owner1234@example.com.identity-protect.org.

Untuk menghubungi satu atau beberapa kontak domain saat perlindungan privasi diaktifkan, kirim email ke alamat email yang sesuai. Kami secara otomatis meneruskan email Anda ke kontak yang berlaku.

Melaporkan penyalahgunaan

Untuk melaporkan aktivitas ilegal atau pelanggaran [Kebijakan Penggunaan yang Dapat](https://aws.amazon.com/route53/amazon-registrar-policies/#acceptable-use-policy) [Diterima,](https://aws.amazon.com/route53/amazon-registrar-policies/#acceptable-use-policy) termasuk konten yang tidak pantas, phishing, malware, atau spam, kirim email ke abuse@amazon.com.

Untuk melihat informasi tentang domain yang terdaftar di Route 53

- 1. Di browser web, buka salah satu situs web berikut:
	- Panitera Amazon WHOIS[: https://registrar.amazon.com/whois](https://registrar.amazon.com/whois)
	- [RDAP Panitera Amazon: https://registrar.amazon.com/rdap](https://registrar.amazon.com/rdap)
	- Gandi WHOIS[: https://whois.gandi.net](https://whois.gandi.net)
- 2. Masukkan nama domain yang ingin Anda lihat informasinya, dan pilih Cari.

# Menghapus pendaftaran nama domain

Untuk sebagian besar domain tingkat atas (TLD), Anda dapat menghapus pendaftaran jika tidak lagi menginginkannya. Jika registri memungkinkan Anda untuk menghapus pendaftaran, lakukan prosedur dalam topik ini.

Perhatikan hal berikut:

Biaya pendaftaran tidak dapat dikembalikan

Jika Anda menghapus pendaftaran nama domain sebelum pendaftaran dijadwalkan berakhir, AWS tidak mengembalikan biaya pendaftaran.

TLD yang memungkinkan Anda untuk menghapus pendaftaran domain

Untuk menentukan apakah Anda dapat menghapus pendaftaran untuk domain Anda, lihat [Domain yang dapat Anda daftarkan dengan Amazon Route 53](#page-170-0). Jika bagian untuk TLD Anda tidak menyertakan subbagian "Penghapusan pendaftaran domain", Anda dapat menghapus domain tersebut. Sebelum Anda menghapus domain, pastikan Anda telah menonaktifkan kunci domain. Untuk informasi selengkapnya tentang menonaktifkan kunci domain, lihat. [DisableDomainTransferLock](https://docs.aws.amazon.com/Route53/latest/APIReference/API_domains_DisableDomainTransferLock.html)

Bagaimana jika Anda tidak dapat menghapus pendaftaran domain?

Jika registri untuk domain Anda tidak mengizinkan Anda untuk menghapus pendaftaran nama domain, Anda harus menunggu domain tersebut kedaluwarsa. Untuk memastikan bahwa domain tidak diperpanjang secara otomatis, nonaktifkan perpanjangan otomatis untuk domain. Ketika tanggal Kedaluwarsa lewat, Route 53 secara otomatis menghapus pendaftaran untuk domain tersebut. Untuk informasi tentang cara mengubah pengaturan pembaruan otomatis, lihat [Mengaktifkan atau menonaktifkan perpanjangan otomatis untuk domain](#page-98-0).

Tunda sebelum domain dihapus dan tersedia untuk mendaftar kembali

Hampir semua registri mencegah siapa pun segera mendaftarkan domain yang baru saja kedaluwarsa. Penundaan tipikal adalah satu hingga tiga bulan, tergantung TLD. Untuk informasi selengkapnya, lihat bagian "Batas waktu untuk memperbarui dan memulihkan domain" untuk TLD Anda di [Domain yang dapat Anda daftarkan dengan Amazon Route 53](#page-170-0).

## **A** Important

Jangan menghapus domain dan berharap untuk mendaftarkannya kembali jika Anda hanya ingin mentransfer domain antar AWS akun atau mentransfer domain ke registrar lain. Lihat dokumentasi yang berlaku sebagai gantinya:

- [Mentransfer domain ke akun lain AWS](#page-139-0)
- [Mentransfer domain dari Amazon Route 53 ke registrar lain](#page-143-0)

Untuk menghapus pendaftaran nama domain

- 1. Masuk ke AWS Management Console dan buka konsol Route 53 di [https://](https://console.aws.amazon.com/route53/) [console.aws.amazon.com/route53/](https://console.aws.amazon.com/route53/).
- 2. Di panel navigasi, pilih Domain terdaftar.
- 3. Pilih nama domain Anda.

Jika Anda ingin menghapus domain.co.uk, .me.uk, .org.uk, atau .uk, lihat. [Untuk menghapus](#page-165-0)  [pendaftaran nama domain.co.uk, .me.uk, .org.uk, dan .uk](#page-165-0)

4. Jika registri untuk TLD Anda memungkinkan penghapusan pendaftaran nama domain, pilih Hapus domain.

Beberapa domain mungkin mengharuskan kami mengirim email ke pendaftar untuk domain untuk memverifikasi bahwa pendaftar ingin menghapus domain. Jika Anda menerima email, itu akan dari salah satu alamat email berikut:

- noreply@registrar.amazon.com untuk TLD yang didaftarkan oleh Amazon Registrar.
- noreply@domainnameverification.net untuk TLD yang didaftarkan oleh rekan registrar kami, Gandi.

Untuk menentukan registrar TLD Anda, lihat [Domain yang dapat Anda daftarkan dengan](#page-170-0) [Amazon Route 53](#page-170-0).

5. Jika Anda menerima email verifikasi, pilih tautan di email, dan setujui atau tolak permintaan untuk menghapus domain.

## **A** Important

Kontak pendaftar harus segera mengikuti instruksi dalam email, atau kami harus membatalkan permintaan penghapusan segera setelah satu hari, seperti yang dipersyaratkan oleh ICANN.

Anda akan menerima email lain bila domain telah dihapus. Untuk menentukan status permintaan saat ini, lihat [Melihat status pendaftaran domain.](#page-86-0)

- 6. Hapus catatan di zona yang di-hosting untuk domain yang dihapus, lalu hapus zona yang dihosting. Setelah Anda menghapus zona yang di-hosting, Route 53 berhenti menagih Anda biaya bulanan untuk zona yang di-hosting. Untuk informasi selengkapnya, lihat dokumentasi berikut ini:
	- [Menghapus catatan](#page-723-0)
	- [Menghapus zona yang di-hosting publik](#page-540-0)
	- [Harga Route 53](https://aws.amazon.com/route53/pricing)
- 7. Jika mengalami masalah saat menghapus pendaftaran nama domain, Anda dapat menghubungi AWS Support secara gratis. Untuk informasi selengkapnya, lihat [Menghubungi AWS Support](#page-166-0)  [tentang masalah pendaftaran domain.](#page-166-0)

<span id="page-165-0"></span>Untuk menghapus pendaftaran nama domain.co.uk, .me.uk, .org.uk, dan .uk

Jika Anda ingin menghapus domain.co.uk, .me.uk, .org.uk, atau .uk, Anda membuat akun dengan Nominet, registri untuk domain.uk. Untuk informasi lebih lanjut, lihat "Membatalkan nama domain Anda" di situs web Nominet, [https://www.nominet.uk/domain-support/.](https://www.nominet.uk/domain-support/)

## **A** Important

Jika Anda menghapus (membatalkan) nama domain .uk, nama tersebut akan dihapus pada akhir hari dan tersedia bagi siapa saja untuk mendaftar. Jika anda hanya ingin memindahkan domain, jangan menghapusnya.

Berikut adalah gambaran umum prosesnya:

Menghapus pendaftaran nama domain Versi API 2013-04-01 151

- 1. Di situs web Nominet, ikuti petunjuk masuk untuk pertama kalinya. Lihat [https://](https://secure.nominet.org.uk/auth/login.html)  [secure.nominet.org.uk/auth/login.html.](https://secure.nominet.org.uk/auth/login.html) Nominet mengirimkan email dengan petunjuk untuk membuat kata sandi.
- 2. Ikuti instruksi di email yang Anda terima dari Nominet.
- 3. Masuk ke situs web Nominet, dan ikuti petunjuk untuk membatalkan (menghapus) nama domain.

# <span id="page-166-0"></span>Menghubungi AWS Support tentang masalah pendaftaran domain

AWS menyediakan paket dukungan Dasar, gratis, untuk semua AWS pelanggan. Paket tersebut mencakup bantuan untuk masalah berikut yang terkait dengan pendaftaran domain:

- Mentransfer domain ke atau dari Amazon Route 53
- Mentransfer domain antar akun AWS
- Meningkatkan kuota pada entitas Route 53, seperti jumlah domain yang dapat Anda daftarkan (Lihat [Kuota.](#page-1214-0))
- Mengubah pemilik domain
- Mengubah informasi kontak untuk pemilik domain
- Mengirim ulang email konfirmasi dan otorisasi
- Memperbarui domain
- Memulihkan domain yang kedaluwarsa
- Mendapatkan informasi tentang penagihan Route 53
- Memberikan bukti identitas untuk domain .uk
- Menghapus domain atau menonaktifkan perpanjangan otomatis setelah Anda menutup akun AWS

Untuk menghubungi AWS Support tentang masalah ini dan masalah lain yang terkait dengan pendaftaran domain, lakukan prosedur yang berlaku.

## Topik

- [Menghubungi AWS Support ketika Anda dapat masuk ke AWS akun Anda](#page-167-0)
- [Menghubungi AWS Support jika Anda tidak dapat masuk ke AWS akun](#page-168-0)

# <span id="page-167-0"></span>Menghubungi AWS Support ketika Anda dapat masuk ke AWS akun Anda

Untuk menghubungi AWS Support ketika Anda dapat masuk ke AWS akun Anda, lakukan prosedur berikut:

1. Dengan menggunakan AWS akun tempat domain saat ini terdaftar, masuk ke [Pusat AWS](https://console.aws.amazon.com/support/home?region=us-east-1#/case/create?issueType=customer-service&serviceCode=billing&categoryCode=domain-name-registration-issue)  [Dukungan.](https://console.aws.amazon.com/support/home?region=us-east-1#/case/create?issueType=customer-service&serviceCode=billing&categoryCode=domain-name-registration-issue)

## **A** Important

Anda harus masuk dengan menggunakan akun root tempat domain saat ini terdaftar. Persyaratan ini mencegah pengguna yang tidak sah membajak akun Anda.

2. Tentukan nilai-nilai berikut ini:

## Mengenai

Terima nilai default Dukungan Akun dan Penagihan.

## Layanan

Terima nilai default Domain.

## Kategori

Terima nilai default Masalah Pendaftaran.

## Kepelikan

Pilih tingkat keparahan yang berlaku.

## Subjek

Masukkan ringkasan singkat dari masalah ini.

## **Deskripsi**

Jelaskan masalah yang Anda alami secara lebih mendetail, dan lampirkan dokumen atau tangkapan layar yang relevan.

## Metode kontak

Pilih metode kontak, Web. Kami akan menghubungi Anda menggunakan alamat email yang terkait dengan AWS akun Anda.

3. Pilih Kirim.

# <span id="page-168-0"></span>Menghubungi AWS Support jika Anda tidak dapat masuk ke AWS akun

Untuk menghubungi AWS Support jika Anda tidak dapat masuk ke AWS akun, lakukan prosedur berikut:

- 1. Buka halaman [Saya seorang AWS pelanggan dan saya sedang mencari halaman penagihan](https://pages.awscloud.com/contact-us-account-support.html) [atau dukungan akun.](https://pages.awscloud.com/contact-us-account-support.html)
- 2. Isi formulirnya.
- 3. Pilih Kirim.

# Mengunduh laporan penagihan domain

Jika AWS tagihan Anda dibebankan ke kartu kredit, Anda menerima faktur terpisah untuk setiap transaksi domain. Faktur ini tidak menyertakan nama domain. Jika Anda mengelola beberapa domain dan ingin melihat tagihan menurut domain untuk jangka waktu tertentu, Anda dapat mengunduh laporan penagihan domain. Laporan ini mencakup semua biaya yang berlaku untuk pendaftaran domain, termasuk yang berikut:

- Mendaftarkan domain
- Memperbarui pendaftaran untuk domain
- Mentransfer domain ke Amazon Route 53
- Mengubah pemilik domain (untuk beberapa TLD, operasi ini gratis)

## **a** Note

Jika Anda menggunakan pembayaran yang ditagih, transaksi pendaftaran domain Route 53 akan muncul di AWS faktur bulanan Anda. Faktur mencakup nama domain dan operasi yang dikenakan setiap tagihan.

Terkadang laporan penagihan Anda dapat menunjukkan periode penagihan di masa mendatang. Ini terjadi karena proses perpanjangan otomatis domain dimulai sebulan sebelum domain kedaluwarsa. Oleh karena itu, misalnya, dalam laporan Agustus Anda, Anda mungkin melihat periode penagihan yang dimulai pada bulan September setelahnya dan berjalan hingga September tahun berikutnya.

Saat menjalankan laporan menggunakan konsol, Anda dapat memilih opsi berikut:

- 12 bulan terakhir: Laporan termasuk biaya dari satu tahun sebelum Anda menjalankan laporan sampai hari ini. Misalnya, jika Anda menjalankan laporan pada 3 Juni, itu termasuk biaya dari 3 Juni tahun sebelumnya hingga hari ini.
- Bulan-bulan individu dalam setahun terakhir: Laporan mencakup biaya untuk bulan yang ditentukan.

Jika Anda menjalankan laporan secara terprogram, Anda bisa mendapatkan tagihan untuk rentang tanggal apa pun, mulai 31 Juli 2014. Itulah tanggal Route 53 mulai mendukung pendaftaran domain. Sebagai contoh, lihat [lihat penagihan](https://docs.aws.amazon.com/cli/latest/reference/route53domains/view-billing.html) di Segarkan Perintah AWS CLI .

Laporan penagihan, dalam format CSV, mencakup nilai-nilai berikut:

- ID AWS faktur tempat tagihan muncul.
- Operasi (REGISTER\_DOMAIN, RENEW\_DOMAIN, TRANSFER\_IN\_DOMAIN, atau CHANGE\_DOMAIN\_OWNER).
- Nama domain.
- Biaya untuk operasi dalam dolar AS.
- Tanggal dan waktu dalam format ISO 8601, misalnya, 2016-03-03T19:20:25.177Z. Untuk informasi selengkapnya tentang format ISO 8601, lihat artikel Wikipedia [ISO 8601.](https://en.wikipedia.org/wiki/ISO_8601)

Untuk mengunduh laporan penagihan domain

- 1. Masuk ke AWS Management Console dan buka konsol Route 53 di [https://](https://console.aws.amazon.com/route53/) [console.aws.amazon.com/route53/](https://console.aws.amazon.com/route53/).
- 2. Di panel navigasi, pilih Registered Domains (Domain terdaftar).
- 3. Pilih Domain billing report (Laporan penagihan domain).
- 4. Pilih rentang tanggal untuk laporan, lalu pilih Download domain report (Unduh laporan domain).
- 5. Ikuti petunjuk untuk membuka laporan atau menyimpannya.
- 6. Jika mengalami masalah saat mengunduh laporan penagihan domain, Anda dapat menghubungi AWS Support secara gratis. Untuk informasi selengkapnya, lihat [Menghubungi AWS Support](#page-166-0)  [tentang masalah pendaftaran domain.](#page-166-0)

# <span id="page-170-0"></span>Domain yang dapat Anda daftarkan dengan Amazon Route 53

Daftar domain tingkat atas generik dan geografis berikut menunjukkan domain tingkat atas (TLD) yang dapat Anda gunakan untuk mendaftarkan domain dengan Amazon Route 53.

Mendaftarkan domain dengan Route 53

Registri TLD telah menetapkan harga khusus atau premium untuk beberapa nama domain. Anda tidak dapat menggunakan Route 53 untuk mendaftarkan domain yang memiliki harga khusus atau premium. TLD yang dapat Anda daftarkan dengan Route 53 termasuk dalam daftar berikut. Jika TLD tidak disertakan, Anda tidak dapat mendaftarkan domain dengan Route 53.

Mentransfer domain ke Route 53

Anda dapat mentransfer domain ke Route 53 jika TLD disertakan dalam daftar berikut. Jika TLD tidak disertakan, Anda tidak dapat mentransfer domain ke Route 53.

Untuk sebagian besar TLD, Anda harus mendapatkan kode otorisasi dari registrar saat ini untuk mentransfer domain. Untuk menentukan apakah Anda memerlukan kode otorisasi, lihat bagian "Kode otorisasi yang diperlukan untuk transfer ke Route 53" untuk TLD Anda.

Harga untuk pendaftaran dan transfer domain

Untuk informasi tentang biaya pendaftaran atau transfer domain ke Route 53, lihat [Harga Amazon](https://d32ze2gidvkk54.cloudfront.net/Amazon_Route_53_Domain_Registration_Pricing_20140731.pdf) [Route 53 untuk Pendaftaran Domain.](https://d32ze2gidvkk54.cloudfront.net/Amazon_Route_53_Domain_Registration_Pricing_20140731.pdf)

Menggunakan Route 53 sebagai layanan DNS Anda

Anda dapat menggunakan Route 53 sebagai layanan DNS untuk domain apa pun, bahkan jika TLD untuk domain tidak disertakan dalam daftar berikut. Untuk informasi selengkapnya tentang Route 53 sebagai layanan DNS, lihat [Cara lalu lintas internet dirutekan ke situs web atau aplikasi](#page-17-0)  [web Anda](#page-17-0). Untuk informasi tentang cara mentransfer layanan DNS untuk domain Anda ke Route 53, lihat [Membuat Amazon Route 53 menjadi layanan DNS untuk domain yang ada.](#page-508-0)

Nama domain yang diinternasionalisasi

Tidak semua TLD mendukung nama domain yang diinternasionalisasi (IDN), yang berarti nama domain yang menyertakan karakter selain karakter ASCII a-z, 0-9, dan - (tanda hubung). Daftar untuk setiap TLD menunjukkan apakah TLD mendukung IDN. Untuk informasi selengkapnya tentang nama domain yang diinternasionalisasi, lihat [Format nama domain DNS.](#page-65-0)

## Mendaftarkan domain geografis dengan TLD

Aturan untuk pendaftaran TLD geografis beragam menurut negara. Beberapa negara tidak dibatasi, yang berarti bahwa siapa pun di dunia dapat mendaftar, sementara negara lain memiliki batasan tertentu, seperti residensi. Daftar untuk setiap TLD geografis menunjukkan adanya pembatasan.

## <span id="page-171-5"></span>Indeks untuk domain tingkat atas yang didukung

Topik

- [Domain tingkat atas generik](#page-171-0)
- [Domain tingkat atas geografis](#page-173-0)

## <span id="page-171-0"></span>Domain tingkat atas generik

## [A](#page-171-1) | [B](#page-171-2) | [C](#page-171-3) | [D](#page-171-4) | [E](#page-172-0) | [F](#page-172-1) | [G](#page-172-2) | [H](#page-172-3) | [I](#page-172-4) | [J](#page-172-5) | [K](#page-172-6) | [L](#page-172-7) | [M](#page-172-8) | [N](#page-172-9) | [O](#page-172-10) | [P](#page-173-1) | [Q](#page-173-2) | [R](#page-173-3) | [S](#page-173-4) | [T](#page-173-5) | [U](#page-173-6) | [V](#page-173-7) | [WXYZ](#page-173-8)

<span id="page-171-1"></span>A

[.ac,](#page-176-0) [.academy,](#page-177-0) [.accountants](#page-177-1), [.aktor,](#page-178-0) [.adult,](#page-179-0) [.agency,](#page-180-0) [.angkatan udara,](#page-181-0) [.apartments,](#page-182-0) [.associates,](#page-183-0) [.auction](#page-184-0), [.audio](#page-185-0)

<span id="page-171-2"></span>B

[.band](#page-186-0), [.bargains](#page-187-0), [.bir](#page-188-0),[.bertaruh,](#page-188-1) [.tawaran](#page-189-0), [.bike](#page-190-0), [.bingo,](#page-191-0) [.bio,](#page-192-0) [.biz,](#page-193-0) [.black,](#page-194-0) [.blue](#page-195-0), [.boutique](#page-195-1), [.builders](#page-196-0), [.business,](#page-197-0) [.buzz](#page-198-0)

<span id="page-171-3"></span>C

[.cab,](#page-199-0) [.cafe](#page-200-0), [.camera](#page-201-0), [.camp,](#page-202-0) [.capital](#page-203-0), [.cards,](#page-204-0) [.care,](#page-204-1) [.careers,](#page-205-0) [.cash](#page-206-0), [.casino,](#page-207-0) [.catering](#page-208-0), [.cc](#page-209-0), [.center,](#page-209-1) [.ceo,](#page-210-0) [.chat](#page-211-0), [.cheap,](#page-212-0) [.natal,](#page-213-0) [.church,](#page-213-1) [.city,](#page-214-0) [.claims,](#page-215-0) [.cleaning,](#page-216-0) [.click,](#page-217-0) [.clinic](#page-218-0), [.clothing,](#page-219-0) [.cloud](#page-220-0), [.club](#page-221-0), [.coach](#page-222-0), [.codes](#page-222-1), [.coffee,](#page-223-0) [.college,](#page-224-0) [.com,](#page-225-0) [.community,](#page-226-0) [.company](#page-227-0), [.computer](#page-228-0), [.condos,](#page-229-0) [.construction](#page-230-0), [.consulting](#page-231-0), [.kontak,](#page-232-0) [.contractors,](#page-233-0) [.cool,](#page-233-1) [.coupons](#page-234-0), [.credit,](#page-235-0) [.creditcard](#page-236-0), [.cruises](#page-237-0)

<span id="page-171-4"></span>D

[.dance](#page-238-0), [.dating,](#page-239-0) [.deals](#page-240-0), [.derajat,](#page-241-0) [.delivery](#page-241-1), [.democrat](#page-242-0), [.dental,](#page-243-0) [.desain](#page-244-0), [.diamond](#page-245-0), [.diet,](#page-246-0) [.digital,](#page-247-0) [.direct,](#page-248-0) [.directory,](#page-249-0) [.discount](#page-250-0), [.dog](#page-251-0), [.domains](#page-252-0)

Indeks untuk domain tingkat atas yang didukung versi API 2013-04-01 157

#### <span id="page-172-0"></span>E

[.education](#page-252-1), [.email,](#page-253-0) [.energy,](#page-254-0) [.engineering](#page-255-0), [.enterprises,](#page-256-0) [.equipment,](#page-257-0) [.estate](#page-258-0), [.events,](#page-259-0) [.exchange,](#page-260-0) [.expert,](#page-261-0) [.exposed,](#page-261-1) [.express](#page-262-0)

<span id="page-172-1"></span>F

[.fail,](#page-263-0) [.penggemar](#page-264-0), [.farm](#page-265-0), [.finance,](#page-266-0) [.financial,](#page-267-0) [.fish,](#page-268-0) [.fitness](#page-269-0), [.flights](#page-269-1), [.florist](#page-270-0), [.flowers](#page-271-0), [.fm](#page-272-0), [.football,](#page-272-1) [.forsale](#page-273-0), [.foundation](#page-274-0), [.menyenangkan](#page-275-0), [.fund,](#page-276-0) [.furniture,](#page-277-0) [.futbol,](#page-278-0) [.fyi](#page-279-0)

<span id="page-172-2"></span>G

[.gallery,](#page-279-1) [.permainan](#page-280-0), [.gift](#page-281-0), [.gifts](#page-282-0), [.memberikan](#page-283-0), [.glass](#page-284-0), [.global](#page-285-0), [.gmbh](#page-286-0), [.gold,](#page-287-0) [.golf](#page-287-1), [.graphics](#page-288-0), [.gratis,](#page-289-0) [.green](#page-290-0), [.gripe,](#page-291-0) [.kelompok,](#page-292-0) [.guide](#page-293-0), [.guitars](#page-294-0), [.guru](#page-295-0)

#### <span id="page-172-3"></span>H

[.haus](#page-296-0), [.healthcare](#page-297-0), [.help,](#page-297-1) [.hiv](#page-298-0), [.hockey](#page-299-0), [.holdings,](#page-300-0) [.holiday,](#page-301-0) [.host,](#page-302-0) [.hosting](#page-303-0), [.house](#page-304-0)

<span id="page-172-4"></span>I

[.im,](#page-305-0) [.immo](#page-305-1), [.immobilien,](#page-306-0) [.industries,](#page-307-0) [.info](#page-308-0), [.ink,](#page-309-0) [.institute,](#page-310-0) [.insure](#page-310-1), [.international,](#page-311-0) [.investments,](#page-312-0) [.io](#page-313-0), [.irish](#page-313-1)

### <span id="page-172-5"></span>J

[.jewelry,](#page-314-0) [.juegos](#page-315-0)

### <span id="page-172-6"></span>K

[.kaufen](#page-316-0), [.kim,](#page-317-0) [.kitchen,](#page-318-0) [.kiwi](#page-319-0)

<span id="page-172-7"></span>L

<span id="page-172-8"></span>[.land](#page-320-0), [.hukum,](#page-321-0) [.lease,](#page-321-1) [.legal,](#page-322-0) [.lgbt](#page-323-0), [.life,](#page-324-0) [.lighting,](#page-325-0) [.limited](#page-326-0), [.limo](#page-327-0), [.link](#page-328-0), [.live](#page-329-0), [.llc](#page-330-0), [.loan](#page-330-1), [.loans,](#page-331-0) [.lol,](#page-332-0) [.ltd](#page-333-0) M

[.maison](#page-334-0), [.management,](#page-335-0) [.marketing,](#page-336-0) [.mba,](#page-337-0) [.media,](#page-338-0) [.memorial,](#page-339-0) [.mobi,](#page-339-1) [.moda,](#page-340-0) [.money,](#page-341-0) [.mortgage](#page-342-0), [.movie](#page-343-0)

<span id="page-172-9"></span>N

[.name](#page-344-0), [.net,](#page-345-0) [.network,](#page-346-0) [.news,](#page-347-0) [.ninja](#page-348-0)

#### <span id="page-172-10"></span>O

[.onl](#page-349-0), [.online](#page-350-0), [.org](#page-350-1)

<span id="page-173-1"></span>P

[.partners](#page-351-0), [.parts,](#page-352-0) [.photo,](#page-353-0) [.photography,](#page-354-0) [.photos,](#page-355-0) [.pics,](#page-356-0) [.pictures,](#page-357-0) [.pink,](#page-358-0) [.pizza,](#page-358-1) [.place](#page-359-0), [.plumbing](#page-360-0), [.plus](#page-361-0), [.poker](#page-362-0), [.porno,](#page-363-0) [.tekan](#page-364-0), [.pro,](#page-365-0) [.productions,](#page-366-0) [.properties,](#page-367-0) [.property,](#page-368-0) [.pub.](#page-368-1) [.pw \(Palau\)](#page-477-0)

## <span id="page-173-2"></span>Q

[.qpon](#page-369-0)

### <span id="page-173-3"></span>R

[.recipes](#page-370-0), [.red](#page-371-0), [.reise](#page-372-0), [.reisen,](#page-373-0) [.rentals,](#page-374-0) [.repair,](#page-375-0) [.report,](#page-376-0) [.republican](#page-377-0), [.restaurant](#page-377-1), [.reviews,](#page-378-0) [.rip](#page-379-0), [.rocks,](#page-380-0) [.run](#page-381-0)

### <span id="page-173-4"></span>S

[.sale](#page-382-0), [.sarl,](#page-383-0) [.school](#page-384-0), [.schule,](#page-385-0) [.services,](#page-386-0) [.sex,](#page-386-1) [.sexy](#page-387-0), [.shiksha,](#page-388-0) [.shoes,](#page-389-0) [.belanja,](#page-390-0) [.show](#page-391-0), [.singles,](#page-392-0) [.situs,](#page-393-0) [.ski,](#page-394-0) [.soccer,](#page-395-0) [.social,](#page-395-1) [.solar,](#page-396-0) [.solutions,](#page-397-0) [.perangkat lunak](#page-398-0), [.ruang,](#page-399-0) [.toko](#page-400-0), [.aliran,](#page-401-0) [.studio,](#page-401-1) [.style](#page-402-0), [.sucks,](#page-403-0) [.supplies,](#page-404-0) [.supply,](#page-405-0) [.support,](#page-406-0) [.surgery,](#page-407-0) [.systems](#page-408-0)

<span id="page-173-5"></span>T

[.tattoo](#page-409-0), [.tax](#page-410-0), [.taxi,](#page-410-1) [.team,](#page-411-0) [.tech](#page-412-0),[.technology,](#page-413-0) [.tennis,](#page-414-0) [.theater](#page-415-0), [.tienda,](#page-416-0) [.tips](#page-417-0), [.tires](#page-418-0), [.today](#page-419-0), [.tools,](#page-419-1) [.tours,](#page-420-0) [.town](#page-421-0), [.toys](#page-422-0), [.trade,](#page-423-0) [.training,](#page-424-0) [.tv](#page-425-0)

#### <span id="page-173-6"></span>U

[.university,](#page-426-0) [.uno](#page-427-0)

#### <span id="page-173-7"></span>V

<span id="page-173-8"></span>[.vacations](#page-428-0), [.vegas,](#page-429-0) [.ventures,](#page-429-1) [.vg,](#page-430-0) [.viajes](#page-430-1), [.video,](#page-431-0) [.villa,](#page-432-0) [.vision](#page-433-0), [.suara](#page-434-0), [.voyage](#page-435-0) WXYZ

[.watch,](#page-436-0) [.website](#page-437-0), [.pernikahan,](#page-438-0) [.wiki,](#page-438-1) [.anggur,](#page-439-0) [.kerja,](#page-440-0) [.works](#page-441-0), [.world,](#page-442-0) [.wtf](#page-443-0), [.xyz](#page-444-0), [.zone](#page-445-0)

## <span id="page-173-0"></span>Domain tingkat atas geografis

Afrika

[.ac \(Pulau Ascension\),](#page-447-0) [.co.za \(Afrika Selatan\)](#page-448-0), [.sh \(Saint Helena\)](#page-449-0)

Indeks untuk domain tingkat atas yang didukung versi API 2013-04-01 159

### Amerika

[.ca \(Kanada\),](#page-450-0) [.cl \(Chili\),](#page-452-0) [.co \(Kolombia\),](#page-453-0) [.com.ar \(Argentina\)](#page-454-0), [.com.br \(Brasil\)](#page-455-0), [.com.mx \(Meksiko\)](#page-456-0), [.mx \(Meksiko\),](#page-457-0) [.us \(Amerika Serikat\)](#page-458-0), [.vc \(Saint Vincent dan Grenadines\),](#page-459-0) [.vg \(Kepulauan Virgin](#page-460-0) [Inggris\)](#page-460-0)

## Asia/Oseania

[.au \(Australia\),](#page-461-0) [.cc \(Pulau Cocos \(Keeling\)\)](#page-463-0), [.co.nz \(Selandia Baru\),](#page-464-0) [.com.au \(Australia\),](#page-465-0) [.com.sg](#page-468-0) [\(Republik Singapura\),](#page-468-0) [.fm \(Negara Federasi Mikronesia\),](#page-469-0) [.in \(India\),](#page-470-0) [.jp \(Jepang\),](#page-470-1) [.io \(Wilayah](#page-472-0)  [Samudra Hindia Britania\),](#page-472-0) [.net.au \(Australia\)](#page-473-0), [.net.nz \(Selandia Baru\),](#page-475-0) [.org.nz \(Selandia Baru\),](#page-476-0) [.pw](#page-477-0)  [\(Palau\),](#page-477-0) [.qa \(Qatar\)](#page-478-0), [.ru \(Federasi Rusia\),](#page-479-0) [.sg \(Republik Singapura\)](#page-481-0)

## Eropa

[.be \(Belgia\)](#page-482-0), [.berlin \(kota Berlin di Jerman\),](#page-483-0) [.ch \(Swiss\),](#page-484-0) [.co.uk \(Inggris Raya\)](#page-485-0), [.cz \(Republik Ceko\)](#page-487-0), [.de \(Jerman\),](#page-488-0) [.es \(Spanyol\) ,](#page-489-0) [.eu \(Uni Eropa\),](#page-491-0) [.fi \(Finlandia\),](#page-492-0) [.fr \(Prancis\)](#page-493-0), [.gg \(Guernsey\),](#page-495-0) [.im](#page-496-0) [\(Pulau Man\)](#page-496-0), [.it \(Italia\),](#page-497-0) [.me \(Montenegro\),](#page-498-0) [.me.uk \(Inggris Raya\)](#page-499-0), [.nl \(Belanda\),](#page-500-0) [.org.uk \(Inggris](#page-501-0) [Raya\)](#page-501-0), [.ruhr \(wilayah Ruhr, bagian barat Jerman\),](#page-503-0) [.se \(Swedia\),](#page-504-0) [.uk \(Inggris Raya\)](#page-505-0), [.wien \(kota](#page-506-0)  [Wina di Austria\)](#page-506-0)

## Domain tingkat atas generik

Domain tingkat atas generik (gTLDs) adalah ekstensi global yang digunakan dan diakui di seluruh dunia, seperti .com, .net, dan .org. Juga termasuk domain khusus seperti .bike, .condos, dan .marketing.

## [A](#page-174-0) | [B](#page-174-1) | [C](#page-174-2) | [D](#page-175-0) | [E](#page-175-1) | [F](#page-175-2) | [G](#page-175-3) | [H](#page-175-4) | [I](#page-175-5) | [J](#page-175-6) | [K](#page-175-7) | [L](#page-175-8) | [M](#page-175-9) | [N](#page-176-1) | [O](#page-176-2) | [P](#page-176-3) | [Q](#page-176-4) | [R](#page-176-5) | [S](#page-176-6) | [T](#page-176-7) | [U](#page-176-8) | [V](#page-176-9) | [WXYZ](#page-176-10)

<span id="page-174-0"></span>A

[.ac,](#page-176-0) [.academy,](#page-177-0) [.accountants](#page-177-1), [.aktor,](#page-178-0) [.adult,](#page-179-0) [.agency,](#page-180-0) [.angkatan udara,](#page-181-0) [.apartments,](#page-182-0) [.associates,](#page-183-0) [.auction](#page-184-0), [.audio](#page-185-0)

<span id="page-174-1"></span>B

[.band](#page-186-0), [.bargains](#page-187-0), [.bir](#page-188-0), [.bertaruh,](#page-188-1) [.tawaran,](#page-189-0) [.bike,](#page-190-0) [.bingo,](#page-191-0) [.bio,](#page-192-0) [.biz](#page-193-0), [.black](#page-194-0), [.blue,](#page-195-0) [.boutique,](#page-195-1) [.builders,](#page-196-0) [.business,](#page-197-0) [.buzz](#page-198-0)

<span id="page-174-2"></span>C

[.cab,](#page-199-0) [.cafe](#page-200-0), [.camera](#page-201-0), [.camp,](#page-202-0) [.capital](#page-203-0), [.cards,](#page-204-0) [.care,](#page-204-1) [.careers,](#page-205-0) [.cash](#page-206-0), [.casino,](#page-207-0) [.catering](#page-208-0), [.cc](#page-209-0), [.center,](#page-209-1) [.ceo,](#page-210-0) [.chat](#page-211-0), [.cheap,](#page-212-0) [.church,](#page-213-1) [.natal,](#page-213-0) [.city,](#page-214-0) [.claims,](#page-215-0) [.cleaning,](#page-216-0) [.click,](#page-217-0) [.clinic](#page-218-0), [.clothing,](#page-219-0) [.cloud](#page-220-0), [.club](#page-221-0),

Domain tingkat atas generik Versi API 2013-04-01 160

[.coach](#page-222-0), [.codes](#page-222-1), [.coffee,](#page-223-0) [.college,](#page-224-0) [.com,](#page-225-0) [.community,](#page-226-0) [.company](#page-227-0), [.computer](#page-228-0), [.condos,](#page-229-0) [.construction](#page-230-0), [.consulting](#page-231-0), [.kontak,](#page-232-0) [.contractors,](#page-233-0) [.cool,](#page-233-1) [.coupons](#page-234-0), [.credit,](#page-235-0) [.creditcard](#page-236-0), [.cruises](#page-237-0)

<span id="page-175-0"></span>D

[.dance](#page-238-0), [.dating,](#page-239-0) [.deals](#page-240-0), [.derajat,](#page-241-0) [.delivery](#page-241-1), [.democrat](#page-242-0), [.dental,](#page-243-0) [.desain](#page-244-0), [.diamond](#page-245-0), [.diet,](#page-246-0) [.digital,](#page-247-0) [.direct,](#page-248-0) [.directory,](#page-249-0) [.discount](#page-250-0), [.dog](#page-251-0), [.domains](#page-252-0)

<span id="page-175-1"></span>E

[.education](#page-252-1), [.email,](#page-253-0) [.energy,](#page-254-0) [.engineering](#page-255-0), [.enterprises,](#page-256-0) [.equipment,](#page-257-0) [.estate](#page-258-0), [.events,](#page-259-0) [.exchange,](#page-260-0) [.expert,](#page-261-0) [.exposed,](#page-261-1) [.express](#page-262-0)

<span id="page-175-2"></span>F

[.fail,](#page-263-0) [.penggemar](#page-264-0), [.farm](#page-265-0), [.finance,](#page-266-0) [.financial,](#page-267-0) [.fish,](#page-268-0) [.fitness](#page-269-0), [.flights](#page-269-1), [.florist](#page-270-0), [.flowers](#page-271-0), [.fm](#page-272-0), [.football,](#page-272-1) [.forsale](#page-273-0), [.foundation](#page-274-0), [.menyenangkan](#page-275-0), [.fund,](#page-276-0) [.furniture,](#page-277-0) [.futbol,](#page-278-0) [.fyi](#page-279-0)

<span id="page-175-3"></span>G

[.gallery,](#page-279-1) [.permainan](#page-280-0), [.gift](#page-281-0), [.gifts](#page-282-0), [.memberikan](#page-283-0), [.glass](#page-284-0), [.global](#page-285-0), [.gmbh](#page-286-0), [.gold,](#page-287-0) [.golf](#page-287-1), [.graphics](#page-288-0), [.gratis,](#page-289-0) [.green](#page-290-0), [.gripe,](#page-291-0) [.kelompok,](#page-292-0) [.guide](#page-293-0), [.guitars](#page-294-0), [.guru](#page-295-0)

<span id="page-175-4"></span>H

[.haus](#page-296-0), [.healthcare](#page-297-0), [.help,](#page-297-1) [.hiv](#page-298-0), [.hockey](#page-299-0), [.holdings,](#page-300-0) [.holiday,](#page-301-0) [.host,](#page-302-0) [.hosting](#page-303-0), [.house](#page-304-0)

<span id="page-175-5"></span>I

[.im,](#page-305-0) [.immo](#page-305-1), [.immobilien,](#page-306-0) [.industries,](#page-307-0) [.info](#page-308-0), [.ink,](#page-309-0) [.institute,](#page-310-0) [.insure](#page-310-1), [.international,](#page-311-0) [.investments,](#page-312-0) [.io](#page-313-0), [.irish](#page-313-1)

<span id="page-175-6"></span>J

[.jewelry,](#page-314-0) [.juegos](#page-315-0)

## <span id="page-175-7"></span>K

[.kaufen](#page-316-0), [.kim,](#page-317-0) [.kitchen,](#page-318-0) [.kiwi](#page-319-0)

<span id="page-175-8"></span>L

<span id="page-175-9"></span>[.land](#page-320-0), [.hukum,](#page-321-0) [.lease,](#page-321-1) [.legal,](#page-322-0) [.lgbt](#page-323-0), [.life,](#page-324-0) [.lighting,](#page-325-0) [.limited](#page-326-0), [.limo](#page-327-0), [.link](#page-328-0), [.live](#page-329-0), [.llc](#page-330-0), [.loan](#page-330-1), [.loans,](#page-331-0) [.lol](#page-332-0) , [.ltd](#page-333-0) M

[.maison](#page-334-0), [.management,](#page-335-0) [.marketing,](#page-336-0) [.mba,](#page-337-0) [.media,](#page-338-0) [.memorial,](#page-339-0) [.mobi,](#page-339-1) [.moda,](#page-340-0) [.money,](#page-341-0) [.mortgage](#page-342-0), [.movie](#page-343-0)

Domain tingkat atas generik Versi API 2013-04-01 161

#### <span id="page-176-1"></span>N

[.name](#page-344-0), [.net,](#page-345-0) [.network,](#page-346-0) [.news,](#page-347-0) [.ninja](#page-348-0)

### <span id="page-176-2"></span>O

[.onl](#page-349-0), [.online](#page-350-0), [.org](#page-350-1)

### <span id="page-176-3"></span>P

[.partners](#page-351-0), [.parts,](#page-352-0) [.photo,](#page-353-0) [.photography,](#page-354-0) [.photos,](#page-355-0) [.pics,](#page-356-0) [.pictures,](#page-357-0) [.pink,](#page-358-0) [.pizza,](#page-358-1) [.place](#page-359-0), [.plumbing](#page-360-0), [.plus](#page-361-0), [.poker](#page-362-0), [.porno,](#page-363-0) [.tekan](#page-364-0), [.pro,](#page-365-0) [.productions,](#page-366-0) [.properties,](#page-367-0) [.property,](#page-368-0) [.pub](#page-368-1)

## <span id="page-176-4"></span>Q

## [.qpon](#page-369-0)

## <span id="page-176-5"></span>R

[.recipes](#page-370-0), [.red](#page-371-0), [.reise](#page-372-0), [.reisen,](#page-373-0) [.rentals,](#page-374-0) [.repair,](#page-375-0) [.report,](#page-376-0) [.republican](#page-377-0), [.restaurant](#page-377-1), [.reviews,](#page-378-0) [.rip](#page-379-0), [.rocks,](#page-380-0) [.run](#page-381-0)

## <span id="page-176-6"></span>S

[.sale](#page-382-0), [.sarl,](#page-383-0) [.school](#page-384-0), [.schule,](#page-385-0) [.services,](#page-386-0) [.sex,](#page-386-1) [.sexy](#page-387-0), [.shiksha,](#page-388-0) [.shoes,](#page-389-0) [.belanja,](#page-390-0) [.show](#page-391-0), [.singles,](#page-392-0) [.situs,](#page-393-0) [.ski,](#page-394-0) [.soccer,](#page-395-0) [.social,](#page-395-1) [.solar,](#page-396-0) [.solutions,](#page-397-0) [.perangkat lunak](#page-398-0), [.ruang,](#page-399-0) [.toko](#page-400-0), [.aliran,](#page-401-0) [.studio,](#page-401-1) [.style](#page-402-0), [.sucks,](#page-403-0) [.supplies,](#page-404-0) [.supply,](#page-405-0) [.support,](#page-406-0) [.surgery,](#page-407-0) [.systems](#page-408-0)

## <span id="page-176-7"></span>T

[.tattoo](#page-409-0), [.tax](#page-410-0), [.taxi,](#page-410-1) [.team,](#page-411-0)[.tech,](#page-412-0) [.technology,](#page-413-0) [.tennis,](#page-414-0) [.theater](#page-415-0), [.tienda,](#page-416-0) [.tips](#page-417-0), [.tires](#page-418-0), [.today](#page-419-0), [.tools,](#page-419-1) [.tours,](#page-420-0) [.town](#page-421-0), [.toys](#page-422-0), [.trade,](#page-423-0) [.training,](#page-424-0) [.tv](#page-425-0)

### <span id="page-176-8"></span> $\cup$

[.university,](#page-426-0) [.uno](#page-427-0)

## <span id="page-176-9"></span>V

<span id="page-176-10"></span>[.vacations](#page-428-0), [.vegas,](#page-429-0) [.ventures,](#page-429-1) [.vg,](#page-430-0) [.viajes](#page-430-1), [.video,](#page-431-0) [.villa,](#page-432-0) [.vision](#page-433-0), [.suara](#page-434-0), [.voyage](#page-435-0) WXYZ

[.watch,](#page-436-0) [.website](#page-437-0), [.pernikahan,](#page-438-0) [.wiki,](#page-438-1) [.anggur,](#page-439-0) [.kerja,](#page-440-0) [.works](#page-441-0), [.world,](#page-442-0) [.wtf](#page-443-0), [.xyz](#page-444-0), [.zone](#page-445-0)

### <span id="page-176-0"></span>.ac

Lihat [.ac \(Pulau Ascension\).](#page-447-0)

## [Return to index](#page-171-5)

## <span id="page-177-0"></span>.academy

Digunakan oleh lembaga pendidikan seperti sekolah dan universitas. Juga digunakan oleh perekrut, penasihat, pengiklan, siswa, guru, dan administrator yang berafiliasi dengan lembaga pendidikan.

## [Return to index](#page-171-5)

Masa sewa untuk pendaftaran dan perpanjangan

Satu hingga sepuluh tahun.

Perlindungan privasi (berlaku untuk semua jenis kontak: orang, perusahaan, asosiasi, dan lembaga publik)

Semua informasi disembunyikan kecuali nama organisasi.

Penguncian domain untuk mencegah transfer yang tidak diotorisasi

Didukung.

Nama domain yang diinternasionalisasi

Didukung untuk bahasa Prancis dan Spanyol.

Kode otorisasi diperlukan untuk transfer ke Route 53

### Ya

## DNSSEC

Didukung untuk pendaftaran domain. Untuk informasi selengkapnya, lihat [Mengonfigurasi](#page-155-0)  [DNSSEC untuk domain](#page-155-0).

Tenggat waktu untuk memperbarui dan memulihkan domain

- Kemungkinan perpanjangan: Hingga tanggal kedaluwarsa
- Kemungkinan perpanjangan terlambat dengan Route 53: Hingga 44 hari setelah kedaluwarsa
- Domain dihapus dari Route 53: 45 hari setelah kedaluwarsa
- Kemungkinan pemulihan dengan registri: Antara 45 hari hingga 75 hari setelah kedaluwarsa
- Domain dihapus dari registri: 75 hari setelah kedaluwarsa

## <span id="page-177-1"></span>.accountants

Digunakan oleh bisnis, grup, dan individu yang berafiliasi dengan profesi akuntansi.

## [Return to index](#page-171-5)

Masa sewa untuk pendaftaran dan perpanjangan

Satu hingga sepuluh tahun.

Perlindungan privasi (berlaku untuk semua jenis kontak: orang, perusahaan, asosiasi, dan lembaga publik)

Semua informasi disembunyikan kecuali nama organisasi.

Penguncian domain untuk mencegah transfer yang tidak diotorisasi

Didukung.

Nama domain yang diinternasionalisasi

Didukung untuk bahasa Prancis dan Spanyol.

Kode otorisasi diperlukan untuk transfer ke Route 53

Ya

## DNSSEC

Didukung untuk pendaftaran domain. Untuk informasi selengkapnya, lihat [Mengonfigurasi](#page-155-0)  [DNSSEC untuk domain](#page-155-0).

Tenggat waktu untuk memperbarui dan memulihkan domain

- Kemungkinan perpanjangan: Hingga tanggal kedaluwarsa
- Kemungkinan perpanjangan terlambat dengan Route 53: Hingga 44 hari setelah kedaluwarsa
- Domain dihapus dari Route 53: 45 hari setelah kedaluwarsa
- Kemungkinan pemulihan dengan registri: Antara 45 hari hingga 75 hari setelah kedaluwarsa
- Domain dihapus dari registri: 75 hari setelah kedaluwarsa

## <span id="page-178-0"></span>.aktor

## [Return to index](#page-171-5)

Masa sewa untuk pendaftaran dan perpanjangan

Satu hingga sepuluh tahun.

Perlindungan privasi (berlaku untuk semua jenis kontak: orang, perusahaan, asosiasi, dan lembaga publik)

Semua informasi disembunyikan kecuali nama organisasi.

Penguncian domain untuk mencegah transfer yang tidak diotorisasi

Didukung.

Nama domain yang diinternasionalisasi

Didukung

Kode otorisasi diperlukan untuk transfer ke Route 53

Ya

## DNSSEC

Didukung untuk pendaftaran domain. Untuk informasi selengkapnya, lihat [Mengonfigurasi](#page-155-0)  [DNSSEC untuk domain](#page-155-0).

Tenggat waktu untuk memperbarui dan memulihkan domain

- Kemungkinan perpanjangan: Hingga tanggal kedaluwarsa
- Kemungkinan perpanjangan terlambat dengan Route 53: Hingga 44 hari setelah kedaluwarsa
- Domain dihapus dari Route 53: 45 hari setelah kedaluwarsa
- Kemungkinan pemulihan dengan registri: Antara 45 hari hingga 75 hari setelah kedaluwarsa
- Domain dihapus dari registri: 75 hari setelah kedaluwarsa

## <span id="page-179-0"></span>.adult

Digunakan untuk situs web yang meng-host konten khusus dewasa.

## [Return to index](#page-171-5)

Masa sewa untuk pendaftaran dan perpanjangan

Satu hingga sepuluh tahun.

Perlindungan privasi (berlaku untuk semua jenis kontak: orang, perusahaan, asosiasi, dan lembaga publik)

Semua informasi disembunyikan kecuali nama organisasi.
Penguncian domain untuk mencegah transfer yang tidak diotorisasi

Didukung.

Nama domain yang diinternasionalisasi

Tidak didukung.

Kode otorisasi diperlukan untuk transfer ke Route 53

Ya

## DNSSEC

Didukung untuk pendaftaran domain. Untuk informasi selengkapnya, lihat [Mengonfigurasi](#page-155-0)  [DNSSEC untuk domain](#page-155-0).

Tenggat waktu untuk memperbarui dan memulihkan domain

- Kemungkinan perpanjangan: Hingga tanggal kedaluwarsa
- Kemungkinan perpanjangan terlambat dengan Route 53: Hingga 44 hari setelah kedaluwarsa
- Domain dihapus dari Route 53: 45 hari setelah kedaluwarsa
- Kemungkinan pemulihan dengan registri: Antara 45 hari hingga 75 hari setelah kedaluwarsa
- Domain dihapus dari registri: 75 hari setelah kedaluwarsa

#### .agency

Digunakan oleh bisnis atau grup yang mengidentifikasikan dirinya sebagai lembaga.

#### [Return to index](#page-171-0)

Masa sewa untuk pendaftaran dan perpanjangan

Satu hingga sepuluh tahun.

Perlindungan privasi (berlaku untuk semua jenis kontak: orang, perusahaan, asosiasi, dan lembaga publik)

Semua informasi disembunyikan kecuali nama organisasi.

Penguncian domain untuk mencegah transfer yang tidak diotorisasi

#### Didukung.

Nama domain yang diinternasionalisasi

Didukung untuk bahasa Prancis dan Spanyol.

Kode otorisasi diperlukan untuk transfer ke Route 53

#### Ya

### **DNSSEC**

Didukung untuk pendaftaran domain. Untuk informasi selengkapnya, lihat [Mengonfigurasi](#page-155-0)  [DNSSEC untuk domain](#page-155-0).

Tenggat waktu untuk memperbarui dan memulihkan domain

- Kemungkinan perpanjangan: Hingga tanggal kedaluwarsa
- Kemungkinan perpanjangan terlambat dengan Route 53: Hingga 44 hari setelah kedaluwarsa
- Domain dihapus dari Route 53: 45 hari setelah kedaluwarsa
- Kemungkinan pemulihan dengan registri: Antara 45 hari hingga 75 hari setelah kedaluwarsa
- Domain dihapus dari registri: 75 hari setelah kedaluwarsa

## .angkatan udara

#### [Return to index](#page-171-0)

Masa sewa untuk pendaftaran dan perpanjangan

Satu hingga sepuluh tahun.

Perlindungan privasi (berlaku untuk semua jenis kontak: orang, perusahaan, asosiasi, dan lembaga publik)

Semua informasi disembunyikan kecuali nama organisasi.

Penguncian domain untuk mencegah transfer yang tidak diotorisasi

Didukung.

Nama domain yang diinternasionalisasi

Didukung

Kode otorisasi diperlukan untuk transfer ke Route 53

Ya

#### DNSSEC

Didukung untuk pendaftaran domain. Untuk informasi selengkapnya, lihat [Mengonfigurasi](#page-155-0)  [DNSSEC untuk domain](#page-155-0).

Tenggat waktu untuk memperbarui dan memulihkan domain

- Kemungkinan perpanjangan: Hingga tanggal kedaluwarsa
- Kemungkinan perpanjangan terlambat dengan Route 53: Hingga 44 hari setelah kedaluwarsa
- Domain dihapus dari Route 53: 45 hari setelah kedaluwarsa
- Kemungkinan pemulihan dengan registri: Antara 45 hari hingga 75 hari setelah kedaluwarsa
- Domain dihapus dari registri: 75 hari setelah kedaluwarsa

### .apartments

Digunakan oleh agen real estat, pemilik properti yang disewakan, dan penyewa.

#### [Return to index](#page-171-0)

Masa sewa untuk pendaftaran dan perpanjangan

Satu hingga sepuluh tahun.

Perlindungan privasi (berlaku untuk semua jenis kontak: orang, perusahaan, asosiasi, dan lembaga publik)

Semua informasi disembunyikan kecuali nama organisasi.

Penguncian domain untuk mencegah transfer yang tidak diotorisasi

Didukung.

Nama domain yang diinternasionalisasi

Didukung untuk bahasa Prancis dan Spanyol.

Kode otorisasi diperlukan untuk transfer ke Route 53

#### Ya

### DNSSEC

Didukung untuk pendaftaran domain. Untuk informasi selengkapnya, lihat [Mengonfigurasi](#page-155-0)  [DNSSEC untuk domain](#page-155-0).

Tenggat waktu untuk memperbarui dan memulihkan domain

- Kemungkinan perpanjangan: Hingga tanggal kedaluwarsa
- Kemungkinan perpanjangan terlambat dengan Route 53: Hingga 44 hari setelah kedaluwarsa
- Domain dihapus dari Route 53: 45 hari setelah kedaluwarsa
- Kemungkinan pemulihan dengan registri: Antara 45 hari hingga 75 hari setelah kedaluwarsa
- Domain dihapus dari registri: 75 hari setelah kedaluwarsa

### .associates

Digunakan oleh bisnis dan firma yang menggunakan istilah "rekanan" dalam nama mereka. Juga digunakan oleh grup atau lembaga yang ingin menunjukkan sifat profesional organisasi mereka.

### [Return to index](#page-171-0)

Masa sewa untuk pendaftaran dan perpanjangan

Satu hingga sepuluh tahun.

Perlindungan privasi (berlaku untuk semua jenis kontak: orang, perusahaan, asosiasi, dan lembaga publik)

Semua informasi disembunyikan kecuali nama organisasi.

Penguncian domain untuk mencegah transfer yang tidak diotorisasi

Didukung.

Nama domain yang diinternasionalisasi

Didukung untuk bahasa Prancis dan Spanyol.

Kode otorisasi diperlukan untuk transfer ke Route 53

## Ya

### DNSSEC

Didukung untuk pendaftaran domain. Untuk informasi selengkapnya, lihat [Mengonfigurasi](#page-155-0)  [DNSSEC untuk domain](#page-155-0).

Tenggat waktu untuk memperbarui dan memulihkan domain

• Kemungkinan perpanjangan: Hingga tanggal kedaluwarsa

- Kemungkinan perpanjangan terlambat dengan Route 53: Hingga 44 hari setelah kedaluwarsa
- Domain dihapus dari Route 53: 45 hari setelah kedaluwarsa
- Kemungkinan pemulihan dengan registri: Antara 45 hari hingga 75 hari setelah kedaluwarsa
- Domain dihapus dari registri: 75 hari setelah kedaluwarsa

# .auction

Digunakan untuk acara yang berkaitan dengan lelang serta pembelian dan penjualan berbasis lelang.

#### [Return to index](#page-171-0)

Masa sewa untuk pendaftaran dan perpanjangan

Satu hingga sepuluh tahun.

Perlindungan privasi (berlaku untuk semua jenis kontak: orang, perusahaan, asosiasi, dan lembaga publik)

Semua informasi disembunyikan kecuali nama organisasi.

Penguncian domain untuk mencegah transfer yang tidak diotorisasi

Didukung.

Nama domain yang diinternasionalisasi

Didukung untuk bahasa Tionghoa, Prancis, Jerman, Spanyol, dan Latin.

Kode otorisasi diperlukan untuk transfer ke Route 53

Ya

#### DNSSEC

Didukung untuk pendaftaran domain. Untuk informasi selengkapnya, lihat [Mengonfigurasi](#page-155-0)  [DNSSEC untuk domain](#page-155-0).

- Kemungkinan perpanjangan: Hingga tanggal kedaluwarsa
- Kemungkinan perpanjangan terlambat dengan Route 53: Hingga 44 hari setelah kedaluwarsa
- Domain dihapus dari Route 53: 45 hari setelah kedaluwarsa
- Kemungkinan pemulihan dengan registri: Antara 45 hari hingga 75 hari setelah kedaluwarsa

• Domain dihapus dari registri: 75 hari setelah kedaluwarsa

## .audio

### **A** Important

Anda sudah tidak dapat menggunakan Route 53 untuk mendaftarkan domain .audio baru atau mentransfer domain .audio ke Route 53. Kami akan terus mendukung domain .audio yang sudah terdaftar dengan Route 53.

Digunakan oleh industri audiovisual dan siapa saja yang tertarik pada penyiaran, peralatan suara, produksi audio, dan streaming audio.

#### [Return to index](#page-171-0)

Masa sewa untuk pendaftaran dan perpanjangan

Satu hingga sepuluh tahun.

Perlindungan privasi

Tidak didukung.

Penguncian domain untuk mencegah transfer yang tidak diotorisasi

Didukung.

Nama domain yang diinternasionalisasi

Didukung untuk bahasa Sirilik (terutama Rusia), Prancis, Jerman, Italia, Portugis, dan Spanyol.

Kode otorisasi diperlukan untuk transfer ke Route 53

Tidak didukung. Anda sudah tidak dapat mentransfer domain .audio ke Route 53.

#### DNSSEC

Didukung untuk pendaftaran domain. Untuk informasi selengkapnya, lihat [Mengonfigurasi](#page-155-0)  [DNSSEC untuk domain](#page-155-0).

Tenggat waktu untuk memperbarui dan memulihkan domain

• Kemungkinan perpanjangan: Hingga tanggal kedaluwarsa

- Kemungkinan perpanjangan terlambat dengan Route 53: Hingga 44 hari setelah kedaluwarsa
- Domain dihapus dari Route 53: 45 hari setelah kedaluwarsa
- Kemungkinan pemulihan dengan registri: Antara 45 hari hingga 75 hari setelah kedaluwarsa
- Domain dihapus dari registri: 75 hari setelah kedaluwarsa

## .band

Digunakan untuk berbagi informasi tentang band musik dan acara band. Juga digunakan oleh musisi untuk terhubung dengan basis penggemar mereka dan menjual merchandise yang berhubungan dengan band.

## [Return to index](#page-171-0)

Masa sewa untuk pendaftaran dan perpanjangan

Satu hingga sepuluh tahun.

Perlindungan privasi (berlaku untuk semua jenis kontak: orang, perusahaan, asosiasi, dan lembaga publik)

Semua informasi disembunyikan kecuali nama organisasi.

Penguncian domain untuk mencegah transfer yang tidak diotorisasi

Didukung.

Nama domain yang diinternasionalisasi

Didukung untuk bahasa Tionghoa, Prancis, Jerman, Spanyol, dan Latin.

Kode otorisasi diperlukan untuk transfer ke Route 53

#### Ya

### **DNSSEC**

Didukung untuk pendaftaran domain. Untuk informasi selengkapnya, lihat [Mengonfigurasi](#page-155-0)  [DNSSEC untuk domain](#page-155-0).

- Kemungkinan perpanjangan: Hingga tanggal kedaluwarsa
- Kemungkinan perpanjangan terlambat dengan Route 53: Hingga 44 hari setelah kedaluwarsa
- Domain dihapus dari Route 53: 45 hari setelah kedaluwarsa
- Kemungkinan pemulihan dengan registri: Antara 45 hari hingga 75 hari setelah kedaluwarsa
- Domain dihapus dari registri: 75 hari setelah kedaluwarsa

## .bargains

Digunakan untuk informasi tentang penjualan dan promosi.

#### [Return to index](#page-171-0)

Masa sewa untuk pendaftaran dan perpanjangan

Satu hingga sepuluh tahun.

Perlindungan privasi (berlaku untuk semua jenis kontak: orang, perusahaan, asosiasi, dan lembaga publik)

Semua informasi disembunyikan kecuali nama organisasi.

Penguncian domain untuk mencegah transfer yang tidak diotorisasi

Didukung.

Nama domain yang diinternasionalisasi

Didukung untuk bahasa Prancis dan Spanyol.

Kode otorisasi diperlukan untuk transfer ke Route 53

#### Ya

#### **DNSSEC**

Didukung untuk pendaftaran domain. Untuk informasi selengkapnya, lihat [Mengonfigurasi](#page-155-0)  [DNSSEC untuk domain](#page-155-0).

- Kemungkinan perpanjangan: Hingga tanggal kedaluwarsa
- Kemungkinan perpanjangan terlambat dengan Route 53: Hingga 44 hari setelah kedaluwarsa
- Domain dihapus dari Route 53: 45 hari setelah kedaluwarsa
- Kemungkinan pemulihan dengan registri: Antara 45 hari hingga 75 hari setelah kedaluwarsa
- Domain dihapus dari registri: 75 hari setelah kedaluwarsa

# .bir

# [Return to index](#page-171-0)

Masa sewa untuk pendaftaran dan perpanjangan

Satu hingga sepuluh tahun.

Perlindungan privasi (berlaku untuk semua jenis kontak: orang, perusahaan, asosiasi, dan lembaga publik)

Semua informasi disembunyikan kecuali nama organisasi.

Penguncian domain untuk mencegah transfer yang tidak diotorisasi

Didukung.

Nama domain yang diinternasionalisasi

Didukung.

Kode otorisasi diperlukan untuk transfer ke Route 53

Ya

### DNSSEC

Didukung untuk pendaftaran domain. Untuk informasi selengkapnya, lihat [Mengonfigurasi](#page-155-0)  [DNSSEC untuk domain](#page-155-0).

Tenggat waktu untuk memperbarui dan memulihkan domain

- Kemungkinan perpanjangan: Hingga tanggal kedaluwarsa
- Kemungkinan perpanjangan terlambat dengan Route 53: Hingga 44 hari setelah kedaluwarsa
- Domain dihapus dari Route 53: 45 hari setelah kedaluwarsa
- Kemungkinan pemulihan dengan registri: Antara 45 hari hingga 75 hari setelah kedaluwarsa
- Domain dihapus dari registri: 75 hari setelah kedaluwarsa

## .bertaruh

## [Return to index](#page-171-0)

Masa sewa untuk pendaftaran dan perpanjangan

Satu hingga sepuluh tahun.

Perlindungan privasi (berlaku untuk semua jenis kontak: orang, perusahaan, asosiasi, dan lembaga publik)

Semua informasi disembunyikan kecuali nama organisasi.

Penguncian domain untuk mencegah transfer yang tidak diotorisasi

Didukung.

Nama domain yang diinternasionalisasi

Tidak didukung.

Kode otorisasi diperlukan untuk transfer ke Route 53

Ya

### DNSSEC

Didukung untuk pendaftaran domain. Untuk informasi selengkapnya, lihat [Mengonfigurasi](#page-155-0)  [DNSSEC untuk domain](#page-155-0).

Tenggat waktu untuk memperbarui dan memulihkan domain

- Kemungkinan perpanjangan: Hingga tanggal kedaluwarsa
- Kemungkinan perpanjangan terlambat dengan Route 53: Hingga 44 hari setelah kedaluwarsa
- Domain dihapus dari Route 53: 45 hari setelah kedaluwarsa
- Kemungkinan pemulihan dengan registri: Antara 45 hari hingga 75 hari setelah kedaluwarsa
- Domain dihapus dari registri: 75 hari setelah kedaluwarsa

## .tawaran

#### [Return to index](#page-171-0)

Masa sewa untuk pendaftaran dan perpanjangan

Satu hingga sepuluh tahun.

Perlindungan privasi (berlaku untuk semua jenis kontak: orang, perusahaan, asosiasi, dan lembaga publik)

Semua informasi disembunyikan kecuali nama organisasi.

Penguncian domain untuk mencegah transfer yang tidak diotorisasi

Didukung.

#### Nama domain yang diinternasionalisasi

Didukung.

Kode otorisasi diperlukan untuk transfer ke Route 53

Ya

### DNSSEC

Didukung untuk pendaftaran domain. Untuk informasi selengkapnya, lihat [Mengonfigurasi](#page-155-0)  [DNSSEC untuk domain](#page-155-0).

Tenggat waktu untuk memperbarui dan memulihkan domain

- Kemungkinan perpanjangan: Hingga tanggal kedaluwarsa
- Kemungkinan perpanjangan terlambat dengan Route 53: Hingga 44 hari setelah kedaluwarsa
- Domain dihapus dari Route 53: 45 hari setelah kedaluwarsa
- Kemungkinan pemulihan dengan registri: Antara 45 hari hingga 75 hari setelah kedaluwarsa
- Domain dihapus dari registri: 75 hari setelah kedaluwarsa

### .bike

Digunakan oleh perusahaan atau grup yang melayani pengendara sepeda, seperti toko sepeda, dealer sepeda motor, dan bengkel.

#### [Return to index](#page-171-0)

Masa sewa untuk pendaftaran dan perpanjangan

Satu hingga sepuluh tahun.

Perlindungan privasi (berlaku untuk semua jenis kontak: orang, perusahaan, asosiasi, dan lembaga publik)

Semua informasi disembunyikan kecuali nama organisasi.

Penguncian domain untuk mencegah transfer yang tidak diotorisasi

Didukung.

Nama domain yang diinternasionalisasi

Didukung untuk bahasa Prancis dan Spanyol.

### Kode otorisasi diperlukan untuk transfer ke Route 53

## Ya

## DNSSEC

Didukung untuk pendaftaran domain. Untuk informasi selengkapnya, lihat [Mengonfigurasi](#page-155-0)  [DNSSEC untuk domain](#page-155-0).

Tenggat waktu untuk memperbarui dan memulihkan domain

- Kemungkinan perpanjangan: Hingga tanggal kedaluwarsa
- Kemungkinan perpanjangan terlambat dengan Route 53: Hingga 44 hari setelah kedaluwarsa
- Domain dihapus dari Route 53: 45 hari setelah kedaluwarsa
- Kemungkinan pemulihan dengan registri: Antara 45 hari hingga 75 hari setelah kedaluwarsa
- Domain dihapus dari registri: 75 hari setelah kedaluwarsa

# .bingo

Digunakan untuk situs game online atau untuk berbagi informasi tentang permainan bingo.

#### [Return to index](#page-171-0)

Masa sewa untuk pendaftaran dan perpanjangan

Satu hingga sepuluh tahun.

Perlindungan privasi (berlaku untuk semua jenis kontak: orang, perusahaan, asosiasi, dan lembaga publik)

Semua informasi disembunyikan kecuali nama organisasi.

Penguncian domain untuk mencegah transfer yang tidak diotorisasi

Didukung.

Nama domain yang diinternasionalisasi

Didukung untuk bahasa Prancis dan Spanyol.

Kode otorisasi diperlukan untuk transfer ke Route 53

Ya

## DNSSEC

Didukung untuk pendaftaran domain. Untuk informasi selengkapnya, lihat [Mengonfigurasi](#page-155-0)  [DNSSEC untuk domain](#page-155-0).

Tenggat waktu untuk memperbarui dan memulihkan domain

- Kemungkinan perpanjangan: Hingga tanggal kedaluwarsa
- Kemungkinan perpanjangan terlambat dengan Route 53: Hingga 44 hari setelah kedaluwarsa
- Domain dihapus dari Route 53: 45 hari setelah kedaluwarsa
- Kemungkinan pemulihan dengan registri: Antara 45 hari hingga 75 hari setelah kedaluwarsa
- Domain dihapus dari registri: 75 hari setelah kedaluwarsa

# .bio

## [Return to index](#page-171-0)

Masa sewa untuk pendaftaran dan perpanjangan

Satu hingga sepuluh tahun.

Perlindungan privasi (berlaku untuk semua jenis kontak: orang, perusahaan, asosiasi, dan lembaga publik)

Semua informasi disembunyikan kecuali nama organisasi.

Penguncian domain untuk mencegah transfer yang tidak diotorisasi

Didukung.

Nama domain yang diinternasionalisasi

Didukung.

Kode otorisasi diperlukan untuk transfer ke Route 53

# Ya

# DNSSEC

Didukung untuk pendaftaran domain. Untuk informasi selengkapnya, lihat [Mengonfigurasi](#page-155-0)  [DNSSEC untuk domain](#page-155-0).

Tenggat waktu untuk memperbarui dan memulihkan domain

• Kemungkinan perpanjangan: Hingga tanggal kedaluwarsa

- Kemungkinan perpanjangan terlambat dengan Route 53: Hingga 44 hari setelah kedaluwarsa
- Domain dihapus dari Route 53: 45 hari setelah kedaluwarsa
- Kemungkinan pemulihan dengan registri: Antara 45 hari hingga 75 hari setelah kedaluwarsa
- Domain dihapus dari registri: 75 hari setelah kedaluwarsa

### .biz

Digunakan untuk bisnis atau penggunaan komersial.

### [Return to index](#page-171-0)

Masa sewa untuk pendaftaran dan perpanjangan

Satu hingga sepuluh tahun.

Perlindungan privasi (berlaku untuk semua jenis kontak: orang, perusahaan, asosiasi, dan lembaga publik)

Semua informasi disembunyikan kecuali nama organisasi.

Penguncian domain untuk mencegah transfer yang tidak diotorisasi

Didukung.

Nama domain yang diinternasionalisasi

Didukung untuk bahasa Tionghoa Sederhana, Tionghoa Tradisional, Denmark, Finlandia, Jerman, Hungaria, Jepang, Korea, Latvia, Lithuania, Norwegia, Polandia, Portugis, Spanyol, dan Swedia.

Kode otorisasi diperlukan untuk transfer ke Route 53

#### Ya

#### DNSSEC

Didukung untuk pendaftaran domain. Untuk informasi selengkapnya, lihat [Mengonfigurasi](#page-155-0)  [DNSSEC untuk domain](#page-155-0).

- Kemungkinan perpanjangan: Hingga tanggal kedaluwarsa
- Kemungkinan perpanjangan terlambat dengan Route 53: Hingga 44 hari setelah kedaluwarsa
- Domain dihapus dari Route 53: 45 hari setelah kedaluwarsa
- Kemungkinan pemulihan dengan registri: Antara 45 hari hingga 75 hari setelah kedaluwarsa
- Domain dihapus dari registri: 75 hari setelah kedaluwarsa

# .black

Digunakan oleh mereka yang suka warna hitam atau mereka yang ingin mengasosiasikan warna hitam dengan bisnis atau merek mereka.

#### [Return to index](#page-171-0)

Masa sewa untuk pendaftaran dan perpanjangan

Satu hingga sepuluh tahun.

Perlindungan privasi (berlaku untuk semua jenis kontak: orang, perusahaan, asosiasi, dan lembaga publik)

Semua informasi disembunyikan kecuali nama organisasi.

Penguncian domain untuk mencegah transfer yang tidak diotorisasi

Didukung.

Nama domain yang diinternasionalisasi

Tidak didukung.

Kode otorisasi diperlukan untuk transfer ke Route 53

#### Ya

#### DNSSEC

Didukung untuk pendaftaran domain. Untuk informasi selengkapnya, lihat [Mengonfigurasi](#page-155-0)  [DNSSEC untuk domain](#page-155-0).

- Kemungkinan perpanjangan: Hingga tanggal kedaluwarsa
- Kemungkinan perpanjangan terlambat dengan Route 53: Hingga 44 hari setelah kedaluwarsa
- Domain dihapus dari Route 53: 45 hari setelah kedaluwarsa
- Kemungkinan pemulihan dengan registri: Antara 45 hari hingga 75 hari setelah kedaluwarsa
- Domain dihapus dari registri: 75 hari setelah kedaluwarsa

# .blue

Digunakan oleh mereka yang suka warna biru atau mereka yang ingin mengasosiasikan warna biru dengan bisnis atau merek mereka.

## [Return to index](#page-171-0)

Masa sewa untuk pendaftaran dan perpanjangan

Satu hingga sepuluh tahun.

Perlindungan privasi (berlaku untuk semua jenis kontak: orang, perusahaan, asosiasi, dan lembaga publik)

Semua informasi disembunyikan kecuali nama organisasi.

Penguncian domain untuk mencegah transfer yang tidak diotorisasi

Didukung.

Nama domain yang diinternasionalisasi

Tidak didukung.

Kode otorisasi diperlukan untuk transfer ke Route 53

#### Ya

#### DNSSEC

Didukung untuk pendaftaran domain. Untuk informasi selengkapnya, lihat [Mengonfigurasi](#page-155-0)  [DNSSEC untuk domain](#page-155-0).

Tenggat waktu untuk memperbarui dan memulihkan domain

- Kemungkinan perpanjangan: Hingga tanggal kedaluwarsa
- Kemungkinan perpanjangan terlambat dengan Route 53: Hingga 44 hari setelah kedaluwarsa
- Domain dihapus dari Route 53: 45 hari setelah kedaluwarsa
- Kemungkinan pemulihan dengan registri: Antara 45 hari hingga 75 hari setelah kedaluwarsa
- Domain dihapus dari registri: 75 hari setelah kedaluwarsa

# .boutique

Digunakan untuk informasi tentang butik dan toko-toko khusus berskala kecil.

### [Return to index](#page-171-0)

Masa sewa untuk pendaftaran dan perpanjangan

Satu hingga sepuluh tahun.

Perlindungan privasi (berlaku untuk semua jenis kontak: orang, perusahaan, asosiasi, dan lembaga publik)

Semua informasi disembunyikan kecuali nama organisasi.

Penguncian domain untuk mencegah transfer yang tidak diotorisasi

Didukung.

Nama domain yang diinternasionalisasi

Didukung untuk bahasa Prancis dan Spanyol.

Kode otorisasi diperlukan untuk transfer ke Route 53

### Ya

### DNSSEC

Didukung untuk pendaftaran domain. Untuk informasi selengkapnya, lihat [Mengonfigurasi](#page-155-0)  [DNSSEC untuk domain](#page-155-0).

Tenggat waktu untuk memperbarui dan memulihkan domain

- Kemungkinan perpanjangan: Hingga tanggal kedaluwarsa
- Kemungkinan perpanjangan terlambat dengan Route 53: Hingga 44 hari setelah kedaluwarsa
- Domain dihapus dari Route 53: 45 hari setelah kedaluwarsa
- Kemungkinan pemulihan dengan registri: Antara 45 hari hingga 75 hari setelah kedaluwarsa
- Domain dihapus dari registri: 75 hari setelah kedaluwarsa

# .builders

Digunakan oleh perusahaan dan individu yang berafiliasi dengan industri konstruksi.

#### [Return to index](#page-171-0)

Masa sewa untuk pendaftaran dan perpanjangan

Satu hingga sepuluh tahun.

Perlindungan privasi (berlaku untuk semua jenis kontak: orang, perusahaan, asosiasi, dan lembaga publik)

Semua informasi disembunyikan kecuali nama organisasi.

Penguncian domain untuk mencegah transfer yang tidak diotorisasi

Didukung.

Nama domain yang diinternasionalisasi

Didukung untuk bahasa Prancis dan Spanyol.

Kode otorisasi diperlukan untuk transfer ke Route 53

Ya

#### DNSSEC

Didukung untuk pendaftaran domain. Untuk informasi selengkapnya, lihat [Mengonfigurasi](#page-155-0)  [DNSSEC untuk domain](#page-155-0).

Tenggat waktu untuk memperbarui dan memulihkan domain

- Kemungkinan perpanjangan: Hingga tanggal kedaluwarsa
- Kemungkinan perpanjangan terlambat dengan Route 53: Hingga 44 hari setelah kedaluwarsa
- Domain dihapus dari Route 53: 45 hari setelah kedaluwarsa
- Kemungkinan pemulihan dengan registri: Antara 45 hari hingga 75 hari setelah kedaluwarsa
- Domain dihapus dari registri: 75 hari setelah kedaluwarsa

## .business

Digunakan oleh segala jenis bisnis. Dapat digunakan sebagai alternatif ekstensi .biz.

#### [Return to index](#page-171-0)

Masa sewa untuk pendaftaran dan perpanjangan

Satu hingga sepuluh tahun.

Perlindungan privasi (berlaku untuk semua jenis kontak: orang, perusahaan, asosiasi, dan lembaga publik)

Semua informasi disembunyikan kecuali nama organisasi.

Penguncian domain untuk mencegah transfer yang tidak diotorisasi

Didukung.

Nama domain yang diinternasionalisasi

Didukung untuk bahasa Prancis dan Spanyol.

Kode otorisasi diperlukan untuk transfer ke Route 53

Ya

## DNSSEC

Didukung untuk pendaftaran domain. Untuk informasi selengkapnya, lihat [Mengonfigurasi](#page-155-0)  [DNSSEC untuk domain](#page-155-0).

Tenggat waktu untuk memperbarui dan memulihkan domain

- Kemungkinan perpanjangan: Hingga tanggal kedaluwarsa
- Kemungkinan perpanjangan terlambat dengan Route 53: Hingga 44 hari setelah kedaluwarsa
- Domain dihapus dari Route 53: 45 hari setelah kedaluwarsa
- Kemungkinan pemulihan dengan registri: Antara 45 hari hingga 75 hari setelah kedaluwarsa
- Domain dihapus dari registri: 75 hari setelah kedaluwarsa

## .buzz

Digunakan untuk informasi tentang berita dan acara terbaru.

#### [Return to index](#page-171-0)

Masa sewa untuk pendaftaran dan perpanjangan

Satu hingga sepuluh tahun.

Perlindungan privasi (berlaku untuk semua jenis kontak: orang, perusahaan, asosiasi, dan lembaga publik)

Semua informasi disembunyikan kecuali nama organisasi.

Penguncian domain untuk mencegah transfer yang tidak diotorisasi

#### Didukung.

Nama domain yang diinternasionalisasi

Didukung untuk bahasa Spanyol.

Kode otorisasi diperlukan untuk transfer ke Route 53

#### Ya

### DNSSEC

Didukung untuk pendaftaran domain. Untuk informasi selengkapnya, lihat [Mengonfigurasi](#page-155-0)  [DNSSEC untuk domain](#page-155-0).

Tenggat waktu untuk memperbarui dan memulihkan domain

- Kemungkinan perpanjangan: Hingga tanggal kedaluwarsa
- Kemungkinan perpanjangan terlambat dengan Route 53: Hingga 44 hari setelah kedaluwarsa
- Domain dihapus dari Route 53: 45 hari setelah kedaluwarsa
- Kemungkinan pemulihan dengan registri: Antara 45 hari hingga 75 hari setelah kedaluwarsa
- Domain dihapus dari registri: 75 hari setelah kedaluwarsa

#### .cab

Digunakan oleh perusahaan dan individu yang berafiliasi dengan industri angkutan taksi.

#### [Return to index](#page-171-0)

Masa sewa untuk pendaftaran dan perpanjangan

Satu hingga sepuluh tahun.

Perlindungan privasi (berlaku untuk semua jenis kontak: orang, perusahaan, asosiasi, dan lembaga publik)

Semua informasi disembunyikan kecuali nama organisasi.

Penguncian domain untuk mencegah transfer yang tidak diotorisasi

Didukung.

Nama domain yang diinternasionalisasi

Didukung untuk bahasa Prancis dan Spanyol.

#### Kode otorisasi diperlukan untuk transfer ke Route 53

## Ya

## DNSSEC

Didukung untuk pendaftaran domain. Untuk informasi selengkapnya, lihat [Mengonfigurasi](#page-155-0)  [DNSSEC untuk domain](#page-155-0).

Tenggat waktu untuk memperbarui dan memulihkan domain

- Kemungkinan perpanjangan: Hingga tanggal kedaluwarsa
- Kemungkinan perpanjangan terlambat dengan Route 53: Hingga 44 hari setelah kedaluwarsa
- Domain dihapus dari Route 53: 45 hari setelah kedaluwarsa
- Kemungkinan pemulihan dengan registri: Antara 45 hari hingga 75 hari setelah kedaluwarsa
- Domain dihapus dari registri: 75 hari setelah kedaluwarsa

## .cafe

Digunakan oleh bisnis kafe dan mereka yang memiliki minat dalam budaya kafe.

#### [Return to index](#page-171-0)

Masa sewa untuk pendaftaran dan perpanjangan

Satu hingga sepuluh tahun.

Perlindungan privasi (berlaku untuk semua jenis kontak: orang, perusahaan, asosiasi, dan lembaga publik)

Semua informasi disembunyikan kecuali nama organisasi.

Penguncian domain untuk mencegah transfer yang tidak diotorisasi

Didukung.

Nama domain yang diinternasionalisasi

Didukung untuk bahasa Tionghoa, Prancis, Jerman, dan Spanyol.

Kode otorisasi diperlukan untuk transfer ke Route 53

Ya

#### DNSSEC

Didukung untuk pendaftaran domain. Untuk informasi selengkapnya, lihat [Mengonfigurasi](#page-155-0)  [DNSSEC untuk domain](#page-155-0).

Tenggat waktu untuk memperbarui dan memulihkan domain

- Kemungkinan perpanjangan: Hingga tanggal kedaluwarsa
- Kemungkinan perpanjangan terlambat dengan Route 53: Hingga 44 hari setelah kedaluwarsa
- Domain dihapus dari Route 53: 45 hari setelah kedaluwarsa
- Kemungkinan pemulihan dengan registri: Antara 45 hari hingga 75 hari setelah kedaluwarsa
- Domain dihapus dari registri: 75 hari setelah kedaluwarsa

#### .camera

Digunakan oleh penggemar fotografi dan siapa saja yang ingin berbagi foto.

#### [Return to index](#page-171-0)

Masa sewa untuk pendaftaran dan perpanjangan

Satu hingga sepuluh tahun.

Perlindungan privasi (berlaku untuk semua jenis kontak: orang, perusahaan, asosiasi, dan lembaga publik)

Semua informasi disembunyikan kecuali nama organisasi.

Penguncian domain untuk mencegah transfer yang tidak diotorisasi

Didukung.

Nama domain yang diinternasionalisasi

Didukung untuk bahasa Prancis dan Spanyol.

Kode otorisasi diperlukan untuk transfer ke Route 53

#### Ya

#### DNSSEC

Didukung untuk pendaftaran domain. Untuk informasi selengkapnya, lihat [Mengonfigurasi](#page-155-0)  [DNSSEC untuk domain](#page-155-0).

Tenggat waktu untuk memperbarui dan memulihkan domain

- Kemungkinan perpanjangan: Hingga tanggal kedaluwarsa
- Kemungkinan perpanjangan terlambat dengan Route 53: Hingga 44 hari setelah kedaluwarsa
- Domain dihapus dari Route 53: 45 hari setelah kedaluwarsa
- Kemungkinan pemulihan dengan registri: Antara 45 hari hingga 75 hari setelah kedaluwarsa
- Domain dihapus dari registri: 75 hari setelah kedaluwarsa

#### .camp

Digunakan oleh dinas pertamanan dan rekreasi, kamp musim panas, lokakarya penulis, kamp kebugaran, dan penggemar berkemah.

#### [Return to index](#page-171-0)

Masa sewa untuk pendaftaran dan perpanjangan

Satu hingga sepuluh tahun.

Perlindungan privasi (berlaku untuk semua jenis kontak: orang, perusahaan, asosiasi, dan lembaga publik)

Semua informasi disembunyikan kecuali nama organisasi.

Penguncian domain untuk mencegah transfer yang tidak diotorisasi

Didukung.

Nama domain yang diinternasionalisasi

Didukung untuk bahasa Prancis dan Spanyol.

Kode otorisasi diperlukan untuk transfer ke Route 53

#### Ya

#### DNSSEC

Didukung untuk pendaftaran domain. Untuk informasi selengkapnya, lihat [Mengonfigurasi](#page-155-0)  [DNSSEC untuk domain](#page-155-0).

- Kemungkinan perpanjangan: Hingga tanggal kedaluwarsa
- Kemungkinan perpanjangan terlambat dengan Route 53: Hingga 44 hari setelah kedaluwarsa
- Domain dihapus dari Route 53: 45 hari setelah kedaluwarsa
- Kemungkinan pemulihan dengan registri: Antara 45 hari hingga 75 hari setelah kedaluwarsa
- Domain dihapus dari registri: 75 hari setelah kedaluwarsa

### .capital

Digunakan sebagai kategori umum yang menjelaskan segala jenis modal/ibu kota (capital), seperti modal keuangan atau ibu kota dari sebuah kota.

#### [Return to index](#page-171-0)

Masa sewa untuk pendaftaran dan perpanjangan

Satu hingga sepuluh tahun.

Perlindungan privasi (berlaku untuk semua jenis kontak: orang, perusahaan, asosiasi, dan lembaga publik)

Semua informasi disembunyikan kecuali nama organisasi.

Penguncian domain untuk mencegah transfer yang tidak diotorisasi

Didukung.

Nama domain yang diinternasionalisasi

Didukung untuk bahasa Prancis dan Spanyol.

Kode otorisasi diperlukan untuk transfer ke Route 53

#### DNSSEC

Didukung untuk pendaftaran domain. Untuk informasi selengkapnya, lihat [Mengonfigurasi](#page-155-0)  [DNSSEC untuk domain](#page-155-0).

- Kemungkinan perpanjangan: Hingga tanggal kedaluwarsa
- Kemungkinan perpanjangan terlambat dengan Route 53: Hingga 44 hari setelah kedaluwarsa
- Domain dihapus dari Route 53: 45 hari setelah kedaluwarsa
- Kemungkinan pemulihan dengan registri: Antara 45 hari hingga 75 hari setelah kedaluwarsa
- Domain dihapus dari registri: 75 hari setelah kedaluwarsa

Ya

# .cards

Digunakan oleh bisnis yang mengkhususkan diri pada kartu seperti kartu elektronik, kartu ucapan cetak, kartu nama, dan kartu remi. Juga ideal untuk pemain yang ingin membahas aturan dan strategi permainan kartu.

### [Return to index](#page-171-0)

Masa sewa untuk pendaftaran dan perpanjangan

Satu hingga sepuluh tahun.

Perlindungan privasi (berlaku untuk semua jenis kontak: orang, perusahaan, asosiasi, dan lembaga publik)

Semua informasi disembunyikan kecuali nama organisasi.

Penguncian domain untuk mencegah transfer yang tidak diotorisasi

Didukung.

Nama domain yang diinternasionalisasi

Didukung untuk bahasa Prancis dan Spanyol.

Kode otorisasi diperlukan untuk transfer ke Route 53

#### Ya

#### **DNSSEC**

Didukung untuk pendaftaran domain. Untuk informasi selengkapnya, lihat [Mengonfigurasi](#page-155-0)  [DNSSEC untuk domain](#page-155-0).

Tenggat waktu untuk memperbarui dan memulihkan domain

- Kemungkinan perpanjangan: Hingga tanggal kedaluwarsa
- Kemungkinan perpanjangan terlambat dengan Route 53: Hingga 44 hari setelah kedaluwarsa
- Domain dihapus dari Route 53: 45 hari setelah kedaluwarsa
- Kemungkinan pemulihan dengan registri: Antara 45 hari hingga 75 hari setelah kedaluwarsa
- Domain dihapus dari registri: 75 hari setelah kedaluwarsa

### .care

Digunakan oleh bisnis atau lembaga di bidang jasa perawatan. Juga digunakan oleh organisasi amal.

### [Return to index](#page-171-0)

Masa sewa untuk pendaftaran dan perpanjangan

Satu hingga sepuluh tahun.

Perlindungan privasi (berlaku untuk semua jenis kontak: orang, perusahaan, asosiasi, dan lembaga publik)

Semua informasi disembunyikan kecuali nama organisasi.

Penguncian domain untuk mencegah transfer yang tidak diotorisasi

Didukung.

Nama domain yang diinternasionalisasi

Didukung untuk bahasa Prancis dan Spanyol.

Kode otorisasi diperlukan untuk transfer ke Route 53

### Ya

### DNSSEC

Didukung untuk pendaftaran domain. Untuk informasi selengkapnya, lihat [Mengonfigurasi](#page-155-0)  [DNSSEC untuk domain](#page-155-0).

Tenggat waktu untuk memperbarui dan memulihkan domain

- Kemungkinan perpanjangan: Hingga tanggal kedaluwarsa
- Kemungkinan perpanjangan terlambat dengan Route 53: Hingga 44 hari setelah kedaluwarsa
- Domain dihapus dari Route 53: 45 hari setelah kedaluwarsa
- Kemungkinan pemulihan dengan registri: Antara 45 hari hingga 75 hari setelah kedaluwarsa
- Domain dihapus dari registri: 75 hari setelah kedaluwarsa

#### .careers

Digunakan untuk informasi tentang perekrutan pekerjaan.

#### [Return to index](#page-171-0)

Masa sewa untuk pendaftaran dan perpanjangan

Satu hingga sepuluh tahun.

Perlindungan privasi (berlaku untuk semua jenis kontak: orang, perusahaan, asosiasi, dan lembaga publik)

Semua informasi disembunyikan kecuali nama organisasi.

Penguncian domain untuk mencegah transfer yang tidak diotorisasi

Didukung.

Nama domain yang diinternasionalisasi

Didukung untuk bahasa Prancis dan Spanyol.

Kode otorisasi diperlukan untuk transfer ke Route 53

Ya

### DNSSEC

Didukung untuk pendaftaran domain. Untuk informasi selengkapnya, lihat [Mengonfigurasi](#page-155-0)  [DNSSEC untuk domain](#page-155-0).

Tenggat waktu untuk memperbarui dan memulihkan domain

- Kemungkinan perpanjangan: Hingga tanggal kedaluwarsa
- Kemungkinan perpanjangan terlambat dengan Route 53: Hingga 44 hari setelah kedaluwarsa
- Domain dihapus dari Route 53: 45 hari setelah kedaluwarsa
- Kemungkinan pemulihan dengan registri: Antara 45 hari hingga 75 hari setelah kedaluwarsa
- Domain dihapus dari registri: 75 hari setelah kedaluwarsa

## .cash

Digunakan oleh organisasi, kelompok, atau individu yang terlibat dalam kegiatan yang berhubungan dengan uang.

#### [Return to index](#page-171-0)

Masa sewa untuk pendaftaran dan perpanjangan

Satu hingga sepuluh tahun.

Perlindungan privasi (berlaku untuk semua jenis kontak: orang, perusahaan, asosiasi, dan lembaga publik)

Semua informasi disembunyikan kecuali nama organisasi.

Penguncian domain untuk mencegah transfer yang tidak diotorisasi

Didukung.

Nama domain yang diinternasionalisasi

Didukung untuk bahasa Prancis dan Spanyol.

Kode otorisasi diperlukan untuk transfer ke Route 53

# Ya

## DNSSEC

Didukung untuk pendaftaran domain. Untuk informasi selengkapnya, lihat [Mengonfigurasi](#page-155-0)  [DNSSEC untuk domain](#page-155-0).

Tenggat waktu untuk memperbarui dan memulihkan domain

- Kemungkinan perpanjangan: Hingga tanggal kedaluwarsa
- Kemungkinan perpanjangan terlambat dengan Route 53: Hingga 44 hari setelah kedaluwarsa
- Domain dihapus dari Route 53: 45 hari setelah kedaluwarsa
- Kemungkinan pemulihan dengan registri: Antara 45 hari hingga 75 hari setelah kedaluwarsa
- Domain dihapus dari registri: 75 hari setelah kedaluwarsa

## .casino

Digunakan oleh industri perjudian atau oleh pemain yang ingin berbagi informasi tentang permainan judi dan kasino.

#### [Return to index](#page-171-0)

Masa sewa untuk pendaftaran dan perpanjangan

Satu hingga sepuluh tahun.

Perlindungan privasi (berlaku untuk semua jenis kontak: orang, perusahaan, asosiasi, dan lembaga publik)

Semua informasi disembunyikan kecuali nama organisasi.

Penguncian domain untuk mencegah transfer yang tidak diotorisasi

#### Didukung.

Nama domain yang diinternasionalisasi

Didukung untuk bahasa Prancis dan Spanyol.

Kode otorisasi diperlukan untuk transfer ke Route 53

#### Ya

### DNSSEC

Didukung untuk pendaftaran domain. Untuk informasi selengkapnya, lihat [Mengonfigurasi](#page-155-0)  [DNSSEC untuk domain](#page-155-0).

Tenggat waktu untuk memperbarui dan memulihkan domain

- Kemungkinan perpanjangan: Hingga tanggal kedaluwarsa
- Kemungkinan perpanjangan terlambat dengan Route 53: Hingga 44 hari setelah kedaluwarsa
- Domain dihapus dari Route 53: 45 hari setelah kedaluwarsa
- Kemungkinan pemulihan dengan registri: Antara 45 hari hingga 75 hari setelah kedaluwarsa
- Domain dihapus dari registri: 75 hari setelah kedaluwarsa

### .catering

Digunakan oleh bisnis katering atau mereka yang berbagi informasi tentang acara terkait makanan.

#### [Return to index](#page-171-0)

Masa sewa untuk pendaftaran dan perpanjangan

Satu hingga sepuluh tahun.

Perlindungan privasi (berlaku untuk semua jenis kontak: orang, perusahaan, asosiasi, dan lembaga publik)

Semua informasi disembunyikan kecuali nama organisasi.

Penguncian domain untuk mencegah transfer yang tidak diotorisasi

Didukung.

Nama domain yang diinternasionalisasi

Didukung untuk bahasa Prancis dan Spanyol.

### Kode otorisasi diperlukan untuk transfer ke Route 53

### Ya

## DNSSEC

Didukung untuk pendaftaran domain. Untuk informasi selengkapnya, lihat [Mengonfigurasi](#page-155-0)  [DNSSEC untuk domain](#page-155-0).

Tenggat waktu untuk memperbarui dan memulihkan domain

- Kemungkinan perpanjangan: Hingga tanggal kedaluwarsa
- Kemungkinan perpanjangan terlambat dengan Route 53: Hingga 44 hari setelah kedaluwarsa
- Domain dihapus dari Route 53: 45 hari setelah kedaluwarsa
- Kemungkinan pemulihan dengan registri: Antara 45 hari hingga 75 hari setelah kedaluwarsa
- Domain dihapus dari registri: 75 hari setelah kedaluwarsa

#### .cc

Lihat [.cc \(Pulau Cocos \(Keeling\)\)](#page-463-0).

#### [Return to index](#page-171-0)

### .center

Digunakan sebagai ekstensi generik untuk segala sesuatu mulai dari organisasi penelitian hingga pusat komunitas.

#### [Return to index](#page-171-0)

Masa sewa untuk pendaftaran dan perpanjangan

Satu hingga sepuluh tahun.

Perlindungan privasi (berlaku untuk semua jenis kontak: orang, perusahaan, asosiasi, dan lembaga publik)

Semua informasi disembunyikan kecuali nama organisasi.

Penguncian domain untuk mencegah transfer yang tidak diotorisasi

Didukung.

Nama domain yang diinternasionalisasi

Didukung untuk bahasa Prancis dan Spanyol.

Kode otorisasi diperlukan untuk transfer ke Route 53

#### Ya

### **DNSSEC**

Didukung untuk pendaftaran domain. Untuk informasi selengkapnya, lihat [Mengonfigurasi](#page-155-0)  [DNSSEC untuk domain](#page-155-0).

Tenggat waktu untuk memperbarui dan memulihkan domain

- Kemungkinan perpanjangan: Hingga tanggal kedaluwarsa
- Kemungkinan perpanjangan terlambat dengan Route 53: Hingga 44 hari setelah kedaluwarsa
- Domain dihapus dari Route 53: 45 hari setelah kedaluwarsa
- Kemungkinan pemulihan dengan registri: Antara 45 hari hingga 75 hari setelah kedaluwarsa
- Domain dihapus dari registri: 75 hari setelah kedaluwarsa

#### .ceo

Digunakan untuk informasi tentang CEO dan orang-orang dengan jabatan yang setara.

#### [Return to index](#page-171-0)

Masa sewa untuk pendaftaran dan perpanjangan

Satu hingga sepuluh tahun.

Perlindungan privasi

Tidak didukung.

Penguncian domain untuk mencegah transfer yang tidak diotorisasi

Didukung.

Nama domain yang diinternasionalisasi

Didukung untuk bahasa Jerman.

Kode otorisasi diperlukan untuk transfer ke Route 53

Ya

### DNSSEC

Tidak didukung.

Tenggat waktu untuk memperbarui dan memulihkan domain

- Kemungkinan perpanjangan: Hingga tanggal kedaluwarsa
- Kemungkinan perpanjangan terlambat dengan Route 53: Hingga 44 hari setelah kedaluwarsa
- Domain dihapus dari Route 53: 45 hari setelah kedaluwarsa
- Kemungkinan pemulihan dengan registri: Antara 45 hari hingga 75 hari setelah kedaluwarsa
- Domain dihapus dari registri: 75 hari setelah kedaluwarsa

# .chat

Digunakan oleh segala jenis situs web obrolan online.

#### [Return to index](#page-171-0)

Masa sewa untuk pendaftaran dan perpanjangan

Satu hingga sepuluh tahun.

Perlindungan privasi (berlaku untuk semua jenis kontak: orang, perusahaan, asosiasi, dan lembaga publik)

Semua informasi disembunyikan kecuali nama organisasi.

Penguncian domain untuk mencegah transfer yang tidak diotorisasi

Didukung.

Nama domain yang diinternasionalisasi

Didukung untuk bahasa Prancis dan Spanyol.

Kode otorisasi diperlukan untuk transfer ke Route 53

## Ya

## DNSSEC

Didukung untuk pendaftaran domain. Untuk informasi selengkapnya, lihat [Mengonfigurasi](#page-155-0)  [DNSSEC untuk domain](#page-155-0).

Tenggat waktu untuk memperbarui dan memulihkan domain

• Kemungkinan perpanjangan: Hingga tanggal kedaluwarsa

- Kemungkinan perpanjangan terlambat dengan Route 53: Hingga 44 hari setelah kedaluwarsa
- Domain dihapus dari Route 53: 45 hari setelah kedaluwarsa
- Kemungkinan pemulihan dengan registri: Antara 45 hari hingga 75 hari setelah kedaluwarsa
- Domain dihapus dari registri: 75 hari setelah kedaluwarsa

### .cheap

Digunakan oleh situs web perdagangan elektronik untuk mempromosikan dan menjual produk murah.

#### [Return to index](#page-171-0)

Masa sewa untuk pendaftaran dan perpanjangan

Satu hingga sepuluh tahun.

Perlindungan privasi (berlaku untuk semua jenis kontak: orang, perusahaan, asosiasi, dan lembaga publik)

Semua informasi disembunyikan kecuali nama organisasi.

Penguncian domain untuk mencegah transfer yang tidak diotorisasi

Didukung.

Nama domain yang diinternasionalisasi

Didukung untuk bahasa Prancis dan Spanyol.

Kode otorisasi diperlukan untuk transfer ke Route 53

Ya

#### DNSSEC

Didukung untuk pendaftaran domain. Untuk informasi selengkapnya, lihat [Mengonfigurasi](#page-155-0)  [DNSSEC untuk domain](#page-155-0).

- Kemungkinan perpanjangan: Hingga tanggal kedaluwarsa
- Kemungkinan perpanjangan terlambat dengan Route 53: Hingga 44 hari setelah kedaluwarsa
- Domain dihapus dari Route 53: 45 hari setelah kedaluwarsa
- Kemungkinan pemulihan dengan registri: Antara 45 hari hingga 75 hari setelah kedaluwarsa
- Domain dihapus dari registri: 75 hari setelah kedaluwarsa

# .natal

### [Return to index](#page-171-0)

Masa sewa untuk pendaftaran dan perpanjangan

Satu hingga sepuluh tahun.

Perlindungan privasi (berlaku untuk semua jenis kontak: orang, perusahaan, asosiasi, dan lembaga publik)

Semua informasi disembunyikan kecuali nama organisasi.

Penguncian domain untuk mencegah transfer yang tidak diotorisasi

Didukung.

Nama domain yang diinternasionalisasi

Didukung.

Kode otorisasi diperlukan untuk transfer ke Route 53

Ya

#### DNSSEC

Didukung untuk pendaftaran domain. Untuk informasi selengkapnya, lihat [Mengonfigurasi](#page-155-0)  [DNSSEC untuk domain](#page-155-0).

Tenggat waktu untuk memperbarui dan memulihkan domain

- Kemungkinan perpanjangan: Hingga tanggal kedaluwarsa
- Perpanjangan terlambat dengan Rute 53 dimungkinkan: Hingga 43 hari setelah kedaluwarsa
- Domain dihapus dari Route 53: 44 hari setelah kedaluwarsa
- Pemulihan dengan registri dimungkinkan: Antara 44 hari dan 86 hari setelah kedaluwarsa
- Domain dihapus dari registri: 86 hari setelah kedaluwarsa

## .church

Digunakan oleh gereja dengan berbagai ukuran atau denominasi untuk terhubung dengan jemaat mereka serta untuk memublikasikan informasi tentang acara dan kegiatan yang berhubungan dengan gereja.

#### [Return to index](#page-171-0)

Masa sewa untuk pendaftaran dan perpanjangan

Satu hingga sepuluh tahun.

Perlindungan privasi (berlaku untuk semua jenis kontak: orang, perusahaan, asosiasi, dan lembaga publik)

Semua informasi disembunyikan kecuali nama organisasi.

Penguncian domain untuk mencegah transfer yang tidak diotorisasi

Didukung.

Nama domain yang diinternasionalisasi

Didukung untuk bahasa Prancis dan Spanyol.

Kode otorisasi diperlukan untuk transfer ke Route 53

### Ya

## DNSSEC

Didukung untuk pendaftaran domain. Untuk informasi selengkapnya, lihat [Mengonfigurasi](#page-155-0)  [DNSSEC untuk domain](#page-155-0).

Tenggat waktu untuk memperbarui dan memulihkan domain

- Kemungkinan perpanjangan: Hingga tanggal kedaluwarsa
- Kemungkinan perpanjangan terlambat dengan Route 53: Hingga 44 hari setelah kedaluwarsa
- Domain dihapus dari Route 53: 45 hari setelah kedaluwarsa
- Kemungkinan pemulihan dengan registri: Antara 45 hari hingga 75 hari setelah kedaluwarsa
- Domain dihapus dari registri: 75 hari setelah kedaluwarsa

#### .city

Digunakan untuk memberikan informasi tentang kota tertentu, seperti tempat menarik, area lokal terbaik untuk dikunjungi, atau kegiatan lingkungan.

#### [Return to index](#page-171-0)

Masa sewa untuk pendaftaran dan perpanjangan

Satu hingga sepuluh tahun.

Perlindungan privasi (berlaku untuk semua jenis kontak: orang, perusahaan, asosiasi, dan lembaga publik)

Semua informasi disembunyikan kecuali nama organisasi.

Penguncian domain untuk mencegah transfer yang tidak diotorisasi

Didukung.

Nama domain yang diinternasionalisasi

Didukung untuk bahasa Prancis dan Spanyol.

Kode otorisasi diperlukan untuk transfer ke Route 53

Ya

### DNSSEC

Didukung untuk pendaftaran domain. Untuk informasi selengkapnya, lihat [Mengonfigurasi](#page-155-0)  [DNSSEC untuk domain](#page-155-0).

Tenggat waktu untuk memperbarui dan memulihkan domain

- Kemungkinan perpanjangan: Hingga tanggal kedaluwarsa
- Kemungkinan perpanjangan terlambat dengan Route 53: Hingga 44 hari setelah kedaluwarsa
- Domain dihapus dari Route 53: 45 hari setelah kedaluwarsa
- Kemungkinan pemulihan dengan registri: Antara 45 hari hingga 75 hari setelah kedaluwarsa
- Domain dihapus dari registri: 75 hari setelah kedaluwarsa

# .claims

Digunakan oleh perusahaan yang menangani klaim asuransi atau memberikan layanan hukum.

#### [Return to index](#page-171-0)

Masa sewa untuk pendaftaran dan perpanjangan

Satu hingga sepuluh tahun.

Perlindungan privasi (berlaku untuk semua jenis kontak: orang, perusahaan, asosiasi, dan lembaga publik)

Semua informasi disembunyikan kecuali nama organisasi.
Penguncian domain untuk mencegah transfer yang tidak diotorisasi

Didukung.

Nama domain yang diinternasionalisasi

Didukung untuk bahasa Prancis dan Spanyol.

Kode otorisasi diperlukan untuk transfer ke Route 53

### Ya

## DNSSEC

Didukung untuk pendaftaran domain. Untuk informasi selengkapnya, lihat [Mengonfigurasi](#page-155-0)  [DNSSEC untuk domain](#page-155-0).

Tenggat waktu untuk memperbarui dan memulihkan domain

- Kemungkinan perpanjangan: Hingga tanggal kedaluwarsa
- Kemungkinan perpanjangan terlambat dengan Route 53: Hingga 44 hari setelah kedaluwarsa
- Domain dihapus dari Route 53: 45 hari setelah kedaluwarsa
- Kemungkinan pemulihan dengan registri: Antara 45 hari hingga 75 hari setelah kedaluwarsa
- Domain dihapus dari registri: 75 hari setelah kedaluwarsa

# .cleaning

Digunakan oleh bisnis atau individu yang menyediakan layanan pembersihan.

#### [Return to index](#page-171-0)

Masa sewa untuk pendaftaran dan perpanjangan

Satu hingga sepuluh tahun.

Perlindungan privasi (berlaku untuk semua jenis kontak: orang, perusahaan, asosiasi, dan lembaga publik)

Semua informasi disembunyikan kecuali nama organisasi.

Penguncian domain untuk mencegah transfer yang tidak diotorisasi

#### Didukung.

Nama domain yang diinternasionalisasi

Didukung untuk bahasa Prancis dan Spanyol.

Kode otorisasi diperlukan untuk transfer ke Route 53

#### Ya

#### DNSSEC

Didukung untuk pendaftaran domain. Untuk informasi selengkapnya, lihat [Mengonfigurasi](#page-155-0)  [DNSSEC untuk domain](#page-155-0).

Tenggat waktu untuk memperbarui dan memulihkan domain

- Kemungkinan perpanjangan: Hingga tanggal kedaluwarsa
- Kemungkinan perpanjangan terlambat dengan Route 53: Hingga 44 hari setelah kedaluwarsa
- Domain dihapus dari Route 53: 45 hari setelah kedaluwarsa
- Kemungkinan pemulihan dengan registri: Antara 45 hari hingga 75 hari setelah kedaluwarsa
- Domain dihapus dari registri: 75 hari setelah kedaluwarsa

### .click

Digunakan oleh bisnis yang ingin mengasosiasikan tindakan mengeklik dengan situs web mereka, misalnya, mengeklik produk di situs web untuk membelinya.

#### [Return to index](#page-171-0)

Masa sewa untuk pendaftaran dan perpanjangan

Satu hingga sepuluh tahun.

#### Perlindungan privasi

Didukung.

Penguncian domain untuk mencegah transfer yang tidak diotorisasi

Didukung.

Nama domain yang diinternasionalisasi

Didukung untuk bahasa Sirilik (terutama Rusia), Prancis, Jerman, Italia, Portugis, dan Spanyol.

### Kode otorisasi diperlukan untuk transfer ke Route 53

## Ya

## DNSSEC

Didukung untuk pendaftaran domain. Untuk informasi selengkapnya, lihat [Mengonfigurasi](#page-155-0)  [DNSSEC untuk domain](#page-155-0).

Tenggat waktu untuk memperbarui dan memulihkan domain

- Kemungkinan perpanjangan: Hingga tanggal kedaluwarsa
- Kemungkinan perpanjangan terlambat dengan Route 53: Hingga 44 hari setelah kedaluwarsa
- Domain dihapus dari Route 53: 45 hari setelah kedaluwarsa
- Kemungkinan pemulihan dengan registri: Antara 45 hari hingga 75 hari setelah kedaluwarsa
- Domain dihapus dari registri: 75 hari setelah kedaluwarsa

# .clinic

Digunakan oleh industri perawatan kesehatan dan oleh profesional medis.

#### [Return to index](#page-171-0)

Masa sewa untuk pendaftaran dan perpanjangan

Satu hingga sepuluh tahun.

Perlindungan privasi (berlaku untuk semua jenis kontak: orang, perusahaan, asosiasi, dan lembaga publik)

Semua informasi disembunyikan kecuali nama organisasi.

Penguncian domain untuk mencegah transfer yang tidak diotorisasi

Didukung.

Nama domain yang diinternasionalisasi

Didukung untuk bahasa Prancis dan Spanyol.

Kode otorisasi diperlukan untuk transfer ke Route 53

Ya

## DNSSEC

Didukung untuk pendaftaran domain. Untuk informasi selengkapnya, lihat [Mengonfigurasi](#page-155-0)  [DNSSEC untuk domain](#page-155-0).

Tenggat waktu untuk memperbarui dan memulihkan domain

- Kemungkinan perpanjangan: Hingga tanggal kedaluwarsa
- Kemungkinan perpanjangan terlambat dengan Route 53: Hingga 44 hari setelah kedaluwarsa
- Domain dihapus dari Route 53: 45 hari setelah kedaluwarsa
- Kemungkinan pemulihan dengan registri: Antara 45 hari hingga 75 hari setelah kedaluwarsa
- Domain dihapus dari registri: 75 hari setelah kedaluwarsa

# .clothing

Digunakan oleh orang-orang di industri fashion, termasuk pengecer, department store, desainer, penjahit, dan outlet.

## [Return to index](#page-171-0)

Masa sewa untuk pendaftaran dan perpanjangan

Satu hingga sepuluh tahun.

Perlindungan privasi (berlaku untuk semua jenis kontak: orang, perusahaan, asosiasi, dan lembaga publik)

Semua informasi disembunyikan kecuali nama organisasi.

Penguncian domain untuk mencegah transfer yang tidak diotorisasi

Didukung.

Nama domain yang diinternasionalisasi

Didukung untuk bahasa Prancis dan Spanyol.

Kode otorisasi diperlukan untuk transfer ke Route 53

Ya

DNSSEC

Didukung untuk pendaftaran domain. Untuk informasi selengkapnya, lihat [Mengonfigurasi](#page-155-0)  [DNSSEC untuk domain](#page-155-0).

Tenggat waktu untuk memperbarui dan memulihkan domain

- Kemungkinan perpanjangan: Hingga tanggal kedaluwarsa
- Kemungkinan perpanjangan terlambat dengan Route 53: Hingga 44 hari setelah kedaluwarsa
- Domain dihapus dari Route 53: 45 hari setelah kedaluwarsa
- Kemungkinan pemulihan dengan registri: Antara 45 hari hingga 75 hari setelah kedaluwarsa
- Domain dihapus dari registri: 75 hari setelah kedaluwarsa

# .cloud

Digunakan sebagai ekstensi umum, namun ideal untuk perusahaan yang menyediakan teknologi dan layanan komputasi cloud.

## [Return to index](#page-171-0)

Masa sewa untuk pendaftaran dan perpanjangan

Satu hingga sepuluh tahun.

#### Perlindungan privasi

Semua informasi disembunyikan kecuali nama organisasi.

Penguncian domain untuk mencegah transfer yang tidak diotorisasi

Didukung.

Nama domain yang diinternasionalisasi

Tidak didukung.

Kode otorisasi diperlukan untuk transfer ke Route 53

#### Ya

#### DNSSEC

Didukung untuk pendaftaran domain. Untuk informasi selengkapnya, lihat [Mengonfigurasi](#page-155-0)  [DNSSEC untuk domain](#page-155-0).

- Kemungkinan perpanjangan: Hingga tanggal kedaluwarsa
- Kemungkinan perpanjangan terlambat dengan Route 53: Hingga 44 hari setelah kedaluwarsa
- Domain dihapus dari Route 53: 45 hari setelah kedaluwarsa
- Kemungkinan pemulihan dengan registri: Antara 45 hari hingga 75 hari setelah kedaluwarsa
- Domain dihapus dari registri: 75 hari setelah kedaluwarsa

# .club

Digunakan oleh semua jenis klub atau organisasi.

## [Return to index](#page-171-0)

Masa sewa untuk pendaftaran dan perpanjangan

Satu hingga sepuluh tahun.

Perlindungan privasi (berlaku untuk semua jenis kontak: orang, perusahaan, asosiasi, dan lembaga publik)

Semua informasi disembunyikan kecuali nama organisasi.

Penguncian domain untuk mencegah transfer yang tidak diotorisasi

Didukung.

Nama domain yang diinternasionalisasi

Didukung untuk bahasa Spanyol dan Jepang.

Kode otorisasi diperlukan untuk transfer ke Route 53

#### Ya

#### **DNSSEC**

Didukung untuk pendaftaran domain. Untuk informasi selengkapnya, lihat [Mengonfigurasi](#page-155-0)  [DNSSEC untuk domain](#page-155-0).

- Kemungkinan perpanjangan: Hingga tanggal kedaluwarsa
- Kemungkinan perpanjangan terlambat dengan Route 53: Hingga 44 hari setelah kedaluwarsa
- Domain dihapus dari Route 53: 45 hari setelah kedaluwarsa
- Kemungkinan pemulihan dengan registri: Antara 45 hari hingga 75 hari setelah kedaluwarsa
- Domain dihapus dari registri: 75 hari setelah kedaluwarsa

# .coach

Digunakan oleh siapa saja yang tertarik dalam pelatihan, seperti profesional olahraga, pelatih gaya hidup, atau pelatih perusahaan.

## [Return to index](#page-171-0)

Masa sewa untuk pendaftaran dan perpanjangan

Satu hingga sepuluh tahun.

Perlindungan privasi (berlaku untuk semua jenis kontak: orang, perusahaan, asosiasi, dan lembaga publik)

Semua informasi disembunyikan kecuali nama organisasi.

Penguncian domain untuk mencegah transfer yang tidak diotorisasi

Didukung.

Nama domain yang diinternasionalisasi

Didukung untuk bahasa Prancis dan Spanyol.

Kode otorisasi diperlukan untuk transfer ke Route 53

#### Ya

## **DNSSEC**

Didukung untuk pendaftaran domain. Untuk informasi selengkapnya, lihat [Mengonfigurasi](#page-155-0)  [DNSSEC untuk domain](#page-155-0).

Tenggat waktu untuk memperbarui dan memulihkan domain

- Kemungkinan perpanjangan: Hingga tanggal kedaluwarsa
- Kemungkinan perpanjangan terlambat dengan Route 53: Hingga 44 hari setelah kedaluwarsa
- Domain dihapus dari Route 53: 45 hari setelah kedaluwarsa
- Kemungkinan pemulihan dengan registri: Antara 45 hari hingga 75 hari setelah kedaluwarsa
- Domain dihapus dari registri: 75 hari setelah kedaluwarsa

## .codes

Digunakan sebagai ekstensi generik untuk semua jenis kode, seperti kode etik, kode bangunan, atau kode pemrograman.

### [Return to index](#page-171-0)

Masa sewa untuk pendaftaran dan perpanjangan

Satu hingga sepuluh tahun.

Perlindungan privasi (berlaku untuk semua jenis kontak: orang, perusahaan, asosiasi, dan lembaga publik)

Semua informasi disembunyikan kecuali nama organisasi.

Penguncian domain untuk mencegah transfer yang tidak diotorisasi

Didukung.

Nama domain yang diinternasionalisasi

Didukung untuk bahasa Prancis dan Spanyol.

Kode otorisasi diperlukan untuk transfer ke Route 53

## Ya

## DNSSEC

Didukung untuk pendaftaran domain. Untuk informasi selengkapnya, lihat [Mengonfigurasi](#page-155-0)  [DNSSEC untuk domain](#page-155-0).

Tenggat waktu untuk memperbarui dan memulihkan domain

- Kemungkinan perpanjangan: Hingga tanggal kedaluwarsa
- Kemungkinan perpanjangan terlambat dengan Route 53: Hingga 44 hari setelah kedaluwarsa
- Domain dihapus dari Route 53: 45 hari setelah kedaluwarsa
- Kemungkinan pemulihan dengan registri: Antara 45 hari hingga 75 hari setelah kedaluwarsa
- Domain dihapus dari registri: 75 hari setelah kedaluwarsa

## .coffee

Digunakan oleh orang-orang dalam industri kopi.

#### [Return to index](#page-171-0)

Masa sewa untuk pendaftaran dan perpanjangan

Satu hingga sepuluh tahun.

Perlindungan privasi (berlaku untuk semua jenis kontak: orang, perusahaan, asosiasi, dan lembaga publik)

Semua informasi disembunyikan kecuali nama organisasi.

Penguncian domain untuk mencegah transfer yang tidak diotorisasi

Didukung.

Nama domain yang diinternasionalisasi

Didukung untuk bahasa Prancis dan Spanyol.

Kode otorisasi diperlukan untuk transfer ke Route 53

Ya

## DNSSEC

Didukung untuk pendaftaran domain. Untuk informasi selengkapnya, lihat [Mengonfigurasi](#page-155-0)  [DNSSEC untuk domain](#page-155-0).

Tenggat waktu untuk memperbarui dan memulihkan domain

- Kemungkinan perpanjangan: Hingga tanggal kedaluwarsa
- Kemungkinan perpanjangan terlambat dengan Route 53: Hingga 44 hari setelah kedaluwarsa
- Domain dihapus dari Route 53: 45 hari setelah kedaluwarsa
- Kemungkinan pemulihan dengan registri: Antara 45 hari hingga 75 hari setelah kedaluwarsa
- Domain dihapus dari registri: 75 hari setelah kedaluwarsa

# .college

Digunakan oleh lembaga pendidikan seperti sekolah dan universitas. Juga digunakan oleh perekrut, penasihat, pengiklan, siswa, guru, dan administrator yang berafiliasi dengan lembaga pendidikan.

#### [Return to index](#page-171-0)

Masa sewa untuk pendaftaran dan perpanjangan

Satu hingga sepuluh tahun.

Perlindungan privasi

Tidak didukung.

Penguncian domain untuk mencegah transfer yang tidak diotorisasi

Didukung.

Nama domain yang diinternasionalisasi

Didukung untuk bahasa Arab, Tionghoa sederhana serta tradisional, Sirilik, Yunani, Ibrani, Jepang, dan Thailand.

Kode otorisasi diperlukan untuk transfer ke Route 53

#### Ya

# DNSSEC

Didukung untuk pendaftaran domain. Untuk informasi selengkapnya, lihat [Mengonfigurasi](#page-155-0)  [DNSSEC untuk domain](#page-155-0).

Tenggat waktu untuk memperbarui dan memulihkan domain

- Kemungkinan perpanjangan: Hingga tanggal kedaluwarsa
- Kemungkinan perpanjangan terlambat dengan Route 53: Hingga 44 hari setelah kedaluwarsa
- Domain dihapus dari Route 53: 45 hari setelah kedaluwarsa
- Kemungkinan pemulihan dengan registri: Antara 45 hari hingga 75 hari setelah kedaluwarsa
- Domain dihapus dari registri: 75 hari setelah kedaluwarsa

## .com

Digunakan untuk situs web komersial. Ini adalah ekstensi paling populer di internet.

#### [Return to index](#page-171-0)

Masa sewa untuk pendaftaran dan perpanjangan

Satu hingga sepuluh tahun.

#### Perlindungan privasi

Semua informasi disembunyikan.

Penguncian domain untuk mencegah transfer yang tidak diotorisasi

#### Didukung.

#### Nama domain yang diinternasionalisasi

Didukung.

Kode otorisasi diperlukan untuk transfer ke Route 53

### Ya

## DNSSEC

Didukung untuk pendaftaran domain. Untuk informasi selengkapnya, lihat [Mengonfigurasi](#page-155-0)  [DNSSEC untuk domain](#page-155-0).

Tenggat waktu untuk memperbarui dan memulihkan domain

- Kemungkinan perpanjangan: Hingga tanggal kedaluwarsa
- Kemungkinan perpanjangan terlambat dengan Route 53: Hingga 44 hari setelah kedaluwarsa
- Domain dihapus dari Route 53: 45 hari setelah kedaluwarsa
- Kemungkinan pemulihan dengan registri: Antara 45 hari hingga 75 hari setelah kedaluwarsa
- Domain dihapus dari registri: 75 hari setelah kedaluwarsa

## .community

Digunakan oleh semua jenis komunitas, klub, organisasi, atau kelompok dengan minat khusus.

#### [Return to index](#page-171-0)

Masa sewa untuk pendaftaran dan perpanjangan

Satu hingga sepuluh tahun.

Perlindungan privasi (berlaku untuk semua jenis kontak: orang, perusahaan, asosiasi, dan lembaga publik)

Semua informasi disembunyikan kecuali nama organisasi.

Penguncian domain untuk mencegah transfer yang tidak diotorisasi

Didukung.

Nama domain yang diinternasionalisasi

Didukung untuk bahasa Prancis dan Spanyol.

### Kode otorisasi diperlukan untuk transfer ke Route 53

## Ya

## DNSSEC

Didukung untuk pendaftaran domain. Untuk informasi selengkapnya, lihat [Mengonfigurasi](#page-155-0)  [DNSSEC untuk domain](#page-155-0).

Tenggat waktu untuk memperbarui dan memulihkan domain

- Kemungkinan perpanjangan: Hingga tanggal kedaluwarsa
- Kemungkinan perpanjangan terlambat dengan Route 53: Hingga 44 hari setelah kedaluwarsa
- Domain dihapus dari Route 53: 45 hari setelah kedaluwarsa
- Kemungkinan pemulihan dengan registri: Antara 45 hari hingga 75 hari setelah kedaluwarsa
- Domain dihapus dari registri: 75 hari setelah kedaluwarsa

#### .company

Digunakan sebagai ekstensi generik untuk semua jenis perusahaan.

#### [Return to index](#page-171-0)

Masa sewa untuk pendaftaran dan perpanjangan

Satu hingga sepuluh tahun.

Perlindungan privasi (berlaku untuk semua jenis kontak: orang, perusahaan, asosiasi, dan lembaga publik)

Semua informasi disembunyikan kecuali nama organisasi.

Penguncian domain untuk mencegah transfer yang tidak diotorisasi

Didukung.

Nama domain yang diinternasionalisasi

Didukung untuk bahasa Prancis dan Spanyol.

Kode otorisasi diperlukan untuk transfer ke Route 53

Ya

#### DNSSEC

Didukung untuk pendaftaran domain. Untuk informasi selengkapnya, lihat [Mengonfigurasi](#page-155-0)  [DNSSEC untuk domain](#page-155-0).

Tenggat waktu untuk memperbarui dan memulihkan domain

- Kemungkinan perpanjangan: Hingga tanggal kedaluwarsa
- Kemungkinan perpanjangan terlambat dengan Route 53: Hingga 44 hari setelah kedaluwarsa
- Domain dihapus dari Route 53: 45 hari setelah kedaluwarsa
- Kemungkinan pemulihan dengan registri: Antara 45 hari hingga 75 hari setelah kedaluwarsa
- Domain dihapus dari registri: 75 hari setelah kedaluwarsa

### .computer

Digunakan sebagai ekstensi generik untuk informasi tentang komputer.

#### [Return to index](#page-171-0)

Masa sewa untuk pendaftaran dan perpanjangan

Satu hingga sepuluh tahun.

Perlindungan privasi (berlaku untuk semua jenis kontak: orang, perusahaan, asosiasi, dan lembaga publik)

Semua informasi disembunyikan kecuali nama organisasi.

Penguncian domain untuk mencegah transfer yang tidak diotorisasi

Didukung.

Nama domain yang diinternasionalisasi

Didukung untuk bahasa Prancis dan Spanyol.

Kode otorisasi diperlukan untuk transfer ke Route 53

#### Ya

## DNSSEC

Didukung untuk pendaftaran domain. Untuk informasi selengkapnya, lihat [Mengonfigurasi](#page-155-0)  [DNSSEC untuk domain](#page-155-0).

Tenggat waktu untuk memperbarui dan memulihkan domain

- Kemungkinan perpanjangan: Hingga tanggal kedaluwarsa
- Kemungkinan perpanjangan terlambat dengan Route 53: Hingga 44 hari setelah kedaluwarsa
- Domain dihapus dari Route 53: 45 hari setelah kedaluwarsa
- Kemungkinan pemulihan dengan registri: Antara 45 hari hingga 75 hari setelah kedaluwarsa
- Domain dihapus dari registri: 75 hari setelah kedaluwarsa

## .condos

Digunakan oleh individu dan bisnis yang berkaitan dengan kondominium.

## [Return to index](#page-171-0)

Masa sewa untuk pendaftaran dan perpanjangan

Satu hingga sepuluh tahun.

Perlindungan privasi (berlaku untuk semua jenis kontak: orang, perusahaan, asosiasi, dan lembaga publik)

Semua informasi disembunyikan kecuali nama organisasi.

Penguncian domain untuk mencegah transfer yang tidak diotorisasi

Didukung.

Nama domain yang diinternasionalisasi

Didukung untuk bahasa Prancis dan Spanyol.

Kode otorisasi diperlukan untuk transfer ke Route 53

## Ya

#### DNSSEC

Didukung untuk pendaftaran domain. Untuk informasi selengkapnya, lihat [Mengonfigurasi](#page-155-0)  [DNSSEC untuk domain](#page-155-0).

Tenggat waktu untuk memperbarui dan memulihkan domain

• Kemungkinan perpanjangan: Hingga tanggal kedaluwarsa

- Kemungkinan perpanjangan terlambat dengan Route 53: Hingga 44 hari setelah kedaluwarsa
- Domain dihapus dari Route 53: 45 hari setelah kedaluwarsa
- Kemungkinan pemulihan dengan registri: Antara 45 hari hingga 75 hari setelah kedaluwarsa
- Domain dihapus dari registri: 75 hari setelah kedaluwarsa

## .construction

Digunakan oleh mereka dalam industri konstruksi, seperti pembuat bangunan dan kontraktor.

#### [Return to index](#page-171-0)

Masa sewa untuk pendaftaran dan perpanjangan

Satu hingga sepuluh tahun.

Perlindungan privasi (berlaku untuk semua jenis kontak: orang, perusahaan, asosiasi, dan lembaga publik)

Semua informasi disembunyikan kecuali nama organisasi.

Penguncian domain untuk mencegah transfer yang tidak diotorisasi

Didukung.

Nama domain yang diinternasionalisasi

Didukung untuk bahasa Prancis dan Spanyol.

Kode otorisasi diperlukan untuk transfer ke Route 53

Ya

#### DNSSEC

Didukung untuk pendaftaran domain. Untuk informasi selengkapnya, lihat [Mengonfigurasi](#page-155-0)  [DNSSEC untuk domain](#page-155-0).

- Kemungkinan perpanjangan: Hingga tanggal kedaluwarsa
- Kemungkinan perpanjangan terlambat dengan Route 53: Hingga 44 hari setelah kedaluwarsa
- Domain dihapus dari Route 53: 45 hari setelah kedaluwarsa
- Kemungkinan pemulihan dengan registri: Antara 45 hari hingga 75 hari setelah kedaluwarsa
- Domain dihapus dari registri: 75 hari setelah kedaluwarsa

# .consulting

Digunakan oleh konsultan dan orang lain yang berafiliasi dengan industri konsultasi.

#### [Return to index](#page-171-0)

Masa sewa untuk pendaftaran dan perpanjangan

Satu hingga sepuluh tahun.

Perlindungan privasi (berlaku untuk semua jenis kontak: orang, perusahaan, asosiasi, dan lembaga publik)

Semua informasi disembunyikan kecuali nama organisasi.

Penguncian domain untuk mencegah transfer yang tidak diotorisasi

Didukung.

Nama domain yang diinternasionalisasi

Didukung untuk bahasa Arab, Tionghoa, Prancis, Sirilik, Devanagari, Jerman, Yunani, Ibrani, Jepang, Korea, Latin, Spanyol, Tamil, dan Thailand.

Kode otorisasi diperlukan untuk transfer ke Route 53

Ya

### DNSSEC

Didukung untuk pendaftaran domain. Untuk informasi selengkapnya, lihat [Mengonfigurasi](#page-155-0)  [DNSSEC untuk domain](#page-155-0).

- Kemungkinan perpanjangan: Hingga tanggal kedaluwarsa
- Kemungkinan perpanjangan terlambat dengan Route 53: Hingga 44 hari setelah kedaluwarsa
- Domain dihapus dari Route 53: 45 hari setelah kedaluwarsa
- Kemungkinan pemulihan dengan registri: Antara 45 hari hingga 75 hari setelah kedaluwarsa

• Domain dihapus dari registri: 75 hari setelah kedaluwarsa

## .kontak

Digunakan oleh gereja dengan berbagai ukuran atau denominasi untuk terhubung dengan jemaat mereka serta untuk memublikasikan informasi tentang acara dan kegiatan yang berhubungan dengan gereja.

### [Return to index](#page-171-0)

Masa sewa untuk pendaftaran dan perpanjangan

Satu hingga sepuluh tahun.

Perlindungan privasi (berlaku untuk semua jenis kontak: orang, perusahaan, asosiasi, dan lembaga publik)

Semua informasi disembunyikan kecuali nama organisasi.

Penguncian domain untuk mencegah transfer yang tidak diotorisasi

Didukung.

Nama domain yang diinternasionalisasi

Didukung.

Kode otorisasi diperlukan untuk transfer ke Route 53

### Ya

#### DNSSEC

Didukung untuk pendaftaran domain. Untuk informasi selengkapnya, lihat [Mengonfigurasi](#page-155-0)  [DNSSEC untuk domain](#page-155-0).

- Kemungkinan perpanjangan: Hingga tanggal kedaluwarsa
- Kemungkinan perpanjangan terlambat dengan Route 53: Hingga 44 hari setelah kedaluwarsa
- Domain dihapus dari Route 53: 45 hari setelah kedaluwarsa
- Kemungkinan pemulihan dengan registri: Antara 45 hari hingga 75 hari setelah kedaluwarsa
- Domain dihapus dari registri: 75 hari setelah kedaluwarsa

## .contractors

Digunakan oleh kontraktor, seperti kontraktor dalam industri konstruksi.

### [Return to index](#page-171-0)

Masa sewa untuk pendaftaran dan perpanjangan

Satu hingga sepuluh tahun.

Perlindungan privasi (berlaku untuk semua jenis kontak: orang, perusahaan, asosiasi, dan lembaga publik)

Semua informasi disembunyikan kecuali nama organisasi.

Penguncian domain untuk mencegah transfer yang tidak diotorisasi

Didukung.

Nama domain yang diinternasionalisasi

Didukung untuk bahasa Prancis dan Spanyol.

Kode otorisasi diperlukan untuk transfer ke Route 53

#### Ya

#### DNSSEC

Didukung untuk pendaftaran domain. Untuk informasi selengkapnya, lihat [Mengonfigurasi](#page-155-0)  [DNSSEC untuk domain](#page-155-0).

Tenggat waktu untuk memperbarui dan memulihkan domain

- Kemungkinan perpanjangan: Hingga tanggal kedaluwarsa
- Kemungkinan perpanjangan terlambat dengan Route 53: Hingga 44 hari setelah kedaluwarsa
- Domain dihapus dari Route 53: 45 hari setelah kedaluwarsa
- Kemungkinan pemulihan dengan registri: Antara 45 hari hingga 75 hari setelah kedaluwarsa
- Domain dihapus dari registri: 75 hari setelah kedaluwarsa

## .cool

Digunakan oleh organisasi dan kelompok yang ingin mengasosiasikan merek mereka dengan tren terbaru.

### [Return to index](#page-171-0)

Masa sewa untuk pendaftaran dan perpanjangan

Satu hingga sepuluh tahun.

Perlindungan privasi (berlaku untuk semua jenis kontak: orang, perusahaan, asosiasi, dan lembaga publik)

Semua informasi disembunyikan kecuali nama organisasi.

Penguncian domain untuk mencegah transfer yang tidak diotorisasi

Didukung.

Nama domain yang diinternasionalisasi

Didukung untuk bahasa Prancis dan Spanyol.

Kode otorisasi diperlukan untuk transfer ke Route 53

## Ya

## DNSSEC

Didukung untuk pendaftaran domain. Untuk informasi selengkapnya, lihat [Mengonfigurasi](#page-155-0)  [DNSSEC untuk domain](#page-155-0).

Tenggat waktu untuk memperbarui dan memulihkan domain

- Kemungkinan perpanjangan: Hingga tanggal kedaluwarsa
- Kemungkinan perpanjangan terlambat dengan Route 53: Hingga 44 hari setelah kedaluwarsa
- Domain dihapus dari Route 53: 45 hari setelah kedaluwarsa
- Kemungkinan pemulihan dengan registri: Antara 45 hari hingga 75 hari setelah kedaluwarsa
- Domain dihapus dari registri: 75 hari setelah kedaluwarsa

#### .coupons

Digunakan oleh pengecer dan produsen yang menyediakan kupon online serta kode kupon.

#### [Return to index](#page-171-0)

Masa sewa untuk pendaftaran dan perpanjangan

Satu hingga sepuluh tahun.

Perlindungan privasi (berlaku untuk semua jenis kontak: orang, perusahaan, asosiasi, dan lembaga publik)

Semua informasi disembunyikan kecuali nama organisasi.

Penguncian domain untuk mencegah transfer yang tidak diotorisasi

Didukung.

Nama domain yang diinternasionalisasi

Didukung untuk bahasa Tionghoa, Prancis, Jerman, dan Spanyol.

Kode otorisasi diperlukan untuk transfer ke Route 53

Ya

## DNSSEC

Didukung untuk pendaftaran domain. Untuk informasi selengkapnya, lihat [Mengonfigurasi](#page-155-0)  [DNSSEC untuk domain](#page-155-0).

Tenggat waktu untuk memperbarui dan memulihkan domain

- Kemungkinan perpanjangan: Hingga tanggal kedaluwarsa
- Kemungkinan perpanjangan terlambat dengan Route 53: Hingga 44 hari setelah kedaluwarsa
- Domain dihapus dari Route 53: 45 hari setelah kedaluwarsa
- Kemungkinan pemulihan dengan registri: Antara 45 hari hingga 75 hari setelah kedaluwarsa
- Domain dihapus dari registri: 75 hari setelah kedaluwarsa

## .credit

Digunakan oleh industri kredit.

#### [Return to index](#page-171-0)

Masa sewa untuk pendaftaran dan perpanjangan

Satu hingga sepuluh tahun.

Perlindungan privasi (berlaku untuk semua jenis kontak: orang, perusahaan, asosiasi, dan lembaga publik)

Semua informasi disembunyikan kecuali nama organisasi.

Penguncian domain untuk mencegah transfer yang tidak diotorisasi

Didukung.

Nama domain yang diinternasionalisasi

Didukung untuk bahasa Prancis dan Spanyol.

Kode otorisasi diperlukan untuk transfer ke Route 53

# Ya

# DNSSEC

Didukung untuk pendaftaran domain. Untuk informasi selengkapnya, lihat [Mengonfigurasi](#page-155-0)  [DNSSEC untuk domain](#page-155-0).

Tenggat waktu untuk memperbarui dan memulihkan domain

- Kemungkinan perpanjangan: Hingga tanggal kedaluwarsa
- Kemungkinan perpanjangan terlambat dengan Route 53: Hingga 44 hari setelah kedaluwarsa
- Domain dihapus dari Route 53: 45 hari setelah kedaluwarsa
- Kemungkinan pemulihan dengan registri: Antara 45 hari hingga 75 hari setelah kedaluwarsa
- Domain dihapus dari registri: 75 hari setelah kedaluwarsa

# .creditcard

Digunakan oleh perusahaan atau bank yang menerbitkan kartu kredit.

## [Return to index](#page-171-0)

Masa sewa untuk pendaftaran dan perpanjangan

Satu hingga sepuluh tahun.

Perlindungan privasi

Tidak didukung.

Penguncian domain untuk mencegah transfer yang tidak diotorisasi

Didukung.

Nama domain yang diinternasionalisasi

Didukung untuk bahasa Prancis dan Spanyol.

### Kode otorisasi diperlukan untuk transfer ke Route 53

## Ya

## DNSSEC

Didukung untuk pendaftaran domain. Untuk informasi selengkapnya, lihat [Mengonfigurasi](#page-155-0)  [DNSSEC untuk domain](#page-155-0).

Tenggat waktu untuk memperbarui dan memulihkan domain

- Kemungkinan perpanjangan: Hingga tanggal kedaluwarsa
- Kemungkinan perpanjangan terlambat dengan Route 53: Hingga 44 hari setelah kedaluwarsa
- Domain dihapus dari Route 53: 45 hari setelah kedaluwarsa
- Kemungkinan pemulihan dengan registri: Antara 45 hari hingga 75 hari setelah kedaluwarsa
- Domain dihapus dari registri: 75 hari setelah kedaluwarsa

## .cruises

Digunakan oleh industri pelayaran.

#### [Return to index](#page-171-0)

Masa sewa untuk pendaftaran dan perpanjangan

Satu hingga sepuluh tahun.

Perlindungan privasi (berlaku untuk semua jenis kontak: orang, perusahaan, asosiasi, dan lembaga publik)

Semua informasi disembunyikan kecuali nama organisasi.

Penguncian domain untuk mencegah transfer yang tidak diotorisasi

Didukung.

Nama domain yang diinternasionalisasi

Didukung untuk bahasa Prancis dan Spanyol.

Kode otorisasi diperlukan untuk transfer ke Route 53

Ya

### DNSSEC

Didukung untuk pendaftaran domain. Untuk informasi selengkapnya, lihat [Mengonfigurasi](#page-155-0)  [DNSSEC untuk domain](#page-155-0).

Tenggat waktu untuk memperbarui dan memulihkan domain

- Kemungkinan perpanjangan: Hingga tanggal kedaluwarsa
- Kemungkinan perpanjangan terlambat dengan Route 53: Hingga 44 hari setelah kedaluwarsa
- Domain dihapus dari Route 53: 45 hari setelah kedaluwarsa
- Kemungkinan pemulihan dengan registri: Antara 45 hari hingga 75 hari setelah kedaluwarsa
- Domain dihapus dari registri: 75 hari setelah kedaluwarsa

#### .dance

Digunakan oleh penari, instruktur tari, dan sekolah tari.

#### [Return to index](#page-171-0)

Masa sewa untuk pendaftaran dan perpanjangan

Satu hingga sepuluh tahun.

Perlindungan privasi (berlaku untuk semua jenis kontak: orang, perusahaan, asosiasi, dan lembaga publik)

Semua informasi disembunyikan kecuali nama organisasi.

Penguncian domain untuk mencegah transfer yang tidak diotorisasi

Didukung.

Nama domain yang diinternasionalisasi

Didukung untuk bahasa Tionghoa, Prancis, Jerman, Latin, dan Spanyol.

Kode otorisasi diperlukan untuk transfer ke Route 53

Ya

DNSSEC

Tidak didukung.

Tenggat waktu untuk memperbarui dan memulihkan domain

- Kemungkinan perpanjangan: Hingga tanggal kedaluwarsa
- Kemungkinan perpanjangan terlambat dengan Route 53: Hingga 44 hari setelah kedaluwarsa
- Domain dihapus dari Route 53: 45 hari setelah kedaluwarsa
- Kemungkinan pemulihan dengan registri: Antara 45 hari hingga 75 hari setelah kedaluwarsa
- Domain dihapus dari registri: 75 hari setelah kedaluwarsa

# .dating

Digunakan untuk situs web kencan.

#### [Return to index](#page-171-0)

Masa sewa untuk pendaftaran dan perpanjangan

Satu hingga sepuluh tahun.

Perlindungan privasi (berlaku untuk semua jenis kontak: orang, perusahaan, asosiasi, dan lembaga publik)

Semua informasi disembunyikan kecuali nama organisasi.

Penguncian domain untuk mencegah transfer yang tidak diotorisasi

Didukung.

Nama domain yang diinternasionalisasi

Didukung untuk bahasa Prancis dan Spanyol.

Kode otorisasi diperlukan untuk transfer ke Route 53

#### Ya

#### DNSSEC

Didukung untuk pendaftaran domain. Untuk informasi selengkapnya, lihat [Mengonfigurasi](#page-155-0)  [DNSSEC untuk domain](#page-155-0).

- Kemungkinan perpanjangan: Hingga tanggal kedaluwarsa
- Kemungkinan perpanjangan terlambat dengan Route 53: Hingga 44 hari setelah kedaluwarsa
- Domain dihapus dari Route 53: 45 hari setelah kedaluwarsa
- Kemungkinan pemulihan dengan registri: Antara 45 hari hingga 75 hari setelah kedaluwarsa
- Domain dihapus dari registri: 75 hari setelah kedaluwarsa

## .deals

Digunakan untuk memberikan informasi tentang penawaran dan penjualan online.

#### [Return to index](#page-171-0)

Masa sewa untuk pendaftaran dan perpanjangan

Satu hingga sepuluh tahun.

Perlindungan privasi (berlaku untuk semua jenis kontak: orang, perusahaan, asosiasi, dan lembaga publik)

Semua informasi disembunyikan kecuali nama organisasi.

Penguncian domain untuk mencegah transfer yang tidak diotorisasi

Didukung.

Nama domain yang diinternasionalisasi

Didukung untuk bahasa Prancis dan Spanyol.

Kode otorisasi diperlukan untuk transfer ke Route 53

#### Ya

#### **DNSSEC**

Didukung untuk pendaftaran domain. Untuk informasi selengkapnya, lihat [Mengonfigurasi](#page-155-0)  [DNSSEC untuk domain](#page-155-0).

- Kemungkinan perpanjangan: Hingga tanggal kedaluwarsa
- Kemungkinan perpanjangan terlambat dengan Route 53: Hingga 44 hari setelah kedaluwarsa
- Domain dihapus dari Route 53: 45 hari setelah kedaluwarsa
- Kemungkinan pemulihan dengan registri: Antara 45 hari hingga 75 hari setelah kedaluwarsa
- Domain dihapus dari registri: 75 hari setelah kedaluwarsa

# .derajat

## [Return to index](#page-171-0)

Masa sewa untuk pendaftaran dan perpanjangan

Satu hingga sepuluh tahun.

Perlindungan privasi (berlaku untuk semua jenis kontak: orang, perusahaan, asosiasi, dan lembaga publik)

Semua informasi disembunyikan kecuali nama organisasi.

Penguncian domain untuk mencegah transfer yang tidak diotorisasi

Didukung.

Nama domain yang diinternasionalisasi

Didukung

Kode otorisasi diperlukan untuk transfer ke Route 53

Ya

#### DNSSEC

Didukung untuk pendaftaran domain. Untuk informasi selengkapnya, lihat [Mengonfigurasi](#page-155-0)  [DNSSEC untuk domain](#page-155-0).

Tenggat waktu untuk memperbarui dan memulihkan domain

- Kemungkinan perpanjangan: Hingga tanggal kedaluwarsa
- Kemungkinan perpanjangan terlambat dengan Route 53: Hingga 44 hari setelah kedaluwarsa
- Domain dihapus dari Route 53: 45 hari setelah kedaluwarsa
- Kemungkinan pemulihan dengan registri: Antara 45 hari hingga 75 hari setelah kedaluwarsa
- Domain dihapus dari registri: 75 hari setelah kedaluwarsa

# .delivery

Digunakan oleh perusahaan yang mengirimkan segala jenis barang dagangan atau layanan.

#### [Return to index](#page-171-0)

Masa sewa untuk pendaftaran dan perpanjangan

Satu hingga sepuluh tahun.

Perlindungan privasi (berlaku untuk semua jenis kontak: orang, perusahaan, asosiasi, dan lembaga publik)

Semua informasi disembunyikan kecuali nama organisasi.

Penguncian domain untuk mencegah transfer yang tidak diotorisasi

Didukung.

Nama domain yang diinternasionalisasi

Didukung untuk bahasa Prancis dan Spanyol.

Kode otorisasi diperlukan untuk transfer ke Route 53

## Ya

## DNSSEC

Didukung untuk pendaftaran domain. Untuk informasi selengkapnya, lihat [Mengonfigurasi](#page-155-0)  [DNSSEC untuk domain](#page-155-0).

Tenggat waktu untuk memperbarui dan memulihkan domain

- Kemungkinan perpanjangan: Hingga tanggal kedaluwarsa
- Kemungkinan perpanjangan terlambat dengan Route 53: Hingga 44 hari setelah kedaluwarsa
- Domain dihapus dari Route 53: 45 hari setelah kedaluwarsa
- Kemungkinan pemulihan dengan registri: Antara 45 hari hingga 75 hari setelah kedaluwarsa
- Domain dihapus dari registri: 75 hari setelah kedaluwarsa

# .democrat

Digunakan untuk informasi tentang Partai Demokrat (AS). Juga digunakan oleh pejabat yang mencalonkan diri sebagai kantor dewan terpilih, dewan terpilih, penggemar politik, konsultan, dan penasihat.

#### [Return to index](#page-171-0)

Masa sewa untuk pendaftaran dan perpanjangan

Satu hingga sepuluh tahun.

Perlindungan privasi (berlaku untuk semua jenis kontak: orang, perusahaan, asosiasi, dan lembaga publik)

Semua informasi disembunyikan kecuali nama organisasi.

Penguncian domain untuk mencegah transfer yang tidak diotorisasi

Didukung.

Nama domain yang diinternasionalisasi

Didukung untuk bahasa Tionghoa, Prancis, Jerman, Latin, dan Spanyol.

Kode otorisasi diperlukan untuk transfer ke Route 53

Ya

#### DNSSEC

Tidak didukung.

Tenggat waktu untuk memperbarui dan memulihkan domain

- Kemungkinan perpanjangan: Hingga tanggal kedaluwarsa
- Kemungkinan perpanjangan terlambat dengan Route 53: Hingga 44 hari setelah kedaluwarsa
- Domain dihapus dari Route 53: 45 hari setelah kedaluwarsa
- Kemungkinan pemulihan dengan registri: Antara 45 hari hingga 75 hari setelah kedaluwarsa
- Domain dihapus dari registri: 75 hari setelah kedaluwarsa

## .dental

Digunakan oleh profesional kesehatan gigi dan pemasok peralatan kesehatan gigi.

#### [Return to index](#page-171-0)

Masa sewa untuk pendaftaran dan perpanjangan

Satu hingga sepuluh tahun.

Perlindungan privasi (berlaku untuk semua jenis kontak: orang, perusahaan, asosiasi, dan lembaga publik)

Semua informasi disembunyikan kecuali nama organisasi.

Penguncian domain untuk mencegah transfer yang tidak diotorisasi

Didukung.

Nama domain yang diinternasionalisasi

Didukung untuk bahasa Prancis dan Spanyol.

Kode otorisasi diperlukan untuk transfer ke Route 53

## Ya

## DNSSEC

Didukung untuk pendaftaran domain. Untuk informasi selengkapnya, lihat [Mengonfigurasi](#page-155-0)  [DNSSEC untuk domain](#page-155-0).

Tenggat waktu untuk memperbarui dan memulihkan domain

- Kemungkinan perpanjangan: Hingga tanggal kedaluwarsa
- Kemungkinan perpanjangan terlambat dengan Route 53: Hingga 44 hari setelah kedaluwarsa
- Domain dihapus dari Route 53: 45 hari setelah kedaluwarsa
- Kemungkinan pemulihan dengan registri: Antara 45 hari hingga 75 hari setelah kedaluwarsa
- Domain dihapus dari registri: 75 hari setelah kedaluwarsa

## .desain

Digunakan oleh gereja dengan berbagai ukuran atau denominasi untuk terhubung dengan jemaat mereka serta untuk memublikasikan informasi tentang acara dan kegiatan yang berhubungan dengan gereja.

## [Return to index](#page-171-0)

Masa sewa untuk pendaftaran dan perpanjangan

Satu hingga sepuluh tahun.

Perlindungan privasi (berlaku untuk semua jenis kontak: orang, perusahaan, asosiasi, dan lembaga publik)

Semua informasi disembunyikan kecuali nama organisasi.

Penguncian domain untuk mencegah transfer yang tidak diotorisasi

Didukung.

#### Nama domain yang diinternasionalisasi

Didukung.

Kode otorisasi diperlukan untuk transfer ke Route 53

Ya

### DNSSEC

Didukung untuk pendaftaran domain. Untuk informasi selengkapnya, lihat [Mengonfigurasi](#page-155-0)  [DNSSEC untuk domain](#page-155-0).

Tenggat waktu untuk memperbarui dan memulihkan domain

- Kemungkinan perpanjangan: Hingga tanggal kedaluwarsa
- Kemungkinan perpanjangan terlambat dengan Route 53: Hingga 44 hari setelah kedaluwarsa
- Domain dihapus dari Route 53: 45 hari setelah kedaluwarsa
- Kemungkinan pemulihan dengan registri: Antara 45 hari hingga 75 hari setelah kedaluwarsa
- Domain dihapus dari registri: 75 hari setelah kedaluwarsa

## .diamond

Digunakan oleh penggemar berlian dan orang-orang dalam industri berlian, termasuk penjual, reseller, dan pembuat merchandise.

#### [Return to index](#page-171-0)

Masa sewa untuk pendaftaran dan perpanjangan

Satu hingga sepuluh tahun.

Perlindungan privasi (berlaku untuk semua jenis kontak: orang, perusahaan, asosiasi, dan lembaga publik)

Semua informasi disembunyikan kecuali nama organisasi.

Penguncian domain untuk mencegah transfer yang tidak diotorisasi

Didukung.

Nama domain yang diinternasionalisasi

Didukung untuk bahasa Prancis dan Spanyol.

### Kode otorisasi diperlukan untuk transfer ke Route 53

## Ya

## DNSSEC

Didukung untuk pendaftaran domain. Untuk informasi selengkapnya, lihat [Mengonfigurasi](#page-155-0)  [DNSSEC untuk domain](#page-155-0).

Tenggat waktu untuk memperbarui dan memulihkan domain

- Kemungkinan perpanjangan: Hingga tanggal kedaluwarsa
- Kemungkinan perpanjangan terlambat dengan Route 53: Hingga 44 hari setelah kedaluwarsa
- Domain dihapus dari Route 53: 45 hari setelah kedaluwarsa
- Kemungkinan pemulihan dengan registri: Antara 45 hari hingga 75 hari setelah kedaluwarsa
- Domain dihapus dari registri: 75 hari setelah kedaluwarsa

# .diet

# **A** Important

Anda sudah tidak dapat menggunakan Route 53 untuk mendaftarkan domain .diet baru atau mentransfer domain .diet ke Route 53. Kami akan terus mendukung domain .diet yang sudah terdaftar dengan Route 53.

Digunakan oleh profesional kesehatan dan kebugaran.

#### [Return to index](#page-171-0)

Masa sewa untuk pendaftaran dan perpanjangan

Satu hingga sepuluh tahun.

Perlindungan privasi

Tidak didukung.

Penguncian domain untuk mencegah transfer yang tidak diotorisasi

Didukung.

#### Nama domain yang diinternasionalisasi

Didukung untuk bahasa Sirilik (terutama Rusia), Prancis, Jerman, Italia, Portugis, dan Spanyol.

Kode otorisasi diperlukan untuk transfer ke Route 53

Tidak didukung. Anda sudah tidak dapat mentransfer domain .diet ke Route 53.

#### DNSSEC

Didukung untuk pendaftaran domain. Untuk informasi selengkapnya, lihat [Mengonfigurasi](#page-155-0)  [DNSSEC untuk domain](#page-155-0).

Tenggat waktu untuk memperbarui dan memulihkan domain

- Kemungkinan perpanjangan: Hingga tanggal kedaluwarsa
- Kemungkinan perpanjangan terlambat dengan Route 53: Hingga 44 hari setelah kedaluwarsa
- Domain dihapus dari Route 53: 45 hari setelah kedaluwarsa
- Kemungkinan pemulihan dengan registri: Antara 45 hari hingga 75 hari setelah kedaluwarsa
- Domain dihapus dari registri: 75 hari setelah kedaluwarsa

# .digital

Digunakan untuk semua hal yang berkaitan dengan dunia digital, tetapi ideal untuk bisnis teknologi.

#### [Return to index](#page-171-0)

Masa sewa untuk pendaftaran dan perpanjangan

Satu hingga sepuluh tahun.

Perlindungan privasi (berlaku untuk semua jenis kontak: orang, perusahaan, asosiasi, dan lembaga publik)

Semua informasi disembunyikan kecuali nama organisasi.

Penguncian domain untuk mencegah transfer yang tidak diotorisasi

Didukung.

Nama domain yang diinternasionalisasi

Didukung untuk bahasa Prancis dan Spanyol.

### Kode otorisasi diperlukan untuk transfer ke Route 53

#### Ya

## DNSSEC

Didukung untuk pendaftaran domain. Untuk informasi selengkapnya, lihat [Mengonfigurasi](#page-155-0)  [DNSSEC untuk domain](#page-155-0).

Tenggat waktu untuk memperbarui dan memulihkan domain

- Kemungkinan perpanjangan: Hingga tanggal kedaluwarsa
- Kemungkinan perpanjangan terlambat dengan Route 53: Hingga 44 hari setelah kedaluwarsa
- Domain dihapus dari Route 53: 45 hari setelah kedaluwarsa
- Kemungkinan pemulihan dengan registri: Antara 45 hari hingga 75 hari setelah kedaluwarsa
- Domain dihapus dari registri: 75 hari setelah kedaluwarsa

## .direct

Digunakan sebagai ekstensi umum, namun ideal bagi mereka yang menjual produk langsung ke pelanggan melalui situs web perdagangan elektronik.

#### [Return to index](#page-171-0)

Masa sewa untuk pendaftaran dan perpanjangan

Satu hingga sepuluh tahun.

Perlindungan privasi (berlaku untuk semua jenis kontak: orang, perusahaan, asosiasi, dan lembaga publik)

Semua informasi disembunyikan kecuali nama organisasi.

Penguncian domain untuk mencegah transfer yang tidak diotorisasi

Didukung.

Nama domain yang diinternasionalisasi

Didukung untuk bahasa Prancis dan Spanyol.

Kode otorisasi diperlukan untuk transfer ke Route 53

Ya

### DNSSEC

Didukung untuk pendaftaran domain. Untuk informasi selengkapnya, lihat [Mengonfigurasi](#page-155-0)  [DNSSEC untuk domain](#page-155-0).

Tenggat waktu untuk memperbarui dan memulihkan domain

- Kemungkinan perpanjangan: Hingga tanggal kedaluwarsa
- Kemungkinan perpanjangan terlambat dengan Route 53: Hingga 44 hari setelah kedaluwarsa
- Domain dihapus dari Route 53: 45 hari setelah kedaluwarsa
- Kemungkinan pemulihan dengan registri: Antara 45 hari hingga 75 hari setelah kedaluwarsa
- Domain dihapus dari registri: 75 hari setelah kedaluwarsa

#### .directory

Digunakan oleh sektor media.

#### [Return to index](#page-171-0)

Masa sewa untuk pendaftaran dan perpanjangan

Satu hingga sepuluh tahun.

Perlindungan privasi (berlaku untuk semua jenis kontak: orang, perusahaan, asosiasi, dan lembaga publik)

Semua informasi disembunyikan kecuali nama organisasi.

Penguncian domain untuk mencegah transfer yang tidak diotorisasi

Didukung.

Nama domain yang diinternasionalisasi

Didukung untuk bahasa Prancis dan Spanyol.

Kode otorisasi diperlukan untuk transfer ke Route 53

#### Ya

## DNSSEC

Didukung untuk pendaftaran domain. Untuk informasi selengkapnya, lihat [Mengonfigurasi](#page-155-0)  [DNSSEC untuk domain](#page-155-0).

Tenggat waktu untuk memperbarui dan memulihkan domain

- Kemungkinan perpanjangan: Hingga tanggal kedaluwarsa
- Kemungkinan perpanjangan terlambat dengan Route 53: Hingga 44 hari setelah kedaluwarsa
- Domain dihapus dari Route 53: 45 hari setelah kedaluwarsa
- Kemungkinan pemulihan dengan registri: Antara 45 hari hingga 75 hari setelah kedaluwarsa
- Domain dihapus dari registri: 75 hari setelah kedaluwarsa

# .discount

Digunakan untuk situs web diskon dan bisnis yang memangkas harga.

#### [Return to index](#page-171-0)

Masa sewa untuk pendaftaran dan perpanjangan

Satu hingga sepuluh tahun.

Perlindungan privasi (berlaku untuk semua jenis kontak: orang, perusahaan, asosiasi, dan lembaga publik)

Semua informasi disembunyikan kecuali nama organisasi.

Penguncian domain untuk mencegah transfer yang tidak diotorisasi

Didukung.

Nama domain yang diinternasionalisasi

Didukung untuk bahasa Prancis dan Spanyol.

Kode otorisasi diperlukan untuk transfer ke Route 53

#### Ya

#### DNSSEC

Didukung untuk pendaftaran domain. Untuk informasi selengkapnya, lihat [Mengonfigurasi](#page-155-0)  [DNSSEC untuk domain](#page-155-0).

- Kemungkinan perpanjangan: Hingga tanggal kedaluwarsa
- Kemungkinan perpanjangan terlambat dengan Route 53: Hingga 44 hari setelah kedaluwarsa
- Domain dihapus dari Route 53: 45 hari setelah kedaluwarsa
- Kemungkinan pemulihan dengan registri: Antara 45 hari hingga 75 hari setelah kedaluwarsa
- Domain dihapus dari registri: 75 hari setelah kedaluwarsa

## .dog

Digunakan oleh pecinta anjing serta mereka yang menyediakan layanan dan produk untuk anjing.

#### [Return to index](#page-171-0)

Masa sewa untuk pendaftaran dan perpanjangan

Satu hingga sepuluh tahun.

Perlindungan privasi (berlaku untuk semua jenis kontak: orang, perusahaan, asosiasi, dan lembaga publik)

Semua informasi disembunyikan kecuali nama organisasi.

Penguncian domain untuk mencegah transfer yang tidak diotorisasi

Didukung.

Nama domain yang diinternasionalisasi

Didukung untuk bahasa Tionghoa, Prancis, Jerman, dan Spanyol.

Kode otorisasi diperlukan untuk transfer ke Route 53

#### Ya

#### DNSSEC

Didukung untuk pendaftaran domain. Untuk informasi selengkapnya, lihat [Mengonfigurasi](#page-155-0)  [DNSSEC untuk domain](#page-155-0).

- Kemungkinan perpanjangan: Hingga tanggal kedaluwarsa
- Kemungkinan perpanjangan terlambat dengan Route 53: Hingga 44 hari setelah kedaluwarsa
- Domain dihapus dari Route 53: 45 hari setelah kedaluwarsa
- Kemungkinan pemulihan dengan registri: Antara 45 hari hingga 75 hari setelah kedaluwarsa
- Domain dihapus dari registri: 75 hari setelah kedaluwarsa
# .domains

Digunakan untuk informasi tentang nama domain.

### [Return to index](#page-171-0)

Masa sewa untuk pendaftaran dan perpanjangan

Satu hingga sepuluh tahun.

Perlindungan privasi (berlaku untuk semua jenis kontak: orang, perusahaan, asosiasi, dan lembaga publik)

Semua informasi disembunyikan kecuali nama organisasi.

Penguncian domain untuk mencegah transfer yang tidak diotorisasi

Didukung.

Nama domain yang diinternasionalisasi

Didukung untuk bahasa Prancis dan Spanyol.

Kode otorisasi diperlukan untuk transfer ke Route 53

#### Ya

#### DNSSEC

Didukung untuk pendaftaran domain. Untuk informasi selengkapnya, lihat [Mengonfigurasi](#page-155-0)  [DNSSEC untuk domain](#page-155-0).

Tenggat waktu untuk memperbarui dan memulihkan domain

- Kemungkinan perpanjangan: Hingga tanggal kedaluwarsa
- Kemungkinan perpanjangan terlambat dengan Route 53: Hingga 44 hari setelah kedaluwarsa
- Domain dihapus dari Route 53: 45 hari setelah kedaluwarsa
- Kemungkinan pemulihan dengan registri: Antara 45 hari hingga 75 hari setelah kedaluwarsa
- Domain dihapus dari registri: 75 hari setelah kedaluwarsa

# .education

Digunakan untuk informasi tentang pendidikan.

### [Return to index](#page-171-0)

Masa sewa untuk pendaftaran dan perpanjangan

Satu hingga sepuluh tahun.

Perlindungan privasi (berlaku untuk semua jenis kontak: orang, perusahaan, asosiasi, dan lembaga publik)

Semua informasi disembunyikan kecuali nama organisasi.

Penguncian domain untuk mencegah transfer yang tidak diotorisasi

Didukung.

Nama domain yang diinternasionalisasi

Didukung untuk bahasa Prancis dan Spanyol.

Kode otorisasi diperlukan untuk transfer ke Route 53

## Ya

## DNSSEC

Didukung untuk pendaftaran domain. Untuk informasi selengkapnya, lihat [Mengonfigurasi](#page-155-0)  [DNSSEC untuk domain](#page-155-0).

Tenggat waktu untuk memperbarui dan memulihkan domain

- Kemungkinan perpanjangan: Hingga tanggal kedaluwarsa
- Kemungkinan perpanjangan terlambat dengan Route 53: Hingga 44 hari setelah kedaluwarsa
- Domain dihapus dari Route 53: 45 hari setelah kedaluwarsa
- Kemungkinan pemulihan dengan registri: Antara 45 hari hingga 75 hari setelah kedaluwarsa
- Domain dihapus dari registri: 75 hari setelah kedaluwarsa

#### .email

Digunakan untuk informasi tentang mempromosikan email.

#### [Return to index](#page-171-0)

Masa sewa untuk pendaftaran dan perpanjangan

Satu hingga sepuluh tahun.

Perlindungan privasi (berlaku untuk semua jenis kontak: orang, perusahaan, asosiasi, dan lembaga publik)

Semua informasi disembunyikan kecuali nama organisasi.

Penguncian domain untuk mencegah transfer yang tidak diotorisasi

Didukung.

Nama domain yang diinternasionalisasi

Didukung untuk bahasa Prancis dan Spanyol.

Kode otorisasi diperlukan untuk transfer ke Route 53

Ya

## DNSSEC

Didukung untuk pendaftaran domain. Untuk informasi selengkapnya, lihat [Mengonfigurasi](#page-155-0)  [DNSSEC untuk domain](#page-155-0).

Tenggat waktu untuk memperbarui dan memulihkan domain

- Kemungkinan perpanjangan: Hingga tanggal kedaluwarsa
- Kemungkinan perpanjangan terlambat dengan Route 53: Hingga 44 hari setelah kedaluwarsa
- Domain dihapus dari Route 53: 45 hari setelah kedaluwarsa
- Kemungkinan pemulihan dengan registri: Antara 45 hari hingga 75 hari setelah kedaluwarsa
- Domain dihapus dari registri: 75 hari setelah kedaluwarsa

#### .energy

Digunakan sebagai ekstensi umum, namun ideal bagi mereka yang berada di bidang energi atau konservasi energi.

#### [Return to index](#page-171-0)

Masa sewa untuk pendaftaran dan perpanjangan

Satu hingga sepuluh tahun.

Perlindungan privasi (berlaku untuk semua jenis kontak: orang, perusahaan, asosiasi, dan lembaga publik)

Semua informasi disembunyikan kecuali nama organisasi.

Penguncian domain untuk mencegah transfer yang tidak diotorisasi

Didukung.

Nama domain yang diinternasionalisasi

Didukung untuk bahasa Prancis dan Spanyol.

Kode otorisasi diperlukan untuk transfer ke Route 53

Ya

# DNSSEC

Didukung untuk pendaftaran domain. Untuk informasi selengkapnya, lihat [Mengonfigurasi](#page-155-0)  [DNSSEC untuk domain](#page-155-0).

Tenggat waktu untuk memperbarui dan memulihkan domain

- Kemungkinan perpanjangan: Hingga tanggal kedaluwarsa
- Kemungkinan perpanjangan terlambat dengan Route 53: Hingga 44 hari setelah kedaluwarsa
- Domain dihapus dari Route 53: 45 hari setelah kedaluwarsa
- Kemungkinan pemulihan dengan registri: Antara 45 hari hingga 75 hari setelah kedaluwarsa
- Domain dihapus dari registri: 75 hari setelah kedaluwarsa

# .engineering

Digunakan oleh firma dan profesional di bidang teknik.

# [Return to index](#page-171-0)

Masa sewa untuk pendaftaran dan perpanjangan

Satu hingga sepuluh tahun.

Perlindungan privasi (berlaku untuk semua jenis kontak: orang, perusahaan, asosiasi, dan lembaga publik)

Semua informasi disembunyikan kecuali nama organisasi.

Penguncian domain untuk mencegah transfer yang tidak diotorisasi

#### Didukung.

Nama domain yang diinternasionalisasi

Didukung untuk bahasa Prancis dan Spanyol.

Kode otorisasi diperlukan untuk transfer ke Route 53

#### Ya

#### DNSSEC

Didukung untuk pendaftaran domain. Untuk informasi selengkapnya, lihat [Mengonfigurasi](#page-155-0)  [DNSSEC untuk domain](#page-155-0).

Tenggat waktu untuk memperbarui dan memulihkan domain

- Kemungkinan perpanjangan: Hingga tanggal kedaluwarsa
- Kemungkinan perpanjangan terlambat dengan Route 53: Hingga 44 hari setelah kedaluwarsa
- Domain dihapus dari Route 53: 45 hari setelah kedaluwarsa
- Kemungkinan pemulihan dengan registri: Antara 45 hari hingga 75 hari setelah kedaluwarsa
- Domain dihapus dari registri: 75 hari setelah kedaluwarsa

#### .enterprises

Digunakan untuk informasi tentang perusahaan dan bisnis.

#### [Return to index](#page-171-0)

Masa sewa untuk pendaftaran dan perpanjangan

Satu hingga sepuluh tahun.

Perlindungan privasi (berlaku untuk semua jenis kontak: orang, perusahaan, asosiasi, dan lembaga publik)

Semua informasi disembunyikan kecuali nama organisasi.

Penguncian domain untuk mencegah transfer yang tidak diotorisasi

Didukung.

Nama domain yang diinternasionalisasi

Didukung untuk bahasa Prancis dan Spanyol.

### Kode otorisasi diperlukan untuk transfer ke Route 53

#### Ya

# DNSSEC

Didukung untuk pendaftaran domain. Untuk informasi selengkapnya, lihat [Mengonfigurasi](#page-155-0)  [DNSSEC untuk domain](#page-155-0).

Tenggat waktu untuk memperbarui dan memulihkan domain

- Kemungkinan perpanjangan: Hingga tanggal kedaluwarsa
- Kemungkinan perpanjangan terlambat dengan Route 53: Hingga 44 hari setelah kedaluwarsa
- Domain dihapus dari Route 53: 45 hari setelah kedaluwarsa
- Kemungkinan pemulihan dengan registri: Antara 45 hari hingga 75 hari setelah kedaluwarsa
- Domain dihapus dari registri: 75 hari setelah kedaluwarsa

## .equipment

Digunakan untuk informasi tentang peralatan, pengecer atau produsen peralatan, dan toko penyewaan.

#### [Return to index](#page-171-0)

Masa sewa untuk pendaftaran dan perpanjangan

Satu hingga sepuluh tahun.

Perlindungan privasi (berlaku untuk semua jenis kontak: orang, perusahaan, asosiasi, dan lembaga publik)

Semua informasi disembunyikan kecuali nama organisasi.

Penguncian domain untuk mencegah transfer yang tidak diotorisasi

Didukung.

Nama domain yang diinternasionalisasi

Didukung untuk bahasa Prancis dan Spanyol.

Kode otorisasi diperlukan untuk transfer ke Route 53

Ya

#### DNSSEC

Didukung untuk pendaftaran domain. Untuk informasi selengkapnya, lihat [Mengonfigurasi](#page-155-0)  [DNSSEC untuk domain](#page-155-0).

Tenggat waktu untuk memperbarui dan memulihkan domain

- Kemungkinan perpanjangan: Hingga tanggal kedaluwarsa
- Kemungkinan perpanjangan terlambat dengan Route 53: Hingga 44 hari setelah kedaluwarsa
- Domain dihapus dari Route 53: 45 hari setelah kedaluwarsa
- Kemungkinan pemulihan dengan registri: Antara 45 hari hingga 75 hari setelah kedaluwarsa
- Domain dihapus dari registri: 75 hari setelah kedaluwarsa

## .estate

Digunakan untuk informasi tentang perumahan dan sektor perumahan.

#### [Return to index](#page-171-0)

Masa sewa untuk pendaftaran dan perpanjangan

Satu hingga sepuluh tahun.

Perlindungan privasi (berlaku untuk semua jenis kontak: orang, perusahaan, asosiasi, dan lembaga publik)

Semua informasi disembunyikan kecuali nama organisasi.

Penguncian domain untuk mencegah transfer yang tidak diotorisasi

Didukung.

Nama domain yang diinternasionalisasi

Didukung untuk bahasa Prancis dan Spanyol.

Kode otorisasi diperlukan untuk transfer ke Route 53

#### Ya

## DNSSEC

Didukung untuk pendaftaran domain. Untuk informasi selengkapnya, lihat [Mengonfigurasi](#page-155-0)  [DNSSEC untuk domain](#page-155-0).

Tenggat waktu untuk memperbarui dan memulihkan domain

- Kemungkinan perpanjangan: Hingga tanggal kedaluwarsa
- Kemungkinan perpanjangan terlambat dengan Route 53: Hingga 44 hari setelah kedaluwarsa
- Domain dihapus dari Route 53: 45 hari setelah kedaluwarsa
- Kemungkinan pemulihan dengan registri: Antara 45 hari hingga 75 hari setelah kedaluwarsa
- Domain dihapus dari registri: 75 hari setelah kedaluwarsa

## .events

Digunakan untuk informasi tentang semua jenis acara.

#### [Return to index](#page-171-0)

Masa sewa untuk pendaftaran dan perpanjangan

Satu hingga sepuluh tahun.

Perlindungan privasi (berlaku untuk semua jenis kontak: orang, perusahaan, asosiasi, dan lembaga publik)

Semua informasi disembunyikan kecuali nama organisasi.

Penguncian domain untuk mencegah transfer yang tidak diotorisasi

Didukung.

Nama domain yang diinternasionalisasi

Didukung untuk bahasa Prancis dan Spanyol.

Kode otorisasi diperlukan untuk transfer ke Route 53

#### Ya

#### DNSSEC

Didukung untuk pendaftaran domain. Untuk informasi selengkapnya, lihat [Mengonfigurasi](#page-155-0)  [DNSSEC untuk domain](#page-155-0).

Tenggat waktu untuk memperbarui dan memulihkan domain

- Kemungkinan perpanjangan: Hingga tanggal kedaluwarsa
- Kemungkinan perpanjangan terlambat dengan Route 53: Hingga 44 hari setelah kedaluwarsa
- Domain dihapus dari Route 53: 45 hari setelah kedaluwarsa
- Kemungkinan pemulihan dengan registri: Antara 45 hari hingga 75 hari setelah kedaluwarsa
- Domain dihapus dari registri: 75 hari setelah kedaluwarsa

#### .exchange

Digunakan untuk semua jenis pertukaran: bursa saham, pertukaran barang, atau bahkan pertukaran informasi sederhana.

#### [Return to index](#page-171-0)

Masa sewa untuk pendaftaran dan perpanjangan

Satu hingga sepuluh tahun.

Perlindungan privasi (berlaku untuk semua jenis kontak: orang, perusahaan, asosiasi, dan lembaga publik)

Semua informasi disembunyikan kecuali nama organisasi.

Penguncian domain untuk mencegah transfer yang tidak diotorisasi

Didukung.

Nama domain yang diinternasionalisasi

Didukung untuk bahasa Prancis dan Spanyol.

Kode otorisasi diperlukan untuk transfer ke Route 53

Ya

#### DNSSEC

Didukung untuk pendaftaran domain. Untuk informasi selengkapnya, lihat [Mengonfigurasi](#page-155-0)  [DNSSEC untuk domain](#page-155-0).

Tenggat waktu untuk memperbarui dan memulihkan domain

- Kemungkinan perpanjangan: Hingga tanggal kedaluwarsa
- Kemungkinan perpanjangan terlambat dengan Route 53: Hingga 44 hari setelah kedaluwarsa
- Domain dihapus dari Route 53: 45 hari setelah kedaluwarsa
- Kemungkinan pemulihan dengan registri: Antara 45 hari hingga 75 hari setelah kedaluwarsa
- Domain dihapus dari registri: 75 hari setelah kedaluwarsa

# .expert

Digunakan oleh mereka yang memiliki pengetahuan khusus di berbagai bidang.

## [Return to index](#page-171-0)

Masa sewa untuk pendaftaran dan perpanjangan

Satu hingga sepuluh tahun.

Perlindungan privasi (berlaku untuk semua jenis kontak: orang, perusahaan, asosiasi, dan lembaga publik)

Semua informasi disembunyikan kecuali nama organisasi.

Penguncian domain untuk mencegah transfer yang tidak diotorisasi

Didukung.

Nama domain yang diinternasionalisasi

Didukung untuk bahasa Prancis dan Spanyol.

Kode otorisasi diperlukan untuk transfer ke Route 53

#### Ya

#### DNSSEC

Didukung untuk pendaftaran domain. Untuk informasi selengkapnya, lihat [Mengonfigurasi](#page-155-0)  [DNSSEC untuk domain](#page-155-0).

Tenggat waktu untuk memperbarui dan memulihkan domain

- Kemungkinan perpanjangan: Hingga tanggal kedaluwarsa
- Kemungkinan perpanjangan terlambat dengan Route 53: Hingga 44 hari setelah kedaluwarsa
- Domain dihapus dari Route 53: 45 hari setelah kedaluwarsa
- Kemungkinan pemulihan dengan registri: Antara 45 hari hingga 75 hari setelah kedaluwarsa
- Domain dihapus dari registri: 75 hari setelah kedaluwarsa

# .exposed

Digunakan sebagai ekstensi generik untuk berbagai subjek, termasuk fotografi, tabloid, dan jurnalisme investigasi.

### [Return to index](#page-171-0)

Masa sewa untuk pendaftaran dan perpanjangan

Satu hingga sepuluh tahun.

Perlindungan privasi (berlaku untuk semua jenis kontak: orang, perusahaan, asosiasi, dan lembaga publik)

Semua informasi disembunyikan kecuali nama organisasi.

Penguncian domain untuk mencegah transfer yang tidak diotorisasi

Didukung.

Nama domain yang diinternasionalisasi

Didukung untuk bahasa Prancis dan Spanyol.

Kode otorisasi diperlukan untuk transfer ke Route 53

## Ya

#### DNSSEC

Didukung untuk pendaftaran domain. Untuk informasi selengkapnya, lihat [Mengonfigurasi](#page-155-0)  [DNSSEC untuk domain](#page-155-0).

Tenggat waktu untuk memperbarui dan memulihkan domain

- Kemungkinan perpanjangan: Hingga tanggal kedaluwarsa
- Kemungkinan perpanjangan terlambat dengan Route 53: Hingga 44 hari setelah kedaluwarsa
- Domain dihapus dari Route 53: 45 hari setelah kedaluwarsa
- Kemungkinan pemulihan dengan registri: Antara 45 hari hingga 75 hari setelah kedaluwarsa
- Domain dihapus dari registri: 75 hari setelah kedaluwarsa

#### .express

Digunakan sebagai ekstensi umum, tapi ideal bagi mereka yang ingin menekankan pengiriman cepat untuk barang atau jasa.

#### [Return to index](#page-171-0)

Masa sewa untuk pendaftaran dan perpanjangan

Satu hingga sepuluh tahun.

Perlindungan privasi (berlaku untuk semua jenis kontak: orang, perusahaan, asosiasi, dan lembaga publik)

Semua informasi disembunyikan kecuali nama organisasi.

Penguncian domain untuk mencegah transfer yang tidak diotorisasi

Didukung.

Nama domain yang diinternasionalisasi

Didukung untuk bahasa Tionghoa, Prancis, Jerman, dan Spanyol.

Kode otorisasi diperlukan untuk transfer ke Route 53

Ya

## DNSSEC

Didukung untuk pendaftaran domain. Untuk informasi selengkapnya, lihat [Mengonfigurasi](#page-155-0)  [DNSSEC untuk domain](#page-155-0).

Tenggat waktu untuk memperbarui dan memulihkan domain

- Kemungkinan perpanjangan: Hingga tanggal kedaluwarsa
- Kemungkinan perpanjangan terlambat dengan Route 53: Hingga 44 hari setelah kedaluwarsa
- Domain dihapus dari Route 53: 45 hari setelah kedaluwarsa
- Kemungkinan pemulihan dengan registri: Antara 45 hari hingga 75 hari setelah kedaluwarsa
- Domain dihapus dari registri: 75 hari setelah kedaluwarsa

# .fail

Digunakan oleh siapa saja yang telah membuat kesalahan, tapi ideal untuk memublikasikan blunder dan kesalahan "gagal" yang lucu.

#### [Return to index](#page-171-0)

Masa sewa untuk pendaftaran dan perpanjangan

Satu hingga sepuluh tahun.

Perlindungan privasi (berlaku untuk semua jenis kontak: orang, perusahaan, asosiasi, dan lembaga publik)

Semua informasi disembunyikan kecuali nama organisasi.

Penguncian domain untuk mencegah transfer yang tidak diotorisasi

Didukung.

Nama domain yang diinternasionalisasi

Didukung untuk bahasa Prancis dan Spanyol.

Kode otorisasi diperlukan untuk transfer ke Route 53

# Ya

# DNSSEC

Didukung untuk pendaftaran domain. Untuk informasi selengkapnya, lihat [Mengonfigurasi](#page-155-0)  [DNSSEC untuk domain](#page-155-0).

Tenggat waktu untuk memperbarui dan memulihkan domain

- Kemungkinan perpanjangan: Hingga tanggal kedaluwarsa
- Kemungkinan perpanjangan terlambat dengan Route 53: Hingga 44 hari setelah kedaluwarsa
- Domain dihapus dari Route 53: 45 hari setelah kedaluwarsa
- Kemungkinan pemulihan dengan registri: Antara 45 hari hingga 75 hari setelah kedaluwarsa
- Domain dihapus dari registri: 75 hari setelah kedaluwarsa

# .penggemar

# [Return to index](#page-171-0)

Masa sewa untuk pendaftaran dan perpanjangan

Satu hingga sepuluh tahun.

Perlindungan privasi (berlaku untuk semua jenis kontak: orang, perusahaan, asosiasi, dan lembaga publik)

Semua informasi disembunyikan kecuali nama organisasi.

Penguncian domain untuk mencegah transfer yang tidak diotorisasi

Didukung.

Nama domain yang diinternasionalisasi

Didukung.

### Kode otorisasi diperlukan untuk transfer ke Route 53

# Ya

# DNSSEC

Didukung untuk pendaftaran domain. Untuk informasi selengkapnya, lihat [Mengonfigurasi](#page-155-0)  [DNSSEC untuk domain](#page-155-0).

Tenggat waktu untuk memperbarui dan memulihkan domain

- Kemungkinan perpanjangan: Hingga tanggal kedaluwarsa
- Kemungkinan perpanjangan terlambat dengan Route 53: Hingga 44 hari setelah kedaluwarsa
- Domain dihapus dari Route 53: 45 hari setelah kedaluwarsa
- Kemungkinan pemulihan dengan registri: Antara 45 hari hingga 75 hari setelah kedaluwarsa
- Domain dihapus dari registri: 75 hari setelah kedaluwarsa

# .farm

Digunakan oleh orang-orang di industri pertanian, seperti petani dan insinyur pertanian.

#### [Return to index](#page-171-0)

Masa sewa untuk pendaftaran dan perpanjangan

Satu hingga sepuluh tahun.

Perlindungan privasi (berlaku untuk semua jenis kontak: orang, perusahaan, asosiasi, dan lembaga publik)

Semua informasi disembunyikan kecuali nama organisasi.

Penguncian domain untuk mencegah transfer yang tidak diotorisasi

Didukung.

Nama domain yang diinternasionalisasi

Didukung untuk bahasa Prancis dan Spanyol.

Kode otorisasi diperlukan untuk transfer ke Route 53

Ya

#### DNSSEC

Didukung untuk pendaftaran domain. Untuk informasi selengkapnya, lihat [Mengonfigurasi](#page-155-0)  [DNSSEC untuk domain](#page-155-0).

Tenggat waktu untuk memperbarui dan memulihkan domain

- Kemungkinan perpanjangan: Hingga tanggal kedaluwarsa
- Kemungkinan perpanjangan terlambat dengan Route 53: Hingga 44 hari setelah kedaluwarsa
- Domain dihapus dari Route 53: 45 hari setelah kedaluwarsa
- Kemungkinan pemulihan dengan registri: Antara 45 hari hingga 75 hari setelah kedaluwarsa
- Domain dihapus dari registri: 75 hari setelah kedaluwarsa

# .finance

Digunakan oleh sektor keuangan.

#### [Return to index](#page-171-0)

Masa sewa untuk pendaftaran dan perpanjangan

Satu hingga sepuluh tahun.

Perlindungan privasi (berlaku untuk semua jenis kontak: orang, perusahaan, asosiasi, dan lembaga publik)

Semua informasi disembunyikan kecuali nama organisasi.

Penguncian domain untuk mencegah transfer yang tidak diotorisasi

Didukung.

Nama domain yang diinternasionalisasi

Didukung untuk bahasa Prancis dan Spanyol.

Kode otorisasi diperlukan untuk transfer ke Route 53

#### Ya

## DNSSEC

Didukung untuk pendaftaran domain. Untuk informasi selengkapnya, lihat [Mengonfigurasi](#page-155-0)  [DNSSEC untuk domain](#page-155-0).

Tenggat waktu untuk memperbarui dan memulihkan domain

- Kemungkinan perpanjangan: Hingga tanggal kedaluwarsa
- Kemungkinan perpanjangan terlambat dengan Route 53: Hingga 44 hari setelah kedaluwarsa
- Domain dihapus dari Route 53: 45 hari setelah kedaluwarsa
- Kemungkinan pemulihan dengan registri: Antara 45 hari hingga 75 hari setelah kedaluwarsa
- Domain dihapus dari registri: 75 hari setelah kedaluwarsa

# .financial

Digunakan oleh sektor keuangan.

#### [Return to index](#page-171-0)

Masa sewa untuk pendaftaran dan perpanjangan

Satu hingga sepuluh tahun.

Perlindungan privasi (berlaku untuk semua jenis kontak: orang, perusahaan, asosiasi, dan lembaga publik)

Semua informasi disembunyikan kecuali nama organisasi.

Penguncian domain untuk mencegah transfer yang tidak diotorisasi

Didukung.

Nama domain yang diinternasionalisasi

Didukung untuk bahasa Prancis dan Spanyol.

Kode otorisasi diperlukan untuk transfer ke Route 53

## Ya

#### DNSSEC

Didukung untuk pendaftaran domain. Untuk informasi selengkapnya, lihat [Mengonfigurasi](#page-155-0)  [DNSSEC untuk domain](#page-155-0).

Tenggat waktu untuk memperbarui dan memulihkan domain

- Kemungkinan perpanjangan: Hingga tanggal kedaluwarsa
- Kemungkinan perpanjangan terlambat dengan Route 53: Hingga 44 hari setelah kedaluwarsa
- Domain dihapus dari Route 53: 45 hari setelah kedaluwarsa
- Kemungkinan pemulihan dengan registri: Antara 45 hari hingga 75 hari setelah kedaluwarsa
- Domain dihapus dari registri: 75 hari setelah kedaluwarsa

# .fish

Digunakan sebagai ekstensi umum, tapi ideal untuk situs web yang berhubungan dengan ikan dan memancing.

## [Return to index](#page-171-0)

Masa sewa untuk pendaftaran dan perpanjangan

Satu hingga sepuluh tahun.

Perlindungan privasi (berlaku untuk semua jenis kontak: orang, perusahaan, asosiasi, dan lembaga publik)

Semua informasi disembunyikan kecuali nama organisasi.

Penguncian domain untuk mencegah transfer yang tidak diotorisasi

Didukung.

Nama domain yang diinternasionalisasi

Didukung untuk bahasa Prancis dan Spanyol.

Kode otorisasi diperlukan untuk transfer ke Route 53

Ya

#### DNSSEC

Didukung untuk pendaftaran domain. Untuk informasi selengkapnya, lihat [Mengonfigurasi](#page-155-0)  [DNSSEC untuk domain](#page-155-0).

Tenggat waktu untuk memperbarui dan memulihkan domain

- Kemungkinan perpanjangan: Hingga tanggal kedaluwarsa
- Kemungkinan perpanjangan terlambat dengan Route 53: Hingga 44 hari setelah kedaluwarsa
- Domain dihapus dari Route 53: 45 hari setelah kedaluwarsa
- Kemungkinan pemulihan dengan registri: Antara 45 hari hingga 75 hari setelah kedaluwarsa
- Domain dihapus dari registri: 75 hari setelah kedaluwarsa

# .fitness

Digunakan untuk mempromosikan kebugaran dan layanan kebugaran.

# [Return to index](#page-171-0)

Masa sewa untuk pendaftaran dan perpanjangan

Satu hingga sepuluh tahun.

Perlindungan privasi (berlaku untuk semua jenis kontak: orang, perusahaan, asosiasi, dan lembaga publik)

Semua informasi disembunyikan kecuali nama organisasi.

Penguncian domain untuk mencegah transfer yang tidak diotorisasi

Didukung.

Nama domain yang diinternasionalisasi

Didukung untuk bahasa Prancis dan Spanyol.

Kode otorisasi diperlukan untuk transfer ke Route 53

# Ya

# DNSSEC

Didukung untuk pendaftaran domain. Untuk informasi selengkapnya, lihat [Mengonfigurasi](#page-155-0)  [DNSSEC untuk domain](#page-155-0).

Tenggat waktu untuk memperbarui dan memulihkan domain

- Kemungkinan perpanjangan: Hingga tanggal kedaluwarsa
- Kemungkinan perpanjangan terlambat dengan Route 53: Hingga 44 hari setelah kedaluwarsa
- Domain dihapus dari Route 53: 45 hari setelah kedaluwarsa
- Kemungkinan pemulihan dengan registri: Antara 45 hari hingga 75 hari setelah kedaluwarsa
- Domain dihapus dari registri: 75 hari setelah kedaluwarsa

# .flights

Digunakan oleh agen perjalanan, maskapai penerbangan, dan siapa saja yang berafiliasi dengan industri perjalanan.

### [Return to index](#page-171-0)

Masa sewa untuk pendaftaran dan perpanjangan

Satu hingga sepuluh tahun.

Perlindungan privasi (berlaku untuk semua jenis kontak: orang, perusahaan, asosiasi, dan lembaga publik)

Semua informasi disembunyikan kecuali nama organisasi.

Penguncian domain untuk mencegah transfer yang tidak diotorisasi

Didukung.

Nama domain yang diinternasionalisasi

Didukung untuk bahasa Prancis dan Spanyol.

Kode otorisasi diperlukan untuk transfer ke Route 53

## Ya

## DNSSEC

Didukung untuk pendaftaran domain. Untuk informasi selengkapnya, lihat [Mengonfigurasi](#page-155-0)  [DNSSEC untuk domain](#page-155-0).

Tenggat waktu untuk memperbarui dan memulihkan domain

- Kemungkinan perpanjangan: Hingga tanggal kedaluwarsa
- Kemungkinan perpanjangan terlambat dengan Route 53: Hingga 44 hari setelah kedaluwarsa
- Domain dihapus dari Route 53: 45 hari setelah kedaluwarsa
- Kemungkinan pemulihan dengan registri: Antara 45 hari hingga 75 hari setelah kedaluwarsa
- Domain dihapus dari registri: 75 hari setelah kedaluwarsa

# .florist

Digunakan oleh toko bunga.

#### [Return to index](#page-171-0)

Masa sewa untuk pendaftaran dan perpanjangan

Satu hingga sepuluh tahun.

Perlindungan privasi (berlaku untuk semua jenis kontak: orang, perusahaan, asosiasi, dan lembaga publik)

Semua informasi disembunyikan kecuali nama organisasi.

Penguncian domain untuk mencegah transfer yang tidak diotorisasi

Didukung.

Nama domain yang diinternasionalisasi

Didukung untuk bahasa Prancis dan Spanyol.

Kode otorisasi diperlukan untuk transfer ke Route 53

Ya

## DNSSEC

Didukung untuk pendaftaran domain. Untuk informasi selengkapnya, lihat [Mengonfigurasi](#page-155-0)  [DNSSEC untuk domain](#page-155-0).

Tenggat waktu untuk memperbarui dan memulihkan domain

- Kemungkinan perpanjangan: Hingga tanggal kedaluwarsa
- Kemungkinan perpanjangan terlambat dengan Route 53: Hingga 44 hari setelah kedaluwarsa
- Domain dihapus dari Route 53: 45 hari setelah kedaluwarsa
- Kemungkinan pemulihan dengan registri: Antara 45 hari hingga 75 hari setelah kedaluwarsa
- Domain dihapus dari registri: 75 hari setelah kedaluwarsa

# .flowers

# **A** Important

Anda sudah tidak dapat menggunakan Route 53 untuk mendaftarkan domain .flowers baru atau mentransfer domain .flowers ke Route 53. Kami akan terus mendukung domain .flowers yang sudah terdaftar dengan Route 53.

Digunakan untuk segala sesuatu yang berhubungan dengan bunga, seperti penjualan bunga online atau informasi tentang menanam dan memelihara bunga.

#### [Return to index](#page-171-0)

#### Masa sewa untuk pendaftaran dan perpanjangan

Satu hingga sepuluh tahun.

Perlindungan privasi

Tidak didukung.

Penguncian domain untuk mencegah transfer yang tidak diotorisasi

Didukung.

Nama domain yang diinternasionalisasi

Didukung untuk bahasa Sirilik (terutama Rusia), Prancis, Jerman, Italia, Portugis, dan Spanyol. Kode otorisasi diperlukan untuk transfer ke Route 53

Tidak didukung. Anda sudah tidak dapat mentransfer domain .flowers ke Route 53.

## DNSSEC

Didukung untuk pendaftaran domain. Untuk informasi selengkapnya, lihat [Mengonfigurasi](#page-155-0)  [DNSSEC untuk domain](#page-155-0).

Tenggat waktu untuk memperbarui dan memulihkan domain

- Kemungkinan perpanjangan: Hingga tanggal kedaluwarsa
- Kemungkinan perpanjangan terlambat dengan Route 53: Hingga 44 hari setelah kedaluwarsa
- Domain dihapus dari Route 53: 45 hari setelah kedaluwarsa
- Kemungkinan pemulihan dengan registri: Antara 45 hari hingga 75 hari setelah kedaluwarsa
- Domain dihapus dari registri: 75 hari setelah kedaluwarsa

# .fm

Lihat [.fm \(Negara Federasi Mikronesia\).](#page-469-0)

# [Return to index](#page-171-0)

# .football

Digunakan oleh siapa saja yang terlibat dalam olahraga American Football.

# [Return to index](#page-171-0)

Masa sewa untuk pendaftaran dan perpanjangan

Satu hingga sepuluh tahun.

Perlindungan privasi (berlaku untuk semua jenis kontak: orang, perusahaan, asosiasi, dan lembaga publik)

Semua informasi disembunyikan kecuali nama organisasi.

Penguncian domain untuk mencegah transfer yang tidak diotorisasi

Didukung.

Nama domain yang diinternasionalisasi

Didukung untuk bahasa Prancis dan Spanyol.

Kode otorisasi diperlukan untuk transfer ke Route 53

## Ya

## DNSSEC

Didukung untuk pendaftaran domain. Untuk informasi selengkapnya, lihat [Mengonfigurasi](#page-155-0)  [DNSSEC untuk domain](#page-155-0).

Tenggat waktu untuk memperbarui dan memulihkan domain

- Kemungkinan perpanjangan: Hingga tanggal kedaluwarsa
- Kemungkinan perpanjangan terlambat dengan Route 53: Hingga 44 hari setelah kedaluwarsa
- Domain dihapus dari Route 53: 45 hari setelah kedaluwarsa
- Kemungkinan pemulihan dengan registri: Antara 45 hari hingga 75 hari setelah kedaluwarsa
- Domain dihapus dari registri: 75 hari setelah kedaluwarsa

# .forsale

Digunakan untuk menjual barang dan jasa.

#### [Return to index](#page-171-0)

Masa sewa untuk pendaftaran dan perpanjangan

Satu hingga sepuluh tahun.

Perlindungan privasi (berlaku untuk semua jenis kontak: orang, perusahaan, asosiasi, dan lembaga publik)

Semua informasi disembunyikan kecuali nama organisasi.

Penguncian domain untuk mencegah transfer yang tidak diotorisasi

Didukung.

Nama domain yang diinternasionalisasi

Didukung untuk bahasa Tionghoa, Prancis, Jerman, Latin, dan Spanyol.

Kode otorisasi diperlukan untuk transfer ke Route 53

Ya

## DNSSEC

Didukung untuk pendaftaran domain. Untuk informasi selengkapnya, lihat [Mengonfigurasi](#page-155-0)  [DNSSEC untuk domain](#page-155-0).

Tenggat waktu untuk memperbarui dan memulihkan domain

- Kemungkinan perpanjangan: Hingga tanggal kedaluwarsa
- Kemungkinan perpanjangan terlambat dengan Route 53: Hingga 44 hari setelah kedaluwarsa
- Domain dihapus dari Route 53: 45 hari setelah kedaluwarsa
- Kemungkinan pemulihan dengan registri: Antara 45 hari hingga 75 hari setelah kedaluwarsa
- Domain dihapus dari registri: 75 hari setelah kedaluwarsa

# .foundation

Digunakan oleh organisasi nirlaba, badan amal, dan jenis yayasan lainnya.

#### [Return to index](#page-171-0)

Masa sewa untuk pendaftaran dan perpanjangan

Satu hingga sepuluh tahun.

Perlindungan privasi (berlaku untuk semua jenis kontak: orang, perusahaan, asosiasi, dan lembaga publik)

Semua informasi disembunyikan kecuali nama organisasi.

Penguncian domain untuk mencegah transfer yang tidak diotorisasi

Didukung.

Nama domain yang diinternasionalisasi

Didukung untuk bahasa Prancis dan Spanyol.

Kode otorisasi diperlukan untuk transfer ke Route 53

# Ya

# DNSSEC

Didukung untuk pendaftaran domain. Untuk informasi selengkapnya, lihat [Mengonfigurasi](#page-155-0)  [DNSSEC untuk domain](#page-155-0).

Tenggat waktu untuk memperbarui dan memulihkan domain

- Kemungkinan perpanjangan: Hingga tanggal kedaluwarsa
- Kemungkinan perpanjangan terlambat dengan Route 53: Hingga 44 hari setelah kedaluwarsa
- Domain dihapus dari Route 53: 45 hari setelah kedaluwarsa
- Kemungkinan pemulihan dengan registri: Antara 45 hari hingga 75 hari setelah kedaluwarsa
- Domain dihapus dari registri: 75 hari setelah kedaluwarsa

# .menyenangkan

# [Return to index](#page-171-0)

Masa sewa untuk pendaftaran dan perpanjangan

Satu hingga sepuluh tahun.

Perlindungan privasi (berlaku untuk semua jenis kontak: orang, perusahaan, asosiasi, dan lembaga publik)

Semua informasi disembunyikan kecuali nama organisasi.

Penguncian domain untuk mencegah transfer yang tidak diotorisasi

Didukung.

Nama domain yang diinternasionalisasi

Didukung.

### Kode otorisasi diperlukan untuk transfer ke Route 53

# Ya

# DNSSEC

Didukung untuk pendaftaran domain. Untuk informasi selengkapnya, lihat [Mengonfigurasi](#page-155-0)  [DNSSEC untuk domain](#page-155-0).

Tenggat waktu untuk memperbarui dan memulihkan domain

- Kemungkinan perpanjangan: Hingga tanggal kedaluwarsa
- Kemungkinan perpanjangan terlambat dengan Route 53: Hingga 44 hari setelah kedaluwarsa
- Domain dihapus dari Route 53: 45 hari setelah kedaluwarsa
- Kemungkinan pemulihan dengan registri: Antara 45 hari hingga 75 hari setelah kedaluwarsa
- Domain dihapus dari registri: 75 hari setelah kedaluwarsa

# .fund

Digunakan sebagai ekstensi umum untuk apapun yang berhubungan dengan pendanaan.

#### [Return to index](#page-171-0)

Masa sewa untuk pendaftaran dan perpanjangan

Satu hingga sepuluh tahun.

Perlindungan privasi (berlaku untuk semua jenis kontak: orang, perusahaan, asosiasi, dan lembaga publik)

Semua informasi disembunyikan kecuali nama organisasi.

Penguncian domain untuk mencegah transfer yang tidak diotorisasi

Didukung.

Nama domain yang diinternasionalisasi

Didukung untuk bahasa Prancis dan Spanyol.

Kode otorisasi diperlukan untuk transfer ke Route 53

Ya

#### DNSSEC

Didukung untuk pendaftaran domain. Untuk informasi selengkapnya, lihat [Mengonfigurasi](#page-155-0)  [DNSSEC untuk domain](#page-155-0).

Tenggat waktu untuk memperbarui dan memulihkan domain

- Kemungkinan perpanjangan: Hingga tanggal kedaluwarsa
- Kemungkinan perpanjangan terlambat dengan Route 53: Hingga 44 hari setelah kedaluwarsa
- Domain dihapus dari Route 53: 45 hari setelah kedaluwarsa
- Kemungkinan pemulihan dengan registri: Antara 45 hari hingga 75 hari setelah kedaluwarsa
- Domain dihapus dari registri: 75 hari setelah kedaluwarsa

# .furniture

Digunakan oleh pembuat dan penjual furnitur serta siapa saja yang berafiliasi dengan industri furnitur.

#### [Return to index](#page-171-0)

Masa sewa untuk pendaftaran dan perpanjangan

Satu hingga sepuluh tahun.

Perlindungan privasi

Tidak didukung.

Penguncian domain untuk mencegah transfer yang tidak diotorisasi

Didukung.

Nama domain yang diinternasionalisasi

Didukung untuk bahasa Prancis dan Spanyol.

Kode otorisasi diperlukan untuk transfer ke Route 53

# Ya

## DNSSEC

Didukung untuk pendaftaran domain. Untuk informasi selengkapnya, lihat [Mengonfigurasi](#page-155-0)  [DNSSEC untuk domain](#page-155-0).

Tenggat waktu untuk memperbarui dan memulihkan domain

• Kemungkinan perpanjangan: Hingga tanggal kedaluwarsa

- Kemungkinan perpanjangan terlambat dengan Route 53: Hingga 44 hari setelah kedaluwarsa
- Domain dihapus dari Route 53: 45 hari setelah kedaluwarsa
- Kemungkinan pemulihan dengan registri: Antara 45 hari hingga 75 hari setelah kedaluwarsa
- Domain dihapus dari registri: 75 hari setelah kedaluwarsa

# .futbol

Digunakan untuk informasi tentang sepak bola.

## [Return to index](#page-171-0)

Masa sewa untuk pendaftaran dan perpanjangan

Satu hingga sepuluh tahun.

Perlindungan privasi (berlaku untuk semua jenis kontak: orang, perusahaan, asosiasi, dan lembaga publik)

Semua informasi disembunyikan kecuali nama organisasi.

Penguncian domain untuk mencegah transfer yang tidak diotorisasi

Didukung.

Nama domain yang diinternasionalisasi

Didukung untuk bahasa Tionghoa, Prancis, Jerman, Latin, dan Spanyol.

Kode otorisasi diperlukan untuk transfer ke Route 53

Ya

## **DNSSEC**

Tidak didukung.

Tenggat waktu untuk memperbarui dan memulihkan domain

- Kemungkinan perpanjangan: Hingga tanggal kedaluwarsa
- Kemungkinan perpanjangan terlambat dengan Route 53: Hingga 44 hari setelah kedaluwarsa
- Domain dihapus dari Route 53: 45 hari setelah kedaluwarsa
- Kemungkinan pemulihan dengan registri: Antara 45 hari hingga 75 hari setelah kedaluwarsa
- Domain dihapus dari registri: 75 hari setelah kedaluwarsa

# .fyi

Digunakan sebagai ekstensi umum, tapi ideal untuk berbagi semua jenis informasi. "FYI" adalah singkatan dari "for your information" (perlu Anda ketahui).

# [Return to index](#page-171-0)

Masa sewa untuk pendaftaran dan perpanjangan

Satu hingga sepuluh tahun.

Perlindungan privasi (berlaku untuk semua jenis kontak: orang, perusahaan, asosiasi, dan lembaga publik)

Semua informasi disembunyikan kecuali nama organisasi.

Penguncian domain untuk mencegah transfer yang tidak diotorisasi

Didukung.

Nama domain yang diinternasionalisasi

Didukung untuk bahasa Tionghoa, Prancis, Jerman, dan Spanyol.

Kode otorisasi diperlukan untuk transfer ke Route 53

# Ya

#### DNSSEC

Didukung untuk pendaftaran domain. Untuk informasi selengkapnya, lihat [Mengonfigurasi](#page-155-0)  [DNSSEC untuk domain](#page-155-0).

Tenggat waktu untuk memperbarui dan memulihkan domain

- Kemungkinan perpanjangan: Hingga tanggal kedaluwarsa
- Kemungkinan perpanjangan terlambat dengan Route 53: Hingga 44 hari setelah kedaluwarsa
- Domain dihapus dari Route 53: 45 hari setelah kedaluwarsa
- Kemungkinan pemulihan dengan registri: Antara 45 hari hingga 75 hari setelah kedaluwarsa
- Domain dihapus dari registri: 75 hari setelah kedaluwarsa

# .gallery

Digunakan oleh pemilik galeri seni.

### [Return to index](#page-171-0)

Masa sewa untuk pendaftaran dan perpanjangan

Satu hingga sepuluh tahun.

Perlindungan privasi (berlaku untuk semua jenis kontak: orang, perusahaan, asosiasi, dan lembaga publik)

Semua informasi disembunyikan kecuali nama organisasi.

Penguncian domain untuk mencegah transfer yang tidak diotorisasi

Didukung.

Nama domain yang diinternasionalisasi

Didukung untuk bahasa Prancis dan Spanyol.

Kode otorisasi diperlukan untuk transfer ke Route 53

Ya

### DNSSEC

Didukung untuk pendaftaran domain. Untuk informasi selengkapnya, lihat [Mengonfigurasi](#page-155-0)  [DNSSEC untuk domain](#page-155-0).

Tenggat waktu untuk memperbarui dan memulihkan domain

- Kemungkinan perpanjangan: Hingga tanggal kedaluwarsa
- Kemungkinan perpanjangan terlambat dengan Route 53: Hingga 44 hari setelah kedaluwarsa
- Domain dihapus dari Route 53: 45 hari setelah kedaluwarsa
- Kemungkinan pemulihan dengan registri: Antara 45 hari hingga 75 hari setelah kedaluwarsa
- Domain dihapus dari registri: 75 hari setelah kedaluwarsa

### .permainan

## [Return to index](#page-171-0)

Masa sewa untuk pendaftaran dan perpanjangan

Satu hingga sepuluh tahun.

Perlindungan privasi (berlaku untuk semua jenis kontak: orang, perusahaan, asosiasi, dan lembaga publik)

Semua informasi disembunyikan kecuali nama organisasi.

Penguncian domain untuk mencegah transfer yang tidak diotorisasi

Didukung.

Nama domain yang diinternasionalisasi

Didukung

Kode otorisasi diperlukan untuk transfer ke Route 53

Ya

## DNSSEC

Didukung untuk pendaftaran domain. Untuk informasi selengkapnya, lihat [Mengonfigurasi](#page-155-0)  [DNSSEC untuk domain](#page-155-0).

Tenggat waktu untuk memperbarui dan memulihkan domain

- Kemungkinan perpanjangan: Hingga tanggal kedaluwarsa
- Kemungkinan perpanjangan terlambat dengan Route 53: Hingga 44 hari setelah kedaluwarsa
- Domain dihapus dari Route 53: 45 hari setelah kedaluwarsa
- Kemungkinan pemulihan dengan registri: Antara 45 hari hingga 75 hari setelah kedaluwarsa
- Domain dihapus dari registri: 75 hari setelah kedaluwarsa

# .gift

Digunakan oleh bisnis atau organisasi yang menjual hadiah atau menyediakan layanan yang berhubungan dengan hadiah.

#### [Return to index](#page-171-0)

Masa sewa untuk pendaftaran dan perpanjangan

Satu hingga sepuluh tahun.

Perlindungan privasi

Tidak didukung.

Penguncian domain untuk mencegah transfer yang tidak diotorisasi

Didukung.

Nama domain yang diinternasionalisasi

Didukung untuk bahasa Sirilik (terutama Rusia), Prancis, Jerman, Italia, Portugis, dan Spanyol. Kode otorisasi diperlukan untuk transfer ke Route 53

# Ya

# DNSSEC

Didukung untuk pendaftaran domain. Untuk informasi selengkapnya, lihat [Mengonfigurasi](#page-155-0)  [DNSSEC untuk domain](#page-155-0).

Tenggat waktu untuk memperbarui dan memulihkan domain

- Kemungkinan perpanjangan: Hingga tanggal kedaluwarsa
- Kemungkinan perpanjangan terlambat dengan Route 53: Hingga 44 hari setelah kedaluwarsa
- Domain dihapus dari Route 53: 45 hari setelah kedaluwarsa
- Kemungkinan pemulihan dengan registri: Antara 45 hari hingga 75 hari setelah kedaluwarsa
- Domain dihapus dari registri: 75 hari setelah kedaluwarsa

# .gifts

Digunakan oleh bisnis atau organisasi yang menjual hadiah atau menyediakan layanan yang berhubungan dengan hadiah.

#### [Return to index](#page-171-0)

Masa sewa untuk pendaftaran dan perpanjangan

Satu hingga sepuluh tahun.

Perlindungan privasi (berlaku untuk semua jenis kontak: orang, perusahaan, asosiasi, dan lembaga publik)

Semua informasi disembunyikan kecuali nama organisasi.

Penguncian domain untuk mencegah transfer yang tidak diotorisasi

#### Didukung.

Nama domain yang diinternasionalisasi

Didukung untuk bahasa Prancis dan Spanyol.

Kode otorisasi diperlukan untuk transfer ke Route 53

#### Ya

### **DNSSEC**

Didukung untuk pendaftaran domain. Untuk informasi selengkapnya, lihat [Mengonfigurasi](#page-155-0)  [DNSSEC untuk domain](#page-155-0).

Tenggat waktu untuk memperbarui dan memulihkan domain

- Kemungkinan perpanjangan: Hingga tanggal kedaluwarsa
- Kemungkinan perpanjangan terlambat dengan Route 53: Hingga 44 hari setelah kedaluwarsa
- Domain dihapus dari Route 53: 45 hari setelah kedaluwarsa
- Kemungkinan pemulihan dengan registri: Antara 45 hari hingga 75 hari setelah kedaluwarsa
- Domain dihapus dari registri: 75 hari setelah kedaluwarsa

## .memberikan

#### [Return to index](#page-171-0)

Masa sewa untuk pendaftaran dan perpanjangan

Satu hingga sepuluh tahun.

Perlindungan privasi (berlaku untuk semua jenis kontak: orang, perusahaan, asosiasi, dan lembaga publik)

Semua informasi disembunyikan kecuali nama organisasi.

Penguncian domain untuk mencegah transfer yang tidak diotorisasi

Didukung.

Nama domain yang diinternasionalisasi

Didukung untuk bahasa Prancis dan Spanyol.

Kode otorisasi diperlukan untuk transfer ke Route 53

Ya

# DNSSEC

Didukung untuk pendaftaran domain. Untuk informasi selengkapnya, lihat [Mengonfigurasi](#page-155-0)  [DNSSEC untuk domain](#page-155-0).

Tenggat waktu untuk memperbarui dan memulihkan domain

- Kemungkinan perpanjangan: Hingga tanggal kedaluwarsa
- Kemungkinan perpanjangan terlambat dengan Route 53: Hingga 44 hari setelah kedaluwarsa
- Domain dihapus dari Route 53: 45 hari setelah kedaluwarsa
- Kemungkinan pemulihan dengan registri: Antara 45 hari hingga 75 hari setelah kedaluwarsa
- Domain dihapus dari registri: 75 hari setelah kedaluwarsa

# .glass

Digunakan oleh orang-orang di industri kaca, seperti pemotong kaca dan pemasang jendela.

# [Return to index](#page-171-0)

Masa sewa untuk pendaftaran dan perpanjangan

Satu hingga sepuluh tahun.

Perlindungan privasi (berlaku untuk semua jenis kontak: orang, perusahaan, asosiasi, dan lembaga publik)

Semua informasi disembunyikan kecuali nama organisasi.

Penguncian domain untuk mencegah transfer yang tidak diotorisasi

Didukung.

Nama domain yang diinternasionalisasi

Didukung untuk bahasa Prancis dan Spanyol.

Kode otorisasi diperlukan untuk transfer ke Route 53

# Ya

# DNSSEC

Didukung untuk pendaftaran domain. Untuk informasi selengkapnya, lihat [Mengonfigurasi](#page-155-0)  [DNSSEC untuk domain](#page-155-0).

Tenggat waktu untuk memperbarui dan memulihkan domain

- Kemungkinan perpanjangan: Hingga tanggal kedaluwarsa
- Kemungkinan perpanjangan terlambat dengan Route 53: Hingga 44 hari setelah kedaluwarsa
- Domain dihapus dari Route 53: 45 hari setelah kedaluwarsa
- Kemungkinan pemulihan dengan registri: Antara 45 hari hingga 75 hari setelah kedaluwarsa
- Domain dihapus dari registri: 75 hari setelah kedaluwarsa

# .global

Digunakan oleh bisnis atau grup dengan pasar atau visi internasional.

## [Return to index](#page-171-0)

Masa sewa untuk pendaftaran dan perpanjangan

Satu hingga sepuluh tahun.

Perlindungan privasi (berlaku untuk semua jenis kontak: orang, perusahaan, asosiasi, dan lembaga publik)

Semua informasi disembunyikan kecuali nama organisasi.

Penguncian domain untuk mencegah transfer yang tidak diotorisasi

Didukung.

Nama domain yang diinternasionalisasi

Didukung untuk bahasa Arab, Belarusia, Bosnia, Bulgaria, Tionghoa (Sederhana), Tionghoa (Tradisional), Denmark, Jerman, Hindi, Hungaria, Islandia, Korea, Latvia, Lithuania, Macedonia, Montenegro, Polandia, Rusia, Serbia, Spanyol, Swedia, dan Ukraina.

Kode otorisasi diperlukan untuk transfer ke Route 53

# Ya

### DNSSEC

Didukung untuk pendaftaran domain. Untuk informasi selengkapnya, lihat [Mengonfigurasi](#page-155-0)  [DNSSEC untuk domain](#page-155-0).

Tenggat waktu untuk memperbarui dan memulihkan domain

• Kemungkinan perpanjangan: Hingga tanggal kedaluwarsa

- Kemungkinan perpanjangan terlambat dengan Route 53: Hingga 44 hari setelah kedaluwarsa
- Domain dihapus dari Route 53: 45 hari setelah kedaluwarsa
- Kemungkinan pemulihan dengan registri: Antara 45 hari hingga 75 hari setelah kedaluwarsa
- Domain dihapus dari registri: 75 hari setelah kedaluwarsa

# .gmbh

## [Return to index](#page-171-0)

Masa sewa untuk pendaftaran dan perpanjangan

Satu hingga sepuluh tahun.

Perlindungan privasi (berlaku untuk semua jenis kontak: orang, perusahaan, asosiasi, dan lembaga publik)

Semua informasi disembunyikan kecuali nama organisasi.

Penguncian domain untuk mencegah transfer yang tidak diotorisasi

Didukung

Nama domain yang diinternasionalisasi

#### Didukung

Kode otorisasi diperlukan untuk transfer ke Route 53

#### Ya

#### DNSSEC

Didukung untuk pendaftaran domain. Untuk informasi selengkapnya, lihat [Mengonfigurasi](#page-155-0)  [DNSSEC untuk domain](#page-155-0).

Tenggat waktu untuk memperbarui dan memulihkan domain

- Kemungkinan perpanjangan: Hingga tanggal kedaluwarsa
- Kemungkinan perpanjangan terlambat dengan Route 53: Hingga 44 hari setelah kedaluwarsa
- Domain dihapus dari Route 53: 45 hari setelah kedaluwarsa
- Kemungkinan pemulihan dengan registri: Antara 45 hari hingga 75 hari setelah kedaluwarsa
- Domain dihapus dari registri: 75 hari setelah kedaluwarsa

# .gold

Digunakan sebagai ekstensi umum, namun ideal untuk perusahaan yang membeli atau menjual emas atau produk emas.

# [Return to index](#page-171-0)

Masa sewa untuk pendaftaran dan perpanjangan

Satu hingga sepuluh tahun.

Perlindungan privasi (berlaku untuk semua jenis kontak: orang, perusahaan, asosiasi, dan lembaga publik)

Semua informasi disembunyikan kecuali nama organisasi.

Penguncian domain untuk mencegah transfer yang tidak diotorisasi

Didukung.

Nama domain yang diinternasionalisasi

Didukung untuk bahasa Tionghoa, Prancis, Jerman, dan Spanyol.

Kode otorisasi diperlukan untuk transfer ke Route 53

#### Ya

#### DNSSEC

Didukung untuk pendaftaran domain. Untuk informasi selengkapnya, lihat [Mengonfigurasi](#page-155-0)  [DNSSEC untuk domain](#page-155-0).

Tenggat waktu untuk memperbarui dan memulihkan domain

- Kemungkinan perpanjangan: Hingga tanggal kedaluwarsa
- Kemungkinan perpanjangan terlambat dengan Route 53: Hingga 44 hari setelah kedaluwarsa
- Domain dihapus dari Route 53: 45 hari setelah kedaluwarsa
- Kemungkinan pemulihan dengan registri: Antara 45 hari hingga 75 hari setelah kedaluwarsa
- Domain dihapus dari registri: 75 hari setelah kedaluwarsa

# .golf

Digunakan untuk situs web yang ditujukan bagi permainan golf.
## [Return to index](#page-171-0)

Masa sewa untuk pendaftaran dan perpanjangan

Satu hingga sepuluh tahun.

Perlindungan privasi (berlaku untuk semua jenis kontak: orang, perusahaan, asosiasi, dan lembaga publik)

Semua informasi disembunyikan kecuali nama organisasi.

Penguncian domain untuk mencegah transfer yang tidak diotorisasi

Didukung.

Nama domain yang diinternasionalisasi

Didukung untuk bahasa Tionghoa, Prancis, Jerman, dan Spanyol.

Kode otorisasi diperlukan untuk transfer ke Route 53

## Ya

## DNSSEC

Didukung untuk pendaftaran domain. Untuk informasi selengkapnya, lihat [Mengonfigurasi](#page-155-0)  [DNSSEC untuk domain](#page-155-0).

Tenggat waktu untuk memperbarui dan memulihkan domain

- Kemungkinan perpanjangan: Hingga tanggal kedaluwarsa
- Kemungkinan perpanjangan terlambat dengan Route 53: Hingga 44 hari setelah kedaluwarsa
- Domain dihapus dari Route 53: 45 hari setelah kedaluwarsa
- Kemungkinan pemulihan dengan registri: Antara 45 hari hingga 75 hari setelah kedaluwarsa
- Domain dihapus dari registri: 75 hari setelah kedaluwarsa

## .graphics

Digunakan oleh orang-orang dalam industri grafis.

### [Return to index](#page-171-0)

Masa sewa untuk pendaftaran dan perpanjangan

Satu hingga sepuluh tahun.

Perlindungan privasi (berlaku untuk semua jenis kontak: orang, perusahaan, asosiasi, dan lembaga publik)

Semua informasi disembunyikan kecuali nama organisasi.

Penguncian domain untuk mencegah transfer yang tidak diotorisasi

Didukung.

Nama domain yang diinternasionalisasi

Didukung untuk bahasa Prancis dan Spanyol.

Kode otorisasi diperlukan untuk transfer ke Route 53

Ya

## DNSSEC

Didukung untuk pendaftaran domain. Untuk informasi selengkapnya, lihat [Mengonfigurasi](#page-155-0)  [DNSSEC untuk domain](#page-155-0).

Tenggat waktu untuk memperbarui dan memulihkan domain

- Kemungkinan perpanjangan: Hingga tanggal kedaluwarsa
- Kemungkinan perpanjangan terlambat dengan Route 53: Hingga 44 hari setelah kedaluwarsa
- Domain dihapus dari Route 53: 45 hari setelah kedaluwarsa
- Kemungkinan pemulihan dengan registri: Antara 45 hari hingga 75 hari setelah kedaluwarsa
- Domain dihapus dari registri: 75 hari setelah kedaluwarsa

# .gratis

Digunakan untuk situs web yang menawarkan produk gratis, seperti item promosi, unduhan, atau kupon. "Gratis" adalah kata dalam bahasa Spanyol yang berarti "tanpa biaya."

### [Return to index](#page-171-0)

Masa sewa untuk pendaftaran dan perpanjangan

Satu hingga sepuluh tahun.

Perlindungan privasi (berlaku untuk semua jenis kontak: orang, perusahaan, asosiasi, dan lembaga publik)

Semua informasi disembunyikan kecuali nama organisasi.

Penguncian domain untuk mencegah transfer yang tidak diotorisasi

Didukung.

Nama domain yang diinternasionalisasi

Didukung untuk bahasa Prancis dan Spanyol.

Kode otorisasi diperlukan untuk transfer ke Route 53

# Ya

## DNSSEC

Didukung untuk pendaftaran domain. Untuk informasi selengkapnya, lihat [Mengonfigurasi](#page-155-0)  [DNSSEC untuk domain](#page-155-0).

Tenggat waktu untuk memperbarui dan memulihkan domain

- Kemungkinan perpanjangan: Hingga tanggal kedaluwarsa
- Kemungkinan perpanjangan terlambat dengan Route 53: Hingga 44 hari setelah kedaluwarsa
- Domain dihapus dari Route 53: 45 hari setelah kedaluwarsa
- Kemungkinan pemulihan dengan registri: Antara 45 hari hingga 75 hari setelah kedaluwarsa
- Domain dihapus dari registri: 75 hari setelah kedaluwarsa

### .green

Digunakan untuk situs web yang ditujukan untuk konservasi, ekologi, lingkungan, dan gaya hidup ramah lingkungan.

### [Return to index](#page-171-0)

Masa sewa untuk pendaftaran dan perpanjangan

Satu hingga sepuluh tahun.

Perlindungan privasi (berlaku untuk semua jenis kontak: orang, perusahaan, asosiasi, dan lembaga publik)

Semua informasi disembunyikan kecuali nama organisasi.

Penguncian domain untuk mencegah transfer yang tidak diotorisasi

### Didukung.

#### Nama domain yang diinternasionalisasi

Tidak didukung.

Kode otorisasi diperlukan untuk transfer ke Route 53

### Ya

## DNSSEC

Didukung untuk pendaftaran domain. Untuk informasi selengkapnya, lihat [Mengonfigurasi](#page-155-0)  [DNSSEC untuk domain](#page-155-0).

Tenggat waktu untuk memperbarui dan memulihkan domain

- Kemungkinan perpanjangan: Hingga tanggal kedaluwarsa
- Kemungkinan perpanjangan terlambat dengan Route 53: Hingga 44 hari setelah kedaluwarsa
- Domain dihapus dari Route 53: 45 hari setelah kedaluwarsa
- Kemungkinan pemulihan dengan registri: Antara 45 hari hingga 75 hari setelah kedaluwarsa
- Domain dihapus dari registri: 75 hari setelah kedaluwarsa

## .gripe

Digunakan untuk berbagi keluhan dan kritik.

### [Return to index](#page-171-0)

Masa sewa untuk pendaftaran dan perpanjangan

Satu hingga sepuluh tahun.

Perlindungan privasi (berlaku untuk semua jenis kontak: orang, perusahaan, asosiasi, dan lembaga publik)

Semua informasi disembunyikan kecuali nama organisasi.

Penguncian domain untuk mencegah transfer yang tidak diotorisasi

Didukung.

Nama domain yang diinternasionalisasi

Didukung untuk bahasa Prancis dan Spanyol.

## Kode otorisasi diperlukan untuk transfer ke Route 53

## Ya

# DNSSEC

Didukung untuk pendaftaran domain. Untuk informasi selengkapnya, lihat [Mengonfigurasi](#page-155-0)  [DNSSEC untuk domain](#page-155-0).

Tenggat waktu untuk memperbarui dan memulihkan domain

- Kemungkinan perpanjangan: Hingga tanggal kedaluwarsa
- Kemungkinan perpanjangan terlambat dengan Route 53: Hingga 44 hari setelah kedaluwarsa
- Domain dihapus dari Route 53: 45 hari setelah kedaluwarsa
- Kemungkinan pemulihan dengan registri: Antara 45 hari hingga 75 hari setelah kedaluwarsa
- Domain dihapus dari registri: 75 hari setelah kedaluwarsa

# .kelompok

## [Return to index](#page-171-0)

Masa sewa untuk pendaftaran dan perpanjangan

Satu hingga sepuluh tahun.

Perlindungan privasi (berlaku untuk semua jenis kontak: orang, perusahaan, asosiasi, dan lembaga publik)

Semua informasi disembunyikan kecuali nama organisasi.

Penguncian domain untuk mencegah transfer yang tidak diotorisasi

Didukung.

Nama domain yang diinternasionalisasi

### Didukung

Kode otorisasi diperlukan untuk transfer ke Route 53

### Ya

## DNSSEC

Didukung untuk pendaftaran domain. Untuk informasi selengkapnya, lihat [Mengonfigurasi](#page-155-0)  [DNSSEC untuk domain](#page-155-0).

Tenggat waktu untuk memperbarui dan memulihkan domain

- Kemungkinan perpanjangan: Hingga tanggal kedaluwarsa
- Kemungkinan perpanjangan terlambat dengan Route 53: Hingga 44 hari setelah kedaluwarsa
- Domain dihapus dari Route 53: 45 hari setelah kedaluwarsa
- Kemungkinan pemulihan dengan registri: Antara 45 hari hingga 75 hari setelah kedaluwarsa
- Domain dihapus dari registri: 75 hari setelah kedaluwarsa

# .guide

Digunakan sebagai ekstensi umum, namun ideal untuk situs web yang berfokus pada tujuan, layanan, dan produk wisata.

### [Return to index](#page-171-0)

Masa sewa untuk pendaftaran dan perpanjangan

Satu hingga sepuluh tahun.

Perlindungan privasi (berlaku untuk semua jenis kontak: orang, perusahaan, asosiasi, dan lembaga publik)

Semua informasi disembunyikan kecuali nama organisasi.

Penguncian domain untuk mencegah transfer yang tidak diotorisasi

Didukung.

Nama domain yang diinternasionalisasi

Didukung untuk bahasa Prancis dan Spanyol.

Kode otorisasi diperlukan untuk transfer ke Route 53

## Ya

## DNSSEC

Didukung untuk pendaftaran domain. Untuk informasi selengkapnya, lihat [Mengonfigurasi](#page-155-0)  [DNSSEC untuk domain](#page-155-0).

Tenggat waktu untuk memperbarui dan memulihkan domain

• Kemungkinan perpanjangan: Hingga tanggal kedaluwarsa

- Kemungkinan perpanjangan terlambat dengan Route 53: Hingga 44 hari setelah kedaluwarsa
- Domain dihapus dari Route 53: 45 hari setelah kedaluwarsa
- Kemungkinan pemulihan dengan registri: Antara 45 hari hingga 75 hari setelah kedaluwarsa
- Domain dihapus dari registri: 75 hari setelah kedaluwarsa

# .guitars

#### **A** Important

Anda sudah tidak dapat menggunakan Route 53 untuk mendaftarkan domain .guitars baru atau mentransfer domain .guitars ke Route 53. Kami akan terus mendukung domain .guitars yang sudah terdaftar dengan Route 53.

Digunakan oleh penggemar gitar.

#### [Return to index](#page-171-0)

Masa sewa untuk pendaftaran dan perpanjangan

Satu hingga sepuluh tahun.

Perlindungan privasi

Tidak didukung.

Penguncian domain untuk mencegah transfer yang tidak diotorisasi

Didukung.

Nama domain yang diinternasionalisasi

Didukung untuk bahasa Sirilik (terutama Rusia), Prancis, Jerman, Italia, Portugis, dan Spanyol.

Kode otorisasi diperlukan untuk transfer ke Route 53

Tidak didukung. Anda sudah tidak dapat mentransfer domain .guitars ke Route 53. DNSSEC

Didukung untuk pendaftaran domain. Untuk informasi selengkapnya, lihat [Mengonfigurasi](#page-155-0)  [DNSSEC untuk domain](#page-155-0).

Tenggat waktu untuk memperbarui dan memulihkan domain

- Kemungkinan perpanjangan: Hingga tanggal kedaluwarsa
- Kemungkinan perpanjangan terlambat dengan Route 53: Hingga 44 hari setelah kedaluwarsa
- Domain dihapus dari Route 53: 45 hari setelah kedaluwarsa
- Kemungkinan pemulihan dengan registri: Antara 45 hari hingga 75 hari setelah kedaluwarsa
- Domain dihapus dari registri: 75 hari setelah kedaluwarsa

#### .guru

Digunakan oleh mereka yang ingin berbagi pengetahuan tentang berbagai hal.

#### [Return to index](#page-171-0)

Masa sewa untuk pendaftaran dan perpanjangan

Satu hingga sepuluh tahun.

Perlindungan privasi (berlaku untuk semua jenis kontak: orang, perusahaan, asosiasi, dan lembaga publik)

Semua informasi disembunyikan kecuali nama organisasi.

Penguncian domain untuk mencegah transfer yang tidak diotorisasi

Didukung.

Nama domain yang diinternasionalisasi

Didukung untuk bahasa Prancis dan Spanyol.

Kode otorisasi diperlukan untuk transfer ke Route 53

### Ya

### DNSSEC

Didukung untuk pendaftaran domain. Untuk informasi selengkapnya, lihat [Mengonfigurasi](#page-155-0)  [DNSSEC untuk domain](#page-155-0).

Tenggat waktu untuk memperbarui dan memulihkan domain

- Kemungkinan perpanjangan: Hingga tanggal kedaluwarsa
- Kemungkinan perpanjangan terlambat dengan Route 53: Hingga 44 hari setelah kedaluwarsa
- Domain dihapus dari Route 53: 45 hari setelah kedaluwarsa
- Kemungkinan pemulihan dengan registri: Antara 45 hari hingga 75 hari setelah kedaluwarsa
- Domain dihapus dari registri: 75 hari setelah kedaluwarsa

## .haus

Digunakan oleh industri real estat dan konstruksi. "Haus" adalah kata dalam bahasa Jerman yang berarti "rumah".

## [Return to index](#page-171-0)

Masa sewa untuk pendaftaran dan perpanjangan

Satu hingga sepuluh tahun.

Perlindungan privasi (berlaku untuk semua jenis kontak: orang, perusahaan, asosiasi, dan lembaga publik)

Semua informasi disembunyikan kecuali nama organisasi.

Penguncian domain untuk mencegah transfer yang tidak diotorisasi

Didukung.

Nama domain yang diinternasionalisasi

Didukung untuk bahasa Tionghoa, Prancis, Jerman, Latin, dan Spanyol.

Kode otorisasi diperlukan untuk transfer ke Route 53

Ya

### DNSSEC

Didukung untuk pendaftaran domain. Untuk informasi selengkapnya, lihat [Mengonfigurasi](#page-155-0)  [DNSSEC untuk domain](#page-155-0).

Tenggat waktu untuk memperbarui dan memulihkan domain

- Kemungkinan perpanjangan: Hingga tanggal kedaluwarsa
- Kemungkinan perpanjangan terlambat dengan Route 53: Hingga 44 hari setelah kedaluwarsa
- Domain dihapus dari Route 53: 45 hari setelah kedaluwarsa
- Kemungkinan pemulihan dengan registri: Antara 45 hari hingga 75 hari setelah kedaluwarsa
- Domain dihapus dari registri: 75 hari setelah kedaluwarsa

# .healthcare

Digunakan oleh sektor pemeliharaan kesehatan.

## [Return to index](#page-171-0)

Masa sewa untuk pendaftaran dan perpanjangan

Satu hingga sepuluh tahun.

Perlindungan privasi (berlaku untuk semua jenis kontak: orang, perusahaan, asosiasi, dan lembaga publik)

Semua informasi disembunyikan kecuali nama organisasi.

Penguncian domain untuk mencegah transfer yang tidak diotorisasi

Didukung.

Nama domain yang diinternasionalisasi

Didukung untuk bahasa Prancis dan Spanyol.

Kode otorisasi diperlukan untuk transfer ke Route 53

### Ya

### DNSSEC

Didukung untuk pendaftaran domain. Untuk informasi selengkapnya, lihat [Mengonfigurasi](#page-155-0)  [DNSSEC untuk domain](#page-155-0).

Tenggat waktu untuk memperbarui dan memulihkan domain

- Kemungkinan perpanjangan: Hingga tanggal kedaluwarsa
- Kemungkinan perpanjangan terlambat dengan Route 53: Hingga 44 hari setelah kedaluwarsa
- Domain dihapus dari Route 53: 45 hari setelah kedaluwarsa
- Kemungkinan pemulihan dengan registri: Antara 45 hari hingga 75 hari setelah kedaluwarsa
- Domain dihapus dari registri: 75 hari setelah kedaluwarsa

## .help

Digunakan sebagai ekstensi umum, namun ideal untuk situs web yang memberikan bantuan dan informasi online.

### [Return to index](#page-171-0)

Masa sewa untuk pendaftaran dan perpanjangan

Satu hingga sepuluh tahun.

Perlindungan privasi

Tidak didukung.

Penguncian domain untuk mencegah transfer yang tidak diotorisasi

Didukung.

Nama domain yang diinternasionalisasi

Didukung untuk bahasa Sirilik (terutama Rusia), Prancis, Jerman, Italia, Portugis, dan Spanyol. Kode otorisasi diperlukan untuk transfer ke Route 53

Ya

#### DNSSEC

Didukung untuk pendaftaran domain. Untuk informasi selengkapnya, lihat [Mengonfigurasi](#page-155-0)  [DNSSEC untuk domain](#page-155-0).

Tenggat waktu untuk memperbarui dan memulihkan domain

- Kemungkinan perpanjangan: Hingga tanggal kedaluwarsa
- Kemungkinan perpanjangan terlambat dengan Route 53: Hingga 44 hari setelah kedaluwarsa
- Domain dihapus dari Route 53: 45 hari setelah kedaluwarsa
- Kemungkinan pemulihan dengan registri: Antara 45 hari hingga 75 hari setelah kedaluwarsa
- Domain dihapus dari registri: 75 hari setelah kedaluwarsa

## .hiv

Digunakan untuk situs web yang ditujukan untuk memerangi HIV.

#### [Return to index](#page-171-0)

Masa sewa untuk pendaftaran dan perpanjangan

Satu hingga sepuluh tahun.

Perlindungan privasi

Tidak didukung.

Penguncian domain untuk mencegah transfer yang tidak diotorisasi

Didukung.

Nama domain yang diinternasionalisasi

Didukung untuk bahasa Sirilik (terutama Rusia), Prancis, Jerman, Italia, Portugis, dan Spanyol. Kode otorisasi diperlukan untuk transfer ke Route 53

Ya

## DNSSEC

Didukung untuk pendaftaran domain. Untuk informasi selengkapnya, lihat [Mengonfigurasi](#page-155-0)  [DNSSEC untuk domain](#page-155-0).

Tenggat waktu untuk memperbarui dan memulihkan domain

- Kemungkinan perpanjangan: Hingga tanggal kedaluwarsa
- Kemungkinan perpanjangan terlambat dengan Route 53: Hingga 44 hari setelah kedaluwarsa
- Domain dihapus dari Route 53: 45 hari setelah kedaluwarsa
- Kemungkinan pemulihan dengan registri: Antara 45 hari hingga 75 hari setelah kedaluwarsa
- Domain dihapus dari registri: 75 hari setelah kedaluwarsa

# .hockey

Digunakan untuk situs web yang ditujukan bagi permainan hoki.

### [Return to index](#page-171-0)

Masa sewa untuk pendaftaran dan perpanjangan

Satu hingga sepuluh tahun.

Perlindungan privasi (berlaku untuk semua jenis kontak: orang, perusahaan, asosiasi, dan lembaga publik)

Semua informasi disembunyikan kecuali nama organisasi.

Penguncian domain untuk mencegah transfer yang tidak diotorisasi

Didukung.

Nama domain yang diinternasionalisasi

Didukung untuk bahasa Tionghoa, Prancis, Jerman, dan Spanyol.

Kode otorisasi diperlukan untuk transfer ke Route 53

## Ya

## DNSSEC

Didukung untuk pendaftaran domain. Untuk informasi selengkapnya, lihat [Mengonfigurasi](#page-155-0)  [DNSSEC untuk domain](#page-155-0).

Tenggat waktu untuk memperbarui dan memulihkan domain

- Kemungkinan perpanjangan: Hingga tanggal kedaluwarsa
- Kemungkinan perpanjangan terlambat dengan Route 53: Hingga 44 hari setelah kedaluwarsa
- Domain dihapus dari Route 53: 45 hari setelah kedaluwarsa
- Kemungkinan pemulihan dengan registri: Antara 45 hari hingga 75 hari setelah kedaluwarsa
- Domain dihapus dari registri: 75 hari setelah kedaluwarsa

# .holdings

Digunakan oleh penasihat keuangan, pialang saham, dan mereka yang bekerja dalam bidang investasi.

### [Return to index](#page-171-0)

Masa sewa untuk pendaftaran dan perpanjangan

Satu hingga sepuluh tahun.

Perlindungan privasi (berlaku untuk semua jenis kontak: orang, perusahaan, asosiasi, dan lembaga publik)

Semua informasi disembunyikan kecuali nama organisasi.

Penguncian domain untuk mencegah transfer yang tidak diotorisasi

### Didukung.

Nama domain yang diinternasionalisasi

Didukung untuk bahasa Prancis dan Spanyol.

Kode otorisasi diperlukan untuk transfer ke Route 53

#### Ya

### DNSSEC

Didukung untuk pendaftaran domain. Untuk informasi selengkapnya, lihat [Mengonfigurasi](#page-155-0)  [DNSSEC untuk domain](#page-155-0).

Tenggat waktu untuk memperbarui dan memulihkan domain

- Kemungkinan perpanjangan: Hingga tanggal kedaluwarsa
- Kemungkinan perpanjangan terlambat dengan Route 53: Hingga 44 hari setelah kedaluwarsa
- Domain dihapus dari Route 53: 45 hari setelah kedaluwarsa
- Kemungkinan pemulihan dengan registri: Antara 45 hari hingga 75 hari setelah kedaluwarsa
- Domain dihapus dari registri: 75 hari setelah kedaluwarsa

## .holiday

Digunakan oleh mereka di industri perjalanan serta individu dan bisnis yang terlibat dalam perencanaan pesta dan acara-acara khusus.

#### [Return to index](#page-171-0)

Masa sewa untuk pendaftaran dan perpanjangan

Satu hingga sepuluh tahun.

Perlindungan privasi (berlaku untuk semua jenis kontak: orang, perusahaan, asosiasi, dan lembaga publik)

Semua informasi disembunyikan kecuali nama organisasi.

Penguncian domain untuk mencegah transfer yang tidak diotorisasi

Didukung.

Nama domain yang diinternasionalisasi

Didukung untuk bahasa Prancis dan Spanyol.

## Kode otorisasi diperlukan untuk transfer ke Route 53

### Ya

## DNSSEC

Didukung untuk pendaftaran domain. Untuk informasi selengkapnya, lihat [Mengonfigurasi](#page-155-0)  [DNSSEC untuk domain](#page-155-0).

Tenggat waktu untuk memperbarui dan memulihkan domain

- Kemungkinan perpanjangan: Hingga tanggal kedaluwarsa
- Kemungkinan perpanjangan terlambat dengan Route 53: Hingga 44 hari setelah kedaluwarsa
- Domain dihapus dari Route 53: 45 hari setelah kedaluwarsa
- Kemungkinan pemulihan dengan registri: Antara 45 hari hingga 75 hari setelah kedaluwarsa
- Domain dihapus dari registri: 75 hari setelah kedaluwarsa

## .host

Digunakan oleh perusahaan yang menyediakan platform dan layanan hosting web.

#### [Return to index](#page-171-0)

Masa sewa untuk pendaftaran dan perpanjangan

Satu hingga sepuluh tahun.

Perlindungan privasi (berlaku untuk semua jenis kontak: orang, perusahaan, asosiasi, dan lembaga publik)

Semua informasi disembunyikan kecuali nama organisasi.

Penguncian domain untuk mencegah transfer yang tidak diotorisasi

Didukung.

Nama domain yang diinternasionalisasi

Didukung untuk bahasa Arab, Tionghoa Sederhana, Tionghoa Tradisional, Yunani, Ibrani, Jepang, dan Thailand.

Kode otorisasi diperlukan untuk transfer ke Route 53

Ya

## DNSSEC

Didukung untuk pendaftaran domain. Untuk informasi selengkapnya, lihat [Mengonfigurasi](#page-155-0)  [DNSSEC untuk domain](#page-155-0).

Tenggat waktu untuk memperbarui dan memulihkan domain

- Kemungkinan perpanjangan: Hingga tanggal kedaluwarsa
- Kemungkinan perpanjangan terlambat dengan Route 53: Hingga 44 hari setelah kedaluwarsa
- Domain dihapus dari Route 53: 45 hari setelah kedaluwarsa
- Kemungkinan pemulihan dengan registri: Antara 45 hari hingga 75 hari setelah kedaluwarsa
- Domain dihapus dari registri: 75 hari setelah kedaluwarsa

# .hosting

## **A** Important

Anda sudah tidak dapat menggunakan Route 53 untuk mendaftarkan domain .hosting baru atau mentransfer domain .hosting ke Route 53. Kami akan terus mendukung domain .hosting yang sudah terdaftar dengan Route 53.

Digunakan untuk situs web hosting atau oleh orang-orang di industri hosting.

### [Return to index](#page-171-0)

Masa sewa untuk pendaftaran dan perpanjangan

Satu hingga sepuluh tahun.

#### Perlindungan privasi

Tidak didukung.

Penguncian domain untuk mencegah transfer yang tidak diotorisasi

Didukung.

Nama domain yang diinternasionalisasi

Didukung untuk bahasa Tionghoa, Prancis, Jerman, dan Spanyol.

## Kode otorisasi diperlukan untuk transfer ke Route 53

Tidak didukung. Anda sudah tidak dapat mentransfer domain .hosting ke Route 53.

## DNSSEC

Didukung untuk pendaftaran domain. Untuk informasi selengkapnya, lihat [Mengonfigurasi](#page-155-0)  [DNSSEC untuk domain](#page-155-0).

Tenggat waktu untuk memperbarui dan memulihkan domain

- Kemungkinan perpanjangan: Hingga tanggal kedaluwarsa
- Kemungkinan perpanjangan terlambat dengan Route 53: Hingga 44 hari setelah kedaluwarsa
- Domain dihapus dari Route 53: 45 hari setelah kedaluwarsa
- Kemungkinan pemulihan dengan registri: Antara 45 hari hingga 75 hari setelah kedaluwarsa
- Domain dihapus dari registri: 75 hari setelah kedaluwarsa

## .house

Digunakan oleh agen dan pembeli real estat serta penjual rumah.

### [Return to index](#page-171-0)

Masa sewa untuk pendaftaran dan perpanjangan

Satu hingga sepuluh tahun.

Perlindungan privasi (berlaku untuk semua jenis kontak: orang, perusahaan, asosiasi, dan lembaga publik)

Semua informasi disembunyikan kecuali nama organisasi.

Penguncian domain untuk mencegah transfer yang tidak diotorisasi

Didukung.

Nama domain yang diinternasionalisasi

Didukung untuk bahasa Prancis dan Spanyol.

Kode otorisasi diperlukan untuk transfer ke Route 53

Ya

## DNSSEC

Didukung untuk pendaftaran domain. Untuk informasi selengkapnya, lihat [Mengonfigurasi](#page-155-0)  [DNSSEC untuk domain](#page-155-0).

Tenggat waktu untuk memperbarui dan memulihkan domain

- Kemungkinan perpanjangan: Hingga tanggal kedaluwarsa
- Kemungkinan perpanjangan terlambat dengan Route 53: Hingga 44 hari setelah kedaluwarsa
- Domain dihapus dari Route 53: 45 hari setelah kedaluwarsa
- Kemungkinan pemulihan dengan registri: Antara 45 hari hingga 75 hari setelah kedaluwarsa
- Domain dihapus dari registri: 75 hari setelah kedaluwarsa

## .im

Lihat [.im \(Pulau Man\).](#page-496-0)

[Return to index](#page-171-0)

### .immo

Digunakan oleh sektor real estat.

#### [Return to index](#page-171-0)

Masa sewa untuk pendaftaran dan perpanjangan

Satu hingga sepuluh tahun.

Perlindungan privasi (berlaku untuk semua jenis kontak: orang, perusahaan, asosiasi, dan lembaga publik)

Semua informasi disembunyikan kecuali nama organisasi.

Penguncian domain untuk mencegah transfer yang tidak diotorisasi

Didukung.

Nama domain yang diinternasionalisasi

Didukung untuk bahasa Prancis dan Spanyol.

## Kode otorisasi diperlukan untuk transfer ke Route 53

## Ya

## DNSSEC

Didukung untuk pendaftaran domain. Untuk informasi selengkapnya, lihat [Mengonfigurasi](#page-155-0)  [DNSSEC untuk domain](#page-155-0).

Tenggat waktu untuk memperbarui dan memulihkan domain

- Kemungkinan perpanjangan: Hingga tanggal kedaluwarsa
- Kemungkinan perpanjangan terlambat dengan Route 53: Hingga 44 hari setelah kedaluwarsa
- Domain dihapus dari Route 53: 45 hari setelah kedaluwarsa
- Kemungkinan pemulihan dengan registri: Antara 45 hari hingga 75 hari setelah kedaluwarsa
- Domain dihapus dari registri: 75 hari setelah kedaluwarsa

## .immobilien

Digunakan untuk informasi tentang real estat.

### [Return to index](#page-171-0)

Masa sewa untuk pendaftaran dan perpanjangan

Satu hingga sepuluh tahun.

Perlindungan privasi (berlaku untuk semua jenis kontak: orang, perusahaan, asosiasi, dan lembaga publik)

Semua informasi disembunyikan kecuali nama organisasi.

Penguncian domain untuk mencegah transfer yang tidak diotorisasi

Didukung.

Nama domain yang diinternasionalisasi

Didukung untuk bahasa Tionghoa, Prancis, Jerman, dan Spanyol.

Kode otorisasi diperlukan untuk transfer ke Route 53

Ya

## DNSSEC

Tidak didukung.

Tenggat waktu untuk memperbarui dan memulihkan domain

- Kemungkinan perpanjangan: Hingga tanggal kedaluwarsa
- Kemungkinan perpanjangan terlambat dengan Route 53: Hingga 44 hari setelah kedaluwarsa
- Domain dihapus dari Route 53: 45 hari setelah kedaluwarsa
- Kemungkinan pemulihan dengan registri: Antara 45 hari hingga 75 hari setelah kedaluwarsa
- Domain dihapus dari registri: 75 hari setelah kedaluwarsa

## .industries

Digunakan oleh bisnis atau perusahaan komersial yang ingin mengidentifikasi diri mereka sebagai industri.

#### [Return to index](#page-171-0)

Masa sewa untuk pendaftaran dan perpanjangan

Satu hingga sepuluh tahun.

Perlindungan privasi (berlaku untuk semua jenis kontak: orang, perusahaan, asosiasi, dan lembaga publik)

Semua informasi disembunyikan kecuali nama organisasi.

Penguncian domain untuk mencegah transfer yang tidak diotorisasi

Didukung.

Nama domain yang diinternasionalisasi

Didukung untuk bahasa Prancis dan Spanyol.

Kode otorisasi diperlukan untuk transfer ke Route 53

#### Ya

## DNSSEC

Didukung untuk pendaftaran domain. Untuk informasi selengkapnya, lihat [Mengonfigurasi](#page-155-0)  [DNSSEC untuk domain](#page-155-0).

Tenggat waktu untuk memperbarui dan memulihkan domain

- Kemungkinan perpanjangan: Hingga tanggal kedaluwarsa
- Kemungkinan perpanjangan terlambat dengan Route 53: Hingga 44 hari setelah kedaluwarsa
- Domain dihapus dari Route 53: 45 hari setelah kedaluwarsa
- Kemungkinan pemulihan dengan registri: Antara 45 hari hingga 75 hari setelah kedaluwarsa
- Domain dihapus dari registri: 75 hari setelah kedaluwarsa

## .info

Digunakan untuk penyebaran informasi.

### [Return to index](#page-171-0)

Masa sewa untuk pendaftaran dan perpanjangan

Satu hingga sepuluh tahun.

Perlindungan privasi (berlaku untuk semua jenis kontak: orang, perusahaan, asosiasi, dan lembaga publik)

Semua informasi disembunyikan kecuali nama organisasi.

Penguncian domain untuk mencegah transfer yang tidak diotorisasi

Didukung.

Nama domain yang diinternasionalisasi

Tidak didukung.

Kode otorisasi diperlukan untuk transfer ke Route 53

### Ya

#### DNSSEC

Didukung untuk pendaftaran domain. Untuk informasi selengkapnya, lihat [Mengonfigurasi](#page-155-0)  [DNSSEC untuk domain](#page-155-0).

Tenggat waktu untuk memperbarui dan memulihkan domain

- Kemungkinan perpanjangan: Hingga tanggal kedaluwarsa
- Kemungkinan perpanjangan terlambat dengan Route 53: Hingga 44 hari setelah kedaluwarsa
- Domain dihapus dari Route 53: 45 hari setelah kedaluwarsa
- Kemungkinan pemulihan dengan registri: Antara 45 hari hingga 75 hari setelah kedaluwarsa
- Domain dihapus dari registri: 75 hari setelah kedaluwarsa

## .ink

Digunakan oleh penggemar tato atau industri apa pun yang terkait dengan tinta, seperti industri percetakan dan penerbitan.

### [Return to index](#page-171-0)

Masa sewa untuk pendaftaran dan perpanjangan

Satu hingga sepuluh tahun.

Perlindungan privasi

Tidak didukung.

Penguncian domain untuk mencegah transfer yang tidak diotorisasi

Didukung.

Nama domain yang diinternasionalisasi

Didukung untuk bahasa Arab dan Latin.

Kode otorisasi diperlukan untuk transfer ke Route 53

Ya

#### **DNSSEC**

Didukung untuk pendaftaran domain. Untuk informasi selengkapnya, lihat [Mengonfigurasi](#page-155-0)  [DNSSEC untuk domain](#page-155-0).

Tenggat waktu untuk memperbarui dan memulihkan domain

- Kemungkinan perpanjangan: Hingga tanggal kedaluwarsa
- Kemungkinan perpanjangan terlambat dengan Route 53: Hingga 44 hari setelah kedaluwarsa
- Domain dihapus dari Route 53: 45 hari setelah kedaluwarsa
- Kemungkinan pemulihan dengan registri: Antara 45 hari hingga 75 hari setelah kedaluwarsa
- Domain dihapus dari registri: 75 hari setelah kedaluwarsa

# .institute

Digunakan oleh organisasi atau grup mana pun, terutama organisasi penelitian dan pendidikan.

## [Return to index](#page-171-0)

Masa sewa untuk pendaftaran dan perpanjangan

Satu hingga sepuluh tahun.

Perlindungan privasi (berlaku untuk semua jenis kontak: orang, perusahaan, asosiasi, dan lembaga publik)

Semua informasi disembunyikan kecuali nama organisasi.

Penguncian domain untuk mencegah transfer yang tidak diotorisasi

Didukung.

Nama domain yang diinternasionalisasi

Didukung untuk bahasa Prancis dan Spanyol.

Kode otorisasi diperlukan untuk transfer ke Route 53

Ya

### DNSSEC

Didukung untuk pendaftaran domain. Untuk informasi selengkapnya, lihat [Mengonfigurasi](#page-155-0)  [DNSSEC untuk domain](#page-155-0).

Tenggat waktu untuk memperbarui dan memulihkan domain

- Kemungkinan perpanjangan: Hingga tanggal kedaluwarsa
- Kemungkinan perpanjangan terlambat dengan Route 53: Hingga 44 hari setelah kedaluwarsa
- Domain dihapus dari Route 53: 45 hari setelah kedaluwarsa
- Kemungkinan pemulihan dengan registri: Antara 45 hari hingga 75 hari setelah kedaluwarsa
- Domain dihapus dari registri: 75 hari setelah kedaluwarsa

## .insure

Digunakan oleh perusahaan asuransi dan broker asuransi.

### [Return to index](#page-171-0)

Masa sewa untuk pendaftaran dan perpanjangan

Satu hingga sepuluh tahun.

Perlindungan privasi (berlaku untuk semua jenis kontak: orang, perusahaan, asosiasi, dan lembaga publik)

Semua informasi disembunyikan kecuali nama organisasi.

Penguncian domain untuk mencegah transfer yang tidak diotorisasi

Didukung.

Nama domain yang diinternasionalisasi

Didukung untuk bahasa Prancis dan Spanyol.

Kode otorisasi diperlukan untuk transfer ke Route 53

## Ya

## DNSSEC

Didukung untuk pendaftaran domain. Untuk informasi selengkapnya, lihat [Mengonfigurasi](#page-155-0)  [DNSSEC untuk domain](#page-155-0).

Tenggat waktu untuk memperbarui dan memulihkan domain

- Kemungkinan perpanjangan: Hingga tanggal kedaluwarsa
- Kemungkinan perpanjangan terlambat dengan Route 53: Hingga 44 hari setelah kedaluwarsa
- Domain dihapus dari Route 53: 45 hari setelah kedaluwarsa
- Kemungkinan pemulihan dengan registri: Antara 45 hari hingga 75 hari setelah kedaluwarsa
- Domain dihapus dari registri: 75 hari setelah kedaluwarsa

# .international

Digunakan oleh bisnis yang memiliki rantai internasional, individu yang bepergian secara internasional, atau organisasi amal dengan pengaruh internasional.

### [Return to index](#page-171-0)

Masa sewa untuk pendaftaran dan perpanjangan

Satu hingga sepuluh tahun.

Perlindungan privasi (berlaku untuk semua jenis kontak: orang, perusahaan, asosiasi, dan lembaga publik)

Semua informasi disembunyikan kecuali nama organisasi.

Penguncian domain untuk mencegah transfer yang tidak diotorisasi

Didukung.

Nama domain yang diinternasionalisasi

Didukung untuk bahasa Prancis dan Spanyol.

Kode otorisasi diperlukan untuk transfer ke Route 53

Ya

## DNSSEC

Didukung untuk pendaftaran domain. Untuk informasi selengkapnya, lihat [Mengonfigurasi](#page-155-0)  [DNSSEC untuk domain](#page-155-0).

Tenggat waktu untuk memperbarui dan memulihkan domain

- Kemungkinan perpanjangan: Hingga tanggal kedaluwarsa
- Kemungkinan perpanjangan terlambat dengan Route 53: Hingga 44 hari setelah kedaluwarsa
- Domain dihapus dari Route 53: 45 hari setelah kedaluwarsa
- Kemungkinan pemulihan dengan registri: Antara 45 hari hingga 75 hari setelah kedaluwarsa
- Domain dihapus dari registri: 75 hari setelah kedaluwarsa

## .investments

Digunakan sebagai ekstensi umum, namun ideal untuk mempromosikan peluang investasi.

### [Return to index](#page-171-0)

Masa sewa untuk pendaftaran dan perpanjangan

Satu hingga sepuluh tahun.

Perlindungan privasi (berlaku untuk semua jenis kontak: orang, perusahaan, asosiasi, dan lembaga publik)

Semua informasi disembunyikan kecuali nama organisasi.

Penguncian domain untuk mencegah transfer yang tidak diotorisasi

Didukung.

Nama domain yang diinternasionalisasi

Didukung untuk bahasa Prancis dan Spanyol.

Kode otorisasi diperlukan untuk transfer ke Route 53

# Ya

# DNSSEC

Didukung untuk pendaftaran domain. Untuk informasi selengkapnya, lihat [Mengonfigurasi](#page-155-0)  [DNSSEC untuk domain](#page-155-0).

Tenggat waktu untuk memperbarui dan memulihkan domain

- Kemungkinan perpanjangan: Hingga tanggal kedaluwarsa
- Kemungkinan perpanjangan terlambat dengan Route 53: Hingga 44 hari setelah kedaluwarsa
- Domain dihapus dari Route 53: 45 hari setelah kedaluwarsa
- Kemungkinan pemulihan dengan registri: Antara 45 hari hingga 75 hari setelah kedaluwarsa
- Domain dihapus dari registri: 75 hari setelah kedaluwarsa

## .io

Lihat [.io \(Wilayah Samudra Hindia Britania\)](#page-472-0).

### [Return to index](#page-171-0)

## .irish

Digunakan untuk mempromosikan budaya dan organisasi Irlandia.

### [Return to index](#page-171-0)

Masa sewa untuk pendaftaran dan perpanjangan

Satu hingga sepuluh tahun.

Perlindungan privasi

Semua informasi disembunyikan kecuali nama organisasi.

Penguncian domain untuk mencegah transfer yang tidak diotorisasi

Didukung.

Nama domain yang diinternasionalisasi

Didukung untuk bahasa Arab, Tionghoa Sederhana, Tionghoa Tradisional, Prancis, Jerman, Yunani, Ibrani, Jepang, Korea, Spanyol, Tamil, dan Thailand.

Kode otorisasi diperlukan untuk transfer ke Route 53

Ya

DNSSEC

Didukung untuk pendaftaran domain. Untuk informasi selengkapnya, lihat [Mengonfigurasi](#page-155-0)  [DNSSEC untuk domain](#page-155-0).

Tenggat waktu untuk memperbarui dan memulihkan domain

- Kemungkinan perpanjangan: Hingga tanggal kedaluwarsa
- Kemungkinan perpanjangan terlambat dengan Route 53: Hingga 44 hari setelah kedaluwarsa
- Domain dihapus dari Route 53: 45 hari setelah kedaluwarsa
- Kemungkinan pemulihan dengan registri: Antara 45 hari hingga 75 hari setelah kedaluwarsa
- Domain dihapus dari registri: 75 hari setelah kedaluwarsa

# .jewelry

Digunakan oleh penjual dan pembeli perhiasan.

### [Return to index](#page-171-0)

Masa sewa untuk pendaftaran dan perpanjangan

Satu hingga sepuluh tahun.

Perlindungan privasi (berlaku untuk semua jenis kontak: orang, perusahaan, asosiasi, dan lembaga publik)

Semua informasi disembunyikan kecuali nama organisasi.

Penguncian domain untuk mencegah transfer yang tidak diotorisasi

### Didukung.

Nama domain yang diinternasionalisasi

Didukung untuk bahasa Tionghoa, Prancis, Jerman, dan Spanyol.

Kode otorisasi diperlukan untuk transfer ke Route 53

#### Ya

### DNSSEC

Didukung untuk pendaftaran domain. Untuk informasi selengkapnya, lihat [Mengonfigurasi](#page-155-0)  [DNSSEC untuk domain](#page-155-0).

Tenggat waktu untuk memperbarui dan memulihkan domain

- Kemungkinan perpanjangan: Hingga tanggal kedaluwarsa
- Kemungkinan perpanjangan terlambat dengan Route 53: Hingga 44 hari setelah kedaluwarsa
- Domain dihapus dari Route 53: 45 hari setelah kedaluwarsa
- Kemungkinan pemulihan dengan registri: Antara 45 hari hingga 75 hari setelah kedaluwarsa
- Domain dihapus dari registri: 75 hari setelah kedaluwarsa

## .juegos

### **A** Important

Anda sudah tidak dapat menggunakan Route 53 untuk mendaftarkan domain .juegos baru atau mentransfer domain .juegos ke Route 53. Kami akan terus mendukung domain .juegos yang sudah terdaftar dengan Route 53.

Digunakan untuk semua jenis situs web game. "Juegos" adalah kata dalam Spanyol yang berarti "permainan."

#### [Return to index](#page-171-0)

Masa sewa untuk pendaftaran dan perpanjangan

Satu hingga sepuluh tahun.

Perlindungan privasi

Tidak didukung.

Penguncian domain untuk mencegah transfer yang tidak diotorisasi

Didukung.

Nama domain yang diinternasionalisasi

Didukung untuk bahasa Sirilik (terutama Rusia), Prancis, Jerman, Italia, Portugis, dan Spanyol.

Kode otorisasi diperlukan untuk transfer ke Route 53

Tidak didukung. Anda sudah tidak dapat mentransfer domain .juegos ke Route 53.

## DNSSEC

Didukung untuk pendaftaran domain. Untuk informasi selengkapnya, lihat [Mengonfigurasi](#page-155-0)  [DNSSEC untuk domain](#page-155-0).

Tenggat waktu untuk memperbarui dan memulihkan domain

- Kemungkinan perpanjangan: Hingga tanggal kedaluwarsa
- Kemungkinan perpanjangan terlambat dengan Route 53: Hingga 44 hari setelah kedaluwarsa
- Domain dihapus dari Route 53: 45 hari setelah kedaluwarsa
- Kemungkinan pemulihan dengan registri: Antara 45 hari hingga 75 hari setelah kedaluwarsa
- Domain dihapus dari registri: 75 hari setelah kedaluwarsa

# .kaufen

Digunakan untuk informasi tentang perdagangan elektronik.

## [Return to index](#page-171-0)

Masa sewa untuk pendaftaran dan perpanjangan

Satu hingga sepuluh tahun.

Perlindungan privasi (berlaku untuk semua jenis kontak: orang, perusahaan, asosiasi, dan lembaga publik)

Semua informasi disembunyikan kecuali nama organisasi.

Penguncian domain untuk mencegah transfer yang tidak diotorisasi

### Didukung.

Nama domain yang diinternasionalisasi

Didukung untuk bahasa Tionghoa, Prancis, Jerman, Latin, dan Spanyol.

Kode otorisasi diperlukan untuk transfer ke Route 53

Ya

## **DNSSEC**

Tidak didukung.

Tenggat waktu untuk memperbarui dan memulihkan domain

- Kemungkinan perpanjangan: Hingga tanggal kedaluwarsa
- Kemungkinan perpanjangan terlambat dengan Route 53: Hingga 44 hari setelah kedaluwarsa
- Domain dihapus dari Route 53: 45 hari setelah kedaluwarsa
- Kemungkinan pemulihan dengan registri: Antara 45 hari hingga 75 hari setelah kedaluwarsa
- Domain dihapus dari registri: 75 hari setelah kedaluwarsa

### .kim

Digunakan oleh orang-orang yang memiliki nama atau nama keluarga Kim.

#### [Return to index](#page-171-0)

Masa sewa untuk pendaftaran dan perpanjangan

Satu hingga sepuluh tahun.

Perlindungan privasi (berlaku untuk semua jenis kontak: orang, perusahaan, asosiasi, dan lembaga publik)

Semua informasi disembunyikan kecuali nama organisasi.

Penguncian domain untuk mencegah transfer yang tidak diotorisasi

Didukung.

Nama domain yang diinternasionalisasi

Didukung.

Kode otorisasi diperlukan untuk transfer ke Route 53

Ya

## DNSSEC

Didukung untuk pendaftaran domain. Untuk informasi selengkapnya, lihat [Mengonfigurasi](#page-155-0)  [DNSSEC untuk domain](#page-155-0).

Tenggat waktu untuk memperbarui dan memulihkan domain

- Kemungkinan perpanjangan: Hingga tanggal kedaluwarsa
- Kemungkinan perpanjangan terlambat dengan Route 53: Hingga 44 hari setelah kedaluwarsa
- Domain dihapus dari Route 53: 45 hari setelah kedaluwarsa
- Kemungkinan pemulihan dengan registri: Antara 45 hari hingga 75 hari setelah kedaluwarsa
- Domain dihapus dari registri: 75 hari setelah kedaluwarsa

# .kitchen

Digunakan oleh pengecer peralatan dapur, juru masak, blogger makanan, dan siapa saja di industri makanan.

# [Return to index](#page-171-0)

Masa sewa untuk pendaftaran dan perpanjangan

Satu hingga sepuluh tahun.

Perlindungan privasi (berlaku untuk semua jenis kontak: orang, perusahaan, asosiasi, dan lembaga publik)

Semua informasi disembunyikan kecuali nama organisasi.

Penguncian domain untuk mencegah transfer yang tidak diotorisasi

Didukung.

Nama domain yang diinternasionalisasi

Didukung untuk bahasa Prancis dan Spanyol.

Kode otorisasi diperlukan untuk transfer ke Route 53

Ya

DNSSEC

Didukung untuk pendaftaran domain. Untuk informasi selengkapnya, lihat [Mengonfigurasi](#page-155-0)  [DNSSEC untuk domain](#page-155-0).

Tenggat waktu untuk memperbarui dan memulihkan domain

- Kemungkinan perpanjangan: Hingga tanggal kedaluwarsa
- Kemungkinan perpanjangan terlambat dengan Route 53: Hingga 44 hari setelah kedaluwarsa
- Domain dihapus dari Route 53: 45 hari setelah kedaluwarsa
- Kemungkinan pemulihan dengan registri: Antara 45 hari hingga 75 hari setelah kedaluwarsa
- Domain dihapus dari registri: 75 hari setelah kedaluwarsa

## .kiwi

Digunakan oleh perusahaan dan individu yang ingin mendukung budaya kiwi Selandia Baru. Ini juga digunakan sebagai platform untuk bantuan amal dalam rekonstruksi Christchurch, yang rusak akibat gempa bumi pada tahun 2010 dan 2011.

## [Return to index](#page-171-0)

Masa sewa untuk pendaftaran dan perpanjangan

Satu hingga sepuluh tahun.

Perlindungan privasi

Tidak didukung.

Penguncian domain untuk mencegah transfer yang tidak diotorisasi

Didukung.

Nama domain yang diinternasionalisasi

Didukung untuk bahasa Maori.

Kode otorisasi diperlukan untuk transfer ke Route 53

# Ya

## DNSSEC

Didukung untuk pendaftaran domain. Untuk informasi selengkapnya, lihat [Mengonfigurasi](#page-155-0)  [DNSSEC untuk domain](#page-155-0).

Tenggat waktu untuk memperbarui dan memulihkan domain

• Kemungkinan perpanjangan: Hingga tanggal kedaluwarsa

- Kemungkinan perpanjangan terlambat dengan Route 53: Hingga 44 hari setelah kedaluwarsa
- Domain dihapus dari Route 53: 45 hari setelah kedaluwarsa
- Kemungkinan pemulihan dengan registri: Antara 45 hari hingga 75 hari setelah kedaluwarsa
- Domain dihapus dari registri: 75 hari setelah kedaluwarsa

## .land

Digunakan oleh petani, agen real estat, developer komersial, dan siapa saja yang tertarik pada properti.

### [Return to index](#page-171-0)

Masa sewa untuk pendaftaran dan perpanjangan

Satu hingga sepuluh tahun.

Perlindungan privasi (berlaku untuk semua jenis kontak: orang, perusahaan, asosiasi, dan lembaga publik)

Semua informasi disembunyikan kecuali nama organisasi.

Penguncian domain untuk mencegah transfer yang tidak diotorisasi

Didukung.

Nama domain yang diinternasionalisasi

Didukung untuk bahasa Prancis dan Spanyol.

Kode otorisasi diperlukan untuk transfer ke Route 53

Ya

## DNSSEC

Didukung untuk pendaftaran domain. Untuk informasi selengkapnya, lihat [Mengonfigurasi](#page-155-0)  [DNSSEC untuk domain](#page-155-0).

Tenggat waktu untuk memperbarui dan memulihkan domain

- Kemungkinan perpanjangan: Hingga tanggal kedaluwarsa
- Kemungkinan perpanjangan terlambat dengan Route 53: Hingga 44 hari setelah kedaluwarsa
- Domain dihapus dari Route 53: 45 hari setelah kedaluwarsa
- Kemungkinan pemulihan dengan registri: Antara 45 hari hingga 75 hari setelah kedaluwarsa

• Domain dihapus dari registri: 75 hari setelah kedaluwarsa

## .hukum

## [Return to index](#page-171-0)

Masa sewa untuk pendaftaran dan perpanjangan

Satu hingga sepuluh tahun.

Perlindungan privasi (berlaku untuk semua jenis kontak: orang, perusahaan, asosiasi, dan lembaga publik)

Semua informasi disembunyikan kecuali nama organisasi.

Penguncian domain untuk mencegah transfer yang tidak diotorisasi

Didukung.

Nama domain yang diinternasionalisasi

Didukung.

Kode otorisasi diperlukan untuk transfer ke Route 53

Ya

### DNSSEC

Didukung untuk pendaftaran domain. Untuk informasi selengkapnya, lihat [Mengonfigurasi](#page-155-0)  [DNSSEC untuk domain](#page-155-0).

Tenggat waktu untuk memperbarui dan memulihkan domain

- Kemungkinan perpanjangan: Hingga tanggal kedaluwarsa
- Kemungkinan perpanjangan terlambat dengan Route 53: Hingga 44 hari setelah kedaluwarsa
- Domain dihapus dari Route 53: 45 hari setelah kedaluwarsa
- Kemungkinan pemulihan dengan registri: Antara 45 hari hingga 75 hari setelah kedaluwarsa
- Domain dihapus dari registri: 75 hari setelah kedaluwarsa

## .lease

Digunakan oleh makelar, pemilik properti yang disewakan, dan penyewa.

## [Return to index](#page-171-0)

Masa sewa untuk pendaftaran dan perpanjangan

Satu hingga sepuluh tahun.

Perlindungan privasi (berlaku untuk semua jenis kontak: orang, perusahaan, asosiasi, dan lembaga publik)

Semua informasi disembunyikan kecuali nama organisasi.

Penguncian domain untuk mencegah transfer yang tidak diotorisasi

Didukung.

Nama domain yang diinternasionalisasi

Didukung untuk bahasa Prancis dan Spanyol.

Kode otorisasi diperlukan untuk transfer ke Route 53

## Ya

## DNSSEC

Didukung untuk pendaftaran domain. Untuk informasi selengkapnya, lihat [Mengonfigurasi](#page-155-0)  [DNSSEC untuk domain](#page-155-0).

Tenggat waktu untuk memperbarui dan memulihkan domain

- Kemungkinan perpanjangan: Hingga tanggal kedaluwarsa
- Kemungkinan perpanjangan terlambat dengan Route 53: Hingga 44 hari setelah kedaluwarsa
- Domain dihapus dari Route 53: 45 hari setelah kedaluwarsa
- Kemungkinan pemulihan dengan registri: Antara 45 hari hingga 75 hari setelah kedaluwarsa
- Domain dihapus dari registri: 75 hari setelah kedaluwarsa

## .legal

Digunakan oleh anggota profesi hukum.

### [Return to index](#page-171-0)

Masa sewa untuk pendaftaran dan perpanjangan

Satu hingga sepuluh tahun.

Perlindungan privasi (berlaku untuk semua jenis kontak: orang, perusahaan, asosiasi, dan lembaga publik)

Semua informasi disembunyikan kecuali nama organisasi.

Penguncian domain untuk mencegah transfer yang tidak diotorisasi

Didukung.

Nama domain yang diinternasionalisasi

Didukung untuk bahasa Prancis dan Spanyol.

Kode otorisasi diperlukan untuk transfer ke Route 53

Ya

## DNSSEC

Didukung untuk pendaftaran domain. Untuk informasi selengkapnya, lihat [Mengonfigurasi](#page-155-0)  [DNSSEC untuk domain](#page-155-0).

Tenggat waktu untuk memperbarui dan memulihkan domain

- Kemungkinan perpanjangan: Hingga tanggal kedaluwarsa
- Kemungkinan perpanjangan terlambat dengan Route 53: Hingga 44 hari setelah kedaluwarsa
- Domain dihapus dari Route 53: 45 hari setelah kedaluwarsa
- Kemungkinan pemulihan dengan registri: Antara 45 hari hingga 75 hari setelah kedaluwarsa
- Domain dihapus dari registri: 75 hari setelah kedaluwarsa

# .lgbt

Digunakan oleh komunitas lesbian, gay, biseksual, dan transgender.

### [Return to index](#page-171-0)

Masa sewa untuk pendaftaran dan perpanjangan

Satu hingga sepuluh tahun.

Perlindungan privasi (berlaku untuk semua jenis kontak: orang, perusahaan, asosiasi, dan lembaga publik)

Semua informasi disembunyikan kecuali nama organisasi.
Penguncian domain untuk mencegah transfer yang tidak diotorisasi

Didukung.

Nama domain yang diinternasionalisasi

Tidak didukung.

Kode otorisasi diperlukan untuk transfer ke Route 53

Ya

## DNSSEC

Didukung untuk pendaftaran domain. Untuk informasi selengkapnya, lihat [Mengonfigurasi](#page-155-0)  [DNSSEC untuk domain](#page-155-0).

Tenggat waktu untuk memperbarui dan memulihkan domain

- Kemungkinan perpanjangan: Hingga tanggal kedaluwarsa
- Kemungkinan perpanjangan terlambat dengan Route 53: Hingga 44 hari setelah kedaluwarsa
- Domain dihapus dari Route 53: 45 hari setelah kedaluwarsa
- Kemungkinan pemulihan dengan registri: Antara 45 hari hingga 75 hari setelah kedaluwarsa
- Domain dihapus dari registri: 75 hari setelah kedaluwarsa

## .life

Digunakan sebagai ekstensi umum, serta cocok untuk berbagai bisnis, kelompok, dan individu.

## [Return to index](#page-171-0)

Masa sewa untuk pendaftaran dan perpanjangan

Satu hingga sepuluh tahun.

Perlindungan privasi (berlaku untuk semua jenis kontak: orang, perusahaan, asosiasi, dan lembaga publik)

Semua informasi disembunyikan kecuali nama organisasi.

Penguncian domain untuk mencegah transfer yang tidak diotorisasi

## Didukung.

Nama domain yang diinternasionalisasi

Didukung untuk bahasa Prancis dan Spanyol.

Kode otorisasi diperlukan untuk transfer ke Route 53

## Ya

## DNSSEC

Didukung untuk pendaftaran domain. Untuk informasi selengkapnya, lihat [Mengonfigurasi](#page-155-0)  [DNSSEC untuk domain](#page-155-0).

Tenggat waktu untuk memperbarui dan memulihkan domain

- Kemungkinan perpanjangan: Hingga tanggal kedaluwarsa
- Kemungkinan perpanjangan terlambat dengan Route 53: Hingga 44 hari setelah kedaluwarsa
- Domain dihapus dari Route 53: 45 hari setelah kedaluwarsa
- Kemungkinan pemulihan dengan registri: Antara 45 hari hingga 75 hari setelah kedaluwarsa
- Domain dihapus dari registri: 75 hari setelah kedaluwarsa

# .lighting

Digunakan oleh fotografer, desainer, arsitek, insinyur, dan lainnya yang tertarik dengan pencahayaan.

## [Return to index](#page-171-0)

Masa sewa untuk pendaftaran dan perpanjangan

Satu hingga sepuluh tahun.

Perlindungan privasi (berlaku untuk semua jenis kontak: orang, perusahaan, asosiasi, dan lembaga publik)

Semua informasi disembunyikan kecuali nama organisasi.

Penguncian domain untuk mencegah transfer yang tidak diotorisasi

Didukung.

Nama domain yang diinternasionalisasi

Didukung untuk bahasa Prancis dan Spanyol.

## Kode otorisasi diperlukan untuk transfer ke Route 53

## Ya

## DNSSEC

Didukung untuk pendaftaran domain. Untuk informasi selengkapnya, lihat [Mengonfigurasi](#page-155-0)  [DNSSEC untuk domain](#page-155-0).

Tenggat waktu untuk memperbarui dan memulihkan domain

- Kemungkinan perpanjangan: Hingga tanggal kedaluwarsa
- Kemungkinan perpanjangan terlambat dengan Route 53: Hingga 44 hari setelah kedaluwarsa
- Domain dihapus dari Route 53: 45 hari setelah kedaluwarsa
- Kemungkinan pemulihan dengan registri: Antara 45 hari hingga 75 hari setelah kedaluwarsa
- Domain dihapus dari registri: 75 hari setelah kedaluwarsa

# .limited

Digunakan sebagai ekstensi umum, serta cocok untuk berbagai bisnis, kelompok, dan individu.

## [Return to index](#page-171-0)

Masa sewa untuk pendaftaran dan perpanjangan

Satu hingga sepuluh tahun.

Perlindungan privasi (berlaku untuk semua jenis kontak: orang, perusahaan, asosiasi, dan lembaga publik)

Semua informasi disembunyikan kecuali nama organisasi.

Penguncian domain untuk mencegah transfer yang tidak diotorisasi

Didukung.

Nama domain yang diinternasionalisasi

Didukung untuk bahasa Prancis dan Spanyol.

Kode otorisasi diperlukan untuk transfer ke Route 53

Ya

## DNSSEC

Didukung untuk pendaftaran domain. Untuk informasi selengkapnya, lihat [Mengonfigurasi](#page-155-0)  [DNSSEC untuk domain](#page-155-0).

Tenggat waktu untuk memperbarui dan memulihkan domain

- Kemungkinan perpanjangan: Hingga tanggal kedaluwarsa
- Kemungkinan perpanjangan terlambat dengan Route 53: Hingga 44 hari setelah kedaluwarsa
- Domain dihapus dari Route 53: 45 hari setelah kedaluwarsa
- Kemungkinan pemulihan dengan registri: Antara 45 hari hingga 75 hari setelah kedaluwarsa
- Domain dihapus dari registri: 75 hari setelah kedaluwarsa

## .limo

Digunakan oleh sopir, perusahaan limosin, dan agen penyewaan mobil.

#### [Return to index](#page-171-0)

Masa sewa untuk pendaftaran dan perpanjangan

Satu hingga sepuluh tahun.

Perlindungan privasi (berlaku untuk semua jenis kontak: orang, perusahaan, asosiasi, dan lembaga publik)

Semua informasi disembunyikan kecuali nama organisasi.

Penguncian domain untuk mencegah transfer yang tidak diotorisasi

Didukung.

Nama domain yang diinternasionalisasi

Didukung untuk bahasa Prancis dan Spanyol.

Kode otorisasi diperlukan untuk transfer ke Route 53

#### Ya

## DNSSEC

Didukung untuk pendaftaran domain. Untuk informasi selengkapnya, lihat [Mengonfigurasi](#page-155-0)  [DNSSEC untuk domain](#page-155-0).

Tenggat waktu untuk memperbarui dan memulihkan domain

- Kemungkinan perpanjangan: Hingga tanggal kedaluwarsa
- Kemungkinan perpanjangan terlambat dengan Route 53: Hingga 44 hari setelah kedaluwarsa
- Domain dihapus dari Route 53: 45 hari setelah kedaluwarsa
- Kemungkinan pemulihan dengan registri: Antara 45 hari hingga 75 hari setelah kedaluwarsa
- Domain dihapus dari registri: 75 hari setelah kedaluwarsa

## .link

Digunakan untuk informasi tentang pembuatan tautan pintasan online.

## [Return to index](#page-171-0)

Masa sewa untuk pendaftaran dan perpanjangan

Satu hingga sepuluh tahun.

## Perlindungan privasi

Uniregistry adalah registri untuk domain.LINK. Karena kebijakan Uniregistry, [WHOIS](https://whois.uniregistry.net/whois/) tingkat registri menunjukkan "REDACTED FOR PRIVACY". Menghapus fitur perlindungan privasi kami hanya akan memengaruhi informasi yang ditampilkan di [Amazon Registrar WHOIS tingkat](https://registrar.amazon.com/whois)  [registrar.](https://registrar.amazon.com/whois)

Penguncian domain untuk mencegah transfer yang tidak diotorisasi

Didukung.

Nama domain yang diinternasionalisasi

Didukung untuk bahasa Sirilik (terutama Rusia), Prancis, Jerman, Italia, Portugis, dan Spanyol. Kode otorisasi diperlukan untuk transfer ke Route 53

## Ya

## DNSSEC

Didukung untuk pendaftaran domain. Untuk informasi selengkapnya, lihat [Mengonfigurasi](#page-155-0)  [DNSSEC untuk domain](#page-155-0).

Tenggat waktu untuk memperbarui dan memulihkan domain

• Kemungkinan perpanjangan: Hingga tanggal kedaluwarsa

- Kemungkinan perpanjangan terlambat dengan Route 53: Hingga 44 hari setelah kedaluwarsa
- Domain dihapus dari Route 53: 45 hari setelah kedaluwarsa
- Kemungkinan pemulihan dengan registri: Antara 45 hari hingga 75 hari setelah kedaluwarsa
- Domain dihapus dari registri: 75 hari setelah kedaluwarsa

### .live

Digunakan sebagai ekstensi umum, serta cocok untuk berbagai bisnis, kelompok, dan individu.

#### [Return to index](#page-171-0)

Masa sewa untuk pendaftaran dan perpanjangan

Satu hingga sepuluh tahun.

Perlindungan privasi (berlaku untuk semua jenis kontak: orang, perusahaan, asosiasi, dan lembaga publik)

Semua informasi disembunyikan kecuali nama organisasi.

Penguncian domain untuk mencegah transfer yang tidak diotorisasi

Didukung.

Nama domain yang diinternasionalisasi

Didukung untuk bahasa Tionghoa, Prancis, Jerman, Latin, dan Spanyol.

Kode otorisasi diperlukan untuk transfer ke Route 53

Ya

#### DNSSEC

Didukung untuk pendaftaran domain. Untuk informasi selengkapnya, lihat [Mengonfigurasi](#page-155-0)  [DNSSEC untuk domain](#page-155-0).

Tenggat waktu untuk memperbarui dan memulihkan domain

- Kemungkinan perpanjangan: Hingga tanggal kedaluwarsa
- Kemungkinan perpanjangan terlambat dengan Route 53: Hingga 44 hari setelah kedaluwarsa
- Domain dihapus dari Route 53: 45 hari setelah kedaluwarsa
- Kemungkinan pemulihan dengan registri: Antara 45 hari hingga 75 hari setelah kedaluwarsa

• Domain dihapus dari registri: 75 hari setelah kedaluwarsa

# .llc

## [Return to index](#page-171-0)

Masa sewa untuk pendaftaran dan perpanjangan

Satu hingga sepuluh tahun.

Perlindungan privasi (berlaku untuk semua jenis kontak: orang, perusahaan, asosiasi, dan lembaga publik)

Semua informasi disembunyikan kecuali nama organisasi.

Penguncian domain untuk mencegah transfer yang tidak diotorisasi

Didukung.

Nama domain yang diinternasionalisasi

Didukung.

Kode otorisasi diperlukan untuk transfer ke Route 53

## Ya

## DNSSEC

Didukung untuk pendaftaran domain. Untuk informasi selengkapnya, lihat [Mengonfigurasi](#page-155-0)  [DNSSEC untuk domain](#page-155-0).

Tenggat waktu untuk memperbarui dan memulihkan domain

- Kemungkinan perpanjangan: Hingga tanggal kedaluwarsa
- Kemungkinan perpanjangan terlambat dengan Route 53: Hingga 44 hari setelah kedaluwarsa
- Domain dihapus dari Route 53: 45 hari setelah kedaluwarsa
- Kemungkinan pemulihan dengan registri: Antara 45 hari hingga 75 hari setelah kedaluwarsa
- Domain dihapus dari registri: 75 hari setelah kedaluwarsa

## .loan

Digunakan oleh pemberi pinjaman, peminjam, dan profesional dalam bidang kredit.

## [Return to index](#page-171-0)

Masa sewa untuk pendaftaran dan perpanjangan

Satu hingga sepuluh tahun.

Perlindungan privasi (berlaku untuk semua jenis kontak: orang, perusahaan, asosiasi, dan lembaga publik)

Semua informasi disembunyikan kecuali nama organisasi.

Penguncian domain untuk mencegah transfer yang tidak diotorisasi

Didukung.

Nama domain yang diinternasionalisasi

Didukung untuk bahasa Denmark, Jerman, Norwegia, dan Swedia.

Kode otorisasi diperlukan untuk transfer ke Route 53

## Ya

## DNSSEC

Didukung untuk pendaftaran domain. Untuk informasi selengkapnya, lihat [Mengonfigurasi](#page-155-0)  [DNSSEC untuk domain](#page-155-0).

Tenggat waktu untuk memperbarui dan memulihkan domain

- Kemungkinan perpanjangan: Hingga tanggal kedaluwarsa
- Kemungkinan perpanjangan terlambat dengan Route 53: Hingga 44 hari setelah kedaluwarsa
- Domain dihapus dari Route 53: 45 hari setelah kedaluwarsa
- Kemungkinan pemulihan dengan registri: Antara 45 hari hingga 75 hari setelah kedaluwarsa
- Domain dihapus dari registri: 75 hari setelah kedaluwarsa

## .loans

Digunakan oleh pemberi pinjaman, peminjam, dan profesional dalam bidang kredit.

## [Return to index](#page-171-0)

Masa sewa untuk pendaftaran dan perpanjangan

Satu hingga sepuluh tahun.

Perlindungan privasi (berlaku untuk semua jenis kontak: orang, perusahaan, asosiasi, dan lembaga publik)

Semua informasi disembunyikan kecuali nama organisasi.

Penguncian domain untuk mencegah transfer yang tidak diotorisasi

Didukung.

Nama domain yang diinternasionalisasi

Didukung untuk bahasa Prancis dan Spanyol.

Kode otorisasi diperlukan untuk transfer ke Route 53

Ya

## DNSSEC

Didukung untuk pendaftaran domain. Untuk informasi selengkapnya, lihat [Mengonfigurasi](#page-155-0)  [DNSSEC untuk domain](#page-155-0).

Tenggat waktu untuk memperbarui dan memulihkan domain

- Kemungkinan perpanjangan: Hingga tanggal kedaluwarsa
- Kemungkinan perpanjangan terlambat dengan Route 53: Hingga 44 hari setelah kedaluwarsa
- Domain dihapus dari Route 53: 45 hari setelah kedaluwarsa
- Kemungkinan pemulihan dengan registri: Antara 45 hari hingga 75 hari setelah kedaluwarsa
- Domain dihapus dari registri: 75 hari setelah kedaluwarsa

# .lol

Digunakan untuk situs web humor dan komedi. "LOL" adalah singkatan dari "laugh out loud" (tertawa terbahak-bahak).

## [Return to index](#page-171-0)

Masa sewa untuk pendaftaran dan perpanjangan

Satu hingga sepuluh tahun.

Perlindungan privasi

Tidak didukung.

Penguncian domain untuk mencegah transfer yang tidak diotorisasi

Didukung.

Nama domain yang diinternasionalisasi

Didukung untuk bahasa Sirilik, Prancis, Jerman, Italia, Portugis, dan Spanyol.

Kode otorisasi diperlukan untuk transfer ke Route 53

# Ya

# DNSSEC

Didukung untuk pendaftaran domain. Untuk informasi selengkapnya, lihat [Mengonfigurasi](#page-155-0)  [DNSSEC untuk domain](#page-155-0).

Tenggat waktu untuk memperbarui dan memulihkan domain

- Kemungkinan perpanjangan: Hingga tanggal kedaluwarsa
- Kemungkinan perpanjangan terlambat dengan Route 53: Hingga 44 hari setelah kedaluwarsa
- Domain dihapus dari Route 53: 45 hari setelah kedaluwarsa
- Kemungkinan pemulihan dengan registri: Antara 45 hari hingga 75 hari setelah kedaluwarsa
- Domain dihapus dari registri: 75 hari setelah kedaluwarsa

# .ltd

## [Return to index](#page-171-0)

Masa sewa untuk pendaftaran dan perpanjangan

Satu hingga sepuluh tahun.

Perlindungan privasi (berlaku untuk semua jenis kontak: orang, perusahaan, asosiasi, dan lembaga publik)

Semua informasi disembunyikan kecuali nama organisasi.

Penguncian domain untuk mencegah transfer yang tidak diotorisasi

Didukung.

Nama domain yang diinternasionalisasi

Didukung.

## Kode otorisasi diperlukan untuk transfer ke Route 53

## Ya

## DNSSEC

Didukung untuk pendaftaran domain. Untuk informasi selengkapnya, lihat [Mengonfigurasi](#page-155-0)  [DNSSEC untuk domain](#page-155-0).

Tenggat waktu untuk memperbarui dan memulihkan domain

- Kemungkinan perpanjangan: Hingga tanggal kedaluwarsa
- Kemungkinan perpanjangan terlambat dengan Route 53: Hingga 44 hari setelah kedaluwarsa
- Domain dihapus dari Route 53: 45 hari setelah kedaluwarsa
- Kemungkinan pemulihan dengan registri: Antara 45 hari hingga 75 hari setelah kedaluwarsa
- Domain dihapus dari registri: 75 hari setelah kedaluwarsa

## .maison

Digunakan oleh sektor real estat.

## [Return to index](#page-171-0)

Masa sewa untuk pendaftaran dan perpanjangan

Satu hingga sepuluh tahun.

Perlindungan privasi (berlaku untuk semua jenis kontak: orang, perusahaan, asosiasi, dan lembaga publik)

Semua informasi disembunyikan kecuali nama organisasi.

Penguncian domain untuk mencegah transfer yang tidak diotorisasi

Didukung.

Nama domain yang diinternasionalisasi

Didukung untuk bahasa Prancis dan Spanyol.

Kode otorisasi diperlukan untuk transfer ke Route 53

Ya

## DNSSEC

Didukung untuk pendaftaran domain. Untuk informasi selengkapnya, lihat [Mengonfigurasi](#page-155-0)  [DNSSEC untuk domain](#page-155-0).

Tenggat waktu untuk memperbarui dan memulihkan domain

- Kemungkinan perpanjangan: Hingga tanggal kedaluwarsa
- Kemungkinan perpanjangan terlambat dengan Route 53: Hingga 44 hari setelah kedaluwarsa
- Domain dihapus dari Route 53: 45 hari setelah kedaluwarsa
- Kemungkinan pemulihan dengan registri: Antara 45 hari hingga 75 hari setelah kedaluwarsa
- Domain dihapus dari registri: 75 hari setelah kedaluwarsa

## .management

Digunakan untuk informasi tentang dunia bisnis dan manajemen perusahaan.

#### [Return to index](#page-171-0)

Masa sewa untuk pendaftaran dan perpanjangan

Satu hingga sepuluh tahun.

Perlindungan privasi (berlaku untuk semua jenis kontak: orang, perusahaan, asosiasi, dan lembaga publik)

Semua informasi disembunyikan kecuali nama organisasi.

Penguncian domain untuk mencegah transfer yang tidak diotorisasi

Didukung.

Nama domain yang diinternasionalisasi

Didukung untuk bahasa Prancis dan Spanyol.

Kode otorisasi diperlukan untuk transfer ke Route 53

#### Ya

## DNSSEC

Didukung untuk pendaftaran domain. Untuk informasi selengkapnya, lihat [Mengonfigurasi](#page-155-0)  [DNSSEC untuk domain](#page-155-0).

Tenggat waktu untuk memperbarui dan memulihkan domain

- Kemungkinan perpanjangan: Hingga tanggal kedaluwarsa
- Kemungkinan perpanjangan terlambat dengan Route 53: Hingga 44 hari setelah kedaluwarsa
- Domain dihapus dari Route 53: 45 hari setelah kedaluwarsa
- Kemungkinan pemulihan dengan registri: Antara 45 hari hingga 75 hari setelah kedaluwarsa
- Domain dihapus dari registri: 75 hari setelah kedaluwarsa

## .marketing

Digunakan oleh sektor pemasaran untuk berbagai keperluan.

## [Return to index](#page-171-0)

Masa sewa untuk pendaftaran dan perpanjangan

Satu hingga sepuluh tahun.

Perlindungan privasi (berlaku untuk semua jenis kontak: orang, perusahaan, asosiasi, dan lembaga publik)

Semua informasi disembunyikan kecuali nama organisasi.

Penguncian domain untuk mencegah transfer yang tidak diotorisasi

Didukung.

Nama domain yang diinternasionalisasi

Didukung untuk bahasa Prancis dan Spanyol.

Kode otorisasi diperlukan untuk transfer ke Route 53

## Ya

## DNSSEC

Didukung untuk pendaftaran domain. Untuk informasi selengkapnya, lihat [Mengonfigurasi](#page-155-0)  [DNSSEC untuk domain](#page-155-0).

Tenggat waktu untuk memperbarui dan memulihkan domain

• Kemungkinan perpanjangan: Hingga tanggal kedaluwarsa

- Kemungkinan perpanjangan terlambat dengan Route 53: Hingga 44 hari setelah kedaluwarsa
- Domain dihapus dari Route 53: 45 hari setelah kedaluwarsa
- Kemungkinan pemulihan dengan registri: Antara 45 hari hingga 75 hari setelah kedaluwarsa
- Domain dihapus dari registri: 75 hari setelah kedaluwarsa

## .mba

Digunakan untuk situs web yang memberikan informasi tentang gelar master dalam administrasi bisnis (MBA).

## [Return to index](#page-171-0)

Masa sewa untuk pendaftaran dan perpanjangan

Satu hingga sepuluh tahun.

Perlindungan privasi (berlaku untuk semua jenis kontak: orang, perusahaan, asosiasi, dan lembaga publik)

Semua informasi disembunyikan kecuali nama organisasi.

Penguncian domain untuk mencegah transfer yang tidak diotorisasi

Didukung.

Nama domain yang diinternasionalisasi

Didukung untuk bahasa Tionghoa, Prancis, Jerman, dan Spanyol.

Kode otorisasi diperlukan untuk transfer ke Route 53

## Ya

## DNSSEC

Didukung untuk pendaftaran domain. Untuk informasi selengkapnya, lihat [Mengonfigurasi](#page-155-0)  [DNSSEC untuk domain](#page-155-0).

Tenggat waktu untuk memperbarui dan memulihkan domain

- Kemungkinan perpanjangan: Hingga tanggal kedaluwarsa
- Kemungkinan perpanjangan terlambat dengan Route 53: Hingga 44 hari setelah kedaluwarsa
- Domain dihapus dari Route 53: 45 hari setelah kedaluwarsa
- Kemungkinan pemulihan dengan registri: Antara 45 hari hingga 75 hari setelah kedaluwarsa
- Domain dihapus dari registri: 75 hari setelah kedaluwarsa

# .media

Digunakan oleh sektor media dan hiburan.

#### [Return to index](#page-171-0)

Masa sewa untuk pendaftaran dan perpanjangan

Satu hingga sepuluh tahun.

Perlindungan privasi (berlaku untuk semua jenis kontak: orang, perusahaan, asosiasi, dan lembaga publik)

Semua informasi disembunyikan kecuali nama organisasi.

Penguncian domain untuk mencegah transfer yang tidak diotorisasi

Didukung.

Nama domain yang diinternasionalisasi

Didukung untuk bahasa Prancis dan Spanyol.

Kode otorisasi diperlukan untuk transfer ke Route 53

#### Ya

### DNSSEC

Didukung untuk pendaftaran domain. Untuk informasi selengkapnya, lihat [Mengonfigurasi](#page-155-0)  [DNSSEC untuk domain](#page-155-0).

Tenggat waktu untuk memperbarui dan memulihkan domain

- Kemungkinan perpanjangan: Hingga tanggal kedaluwarsa
- Kemungkinan perpanjangan terlambat dengan Route 53: Hingga 44 hari setelah kedaluwarsa
- Domain dihapus dari Route 53: 45 hari setelah kedaluwarsa
- Kemungkinan pemulihan dengan registri: Antara 45 hari hingga 75 hari setelah kedaluwarsa
- Domain dihapus dari registri: 75 hari setelah kedaluwarsa

# .memorial

Digunakan oleh organisasi peringatan yang didedikasikan untuk menghormati peristiwa dan orangorang.

#### [Return to index](#page-171-0)

Masa sewa untuk pendaftaran dan perpanjangan

Satu hingga sepuluh tahun.

Perlindungan privasi (berlaku untuk semua jenis kontak: orang, perusahaan, asosiasi, dan lembaga publik)

Semua informasi disembunyikan kecuali nama organisasi.

Penguncian domain untuk mencegah transfer yang tidak diotorisasi

Didukung.

Nama domain yang diinternasionalisasi

Didukung untuk bahasa Prancis dan Spanyol.

Kode otorisasi diperlukan untuk transfer ke Route 53

#### Ya

#### DNSSEC

Didukung untuk pendaftaran domain. Untuk informasi selengkapnya, lihat [Mengonfigurasi](#page-155-0)  [DNSSEC untuk domain](#page-155-0).

Tenggat waktu untuk memperbarui dan memulihkan domain

- Kemungkinan perpanjangan: Hingga tanggal kedaluwarsa
- Kemungkinan perpanjangan terlambat dengan Route 53: Hingga 44 hari setelah kedaluwarsa
- Domain dihapus dari Route 53: 45 hari setelah kedaluwarsa
- Kemungkinan pemulihan dengan registri: Antara 45 hari hingga 75 hari setelah kedaluwarsa
- Domain dihapus dari registri: 75 hari setelah kedaluwarsa

# .mobi

Digunakan oleh perusahaan dan individu yang ingin situs web mereka dapat diakses melalui ponsel.

## [Return to index](#page-171-0)

Masa sewa untuk pendaftaran dan perpanjangan

Satu hingga sepuluh tahun.

Perlindungan privasi

Semua informasi disembunyikan kecuali nama organisasi.

Penguncian domain untuk mencegah transfer yang tidak diotorisasi

Didukung.

Nama domain yang diinternasionalisasi

Tidak didukung.

Kode otorisasi diperlukan untuk transfer ke Route 53

#### Ya

#### DNSSEC

Didukung untuk pendaftaran domain. Untuk informasi selengkapnya, lihat [Mengonfigurasi](#page-155-0)  [DNSSEC untuk domain](#page-155-0).

Tenggat waktu untuk memperbarui dan memulihkan domain

- Kemungkinan perpanjangan: Hingga tanggal kedaluwarsa
- Kemungkinan perpanjangan terlambat dengan Route 53: Hingga 44 hari setelah kedaluwarsa
- Domain dihapus dari Route 53: 45 hari setelah kedaluwarsa
- Kemungkinan pemulihan dengan registri: Antara 45 hari hingga 75 hari setelah kedaluwarsa
- Domain dihapus dari registri: 75 hari setelah kedaluwarsa

# .moda

Digunakan untuk informasi tentang fashion.

#### [Return to index](#page-171-0)

Masa sewa untuk pendaftaran dan perpanjangan

Satu hingga sepuluh tahun.

Perlindungan privasi (berlaku untuk semua jenis kontak: orang, perusahaan, asosiasi, dan lembaga publik)

Semua informasi disembunyikan kecuali nama organisasi.

Penguncian domain untuk mencegah transfer yang tidak diotorisasi

Didukung.

Nama domain yang diinternasionalisasi

Didukung untuk bahasa Tionghoa, Prancis, Jerman, Latin, dan Spanyol.

Kode otorisasi diperlukan untuk transfer ke Route 53

Ya

## DNSSEC

Tidak didukung.

Tenggat waktu untuk memperbarui dan memulihkan domain

- Kemungkinan perpanjangan: Hingga tanggal kedaluwarsa
- Kemungkinan perpanjangan terlambat dengan Route 53: Hingga 44 hari setelah kedaluwarsa
- Domain dihapus dari Route 53: 45 hari setelah kedaluwarsa
- Kemungkinan pemulihan dengan registri: Antara 45 hari hingga 75 hari setelah kedaluwarsa
- Domain dihapus dari registri: 75 hari setelah kedaluwarsa

## .money

Digunakan untuk situs web yang berfokus pada uang dan kegiatan yang berhubungan dengan uang.

## [Return to index](#page-171-0)

Masa sewa untuk pendaftaran dan perpanjangan

Satu hingga sepuluh tahun.

Perlindungan privasi (berlaku untuk semua jenis kontak: orang, perusahaan, asosiasi, dan lembaga publik)

Semua informasi disembunyikan kecuali nama organisasi.

Penguncian domain untuk mencegah transfer yang tidak diotorisasi

Didukung.

Nama domain yang diinternasionalisasi

Didukung untuk bahasa Prancis dan Spanyol.

Kode otorisasi diperlukan untuk transfer ke Route 53

Ya

# DNSSEC

Didukung untuk pendaftaran domain. Untuk informasi selengkapnya, lihat [Mengonfigurasi](#page-155-0)  [DNSSEC untuk domain](#page-155-0).

Tenggat waktu untuk memperbarui dan memulihkan domain

- Kemungkinan perpanjangan: Hingga tanggal kedaluwarsa
- Kemungkinan perpanjangan terlambat dengan Route 53: Hingga 44 hari setelah kedaluwarsa
- Domain dihapus dari Route 53: 45 hari setelah kedaluwarsa
- Kemungkinan pemulihan dengan registri: Antara 45 hari hingga 75 hari setelah kedaluwarsa
- Domain dihapus dari registri: 75 hari setelah kedaluwarsa

# .mortgage

Digunakan oleh industri hipotek.

## [Return to index](#page-171-0)

Masa sewa untuk pendaftaran dan perpanjangan

Satu hingga sepuluh tahun.

Perlindungan privasi (berlaku untuk semua jenis kontak: orang, perusahaan, asosiasi, dan lembaga publik)

Semua informasi disembunyikan kecuali nama organisasi.

Penguncian domain untuk mencegah transfer yang tidak diotorisasi

## Didukung.

Nama domain yang diinternasionalisasi

Didukung untuk bahasa Tionghoa, Prancis, Jerman, Latin, dan Spanyol.

Kode otorisasi diperlukan untuk transfer ke Route 53

## Ya

## DNSSEC

Didukung untuk pendaftaran domain. Untuk informasi selengkapnya, lihat [Mengonfigurasi](#page-155-0)  [DNSSEC untuk domain](#page-155-0).

Tenggat waktu untuk memperbarui dan memulihkan domain

- Kemungkinan perpanjangan: Hingga tanggal kedaluwarsa
- Kemungkinan perpanjangan terlambat dengan Route 53: Hingga 44 hari setelah kedaluwarsa
- Domain dihapus dari Route 53: 45 hari setelah kedaluwarsa
- Kemungkinan pemulihan dengan registri: Antara 45 hari hingga 75 hari setelah kedaluwarsa
- Domain dihapus dari registri: 75 hari setelah kedaluwarsa

## .movie

Digunakan untuk situs web yang memberikan informasi tentang film dan pembuatan film. Cocok untuk profesional dan penggemar.

#### [Return to index](#page-171-0)

Masa sewa untuk pendaftaran dan perpanjangan

Satu hingga sepuluh tahun.

Perlindungan privasi (berlaku untuk semua jenis kontak: orang, perusahaan, asosiasi, dan lembaga publik)

Semua informasi disembunyikan kecuali nama organisasi.

Penguncian domain untuk mencegah transfer yang tidak diotorisasi

Didukung.

Nama domain yang diinternasionalisasi

Didukung untuk bahasa Tionghoa, Prancis, Jerman, dan Spanyol.

## Kode otorisasi diperlukan untuk transfer ke Route 53

## Ya

## DNSSEC

Didukung untuk pendaftaran domain. Untuk informasi selengkapnya, lihat [Mengonfigurasi](#page-155-0)  [DNSSEC untuk domain](#page-155-0).

Tenggat waktu untuk memperbarui dan memulihkan domain

- Kemungkinan perpanjangan: Hingga tanggal kedaluwarsa
- Kemungkinan perpanjangan terlambat dengan Route 53: Hingga 44 hari setelah kedaluwarsa
- Domain dihapus dari Route 53: 45 hari setelah kedaluwarsa
- Kemungkinan pemulihan dengan registri: Antara 45 hari hingga 75 hari setelah kedaluwarsa
- Domain dihapus dari registri: 75 hari setelah kedaluwarsa

#### .name

Digunakan oleh siapa saja yang ingin membuat web yang dipersonalisasi.

## [Return to index](#page-171-0)

Masa sewa untuk pendaftaran dan perpanjangan

Satu hingga sepuluh tahun.

## Pembatasan

Verisign, registri untuk TLD .name, memungkinkan Anda mendaftarkan kedua domain tingkat dua (nama.name) dan domain tingkat tiga (nama depan.nama belakang.name). Route 53 hanya mendukung domain tingkat dua, baik untuk mendaftarkan domain dan mentransfer domain yang ada ke Route 53.

Perlindungan privasi (berlaku untuk semua jenis kontak: orang, perusahaan, asosiasi, dan lembaga publik)

Semua informasi disembunyikan kecuali nama organisasi.

Penguncian domain untuk mencegah transfer yang tidak diotorisasi

Didukung.

#### Nama domain yang diinternasionalisasi

Didukung.

Kode otorisasi diperlukan untuk transfer ke Route 53

Ya

## **DNSSEC**

Didukung untuk pendaftaran domain. Untuk informasi selengkapnya, lihat [Mengonfigurasi](#page-155-0)  [DNSSEC untuk domain](#page-155-0).

Tenggat waktu untuk memperbarui dan memulihkan domain

- Kemungkinan perpanjangan: Hingga tanggal kedaluwarsa
- Kemungkinan perpanjangan terlambat dengan Route 53: Hingga 44 hari setelah kedaluwarsa
- Domain dihapus dari Route 53: 45 hari setelah kedaluwarsa
- Kemungkinan pemulihan dengan registri: Antara 45 hari hingga 75 hari setelah kedaluwarsa
- Domain dihapus dari registri: 75 hari setelah kedaluwarsa

#### .net

Digunakan untuk semua jenis situs web. Ekstensi .net adalah singkatan dari network (jaringan).

#### [Return to index](#page-171-0)

Masa sewa untuk pendaftaran dan perpanjangan

Satu hingga sepuluh tahun.

Perlindungan privasi

Semua informasi disembunyikan.

Penguncian domain untuk mencegah transfer yang tidak diotorisasi

Didukung.

Nama domain yang diinternasionalisasi

Didukung.

Kode otorisasi diperlukan untuk transfer ke Route 53

Ya

## DNSSEC

Didukung untuk pendaftaran domain. Untuk informasi selengkapnya, lihat [Mengonfigurasi](#page-155-0)  [DNSSEC untuk domain](#page-155-0).

Tenggat waktu untuk memperbarui dan memulihkan domain

- Kemungkinan perpanjangan: Hingga tanggal kedaluwarsa
- Kemungkinan perpanjangan terlambat dengan Route 53: Hingga 44 hari setelah kedaluwarsa
- Domain dihapus dari Route 53: 45 hari setelah kedaluwarsa
- Kemungkinan pemulihan dengan registri: Antara 45 hari hingga 75 hari setelah kedaluwarsa
- Domain dihapus dari registri: 75 hari setelah kedaluwarsa

# .network

Digunakan oleh mereka di industri jaringan atau mereka yang ingin membangun koneksi melalui jaringan.

## [Return to index](#page-171-0)

Masa sewa untuk pendaftaran dan perpanjangan

Satu hingga sepuluh tahun.

Perlindungan privasi (berlaku untuk semua jenis kontak: orang, perusahaan, asosiasi, dan lembaga publik)

Semua informasi disembunyikan kecuali nama organisasi.

Penguncian domain untuk mencegah transfer yang tidak diotorisasi

Didukung.

Nama domain yang diinternasionalisasi

Didukung untuk bahasa Prancis dan Spanyol.

Kode otorisasi diperlukan untuk transfer ke Route 53

Ya

DNSSEC

Didukung untuk pendaftaran domain. Untuk informasi selengkapnya, lihat [Mengonfigurasi](#page-155-0)  [DNSSEC untuk domain](#page-155-0).

Tenggat waktu untuk memperbarui dan memulihkan domain

- Kemungkinan perpanjangan: Hingga tanggal kedaluwarsa
- Kemungkinan perpanjangan terlambat dengan Route 53: Hingga 44 hari setelah kedaluwarsa
- Domain dihapus dari Route 53: 45 hari setelah kedaluwarsa
- Kemungkinan pemulihan dengan registri: Antara 45 hari hingga 75 hari setelah kedaluwarsa
- Domain dihapus dari registri: 75 hari setelah kedaluwarsa

#### .news

Digunakan untuk mendistribusikan informasi berita seperti peristiwa terkini atau informasi yang berkaitan dengan jurnalisme dan komunikasi.

## [Return to index](#page-171-0)

Masa sewa untuk pendaftaran dan perpanjangan

Satu hingga sepuluh tahun.

Perlindungan privasi (berlaku untuk semua jenis kontak: orang, perusahaan, asosiasi, dan lembaga publik)

Semua informasi disembunyikan kecuali nama organisasi.

Penguncian domain untuk mencegah transfer yang tidak diotorisasi

Didukung.

Nama domain yang diinternasionalisasi

Didukung untuk bahasa Tionghoa, Prancis, Jerman, Latin, dan Spanyol.

Kode otorisasi diperlukan untuk transfer ke Route 53

## Ya

## DNSSEC

Didukung untuk pendaftaran domain. Untuk informasi selengkapnya, lihat [Mengonfigurasi](#page-155-0)  [DNSSEC untuk domain](#page-155-0).

Tenggat waktu untuk memperbarui dan memulihkan domain

• Kemungkinan perpanjangan: Hingga tanggal kedaluwarsa

- Kemungkinan perpanjangan terlambat dengan Route 53: Hingga 44 hari setelah kedaluwarsa
- Domain dihapus dari Route 53: 45 hari setelah kedaluwarsa
- Kemungkinan pemulihan dengan registri: Antara 45 hari hingga 75 hari setelah kedaluwarsa
- Domain dihapus dari registri: 75 hari setelah kedaluwarsa

## .ninja

Digunakan oleh individu dan bisnis yang ingin mengasosiasikan diri dengan kemampuan seorang ninja.

## [Return to index](#page-171-0)

Masa sewa untuk pendaftaran dan perpanjangan

Satu hingga sepuluh tahun.

Perlindungan privasi (berlaku untuk semua jenis kontak: orang, perusahaan, asosiasi, dan lembaga publik)

Semua informasi disembunyikan kecuali nama organisasi.

Penguncian domain untuk mencegah transfer yang tidak diotorisasi

Didukung.

Nama domain yang diinternasionalisasi

Didukung untuk bahasa Tionghoa, Prancis, Jerman, Latin, dan Spanyol.

Kode otorisasi diperlukan untuk transfer ke Route 53

Ya

## DNSSEC

Didukung untuk pendaftaran domain. Untuk informasi selengkapnya, lihat [Mengonfigurasi](#page-155-0)  [DNSSEC untuk domain](#page-155-0).

Tenggat waktu untuk memperbarui dan memulihkan domain

- Kemungkinan perpanjangan: Hingga tanggal kedaluwarsa
- Kemungkinan perpanjangan terlambat dengan Route 53: Hingga 44 hari setelah kedaluwarsa
- Domain dihapus dari Route 53: 45 hari setelah kedaluwarsa
- Kemungkinan pemulihan dengan registri: Antara 45 hari hingga 75 hari setelah kedaluwarsa

• Domain dihapus dari registri: 75 hari setelah kedaluwarsa

## .onl

Ekstensi .onl adalah singkatan untuk "online," dan juga merupakan singkatan dalam bahasa Spanyol untuk organisasi nirlaba.

## [Return to index](#page-171-0)

Masa sewa untuk pendaftaran dan perpanjangan

Satu hingga sepuluh tahun.

Perlindungan privasi (berlaku untuk semua jenis kontak: orang, perusahaan, asosiasi, dan lembaga publik)

Semua informasi disembunyikan kecuali nama organisasi.

Penguncian domain untuk mencegah transfer yang tidak diotorisasi

Didukung.

Nama domain yang diinternasionalisasi

Didukung untuk bahasa Arab, Belarusia, Bosnia, Bulgaria, Tionghoa (Sederhana dan Tradisional), Denmark, Jerman, Hindi, Hungaria, Islandia, Korea, Lithuania, Latvia, Macedonia, Polandia, Rusia, Serbia, dan Spanyol.

Kode otorisasi diperlukan untuk transfer ke Route 53

## DNSSEC

Didukung untuk pendaftaran domain. Untuk informasi selengkapnya, lihat [Mengonfigurasi](#page-155-0)  [DNSSEC untuk domain](#page-155-0).

Tenggat waktu untuk memperbarui dan memulihkan domain

- Kemungkinan perpanjangan: Hingga tanggal kedaluwarsa
- Kemungkinan perpanjangan terlambat dengan Route 53: Hingga 44 hari setelah kedaluwarsa
- Domain dihapus dari Route 53: 45 hari setelah kedaluwarsa
- Kemungkinan pemulihan dengan registri: Antara 45 hari hingga 75 hari setelah kedaluwarsa
- Domain dihapus dari registri: 75 hari setelah kedaluwarsa

Ya

# .online

Ekstensi .onl adalah singkatan untuk "online," dan juga merupakan singkatan dalam bahasa Spanyol untuk organisasi nirlaba.

# [Return to index](#page-171-0)

Masa sewa untuk pendaftaran dan perpanjangan

Satu hingga sepuluh tahun.

Perlindungan privasi (berlaku untuk semua jenis kontak: orang, perusahaan, asosiasi, dan lembaga publik)

Semua informasi disembunyikan kecuali nama organisasi.

Penguncian domain untuk mencegah transfer yang tidak diotorisasi

Didukung.

Nama domain yang diinternasionalisasi

Didukung.

Kode otorisasi diperlukan untuk transfer ke Route 53

## Ya

## DNSSEC

Didukung untuk pendaftaran domain. Untuk informasi selengkapnya, lihat [Mengonfigurasi](#page-155-0)  [DNSSEC untuk domain](#page-155-0).

Tenggat waktu untuk memperbarui dan memulihkan domain

- Kemungkinan perpanjangan: Hingga tanggal kedaluwarsa
- Kemungkinan perpanjangan terlambat dengan Route 53: Hingga 44 hari setelah kedaluwarsa
- Domain dihapus dari Route 53: 45 hari setelah kedaluwarsa
- Kemungkinan pemulihan dengan registri: Antara 45 hari hingga 75 hari setelah kedaluwarsa
- Domain dihapus dari registri: 75 hari setelah kedaluwarsa

## .org

Digunakan oleh semua jenis organisasi.

## [Return to index](#page-171-0)

Masa sewa untuk pendaftaran dan perpanjangan

Satu hingga sepuluh tahun.

Perlindungan privasi

Semua informasi disembunyikan.

Penguncian domain untuk mencegah transfer yang tidak diotorisasi

Didukung.

Nama domain yang diinternasionalisasi

Tidak didukung.

Kode otorisasi diperlukan untuk transfer ke Route 53

## Ya

#### DNSSEC

Tidak didukung.

Tenggat waktu untuk memperbarui dan memulihkan domain

- Kemungkinan perpanjangan: Hingga tanggal kedaluwarsa
- Kemungkinan perpanjangan terlambat dengan Route 53: Hingga 44 hari setelah kedaluwarsa
- Domain dihapus dari Route 53: 45 hari setelah kedaluwarsa
- Kemungkinan pemulihan dengan registri: Antara 45 hari hingga 75 hari setelah kedaluwarsa
- Domain dihapus dari registri: 75 hari setelah kedaluwarsa

## .partners

Digunakan oleh firma hukum, investor, dan berbagai perusahaan. Juga digunakan untuk situs web sosial yang membangun hubungan.

#### [Return to index](#page-171-0)

Masa sewa untuk pendaftaran dan perpanjangan

Satu hingga sepuluh tahun.

Perlindungan privasi (berlaku untuk semua jenis kontak: orang, perusahaan, asosiasi, dan lembaga publik)

Semua informasi disembunyikan kecuali nama organisasi.

Penguncian domain untuk mencegah transfer yang tidak diotorisasi

Didukung.

Nama domain yang diinternasionalisasi

Didukung untuk bahasa Prancis dan Spanyol.

Kode otorisasi diperlukan untuk transfer ke Route 53

Ya

## DNSSEC

Didukung untuk pendaftaran domain. Untuk informasi selengkapnya, lihat [Mengonfigurasi](#page-155-0)  [DNSSEC untuk domain](#page-155-0).

Tenggat waktu untuk memperbarui dan memulihkan domain

- Kemungkinan perpanjangan: Hingga tanggal kedaluwarsa
- Kemungkinan perpanjangan terlambat dengan Route 53: Hingga 44 hari setelah kedaluwarsa
- Domain dihapus dari Route 53: 45 hari setelah kedaluwarsa
- Kemungkinan pemulihan dengan registri: Antara 45 hari hingga 75 hari setelah kedaluwarsa
- Domain dihapus dari registri: 75 hari setelah kedaluwarsa

## .parts

Digunakan sebagai ekstensi umum, tetapi ideal untuk produsen, penjual, dan pembeli suku cadang.

## [Return to index](#page-171-0)

Masa sewa untuk pendaftaran dan perpanjangan

Satu hingga sepuluh tahun.

Perlindungan privasi (berlaku untuk semua jenis kontak: orang, perusahaan, asosiasi, dan lembaga publik)

Semua informasi disembunyikan kecuali nama organisasi.

Penguncian domain untuk mencegah transfer yang tidak diotorisasi

Didukung.

Nama domain yang diinternasionalisasi

Didukung untuk bahasa Prancis dan Spanyol.

Kode otorisasi diperlukan untuk transfer ke Route 53

# Ya

# DNSSEC

Didukung untuk pendaftaran domain. Untuk informasi selengkapnya, lihat [Mengonfigurasi](#page-155-0)  [DNSSEC untuk domain](#page-155-0).

Tenggat waktu untuk memperbarui dan memulihkan domain

- Kemungkinan perpanjangan: Hingga tanggal kedaluwarsa
- Kemungkinan perpanjangan terlambat dengan Route 53: Hingga 44 hari setelah kedaluwarsa
- Domain dihapus dari Route 53: 45 hari setelah kedaluwarsa
- Kemungkinan pemulihan dengan registri: Antara 45 hari hingga 75 hari setelah kedaluwarsa
- Domain dihapus dari registri: 75 hari setelah kedaluwarsa

# .photo

Digunakan oleh fotografer dan siapa pun yang tertarik dengan foto.

## [Return to index](#page-171-0)

Masa sewa untuk pendaftaran dan perpanjangan

Satu hingga sepuluh tahun.

Perlindungan privasi

Tidak didukung.

Penguncian domain untuk mencegah transfer yang tidak diotorisasi

Didukung.

Nama domain yang diinternasionalisasi

Didukung untuk bahasa Sirilik (terutama Rusia), Prancis, Jerman, Italia, Portugis, dan Spanyol.

## Kode otorisasi diperlukan untuk transfer ke Route 53

## Ya

## DNSSEC

Didukung untuk pendaftaran domain. Untuk informasi selengkapnya, lihat [Mengonfigurasi](#page-155-0)  [DNSSEC untuk domain](#page-155-0).

Tenggat waktu untuk memperbarui dan memulihkan domain

- Kemungkinan perpanjangan: Hingga tanggal kedaluwarsa
- Kemungkinan perpanjangan terlambat dengan Route 53: Hingga 44 hari setelah kedaluwarsa
- Domain dihapus dari Route 53: 45 hari setelah kedaluwarsa
- Kemungkinan pemulihan dengan registri: Antara 45 hari hingga 75 hari setelah kedaluwarsa
- Domain dihapus dari registri: 75 hari setelah kedaluwarsa

# .photography

Digunakan oleh fotografer dan siapa pun yang tertarik dengan foto.

## [Return to index](#page-171-0)

Masa sewa untuk pendaftaran dan perpanjangan

Satu hingga sepuluh tahun.

Perlindungan privasi (berlaku untuk semua jenis kontak: orang, perusahaan, asosiasi, dan lembaga publik)

Semua informasi disembunyikan kecuali nama organisasi.

Penguncian domain untuk mencegah transfer yang tidak diotorisasi

Didukung.

Nama domain yang diinternasionalisasi

Didukung untuk bahasa Prancis dan Spanyol.

Kode otorisasi diperlukan untuk transfer ke Route 53

Ya

## DNSSEC

Didukung untuk pendaftaran domain. Untuk informasi selengkapnya, lihat [Mengonfigurasi](#page-155-0)  [DNSSEC untuk domain](#page-155-0).

Tenggat waktu untuk memperbarui dan memulihkan domain

- Kemungkinan perpanjangan: Hingga tanggal kedaluwarsa
- Kemungkinan perpanjangan terlambat dengan Route 53: Hingga 44 hari setelah kedaluwarsa
- Domain dihapus dari Route 53: 45 hari setelah kedaluwarsa
- Kemungkinan pemulihan dengan registri: Antara 45 hari hingga 75 hari setelah kedaluwarsa
- Domain dihapus dari registri: 75 hari setelah kedaluwarsa

# .photos

Digunakan oleh fotografer dan siapa pun yang tertarik dengan foto.

#### [Return to index](#page-171-0)

Masa sewa untuk pendaftaran dan perpanjangan

Satu hingga sepuluh tahun.

Perlindungan privasi (berlaku untuk semua jenis kontak: orang, perusahaan, asosiasi, dan lembaga publik)

Semua informasi disembunyikan kecuali nama organisasi.

Penguncian domain untuk mencegah transfer yang tidak diotorisasi

Didukung.

Nama domain yang diinternasionalisasi

Didukung untuk bahasa Prancis dan Spanyol.

Kode otorisasi diperlukan untuk transfer ke Route 53

#### Ya

## DNSSEC

Didukung untuk pendaftaran domain. Untuk informasi selengkapnya, lihat [Mengonfigurasi](#page-155-0)  [DNSSEC untuk domain](#page-155-0).

Tenggat waktu untuk memperbarui dan memulihkan domain

- Kemungkinan perpanjangan: Hingga tanggal kedaluwarsa
- Kemungkinan perpanjangan terlambat dengan Route 53: Hingga 44 hari setelah kedaluwarsa
- Domain dihapus dari Route 53: 45 hari setelah kedaluwarsa
- Kemungkinan pemulihan dengan registri: Antara 45 hari hingga 75 hari setelah kedaluwarsa
- Domain dihapus dari registri: 75 hari setelah kedaluwarsa

## .pics

Digunakan oleh fotografer dan siapa pun yang tertarik dengan foto.

## [Return to index](#page-171-0)

Masa sewa untuk pendaftaran dan perpanjangan

Satu hingga sepuluh tahun.

## Perlindungan privasi

Tidak didukung.

Penguncian domain untuk mencegah transfer yang tidak diotorisasi

Didukung.

Nama domain yang diinternasionalisasi

Didukung untuk bahasa Sirilik (terutama Rusia), Prancis, Jerman, Italia, Portugis, dan Spanyol. Kode otorisasi diperlukan untuk transfer ke Route 53

## Ya

## DNSSEC

Didukung untuk pendaftaran domain. Untuk informasi selengkapnya, lihat [Mengonfigurasi](#page-155-0)  [DNSSEC untuk domain](#page-155-0).

Tenggat waktu untuk memperbarui dan memulihkan domain

- Kemungkinan perpanjangan: Hingga tanggal kedaluwarsa
- Kemungkinan perpanjangan terlambat dengan Route 53: Hingga 44 hari setelah kedaluwarsa
- Domain dihapus dari Route 53: 45 hari setelah kedaluwarsa
- Kemungkinan pemulihan dengan registri: Antara 45 hari hingga 75 hari setelah kedaluwarsa
- Domain dihapus dari registri: 75 hari setelah kedaluwarsa

## .pictures

Digunakan oleh siapa pun yang tertarik dengan fotografi, seni, dan media.

## [Return to index](#page-171-0)

Masa sewa untuk pendaftaran dan perpanjangan

Satu hingga sepuluh tahun.

Perlindungan privasi (berlaku untuk semua jenis kontak: orang, perusahaan, asosiasi, dan lembaga publik)

Semua informasi disembunyikan kecuali nama organisasi.

Penguncian domain untuk mencegah transfer yang tidak diotorisasi

Didukung.

Nama domain yang diinternasionalisasi

Didukung untuk bahasa Prancis dan Spanyol.

Kode otorisasi diperlukan untuk transfer ke Route 53

#### Ya

#### **DNSSEC**

Didukung untuk pendaftaran domain. Untuk informasi selengkapnya, lihat [Mengonfigurasi](#page-155-0)  [DNSSEC untuk domain](#page-155-0).

Tenggat waktu untuk memperbarui dan memulihkan domain

- Kemungkinan perpanjangan: Hingga tanggal kedaluwarsa
- Kemungkinan perpanjangan terlambat dengan Route 53: Hingga 44 hari setelah kedaluwarsa
- Domain dihapus dari Route 53: 45 hari setelah kedaluwarsa
- Kemungkinan pemulihan dengan registri: Antara 45 hari hingga 75 hari setelah kedaluwarsa
- Domain dihapus dari registri: 75 hari setelah kedaluwarsa

# .pink

Digunakan oleh mereka yang suka warna pink atau mereka yang ingin mengasosiasikan warna pink dengan bisnis atau merek mereka.

# [Return to index](#page-171-0)

Masa sewa untuk pendaftaran dan perpanjangan

Satu hingga sepuluh tahun.

Perlindungan privasi (berlaku untuk semua jenis kontak: orang, perusahaan, asosiasi, dan lembaga publik)

Semua informasi disembunyikan kecuali nama organisasi.

Penguncian domain untuk mencegah transfer yang tidak diotorisasi

Didukung.

Nama domain yang diinternasionalisasi

Didukung.

Kode otorisasi diperlukan untuk transfer ke Route 53

## Ya

## DNSSEC

Didukung untuk pendaftaran domain. Untuk informasi selengkapnya, lihat [Mengonfigurasi](#page-155-0)  [DNSSEC untuk domain](#page-155-0).

Tenggat waktu untuk memperbarui dan memulihkan domain

- Kemungkinan perpanjangan: Hingga tanggal kedaluwarsa
- Kemungkinan perpanjangan terlambat dengan Route 53: Hingga 44 hari setelah kedaluwarsa
- Domain dihapus dari Route 53: 45 hari setelah kedaluwarsa
- Kemungkinan pemulihan dengan registri: Antara 45 hari hingga 75 hari setelah kedaluwarsa
- Domain dihapus dari registri: 75 hari setelah kedaluwarsa

## .pizza

Digunakan oleh restoran pizza dan pecinta pizza.

## [Return to index](#page-171-0)

Masa sewa untuk pendaftaran dan perpanjangan

Satu hingga sepuluh tahun.

Perlindungan privasi (berlaku untuk semua jenis kontak: orang, perusahaan, asosiasi, dan lembaga publik)

Semua informasi disembunyikan kecuali nama organisasi.

Penguncian domain untuk mencegah transfer yang tidak diotorisasi

Didukung.

Nama domain yang diinternasionalisasi

Didukung untuk bahasa Prancis dan Spanyol.

Kode otorisasi diperlukan untuk transfer ke Route 53

## Ya

## DNSSEC

Didukung untuk pendaftaran domain. Untuk informasi selengkapnya, lihat [Mengonfigurasi](#page-155-0)  [DNSSEC untuk domain](#page-155-0).

Tenggat waktu untuk memperbarui dan memulihkan domain

- Kemungkinan perpanjangan: Hingga tanggal kedaluwarsa
- Kemungkinan perpanjangan terlambat dengan Route 53: Hingga 44 hari setelah kedaluwarsa
- Domain dihapus dari Route 53: 45 hari setelah kedaluwarsa
- Kemungkinan pemulihan dengan registri: Antara 45 hari hingga 75 hari setelah kedaluwarsa
- Domain dihapus dari registri: 75 hari setelah kedaluwarsa

## .place

Digunakan sebagai ekstensi umum, tapi ideal untuk sektor perumahan dan perjalanan.

## [Return to index](#page-171-0)

Masa sewa untuk pendaftaran dan perpanjangan

Satu hingga sepuluh tahun.
Perlindungan privasi (berlaku untuk semua jenis kontak: orang, perusahaan, asosiasi, dan lembaga publik)

Semua informasi disembunyikan kecuali nama organisasi.

Penguncian domain untuk mencegah transfer yang tidak diotorisasi

Didukung.

Nama domain yang diinternasionalisasi

Didukung untuk bahasa Prancis dan Spanyol.

Kode otorisasi diperlukan untuk transfer ke Route 53

Ya

## DNSSEC

Didukung untuk pendaftaran domain. Untuk informasi selengkapnya, lihat [Mengonfigurasi](#page-155-0)  [DNSSEC untuk domain](#page-155-0).

Tenggat waktu untuk memperbarui dan memulihkan domain

- Kemungkinan perpanjangan: Hingga tanggal kedaluwarsa
- Kemungkinan perpanjangan terlambat dengan Route 53: Hingga 44 hari setelah kedaluwarsa
- Domain dihapus dari Route 53: 45 hari setelah kedaluwarsa
- Kemungkinan pemulihan dengan registri: Antara 45 hari hingga 75 hari setelah kedaluwarsa
- Domain dihapus dari registri: 75 hari setelah kedaluwarsa

# .plumbing

Digunakan oleh orang-orang dalam industri pipa saluran air.

## [Return to index](#page-171-0)

Masa sewa untuk pendaftaran dan perpanjangan

Satu hingga sepuluh tahun.

Perlindungan privasi (berlaku untuk semua jenis kontak: orang, perusahaan, asosiasi, dan lembaga publik)

Semua informasi disembunyikan kecuali nama organisasi.

Penguncian domain untuk mencegah transfer yang tidak diotorisasi

Didukung.

Nama domain yang diinternasionalisasi

Didukung untuk bahasa Prancis dan Spanyol.

Kode otorisasi diperlukan untuk transfer ke Route 53

## Ya

## DNSSEC

Didukung untuk pendaftaran domain. Untuk informasi selengkapnya, lihat [Mengonfigurasi](#page-155-0)  [DNSSEC untuk domain](#page-155-0).

Tenggat waktu untuk memperbarui dan memulihkan domain

- Kemungkinan perpanjangan: Hingga tanggal kedaluwarsa
- Kemungkinan perpanjangan terlambat dengan Route 53: Hingga 44 hari setelah kedaluwarsa
- Domain dihapus dari Route 53: 45 hari setelah kedaluwarsa
- Kemungkinan pemulihan dengan registri: Antara 45 hari hingga 75 hari setelah kedaluwarsa
- Domain dihapus dari registri: 75 hari setelah kedaluwarsa

## .plus

Digunakan sebagai ekstensi umum, namun ideal untuk pakaian ukuran besar, perangkat lunak tambahan, atau produk apa pun yang menawarkan fitur atau dimensi "ekstra".

## [Return to index](#page-171-0)

Masa sewa untuk pendaftaran dan perpanjangan

Satu hingga sepuluh tahun.

Perlindungan privasi (berlaku untuk semua jenis kontak: orang, perusahaan, asosiasi, dan lembaga publik)

Semua informasi disembunyikan kecuali nama organisasi.

Penguncian domain untuk mencegah transfer yang tidak diotorisasi

## Didukung.

Nama domain yang diinternasionalisasi

Didukung untuk bahasa Tionghoa, Prancis, Jerman, dan Spanyol.

Kode otorisasi diperlukan untuk transfer ke Route 53

#### Ya

#### DNSSEC

Didukung untuk pendaftaran domain. Untuk informasi selengkapnya, lihat [Mengonfigurasi](#page-155-0)  [DNSSEC untuk domain](#page-155-0).

Tenggat waktu untuk memperbarui dan memulihkan domain

- Kemungkinan perpanjangan: Hingga tanggal kedaluwarsa
- Kemungkinan perpanjangan terlambat dengan Route 53: Hingga 44 hari setelah kedaluwarsa
- Domain dihapus dari Route 53: 45 hari setelah kedaluwarsa
- Kemungkinan pemulihan dengan registri: Antara 45 hari hingga 75 hari setelah kedaluwarsa
- Domain dihapus dari registri: 75 hari setelah kedaluwarsa

### .poker

Digunakan oleh pemain dan situs web permainan poker.

#### [Return to index](#page-171-0)

Masa sewa untuk pendaftaran dan perpanjangan

Satu hingga sepuluh tahun.

Perlindungan privasi (berlaku untuk semua jenis kontak: orang, perusahaan, asosiasi, dan lembaga publik)

Semua informasi disembunyikan kecuali nama organisasi.

Penguncian domain untuk mencegah transfer yang tidak diotorisasi

Didukung.

Nama domain yang diinternasionalisasi

Tidak didukung.

## Kode otorisasi diperlukan untuk transfer ke Route 53

## Ya

## DNSSEC

Didukung untuk pendaftaran domain. Untuk informasi selengkapnya, lihat [Mengonfigurasi](#page-155-0)  [DNSSEC untuk domain](#page-155-0).

Tenggat waktu untuk memperbarui dan memulihkan domain

- Kemungkinan perpanjangan: Hingga tanggal kedaluwarsa
- Kemungkinan perpanjangan terlambat dengan Route 53: Hingga 44 hari setelah kedaluwarsa
- Domain dihapus dari Route 53: 45 hari setelah kedaluwarsa
- Kemungkinan pemulihan dengan registri: Antara 45 hari hingga 75 hari setelah kedaluwarsa
- Domain dihapus dari registri: 75 hari setelah kedaluwarsa

#### .porno

Digunakan untuk situs web khusus dewasa.

## [Return to index](#page-171-0)

Masa sewa untuk pendaftaran dan perpanjangan

Satu hingga sepuluh tahun.

Perlindungan privasi (berlaku untuk semua jenis kontak: orang, perusahaan, asosiasi, dan lembaga publik)

Semua informasi disembunyikan kecuali nama organisasi.

Penguncian domain untuk mencegah transfer yang tidak diotorisasi

Didukung.

Nama domain yang diinternasionalisasi

Tidak didukung.

Kode otorisasi diperlukan untuk transfer ke Route 53

Ya

## DNSSEC

Didukung untuk pendaftaran domain. Untuk informasi selengkapnya, lihat [Mengonfigurasi](#page-155-0)  [DNSSEC untuk domain](#page-155-0).

Tenggat waktu untuk memperbarui dan memulihkan domain

- Kemungkinan perpanjangan: Hingga tanggal kedaluwarsa
- Kemungkinan perpanjangan terlambat dengan Route 53: Hingga 44 hari setelah kedaluwarsa
- Domain dihapus dari Route 53: 45 hari setelah kedaluwarsa
- Kemungkinan pemulihan dengan registri: Antara 45 hari hingga 75 hari setelah kedaluwarsa
- Domain dihapus dari registri: 75 hari setelah kedaluwarsa

## .tekan

Digunakan untuk situs web khusus dewasa.

#### [Return to index](#page-171-0)

Masa sewa untuk pendaftaran dan perpanjangan

Satu hingga sepuluh tahun.

Perlindungan privasi (berlaku untuk semua jenis kontak: orang, perusahaan, asosiasi, dan lembaga publik)

Semua informasi disembunyikan kecuali nama organisasi.

Penguncian domain untuk mencegah transfer yang tidak diotorisasi

Didukung.

Nama domain yang diinternasionalisasi

#### Didukung

Kode otorisasi diperlukan untuk transfer ke Route 53

## Ya

## DNSSEC

Didukung untuk pendaftaran domain. Untuk informasi selengkapnya, lihat [Mengonfigurasi](#page-155-0)  [DNSSEC untuk domain](#page-155-0).

Tenggat waktu untuk memperbarui dan memulihkan domain

- Kemungkinan perpanjangan: Hingga tanggal kedaluwarsa
- Kemungkinan perpanjangan terlambat dengan Route 53: Hingga 44 hari setelah kedaluwarsa
- Domain dihapus dari Route 53: 45 hari setelah kedaluwarsa
- Kemungkinan pemulihan dengan registri: Antara 45 hari hingga 75 hari setelah kedaluwarsa
- Domain dihapus dari registri: 75 hari setelah kedaluwarsa

#### .pro

Digunakan oleh profesional berlisensi dan memiliki kredensial serta organisasi profesional.

## [Return to index](#page-171-0)

Masa sewa untuk pendaftaran dan perpanjangan

Satu hingga sepuluh tahun.

Perlindungan privasi (berlaku untuk semua jenis kontak: orang, perusahaan, asosiasi, dan lembaga publik)

Semua informasi disembunyikan kecuali nama organisasi.

Penguncian domain untuk mencegah transfer yang tidak diotorisasi

Didukung.

Nama domain yang diinternasionalisasi

Tidak didukung.

Kode otorisasi diperlukan untuk transfer ke Route 53

## Ya

## DNSSEC

Didukung untuk pendaftaran domain. Untuk informasi selengkapnya, lihat [Mengonfigurasi](#page-155-0)  [DNSSEC untuk domain](#page-155-0).

- Kemungkinan perpanjangan: Hingga tanggal kedaluwarsa
- Kemungkinan perpanjangan terlambat dengan Route 53: Hingga 44 hari setelah kedaluwarsa
- Domain dihapus dari Route 53: 45 hari setelah kedaluwarsa
- Kemungkinan pemulihan dengan registri: Antara 45 hari hingga 75 hari setelah kedaluwarsa
- Domain dihapus dari registri: 75 hari setelah kedaluwarsa

# .productions

Digunakan oleh studio dan rumah produksi yang membuat iklan, iklan radio, dan video musik.

## [Return to index](#page-171-0)

Masa sewa untuk pendaftaran dan perpanjangan

Satu hingga sepuluh tahun.

Perlindungan privasi (berlaku untuk semua jenis kontak: orang, perusahaan, asosiasi, dan lembaga publik)

Semua informasi disembunyikan kecuali nama organisasi.

Penguncian domain untuk mencegah transfer yang tidak diotorisasi

Didukung.

Nama domain yang diinternasionalisasi

Didukung untuk bahasa Prancis dan Spanyol.

Kode otorisasi diperlukan untuk transfer ke Route 53

Ya

## DNSSEC

Didukung untuk pendaftaran domain. Untuk informasi selengkapnya, lihat [Mengonfigurasi](#page-155-0)  [DNSSEC untuk domain](#page-155-0).

- Kemungkinan perpanjangan: Hingga tanggal kedaluwarsa
- Kemungkinan perpanjangan terlambat dengan Route 53: Hingga 44 hari setelah kedaluwarsa
- Domain dihapus dari Route 53: 45 hari setelah kedaluwarsa
- Kemungkinan pemulihan dengan registri: Antara 45 hari hingga 75 hari setelah kedaluwarsa

• Domain dihapus dari registri: 75 hari setelah kedaluwarsa

## .properties

Digunakan untuk informasi tentang semua jenis properti, termasuk real estat atau kekayaan intelektual. Juga digunakan oleh mereka yang memiliki rumah, bangunan, atau tanah yang ingin dijual atau disewakan.

## [Return to index](#page-171-0)

Masa sewa untuk pendaftaran dan perpanjangan

Satu hingga sepuluh tahun.

Perlindungan privasi (berlaku untuk semua jenis kontak: orang, perusahaan, asosiasi, dan lembaga publik)

Semua informasi disembunyikan kecuali nama organisasi.

Penguncian domain untuk mencegah transfer yang tidak diotorisasi

Didukung.

Nama domain yang diinternasionalisasi

Didukung untuk bahasa Prancis dan Spanyol.

Kode otorisasi diperlukan untuk transfer ke Route 53

#### Ya

#### DNSSEC

Didukung untuk pendaftaran domain. Untuk informasi selengkapnya, lihat [Mengonfigurasi](#page-155-0)  [DNSSEC untuk domain](#page-155-0).

- Kemungkinan perpanjangan: Hingga tanggal kedaluwarsa
- Kemungkinan perpanjangan terlambat dengan Route 53: Hingga 44 hari setelah kedaluwarsa
- Domain dihapus dari Route 53: 45 hari setelah kedaluwarsa
- Kemungkinan pemulihan dengan registri: Antara 45 hari hingga 75 hari setelah kedaluwarsa
- Domain dihapus dari registri: 75 hari setelah kedaluwarsa

## .property

Digunakan untuk informasi tentang semua jenis properti, termasuk real estat atau kekayaan intelektual. Juga digunakan oleh mereka yang memiliki rumah, bangunan, atau tanah yang ingin dijual atau disewakan.

#### [Return to index](#page-171-0)

Masa sewa untuk pendaftaran dan perpanjangan

Satu hingga sepuluh tahun.

Perlindungan privasi

Tidak didukung.

Penguncian domain untuk mencegah transfer yang tidak diotorisasi

Didukung.

Nama domain yang diinternasionalisasi

Didukung untuk bahasa Sirilik (terutama Rusia), Prancis, Jerman, Italia, Portugis, dan Spanyol. Kode otorisasi diperlukan untuk transfer ke Route 53

Tidak didukung. Anda sudah tidak dapat mentransfer domain .property ke Route 53.

## DNSSEC

Didukung untuk pendaftaran domain. Untuk informasi selengkapnya, lihat [Mengonfigurasi](#page-155-0)  [DNSSEC untuk domain](#page-155-0).

Tenggat waktu untuk memperbarui dan memulihkan domain

- Kemungkinan perpanjangan: Hingga tanggal kedaluwarsa
- Kemungkinan perpanjangan terlambat dengan Route 53: Hingga 44 hari setelah kedaluwarsa
- Domain dihapus dari Route 53: 45 hari setelah kedaluwarsa
- Kemungkinan pemulihan dengan registri: Antara 45 hari hingga 75 hari setelah kedaluwarsa
- Domain dihapus dari registri: 75 hari setelah kedaluwarsa

## .pub

Digunakan oleh orang-orang dalam bisnis publikasi, iklan, atau pembuatan bir.

## [Return to index](#page-171-0)

Masa sewa untuk pendaftaran dan perpanjangan

Satu hingga sepuluh tahun.

Perlindungan privasi (berlaku untuk semua jenis kontak: orang, perusahaan, asosiasi, dan lembaga publik)

Semua informasi disembunyikan kecuali nama organisasi.

Penguncian domain untuk mencegah transfer yang tidak diotorisasi

Didukung.

Nama domain yang diinternasionalisasi

Didukung untuk bahasa Tionghoa, Prancis, Jerman, Latin, dan Spanyol.

Kode otorisasi diperlukan untuk transfer ke Route 53

## Ya

## DNSSEC

Didukung untuk pendaftaran domain. Untuk informasi selengkapnya, lihat [Mengonfigurasi](#page-155-0)  [DNSSEC untuk domain](#page-155-0).

Tenggat waktu untuk memperbarui dan memulihkan domain

- Kemungkinan perpanjangan: Hingga tanggal kedaluwarsa
- Kemungkinan perpanjangan terlambat dengan Route 53: Hingga 44 hari setelah kedaluwarsa
- Domain dihapus dari Route 53: 45 hari setelah kedaluwarsa
- Kemungkinan pemulihan dengan registri: Antara 45 hari hingga 75 hari setelah kedaluwarsa
- Domain dihapus dari registri: 75 hari setelah kedaluwarsa

## .qpon

Digunakan untuk kupon dan kode promo.

## [Return to index](#page-171-0)

Masa sewa untuk pendaftaran dan perpanjangan

Satu hingga sepuluh tahun.

Perlindungan privasi (berlaku untuk semua jenis kontak: orang, perusahaan, asosiasi, dan lembaga publik)

Semua informasi disembunyikan kecuali nama organisasi.

Penguncian domain untuk mencegah transfer yang tidak diotorisasi

Didukung.

Nama domain yang diinternasionalisasi

Didukung untuk bahasa Spanyol.

Kode otorisasi diperlukan untuk transfer ke Route 53

Ya

## DNSSEC

Didukung untuk pendaftaran domain. Untuk informasi selengkapnya, lihat [Mengonfigurasi](#page-155-0)  [DNSSEC untuk domain](#page-155-0).

Tenggat waktu untuk memperbarui dan memulihkan domain

- Kemungkinan perpanjangan: Hingga tanggal kedaluwarsa
- Kemungkinan perpanjangan terlambat dengan Route 53: Hingga 44 hari setelah kedaluwarsa
- Domain dihapus dari Route 53: 45 hari setelah kedaluwarsa
- Kemungkinan pemulihan dengan registri: Antara 45 hari hingga 75 hari setelah kedaluwarsa
- Domain dihapus dari registri: 75 hari setelah kedaluwarsa

## .recipes

Digunakan oleh mereka yang ingin berbagi resep.

## [Return to index](#page-171-0)

Masa sewa untuk pendaftaran dan perpanjangan

Satu hingga sepuluh tahun.

Perlindungan privasi (berlaku untuk semua jenis kontak: orang, perusahaan, asosiasi, dan lembaga publik)

Semua informasi disembunyikan kecuali nama organisasi.

Penguncian domain untuk mencegah transfer yang tidak diotorisasi

Didukung.

Nama domain yang diinternasionalisasi

Didukung untuk bahasa Prancis dan Spanyol.

Kode otorisasi diperlukan untuk transfer ke Route 53

## Ya

## DNSSEC

Didukung untuk pendaftaran domain. Untuk informasi selengkapnya, lihat [Mengonfigurasi](#page-155-0)  [DNSSEC untuk domain](#page-155-0).

Tenggat waktu untuk memperbarui dan memulihkan domain

- Kemungkinan perpanjangan: Hingga tanggal kedaluwarsa
- Kemungkinan perpanjangan terlambat dengan Route 53: Hingga 44 hari setelah kedaluwarsa
- Domain dihapus dari Route 53: 45 hari setelah kedaluwarsa
- Kemungkinan pemulihan dengan registri: Antara 45 hari hingga 75 hari setelah kedaluwarsa
- Domain dihapus dari registri: 75 hari setelah kedaluwarsa

## .red

Digunakan oleh mereka yang suka warna merah atau mereka yang ingin mengasosiasikan warna merah dengan bisnis atau merek mereka.

## [Return to index](#page-171-0)

Masa sewa untuk pendaftaran dan perpanjangan

Satu hingga sepuluh tahun.

Perlindungan privasi (berlaku untuk semua jenis kontak: orang, perusahaan, asosiasi, dan lembaga publik)

Semua informasi disembunyikan kecuali nama organisasi.

Penguncian domain untuk mencegah transfer yang tidak diotorisasi

## Didukung.

#### Nama domain yang diinternasionalisasi

Didukung.

Kode otorisasi diperlukan untuk transfer ke Route 53

### Ya

## DNSSEC

Didukung untuk pendaftaran domain. Untuk informasi selengkapnya, lihat [Mengonfigurasi](#page-155-0)  [DNSSEC untuk domain](#page-155-0).

Tenggat waktu untuk memperbarui dan memulihkan domain

- Kemungkinan perpanjangan: Hingga tanggal kedaluwarsa
- Kemungkinan perpanjangan terlambat dengan Route 53: Hingga 44 hari setelah kedaluwarsa
- Domain dihapus dari Route 53: 45 hari setelah kedaluwarsa
- Kemungkinan pemulihan dengan registri: Antara 45 hari hingga 75 hari setelah kedaluwarsa
- Domain dihapus dari registri: 75 hari setelah kedaluwarsa

## .reise

Digunakan untuk situs web yang berhubungan dengan wisata atau perjalanan. "Reise" adalah kata dalam bahasa Jerman yang berarti "bangkit", "muncul", atau "melakukan perjalanan".

## [Return to index](#page-171-0)

Masa sewa untuk pendaftaran dan perpanjangan

Satu hingga sepuluh tahun.

#### Perlindungan privasi

Semua informasi disembunyikan kecuali nama organisasi.

Penguncian domain untuk mencegah transfer yang tidak diotorisasi

Didukung.

Nama domain yang diinternasionalisasi

Didukung untuk bahasa Tionghoa, Prancis, Jerman, dan Spanyol.

## Kode otorisasi diperlukan untuk transfer ke Route 53

## Ya

## DNSSEC

Didukung untuk pendaftaran domain. Untuk informasi selengkapnya, lihat [Mengonfigurasi](#page-155-0)  [DNSSEC untuk domain](#page-155-0).

Tenggat waktu untuk memperbarui dan memulihkan domain

- Kemungkinan perpanjangan: Hingga tanggal kedaluwarsa
- Kemungkinan perpanjangan terlambat dengan Route 53: Hingga 44 hari setelah kedaluwarsa
- Domain dihapus dari Route 53: 45 hari setelah kedaluwarsa
- Kemungkinan pemulihan dengan registri: Antara 45 hari hingga 75 hari setelah kedaluwarsa
- Domain dihapus dari registri: 75 hari setelah kedaluwarsa

## .reisen

Digunakan untuk situs web yang berhubungan dengan wisata atau perjalanan. "Reisen" adalah kata Jerman yang berarti "bepergian."

#### [Return to index](#page-171-0)

Masa sewa untuk pendaftaran dan perpanjangan

Satu hingga sepuluh tahun.

Perlindungan privasi (berlaku untuk semua jenis kontak: orang, perusahaan, asosiasi, dan lembaga publik)

Semua informasi disembunyikan kecuali nama organisasi.

Penguncian domain untuk mencegah transfer yang tidak diotorisasi

Didukung.

Nama domain yang diinternasionalisasi

Didukung untuk bahasa Prancis dan Spanyol.

Kode otorisasi diperlukan untuk transfer ke Route 53

Ya

## DNSSEC

Didukung untuk pendaftaran domain. Untuk informasi selengkapnya, lihat [Mengonfigurasi](#page-155-0)  [DNSSEC untuk domain](#page-155-0).

Tenggat waktu untuk memperbarui dan memulihkan domain

- Kemungkinan perpanjangan: Hingga tanggal kedaluwarsa
- Kemungkinan perpanjangan terlambat dengan Route 53: Hingga 44 hari setelah kedaluwarsa
- Domain dihapus dari Route 53: 45 hari setelah kedaluwarsa
- Kemungkinan pemulihan dengan registri: Antara 45 hari hingga 75 hari setelah kedaluwarsa
- Domain dihapus dari registri: 75 hari setelah kedaluwarsa

## .rentals

Digunakan untuk semua jenis penyewaan.

#### [Return to index](#page-171-0)

Masa sewa untuk pendaftaran dan perpanjangan

Satu hingga sepuluh tahun.

Perlindungan privasi (berlaku untuk semua jenis kontak: orang, perusahaan, asosiasi, dan lembaga publik)

Semua informasi disembunyikan kecuali nama organisasi.

Penguncian domain untuk mencegah transfer yang tidak diotorisasi

Didukung.

Nama domain yang diinternasionalisasi

Didukung untuk bahasa Prancis dan Spanyol.

Kode otorisasi diperlukan untuk transfer ke Route 53

#### Ya

## DNSSEC

Didukung untuk pendaftaran domain. Untuk informasi selengkapnya, lihat [Mengonfigurasi](#page-155-0)  [DNSSEC untuk domain](#page-155-0).

Tenggat waktu untuk memperbarui dan memulihkan domain

- Kemungkinan perpanjangan: Hingga tanggal kedaluwarsa
- Kemungkinan perpanjangan terlambat dengan Route 53: Hingga 44 hari setelah kedaluwarsa
- Domain dihapus dari Route 53: 45 hari setelah kedaluwarsa
- Kemungkinan pemulihan dengan registri: Antara 45 hari hingga 75 hari setelah kedaluwarsa
- Domain dihapus dari registri: 75 hari setelah kedaluwarsa

## .repair

Digunakan oleh layanan perbaikan atau oleh mereka yang ingin mengajari orang lain cara memperbaiki semua jenis barang.

## [Return to index](#page-171-0)

Masa sewa untuk pendaftaran dan perpanjangan

Satu hingga sepuluh tahun.

Perlindungan privasi (berlaku untuk semua jenis kontak: orang, perusahaan, asosiasi, dan lembaga publik)

Semua informasi disembunyikan kecuali nama organisasi.

Penguncian domain untuk mencegah transfer yang tidak diotorisasi

Didukung.

Nama domain yang diinternasionalisasi

Didukung untuk bahasa Prancis dan Spanyol.

Kode otorisasi diperlukan untuk transfer ke Route 53

## Ya

## DNSSEC

Didukung untuk pendaftaran domain. Untuk informasi selengkapnya, lihat [Mengonfigurasi](#page-155-0)  [DNSSEC untuk domain](#page-155-0).

- Kemungkinan perpanjangan: Hingga tanggal kedaluwarsa
- Kemungkinan perpanjangan terlambat dengan Route 53: Hingga 44 hari setelah kedaluwarsa
- Domain dihapus dari Route 53: 45 hari setelah kedaluwarsa
- Kemungkinan pemulihan dengan registri: Antara 45 hari hingga 75 hari setelah kedaluwarsa
- Domain dihapus dari registri: 75 hari setelah kedaluwarsa

## .report

Digunakan sebagai ekstensi umum, namun ideal untuk informasi tentang laporan bisnis, publikasi komunitas, laporan buku, atau pelaporan berita.

## [Return to index](#page-171-0)

Masa sewa untuk pendaftaran dan perpanjangan

Satu hingga sepuluh tahun.

Perlindungan privasi (berlaku untuk semua jenis kontak: orang, perusahaan, asosiasi, dan lembaga publik)

Semua informasi disembunyikan kecuali nama organisasi.

Penguncian domain untuk mencegah transfer yang tidak diotorisasi

Didukung.

Nama domain yang diinternasionalisasi

Didukung untuk bahasa Prancis dan Spanyol.

Kode otorisasi diperlukan untuk transfer ke Route 53

## DNSSEC

Didukung untuk pendaftaran domain. Untuk informasi selengkapnya, lihat [Mengonfigurasi](#page-155-0)  [DNSSEC untuk domain](#page-155-0).

- Kemungkinan perpanjangan: Hingga tanggal kedaluwarsa
- Kemungkinan perpanjangan terlambat dengan Route 53: Hingga 44 hari setelah kedaluwarsa
- Domain dihapus dari Route 53: 45 hari setelah kedaluwarsa
- Kemungkinan pemulihan dengan registri: Antara 45 hari hingga 75 hari setelah kedaluwarsa
- Domain dihapus dari registri: 75 hari setelah kedaluwarsa

Ya

## .republican

Digunakan untuk informasi tentang Partai Republik (AS). Juga digunakan oleh pejabat yang mencalonkan diri sebagai kantor dewan terpilih, dewan terpilih, penggemar politik, konsultan, dan penasihat.

### [Return to index](#page-171-0)

Masa sewa untuk pendaftaran dan perpanjangan

Satu hingga sepuluh tahun.

Perlindungan privasi (berlaku untuk semua jenis kontak: orang, perusahaan, asosiasi, dan lembaga publik)

Semua informasi disembunyikan kecuali nama organisasi.

Penguncian domain untuk mencegah transfer yang tidak diotorisasi

Didukung.

Nama domain yang diinternasionalisasi

Didukung untuk bahasa Tionghoa, Prancis, Jerman, Latin, dan Spanyol.

Kode otorisasi diperlukan untuk transfer ke Route 53

#### Ya

## DNSSEC

Didukung untuk pendaftaran domain. Untuk informasi selengkapnya, lihat [Mengonfigurasi](#page-155-0)  [DNSSEC untuk domain](#page-155-0).

Tenggat waktu untuk memperbarui dan memulihkan domain

- Kemungkinan perpanjangan: Hingga tanggal kedaluwarsa
- Kemungkinan perpanjangan terlambat dengan Route 53: Hingga 44 hari setelah kedaluwarsa
- Domain dihapus dari Route 53: 45 hari setelah kedaluwarsa
- Kemungkinan pemulihan dengan registri: Antara 45 hari hingga 75 hari setelah kedaluwarsa
- Domain dihapus dari registri: 75 hari setelah kedaluwarsa

## .restaurant

Digunakan oleh industri restoran.

## [Return to index](#page-171-0)

Masa sewa untuk pendaftaran dan perpanjangan

Satu hingga sepuluh tahun.

Perlindungan privasi (berlaku untuk semua jenis kontak: orang, perusahaan, asosiasi, dan lembaga publik)

Semua informasi disembunyikan kecuali nama organisasi.

Penguncian domain untuk mencegah transfer yang tidak diotorisasi

Didukung.

Nama domain yang diinternasionalisasi

Didukung untuk bahasa Prancis dan Spanyol.

Kode otorisasi diperlukan untuk transfer ke Route 53

## Ya

## DNSSEC

Didukung untuk pendaftaran domain. Untuk informasi selengkapnya, lihat [Mengonfigurasi](#page-155-0)  [DNSSEC untuk domain](#page-155-0).

Tenggat waktu untuk memperbarui dan memulihkan domain

- Kemungkinan perpanjangan: Hingga tanggal kedaluwarsa
- Kemungkinan perpanjangan terlambat dengan Route 53: Hingga 44 hari setelah kedaluwarsa
- Domain dihapus dari Route 53: 45 hari setelah kedaluwarsa
- Kemungkinan pemulihan dengan registri: Antara 45 hari hingga 75 hari setelah kedaluwarsa
- Domain dihapus dari registri: 75 hari setelah kedaluwarsa

## .reviews

Digunakan oleh mereka yang ingin memberikan pendapat dan membaca komentar orang lain.

## [Return to index](#page-171-0)

Masa sewa untuk pendaftaran dan perpanjangan

Satu hingga sepuluh tahun.

Perlindungan privasi (berlaku untuk semua jenis kontak: orang, perusahaan, asosiasi, dan lembaga publik)

Semua informasi disembunyikan kecuali nama organisasi.

Penguncian domain untuk mencegah transfer yang tidak diotorisasi

Didukung.

Nama domain yang diinternasionalisasi

Didukung untuk bahasa Tionghoa, Prancis, Jerman, Latin, dan Spanyol.

Kode otorisasi diperlukan untuk transfer ke Route 53

Ya

## DNSSEC

Tidak didukung.

Tenggat waktu untuk memperbarui dan memulihkan domain

- Kemungkinan perpanjangan: Hingga tanggal kedaluwarsa
- Kemungkinan perpanjangan terlambat dengan Route 53: Hingga 44 hari setelah kedaluwarsa
- Domain dihapus dari Route 53: 45 hari setelah kedaluwarsa
- Kemungkinan pemulihan dengan registri: Antara 45 hari hingga 75 hari setelah kedaluwarsa
- Domain dihapus dari registri: 75 hari setelah kedaluwarsa

## .rip

Digunakan untuk situs web yang didedikasikan untuk kematian dan peringatan. "RIP" adalah singkatan untuk "rest in peace" (beristirahat dalam damai).

## [Return to index](#page-171-0)

Masa sewa untuk pendaftaran dan perpanjangan

Satu hingga sepuluh tahun.

Perlindungan privasi (berlaku untuk semua jenis kontak: orang, perusahaan, asosiasi, dan lembaga publik)

Semua informasi disembunyikan kecuali nama organisasi.

Penguncian domain untuk mencegah transfer yang tidak diotorisasi

Didukung.

Nama domain yang diinternasionalisasi

Didukung untuk bahasa Tionghoa, Prancis, Jerman, Latin, dan Spanyol.

Kode otorisasi diperlukan untuk transfer ke Route 53

## Ya

## DNSSEC

Didukung untuk pendaftaran domain. Untuk informasi selengkapnya, lihat [Mengonfigurasi](#page-155-0)  [DNSSEC untuk domain](#page-155-0).

Tenggat waktu untuk memperbarui dan memulihkan domain

- Kemungkinan perpanjangan: Hingga tanggal kedaluwarsa
- Kemungkinan perpanjangan terlambat dengan Route 53: Hingga 44 hari setelah kedaluwarsa
- Domain dihapus dari Route 53: 45 hari setelah kedaluwarsa
- Kemungkinan pemulihan dengan registri: Antara 45 hari hingga 75 hari setelah kedaluwarsa
- Domain dihapus dari registri: 75 hari setelah kedaluwarsa

## .rocks

Digunakan sebagai ekstensi umum, tapi ideal untuk siapa saja yang menyukai "rock" (batuan/musik): musisi, ahli geologi, pembuat perhiasan, pendaki, dan banyak lagi.

## [Return to index](#page-171-0)

Masa sewa untuk pendaftaran dan perpanjangan

Satu hingga sepuluh tahun.

Perlindungan privasi (berlaku untuk semua jenis kontak: orang, perusahaan, asosiasi, dan lembaga publik)

Semua informasi disembunyikan kecuali nama organisasi.

Penguncian domain untuk mencegah transfer yang tidak diotorisasi

## Didukung.

Nama domain yang diinternasionalisasi

Didukung untuk bahasa Tionghoa, Prancis, Jerman, Latin, dan Spanyol.

Kode otorisasi diperlukan untuk transfer ke Route 53

#### Ya

### DNSSEC

Didukung untuk pendaftaran domain. Untuk informasi selengkapnya, lihat [Mengonfigurasi](#page-155-0)  [DNSSEC untuk domain](#page-155-0).

Tenggat waktu untuk memperbarui dan memulihkan domain

- Kemungkinan perpanjangan: Hingga tanggal kedaluwarsa
- Kemungkinan perpanjangan terlambat dengan Route 53: Hingga 44 hari setelah kedaluwarsa
- Domain dihapus dari Route 53: 45 hari setelah kedaluwarsa
- Kemungkinan pemulihan dengan registri: Antara 45 hari hingga 75 hari setelah kedaluwarsa
- Domain dihapus dari registri: 75 hari setelah kedaluwarsa

#### .run

Digunakan sebagai ekstensi umum, tapi ideal untuk industri kebugaran dan olahraga.

#### [Return to index](#page-171-0)

Masa sewa untuk pendaftaran dan perpanjangan

Satu hingga sepuluh tahun.

Perlindungan privasi (berlaku untuk semua jenis kontak: orang, perusahaan, asosiasi, dan lembaga publik)

Semua informasi disembunyikan kecuali nama organisasi.

Penguncian domain untuk mencegah transfer yang tidak diotorisasi

Didukung.

Nama domain yang diinternasionalisasi

Didukung untuk bahasa Tionghoa, Prancis, Jerman, dan Spanyol.

## Kode otorisasi diperlukan untuk transfer ke Route 53

## Ya

## DNSSEC

Didukung untuk pendaftaran domain. Untuk informasi selengkapnya, lihat [Mengonfigurasi](#page-155-0)  [DNSSEC untuk domain](#page-155-0).

Tenggat waktu untuk memperbarui dan memulihkan domain

- Kemungkinan perpanjangan: Hingga tanggal kedaluwarsa
- Kemungkinan perpanjangan terlambat dengan Route 53: Hingga 44 hari setelah kedaluwarsa
- Domain dihapus dari Route 53: 45 hari setelah kedaluwarsa
- Kemungkinan pemulihan dengan registri: Antara 45 hari hingga 75 hari setelah kedaluwarsa
- Domain dihapus dari registri: 75 hari setelah kedaluwarsa

## .sale

Digunakan oleh situs web perdagangan elektronik.

#### [Return to index](#page-171-0)

Masa sewa untuk pendaftaran dan perpanjangan

Satu hingga sepuluh tahun.

Perlindungan privasi (berlaku untuk semua jenis kontak: orang, perusahaan, asosiasi, dan lembaga publik)

Semua informasi disembunyikan kecuali nama organisasi.

Penguncian domain untuk mencegah transfer yang tidak diotorisasi

Didukung.

Nama domain yang diinternasionalisasi

Didukung untuk bahasa Tionghoa, Prancis, Jerman, Latin, dan Spanyol.

Kode otorisasi diperlukan untuk transfer ke Route 53

Ya

## DNSSEC

Didukung untuk pendaftaran domain. Untuk informasi selengkapnya, lihat [Mengonfigurasi](#page-155-0)  [DNSSEC untuk domain](#page-155-0).

Tenggat waktu untuk memperbarui dan memulihkan domain

- Kemungkinan perpanjangan: Hingga tanggal kedaluwarsa
- Kemungkinan perpanjangan terlambat dengan Route 53: Hingga 44 hari setelah kedaluwarsa
- Domain dihapus dari Route 53: 45 hari setelah kedaluwarsa
- Kemungkinan pemulihan dengan registri: Antara 45 hari hingga 75 hari setelah kedaluwarsa
- Domain dihapus dari registri: 75 hari setelah kedaluwarsa

## .sarl

Digunakan oleh perseroan terbatas yang biasanya berlokasi di Prancis. "SARL" adalah singkatan dari Société à Responsabilité Limité.

## [Return to index](#page-171-0)

Masa sewa untuk pendaftaran dan perpanjangan

Satu hingga sepuluh tahun.

Perlindungan privasi (berlaku untuk semua jenis kontak: orang, perusahaan, asosiasi, dan lembaga publik)

Semua informasi disembunyikan kecuali nama organisasi.

Penguncian domain untuk mencegah transfer yang tidak diotorisasi

Didukung.

Nama domain yang diinternasionalisasi

Didukung untuk bahasa Prancis dan Spanyol.

Kode otorisasi diperlukan untuk transfer ke Route 53

Ya

DNSSEC

Didukung untuk pendaftaran domain. Untuk informasi selengkapnya, lihat [Mengonfigurasi](#page-155-0)  [DNSSEC untuk domain](#page-155-0).

Tenggat waktu untuk memperbarui dan memulihkan domain

- Kemungkinan perpanjangan: Hingga tanggal kedaluwarsa
- Kemungkinan perpanjangan terlambat dengan Route 53: Hingga 44 hari setelah kedaluwarsa
- Domain dihapus dari Route 53: 45 hari setelah kedaluwarsa
- Kemungkinan pemulihan dengan registri: Antara 45 hari hingga 75 hari setelah kedaluwarsa
- Domain dihapus dari registri: 75 hari setelah kedaluwarsa

## .school

Digunakan untuk informasi tentang pendidikan, lembaga pendidikan, dan kegiatan yang berhubungan dengan sekolah.

## [Return to index](#page-171-0)

Masa sewa untuk pendaftaran dan perpanjangan

Satu hingga sepuluh tahun.

Perlindungan privasi (berlaku untuk semua jenis kontak: orang, perusahaan, asosiasi, dan lembaga publik)

Semua informasi disembunyikan kecuali nama organisasi.

Penguncian domain untuk mencegah transfer yang tidak diotorisasi

Didukung.

Nama domain yang diinternasionalisasi

Didukung untuk bahasa Prancis dan Spanyol.

Kode otorisasi diperlukan untuk transfer ke Route 53

## Ya

## DNSSEC

Didukung untuk pendaftaran domain. Untuk informasi selengkapnya, lihat [Mengonfigurasi](#page-155-0)  [DNSSEC untuk domain](#page-155-0).

- Kemungkinan perpanjangan: Hingga tanggal kedaluwarsa
- Kemungkinan perpanjangan terlambat dengan Route 53: Hingga 44 hari setelah kedaluwarsa
- Domain dihapus dari Route 53: 45 hari setelah kedaluwarsa
- Kemungkinan pemulihan dengan registri: Antara 45 hari hingga 75 hari setelah kedaluwarsa
- Domain dihapus dari registri: 75 hari setelah kedaluwarsa

## .schule

Digunakan untuk informasi tentang pendidikan, lembaga pendidikan, dan kegiatan yang berhubungan dengan sekolah yang berbasis di Jerman. "Schule" adalah kata bahasa Jerman yang berarti "sekolah".

## [Return to index](#page-171-0)

Masa sewa untuk pendaftaran dan perpanjangan

Satu hingga sepuluh tahun.

Perlindungan privasi (berlaku untuk semua jenis kontak: orang, perusahaan, asosiasi, dan lembaga publik)

Semua informasi disembunyikan kecuali nama organisasi.

Penguncian domain untuk mencegah transfer yang tidak diotorisasi

Didukung.

Nama domain yang diinternasionalisasi

Didukung untuk bahasa Prancis dan Spanyol.

Kode otorisasi diperlukan untuk transfer ke Route 53

## Ya

### DNSSEC

Didukung untuk pendaftaran domain. Untuk informasi selengkapnya, lihat [Mengonfigurasi](#page-155-0)  [DNSSEC untuk domain](#page-155-0).

- Kemungkinan perpanjangan: Hingga tanggal kedaluwarsa
- Kemungkinan perpanjangan terlambat dengan Route 53: Hingga 44 hari setelah kedaluwarsa
- Domain dihapus dari Route 53: 45 hari setelah kedaluwarsa
- Kemungkinan pemulihan dengan registri: Antara 45 hari hingga 75 hari setelah kedaluwarsa

• Domain dihapus dari registri: 75 hari setelah kedaluwarsa

## .services

Digunakan untuk situs web yang berfokus pada segala jenis layanan.

## [Return to index](#page-171-0)

Masa sewa untuk pendaftaran dan perpanjangan

Satu hingga sepuluh tahun.

## Perlindungan privasi

Tidak didukung.

Penguncian domain untuk mencegah transfer yang tidak diotorisasi

Didukung.

Nama domain yang diinternasionalisasi

Didukung untuk bahasa Prancis dan Spanyol.

Kode otorisasi diperlukan untuk transfer ke Route 53

#### Ya

#### DNSSEC

Didukung untuk pendaftaran domain. Untuk informasi selengkapnya, lihat [Mengonfigurasi](#page-155-0)  [DNSSEC untuk domain](#page-155-0).

Tenggat waktu untuk memperbarui dan memulihkan domain

- Kemungkinan perpanjangan: Hingga tanggal kedaluwarsa
- Kemungkinan perpanjangan terlambat dengan Route 53: Hingga 44 hari setelah kedaluwarsa
- Domain dihapus dari Route 53: 45 hari setelah kedaluwarsa
- Kemungkinan pemulihan dengan registri: Antara 45 hari hingga 75 hari setelah kedaluwarsa
- Domain dihapus dari registri: 75 hari setelah kedaluwarsa

#### .sex

Digunakan untuk konten khusus dewasa.

## [Return to index](#page-171-0)

Masa sewa untuk pendaftaran dan perpanjangan

Satu hingga sepuluh tahun.

Perlindungan privasi (berlaku untuk semua jenis kontak: orang, perusahaan, asosiasi, dan lembaga publik)

Semua informasi disembunyikan kecuali nama organisasi.

Penguncian domain untuk mencegah transfer yang tidak diotorisasi

Didukung.

Nama domain yang diinternasionalisasi

Tidak didukung.

Kode otorisasi diperlukan untuk transfer ke Route 53

Ya

## DNSSEC

Didukung untuk pendaftaran domain. Untuk informasi selengkapnya, lihat [Mengonfigurasi](#page-155-0)  [DNSSEC untuk domain](#page-155-0).

Tenggat waktu untuk memperbarui dan memulihkan domain

- Kemungkinan perpanjangan: Hingga tanggal kedaluwarsa
- Kemungkinan perpanjangan terlambat dengan Route 53: Hingga 44 hari setelah kedaluwarsa
- Domain dihapus dari Route 53: 45 hari setelah kedaluwarsa
- Kemungkinan pemulihan dengan registri: Antara 45 hari hingga 75 hari setelah kedaluwarsa
- Domain dihapus dari registri: 75 hari setelah kedaluwarsa

#### .sexy

Digunakan untuk konten seksual. Juga digunakan untuk menggambarkan merek, produk, informasi, serta situs web yang paling populer dan menarik.

#### [Return to index](#page-171-0)

## **A** Important

Anda tidak dapat lagi menggunakan Route 53 untuk mendaftarkan domain.sexy baru atau mentransfer domain.sexy ke Route 53. Kami akan terus mendukung domain.sexy yang sudah terdaftar dengan Route 53.

Masa sewa untuk pendaftaran dan perpanjangan

Satu hingga sepuluh tahun.

Perlindungan privasi

Tidak didukung.

Penguncian domain untuk mencegah transfer yang tidak diotorisasi

Didukung.

Nama domain yang diinternasionalisasi

Didukung untuk bahasa Sirilik (terutama Rusia), Prancis, Jerman, Italia, Portugis, dan Spanyol.

Kode otorisasi diperlukan untuk transfer ke Route 53

Tidak didukung. Anda tidak dapat lagi mentransfer domain.sexy ke Route 53.

### DNSSEC

Didukung untuk pendaftaran domain. Untuk informasi selengkapnya, lihat [Mengonfigurasi](#page-155-0)  [DNSSEC untuk domain](#page-155-0).

Tenggat waktu untuk memperbarui dan memulihkan domain

- Kemungkinan perpanjangan: Hingga tanggal kedaluwarsa
- Kemungkinan perpanjangan terlambat dengan Route 53: Hingga 44 hari setelah kedaluwarsa
- Domain dihapus dari Route 53: 45 hari setelah kedaluwarsa
- Kemungkinan pemulihan dengan registri: Antara 45 hari hingga 75 hari setelah kedaluwarsa
- Domain dihapus dari registri: 75 hari setelah kedaluwarsa

## .shiksha

Digunakan oleh institusi pendidikan. "Shiksha" adalah istilah dalam bahasa India yang berarti sekolah.

## [Return to index](#page-171-0)

Masa sewa untuk pendaftaran dan perpanjangan

Satu hingga sepuluh tahun.

Perlindungan privasi (berlaku untuk semua jenis kontak: orang, perusahaan, asosiasi, dan lembaga publik)

Semua informasi disembunyikan kecuali nama organisasi.

Penguncian domain untuk mencegah transfer yang tidak diotorisasi

Didukung.

Nama domain yang diinternasionalisasi

Didukung.

Kode otorisasi diperlukan untuk transfer ke Route 53

## Ya

## DNSSEC

Didukung untuk pendaftaran domain. Untuk informasi selengkapnya, lihat [Mengonfigurasi](#page-155-0)  [DNSSEC untuk domain](#page-155-0).

Tenggat waktu untuk memperbarui dan memulihkan domain

- Kemungkinan perpanjangan: Hingga tanggal kedaluwarsa
- Kemungkinan perpanjangan terlambat dengan Route 53: Hingga 44 hari setelah kedaluwarsa
- Domain dihapus dari Route 53: 45 hari setelah kedaluwarsa
- Kemungkinan pemulihan dengan registri: Antara 45 hari hingga 75 hari setelah kedaluwarsa
- Domain dihapus dari registri: 75 hari setelah kedaluwarsa

## .shoes

Digunakan oleh pengecer sepatu, desainer, produsen, atau blogger mode.

## [Return to index](#page-171-0)

Masa sewa untuk pendaftaran dan perpanjangan

Satu hingga sepuluh tahun.

Perlindungan privasi (berlaku untuk semua jenis kontak: orang, perusahaan, asosiasi, dan lembaga publik)

Semua informasi disembunyikan kecuali nama organisasi.

Penguncian domain untuk mencegah transfer yang tidak diotorisasi

Didukung.

Nama domain yang diinternasionalisasi

Didukung untuk bahasa Prancis dan Spanyol.

Kode otorisasi diperlukan untuk transfer ke Route 53

Ya

## DNSSEC

Didukung untuk pendaftaran domain. Untuk informasi selengkapnya, lihat [Mengonfigurasi](#page-155-0)  [DNSSEC untuk domain](#page-155-0).

Tenggat waktu untuk memperbarui dan memulihkan domain

- Kemungkinan perpanjangan: Hingga tanggal kedaluwarsa
- Kemungkinan perpanjangan terlambat dengan Route 53: Hingga 44 hari setelah kedaluwarsa
- Domain dihapus dari Route 53: 45 hari setelah kedaluwarsa
- Kemungkinan pemulihan dengan registri: Antara 45 hari hingga 75 hari setelah kedaluwarsa
- Domain dihapus dari registri: 75 hari setelah kedaluwarsa

## .belanja

## [Return to index](#page-171-0)

Masa sewa untuk pendaftaran dan perpanjangan

Satu hingga sepuluh tahun.

Perlindungan privasi (berlaku untuk semua jenis kontak: orang, perusahaan, asosiasi, dan lembaga publik)

Semua informasi disembunyikan kecuali nama organisasi.

Penguncian domain untuk mencegah transfer yang tidak diotorisasi

Didukung.

#### Nama domain yang diinternasionalisasi

Didukung.

Kode otorisasi diperlukan untuk transfer ke Route 53

## Ya

## DNSSEC

Didukung untuk pendaftaran domain. Untuk informasi selengkapnya, lihat [Mengonfigurasi](#page-155-0)  [DNSSEC untuk domain](#page-155-0).

Tenggat waktu untuk memperbarui dan memulihkan domain

- Kemungkinan perpanjangan: Hingga tanggal kedaluwarsa
- Kemungkinan perpanjangan terlambat dengan Route 53: Hingga 44 hari setelah kedaluwarsa
- Domain dihapus dari Route 53: 45 hari setelah kedaluwarsa
- Kemungkinan pemulihan dengan registri: Antara 45 hari hingga 75 hari setelah kedaluwarsa
- Domain dihapus dari registri: 75 hari setelah kedaluwarsa

## .show

Digunakan sebagai ekstensi umum, tapi ideal untuk industri hiburan.

#### [Return to index](#page-171-0)

Masa sewa untuk pendaftaran dan perpanjangan

Satu hingga sepuluh tahun.

Perlindungan privasi (berlaku untuk semua jenis kontak: orang, perusahaan, asosiasi, dan lembaga publik)

Semua informasi disembunyikan kecuali nama organisasi.

Penguncian domain untuk mencegah transfer yang tidak diotorisasi

Didukung.

Nama domain yang diinternasionalisasi

Didukung untuk bahasa Tionghoa, Prancis, Jerman, dan Spanyol.

## Kode otorisasi diperlukan untuk transfer ke Route 53

## Ya

## DNSSEC

Didukung untuk pendaftaran domain. Untuk informasi selengkapnya, lihat [Mengonfigurasi](#page-155-0)  [DNSSEC untuk domain](#page-155-0).

Tenggat waktu untuk memperbarui dan memulihkan domain

- Kemungkinan perpanjangan: Hingga tanggal kedaluwarsa
- Kemungkinan perpanjangan terlambat dengan Route 53: Hingga 44 hari setelah kedaluwarsa
- Domain dihapus dari Route 53: 45 hari setelah kedaluwarsa
- Kemungkinan pemulihan dengan registri: Antara 45 hari hingga 75 hari setelah kedaluwarsa
- Domain dihapus dari registri: 75 hari setelah kedaluwarsa

## .singles

Digunakan oleh layanan kencan, resort, dan bisnis lain yang melayani mereka yang ingin menjalin hubungan.

#### [Return to index](#page-171-0)

Masa sewa untuk pendaftaran dan perpanjangan

Satu hingga sepuluh tahun.

Perlindungan privasi (berlaku untuk semua jenis kontak: orang, perusahaan, asosiasi, dan lembaga publik)

Semua informasi disembunyikan kecuali nama organisasi.

Penguncian domain untuk mencegah transfer yang tidak diotorisasi

Didukung.

Nama domain yang diinternasionalisasi

Didukung untuk bahasa Prancis dan Spanyol.

Kode otorisasi diperlukan untuk transfer ke Route 53

Ya

## DNSSEC

Didukung untuk pendaftaran domain. Untuk informasi selengkapnya, lihat [Mengonfigurasi](#page-155-0)  [DNSSEC untuk domain](#page-155-0).

Tenggat waktu untuk memperbarui dan memulihkan domain

- Kemungkinan perpanjangan: Hingga tanggal kedaluwarsa
- Kemungkinan perpanjangan terlambat dengan Route 53: Hingga 44 hari setelah kedaluwarsa
- Domain dihapus dari Route 53: 45 hari setelah kedaluwarsa
- Kemungkinan pemulihan dengan registri: Antara 45 hari hingga 75 hari setelah kedaluwarsa
- Domain dihapus dari registri: 75 hari setelah kedaluwarsa

## .situs

## [Return to index](#page-171-0)

Masa sewa untuk pendaftaran dan perpanjangan

Satu hingga sepuluh tahun.

Perlindungan privasi (berlaku untuk semua jenis kontak: orang, perusahaan, asosiasi, dan lembaga publik)

Semua informasi disembunyikan kecuali nama organisasi.

Penguncian domain untuk mencegah transfer yang tidak diotorisasi

Didukung.

Nama domain yang diinternasionalisasi

Didukung

Kode otorisasi diperlukan untuk transfer ke Route 53

## Ya

# DNSSEC

Didukung untuk pendaftaran domain. Untuk informasi selengkapnya, lihat [Mengonfigurasi](#page-155-0)  [DNSSEC untuk domain](#page-155-0).

Tenggat waktu untuk memperbarui dan memulihkan domain

• Kemungkinan perpanjangan: Hingga tanggal kedaluwarsa

- Kemungkinan perpanjangan terlambat dengan Route 53: Hingga 44 hari setelah kedaluwarsa
- Domain dihapus dari Route 53: 45 hari setelah kedaluwarsa
- Kemungkinan pemulihan dengan registri: Antara 45 hari hingga 75 hari setelah kedaluwarsa
- Domain dihapus dari registri: 75 hari setelah kedaluwarsa

.ski

## [Return to index](#page-171-0)

Masa sewa untuk pendaftaran dan perpanjangan

Satu hingga sepuluh tahun.

Perlindungan privasi (berlaku untuk semua jenis kontak: orang, perusahaan, asosiasi, dan lembaga publik)

Semua informasi disembunyikan kecuali nama organisasi.

Penguncian domain untuk mencegah transfer yang tidak diotorisasi

Didukung.

Nama domain yang diinternasionalisasi

Didukung.

Kode otorisasi diperlukan untuk transfer ke Route 53

Ya

## DNSSEC

Didukung untuk pendaftaran domain. Untuk informasi selengkapnya, lihat [Mengonfigurasi](#page-155-0)  [DNSSEC untuk domain](#page-155-0).

- Kemungkinan perpanjangan: Hingga tanggal kedaluwarsa
- Kemungkinan perpanjangan terlambat dengan Route 53: Hingga 44 hari setelah kedaluwarsa
- Domain dihapus dari Route 53: 45 hari setelah kedaluwarsa
- Kemungkinan pemulihan dengan registri: Antara 45 hari hingga 75 hari setelah kedaluwarsa
- Domain dihapus dari registri: 75 hari setelah kedaluwarsa

#### .soccer

Digunakan untuk situs web yang didedikasikan untuk permainan sepak bola.

#### [Return to index](#page-171-0)

Masa sewa untuk pendaftaran dan perpanjangan

Satu hingga sepuluh tahun.

Perlindungan privasi (berlaku untuk semua jenis kontak: orang, perusahaan, asosiasi, dan lembaga publik)

Semua informasi disembunyikan kecuali nama organisasi.

Penguncian domain untuk mencegah transfer yang tidak diotorisasi

Didukung.

Nama domain yang diinternasionalisasi

Didukung untuk bahasa Tionghoa, Prancis, Jerman, dan Spanyol.

Kode otorisasi diperlukan untuk transfer ke Route 53

#### Ya

#### DNSSEC

Didukung untuk pendaftaran domain. Untuk informasi selengkapnya, lihat [Mengonfigurasi](#page-155-0)  [DNSSEC untuk domain](#page-155-0).

Tenggat waktu untuk memperbarui dan memulihkan domain

- Kemungkinan perpanjangan: Hingga tanggal kedaluwarsa
- Kemungkinan perpanjangan terlambat dengan Route 53: Hingga 44 hari setelah kedaluwarsa
- Domain dihapus dari Route 53: 45 hari setelah kedaluwarsa
- Kemungkinan pemulihan dengan registri: Antara 45 hari hingga 75 hari setelah kedaluwarsa
- Domain dihapus dari registri: 75 hari setelah kedaluwarsa

## .social

Digunakan untuk informasi tentang media sosial, forum, dan percakapan online.
### [Return to index](#page-171-0)

Masa sewa untuk pendaftaran dan perpanjangan

Satu hingga sepuluh tahun.

Perlindungan privasi (berlaku untuk semua jenis kontak: orang, perusahaan, asosiasi, dan lembaga publik)

Semua informasi disembunyikan kecuali nama organisasi.

Penguncian domain untuk mencegah transfer yang tidak diotorisasi

Didukung.

Nama domain yang diinternasionalisasi

Didukung untuk bahasa Tionghoa, Prancis, Jerman, Latin, dan Spanyol.

Kode otorisasi diperlukan untuk transfer ke Route 53

### Ya

### DNSSEC

Didukung untuk pendaftaran domain. Untuk informasi selengkapnya, lihat [Mengonfigurasi](#page-155-0)  [DNSSEC untuk domain](#page-155-0).

Tenggat waktu untuk memperbarui dan memulihkan domain

- Kemungkinan perpanjangan: Hingga tanggal kedaluwarsa
- Kemungkinan perpanjangan terlambat dengan Route 53: Hingga 44 hari setelah kedaluwarsa
- Domain dihapus dari Route 53: 45 hari setelah kedaluwarsa
- Kemungkinan pemulihan dengan registri: Antara 45 hari hingga 75 hari setelah kedaluwarsa
- Domain dihapus dari registri: 75 hari setelah kedaluwarsa

### .solar

Digunakan untuk informasi tentang tata surya atau energi surya.

### [Return to index](#page-171-0)

Masa sewa untuk pendaftaran dan perpanjangan

Satu hingga sepuluh tahun.

Perlindungan privasi (berlaku untuk semua jenis kontak: orang, perusahaan, asosiasi, dan lembaga publik)

Semua informasi disembunyikan kecuali nama organisasi.

Penguncian domain untuk mencegah transfer yang tidak diotorisasi

Didukung.

Nama domain yang diinternasionalisasi

Didukung untuk bahasa Prancis dan Spanyol.

Kode otorisasi diperlukan untuk transfer ke Route 53

Ya

### DNSSEC

Didukung untuk pendaftaran domain. Untuk informasi selengkapnya, lihat [Mengonfigurasi](#page-155-0)  [DNSSEC untuk domain](#page-155-0).

Tenggat waktu untuk memperbarui dan memulihkan domain

- Kemungkinan perpanjangan: Hingga tanggal kedaluwarsa
- Kemungkinan perpanjangan terlambat dengan Route 53: Hingga 44 hari setelah kedaluwarsa
- Domain dihapus dari Route 53: 45 hari setelah kedaluwarsa
- Kemungkinan pemulihan dengan registri: Antara 45 hari hingga 75 hari setelah kedaluwarsa
- Domain dihapus dari registri: 75 hari setelah kedaluwarsa

# .solutions

Digunakan oleh konsultan, do-it-yourself layanan, dan penasihat dari semua jenis.

### [Return to index](#page-171-0)

Masa sewa untuk pendaftaran dan perpanjangan

Satu hingga sepuluh tahun.

Perlindungan privasi (berlaku untuk semua jenis kontak: orang, perusahaan, asosiasi, dan lembaga publik)

Semua informasi disembunyikan kecuali nama organisasi.

Penguncian domain untuk mencegah transfer yang tidak diotorisasi

Didukung.

Nama domain yang diinternasionalisasi

Didukung untuk bahasa Prancis dan Spanyol.

Kode otorisasi diperlukan untuk transfer ke Route 53

# Ya

# DNSSEC

Didukung untuk pendaftaran domain. Untuk informasi selengkapnya, lihat [Mengonfigurasi](#page-155-0)  [DNSSEC untuk domain](#page-155-0).

Tenggat waktu untuk memperbarui dan memulihkan domain

- Kemungkinan perpanjangan: Hingga tanggal kedaluwarsa
- Kemungkinan perpanjangan terlambat dengan Route 53: Hingga 44 hari setelah kedaluwarsa
- Domain dihapus dari Route 53: 45 hari setelah kedaluwarsa
- Kemungkinan pemulihan dengan registri: Antara 45 hari hingga 75 hari setelah kedaluwarsa
- Domain dihapus dari registri: 75 hari setelah kedaluwarsa

# .perangkat lunak

## [Return to index](#page-171-0)

Masa sewa untuk pendaftaran dan perpanjangan

Satu hingga sepuluh tahun.

Perlindungan privasi (berlaku untuk semua jenis kontak: orang, perusahaan, asosiasi, dan lembaga publik)

Semua informasi disembunyikan kecuali nama organisasi.

Penguncian domain untuk mencegah transfer yang tidak diotorisasi

Didukung.

Nama domain yang diinternasionalisasi

Didukung.

### Kode otorisasi diperlukan untuk transfer ke Route 53

### Ya

# DNSSEC

Didukung untuk pendaftaran domain. Untuk informasi selengkapnya, lihat [Mengonfigurasi](#page-155-0)  [DNSSEC untuk domain](#page-155-0).

Tenggat waktu untuk memperbarui dan memulihkan domain

- Kemungkinan perpanjangan: Hingga tanggal kedaluwarsa
- Kemungkinan perpanjangan terlambat dengan Route 53: Hingga 44 hari setelah kedaluwarsa
- Domain dihapus dari Route 53: 45 hari setelah kedaluwarsa
- Kemungkinan pemulihan dengan registri: Antara 45 hari hingga 75 hari setelah kedaluwarsa
- Domain dihapus dari registri: 75 hari setelah kedaluwarsa

### .ruang

### [Return to index](#page-171-0)

Masa sewa untuk pendaftaran dan perpanjangan

Satu hingga sepuluh tahun.

Perlindungan privasi (berlaku untuk semua jenis kontak: orang, perusahaan, asosiasi, dan lembaga publik)

Semua informasi disembunyikan kecuali nama organisasi.

Penguncian domain untuk mencegah transfer yang tidak diotorisasi

Didukung.

Nama domain yang diinternasionalisasi

### Didukung

Kode otorisasi diperlukan untuk transfer ke Route 53

### Ya

DNSSEC

Didukung untuk pendaftaran domain. Untuk informasi selengkapnya, lihat [Mengonfigurasi](#page-155-0)  [DNSSEC untuk domain](#page-155-0).

Tenggat waktu untuk memperbarui dan memulihkan domain

- Kemungkinan perpanjangan: Hingga tanggal kedaluwarsa
- Kemungkinan perpanjangan terlambat dengan Route 53: Hingga 44 hari setelah kedaluwarsa
- Domain dihapus dari Route 53: 45 hari setelah kedaluwarsa
- Kemungkinan pemulihan dengan registri: Antara 45 hari hingga 75 hari setelah kedaluwarsa
- Domain dihapus dari registri: 75 hari setelah kedaluwarsa

## .toko

### [Return to index](#page-171-0)

Masa sewa untuk pendaftaran dan perpanjangan

Satu hingga sepuluh tahun.

Perlindungan privasi (berlaku untuk semua jenis kontak: orang, perusahaan, asosiasi, dan lembaga publik)

Semua informasi disembunyikan kecuali nama organisasi.

Penguncian domain untuk mencegah transfer yang tidak diotorisasi

Didukung.

Nama domain yang diinternasionalisasi

Didukung

Kode otorisasi diperlukan untuk transfer ke Route 53

## Ya

### DNSSEC

Didukung untuk pendaftaran domain. Untuk informasi selengkapnya, lihat [Mengonfigurasi](#page-155-0)  [DNSSEC untuk domain](#page-155-0).

Tenggat waktu untuk memperbarui dan memulihkan domain

- Kemungkinan perpanjangan: Hingga tanggal kedaluwarsa
- Kemungkinan perpanjangan terlambat dengan Route 53: Hingga 44 hari setelah kedaluwarsa
- Domain dihapus dari Route 53: 45 hari setelah kedaluwarsa
- Kemungkinan pemulihan dengan registri: Antara 45 hari hingga 75 hari setelah kedaluwarsa

• Domain dihapus dari registri: 75 hari setelah kedaluwarsa

## .aliran

### [Return to index](#page-171-0)

Masa sewa untuk pendaftaran dan perpanjangan

Satu hingga sepuluh tahun.

Perlindungan privasi (berlaku untuk semua jenis kontak: orang, perusahaan, asosiasi, dan lembaga publik)

Semua informasi disembunyikan kecuali nama organisasi.

Penguncian domain untuk mencegah transfer yang tidak diotorisasi

Didukung.

Nama domain yang diinternasionalisasi

Didukung.

Kode otorisasi diperlukan untuk transfer ke Route 53

Ya

### DNSSEC

Didukung untuk pendaftaran domain. Untuk informasi selengkapnya, lihat [Mengonfigurasi](#page-155-0)  [DNSSEC untuk domain](#page-155-0).

Tenggat waktu untuk memperbarui dan memulihkan domain

- Kemungkinan perpanjangan: Hingga tanggal kedaluwarsa
- Kemungkinan perpanjangan terlambat dengan Route 53: Hingga 44 hari setelah kedaluwarsa
- Domain dihapus dari Route 53: 45 hari setelah kedaluwarsa
- Kemungkinan pemulihan dengan registri: Antara 45 hari hingga 75 hari setelah kedaluwarsa
- Domain dihapus dari registri: 75 hari setelah kedaluwarsa

## .studio

Digunakan sebagai ekstensi umum, tapi ideal untuk industri real estat, seni, dan hiburan.

#### [Return to index](#page-171-0)

Masa sewa untuk pendaftaran dan perpanjangan

Satu hingga sepuluh tahun.

Perlindungan privasi (berlaku untuk semua jenis kontak: orang, perusahaan, asosiasi, dan lembaga publik)

Semua informasi disembunyikan kecuali nama organisasi.

Penguncian domain untuk mencegah transfer yang tidak diotorisasi

Didukung.

Nama domain yang diinternasionalisasi

Didukung untuk bahasa Tionghoa, Prancis, Jerman, Latin, dan Spanyol.

Kode otorisasi diperlukan untuk transfer ke Route 53

### Ya

### DNSSEC

Didukung untuk pendaftaran domain. Untuk informasi selengkapnya, lihat [Mengonfigurasi](#page-155-0)  [DNSSEC untuk domain](#page-155-0).

Tenggat waktu untuk memperbarui dan memulihkan domain

- Kemungkinan perpanjangan: Hingga tanggal kedaluwarsa
- Kemungkinan perpanjangan terlambat dengan Route 53: Hingga 44 hari setelah kedaluwarsa
- Domain dihapus dari Route 53: 45 hari setelah kedaluwarsa
- Kemungkinan pemulihan dengan registri: Antara 45 hari hingga 75 hari setelah kedaluwarsa
- Domain dihapus dari registri: 75 hari setelah kedaluwarsa

# .style

Digunakan sebagai ekstensi umum, tetapi ideal untuk situs web yang didedikasikan untuk tren terbaru, terutama tren dalam fashion, desain, arsitektur, dan seni.

### [Return to index](#page-171-0)

Masa sewa untuk pendaftaran dan perpanjangan

Satu hingga sepuluh tahun.

Perlindungan privasi (berlaku untuk semua jenis kontak: orang, perusahaan, asosiasi, dan lembaga publik)

Semua informasi disembunyikan kecuali nama organisasi.

Penguncian domain untuk mencegah transfer yang tidak diotorisasi

Didukung.

Nama domain yang diinternasionalisasi

Didukung untuk bahasa Prancis dan Spanyol.

Kode otorisasi diperlukan untuk transfer ke Route 53

Ya

### DNSSEC

Didukung untuk pendaftaran domain. Untuk informasi selengkapnya, lihat [Mengonfigurasi](#page-155-0)  [DNSSEC untuk domain](#page-155-0).

Tenggat waktu untuk memperbarui dan memulihkan domain

- Kemungkinan perpanjangan: Hingga tanggal kedaluwarsa
- Kemungkinan perpanjangan terlambat dengan Route 53: Hingga 44 hari setelah kedaluwarsa
- Domain dihapus dari Route 53: 45 hari setelah kedaluwarsa
- Kemungkinan pemulihan dengan registri: Antara 45 hari hingga 75 hari setelah kedaluwarsa
- Domain dihapus dari registri: 75 hari setelah kedaluwarsa

### .sucks

Digunakan sebagai ekstensi umum, namun ideal bagi mereka yang ingin berbagi pengalaman negatif atau memperingatkan orang lain tentang penipuan atau produk yang cacat.

### [Return to index](#page-171-0)

Masa sewa untuk pendaftaran dan perpanjangan

Satu hingga sepuluh tahun.

Perlindungan privasi

Tidak didukung.

Penguncian domain untuk mencegah transfer yang tidak diotorisasi

Didukung.

Nama domain yang diinternasionalisasi

Tidak didukung.

Kode otorisasi diperlukan untuk transfer ke Route 53

Ya

## DNSSEC

Didukung untuk pendaftaran domain. Untuk informasi selengkapnya, lihat [Mengonfigurasi](#page-155-0)  [DNSSEC untuk domain](#page-155-0).

Tenggat waktu untuk memperbarui dan memulihkan domain

- Kemungkinan perpanjangan: Hingga tanggal kedaluwarsa
- Kemungkinan perpanjangan terlambat dengan Route 53: Hingga 44 hari setelah kedaluwarsa
- Domain dihapus dari Route 53: 45 hari setelah kedaluwarsa
- Kemungkinan pemulihan dengan registri: Antara 45 hari hingga 75 hari setelah kedaluwarsa
- Domain dihapus dari registri: 75 hari setelah kedaluwarsa

# .supplies

Digunakan oleh bisnis yang menjual barang secara online.

### [Return to index](#page-171-0)

Masa sewa untuk pendaftaran dan perpanjangan

Satu hingga sepuluh tahun.

Perlindungan privasi (berlaku untuk semua jenis kontak: orang, perusahaan, asosiasi, dan lembaga publik)

Semua informasi disembunyikan kecuali nama organisasi.

Penguncian domain untuk mencegah transfer yang tidak diotorisasi

### Didukung.

Nama domain yang diinternasionalisasi

Didukung untuk bahasa Prancis dan Spanyol.

Kode otorisasi diperlukan untuk transfer ke Route 53

#### Ya

### DNSSEC

Didukung untuk pendaftaran domain. Untuk informasi selengkapnya, lihat [Mengonfigurasi](#page-155-0)  [DNSSEC untuk domain](#page-155-0).

Tenggat waktu untuk memperbarui dan memulihkan domain

- Kemungkinan perpanjangan: Hingga tanggal kedaluwarsa
- Kemungkinan perpanjangan terlambat dengan Route 53: Hingga 44 hari setelah kedaluwarsa
- Domain dihapus dari Route 53: 45 hari setelah kedaluwarsa
- Kemungkinan pemulihan dengan registri: Antara 45 hari hingga 75 hari setelah kedaluwarsa
- Domain dihapus dari registri: 75 hari setelah kedaluwarsa

### .supply

Digunakan oleh bisnis yang menjual barang secara online.

#### [Return to index](#page-171-0)

Masa sewa untuk pendaftaran dan perpanjangan

Satu hingga sepuluh tahun.

Perlindungan privasi (berlaku untuk semua jenis kontak: orang, perusahaan, asosiasi, dan lembaga publik)

Semua informasi disembunyikan kecuali nama organisasi.

Penguncian domain untuk mencegah transfer yang tidak diotorisasi

Didukung.

Nama domain yang diinternasionalisasi

Didukung untuk bahasa Prancis dan Spanyol.

### Kode otorisasi diperlukan untuk transfer ke Route 53

### Ya

# DNSSEC

Didukung untuk pendaftaran domain. Untuk informasi selengkapnya, lihat [Mengonfigurasi](#page-155-0)  [DNSSEC untuk domain](#page-155-0).

Tenggat waktu untuk memperbarui dan memulihkan domain

- Kemungkinan perpanjangan: Hingga tanggal kedaluwarsa
- Kemungkinan perpanjangan terlambat dengan Route 53: Hingga 44 hari setelah kedaluwarsa
- Domain dihapus dari Route 53: 45 hari setelah kedaluwarsa
- Kemungkinan pemulihan dengan registri: Antara 45 hari hingga 75 hari setelah kedaluwarsa
- Domain dihapus dari registri: 75 hari setelah kedaluwarsa

### .support

Digunakan oleh bisnis, grup, atau badan amal yang menawarkan beragam jenis dukungan, termasuk dukungan pelanggan, produk, atau sistem atau dukungan emosional, keuangan, atau spiritual.

### [Return to index](#page-171-0)

Masa sewa untuk pendaftaran dan perpanjangan

Satu hingga sepuluh tahun.

Perlindungan privasi (berlaku untuk semua jenis kontak: orang, perusahaan, asosiasi, dan lembaga publik)

Semua informasi disembunyikan kecuali nama organisasi.

Penguncian domain untuk mencegah transfer yang tidak diotorisasi

Didukung.

Nama domain yang diinternasionalisasi

Didukung untuk bahasa Prancis dan Spanyol.

Kode otorisasi diperlukan untuk transfer ke Route 53

Ya

### DNSSEC

Didukung untuk pendaftaran domain. Untuk informasi selengkapnya, lihat [Mengonfigurasi](#page-155-0)  [DNSSEC untuk domain](#page-155-0).

Tenggat waktu untuk memperbarui dan memulihkan domain

- Kemungkinan perpanjangan: Hingga tanggal kedaluwarsa
- Kemungkinan perpanjangan terlambat dengan Route 53: Hingga 44 hari setelah kedaluwarsa
- Domain dihapus dari Route 53: 45 hari setelah kedaluwarsa
- Kemungkinan pemulihan dengan registri: Antara 45 hari hingga 75 hari setelah kedaluwarsa
- Domain dihapus dari registri: 75 hari setelah kedaluwarsa

### .surgery

Digunakan untuk informasi tentang operasi, obat-obatan, dan pemeliharaan kesehatan.

#### [Return to index](#page-171-0)

Masa sewa untuk pendaftaran dan perpanjangan

Satu hingga sepuluh tahun.

Perlindungan privasi (berlaku untuk semua jenis kontak: orang, perusahaan, asosiasi, dan lembaga publik)

Semua informasi disembunyikan kecuali nama organisasi.

Penguncian domain untuk mencegah transfer yang tidak diotorisasi

Didukung.

Nama domain yang diinternasionalisasi

Didukung untuk bahasa Prancis dan Spanyol.

Kode otorisasi diperlukan untuk transfer ke Route 53

#### Ya

### DNSSEC

Didukung untuk pendaftaran domain. Untuk informasi selengkapnya, lihat [Mengonfigurasi](#page-155-0)  [DNSSEC untuk domain](#page-155-0).

Tenggat waktu untuk memperbarui dan memulihkan domain

- Kemungkinan perpanjangan: Hingga tanggal kedaluwarsa
- Kemungkinan perpanjangan terlambat dengan Route 53: Hingga 44 hari setelah kedaluwarsa
- Domain dihapus dari Route 53: 45 hari setelah kedaluwarsa
- Kemungkinan pemulihan dengan registri: Antara 45 hari hingga 75 hari setelah kedaluwarsa
- Domain dihapus dari registri: 75 hari setelah kedaluwarsa

### .systems

Digunakan terutama oleh industri teknologi dan mereka yang menawarkan layanan teknologi.

### [Return to index](#page-171-0)

Masa sewa untuk pendaftaran dan perpanjangan

Satu hingga sepuluh tahun.

Perlindungan privasi (berlaku untuk semua jenis kontak: orang, perusahaan, asosiasi, dan lembaga publik)

Semua informasi disembunyikan kecuali nama organisasi.

Penguncian domain untuk mencegah transfer yang tidak diotorisasi

Didukung.

Nama domain yang diinternasionalisasi

Didukung untuk bahasa Prancis dan Spanyol.

Kode otorisasi diperlukan untuk transfer ke Route 53

### Ya

### DNSSEC

Didukung untuk pendaftaran domain. Untuk informasi selengkapnya, lihat [Mengonfigurasi](#page-155-0)  [DNSSEC untuk domain](#page-155-0).

Tenggat waktu untuk memperbarui dan memulihkan domain

- Kemungkinan perpanjangan: Hingga tanggal kedaluwarsa
- Kemungkinan perpanjangan terlambat dengan Route 53: Hingga 44 hari setelah kedaluwarsa
- Domain dihapus dari Route 53: 45 hari setelah kedaluwarsa
- Kemungkinan pemulihan dengan registri: Antara 45 hari hingga 75 hari setelah kedaluwarsa
- Domain dihapus dari registri: 75 hari setelah kedaluwarsa

# .tattoo

Digunakan oleh peminat tato dan industri tato.

### [Return to index](#page-171-0)

Masa sewa untuk pendaftaran dan perpanjangan

Satu hingga sepuluh tahun.

Perlindungan privasi

Tidak didukung.

Penguncian domain untuk mencegah transfer yang tidak diotorisasi

Didukung.

Nama domain yang diinternasionalisasi

Didukung untuk bahasa Sirilik (terutama Rusia), Prancis, Jerman, Italia, Portugis, dan Spanyol.

Kode otorisasi diperlukan untuk transfer ke Route 53

#### Ya

### DNSSEC

Didukung untuk pendaftaran domain. Untuk informasi selengkapnya, lihat [Mengonfigurasi](#page-155-0)  [DNSSEC untuk domain](#page-155-0).

Tenggat waktu untuk memperbarui dan memulihkan domain

- Kemungkinan perpanjangan: Hingga tanggal kedaluwarsa
- Kemungkinan perpanjangan terlambat dengan Route 53: Hingga 44 hari setelah kedaluwarsa
- Domain dihapus dari Route 53: 45 hari setelah kedaluwarsa
- Kemungkinan pemulihan dengan registri: Antara 45 hari hingga 75 hari setelah kedaluwarsa
- Domain dihapus dari registri: 75 hari setelah kedaluwarsa

# .tax

Digunakan untuk informasi tentang pajak, persiapan pajak, dan hukum pajak.

## [Return to index](#page-171-0)

Masa sewa untuk pendaftaran dan perpanjangan

Satu hingga sepuluh tahun.

Perlindungan privasi (berlaku untuk semua jenis kontak: orang, perusahaan, asosiasi, dan lembaga publik)

Semua informasi disembunyikan kecuali nama organisasi.

Penguncian domain untuk mencegah transfer yang tidak diotorisasi

Didukung.

Nama domain yang diinternasionalisasi

Didukung untuk bahasa Prancis dan Spanyol.

Kode otorisasi diperlukan untuk transfer ke Route 53

### Ya

### DNSSEC

Didukung untuk pendaftaran domain. Untuk informasi selengkapnya, lihat [Mengonfigurasi](#page-155-0)  [DNSSEC untuk domain](#page-155-0).

Tenggat waktu untuk memperbarui dan memulihkan domain

- Kemungkinan perpanjangan: Hingga tanggal kedaluwarsa
- Kemungkinan perpanjangan terlambat dengan Route 53: Hingga 44 hari setelah kedaluwarsa
- Domain dihapus dari Route 53: 45 hari setelah kedaluwarsa
- Kemungkinan pemulihan dengan registri: Antara 45 hari hingga 75 hari setelah kedaluwarsa
- Domain dihapus dari registri: 75 hari setelah kedaluwarsa

## .taxi

Digunakan oleh taksi, supir, dan perusahaan antar jemput.

### [Return to index](#page-171-0)

Masa sewa untuk pendaftaran dan perpanjangan

Satu hingga sepuluh tahun.

Perlindungan privasi (berlaku untuk semua jenis kontak: orang, perusahaan, asosiasi, dan lembaga publik)

Semua informasi disembunyikan kecuali nama organisasi.

Penguncian domain untuk mencegah transfer yang tidak diotorisasi

Didukung.

Nama domain yang diinternasionalisasi

Didukung untuk bahasa Tionghoa, Prancis, Jerman, dan Spanyol.

Kode otorisasi diperlukan untuk transfer ke Route 53

### Ya

### DNSSEC

Didukung untuk pendaftaran domain. Untuk informasi selengkapnya, lihat [Mengonfigurasi](#page-155-0)  [DNSSEC untuk domain](#page-155-0).

Tenggat waktu untuk memperbarui dan memulihkan domain

- Kemungkinan perpanjangan: Hingga tanggal kedaluwarsa
- Kemungkinan perpanjangan terlambat dengan Route 53: Hingga 44 hari setelah kedaluwarsa
- Domain dihapus dari Route 53: 45 hari setelah kedaluwarsa
- Kemungkinan pemulihan dengan registri: Antara 45 hari hingga 75 hari setelah kedaluwarsa
- Domain dihapus dari registri: 75 hari setelah kedaluwarsa

### .team

Digunakan oleh bisnis atau organisasi yang ingin mengidentifikasi diri mereka sebagai sebuah tim.

### [Return to index](#page-171-0)

Masa sewa untuk pendaftaran dan perpanjangan

Satu hingga sepuluh tahun.

Perlindungan privasi (berlaku untuk semua jenis kontak: orang, perusahaan, asosiasi, dan lembaga publik)

Semua informasi disembunyikan kecuali nama organisasi.

Penguncian domain untuk mencegah transfer yang tidak diotorisasi

Didukung.

Nama domain yang diinternasionalisasi

Didukung untuk bahasa Tionghoa, Prancis, Jerman, dan Spanyol.

Kode otorisasi diperlukan untuk transfer ke Route 53

Ya

### DNSSEC

Didukung untuk pendaftaran domain. Untuk informasi selengkapnya, lihat [Mengonfigurasi](#page-155-0)  [DNSSEC untuk domain](#page-155-0).

Tenggat waktu untuk memperbarui dan memulihkan domain

- Kemungkinan perpanjangan: Hingga tanggal kedaluwarsa
- Kemungkinan perpanjangan terlambat dengan Route 53: Hingga 44 hari setelah kedaluwarsa
- Domain dihapus dari Route 53: 45 hari setelah kedaluwarsa
- Kemungkinan pemulihan dengan registri: Antara 45 hari hingga 75 hari setelah kedaluwarsa
- Domain dihapus dari registri: 75 hari setelah kedaluwarsa

## .tech

Digunakan oleh penggemar teknologi dan mereka yang berdedikasi dalam teknologi di perusahaan, layanan, dan produsen.

### [Return to index](#page-171-0)

Masa sewa untuk pendaftaran dan perpanjangan

Satu hingga sepuluh tahun.

Perlindungan privasi (berlaku untuk semua jenis kontak: orang, perusahaan, asosiasi, dan lembaga publik)

Semua informasi disembunyikan kecuali nama organisasi.

Penguncian domain untuk mencegah transfer yang tidak diotorisasi

Didukung.

Nama domain yang diinternasionalisasi

Didukung

Kode otorisasi diperlukan untuk transfer ke Route 53

# Ya

# DNSSEC

Didukung untuk pendaftaran domain. Untuk informasi selengkapnya, lihat [Mengonfigurasi](#page-155-0)  [DNSSEC untuk domain](#page-155-0).

Tenggat waktu untuk memperbarui dan memulihkan domain

- Kemungkinan perpanjangan: Hingga tanggal kedaluwarsa
- Kemungkinan perpanjangan terlambat dengan Route 53: Hingga 44 hari setelah kedaluwarsa
- Domain dihapus dari Route 53: 45 hari setelah kedaluwarsa
- Kemungkinan pemulihan dengan registri: Antara 45 hari hingga 75 hari setelah kedaluwarsa
- Domain dihapus dari registri: 75 hari setelah kedaluwarsa

# .technology

Digunakan oleh penggemar teknologi dan mereka yang berdedikasi dalam teknologi di perusahaan, layanan, dan produsen.

## [Return to index](#page-171-0)

Masa sewa untuk pendaftaran dan perpanjangan

Satu hingga sepuluh tahun.

Perlindungan privasi (berlaku untuk semua jenis kontak: orang, perusahaan, asosiasi, dan lembaga publik)

Semua informasi disembunyikan kecuali nama organisasi.

Penguncian domain untuk mencegah transfer yang tidak diotorisasi

### Didukung.

Nama domain yang diinternasionalisasi

Didukung untuk bahasa Prancis dan Spanyol.

Kode otorisasi diperlukan untuk transfer ke Route 53

#### Ya

### DNSSEC

Didukung untuk pendaftaran domain. Untuk informasi selengkapnya, lihat [Mengonfigurasi](#page-155-0)  [DNSSEC untuk domain](#page-155-0).

Tenggat waktu untuk memperbarui dan memulihkan domain

- Kemungkinan perpanjangan: Hingga tanggal kedaluwarsa
- Kemungkinan perpanjangan terlambat dengan Route 53: Hingga 44 hari setelah kedaluwarsa
- Domain dihapus dari Route 53: 45 hari setelah kedaluwarsa
- Kemungkinan pemulihan dengan registri: Antara 45 hari hingga 75 hari setelah kedaluwarsa
- Domain dihapus dari registri: 75 hari setelah kedaluwarsa

### .tennis

Digunakan untuk informasi yang berkaitan dengan permainan tenis.

#### [Return to index](#page-171-0)

Masa sewa untuk pendaftaran dan perpanjangan

Satu hingga sepuluh tahun.

Perlindungan privasi (berlaku untuk semua jenis kontak: orang, perusahaan, asosiasi, dan lembaga publik)

Semua informasi disembunyikan kecuali nama organisasi.

Penguncian domain untuk mencegah transfer yang tidak diotorisasi

Didukung.

Nama domain yang diinternasionalisasi

Didukung untuk bahasa Prancis dan Spanyol.

### Kode otorisasi diperlukan untuk transfer ke Route 53

## Ya

### DNSSEC

Didukung untuk pendaftaran domain. Untuk informasi selengkapnya, lihat [Mengonfigurasi](#page-155-0)  [DNSSEC untuk domain](#page-155-0).

Tenggat waktu untuk memperbarui dan memulihkan domain

- Kemungkinan perpanjangan: Hingga tanggal kedaluwarsa
- Kemungkinan perpanjangan terlambat dengan Route 53: Hingga 44 hari setelah kedaluwarsa
- Domain dihapus dari Route 53: 45 hari setelah kedaluwarsa
- Kemungkinan pemulihan dengan registri: Antara 45 hari hingga 75 hari setelah kedaluwarsa
- Domain dihapus dari registri: 75 hari setelah kedaluwarsa

## .theater

Digunakan untuk situs web yang didedikasikan untuk teater, drama, dan musikal.

### [Return to index](#page-171-0)

Masa sewa untuk pendaftaran dan perpanjangan

Satu hingga sepuluh tahun.

Perlindungan privasi (berlaku untuk semua jenis kontak: orang, perusahaan, asosiasi, dan lembaga publik)

Semua informasi disembunyikan kecuali nama organisasi.

Penguncian domain untuk mencegah transfer yang tidak diotorisasi

Didukung.

Nama domain yang diinternasionalisasi

Didukung untuk bahasa Tionghoa, Prancis, Jerman, dan Spanyol.

Kode otorisasi diperlukan untuk transfer ke Route 53

Ya

### DNSSEC

Didukung untuk pendaftaran domain. Untuk informasi selengkapnya, lihat [Mengonfigurasi](#page-155-0)  [DNSSEC untuk domain](#page-155-0).

Tenggat waktu untuk memperbarui dan memulihkan domain

- Kemungkinan perpanjangan: Hingga tanggal kedaluwarsa
- Kemungkinan perpanjangan terlambat dengan Route 53: Hingga 44 hari setelah kedaluwarsa
- Domain dihapus dari Route 53: 45 hari setelah kedaluwarsa
- Kemungkinan pemulihan dengan registri: Antara 45 hari hingga 75 hari setelah kedaluwarsa
- Domain dihapus dari registri: 75 hari setelah kedaluwarsa

# .tienda

Digunakan oleh bisnis retail yang ingin terhubung dengan konsumen berbahasa Spanyol.

#### [Return to index](#page-171-0)

Masa sewa untuk pendaftaran dan perpanjangan

Satu hingga sepuluh tahun.

Perlindungan privasi (berlaku untuk semua jenis kontak: orang, perusahaan, asosiasi, dan lembaga publik)

Semua informasi disembunyikan kecuali nama organisasi.

Penguncian domain untuk mencegah transfer yang tidak diotorisasi

Didukung.

Nama domain yang diinternasionalisasi

Didukung untuk bahasa Prancis dan Spanyol.

Kode otorisasi diperlukan untuk transfer ke Route 53

#### Ya

### DNSSEC

Didukung untuk pendaftaran domain. Untuk informasi selengkapnya, lihat [Mengonfigurasi](#page-155-0)  [DNSSEC untuk domain](#page-155-0).

Tenggat waktu untuk memperbarui dan memulihkan domain

- Kemungkinan perpanjangan: Hingga tanggal kedaluwarsa
- Kemungkinan perpanjangan terlambat dengan Route 53: Hingga 44 hari setelah kedaluwarsa
- Domain dihapus dari Route 53: 45 hari setelah kedaluwarsa
- Kemungkinan pemulihan dengan registri: Antara 45 hari hingga 75 hari setelah kedaluwarsa
- Domain dihapus dari registri: 75 hari setelah kedaluwarsa

### .tips

Digunakan oleh mereka yang ingin berbagi pengetahuan dan saran tentang hampir semua topik.

### [Return to index](#page-171-0)

Masa sewa untuk pendaftaran dan perpanjangan

Satu hingga sepuluh tahun.

Perlindungan privasi (berlaku untuk semua jenis kontak: orang, perusahaan, asosiasi, dan lembaga publik)

Semua informasi disembunyikan kecuali nama organisasi.

Penguncian domain untuk mencegah transfer yang tidak diotorisasi

Didukung.

Nama domain yang diinternasionalisasi

Didukung untuk bahasa Prancis dan Spanyol.

Kode otorisasi diperlukan untuk transfer ke Route 53

### Ya

### DNSSEC

Didukung untuk pendaftaran domain. Untuk informasi selengkapnya, lihat [Mengonfigurasi](#page-155-0)  [DNSSEC untuk domain](#page-155-0).

Tenggat waktu untuk memperbarui dan memulihkan domain

- Kemungkinan perpanjangan: Hingga tanggal kedaluwarsa
- Kemungkinan perpanjangan terlambat dengan Route 53: Hingga 44 hari setelah kedaluwarsa
- Domain dihapus dari Route 53: 45 hari setelah kedaluwarsa
- Kemungkinan pemulihan dengan registri: Antara 45 hari hingga 75 hari setelah kedaluwarsa
- Domain dihapus dari registri: 75 hari setelah kedaluwarsa

### .tires

Digunakan oleh produsen, distributor, atau pembeli ban.

### [Return to index](#page-171-0)

Masa sewa untuk pendaftaran dan perpanjangan

Satu hingga sepuluh tahun.

Perlindungan privasi (berlaku untuk semua jenis kontak: orang, perusahaan, asosiasi, dan lembaga publik)

Semua informasi disembunyikan kecuali nama organisasi.

Penguncian domain untuk mencegah transfer yang tidak diotorisasi

Didukung.

Nama domain yang diinternasionalisasi

Didukung untuk bahasa Prancis dan Spanyol.

Kode otorisasi diperlukan untuk transfer ke Route 53

#### Ya

#### **DNSSEC**

Didukung untuk pendaftaran domain. Untuk informasi selengkapnya, lihat [Mengonfigurasi](#page-155-0)  [DNSSEC untuk domain](#page-155-0).

Tenggat waktu untuk memperbarui dan memulihkan domain

- Kemungkinan perpanjangan: Hingga tanggal kedaluwarsa
- Kemungkinan perpanjangan terlambat dengan Route 53: Hingga 44 hari setelah kedaluwarsa
- Domain dihapus dari Route 53: 45 hari setelah kedaluwarsa
- Kemungkinan pemulihan dengan registri: Antara 45 hari hingga 75 hari setelah kedaluwarsa
- Domain dihapus dari registri: 75 hari setelah kedaluwarsa

# .today

Digunakan untuk informasi tentang peristiwa terkini, berita, cuaca, hiburan, dan banyak lagi.

### [Return to index](#page-171-0)

Masa sewa untuk pendaftaran dan perpanjangan

Satu hingga sepuluh tahun.

Perlindungan privasi (berlaku untuk semua jenis kontak: orang, perusahaan, asosiasi, dan lembaga publik)

Semua informasi disembunyikan kecuali nama organisasi.

Penguncian domain untuk mencegah transfer yang tidak diotorisasi

Didukung.

Nama domain yang diinternasionalisasi

Didukung untuk bahasa Prancis dan Spanyol.

Kode otorisasi diperlukan untuk transfer ke Route 53

### Ya

## DNSSEC

Didukung untuk pendaftaran domain. Untuk informasi selengkapnya, lihat [Mengonfigurasi](#page-155-0)  [DNSSEC untuk domain](#page-155-0).

Tenggat waktu untuk memperbarui dan memulihkan domain

- Kemungkinan perpanjangan: Hingga tanggal kedaluwarsa
- Kemungkinan perpanjangan terlambat dengan Route 53: Hingga 44 hari setelah kedaluwarsa
- Domain dihapus dari Route 53: 45 hari setelah kedaluwarsa
- Kemungkinan pemulihan dengan registri: Antara 45 hari hingga 75 hari setelah kedaluwarsa
- Domain dihapus dari registri: 75 hari setelah kedaluwarsa

# .tools

Digunakan untuk informasi tentang berbagau jenis alat.

### [Return to index](#page-171-0)

Masa sewa untuk pendaftaran dan perpanjangan

Satu hingga sepuluh tahun.

Perlindungan privasi (berlaku untuk semua jenis kontak: orang, perusahaan, asosiasi, dan lembaga publik)

Semua informasi disembunyikan kecuali nama organisasi.

Penguncian domain untuk mencegah transfer yang tidak diotorisasi

Didukung.

Nama domain yang diinternasionalisasi

Didukung untuk bahasa Prancis dan Spanyol.

Kode otorisasi diperlukan untuk transfer ke Route 53

### Ya

### DNSSEC

Didukung untuk pendaftaran domain. Untuk informasi selengkapnya, lihat [Mengonfigurasi](#page-155-0)  [DNSSEC untuk domain](#page-155-0).

Tenggat waktu untuk memperbarui dan memulihkan domain

- Kemungkinan perpanjangan: Hingga tanggal kedaluwarsa
- Kemungkinan perpanjangan terlambat dengan Route 53: Hingga 44 hari setelah kedaluwarsa
- Domain dihapus dari Route 53: 45 hari setelah kedaluwarsa
- Kemungkinan pemulihan dengan registri: Antara 45 hari hingga 75 hari setelah kedaluwarsa
- Domain dihapus dari registri: 75 hari setelah kedaluwarsa

### .tours

Digunakan sebagai ekstensi umum, tapi ideal untuk perusahaan perjalanan.

### [Return to index](#page-171-0)

Masa sewa untuk pendaftaran dan perpanjangan

Satu hingga sepuluh tahun.

Perlindungan privasi (berlaku untuk semua jenis kontak: orang, perusahaan, asosiasi, dan lembaga publik)

Semua informasi disembunyikan kecuali nama organisasi.

Penguncian domain untuk mencegah transfer yang tidak diotorisasi

Didukung.

Nama domain yang diinternasionalisasi

Didukung untuk bahasa Tionghoa, Prancis, Jerman, dan Spanyol.

Kode otorisasi diperlukan untuk transfer ke Route 53

Ya

### DNSSEC

Didukung untuk pendaftaran domain. Untuk informasi selengkapnya, lihat [Mengonfigurasi](#page-155-0)  [DNSSEC untuk domain](#page-155-0).

Tenggat waktu untuk memperbarui dan memulihkan domain

- Kemungkinan perpanjangan: Hingga tanggal kedaluwarsa
- Kemungkinan perpanjangan terlambat dengan Route 53: Hingga 44 hari setelah kedaluwarsa
- Domain dihapus dari Route 53: 45 hari setelah kedaluwarsa
- Kemungkinan pemulihan dengan registri: Antara 45 hari hingga 75 hari setelah kedaluwarsa
- Domain dihapus dari registri: 75 hari setelah kedaluwarsa

## .town

Digunakan untuk mempromosikan lokasi, budaya, dan komunitas di sebuah kota.

### [Return to index](#page-171-0)

Masa sewa untuk pendaftaran dan perpanjangan

Satu hingga sepuluh tahun.

Perlindungan privasi (berlaku untuk semua jenis kontak: orang, perusahaan, asosiasi, dan lembaga publik)

Semua informasi disembunyikan kecuali nama organisasi.

Penguncian domain untuk mencegah transfer yang tidak diotorisasi

Didukung.

Nama domain yang diinternasionalisasi

Didukung untuk bahasa Prancis dan Spanyol.

Kode otorisasi diperlukan untuk transfer ke Route 53

Ya

# DNSSEC

Didukung untuk pendaftaran domain. Untuk informasi selengkapnya, lihat [Mengonfigurasi](#page-155-0)  [DNSSEC untuk domain](#page-155-0).

Tenggat waktu untuk memperbarui dan memulihkan domain

- Kemungkinan perpanjangan: Hingga tanggal kedaluwarsa
- Kemungkinan perpanjangan terlambat dengan Route 53: Hingga 44 hari setelah kedaluwarsa
- Domain dihapus dari Route 53: 45 hari setelah kedaluwarsa
- Kemungkinan pemulihan dengan registri: Antara 45 hari hingga 75 hari setelah kedaluwarsa
- Domain dihapus dari registri: 75 hari setelah kedaluwarsa

## .toys

Digunakan oleh industri mainan.

## [Return to index](#page-171-0)

Masa sewa untuk pendaftaran dan perpanjangan

Satu hingga sepuluh tahun.

Perlindungan privasi (berlaku untuk semua jenis kontak: orang, perusahaan, asosiasi, dan lembaga publik)

Semua informasi disembunyikan kecuali nama organisasi.

Penguncian domain untuk mencegah transfer yang tidak diotorisasi

### Didukung.

Nama domain yang diinternasionalisasi

Didukung untuk bahasa Prancis dan Spanyol.

Kode otorisasi diperlukan untuk transfer ke Route 53

### Ya

### DNSSEC

Didukung untuk pendaftaran domain. Untuk informasi selengkapnya, lihat [Mengonfigurasi](#page-155-0)  [DNSSEC untuk domain](#page-155-0).

Tenggat waktu untuk memperbarui dan memulihkan domain

- Kemungkinan perpanjangan: Hingga tanggal kedaluwarsa
- Kemungkinan perpanjangan terlambat dengan Route 53: Hingga 44 hari setelah kedaluwarsa
- Domain dihapus dari Route 53: 45 hari setelah kedaluwarsa
- Kemungkinan pemulihan dengan registri: Antara 45 hari hingga 75 hari setelah kedaluwarsa
- Domain dihapus dari registri: 75 hari setelah kedaluwarsa

### .trade

Digunakan sebagai ekstensi umum, tetapi ideal untuk situs web perdagangan atau layanan perdagangan.

### [Return to index](#page-171-0)

Masa sewa untuk pendaftaran dan perpanjangan

Satu hingga sepuluh tahun.

Perlindungan privasi (berlaku untuk semua jenis kontak: orang, perusahaan, asosiasi, dan lembaga publik)

Semua informasi disembunyikan kecuali nama organisasi.

Penguncian domain untuk mencegah transfer yang tidak diotorisasi

Didukung.

Nama domain yang diinternasionalisasi

Didukung untuk bahasa Denmark, Jerman, Norwegia, dan Swedia.

### Kode otorisasi diperlukan untuk transfer ke Route 53

## Ya

## DNSSEC

Didukung untuk pendaftaran domain. Untuk informasi selengkapnya, lihat [Mengonfigurasi](#page-155-0)  [DNSSEC untuk domain](#page-155-0).

Tenggat waktu untuk memperbarui dan memulihkan domain

- Kemungkinan perpanjangan: Hingga tanggal kedaluwarsa
- Kemungkinan perpanjangan terlambat dengan Route 53: Hingga 44 hari setelah kedaluwarsa
- Domain dihapus dari Route 53: 45 hari setelah kedaluwarsa
- Kemungkinan pemulihan dengan registri: Antara 45 hari hingga 75 hari setelah kedaluwarsa
- Domain dihapus dari registri: 75 hari setelah kedaluwarsa

# .training

Digunakan oleh pelatih dan pendidik.

### [Return to index](#page-171-0)

Masa sewa untuk pendaftaran dan perpanjangan

Satu hingga sepuluh tahun.

Perlindungan privasi (berlaku untuk semua jenis kontak: orang, perusahaan, asosiasi, dan lembaga publik)

Semua informasi disembunyikan kecuali nama organisasi.

Penguncian domain untuk mencegah transfer yang tidak diotorisasi

Didukung.

Nama domain yang diinternasionalisasi

Didukung untuk bahasa Prancis dan Spanyol.

Kode otorisasi diperlukan untuk transfer ke Route 53

Ya

### DNSSEC

Didukung untuk pendaftaran domain. Untuk informasi selengkapnya, lihat [Mengonfigurasi](#page-155-0)  [DNSSEC untuk domain](#page-155-0).

Tenggat waktu untuk memperbarui dan memulihkan domain

- Kemungkinan perpanjangan: Hingga tanggal kedaluwarsa
- Kemungkinan perpanjangan terlambat dengan Route 53: Hingga 44 hari setelah kedaluwarsa
- Domain dihapus dari Route 53: 45 hari setelah kedaluwarsa
- Kemungkinan pemulihan dengan registri: Antara 45 hari hingga 75 hari setelah kedaluwarsa
- Domain dihapus dari registri: 75 hari setelah kedaluwarsa

### .tv

Digunakan untuk informasi tentang televisi dan media.

#### [Return to index](#page-171-0)

Masa sewa untuk pendaftaran dan perpanjangan

Satu hingga sepuluh tahun.

Pembatasan

Tidak ada.

Perlindungan privasi (berlaku untuk semua jenis kontak: orang, perusahaan, asosiasi, dan lembaga publik)

Semua informasi disembunyikan kecuali nama organisasi.

Penguncian domain untuk mencegah transfer yang tidak diotorisasi

Didukung.

Nama domain yang diinternasionalisasi

Tidak didukung.

Kode otorisasi diperlukan untuk transfer ke Route 53

Ya

### DNSSEC

Didukung untuk pendaftaran domain. Untuk informasi selengkapnya, lihat [Mengonfigurasi](#page-155-0)  [DNSSEC untuk domain](#page-155-0).

Tenggat waktu untuk memperbarui dan memulihkan domain

- Kemungkinan perpanjangan: Hingga tanggal kedaluwarsa
- Kemungkinan perpanjangan terlambat dengan Route 53: Hingga 44 hari setelah kedaluwarsa
- Domain dihapus dari Route 53: 45 hari setelah kedaluwarsa
- Kemungkinan pemulihan dengan registri: Antara 45 hari hingga 75 hari setelah kedaluwarsa
- Domain dihapus dari registri: 75 hari setelah kedaluwarsa

### .university

Digunakan oleh universitas dan organisasi pendidikan lainnya.

#### [Return to index](#page-171-0)

Masa sewa untuk pendaftaran dan perpanjangan

Satu hingga sepuluh tahun.

Perlindungan privasi (berlaku untuk semua jenis kontak: orang, perusahaan, asosiasi, dan lembaga publik)

Semua informasi disembunyikan kecuali nama organisasi.

Penguncian domain untuk mencegah transfer yang tidak diotorisasi

Didukung.

Nama domain yang diinternasionalisasi

Didukung untuk bahasa Prancis dan Spanyol.

Kode otorisasi diperlukan untuk transfer ke Route 53

#### Ya

### DNSSEC

Didukung untuk pendaftaran domain. Untuk informasi selengkapnya, lihat [Mengonfigurasi](#page-155-0)  [DNSSEC untuk domain](#page-155-0).

Tenggat waktu untuk memperbarui dan memulihkan domain

- Kemungkinan perpanjangan: Hingga tanggal kedaluwarsa
- Kemungkinan perpanjangan terlambat dengan Route 53: Hingga 44 hari setelah kedaluwarsa
- Domain dihapus dari Route 53: 45 hari setelah kedaluwarsa
- Kemungkinan pemulihan dengan registri: Antara 45 hari hingga 75 hari setelah kedaluwarsa
- Domain dihapus dari registri: 75 hari setelah kedaluwarsa

#### .uno

Digunakan untuk informasi tentang komunitas Hispanik, Portugis, dan Italia.

### [Return to index](#page-171-0)

Masa sewa untuk pendaftaran dan perpanjangan

Satu hingga sepuluh tahun.

Perlindungan privasi (berlaku untuk semua jenis kontak: orang, perusahaan, asosiasi, dan lembaga publik)

Semua informasi disembunyikan kecuali nama organisasi.

Penguncian domain untuk mencegah transfer yang tidak diotorisasi

Didukung.

Nama domain yang diinternasionalisasi

Didukung untuk bahasa Spanyol.

Kode otorisasi diperlukan untuk transfer ke Route 53

### Ya

### DNSSEC

Didukung untuk pendaftaran domain. Untuk informasi selengkapnya, lihat [Mengonfigurasi](#page-155-0)  [DNSSEC untuk domain](#page-155-0).

Tenggat waktu untuk memperbarui dan memulihkan domain

- Kemungkinan perpanjangan: Hingga tanggal kedaluwarsa
- Kemungkinan perpanjangan terlambat dengan Route 53: Hingga 44 hari setelah kedaluwarsa
- Domain dihapus dari Route 53: 45 hari setelah kedaluwarsa
- Kemungkinan pemulihan dengan registri: Antara 45 hari hingga 75 hari setelah kedaluwarsa
- Domain dihapus dari registri: 75 hari setelah kedaluwarsa

### .vacations

Digunakan oleh industri perjalanan dan pariwisata.

### [Return to index](#page-171-0)

Masa sewa untuk pendaftaran dan perpanjangan

Satu hingga sepuluh tahun.

Perlindungan privasi (berlaku untuk semua jenis kontak: orang, perusahaan, asosiasi, dan lembaga publik)

Semua informasi disembunyikan kecuali nama organisasi.

Penguncian domain untuk mencegah transfer yang tidak diotorisasi

Didukung.

Nama domain yang diinternasionalisasi

Didukung untuk bahasa Prancis dan Spanyol.

Kode otorisasi diperlukan untuk transfer ke Route 53

#### Ya

#### **DNSSEC**

Didukung untuk pendaftaran domain. Untuk informasi selengkapnya, lihat [Mengonfigurasi](#page-155-0)  [DNSSEC untuk domain](#page-155-0).

Tenggat waktu untuk memperbarui dan memulihkan domain

- Kemungkinan perpanjangan: Hingga tanggal kedaluwarsa
- Kemungkinan perpanjangan terlambat dengan Route 53: Hingga 44 hari setelah kedaluwarsa
- Domain dihapus dari Route 53: 45 hari setelah kedaluwarsa
- Kemungkinan pemulihan dengan registri: Antara 45 hari hingga 75 hari setelah kedaluwarsa
- Domain dihapus dari registri: 75 hari setelah kedaluwarsa

### .vegas

Digunakan untuk mempromosikan kota Las Vegas dan gaya hidup Las Vegas.

### [Return to index](#page-171-0)

Masa sewa untuk pendaftaran dan perpanjangan

Satu hingga sepuluh tahun.

Perlindungan privasi (berlaku untuk semua jenis kontak: orang, perusahaan, asosiasi, dan lembaga publik)

Semua informasi disembunyikan kecuali nama organisasi.

Penguncian domain untuk mencegah transfer yang tidak diotorisasi

Didukung.

Nama domain yang diinternasionalisasi

Tidak didukung.

Kode otorisasi diperlukan untuk transfer ke Route 53

Ya

### DNSSEC

Didukung untuk pendaftaran domain. Untuk informasi selengkapnya, lihat [Mengonfigurasi](#page-155-0)  [DNSSEC untuk domain](#page-155-0).

Tenggat waktu untuk memperbarui dan memulihkan domain

- Kemungkinan perpanjangan: Hingga tanggal kedaluwarsa
- Kemungkinan perpanjangan terlambat dengan Route 53: Hingga 44 hari setelah kedaluwarsa
- Domain dihapus dari Route 53: 45 hari setelah kedaluwarsa
- Kemungkinan pemulihan dengan registri: Antara 45 hari hingga 75 hari setelah kedaluwarsa
- Domain dihapus dari registri: 75 hari setelah kedaluwarsa

### .ventures

Digunakan oleh pengusaha, startup, kapitalis ventura, bank investasi, dan pemodal.

#### [Return to index](#page-171-0)

Masa sewa untuk pendaftaran dan perpanjangan

Satu hingga sepuluh tahun.

Perlindungan privasi (berlaku untuk semua jenis kontak: orang, perusahaan, asosiasi, dan lembaga publik)

Semua informasi disembunyikan kecuali nama organisasi.

Penguncian domain untuk mencegah transfer yang tidak diotorisasi

Didukung.

Nama domain yang diinternasionalisasi

Didukung untuk bahasa Prancis dan Spanyol.

Kode otorisasi diperlukan untuk transfer ke Route 53

### Ya

## DNSSEC

Didukung untuk pendaftaran domain. Untuk informasi selengkapnya, lihat [Mengonfigurasi](#page-155-0)  [DNSSEC untuk domain](#page-155-0).

Tenggat waktu untuk memperbarui dan memulihkan domain

- Kemungkinan perpanjangan: Hingga tanggal kedaluwarsa
- Kemungkinan perpanjangan terlambat dengan Route 53: Hingga 44 hari setelah kedaluwarsa
- Domain dihapus dari Route 53: 45 hari setelah kedaluwarsa
- Kemungkinan pemulihan dengan registri: Antara 45 hari hingga 75 hari setelah kedaluwarsa
- Domain dihapus dari registri: 75 hari setelah kedaluwarsa

### .vg

Lihat [.vg \(Kepulauan Virgin Inggris\)](#page-460-0).

## [Return to index](#page-171-0)

## .viajes

Digunakan oleh agen perjalanan, operator tur, blog perjalanan, perusahaan tur, layanan penyewaan, blogger perjalanan, dan pengecer perjalanan.

### [Return to index](#page-171-0)

Masa sewa untuk pendaftaran dan perpanjangan

Satu hingga sepuluh tahun.

Perlindungan privasi (berlaku untuk semua jenis kontak: orang, perusahaan, asosiasi, dan lembaga publik)

Semua informasi disembunyikan kecuali nama organisasi.

Penguncian domain untuk mencegah transfer yang tidak diotorisasi

Didukung.

Nama domain yang diinternasionalisasi

Didukung untuk bahasa Prancis dan Spanyol.

Kode otorisasi diperlukan untuk transfer ke Route 53

### Ya

### DNSSEC

Didukung untuk pendaftaran domain. Untuk informasi selengkapnya, lihat [Mengonfigurasi](#page-155-0)  [DNSSEC untuk domain](#page-155-0).

Tenggat waktu untuk memperbarui dan memulihkan domain

- Kemungkinan perpanjangan: Hingga tanggal kedaluwarsa
- Kemungkinan perpanjangan terlambat dengan Route 53: Hingga 44 hari setelah kedaluwarsa
- Domain dihapus dari Route 53: 45 hari setelah kedaluwarsa
- Kemungkinan pemulihan dengan registri: Antara 45 hari hingga 75 hari setelah kedaluwarsa
- Domain dihapus dari registri: 75 hari setelah kedaluwarsa

### .video

Digunakan oleh industri media dan video.

### [Return to index](#page-171-0)

Masa sewa untuk pendaftaran dan perpanjangan

Satu hingga sepuluh tahun.
Perlindungan privasi (berlaku untuk semua jenis kontak: orang, perusahaan, asosiasi, dan lembaga publik)

Semua informasi disembunyikan kecuali nama organisasi.

Penguncian domain untuk mencegah transfer yang tidak diotorisasi

Didukung.

Nama domain yang diinternasionalisasi

Didukung untuk bahasa Tionghoa, Prancis, Jerman, Latin, dan Spanyol.

Kode otorisasi diperlukan untuk transfer ke Route 53

Ya

## DNSSEC

Didukung untuk pendaftaran domain. Untuk informasi selengkapnya, lihat [Mengonfigurasi](#page-155-0)  [DNSSEC untuk domain](#page-155-0).

Tenggat waktu untuk memperbarui dan memulihkan domain

- Kemungkinan perpanjangan: Hingga tanggal kedaluwarsa
- Kemungkinan perpanjangan terlambat dengan Route 53: Hingga 44 hari setelah kedaluwarsa
- Domain dihapus dari Route 53: 45 hari setelah kedaluwarsa
- Kemungkinan pemulihan dengan registri: Antara 45 hari hingga 75 hari setelah kedaluwarsa
- Domain dihapus dari registri: 75 hari setelah kedaluwarsa

## .villa

Digunakan oleh agen real estat dan pemilik properti yang memiliki vila untuk dijual atau disewakan.

#### [Return to index](#page-171-0)

Masa sewa untuk pendaftaran dan perpanjangan

Satu hingga sepuluh tahun.

Perlindungan privasi (berlaku untuk semua jenis kontak: orang, perusahaan, asosiasi, dan lembaga publik)

Semua informasi disembunyikan kecuali nama organisasi.

Penguncian domain untuk mencegah transfer yang tidak diotorisasi

Didukung.

Nama domain yang diinternasionalisasi

Didukung untuk bahasa Prancis dan Spanyol.

Kode otorisasi diperlukan untuk transfer ke Route 53

## Ya

## DNSSEC

Didukung untuk pendaftaran domain. Untuk informasi selengkapnya, lihat [Mengonfigurasi](#page-155-0)  [DNSSEC untuk domain](#page-155-0).

Tenggat waktu untuk memperbarui dan memulihkan domain

- Kemungkinan perpanjangan: Hingga tanggal kedaluwarsa
- Kemungkinan perpanjangan terlambat dengan Route 53: Hingga 44 hari setelah kedaluwarsa
- Domain dihapus dari Route 53: 45 hari setelah kedaluwarsa
- Kemungkinan pemulihan dengan registri: Antara 45 hari hingga 75 hari setelah kedaluwarsa
- Domain dihapus dari registri: 75 hari setelah kedaluwarsa

## .vision

Digunakan sebagai ekstensi umum, namun ideal untuk spesialis penglihatan seperti optometris dan dokter spesialis mata.

#### [Return to index](#page-171-0)

Masa sewa untuk pendaftaran dan perpanjangan

Satu hingga sepuluh tahun.

#### Perlindungan privasi

Semua informasi disembunyikan kecuali nama organisasi.

Penguncian domain untuk mencegah transfer yang tidak diotorisasi

#### Didukung.

Nama domain yang diinternasionalisasi

Didukung untuk bahasa Prancis dan Spanyol.

Kode otorisasi diperlukan untuk transfer ke Route 53

#### Ya

#### **DNSSEC**

Didukung untuk pendaftaran domain. Untuk informasi selengkapnya, lihat [Mengonfigurasi](#page-155-0)  [DNSSEC untuk domain](#page-155-0).

Tenggat waktu untuk memperbarui dan memulihkan domain

- Kemungkinan perpanjangan: Hingga tanggal kedaluwarsa
- Kemungkinan perpanjangan terlambat dengan Route 53: Hingga 44 hari setelah kedaluwarsa
- Domain dihapus dari Route 53: 45 hari setelah kedaluwarsa
- Kemungkinan pemulihan dengan registri: Antara 45 hari hingga 75 hari setelah kedaluwarsa
- Domain dihapus dari registri: 75 hari setelah kedaluwarsa

#### .suara

#### [Return to index](#page-171-0)

Masa sewa untuk pendaftaran dan perpanjangan

Satu hingga sepuluh tahun.

Perlindungan privasi (berlaku untuk semua jenis kontak: orang, perusahaan, asosiasi, dan lembaga publik)

Semua informasi disembunyikan kecuali nama organisasi.

Penguncian domain untuk mencegah transfer yang tidak diotorisasi

Didukung.

Nama domain yang diinternasionalisasi

Didukung.

Kode otorisasi diperlukan untuk transfer ke Route 53

Didukung untuk pendaftaran domain. Untuk informasi selengkapnya, lihat [Mengonfigurasi](#page-155-0)  [DNSSEC untuk domain](#page-155-0).

Tenggat waktu untuk memperbarui dan memulihkan domain

- Kemungkinan perpanjangan: Hingga tanggal kedaluwarsa
- Kemungkinan perpanjangan terlambat dengan Route 53: Hingga 44 hari setelah kedaluwarsa
- Domain dihapus dari Route 53: 45 hari setelah kedaluwarsa
- Kemungkinan pemulihan dengan registri: Antara 45 hari hingga 75 hari setelah kedaluwarsa
- Domain dihapus dari registri: 75 hari setelah kedaluwarsa

## .voyage

Digunakan oleh agen perjalanan, operator tur, blog perjalanan, perusahaan tur, layanan penyewaan, blogger perjalanan, dan pengecer perjalanan.

## [Return to index](#page-171-0)

Masa sewa untuk pendaftaran dan perpanjangan

Satu hingga sepuluh tahun.

Perlindungan privasi (berlaku untuk semua jenis kontak: orang, perusahaan, asosiasi, dan lembaga publik)

Semua informasi disembunyikan kecuali nama organisasi.

Penguncian domain untuk mencegah transfer yang tidak diotorisasi

Didukung.

Nama domain yang diinternasionalisasi

Didukung untuk bahasa Prancis dan Spanyol.

Kode otorisasi diperlukan untuk transfer ke Route 53

Ya

DNSSEC

Didukung untuk pendaftaran domain. Untuk informasi selengkapnya, lihat [Mengonfigurasi](#page-155-0)  [DNSSEC untuk domain](#page-155-0).

Tenggat waktu untuk memperbarui dan memulihkan domain

- Kemungkinan perpanjangan: Hingga tanggal kedaluwarsa
- Kemungkinan perpanjangan terlambat dengan Route 53: Hingga 44 hari setelah kedaluwarsa
- Domain dihapus dari Route 53: 45 hari setelah kedaluwarsa
- Kemungkinan pemulihan dengan registri: Antara 45 hari hingga 75 hari setelah kedaluwarsa
- Domain dihapus dari registri: 75 hari setelah kedaluwarsa

## .watch

Digunakan untuk informasi tentang situs web streaming, TV web, video, atau jam tangan.

#### [Return to index](#page-171-0)

Masa sewa untuk pendaftaran dan perpanjangan

Satu hingga sepuluh tahun.

Perlindungan privasi (berlaku untuk semua jenis kontak: orang, perusahaan, asosiasi, dan lembaga publik)

Semua informasi disembunyikan kecuali nama organisasi.

Penguncian domain untuk mencegah transfer yang tidak diotorisasi

Didukung.

Nama domain yang diinternasionalisasi

Didukung untuk bahasa Prancis dan Spanyol.

Kode otorisasi diperlukan untuk transfer ke Route 53

#### Ya

#### DNSSEC

Didukung untuk pendaftaran domain. Untuk informasi selengkapnya, lihat [Mengonfigurasi](#page-155-0)  [DNSSEC untuk domain](#page-155-0).

- Kemungkinan perpanjangan: Hingga tanggal kedaluwarsa
- Kemungkinan perpanjangan terlambat dengan Route 53: Hingga 44 hari setelah kedaluwarsa
- Domain dihapus dari Route 53: 45 hari setelah kedaluwarsa
- Kemungkinan pemulihan dengan registri: Antara 45 hari hingga 75 hari setelah kedaluwarsa
- Domain dihapus dari registri: 75 hari setelah kedaluwarsa

## .website

Digunakan untuk informasi tentang pengembangan, promosi, perbaikan, dan pengalaman situs web.

#### [Return to index](#page-171-0)

Masa sewa untuk pendaftaran dan perpanjangan

Satu hingga sepuluh tahun.

Perlindungan privasi (berlaku untuk semua jenis kontak: orang, perusahaan, asosiasi, dan lembaga publik)

Semua informasi disembunyikan kecuali nama organisasi.

Penguncian domain untuk mencegah transfer yang tidak diotorisasi

Didukung.

Nama domain yang diinternasionalisasi

Didukung untuk bahasa Arab, Tionghoa Sederhana, Tionghoa Tradisional, Yunani, Ibrani, Jepang, Korea, dan Thailand.

Kode otorisasi diperlukan untuk transfer ke Route 53

#### DNSSEC

Didukung untuk pendaftaran domain. Untuk informasi selengkapnya, lihat [Mengonfigurasi](#page-155-0)  [DNSSEC untuk domain](#page-155-0).

- Kemungkinan perpanjangan: Hingga tanggal kedaluwarsa
- Kemungkinan perpanjangan terlambat dengan Route 53: Hingga 44 hari setelah kedaluwarsa
- Domain dihapus dari Route 53: 45 hari setelah kedaluwarsa
- Kemungkinan pemulihan dengan registri: Antara 45 hari hingga 75 hari setelah kedaluwarsa
- Domain dihapus dari registri: 75 hari setelah kedaluwarsa

Ya

## .pernikahan

## [Return to index](#page-171-0)

Masa sewa untuk pendaftaran dan perpanjangan

Satu hingga sepuluh tahun.

## Pembatasan

Tidak ada.

Perlindungan privasi (berlaku untuk semua jenis kontak: orang, perusahaan, asosiasi, dan lembaga publik)

Semua informasi disembunyikan kecuali nama organisasi.

Penguncian domain untuk mencegah transfer yang tidak diotorisasi

Didukung.

Nama domain yang diinternasionalisasi

Didukung untuk bahasa Mandarin, Prancis, Jerman, dan Spanyol.

Kode otorisasi diperlukan untuk transfer ke Route 53

#### Ya

## DNSSEC

Didukung untuk pendaftaran domain. Untuk informasi selengkapnya, lihat [Mengonfigurasi](#page-155-0)  [DNSSEC untuk domain](#page-155-0).

Tenggat waktu untuk memperbarui dan memulihkan domain

- Kemungkinan perpanjangan: Hingga tanggal kedaluwarsa
- Kemungkinan perpanjangan terlambat dengan Route 53: Hingga 44 hari setelah kedaluwarsa
- Domain dihapus dari Route 53: 45 hari setelah kedaluwarsa
- Kemungkinan pemulihan dengan registri: Antara 45 hari hingga 75 hari setelah kedaluwarsa
- Domain dihapus dari registri: 75 hari setelah kedaluwarsa

## .wiki

Digunakan untuk informasi tentang dokumentasi online.

#### [Return to index](#page-171-0)

Masa sewa untuk pendaftaran dan perpanjangan

Satu hingga sepuluh tahun.

Perlindungan privasi

Tidak didukung.

Penguncian domain untuk mencegah transfer yang tidak diotorisasi

Didukung.

Nama domain yang diinternasionalisasi

Didukung untuk bahasa Arab dan Latin.

Kode otorisasi diperlukan untuk transfer ke Route 53

## Ya

## DNSSEC

Didukung untuk pendaftaran domain. Untuk informasi selengkapnya, lihat [Mengonfigurasi](#page-155-0)  [DNSSEC untuk domain](#page-155-0).

Tenggat waktu untuk memperbarui dan memulihkan domain

- Kemungkinan perpanjangan: Hingga tanggal kedaluwarsa
- Kemungkinan perpanjangan terlambat dengan Route 53: Hingga 44 hari setelah kedaluwarsa
- Domain dihapus dari Route 53: 45 hari setelah kedaluwarsa
- Kemungkinan pemulihan dengan registri: Antara 45 hari hingga 75 hari setelah kedaluwarsa
- Domain dihapus dari registri: 75 hari setelah kedaluwarsa

#### .anggur

## [Return to index](#page-171-0)

Masa sewa untuk pendaftaran dan perpanjangan

Satu hingga sepuluh tahun.

Perlindungan privasi

Didukung.

Penguncian domain untuk mencegah transfer yang tidak diotorisasi

Didukung.

Nama domain yang diinternasionalisasi

Didukung

Kode otorisasi diperlukan untuk transfer ke Route 53

## Ya

## DNSSEC

Didukung untuk pendaftaran domain. Untuk informasi selengkapnya, lihat [Mengonfigurasi](#page-155-0)  [DNSSEC untuk domain](#page-155-0).

Tenggat waktu untuk memperbarui dan memulihkan domain

- Kemungkinan perpanjangan: Hingga tanggal kedaluwarsa
- Kemungkinan perpanjangan terlambat dengan Route 53: Hingga 44 hari setelah kedaluwarsa
- Domain dihapus dari Route 53: 45 hari setelah kedaluwarsa
- Kemungkinan pemulihan dengan registri: Antara 45 hari hingga 75 hari setelah kedaluwarsa
- Domain dihapus dari registri: 75 hari setelah kedaluwarsa

## .kerja

## [Return to index](#page-171-0)

Masa sewa untuk pendaftaran dan perpanjangan

Satu hingga sepuluh tahun.

Perlindungan privasi (berlaku untuk semua jenis kontak: orang, perusahaan, asosiasi, dan lembaga publik)

Semua informasi disembunyikan kecuali nama organisasi.

Penguncian domain untuk mencegah transfer yang tidak diotorisasi

Didukung.

Nama domain yang diinternasionalisasi

Didukung.

#### Kode otorisasi diperlukan untuk transfer ke Route 53

#### Ya

## DNSSEC

Didukung untuk pendaftaran domain. Untuk informasi selengkapnya, lihat [Mengonfigurasi](#page-155-0)  [DNSSEC untuk domain](#page-155-0).

Tenggat waktu untuk memperbarui dan memulihkan domain

- Kemungkinan perpanjangan: Hingga tanggal kedaluwarsa
- Kemungkinan perpanjangan terlambat dengan Route 53: Hingga 44 hari setelah kedaluwarsa
- Domain dihapus dari Route 53: 45 hari setelah kedaluwarsa
- Kemungkinan pemulihan dengan registri: Antara 45 hari hingga 75 hari setelah kedaluwarsa
- Domain dihapus dari registri: 75 hari setelah kedaluwarsa

### .works

Digunakan oleh bisnis, organisasi, dan individu untuk informasi tentang pekerjaan dan layanan ketenagakerjaan. Ekstensi ini dapat digunakan sebagai alternatif ekstensi .com, .net, atau .org.

#### [Return to index](#page-171-0)

Masa sewa untuk pendaftaran dan perpanjangan

Satu hingga sepuluh tahun.

Perlindungan privasi (berlaku untuk semua jenis kontak: orang, perusahaan, asosiasi, dan lembaga publik)

Semua informasi disembunyikan kecuali nama organisasi.

Penguncian domain untuk mencegah transfer yang tidak diotorisasi

Didukung.

Nama domain yang diinternasionalisasi

Didukung untuk bahasa Prancis dan Spanyol.

Kode otorisasi diperlukan untuk transfer ke Route 53

Didukung untuk pendaftaran domain. Untuk informasi selengkapnya, lihat [Mengonfigurasi](#page-155-0)  [DNSSEC untuk domain](#page-155-0).

Tenggat waktu untuk memperbarui dan memulihkan domain

- Kemungkinan perpanjangan: Hingga tanggal kedaluwarsa
- Kemungkinan perpanjangan terlambat dengan Route 53: Hingga 44 hari setelah kedaluwarsa
- Domain dihapus dari Route 53: 45 hari setelah kedaluwarsa
- Kemungkinan pemulihan dengan registri: Antara 45 hari hingga 75 hari setelah kedaluwarsa
- Domain dihapus dari registri: 75 hari setelah kedaluwarsa

## .world

Digunakan oleh siapa saja yang ingin memberikan informasi tentang subjek global.

#### [Return to index](#page-171-0)

Masa sewa untuk pendaftaran dan perpanjangan

Satu hingga sepuluh tahun.

Perlindungan privasi (berlaku untuk semua jenis kontak: orang, perusahaan, asosiasi, dan lembaga publik)

Semua informasi disembunyikan kecuali nama organisasi.

Penguncian domain untuk mencegah transfer yang tidak diotorisasi

Didukung.

Nama domain yang diinternasionalisasi

Didukung.

Kode otorisasi diperlukan untuk transfer ke Route 53

#### Ya

## DNSSEC

Didukung untuk pendaftaran domain. Untuk informasi selengkapnya, lihat [Mengonfigurasi](#page-155-0)  [DNSSEC untuk domain](#page-155-0).

Domain tingkat atas generik Versi API 2013-04-01 428

Tenggat waktu untuk memperbarui dan memulihkan domain

- Kemungkinan perpanjangan: Hingga tanggal kedaluwarsa
- Kemungkinan perpanjangan terlambat dengan Route 53: Hingga 44 hari setelah kedaluwarsa
- Domain dihapus dari Route 53: 45 hari setelah kedaluwarsa
- Kemungkinan pemulihan dengan registri: Antara 45 hari hingga 75 hari setelah kedaluwarsa
- Domain dihapus dari registri: 75 hari setelah kedaluwarsa

## .wtf

Digunakan oleh siapa saja yang ingin mengidentifikasi diri dengan akronim populer (tapi tidak senonoh) "WTF".

## [Return to index](#page-171-0)

Masa sewa untuk pendaftaran dan perpanjangan

Satu hingga sepuluh tahun.

Perlindungan privasi (berlaku untuk semua jenis kontak: orang, perusahaan, asosiasi, dan lembaga publik)

Semua informasi disembunyikan kecuali nama organisasi.

Penguncian domain untuk mencegah transfer yang tidak diotorisasi

Didukung.

Nama domain yang diinternasionalisasi

Didukung untuk bahasa Prancis dan Spanyol.

Kode otorisasi diperlukan untuk transfer ke Route 53

#### Ya

#### DNSSEC

Didukung untuk pendaftaran domain. Untuk informasi selengkapnya, lihat [Mengonfigurasi](#page-155-0)  [DNSSEC untuk domain](#page-155-0).

- Kemungkinan perpanjangan: Hingga tanggal kedaluwarsa
- Kemungkinan perpanjangan terlambat dengan Route 53: Hingga 44 hari setelah kedaluwarsa
- Domain dihapus dari Route 53: 45 hari setelah kedaluwarsa
- Kemungkinan pemulihan dengan registri: Antara 45 hari hingga 75 hari setelah kedaluwarsa
- Domain dihapus dari registri: 75 hari setelah kedaluwarsa

## .xyz

Digunakan sebagai ekstensi umum untuk tujuan apa pun.

#### [Return to index](#page-171-0)

Masa sewa untuk pendaftaran dan perpanjangan

Satu hingga sepuluh tahun.

### Pembatasan

Registri untuk domain .xyz, Generation XYZ, menganggap beberapa nama domain sebagai nama domain premium. Anda tidak dapat mendaftarkan domain .xyz premium atau mentransfernya ke Route 53. Untuk informasi lebih lanjut, lihat situs web [Generation XYZ.](https://gen.xyz)

Perlindungan privasi (berlaku untuk semua jenis kontak: orang, perusahaan, asosiasi, dan lembaga publik)

Semua informasi disembunyikan kecuali nama organisasi.

Penguncian domain untuk mencegah transfer yang tidak diotorisasi

Didukung.

Nama domain yang diinternasionalisasi

Didukung.

Kode otorisasi diperlukan untuk transfer ke Route 53

Ya

#### DNSSEC

Didukung untuk pendaftaran domain. Untuk informasi selengkapnya, lihat [Mengonfigurasi](#page-155-0)  [DNSSEC untuk domain](#page-155-0).

- Kemungkinan perpanjangan: Hingga tanggal kedaluwarsa
- Kemungkinan perpanjangan terlambat dengan Route 53: Hingga 44 hari setelah kedaluwarsa
- Domain dihapus dari Route 53: 45 hari setelah kedaluwarsa
- Kemungkinan pemulihan dengan registri: Antara 45 hari hingga 75 hari setelah kedaluwarsa
- Domain dihapus dari registri: 75 hari setelah kedaluwarsa

#### .zone

Digunakan untuk informasi tentang berbagai jenis zona, termasuk zona waktu, zona iklim, dan zona olahraga.

#### [Return to index](#page-171-0)

Masa sewa untuk pendaftaran dan perpanjangan

Satu hingga sepuluh tahun.

Perlindungan privasi (berlaku untuk semua jenis kontak: orang, perusahaan, asosiasi, dan lembaga publik)

Semua informasi disembunyikan kecuali nama organisasi.

Penguncian domain untuk mencegah transfer yang tidak diotorisasi

Didukung.

Nama domain yang diinternasionalisasi

Didukung untuk bahasa Prancis dan Spanyol.

Kode otorisasi diperlukan untuk transfer ke Route 53

Ya

#### DNSSEC

Didukung untuk pendaftaran domain. Untuk informasi selengkapnya, lihat [Mengonfigurasi](#page-155-0)  [DNSSEC untuk domain](#page-155-0).

- Kemungkinan perpanjangan: Hingga tanggal kedaluwarsa
- Kemungkinan perpanjangan terlambat dengan Route 53: Hingga 44 hari setelah kedaluwarsa
- Domain dihapus dari Route 53: 45 hari setelah kedaluwarsa
- Kemungkinan pemulihan dengan registri: Antara 45 hari hingga 75 hari setelah kedaluwarsa
- Domain dihapus dari registri: 75 hari setelah kedaluwarsa

# Domain tingkat atas geografis

Ekstensi domain berikut dikelompokkan berdasarkan geografi dan mencakup ekstensi resmi khusus negara, yang dikenal sebagai domain tingkat atas kode negara (ccTLD). Contohnya termasuk .be (Belgia), .in (India), dan .mx (Meksiko). Aturan untuk pendaftaran ccTLD beragam menurut negara. Beberapa negara tidak dibatasi, yang berarti bahwa siapa pun di dunia dapat mendaftar, sementara negara lain memiliki batasan tertentu, seperti residensi. Daftar untuk setiap ccTLD menunjukkan adanya pembatasan.

## **A** Important

Selama transfer ccTLD apa pun ke Route 53, kecuali untuk.cc dan.tv, pembaruan ke kontak pemilik diabaikan dan data kontak pemilik dari registri digunakan. Anda dapat memperbarui kontak pemilik setelah transfer selesai. Untuk informasi selengkapnya, lihat [Memperbarui](#page-88-0)  [informasi kontak dan kepemilikan domain](#page-88-0).

## [Return to index](#page-171-0)

## Afrika

[.ac \(Pulau Ascension\),](#page-447-0) [.co.za \(Afrika Selatan\)](#page-448-0), [.sh \(Saint Helena\)](#page-449-0)

#### Amerika

[.ca \(Kanada\),](#page-450-0) [.cl \(Chili\),](#page-452-0) [.co \(Kolombia\),](#page-453-0) [.com.ar \(Argentina\)](#page-454-0), [.com.br \(Brasil\)](#page-455-0), [.com.mx \(Meksiko\)](#page-456-0), [.mx \(Meksiko\),](#page-457-0) [.us \(Amerika Serikat\)](#page-458-0), [.vc \(Saint Vincent dan Grenadines\),](#page-459-0) [.vg \(Kepulauan Virgin](#page-460-0) [Inggris\)](#page-460-0)

#### Asia/Oseania

[.au \(Australia\),](#page-461-0) [.cc \(Pulau Cocos \(Keeling\)\)](#page-463-0), [.co.nz \(Selandia Baru\),](#page-464-0) [.com.au \(Australia\),](#page-465-0) [.com.sg](#page-468-0) [\(Republik Singapura\),](#page-468-0) [.fm \(Negara Federasi Mikronesia\),](#page-469-0) [.in \(India\),](#page-470-0) [.jp \(Jepang\),](#page-470-1) [.io \(Wilayah](#page-472-0)  [Samudra Hindia Britania\),](#page-472-0) [.net.au \(Australia\)](#page-473-0), [.net.nz \(Selandia Baru\),](#page-475-0) [.org.nz \(Selandia Baru\),](#page-476-0) [.pw](#page-477-0)  [\(Palau\),](#page-477-0) [.qa \(Qatar\)](#page-478-0), [.ru \(Federasi Rusia\),](#page-479-0) [.sg \(Republik Singapura\)](#page-481-0)

#### Eropa

[.be \(Belgia\)](#page-482-0), [.berlin \(kota Berlin di Jerman\),](#page-483-0) [.ch \(Swiss\),](#page-484-0) [.co.uk \(Inggris Raya\)](#page-485-0), [.cz \(Republik Ceko\)](#page-487-0), [.de \(Jerman\),](#page-488-0) [.es \(Spanyol\) ,](#page-489-0) [.eu \(Uni Eropa\),](#page-491-0) [.fi \(Finlandia\),](#page-492-0) [.fr \(Prancis\)](#page-493-0), [.gg \(Guernsey\),](#page-495-0) [.im](#page-496-0) [\(Pulau Man\)](#page-496-0), [.it \(Italia\),](#page-497-0) [.me \(Montenegro\),](#page-498-0) [.me.uk \(Inggris Raya\)](#page-499-0), [.nl \(Belanda\),](#page-500-0) [.org.uk \(Inggris](#page-501-0)

[Raya\)](#page-501-0), [.ruhr \(wilayah Ruhr, bagian barat Jerman\),](#page-503-0) [.se \(Swedia\),](#page-504-0) [.uk \(Inggris Raya\)](#page-505-0), [.wien \(kota](#page-506-0)  [Wina di Austria\)](#page-506-0)

## Afrika

Anda dapat menggunakan domain tingkat atas (TLD) berikut untuk Afrika untuk mendaftarkan domain dengan Amazon Route 53.

, ,

## [Return to index](#page-171-0)

<span id="page-447-0"></span>.ac (Pulau Ascension)

[Return to index](#page-171-0)

Juga digunakan sebagai TLD generik yang populer bagi mereka di bidang akademi.

Masa sewa untuk pendaftaran dan perpanjangan

Satu tahun.

#### Pembatasan

Terbuka untuk umum, tanpa pembatasan.

#### Perlindungan privasi

Ditentukan oleh registri.

Penguncian domain untuk mencegah transfer yang tidak diotorisasi

Didukung.

Nama domain yang diinternasionalisasi

Didukung.

Kode otorisasi diperlukan untuk transfer ke Route 53

Ya

#### DNSSEC

Didukung untuk pendaftaran domain. Untuk informasi selengkapnya, lihat [Mengonfigurasi](#page-155-0)  [DNSSEC untuk domain](#page-155-0).

Tenggat waktu untuk memperbarui dan memulihkan domain

- Kemungkinan perpanjangan: Hingga tanggal kedaluwarsa
- Kemungkinan perpanjangan terlambat dengan Route 53: Hingga 44 hari setelah kedaluwarsa
- Domain dihapus dari Route 53: 45 hari setelah kedaluwarsa
- Kemungkinan pemulihan dengan registri: Antara 45 hari hingga 75 hari setelah kedaluwarsa
- Domain dihapus dari registri: 80 hari setelah kedaluwarsa

#### <span id="page-448-0"></span>.co.za (Afrika Selatan)

#### [Return to index](#page-171-0)

Masa sewa untuk pendaftaran dan perpanjangan

Satu tahun.

#### Pembatasan

Hanya domain tingkat dua yang tersedia untuk ekstensi .za. Route 53 mendukung domain tingkat dua .co.za.

Terbuka untuk umum, dengan beberapa pembatasan:

- Pendaftaran terbuka untuk badan hukum yang dapat diidentifikasi (individu dan badan hukum).
- Nama domain harus lolos dari pemeriksaan zona selama proses pendaftaran.

#### Perlindungan privasi

Tidak didukung.

Penguncian domain untuk mencegah transfer yang tidak diotorisasi

Tidak didukung. Untuk mencegah transfer yang tidak sah, batasi akses ke alamat email pendaftar dan ke API Route 53 yang memungkinkan perubahan kepemilikan, misalnya,. [UpdateDomainContact](https://docs.aws.amazon.com/Route53/latest/APIReference/API_domains_UpdateDomainContact.html) Untuk informasi selengkapnya, lihat [Kunci tindakan, sumber daya, dan](https://docs.aws.amazon.com/service-authorization/latest/reference/list_amazonroute53domains.html)  [kondisi untuk Domain Route 53](https://docs.aws.amazon.com/service-authorization/latest/reference/list_amazonroute53domains.html) di Referensi Otorisasi Layanan dan. [Contoh izin untuk pemilik](#page-1083-0) [catatan domain](#page-1083-0)

Nama domain yang diinternasionalisasi

Tidak didukung.

#### Kode otorisasi diperlukan untuk transfer ke Route 53

Tidak

## DNSSEC

Didukung untuk pendaftaran domain. Untuk informasi selengkapnya, lihat [Mengonfigurasi](#page-155-0)  [DNSSEC untuk domain](#page-155-0).

Tenggat waktu untuk memperbarui dan memulihkan domain

- Perpanjangan dapat dilakukan: Hingga satu hari sebelum tanggal kedaluwarsa
- Keterlambatan perpanjangan Route 53 diperbolehkan: Tidak
- Domain dihapus dari Route 53: 1 hari sebelum kedaluwarsa
- Pemulihan dengan registri dapat dilakukan: Antara 1 hari hingga 9 hari setelah kedaluwarsa
- Domain dihapus dari registri: 9 hari setelah kedaluwarsa

#### <span id="page-449-0"></span>.sh (Saint Helena)

#### [Return to index](#page-171-0)

Masa sewa untuk pendaftaran dan perpanjangan

Satu hingga sepuluh tahun.

#### Pembatasan

Terbuka untuk umum, tanpa pembatasan.

Perlindungan privasi

Tidak didukung.

Penguncian domain untuk mencegah transfer yang tidak diotorisasi

Didukung.

Nama domain yang diinternasionalisasi

Didukung.

Kode otorisasi diperlukan untuk transfer ke Route 53

Didukung untuk pendaftaran domain. Untuk informasi selengkapnya, lihat [Mengonfigurasi](#page-155-0)  [DNSSEC untuk domain](#page-155-0).

Tenggat waktu untuk memperbarui dan memulihkan domain

- Kemungkinan perpanjangan: Hingga tanggal kedaluwarsa
- Kemungkinan perpanjangan terlambat dengan Route 53: Hingga 44 hari setelah kedaluwarsa
- Domain dihapus dari Route 53: 45 hari setelah kedaluwarsa
- Kemungkinan pemulihan dengan registri: Antara 45 hari hingga 75 hari setelah kedaluwarsa
- Domain dihapus dari registri: 80 hari setelah kedaluwarsa

## Amerika

Anda dapat menggunakan domain tingkat atas (TLD) berikut untuk Amerika untuk mendaftarkan domain dengan Amazon Route 53.

, , , , , , , , ,

#### [Return to index](#page-171-0)

<span id="page-450-0"></span>.ca (Kanada)

#### [Return to index](#page-171-0)

Varian, dengan (a) atau tanpa (a) tanda aksen, dari nama domain secara otomatis dicadangkan untuk pendaftar dan menjadi bagian dari bundel administratif. Untuk mengaktifkan domain dalam satu bundel, pendaftar harus membuat permintaan pendaftaran untuk domain tersebut. Semua domain dalam bundel harus didaftarkan oleh pendaftar yang sama dan dengan registrar yang sama. Pendaftar juga harus mengajukan permintaan transfer untuk semua domain dalam satu bundel untuk menyelesaikan transfer.

#### Email konfirmasi dari registri TLD

Saat mendaftarkan domain .ca, Anda akan menerima email berisi tautan ke prosedur penerimaan perjanjian pendaftar. Anda harus menyelesaikan prosedur dalam waktu tujuh hari atau domain Anda tidak akan didaftarkan.

Masa sewa untuk pendaftaran dan perpanjangan

Satu hingga sepuluh tahun.

#### Pembatasan

Terbuka untuk umum, dengan beberapa pembatasan:

- Pendaftaran terbuka untuk individu atau organisasi yang terhubung ke Kanada, seperti yang dijelaskan oleh Persyaratan Kehadiran Kanada untuk Pendaftar.
- Kontak pendaftar: Anda harus memberikan nama hukum lengkap dan tepat dari pemilik domain tersebut.
- Kontak admin dan teknis: Anda harus menentukan Orang sebagai jenis kontak dan memberikan informasi kontak untuk individu yang tinggal di Kanada.
- Anda harus memilih salah satu dari jenis hukum berikut selama proses pendaftaran:
	- ABO: Masyarakat Aborigin (individu atau kelompok) asli Kanada
	- ASS: Asosiasi ttidak berbadan hukum di Kanada
	- CCO: Perusahaan di Kanada, atau provinsi atau wilayah Kanada
	- CCT: Warga negara Kanada
	- EDU: Lembaga pendidikan Kanada
	- GOV: Pemerintah atau lembaga pemerintah di Kanada
	- HOP: Rumah sakit di Kanada
	- INB: Suku Indian yang diakui oleh Undang-Undang Indian Kanada
	- LAM: Perpustakaan, arsip, atau museum di Kanada
	- LGR: Perwakilan Hukum Warga Negara atau Penduduk Tetap Kanada
	- MAJ: Yang Mulia Ratu/Raja
	- OMK: Merek resmi yang terdaftar di Kanada
	- PLT: Partai politik Kanada
	- PRT: Kemitraan yang terdaftar di Kanada
	- RES: Penduduk tetap Kanada
	- TDM: Merek dagang terdaftar di Kanada (oleh jenis pemilik non-Kanada)
	- TRD: Serikat buruh Kanada
	- TRS: Perwalian yang dilakukan di Kanada

Perlindungan privasi

• Orang — Untuk semua kontak, nama kontak, alamat, nomor telepon, nomor faks, dan alamat email disembunyikan, karena [CIRA](https://www.cira.ca/) secara otomatis menerapkan perlindungan privasinya

• Perusahaan, asosiasi, atau badan publik - Tidak didukung di tingkat registri.

Penguncian domain untuk mencegah transfer yang tidak diotorisasi

Didukung.

Nama domain yang diinternasionalisasi

Didukung.

Kode otorisasi diperlukan untuk transfer ke Route 53

Ya

#### DNSSEC

Didukung untuk pendaftaran domain. Untuk informasi selengkapnya, lihat [Mengonfigurasi](#page-155-0)  [DNSSEC untuk domain](#page-155-0).

Tenggat waktu untuk memperbarui dan memulihkan domain

- Kemungkinan perpanjangan: Hingga tanggal kedaluwarsa
- Kemungkinan perpanjangan terlambat dengan Route 53: Hingga 44 hari setelah kedaluwarsa
- Domain dihapus dari Route 53: 45 hari setelah kedaluwarsa
- Kemungkinan pemulihan dengan registri: Antara 45 hari hingga 75 hari setelah kedaluwarsa
- Domain dihapus dari registri: Beragam. Hubungi [AWS Support.](https://docs.aws.amazon.com/Route53/latest/DeveloperGuide/domain-contact-support.html)

Penghapusan pendaftaran domain

Registri untuk domain .ca tidak mengizinkan Anda menghapus pendaftaran domain. Sebaliknya, Anda harus menonaktifkan perpanjangan otomatis dan menunggu hingga domain kedaluwarsa. Untuk informasi selengkapnya, lihat [Menghapus pendaftaran nama domain.](#page-163-0)

<span id="page-452-0"></span>.cl (Chili)

## **A** Important

Anda sudah tidak dapat menggunakan Route 53 untuk mendaftarkan domain .cl baru atau mentransfer domain .cl ke Route 53. Kami akan terus mendukung domain .cl yang sudah terdaftar dengan Route 53.

#### [Return to index](#page-171-0)

Amazon Route 53 Panduan Developerries and the state of the state of the state of the state of the state of the state of the state of the state of the state of the state of the state of the state of the state of the state o

Periode perpanjangan

Dua tahun.

Perlindungan privasi

Tidak didukung.

Penguncian domain untuk mencegah transfer yang tidak diotorisasi

Tidak didukung. Kami menyarankan Anda mencegah transfer yang tidak sah dengan membatasi akses ke tindakan [RetrieveDomainAuthCodeA](https://docs.aws.amazon.com/Route53/latest/APIReference/API_domains_RetrieveDomainAuthCode.html)PI. (Saat Anda membatasi akses ke API Route 53 ini, Anda juga membatasi siapa yang dapat membuat kode otorisasi menggunakan konsol Route 53, AWS SDK, dan metode terprogram lainnya.) Untuk informasi selengkapnya, lihat [Identity and](#page-1065-0)  [access management di Amazon Route 53.](#page-1065-0)

Kode otorisasi diperlukan untuk transfer ke Route 53

Tidak didukung. Anda sudah tidak dapat mentransfer domain .cl ke Route 53.

## DNSSEC

Tidak didukung.

Tenggat waktu untuk memperbarui dan memulihkan domain

- Kemungkinan perpanjangan: Hubungi [AWS Support](https://docs.aws.amazon.com/Route53/latest/DeveloperGuide/domain-contact-support.html).
- Kemungkinan perpanjangan terlambat dengan Route 53: Hubungi [AWS Support](https://docs.aws.amazon.com/Route53/latest/DeveloperGuide/domain-contact-support.html).
- Domain dihapus dari Route 53: Hubungi [AWS Support](https://docs.aws.amazon.com/Route53/latest/DeveloperGuide/domain-contact-support.html).
- Kemungkinan pemulihan dengan registri: Hubungi [AWS Support.](https://docs.aws.amazon.com/Route53/latest/DeveloperGuide/domain-contact-support.html)
- Domain dihapus dari registri: Hubungi [AWS Support.](https://docs.aws.amazon.com/Route53/latest/DeveloperGuide/domain-contact-support.html)

<span id="page-453-0"></span>.co (Kolombia)

#### [Return to index](#page-171-0)

Masa sewa untuk pendaftaran dan perpanjangan

Satu hingga lima tahun.

## Pembatasan

Registri untuk domain .co, Go.co, menganggap beberapa nama domain sebagai nama domain premium. Anda tidak dapat mendaftarkan domain .co premium atau mentransfernya ke Route 53. Untuk informasi lebih lanjut, lihat situs web [Go.co](https://www.go.co/).

Perlindungan privasi (berlaku untuk: orang)

Semua informasi disembunyikan.

Jika jenis kontak bukan orang, nama perusahaan dan negara ditampilkan oleh WHOIS.

Penguncian domain untuk mencegah transfer yang tidak diotorisasi

Didukung.

Nama domain yang diinternasionalisasi

Didukung.

Kode otorisasi diperlukan untuk transfer ke Route 53

Ya

#### **DNSSEC**

Tidak didukung.

Tenggat waktu untuk memperbarui dan memulihkan domain

- Kemungkinan perpanjangan: Hingga tanggal kedaluwarsa
- Kemungkinan perpanjangan terlambat dengan Route 53: Hingga 29 hari setelah kedaluwarsa
- Domain dihapus dari Route 53: 30 hari setelah kedaluwarsa
- Kemungkinan pemulihan dengan registri: Antara 30 hari hingga 45 hari setelah kedaluwarsa
- Domain dihapus dari registri: 50 hari setelah kedaluwarsa

#### <span id="page-454-0"></span>.com.ar (Argentina)

## **A** Important

Anda sudah tidak dapat menggunakan Route 53 untuk mendaftarkan domain .com.ar baru atau mentransfer domain .com.ar ke Route 53. Kami akan terus mendukung domain .com.ar yang sudah terdaftar dengan Route 53.

## [Return to index](#page-171-0)

Periode perpanjangan

#### Satu tahun.

Perlindungan privasi

Tidak didukung.

Penguncian domain untuk mencegah transfer yang tidak diotorisasi

Tidak didukung. Untuk mencegah transfer yang tidak sah, batasi akses ke alamat email pendaftar dan ke API Route 53 yang memungkinkan perubahan kepemilikan, misalnya,. [UpdateDomainContact](https://docs.aws.amazon.com/Route53/latest/APIReference/API_domains_UpdateDomainContact.html) Untuk informasi selengkapnya, lihat [Kunci tindakan, sumber daya, dan](https://docs.aws.amazon.com/service-authorization/latest/reference/list_amazonroute53domains.html)  [kondisi untuk Domain Route 53](https://docs.aws.amazon.com/service-authorization/latest/reference/list_amazonroute53domains.html) di Referensi Otorisasi Layanan dan. [Contoh izin untuk pemilik](#page-1083-0) [catatan domain](#page-1083-0)

Kode otorisasi diperlukan untuk transfer ke Route 53

Tidak didukung. Anda sudah tidak dapat mentransfer domain .com.ar ke Route 53.

## DNSSEC

Tidak didukung.

Tenggat waktu untuk memperbarui dan memulihkan domain

- Kemungkinan perpanjangan: Hubungi [AWS Support](https://docs.aws.amazon.com/Route53/latest/DeveloperGuide/domain-contact-support.html).
- Kemungkinan perpanjangan terlambat dengan Route 53: Hubungi [AWS Support](https://docs.aws.amazon.com/Route53/latest/DeveloperGuide/domain-contact-support.html).
- Domain dihapus dari Route 53: Hubungi [AWS Support](https://docs.aws.amazon.com/Route53/latest/DeveloperGuide/domain-contact-support.html).
- Kemungkinan pemulihan dengan registri: Hubungi [AWS Support.](https://docs.aws.amazon.com/Route53/latest/DeveloperGuide/domain-contact-support.html)
- Domain dihapus dari registri: Hubungi [AWS Support.](https://docs.aws.amazon.com/Route53/latest/DeveloperGuide/domain-contact-support.html)

<span id="page-455-0"></span>.com.br (Brasil)

## **A** Important

Anda sudah tidak dapat menggunakan Route 53 untuk mendaftarkan domain .com.br baru atau mentransfer domain .com.br ke Route 53. Kami akan terus mendukung domain .com.br yang sudah terdaftar dengan Route 53.

## [Return to index](#page-171-0)

Periode perpanjangan

Satu tahun.

Perlindungan privasi

Tidak didukung.

Penguncian domain untuk mencegah transfer yang tidak diotorisasi

Didukung.

Kode otorisasi diperlukan untuk transfer ke Route 53

Tidak didukung. Anda sudah tidak dapat mentransfer domain .com.br ke Route 53.

## DNSSEC

Tidak didukung.

Tenggat waktu untuk memperbarui dan memulihkan domain

- Kemungkinan perpanjangan: Antara 30 hari sebelum kedaluwarsa dan tanggal kedaluwarsa
- Kemungkinan perpanjangan terlambat dengan Route 53: Hingga 119 hari setelah kedaluwarsa
- Domain dihapus dari Route 53: 119 hari setelah kedaluwarsa
- Kemungkinan pemulihan dengan registri: Tidak
- Domain dihapus dari registri: 119 hari setelah kedaluwarsa

#### <span id="page-456-0"></span>.com.mx (Meksiko)

#### [Return to index](#page-171-0)

Masa sewa untuk pendaftaran dan perpanjangan

Satu hingga sepuluh tahun.

#### Pembatasan

Terbuka untuk umum, tanpa pembatasan.

#### Perlindungan privasi

Ditentukan oleh registri.

Penguncian domain untuk mencegah transfer yang tidak diotorisasi

Didukung.

Nama domain yang diinternasionalisasi

Tidak didukung.

#### Kode otorisasi diperlukan untuk transfer ke Route 53

#### Ya

## DNSSEC

Didukung untuk pendaftaran domain. Untuk informasi selengkapnya, lihat [Mengonfigurasi](#page-155-0)  [DNSSEC untuk domain](#page-155-0).

Tenggat waktu untuk memperbarui dan memulihkan domain

- Kemungkinan perpanjangan: Hingga tanggal kedaluwarsa
- Kemungkinan perpanjangan terlambat dengan Route 53: Hingga 44 hari setelah kedaluwarsa
- Domain dihapus dari Route 53: 45 hari setelah kedaluwarsa
- Kemungkinan pemulihan dengan registri: Antara 45 hari hingga 75 hari setelah kedaluwarsa
- Domain dihapus dari registri: 75 hari setelah kedaluwarsa

#### <span id="page-457-0"></span>.mx (Meksiko)

#### [Return to index](#page-171-0)

Masa sewa untuk pendaftaran dan perpanjangan

Satu hingga sepuluh tahun.

#### Pembatasan

Terbuka untuk umum, tanpa pembatasan.

#### Perlindungan privasi

Ditentukan oleh registri.

Penguncian domain untuk mencegah transfer yang tidak diotorisasi

Didukung.

Nama domain yang diinternasionalisasi

Tidak didukung.

Kode otorisasi diperlukan untuk transfer ke Route 53

Didukung untuk pendaftaran domain. Untuk informasi selengkapnya, lihat [Mengonfigurasi](#page-155-0)  [DNSSEC untuk domain](#page-155-0).

Tenggat waktu untuk memperbarui dan memulihkan domain

- Kemungkinan perpanjangan: Hingga tanggal kedaluwarsa
- Kemungkinan perpanjangan terlambat dengan Route 53: Hingga 44 hari setelah kedaluwarsa
- Domain dihapus dari Route 53: 45 hari setelah kedaluwarsa
- Kemungkinan pemulihan dengan registri: Antara 45 hari hingga 75 hari setelah kedaluwarsa
- Domain dihapus dari registri: 75 hari setelah kedaluwarsa

<span id="page-458-0"></span>.us (Amerika Serikat)

#### [Return to index](#page-171-0)

Masa sewa untuk pendaftaran dan perpanjangan

Satu hingga sepuluh tahun.

#### Pembatasan

Registri untuk domain .us tidak mengizinkan nama domain yang berisi salah satu dari tujuh kata yang diidentifikasi dalam "Appendix to Opinion of the Court" [Federal Communications](https://en.wikipedia.org/wiki/FCC_v._Pacifica_Foundation) [Commission v. Pacifica Foundation No. 77-528.](https://en.wikipedia.org/wiki/FCC_v._Pacifica_Foundation)

Terbuka untuk umum, dengan satu pembatasan:

• Ekstensi .us ditujukan untuk situs web atau aktivitas yang berlokasi di Amerika Serikat.

Perlindungan privasi

Tidak didukung.

Penguncian domain untuk mencegah transfer yang tidak diotorisasi

Didukung.

Nama domain yang diinternasionalisasi

Tidak didukung.

Kode otorisasi diperlukan untuk transfer ke Route 53

Didukung untuk pendaftaran domain. Untuk informasi selengkapnya, lihat [Mengonfigurasi](#page-155-0)  [DNSSEC untuk domain](#page-155-0).

Tenggat waktu untuk memperbarui dan memulihkan domain

- Kemungkinan perpanjangan: Hingga tanggal kedaluwarsa
- Kemungkinan perpanjangan terlambat dengan Route 53: Hingga 29 hari setelah kedaluwarsa
- Domain dihapus dari Route 53: 30 hari setelah kedaluwarsa
- Kemungkinan pemulihan dengan registri: Antara 30 hari hingga 60 hari setelah kedaluwarsa
- Domain dihapus dari registri: 65 hari setelah kedaluwarsa

<span id="page-459-0"></span>.vc (Saint Vincent dan Grenadines)

Juga digunakan sebagai TLD generik, sering digunakan oleh mereka yang terlibat dalam pembiayaan modal ventura, perguruan tinggi universitas, dan sebagainya.

#### [Return to index](#page-171-0)

Masa sewa untuk pendaftaran dan perpanjangan

Satu hingga sepuluh tahun.

#### Pembatasan

Terbuka untuk umum, tanpa pembatasan.

Perlindungan privasi (berlaku untuk semua jenis kontak: orang, perusahaan, asosiasi, dan lembaga publik)

Semua informasi disembunyikan.

Penguncian domain untuk mencegah transfer yang tidak diotorisasi

Didukung.

Nama domain yang diinternasionalisasi

Tidak didukung.

Kode otorisasi diperlukan untuk transfer ke Route 53

Didukung untuk pendaftaran domain. Untuk informasi selengkapnya, lihat [Mengonfigurasi](#page-155-0)  [DNSSEC untuk domain](#page-155-0).

Tenggat waktu untuk memperbarui dan memulihkan domain

- Kemungkinan perpanjangan: Hingga tanggal kedaluwarsa
- Kemungkinan perpanjangan terlambat dengan Route 53: Hingga 44 hari setelah kedaluwarsa
- Domain dihapus dari Route 53: 45 hari setelah kedaluwarsa
- Kemungkinan pemulihan dengan registri: Antara 45 hari hingga 75 hari setelah kedaluwarsa
- Domain dihapus dari registri: 80 hari setelah kedaluwarsa

<span id="page-460-0"></span>.vg (Kepulauan Virgin Inggris)

Juga digunakan sebagai TLD generik, sering kali oleh organisasi yang terlibat dalam video game.

#### [Return to index](#page-171-0)

Masa sewa untuk pendaftaran dan perpanjangan

Satu hingga sepuluh tahun.

Pembatasan

Terbuka untuk umum, tanpa pembatasan.

Perlindungan privasi

Tidak didukung.

Penguncian domain untuk mencegah transfer yang tidak diotorisasi

Didukung.

Nama domain yang diinternasionalisasi

Tidak didukung.

Kode otorisasi diperlukan untuk transfer ke Route 53

Ya

DNSSEC

Tidak didukung.

Tenggat waktu untuk memperbarui dan memulihkan domain

- Kemungkinan perpanjangan: Hingga 44 hari setelah tanggal kedaluwarsa
- Kemungkinan perpanjangan terlambat dengan Route 53: Ya
- Domain dihapus dari Route 53: 45 hari setelah kedaluwarsa
- Domain dihapus dari registri: 45 hari setelah kedaluwarsa
- Kemungkinan pemulihan dengan registri: Antara 45 hari hingga 74 hari setelah kedaluwarsa
- Domain dibuat tersedia untuk umum lagi: 80 hari setelah kedaluwarsa

## Asia/Oseania

Anda dapat menggunakan domain tingkat atas (TLD) berikut untuk Asia dan Oseania untuk mendaftarkan domain dengan Amazon Route 53.

, , , , , , , , , , , , , ,

[Return to index](#page-171-0)

<span id="page-461-0"></span>.au (Australia)

#### [Return to index](#page-171-0)

Email konfirmasi dari registri TLD

Rekanan registrar kami, Gandi, menjual kembali domain.au melalui. DomainDirectors Ketika Anda mentransfer nama domain ke Route 53, DomainDirectors mengirimkan email ke kontak pendaftar untuk domain untuk memverifikasi informasi kontak atau untuk mengotorisasi permintaan transfer.

Masa sewa untuk pendaftaran dan perpanjangan

Satu tahun.

Pembatasan

Terbuka untuk umum, dengan beberapa pembatasan:

• Domain.au terbuka untuk badan hukum, perdagangan, kemitraan, atau pedagang tunggal yang terdaftar di Australia; untuk perusahaan asing yang memiliki lisensi untuk berdagang di Australia; dan untuk pemilik atau pelamar merek dagang yang terdaftar di Australia. Individu tidak dapat mendaftarkan domain.au. Kontak pendaftar harus berupa perusahaan.

- Nama domain Anda harus identik dengan nama Anda, sebagaimana terdaftar pada otoritas Australia yang relevan, atau dengan merek dagang Anda (atau singkatan atau akronim merek dagang Anda).
- Nama domain harus menunjukkan aktivitas Anda. Misalnya, nama domain harus menunjukkan produk yang Anda jual atau layanan yang Anda berikan.
- Selama proses pendaftaran, Anda harus menunjukkan hal berikut:
	- Jenis pendaftaran Anda: ABN (Australian Business Number), ACN (Australian Company Number), atau TM (Trademark) jika nama domain sesuai dengan merek dagang Anda.
	- Nomor ID Anda, dapat berupa nomor kartu Medicare, nomor file pajak (TFN), nomor SIM negara bagian, atau Nomor Bisnis Australia (ABN).
	- Negara bagian atau provinsi.
- Informasi kontak yang salah atau tidak cocok, termasuk nama, ABN, atau nomor Merek Dagang (TM) akan mengakibatkan kegagalan pendaftaran, perdagangan, dan perpanjangan. Perubahan kepemilikan mungkin diperlukan untuk memperbaiki informasi pada domain yang ada.

Perlindungan privasi

Tidak didukung.

Penguncian domain untuk mencegah transfer yang tidak diotorisasi

Tidak didukung. Kami menyarankan Anda mencegah transfer yang tidak sah dengan membatasi akses ke tindakan [RetrieveDomainAuthCodeA](https://docs.aws.amazon.com/Route53/latest/APIReference/API_domains_RetrieveDomainAuthCode.html)PI. (Saat Anda membatasi akses ke API Route 53 ini, Anda juga membatasi siapa yang dapat membuat kode otorisasi menggunakan konsol Route 53, AWS SDK, dan metode terprogram lainnya.) Untuk informasi selengkapnya, lihat [Identity and](#page-1065-0)  [access management di Amazon Route 53.](#page-1065-0)

Nama domain yang diinternasionalisasi

Tidak didukung.

Kode otorisasi diperlukan untuk transfer ke Route 53

## Ya

## DNSSEC

Didukung untuk pendaftaran domain. Ketika Anda mengatur kunci, Anda harus memilih algoritma keamanan DNS 2 (DH). Untuk informasi selengkapnya, lihat [Mengonfigurasi DNSSEC untuk](#page-155-0)  [domain](#page-155-0).

Tenggat waktu untuk memperbarui dan memulihkan domain

- Kemungkinan perpanjangan: Antara 60 hari sebelum kedaluwarsa dan tanggal kedaluwarsa
- Kemungkinan perpanjangan terlambat dengan Route 53: Hingga 29 hari setelah kedaluwarsa
- Domain dihapus dari Route 53: 29 hari setelah kedaluwarsa
- Kemungkinan pemulihan dengan registri: Tidak
- Domain dihapus dari registri: 30 hari setelah kedaluwarsa

#### Penghapusan pendaftaran domain

Registri untuk domain.au tidak memungkinkan Anda untuk menghapus pendaftaran domain. Sebaliknya, Anda harus menonaktifkan perpanjangan otomatis dan menunggu hingga domain kedaluwarsa. Untuk informasi selengkapnya, lihat [Menghapus pendaftaran nama domain.](#page-163-0)

#### Mengubah kepemilikan

Ubah pemilik dengan menggunakan konsol Route 53. Lihat [Memperbarui informasi kontak untuk](#page-90-0) [domain](#page-90-0). Kemudian selesaikan proses berikut untuk menyelesaikan perubahan kepemilikan:

- 1. Baik pendaftar lama dan baru harus mengklik tautan yang mereka terima dalam email dari transfers@1api.net ke alamat email mereka yang terdaftar. Jika ini tidak selesai dalam 14 hari, Anda harus memulai proses lagi.
- 2. Setelah tanggapan dikonfirmasi, perubahan pemilik dalam registri akan diproses dalam waktu singkat tanpa konfirmasi lebih lanjut.

<span id="page-463-0"></span>.cc (Pulau Cocos (Keeling))

#### [Return to index](#page-171-0)

Juga digunakan sebagai TLD generik, sering kali oleh organisasi dengan "cc" dalam nama mereka, seperti perusahaan konsultan, perusahaan komputasi cloud, atau klub bersepeda. Ekstensi ini merupakan alternatif populer dari ".com".

Masa sewa untuk pendaftaran dan perpanjangan

Satu hingga sepuluh tahun.

### Pembatasan

Terbuka untuk umum, tanpa pembatasan.

Perlindungan privasi (berlaku untuk semua jenis kontak: orang, perusahaan, asosiasi, dan lembaga publik)

- Disembunyikan alamat, nomor telepon, nomor faks, dan alamat email
- Tidak disembunyikan nama kontak dan nama organisasi

Penguncian domain untuk mencegah transfer yang tidak diotorisasi

Didukung.

Nama domain yang diinternasionalisasi

Tidak didukung.

Kode otorisasi diperlukan untuk transfer ke Route 53

Ya

## DNSSEC

Didukung untuk pendaftaran domain. Untuk informasi selengkapnya, lihat [Mengonfigurasi](#page-155-0)  [DNSSEC untuk domain](#page-155-0).

Tenggat waktu untuk memperbarui dan memulihkan domain

- Kemungkinan perpanjangan: Hingga tanggal kedaluwarsa
- Kemungkinan perpanjangan terlambat dengan Route 53: Hingga 44 hari setelah kedaluwarsa
- Domain dihapus dari Route 53: 45 hari setelah kedaluwarsa
- Kemungkinan pemulihan dengan registri: Antara 30 hari hingga 60 hari setelah kedaluwarsa
- Domain dihapus dari registri: 65 hari setelah kedaluwarsa

<span id="page-464-0"></span>.co.nz (Selandia Baru)

#### [Return to index](#page-171-0)

Masa sewa untuk pendaftaran dan perpanjangan

Satu hingga sepuluh tahun.

### Pembatasan

Anda dapat mendaftarkan domain tingkat dua berikut dengan Route 53: .co.nz, .net.nz, dan .org.nz. Anda tidak dapat mendaftarkan domain .nz (tingkat pertama) dengan Route 53 atau mentransfer domain .nz ke Route 53.

Terbuka untuk umum, dengan beberapa pembatasan:

- Individu harus berusia setidaknya 18 tahun.
- Organisasi harus sudah terdaftar.

Perlindungan privasi

Tidak didukung.

Penguncian domain untuk mencegah transfer yang tidak diotorisasi

Tidak didukung. Kami menyarankan Anda mencegah transfer yang tidak sah dengan membatasi akses ke tindakan [RetrieveDomainAuthCodeA](https://docs.aws.amazon.com/Route53/latest/APIReference/API_domains_RetrieveDomainAuthCode.html)PI. (Saat Anda membatasi akses ke API Route 53 ini, Anda juga membatasi siapa yang dapat membuat kode otorisasi menggunakan konsol Route 53, AWS SDK, dan metode terprogram lainnya.) Untuk informasi selengkapnya, lihat [Identity and](#page-1065-0)  [access management di Amazon Route 53.](#page-1065-0)

Nama domain yang diinternasionalisasi

Didukung.

Kode otorisasi diperlukan untuk transfer ke Route 53

Ya

#### **DNSSEC**

Didukung untuk pendaftaran domain. Untuk informasi selengkapnya, lihat [Mengonfigurasi](#page-155-0)  [DNSSEC untuk domain](#page-155-0).

Tenggat waktu untuk memperbarui dan memulihkan domain

- Kemungkinan perpanjangan: Hingga tanggal kedaluwarsa
- Kemungkinan perpanjangan terlambat dengan Route 53: Hingga 44 hari setelah kedaluwarsa
- Domain dihapus dari Route 53: 44 hari setelah kedaluwarsa
- Pemulihan dengan registri dimungkinkan: Antara 44 hari dan 134 hari setelah kedaluwarsa
- Domain dihapus dari registri: 134 hari setelah kedaluwarsa

<span id="page-465-0"></span>.com.au (Australia)

#### [Return to index](#page-171-0)

Email konfirmasi dari registri TLD

Rekanan registrar kami, Gandi, menjual kembali domain.com.au melalui. DomainDirectors Ketika Anda mentransfer nama domain ke Route 53, DomainDirectors mengirimkan email ke kontak pendaftar untuk domain untuk memverifikasi informasi kontak atau untuk mengotorisasi permintaan transfer.

Masa sewa untuk pendaftaran dan perpanjangan

Satu hingga lima tahun.

Pembatasan

Terbuka untuk umum, dengan beberapa pembatasan:

- Domain .com.au dan .net.au terbuka untuk kemitraan atau pedagang tunggal yang terdaftar di Australia; untuk perusahaan asing yang memiliki lisensi untuk berdagang di Australia; dan untuk pemilik atau pelamar merek dagang terdaftar di Australia. Individu tidak dapat mendaftarkan domain .com.au/.net.au. Kontak pendaftar harus berupa perusahaan.
- Nama domain Anda harus identik dengan nama Anda (sebagaimana terdaftar pada otoritas Australia yang relevan) atau dengan merek dagang Anda (atau singkatan atau akronim merek dagang Anda).
- Nama domain harus menunjukkan aktivitas Anda. Misalnya, nama domain harus menunjukkan produk yang Anda jual atau layanan yang Anda berikan.
- Selama proses pendaftaran, Anda harus memberikan informasi berikut:
	- Jenis pendaftaran Anda: ABN (Australian Business Number), ACN (Australian Company Number), atau TM (Trademark) jika nama domain sesuai dengan merek dagang Anda.
	- Nomor ID Anda, yang dapat berupa Nomor Bisnis Australia (ABN), Nomor Perusahaan Australia (ACN), atau nomor merek dagang Anda (TM) jika nama domain sesuai dengan merek dagang Anda.
	- Negara bagian atau provinsi.
- Informasi kontak yang salah atau tidak cocok, termasuk nama, ABN, atau nomor Merek Dagang (TM) akan mengakibatkan kegagalan pendaftaran, perdagangan, dan perpanjangan. Perubahan kepemilikan mungkin diperlukan untuk memperbaiki informasi pada domain yang ada.

Perlindungan privasi

Tidak didukung.

Penguncian domain untuk mencegah transfer yang tidak diotorisasi

Tidak didukung. Kami menyarankan Anda mencegah transfer yang tidak sah dengan membatasi akses ke tindakan [RetrieveDomainAuthCodeA](https://docs.aws.amazon.com/Route53/latest/APIReference/API_domains_RetrieveDomainAuthCode.html)PI. (Saat Anda membatasi akses ke API Route 53 ini, Anda juga membatasi siapa yang dapat membuat kode otorisasi menggunakan konsol Route 53, AWS SDK, dan metode terprogram lainnya.) Untuk informasi selengkapnya, lihat [Identity and](#page-1065-0)  [access management di Amazon Route 53.](#page-1065-0)

Nama domain yang diinternasionalisasi

Tidak didukung.

Kode otorisasi diperlukan untuk transfer ke Route 53

Ya

## DNSSEC

Didukung untuk pendaftaran domain. Ketika Anda mengatur kunci, Anda harus memilih algoritma keamanan DNS 2 (DH). Untuk informasi selengkapnya, lihat [Mengonfigurasi DNSSEC untuk](#page-155-0)  [domain](#page-155-0).

Tenggat waktu untuk memperbarui dan memulihkan domain

- Kemungkinan perpanjangan: Antara 60 hari sebelum kedaluwarsa dan tanggal kedaluwarsa
- Kemungkinan perpanjangan terlambat dengan Route 53: Hingga 29 hari setelah kedaluwarsa
- Domain dihapus dari Route 53: 29 hari setelah kedaluwarsa
- Kemungkinan pemulihan dengan registri: Tidak
- Domain dihapus dari registri: 30 hari setelah kedaluwarsa

## Penghapusan pendaftaran domain

Registri untuk domain .com.au tidak mengizinkan Anda menghapus pendaftaran domain. Sebaliknya, Anda harus menonaktifkan perpanjangan otomatis dan menunggu hingga domain kedaluwarsa. Untuk informasi selengkapnya, lihat [Menghapus pendaftaran nama domain.](#page-163-0)

#### Mengubah kepemilikan

Ubah pemilik, baik secara terprogram atau dengan menggunakan konsol Route 53. Lihat [Memperbarui informasi kontak untuk domain.](#page-90-0) Kemudian selesaikan proses berikut untuk menyelesaikan perubahan kepemilikan:

- 1. Baik pendaftar lama dan baru harus mengklik tautan yang mereka terima dalam email dari transfers@1api.net ke alamat email mereka yang terdaftar. Jika ini tidak selesai dalam 14 hari, Anda harus memulai proses lagi.
- 2. Setelah tanggapan dikonfirmasi, perubahan pemilik dalam registri akan diproses dalam waktu singkat tanpa konfirmasi lebih lanjut.
#### .com.sg (Republik Singapura)

# **A** Important

Anda sudah tidak dapat menggunakan Route 53 untuk mendaftarkan domain .com.sg baru atau mentransfer domain .com.sg ke Route 53. Kami akan terus mendukung domain .com.sg yang sudah terdaftar dengan Route 53.

#### [Return to index](#page-171-0)

Periode perpanjangan

Satu atau dua tahun.

Penghapusan pendaftaran domain

Registri untuk domain .com.sg tidak mengizinkan Anda menghapus pendaftaran domain. Sebaliknya, Anda harus menonaktifkan perpanjangan otomatis dan menunggu hingga domain kedaluwarsa. Untuk informasi selengkapnya, lihat [Menghapus pendaftaran nama domain.](#page-163-0)

Perlindungan privasi

Tidak didukung.

Penguncian domain untuk mencegah transfer yang tidak diotorisasi

Didukung.

Kode otorisasi diperlukan untuk transfer ke Route 53

Tidak didukung. Anda sudah tidak dapat mentransfer domain .com.sg ke Route 53.

### DNSSEC

Didukung untuk pendaftaran domain. Untuk informasi selengkapnya, lihat [Mengonfigurasi](#page-155-0)  [DNSSEC untuk domain](#page-155-0).

- Kemungkinan perpanjangan: Hingga tanggal kedaluwarsa
- Kemungkinan perpanjangan terlambat dengan Route 53: Hingga 29 hari setelah kedaluwarsa
- Domain dihapus dari Route 53: 30 hari setelah kedaluwarsa
- Kemungkinan pemulihan dengan registri: Antara 30 hari hingga 60 hari setelah kedaluwarsa

• Domain dihapus dari registri: 60 hari setelah kedaluwarsa

.fm (Negara Federasi Mikronesia)

Juga digunakan sebagai TLD generik, sering kali oleh organisasi yang terlibat dalam media online dan penyiaran.

#### [Return to index](#page-171-0)

Masa sewa untuk pendaftaran dan perpanjangan

Satu hingga sepuluh tahun.

### Pembatasan

Terbuka untuk umum, tanpa pembatasan.

Perlindungan privasi (berlaku untuk semua jenis kontak: orang, perusahaan, asosiasi, dan lembaga publik)

Tidak didukung.

Penguncian domain untuk mencegah transfer yang tidak diotorisasi

Didukung.

Nama domain yang diinternasionalisasi

Tidak didukung.

Kode otorisasi diperlukan untuk transfer ke Route 53

### Ya

#### DNSSEC

Didukung untuk pendaftaran domain. Untuk informasi selengkapnya, lihat [Mengonfigurasi](#page-155-0)  [DNSSEC untuk domain](#page-155-0).

- Kemungkinan perpanjangan: Hingga tanggal kedaluwarsa
- Kemungkinan perpanjangan terlambat dengan Route 53: Hingga 44 hari setelah kedaluwarsa
- Domain dihapus dari Route 53: 44 hari setelah kedaluwarsa
- Kemungkinan pemulihan dengan registri: Antara 44 hari hingga 79 hari setelah kedaluwarsa

• Domain dihapus dari registri: 84 hari setelah kedaluwarsa

#### .in (India)

# [Return to index](#page-171-0)

Masa sewa untuk pendaftaran dan perpanjangan

Satu hingga sepuluh tahun.

### Pembatasan

Terbuka untuk umum, tanpa pembatasan.

#### Perlindungan privasi

Tidak didukung.

Penguncian domain untuk mencegah transfer yang tidak diotorisasi

Didukung.

Nama domain yang diinternasionalisasi

Tidak didukung.

Kode otorisasi diperlukan untuk transfer ke Route 53

# Ya

# DNSSEC

Tidak didukung.

Tenggat waktu untuk memperbarui dan memulihkan domain

- Kemungkinan perpanjangan: Hingga tanggal kedaluwarsa
- Kemungkinan perpanjangan terlambat dengan Route 53: Hingga 29 hari setelah kedaluwarsa
- Domain dihapus dari Route 53: 30 hari setelah kedaluwarsa
- Kemungkinan pemulihan dengan registri: Antara 30 hari hingga 60 hari setelah kedaluwarsa
- Domain dihapus dari registri: 65 hari setelah kedaluwarsa

.jp (Jepang)

[Return to index](#page-171-0)

### Masa sewa untuk pendaftaran dan perpanjangan

Satu tahun.

#### Pembatasan

Terbuka untuk umum, dengan satu pembatasan:

• Hanya individu atau perusahaan yang berlokasi di Jepang yang dapat mendaftarkan nama domain .jp.

Perlindungan privasi

Tidak didukung.

Penguncian domain untuk mencegah transfer yang tidak diotorisasi

Tidak didukung. Untuk mencegah transfer yang tidak sah, batasi akses ke alamat email pendaftar dan ke API Route 53 yang memungkinkan perubahan kepemilikan, misalnya,. [UpdateDomainContact](https://docs.aws.amazon.com/Route53/latest/APIReference/API_domains_UpdateDomainContact.html) Untuk informasi selengkapnya, lihat [Kunci tindakan, sumber daya, dan](https://docs.aws.amazon.com/service-authorization/latest/reference/list_amazonroute53domains.html)  [kondisi untuk Domain Route 53](https://docs.aws.amazon.com/service-authorization/latest/reference/list_amazonroute53domains.html) di Referensi Otorisasi Layanan dan. [Contoh izin untuk pemilik](#page-1083-0) [catatan domain](#page-1083-0)

Nama domain yang diinternasionalisasi

Didukung untuk bahasa Jepang.

Kode otorisasi diperlukan untuk transfer ke Route 53

Ya.

Kode otorisasi diperlukan untuk transfer dari Route 53

Ya.

# DNSSEC

Tidak didukung.

- Perpanjangan dimungkinkan: Antara 30 hari dan 7 hari sebelum tanggal kedaluwarsa
- Keterlambatan perpanjangan Route 53 diperbolehkan: Tidak
- Domain dihapus dari Route 53: 6 hari sebelum kedaluwarsa
- Kemungkinan pemulihan dengan registri: Hubungi [AWS Support.](https://docs.aws.amazon.com/Route53/latest/DeveloperGuide/domain-contact-support.html)
- Domain dihapus dari registri: Hubungi [AWS Support.](https://docs.aws.amazon.com/Route53/latest/DeveloperGuide/domain-contact-support.html)

# **a** Note

Mendaftarkan domain non-general-purpose JP seperti.co.jp dan.or.jp saat ini tidak memungkinkan.

.io (Wilayah Samudra Hindia Britania)

Juga digunakan sebagai TLD generik, sering kali oleh organisasi yang berhubungan dengan komputer seperti layanan online, game berbasis peramban, dan perusahaan rintisan.

### [Return to index](#page-171-0)

Masa sewa untuk pendaftaran dan perpanjangan

Satu hingga sepuluh tahun.

## Pembatasan

Terbuka untuk umum, tanpa pembatasan.

Perlindungan privasi

Semua informasi disembunyikan kecuali negara bagian/provinsi dan negara.

Penguncian domain untuk mencegah transfer yang tidak diotorisasi

Didukung.

Nama domain yang diinternasionalisasi

Didukung.

Kode otorisasi diperlukan untuk transfer ke Route 53

# Ya

Registri untuk domain .io juga menggunakan kode otorisasi sebagai kata sandi sekali pakai untuk beberapa operasi, seperti mengaktifkan atau menonaktifkan perlindungan privasi. Jika ingin melakukan lebih dari satu operasi yang memerlukan kata sandi, Anda harus menghasilkan kode otorisasi lain untuk setiap operasi.

### DNSSEC

Didukung untuk pendaftaran domain. Untuk informasi selengkapnya, lihat [Mengonfigurasi](#page-155-0)  [DNSSEC untuk domain](#page-155-0).

Tenggat waktu untuk memperbarui dan memulihkan domain

- Kemungkinan perpanjangan: Hingga tanggal kedaluwarsa
- Kemungkinan perpanjangan terlambat dengan Route 53: Hingga 44 hari setelah kedaluwarsa
- Domain dihapus dari Route 53: 45 hari setelah kedaluwarsa
- Kemungkinan pemulihan dengan registri: Antara 45 hari hingga 75 hari setelah kedaluwarsa
- Domain dihapus dari registri: 90 hari setelah kedaluwarsa

.net.au (Australia)

# [Return to index](#page-171-0)

Email konfirmasi dari registri TLD

Rekanan registrar kami, Gandi, menjual kembali domain.net.au melalui. DomainDirectors Ketika Anda mentransfer nama domain ke Route 53, DomainDirectors mengirimkan email ke kontak pendaftar untuk domain untuk memverifikasi informasi kontak atau untuk mengotorisasi permintaan transfer.

Masa sewa untuk pendaftaran dan perpanjangan

Satu hingga lima tahun.

# Pembatasan

Hanya domain tingkat dua yang tersedia. Route 53 mendukung domain tingkat dua .com.au dan net.au.

Terbuka untuk umum, dengan beberapa pembatasan:

- Domain .com.au dan .net.au terbuka untuk badan hukum, perdagangan, kemitraan, atau pedagang tunggal yang terdaftar di Australia; untuk perusahaan asing yang memiliki lisensi untuk berdagang di Australia; dan untuk pemilik atau pelamar merek dagang terdaftar di Australia.
- Nama domain Anda harus identik dengan nama Anda, sebagaimana terdaftar pada otoritas Australia yang relevan, atau dengan merek dagang Anda (atau singkatan atau akronim merek dagang Anda).
- Nama domain harus menunjukkan aktivitas Anda. Misalnya, nama domain harus menunjukkan produk yang Anda jual atau layanan yang Anda berikan.
- Selama proses pendaftaran, Anda harus menunjukkan hal berikut:
- Jenis pendaftaran Anda: ABN (Australian Business Number), ACN (Australian Company Number), atau TM (Trademark) jika nama domain sesuai dengan merek dagang Anda.
- Nomor ID Anda, yang dapat berupa Nomor Bisnis Australia (ABN), Nomor Perusahaan Australia (ACN), atau nomor merek dagang Anda (TM) jika nama domain sesuai dengan merek dagang Anda.
- Negara bagian atau provinsi.
- Informasi kontak yang salah atau tidak cocok, termasuk nama, ABN, atau nomor Merek Dagang (TM) akan mengakibatkan kegagalan pendaftaran, perdagangan, dan perpanjangan. Perubahan kepemilikan mungkin diperlukan untuk memperbaiki informasi pada domain yang ada.

Perlindungan privasi

Tidak didukung.

Penguncian domain untuk mencegah transfer yang tidak diotorisasi

Tidak didukung. Kami menyarankan Anda mencegah transfer yang tidak sah dengan membatasi akses ke tindakan [RetrieveDomainAuthCodeA](https://docs.aws.amazon.com/Route53/latest/APIReference/API_domains_RetrieveDomainAuthCode.html)PI. (Saat Anda membatasi akses ke API Route 53 ini, Anda juga membatasi siapa yang dapat membuat kode otorisasi menggunakan konsol Route 53, AWS SDK, dan metode terprogram lainnya.) Untuk informasi selengkapnya, lihat [Identity and](#page-1065-0)  [access management di Amazon Route 53.](#page-1065-0)

Nama domain yang diinternasionalisasi

Tidak didukung.

Kode otorisasi diperlukan untuk transfer ke Route 53

Ya

# DNSSEC

Didukung untuk pendaftaran domain. Ketika Anda mengatur kunci, Anda harus memilih algoritma keamanan DNS 2 (DH). Untuk informasi selengkapnya, lihat [Mengonfigurasi DNSSEC untuk](#page-155-0)  [domain](#page-155-0).

- Kemungkinan perpanjangan: Antara 60 hari sebelum kedaluwarsa dan tanggal kedaluwarsa
- Kemungkinan perpanjangan terlambat dengan Route 53: Hingga 29 hari setelah kedaluwarsa
- Domain dihapus dari Route 53: 29 hari setelah kedaluwarsa
- Kemungkinan pemulihan dengan registri: Tidak
- Domain dihapus dari registri: 30 hari setelah kedaluwarsa

Penghapusan pendaftaran domain

Registri untuk domain .net.au tidak mengizinkan Anda menghapus pendaftaran domain. Sebaliknya, Anda harus menonaktifkan perpanjangan otomatis dan menunggu hingga domain kedaluwarsa. Untuk informasi selengkapnya, lihat [Menghapus pendaftaran nama domain.](#page-163-0)

### Mengubah kepemilikan

Ubah pemilik, baik secara terprogram atau dengan menggunakan konsol Route 53. Lihat [Memperbarui informasi kontak untuk domain.](#page-90-0) Kemudian selesaikan proses berikut untuk menyelesaikan perubahan kepemilikan:

- 1. Baik pendaftar lama dan baru harus mengklik tautan yang mereka terima dalam email dari transfers@1api.net ke alamat email mereka yang terdaftar. Jika ini tidak selesai dalam 14 hari, Anda harus memulai proses lagi.
- 2. Setelah tanggapan dikonfirmasi, perubahan pemilik dalam registri akan diproses dalam waktu singkat tanpa konfirmasi lebih lanjut.

.net.nz (Selandia Baru)

#### [Return to index](#page-171-0)

Masa sewa untuk pendaftaran dan perpanjangan

Satu hingga sepuluh tahun.

# Pembatasan

Anda dapat mendaftarkan domain tingkat dua berikut dengan Route 53: .co.nz, .net.nz, dan .org.nz. Anda tidak dapat mendaftarkan domain .nz (tingkat pertama) dengan Route 53 atau mentransfer domain .nz ke Route 53.

Terbuka untuk umum, dengan beberapa pembatasan:

- Individu harus berusia setidaknya 18 tahun.
- Organisasi harus sudah terdaftar.

Perlindungan privasi

#### Tidak didukung.

Penguncian domain untuk mencegah transfer yang tidak diotorisasi

Tidak didukung. Kami menyarankan Anda mencegah transfer yang tidak sah dengan membatasi akses ke tindakan [RetrieveDomainAuthCodeA](https://docs.aws.amazon.com/Route53/latest/APIReference/API_domains_RetrieveDomainAuthCode.html)PI. (Saat Anda membatasi akses ke API Route 53 ini, Anda juga membatasi siapa yang dapat membuat kode otorisasi menggunakan konsol Route 53, AWS SDK, dan metode terprogram lainnya.) Untuk informasi selengkapnya, lihat [Identity and](#page-1065-0)  [access management di Amazon Route 53.](#page-1065-0)

Nama domain yang diinternasionalisasi

Didukung.

Kode otorisasi diperlukan untuk transfer ke Route 53

Ya

# DNSSEC

Didukung untuk pendaftaran domain. Untuk informasi selengkapnya, lihat [Mengonfigurasi](#page-155-0)  [DNSSEC untuk domain](#page-155-0).

Tenggat waktu untuk memperbarui dan memulihkan domain

- Kemungkinan perpanjangan: Hingga tanggal kedaluwarsa
- Kemungkinan perpanjangan terlambat dengan Route 53: Hingga 44 hari setelah kedaluwarsa
- Domain dihapus dari Route 53: 44 hari setelah kedaluwarsa
- Pemulihan dengan registri dimungkinkan: Antara 44 hari dan 134 hari setelah kedaluwarsa
- Domain dihapus dari registri: 134 hari setelah kedaluwarsa

# .org.nz (Selandia Baru)

# [Return to index](#page-171-0)

Masa sewa untuk pendaftaran dan perpanjangan

Satu hingga sepuluh tahun.

# Pembatasan

Anda dapat mendaftarkan domain tingkat dua berikut dengan Route 53: .co.nz, .net.nz, dan .org.nz. Anda tidak dapat mendaftarkan domain .nz (tingkat pertama) dengan Route 53 atau mentransfer domain .nz ke Route 53

Terbuka untuk umum, dengan beberapa pembatasan:

- Individu harus berusia setidaknya 18 tahun.
- Organisasi harus sudah terdaftar.

Perlindungan privasi

Tidak didukung.

Penguncian domain untuk mencegah transfer yang tidak diotorisasi

Tidak didukung. Kami menyarankan Anda mencegah transfer yang tidak sah dengan membatasi akses ke tindakan [RetrieveDomainAuthCodeA](https://docs.aws.amazon.com/Route53/latest/APIReference/API_domains_RetrieveDomainAuthCode.html)PI. (Saat Anda membatasi akses ke API Route 53 ini, Anda juga membatasi siapa yang dapat membuat kode otorisasi menggunakan konsol Route 53, AWS SDK, dan metode terprogram lainnya.) Untuk informasi selengkapnya, lihat [Identity and](#page-1065-0)  [access management di Amazon Route 53.](#page-1065-0)

Nama domain yang diinternasionalisasi

Didukung.

Kode otorisasi diperlukan untuk transfer ke Route 53

Ya

# DNSSEC

Didukung untuk pendaftaran domain. Untuk informasi selengkapnya, lihat [Mengonfigurasi](#page-155-0)  [DNSSEC untuk domain](#page-155-0).

Tenggat waktu untuk memperbarui dan memulihkan domain

- Kemungkinan perpanjangan: Hingga tanggal kedaluwarsa
- Kemungkinan perpanjangan terlambat dengan Route 53: Hingga 44 hari setelah kedaluwarsa
- Domain dihapus dari Route 53: 44 hari setelah kedaluwarsa
- Pemulihan dengan registri dimungkinkan: Antara 44 hari dan 134 hari setelah kedaluwarsa
- Domain dihapus dari registri: 134 hari setelah kedaluwarsa

.pw (Palau)

#### [Return to index](#page-171-0)

.pw awalnya disediakan untuk penduduk Palau, sebuah negara kepulauan di sub wilayah Mikronesia Oseania di Pasifik barat, namun, sekarang umumnya digunakan untuk mewakili 'Web Profesional' dan tersedia untuk semua orang.

Masa sewa untuk pendaftaran dan perpanjangan

Satu hingga sepuluh tahun.

Perlindungan privasi (berlaku untuk semua jenis kontak: orang, perusahaan, asosiasi, dan lembaga publik)

Semua informasi disembunyikan kecuali nama organisasi.

Penguncian domain untuk mencegah transfer yang tidak diotorisasi

Didukung.

Nama domain yang diinternasionalisasi

Didukung.

Kode otorisasi diperlukan untuk transfer ke Route 53

# Ya

# **DNSSEC**

Didukung untuk pendaftaran domain. Untuk informasi selengkapnya, lihat [Mengonfigurasi](#page-155-0)  [DNSSEC untuk domain](#page-155-0).

Tenggat waktu untuk memperbarui dan memulihkan domain

- Kemungkinan perpanjangan: Hingga tanggal kedaluwarsa
- Kemungkinan perpanjangan terlambat dengan Route 53: Hingga 44 hari setelah kedaluwarsa
- Domain dihapus dari Route 53: 45 hari setelah kedaluwarsa
- Kemungkinan pemulihan dengan registri: Antara 45 hari hingga 75 hari setelah kedaluwarsa
- Domain dihapus dari registri: 75 hari setelah kedaluwarsa

# .qa (Qatar)

**A** Important

Anda sudah tidak dapat menggunakan Route 53 untuk mendaftarkan domain .qa baru atau mentransfer domain .qa ke Route 53. Kami akan terus mendukung domain .qa yang sudah terdaftar dengan Route 53.

#### [Return to index](#page-171-0)

Periode perpanjangan

Satu hingga lima tahun.

Perlindungan privasi

Tidak didukung.

Penguncian domain untuk mencegah transfer yang tidak diotorisasi

Tidak didukung. Kami menyarankan Anda mencegah transfer yang tidak sah dengan membatasi akses ke tindakan [RetrieveDomainAuthCodeA](https://docs.aws.amazon.com/Route53/latest/APIReference/API_domains_RetrieveDomainAuthCode.html)PI. (Saat Anda membatasi akses ke API Route 53 ini, Anda juga membatasi siapa yang dapat membuat kode otorisasi menggunakan konsol Route 53, AWS SDK, dan metode terprogram lainnya.) Untuk informasi selengkapnya, lihat [Identity and](#page-1065-0)  [access management di Amazon Route 53.](#page-1065-0)

Kode otorisasi diperlukan untuk transfer ke Route 53

Tidak didukung. Anda sudah tidak dapat mentransfer domain .qa ke Route 53.

# DNSSEC

Tidak didukung.

Tenggat waktu untuk memperbarui dan memulihkan domain

- Kemungkinan perpanjangan: Hingga tanggal kedaluwarsa
- Kemungkinan perpanjangan terlambat dengan Route 53: Hingga 29 hari setelah kedaluwarsa
- Domain dihapus dari Route 53: 30 hari setelah kedaluwarsa
- Kemungkinan pemulihan dengan registri: Tidak
- Domain dihapus dari registri: 31 hari setelah kedaluwarsa

# .ru (Federasi Rusia)

**A** Important

Anda sudah tidak dapat menggunakan Route 53 untuk mendaftarkan domain .ru baru atau mentransfer domain .ru ke Route 53. Kami akan terus mendukung domain .ru yang sudah terdaftar dengan Route 53.

# [Return to index](#page-171-0)

### Masa sewa untuk pendaftaran dan perpanjangan

Satu tahun.

# **a** Note

Registri untuk domain .ru memperbarui tanggal kedaluwarsa domain pada hari domain kedaluwarsa. Kueri WHOIS akan menampilkan tanggal kedaluwarsa lama untuk domain tersebut hingga tanggal tersebut, terlepas dari kapan Anda memperpanjang domain dengan Route 53.

# Pembatasan

Terbuka untuk umum, dengan beberapa pembatasan:

- Individu mungkin perlu memberikan nomor paspor atau nomor ID yang diterbitkan pemerintah.
- Perusahaan asing mungkin perlu memberikan ID perusahaan atau pendaftaran perusahaan.

# Perlindungan privasi

Ditentukan oleh registri.

Penguncian domain untuk mencegah transfer yang tidak diotorisasi

Tidak didukung. Kami menyarankan Anda mencegah transfer yang tidak sah dengan membatasi akses ke tindakan [RetrieveDomainAuthCodeA](https://docs.aws.amazon.com/Route53/latest/APIReference/API_domains_RetrieveDomainAuthCode.html)PI. (Saat Anda membatasi akses ke API Route 53 ini, Anda juga membatasi siapa yang dapat membuat kode otorisasi menggunakan konsol Route 53, AWS SDK, dan metode terprogram lainnya.) Untuk informasi selengkapnya, lihat [Identity and](#page-1065-0)  [access management di Amazon Route 53.](#page-1065-0)

Nama domain yang diinternasionalisasi

Tidak didukung.

Kode otorisasi diperlukan untuk transfer ke Route 53

Tidak didukung. Anda sudah tidak dapat mentransfer domain .ru ke Route 53.

# DNSSEC

Tidak didukung.

Tenggat waktu untuk memperbarui dan memulihkan domain

• Perpanjangan dapat dilakukan: Hingga 2 hari sebelum tanggal kedaluwarsa

- Keterlambatan perpanjangan Route 53 diperbolehkan: Tidak
- Domain dihapus dari Route 53: 2 hari sebelum kedaluwarsa
- Kemungkinan pemulihan dengan registri: Antara 2 hari sebelum hingga 28 hari setelah kedaluwarsa
- Domain dihapus dari registri: 28 hari setelah kedaluwarsa

## Penghapusan pendaftaran domain

Registri untuk domain .ru tidak mengizinkan Anda menghapus pendaftaran domain. Sebaliknya, Anda harus menonaktifkan perpanjangan otomatis dan menunggu hingga domain kedaluwarsa. Untuk informasi selengkapnya, lihat [Menghapus pendaftaran nama domain.](#page-163-0)

### .sg (Republik Singapura)

# **A** Important

Anda sudah tidak dapat menggunakan Route 53 untuk mendaftarkan domain .sg baru atau mentransfer domain .sg ke Route 53. Kami akan terus mendukung domain .sg yang sudah terdaftar dengan Route 53.

#### [Return to index](#page-171-0)

Periode perpanjangan

Satu atau dua tahun.

Perlindungan privasi

Tidak didukung.

Penguncian domain untuk mencegah transfer yang tidak diotorisasi

Didukung.

Kode otorisasi diperlukan untuk transfer ke Route 53

Tidak didukung. Anda sudah tidak dapat mentransfer domain .sg ke Route 53.

DNSSEC

Didukung untuk pendaftaran domain. Untuk informasi selengkapnya, lihat [Mengonfigurasi](#page-155-0)  [DNSSEC untuk domain](#page-155-0).

Tenggat waktu untuk memperbarui dan memulihkan domain

- Kemungkinan perpanjangan: Hingga tanggal kedaluwarsa
- Kemungkinan perpanjangan terlambat dengan Route 53: Hingga 29 hari setelah kedaluwarsa
- Domain dihapus dari Route 53: 30 hari setelah kedaluwarsa
- Kemungkinan pemulihan dengan registri: Antara 30 hari hingga 60 hari setelah kedaluwarsa
- Domain dihapus dari registri: 60 hari setelah kedaluwarsa

Penghapusan pendaftaran domain

Registri untuk domain .sg tidak mengizinkan Anda menghapus pendaftaran domain. Sebaliknya, Anda harus menonaktifkan perpanjangan otomatis dan menunggu hingga domain kedaluwarsa. Untuk informasi selengkapnya, lihat [Menghapus pendaftaran nama domain.](#page-163-0)

# Eropa

Anda dapat menggunakan domain tingkat atas (TLD) berikut untuk Eropa untuk mendaftarkan domain dengan Amazon Route 53.

, , , , , , , , , , , , , , , , , , , ,

[Return to index](#page-171-0)

.be (Belgia)

[Return to index](#page-171-0)

Masa sewa untuk pendaftaran dan perpanjangan

Satu tahun.

Pembatasan

Terbuka untuk umum, tanpa pembatasan.

Perlindungan privasi

Tidak didukung.

Penguncian domain untuk mencegah transfer yang tidak diotorisasi

Didukung.

Nama domain yang diinternasionalisasi

Didukung.

Kode otorisasi diperlukan untuk transfer ke Route 53

Ya. Anda dapat memperoleh kode transfer dari [situs web DNS Belgia.](https://www.dnsbelgium.be/en/transfer-code)

Kode otorisasi diperlukan untuk transfer dari Route 53

Ya. Anda dapat memperoleh kode transfer dari [situs web DNS Belgia.](https://www.dnsbelgium.be/en/transfer-code) DNSSEC

Didukung untuk pendaftaran domain. Untuk informasi selengkapnya, lihat [Mengonfigurasi](#page-155-0)  [DNSSEC untuk domain](#page-155-0).

Tenggat waktu untuk memperbarui dan memulihkan domain

- Kemungkinan perpanjangan: Hingga tanggal kedaluwarsa
- Keterlambatan perpanjangan Route 53 diperbolehkan: Tidak
- Domain dihapus dari Route 53: Pada tanggal kedaluwarsa
- Kemungkinan pemulihan dengan registri: Hingga 40 hari setelah kedaluwarsa
- Domain dihapus dari registri: 40 hari setelah kedaluwarsa

.berlin (kota Berlin di Jerman)

#### [Return to index](#page-171-0)

Masa sewa untuk pendaftaran dan perpanjangan

Satu hingga sepuluh tahun.

# Pembatasan

Terbuka untuk umum, dengan beberapa pembatasan:

- Kontak pemilik, administratif, atau teknis harus memberikan alamat di Berlin, dan kontak administratif harus berupa perorangan.
- Anda harus mengaktifkan dan menggunakan domain .berlin dalam waktu 12 bulan setelah pendaftaran (berlaku untuk situs web, pengalihan, atau alamat email).
- Jika Anda memublikasikan situs web di bawah domain .berlin, atau jika domain .berlin mengalihkan ke situs web lain, konten situs web harus terkait dengan Berlin.

Perlindungan privasi

Tidak didukung.

Penguncian domain untuk mencegah transfer yang tidak diotorisasi

Didukung.

Nama domain yang diinternasionalisasi

Didukung untuk bahasa Latin dan Sirilik.

Kode otorisasi diperlukan untuk transfer ke Route 53

Ya

# **DNSSEC**

Didukung untuk pendaftaran domain. Untuk informasi selengkapnya, lihat [Mengonfigurasi](#page-155-0)  [DNSSEC untuk domain](#page-155-0).

Tenggat waktu untuk memperbarui dan memulihkan domain

- Kemungkinan perpanjangan: Hingga tanggal kedaluwarsa
- Kemungkinan perpanjangan terlambat dengan Route 53: Hingga 44 hari setelah kedaluwarsa
- Domain dihapus dari Route 53: 45 hari setelah kedaluwarsa
- Kemungkinan pemulihan dengan registri: Antara 45 hari hingga 75 hari setelah kedaluwarsa
- Domain dihapus dari registri: 80 hari setelah kedaluwarsa

# .ch (Swiss)

#### [Return to index](#page-171-0)

Masa sewa untuk pendaftaran dan perpanjangan

Satu tahun.

# Pembatasan

Terbuka untuk umum, tanpa pembatasan.

Perlindungan privasi

Tidak didukung.

Penguncian domain untuk mencegah transfer yang tidak diotorisasi

Tidak didukung. Kami menyarankan Anda mencegah transfer yang tidak sah dengan membatasi akses ke tindakan [RetrieveDomainAuthCodeA](https://docs.aws.amazon.com/Route53/latest/APIReference/API_domains_RetrieveDomainAuthCode.html)PI. (Saat Anda membatasi akses ke API Route 53 ini, Anda juga membatasi siapa yang dapat membuat kode otorisasi menggunakan konsol Route 53, AWS SDK, dan metode terprogram lainnya.) Untuk informasi selengkapnya, lihat [Identity and](#page-1065-0)  [access management di Amazon Route 53.](#page-1065-0)

Nama domain yang diinternasionalisasi

Didukung.

Kode otorisasi diperlukan untuk transfer ke Route 53

Ya

DNSSEC

Didukung untuk pendaftaran domain. Untuk informasi selengkapnya, lihat [Mengonfigurasi](#page-155-0)  [DNSSEC untuk domain](#page-155-0).

Tenggat waktu untuk memperbarui dan memulihkan domain

- Kemungkinan perpanjangan: Hingga tanggal kedaluwarsa
- Kemungkinan perpanjangan terlambat dengan Route 53: Hingga 9 hari setelah kedaluwarsa
- Domain dihapus dari Route 53: 9 hari setelah kedaluwarsa
- Kemungkinan pemulihan dengan registri: Antara 9 hari hingga 49 hari setelah kedaluwarsa
- Domain dihapus dari registri: 49 hari setelah kedaluwarsa

.co.uk (Inggris Raya)

# [Return to index](#page-171-0)

Masa sewa untuk pendaftaran dan perpanjangan

Satu hingga sepuluh tahun.

# Pembatasan

Terbuka untuk umum, tanpa pembatasan.

Perlindungan privasi

Semua informasi disembunyikan.

Penguncian domain untuk mencegah transfer yang tidak diotorisasi

Didukung

Nama domain yang diinternasionalisasi

Tidak didukung.

Kode otorisasi diperlukan untuk transfer ke Route 53

Jika mentransfer domain .co.uk ke Route 53, Anda tidak perlu mendapatkan kode otorisasi. Sebaliknya, gunakan metode yang disediakan oleh registrar domain Anda saat ini untuk memperbarui nilai tanda IPS untuk domain menjadi GANDI, semua huruf besar. (Tanda IPS diperlukan oleh Nominet, registri untuk nama domain .uk.) Jika registrar Anda tidak mengubah nilai tanda IPS, [hubungi Nominet.](http://www.nominet.org.uk/uk-domain-names/manage-your-domain/change-registrar)

# **a** Note

Saat Anda mendaftarkan domain .co.uk, Route 53 secara otomatis menetapkan tanda IPS untuk domain menjadi GANDI.

# DNSSEC

Didukung untuk pendaftaran domain. Untuk informasi selengkapnya, lihat [Mengonfigurasi](#page-155-0)  [DNSSEC untuk domain](#page-155-0).

Tenggat waktu untuk memperbarui dan memulihkan domain

- Kemungkinan perpanjangan: Antara 180 hari sebelum hingga 30 hari setelah tanggal kedaluwarsa
- Kemungkinan perpanjangan terlambat dengan Route 53: Antara 30 hari hingga 90 hari setelah kedaluwarsa
- Domain dihapus dari Route 53: 90 hari setelah kedaluwarsa
- Kemungkinan pemulihan dengan registri: Tidak
- Domain dihapus dari registri: 92 hari setelah kedaluwarsa

# Penghapusan pendaftaran domain

Registri untuk domain .co.uk tidak mengizinkan Anda menghapus pendaftaran domain. Sebaliknya, Anda harus menonaktifkan perpanjangan otomatis dan menunggu hingga domain kedaluwarsa. Untuk informasi selengkapnya, lihat [Menghapus pendaftaran nama domain.](#page-163-0)

.cz (Republik Ceko)

# [Return to index](#page-171-0)

Masa sewa untuk pendaftaran dan perpanjangan

Satu hingga sepuluh tahun.

## Pembatasan

Terbuka untuk umum, tanpa pembatasan.

#### Perlindungan privasi

Tidak didukung, namun alamat email dan nomor telepon untuk semua kontak akan disembunyikan.

Penguncian domain untuk mencegah transfer yang tidak diotorisasi

Didukung.

Nama domain yang diinternasionalisasi

Tidak didukung.

Kode otorisasi diperlukan untuk transfer ke Route 53

#### Ya

Jika registrar Anda saat ini tidak memberikan kode otorisasi, buka https://www.nic.cz/ whois/send-password/ untuk memintanya dikirim ke alamat email pendaftar oleh registri domain CZ.

#### DNSSEC

Tidak didukung.

- Kemungkinan perpanjangan: Hingga tanggal kedaluwarsa
- Kemungkinan perpanjangan terlambat dengan Route 53: Hingga 58 hari setelah kedaluwarsa
- Domain dihapus dari Route 53: 59 hari setelah kedaluwarsa
- Kemungkinan pemulihan dengan registri: Tidak
- Domain dihapus dari registri: 60 hari setelah kedaluwarsa

# .de (Jerman)

# [Return to index](#page-171-0)

Masa sewa untuk pendaftaran dan perpanjangan

Satu tahun.

# Pembatasan

Terbuka untuk umum, dengan beberapa pembatasan:

- Anda harus berdomisili di Jerman atau memiliki kontak administratif (manusia) yang berdomisili di Jerman dan memiliki alamat selain kotak P.O.
- Selama pendaftaran, DNS (A, MX, dan CNAME) nama domain harus dikonfigurasi dengan benar sehingga dapat lolos dari pemeriksaan zona registri. Diperlukan tiga server dari dua kelas C yang berbeda.
- Jika Anda menggunakan layanan DNS selain Route 53, server nama untuk domain harus lolos dari pemeriksaan untuk memastikan bahwa mereka dikonfigurasi dengan benar. Untuk menentukan apakah server nama untuk domain Anda akan lolos dari pemeriksaan, lihat [https://](https://www.denic.de/en/service/tools/nast/)  [www.denic.de/en/service/tools/nast/.](https://www.denic.de/en/service/tools/nast/)

Perlindungan privasi

Tidak didukung.

Penguncian domain untuk mencegah transfer yang tidak diotorisasi

Tidak didukung. Kami menyarankan Anda mencegah transfer yang tidak sah dengan membatasi akses ke tindakan [RetrieveDomainAuthCodeA](https://docs.aws.amazon.com/Route53/latest/APIReference/API_domains_RetrieveDomainAuthCode.html)PI. (Saat Anda membatasi akses ke API Route 53 ini, Anda juga membatasi siapa yang dapat membuat kode otorisasi menggunakan konsol Route 53, AWS SDK, dan metode terprogram lainnya.) Untuk informasi selengkapnya, lihat [Identity and](#page-1065-0)  [access management di Amazon Route 53.](#page-1065-0)

Nama domain yang diinternasionalisasi

Didukung.

Kode otorisasi diperlukan untuk transfer ke Route 53

Ya

# DNSSEC

Didukung untuk pendaftaran domain. Untuk informasi selengkapnya, lihat [Mengonfigurasi](#page-155-0)  [DNSSEC untuk domain](#page-155-0).

Tenggat waktu untuk memperbarui dan memulihkan domain

- Kemungkinan perpanjangan: Hingga tanggal kedaluwarsa
- Keterlambatan perpanjangan Route 53 diperbolehkan: Tidak
- Domain dihapus dari Route 53: Pada tanggal kedaluwarsa
- Kemungkinan pemulihan dengan registri: Hubungi [AWS Support.](https://docs.aws.amazon.com/Route53/latest/DeveloperGuide/domain-contact-support.html)
- Domain dihapus dari registri: Hubungi [AWS Support.](https://docs.aws.amazon.com/Route53/latest/DeveloperGuide/domain-contact-support.html)

# .es (Spanyol)

### [Return to index](#page-171-0)

Pembelian atau transfer domain

# **A** Important

Saat ini Anda dapat membeli nama domain .es baru atau mentransfer domain .es ke Route 53 jika jenis kontak dari kontak pendaftar adalah Orang. Anda tidak dapat membeli atau mentransfer domain .es jika jenis kontak dari kontak pendaftar adalah Perusahaan, Asosiasi, atau Lembaga Publik.

Anda juga tidak dapat mengubah jenis kontak untuk kontak pendaftar ke Perusahaan.

# Masa sewa untuk pendaftaran dan perpanjangan

Satu hingga lima tahun.

#### Pembatasan

Terbuka untuk umum, bagi mereka yang memiliki minat dalam atau berhubungan dengan Spanyol.

Mulai 2016, pendaftar domain.ES harus memberikan email kontak pendaftar. Jika Anda belum memberikan informasi ini, Anda harus melakukannya di registrar saat ini sebelum mentransfer domain Anda ke Route 53.

Anda akan memerlukan informasi berikut:

- *Pengidentifikasi ESNIC mirip dengan AAAA0-ESNIC-F0.*
- Jika Anda tidak tahu pengenal ESNIC Anda, Anda bisa mendapatkannya dari registrar saat ini. Anda dapat menemukan registrar Anda di: [https://www.dominios.es/en.](https://www.dominios.es/en)

Bergantung pada apakah Anda mengingat kata sandi di registrar, atau tidak, Anda dapat mengikuti salah satu prosedur berikut untuk memperbarui email pendaftar Anda:

• Jika Anda ingat kata sandi Anda, masuk di<https://www.nic.es/sgnd/login.action> dengan menggunakan identifikasi dan kata sandi ESNIC Anda.

Setelah masuk, Anda dapat mengedit kontak email pendaftar dengan memilih tab Edit pada halaman registri.

• Jika Anda lupa kata sandi, telusuri [https://www.nic.es/sgnd/peticion/editCorreo.action?](https://www.nic.es/sgnd/peticion/editCorreo.action?request_locale=en) [request\\_locale=en.](https://www.nic.es/sgnd/peticion/editCorreo.action?request_locale=en)

Isi formulir dengan pengenal ESNIC Anda, kontak email pendaftar Anda yang baru dan valid. Kemudian, validasi formulir dengan memilih Processing tanpa EID/Certificate, dan upload dokumen identitas yang diminta.

Perlindungan privasi

Tidak didukung.

Penguncian domain untuk mencegah transfer yang tidak diotorisasi

Tidak didukung. Untuk mencegah transfer yang tidak sah, batasi akses ke alamat email pendaftar dan ke API Route 53 yang memungkinkan perubahan kepemilikan, misalnya,. [UpdateDomainContact](https://docs.aws.amazon.com/Route53/latest/APIReference/API_domains_UpdateDomainContact.html) Untuk informasi selengkapnya, lihat [Kunci tindakan, sumber daya, dan](https://docs.aws.amazon.com/service-authorization/latest/reference/list_amazonroute53domains.html)  [kondisi untuk Domain Route 53](https://docs.aws.amazon.com/service-authorization/latest/reference/list_amazonroute53domains.html) di Referensi Otorisasi Layanan dan. [Contoh izin untuk pemilik](#page-1083-0) [catatan domain](#page-1083-0)

Nama domain yang diinternasionalisasi

Didukung.

Kode otorisasi diperlukan untuk transfer ke Route 53

Tidak

# DNSSEC

Didukung untuk pendaftaran domain. Untuk informasi selengkapnya, lihat [Mengonfigurasi](#page-155-0)  [DNSSEC untuk domain](#page-155-0).

- Perpanjangan dapat dilakukan: Hingga 6 hari sebelum tanggal kedaluwarsa
- Keterlambatan perpanjangan Route 53 diperbolehkan: Tidak
- Domain dihapus dari Route 53: 6 hari sebelum kedaluwarsa
- Kemungkinan pemulihan dengan registri: Antara 6 hari sebelum hingga 4 hari setelah kedaluwarsa
- Domain dihapus dari registri: 4 hari setelah kedaluwarsa

.eu (Uni Eropa)

# [Return to index](#page-171-0)

Masa sewa untuk pendaftaran dan perpanjangan

Satu hingga sepuluh tahun.

# Pembatasan

Terbuka untuk umum, dengan satu pembatasan:

• Anda harus memberikan alamat pos yang valid di salah satu dari 30 negara bagian Wilayah Ekonomi Eropa (EEA) atau jika Anda adalah warga negara di salah satu dari 27 negara anggota Uni Eropa (EU), Anda harus menentukan negara kewarganegaraan Uni Eropa Anda.

Perlindungan privasi

Tidak didukung.

Penguncian domain untuk mencegah transfer yang tidak diotorisasi

Tidak didukung. Kami menyarankan Anda mencegah transfer yang tidak sah dengan membatasi akses ke tindakan [RetrieveDomainAuthCodeA](https://docs.aws.amazon.com/Route53/latest/APIReference/API_domains_RetrieveDomainAuthCode.html)PI. (Saat Anda membatasi akses ke API Route 53 ini, Anda juga membatasi siapa yang dapat membuat kode otorisasi menggunakan konsol Route 53, AWS SDK, dan metode terprogram lainnya.) Untuk informasi selengkapnya, lihat [Identity and](#page-1065-0)  [access management di Amazon Route 53.](#page-1065-0)

Nama domain yang diinternasionalisasi

# Didukung.

Kode otorisasi diperlukan untuk transfer ke Route 53

Ya

# DNSSEC

Didukung untuk pendaftaran domain. Untuk informasi selengkapnya, lihat [Mengonfigurasi](#page-155-0)  [DNSSEC untuk domain](#page-155-0).

Tenggat waktu untuk memperbarui dan memulihkan domain

- Kemungkinan perpanjangan: Hingga tanggal kedaluwarsa
- Keterlambatan perpanjangan Route 53 diperbolehkan: Tidak
- Domain dihapus dari Route 53: Pada tanggal kedaluwarsa
- Kemungkinan pemulihan dengan registri: Hingga 40 hari setelah kedaluwarsa
- Domain dihapus dari registri: 40 hari setelah kedaluwarsa

# Pencarian WHOIS

Untuk informasi tentang domain .eu yang ada, lihat <https://whois.eurid.eu/en/>.

.fi (Finlandia)

### [Return to index](#page-171-0)

Masa sewa untuk pendaftaran dan perpanjangan

Satu hingga lima tahun.

# Pembatasan

Terbuka untuk umum, dengan beberapa pembatasan:

- Perpanjangan .fi tersedia untuk individu yang berdomisili di Finlandia dan memiliki nomor identitas Finlandia, serta badan hukum atau pengusaha swasta yang terdaftar di Finlandia.
- Jika alamat kontak pendaftar berada di Finlandia, maka nomor identitas Finlandia diperlukan untuk pendaftar perorangan dan nomor perusahaan Finlandia diperlukan untuk pendaftar perusahaan, dan Anda harus memberikan informasi berikut saat pendaftaran:
	- Apakah kontak didasarkan pada orang fisik atau moral di Finlandia atau tidak.
	- Pengenal pendaftar dengan nama yang dicatat, jika berdasarkan nama orang moral.
	- Nomor catatan dalam pendaftaran tempat nama dicatat, jika berdasarkan nama orang moral.
	- Nomor identifikasi untuk orang moral di Finlandia.
	- Nomor identifikasi untuk orang fisik di Finlandia.
	- Jika pendaftar adalah Perusahaan Non-Finlandia, maka Anda harus memberikan Nomor Bisnis sebagai VAT\_Number.
- Jika alamat pendaftar tidak berlokasi di Finlandia, maka tidak diperlukan identitas atau nomor perusahaan Finlandia.

Perlindungan privasi

Tidak didukung.

Penguncian domain untuk mencegah transfer yang tidak diotorisasi

Tidak didukung. Kami menyarankan Anda mencegah transfer yang tidak sah dengan membatasi akses ke tindakan [RetrieveDomainAuthCodeA](https://docs.aws.amazon.com/Route53/latest/APIReference/API_domains_RetrieveDomainAuthCode.html)PI. (Saat Anda membatasi akses ke API Route 53 ini, Anda juga membatasi siapa yang dapat membuat kode otorisasi menggunakan konsol Route 53, AWS SDK, dan metode terprogram lainnya.) Untuk informasi selengkapnya, lihat [Identity and](#page-1065-0)  [access management di Amazon Route 53.](#page-1065-0)

Nama domain yang diinternasionalisasi

Didukung.

Kode otorisasi diperlukan untuk transfer ke Route 53

# Ya

# DNSSEC

Didukung untuk pendaftaran domain. Untuk informasi selengkapnya, lihat [Mengonfigurasi](#page-155-0)  [DNSSEC untuk domain](#page-155-0).

Tenggat waktu untuk memperbarui dan memulihkan domain

- Kemungkinan perpanjangan: Hingga tanggal kedaluwarsa
- Kemungkinan perpanjangan terlambat dengan Route 53: Hingga 29 hari setelah kedaluwarsa
- Domain dihapus dari Route 53: 30 hari setelah kedaluwarsa
- Kemungkinan pemulihan dengan registri: Tidak
- Domain dihapus dari registri: Tidak

Penghapusan pendaftaran domain

Untuk informasi tentang menghapus domain, lihat [Menghapus pendaftaran nama domain](#page-163-0).

.fr (Prancis)

# [Return to index](#page-171-0)

Masa sewa untuk pendaftaran dan perpanjangan

Satu hingga sepuluh tahun.

# Pembatasan

Terbuka untuk umum, dengan beberapa pembatasan:

- Individu harus berusia minimal 18 tahun dan harus menyediakannyadate-of-birth.
- Organisasi harus berlokasi di Wilayah Ekonomi Eropa atau di Swiss.
- Organisasi harus mengisi semua bidang identifikasi perusahaan (nomor PPN, SIREN, WALDEC, DUNS, dan sebagainya), karena ini akan memfasilitasi verifikasi yang mungkin dilakukan AFNIC di kemudian hari.
- Kondisi kelayakan yang sama berlaku untuk kontak administratif.
- Nama dan ketentuan tunduk pada tinjauan AFNIC sebelumnya (Naming Charter Article 2.4) dan ketentuan tambahan berikut:
	- Nama domain yang sebelumnya dipesan atau dilarang terbuka bagi pelamar dengan hak yang sah dan bertindak dengan itikad baik.
	- Nama yang diawali dengan ville, mairie, agglo, cc, cg, dan cr tunduk pada konvensi penamaan AFNIC.

### Perlindungan privasi

Ditentukan oleh registri.

Penguncian domain untuk mencegah transfer yang tidak diotorisasi

Didukung.

Nama domain yang diinternasionalisasi

Didukung.

Kode otorisasi diperlukan untuk transfer ke Route 53

Ya

## DNSSEC

Didukung untuk pendaftaran domain. Untuk informasi selengkapnya, lihat [Mengonfigurasi](#page-155-0)  [DNSSEC untuk domain](#page-155-0).

- Kemungkinan perpanjangan: Hingga tanggal kedaluwarsa
- Kemungkinan perpanjangan terlambat dengan Route 53: Hingga 27 hari setelah kedaluwarsa
- Domain dihapus dari Route 53: 28 hari setelah kedaluwarsa
- Kemungkinan pemulihan dengan registri: Antara 28 hari hingga 58 hari setelah kedaluwarsa
- Domain dihapus dari registri: 58 hari setelah kedaluwarsa

.gg (Guernsey)

# [Return to index](#page-171-0)

Masa sewa untuk pendaftaran dan perpanjangan

Satu tahun.

# Pembatasan

Terbuka untuk umum, tanpa pembatasan.

# Perlindungan privasi

Tidak didukung.

Penguncian domain untuk mencegah transfer yang tidak diotorisasi

Didukung.

Nama domain yang diinternasionalisasi

Didukung.

Kode otorisasi diperlukan untuk transfer ke Route 53

Ya

# DNSSEC

Didukung untuk pendaftaran domain. Untuk informasi selengkapnya, lihat [Mengonfigurasi](#page-155-0)  [DNSSEC untuk domain](#page-155-0).

- Kemungkinan perpanjangan: Hingga tanggal kedaluwarsa
- Kemungkinan perpanjangan terlambat dengan Route 53: Hingga 29 hari setelah kedaluwarsa
- Domain dihapus dari Route 53: 30 hari setelah kedaluwarsa
- Kemungkinan pemulihan dengan registri: Antara 30 hari hingga 35 hari setelah kedaluwarsa

• Domain dihapus dari registri: 35 hari setelah kedaluwarsa

#### .im (Pulau Man)

Juga digunakan sebagai TLD generik, sering kali oleh layanan olahpesan instan atau untuk individu yang ingin mengembangkan merek pribadi "Saya".

### [Return to index](#page-171-0)

Masa sewa untuk pendaftaran dan perpanjangan

Satu atau dua tahun.

Pembatasan

Terbuka untuk umum, tanpa pembatasan.

### Perlindungan privasi

Tidak didukung.

Penguncian domain untuk mencegah transfer yang tidak diotorisasi

Didukung.

Nama domain yang diinternasionalisasi

Tidak didukung.

Kode otorisasi diperlukan untuk transfer ke Route 53

Ya

# DNSSEC

Tidak didukung.

- Kemungkinan perpanjangan: Hingga tanggal kedaluwarsa
- Kemungkinan perpanjangan terlambat dengan Route 53: Hingga 29 hari setelah kedaluwarsa
- Domain dihapus dari Route 53: 30 hari setelah kedaluwarsa
- Kemungkinan pemulihan dengan registri: Tidak
- Domain dihapus dari registri: 30 hari setelah kedaluwarsa

# .it (Italia)

# [Return to index](#page-171-0)

Masa sewa untuk pendaftaran dan perpanjangan

Satu tahun.

### Pembatasan

Terbuka untuk umum, dengan beberapa pembatasan:

- Individu atau organisasi harus memiliki alamat yang terdaftar di Uni Eropa.
- Jika negara asal Anda adalah Italia, Anda harus memasukkan kode fiskal. Jika negara asal Anda berada di Uni Eropa, Anda harus memasukkan nomor dokumen identitas (nomor ID).
- Jika Anda menentukan Perusahaan, Asosiasi, atau Lembaga Publik untuk jenis kontak, nomor PPN (nomor identifikasi pajak pertambahan nilai) diperlukan.
- Server nama untuk domain Anda harus lolos dari pemeriksaan DNS. Kami menyarankan agar Anda memeriksa server nama di <https://dns-check.nic.it/>sebelum mengirimkan permintaan perubahan. Jika nama domain Anda tidak memenuhi persyaratan teknis (misalnya, nama domain tidak terkait dengan server nama operasional), dan Anda tidak memperbaikinya dalam waktu 30 hari, nama domain Anda akan dihapus oleh registri. Kami tidak mengeluarkan pengembalian dana untuk domain yang dihapus karena tidak memenuhi persyaratan teknis.

# Perlindungan privasi

Tidak didukung.

Penguncian domain untuk mencegah transfer yang tidak diotorisasi

Tidak didukung. Kami menyarankan Anda mencegah transfer yang tidak sah dengan membatasi akses ke tindakan [RetrieveDomainAuthCodeA](https://docs.aws.amazon.com/Route53/latest/APIReference/API_domains_RetrieveDomainAuthCode.html)PI. (Saat Anda membatasi akses ke API Route 53 ini, Anda juga membatasi siapa yang dapat membuat kode otorisasi menggunakan konsol Route 53, AWS SDK, dan metode terprogram lainnya.) Untuk informasi selengkapnya, lihat [Identity and](#page-1065-0)  [access management di Amazon Route 53.](#page-1065-0)

Nama domain yang diinternasionalisasi

Didukung.

Kode otorisasi diperlukan untuk transfer ke Route 53

Ya

# DNSSEC

Tidak didukung.

Tenggat waktu untuk memperbarui dan memulihkan domain

- Kemungkinan perpanjangan: Hingga tanggal kedaluwarsa
- Kemungkinan perpanjangan terlambat dengan Route 53: Hingga 13 hari setelah kedaluwarsa
- Domain dihapus dari registri: 49 hari setelah kedaluwarsa
- Kemungkinan pemulihan dengan registri: Antara 14 hari hingga 44 hari setelah kedaluwarsa
- Domain dihapus dari registri: Hubungi [AWS Support.](https://docs.aws.amazon.com/Route53/latest/DeveloperGuide/domain-contact-support.html)

.me (Montenegro)

# [Return to index](#page-171-0)

Masa sewa untuk pendaftaran dan perpanjangan

Satu hingga sepuluh tahun.

# Pembatasan

Domain .me, registri untuk domain .me, menganggap nama domain dua huruf dan beberapa nama domain yang lebih panjang sebagai nama domain premium. Anda tidak dapat mendaftarkan domain .me premium atau mentransfernya ke Route 53. Untuk informasi lebih lanjut tentang nama domain .me premium, lihat situs web [domain.me](https://domain.me/).

Perlindungan privasi

Semua informasi disembunyikan.

Penguncian domain untuk mencegah transfer yang tidak diotorisasi

Didukung.

Nama domain yang diinternasionalisasi

Didukung untuk bahasa Arab, Belarusia, Bosnia, Bulgaria, Tionghoa Sederhana, Tionghoa Tradisional, Kroasia, Denmark, Prancis, Jerman, Hindi, Hungaria, Islandia, Italia, Korea, Latvia, Lituania, Mongolia, Montenegro, Polandia, Portugis, Rusia, Serbia, Spanyol, Swedia, Turki, dan Ukraina.

Kode otorisasi diperlukan untuk transfer ke Route 53

Ya

# DNSSEC

Didukung untuk pendaftaran domain. Untuk informasi selengkapnya, lihat [Mengonfigurasi](#page-155-0)  [DNSSEC untuk domain](#page-155-0).

Tenggat waktu untuk memperbarui dan memulihkan domain

- Kemungkinan perpanjangan: Hingga tanggal kedaluwarsa
- Kemungkinan perpanjangan terlambat dengan Route 53: Hingga 29 hari setelah kedaluwarsa
- Domain dihapus dari Route 53: 30 hari setelah kedaluwarsa
- Kemungkinan pemulihan dengan registri: Antara 30 hari hingga 60 hari setelah kedaluwarsa
- Domain dihapus dari registri: 65 hari setelah kedaluwarsa

.me.uk (Inggris Raya)

# [Return to index](#page-171-0)

Masa sewa untuk pendaftaran dan perpanjangan

Satu hingga sepuluh tahun.

Pembatasan

Terbuka untuk umum, tanpa pembatasan.

# Perlindungan privasi

Semua informasi disembunyikan.

Penguncian domain untuk mencegah transfer yang tidak diotorisasi

Didukung

Nama domain yang diinternasionalisasi

Tidak didukung.

Kode otorisasi diperlukan untuk transfer ke Route 53

Jika mentransfer domain .me.uk ke Route 53, Anda tidak perlu mendapatkan kode otorisasi. Sebaliknya, gunakan metode yang disediakan oleh registrar domain Anda saat ini untuk memperbarui nilai tanda IPS untuk domain menjadi GANDI, semua huruf besar. (Tanda IPS diperlukan oleh Nominet, registri untuk nama domain .uk.) Jika registrar Anda tidak mengubah nilai tanda IPS, [hubungi Nominet.](http://www.nominet.org.uk/uk-domain-names/manage-your-domain/change-registrar)

# **a** Note

Saat Anda mendaftarkan domain .me.uk, Route 53 secara otomatis menetapkan tanda IPS untuk domain menjadi GANDI.

# **DNSSEC**

Didukung untuk pendaftaran domain. Untuk informasi selengkapnya, lihat [Mengonfigurasi](#page-155-0)  [DNSSEC untuk domain](#page-155-0).

Tenggat waktu untuk memperbarui dan memulihkan domain

- Kemungkinan perpanjangan: Antara 180 hari sebelum hingga 30 hari setelah tanggal kedaluwarsa
- Kemungkinan perpanjangan terlambat dengan Route 53: Antara 30 hari hingga 90 hari setelah kedaluwarsa
- Domain dihapus dari Route 53: 90 hari setelah kedaluwarsa
- Kemungkinan pemulihan dengan registri: Tidak
- Domain dihapus dari registri: 92 hari setelah kedaluwarsa

Penghapusan pendaftaran domain

Registri untuk domain .me.uk tidak mengizinkan Anda menghapus pendaftaran domain. Sebaliknya, Anda harus menonaktifkan perpanjangan otomatis dan menunggu hingga domain kedaluwarsa. Untuk informasi selengkapnya, lihat [Menghapus pendaftaran nama domain.](#page-163-0)

.nl (Belanda)

# [Return to index](#page-171-0)

Masa sewa untuk pendaftaran dan perpanjangan

Satu tahun.

# Pembatasan

Terbuka untuk umum, dengan beberapa pembatasan:

• Pemilik atau kontak administratif harus memberikan alamat yang valid di Belanda. Kehadiran lokal diperlukan.

- Jika Anda tidak memiliki alamat yang valid di Belanda, SIDN Registri akan menyediakan Anda dengan alamat domisili, sesuai Prosedur Alamat Domisili.
- Nama domain harus terdiri dari 3-63 karakter, tidak termasuk .nl.

### Perlindungan privasi

Ditentukan oleh registri.

Penguncian domain untuk mencegah transfer yang tidak diotorisasi

Tidak didukung. Kami menyarankan Anda mencegah transfer yang tidak sah dengan membatasi akses ke tindakan [RetrieveDomainAuthCodeA](https://docs.aws.amazon.com/Route53/latest/APIReference/API_domains_RetrieveDomainAuthCode.html)PI. (Saat Anda membatasi akses ke API Route 53 ini, Anda juga membatasi siapa yang dapat membuat kode otorisasi menggunakan konsol Route 53, AWS SDK, dan metode terprogram lainnya.) Untuk informasi selengkapnya, lihat [Identity and](#page-1065-0)  [access management di Amazon Route 53.](#page-1065-0)

Nama domain yang diinternasionalisasi

Tidak didukung.

Kode otorisasi diperlukan untuk transfer ke Route 53

Ya

# DNSSEC

Didukung untuk pendaftaran domain. Untuk informasi selengkapnya, lihat [Mengonfigurasi](#page-155-0)  [DNSSEC untuk domain](#page-155-0).

Tenggat waktu untuk memperbarui dan memulihkan domain

- Perpanjangan dapat dilakukan: Hingga 1 hari sebelum tanggal kedaluwarsa
- Keterlambatan perpanjangan Route 53 diperbolehkan: Tidak
- Domain dihapus dari Route 53: 1 hari sebelum kedaluwarsa
- Kemungkinan pemulihan dengan registri: Antara 1 hari sebelum hingga 39 hari setelah kedaluwarsa
- Domain dihapus dari registri: 39 hari setelah kedaluwarsa

# .org.uk (Inggris Raya)

#### [Return to index](#page-171-0)

Masa sewa untuk pendaftaran dan perpanjangan

Satu hingga sepuluh tahun.

Pembatasan

Terbuka untuk umum, tanpa pembatasan.

Perlindungan privasi

Semua informasi disembunyikan.

Penguncian domain untuk mencegah transfer yang tidak diotorisasi

Didukung

Nama domain yang diinternasionalisasi

Tidak didukung.

Kode otorisasi diperlukan untuk transfer ke Route 53

Jika mentransfer domain .org.uk ke Route 53, Anda tidak perlu mendapatkan kode otorisasi. Sebaliknya, gunakan metode yang disediakan oleh registrar domain Anda saat ini untuk memperbarui nilai tanda IPS untuk domain menjadi GANDI, semua huruf besar. (Tanda IPS diperlukan oleh Nominet, registri untuk nama domain .uk.) Jika registrar Anda tidak mengubah nilai tanda IPS, [hubungi Nominet.](http://www.nominet.org.uk/uk-domain-names/manage-your-domain/change-registrar)

# **a** Note

Saat Anda mendaftarkan domain .org.uk, Route 53 secara otomatis menetapkan tanda IPS untuk domain menjadi GANDI.

# DNSSEC

Didukung untuk pendaftaran domain. Untuk informasi selengkapnya, lihat [Mengonfigurasi](#page-155-0)  [DNSSEC untuk domain](#page-155-0).

- Kemungkinan perpanjangan: Antara 180 hari sebelum hingga 30 hari setelah tanggal kedaluwarsa
- Kemungkinan perpanjangan terlambat dengan Route 53: Antara 30 hari hingga 90 hari setelah kedaluwarsa
- Domain dihapus dari Route 53: 90 hari setelah kedaluwarsa
- Kemungkinan pemulihan dengan registri: Tidak
- Domain dihapus dari registri: 92 hari setelah kedaluwarsa

Penghapusan pendaftaran domain

Registri untuk domain .org.uk tidak mengizinkan Anda menghapus pendaftaran domain. Sebaliknya, Anda harus menonaktifkan perpanjangan otomatis dan menunggu hingga domain kedaluwarsa. Untuk informasi selengkapnya, lihat [Menghapus pendaftaran nama domain.](#page-163-0)

.ruhr (wilayah Ruhr, bagian barat Jerman)

#### [Return to index](#page-171-0)

Ekstensi .ruhr diperuntukkan bagi wilayah Ruhr (bagian barat Jerman).

Masa sewa untuk pendaftaran dan perpanjangan

Satu hingga sepuluh tahun.

# Pembatasan

Terbuka untuk umum, dengan satu pembatasan:

• Kontak administratif harus merupakan individu yang memiliki alamat di Jerman.

#### Perlindungan privasi

Tidak didukung.

Penguncian domain untuk mencegah transfer yang tidak diotorisasi

Didukung.

Nama domain yang diinternasionalisasi

Didukung (ä, ö, ü, ß).

Kode otorisasi diperlukan untuk transfer ke Route 53

Ya

#### DNSSEC

Didukung untuk pendaftaran domain. Untuk informasi selengkapnya, lihat [Mengonfigurasi](#page-155-0)  [DNSSEC untuk domain](#page-155-0).
Tenggat waktu untuk memperbarui dan memulihkan domain

- Kemungkinan perpanjangan: Hingga tanggal kedaluwarsa
- Kemungkinan perpanjangan terlambat dengan Route 53: Hingga 44 hari setelah kedaluwarsa
- Domain dihapus dari Route 53: 45 hari setelah kedaluwarsa
- Kemungkinan pemulihan dengan registri: Antara 45 hari hingga 75 hari setelah kedaluwarsa
- Domain dihapus dari registri: Hubungi [AWS Support.](https://docs.aws.amazon.com/Route53/latest/DeveloperGuide/domain-contact-support.html)

#### .se (Swedia)

#### [Return to index](#page-171-0)

Masa sewa untuk pendaftaran dan perpanjangan

Satu hingga sepuluh tahun.

#### Pembatasan

Terbuka untuk umum, dengan beberapa pembatasan:

- Jika berdomisili di Swedia, Anda harus memberikan nomor ID Swedia yang valid. Format nomor ID adalahYYMMDD-NNNN.
- Jika berada di luar Swedia, Anda harus memasukkan nomor ID yang valid seperti nomor ID pajak.

Perlindungan privasi

Tidak didukung.

Penguncian domain untuk mencegah transfer yang tidak diotorisasi

Tidak didukung. Kami menyarankan Anda mencegah transfer yang tidak sah dengan membatasi akses ke tindakan [RetrieveDomainAuthCodeA](https://docs.aws.amazon.com/Route53/latest/APIReference/API_domains_RetrieveDomainAuthCode.html)PI. (Saat Anda membatasi akses ke API Route 53 ini, Anda juga membatasi siapa yang dapat membuat kode otorisasi menggunakan konsol Route 53, AWS SDK, dan metode terprogram lainnya.) Untuk informasi selengkapnya, lihat [Identity and](#page-1065-0)  [access management di Amazon Route 53.](#page-1065-0)

Nama domain yang diinternasionalisasi

Didukung untuk bahasa Latin, Swedia, dan Yiddish. Kode otorisasi diperlukan untuk transfer ke Route 53

Ya

#### DNSSEC

Didukung untuk pendaftaran domain. Untuk informasi selengkapnya, lihat [Mengonfigurasi](#page-155-0)  [DNSSEC untuk domain](#page-155-0).

Tenggat waktu untuk memperbarui dan memulihkan domain

- Perpanjangan dapat dilakukan: Hingga 1 hari sebelum tanggal kedaluwarsa
- Keterlambatan perpanjangan Route 53 diperbolehkan: Tidak
- Domain dihapus dari Route 53: 1 hari sebelum kedaluwarsa
- Kemungkinan pemulihan dengan registri: Antara 1 hari sebelum hingga 59 hari setelah kedaluwarsa
- Domain dihapus dari registri: 64 hari setelah kedaluwarsa

.uk (Inggris Raya)

#### [Return to index](#page-171-0)

Masa sewa untuk pendaftaran dan perpanjangan

Satu hingga sepuluh tahun.

Pembatasan

Terbuka untuk umum, tanpa pembatasan.

#### Perlindungan privasi

Semua informasi disembunyikan.

Penguncian domain untuk mencegah transfer yang tidak diotorisasi

Didukung

Nama domain yang diinternasionalisasi

Tidak didukung.

Kode otorisasi diperlukan untuk transfer ke Route 53

Jika mentransfer domain .uk ke Route 53, Anda tidak perlu mendapatkan kode otorisasi. Sebaliknya, gunakan metode yang disediakan oleh registrar domain Anda saat ini untuk memperbarui nilai tanda IPS untuk domain menjadi GANDI, semua huruf besar. (Tanda IPS diperlukan oleh Nominet, registri untuk nama domain .uk.) Jika registrar Anda tidak mengubah nilai tanda IPS, [hubungi Nominet.](http://www.nominet.org.uk/uk-domain-names/manage-your-domain/change-registrar)

### **a** Note

Saat Anda mendaftarkan domain .uk, Route 53 secara otomatis menetapkan tanda IPS untuk domain menjadi GANDI.

### **DNSSEC**

Didukung untuk pendaftaran domain. Untuk informasi selengkapnya, lihat [Mengonfigurasi](#page-155-0)  [DNSSEC untuk domain](#page-155-0).

Tenggat waktu untuk memperbarui dan memulihkan domain

- Kemungkinan perpanjangan: Antara 180 hari sebelum hingga 30 hari setelah tanggal kedaluwarsa
- Kemungkinan perpanjangan terlambat dengan Route 53: Antara 30 hari hingga 90 hari setelah kedaluwarsa
- Domain dihapus dari Route 53: 90 hari setelah kedaluwarsa
- Kemungkinan pemulihan dengan registri: Tidak
- Domain dihapus dari registri: 92 hari setelah kedaluwarsa

Penghapusan pendaftaran domain

Registri untuk domain .uk tidak mengizinkan Anda menghapus pendaftaran domain. Sebaliknya, Anda harus menonaktifkan perpanjangan otomatis dan menunggu hingga domain kedaluwarsa. Untuk informasi selengkapnya, lihat [Menghapus pendaftaran nama domain.](#page-163-0)

.wien (kota Wina di Austria)

#### [Return to index](#page-171-0)

Masa sewa untuk pendaftaran dan perpanjangan

Satu hingga sepuluh tahun.

#### Pembatasan

Terbuka untuk umum, dengan beberapa pembatasan:

• Anda harus menunjukkan ketertarikan ekonomi, budaya, turis, sejarah, sosial, atau lainnya dengan kota Wina di Austria.

• Nama domain .wien harus digunakan sehubungan dengan ketentuan di atas, selama masa pendaftaran.

Perlindungan privasi

Tidak didukung.

Penguncian domain untuk mencegah transfer yang tidak diotorisasi

Didukung.

Nama domain yang diinternasionalisasi

Didukung untuk bahasa Latin.

Kode otorisasi diperlukan untuk transfer ke Route 53

Ya

#### DNSSEC

Didukung untuk pendaftaran domain. Untuk informasi selengkapnya, lihat [Mengonfigurasi](#page-155-0)  [DNSSEC untuk domain](#page-155-0).

Tenggat waktu untuk memperbarui dan memulihkan domain

- Kemungkinan perpanjangan: Hingga tanggal kedaluwarsa
- Kemungkinan perpanjangan terlambat dengan Route 53: Hingga 44 hari setelah kedaluwarsa
- Domain dihapus dari Route 53: 45 hari setelah kedaluwarsa
- Kemungkinan pemulihan dengan registri: Antara 45 hari hingga 75 hari setelah kedaluwarsa
- Domain dihapus dari registri: 80 hari setelah kedaluwarsa

# Mengonfigurasi Amazon Route 53 sebagai layanan DNS Anda

Anda dapat menggunakan Amazon Route 53 sebagai layanan DNS untuk domain, seperti example.com. Saat menjadi layanan DNS, Route 53 merutekan lalu lintas internet ke situs web dengan menerjemahkan nama domain yang ramah seperti www.example.com ke dalam alamat IP numerik, seperti 192.0.2.1 yang digunakan komputer untuk terhubung satu sama lain. Ketika seseorang mengetik nama domain Anda di peramban atau mengirimkan email kepada Anda, kueri DNS diteruskan ke Route 53, yang merespons dengan nilai yang sesuai. Misalnya, Route 53 mungkin merespons dengan alamat IP untuk server web example.com.

Dalam babak ini, kami menjelaskan cara mengonfigurasi Route 53 untuk merutekan lalu lintas internet ke tempat yang tepat. Kami juga menjelaskan cara memigrasi layanan DNS ke Route 53 jika Anda saat ini menggunakan layanan DNS lain, dan cara menggunakan Route 53 sebagai layanan DNS untuk domain baru.

Topik

- [Membuat Amazon Route 53 menjadi layanan DNS untuk domain yang ada](#page-508-0)
- [Mengonfigurasi perutean DNS untuk domain baru](#page-523-0)
- [Merutekan lalu lintas ke sumber daya](#page-524-0)
- [Bekerja dengan zona yang di-hosting](#page-531-0)
- [Bekerja dengan catatan](#page-583-0)
- [Menggunakan arus lalu lintas untuk rute lalu lintas DNS](#page-726-0)
- [Mengonfigurasi penandatanganan DNSSEC di Amazon Route 53](#page-750-0)
- [Menggunakan AWS Cloud Map untuk membuat catatan dan pemeriksaan kondisi](#page-775-0)
- [Kendala dan perilaku DNS](#page-775-1)

# <span id="page-508-0"></span>Membuat Amazon Route 53 menjadi layanan DNS untuk domain yang ada

Jika Anda mentransfer satu atau beberapa pendaftaran domain ke Route 53, dan saat ini menggunakan registrar domain yang tidak menyediakan layanan DNS berbayar, Anda harus memigrasi layanan DNS sebelum memigrasi domain. Jika tidak, registrar akan berhenti menyediakan layanan DNS saat Anda mentransfer domain, dan situs web serta aplikasi web yang terkait akan menjadi tidak tersedia di internet. (Anda juga dapat memigrasi layanan DNS dari registrar saat ini ke penyedia layanan DNS lainnya. Kami tidak mengharuskan Anda menggunakan Route 53 sebagai penyedia layanan DNS untuk domain yang terdaftar dengan Route 53.)

Proses tersebut bergantung pada apakah Anda saat ini menggunakan domain tersebut:

- Jika domain sedang mendapatkan lalu lintas—misalnya, jika pengguna Anda menggunakan nama domain untuk menelusuri situs web atau mengakses aplikasi web—lihat [Membuat Route 53](#page-509-0)  [sebagai layanan DNS untuk domain yang sedang digunakan](#page-509-0).
- Jika domain tidak mendapatkan lalu lintas (atau mendapat lalu lintas yang sangat sedikit), lihat [Membuat Route 53 menjadi layanan DNS untuk domain yang tidak aktif.](#page-518-0)

Untuk kedua opsi tersebut, domain Anda akan tetap tersedia selama seluruh proses migrasi. Namun, jika ada masalah, opsi pertama memungkinkan Anda mengembalikan migrasi dengan cepat. Dengan opsi kedua, domain Anda mungkin tidak tersedia selama beberapa hari.

Jika Anda ingin terhubung dengan ahli diAWS, kunjungi [Dukungan penjualan.](https://aws.amazon.com/contact-us/sales-support/?pg=ln&sec=hs)

# <span id="page-509-0"></span>Membuat Route 53 sebagai layanan DNS untuk domain yang sedang digunakan

Jika Anda ingin memigrasi layanan DNS ke Amazon Route 53 untuk domain yang sedang mendapatkan lalu lintas—misalnya, jika pengguna Anda menggunakan nama domain untuk menelusuri situs web atau mengakses aplikasi web—lakukan prosedur di bagian ini.

Topik

- [Langkah 1: Dapatkan konfigurasi DNS Anda saat ini dari penyedia layanan DNS saat ini \(opsional](#page-510-0) [tetapi direkomendasikan\)](#page-510-0)
- [Langkah 2: Membuat zona yang di-hosting](#page-511-0)
- [Langkah 3: Membuat catatan](#page-513-0)
- [Langkah 4: Menurunkan pengaturan TTL](#page-514-0)
- [Langkah 5: \(Jika Anda telah mengonfigurasi DNSSEC\) Menghapus catatan DS dari zona induk](#page-515-0)
- [Langkah 6: Menunggu TTL lama kedaluwarsa](#page-515-1)
- [Langkah 7: Memperbarui catatan NS untuk menggunakan server nama Route 53](#page-515-2)
- [Langkah 8: Memantau lalu lintas untuk domain](#page-517-0)
- [Langkah 9: Mengembalikan TTL untuk catatan NS ke nilai yang lebih tinggi](#page-517-1)
- [Langkah 10: Mentransfer pendaftaran domain ke Amazon Route 53](#page-518-1)
- [Langkah 11: Mengktifkan kembali penandatanganan DNSSEC \(jika diperlukan\)](#page-518-2)

<span id="page-510-0"></span>Langkah 1: Dapatkan konfigurasi DNS Anda saat ini dari penyedia layanan DNS saat ini (opsional tetapi direkomendasikan)

Ketika memigrasi layanan DNS dari penyedia lain ke Route 53, Anda mereproduksi konfigurasi DNS Anda saat ini di Route 53. Di Route 53, Anda membuat zona yang di-hosting dengan nama yang sama seperti domain, dan Anda membuat catatan di zona yang di-hosting. Setiap catatan menunjukkan cara Anda ingin merutekan lalu lintas untuk nama domain atau nama subdomain tertentu. Misalnya, ketika seseorang memasukkan nama domain Anda di peramban web, apakah Anda ingin lalu lintas dirutekan ke server web di pusat data, ke instans Amazon EC2, CloudFront distribusi, atau ke lokasi lain?

Proses yang Anda gunakan tergantung pada kompleksitas konfigurasi DNS Anda saat ini:

- Jika konfigurasi DNS Anda saat ini sederhana Jika Anda merutekan lalu lintas internet hanya untuk beberapa subdomain ke sejumlah kecil sumber daya, seperti server web atau bucket Amazon S3, Anda dapat membuat beberapa catatan secara manual di konsol Route 53.
- Jika konfigurasi DNS Anda saat ini lebih kompleks, dan Anda hanya ingin mereproduksi konfigurasi saat ini – Anda dapat menyederhanakan migrasi jika bisa mendapatkan file zona dari penyedia layanan DNS saat ini, dan mengimpor file zona ke Route 53. (Tidak semua penyedia layanan DNS menawarkan file zona.) Ketika Anda mengimpor file zona, Route 53 secara otomatis mereproduksi konfigurasi yang ada dengan membuat catatan yang sesuai di zona yang di-hosting.

Coba tanyakan ke dukungan pelanggan penyedia layanan DNS Anda saat ini tentang cara mendapatkan file zona atau daftar catatan. Untuk informasi tentang format file zona yang diperlukan, lihat [Membuat catatan dengan mengimpor file zona.](#page-719-0)

• Jika konfigurasi DNS Anda saat ini lebih kompleks, dan Anda tertarik dengan fitur perutean Route 53 – Tinjau dokumentasi berikut untuk melihat apakah Anda ingin menggunakan fitur Route 53 yang tidak tersedia dari penyedia layanan DNS lainnya. Jika iya, Anda dapat membuat catatan secara manual, atau Anda dapat mengimpor file zona lalu membuat atau memperbarui catatan nanti:

- [Memilih antara catatan alias dan nonaliasm](#page-606-0)enjelaskan manfaat catatan alias Route 53, yang merutekan lalu lintas ke beberapa AWS sumber daya, seperti CloudFront distribusi dan bucket Amazon S3 secara gratis.
- [Memilih kebijakan perutean](#page-584-0) menjelaskan opsi perutean Route 53, misalnya, perutean berdasarkan lokasi pengguna, perutean berdasarkan latensi antara pengguna dan sumber daya, perutean berdasarkan apakah sumber daya Anda sehat, dan perutean ke sumber daya berdasarkan bobot yang Anda tentukan.

#### **a** Note

Anda juga dapat mengimpor file zona dan mengubah konfigurasinya nanti untuk memanfaatkan catatan alias dan kebijakan perutean yang kompleks.

Jika Anda tidak bisa mendapatkan file zona atau jika Anda ingin membuat catatan secara manual di Route 53, catatan yang mungkin akan Anda migrasi meliputi:

- Catatan A (Alamat) mengaitkan nama domain atau nama subdomain dengan alamat IPv4 (misalnya, 192.0.2.3) sumber daya yang sesuai
- Catatan AAAA (Alamat) mengaitkan nama domain atau nama subdomain dengan alamat IPv6 (misalnya, 2001:0db8:85a3:0000:0000:abcd:0001:2345) sumber daya yang sesuai
- Catatan server email (MX) merutekan lalu lintas ke server email
- Catatan CNAME mengubah rute lalu lintas untuk satu nama domain (example.net) ke nama domain lain (example.com)
- Catatan untuk jenis catatan DNS lain yang didukung Untuk daftar jeinis catatan yang didukung, lihat [Tipe data DNS yang didukung](#page-610-0).

# <span id="page-511-0"></span>Langkah 2: Membuat zona yang di-hosting

Untuk memberi tahu Amazon Route 53 cara Anda ingin merutekan lalu lintas domain, Anda membuat zona yang di-hosting dengan nama yang sama seperti domain, lalu membuat catatan di zona yang di-hosting.

### **A** Important

Anda dapat membuat zona yang di-hosting hanya untuk domain yang izin administrasinya Anda miliki. Biasanya, ini berarti Anda memiliki domain, tetapi Anda mungkin mengembangkan aplikasi untuk pendaftar domain.

Ketika Anda membuat zona yang di-hosting, Route 53 secara otomatis membuat catatan server nama (NS) dan catatan start of authority (SOA) untuk zona. Catatan NS mengidentifikasi empat server nama yang dikaitkan Route 53 dengan zona yang di-hosting. Untuk membuat Route 53 menjadi layanan DNS bagi domain Anda, perbarui pendaftaran domain untuk menggunakan keempat server nama tersebut.

#### **A** Important

Jangan buat server nama (NS) tambahan atau catatan start of authority (SOA), serta jangan hapus catatan NS dan SOA yang sudah ada.

#### Cara membuat zona yang di-hosting

- 1. Masuk ke AWS Management Console dan bukalah konsol Route 53 di [https://](https://console.aws.amazon.com/route53/) [console.aws.amazon.com/route53/](https://console.aws.amazon.com/route53/).
- 2. Jika Anda baru mengenal Route 53, pilih Memulai di bawah Manajemen DNS, lalu pilih Buat zona yang di-hosting.

Jika Anda sudah menggunakan Route 53, pilih Zona yang di-hosting pada panel navigasi, lalu pilih Buat zona yang di-hosting.

3. Pada panel Buat zona yang di-hosting, masukkan nama domain dan, secara opsional, komentar. Untuk informasi lebih lanjut tentang pengaturan, pilih untuk membuka panel bantuan di sisi kanan.

Untuk informasi tentang cara menentukan karakter selain a-z, 0-9, dan - (tanda hubung) serta cara menentukan nama domain internasional, lihat [Format nama domain DNS.](#page-65-0)

- 4. Untuk Jenis, terima nilai default Zona yang di-hosting publik.
- 5. Pilih Buat zona yang di-hosting.

# <span id="page-513-0"></span>Langkah 3: Membuat catatan

Setelah membuat zona yang di-hosting, Anda membuat catatan di zona yang di-hosting yang menentukan lokasi tujuan Anda ingin merutekan lalu lintas untuk domain (example.com) atau subdomain (www.example.com). Misalnya, jika ingin merutekan lalu lintas untuk example.com dan www.example.com ke server web pada instans Amazon EC2, Anda membuat dua catatan, satu catatan bernama example.com dan catatan lain bernama www.example.com. Dalam setiap catatan, Anda menentukan alamat IP untuk instans EC2.

Anda dapat membuat catatan dengan berbagai cara:

#### Mengimpor file zona

Ini adalah metode termudah jika Anda mendapatkan file zona dari layanan DNS saat ini di [Langkah 1: Dapatkan konfigurasi DNS Anda saat ini dari penyedia layanan DNS saat ini \(opsional](#page-510-0) [tetapi direkomendasikan\)](#page-510-0). Amazon Route 53 tidak dapat memprediksi kapan catatan alias harus dibuat atau menggunakan jenis perutean khusus seperti tertimbang atau failover. Sebagai hasilnya, jika Anda mengimpor file zona, Route 53 membuat catatan DNS standar menggunakan kebijakan perutean sederhana.

Untuk informasi selengkapnya, lihat [Membuat catatan dengan mengimpor file zona.](#page-719-0) Membuat catatan secara individual di konsol

Jika Anda tidak mendapatkan file zona dan hanya ingin membuat beberapa catatan dengan kebijakan perutean Sederhana untuk memulai, Anda dapat membuat catatan di konsol Route 53. Anda dapat membuat catatan alias dan non-alias.

Untuk informasi lain, lihat topik berikut:

- [Memilih kebijakan perutean](#page-584-0)
- [Memilih antara catatan alias dan nonalias](#page-606-0)
- [Membuat catatan dengan menggunakan konsol Amazon Route 53](#page-625-0)

#### Membuat catatan secara terprogram

Anda dapat membuat catatan menggunakan SDK AWS, AWS CLI, atau AWS Tools for Windows PowerShell. Untuk informasi selengkapnya, lihat [Dokumentasi AWS.](https://docs.aws.amazon.com/)

Jika menggunakan bahasa pemrograman dengan SDK yang tidak disediakan oleh AWS, Anda juga dapat menggunakan API Route 53. Untuk informasi lebih lanjut, lihat [Referensi API Amazon](https://docs.aws.amazon.com/Route53/latest/APIReference/)  [Route 53.](https://docs.aws.amazon.com/Route53/latest/APIReference/)

# <span id="page-514-0"></span>Langkah 4: Menurunkan pengaturan TTL

Pengaturan TTL (waktu untuk tayang) bagi catatan menentukan durasi penyelesai DNS untuk meng-cache catatan dan menggunakan informasi yang di-cache. Ketika TTL berakhir, penyelesai mengirimkan kueri lain ke penyedia layanan DNS untuk domain guna mendapatkan informasi terbaru.

Pengaturan TTL khas untuk catatan NS adalah 172800 detik, atau dua hari. Catatan NS mencantumkan server nama yang dapat digunakan Sistem Nama Domain (DNS) untuk mendapatkan informasi tentang cara merutekan lalu lintas domain Anda. Menurunkan TTL untuk catatan NS, baik dengan penyedia layanan DNS saat ini dan dengan Amazon Route 53, mengurangi waktu henti domain jika Anda menemukan masalah saat memigrasi DNS ke Route 53. Jika Anda tidak menurunkan TTL, domain mungkin tidak tersedia di internet hingga dua hari jika terjadi kesalahan.

#### **a** Note

Beberapa resolver penuh dapat menyimpan TTL catatan NS dari server otoritatif induk, oleh karena itu TTL catatan NS yang terdaftar di server DNS otoritatif induk juga harus dikurangi.

Kami merekomendasikan Anda mengubah TTL pada catatan NS berikut:

- Pada catatan NS di zona yang di-hosting untuk penyedia layanan DNS saat ini. (Penyedia Anda saat ini mungkin menggunakan terminologi yang berbeda.)
- Pada catatan NS di zona yang di-hosting yang Anda buat di [Langkah 2: Membuat zona yang di](#page-511-0)[hosting.](#page-511-0)

Cara menurunkan pengaturan TTL pada catatan NS dengan penyedia layanan DNS saat ini

• Gunakan metode yang disediakan oleh penyedia layanan DNS untuk domain saat ini guna mengubah TTL bagi catatan NS di zona yang di-hosting untuk domain Anda.

Cara menurunkan pengaturan TTL pada catatan NS di zona yang di-hosting Route 53

- 1. Masuk ke AWS Management Console dan bukalah konsol Route 53 di [https://](https://console.aws.amazon.com/route53/) [console.aws.amazon.com/route53/](https://console.aws.amazon.com/route53/).
- 2. Pilih Zona yang di-hosting di panel navigasi.
- 3. Pilih nama zona yang di-hosting.
- 4. Pilih catatan NS, dan pilih Edit.
- 5. Mengubah nilai TTL (Detik). Kami rekomendasikan Anda menentukan nilai antara 60 detik hingga 900 detik (15 menit).
- 6. Pilih Save changes (Simpan perubahan).

<span id="page-515-0"></span>Langkah 5: (Jika Anda telah mengonfigurasi DNSSEC) Menghapus catatan DS dari zona induk

Jika Anda telah mengonfigurasi DNSSEC untuk domain, hapus catatan Delegation Signer (DS) dari zona induk sebelum memigrasi domain ke Route 53.

Jika zona induk di-host melalui Route 53 atau registrar lain, hubungi mereka untuk menghapus data DS.

Karena saat ini tidak mungkin mengaktifkan penandatanganan DNSSEC di dua penyedia, Anda harus menghapus server nama. Hal ini memberi sinyal sementara ke penyelesai DNS untuk menonaktifkan validasi DNSSEC. Di [Langkah 11,](#page-518-2) Anda dapat mengaktifkan kembali validasi DNSSEC, jika ingin, setelah transisi ke Route 53 selesai.

Untuk informasi selengkapnya, lihat [Menghapus kunci publik untuk domain.](#page-159-0)

# <span id="page-515-1"></span>Langkah 6: Menunggu TTL lama kedaluwarsa

Jika domain Anda sedang digunakan—misalnya, jika pengguna menggunakan nama domain untuk menelusuri situs web atau mengakses aplikasi web—penyelesai DNS telah meng-cache nama server nama yang disediakan oleh penyedia layanan DNS Anda saat ini. Penyelesai DNS yang meng-cache informasi tersebut beberapa menit lalu akan menyimpannya selama hampir dua hari.

Untuk memastikan bahwa semua migrasi layanan DNS ke Route 53 terjadi di satu waktu, tunggu selama dua hari setelah Anda menurunkan TTL. Setelah TTL dua hari kedaluwarsa dan penyelesai meminta server nama untuk domain Anda, penyelesai akan mendapatkan server nama saat ini dan juga akan mendapatkan TTL baru yang Anda tentukan di [Langkah 4: Menurunkan pengaturan TTL](#page-514-0).

<span id="page-515-2"></span>Langkah 7: Memperbarui catatan NS untuk menggunakan server nama Route 53

Untuk mulai menggunakan Amazon Route 53 sebagai layanan DNS untuk domain, gunakan metode yang disediakan oleh registrar, atau zona induk, untuk menggantikan server nama saat ini dalam catatan NS dengan server nama Route 53.

### **a** Note

Ketika memperbarui catatan NS dengan penyedia layanan DNS saat ini untuk menggunakan server nama Route 53, Anda memperbarui konfigurasi DNS untuk domain. (Hal ini sebanding dengan memperbarui catatan NS di zona yang di-hosting Route 53 untuk domain kecuali Anda memperbarui pengaturan dengan layanan DNS tempat asal migrasi.)

<span id="page-516-0"></span>Cara memperbarui catatan NS di registrar, atau zona induk, untuk menggunakan server nama Route 53

- 1. Di konsol Route 53, dapatkan server nama untuk zona yang di-hosting:
	- a. Masuk ke AWS Management Console dan bukalah konsol Route 53 di [https://](https://console.aws.amazon.com/route53/) [console.aws.amazon.com/route53/](https://console.aws.amazon.com/route53/).
	- b. Pada panel navigasi, pilih Zona yang di-hosting.
	- c. Pada halaman Zona yang di-hosting, pilih nama zona yang di-hosting yang ada.
	- d. Catat empat nama yang tercantum untuk Server nama di bagian Detail zona yang dihosting.
- 2. Gunakan metode yang disediakan oleh penyedia layanan DNS untuk domain saat ini guna memperbarui catatan NS bagi zona yang di-hosting. Jika domain terdaftar dengan Route 53, lihat [Menambahkan atau mengubah server nama dan merekatkan catatan untuk domain](#page-103-0). Proses ini tergantung pada apakah layanan DNS saat ini mengizinkan Anda menghapus server nama:

Jika Anda dapat menghapus server nama

- Catat nama server nama saat ini dalam catatan NS untuk zona yang di-hosting. Jika Anda perlu kembali ke konfigurasi DNS saat ini, berikut adalah server yang akan Anda tentukan.
- Hapus server nama saat ini dari catatan NS.
- Perbarui catatan NS dengan nama keempat server nama Route 53 yang Anda dapatkan di langkah 1 dari prosedur ini.

#### **a** Note

Setelah selesai, satu-satunya server nama dalam catatan NS adalah keempat server nama Route 53 tersebut.

Jika Anda tidak dapat menghapus server nama

- Pilih opsi untuk menggunakan server nama kustom.
- Tambahkan keempat server nama Route 53 yang Anda dapatkan di langkah 1 prosedur ini.

# <span id="page-517-0"></span>Langkah 8: Memantau lalu lintas untuk domain

Memantau lalu lintas untuk domain, termasuk lalu lintas situs web atau aplikasi, dan email:

- Jika lalu lintas melambat atau berhenti Gunakan metode yang disediakan oleh layanan DNS sebelumnya guna mengembalikan server nama untuk domain ke server nama sebelumnya. Ini adalah server nama yang Anda catat di langkah 7 pada [Cara memperbarui catatan NS di registrar,](#page-516-0) [atau zona induk, untuk menggunakan server nama Route 53](#page-516-0). Kemudian tentukan apa yang salah.
- Jika lalu lintas tidak terpengaruh Lanjutkan ke [Langkah 9: Mengembalikan TTL untuk catatan NS](#page-517-1)  [ke nilai yang lebih tinggi](#page-517-1).

<span id="page-517-1"></span>Langkah 9: Mengembalikan TTL untuk catatan NS ke nilai yang lebih tinggi

Di zona yang di-hosting untuk domain Amazon Route 53, ubah TTL untuk catatan NS menjadi nilai yang lebih khas, misalnya 172800 detik (dua hari). Hal ini meningkatkan latensi untuk pengguna Anda karena mereka tidak harus sering menunggu penyelesai DNS mengirim kueri bagi server nama untuk domain Anda.

Cara mengubah TTL untuk catatan NS di zona yang di-hosting Route 53

- 1. Masuk ke AWS Management Console dan bukalah konsol Route 53 di [https://](https://console.aws.amazon.com/route53/) [console.aws.amazon.com/route53/](https://console.aws.amazon.com/route53/).
- 2. Pilih Zona yang di-hosting di panel navigasi.
- 3. Pilih nama zona yang di-hosting.
- 4. Dalam daftar catatan untuk zona yang di-hosting, pilih catatan NS.
- 5. Pilih Edit.
- 6. Ubah TTL (detik) menjadi jumlah detik yang Anda inginkan bagi penyelesai DNS meng-cache nama server nama untuk domain Anda. Kami merekomendasikan nilai 172800 detik.
- 7. Pilih Save changes (Simpan perubahan).

# <span id="page-518-1"></span>Langkah 10: Mentransfer pendaftaran domain ke Amazon Route 53

Setelah mentransfer layanan DNS untuk domain ke Amazon Route 53, secara opsional Anda dapat mentransfer pendaftaran untuk domain ke Route 53. Untuk informasi selengkapnya, lihat [Mentransfer](#page-114-0)  [pendaftaran untuk domain ke Amazon Route 53.](#page-114-0)

# <span id="page-518-2"></span>Langkah 11: Mengktifkan kembali penandatanganan DNSSEC (jika diperlukan)

Setelah mentransfer layanan DNS untuk domain ke Amazon Route 53, Anda dapat mengaktifkan kembali penandatanganan DNSSEC.

Ada dua langkah untuk mengaktifkan penandatangan DNSSEC:

- Langkah 1: Mengaktifkan penandatanganan DNSSEC untuk Route 53, dan meminta Route 53 membuat kunci penandatanganan kunci (KSK) berdasarkan kunci yang dikelola pelanggan di AWS Key Management Service (). AWS KMS
- Langkah 2: Membuat rantai kepercayaan untuk zona yang di-hosting dengan menambahkan catatan Delegation Signer (DS) ke zona induk, sehingga repons DNS dapat diautentikasi dengan tanda tangan kriptografi tepercaya.

Untuk petunjuk, lihat [Mengaktifkan penandatanganan DNSSEC dan membuat rantai kepercayaan.](#page-752-0)

# <span id="page-518-0"></span>Membuat Route 53 menjadi layanan DNS untuk domain yang tidak aktif

Jika Anda ingin memigrasi layanan DNS ke Amazon Route 53 untuk domain yang tidak mendapatkan lalu lintas (atau mendapatkan sangat sedikit lalu lintas), lakukan prosedur di bagian ini.

#### Topik

- [Langkah 1: Dapatkan konfigurasi DNS Anda saat ini dari penyedia layanan DNS saat ini \(domain](#page-519-0)  [yang tidak aktif\)](#page-519-0)
- [Langkah 2: Membuat zona yang di-hosting \(domain tidak aktif\)](#page-520-0)
- [Langkah 3: Membuat catatan \(domain yang tidak aktif\)](#page-521-0)
- [Langkah 4: Memperbarui pendaftaran domain untuk menggunakan server nama Amazon Route 53](#page-522-0)  [\(domain yang tidak aktif\)](#page-522-0)

# <span id="page-519-0"></span>Langkah 1: Dapatkan konfigurasi DNS Anda saat ini dari penyedia layanan DNS saat ini (domain yang tidak aktif)

Ketika memigrasi layanan DNS dari penyedia lain ke Route 53, Anda mereproduksi konfigurasi DNS Anda saat ini di Route 53. Di Route 53, Anda membuat zona yang di-hosting dengan nama yang sama seperti domain, dan Anda membuat catatan di zona yang di-hosting. Setiap catatan menunjukkan cara Anda ingin merutekan lalu lintas untuk nama domain atau nama subdomain tertentu. Misalnya, ketika seseorang memasukkan nama domain Anda di peramban web, apakah Anda ingin lalu lintas dirutekan ke server web di pusat data, ke instans Amazon EC2, CloudFront distribusi, atau ke lokasi lain?

Proses yang Anda gunakan tergantung pada kompleksitas konfigurasi DNS Anda saat ini:

- Jika konfigurasi DNS Anda saat ini sederhana Jika Anda merutekan lalu lintas internet hanya untuk beberapa subdomain ke sejumlah kecil sumber daya, seperti server web atau bucket Amazon S3, Anda dapat membuat beberapa catatan secara manual di konsol Route 53.
- Jika konfigurasi DNS Anda saat ini lebih kompleks, dan Anda hanya ingin mereproduksi konfigurasi saat ini – Anda dapat menyederhanakan migrasi jika bisa mendapatkan file zona dari penyedia layanan DNS saat ini, dan mengimpor file zona ke Route 53. (Tidak semua penyedia layanan DNS menawarkan file zona.) Ketika Anda mengimpor file zona, Route 53 secara otomatis mereproduksi konfigurasi yang ada dengan membuat catatan yang sesuai di zona yang di-hosting.

Coba tanyakan ke dukungan pelanggan penyedia layanan DNS Anda saat ini tentang cara mendapatkan file zona atau daftar catatan. Untuk informasi tentang format file zona yang diperlukan, lihat [Membuat catatan dengan mengimpor file zona.](#page-719-0)

- Jika konfigurasi DNS Anda saat ini lebih kompleks, dan Anda tertarik dengan fitur perutean Route 53 – Tinjau dokumentasi berikut untuk melihat apakah Anda ingin menggunakan fitur Route 53 yang tidak tersedia dari penyedia layanan DNS lainnya. Jika iya, Anda dapat membuat catatan secara manual, atau Anda dapat mengimpor file zona lalu membuat atau memperbarui catatan nanti:
	- [Memilih antara catatan alias dan nonaliasm](#page-606-0)enjelaskan manfaat catatan alias Route 53, yang merutekan lalu lintas ke beberapa AWS sumber daya, seperti CloudFront distribusi dan bucket Amazon S3 secara gratis.
	- [Memilih kebijakan perutean](#page-584-0) menjelaskan opsi perutean Route 53, misalnya, perutean berdasarkan lokasi pengguna, perutean berdasarkan latensi antara pengguna dan sumber daya, perutean berdasarkan apakah sumber daya Anda sehat, dan perutean ke sumber daya berdasarkan bobot yang Anda tentukan.

#### **a** Note

Anda juga dapat mengimpor file zona dan mengubah konfigurasinya nanti untuk memanfaatkan catatan alias dan kebijakan perutean yang kompleks.

Jika Anda tidak bisa mendapatkan file zona atau jika Anda ingin membuat catatan secara manual di Route 53, catatan yang mungkin akan Anda migrasi meliputi:

- Catatan A (Alamat) mengaitkan nama domain atau nama subdomain dengan alamat IPv4 (misalnya, 192.0.2.3) sumber daya yang sesuai
- Catatan AAAA (Alamat) mengaitkan nama domain atau nama subdomain dengan alamat IPv6 (misalnya, 2001:0db8:85a3:0000:0000:abcd:0001:2345) sumber daya yang sesuai
- Catatan server email (MX) merutekan lalu lintas ke server email
- Catatan CNAME mengubah rute lalu lintas untuk satu nama domain (example.net) ke nama domain lain (example.com)
- Catatan untuk jenis catatan DNS lain yang didukung Untuk daftar jeinis catatan yang didukung, lihat [Tipe data DNS yang didukung](#page-610-0).

# <span id="page-520-0"></span>Langkah 2: Membuat zona yang di-hosting (domain tidak aktif)

Untuk memberi tahu Amazon Route 53 cara Anda ingin merutekan lalu lintas domain, Anda membuat zona yang di-hosting dengan nama yang sama seperti domain, lalu membuat catatan di zona yang di-hosting.

#### **A** Important

Anda dapat membuat zona yang di-hosting hanya untuk domain yang izin administrasinya Anda miliki. Biasanya, ini berarti Anda memiliki domain, tetapi Anda mungkin mengembangkan aplikasi untuk pendaftar domain.

Ketika Anda membuat zona yang di-hosting, Route 53 secara otomatis membuat catatan server nama (NS) dan catatan start of authority (SOA) untuk zona. Catatan NS mengidentifikasi empat server nama yang dikaitkan Route 53 dengan zona yang di-hosting. Untuk membuat Route 53

menjadi layanan DNS bagi domain Anda, perbarui pendaftaran domain untuk menggunakan keempat server nama tersebut.

# **A** Important

Jangan buat server nama (NS) tambahan atau catatan start of authority (SOA), serta jangan hapus catatan NS dan SOA yang sudah ada.

#### Cara membuat zona yang di-hosting

- 1. Masuk ke AWS Management Console dan bukalah konsol Route 53 di [https://](https://console.aws.amazon.com/route53/) [console.aws.amazon.com/route53/](https://console.aws.amazon.com/route53/).
- 2. Jika Anda baru mengenal Route 53, pilih Memulai.

Jika Anda sudah menggunakan Route 53, pilih Zona yang di-hosting pada panel navigasi.

- 3. Pilih Buat zona yang di-hosting.
- 4. Pada panel Buat zona yang di-hosting, masukkan nama domain dan, secara opsional, komentar. Untuk informasi lebih lanjut tentang pengaturan, posisikan penunjuk mouse di atas labelnya untuk melihat kiat alat.

Untuk informasi tentang cara menentukan karakter selain a-z, 0-9, dan - (tanda hubung) serta cara menentukan nama domain internasional, lihat [Format nama domain DNS.](#page-65-0)

- 5. Untuk Jenis catatan, terima nilai default zona yang di-hosting secara publik.
- 6. Pilih Buat zona yang di-hosting.

# <span id="page-521-0"></span>Langkah 3: Membuat catatan (domain yang tidak aktif)

Setelah membuat zona yang di-hosting, Anda membuat catatan di zona yang di-hosting yang menentukan lokasi tujuan Anda ingin merutekan lalu lintas untuk domain (example.com) atau subdomain (www.example.com). Misalnya, jika ingin merutekan lalu lintas untuk example.com dan www.example.com ke server web pada instans Amazon EC2, Anda membuat dua catatan, satu catatan bernama example.com dan catatan lain bernama www.example.com. Dalam setiap catatan, Anda menentukan alamat IP untuk instans EC2.

Anda dapat membuat catatan dengan berbagai cara:

#### Mengimpor file zona

Ini adalah metode termudah jika Anda mendapatkan file zona dari layanan DNS saat ini di [Langkah 1: Dapatkan konfigurasi DNS Anda saat ini dari penyedia layanan DNS saat ini \(domain](#page-519-0)  [yang tidak aktif\).](#page-519-0) Amazon Route 53 tidak dapat memprediksi kapan catatan alias harus dibuat atau menggunakan jenis perutean khusus seperti tertimbang atau failover. Sebagai hasilnya, jika Anda mengimpor file zona, Route 53 membuat catatan DNS standar menggunakan kebijakan perutean sederhana.

Untuk informasi selengkapnya, lihat [Membuat catatan dengan mengimpor file zona.](#page-719-0) Membuat catatan secara individual di konsol

Jika Anda tidak mendapatkan file zona dan hanya ingin membuat beberapa catatan dengan kebijakan perutean Sederhana untuk memulai, Anda dapat membuat catatan di konsol Route 53. Anda dapat membuat catatan alias dan non-alias.

Untuk informasi lain, lihat topik berikut:

- [Memilih kebijakan perutean](#page-584-0)
- [Memilih antara catatan alias dan nonalias](#page-606-0)
- [Membuat catatan dengan menggunakan konsol Amazon Route 53](#page-625-0)

Membuat catatan secara terprogram

Anda dapat membuat catatan menggunakan SDK AWS, AWS CLI, atau AWS Tools for Windows PowerShell. Untuk informasi selengkapnya, lihat [Dokumentasi AWS.](https://docs.aws.amazon.com/)

Jika menggunakan bahasa pemrograman dengan SDK yang tidak disediakan oleh AWS, Anda juga dapat menggunakan API Route 53. Untuk informasi lebih lanjut, lihat [Referensi API Amazon](https://docs.aws.amazon.com/Route53/latest/APIReference/)  [Route 53.](https://docs.aws.amazon.com/Route53/latest/APIReference/)

<span id="page-522-0"></span>Langkah 4: Memperbarui pendaftaran domain untuk menggunakan server nama Amazon Route 53 (domain yang tidak aktif)

Setelah selesai membuat catatan untuk domain, Anda dapat mengubah layanan DNS untuk domain menjadi Amazon Route 53. Lakukan prosedur berikut untuk memperbarui pengaturan dengan registrar domain.

Cara memperbarui server nama untuk domain

1. Di konsol Route 53, dapatkan server nama untuk zona yang di-hosting Route 53:

- a. Buka konsol Route 53 di [https://console.aws.amazon.com/route53/.](https://console.aws.amazon.com/route53/)
- b. Pada panel navigasi, pilih Zona yang di-hosting.
- c. Pada halaman Zona yang di-hosting, pilih tombol radio (bukan nama) untuk zona yang dihosting, lalu pilih Lihat detail.
- d. Pada halaman detail untuk zona yang di-hosting, pilih Detail zona yang di-hosting.
- e. Catat empat server yang tercantum untuk Server nama.
- 2. Gunakan metode yang disediakan oleh registrar untuk domain guna mengubah server nama untuk domain guna mengubah server nama untuk domain guna mengubah server nama untuk domain guna mengubah server nama untuk domain guna mengubah server nama untuk domain guna mengubah server nama untuk domain guna mengubah server nama untuk domain guna mengubah server nama untuk domain guna mengubah server nama untuk domain guna mengubah server nama untuk mengubah server nama untuk domain guna mengubah server nama

Jika domain terdaftar dengan Route 53, lihat [Menambahkan atau mengubah server nama dan](#page-103-0)  [merekatkan catatan untuk domain.](#page-103-0)

# <span id="page-523-0"></span>Mengonfigurasi perutean DNS untuk domain baru

Saat Anda mendaftarkan domain dengan Route 53, secara otomatis kami menjadikan Route 53 sebagai layanan DNS untuk domain tersebut. Route 53 menciptakan zona yang di-hosting dengan nama yang sama seperti domain, menetapkan empat server nama untuk zona yang di-hosting, dan memperbarui domain untuk menggunakan server nama tersebut.

Untuk menentukan cara Route 53 merutekan lalu lintas internet untuk domain, buat catatan di zona yang di-hosting. Sebagai contoh, jika Anda ingin merutekan permintaan untuk example.com ke server web yang berjalan di instans Amazon EC2, buat catatan di zona yang di-hosting example.com, dan tentukan alamat IP elastis untuk instans EC2. Untuk informasi lain, lihat topik berikut:

- Untuk informasi tentang cara membuat catatan di zona yang di-hosting, lihat [Bekerja dengan](#page-583-0)  [catatan](#page-583-0).
- Untuk informasi tentang cara merutekan lalu lintas ke sumber daya AWS yang dipilih, lihat [Merutekan lalu lintas internet ke sumber daya AWS.](#page-824-0)
- Untuk informasi selengkapnya tentang cara kerja DNS, lihat [Cara lalu lintas internet dirutekan ke](#page-17-0)  [situs web atau aplikasi web Anda.](#page-17-0)

# <span id="page-524-0"></span>Merutekan lalu lintas ke sumber daya

Saat pengguna meminta situs web atau aplikasi web Anda, misalnya, dengan memasukkan nama domain Anda di browser web, Amazon Route 53 membantu mengarahkan pengguna ke sumber daya Anda, seperti bucket Amazon S3 atau server web di pusat data Anda. Untuk mengkonfigurasi Route 53 untuk merutekan lalu lintas ke sumber daya Anda, Anda melakukan hal berikut:

1. Membuat zona yang di-hosting. Anda dapat membuat zona yang di-hosting secara publik atau zona yang di-hosting secara privat:

Zona yang di-hosting secara publik

Buat zona yang di-hosting secara publik jika Anda ingin merutekan lalu lintas internet ke sumber daya, misalnya, agar pelanggan Anda dapat melihat situs web perusahaan yang Anda host di instans EC2. Untuk informasi selengkapnya, lihat [Bekerja dengan zona yang di-hosting](#page-531-1) [publik.](#page-531-1)

Zona yang di-hosting secara privat

Buat zona yang di-hosting secara privat jika Anda ingin merutekan lalu lintas di dalam Amazon VPC. Untuk informasi selengkapnya, lihat [Bekerja dengan zona yang di-hosting privat](#page-558-0).

2. Membuat catatan di zona yang di-hosting. Catatan menentukan tujuan perutean lalu lintas untuk setiap nama domain atau nama subdomain. Misalnya, untuk merutekan lalu lintas www.example.com ke server web di pusat data, Anda biasanya membuat catatan www.example.com di zona yang di-hosting example.com.

Untuk informasi lain, lihat topik berikut:

- [Bekerja dengan catatan](#page-583-0)
- [Merutekan lalu lintas untuk subdomain](#page-524-1)
- [Merutekan lalu lintas internet ke sumber daya AWS](#page-824-0)

# <span id="page-524-1"></span>Merutekan lalu lintas untuk subdomain

Jika ingin merutekan lalu lintas subdomain ke sumber daya, seperti acme.example.com atau zenith.example.com, Anda memiliki dua opsi:

#### Membuat catatan di zona yang di-hosting untuk domain

Biasanya, untuk merutekan lalu lintas subdomain, Anda membuat catatan di zona yang dihosting yang memiliki nama yang sama seperti domain. Misalnya, untuk merutekan lalu lintas interner acme.example.com ke server web di pusat data, Anda membuat catatan bernama acme.example.com dalam zona yang di-hosting example.com. Untuk informasi selengkapnya, lihat topik [Bekerja dengan catatan](#page-583-0) dan subtopiknya.

Membuat zona yang di-hosting untuk subdomain, dan membuat catatan di zona yang di-hosting baru

Anda juga dapat membuat zona yang di-hosting untuk subdomain. Menggunakan zona yang di-hosting terpisah untuk merutekan lalu lintas internet bagi subdomain terkadang dikenal sebagai "mendelegasikan tanggung jawab untuk subdomain ke zona yang di-hosting" atau "mendelegasikan subdomain ke server nama lain" atau beberapa kombinasi istilah yang serupa. Berikut adalah gambaran umum cara kerjanya:

- 1. Anda membuat zona yang di-hosting dengan nama yang sama seperti subdomain yang lalu lintasnya ingin Anda rutekan, seperti acme.example.com.
- 2. Anda membuat catatan di zona yang di-hosting baru yang menentukan cara Anda ingin merutekan lalu lintas untuk subdomain (acme.example.com) dan subdomain-nya, seperti backend.acme.example.com.
- 3. Anda mendapatkan server nama yang ditetapkan Route 53 ke zona yang di-hosting baru ketika Anda membuatnya.
- 4. Anda membuat catatan NS baru di zona yang di-hosting untuk domain (example.com), dan menentukan empat server nama yang Anda dapatkan di langkah 3.

Ketika menggunakan zona yang di-hosting terpisah untuk merutekan lalu lintas subdomain, Anda dapat menggunakan izin IAM untuk membatasi akses ke zona yang di-hosting bagi subdomain. Jika Anda memiliki beberapa subdomain yang dikelola oleh grup yang berbeda, membuat zona yang di-hosting untuk setiap subdomain secara signifikan dapat mengurangi jumlah orang yang harus memiliki akses ke catatan dalam zona yang di-hosting untuk domain.

Menggunakan zona yang di-hosting terpisah untuk subdomain juga memungkinkan Anda menggunakan layanan DNS yang berbeda bagi domain dan subdomain. Untuk informasi selengkapnya, lihat [Menggunakan Amazon Route 53 sebagai layanan DNS untuk subdomain](#page-1191-0) [tanpa memigrasi domain induk](#page-1191-0).

Ada dampak kecil pada performa untuk konfigurasi ini bagi kueri DNS pertama dari setiap penyelesai DNS. Penyelesai harus mendapatkan informasi dari zona yang di-hosting bagi domain root lalu mendapatkan informasi dari zona yang di-hosting untuk subdomain. Setelah kueri DNS pertama untuk subdomain, penyelesai meng-cache informasi dan tidak perlu mendapatkannya lagi hingga TTL berakhir dan klien lain meminta subdomain dari penyelesai tersebut. Untuk informasi selengkapnya, lihat [TTL \(detik\)](#page-643-0) di bagian [Nilai yang Anda tentukan saat membuat atau](#page-629-0)  [mengedit catatan Amazon Route 53](#page-629-0).

### Topik

- [Membuat zona yang di-hosting lainnya untuk merutekan lalu lintas bagi subdomain](#page-526-0)
- [Merutekan lalu lintas untuk tingkat subdomain tambahan](#page-530-0)

# <span id="page-526-0"></span>Membuat zona yang di-hosting lainnya untuk merutekan lalu lintas bagi subdomain

Cara merutekan lalu lintas untuk subdomain adalah membuat zona yang di-hosting untuk subdomain, lalu membuat catatan untuk subdomain di zona yang di-hosting baru. (Opsi yang lebih umum adalah membuat catatan untuk subdomain di zona yang di-hosting untuk domain.)

# **a** Note

Seraya kami menjelaskan proses membuat dan mendelegasikan ke zona yang di-hosting subdomain di Route 53, Anda juga dapat membuat zona DNS pada server nama lain dan juga membuat catatan server nama (NS) yang mendelegasikan tanggung jawab ke server nama tersebut.

Berikut adalah gambaran umum prosesnya:

- 1. Membuat zona yang di-hosting untuk subdomain. Untuk informasi selengkapnya, lihat [Membuat](#page-527-0) [zona yang di-hosting baru untuk subdomain](#page-527-0).
- 2. Menambahkan catatan ke zona yang di-hosting untuk subdomain. Jika zona yang di-hosting untuk domain berisi catatan yang merupakan bagian dari zona yang di-hosting untuk subdomain, duplikatkan catatan tersebut di zona yang di-hosting untuk subdomain. Untuk informasi selengkapnya, lihat [Membuat catatan di zona yang di-hosting untuk subdomain](#page-527-1)
- 3. Membuat catatan NS untuk subdomain di zona yang di-hosting untuk domain, yang mendelegasikan tanggung jawab untuk subdomain ke server nama di zona yang di-hosting baru. Jika zona yang di-hosting untuk domain berisi catatan yang merupakan bagian dari zona yang di-hosting untuk subdomain, hapus catatan tersebut dari zona yang di-hosting untuk subdomain.

(Anda membuat salinan di zona yang di-hosting untuk subdomain di langkah 2.) Untuk informasi selengkapnya, lihat [Memperbarui zona yang di-hosting untuk domain](#page-528-0).

<span id="page-527-0"></span>Membuat zona yang di-hosting baru untuk subdomain

Untuk membuat zona yang di-hosting bagi subdomain menggunakan konsol Route 53, lakukan prosedur berikut.

Cara membuat zona yang di-hosting untuk subdomain (konsol)

- 1. Masuk ke AWS Management Console dan bukalah konsol Route 53 di [https://](https://console.aws.amazon.com/route53/) [console.aws.amazon.com/route53/](https://console.aws.amazon.com/route53/).
- 2. Jika Anda baru mengenal Route 53, pilih Memulai.

Jika Anda sudah menggunakan Route 53, pilih Zona yang di-hosting pada panel navigasi.

- 3. Pilih Buat zona yang di-hosting.
- 4. Di panel kanan, masukkan nama subdomain, seperti acme.example.com. Secara opsional Anda juga dapat memasukkan komentar.

Untuk informasi tentang cara menentukan karakter selain a-z, 0-9, dan - (tanda hubung) serta cara menentukan nama domain internasional, lihat [Format nama domain DNS.](#page-65-0)

- 5. Untuk Jenis, terima nilai default Zona yang di-hosting publik.
- 6. Di bagian bawah panel kanan, pilih Buat zona yang di-hosting.

<span id="page-527-1"></span>Membuat catatan di zona yang di-hosting untuk subdomain

Untuk menentukan bagaimana Anda ingin Route 53 merutekan lalu lintas untuk subdomain (acme.example.com) dan subdomainnya (backend.acme.example.com), Anda membuat catatan di zona host untuk subdomain.

Perhatikan penjelasan berikut tentang membuat catatan di zona yang di-hosting untuk subdomain:

- Jangan buat server nama (NS) tambahan atau catatan start of authority (SOA) di zona yang dihosting untuk subdomain, serta jangan hapus catatan NS dan SOA yang sudah ada.
- Buat semua catatan untuk subdomain di dalam zona yang di-hosting untuk subdomain. Misalnya, jika Anda memiliki zona yang di-hosting untuk example.com dan domain acme.example.com, buat semua catatan untuk subdomain acme.example.com di zona yang di-hosting acme.example.com. Ini termasuk catatan seperti backend.acme.example.com dan beta.backend.acme.example.com.

• Jika zona yang di-hosting untuk domain (example.com) telah berisi catatan yang merupakan bagian dari zona yang di-hosting untuk subdomain (acme.example.com), duplikatkan catatan tersebut di zona yang di-hosting untuk subdomain. Pada langkah terakhir dari proses, Anda menghapus data duplikat dari zona yang di-hosting untuk domain.

# **A** Important

Jika Anda memiliki beberapa catatan untuk subdomain di zona yang di-hosting domain dan zona yang di-hosting untuk subdomain, perilaku DNS akan menjadi tidak konsisten. Perilaku akan tergantung pada server nama penyelesai DNS yang telah di-cache, server nama untuk zona yang di-hosting domain (example.com) atau server nama untuk zona yang di-hosting subdomain (acme.example.com). Dalam beberapa kasus, Route 53 akan mengembalikan NXDOMAIN (tidak ada domain) ketika catatan ada, tetapi tidak di zona yang di-hosting yang menjadi tujuan kueri yang dikirimkan oleh penyelesai DNS.

Untuk informasi selengkapnya, lihat [Bekerja dengan catatan](#page-583-0).

<span id="page-528-0"></span>Memperbarui zona yang di-hosting untuk domain

Saat Anda membuat zona yang di-hosting, Route 53 secara otomatis menetapkan empat server nama ke zona. Catatan NS untuk zona yang di-hosting mengidentifikasi server nama yang merespons kueri DNS bagi domain atau subdomain. Untuk mulai menggunakan catatan di zona yang di-hosting bagi subdomain guna merutekan lalu lintas internet, Anda membuat catatan NS baru di zona yang di-hosting untuk domain (example.com), dan memberinya nama subdomain (acme.example.com). Untuk nilai catatan NS, Anda menentukan nama untuk server nama dari zona yang di-hosting bagi subdomain.

Inilah yang terjadi jika Route 53 menerima kueri DNS dari penyelesai DNS untuk subdomain acme.example.com atau salah satu subdomainnya:

- 1. Route 53 terlihat di zona yang di-hosting untuk domain (example.com) dan menemukan catatan NS untuk subdomain (acme.example.com).
- 2. Route 53 mendapatkan server nama dari catatan NS acme.example.com di zona yang di-hosting untuk domain, example.com, dan mengembalikan server nama ke penyelesai DNS.
- 3. Penyelesai mengirimkan ulang kueri untuk acme.example.com ke server nama untuk zona yang di-hosting acme.example.com.
- 4. Route 53 merespons kueri menggunakan catatan dalam zona yang di-hosting acme.example.com.

Untuk mengkonfigurasi Route 53 untuk merutekan lalu lintas untuk subdomain menggunakan zona host untuk subdomain dan untuk menghapus rekaman duplikat dari zona host untuk domain, lakukan prosedur berikut:

Untuk mengonfigurasi Route 53 agar menggunakan zona yang di-hosting bagi subdomain (konsol)

- 1. Di konsol Route 53, dapatkan server nama untuk zona yang di-hosting bagi subdomain:
	- a. Pada panel navigasi, pilih Zona yang di-hosting.
	- b. Pada halaman Zona yang di-hosting, pilih nama zona yang di-hosting untuk subdomain.
	- c. Pada panel kanan, salin nama dari empat server yang terdaftar untuk Server nama di bagian Detail zona yang di-hosting.
- 2. Pilih nama zona yang di-hosting untuk domain (example.com), bukan untuk subdomain.
- 3. Pilih Create record (Buat catatan).
- 4. Pilih Perutean sederhana, dan pilih Selanjutnya.
- 5. Pilih Tentukan catatan sederhana.
- 6. Tentukan nilai-nilai berikut:

#### Nama

Masukkan nama subdomain.

Nilai/Rutekan lalu lintas ke

Pilih alamat IP atau nilai lain tergantung pada jenis catatan, dan tempel nama-nama server nama yang Anda salin di langkah 1.

Jenis catatan

Pilih NS – Server nama untuk zona yang di-hosting.

TTL (Detik)

Ubah ke nilai yang lebih umum untuk catatan NS, seperti 172800 detik.

- 7. Pilih Tentukan catatan sederhana, dan pilih Buat catatan.
- 8. Jika zona yang di-hosting untuk domain berisi catatan yang Anda buat ulang di zona yang dihosting untuk subdomain, hapus catatan tersebut dari zona yang di-hosting untuk subdomain. Untuk informasi selengkapnya, lihat [Menghapus catatan](#page-723-0).

Setelah Anda selesai, semua catatan untuk subdomain seharusnya berada di dalam zona yang di-hosting untuk subdomain.

# <span id="page-530-0"></span>Merutekan lalu lintas untuk tingkat subdomain tambahan

Anda merutekan lalu lintas ke subdomain dari subdomain, seperti backend.acme.example.com, dengan cara yang sama seperti merutekan lalu lintas ke subdomain, seperti acme.example.com. Baik Anda membuat catatan di zona yang di-hosting untuk domain, atau membuat zona yang di-hosting untuk subdomain tingkat yang lebih rendah, lalu membuat catatan di zona yang di-hosting baru.

Jika Anda memilih untuk membuat zona yang di-hosting terpisah untuk subdomain tingkat yang lebih rendah, buat catatan NS untuk subdomain tingkat yang lebih rendah di zona yang di-hosting untuk subdomain yang satu tingkat lebih dekat dengan nama domain. Tindakan ini membantu memastikan bahwa lalu lintas dirutekan dengan benar ke sumber daya Anda. Sebagai contoh, Anda ingin merutekan lalu lintas untuk subdomain berikut:

- subdomain1.example.com
- subdomain2.subdomain1.example.com

Untuk menggunakan zona yang di-hosting lainnya guna merutekan lalu lintas bagi subdomain2.subdomain1.example.com, lakukan hal berikut:

- 1. Membuat zona yang di-hosting bernama subdomain2.subdomain1.example.com.
- 2. Membuat catatan di zona yang di-hosting subdomain2.subdomain1.example.com. Untuk informasi selengkapnya, lihat [Membuat catatan di zona yang di-hosting untuk subdomain](#page-527-1).
- 3. Salin nama server nama untuk zona yang di-hosting subdomain2.subdomain1.example.com.
- 4. Di zona yang di-hosting subdomain1.example.com, buat catatan NS bernama subdomain2.subdomain1.example.com, dan tempel nama server nama untuk zona yang di-hosting subdomain2.subdomain1.example.com.

Selain itu, hapus data duplikat dari subdomain1.example.com. Untuk informasi selengkapnya, lihat [Memperbarui zona yang di-hosting untuk domain](#page-528-0).

Setelah Anda membuat catatan NS ini, Route 53 mulai menggunakan zona host subdomain2.subdomain1.example.com untuk merutekan lalu lintas subdomain subdomain2.subdomain1.example.com.

# <span id="page-531-0"></span>Bekerja dengan zona yang di-hosting

Zona yang di-hosting adalah kontainer untuk catatan, dan catatan berisi informasi tentang cara merutekan lalu lintas untuk domain tertentu, seperti example.com, dan subdomainnya (acme.example.com, zenith.example.com). Zona yang di-hosting dan domain yang sesuai memiliki nama yang sama. Ada dua tipe zona yang di-hosting:

- Zona yang di-hosting publik berisi catatan yang menentukan bagaimana Anda ingin merutekan lalu lintas di internet. Untuk informasi selengkapnya, lihat [Bekerja dengan zona yang di-hosting publik.](#page-531-1)
- Zona yang di-hosting publik berisi catatan yang menentukan bagaimana Anda ingin merutekan lalu lintas di Amazon VPC. Untuk informasi selengkapnya, lihat [Bekerja dengan zona yang di-hosting](#page-558-0) [privat](#page-558-0).

# <span id="page-531-1"></span>Bekerja dengan zona yang di-hosting publik

Zona yang di-hosting publik adalah kontainer yang berisi informasi tentang cara merutekan lalu lintas di internet untuk domain tertentu, seperti example.com, dan subdomainnya (acme.example.com, zenith.example.com). Anda mendapatkan zona yang di-hosting publik dengan salah satu dari dua cara berikut:

- Ketika Anda mendaftarkan domain dengan Amazon Route 53, kami membuat zona yang di-hosting secara otomatis untuk Anda.
- Ketika mentransfer layanan DNS untuk domain yang ada ke Route 53, Anda memulai dengan membuat zona yang di-hosting untuk domain. Untuk informasi selengkapnya, lihat [Membuat](#page-508-0)  [Amazon Route 53 menjadi layanan DNS untuk domain yang ada](#page-508-0).

Di kedua kasus, kemudian Anda membuat catatan di zona yang di-hosting untuk menentukan cara merutekan lalu lintas bagi domain dan subdomain. Misalnya, Anda dapat membuat catatan untuk merutekan lalu lintas untuk www.example.com ke CloudFront distribusi atau ke server web di pusat data Anda. Untuk informasi lebih lanjut tentang catatan, lihat [Bekerja dengan catatan.](#page-583-0)

Topik ini menjelaskan cara menggunakan konsol Amazon Route 53 untuk membuat, mencantumkan, dan menghapus zona yang di-hosting publik.

### **a** Note

Anda juga dapat menggunakan zona yang di-hosting privat Route 53 dalam satu atau lebih VPC yang Anda buat dengan layanan Amazon VPC. Untuk informasi selengkapnya, lihat [Bekerja dengan zona yang di-hosting privat.](#page-558-0)

Topik

- [Pertimbangan saat bekerja dengan zona yang di-hosting publik](#page-532-0)
- [Membuat zona yang di-hosting publik](#page-533-0)
- [Mendapatkan server nama untuk zona yang di-hosting publik](#page-534-0)
- [Mencantumkan zona yang di-hosting publik](#page-535-0)
- [Melihat metrik kueri DNS untuk zona yang di-hosting publik](#page-536-0)
- [Menghapus zona yang di-hosting publik](#page-540-0)
- [Memeriksa respons DNS dari Route 53](#page-543-0)
- [Mengonfigurasi server nama label putih](#page-547-0)
- [Catatan NS dan SOA yang dibuat Amazon Route 53 untuk zona yang di-hosting publik](#page-555-0)

# <span id="page-532-0"></span>Pertimbangan saat bekerja dengan zona yang di-hosting publik

Perhatikan pertimbangan berikut saat bekerja dengan zona yang di-hosting publik:

#### Catatan NS dan SOA

Ketika Anda membuat zona yang di-hosting, Amazon Route 53 secara otomatis membuat catatan server nama (NS) dan catatan start of authority (SOA) untuk zona. Catatan NS mengidentifikasi empat server nama yang Anda berikan ke registrar atau layanan DNS sehingga kueri DNS dirutekan ke server nama Route 53. Untuk informasi lebih lanjut tentang catatan NS dan SOA, lihat [Catatan NS dan SOA yang dibuat Amazon Route 53 untuk zona yang di-hosting publik](#page-555-0).

Beberapa zona yang di-hosting dengan nama yang sama

Anda dapat membuat lebih dari satu zona yang di-hosting dengan nama yang sama dan menambahkan catatan yang berbeda ke setiap zona yang di-hosting. Route 53 menetapkan empat server nama untuk setiap zona yang di-hosting, dan server nama berbeda untuk setiap zona. Saat Anda memperbarui catatan server nama registrar, perhatikan untuk menggunakan server nama Route 53 untuk zona yang di-hosting yang benar—zona yang berisi catatan yang akan digunakan Route 53 saat merespons kueri untuk domain Anda. Route 53 tidak pernah mengembalikan nilai untuk catatan di zona yang di-hosting lain dengan nama yang sama.

Set delegasi yang dapat digunakan kembali

Secara default, Route 53 menetapkan satu set empat nama server yang unik (dikenal secara kolektif sebagai set delegasi) untuk setiap zona yang di-hosting yang Anda buat. Jika ingin membuat sejumlah besar zona yang di-hosting, Anda dapat membuat set delegasi yang dapat digunakan kembali secara terprogram. (Set delegasi yang dapat digunakan kembali tidak tersedia di konsol Route 53.) Kemudian Anda dapat membuat zona yang di-hosting secara terprogram dan menetapkan set delegasi yang dapat digunakan kembali yang sama—empat server nama yang sama—ke setiap zona yang di-hosting.

Set delegasi yang dapat digunakan kembali menyederhanakan migrasi layanan DNS ke Route 53 karena Anda dapat menginstruksikan registrar nama domain untuk menggunakan empat server nama yang sama untuk semua domain yang ingin diggunakan Route 53 sebagai layanan DNS. Untuk informasi selengkapnya, lihat [CreateReusableDelegationSetd](https://docs.aws.amazon.com/Route53/latest/APIReference/API_CreateReusableDelegationSet.html)i Referensi API Amazon Route 53.

# <span id="page-533-0"></span>Membuat zona yang di-hosting publik

Zona yang di-hosting publik adalah kontainer yang berisi informasi tentang cara merutekan lalu lintas di internet untuk domain tertentu, seperti example.com, dan subdomainnya (acme.example.com, zenith.example.com). Setelah membuat catatan di zona yang di-hosting, buat catatan yang menentukan cara merutekan lalu lintas untuk domain dan subdomain.

# **A** Important

Anda dapat membuat zona yang di-hosting hanya untuk domain yang izin administrasinya Anda miliki. Biasanya, ini berarti Anda memiliki domain, tetapi Anda mungkin mengembangkan aplikasi untuk pendaftar domain.

Cara membuat zona yang di-hosting publik menggunakan konsol Route 53

1. Masuk ke AWS Management Console dan bukalah konsol Route 53 di [https://](https://console.aws.amazon.com/route53/) [console.aws.amazon.com/route53/](https://console.aws.amazon.com/route53/).

2. Jika Anda baru mengenal Route 53, pilih Memulai di bawah Manajemen DNS.

Jika Anda sudah menggunakan Route 53, pilih Zona yang di-hosting pada panel navigasi.

- 3. Pilih Buat Zona yang di-hosting.
- 4. Di panel Buat Zona yang Di-hosting, masukkan nama domain yang lalu lintasnya ingin Anda rutekan. Secara opsional Anda juga dapat memasukkan komentar.

Untuk informasi tentang cara menentukan karakter selain a-z, 0-9, dan - (tanda hubung) serta cara menentukan nama domain internasional, lihat [Format nama domain DNS.](#page-65-0)

- 5. Untuk Jenis, terima nilai default Zona yang Di-hosting Publik.
- 6. Pilih Create (Buat).
- 7. Membuat catatan yang menentukan cara merutekan lalu lintas untuk domain dan subdomain. Untuk informasi selengkapnya, lihat [Bekerja dengan catatan](#page-583-0).
- 8. Untuk menggunakan catatan di zona yang di-hosting baru untuk merutekan lalu lintas domain Anda, lihat topik yang berlaku:
	- Jika Anda membuat Route 53 sebagai layanan DNS untuk domain yang terdaftar dengan registrar domain lain, lihat [Membuat Amazon Route 53 menjadi layanan DNS untuk domain](#page-508-0)  [yang ada](#page-508-0).
	- Jika domain terdaftar dengan Route 53, lihat [Menambahkan atau mengubah server nama dan](#page-103-0)  [merekatkan catatan untuk domain.](#page-103-0)

# <span id="page-534-0"></span>Mendapatkan server nama untuk zona yang di-hosting publik

Anda mendapatkan server nama untuk zona yang di-hosting publik jika ingin mengubah layanan DNS untuk pendaftaran domain. Untuk informasi tentang cara mengubah layanan DNS, lihat [Membuat](#page-508-0) [Amazon Route 53 menjadi layanan DNS untuk domain yang ada](#page-508-0).

#### **a** Note

Beberapa registrar hanya mengizinkan Anda menentukan server nama menggunakan alamat IP; mereka tidak mengizinkan Anda menentukan nama domain yang memenuhi syarat. Jika registrar memerlukan penggunaan alamat IP, Anda bisa mendapatkan alamat IP untuk server nama menggunakan utilitas penggalian (untuk Mac, Unix, atau Linux) atau utilitas nslookup (untuk Windows). Kami jarang mengubah alamat IP server nama; jika kami perlu mengubah alamat IP, kami akan memberitahu Anda terlebih dahulu.

Cara mendapatkan server nama untuk zona yang di-hosting menggunakan konsol Route 53

- 1. Masuk ke AWS Management Console dan bukalah konsol Route 53 di [https://](https://console.aws.amazon.com/route53/) [console.aws.amazon.com/route53/](https://console.aws.amazon.com/route53/).
- 2. Dalam panel navigasi, klik Zona yang di-hosting.
- 3. Pada halaman Zona yang di-hosting, pilih tombol radio (bukan nama) untuk zona yang dihosting, lalu pilih Lihat detail.
- 4. Pada halaman detail untuk zona yang di-hosting, pilih Detail zona yang di-hosting.
- 5. Catat empat server yang tercantum untuk Server nama.

<span id="page-535-0"></span>Mencantumkan zona yang di-hosting publik

Anda dapat menggunakan konsol Amazon Route 53 untuk mencantumkan semua zona yang dihosting yang dibuat dengan akun AWS saat ini. Untuk informasi tentang cara mencantumkan zona yang di-hosting menggunakan API Route 53, lihat [ListHostedZones](https://docs.aws.amazon.com/Route53/latest/APIReference/API_ListHostedZones.html)di Referensi API Amazon Route 53.

Cara mencantumkan zona yang di-hosting publik yang terkait dengan akun AWS menggunakan konsol Route 53

- 1. Masuk ke AWS Management Console dan bukalah konsol Route 53 di [https://](https://console.aws.amazon.com/route53/) [console.aws.amazon.com/route53/](https://console.aws.amazon.com/route53/).
- 2. Pada panel navigasi, pilih Zona yang di-hosting. Halaman menampilkan daftar zona yang dihosting yang terkait dengan akun AWS yang saat ini Anda gunakan untuk masuk.
- 3. Untuk memfilter zona yang di-hosting, gunakan bilah pencarian yang terletak di bagian atas tabel.

Perilaku pencarian tergantung pada apakah zona yang di-hosting berisi hingga 2.000 catatan atau lebih dari 2.000 catatan:

Hingga 2.000 zona yang di-hosting

• Untuk menampilkan catatan yang memiliki nilai tertentu, klik bilah pencarian, pilih properti di daftar dropdown, dan masukkan nilai. Anda juga dapat memasukkan nilai secara langsung di bilah pencarian dan tekan Enter. Misalnya, untuk menampilkan zona yang di-hosting dengan nama yang dimulai dengan **abc**, masukkan nilai tersebut di bilah pencarian dan tekan Enter.

• Untuk hanya menampilkan zona yang di-hosting dengan jenis zona yang di-hosting yang sama, pilih jenis dalam daftar dropdown, dan masukkan jenis.

Lebih dari 2.000 zona yang di-hosting

- Anda dapat mencari properti berdasarkan nama domain yang tepat, semua properti, dan jenis.
- Cari menggunakan nama domain yang tepat untuk hasil pencarian yang lebih cepat.

# <span id="page-536-0"></span>Melihat metrik kueri DNS untuk zona yang di-hosting publik

Anda dapat melihat jumlah total kueri DNS yang direspons Route 53 untuk zona yang di-hosting publik tertentu atau kombinasi zona yang di-hosting publik. Metrik muncul CloudWatch, yang memungkinkan Anda melihat grafik, memilih jangka waktu yang ingin dilihat, dan menyesuaikan metrik dengan berbagai cara lainnya. Anda juga dapat membuat alarm dan mengonfigurasi notifikasi, sehingga Anda diberi tahu jika jumlah kueri DNS dalam jangka waktu tertentu berada di atas atau di bawah tingkat yang ditentukan.

### **a** Note

Route 53 secara otomatis mengirimkan jumlah kueri DNS CloudWatch untuk semua zona yang di-hosting publik, sehingga Anda tidak perlu mengonfigurasi apa pun sebelum dapat melihat metrik kueri. Tidak ada biaya untuk metrik kueri DNS.

# Manakah kueri DNS yang dihitung?

Metrik hanya berisi kueri yang diteruskan pemecah masalah DNS ke Route 53. Jika pemecah masalah DNS telah meng-cache respons untuk kueri (seperti alamat IP untuk penyeimbang beban bagi example.com), pemecah masalah akan terus mengembalikan respons yang di-cache tanpa meneruskan kueri ke Route 53 hingga TTL untuk catatan yang sesuai kedaluwarsa.

Tergantung pada jumlah kueri DNS yang dikirim untuk nama domain (example.com) atau nama subdomain (www.example.com), penyelesai yang digunakan pengguna, dan TTL untuk catatan, metrik kueri DNS mungkin berisi informasi tentang satu kueri saja dari beberapa ribu permintaan yang dikirimkan ke penyelesai DNS. Untuk informasi selengkapnya tentang cara kerja DNS, lihat [Cara Amazon Route 53 merutekan lalu lintas untuk domain Anda](#page-19-0).

Kapan metrik kueri untuk zona yang di-hosting mulai muncul di CloudWatch?

Setelah Anda membuat zona yang di-hosting, ada penundaan hingga beberapa jam sebelum zona yang di-hosting dapat muncul CloudWatch. Selain itu, Anda harus mengirimkan kueri DNS untuk catatan di zona yang di-hosting agar ada data untuk ditampilkan.

Metrik hanya tersedia di US East (N. Virginia)

Untuk mendapatkan metrik di konsol, Anda harus memilih US East (N. Virginia) untuk Wilayah. Untuk mendapatkan metrik menggunakan CLI AWS, Anda harus mengosongkan Wilayah AWS, atau menentukan us-east-1 sebagai Wilayah. Metrik Route 53 tidak tersedia jika Anda memilih Wilayah lain.

CloudWatch metrik dan dimensi untuk kueri DNS

Untuk informasi tentang CloudWatch metrik dan dimensi untuk kueri DNS, lihat[Memantau zona](#page-1136-0)  [yang dihosting menggunakan Amazon CloudWatch.](#page-1136-0) Untuk informasi tentang CloudWatch metrik, lihat [Menggunakan CloudWatch metrik Amazon](https://docs.aws.amazon.com/AmazonCloudWatch/latest/monitoring/working_with_metrics.html) di Panduan CloudWatch Pengguna Amazon.

Mendapatkan data yang lebih detail tentang kueri DNS

Untuk mendapatkan informasi lebih detail tentang setiap kueri DNS yang direspons Route 53, termasuk nila berikut, Anda dapat menonfigurasi pencatatan kueri:

- Domain atau subdomain yang diminta
- Tanggal dan waktu permintaan
- Jenis catatan DNS (seperti A atau AAAA)
- Lokasi edge Route 53 yang merespons kueri DNS
- Kode respons DNS, seperti NoError atau ServFail

Untuk informasi selengkapnya, lihat [Pencatatan kueri DNS publik.](#page-1115-0)

Cara mendapatkan metrik kueri DNS

Tak lama setelah Anda membuat zona yang di-hosting, Amazon Route 53 mulai mengirim metrik dan dimensi sebanyak sati kali dalam satu menit CloudWatch. Anda dapat menggunakan prosedur berikut untuk melihat metrik di CloudWatch konsol atau melihatnya menggunakanAWS Command Line Interface (AWS CLI).

#### Topik

- [Melihat metrik kueri DNS untuk zona yang di-hosting publik di CloudWatch konsol](#page-538-0)
- [Mendapatkan metrik kueri DNS menggunakan AWS CLI](#page-538-1)

<span id="page-538-0"></span>Melihat metrik kueri DNS untuk zona yang di-hosting publik di CloudWatch konsol

Untuk melihat metrik kueri DNS untuk zona yang di-hosting publik di CloudWatch konsol, lakukan prosedur berikut.

Cara melihat metrik kueri DNS untuk zona yang di-hosting publik di CloudWatch konsol

- 1. Masuk keAWS Management Console dan buka CloudWatch konsol di [https://](https://console.aws.amazon.com/cloudwatch/)  [console.aws.amazon.com/cloudwatch/.](https://console.aws.amazon.com/cloudwatch/)
- 2. Di panel navigasi, pilih Metrik.
- 3. Di daftar Wilayah AWS yang ada di sudut kanan atas konsol, pilih opsi US East (N. Virginia). Metrik Route 53 tidak tersedia jika Anda memilih Wilayah selain AWS.
- 4. Pada tab Semua metrik, pilih Route 53.
- 5. Pilih Metrik Zona yang Di-hosting.
- 6. Pilih kotak centang untuk satu atau beberapa zona yang di-hosting dengan nama metrik DNSQueries.
- 7. Pada tab Metrik grafis, ubah nilai yang ada untuk melihat metrik dalam format yang Anda inginkan.

Untuk Statistik, pilih Jumlah atau SampleCount; statistik ini menampilkan nilai yang sama.

<span id="page-538-1"></span>Mendapatkan metrik kueri DNS menggunakan AWS CLI

Untuk mendapatkan metrik kueri DNS menggunakanAWS CLI, gunakan [get-metric-datap](https://docs.aws.amazon.com/cli/latest/reference/cloudwatch/get-metric-data.html)erintah. Perhatikan hal berikut:

- Anda menentukan sebagian besar nilai untuk perintah dalam file JSON terpisah. Untuk informasi lebih lanjut, lihat [get-metric-data.](https://docs.aws.amazon.com/cli/latest/reference/cloudwatch/get-metric-data.html)
- Perintah mengembalikan satu nilai bagi setiap interval yang Anda tentukan untuk Period dalam file JSON.Period dalam hitungan detik, jadi jika Anda menentukan jangka waktu lima menit dan menentukan 60 untuk Period, Anda mendapatkan nilai lima. Jika Anda menentukan jangka waktu lima menit dan menentukan 300 untuk Period, Anda mendapatkan nilai satu.
- Dalam file JSON, Anda dapat menentukan nilai apapun untuk Id.

• Mengosongkan Wilayah AWS, atau menentukan us-east-1 sebagai Wilayah. Metrik Route 53 tidak tersedia jika Anda memilih Wilayah lain. Untuk informasi selengkapnya, lihat [Mengonfigurasi](https://docs.aws.amazon.com/cli/latest/userguide/cli-chap-configure.html)  [CLI AWS](https://docs.aws.amazon.com/cli/latest/userguide/cli-chap-configure.html) dalam Panduan Pengguna AWS Command Line Interface.

Berikut adalah perintah AWS CLI yang Anda gunakan untuk mendapatkan metrik kueri DNS untuk jangka waktu lima menit antara 4:01 dan 4:07 pada 1 Mei 2019. Parameter metric-data-queries merujuk file JSON sampel yang mengikuti perintah.

```
aws cloudwatch get-metric-data --metric-data-queries file://./metric.json --start-time 
 2019-05-01T04:01:00Z --end-time 2019-05-01T04:07:00Z
```
Berikut adalah file JSON sampel:

```
\Gamma { 
         "Id": "my_dns_queries_id", 
         "MetricStat": { 
             "Metric": { 
                "Namespace": "AWS/Route53", 
                "MetricName": "DNSQueries", 
                "Dimensions": [ 
\{ \} "Name": "HostedZoneId", 
                        "Value": "Z1D633PJN98FT9" 
 } 
 ] 
            }, 
             "Period": 60, 
             "Stat": "Sum" 
         }, 
         "ReturnData": true 
    }
]
```
Inilah output dari perintah ini. Perhatikan hal berikut:

- Waktu mulai dan waktu selesai dalam perintah mencakup periode waktu tujuh menit, 2019-05-01T04:01:00Z hingga 2019-05-01T04:07:00Z.
- Hanya ada enam nilai kembali. Tidak ada nilai untuk 2019-05-01T04:05:00Z karena tidak ada kueri DNS selama menit tersebut.
• Nilai Period yang ditentukan dalam file JSON adalah 60 (detik), sehingga nilai dilaporkan dalam interval satu menit.

```
{ 
     "MetricDataResults": [ 
          { 
               "Id": "my_dns_queries_id", 
               "StatusCode": "Complete", 
               "Label": "DNSQueries", 
               "Values": [ 
                   101.0, 
                   115.0, 
                   103.0, 
                   127.0, 
                   111.0, 
                   120.0 
               ], 
               "Timestamps": [ 
                   "2019-05-01T04:07:00Z", 
                   "2019-05-01T04:06:00Z", 
                   "2019-05-01T04:04:00Z", 
                   "2019-05-01T04:03:00Z", 
                   "2019-05-01T04:02:00Z", 
                   "2019-05-01T04:01:00Z" 
 ] 
          } 
     ]
}
```
# Menghapus zona yang di-hosting publik

Bagian ini menjelaskan cara menghapus zona yang di-hosting publik menggunakan konsol Amazon Route 53.

Anda dapat menghapus zona yang di-hosting hanya jika tidak ada catatan selain catatan SOA dan NS default. Jika zona yang di-hosting berisi catatan lain, Anda harus menghapusnya sebelum Anda dapat menghapus zona yang di-hosting. Hal ini mencegah Anda agar tidak menghapus zona yang dihosting yang masih berisi catatan secara tidak sengaja.

Topik

• [Mencegah lalu lintas agar tidak dirutekan ke domain](#page-541-0)

- [Menghapus zona yang di-hosting publik yang dibuat oleh layanan lain](#page-542-0)
- [Menggunakan konsol Route 53 untuk menghapus zona yang di-hosting publik](#page-542-1)

<span id="page-541-0"></span>Mencegah lalu lintas agar tidak dirutekan ke domain

Jika ingin tetap melakukan pendaftaran domain namun ingin menghentikan perutean lalu lintas internet ke situs web atau aplikasi web, sebaiknya hapus catatan di zona yang di-hosting alih-alih menghapus zona yang di-hosting.

### **A** Important

Jika zona yang di-hosting dihapus, Anda tidak dapat membatalkan penghapusannya. Anda harus membuat zona yang di-hosting baru dan memperbarui server nama untuk pendaftaran domain, yang dapat membutuhkan hingga 48 jam untuk diterapkan. Selain itu, jika Anda menghapus zona yang di-hosting, seseorang dapat membajak domain dan merutekan lalu lintas ke sumber daya mereka sendiri menggunakan nama domain Anda. Jika Anda mendelegasikan tanggung jawab untuk subdomain ke zona yang di-hosting dan ingin menghapus zona yang di-hosting anak, Anda juga harus memperbarui zona yang dihosting induk dengan menghapus catatan NS dengan nama yang sama sebagai zona yang di-hosting anak. Misalnya, jika ingin menghapus zona yang di-hosting acme.example.com, Anda juga harus menghapus catatan NS acme.example.com dalam zona yang di-hosting example.com. Kami merekomendasikan agar Anda menghapus catatan NS terlebih dahulu, dan menunggu durasi TTL pada catatan NS sebelum Anda menghapus zona yang di-hosting anak. Hal ini memastikan agar orang lain tidak dapat membajak zona yang di-hosting anak selama penyelesai DNS masih memiliki server nama untuk zona yang di-hosting anak yang di-cache.

Jika ingin menghindari biaya bulanan zona yang di-hosting, Anda dapat mentransfer layanan DNS untuk domain ke layanan DNS gratis. Ketika mentransfer layanan DNS, Anda harus memperbarui server nama untuk pendaftaran domain. Jika domain terdaftar dengan Route 53, lihat [Menambahkan](#page-103-0)  [atau mengubah server nama dan merekatkan catatan untuk domain](#page-103-0) untuk informasi tentang cara mengganti server nama Route 53 dengan server nama untuk layanan DNS baru. Jika domain terdaftar dengan registrar lain, gunakan metode yang disediakan oleh registrar untuk memperbarui server nama bagi pendaftaran domain. Untuk informasi lebih lanjut, lakukan pencarian "layanan DNS gratis" di internet.

<span id="page-542-0"></span>Menghapus zona yang di-hosting publik yang dibuat oleh layanan lain

Jika zona yang di-hosting dibuat oleh layanan lain, Anda tidak dapat menghapusnya menggunakan konsol Route 53. Sebagai gantinya, Anda perlu menggunakan proses yang berlaku untuk layanan lainnya:

- AWS Cloud Map Untuk menghapus zona yang di-hosting yang dibuat AWS Cloud Map saat Anda membuat namespace DNS publik, hapus namespace. AWS Cloud Map menghapus zona yang dihosting secara otomatis. Untuk informasi selengkapnya, lihat [Menghapus namespace](https://docs.aws.amazon.com/cloud-map/latest/dg/deleting-namespaces.html) di Panduan Developer AWS Cloud Map.
- Penemuan Layanan Amazon Elastic Container Service (Amazon ECS) Untuk menghapus zona yang di-hosting publik yang dibuat Amazon ECS ketika Anda membuat layanan menggunakan penemuan layanan, hapus layanan Amazon ECS yang menggunakan namespace, dan hapus namespace. Untuk informasi lebih lanjut, lihat [Menghapus layanan](https://docs.aws.amazon.com/AmazonECS/latest/developerguide/delete-service.html) dalam Panduan Developer Amazon Elastic Container Service.

<span id="page-542-1"></span>Menggunakan konsol Route 53 untuk menghapus zona yang di-hosting publik

Untuk menggunakan konsol Route 53 guna menghapus zona yang di-hosting publik, lakukan prosedur berikut.

Cara menghapus zona yang di-hosting publik menggunakan konsol Route 53

- 1. Masuk ke AWS Management Console dan bukalah konsol Route 53 di [https://](https://console.aws.amazon.com/route53/) [console.aws.amazon.com/route53/](https://console.aws.amazon.com/route53/).
- 2. Di panel navigasi, pilih Zona yang di-host, dan pilih tautan yang disorot untuk zona host yang ingin Anda hapus.
- 3. Mengonfirmasi bahwa zona yang di-hosting yang ingin Anda hapus hanya berisi catatan NS dan SOA. Jika berisi catatan tambahan, hapuslah. Anda juga perlu menonaktifkan penandatanganan DNSSEC:
	- Di halaman detail zona yang di-hosting, dalam daftar catatan, jika daftar catatan termasuk catatan dengan nilai selain NS atau SOA pada kolom Jenis, pilih selain NS atau SOA pada kolom Jenis, pilih selain NS atau SOA pada kolom Jenis, selain NS atau SOA pada kolom Jenis, pilih selain NS atau SOA pada kolom Jenis, pilih selain NS atau SOA pada kolom Jenis, pilih selain NS atau SOA pada kolom Jenis

Untuk memilih beberapa catatan berturut-turut, pilih baris pertama, tekan dan tahan tombol Shift, dan pilih baris terakhir. Untuk memilih beberapa catatan tidak berturut-turut, pilih baris pertama, tekan dan tahan tombol Ctrl, dan pilih baris yang tersisa.

## **a** Note

Jika Anda membuat catatan NS untuk subdomain di zona yang di-hosting, hapus juga catatan tersebut.

- 4. Kembali ke halaman Zona yang di-hosting, dan pilih baris untuk zona yang di-hosting yang ingin Anda hapus.
- 5. Pilih Delete (Hapus).
- 6. Ketik kunci konfirmasi dan pilih Hapus.
- 7. Jika Anda ingin membuat domain tidak tersedia di internet, kami sarankan Anda mentransfer layanan DNS ke layanan DNS gratis lalu hapus zona yang di-hosting Route 53. Hal ini mencegah kueri DNS agar tidak salah dirutekan di masa mendatang.

Jika domain terdaftar dengan Route 53, lihat [Menambahkan atau mengubah server nama dan](#page-103-0)  [merekatkan catatan untuk domain](#page-103-0) untuk informasi tentang cara mengganti server nama Route 53 dengan server nama untuk layanan DNS baru. Jika domain yang terdaftar dengan registrar lain, gunakan metode yang disediakan oleh registrar untuk mengubah server nama domain.

## **a** Note

Jika menghapus zona yang di-hosting untuk subdomain (acme.example.com), Anda tidak perlu mengubah server nama untuk domain tersebut (example.com).

# Memeriksa respons DNS dari Route 53

Jika membuat zona yang di-hosting Amazon Route 53 untuk domain, Anda dapat menggunakan alat pemeriksa DNS di konsol untuk melihat cara Route 53 merespons kueri DNS jika Anda mengonfigurasi domain untuk menggunakan Route 53 sebagai layanan DNS. Untuk catatan geolokasi dan latensi, Anda juga dapat mensimulasikan kueri dari penyelesai DNS dan/atau alamat IP klien tertentu untuk mengetahui respons yang akan dikembalikan Route 53.

## **A** Important

Alat tidak mengirimkan kueri ke Domain Name System, alat hanya merespons berdasarkan pengaturan dalam catatan di zona yang di-hosting. Alat mengembalikan informasi yang sama terlepas dari apakah zona yang di-hosting saat ini sedang digunakan untuk merutekan lalu lintas untuk domain.

Alat pemeriksa DNS hanya berfungsi untuk zona yang di-hosting publik.

## **a** Note

Alat pemeriksaan DNS mengembalikan informasi yang mirip dengan apa yang Anda harapkan dari bagian jawabandig perintah. Oleh karena itu, jika Anda meminta server nama subdomain yang mengarah ke server nama induk, server tersebut tidak akan dikembalikan.

## Topik

- [Menggunakan alat pemeriksa untuk melihat cara Amazon Route 53 merespons kueri DNS](#page-544-0)
- [Menggunakan alat pemeriksa untuk mensimulasikan kueri dari alamat IP tertentu \(hanya catatan](#page-545-0)  [geolokasi dan latensi\)](#page-545-0)

<span id="page-544-0"></span>Menggunakan alat pemeriksa untuk melihat cara Amazon Route 53 merespons kueri DNS

Anda dapat menggunakan alat untuk melihat respons yang dikembalikan Amazon Route 53 dalam menanggapi kueri DNS untuk catatan.

Cara menggunakan alat pemeriksa untuk melihat cara Amazon Route 53 merespons kueri DNS

- 1. Masuk ke AWS Management Console dan bukalah konsol Route 53 di [https://](https://console.aws.amazon.com/route53/) [console.aws.amazon.com/route53/](https://console.aws.amazon.com/route53/).
- 2. Pada panel navigasi, pilih Zona yang Di-hosting.
- 3. Pada halaman Zona yang Di-hosting, pilih nama zona yang di-hosting. Konsol menampilkan daftar catatan untuk zona yang di-hosting tersebut.
- 4. Untuk langsung membuka halaman Periksa respons dari Route 53, pilih Catatan pengujian.
- 5. Tentukan nilai-nilai berikut:
- Nama catatan, tidak termasuk nama zona yang di-hosting. Sebagai contoh, untuk memeriksa www.example.com, masukkan www. Untuk memeriksa example.com, kosongkan bidang Nama catatan.
- Jenis catatan yang ingin Anda periksa, seperti A atau CNAME.
- 6. Pilih Dapatkan Respons.
- 7. Bagian Respons yang dikembalikan oleh Route 53 mencakup nilai-nilai berikut:

### Kode respons DNS

Kode yang menunjukkan apakah kueri tersebut valid atau tidak. Kode respons yang paling umum adalah NOERROR, yang berarti bahwa kueri tersebut valid. Jika respons tidak valid, Route 53 mengembalikan kode respons yang menjelaskan alasannya. Untuk daftar kode respons yang mungkin muncul, lihat [DNS RCODE](http://www.iana.org/assignments/dns-parameters/dns-parameters.xhtml#dns-parameters-6) di situs web IANA.

### Protokol

Protokol yang digunakan Amazon Route 53 untuk merespons kueri, baik UDP atau TCP.

Respons yang dikembalikan oleh Route 53

Nilai yang akan dikembalikan Route 53 ke aplikasi web. Nilainya adalah salah satu dari berikut ini:

- Untuk catatan non-alias, respons berisi nilai atau nilai-nilai dalam catatan.
- Untuk beberapa catatan dengan nama dan jenis yang sama, yang mencakup tertimbang, latensi, geolokasi, dan failover, respons berisi nilai dari catatan yang sesuai, berdasarkan permintaan.
- Untuk catatan alias yang merujuk ke sumber daya AWS selain catatan lain, respons berisi alamat IP atau nama domain untuk sumber daya AWS, tergantung pada jenis sumber daya.
- Untuk catatan alias yang merujuk ke catatan lain, respons berisi nilai atau nilai-nilai dari catatan yang dirujuk.

<span id="page-545-0"></span>Menggunakan alat pemeriksa untuk mensimulasikan kueri dari alamat IP tertentu (hanya catatan geolokasi dan latensi)

Jika telah membuat catatan latensi atau geolokasi, Anda dapat menggunakan alat pemeriksa untuk mensimulasikan kueri dari alamat IP untuk penyelesai DNS dan klien.

Untuk menggunakan alat pemeriksa guna mensimulasikan kueri dari alamat IP yang ditentukan

- 1. Masuk ke AWS Management Console dan bukalah konsol Route 53 di [https://](https://console.aws.amazon.com/route53/) [console.aws.amazon.com/route53/](https://console.aws.amazon.com/route53/).
- 2. Pada panel navigasi, pilih Zona yang Di-hosting.
- 3. Pada halaman Zona yang Di-hosting, pilih nama zona yang di-hosting. Konsol menampilkan daftar catatan untuk zona yang di-hosting tersebut.
- 4. Untuk langsung membuka halaman Periksa respons dari Route 53, pilih Set catatan pengujian.

Untuk membuka halaman Periksa respons dari Route 53 untuk catatan tertentu, pilih kotak centang untuk catatan tersebut dan pilih Set catatan pengujian.

- 5. Jika Anda memilih Set catatan pengujian tanpa memilih catatan terlebih dahulu, tebtukan nilainilai berikut:
	- Nama catatan, tidak termasuk nama zona yang di-hosting. Sebagai contoh, untuk memeriksa www.example.com, masukkan www. Untuk memeriksa example.com, kosongkan bidang Nama catatan.
	- Jenis catatan yang ingin Anda periksa, seperti A atau CNAME.
- 6. Tentukan nilai-nilai yang berlaku:

### Alamat IP penyelesai

Tentukan alamat IPv4 atau IPv6 untuk mensimulasikan lokasi penyelesai DNS yang digunakan klien untuk membuat permintaan. Hal ini berguna untuk menguji catatan latensi dan geolokasi. Jika Anda menghilangkan nilai ini, alat menggunakan alamat IP penyelesai DNS di Wilayah AWS US East (N. Virginia) (us-east-1).

### IP subnet klien EDNS0

Jika penyelesai mendukung EDNS0, masukkan IP subnet klien untuk alamat IP di lokasi geografis yang berlaku, misalnya, 192.0.2.0 atau 2001:db8:85a3::8a2e:370:7334.

### Subnet mask

Jika Anda menentukan alamat IP untuk IP subnet klien EDNS0, Anda dapat menentukan jumlah bit alamat IP yang ingin disertakan alat pemeriksa ke dalam kueri DNS. Misalnya, jika Anda menentukan 192.0.2.44 untuk IP subnet klien EDNS0 dan 24 untuk Subnet mask, alat pemeriksa akan mensimulasikan kueri dari 192.0.2.0/24. Nilai default untuk alamat IPv4 adalah 24 bit dan 64 bit untuk alamat IPv6.

- 7. Pilih Dapatkan Respons.
- 8. Bagian Respons yang dikembalikan oleh Route 53 mencakup nilai-nilai berikut:

Kueri DNS dikirimkan ke Route 53

Kueri, dalam [Format BIND,](https://en.wikipedia.org/wiki/Zone_file) yang dikirimkan alat pemeriksa ke Route 53. Ini adalah format yang sama seperti yang digunakan aplikasi web untuk mengirim kueri. Tiga nilai biasanya berupa nama catatan, IN (untuk internet), dan jenis catatan.

### Kode respons DNS

Kode yang menunjukkan apakah kueri tersebut valid atau tidak. Kode respons yang paling umum adalah NOERROR, yang berarti bahwa kueri tersebut valid. Jika respons tidak valid, Route 53 mengembalikan kode respons yang menjelaskan alasannya. Untuk daftar kode respons yang mungkin muncul, lihat [DNS RCODE](http://www.iana.org/assignments/dns-parameters/dns-parameters.xhtml#dns-parameters-6) di situs web IANA.

### Protokol

Protokol yang digunakan Amazon Route 53 untuk merespons kueri, baik UDP atau TCP.

Respons yang dikembalikan oleh Route 53

Nilai yang akan dikembalikan Route 53 ke aplikasi web. Nilainya adalah salah satu dari berikut ini:

- Untuk catatan non-alias, respons berisi nilai atau nilai-nilai dalam catatan.
- Untuk beberapa catatan dengan nama dan jenis yang sama, yang mencakup tertimbang, latensi, geolokasi, dan failover, respons berisi nilai dari catatan yang sesuai, berdasarkan permintaan.
- Untuk catatan alias yang merujuk ke sumber daya AWS selain catatan lain, respons berisi alamat IP atau nama domain untuk sumber daya AWS, tergantung pada jenis sumber daya.
- Untuk catatan alias yang merujuk ke catatan lain, respons berisi nilai atau nilai-nilai dari catatan yang dirujuk.

## Mengonfigurasi server nama label putih

Setiap zona yang di-hosting Amazon Route 53 dikaitkan dengan empat server nama, dikenal secara kolektif sebagai set delegasi. Secara default, server nama memiliki nama seperti ns-2048.awsdns-64.com. Jika Anda ingin nama domain server agar sama dengan nama domain

zona yang di-hosting, misalnya ns1.example.com, Anda dapat mengonfigurasi server nama label putih, juga dikenal sebagai server nama vanity atau server nama privat.

Langkah-langkah berikut menjelaskan cara mengonfigurasi satu set server nama label putih sejumlah empat buah yang dapat Anda gunakan kembali untuk beberapa domain. Misalnya, anggap Anda memiliki domain example.com, example.org, dan example.net. Dengan langkah-langkah ini, Anda dapat mengonfigurasi server nama label putih untuk example.com lalu menggunakannya kembali untuk example.org dan example.net.

## Topik

- [Langkah 1: Membuat set delegasi Route 53 yang dapat digunakan kembali](#page-548-0)
- [Langkah 2: Membuat atau membuat ulang zona yang di-hosting Amazon Route 53, dan mengubah](#page-549-0) [TTL untuk catatan NS dan SOA](#page-549-0)
- [Langkah 3: Membuat ulang catatan untuk zona yang di-hosting](#page-550-0)
- [Langkah 4: Mendapatkan alamat IP](#page-550-1)
- [Langkah 5: Membuat catatan untuk server nama label putih](#page-552-0)
- [Langkah 6: Memperbarui catatan NS dan SOA](#page-553-0)
- [Langkah 7: Membuat glue record dan mengubah server nama registrar](#page-554-0)
- [Langkah 8: Memantau lalu lintas untuk situs web atau aplikasi](#page-555-0)
- [Langkah 9: Mengembalikan TTL ke nilai aslinya](#page-555-1)
- [Langkah 10: \(Opsional\) Menghubungi layanan DNS rekursif](#page-555-2)

<span id="page-548-0"></span>Langkah 1: Membuat set delegasi Route 53 yang dapat digunakan kembali

Server nama label putih dikaitkan dengan set delegasi Route 53 yang dapat digunakan kembali. Anda dapat menggunakan server nama label putih untuk zona yang di-hosting hanya jika zona yang di-hosting dan set delegasi yang dapat digunakan kembali dibuat oleh akun AWS.

Untuk membuat set delegasi yang dapat digunakan kembali, Anda dapat menggunakan API Route 53, CLI AWS, atau salah satu SDK AWS. Untuk informasi selengkapnya, lihat dokumentasi berikut ini:

- API Route 53 Lihat [CreateReusableDelegationSet](https://docs.aws.amazon.com/Route53/latest/APIReference/API_CreateReusableDelegationSet.html)di Referensi API Amazon Route 53
- AWSCLI Lihat [create-reusable-delegation-setd](https://docs.aws.amazon.com/cli/latest/reference/route53/create-reusable-delegation-set.html)i ReferensiAWS CLI Perintah
- SDK AWS Lihat dokumentasi SDK yang berlaku di halaman [Dokumentasi AWS](https://docs.aws.amazon.com/)

<span id="page-549-0"></span>Langkah 2: Membuat atau membuat ulang zona yang di-hosting Amazon Route 53, dan mengubah TTL untuk catatan NS dan SOA

Buat atau buat ulang zona yang di-hosting Amazon Route 53:

- Jika saat ini Anda tidak menggunakan Route 53 sebagai layanan DNS untuk domain yang ingin menggunakan server nama label putih – Membuat zona yang di-hosting dan menentukan set delegasi yang dapat digunakan kembali yang Anda buat di langkah sebelumnya dengan setiap zona yang di-hosting. Untuk informasi selengkapnya, lihat [CreateHostedZone](https://docs.aws.amazon.com/Route53/latest/APIReference/API_CreateHostedZone.html)di Referensi API Amazon Route 53.
- Jika saat ini Anda menggunakan Route 53 sebagai layanan DNS untuk domain yang ingin menggunakan server nama label putih – Anda harus membuat ulang zona yang di-hosting yang ingin menggunakan server nama laber putih, dan menentukan set delegasi yang dapat digunakan kembali yang Anda buat di langkah sebelumnya dengan setiap zona yang di-hosting.

## **A** Important

Anda tidak dapat mengubah server nama yang terkait dengan zona yang di-hosting yang sudah ada. Anda dapat mengaitkan set delegasi yang dapat digunakan kembali hanya dengan zona yang di-hosting ketika Anda membuat zona yang di-hosting.

Ketika Anda membuat zona yang di-hosting dan sebelum Anda mencoba mengakses sumber daya untuk domain yang sesuai, ubah nilai TTL berikut untuk setiap zona yang di-hosting:

- Ubah TTL catatan NS untuk zona yang di-hosting ke 60 detik atau kurang.
- Ubah TTL minimum catatan SOA untuk zona yang di-hosting ke 60 detik atau kurang. Ini adalah nilai terakhir dalam catatan SOA.

Jika Anda secara tidak sengaja memberikan alamat IP yang salah kepada registrar untuk server nama label putih, situs web Anda akan menjadi tidak tersedia dan tetap tidak tersedia selama TTL setelah Anda memperbaiki masalah. Dengan mengatur TTL yang rendah, Anda mengurangi jumlah waktu saat situs web tidak tersedia.

Untuk informasi lebih lanjut tentang membuat zona yang di-hosting dan menentukan set delegasi yang dapat digunakan kembali untuk server nama bagi zona yang di-hosting, lihat [CreateHostedZone](https://docs.aws.amazon.com/Route53/latest/APIReference/API_CreateHostedZone.html)di Referensi API Amazon Route 53.

<span id="page-550-0"></span>Langkah 3: Membuat ulang catatan untuk zona yang di-hosting

Buat catatan di zona yang di-hosting yang Anda buat di Langkah 2:

- Jika Anda memigrasi layanan DNS untuk domain ke Amazon Route 53 Anda mungkin dapat membuat catatan dengan mengimpor informasi tentang catatan yang ada. Untuk informasi selengkapnya, lihat [Membuat catatan dengan mengimpor file zona](#page-719-0).
- Jika Anda mengganti zona yang di-hosting yang ada sehingga Anda dapat menggunakan server nama label putih – Di zona yang di-hosting baru, buat ulang catatan yang muncul di zona yang di-hosting saat ini. Route 53 tidak menyediakan metode mengekspor catatan dari zona yang di-hosting, tetapi beberapa vendor pihak ketiga yang menyediakannya. Anda kemudian dapat menggunakan fitur impor Route 53 untuk mengimpor catatan non-alias dengan kebijakan perutean yang sederhana. Tidak ada cara untuk mengekspor dan mengimpor ulang catatan alias atau catatan dengan kebijakan perutean yang tidak sederhana.

Untuk informasi tentang membuat catatan menggunakan API Route 53, lihat [CreateHostedZoned](https://docs.aws.amazon.com/Route53/latest/APIReference/API_CreateHostedZone.html)i Referensi API Amazon Route 53. Untuk informasi tentang membuat catatan menggunakan konsol Route 53, lihat [Bekerja dengan catatan](#page-583-0).

<span id="page-550-1"></span>Langkah 4: Mendapatkan alamat IP

Dapatkan alamat IPv4 dan IPv6 dari server nama dalam set delegasi yang dapat digunakan kembali, dan isi tabel berikut.

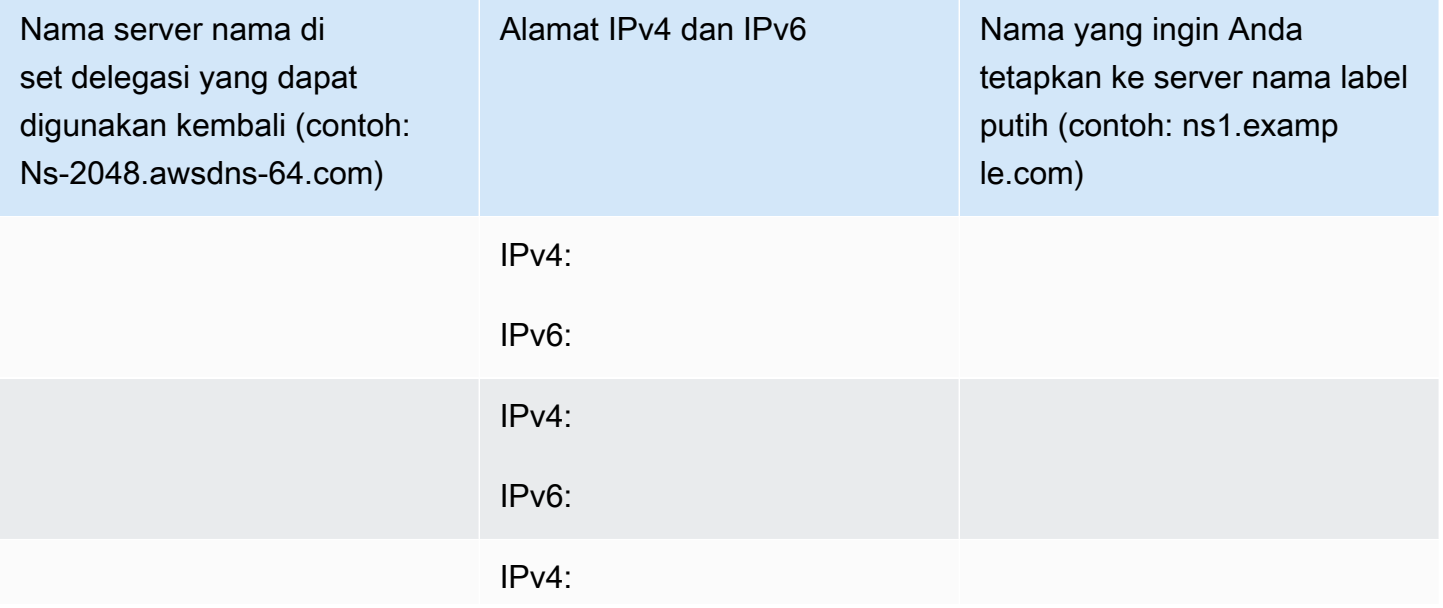

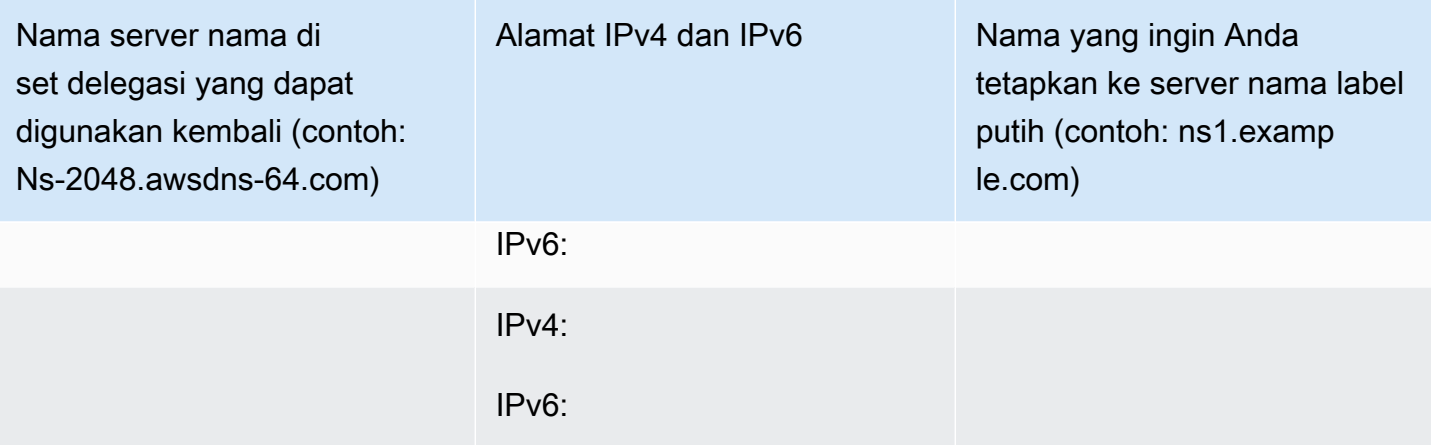

Sebagai contoh, misalkan empat server nama untuk set delegasi yang dapat digunakan kembali adalah:

- ns-2048.awsdns-64.com
- ns-2049.awsdns-65.net
- ns-2050.awsdns-66.org
- ns-2051.awsdns-67.co.uk

Berikut adalah perintah Linux dan Windows yang akan Anda jalankan guna mendapatkan alamat IP yang pertama dari empat server nama:

perintah dig untuk Linux

```
% dig A ns-2048.awsdns-64.com +short
192.0.2.117
```

```
% dig AAAA ns-2048.awsdns-64.com +short
2001:db8:85a3::8a2e:370:7334
```
## perintah nslookup untuk Windows

```
c:\> nslookup ns-2048.awsdns-64.com
Non-authoritative answer:
Name: ns-2048.awsdns-64.com
Addresses: 2001:db8:85a3::8a2e:370:7334 
          192.0.2.117
```
### <span id="page-552-0"></span>Langkah 5: Membuat catatan untuk server nama label putih

Di zona yang di-hosting dengan nama yang sama (seperti example.com) seperti nama domain server nama label putih (seperti ns1.example.com), buat delapan catatan:

- Satu catatan A untuk setiap server nama label putih
- Satu catatan AAAA untuk setiap server nama label putih

### **A** Important

Jika Anda menggunakan server nama label putih yang sama untuk dua atau lebih zona yang di-hosting, jangan lakukan langkah ini untuk zona yang di-hosting lainnya.

Untuk setiap catatan, tentukan nilai berikut. Lihat tabel yang Anda isi untuk langkah sebelumnya:

Kebijakan perutean

Tentukan Perutean sederhana.

### Nama catatan

Nama yang ingin Anda tetapkan ke salah satu server nama label putih, misalnya ns1.example.com. Untuk prefiks (ns1 dalam contoh ini), Anda dapat menggunakan nilai yang valid dalam nama domain.

### Nilai/Rutekan lalu lintas ke

Alamat IPv4 atau IPv6 dari salah satu server nama Route 53 dalam set delegasi yang dapat digunakan kembali.

### **A** Important

Jika Anda menentukan alamat IP yang salah ketika membuat catatan untuk server nama label putih, situs web atau aplikasi web akan menjadi tidak tersedia di internet ketika Anda melakukan langkah-langkah berikutnya. Bahkan jika Anda segera memperbaiki alamat IP, situs web atau aplikasi web akan tetap tidak tersedia selama durasi TTL.

#### Jenis catatan

Tentukan A saat Anda membuat catatan untuk alamat IPv4.

Tentukan AAAA saat Anda membuat catatan untuk alamat IPv6.

TTL (detik)

Nilai ini adalah jumlah waktu yang digunakan penyelesai DNS untuk meng-cache informasi dalam catatan ini sebelum meneruskan kueri DNS lain ke Route 53. Kami sarankan Anda menentukan nilai awal 60 detik atau kurang, sehingga Anda dapat memulihkan dengan cepat jika Anda secara tidak sengaja menentukan nilai yang salah dalam catatan ini.

<span id="page-553-0"></span>Langkah 6: Memperbarui catatan NS dan SOA

Perbarui catatan SOA dan NS di zona yang di-hosting yang ingin menggunakan server nama label putih. Lakukan Langkah 6 hingga Langkah 8 untuk satu zona yang di-hosting dan domain yang sesuai secara bersamaan, lalu ulangi untuk zona yang di-hosting dan domain lainnya.

**A** Important

Mulai dengan zona yang di-hosting Amazon Route 53 dengan nama domain yang sama (seperti example.com) seperti server nama label putih (seperti ns1.example.com).

1. Memperbarui catatan SOA dengan mengganti nama server nama Route 53 dengan nama salah satu server nama label putih

Contoh

Mengganti nama server nama Route 53:

*ns-2048.awsdns-64.net.* hostmaster.example.com. 1 7200 900 1209600 60

dengan nama salah satu server nama label putih Anda:

*ns1.example.com.* hostmaster.example.com. 1 7200 900 1209600 60

## **a** Note

Anda mengubah nilai terakhir, waktu untuk tayang (TTL), di [Langkah 2: Membuat atau](#page-549-0) [membuat ulang zona yang di-hosting Amazon Route 53, dan mengubah TTL untuk](#page-549-0) [catatan NS dan SOA](#page-549-0).

Untuk informasi tentang memperbarui catatan menggunakan konsol Route 53, lihat [Mengedit](#page-722-0)  [catatan](#page-722-0).

- 2. Dalam catatan NS, catat nama server nama untuk domain saat ini, sehingga Anda dapat kembali ke server nama ini jika diperlukan.
- 3. Perbarui catatan NS. Ganti nama server nama Route 53 dengan nama keempat server nama empat label putih Anda, misalnya, ns1.example.com, ns2.example.com, ns3.example.com, dan ns4.example.com.

<span id="page-554-0"></span>Langkah 7: Membuat glue record dan mengubah server nama registrar

Gunakan metode yang disediakan oleh registrar untuk membuat glue record dan ubah server nama registrar:

- 1. Menambahkan glue record:
	- Jika Anda memperbarui domain dengan nama domain yang sama seperti server nama label putih – Buat empat glue record dengan nama dan alamat IP yang sesuai dengan nilai yang Anda dapatkan di langkah 4. Sertakan alamat IPv4 dan IPv6 untuk server nama label putih dalam glue record yang sesuai, misalnya:

```
ns1.example.com – alamat IP = 192.0.2.117 dan 2001:db8:85a3::8a2e:370:7334
```
Registrar menggunakan berbagai terminologi untuk glue record. Anda mungkin juga melihat ini disebut sebagai mendaftarkan server nama baru atau yang serupa.

- Jika Anda memperbarui domain lain Jika Route 53 adalah layanan DNS Anda, Anda harus terlebih dahulu menyelesaikan langkah di bullet sebelumnya dan membuat catatan lem yang cocok dengan nama domain. Kemudian lanjutkan ke langkah 2 dalam prosedur ini.
- 2. Ubah server nama untuk domain ke nama server nama label putih Anda.

Jika Anda menggunakan Amazon Route 53 sebagai layanan DNS, lihat [Menambahkan atau](#page-103-0)  [mengubah server nama dan merekatkan catatan untuk domain](#page-103-0).

<span id="page-555-0"></span>Langkah 8: Memantau lalu lintas untuk situs web atau aplikasi

Pantau lalu lintas untuk situs web atau aplikasi dengan glue record yang Anda buat dan ubah server nama di Langkah 7:

- Jika lalu lintas berhenti Gunakan metode yang disediakan oleh registrar guna mengembalikan server nama untuk domain ke server nama Route 53 sebelumnya. Ini adalah server nama yang Anda catat di langkah 6b. Kemudian tentukan apa yang salah.
- Jika lalu lintas tidak terpengaruh Ulangi Langkah 6 hingga Langkah 8 untuk zona yang di-hosting yang tersisa dan ingin menggunakan server nama label putih yang sama.

<span id="page-555-1"></span>Langkah 9: Mengembalikan TTL ke nilai aslinya

Untuk semua zona yang di-hosting yang saat ini menggunakan server nama label putih, ubah nilai berikut:

- Ubah TTL catatan NS untuk zona yang di-hosting menjadi nilai yang lebih khas bagi catatan NS, misalnya 172.800 detik (dua hari).
- Ubah TTL minimum catatan SOA untuk zona yang di-hosting menjadi nilai yang lebih khas bagi catatan SOA, misalnya 900 detik. Ini adalah nilai terakhir dalam catatan SOA.

<span id="page-555-2"></span>Langkah 10: (Opsional) Menghubungi layanan DNS rekursif

Opsional Jika Anda menggunakan perutean geolokasi Amazon Route 53, hubungi layanan DNS rekursif yang mendukung edns-client-subnet ekstensi EDNS0, dan berikan mereka nama server nama label putih Anda. Hal ini memastikan bahwa layanan DNS akan terus merutekan kueri DNS ke lokasi Route 53 yang optimal berdasarkan perkiraan lokasi geografis tempat kueri berasal.

Catatan NS dan SOA yang dibuat Amazon Route 53 untuk zona yang di-hosting publik

Untuk setiap zona yang di-hosting publik yang Anda buat, Amazon Route 53 secara otomatis membuat catatan server nama (NS) dan catatan start of authority (SOA) untuk zona. Catatan ini tidak perlu sering diubah.

### Topik

• [Catatan server nama \(NS\)](#page-556-0)

### • [Catatan start of authority \(SOA\)](#page-556-1)

<span id="page-556-0"></span>Catatan server nama (NS)

Amazon Route 53 secara otomatis membuat catatan server nama (NS) yang memiliki nama yang sama seperti zona yang di-hosting. Catatan ini mencantumkan empat server nama yang merupakan server nama otoritatif untuk zona yang di-hosting. Kecuali dalam situasi yang jarang terjadi, kami menyarankan agar Anda tidak menambahkan, mengubah, atau menghapus server nama dalam catatan ini.

Contoh berikut menampilkan format untuk nama server nama Route 53 (ini hanya contoh; jangan menggunakannya saat Anda memperbarui catatan server nama registrar):

- ns-2048.awsdns-64.com
- ns-2049.awsdns-65.net
- ns-2050.awsdns-66.org
- ns-2051.awsdns-67.co.uk

Untuk mendapatkan daftar server nama bagi zona yang di-hosting:

- 1. Masuk ke AWS Management Console dan bukalah konsol Route 53 di [https://](https://console.aws.amazon.com/route53/) [console.aws.amazon.com/route53/](https://console.aws.amazon.com/route53/).
- 2. Dalam panel navigasi, klik Zona yang di-hosting.
- 3. Pada halaman Zona yang di-hosting, pilih tombol radio (bukan nama) untuk zona yang dihosting, lalu pilih Lihat detail.
- 4. Pada halaman detail untuk zona yang di-hosting, pilih Detail zona yang di-hosting.
- 5. Catat empat server yang tercantum untuk Server nama.

Untuk informasi tentang memigrasi layanan DNS dari penyedia layanan DNS lain ke Route 53, lihat [Membuat Amazon Route 53 menjadi layanan DNS untuk domain yang ada.](#page-508-0)

<span id="page-556-1"></span>Catatan start of authority (SOA)

Catatan start of authority (SOA) mengidentifikasi informasi DNS dasar tentang domain, misalnya:

ns-2048.awsdns-64.net. hostmaster.example.com. 1 7200 900 1209600 86400

Catatan SOA mencakup elemen berikut:

- Server nama Route 53 yang membuat catatan SOA, misalnya, ns-2048.awsdns-64.net.
- Alamat email administrator. Simbol @ diganti dengan tanda titik, misalnya, hostmaster.example.com. Nilai default adalah alamat email amazon.com yang tidak dipantau.
- Nomor seri yang secara opsional sapat Anda tambahkan setiap kali Anda memperbarui catatan di zona yang di-hosting. Route 53 tidak menambahkan nomor secara otomatis. (Nomor seri digunakan oleh layanan DNS yang mendukung DNS sekunder.) Dalam contoh ini, nilainya adalah 1.
- Waktu penyegaran dalam hitungan detik yang merupakan waktu tunggu server DNS sekunder sebelum mengkueri catatan SOA server DNS primer untuk memeriksa perubahan. Dalam contoh ini, nilainya adalah 7200.
- Interval percobaan ulang dalam hitungan detik yang merupakan waktu tunggu server sekunder sebelum mencoba kembali transfer zona yang gagal. Biasanya, waktu percobaan ulang kurang dari waktu penyegaran. Dalam contoh ini, nilainya adalah 900 (15 menit).
- Waktu dalam hitungan detik yang digunakan server sekunder untuk terus mencoba menyelesaikan transfer zona. Jika waktu ini berakhir sebelum transfer zona berhasil, server sekunder akan berhenti menjawab kueri karena menganggap data terlalu tua untuk dapat diandalkan. Dalam contoh ini, nilainya adalah 1209600 (dua minggu).
- Waktu untuk tayang (TTL) minimum. Nilai ini membantu menentukan durasi waktu yang harus dicache penyelesai rekursif terkait respons dari Route 53:

### NXDOMAIN

Tidak ada catatan dari jenis dengan nama yang ditentukan dalam kueri DNS, seperti example.com. Juga tidak ada catatan yang merupakan anak dari nama yang ditentukan dalam kueri DNS, seperti zenith.example.com.

### NODATA

Ada setidaknya satu catatan dengan nama yang ditentukan dalam kueri DNS, tetapi tidak satu pun dari catatan memiliki jenis (seperti A) yang ditentukan dalam kueri DNS.

Ketika penyelesai DNS meng-cache respons NXDOMAIN atau NODATA respon, ini disebut sebagai caching negatif.

Durasi caching negatif lebih rendah dari nilai-nilai berikut:

• Nilai ini—TTL minimum dalam catatan SOA. Dalam contoh, nilainya adalah 86400 (satu hari).

• Nilai TTL untuk catatan SOA. Nilai default adalah 900 detik. Untuk informasi tentang perubahan nilai ini, lihat [Mengedit catatan.](#page-722-0)

Ketika Route 53 merespons kueri DNS dengan respons NXDOMAIN atau NODATA (respons negatif), Anda dikenakan tarif untuk kueri standar. (Lihat "Kueri" di [Harga Amazon Route 53.](https://aws.amazon.com/route53/pricing/) Jika Anda khawatir tentang biaya respons negatif, opsinya adalah mengubah TTL untuk catatan SOA, TTL minimum dalam catatan SOA (nilai ini), atau keduanya. Perhatikan bahwa meningkatkan TTL ini, yang berlaku untuk respons negatif bagi seluruh zona yang di-hosting, dapat memiliki efek positif dan negatif:

- Penyelesai DNS di internet meng-cache non-eksistensi catatan untuk jangka waktu yang lebih lama, mengurangi jumlah kueri yang diteruskan ke Route 53. Tindakan ini mengurangi biaya Route 53 untuk kueri DNS.
- Namun, jika Anda pernah keliru menghapus data yang valid dan kemudian membuat ulang data tersebut, penyelesai DNS akan meng-cache respons negatif (catatan ini tidak ada) untuk jangka waktu yang lebih lama. Ini memperpanjang jumlah waktu bagi pelanggan atau pengguna Anda tidak dapat mencapai sumber daya yang sesuai, seperti server web untuk acme.example.com.

Untuk menemukan catatan SOA Anda di Route 53

- 1. Masuk ke AWS Management Console dan bukalah konsol Route 53 di [https://](https://console.aws.amazon.com/route53/) [console.aws.amazon.com/route53/](https://console.aws.amazon.com/route53/).
- 2. Pada panel navigasi, pilih Zona yang di-hosting.
- 3. Pilih nama domain yang ingin dilihat catatan.
- 4. Pada bagian Records Anda dapat melihat semua catatan yang tercantum dan Anda juga dapat menyaring catatan untuk menemukan nilai SOA Anda.

# Bekerja dengan zona yang di-hosting privat

Zona yang di-hosting privat adalah kontainer yang menyimpan informasi tentang cara Amazon Route 53 merespons kueri DNS untuk domain dan subdomainnya dalam satu atau lebih VPC yang Anda buat dengan layanan Amazon VPC. Berikut adalah cara kerja zona yang di-hosting privat:

1. Anda membuat zona yang di-hosting privat, seperti example.com, dan menentukan VPC yang ingin dikaitkan dengan zona yang di-hosting. Setelah Anda membuat zona yang dihosting, Anda dapat mengaitkan lebih banyak VPC dengannya.

2. Anda membuat catatan di zona yang di-hosting yang menentukan cara Route 53 merespons kueri DNS untuk domain serta subdomain dalam dan di antara VPC Anda. Misalnya, Anda memiliki server basis data yang berjalan di instans EC2 di VPC yang Anda kaitkan dengan zona yang di-hosting privat. Anda membuat catatan A atau AAAA, seperti db.example.com, dan Anda menentukan alamat IP server basis data.

Untuk informasi lebih lanjut tentang catatan, lihat [Bekerja dengan catatan](#page-583-0). Untuk informasi tentang persyaratan Amazon VPC untuk menggunakan zona yang di-hosting privat, lihat [Menggunakan](https://docs.aws.amazon.com/vpc/latest/userguide/vpc-dns.html#vpc-private-hosted-zones)  [zona yang di-hosting privat](https://docs.aws.amazon.com/vpc/latest/userguide/vpc-dns.html#vpc-private-hosted-zones) dalam Panduan Pengguna Amazon VPC.

- 3. Ketika aplikasi mengirim kueri DNS untuk db.example.com, Route 53 mengembalikan alamat IP yang sesuai. Untuk mendapatkan jawaban dari zona host pribadi, Anda juga harus menjalankan instans EC2 di salah satu VPC terkait (atau memiliki titik akhir masuk dari pengaturan hibrid.) Jika Anda mencoba menanyakan zona host pribadi dari luar VPC atau penyiapan hibrid Anda, kueri akan diselesaikan secara rekursif di internet.
- 4. Aplikasi ini menggunakan alamat IP yang didapat dari Route 53 untuk membuat koneksi dengan server basis data.

Saat membuat zona yang di-hosting privat, server nama berikut digunakan:

- ns-0.awsdns-00.com
- ns-512.awsdns-00.net
- ns-1024.awsdns-00.org
- ns-1536.awsdns-00.co.uk

Server nama ini digunakan karena protokol DNS mengharuskan setiap zona host harus memiliki set catatan NS. Server nama ini dicadangkan dan tidak pernah digunakan oleh zona host publik Route 53. Anda hanya dapat meminta zona tersebut melalui Route 53 Resolver di VPC yang telah dikaitkan dengan zona host dengan menggunakan titik akhir masuk yang terhubung ke VPC yang ditentukan di zona host pribadi.

Sementara server nama terlihat di internet, Route 53 Resolver tidak terhubung ke alamat server nama. Selanjutnya, informasi zona host pribadi tidak dikembalikan jika Anda langsung meminta server nama melalui internet. Sebaliknya, Route 53 Resolver mendeteksi bahwa kueri berada dalam ruang nama pribadi berdasarkan asosiasi zona VPC ke host dan menggunakan konektivitas pribadi langsung untuk menjangkau server DNS pribadi.

## **a** Note

Anda dapat mengubah catatan NS yang ditetapkan di zona host pribadi jika Anda mau dan resolusi DNS pribadi akan tetap berfungsi. Kami tidak menyarankan untuk melakukannya, tetapi jika Anda memilih, Anda harus menggunakan nama domain cadangan yang tidak digunakan oleh server DNS publik.

Jika ingin merutekan lalu lintas untuk domain di internet, Anda menggunakan zona yang di-hosting publik Route 53. Untuk informasi selengkapnya, lihat [Bekerja dengan zona yang di-hosting publik](#page-531-0).

Topik

- [Pertimbangan saat bekerja dengan zona yang di-hosting privat](#page-560-0)
- [Membuat zona yang di-hosting privat](#page-565-0)
- [Mencantumkan zona yang di-hosting privat](#page-567-0)
- [Mengaitkan lebih banyak VPC dengan zona yang di-hosting privat](#page-567-1)
- [Mengaitkan Amazon VPC dan zona yang di-hosting privat yang Anda buat menggunakan akun](#page-568-0) [AWS yang berbeda](#page-568-0)
- [Memisahkan VPC dari zona yang di-hosting privat](#page-569-0)
- [Menghapus zona yang di-hosting privat](#page-570-0)

<span id="page-560-0"></span>Pertimbangan saat bekerja dengan zona yang di-hosting privat

Saat menggunakan zona yang di-hosting privat, perhatikan pertimbangan berikut.

- [Amazon VPC settings](#page-561-0)
- [Route 53 health checks](#page-561-1)
- [Supported routing policies for records in a private hosted zone](#page-561-2)
- [Split-view DNS](#page-561-3)
- [Public and private hosted zones that have overlapping namespaces](#page-562-0)
- [Private hosted zones that have overlapping namespaces](#page-563-0)
- [Private hosted zones and Route 53 Resolver rules](#page-564-0)
- [Delegating responsibility for a subdomain](#page-564-1)
- [Custom DNS servers](#page-564-2)
- [Required IAM permissions](#page-565-1)

#### <span id="page-561-0"></span>Pengaturan Amazon VPC

Untuk menggunakan zona yang di-hosting privat, Anda harus mengatur pengaturan Amazon VPC berikut ke true:

- enableDnsHostnames
- enableDnsSupport

Untuk informasi selengkapnya, lihat [Memperbarui DNS dukungan untuk VPC Anda](https://docs.aws.amazon.com/vpc/latest/userguide/vpc-dns.html#vpc-dns-updating) dalam Panduan Pengguna Amazon VPC.

<span id="page-561-1"></span>Pemeriksaan kondisi Route 53

Di zona yang di-hosting privat, Anda dapat mengaitkan pemeriksaan kondisi Route 53 hanya dengan failover, jawaban multinilai, latensi, dan, catatan geolokasi. Untuk informasi tentang mengaitkan pemeriksaan kondisi dengan catatan failover, lihat [Mengonfigurasi failover di zona](#page-913-0)  [yang di-hosting secara privat](#page-913-0).

<span id="page-561-2"></span>Kebijakan perutean yang didukung untuk catatan di zona yang di-hosting privat

Anda dapat menggunakan kebijakan perutean berikut ketika membuat catatan di zona yang dihosting privat:

- [Perutean sederhana](#page-586-0)
- [Perutean failover](#page-586-1)
- [Perutean jawaban multinilai](#page-602-0)
- [Perutean tertimbang](#page-602-1)
- [Perutean berbasis latensi](#page-593-0)
- [Perutean geolokasi](#page-587-0)

Membuat catatan di zona yang di-hosting privat menggunakan kebijakan perutean lainnya tidak didukung.

<span id="page-561-3"></span>DNS split-view

Anda dapat menggunakan Route 53 untuk mengonfigurasi DNS split-view, juga dikenal sebagai DNS split-horizon. Di DNS split-view, Anda menggunakan nama domain yang sama (example.com) untuk penggunaan internal (accounting.example.com) dan penggunaan eksternal, seperti situs web publik (www.example.com). Anda mungkin juga ingin menggunakan nama subdomain yang sama secara internal dan eksternal, tetapi melayani konten yang berbeda atau memerlukan autentikasi yang berbeda untuk pengguna internal dan eksternal.

Untuk mengonfigurasi DNS split-view, lakukan langkah-langkah berikut:

- 1. Membuat zona yang di-hosting publik dan privat yang memiliki nama yang sama. (DNS splitview masih berfungsi jika Anda menggunakan layanan DNS lain untuk zona yang di-hosting publik.)
- 2. Mengaitkan satu atau lebih Amazon VPC dengan zona yang di-hosting privat. Route 53 Resolver menggunakan zona yang di-hosting privat untuk merutekan kueri DNS di VPC yang ditentukan.
- 3. Membuat catatan di setiap zona yang di-hosting. Catatan di zona yang di-hosting publik mengontrol cara lalu lintas internet sirutekan, dan catatan di zona yang di-hosting privat mengontrol cara lalu lintas dirutekan di Amazon VPC Anda.

Jika perlu melakukan resolusi nama VPC dan beban kerja on-premise, Anda dapat menggunakan Route 53 Resolver. Untuk informasi selengkapnya, lihat [Apa itu Amazon Route 53 Resolver?.](#page-776-0)

<span id="page-562-0"></span>Zona yang di-hosting publik dan privat dengan namespace yang tumpang tindih

Jika Anda memiliki zona yang di-hosting privat dan publik dengan namespace yang tumpang tindih, seperti example.com dan accounting.example.com, Resolver merutekan lalu lintas berdasarkan kecocokan yang paling spesifik. Ketika pengguna masuk ke instans EC2 di Amazon VPC yang telah dikaitkan dengan zona yang di-hosting privat, inilah cara Route 53 Resolver menangani kueri DNS:

- 1. Resolver mengevaluasi apakah nama zona yang di-hosting privat cocok dengan nama domain dalam permintaan, seperti accounting.example.com. Kecocokan ditentukan sebagai berikut:
	- Kecocokan identik
	- Nama zona yang di-hosting privat adalah induk dari nama domain dalam permintaan. Misalnya, nama domain dalam permintaan adalah sebagai berikut:

seattle.accounting.example.com

Zona yang di-hosting berikut cocok karena mereka induk dari seattle.accounting.example.com:

• accounting.example.com

• example.com

Jika tidak ada zona yang di-hosting privat yang cocok, kemudian Resolver meneruskan permintaan ke penyelesai DNS publik, dan permintaan Anda diselesaikan sebagai kueri DNS biasa.

2. Jika ada nama zona yang di-hosting privat yang cocok dengan nama domain dalam permintaan, zona yang di-hosting akan mencari catatan yang cocok dengan nama domain dan jenis DNS dalam permintaan, seperti catatan A untuk accounting.example.com.

### **a** Note

Jika ada zona yang di-hosting privat yang cocok tetapi tidak ada catatan yang cocok dengan nama domain dan jenis dalam permintaan, Resolver tidak meneruskan permintaan ke penyelesai DNS publik. Alih-alih, NXDOMAIN (domain tidak ada) dikembalikan ke klien.

<span id="page-563-0"></span>Zona yang di-hosting privat dengan namespace yang tumpang tindih

Jika Anda memiliki dua atau lebih zona yang di-hosting privat dengan namespace yang tumpang tindih, seperti example.com dan accounting.example.com, Resolver merutekan lalu lintas berdasarkan kecocokan yang paling spesifik.

### **a** Note

Jika Anda memiliki zona yang di-hosting privat (example.com) dan aturan Route 53 Resolver yang merutekan lalu lintas ke jaringan untuk nama domain yang sama, aturan Resolver akan diutamakan. Lihat [Private hosted zones and Route 53 Resolver rules](#page-564-0).

Ketika pengguna masuk ke instans EC2 di Amazon VPC yang telah dikaitkan dengan semua zona yang di-hosting privat, inilah cara Resolver menangani kueri DNS:

- 1. Resolver mengevaluasi apakah nama domain dalam permintaan, seperti accounting.example.com, cocok dengan nama salah satu zona yang di-hosting privat.
- 2. Jika tidak ada zona yang di-hosting yang cocok dengan nama domain dalam permintaan, Resolver memeriksa zona yang di-hosting dengan nama yang merupakan induk dari nama domain dalam permintaan. Misalnya, nama domain dalam permintaan adalah sebagai berikut:

seattle.accounting.example.com

Zona yang di-hosting berikut cocok karena mereka induk dari seattle.accounting.example.com:

- accounting.example.com
- example.com

Resolver memilih accounting.example.com karena lebih spesifik dibandingkan example.com.

3. Di zona yang di-hosting accounting.example.com, Resolver mencari catatan yang cocok dengan nama domain dan jenis DNS dalam permintaan, seperti A record untuk seattle.accounting.example.com.

Jika tidak ada catatan yang cocok dengan nama dan jenis domain dalam permintaan, Resolver mengembalikan NXDOMAIN (domain tidak ada) ke klien.

<span id="page-564-0"></span>Zona yang di-hosting privat dan aturan Route 53 Resolver

Jika Anda memiliki zona yang di-hosting privat (example.com) dan aturan Resolver yang merutekan lalu lintas ke jaringan untuk nama domain yang sama, aturan Resolver akan diutamakan.

Sebagai contoh, anggap Anda memiliki konfigurasi berikut:

- Anda memiliki zona yang di-hosting privat yang disebut example.com, dan mengaitkannya dengan VPC.
- Anda membuat aturan Route 53 Resolver yang meneruskan lalu lintas untuk example.com ke jaringan, dan Anda mengaitkan aturan dengan VPC yang sama.

Dalam konfigurasi ini, aturan Resolver lebih diutamakan dari zona yang di-hosting privat. Kueri DNS diteruskan ke jaringan Anda, bukan diselesaikan berdasarkan catatan di zona yang dihosting privat.

<span id="page-564-1"></span>Mendelegasikan tanggung jawab untuk subdomain

Anda tidak dapat membuat catatan NS di zona yang di-hosting privat untuk mendelegasikan tanggung jawab bagi subdomain.

## <span id="page-564-2"></span>Server DNS kustom

Jika Anda telah mengonfigurasi server DNS kustom dalam instans Amazon EC2 di VPC, Anda harus mengonfigurasi server DNS tersebut untuk merutekan kueri DNS privat ke alamat IP

server DNS yang disediakan Amazon untuk VPC. Alamat IP ini adalah alamat IP di dasar rentang jaringan VPC "plus two". Misalnya, jika rentang CIDR untuk VPC adalah 10.0.0.0/16, alamat IP server DNS adalah 10.0.0.2.

Jika ingin merutekan kueri DNS antara VPC dan jaringan, Anda dapat menggunakan Resolver. Untuk informasi selengkapnya, lihat [Apa itu Amazon Route 53 Resolver?.](#page-776-0)

## <span id="page-565-1"></span>Izin IAM yang Diperlukan

Untuk membuat zona yang di-hosting privat, Anda perlu memberikan izin IAM untuk tindakan Amazon EC2 selain izin untuk tindakan Route 53. Untuk informasi lebih lanjut, lihat [Tindakan,](https://docs.aws.amazon.com/service-authorization/latest/reference/list_amazonroute53.html) [sumber daya, kunci kondisi untuk Route 53](https://docs.aws.amazon.com/service-authorization/latest/reference/list_amazonroute53.html) di Referensi Otorisasi Layanan.

# <span id="page-565-0"></span>Membuat zona yang di-hosting privat

Zona yang di-hosting privat adalah kontainer untuk catatan domain yang Anda host di satu atau lebih Amazon Virtual Private Cloud (VPC). Setelah Anda membuat zona yang di-hosting untuk domain (seperti example.com) lalu membuat catatan untuk memberi tahu Amazon Route 53 cara Anda ingin lalu lintas dirutekan untuk domain tersebut di dalam dan di antara VPC.

## **A** Important

Ketika membuat zona yang di-hosting privat, Anda harus mengaitkan VPC dengan zona yang di-hosting, dan VPC yang Anda tentukan harus dibuat menggunakan akun yang sama yang Anda gunakan untuk membuat zona yang di-hosting. Setelah membuat zona yang dihosting, Anda dapat mengaitkan VPC tambahan dengannya, termasuk VPC yang Anda buat menggunakan akun AWS yang berbeda.

Untuk mengaitkan VPC yang Anda buat menggunakan satu akun dengan zona yang dihosting privat yang dibuat menggunakan akun yang berbeda, Anda harus mengotorisasi pengaitan lalu membuat pengaitan secara terprogram. Untuk informasi selengkapnya, lihat [Mengaitkan Amazon VPC dan zona yang di-hosting privat yang Anda buat menggunakan](#page-568-0) [akun AWS yang berbeda](#page-568-0).

Untuk informasi tentang membuat zona yang di-hosting privat menggunakan API Route 53, lihat [Referensi API Amazon Route 53](https://docs.aws.amazon.com/Route53/latest/APIReference/).

Cara membuat zona yang di-hosting privat menggunakan konsol Route 53

- 1. Untuk setiap VPC yang ingin Anda kaitkan dengan zona yang di-hosting Route 53, ubah pengaturan VPC berikut ke true:
	- enableDnsHostnames
	- enableDnsSupport

Untuk informasi selengkapnya, lihat [Memperbarui DNS dukungan untuk VPC Anda](https://docs.aws.amazon.com/vpc/latest/userguide/vpc-dns.html#vpc-dns-updating) dalam Panduan Pengguna Amazon VPC.

- 2. Masuk ke AWS Management Console dan bukalah konsol Route 53 di [https://](https://console.aws.amazon.com/route53/) [console.aws.amazon.com/route53/](https://console.aws.amazon.com/route53/).
- 3. Jika Anda baru mengenal Route 53, pilih Memulai

Jika Anda sudah menggunakan Route 53, pilih Zona yang di-hosting pada panel navigasi.

- 4. Pilih Buat Zona yang di-hosting.
- 5. Pada panel Buat zona yang di-hosting privat, masukkan nama domain dan, secara opsional, komentar.

Untuk informasi tentang cara menentukan karakter selain a-z, 0-9, dan - (tanda hubung) serta cara menentukan nama domain internasional, lihat [Format nama domain DNS.](#page-65-0)

- 6. Di daftar Jenis, pilih Zona yang di-hosting privat.
- 7. Di daftar ID VPC, pilih VPC yang ingin Anda kaitkan dengan zona yang di-hosting.

### **a** Note

Jika konsol menampilkan pesan berikut, Anda mencoba mengaitkan zona yang dihosting yang menggunakan namespace yang sama seperti zona yang di-hosting lainnya dalam VPC yang sama:

"Domain yang bertentangan sudah terkait dengan VPC atau Set Delegasi yang diberikan".

Misalnya, jika zona yang di-hosting A dan zona yang di-hosting B keduanya memiliki nama domain yang sama, sepertiexample.com, Anda tidak dapat mengaitkan kedua zona yang di-hosting dengan VPC yang sama.

8. Pilih Buat zona yang di-hosting.

## <span id="page-567-0"></span>Mencantumkan zona yang di-hosting privat

Anda dapat menggunakan konsol Amazon Route 53 untuk mencantumkan semua zona yang dihosting yang dibuat dengan akun AWS saat ini. Untuk informasi tentang cara mencantumkan zona yang di-hosting menggunakan API Route 53, lihat [ListHostedZones](https://docs.aws.amazon.com/Route53/latest/APIReference/API_ListHostedZones.html)Referensi API Amazon Route 53.

Cara mencantumkan zona yang di-hosting yang terkait dengan akun AWS

- 1. Masuk ke AWS Management Console dan bukalah konsol Route 53 di [https://](https://console.aws.amazon.com/route53/) [console.aws.amazon.com/route53/](https://console.aws.amazon.com/route53/).
- 2. Pada panel navigasi, pilih Zona yang di-hosting.

Halaman Zona yang Di-hosting secara otomatis menampilkan daftar seuruh zona yang di-hosting yang dibuat menggunakan akun AWS saat ini. Kolom Jenis menunjukkan apakah zona yang dihosting adalah privat atau publik. Pilih judul kolom untuk mengelompokkan semua zona yang dihosting privat dan semua zona yang di-hosting publik.

# <span id="page-567-1"></span>Mengaitkan lebih banyak VPC dengan zona yang di-hosting privat

Anda dapat menggunakan konsol Amazon Route 53 untuk mengaitkan lebih banyak VPC dengan zona yang di-hosting privat jika Anda membuat zona yang di-hosting dan VPC menggunakan akun AWS yang sama.

### **A** Important

Jika Anda ingin mengaitkan VPC yang dibuat menggunakan satu akun dengan zona yang di-hosting privat yang dibuat menggunakan akun yang berbeda, Anda harus mengotorisasi pengaitan terlebih dahulu. Selain itu, Anda tidak dapat menggunakan konsol AWS untuk mengotorisasi pengaitan atau mengaitkan VPC dengan zona yang di-hosting. Untuk informasi selengkapnya, lihat [Mengaitkan Amazon VPC dan zona yang di-hosting privat yang Anda](#page-568-0) [buat menggunakan akun AWS yang berbeda](#page-568-0).

Untuk informasi tentang cara mengaitkan lebih banyak VPC dengan zona yang di-hosting privat menggunakan API Route 53, lihat [AssociateVPCWithHostedZone](https://docs.aws.amazon.com/Route53/latest/APIReference/API_AssociateVPCWithHostedZone.html) di Referensi API Amazon Route 53.

Cara mengaitkan VPC tambahan dengan zona yang di-hosting privat menggunakan konsol Route 53

- 1. Masuk ke AWS Management Console dan bukalah konsol Route 53 di [https://](https://console.aws.amazon.com/route53/) [console.aws.amazon.com/route53/](https://console.aws.amazon.com/route53/).
- 2. Pada panel navigasi, pilih Zona yang di-hosting.
- 3. Pilih tombol radio untuk zona yang di-hosting privat yang ingin Anda kaitkan dengan lebih banyak VPC.
- 4. Pilih Edit.
- 5. Pilih Tambah VPC.
- 6. Pilih Wilayah dan ID VPC yang ingin Anda kaitkan dengan zona yang di-hosting ini.
- 7. Untuk mengaitkan lebih banyak VPC dengan zona yang di-hosting ini, ulangi langkah 5 dan 6.
- 8. Pilih Save changes (Simpan perubahan).

# <span id="page-568-0"></span>Mengaitkan Amazon VPC dan zona yang di-hosting privat yang Anda buat menggunakan akun AWS yang berbeda

Jika Anda ingin mengaitkan VPC yang dibuat di satu akun AWS dengan zona yang di-hosting privat yang Anda buat di akun yang berbeda, lakukan prosedur berikut ini:

Cara mengaitkan Amazon VPC dan zona yang di-hosting privat yang Anda buat menggunakan akun AWS yang berbeda

- 1. Dengan akun yang membuat zona yang di-hosting, otorisasi pengaitan VPC dengan zona yang di-hosting privat menggunakan salah satu metode berikut:
	- AWS CLI- Lihat [create-vpc-association-authorizationd](https://docs.aws.amazon.com/cli/latest/reference/route53/create-vpc-association-authorization.html)i ReferensiAWS CLI Perintah
	- AWSSDK atau AWS Tools for Windows PowerShell— Lihat dokumentasi yang berlaku di halaman [AWSDokumentasi](https://docs.aws.amazon.com/)
	- API Amazon Route 53 Lihat [CreateVPCAssociationAuthorization](https://docs.aws.amazon.com/Route53/latest/APIReference/API_CreateVPCAssociationAuthorization.html) di Referensi API Amazon Route 53

Perhatikan hal berikut:

• Jika ingin mengaitkan beberapa VPC yang dibuat di satu akun dengan zona yang di-hosting yang dibuat di akun yang berbeda, Anda harus mengirim satu permintaan otorisasi untuk setiap VPC.

- Ketika mengotorisasi pengaitan, Anda harus menentukan ID zona yang di-hosting, maka dari itu zona yang di-hosting privat harus sudah ada.
- Anda tidak dapat menggunakan konsol Route 53 untuk mengotorisasi pengaitan VPC dengan zona yang di-hosting privat atau untuk membuat pengaitan.
- 2. Menggunakan akun yang membuat VPC, kaitkan VPC dengan zona yang di-hosting. Seperti mengotorisasi pengaitan, Anda dapat menggunakanAWS SDK, Tools for Windows PowerShell,AWS CLI, atau API Route 53. Jika Anda menggunakan API, gunakanWithHostedZone tindakan [AssociateVPC.](https://docs.aws.amazon.com/Route53/latest/APIReference/API_AssociateVPCWithHostedZone.html)
- 3. Direkomendasikan Menghapus otorisasi untuk mengaitkan VPC dengan zona yang di-hosting. Menghapus otorisasi tidak memengaruhi pengaitan, ini hanya mencegah Anda agar tidak mengaitkan ulang VPC dengan zona yang di-hosting di masa mendatang. Jika ingin mengaitkan ulang VPC dengan zona yang di-hosting, Anda harus mengulangi langkah 1 dan 2 dari prosedur ini.

## **a** Note

Untuk jumlah maksimum otorisasi yang dapat Anda buat, lihat [Kuota pada entitas.](#page-1214-0)

# <span id="page-569-0"></span>Memisahkan VPC dari zona yang di-hosting privat

Anda dapat menggunakan konsol Amazon Route 53 untuk memisahkan VPC dari zona yang dihosting privat. Tindakan ini membuat Route 53 menghentikan perutean lalu lintas menggunakan catatan di zona yang di-hosting untuk kueri DNS yang berasal dari VPC. Sebagai contoh, jika zona yang di-hosting privat example.com dikaitkan dengan VPC dan Anda memisahkan zona yang dihosting dari VPC tersebut, Route 53 berhenti menyelesaikan kueri DNS untuk example.com atau salah satu catatan lainnya di zona yang di-hosting example.com.

## **a** Note

Anda tidak dapat memisahkan VPC terakhir dari zona yang di-hosting privat. Jika ingin memisahkan VPC, Anda terlebih dahulu harus mengaitkan VPC lain dengan zona yang dihosting.

### Cara memisahkan VPC dari zona yang di-hosting privat

- 1. Masuk ke AWS Management Console dan bukalah konsol Route 53 di [https://](https://console.aws.amazon.com/route53/) [console.aws.amazon.com/route53/](https://console.aws.amazon.com/route53/).
- 2. Pada panel navigasi, pilih Zona yang di-hosting.
- 3. Pilih tombol radio untuk zona yang di-hosting privat yang ingin Anda pisahkan dari satu atau beberapa VPC.
- 4. Pilih Edit.
- 5. Pilih Hapus VPC di sebelah VPC yang Anda ingin pisahkan dari zona yang di-hosting.
- 6. Pilih Save changes (Simpan perubahan).

## <span id="page-570-0"></span>Menghapus zona yang di-hosting privat

Bagian ini menjelaskan cara menghapus zona yang di-hosting privat menggunakan konsol Amazon Route 53.

Anda dapat menghapus zona yang di-hosting privat hanya jika tidak ada catatan selain catatan SOA dan NS default. Jika zona yang di-hosting berisi catatan lain, Anda harus menghapusnya sebelum Anda dapat menghapus zona yang di-hosting. Hal ini mencegah Anda agar tidak menghapus zona yang di-hosting yang masih berisi catatan secara tidak sengaja.

Topik

- [Menghapus zona yang di-hosting privat yang dibuat oleh layanan lain](#page-570-1)
- [Menggunakan konsol Route 53 untuk menghapus zona yang di-hosting privat](#page-571-0)

<span id="page-570-1"></span>Menghapus zona yang di-hosting privat yang dibuat oleh layanan lain

Jika zona yang di-hosting privat dibuat oleh layanan lain, Anda tidak dapat menghapusnya menggunakan konsol Route 53. Sebagai gantinya, Anda perlu menggunakan proses yang berlaku untuk layanan lainnya:

• AWS Cloud Map – Untuk menghapus zona yang di-hosting yang dibuat AWS Cloud Map saat Anda membuat namespace DNS privat, hapus namespace. AWS Cloud Map menghapus zona yang dihosting secara otomatis. Untuk informasi selengkapnya, lihat [Menghapus namespace](https://docs.aws.amazon.com/cloud-map/latest/dg/deleting-namespaces.html) di Panduan Developer AWS Cloud Map.

• Penemuan Layanan Amazon Elastic Container Service (Amazon ECS) – Untuk menghapus zona yang di-hosting privat yang dibuat Amazon ECS ketika Anda membuat layanan menggunakan penemuan layanan, hapus layanan Amazon ECS yang menggunakan namespace, dan hapus namespace. Untuk informasi lebih lanjut, lihat [Menghapus layanan](https://docs.aws.amazon.com/AmazonECS/latest/developerguide/delete-service.html) dalam Panduan Developer Amazon Elastic Container Service.

<span id="page-571-0"></span>Menggunakan konsol Route 53 untuk menghapus zona yang di-hosting privat

Untuk menggunakan konsol Route 53 guna menghapus zona yang di-hosting privat, lakukan prosedur berikut.

Cara menghapus zona yang di-hosting privat menggunakan konsol Route 53

- 1. Masuk ke AWS Management Console dan bukalah konsol Route 53 di [https://](https://console.aws.amazon.com/route53/) [console.aws.amazon.com/route53/](https://console.aws.amazon.com/route53/).
- 2. Mengonfirmasi bahwa zona yang di-hosting yang ingin Anda hapus hanya berisi catatan NS dan SOA. Jika berisi catatan tambahan, hapuslah:
	- a. Pilih nama zona yang di-hosting yang ingin Anda hapus.
	- b. Pada halaman Catatan, jika daftar catatan termasuk catatan dengan nilai selain NS atau SOA pada kolom Jenis, pilih baris, dan pilih Hapus.

Untuk memilih beberapa catatan berturut-turut, pilih baris pertama, tekan dan tahan tombol Shift, dan pilih baris terakhir. Untuk memilih beberapa catatan tidak berturut-turut, pilih baris pertama, tekan dan tahan tombol Ctrl, dan pilih baris yang tersisa.

- 3. Di halaman Zona yang Di-hosting, pilih baris zona yang di-hosting yang ingin Anda hapus.
- 4. Pilih Delete (Hapus).
- 5. Ketik kunci konfirmasi dan pilih Hapus.

# Migrasi zona yang dihosting ke akun lain AWS

Jika Anda ingin memigrasikan zona yang dihosting dari satu AWS akun ke akun lain, Anda dapat membuat daftar catatan secara terprogram di zona host lama, mengedit output, dan kemudian membuat catatan secara terprogram di zona host baru menggunakan output yang diedit. Perhatikan hal berikut:

Migrasi zona yang dihosting ke akun lain AWS Versi API 2013-04-01 557

- Jika hanya memiliki beberapa catatan, Anda juga dapat menggunakan konsol Route 53 untuk membuat catatan di zona yang di-hosting baru. Untuk informasi selengkapnya, lihat [Membuat](#page-625-0)  [catatan dengan menggunakan konsol Amazon Route 53](#page-625-0).
- Beberapa prosedur menggunakan AWS Command Line Interface (AWS CLI). Anda juga dapat melakukan prosedur tersebut dengan menggunakan salah satu AWS SDK, Amazon Route 53 API, atau AWS Tools for Windows PowerShell. Untuk topik ini, kami menggunakan AWS CLI karena lebih mudah untuk sejumlah kecil zona yang dihosting.
- Anda juga dapat menggunakan proses ini untuk membuat catatan di zona yang di-hosting baru yang memiliki nama yang berbeda dari zona yang di-hosting yang ada tetapi yang memiliki catatan yang sama.
- Anda tidak dapat memigrasi catatan alias yang merutekan lalu lintas ke instans kebijakan lalu lintas.

### Topik

- [Langkah 1: Instal atau tingkatkan AWS CLI](#page-572-0)
- [Langkah 2: Membuat zona yang di-hosting baru](#page-573-0)
- [Langkah 3: Membuat file yang berisi catatan yang ingin dimigrasi](#page-574-0)
- [Langkah 4: Mengedit catatan yang ingin dimigrasi](#page-575-0)
- [Langkah 5: Membagi file besar menjadi file yang lebih kecil](#page-578-0)
- [Langkah 6: Membuat catatan di zona yang di-hosting baru](#page-578-1)
- [Langkah 7: Membandingkan catatan di zona yang di-hosting lama dan baru](#page-579-0)
- [Langkah 8: Memperbarui pendaftaran domain untuk menggunakan server nama bagi zona yang di](#page-580-0)[hosting baru](#page-580-0)
- [Langkah 9: Menunggu penyelesai DNS untuk mulai menggunakan zona yang di-hosting baru](#page-581-0)
- [Langkah 10: \(Opsional\) menghapus zona yang di-hosting lama](#page-582-0)

# <span id="page-572-0"></span>Langkah 1: Instal atau tingkatkan AWS CLI

Untuk informasi tentang mengunduh, menginstal, dan mengonfigurasi AWS CLI, lihat [Panduan AWS](https://docs.aws.amazon.com/cli/latest/userguide/) [Command Line Interface Pengguna](https://docs.aws.amazon.com/cli/latest/userguide/).

## **a** Note

Mengkonfigurasi CLI agar Anda dapat menggunakannya ketika menggunakan akun yang membuat zona yang di-hosting dan akun yang dimigrasi ke zona yang di-hosting. Untuk informasi selengkapnya, lihat [Konfigurasi](https://docs.aws.amazon.com/cli/latest/userguide/cli-chap-getting-started.html) dalam Panduan Pengguna AWS Command Line Interface

Jika Anda sudah menggunakan AWS CLI, kami sarankan Anda meningkatkan ke versi terbaru CLI sehingga perintah CLI mendukung fitur Route 53 terbaru.

<span id="page-573-0"></span>Langkah 2: Membuat zona yang di-hosting baru

Prosedur berikut menjelaskan cara menggunakan konsol Route 53 untuk membuat zona yang dihosting yang ingin dimigrasi.

### **a** Note

Route 53 menetapkan satu set empat server nama baru ke zona yang di-hosting baru. Setelah memigrasikan zona yang dihosting ke AWS akun lain, Anda perlu memperbarui pendaftaran domain untuk menggunakan server nama untuk zona host baru. Kami akan ingatkan Anda tentang langkah ini nanti di dalam proses.

Cara membuat zona yang di-hosting baru menggunakan akun yang berbeda

1. Masuk ke AWS Management Console dan buka konsol Route 53 di [https://](https://console.aws.amazon.com/route53/) [console.aws.amazon.com/route53/](https://console.aws.amazon.com/route53/).

Masuk dengan kredensial akun untuk akun yang ingin dimigrasi ke zona yang di-hosting.

- 2. Membuat zona yang di-hosting. Untuk informasi selengkapnya, lihat [Membuat zona yang di](#page-533-0)[hosting publik](#page-533-0).
- 3. Catat ID zona yang di-hosting. Dalam beberapa kasus, Anda akan memerlukan informasi ini nanti dalam prosesnya.
- 4. Keluar dari konsol Route 53.

# <span id="page-574-0"></span>Langkah 3: Membuat file yang berisi catatan yang ingin dimigrasi

Untuk memigrasi catatan dari satu zona yang di-hosting ke zona yang di-hosting lainnya, buatlah file yang berisi catatan yang ingin dimigrasi, edit filenya, lalu gunakan file yang diedit untuk membuat catatan di zona yang di-hosting baru. Lakukan prosedur berikut untuk membuat file.

Cara membuat file yang berisi catatan yang ingin dimigrasi

1. Masuk ke AWS Management Console dan buka konsol Route 53 di [https://](https://console.aws.amazon.com/route53/) [console.aws.amazon.com/route53/](https://console.aws.amazon.com/route53/).

Masuk dengan kredensial akun untuk akun yang membuat zona yang di-hosting yang ingin dimigrasi.

- 2. Dapatkan ID zona yang di-hosting untuk zona yang di-hosting yang ingin Anda migrasikan:
	- a. Pada panel navigasi, pilih Zona yang di-hosting.
	- b. Temukan zona yang di-hosting yang ingin Anda migrasikan. Jika memiliki banyak zona yang di-hosting, Anda dapat memilih Nama domain yang tepat dan masukkan nama zona yang dihosting, lalu tekan Enter untuk memfilter daftar.
	- c. Dapatkan nilai kolom ID Zona yang di-hosting.
- 3. Jalankan perintah berikut:

```
aws route53 list-resource-record-sets --hosted-zone-id hosted-zone-id > path-to-
output-file
```
Perhatikan hal berikut:

- Untuk *hosted-zone-id*, tentukan ID zona yang dihosting yang Anda dapatkan di langkah 2 dari prosedur ini.
- Untuk *path-to-output-file*, tentukan jalur direktori dan nama file tempat Anda ingin menyimpan outputnya.
- Karakter > mengirimkan output ke file yang ditentukan.
- AWS CLI Secara otomatis menangani pagination untuk zona host yang berisi lebih dari 100 record. Untuk informasi selengkapnya, lihat [Menggunakan opsi pagination Antarmuka Baris](https://docs.aws.amazon.com/cli/latest/userguide/pagination.html) [AWS Perintah](https://docs.aws.amazon.com/cli/latest/userguide/pagination.html) di Panduan AWS Command Line Interface Pengguna.

Jika Anda menggunakan metode terprogram lain untuk membuat daftar catatan, seperti salah satu AWS SDK, Anda bisa mendapatkan maksimal 100 catatan per halaman hasil. Jika zona

yang di-hosting berisi lebih dari 100 catatan, Anda harus mengirimkan beberapa permintaan untuk mencantumkan semua catatan.

• Untuk menjalankan perintah di versi Windows PowerShell lebih awal dari 6.0, gunakan sintaks berikut:

```
aws route53 list-resource-record-sets --hosted-zone-id hosted-zone-id | Out-
File path-to-output-file -Encoding utf8
```
Misalnya, jika Anda menjalankan AWS CLI pada komputer Windows, Anda dapat menjalankan perintah berikut:

```
aws route53 list-resource-record-sets --hosted-zone-id ZOLDZONE12345 > c:\temp
\list-records-ZOLDZONE12345.txt
```
Jika Anda menjalankan AWS CLI pada komputer Windows dalam versi Windows PowerShell lebih awal dari 6.0, Anda dapat menjalankan perintah berikut:

```
$output = aws route53 list-resource-record-sets --hosted-zone-id <hosted-zone-id>; 
  $mypath = <output-path ;
[System.IO.File]::WriteAllLines($mypath,$output)
```
4. Buat salinan output ini. Setelah Anda membuat catatan di zona host baru, kami sarankan Anda menjalankan AWS CLI list-resource-record-sets perintah di zona host baru dan membandingkan dua output untuk memastikan bahwa semua catatan dibuat.

<span id="page-575-0"></span>Langkah 4: Mengedit catatan yang ingin dimigrasi

Format file yang Anda buat dalam prosedur sebelumnya dekat dengan format yang diperlukan oleh AWS CLI change-resource-record-sets perintah yang Anda gunakan untuk membuat catatan di zona host baru. Namun, file memerlukan beberapa pengeditan. Anda harus menerapkan beberapa perubahan ke setiap catatan. Anda dapat membuat perubahan ini menggunakan fungsi cari dan ganti dalam editor teks yang baik.

Buka salinan file yang Anda buat di [Langkah 3: Membuat file yang berisi catatan yang ingin dimigrasi](#page-574-0), dan lakukan perubahan berikut:

• Hapus dua baris pertama di bagian atas output:
{

```
 "ResourceRecordSets": [
```
- Hapus baris yang terkait dengan catatan NS dan SOA. zona yang di-hosting baru sudah memiliki catatan tersebut.
- Opsional Menambahkan elemen Comment.
- Tambahkan elemen Changes.
- Untuk setiap catatan, tambahkan Action dan elemen ResourceRecordSet.
- Tambahkan tanda kurung buka dan tutup ({ }) sebagaimana diperlukan agar kode JSON valid.

#### **a** Note

Anda dapat menggunakan validator JSON untuk memverifikasi bahwa semua tanda kurung ada di tempat yang benar. Untuk menemukan validator JSON online, cari "json validator" di internet.

- Jika zona yang di-hosting berisi alias yang merujuk ke catatan lain di zona yang di-hosting yang sama, buat perubahan berikut:
	- Ubah ID zona yang di-hosting menjadi ID zona yang di-hosting baru.

#### **A** Important

Jika catatan alias menunjuk ke sumber daya lain, misalnya, penyeimbang beban, jangan ubah ID zona yang dihosting ke id zona yang dihosting dari sumber daya itu sendiri, bukan ID zona yang dihosting dari domain. Jika Anda mengubah ID zona yang dihosting secara tidak sengaja, kembalikan ID zona yang dihosting ke id zona yang dihosting dari sumber daya itu sendiri, bukan ID zona yang dihosting dari domain tersebut. ID zona yang dihosting dapat ditemukan dari AWS konsol tempat sumber daya dibuat.

• Pindahkan catatan alias ke bagian bawah file. Route 53 harus membuat catatan yang dirujuk catatan alias sebelum dapat membuat catatan alias.

#### **A** Important

Jika satu atau lebih catatan alias merujuk ke catatan alias lain, catatan yang merupakan target alias harus muncul dalam file sebelum mereferensi catatan alias. Misalnya,

jika alias.example.com adalah target alias untuk alias.alias.example.com, alias.example.com harus muncul terlebih dahulu di file.

- Hapus catatan alias yang merutekan lalu lintas ke instans kebijakan lalu lintas. Catat catatan tersebut agar Anda dapat membuatnya lagi nanti.
- Anda dapat menggunakan proses ini untuk membuat catatan di zona yang di-hosting dengan nama yang berbeda. Untuk setiap catatan dalam output, ubah bagian nama domain elemen Name untuk nama zona yang di-hosting baru. Misalnya, jika Anda mencantumkan catatan di zona yang di-hosting example.com dan ingin membuat catatan di zona yang di-hosting example.net, ubah bagian example.com dari setiap nama catatan ke example.net:

Dari:

- "Name": "example.com."
- "Name": "www.example.com."

Ke:

- "Name": "example.net."
- "Name": "www.example.net."

Contoh berikut menunjukkan versi catatan yang diedit untuk zona yang di-hosting bagi example.com. Teks merah dan dicetak miring adalah yang baru:

```
{ 
          "Comment": "string", 
          "Changes": [ 
                    { 
                             "Action": "CREATE", 
                             "ResourceRecordSet":{ 
                                       "ResourceRecords": [ 
\{ \} "Value": "192.0.2.4" 
\mathbb{R}, \mathbb{R}, \mathbb{R}, \mathbb{R}, \mathbb{R}, \mathbb{R}, \mathbb{R}, \mathbb{R}, \mathbb{R}, \mathbb{R}, \mathbb{R}, \mathbb{R}, \mathbb{R}, \mathbb{R}, \mathbb{R}, \mathbb{R}, \mathbb{R}, \mathbb{R}, \mathbb{R}, \mathbb{R}, \mathbb{R}, \mathbb{R}, \{ \} "Value": "192.0.2.5" 
\mathbb{R}, \mathbb{R}, \mathbb{R}, \mathbb{R}, \mathbb{R}, \mathbb{R}, \mathbb{R}, \mathbb{R}, \mathbb{R}, \mathbb{R}, \mathbb{R}, \mathbb{R}, \mathbb{R}, \mathbb{R}, \mathbb{R}, \mathbb{R}, \mathbb{R}, \mathbb{R}, \mathbb{R}, \mathbb{R}, \mathbb{R}, \mathbb{R}, \{ \} "Value": "192.0.2.6" 
 } 
 ],
```

```
 "Type": "A", 
                  "Name": "route53documentation.com.", 
                  "TTL": 300 
 }
         },
         { 
              "Action": "CREATE", 
              "ResourceRecordSet":{ 
                  "AliasTarget": { 
                      "HostedZoneId": "Z3BJ6K6RIION7M", 
                       "EvaluateTargetHealth": false, 
                       "DNSName": "s3-website-us-west-2.amazonaws.com." 
              }, 
                  "Type": "A", 
                  "Name": "www.route53documentation.com." 
 } 
         }
    \mathbf{I}}
```
<span id="page-578-1"></span>Langkah 5: Membagi file besar menjadi file yang lebih kecil

Jika Anda memiliki banyak catatan atau jika Anda memiliki catatan dengan banyak nilai (misalnya, banyak alamat IP), Anda mungkin perlu membagi file menjadi file yang lebih kecil. Berikut adalah jumlah maksimumnya:

- Setiap file dapat berisi maksimum 1.000 catatan.
- Panjang nilai gabungan maksimum dalam semua elemen Value adalah 32.000 byte.

<span id="page-578-0"></span>Langkah 6: Membuat catatan di zona yang di-hosting baru

Untuk membuat catatan di zona host baru, gunakan AWS CLI perintah berikut:

```
aws route53 change-resource-record-sets --hosted-zone-id id-of-new-hosted-zone --
change-batch file://path-to-file-that-contains-records
```
Sebagai contoh:

```
aws route53 change-resource-record-sets --hosted-zone-id ZNEWZONE1245 --change-batch 
  file://c:/temp/change-records-ZNEWZONE1245.txt
```
Jika Anda menghapus catatan alias yang merutekan lalu lintas ke instans kebijakan lalu lintas, buat ulang catatan alias menggunakan konsol Route 53. Untuk informasi selengkapnya, lihat [Membuat](#page-625-0)  [catatan dengan menggunakan konsol Amazon Route 53](#page-625-0).

<span id="page-579-0"></span>Langkah 7: Membandingkan catatan di zona yang di-hosting lama dan baru

Untuk mengonfirmasi bahwa Anda berhasil membuat semua catatan di zona yang di-hosting baru, kami sarankan untuk mencantumkan catatan di zona yang di-hosting baru dan membandingkan output dengan daftar catatan dari zona yang di-hosting lama. Untuk melakukannya, lakukan prosedur berikut.

Cara embandingkan catatan di zona yang di-hosting lama dan baru

1. Jalankan perintah berikut:

```
aws route53 list-resource-record-sets --hosted-zone-id hosted-zone-id --output json 
  > path-to-output-file
```
Tentukan nilai-nilai berikut ini:

- Untuk *hosted-zone-id*, tentukan ID zona host baru.
- Untuk *path-to-output-file*, tentukan jalur direktori dan nama file tempat Anda ingin menyimpan outputnya. Gunakan nama file yang berbeda dari nama file yang Anda gunakan dalam [Langkah 3: Membuat file yang berisi catatan yang ingin dimigrasi.](#page-574-0) Menggunakan nama file yang berbeda akan memastikan bahwa file baru tidak menimpa file lama.
- Karakter > mengirimkan output ke file yang ditentukan.

Misalnya, jika menggunakan komputer Windows, Anda dapat menjalankan perintah berikut:

```
aws route53 list-resource-record-sets --hosted-zone-id ZNEWZONE67890 --output json 
  > c:\temp\list-records-ZNEWZONE67890.txt
```
2. Membandingkan output dengan output dari [Langkah 3: Membuat file yang berisi catatan yang](#page-574-0)  [ingin dimigrasi.](#page-574-0)

Selain nilai catatan NS dan SOA serta setiap perubahan yang Anda buat di [Langkah 4: Mengedit](#page-575-0)  [catatan yang ingin dimigrasi](#page-575-0) (seperti berbeda ID zona yang di-hosting atau nama domain), dua output harus identik.

- 3. Jika catatan di zona yang di-hosting baru tidak cocok dengan catatan di zona yang di-hosting lama, lakukan salah satu hal berikut:
	- Buat koreksi kecil menggunakan konsol Route 53. Untuk informasi selengkapnya, lihat [Mengedit catatan](#page-722-0).
	- Jika sejumlah besar catatan hilang, buat file teks baru yang berisi catatan hilang lalu ulangi [Langkah 6: Membuat catatan di zona yang di-hosting baru](#page-578-0).
	- Hapus semua catatan kecuali catatan NS dan SOA di zona yang di-hosting baru, dan ulangi langkah-langkah berikut:
		- [Langkah 4: Mengedit catatan yang ingin dimigrasi](#page-575-0)
		- [Langkah 5: Membagi file besar menjadi file yang lebih kecil](#page-578-1)
		- [Langkah 6: Membuat catatan di zona yang di-hosting baru](#page-578-0)
		- [Langkah 7: Membandingkan catatan di zona yang di-hosting lama dan baru](#page-579-0)

# Langkah 8: Memperbarui pendaftaran domain untuk menggunakan server nama bagi zona yang di-hosting baru

Setelah Anda selesai membuat catatan di zona yang di-hosting baru, ubah server nama untuk pendaftaran domain agar menggunakan server nama bagi zona yang di-hosting baru.

#### **A** Important

Jika Anda tidak memperbarui pendaftaran domain untuk menggunakan server nama untuk zona host baru, Route 53 akan terus menggunakan zona host lama untuk merutekan lalu lintas untuk domain. Domain akan menjadi tidak tersedia di internet jika Anda menghapus zona yang di-hosting lama tanpa memperbarui server nama untuk pendaftaran domain. Jika Anda menambahkan, memperbarui, atau menghapus catatan di zona yang di-hosting baru tanpa memperbarui server nama untuk pendaftaran domain, lalu lintas tidak akan dirutekan berdasarkan perubahan tersebut.

Untuk informasi selengkapnya, lihat [Membuat Amazon Route 53 menjadi layanan DNS untuk domain](#page-508-0)  [yang ada](#page-508-0).

#### **a** Note

Baik Anda menggunakan proses guna memigrasi layanan DNS untuk domain yang sedang digunakan atau proses untuk domain tidak aktif, Anda dapat melewati langkah-langkah berikut karena telah membuat zona yang di-hosting baru dan catatan di zona yang di-hosting tersebut:

- Langkah 1: Mendapatkan Konfigurasi DNS Saat Ini Dari Penyedia Layanan DNS Saat Ini
- Langkah 2: Membuat Zona yang Di-hosting
- Langkah 3: Membuat Catatan

Langkah 9: Menunggu penyelesai DNS untuk mulai menggunakan zona yang dihosting baru

Jika domain Anda sedang digunakan—misalnya, jika pengguna menggunakan nama domain untuk menelusuri situs web atau mengakses aplikasi web—penyelesai DNS telah meng-cache nama server nama yang disediakan oleh penyedia layanan DNS Anda saat ini. Penyelesai DNS yang meng-cache informasi tersebut beberapa menit lalu akan menyimpannya hingga dua hari.

#### **a** Note

Jika Anda membuat catatan di zona yang di-hosting baru yang tidak muncul di zona yang dihosting lama, pengguna tidak dapat menggunakan catatan baru untuk mengakses sumber daya hingga penyelesai mulai menggunakan server nama untuk zona yang di-hosting baru. Misalnya, Anda membuat catatan, test.example.com, di zona yang di-hosting baru yang harus merutekan lalu lintas internet ke situs web. Jika catatan tidak muncul di zona yang dihosting lama, Anda tidak dapat memasukkan test.example.com di peramban web hingga penyelesai mulai menggunakan zona yang di-hosting baru.

Untuk memastikan bahwa migrasi zona yang dihosting ke AWS akun lain telah selesai sebelum Anda menghapus zona host lama, tunggu selama dua hari setelah Anda memperbarui pendaftaran domain untuk menggunakan server nama untuk zona host baru. Setelah TTL dua hari kedaluwarsa dan penyelesai meminta server nama untuk domain Anda, penyelesai akan mendapatkan server nama saat ini. Anda juga dapat mengaktifkan [Pencatatan kueri penyelesai](#page-1121-0) untuk memantau kueri di zona host baru. [Untuk informasi tentang harga untuk pencatatan kueri Resolver, lihat CloudWatch harga.](https://aws.amazon.com/cloudwatch/pricing/)

## Langkah 10: (Opsional) menghapus zona yang di-hosting lama

Ketika Anda yakin bahwa zona yang di-hosting lama tidak lagi diperlukan, Anda memiliki opsi untuk menghapusnya.

#### **A** Important

Jangan hapus zona yang di-hosting lama atau catatan di zona yang di-hosting tersebut setidaknya 48 jam setelah Anda memperbarui pendaftaran domain untuk menggunakan server nama bagi zona yang di-hosting baru. Jika Anda menghapus zona yang dihosting lama sebelum penyelesai DNS berhenti menggunakan catatan di zona yang dihosting tersebut, domain Anda mungkin tidak tersedia di internet hingga penyelesai mulai menggunakan zona yang di-hosting baru.

Zona yang di-hosting harus kosong kecuali untuk catatan NS dan SOA default. Jika zona yang dihosting lama berisi banyak catatan, menghapusnya menggunakan konsol dapat menghabiskan banyak waktu. Opsinya adalah dengan melakukan langkah berikut:

- 1. Buat salinan lain dari file yang diedit dari [Langkah 4: Mengedit catatan yang ingin dimigrasi.](#page-575-0)
- 2. Dalam salinan file, ubah "Action": "CREATE" ke "Action": "DELETE" untuk setiap catatan.
- 3. Gunakan AWS CLI perintah berikut untuk menghapus catatan:

```
aws route53 change-resource-record-sets --hosted-zone-id id-of-old-hosted-zone --
change-batch file:///path-to-file-that-contains-records
```
#### **A** Important

Pastikan bahwa nilai yang Anda tentukan untuk ID zona yang di-hosting adalah ID zona yang di-hosting lama, bukan ID zona yang di-hosting baru.

- 4. Menghapus catatan yang tersisa dan zona yang di-hosting:
	- a. Masuk ke AWS Management Console dan buka konsol Route 53 di [https://](https://console.aws.amazon.com/route53/) [console.aws.amazon.com/route53/](https://console.aws.amazon.com/route53/).

Masuk dengan kredensial akun untuk akun yang membuat zona yang di-hosting lama.

- b. Pada panel navigasi, pilih Zona yang di-hosting.
- c. Pilih nama zona yang di-hosting lama. Jika memiliki banyak zona yang di-hosting, Anda dapat memilih Nama domain yang tepat dan masukkan nama zona yang di-hosting, lalu tekan Enter untuk memfilter daftar.
- d. Jika zona yang di-hosting berisi catatan selain catatan NS dan SOA default (seperti catatan alias yang merutekan lalu lintas ke instans kebijakan lalu lintas), pilih kotak centang yang sesuai dan pilih Hapus.
- e. Pada panel navigasi, pilih Zona yang di-hosting.
- f. Dalam daftar zona yang di-hosting, pilih tombol radio untuk zona yang di-hosting yang ingin Anda hapus.
- g. Pilih Hapus.

# Bekerja dengan catatan

Setelah Anda membuat zona yang di-hosting untuk domain Anda, seperti example.com, Anda membuat catatan untuk memberi tahu Domain Name System (DNS) bagaimana Anda ingin lalu lintas dirutekan untuk domain tersebut.

Misalnya, Anda mungkin membuat catatan yang menyebabkan DNS melakukan hal berikut:

- Rutekan lalu lintas internet misalnya.com ke alamat IP host di pusat data Anda.
- Rutekan email untuk domain tersebut (ichiro@example.com) ke server email (mail.example.com).
- Rutekan lalu lintas untuk subdomain yang disebut operations.tokyo.example.com ke alamat IP dari host yang berbeda.

Setiap catatan mencakup nama domain atau subdomain, jenis catatan (misalnya, catatan dengan jenis email rute MX), dan informasi lain yang berlaku untuk jenis catatan (untuk data MX, nama host dari satu atau lebih server surat dan prioritas untuk setiap server). Untuk informasi selengkapnya tentang berbagai jenis catatan, lihat [Tipe data DNS yang didukung.](#page-610-0)

Nama setiap catatan di zona yang di-hosting harus diakhiri dengan nama zona yang dihosting. Misalnya, zona yang di-hosting example.com dapat berisi catatan untuk subdomain www.example.com dan accounting.tokyo.example.com, tetapi tidak dapat berisi catatan untuk subdomain www.example.ca.

#### **a** Note

Untuk membuat catatan untuk konfigurasi perutean yang kompleks, Anda juga dapat menggunakan editor visual aliran lalu lintas dan menyimpan konfigurasi sebagai kebijakan lalu lintas. Anda kemudian dapat mengaitkan kebijakan lalu lintas dengan satu atau lebih nama domain (seperti example.com) atau nama subdomain (seperti www.example.com), di zona yang di-hosting yang sama atau di beberapa zona yang di-hosting. Selain itu, Anda dapat memulihkan pembaruan jika konfigurasi baru tidak memiliki performa seperti yang Anda harapkan. Untuk informasi selengkapnya, lihat [Menggunakan arus lalu lintas untuk rute](#page-726-0) [lalu lintas DNS.](#page-726-0)

Amazon Route 53 tidak mengenakan biaya untuk catatan yang Anda tambahkan ke zona yang dihosting. Untuk informasi tentang jumlah maksimum catatan yang dapat Anda buat di zona yang dihosting, lihat [Kuota.](#page-1214-0)

#### Topik

- [Memilih kebijakan perutean](#page-584-0)
- [Memilih antara catatan alias dan nonalias](#page-606-0)
- [Tipe data DNS yang didukung](#page-610-0)
- [Membuat catatan dengan menggunakan konsol Amazon Route 53](#page-625-0)
- [Izin set catatan sumber daya](#page-628-0)
- [Nilai yang Anda tentukan saat membuat atau mengedit catatan Amazon Route 53](#page-629-0)
- [Membuat catatan dengan mengimpor file zona](#page-719-0)
- [Mengedit catatan](#page-722-0)
- [Menghapus catatan](#page-723-0)
- [Mencantumkan catatan](#page-723-1)

# <span id="page-584-0"></span>Memilih kebijakan perutean

Saat Anda membuat catatan, Anda memilih kebijakan perutean, yang menentukan bagaimana Amazon Route 53 merespons kueri:

• Kebijakan perutean sederhana – Gunakan untuk satu sumber daya yang menjalankan fungsi tertentu untuk domain Anda, misalnya, server web yang menyajikan konten untuk situs web

example.com. Anda dapat menggunakan perutean sederhana untuk membuat catatan di zona host pribadi.

- Kebijakan perutean failover Gunakan ketika Anda ingin mengonfigurasi failover aktif-pasif. Anda dapat menggunakan perutean failover untuk membuat catatan di zona host pribadi.
- Kebijakan perutean geolokasi– Gunakan saat Anda ingin merutekan lalu lintas berdasarkan lokasi pengguna Anda. Anda dapat menggunakan perutean geolokasi untuk membuat catatan di zona host pribadi.
- Kebijakan perutean geoproximity Gunakan saat Anda ingin merutekan lalu lintas berdasarkan lokasi sumber daya Anda dan, secara opsional, mengalihkan lalu lintas dari sumber daya di satu lokasi ke sumber daya di lokasi lain. Anda dapat menggunakan perutean geoproximity untuk membuat catatan di zona host pribadi.
- Kebijakan perutean latensi Gunakan saat Anda memiliki sumber daya dalam beberapa Wilayah AWS dan Anda ingin merutekan lalu lintas ke Wilayah yang memberikan latensi terbaik. Anda dapat menggunakan perutean latensi untuk membuat catatan di zona host pribadi.
- Kebijakan perutean berbasis IP Gunakan saat Anda ingin merutekan lalu lintas berdasarkan lokasi pengguna Anda, dan dapatkan alamat IP tempat lalu lintas berasal.
- Kebijakan perutean jawaban multinilai Gunakan saat Anda ingin Route 53 merespons kueri DNS dengan hingga delapan catatan sehat yang dipilih secara acak. Anda dapat menggunakan routing jawaban multivalue untuk membuat catatan di zona host pribadi.
- Kebijakan perutean berbobot Gunakan untuk merutekan lalu lintas ke beberapa sumber daya dalam proporsi yang Anda tentukan. Anda dapat menggunakan perutean tertimbang untuk membuat catatan di zona host pribadi.

#### Topik

- [Perutean sederhana](#page-586-0)
- [Perutean failover](#page-586-1)
- [Perutean geolokasi](#page-587-0)
- [Perutean geoproximity](#page-589-0)
- [Perutean berbasis latensi](#page-593-0)
- [Perutean berbasis IP](#page-596-0)
- [Perutean jawaban multinilai](#page-602-0)
- [Perutean tertimbang](#page-602-1)
- [Bagaimana Amazon Route 53 menggunakan EDNS0 untuk memperkirakan lokasi pengguna](#page-606-1)

### <span id="page-586-0"></span>Perutean sederhana

Perutean sederhana memungkinkan Anda mengonfigurasi data DNS standar, tanpa perutean Route 53 khusus seperti tertimbang atau latensi. Dengan perutean yang sederhana, Anda biasanya mengarahkan lalu lintas ke sumber daya tunggal, misalnya, ke server web untuk situs web Anda.

Anda dapat menggunakan kebijakan perutean sederhana untuk catatan di zona host pribadi.

Jika Anda memilih kebijakan perutean sederhana di konsol Route 53, Anda tidak dapat membuat beberapa catatan yang memiliki nama dan jenis yang sama, tetapi Anda dapat menentukan beberapa nilai dalam catatan yang sama, seperti beberapa alamat IP. (Jika Anda memilih kebijakan perutean sederhana untuk catatan alias, Anda dapat menentukan hanya satu sumber daya AWS atau satu catatan di zona yang di-hosting saat ini.) Jika Anda menentukan beberapa nilai dalam catatan, Route 53 mengembalikan semua nilai ke resolver rekursif dalam urutan acak, dan resolver mengembalikan nilai ke klien (seperti perambabn web) yang mengirimkan kueri DNS. Klien kemudian memilih nilai dan mengirim ulang kueri. Dengan kebijakan routing sederhana, meskipun Anda dapat menentukan beberapa alamat IP, alamat IP ini tidak diperiksa kesehatan.

Untuk informasi tentang nilai yang Anda tentukan saat menggunakan kebijakan perutean sederhana untuk membuat rekaman, lihat topik berikut ini:

- [Nilai khusus untuk catatan sederhana](#page-642-0)
- [Nilai khusus untuk catatan alias sederhana](#page-645-0)
- [Nilai yang umum untuk semua kebijakan perutean](#page-630-0)
- [Nilai yang umum untuk catatan alias untuk semua kebijakan perutean](#page-634-0)

## <span id="page-586-1"></span>Perutean failover

Perutean failover memungkinkan Anda merutekan lalu lintas ke sumber daya saat sumber daya sehat atau ke sumber daya lain saat sumber daya pertama tidak sehat. Catatan primer dan sekunder dapat merutekan lalu lintas ke apa pun dari bucket Amazon S3 yang dikonfigurasi sebagai situs web ke pohon catatan yang kompleks. Untuk informasi selengkapnya, lihat [Failover active-passive.](#page-910-0)

Anda dapat menggunakan kebijakan perutean failover untuk catatan di zona host pribadi.

Untuk informasi tentang nilai yang Anda tentukan saat menggunakan kebijakan perutean failover untuk membuat catatan, lihat topik berikut ini:

• [Nilai khusus untuk catatan failover](#page-648-0)

- [Nilai khusus untuk catatan alias failover](#page-652-0)
- [Nilai yang umum untuk semua kebijakan perutean](#page-630-0)
- [Nilai yang umum untuk catatan alias untuk semua kebijakan perutean](#page-634-0)

#### <span id="page-587-0"></span>Perutean geolokasi

Perutean geolokasi memungkinkan Anda memilih sumber daya yang melayani lalu lintas Anda berdasarkan lokasi geografis pengguna Anda, yang berarti lokasi asal kueri DNS. Misalnya, Anda mungkin ingin semua kueri dari Eropa dialihkan ke penyeimbang beban Elastic Load Balancing di Wilayah Frankfurt.

Saat Anda menggunakan perutean geolokasi, Anda dapat melokalkan konten Anda dan menyajikan beberapa atau semua situs web Anda dalam bahasa pengguna Anda. Anda juga dapat menggunakan perutean geolokasi untuk membatasi distribusi konten hanya ke lokasi di mana Anda memiliki hak distribusi. Penggunaan lain yang mungkin adalah untuk menyeimbangkan beban di seluruh titik akhir dengan easy-to-manage cara yang dapat diprediksi, sehingga setiap lokasi pengguna secara konsisten diarahkan ke titik akhir yang sama.

Anda dapat menentukan lokasi geografis menurut benua, negara, atau negara bagian di Amerika Serikat. Jika Anda membuat catatan terpisah untuk wilayah geografis yang tumpang tindih misalnya, satu rekaman untuk Amerika Utara dan satu untuk Kanada—prioritas masuk ke wilayah geografis terkecil. Ini memungkinkan Anda untuk merutekan beberapa kueri untuk suatu benua ke satu sumber daya dan untuk merutekan kueri untuk negara yang dipilih di benua itu ke sumber daya yang berbeda. (Untuk daftar negara di setiap benua, lihat [Lokasi](#page-660-0).)

Geolokasi berfungsi dengan memetakan alamat IP ke lokasi. Namun, beberapa alamat IP tidak dipetakan ke lokasi geografis, jadi meskipun Anda membuat catatan geolokasi yang mencakup ketujuh benua, Amazon Route 53 akan menerima beberapa kueri DNS dari lokasi yang tidak dapat diidentifikasi. Anda dapat membuat catatan default yang menangani kedua kueri dari alamat IP yang tidak dipetakan ke lokasi mana pun dan kueri yang berasal dari lokasi yang data geolokasinya belum Anda buat. Jika Anda tidak membuat catatan default, Route 53 menghasilkan respons "tidak ada jawaban" untuk kueri dari lokasi tersebut.

Anda dapat menggunakan perutean geolokasi untuk catatan di zona host publik dan pribadi.

Untuk informasi selengkapnya, lihat [Bagaimana Amazon Route 53 menggunakan EDNS0 untuk](#page-606-1)  [memperkirakan lokasi pengguna](#page-606-1).

Untuk informasi tentang nilai yang Anda tentukan saat menggunakan kebijakan perutean geolokasi untuk membuat catatan, lihat topik berikut ini:

- [Nilai khusus untuk catatan geolokasi](#page-658-0)
- [Nilai khusus untuk catatan alias geolokasi](#page-664-0)
- [Nilai yang umum untuk semua kebijakan perutean](#page-630-0)
- [Nilai yang umum untuk catatan alias untuk semua kebijakan perutean](#page-634-0)

Perutean geolokasi di zona host pribadi

Untuk zona yang dihosting pribadi, Route 53 merespons kueri DNS berdasarkan VPC Wilayah AWS tempat kueri tersebut berasal. Untuk daftarWilayah AWS, lihat [Wilayah dan zona](https://docs.aws.amazon.com/AWSEC2/latest/UserGuide/using-regions-availability-zones.html) di panduan pengguna Amazon EC2.

Jika kueri DNS berasal dari bagian lokal dari jaringan hybrid, kueri tersebut akan dianggap berasal dari tempat VPC berada. Wilayah AWS

Jika menyertakan pemeriksaan kesehatan, Anda dapat membuat catatan default untuk:

- Alamat IP yang tidak dipetakan ke lokasi geografis.
- Kueri DNS yang berasal dari lokasi yang belum Anda buat catatan geolokasi.

Jika catatan geolokasi untuk wilayah kueri DNS tidak sehat, catatan default akan dikembalikan (jika sehat).

Dalam konfigurasi contoh pada gambar berikut, kueri DNS yang berasal dari us-east-1 Wilayah AWS (Virginia) akan dialihkan ke titik akhir 1.1.1.1.

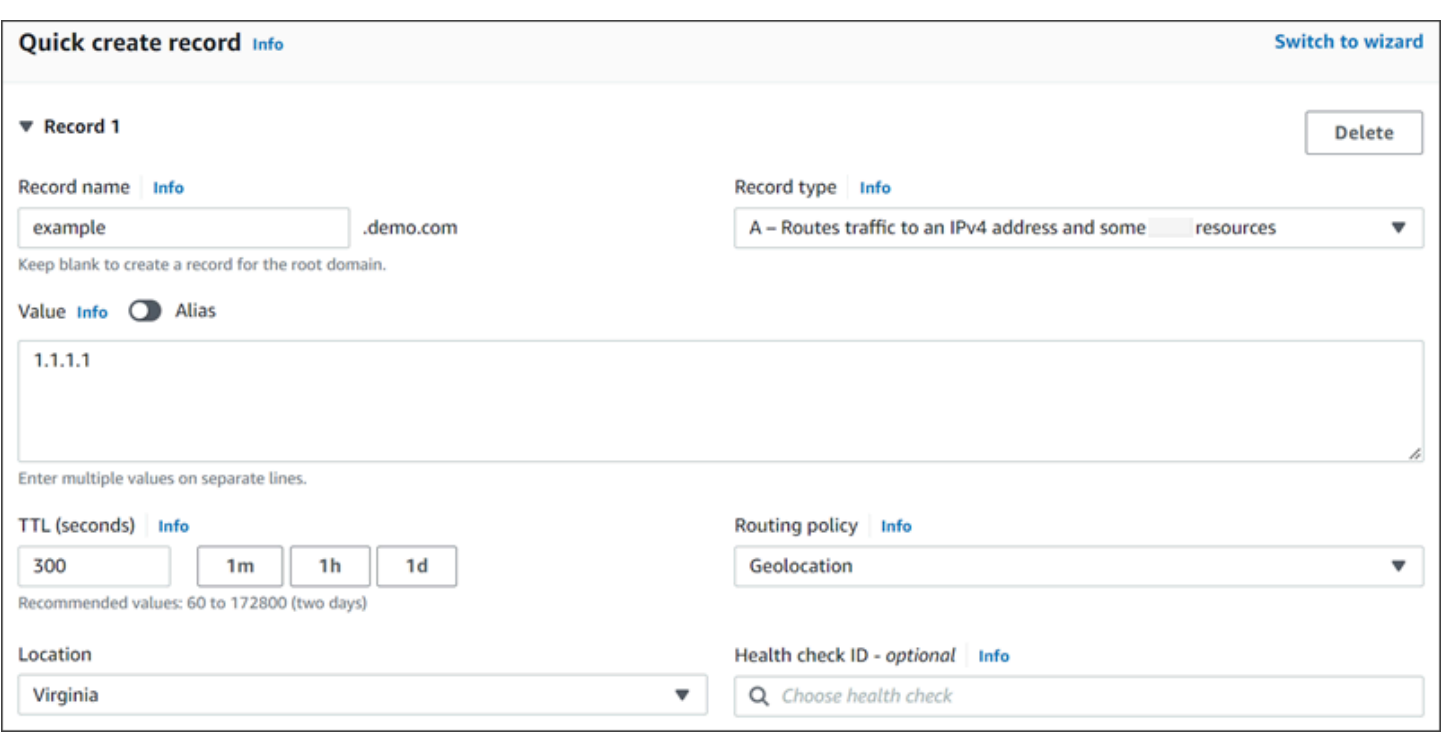

## <span id="page-589-0"></span>Perutean geoproximity

Perutean geoproximity memungkinkan Amazon Route 53 merutekan lalu lintas ke sumber daya Anda berdasarkan lokasi geografis pengguna dan sumber daya Anda. Ini mengarahkan lalu lintas ke sumber daya terdekat yang tersedia. Anda juga dapat memilih untuk mengarahkan lebih banyak lalu lintas atau lebih sedikit lalu lintas ke sumber daya tertentu dengan menentukan nilai, yang dikenal sebagai bias. Bias memperluas atau mengecilkan ukuran wilayah geografis tempat lalu lintas dirutekan ke sumber daya.

Anda membuat aturan geoproximity untuk sumber daya Anda dan menentukan salah satu nilai berikut untuk setiap aturan:

- Jika Anda menggunakan AWS sumber daya, tentukan Wilayah AWS atau Grup Zona Lokal tempat Anda membuat sumber daya.
- Jika Anda menggunakan AWS non-sumber daya, tentukan garis lintang dan bujur sumber daya.

Untuk menggunakan AWS Local Zones, Anda harus mengaktifkannya terlebih dahulu. Untuk informasi selengkapnya, lihat [Memulai Local Zones](https://docs.aws.amazon.com/local-zones/latest/ug/getting-started.html) di Panduan Pengguna AWS Local Zones.

Untuk mempelajari tentang perbedaan antara Wilayah AWS dan Local Zones, lihat [Wilayah dan Zona](https://docs.aws.amazon.com/AWSEC2/latest/UserGuide/using-regions-availability-zones.html) di Panduan Pengguna Amazon EC2.

**a** Note

Peta hanya tersedia dengan arus lalu lintas.

Untuk mengubah ukuran wilayah geografis dari mana Route 53 route lalu lintas ke sumber daya, tentukan nilai yang berlaku untuk bias:

- Untuk memperluas ukuran wilayah geografis tempat Route 53 merutekan lalu lintas ke sumber daya, tentukan bilangan bulat positif dari 1 hingga 99 untuk bias. Route 53 mengecilkan ukuran wilayah yang berdekatan.
- Untuk mengecilkan ukuran wilayah geografis dari mana Route 53 rute lalu lintas ke sumber daya, tentukan bias negatif -1 sampai -99. Route 53 memperluas ukuran wilayah yang berdekatan.

Peta berikut menunjukkan empat Wilayah AWS (nomor 1 sampai 4) dan lokasi di Johannesburg, Afrika Selatan yang ditentukan oleh garis lintang dan bujur (5).

# Geoproximity map 1 Indiar  $Ocea$ Ocean

Peta berikut menunjukkan apa yang terjadi jika Anda menambahkan bias +25 untuk Wilayah AS Timur (Virginia N.) (nomor 2 di peta). Lalu lintas dialihkan ke sumber daya di Wilayah itu dari sebagian besar Amerika Utara daripada sebelumnya, dan dari seluruh Amerika Selatan.

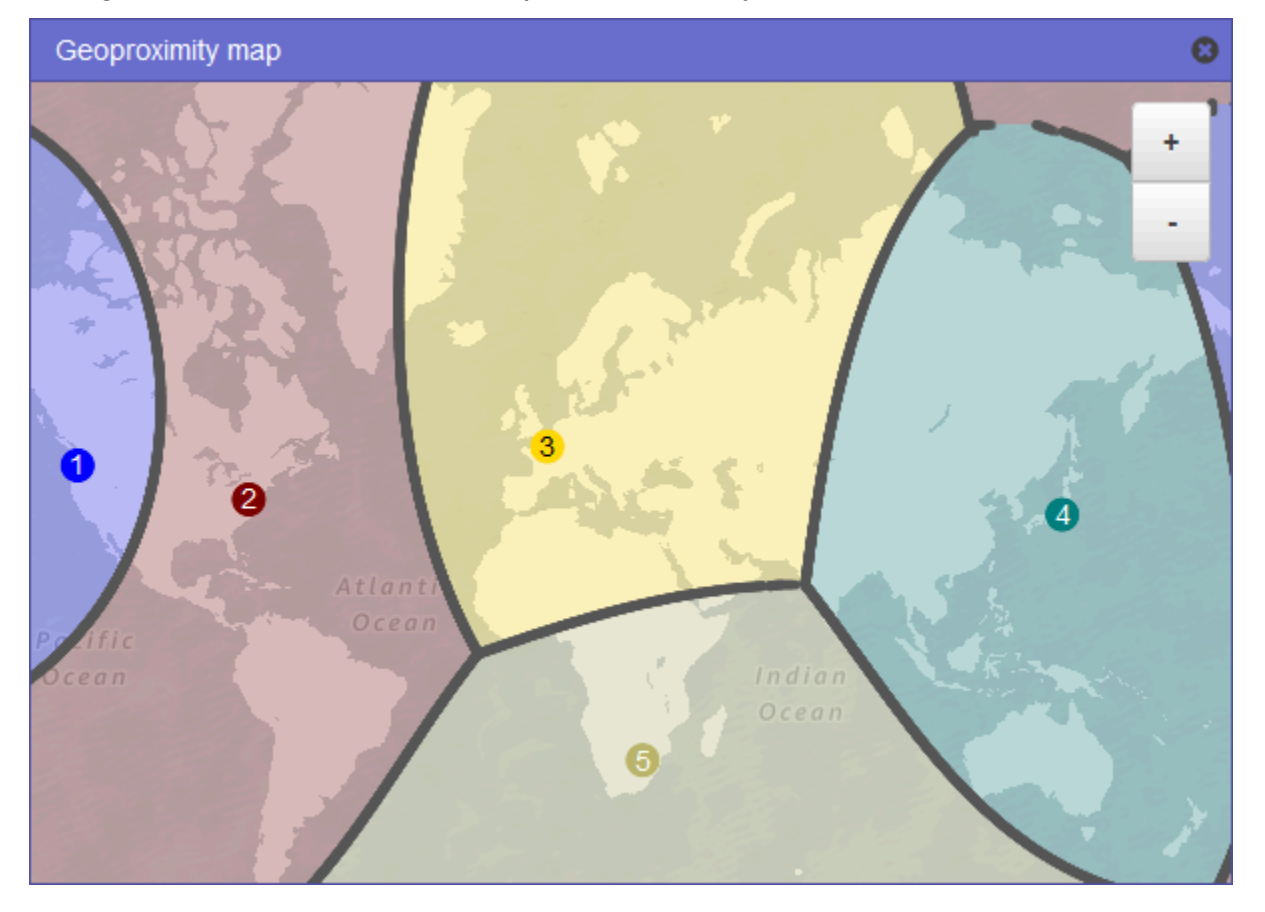

Peta berikut menunjukkan apa yang terjadi jika Anda mengubah bias menjadi -25 untuk Wilayah AS Timur (Virginia N.). Lalu lintas dirutekan ke sumber daya di Wilayah itu dari bagian yang lebih kecil di Amerika Utara dan Selatan daripada sebelumnya, dan lebih banyak lalu lintas diarahkan ke sumber daya di wilayah yang berdekatan 1, 3, dan 5.

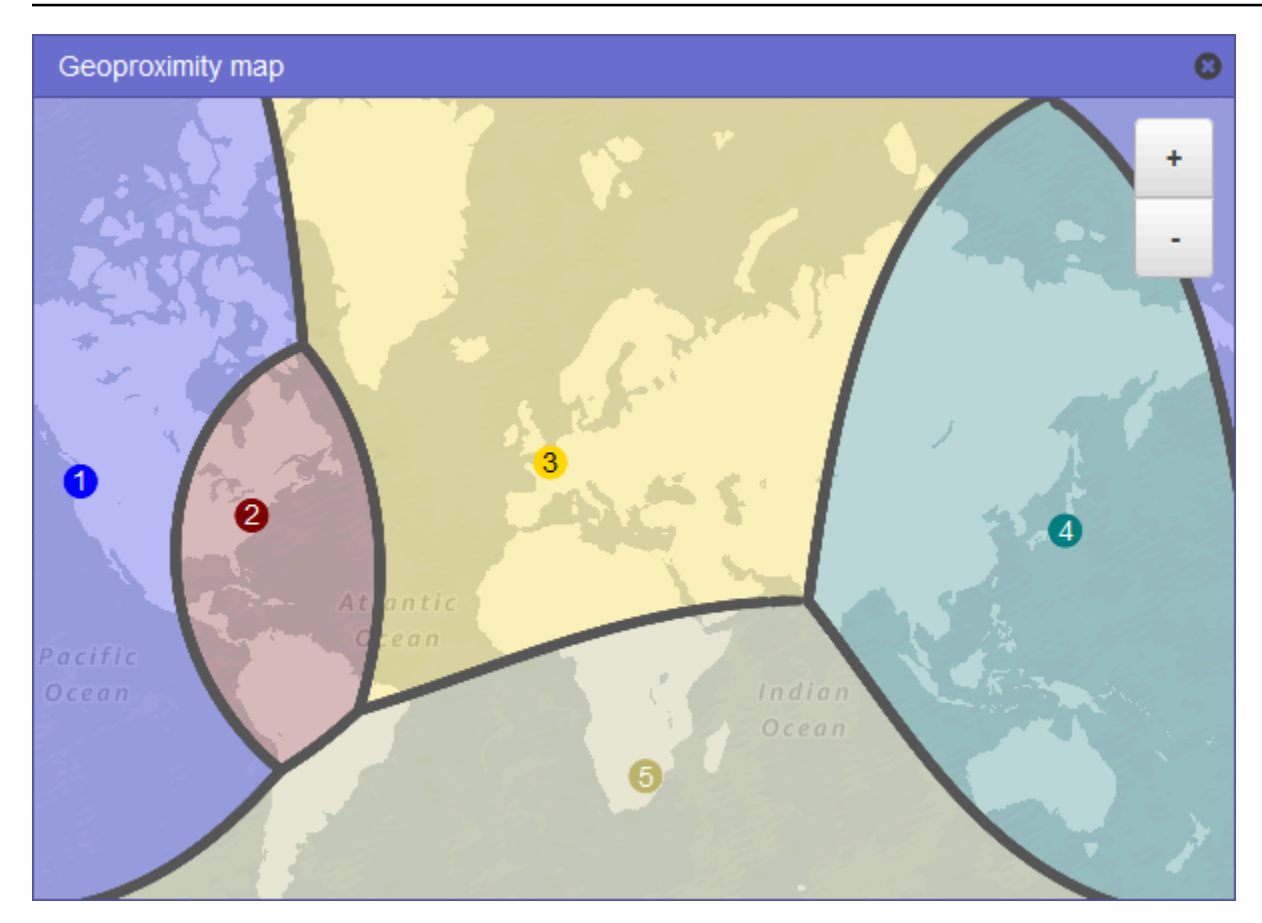

Efek mengubah bias untuk sumber daya Anda bergantung pada sejumlah faktor, termasuk berikut ini:

- Jumlah sumber daya yang Anda miliki.
- Seberapa dekat sumber daya satu sama lain.
- Jumlah pengguna yang Anda miliki di dekat area perbatasan antar wilayah geografis. Misalnya, Anda memiliki sumber daya di Wilayah AWS AS Timur (Virginia N.) dan AS Barat (Oregon), dan Anda memiliki banyak pengguna di Dallas, Austin, dan San Antonio, Texas, AS. Kota-kota itu kira-kira berjarak sama antara sumber daya Anda, sehingga perubahan kecil dalam bias dapat mengakibatkan perubahan besar dalam lalu lintas dari sumber daya satu Wilayah AWS ke yang lain.

Kami menyarankan Anda mengubah bias secara bertahap untuk mencegah sumber daya Anda yang berlebihan, karena perubahan lalu lintas yang tidak terduga.

Untuk informasi selengkapnya, lihat [Bagaimana Amazon Route 53 menggunakan EDNS0 untuk](#page-606-1)  [memperkirakan lokasi pengguna](#page-606-1).

#### Bagaimana Amazon Route 53 menggunakan bias untuk merutekan lalu lintas

Berikut rumus yang digunakan Amazon Route 53 untuk menentukan cara merutekan lalu lintas:

Bias

Biased distance = actual distance  $*$   $[1 - (bias/100)]$ 

Ketika nilai bias positif, Route 53 memperlakukan sumber kueri DNS dan sumber daya yang Anda tentukan dalam catatan geoproximity (seperti instance EC2 dalam anWilayah AWS) seolah-olah mereka lebih dekat daripada yang sebenarnya. Misalnya, anggap Anda memiliki catatan geoproximity berikut:

- Catatan untuk web server A, yang memiliki bias positif 50
- Catatan untuk server web B, yang tidak memiliki bias

Saat catatan geoproximity memiliki bias positif sebesar 50, Route 53 membagi dua jarak antara sumber kueri dan sumber daya untuk rekaman tersebut. Kemudian Route 53 menghitung sumber daya mana yang lebih dekat dengan sumber kueri. Misalkan web server A berjarak 150 kilometer dari sumber kueri dan web server B berjarak 100 kilometer dari sumber kueri. Jika tidak ada catatan yang bias, Route 53 akan merutekan kueri ke server web B karena lebih dekat. Namun, karena catatan untuk server web A memiliki bias positif sebesar 50, Route 53 memperlakukan server web A seolaholah berjarak 75 kilometer dari sumber kueri. Akibatnya, Route 53 merutekan kueri ke server web A.

Berikut perhitungan untuk bias positif 50:

```
Bias = 50Biased distance = actual distance * [1 - (bias/100)]
Biased distance = 150 kilometers * [1 - (50/100)]
Biased distance = 150 kilometers * (1 - .50)
Biased distance = 150 kilometers * (.50)
Biased distance = 75 kilometers
```
#### <span id="page-593-0"></span>Perutean berbasis latensi

Jika aplikasi Anda di-host dalam beberapaWilayah AWS, Anda dapat meningkatkan kinerja untuk pengguna Anda dengan menyajikan permintaan mereka dari Wilayah AWS yang menyediakan latensi terendah.

#### **G** Note

Data tentang latensi antara pengguna dan sumber daya Anda didasarkan sepenuhnya pada lalu lintas antara pengguna dan pusat data AWS. Jika Anda tidak menggunakan sumber daya dalam fileWilayah AWS, latensi aktual antara pengguna dan sumber daya Anda dapat sangat bervariasi dari data AWS latensi. Ini benar bahkan jika sumber daya Anda terletak di kota yang sama denganWilayah AWS.

Untuk menggunakan perutean berbasis latensi, Anda membuat catatan latensi untuk sumber daya Anda dalam beberapa. Wilayah AWS Saat Route 53 menerima kueri DNS untuk domain atau subdomain Anda (example.com atau acme.example.com), Route 53 menentukan untuk mana Wilayah AWS Anda telah membuat catatan latensi, menentukan Wilayah mana yang memberikan latensi terendah kepada pengguna, dan kemudian memilih catatan latensi untuk Wilayah tersebut. Route 53 merespons dengan nilai dari catatan yang dipilih, seperti alamat IP untuk server web.

Misalnya, Anda memiliki penyeimbang beban Elastic Load Balancing di Wilayah AS Barat (Oregon) dan di Wilayah Asia Pasifik (Singapura). Anda membuat catatan latensi untuk setiap penyeimbang beban. Inilah yang terjadi saat pengguna di London memasukkan nama domain Anda di peramban:

- 1. DNS merutekan kueri ke server nama Route 53.
- 2. Route 53 mengacu pada datanya tentang latensi antara London dan Wilayah Singapura dan antara London dan Wilayah Oregon.
- 3. Jika latensi lebih rendah antara Wilayah London dan Oregon, Route 53 merespons kueri dengan alamat IP untuk penyeimbang beban Oregon. Jika latensi lebih rendah antara London dan Wilayah Singapura, Route 53 merespons dengan alamat IP untuk penyeimbang beban Singapura.

Latensi antara host di internet dapat berubah seiring waktu sebagai akibat dari perubahan konektivitas jaringan dan perutean. Perutean berbasis latensi didasarkan pada pengukuran latensi yang dilakukan selama periode waktu tertentu, dan pengukuran mencerminkan perubahan ini. Permintaan yang dialihkan ke Wilayah Oregon minggu ini mungkin akan dialihkan ke Wilayah Singapura minggu depan.

#### **a** Note

Ketika browser atau penampil lain menggunakan DNS resolver yang mendukung ednsclient-subnet ekstensi EDNS0, DNS resolver mengirimkan Route 53 versi terpotong

dari alamat IP pengguna. Jika Anda mengonfigurasi perutean berbasis latensi, Route 53 mempertimbangkan nilai ini saat merutekan lalu lintas ke sumber daya Anda. Untuk informasi selengkapnya, lihat [Bagaimana Amazon Route 53 menggunakan EDNS0 untuk](#page-606-1) [memperkirakan lokasi pengguna](#page-606-1).

Anda dapat menggunakan kebijakan perutean latensi untuk catatan di zona host pribadi.

Untuk informasi tentang nilai yang Anda tentukan saat menggunakan kebijakan perutean latensi untuk membuat catatan, lihat topik berikut ini:

- [Nilai khusus untuk catatan latensi](#page-684-0)
- [Nilai khusus untuk catatan alias latensi](#page-688-0)
- [Nilai yang umum untuk semua kebijakan perutean](#page-630-0)
- [Nilai yang umum untuk catatan alias untuk semua kebijakan perutean](#page-634-0)

Perutean berbasis latensi di zona host pribadi

Untuk zona yang dihosting pribadi, Route 53 menjawab kueri DNS dengan titik akhir yang samaWilayah AWS, atau jaraknya paling dekat dengan VPC Wilayah AWS tempat kueri berasal.

#### **a** Note

Jika Anda memiliki titik akhir keluar yang diteruskan ke titik akhir masuk, catatan akan diselesaikan berdasarkan di mana titik akhir masuk berada, bukan titik akhir keluar.

Jika Anda menyertakan pemeriksaan kesehatan, dan catatan dengan latensi terendah ke asal kueri tidak sehat, titik akhir yang sehat dengan latensi terendah berikutnya akan dikembalikan.

Dalam konfigurasi contoh pada gambar berikut, kueri DNS yang berasal dari us-east-1Wilayah AWS, atau yang paling dekat dengannya, akan dirutekan ke titik akhir 1.1.1.1. Kueri DNS dari us-west-2, atau yang paling dekat dengannya, akan dirutekan ke titik akhir 2.2.2.2.

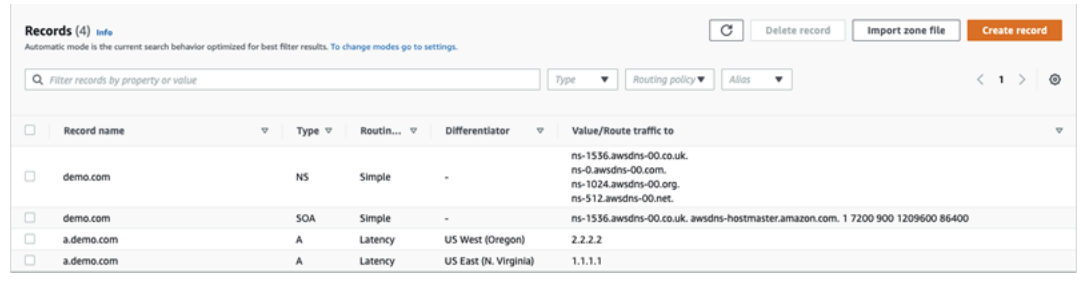

# <span id="page-596-0"></span>Perutean berbasis IP

Dengan perutean berbasis IP di Amazon Route 53, Anda dapat menyempurnakan perutean DNS Anda dengan menggunakan pemahaman Anda tentang jaringan, aplikasi, dan klien Anda untuk membuat keputusan perutean DNS terbaik bagi pengguna akhir Anda. Perutean berbasis IP memberi Anda kontrol granular untuk mengoptimalkan kinerja atau mengurangi biaya jaringan dengan mengunggah data Anda ke Route 53 dalam bentuk pemetaan User-IP-ke-Endpoint.

Perutean berbasis geolokasi dan latensi didasarkan pada data yang dikumpulkan dan diperbarui oleh Route 53. Pendekatan ini bekerja dengan baik untuk sebagian besar pelanggan, tetapi perutean berbasis IP menawarkan Anda kemampuan tambahan untuk mengoptimalkan perutean berdasarkan pengetahuan khusus tentang basis pelanggan Anda. Misalnya, penyedia konten video global mungkin ingin merutekan pengguna akhir dari penyedia layanan internet (ISP) tertentu.

Beberapa kasus penggunaan umum untuk perutean berbasis IP adalah sebagai berikut:

- Anda ingin merutekan pengguna akhir dari ISP tertentu ke titik akhir tertentu sehingga Anda dapat mengoptimalkan biaya atau kinerja transit jaringan.
- Anda ingin menambahkan penggantian ke jenis perutean Route 53 yang ada, seperti perutean geolokasi, berdasarkan pengetahuan Anda tentang lokasi fisik klien Anda.

Mengelola rentang IP dan mengaitkannya ke kumpulan catatan sumber daya (RRSet)

Untuk IPv4, Anda dapat menggunakan blok CIDR dengan panjang antara 1 dan 24 bit, inklusif, sedangkan untuk IPv6, Anda dapat menggunakan blok CIDR dengan panjang antara 1 dan 48 bit, inklusif. Untuk menentukan blok CIDR nol bit (0.0.0.0/0 atau: :/0), gunakan lokasi default ("\*").

Untuk kueri DNS dengan CIDR lebih panjang dari yang ditentukan dalam koleksi CIDR, Route 53 akan mencocokkannya dengan CIDR yang lebih pendek. Misalnya, jika Anda menentukan 2001:0 DB8: :/32 sebagai blok CIDR dalam koleksi CIDR Anda dan kueri berasal dari 2001:0 DB 8:0000:1234: :/48, itu akan cocok. Jika, di sisi lain, Anda menentukan 2001:0 DB 8:0000:1234: :/48 dalam koleksi CIDR Anda dan kueri berasal dari 2001:0 DB8: :/32, ini tidak akan cocok dan Route 53 akan menjawab dengan catatan untuk lokasi default ("\*").

Anda dapat mengelompokkan kumpulan blok CIDR (atau rentang IP) ke dalam lokasi CIDR, yang pada gilirannya dikelompokkan ke dalam entitas yang dapat digunakan kembali yang disebut koleksi CIDR:

#### Blok CIDR

Rentang IP dalam notasi CIDR, misalnya, 192.0.2.0/24 atau 2001:DB8: :/32.

#### Lokasi CIDR

Daftar bernama blok CIDR. Misalnya, example-isp-seattle = [192.0.2.0/24, 203.0.113.0/22, 198.51.100.0/24, 2001:DB8: :/32]. Blok dalam daftar lokasi CIDR tidak harus berdekatan atau rentang yang sama.

Satu lokasi dapat memiliki blok IPv4 dan IPv6, dan lokasi ini dapat dikaitkan dengan set rekor A dan AAAA, masing-masing.

Nama lokasi sering merupakan lokasi berdasarkan konvensi, tetapi dapat berupa string apa pun, misalnya, Perusahaan-A.

#### Koleksi CIDR

Sebuah koleksi lokasi bernama. Misalnya, mycollection = [example-isp-seattle, example-isptokyo].

Rekaman sumber daya perutean berbasis IP menetapkan referensi lokasi dalam koleksi, dan semua kumpulan catatan sumber daya untuk nama dan jenis kumpulan rekaman yang sama harus mereferensikan koleksi yang sama. Misalnya, jika Anda membuat situs web di dua Wilayah dan ingin mengarahkan kueri DNS dari dua lokasi CIDR yang berbeda ke situs web tertentu berdasarkan alamat IP asal, maka kedua lokasi tersebut harus terdaftar dalam koleksi CIDR yang sama.

Anda juga dapat membagikan koleksi ini di seluruh AWS akun menggunakanAWS RAM. Saat Anda melakukan pembaruan, seperti mengedit salah satu rentang IP dalam koleksi, pembaruan akan secara otomatis berlaku untuk semua set rekaman yang terkait dengan koleksi.

Anda tidak dapat menggunakan kebijakan perutean berbasis IP untuk catatan di zona host pribadi.

Untuk informasi tentang nilai yang Anda tentukan saat menggunakan kebijakan perutean berbasis IP untuk membuat catatan, lihat topik berikut:

- [Nilai khusus untuk catatan berbasis IP](#page-694-0)
- [Nilai khusus untuk catatan alias berbasis IP](#page-698-0)
- [Nilai yang umum untuk semua kebijakan perutean](#page-630-0)
- [Nilai yang umum untuk catatan alias untuk semua kebijakan perutean](#page-634-0)

#### Topik

- [Membuat koleksi CIDR dengan lokasi dan blok CIDR](#page-598-0)
- [Bekerja dengan lokasi dan blok CIDR](#page-599-0)
- [Menghapus koleksi CIDR](#page-600-0)
- [Memindahkan geolokasi ke perutean berbasis IP](#page-600-1)

<span id="page-598-0"></span>Membuat koleksi CIDR dengan lokasi dan blok CIDR

Untuk memulai, buat koleksi CIDR dan tambahkan blok dan lokasi CIDR ke dalamnya.

Untuk membuat koleksi CIDR menggunakan konsol Route 53

- 1. Masuk ke AWS Management Console dan bukalah konsol Route 53 di [https://](https://console.aws.amazon.com/route53/) [console.aws.amazon.com/route53/](https://console.aws.amazon.com/route53/).
- 2. Di panel navigasi, pilih perutean berbasis IP, lalu koleksi CIDR.
- 3. Pilih Buat koleksi CIDR.
- 4. Di panel Buat koleksi CIDR, di bawah Detail, masukkan nama untuk koleksi.
- 5. Pilih Buat koleksi untuk membuat koleksi kosong.
	- atau -

Di bagian Buat lokasi CIDR, masukkan nama untuk lokasi CIDR di kotak lokasi CIDR. Nama lokasi dapat berupa string pengidentifikasi, misalnya**company 1**, atau**Seattle**. Tidak harus menjadi lokasi geografis yang sebenarnya.

#### **A** Important

Nama lokasi CIDR memiliki panjang maksimum 16 karakter.

Masukkan blok CIDR di kotak blok CIDR satu per baris. Ini bisa berupa alamat IPv4 atau IPv6 mulai dari /0 hingga /24 untuk IPv4 dan /0 hingga /48 untuk IPv6.

- 6. Setelah Anda memasukkan blok CIDR, pilih Buat koleksi CIDR, atau Tambahkan lokasi lain untuk tetap memasukkan lokasi dan blok CIDR. Anda dapat memasukkan beberapa lokasi CIDR per koleksi.
- 7. Setelah Anda memasukkan lokasi CIDR, pilih Buat koleksi CIDR.

<span id="page-599-0"></span>Bekerja dengan lokasi dan blok CIDR

Untuk bekerja dengan lokasi CIDR dengan menggunakan konsol Route 53

- 1. Masuk ke AWS Management Console dan bukalah konsol Route 53 di [https://](https://console.aws.amazon.com/route53/) [console.aws.amazon.com/route53/](https://console.aws.amazon.com/route53/).
- 2. Di panel navigasi, pilih perutean berbasis IP, koleksi CIDR dan kemudian, di bagian koleksi CIDR, klik tautan ke koleksi CIDR di daftar nama Koleksi.

Pada halaman lokasi CIDR, Anda dapat membuat lokasi CIDR, menghapusnya, atau mengedit lokasi dan bloknya.

- Untuk membuat lokasi, pilih Buat lokasi CIDR.
- Di panel Buat lokasi CIDR, masukkan nama untuk lokasi, blok CIDR yang terkait dengan lokasi, lalu pilih Buat.
- Untuk melihat lokasi CIDR dan blok di dalamnya, pilih tombol radio di sebelah lokasi untuk menampilkan nama dan blok CIDR di panel lokasi.

Di panel ini, Anda juga dapat memilih Edit untuk memperbarui nama lokasi atau blok CIDRnya. Pilih Simpan setelah Anda selesai mengedit.

• Untuk menghapus lokasi CIDR dan blok di dalamnya, pilih tombol radio di sebelah lokasi yang ingin Anda hapus, lalu pilih Hapus. Untuk mengonfirmasi penghapusan, masukkan nama lokasi di bidang input teks dan pilih Hapus lagi.

#### **A** Important

Menghapus lokasi CIDR tidak dapat dibatalkan. Jika Anda memiliki catatan DNS yang terkait dengan lokasi, domain Anda mungkin tidak dapat dijangkau.

<span id="page-600-0"></span>Menghapus koleksi CIDR

Untuk menghapus koleksi CIDR, lokasinya, dan bloknya dengan menggunakan konsol Route 53

- 1. Masuk ke AWS Management Console dan bukalah konsol Route 53 di [https://](https://console.aws.amazon.com/route53/) [console.aws.amazon.com/route53/](https://console.aws.amazon.com/route53/).
- 2. Di panel navigasi, pilih perutean berbasis IP dan kemudian koleksi CIDR.
- 3. Di bagian koleksi CIDR, klik nama yang ditautkan dari koleksi yang ingin Anda hapus.
- 4. Pada halaman lokasi CIDR, pilih setiap lokasi satu per satu, pilih Hapus, masukkan namanya di kotak dialog, lalu pilih Hapus. Anda harus menghapus setiap lokasi yang terkait dengan koleksi CIDR sebelum Anda dapat menghapus koleksi.
- 5. Setelah penghapusan setiap lokasi CIDR selesai, pada halaman lokasi CIDR, pilih tombol radio di sebelah koleksi yang ingin Anda hapus, lalu pilih Hapus.

<span id="page-600-1"></span>Memindahkan geolokasi ke perutean berbasis IP

Jika Anda menggunakan kebijakan perutean geolokasi atau geoproximity, dan Anda secara konsisten melihat klien tertentu dirutekan ke titik akhir yang tidak optimal berdasarkan lokasi fisik atau topologi jaringan mereka, Anda dapat menargetkan rentang IP publik klien ini dengan lebih baik dengan menggunakan IP berbasis routing.

Tabel berikut berisi contoh konfigurasi geolokasi untuk perutean geolokasi yang ada yang akan kami sempurnakan untuk rentang IP California.

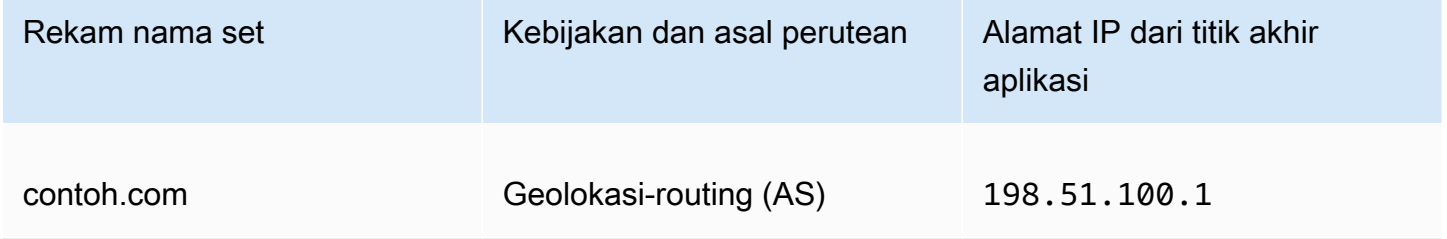

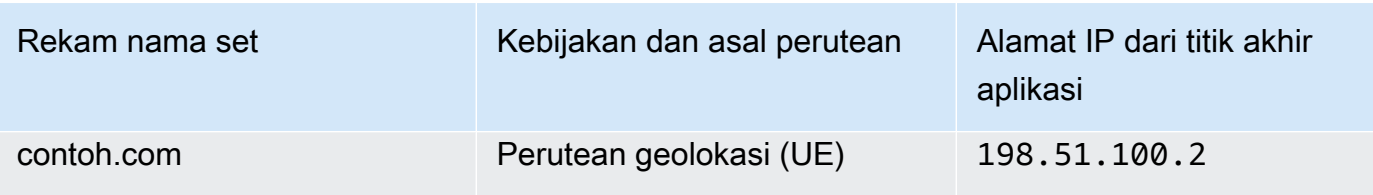

Untuk mengganti rentang IP dari California untuk pergi ke titik akhir aplikasi baru, pertama-tama buat ulang perutean geolokasi di bawah nama set catatan baru.

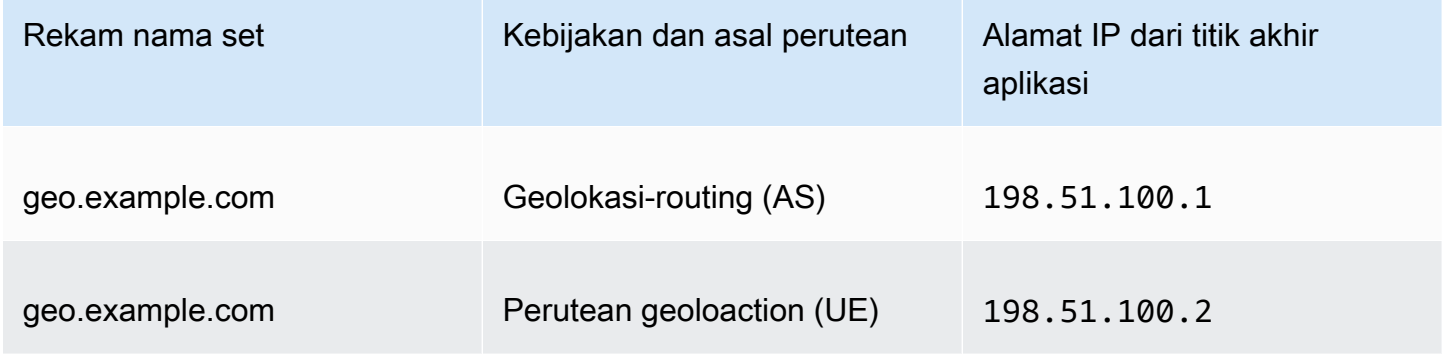

Kemudian, buat catatan perutean berbasis IP dan catatan default yang menunjuk ke kumpulan rekaman perutean geolokasi yang baru saja dibuat ulang.

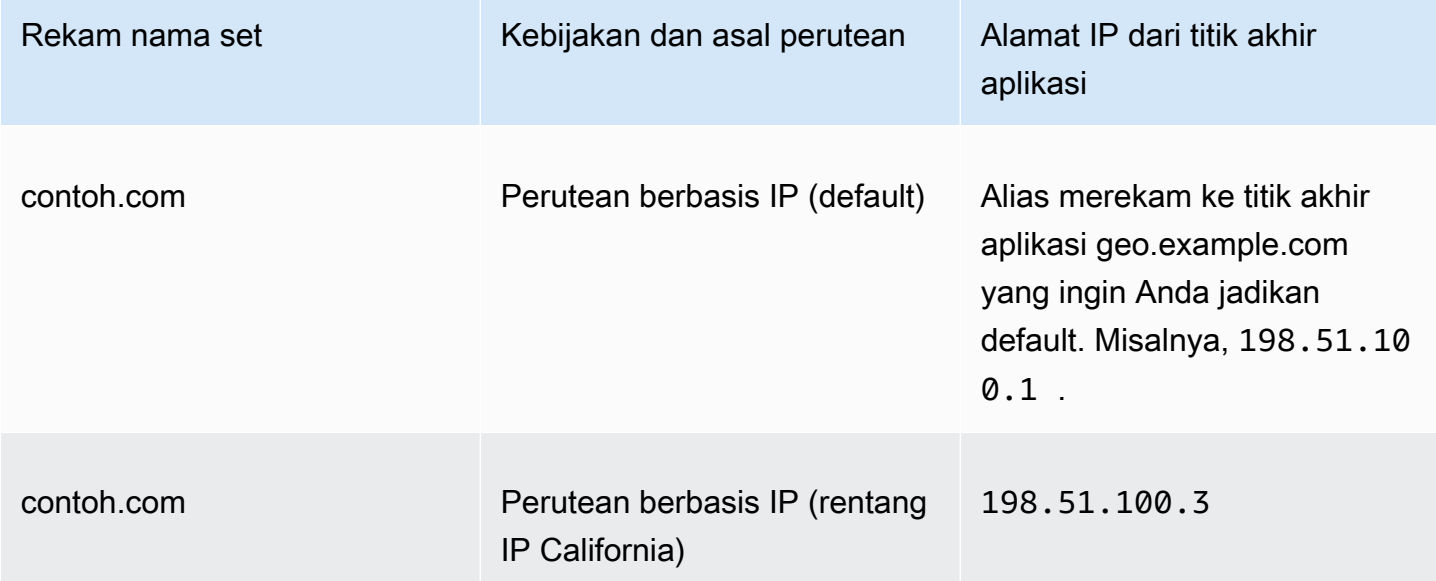

## <span id="page-602-0"></span>Perutean jawaban multinilai

Perutean jawaban multinilai memungkinkan Anda mengonfigurasi Amazon Route 53 untuk mengembalikan beberapa nilai, seperti alamat IP untuk server web Anda, sebagai respons terhadap kueri DNS. Anda dapat menentukan beberapa nilai untuk hampir semua catatan, tetapi perutean jawaban multinilai juga memungkinkan Anda memeriksa kondisi setiap sumber daya, jadi Route 53 hanya mengembalikan nilai untuk sumber daya yang sehat. Ini bukan pengganti penyeimbang beban, tetapi kemampuan untuk mengembalikan beberapa alamat IP yang dapat diperiksa kondisinya adalah cara menggunakan DNS untuk meningkatkan ketersediaan dan penyeimbangan beban.

Untuk merutekan lalu lintas secara kira-kira secara acak ke beberapa sumber daya, seperti server web, Anda membuat satu catatan jawaban multinilai untuk setiap sumber daya dan, secara opsional, mengaitkan pemeriksaan kondisi Route 53 dengan setiap catatan. Route 53 merespons kueri DNS dengan hingga delapan catatan yang sehat dan memberikan jawaban yang berbeda untuk DNS resolver yang berbeda. Jika server web menjadi tidak tersedia setelah resolver men-cache respons, perangkat lunak klien dapat mencoba alamat IP lain dalam respons.

Perhatikan hal berikut:

- Jika Anda mengaitkan pemeriksaan kondisi dengan catatan jawaban multinilai, Route 53 merespons kueri DNS dengan alamat IP yang sesuai hanya saat pemeriksaan kondisi yang baik.
- Jika Anda tidak mengaitkan pemeriksaan kondisi dengan catatan jawaban multinilai, Route 53 selalu menganggap catatan tersebut sehat.
- Jika Anda memiliki delapan catatan kondisi baik atau kurang dari itu, maka Route 53 menanggapi semua kueri DNS dengan semua catatan kondisi baik.
- Saat semua catatan tidak sehat, Route 53 akan merespons kueri DNS dengan hingga delapan catatan yang tidak sehat.

Anda dapat menggunakan kebijakan perutean jawaban multivalue untuk catatan di zona host pribadi.

Untuk informasi tentang nilai yang Anda tentukan saat Anda menggunakan kebijakan perutean jawaban multivalue untuk membuat catatan, lihat dan. [Nilai yang spesifik untuk catatan jawaban](#page-705-0)  [mulTINilai](#page-705-0) [Nilai yang umum untuk semua kebijakan perutean](#page-630-0)

#### <span id="page-602-1"></span>Perutean tertimbang

Perutean tertimbang memungkinkan Anda mengaitkan beberapa sumber daya dengan satu nama domain (example.com) atau nama subdomain (acme.example.com) dan memilih berapa banyak lalu lintas yang diarahkan ke setiap sumber daya. Ini dapat berguna untuk berbagai tujuan, termasuk penyeimbangan beban dan pengujian perangkat lunak versi baru.

Untuk mengonfigurasi perutean berbobot, Anda membuat catatan yang memiliki nama dan jenis yang sama untuk setiap sumber daya Anda. Anda menetapkan setiap catatan bobot relatif yang sesuai dengan berapa banyak lalu lintas yang ingin Anda kirim ke setiap sumber daya. Amazon Route 53 mengirimkan lalu lintas ke sumber daya berdasarkan bobot yang Anda tetapkan ke catatan sebagai proporsi dari total bobot untuk semua catatan dalam grup:

Weight for a specified record Sum of the weights for all records

Misalnya, jika Anda ingin mengirim sebagian kecil lalu lintas ke satu sumber daya dan sisanya ke sumber daya lain, Anda dapat menentukan bobot 1 dan 255. Sumber daya dengan bobot 1 mendapat 1/256 lalu lintas (1/(1+255)), dan sumber daya lainnya mendapat 255/256 (255/(1+255)). Anda dapat secara bertahap mengubah keseimbangan dengan mengubah bobot. Jika Anda ingin berhenti mengirim lalu lintas ke sumber daya, Anda dapat mengubah berat untuk catatan tersebut ke  $\mathbf{0}$ .

Untuk informasi tentang nilai yang Anda tentukan saat menggunakan kebijakan perutean berbobot untuk membuat catatan, lihat topik berikut ini:

- [Nilai khusus untuk catatan tertimbang](#page-709-0)
- [Nilai khusus untuk catatan alias tertimbang](#page-714-0)
- [Nilai yang umum untuk semua kebijakan perutean](#page-630-0)
- [Nilai yang umum untuk catatan alias untuk semua kebijakan perutean](#page-634-0)

Anda dapat menggunakan kebijakan perutean tertimbang untuk catatan di zona host pribadi.

#### Pemeriksaan kesehatan dan perutean tertimbang

Jika Anda menambahkan pemeriksaan kondisi ke semua catatan dalam grup catatan tertimbang, tetapi Anda memberikan bobot non-nol ke beberapa catatan dan bobot nol untuk catatan lainnya, pemeriksaan kondisi bekerja seperti ketika semua catatan memiliki bobot non-nol dengan pengecualian berikut:

- Route 53 awalnya hanya mempertimbangkan catatan tertimbang non-nol, jika ada.
- Jika semua catatan yang memiliki bobot lebih besar dari 0 dalam kondisi tidak sehat, Route 53 mempertimbangkan catatan tertimbang nol.

# Tabel berikut merinci perilaku ketika catatan 0-berat mencakup pemeriksaan kesehatan:

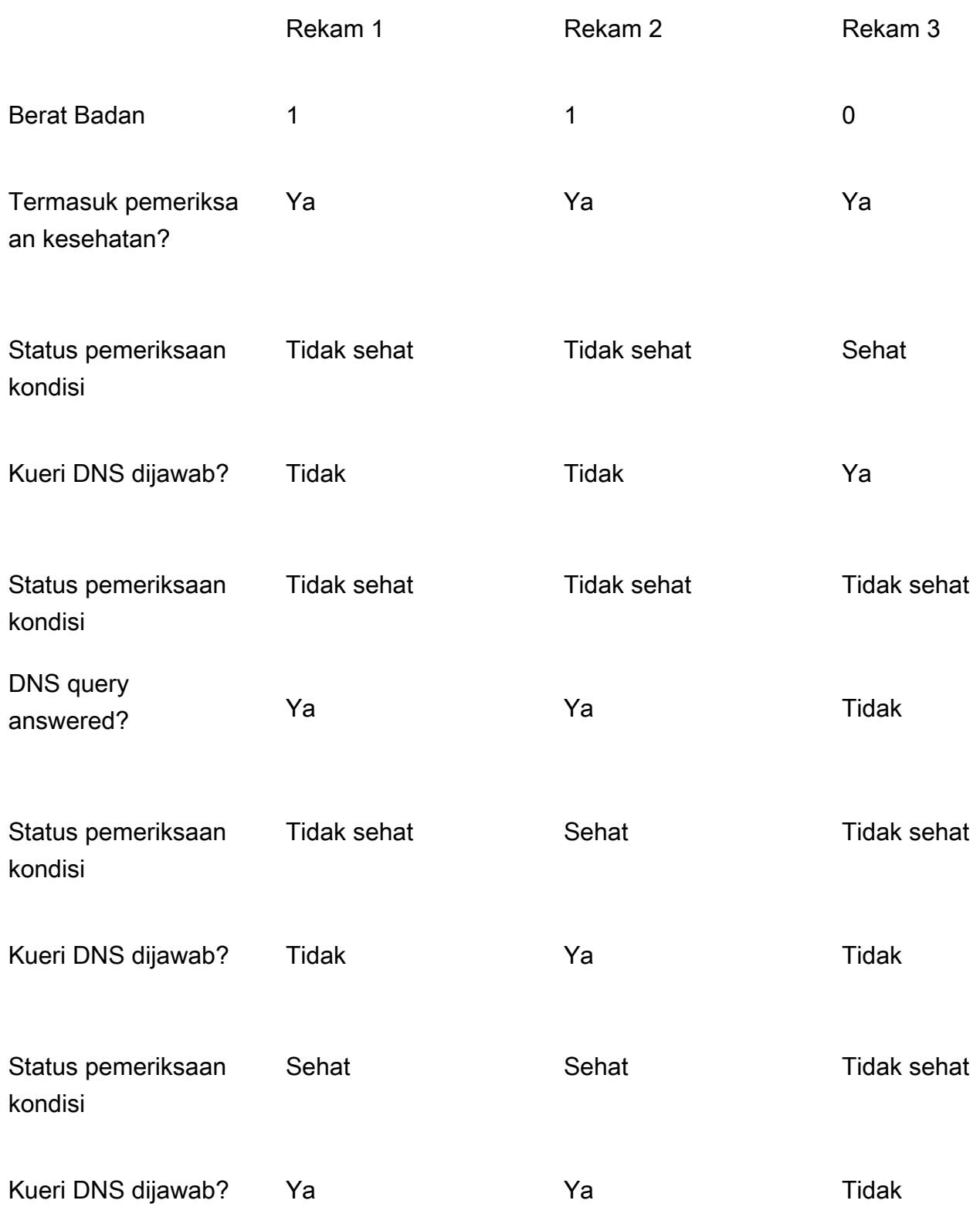

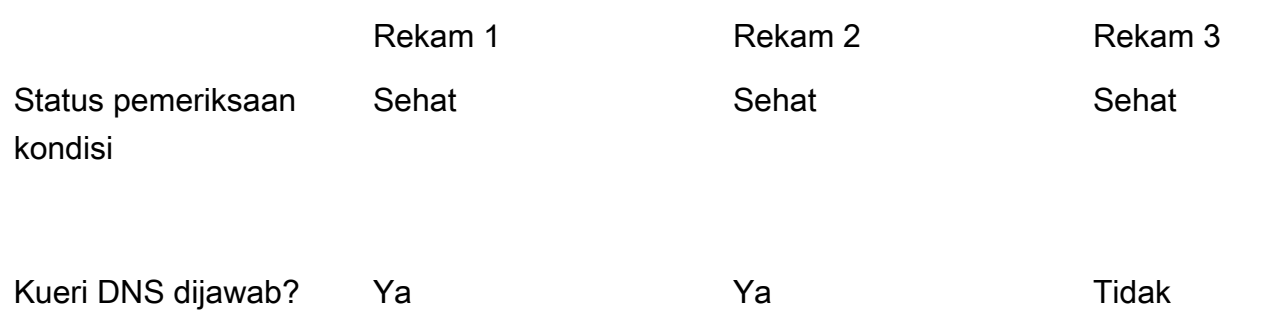

Tabel berikut merinci perilaku ketika catatan 0-berat tidak termasuk pemeriksaan kesehatan:

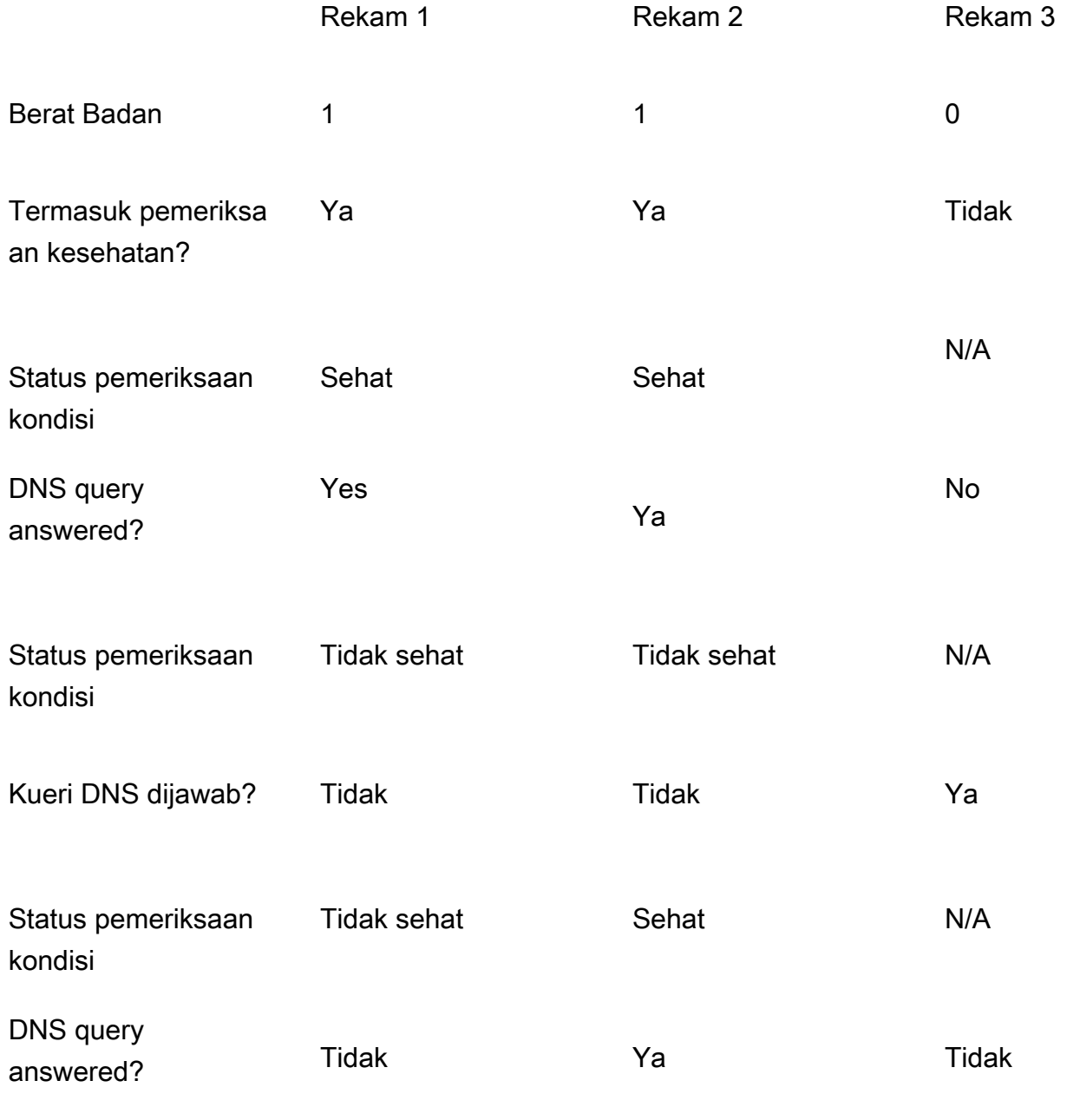

# <span id="page-606-1"></span>Bagaimana Amazon Route 53 menggunakan EDNS0 untuk memperkirakan lokasi pengguna

Untuk meningkatkan akurasi perutean geolokasi, geoproximity, berbasis IP, dan latensi, Amazon Route 53 mendukung perpanjangan EDNS0. edns-client-subnet (EDNS0 menambahkan beberapa ekstensi opsional ke protokol DNS.) Route 53 edns-client-subnet hanya dapat digunakan ketika resolver DNS mendukungnya:

- Ketika browser atau penampil lain menggunakan resolver DNS yang tidak mendukung edns-clientsubnet, Route 53 menggunakan alamat IP sumber dari DNS resolver untuk memperkirakan lokasi pengguna dan merespons kueri geolokasi dengan catatan DNS untuk lokasi resolver.
- Ketika browser atau penampil lain menggunakan DNS resolver yang mendukung edns-clientsubnet, DNS resolver mengirimkan Route 53 versi terpotong dari alamat IP pengguna. Route 53 menentukan lokasi pengguna berdasarkan alamat IP yang terpotong daripada alamat IP sumber dari DNS resolver; ini biasanya memberikan perkiraan lokasi pengguna yang lebih akurat. Route 53 kemudian merespons kueri geolokasi dengan catatan DNS untuk lokasi pengguna.
- EDNS0 tidak berlaku untuk zona host pribadi. Untuk zona yang dihosting pribadi, Route 53 menggunakan data dari Resolver Route 53 di tempat Wilayah AWS zona host pribadi berada untuk membuat keputusan perutean geolokasi dan latensi.

Untuk informasi selengkapnya edns-client-subnet, lihat EDNS Client Subnet RFC, Client Subnet in DNS [Requests](https://www.rfc-editor.org/rfc/rfc7871).

# <span id="page-606-0"></span>Memilih antara catatan alias dan nonalias

Catatan alias Amazon Route 53 menyediakan ekstensi khusus Route 53 untuk fungsionalitas DNS. Catatan alias memungkinkan Anda merutekan lalu lintas ke AWS sumber daya yang dipilih, seperti CloudFront distribusi dan bucket Amazon S3. Mereka juga memungkinkan Anda merutekan lalu lintas dari satu catatan di zona zona yang di-hosting ke catatan lain.

Tidak seperti catatan CNAME, Anda dapat membuat catatan alias di node atas dari namespace DNS, yang juga dikenal sebagai zone apex. Misalnya, jika Anda mendaftarkan nama DNS example.com, zone apex-nya adalah example.com. Anda tidak dapat membuat catatan CNAME untuk example.com, tetapi Anda dapat membuat catatan alias untuk example.com yang merutekan lalu lintas ke www.example.com (selama jenis rekaman untuk www.example.com bukan tipe CNAME).

Saat Route 53 menerima kueri DNS untuk catatan alias, Route 53 merespons dengan nilai yang berlaku untuk sumber daya tersebut:

- API regional kustom Amazon API Gateway atau API yang dioptimalkan edge Route 53 merespons dengan satu atau lebih alamat IP untuk API Anda.
- Titik akhir antarmuka Amazon VPC Route 53 merespons dengan satu atau lebih alamat IP untuk titik akhir antarmuka Anda.
- CloudFront Distribusi Route 53 merespons dengan satu atau lebih alamat IP untuk server CloudFront edge yang dapat melayani konten Anda.
- Lingkungan Elastic Beanstalk– Route 53 merespons dengan satu atau lebih alamat IP untuk lingkungan.
- Penyeimbang beban Elastic Load Balancing Route 53 merespons dengan satu atau lebih alamat IP untuk penyeimbang beban. Ini termasuk Application Load Balancer, Classic Load Balancer dan, Network Load Balancer.
- AWS Global AcceleratorAkselerator Route 53 merespons dengan alamat IP untuk akselerator.
- Bucket Amazon S3 yang dikonfigurasi sebagai situs web statis- Route 53 merespons dengan satu alamat IP untuk bucket Amazon S3.
- Catatan Route 53 lainnya dari jenis yang sama di zona host yang sama Route 53 merespons seolah-olah kueri adalah untuk catatan yang direferensikan oleh catatan alias (lihat). [Perbandingan](#page-608-0) [catatan alias dan CNAME](#page-608-0)
- AWS AppSyncnama domain Route 53 merespons dengan satu atau beberapa alamat IP untuk titik akhir antarmuka Anda.

Ketika Anda menggunakan catatan alias untuk merutekan lalu lintas ke sumber daya AWS, Route 53 secara otomatis mengenali perubahan dalam sumber daya. Misalnya, catatan alias untuk example.com menunjuk ke penyeimbang beban Elastic Load Balancing di lb1-1234.useast-2.elb.amazonaws.com. Jika alamat IP penyeimbang beban berubah, Route 53 secara otomatis mulai merespons permintaan DNS menggunakan alamat IP baru.

Jika catatan alias menunjuk ke sumber daya AWS, Anda tidak dapat mengatur waktu untuk hidup (TTL); Route 53 menggunakan TTL default untuk sumber daya. Jika catatan alias menunjuk ke catatan lain di zona yang di-hosting yang sama, Route 53 menggunakan TTL catatan yang ditunjuk oleh catatan alias. Untuk informasi lebih lanjut tentang nilai TTL saat ini untuk Elastic Load Balancing, buka [Meminta perutean](https://docs.aws.amazon.com/elasticloadbalancing/latest/userguide/how-elastic-load-balancing-works.html#request-routing) di Panduan Pengguna Elastic Load Balancing dan cari "ttl".

Untuk informasi tentang membuat catatan menggunakan konsol Route 53, lihat [Membuat catatan](#page-625-0)  [dengan menggunakan konsol Amazon Route 53.](#page-625-0) Untuk informasi tentang nilai yang Anda tentukan untuk catatan alias, lihat topik yang berlaku di [Nilai yang Anda tentukan saat membuat atau mengedit](#page-629-0) [catatan Amazon Route 53:](#page-629-0)

- [Nilai khusus untuk catatan alias sederhana](#page-645-0)
- [Nilai khusus untuk catatan alias tertimbang](#page-714-0)
- [Nilai khusus untuk catatan alias latensi](#page-688-0)
- [Nilai khusus untuk catatan alias failover](#page-652-0)
- [Nilai khusus untuk catatan alias geolokasi](#page-664-0)
- [Nilai khusus untuk catatan alias geoproximity](#page-677-0)
- [Nilai yang umum untuk catatan alias untuk semua kebijakan perutean](#page-634-0)

## <span id="page-608-0"></span>Perbandingan catatan alias dan CNAME

Catatan alias mirip dengan catatan CNAME, tetapi ada beberapa perbedaan penting. Daftar berikut membandingkan data alias dan data CNAME.

Sumber daya tempat Anda dapat mengarahkan kueri

#### Catatan Alias

Rekaman alias hanya dapat mengalihkan kueri ke sumber daya AWS yang dipilih, seperti berikut ini:

- Bucket Amazon S3
- CloudFront distribusi
- Catatan lain dalam zona yang di-hosting Route 53 yang sama

Misalnya, Anda dapat membuat catatan alias bernama acme.example.com yang mengalihkan kueri ke bucket Amazon S3 yang juga bernama acme.example.com. Anda juga dapat membuat catatan alias acme.example.com yang mengalihkan kueri ke catatan bernama zenith.example.com di zona yang di-hosting example.com.

#### Catatan CNAME

Data CNAME dapat mengalihkan kueri DNS ke data DNS apa pun. Misalnya, Anda dapat membuat data CNAME yang mengalihkan kueri dari acme.example.com ke

zenith.example.com atau ke acme.example.org. Anda tidak perlu menggunakan Route 53 sebagai layanan DNS untuk domain tujuan pengalihan kueri.

Membuat catatan yang memiliki nama yang sama dengan domain (catatan di zone apex)

#### Catatan Alias

Di sebagian besar konfigurasi, Anda dapat membuat catatan alias yang memiliki nama yang sama dengan zona yang di-hosting (zone apex). Satu-satunya pengecualian adalah ketika Anda ingin mengalihkan kueri dari zone epex (seperti example.com) ke catatan di zona yang di-hosting yang sama yang memiliki tipe CNAME (seperti zenith.example.com). Catatan alias harus memiliki jenis yang sama dengan catatan yang Anda tuju, dan membuat catatan CNAME untuk Zone Apex tidak didukung bahkan untuk catatan alias.

#### Catatan CNAME

Anda tidak dapat membuat data CNAME yang memiliki nama yang sama dengan zona yang di-hosting (zone apex). Hal ini berlaku baik untuk zona yang di-hosting untuk nama domain (example.com) dan untuk zona yang di-hosting untuk subdomain (zenith.example.com).

#### Harga untuk kueri DNS

#### Catatan Alias

Route 53 tidak dikenakan biaya untuk alias kueri untuk sumber daya AWS. Untuk informasi lebih lanjut, lihat [Harga Amazon Route 53](https://aws.amazon.com/route53/pricing/).

#### Catatan CNAME

Route 53 biaya untuk kueri CNAME.

#### **a** Note

Jika Anda membuat catatan CNAME yang mengalihkan ke nama catatan lain di zona yang di-hosting Route 53 (zona yang di-hosting yang sama atau zona yang di-hosting lain), setiap kueri DNS dibebankan sebagai dua kueri:

- Route 53 merespons kueri DNS pertama dengan nama catatan yang ingin Anda alihkan.
- Kemudian DNS resolver harus mengirimkan kueri lain untuk dicatat dalam respons pertama untuk mendapatkan informasi tentang ke mana merutekan lalu lintas, misalnya, alamat IP server web.

Jika data CNAME dialihkan ke nama data yang di-hosting dengan layanan DNS lain, Route 53 mengenakan biaya untuk satu kueri. Layanan DNS lainnya mungkin mengenakan biaya untuk kueri kedua.

Jenis catatan yang ditentukan dalam kueri DNS

#### Catatan Alias

Route 53 merespons kueri DNS hanya jika nama catatan alias (seperti acme.example.com) dan jenis catatan alias (seperti A atau AAAA) cocok dengan nama dan ketik kueri DNS.

#### Catatan CNAME

Data CNAME mengalihkan kueri DNS untuk nama catatan terlepas dari jenis catatan yang ditentukan dalam kueri DNS, seperti A atau AAAA.

Cara catatan dicantumkan dalam kueri pencarian atau nslookup

#### Catatan Alias

Dalam respons terhadap kueri pencarian atau nslookup, catatan alias dicantumkan sebagai tipe catatan yang Anda tentukan saat Anda membuat catatan, seperti A atau AAAA. (Jenis catatan yang Anda tentukan untuk catatan alias bergantung pada sumber daya tujuan rute lalu lintas Anda. Misalnya, untuk merutekan lalu lintas ke bucket S3, Anda menentukan A untuk jenisnya.) Properti alias hanya terlihat di konsol Route 53 atau dalam menanggapi permintaan program, seperti perintah AWS CLI perintah list-resource-record-sets.

#### Catatan CNAME

Catatan CNAME terdaftar sebagai catatan CNAME sebagai tanggapan atas kueri penggalian atau nslookup.

# <span id="page-610-0"></span>Tipe data DNS yang didukung

Amazon Route 53 mendukung jenis catatan DNS yang tercantum di bagian ini. Setiap jenis catatan juga mencakup contoh bagaimana memformat elemen Value ketika Anda mengakses Route 53 menggunakan API.

#### **a** Note

Untuk jenis catatan yang menyertakan nama domain, masukkan nama domain yang sepenuhnya memenuhi syarat, misalnya,www.example.com. Titik akhir adalah opsional;

Route 53 mengasumsikan bahwa nama domain sepenuhnya memenuhi syarat. Ini berarti bahwa Route 53 memperlakukanwww.example.com(tanpa titik akhir) danwww.example.com. (dengan titik akhir) sebagai identik.

Route 53 menyediakan ekstensi untuk fungsionalitas DNS yang dikenal sebagai catatan alias. Mirip dengan catatan CNAME, catatan alias memungkinkan Anda merutekan lalu lintas keAWS sumber daya yang dipilih, seperti CloudFront distribusi dan bucket Amazon S3. Untuk informasi selengkapnya, termasuk perbandingan alias dan data CNAME, lihat [Memilih antara catatan alias dan](#page-606-0)  [nonalias.](#page-606-0)

Topik

- [Jenis catatan](#page-611-0)
- [Jenis catatan AAAA](#page-612-0)
- [Jenis catatan CAA](#page-612-1)
- [Jenis catatan CNAME](#page-616-0)
- [Tipe catatan DS](#page-617-0)
- [Tipe catatan MX](#page-618-0)
- [Jenis catatan NAPTR](#page-619-0)
- [Tipe catatan NS](#page-621-0)
- [Tipe catatan PTR](#page-622-0)
- [Jenis catatan SOA](#page-622-1)
- [Tipe catatan SPF](#page-622-2)
- [Tipe catatan SRV](#page-623-0)
- [Tipe catatan TXT](#page-623-1)

#### <span id="page-611-0"></span>Jenis catatan

Anda menggunakan catatan A untuk merutekan lalu lintas ke sumber daya, seperti server web, menggunakan alamat IPv4 dalam notasi desimal bertitik.

Contoh untuk konsol Amazon Route 53

192.0.2.1
#### Misalnya untuk API Route 53

<Value>192.0.2.1</Value>

#### Jenis catatan AAAA

Anda menggunakan data AAAA untuk merutekan lalu lintas ke sumber daya, seperti server web, menggunakan alamat IPv6 dalam format heksadesimal yang dipisahkan titik dua.

Contoh untuk konsol Amazon Route 53

2001:0db8:85a3:0:0:8a2e:0370:7334

Misalnya untuk API Route 53

<Value>2001:0db8:85a3:0:0:8a2e:0370:7334</Value>

## Jenis catatan CAA

Catatan CAA menentukan otoritas sertifikat (CA) mana yang diizinkan untuk menerbitkan sertifikat untuk domain atau subdomain. Membuat catatan CAA membantu mencegah CA yang salah menerbitkan sertifikat untuk domain Anda. Catatan CAA bukanlah pengganti persyaratan keamanan yang ditentukan oleh otoritas sertifikat Anda, seperti persyaratan untuk memvalidasi bahwa Anda adalah pemilik domain.

Anda dapat menggunakan catatan CAA untuk menentukan hal berikut:

- Otoritas sertifikat (CA) mana yang dapat menerbitkan sertifikat SSL/TLS, jika ada
- Alamat email atau URL untuk dihubungi saat CA mengeluarkan sertifikat untuk domain atau subdomain

Saat Anda menambahkan catatan CAA ke zona yang di-hosting, Anda menentukan tiga pengaturan yang dipisahkan oleh spasi:

flags tag "value"

Perhatikan hal berikut tentang format untuk catatan CAA:

- Nilai dari tag hanya dapat berisi karakter A-Z, a-z, dan 0-9.
- Selalu lampirkan value dalam tanda petik ("").
- Beberapa CA mengizinkan atau memerlukan nilai tambahan untuk value. Tentukan nilai tambahan sebagai pasangan nama-nilai, dan pisahkan dengan titik koma (;), misalnya:

0 issue "ca.example.net; account=123456"

- Jika CA menerima permintaan sertifikat untuk subdomain (seperti www.example.com) dan jika tidak ada catatan CAA untuk subdomain, CA mengirimkan permintaan DNS untuk catatan CAA untuk domain induk (seperti example.com). Jika ada catatan untuk domain induk dan jika permintaan sertifikat valid, CA mengeluarkan sertifikat untuk subdomain.
- Kami menyarankan Anda berkonsultasi dengan CA Anda untuk menentukan nilai apa yang harus ditentukan untuk catatan CAA.
- Anda tidak dapat membuat data CAA dan data CNAME yang memiliki nama yang sama karena DNS tidak mengizinkan penggunaan nama yang sama untuk data CNAME dan jenis data lainnya.

## Topik

- [Otorisasi CA untuk mengeluarkan sertifikat untuk domain atau subdomain](#page-613-0)
- [Otorisasi CA untuk mengeluarkan sertifikat wildcard untuk domain atau subdomain](#page-614-0)
- [Mencegah CA mengeluarkan sertifikat untuk domain atau subdomain](#page-614-1)
- [Minta agar CA mana pun menghubungi Anda jika CA menerima permintaan sertifikat yang tidak](#page-615-0)  [valid](#page-615-0)
- [Gunakan pengaturan lain yang didukung oleh CA](#page-616-0)
- [Contoh](#page-616-1)

<span id="page-613-0"></span>Otorisasi CA untuk mengeluarkan sertifikat untuk domain atau subdomain

Untuk mengizinkan CA menerbitkan sertifikat untuk domain atau subdomain, buat catatan yang memiliki nama yang sama dengan domain atau subdomain, dan tentukan pengaturan berikut:

- $\cdot$  bendera 0
- tanda issue
- nilai kode untuk CA yang Anda otorisasi untuk mengeluarkan sertifikat untuk domain atau subdomain

Misalnya, Anda ingin mengotorisasi ca.example.net untuk mengeluarkan sertifikat untuk example.com. Anda membuat catatan CAA untuk example.com dengan pengaturan berikut:

0 issue "ca.example.net"

Untuk informasi tentang cara mengotorisasi AWS Certificate Manager untuk mengeluarkan sertifikat, lihat [Mengonfigurasi data CAA](https://docs.aws.amazon.com/acm/latest/userguide/setup-caa.html) di Panduan Pengguna AWS Certificate Manager.

<span id="page-614-0"></span>Otorisasi CA untuk mengeluarkan sertifikat wildcard untuk domain atau subdomain

Untuk mengotorisasi CA untuk mengeluarkan sertifikat wildcard untuk domain atau subdomain, buat catatan yang memiliki nama yang sama dengan domain atau subdomain, dan tentukan pengaturan berikut. Sertifikat wildcard berlaku untuk domain atau subdomain dan semua subdomainnya.

- $\cdot$  bendera 0
- tanda issuewild
- nilai kode untuk CA yang Anda otorisasi untuk mengeluarkan sertifikat untuk domain atau subdomain, dan subdomainnya

Misalnya, Anda ingin mengotorisasi ca.example.net untuk mengeluarkan sertifikat wildcard untuk example.com, yang berlaku untuk example.com dan semua subdomainnya. Anda membuat catatan CAA untuk example.com dengan pengaturan berikut:

0 issuewild "ca.example.net"

Saat Anda ingin mengotorisasi CA untuk mengeluarkan sertifikat wildcard untuk domain atau subdomain, buat catatan yang memiliki nama yang sama dengan domain atau subdomain, dan tentukan pengaturan berikut. Sertifikat wildcard berlaku untuk domain atau subdomain dan semua subdomainnya.

<span id="page-614-1"></span>Mencegah CA mengeluarkan sertifikat untuk domain atau subdomain

Untuk mencegah CA mengeluarkan sertifikat untuk domain atau subdomain, membuat catatan yang memiliki nama yang sama sebagai domain atau subdomain, dan menentukan pengaturan berikut:

- bendera  $-$  0
- tanda issue
- Nilai ";"

Misalnya, Anda tidak ingin CA untuk mengeluarkan sertifikat untuk example.com. Anda membuat catatan CAA untuk example.com dengan pengaturan berikut:

0 issue ";"

Jika Anda tidak ingin CA mengeluarkan sertifikat untuk example.com atau subdomainnya, buat data CAA untuk example.com dengan pengaturan berikut:

```
0 issuewild ";"
```

```
a Note
```
Jika Anda membuat catatan CAA untuk example.com dan menentukan kedua nilai berikut, CA yang menggunakan nilai ca.example.net dapat mengeluarkan sertifikat untuk example.com:

```
0 issue ";"
0 issue "ca.example.net"
```
<span id="page-615-0"></span>Minta agar CA mana pun menghubungi Anda jika CA menerima permintaan sertifikat yang tidak valid

Jika Anda ingin CA yang menerima permintaan sertifikat yang tidak valid untuk menghubungi Anda, tentukan pengaturan berikut:

- bendera 0
- tanda iodef
- nilai URL atau alamat email yang Anda ingin CA beri tahu jika CA menerima permintaan sertifikat yang tidak valid. Gunakan format yang berlaku:

"mailto:*email-address*"

"http://*URL*"

"https://*URL*"

Misalnya, jika Anda ingin CA yang menerima permintaan sertifikat yang tidak valid untuk mengirim email ke admin@example.com, Anda membuat catatan CAA dengan pengaturan berikut:

#### 0 iodef "mailto:admin@example.com"

<span id="page-616-0"></span>Gunakan pengaturan lain yang didukung oleh CA

Jika CA Anda mendukung fitur yang tidak ditentukan dalam RFC untuk catatan CAA, tentukan pengaturan berikut:

- bendera 128 (Nilai ini mencegah CA mengeluarkan sertifikat jika CA tidak mendukung fitur yang ditentukan.)
- Tanda— tanda yang Anda otorisasi CA untuk menggunakan
- nilai— nilai yang sesuai dengan nilai tanda

Misalnya, CA Anda mendukung pengiriman pesan teks jika CA menerima permintaan sertifikat yang tidak valid. (Kami tidak mengetahui CA yang mendukung opsi ini.) Pengaturan untuk catatan mungkin sebagai berikut:

128 exampletag "15555551212"

<span id="page-616-1"></span>Contoh

Contoh untuk konsol Route 53

```
0 issue "ca.example.net"
0 iodef "mailto:admin@example.com"
```
Misalnya untuk API Route 53

```
<ResourceRecord> 
    <Value>0 issue "ca.example.net"</Value> 
    <Value>0 iodef "mailto:admin@example.com"</Value>
</ResourceRecord>
```
## Jenis catatan CNAME

Data CNAME memetakan kueri DNS untuk nama data saat ini, seperti acme.example.com, ke domain lain (example.com atau example.net) atau subdomain (acme.example.com atau zenith.example.org).

## **A** Important

Protokol DNS tidak mengizinkan Anda membuat catatan CNAME untuk node teratas dari namespace DNS, yang juga dikenal sebagai apex zona. Misalnya, jika Anda mendaftarkan nama DNS example.com, zone apex-nya adalah example.com. Anda tidak dapat membuat data CNAME untuk example.com, tetapi Anda dapat membuat data CNAME untuk www.example.com, newproduct.example.com, dan seterusnya. Selain itu, jika Anda membuat data CNAME untuk subdomain, Anda tidak dapat membuat data lain untuk subdomain tersebut. Misalnya, jika Anda membuat CNAME untuk www.example.com, Anda tidak dapat membuat catatan lain yang nilai bidang Name-nya adalah www.example.com.

Amazon Route 53 juga mendukung catatan alias, yang memungkinkan Anda merutekan kueri keAWS sumber daya yang dipilih, seperti CloudFront distribusi dan bucket Amazon S3. Alias dalam beberapa hal serupa dengan jenis data CNAME; tetapi, Anda dapat membuat alias untuk zone apex. Untuk informasi selengkapnya, lihat [Memilih antara catatan alias dan nonalias.](#page-606-0)

Contoh untuk konsol Route 53

hostname.example.com

Misalnya untuk API Route 53

```
<Value>hostname.example.com</Value>
```
## Tipe catatan DS

Catatan delegasi penandatangan (DS) merujuk kunci zona untuk zona subdomain yang didelegasikan. Anda dapat membuat data DS saat membuat rantai kepercayaan saat mengonfigurasi penandatanganan DNSSEC. Untuk informasi lebih lanjut tentang konfigurasi DNSSEC di Route 53, lihat [Mengonfigurasi penandatanganan DNSSEC di Amazon Route 53.](#page-750-0)

Tiga nilai pertama adalah angka desimal yang mewakili tanda kunci, algoritma, dan jenis digest. Nilai keempat adalah penyerapan kunci zona. Untuk informasi lebih lanjut tentang format catatan, lihat [RFC 4034.](https://www.ietf.org/rfc/rfc4034.txt)

Contoh untuk konsol Route 53

#### 123 4 5 1234567890abcdef1234567890absdef

#### Misalnya untuk API Route 53

<Value>123 4 5 1234567890abcdef1234567890absdef</Value>

## Tipe catatan MX

Data MX menentukan nama server email Anda dan, jika Anda memiliki dua atau lebih server email, urutan prioritasnya. Setiap nilai untuk data MX berisi dua nilai, prioritas dan nama domain.

Priority

Bilangan bulat yang mewakili prioritas untuk server email. Jika Anda hanya menentukan satu server, prioritasnya dapat berupa bilangan bulat apa pun antara 0 dan 65535. Jika Anda menentukan beberapa server, nilai yang Anda tentukan untuk prioritas menunjukkan server email mana yang Anda inginkan untuk dirutekan ke email pertama, kedua, dan seterusnya. Server dengan nilai prioritas terendah didahulukan. Misalnya, jika Anda memiliki dua server email dan Anda menetapkan nilai 10 dan 20 untuk prioritas, email selalu masuk ke server dengan prioritas 10 kecuali jika tidak tersedia. Jika Anda menentukan nilai 10 dan 10, email dirutekan ke dua server kira-kira sama.

#### Nama domain

Nama domain server email. Tentukan nama (seperti mail.example.com) dari data A atau AAAA. Di bagian [RFC 2181, Klarifikasi ke Spesifikasi DNS, bagian 10.3](https://tools.ietf.org/html/rfc2181) melarang menentukan nama catatan CNAME untuk nilai nama domain. (Ketika RFC menyebutkan "alias", itu berarti catatan CNAME, bukan catatan alias Route 53.)

Contoh untuk konsol Amazon Route 53

10 mail.example.com

#### Misalnya untuk API Route 53

<Value>10 mail.example.com</Value>

# <span id="page-619-0"></span>Jenis catatan NAPTR

Name Authority Pointer (NAPTR) adalah jenis catatan yang digunakan oleh aplikasi Dynamic Delegation Discovery System (DDDS) untuk mengonversi satu nilai ke nilai lain atau mengganti satu nilai dengan nilai lainnya. Misalnya, satu penggunaan umum adalah mengubah nomor telepon menjadi URI SIP.

Elemen Value untuk catatan NAPTR terdiri dari enam nilai yang dipisahkan oleh spasi:

## Urutan

Saat Anda menentukan lebih dari satu catatan, urutan yang Anda inginkan agar aplikasi DDDS mengevaluasi catatan. Nilai yang valid: 0-65535.

## Preferensi

Saat Anda menentukan dua atau lebih catatan yang memiliki Urutan yang sama, preferensi Anda untuk urutan yang dievaluasi dalam catatan tersebut. Misalnya, jika dua catatan memiliki Urutan 1, aplikasi DDDS pertama-tama mengevaluasi catatan yang memiliki Preferensi lebih rendah. Nilai yang valid: 0-65535.

## Bendera

Pengaturan yang khusus untuk aplikasi DDDS. Nilai yang saat ini didefinisikan dalam [RFC 3404](https://www.ietf.org/rfc/rfc3404.txt) adalah huruf besar dan huruf kecil "A", "P", "S", dan "U", dan string kosong, "". Sertakan Bendera dalam tanda petik.

## Layanan

Pengaturan yang khusus untuk aplikasi DDDS. Sertakan Layanan dalam tanda petik.

Untuk informasi selengkapnya, lihat RFC yang berlaku:

- Aplikasi DDDS URI –<https://tools.ietf.org/html/rfc3404#section-4.4>
- Aplikasi DDDS S-NAPTR—<https://tools.ietf.org/html/rfc3958#section-6.5>
- Aplikasi DDDS U-NAPTR[—https://tools.ietf.org/html/rfc4848#section-4.5](https://tools.ietf.org/html/rfc4848#section-4.5)

## Regexp

Ekspresi reguler yang digunakan aplikasi DDDS untuk mengubah nilai input menjadi nilai output. Misalnya, sistem telepon IP mungkin menggunakan ekspresi reguler untuk mengonversi nomor telepon yang dimasukkan oleh pengguna menjadi URI SIP. Sertakan Regexp dalam tanda petik. Tentukan baik nilai untuk Regexp atau nilai untuk Pengganti , tetapi tidak keduanya.

Ekspresi reguler dapat menyertakan salah satu karakter ASCII yang dapat dicetak berikut ini:

- a-z
- 0-9
- - (tanda hubung)
- (spasi)
- ! # \$ % & ' ( ) \* + , / : ; < = > ? @ [ ] ^ \_ ` { | } ~ .
- " (tanda kutip). Untuk menyertakan kutipan literal dalam string, awali dengan \ karakter: \".
- \ (garis miring terbalik). Untuk menyertakan garis miring terbalik dalam string, awali dengan karakter \: \\.

Tentukan semua nilai lainnya, seperti nama domain internasional, dalam format oktal.

Untuk sintaks untuk Regexp, lihat [RFC 3402, bagian 3.2, Sintaks Ekspresi Substitusi](https://tools.ietf.org/html/rfc3402#section-3.2)

#### Pengganti

Nama domain yang sepenuhnya memenuhi syarat (FQDN) dari nama domain berikutnya yang Anda inginkan agar aplikasi DDDS mengirimkan permintaan DNS. Aplikasi DDDS menggantikan nilai input dengan nilai yang Anda tentukan untuk Pengganti, jika ada. Tentukan baik nilai untuk Regexp atau nilai untuk Pengganti , tetapi tidak keduanya. Jika Anda menentukan nilai untuk Regexp, tentukan titik (.) untuk Penggantian.

Nama domain dapat menyertakan a-z, 0-9, dan - (tanda hubung).

Untuk informasi selengkapnya tentang aplikasi DDDS dan tentang catatan NAPTR, lihat RFC berikut:

- [RFC 3401](https://www.ietf.org/rfc/rfc3401.txt)
- [RFC 3402](https://www.ietf.org/rfc/rfc3402.txt)
- [RFC 3403](https://www.ietf.org/rfc/rfc3403.txt)
- [RFC 3404](https://www.ietf.org/rfc/rfc3404.txt)

Contoh untuk konsol Amazon Route 53

```
100 50 "u" "E2U+sip" "!^(\\+441632960083)$!sip:\\1@example.com!" .
100 51 "u" "E2U+h323" "!^\\+441632960083$!h323:operator@example.com!" .
```
100 52 "u" "E2U+email:mailto" "!^.\*\$!mailto:info@example.com!" .

#### Misalnya untuk API Route 53

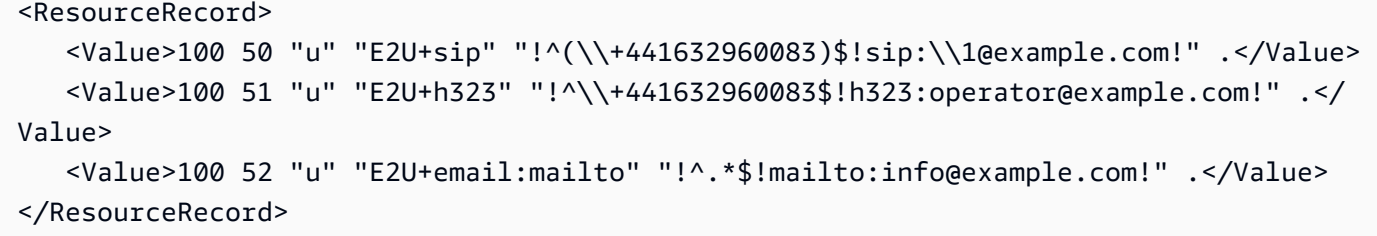

## Tipe catatan NS

Catatan NS mengidentifikasi server nama untuk zona yang di-hosting. Perhatikan hal berikut:

- Penggunaan paling umum untuk catatan NS adalah untuk mengontrol bagaimana lalu lintas internet dirutekan untuk suatu domain. Untuk menggunakan catatan di zona yang di-hosting untuk merutekan lalu lintas untuk domain, Anda memperbarui pengaturan pendaftaran domain untuk menggunakan empat server nama dalam catatan NS default. (Ini adalah catatan NS yang memiliki nama yang sama dengan zona yang di-hosting.)
- Anda dapat membuat zona yang di-hosting terpisah untuk subdomain (acme.example.com) dan menggunakan zona yang di-hosting tersebut untuk merutekan lalu lintas internet untuk subdomain dan subdomainnya (subdomain.acme.example.com). Anda menyiapkan konfigurasi ini, yang dikenal sebagai "mendelegasikan tanggung jawab untuk subdomain ke zona yang di-hosting" dengan membuat data NS lain di zona yang di-hosting untuk domain root (example.com). Untuk informasi selengkapnya, lihat [Merutekan lalu lintas untuk subdomain.](#page-524-0)
- Anda juga menggunakan data NS untuk mengonfigurasi server nama label putih. Untuk informasi selengkapnya, lihat [Mengonfigurasi server nama label putih](#page-547-0).

Untuk informasi lebih lanjut tentang catatan NS, lihat [Catatan NS dan SOA yang dibuat Amazon](#page-555-0)  [Route 53 untuk zona yang di-hosting publik](#page-555-0).

Contoh untuk konsol Amazon Route 53

ns-1.example.com

#### Misalnya untuk API Route 53

<Value>ns-1.example.com</Value>

## Tipe catatan PTR

Catatan PTR memetakan alamat IP ke nama domain yang sesuai.

Contoh untuk konsol Amazon Route 53

hostname.example.com

Misalnya untuk API Route 53

<Value>hostname.example.com</Value>

## Jenis catatan SOA

Catatan awal otoritas (SOA) memberikan informasi tentang domain dan zona yang di-hosting Amazon Route 53 yang sesuai. Untuk informasi tentang bidang di catatan SOA, lihat [Catatan NS dan](#page-555-0) [SOA yang dibuat Amazon Route 53 untuk zona yang di-hosting publik](#page-555-0).

## Contoh untuk konsol Route 53

```
ns-2048.awsdns-64.net hostmaster.awsdns.com 1 1 1 1 60
```
#### Misalnya untuk API Route 53

<Value>ns-2048.awsdns-64.net hostmaster.awsdns.com 1 1 1 1 60</Value>

## Tipe catatan SPF

Catatan SPF sebelumnya digunakan untuk memverifikasi identitas pengirim pesan email. Namun, kami tidak lagi menyarankan Anda membuat catatan yang jenis catatannya adalah SPF. RFC 7208, Sender Policy Framework (SPF) untuk Otorisasi Penggunaan Domain di Email, Versi 1, telah diperbarui untuk mengatakan, "...[K]eberadaan dan mekanisme yang didefinisikan dalam [RFC4408] telah menyebabkan beberapa masalah interoperabilitas. Dengan demikian, penggunaannya tidak lagi sesuai untuk SPF versi 1; implementasi tidak menggunakannya." Di RFC 7208, lihat bagian 14.1, [Jenis Catatan DNS SPF.](http://tools.ietf.org/html/rfc7208#section-14.1)

Sebagai ganti data SPF, sebaiknya Anda membuat data TXT yang berisi nilai yang berlaku. Untuk informasi selengkapnya tentang nilai yang valid, lihat artikel Wikipedia [Kerangka Kebijakan Pengirim.](https://en.wikipedia.org/wiki/Sender_Policy_Framework)

Contoh untuk konsol Amazon Route 53

"v=spf1 ip4:192.168.0.1/16 -all"

Misalnya untuk API Route 53

<Value>"v=spf1 ip4:192.168.0.1/16 -all"</Value>

# Tipe catatan SRV

Elemen Value catatan SRV terdiri dari empat nilai yang dipisahkan oleh spasi. Tiga nilai pertama adalah angka desimal yang mewakili prioritas, bobot, dan port. Nilai keempat adalah nama domain. Catatan SRV digunakan untuk mengakses layanan, seperti layanan untuk email atau komunikasi. Untuk informasi tentang format catatan SRV, lihat dokumentasi untuk layanan yang ingin Anda sambungkan.

Contoh untuk konsol Amazon Route 53

10 5 80 hostname.example.com

Misalnya untuk API Route 53

<Value>10 5 80 hostname.example.com</Value>

#### Tipe catatan TXT

Catatan TXT berisi satu atau lebih string yang diapit dengan tanda petik ganda ("). Saat Anda menggunakan [kebijakan perutean](https://docs.aws.amazon.com/Route53/latest/DeveloperGuide/routing-policy.html) sederhana, sertakan semua nilai untuk domain (example.com) atau subdomain (www.example.com) dalam data TXT yang sama.

Topik

- [Memasukkan nilai catatan TXT](#page-624-0)
- [Karakter khusus dalam nilai catatan TXT](#page-624-1)
- [Huruf besar dan huruf kecil dalam nilai catatan TXT](#page-625-0)
- [Contoh](#page-625-1)

<span id="page-624-0"></span>Memasukkan nilai catatan TXT

Satu string dapat berisi hingga 255 karakter, termasuk yang berikut:

- a-z
- A-Z
- 0-9
- Spasi
- $\cdot$  (tanda hubung)
- ! "  $\#$  \$ % & '( ) \* + . -/:: < = > ? @ [\ ] ^ ` { | } ~.

Jika Anda perlu memasukkan nilai yang lebih panjang dari 255 karakter, pisahkan nilai menjadi string 255 karakter atau kurang, dan sertakan setiap string dalam tanda kutip ganda ("). Di konsol, cantumkan semua string pada baris yang sama:

"String 1" "String 2" "String 3"

Untuk API, sertakan semua string dalam elemen Value yang sama:

```
<Value>"String 1" "String 2" "String 3"</Value>
```
Panjang maksimum nilai dalam data TXT adalah 4.000 karakter.

Untuk memasukkan lebih dari satu nilai TXT, masukkan satu nilai per baris.

<span id="page-624-1"></span>Karakter khusus dalam nilai catatan TXT

Jika data TXT Anda berisi salah satu karakter berikut, Anda harus menentukan karakter dengan menggunakan kode escape dalam format \*kode oktal tiga digit*:

- Karakter 000 hingga 040 oktal (0 hingga 32 desimal, 0x00 hingga 0x20 heksadesimal)
- Karakter 177 hingga 377 oktal (127 hingga 255 desimal, 0x7F hingga 0xFF heksadesimal)

Misalnya, jika nilai data TXT Anda adalah "exämple.com", Anda menentukan "ex \344mple.com".

Untuk pemetaan antara karakter ASCII dan kode oktal, lakukan pencarian internet untuk "kode oktal ascii". Satu referensi yang berguna adalah [Kode ASCII - Tabel ASCII yang diperluas](https://www.ascii-code.com/).

Untuk menyertakan tanda kutip (") dalam sebuah string, letakkan karakter garis miring terbalik (\) sebelum tanda kutip: \".

<span id="page-625-0"></span>Huruf besar dan huruf kecil dalam nilai catatan TXT

Kasus dipertahankan, sehingga "Ab" dan "aB" adalah nilai-nilai yang berbeda.

<span id="page-625-1"></span>Contoh

Contoh untuk konsol Amazon Route 53

Letakkan setiap nilai pada baris terpisah:

```
"This string includes \"quotation marks\"."
"The last character in this string is an accented e specified in octal format: \351"
"v=spf1 ip4:192.168.0.1/16 -all"
```
Misalnya untuk API Route 53

Letakkan setiap nilai dalam elemen Value terpisah:

```
<Value>"This string includes \"quotation marks\"."</Value>
<Value>"The last character in this string is an accented e specified in octal format: 
 \351"</Value>
<Value>"v=spf1 ip4:192.168.0.1/16 -all"</Value>
```
# <span id="page-625-2"></span>Membuat catatan dengan menggunakan konsol Amazon Route 53

Prosedur berikut menjelaskan cara membuat catatan menggunakan konsol Amazon Route 53. Untuk informasi tentang cara membuat rekaman menggunakan API Route 53, lihat [ChangeResourceRecordSets](https://docs.aws.amazon.com/Route53/latest/APIReference/API_ChangeResourceRecordSets.html)di Referensi API Amazon Route 53.

#### **a** Note

Untuk membuat catatan untuk konfigurasi perutean yang kompleks, Anda juga dapat menggunakan editor visual aliran lalu lintas dan menyimpan konfigurasi sebagai kebijakan lalu lintas. Anda kemudian dapat mengaitkan kebijakan lalu lintas dengan satu atau lebih nama domain (seperti example.com) atau nama subdomain (seperti www.example.com), di zona yang di-hosting yang sama atau di beberapa zona yang di-hosting. Selain itu, Anda dapat memulihkan pembaruan jika konfigurasi baru tidak memiliki performa seperti yang

Anda harapkan. Untuk informasi selengkapnya, lihat [Menggunakan arus lalu lintas untuk rute](#page-726-0) [lalu lintas DNS.](#page-726-0)

Untuk membuat catatan menggunakan konsol Route 53

1. Jika Anda tidak membuat catatan alias, lanjutkan ke langkah 2.

Juga lanjutkan ke langkah 2 jika Anda membuat catatan alias yang merutekan lalu lintas DNS ke sumber daya AWS selain penyeimbang beban Elastic Load Balancing atau catatan Route 53 lainnya.

Jika Anda membuat catatan alias yang merutekan lalu lintas ke penyeimbang beban Elastic Load Balancing, dan jika Anda membuat zona yang dihosting dan penyeimbang beban menggunakan akun yang berbeda, lakukan [Mendapatkan nama DNS untuk penyeimbang beban Elastic Load](#page-627-0) [Balancing](#page-627-0) prosedur untuk mendapatkan nama DNS untuk penyeimbang beban.

- 2. Masuk ke AWS Management Console dan bukalah konsol Route 53 di [https://](https://console.aws.amazon.com/route53/) [console.aws.amazon.com/route53/](https://console.aws.amazon.com/route53/).
- 3. Pada panel navigasi, pilih Zona yang di-hosting.
- 4. Jika Anda sudah memiliki zona yang di-hosting untuk domain Anda, lewati ke langkah 5. Jika belum, lakukan prosedur yang berlaku untuk membuat zona yang di-hosting:
	- Untuk merutekan lalu lintas internet ke sumber daya Anda, seperti bucket Amazon S3 atau instans Amazon EC2, lihat [Membuat zona yang di-hosting publik.](#page-533-0)
	- Untuk merutekan lalu lintas di VPC Anda, lihat [Membuat zona yang di-hosting privat](#page-565-0).
- 5. Pada halaman Zona yang di-hosting, pilih nama zona yang dihosting tempat Anda ingin membuat catatan.
- 6. Pilih Buat catatan.
- 7. Pilih dan tentukan kebijakan dan nilai perutean yang berlaku. Untuk informasi selengkapnya, lihat topik untuk jenis catatan yang ingin Anda buat:
	- [Nilai yang umum untuk semua kebijakan perutean](#page-630-0)
	- [Nilai yang umum untuk catatan alias untuk semua kebijakan perutean](#page-634-0)
	- [Nilai khusus untuk catatan sederhana](#page-642-0)
	- [Nilai khusus untuk catatan alias sederhana](#page-645-0)
	- [Nilai khusus untuk catatan failover](#page-648-0)
- [Nilai khusus untuk catatan alias failover](#page-652-0)
- [Nilai khusus untuk catatan geolokasi](#page-658-0)
- [Nilai khusus untuk catatan alias geolokasi](#page-664-0)
- [Nilai khusus untuk catatan geoproximity](#page-672-0)
- [Nilai khusus untuk catatan alias geoproximity](#page-677-0)
- [Nilai khusus untuk catatan latensi](#page-684-0)
- [Nilai khusus untuk catatan alias latensi](#page-688-0)
- [Nilai khusus untuk catatan berbasis IP](#page-694-0)
- [Nilai khusus untuk catatan alias berbasis IP](#page-698-0)
- [Nilai yang spesifik untuk catatan jawaban mulTINilai](#page-705-0)
- [Nilai khusus untuk catatan tertimbang](#page-709-0)
- [Nilai khusus untuk catatan alias tertimbang](#page-714-0)
- 8. Pilih Create records (Buat catatan).

#### **G** Note

Catatan baru Anda membutuhkan waktu untuk menyebar ke server DNS Route 53. Saat ini, satu-satunya cara untuk memverifikasi bahwa perubahan telah disebarkan adalah dengan menggunakan tindakan [GetChangeA](https://docs.aws.amazon.com/Route53/latest/APIReference/API_GetChange.html)PI. Perubahan umumnya menyebar ke semua server nama Route 53 dalam waktu 60 detik.

9. Jika Anda membuat beberapa catatan, ulangi langkah 7 hingga 8.

<span id="page-627-0"></span>Mendapatkan nama DNS untuk penyeimbang beban Elastic Load Balancing

- 1. Masuklah ke AWS Management Console menggunakan akun AWS yang digunakan untuk membuat Classic, Application, atau Network Load Balancer yang ingin Anda buatkan catatan alias.
- 2. Buka konsol Amazon EC2 di<https://console.aws.amazon.com/ec2/>.
- 3. Di panel navigasi, pilih Load Balancers.
- 4. Dalam daftar penyeimbang beban, pilih penyeimbang beban yang ingin Anda buatkan data aliasnya.
- 5. Pada tab Deskripsi, dapatkan nilai Nama DNS.
- 6. Jika Anda ingin membuat catatan alias untuk penyeimbang beban Elastic Load Balancing lainnya, ulangi langkah 4 dan 5.
- 7. Keluar dari AWS Management Console.
- 8. Masuk ke AWS Management Console lagi menggunakan akun AWS yang Anda gunakan untuk membuat zona yang di-hosting Route 53.
- 9. Kembali ke langkah 3 prosedur untuk [Membuat catatan dengan menggunakan konsol Amazon](#page-625-2) [Route 53.](#page-625-2)

# Izin set catatan sumber daya

Izin kumpulan catatan sumber daya menggunakan kondisi kebijakan Manajemen Identitas dan Akses (IAM) untuk memungkinkan Anda menetapkan izin terperinci untuk tindakan di konsol Route 53 atau untuk menggunakan API. [ChangeResourceRecordSets](https://docs.aws.amazon.com/Route53/latest/APIReference/API_ChangeResourceRecordSets.html)

Kumpulan catatan sumber daya didefinisikan sebagai beberapa catatan sumber daya dengan nama dan jenis yang sama (dan kelas, tetapi untuk sebagian besar tujuan kelas selalu IN, atau internet), tetapi berisi data yang berbeda. Misalnya, jika Anda memilih perutean geolokasi, Anda dapat memiliki beberapa catatan A atau AAAA yang menunjuk ke titik akhir yang berbeda untuk domain yang sama. Semua catatan A atau AAAA ini bergabung untuk membentuk kumpulan catatan sumber daya. Untuk informasi lebih lanjut tentang terminologi DNS, lihat [RFC](https://datatracker.ietf.org/doc/html/rfc7719) 7719.

## Dengan ketentuan kebijakan

IAM,,route53:ChangeResourceRecordSetsNormalizedRecordNames, dan route53:ChangeResourceRecordSetsRecordTypesroute53:ChangeResourceRecordSetsActions, Anda dapat memberikan hak administratif terperinci kepada AWS pengguna lain di akun lain AWS mana pun. Ini memungkinkan Anda memberikan izin kepada seseorang untuk:

- Satu set catatan sumber daya.
- Semua kumpulan catatan sumber daya dari jenis catatan DNS tertentu.
- Rekaman sumber daya menetapkan di mana nama berisi string tertentu.
- Lakukan salah satu, atau semua CREATE | UPSERT | DELETE tindakan saat menggunakan [ChangeResourceRecordSets](https://docs.aws.amazon.com/Route53/latest/APIReference/API_ChangeResourceRecordSets.html)API, atau konsol Route 53.

Anda juga dapat membuat izin akses yang menggabungkan salah satu kondisi kebijakan Route 53. Misalnya, Anda dapat memberikan izin kepada seseorang untuk mengubah data catatan A untuk

pemasaran-example.com, tetapi tidak mengizinkan pengguna tersebut untuk menghapus catatan apa pun.

Untuk informasi selengkapnya tentang izin kumpulan catatan sumber daya, lihat[Menggunakan](#page-1102-0)  [kondisi kebijakan IAM untuk kontrol akses berbutir halus untuk mengelola kumpulan catatan sumber](#page-1102-0) [daya](#page-1102-0).

Untuk mempelajari cara mengautentikasi AWS pengguna, lihat [Mengautentikasi dengan identitas](#page-1066-0) dan mempelajari cara mengontrol akses ke sumber daya Route 53, liha[tKontrol akses.](#page-1070-0)

# Nilai yang Anda tentukan saat membuat atau mengedit catatan Amazon Route 53

Saat Anda membuat rekaman menggunakan konsol Amazon Route 53, nilai yang Anda tentukan bergantung pada kebijakan perutean yang ingin Anda gunakan dan apakah Anda membuat catatan alias, yang merutekan lalu lintas ke AWS sumber daya.

## Topik

- [Nilai yang umum untuk semua kebijakan perutean](#page-630-0)
- [Nilai yang umum untuk catatan alias untuk semua kebijakan perutean](#page-634-0)
- [Nilai khusus untuk catatan sederhana](#page-642-0)
- [Nilai khusus untuk catatan alias sederhana](#page-645-0)
- [Nilai khusus untuk catatan failover](#page-648-0)
- [Nilai khusus untuk catatan alias failover](#page-652-0)
- [Nilai khusus untuk catatan geolokasi](#page-658-0)
- [Nilai khusus untuk catatan alias geolokasi](#page-664-0)
- [Nilai khusus untuk catatan geoproximity](#page-672-0)
- [Nilai khusus untuk catatan alias geoproximity](#page-677-0)
- [Nilai khusus untuk catatan latensi](#page-684-0)
- [Nilai khusus untuk catatan alias latensi](#page-688-0)
- [Nilai khusus untuk catatan berbasis IP](#page-694-0)
- [Nilai khusus untuk catatan alias berbasis IP](#page-698-0)
- [Nilai yang spesifik untuk catatan jawaban mulTINilai](#page-705-0)
- [Nilai khusus untuk catatan tertimbang](#page-709-0)

#### • [Nilai khusus untuk catatan alias tertimbang](#page-714-0)

## <span id="page-630-0"></span>Nilai yang umum untuk semua kebijakan perutean

Ini adalah nilai umum yang dapat Anda tentukan saat membuat atau mengedit catatan Amazon Route 53. Nilai-nilai ini digunakan oleh semua kebijakan routing.

#### Topik

- [Nama catatan](#page-630-1)
- [Menilai/Merutekan lalu lintas](#page-631-0)
- [TTL \(detik\)](#page-633-0)

#### <span id="page-630-1"></span>Nama catatan

Masukkan nama domain atau subdomain yang ingin Anda tuju lalu lintasnya. Nilai default adalah nama zona yang di-hosting.

#### **a** Note

Jika Anda membuat catatan yang memiliki nama yang sama dengan zona yang di-hosting, jangan masukkan nilai (misalnya, simbol @) di bidang Nama.

## Catatan CNAME

Jika Anda membuat catatan yang memiliki nilai CNAME untuk Jenis catatan, nama arsip tidak bolehsama dengan nama zona yang di-hosting.

#### Karakter khusus

Untuk informasi tentang cara menentukan karakter selain a-z, 0-9, dan - (tanda hubung) serta cara menentukan nama domain internasional, lihat [Format nama domain DNS.](#page-65-0)

#### Karakter wildcard

Anda dapat menggunakan karakter tanda bintang (\*) dalam nama. DNS memperlakukan karakter \* sebagai wildcard atau sebagai karakter \* (ASCII 42), tergantung tempat karakter muncul dalam nama. Untuk informasi selengkapnya, lihat [Menggunakan tanda bintang \(\\*\) dalam nama zona](#page-66-0) [yang di-hosting dan catatan](#page-66-0).

## **A** Important

Anda tidak dapat menggunakan wildcard \* untuk set catatan sumber daya yang memiliki tipe NS.

#### <span id="page-631-0"></span>Menilai/Merutekan lalu lintas

Pilih IP address or another value depending on the record type (Alamat IP atau nilai lain tergantung jenis catatan). Masukkan nilai yang sesuai untuk nilai Jenis catatan. Untuk semua jenis kecuali CNAME, Anda dapat memasukkan lebih dari satu nilai. Masukkan setiap nilai pada baris terpisah.

A — alamat IPv4

Alamat IP dalam format IPv4, sebagai contoh, 192.0.2.235.

## AAAA — alamat IPv6

Alamat IP dalam format IPv6, sebagai contoh, 2001:0db8:85a3:0:0:8a2e:0370:7334.

CAA — Otorisasi Otoritas Sertifikat

Tiga nilai yang dipisahkan spasi yang mengontrol otoritas sertifikat mana yang diizinkan untuk menerbitkan sertifikat atau sertifikat wildcard untuk domain atau subdomain yang ditentukan oleh Nama catatan. Anda dapat menggunakan catatan CAA untuk menentukan hal berikut:

- Otoritas sertifikat (CA) mana yang dapat menerbitkan sertifikat SSL/TLS, jika ada
- Alamat email atau URL untuk dihubungi saat CA mengeluarkan sertifikat untuk domain atau subdomain

#### CNAME — Nama kanonis

Nama domain yang sepenuhnya memenuhi syarat (misalnya, www.example.com) yang Anda inginkan untuk dihasilkan oleh Route 53 sebagai tanggapan atas kueri DNS untuk catatan ini. Titik akhir adalah opsional; Route 53 mengasumsikan bahwa nama domain sepenuhnya memenuhi syarat. Ini berarti bahwa Route 53 memperlakukanwww.example.com(tanpa titik akhir) danwww.example.com. (dengan titik akhir) sebagai identik.

#### MX — Pertukaran surat

Prioritas dan nama domain yang menentukan server email, misalnya,10 mailserver.example.com. Trailing dot diperlakukan sebagai opsional.

#### NAPTR - Nama Authority Pointer

Enam pengaturan dipisahkan ruang yang digunakan oleh Dynamic Delegation Discovery System (DDDS) aplikasi untuk mengonversi satu nilai lain atau untuk mengganti satu nilai dengan yang lain. Untuk informasi selengkapnya, lihat [Jenis catatan NAPTR.](#page-619-0)

PTR — Pointer

Nama domain yang Anda inginkan untuk dihasilkan Route 53.

NS — Server nama

Nama domain dari server nama, misalnya, ns1.example.com.

**a** Note

Anda dapat menentukan data NS hanya dengan kebijakan perutean sederhana.

#### SPF — Kerangka Kebijakan Pengirim

Catatan SPF yang diapit tanda kutip, misalnya, "v=spf1 ip4:192.168.0.1/16-all". Catatann SPF tidak disarankan. Untuk informasi selengkapnya, lihat [Tipe data DNS yang didukung.](#page-610-0)

SRV — Locator layanan

Catatan SRV. Catatan SRV digunakan untuk mengakses layanan, seperti layanan untuk email atau komunikasi. Untuk informasi tentang format catatan SRV, lihat dokumentasi untuk layanan yang ingin Anda sambungkan. Trailing dot diperlakukan sebagai opsional.

Format catatan SRV adalah:

[prioritas] [bobot] [bobot] [nama host server]

Misalnya:

1 10 5269 xmpp-server.example.com.

TXT — Teks

Catatan teks. Lampirkan teks dalam tanda kutip, sebagai contoh, ""Contoh entri teks".

## <span id="page-633-0"></span>TTL (detik)

Jumlah waktu, dalam detik, yang Anda inginkan untuk resolver rekursif DNS untuk menyimpan informasi tentang catatan ini dalam cache. Jika Anda menentukan nilai yang lebih lama (misalnya, 172.800 detik, atau dua hari), Anda mengurangi jumlah panggilan yang harus dilakukan oleh resolver rekursif DNS ke Route 53 untuk mendapatkan informasi terbaru dalam catatan ini. Ini memiliki efek mengurangi latensi dan mengurangi tagihan Anda untuk layanan Route 53. Untuk informasi selengkapnya, lihat [Cara Amazon Route 53 merutekan lalu lintas untuk domain Anda](#page-19-0).

Namun, jika Anda menentukan nilai yang lebih lama untuk TTL, diperlukan waktu lebih lama agar perubahan pada catatan (misalnya, alamat IP baru) diterapkan karena resolver rekursif menggunakan nilai dalam cache mereka untuk waktu yang lebih lama sebelum mereka meminta Route 53 untuk informasi terakhir. Jika Anda mengubah setelan untuk domain atau subdomain yang sudah digunakan, sebaiknya tentukan dulu nilai yang lebih pendek, seperti 300 detik, dan tingkatkan nilainya setelah mengonfirmasi bahwa pengaturan baru sudah benar.

Jika Anda mengaitkan catatan ini dengan pemeriksaan kondisi, sebaiknya tentukan TTL 60 detik atau kurang sehingga klien merespons dengan cepat perubahan status kondisi.

# <span id="page-634-0"></span>Nilai yang umum untuk catatan alias untuk semua kebijakan perutean

Ini adalah nilai alias yang dapat Anda tentukan saat membuat atau mengedit catatan Amazon Route 53 53. Nilai-nilai ini digunakan oleh semua kebijakan routing.

## Topik

- [Nama catatan](#page-634-1)
- [Menilai/Merutekan lalu lintas](#page-635-0)

#### <span id="page-634-1"></span>Nama catatan

Masukkan nama domain atau subdomain yang ingin Anda tuju lalu lintasnya. Nilai default adalah nama zona yang di-hosting.

## **a** Note

Jika Anda membuat catatan yang memiliki nama yang sama dengan zona yang di-hosting, jangan masukkan nilai (misalnya, simbol @) di bidang Nama.

## Catatan CNAME

Jika Anda membuat catatan yang memiliki nilai CNAME untuk Jenis, nama catatan tidak boleh sama dengan nama zona yang di-hosting.

Alias CloudFront untuk bucket Amazon S3

Nilai yang Anda tentukan sebagian bergantung pada sumber daya AWS tempat Anda mengarahkan lalu lintas:

- CloudFront distribusi Distribusi Anda harus menyertakan nama domain alternatif yang cocok dengan nama catatan. Misalnya, jika nama catatan adalah acme.example.com, CloudFront distribusi Anda harus menyertakan acme.example.com sebagai salah satu nama domain alternatif. Untuk informasi selengkapnya, lihat [Menggunakan nama domain alternatif \(CNAME\)](https://docs.aws.amazon.com/AmazonCloudFront/latest/DeveloperGuide/CNAMEs.html) di Panduan CloudFront Developer Amazon.
- Bucket Amazon S3 Nama catatan harus sesuai dengan nama bucket Amazon S3 Anda. Misalnya, jika nama bucket Anda acme.example.com, nama catatan ini juga harus acme.example.com.

Selain itu, Anda harus mengonfigurasi bucket untuk meng-host situs web. Untuk informasi selengkapnya, lihat [Mengonfigurasi bucket untuk meng-hosti situs web](https://docs.aws.amazon.com/AmazonS3/latest/dev/HowDoIWebsiteConfiguration.html) di Panduan Pengguna Amazon Simple Storage Service.

#### Karakter khusus

Untuk informasi tentang cara menentukan karakter selain a-z, 0-9, dan - (tanda hubung) serta cara menentukan nama domain internasional, lihat [Format nama domain DNS.](#page-65-0)

#### Karakter wildcard

Anda dapat menggunakan karakter tanda bintang (\*) dalam nama. DNS memperlakukan karakter \* sebagai wildcard atau sebagai karakter \* (ASCII 42), tergantung tempat karakter muncul dalam nama. Untuk informasi selengkapnya, lihat [Menggunakan tanda bintang \(\\*\) dalam nama zona](#page-66-0) [yang di-hosting dan catatan](#page-66-0).

## <span id="page-635-0"></span>Menilai/Merutekan lalu lintas

Nilai yang Anda pilih dari daftar atau yang Anda ketik di bidang tergantung sumber daya AWS tempat Anda merutekan lalu lintas.

Untuk informasi selengkapnya tentang cara mengonfigurasi Route 53 untuk merutekan lalu lintas keAWS sumber daya tertentu, liha[tMerutekan lalu lintas internet ke sumber daya AWS.](#page-824-0)

## **A** Important

Jika Anda menggunakan akun AWS yang sama untuk membuat zona yang di-hosting dan sumber daya yang menjadi tujuan perutean lalu lintas, dan jika sumber daya Anda tidak muncul di daftar Titik akhir, periksa hal berikut:

- Konfirmasi bahwa Anda memilih nilai yang didukung untuk Jenis catatan. Nilai yang didukung khusus untuk sumber daya tempat Anda merutekan lalu lintas. Misalnya, untuk merutekan lalu lintas ke bucket S3, Anda harus memilih A — IPv4 address (A — Alamat IPv4) untuk Record type (Jenis catatan).
- Konfirmasikan bahwa akun memiliki izin IAM yang diperlukan untuk mencantumkan sumber daya yang berlaku. Misalnya, agar CloudFront distribusi muncul di daftar Titik Akhir, akun harus memiliki izin untuk melakukan tindakan berikut:cloudfront:ListDistributions

Untuk contoh kebijakan IAM, lihat [Izin diperlukan untuk menggunakan konsol Amazon](#page-1079-0)  [Route 53](#page-1079-0) .

Jika Anda menggunakan akun AWS yang berbeda untuk membuat zona yang di-hosting dan sumber daya, daftar Titik Akhir tidak menampilkan sumber daya Anda. Lihat dokumentasi berikut untuk jenis sumber daya Anda untuk menentukan nilai yang akan diketik di Titik Akhir.

API regional kustom API Gateway dan API yang dioptimalkan untuk edge

Untuk API regional kustom API Gateway dan API yang dioptimalkan untuk edge, lakukan salah satu hal berikut:

• Jika Anda menggunakan akun yang sama untuk membuat zona yang di-hosting Route 53 dan API Anda – Pilih Endpoint (Titik Akhir), lalu pilih API dari daftar. Jika Anda memiliki banyak API, Anda dapat memasukkan beberapa karakter pertama dari titik akhir API untuk memfilter daftar.

#### **a** Note

Nama data ini harus cocok dengan nama domain khusus untuk API Anda, seperti api.example.com.

• Jika Anda menggunakan akun yang berbeda untuk membuat zona yang di-hosting Route 53 dan API Anda– Masukkan titik akhir API untuk API, seperti api.example.com.

Jika Anda menggunakan satu akun AWS untuk membuat zona yang dihosting saat ini dan akun yang berbeda untuk membuat API, API tidak akan muncul di daftar Titik Akhir di bawah API Gateway API.

Jika Anda menggunakan satu akun untuk membuat zona yang di-hosting saat ini dan satu atau beberapa akun berbeda untuk membuat semua API Anda, daftar Titik Akhir menunjukkan Tidak ada target yang tersedia di bawah API Gateway API. Untuk informasi selengkapnya, lihat [Merutekan lalu lintas ke API Amazon API Gateway dengan menggunakan nama domain Anda](#page-824-1).

## CloudFront distribusi

Untuk CloudFront distribusi, lakukan salah satu hal berikut:

• Jika Anda menggunakan akun yang sama untuk membuat zona host Route 53 dan CloudFront distribusi Anda - Pilih Endpoint dan pilih distribusi dari daftar. Jika Anda memiliki banyak distribusi, Anda dapat memasukkan beberapa karakter pertama dari nama domain untuk distribusi Anda untuk memfilter daftar.

Jika distribusi Anda tidak muncul dalam daftar, perhatikan hal berikut:

- Nama catatan ini harus cocok dengan nama domain alternatif di distribusi Anda.
- Jika Anda baru saja menambahkan nama domain alternatif ke distribusi Anda, mungkin diperlukan waktu 15 menit agar perubahan Anda diterapkan ke semua lokasi CloudFront edge. Sampai perubahan menyebar, Route 53 tidak dapat mengetahui tentang nama domain alternatif yang baru.
- Jika Anda menggunakan akun yang berbeda untuk membuat zona yang di-host Route 53 dan distribusi Anda — Masukkan nama CloudFront domain untuk distribusi, seperti d1111abcdef8.cloudfront.net.

Jika Anda menggunakan satu akun AWS untuk membuat zona yang dihosting saat ini dan akun yang berbeda untuk membuat distribusi, distribusi tidak akan muncul di daftar Titik Akhir.

Jika Anda menggunakan satu akun untuk membuat zona yang di-hosting saat ini dan satu atau beberapa akun berbeda untuk membuat semua distribusi Anda, daftar Titik Akhir menunjukkan Tidak ada target yang tersedia di bawah CloudFront distribusi.

## **A** Important

Jangan merutekan kueri ke CloudFront distribusi yang belum disebarkan ke semua lokasi edge, atau pengguna Anda tidak akan dapat mengakses konten yang berlaku.

CloudFront Distribusi Anda harus menyertakan nama domain alternatif yang cocok dengan nama catatan. Misalnya, jika nama catatan adalah acme.example.com, CloudFront distribusi Anda harus menyertakan acme.example.com sebagai salah satu nama domain alternatif. Untuk informasi selengkapnya, lihat [Menggunakan nama domain alternatif \(CNAME\)](https://docs.aws.amazon.com/AmazonCloudFront/latest/DeveloperGuide/CNAMEs.html) di Panduan CloudFront Developer Amazon.

Jika IPv6 diaktifkan untuk distribusi, buat dua record, satu dengan nilai A — alamat IPv4 untuk Jenis catatan, dan satu lagi dengan nilai AAAA — alamat IPv6. Untuk informasi selengkapnya, lihat [Merutekan lalu lintas ke CloudFront distribusi Amazon dengan menggunakan nama domain](#page-827-0)  [Anda](#page-827-0).

Lingkungan Elastic Beanstalk yang memiliki subdomain regional

Jika nama domain untuk lingkungan Elastic Beanstalk Anda termasuk Wilayah yang di-deploy lingkungan, Anda dapat membuat catatan alias yang merutekan lalu lintas ke lingkungan. Sebagai contoh, nama domain my-environment.*us-west-2*.elasticbeanstalk.com adalah nama domain regional.

## **A** Important

Untuk lingkungan yang dibuat sebelum awal 2016, nama domain tidak termasuk Wilayah. Untuk merutekan lalu lintas ke lingkungan ini, Anda harus membuat catatan CNAME, alihalih catatan alias. Perhatikan bahwa Anda tidak dapat membuat catatan CNAME untuk nama domain root. Misalnya, jika nama domain Anda adalah example.com, Anda dapat membuat catatan yang mengarahkan lalu lintas untuk acme.example.com ke lingkungan Elastic Beanstalk Anda, tetapi Anda tidak dapat membuat catatan yang mengarahkan lalu lintas untuk example.com ke lingkungan Elastic Beanstalk Anda.

Untuk lingkungan Elastic Beanstalk yang memiliki subdomain regional, lakukan salah satu hal berikut:

- Jika Anda menggunakan akun yang sama untuk membuat zona yang di-hosting Route 53 dan lingkungan Elastic Beanstalk Anda – Pilih Endpoint (Titik akhir), lalu pilih lingkungan dari daftar. Jika Anda memiliki banyak lingkungan, Anda dapat memasukkan beberapa karakter pertama dari atribut CNAME untuk lingkungan guna memfilter daftar.
- Jika Anda menggunakan akun yang berbeda untuk membuat zona yang di-hosting Route 53 dan lingkungan Elastic Beanstalk Anda – Masukkan atribut CNAME untuk lingkungan Elastic Beanstalk.

Untuk informasi selengkapnya, lihat [Merutekan lalu lintas ke lingkungan AWS Elastic Beanstalk](#page-837-0).

Penyeimbang beban ELB

Di bagian penyeimbang beban ELB, lakukan salah satu hal berikut:

- Jika Anda menggunakan akun yang sama untuk membuat zona yang di-hosting Route 53 dan penyeimbang beban Anda – Pilih Endpoint (Titik akhir) dan pilih penyeimbang beban dari daftar. Jika Anda memiliki banyak penyeimbang beban, Anda dapat memasukkan beberapa karakter pertama dari nama DNS untuk memfilter daftar.
- Jika Anda menggunakan akun yang berbeda untuk membuat zona yang di-hosting Route 53 dan penyeimbang beban Anda – Masukkan nilai yang Anda dapatkan dalam prosedur [Mendapatkan nama DNS untuk penyeimbang beban Elastic Load Balancing](#page-627-0).

Jika Anda menggunakan satu akun AWS untuk membuat zona yang di-hosting saat ini dan akun yang berbeda untuk membuat penyeimbang beban, penyeimbang beban tidak akan muncul di daftar Titik Akhir.

Jika Anda menggunakan satu akun untuk membuat zona yang dihosting saat ini dan satu atau beberapa akun berbeda untuk membuat semua penyeimbang beban Anda, daftar Titik Akhir menunjukkan Tidak ada target yang tersedia di bawah Elastic Load Balancers.

Konsol prepends dualstack. untuk Aplikasi dan Classic Load Balancer dari akun yang berbeda. Saat klien, seperti peramban web, meminta alamat IP untuk nama domain Anda (example.com) atau nama subdomain (www.example.com), klien dapat meminta alamat IPv4 (catatan A), alamat IPv6 (catatan AAAA), atau alamat IPv4 dan IPv6 (dalam permintaan terpisah). Penunjukan dualstack. memungkinkan Route 53 untuk merespons dengan alamat IP yang sesuai untuk penyeimbang beban Anda berdasarkan format alamat IP yang diminta klien.

Untuk informasi selengkapnya, lihat [Merutekan lalu lintas ke penyeimbang beban ELB.](#page-842-0)

#### AWS Akselerator Global Accelerator

Untuk akselerator Global Accelerator AWS, masukkan nama DNS untuk akselerator. Anda dapat memasukkan nama DNS akselerator yang Anda buat menggunakan akun AWS saat ini atau menggunakan akun AWS lain.

#### Bucket Amazon S3

Untuk bucket Amazon S3 yang dikonfigurasi sebagai titik akhir situs web, lakukan salah satu hal berikut:

• Jika Anda menggunakan akun yang sama untuk membuat zona yang di-hosting Route 53 dan bucket Amazon S3 Anda – Pilih Endpoint (Titik Akhir) dan pilih bucket dari daftar. Jika Anda memiliki banyak bucket, Anda dapat memasukkan beberapa karakter pertama dari nama DNS untuk memfilter daftar.

Nilai Titik Akhir berubah ke titik akhir situs web Amazon S3 untuk bucket Anda.

• Jika Anda menggunakan akun yang berbeda untuk membuat zona yang di-host Route 53 dan bucket Amazon S3 Anda — Masukkan nama Wilayah tempat Anda membuat bucket S3. Gunakan nilai yang muncul di kolom endpoint Situs Web di tabel [titik akhir situs web Amazon](https://docs.aws.amazon.com/general/latest/gr/s3.html#s3_website_region_endpoints) [S3](https://docs.aws.amazon.com/general/latest/gr/s3.html#s3_website_region_endpoints) di Referensi Umum Amazon Web Services.

Jika Anda menggunakan akun AWS selain akun saat ini untuk membuat bucket Amazon S3, bucket tidak akan muncul di daftar Titik Akhir.

Anda dapat mengonfigurasi bucket untuk meng-host situs web. Untuk informasi selengkapnya, lihat [Mengonfigurasi bucket untuk meng-hosti situs web](https://docs.aws.amazon.com/AmazonS3/latest/dev/HowDoIWebsiteConfiguration.html) di Panduan Pengguna Amazon Simple Storage Service.

Nama catatan harus cocok dengan nama bucket Amazon S3 Anda. Misalnya, jika nama bucket Amazon S3 Anda adalah acme.example.com, nama catatan ini juga harus acme.example.com.

Dalam grup catatan alias berbobot, alias latensi, alias failover, atau alias geolokasi, Anda hanya dapat membuat satu catatan yang merutekan kueri ke bucket Amazon S3 karena nama catatan harus cocok dengan nama bucket dan nama bucket harus unik secara global.

Titik akhir antarmuka Amazon VPC

Untuk titik akhir antarmuka Amazon VPC, lakukan salah satu hal berikut:

- Jika Anda menggunakan akun yang sama untuk membuat zona host Route 53 dan titik akhir antarmuka Anda – Pilih Endpoint (Titik Akhir), lalu pilih titik akhir antarmuka dari daftar. Jika Anda memiliki banyak titik akhir antarmuka, Anda dapat memasukkan beberapa karakter pertama dari nama host DNS untuk memfilter daftar.
- Jika Anda menggunakan akun yang berbeda untuk membuat zona yang di-host Route 53 dan titik akhir antarmuka Anda — Masukkan nama host DNS untuk titik akhir antarmuka, seperti vpce-123456789abcdef01-example-us-east -1a.elasticloadbalancing.us-east-1.vpce. amazonaws.com.

Jika Anda menggunakan satu akun AWS untuk membuat zona yang di-hosting saat ini dan akun yang berbeda untuk membuat titik akhir antarmuka, titik akhir antarmuka tidak akan muncul di daftar Titik akhir di bawah VPC endpoint.

Jika Anda menggunakan satu akun untuk membuat zona yang di-hosting saat ini dan satu atau beberapa akun berbeda untuk membuat semua titik akhir antarmuka Anda, daftar Titik Akhir menunjukkan Tidak ada target yang tersedia di VPC endpoint.

Untuk informasi selengkapnya, lihat [Merutekan lalu lintas ke titik akhir antarmuka Amazon](#page-848-0)  [Virtual Private Cloud dengan menggunakan nama domain Anda](#page-848-0).

## Catatan di Zona yang Di-hosting ini

Untuk rekaman di zona yang di-hosting ini, pilih Endpoint (Titik Akhir) dan pilih catatan yang berlaku. Jika Anda memiliki banyak catatan, Anda dapat memasukkan beberapa karakter pertama dari nama tersebut untuk memfilter daftar.

Jika zona yang di-hosting hanya berisi catatan NS dan SOA default, daftar Titik Akhir menunjukkan Tidak ada target yang tersedia.

## **a** Note

Jika Anda membuat catatan alias yang memiliki nama yang sama sebagai zona yang dihosting (dikenal sebagai zone apex), Anda tidak dapat memilih catatan dengan nilai Record type (Jenis catatan) adalah CNAME. Ini karena catatan alias harus memiliki jenis yang sama dengan catatan yang Anda tuju, dan membuat catatan CNAME untuk Zone Apex tidak didukung bahkan untuk catatan alias.

# <span id="page-642-0"></span>Nilai khusus untuk catatan sederhana

Saat Anda membuat catatan sederhana, Anda menentukan nilai berikut.

Topik

- [Kebijakan perutean](#page-642-1)
- [Nama catatan](#page-642-2)
- [Menilai/Merutekan lalu lintas](#page-642-3)
- [Jenis catatan](#page-643-0)
- [TTL \(detik\)](#page-643-1)

<span id="page-642-1"></span>Kebijakan perutean

<span id="page-642-2"></span>Pilih Simple routing (Perutean sederhana).

Nama catatan

Masukkan nama domain atau subdomain yang ingin Anda tuju lalu lintasnya. Nilai default adalah nama zona yang di-hosting.

#### **a** Note

Jika Anda membuat catatan yang memiliki nama yang sama dengan zona yang di-hosting, jangan masukkan nilai (misalnya, simbol @) di bidang Nama.

Untuk informasi lebih lanjut tentang nama catatan, lihat[Nama catatan.](#page-630-1)

## <span id="page-642-3"></span>Menilai/Merutekan lalu lintas

Pilih IP address or another value depending on the record type (Alamat IP atau nilai lain tergantung jenis catatan). Masukkan nilai yang sesuai untuk nilai Jenis catatan. Untuk semua jenis kecuali CNAME, Anda dapat memasukkan lebih dari satu nilai. Masukkan setiap nilai pada baris terpisah.

Anda dapat merutekan lalu lintas ke, atau menentukan salah satu nilai berikut:

- A alamat IPv4
- AAAAA alamat IPv6
- CAA Otorisasi Otoritas Sertifikat
- CNAME Nama kanonis
- MX Pertukaran surat
- NAPTR Nama Authority Pointer
- NS Server nama

Nama domain dari server nama, misalnya, ns1.example.com.

#### **a** Note

Anda dapat menentukan data NS hanya dengan kebijakan perutean sederhana.

- PTR Pointer
- SPF Kerangka Kebijakan Pengirim
- SRV Locator layanan
- TXT Teks

<span id="page-643-0"></span>Untuk informasi lebih lanjut tentang nilai-nilai di atas, lihat [nilai umum untuk nilai/rute lalu lintas ke.](#page-631-0)

Jenis catatan

Jenis data DNS. Untuk informasi selengkapnya, lihat [Tipe data DNS yang didukung.](#page-610-0)

Pilih nilai untuk Jenis catatan berdasarkan bagaimana Anda ingin Route 53 untuk menanggapi permintaan DNS.

#### <span id="page-643-1"></span>TTL (detik)

Jumlah waktu, dalam detik, yang Anda inginkan untuk resolver rekursif DNS untuk menyimpan informasi tentang catatan ini dalam cache. Jika Anda menentukan nilai yang lebih lama (misalnya, 172.800 detik, atau dua hari), Anda mengurangi jumlah panggilan yang harus dilakukan oleh resolver rekursif DNS ke Route 53 untuk mendapatkan informasi terbaru dalam catatan ini. Ini memiliki efek mengurangi latensi dan mengurangi tagihan Anda untuk layanan Route 53. Untuk informasi selengkapnya, lihat [Cara Amazon Route 53 merutekan lalu lintas untuk domain Anda](#page-19-0).

Namun, jika Anda menentukan nilai yang lebih lama untuk TTL, diperlukan waktu lebih lama agar perubahan pada catatan (misalnya, alamat IP baru) diterapkan karena resolver rekursif menggunakan nilai dalam cache mereka untuk waktu yang lebih lama sebelum mereka meminta Route 53 untuk informasi terakhir. Jika Anda mengubah setelan untuk domain atau subdomain yang sudah digunakan, sebaiknya tentukan dulu nilai yang lebih pendek, seperti 300 detik, dan tingkatkan nilainya setelah mengonfirmasi bahwa pengaturan baru sudah benar.

# <span id="page-645-0"></span>Nilai khusus untuk catatan alias sederhana

Saat Anda membuat catatan alias, Anda menentukan nilai berikut. Untuk informasi selengkapnya, lihat [Memilih antara catatan alias dan nonalias.](#page-606-0)

## **a** Note

Jika Anda menggunakan Route 53 di AWS GovCloud (US) Region, fitur ini memiliki beberapa batasan. Untuk informasi selengkapnya, lihat halaman [Amazon Route 53](https://docs.aws.amazon.com/govcloud-us/latest/UserGuide/govcloud-r53.html) di Panduan Pengguna AWS GovCloud (US).

Topik

- [Kebijakan perutean](#page-645-1)
- [Nama catatan](#page-645-2)
- [Menilai/Merutekan lalu lintas](#page-646-0)
- [Jenis catatan](#page-646-1)
- [Mengevaluasi Kondisi Target](#page-647-0)

#### <span id="page-645-1"></span>Kebijakan perutean

<span id="page-645-2"></span>Pilih Simple routing (Perutean sederhana).

#### Nama catatan

Masukkan nama domain atau subdomain yang ingin Anda tuju lalu lintasnya. Nilai default adalah nama zona yang di-hosting.

#### **a** Note

Jika Anda membuat catatan yang memiliki nama yang sama dengan zona yang di-hosting, jangan masukkan nilai (misalnya, simbol @) di bidang Nama.

Untuk informasi lebih lanjut tentang nama catatan, lihat[Nama catatan.](#page-634-1)

<span id="page-646-0"></span>Menilai/Merutekan lalu lintas

Nilai yang Anda pilih dari daftar atau yang Anda ketik di bidang tergantung sumber daya AWS tempat Anda merutekan lalu lintas.

Untuk informasi tentangAWS sumber daya apa yang dapat Anda targetkan, lihat [nilai umum untuk](#page-635-0)  [catatan alias untuk lalu lintas nilai/rute.](#page-635-0)

Untuk informasi lebih lanjut tentang cara mengonfigurasi Route 53 untuk merutekan lalu lintas keAWS sumber daya tertentu, liha[tMerutekan lalu lintas internet ke sumber daya AWS.](#page-824-0)

<span id="page-646-1"></span>Jenis catatan

Jenis data DNS. Untuk informasi selengkapnya, lihat [Tipe data DNS yang didukung.](#page-610-0)

Pilih nilai yang berlaku berdasarkansumber daya AWS tempat Anda merutekan lalu lintas:

API regional kustom API Gateway atau API yang dioptimalkan edge

Pilih A — alamat IPv4.

Titik akhir antarmuka Amazon VPC

Pilih A — alamat IPv4.

CloudFront distribusi

Pilih A — alamat IPv4.

Jika IPv6 diaktifkan untuk distribusi, buat dua catatan, satu dengan nilai A — alamat IPv4 untuk Jenis, dan satu dengan nilai AAAA — alamat IPv6.

Lingkungan Elastic Beanstalk yang memiliki subdomain regional

Pilih A — alamat IPv4

penyeimbang beban ELB

Pilih A — alamat IPv4 atau AA — alamat IPv6

Bucket Amazon S3

Pilih A — alamat IPv4

Catatan lain di zona yang di-hosting ini

Pilih jenis catatan yang Anda buatkan alias. Semua jenis didukung kecuali NS dan SOA.

# **a** Note

Jika Anda membuat catatan alias yang memiliki nama yang sama sebagai zona yang dihosting (dikenal sebagai zone apex), Anda tidak dapat merutekan lalu lintas ke catatan dengan nilai Jenis adalah CNAME. Ini karena catatan alias harus memiliki jenis yang sama dengan catatan yang Anda tuju, dan membuat catatan CNAME untuk Zone Apex tidak didukung bahkan untuk catatan alias.

## <span id="page-647-0"></span>Mengevaluasi Kondisi Target

Ketika nilai Kebijakan perutean adalah Sederhana, Anda dapat memilih Tidak atau default Ya karena Mengevaluasi kondisi target tidak berpengaruh untuk perutean Sederhana. Jika Anda hanya memiliki satu catatan yang memiliki nama dan tipe tertentu, Route 53 merespons kueri DNS dengan menggunakan nilai dalam catatan tersebut terlepas dari apakah sumber dayanya sehat.
# Nilai khusus untuk catatan failover

Saat Anda membuat catatan failover, Anda menentukan nilai berikut.

# **a** Note

Untuk informasi tentang cara membuat catatan failover di zona yang di-hosting pribadi, lihat [Mengonfigurasi failover di zona yang di-hosting secara privat.](#page-913-0)

Topik

- [Kebijakan perutean](#page-648-0)
- [Nama catatan](#page-648-1)
- [Jenis catatan](#page-649-0)
- [TTL \(detik\)](#page-649-1)
- [Menilai/Merutekan lalu lintas](#page-649-2)
- [Tipe catatan failover](#page-650-0)
- [Pemeriksaan kondisi](#page-650-1)
- [ID catatan](#page-651-0)

#### <span id="page-648-0"></span>Kebijakan perutean

Pilih Failover.

<span id="page-648-1"></span>Nama catatan

Masukkan nama domain atau subdomain yang ingin Anda tuju lalu lintasnya. Nilai default adalah nama zona yang di-hosting.

# **a** Note

Jika Anda membuat catatan yang memiliki nama yang sama dengan zona yang di-hosting, jangan masukkan nilai (misalnya, simbol @) di bidang Nama catatan.

Masukkan nama yang sama untuk kedua catatan dalam grup catatan failover.

<span id="page-649-0"></span>Untuk informasi lebih lanjut tentang nama catatan, lihat[Nama catatan.](#page-630-0)

### Jenis catatan

Jenis data DNS. Untuk informasi selengkapnya, lihat [Tipe data DNS yang didukung.](#page-610-0)

<span id="page-649-1"></span>Pilih nilai yang sama untuk catatan failover primer dan sekunder.

# TTL (detik)

Jumlah waktu, dalam detik, yang Anda inginkan untuk resolver rekursif DNS untuk menyimpan informasi tentang catatan ini dalam cache. Jika Anda menentukan nilai yang lebih lama (misalnya, 172.800 detik, atau dua hari), Anda mengurangi jumlah panggilan yang harus dilakukan oleh resolver rekursif DNS ke Route 53 untuk mendapatkan informasi terbaru dalam catatan ini. Ini memiliki efek mengurangi latensi dan mengurangi tagihan Anda untuk layanan Route 53. Untuk informasi selengkapnya, lihat [Cara Amazon Route 53 merutekan lalu lintas untuk domain Anda](#page-19-0).

Namun, jika Anda menentukan nilai yang lebih lama untuk TTL, diperlukan waktu lebih lama agar perubahan pada catatan (misalnya, alamat IP baru) diterapkan karena resolver rekursif menggunakan nilai dalam cache mereka untuk waktu yang lebih lama sebelum mereka meminta Route 53 untuk informasi terakhir. Jika Anda mengubah setelan untuk domain atau subdomain yang sudah digunakan, sebaiknya tentukan dulu nilai yang lebih pendek, seperti 300 detik, dan tingkatkan nilainya setelah mengonfirmasi bahwa pengaturan baru sudah benar.

Jika Anda mengaitkan catatan ini dengan pemeriksaan kondisi, sebaiknya tentukan TTL 60 detik atau kurang sehingga klien merespons dengan cepat perubahan status kondisi.

# <span id="page-649-2"></span>Menilai/Merutekan lalu lintas

Pilih IP address or another value depending on the record type (Alamat IP atau nilai lain tergantung jenis catatan). Masukkan nilai yang sesuai untuk nilai Jenis catatan. Untuk semua jenis kecuali CNAME, Anda dapat memasukkan lebih dari satu nilai. Masukkan setiap nilai pada baris terpisah.

Anda dapat merutekan lalu lintas ke, atau menentukan salah satu nilai berikut:

- A alamat IPv4
- AAAA alamat IPv6
- CAA Otoritas Sertifikat
- CNAME Nama kanonis
- MX Pertukaran surat
- NAPTR Nama Authority Pointer
- PTR Pointer
- SPF Kerangka Kebijakan Pengirim
- SRV Locator layanan
- TXT Teks

<span id="page-650-0"></span>Untuk informasi lebih lanjut tentang nilai-nilai di atas, lihat [nilai umum untuk nilai/rute lalu lintas ke.](#page-631-0)

#### Tipe catatan failover

Pilih nilai yang berlaku untuk catatan ini. Agar failover berfungsi dengan benar, Anda harus membuat satu catatan failover primer dan satu sekunder.

Anda tidak dapat membuat rekaman non-failover yang memiliki nilai yang sama untuk Nama catatan dan Jenis catatan sebagai catatan failover.

#### <span id="page-650-1"></span>Pemeriksaan kondisi

Pilih pemeriksaan kondisi jika Anda ingin Route 53 untuk memeriksa kondisi titik akhir tertentu dan untuk menanggapi permintaan DNS menggunakan catatan ini hanya ketika kondisi titik akhir baik.

Route 53 tidak memeriksa kondisi titik akhir yang ditentukan dalam catatan, misalnya, titik akhir yang ditentukan oleh alamat IP di bidang Nilai. Saat Anda memilih pemeriksaan kondisi untuk catatan, Route 53 memeriksa kondisi titik akhir yang Anda tentukan di pemeriksaan kondisi. Untuk informasi tentang bagaimana Route 53 menentukan apakah titik akhir sehat, lihat [Bagaimana Amazon Route](#page-858-0) [53 menentukan apakah pemeriksaan kondisi sehat.](#page-858-0)

Mengaitkan pemeriksaan kondisi dengan catatan hanya berguna ketika Route 53 memilih di antara dua catatan atau lebih untuk merespons kueri DNS, dan Anda ingin Rute 53 mendasarkan pilihan sebagian pada status pemeriksaan kondisi. Gunakan pemeriksaan kondisi hanya dalam konfigurasi berikut:

• Anda sedang memeriksa kondisi semua catatan dalam grup catatan yang memiliki nama, jenis, dan kebijakan perutean yang sama (seperti failover atau catatan berbobot), dan Anda menentukan ID pemeriksaan kondisi untuk semua catatan. Jika pemeriksaan kondisi untuk catatan menentukan titik akhir yang tidak sehat, Route 53 berhenti merespons kueri menggunakan nilai untuk catatan tersebut.

• Anda memilih Ya untuk Mengevaluasi Health Target untuk catatan alias atau catatan dalam grup alias failover, alias geolokasi, alias latensi, alias berbasis IP, hatau catatan alias berbobot. Jika catatan alias mereferensikan catatan nonalias di zona yang dihosting yang sama, Anda juga harus menentukan pemeriksaan kesehatan untuk catatan yang direferensikan. Jika Anda mengaitkan pemeriksaan Health dengan catatan alias dan juga memilih Ya untuk Evaluasi Kesehatan Target, keduanya harus mengevaluasi ke true. Untuk informasi selengkapnya, lihat [Apa yang terjadi jika](#page-903-0)  [Anda mengaitkan pemeriksaan kondisi dengan catatan alias?.](#page-903-0)

Jika pemeriksaan kondisi Anda menentukan titik akhir hanya berdasarkan nama domain, sebaiknya buat pemeriksaan kondisi terpisah untuk setiap titik akhir. Misalnya, buat pemeriksaan kondisi untuk setiap server HTTP yang melayani konten untuk www.example.com. Untuk nilai Nama Domain, tentukan nama domain server (seperti us-east-2-www.example.com), bukan nama catatan (example.com).

# **A** Important

Dalam konfigurasi ini, jika Anda membuat pemeriksaan kondisi dengan nilai Nama Domain yang sesuai dengan nama catatan lalu mengaitkan pemeriksaan kondisi dengan catatan tersebut, hasil pemeriksaan kondisi tidak dapat diprediksi.

# <span id="page-651-0"></span>ID catatan

Masukkan nilai yang secara unik mengidentifikasi catatan primer dan sekunder.

# Nilai khusus untuk catatan alias failover

Ketika Anda membuat catatan alias failover, Anda menentukan nilai-nilai berikut.

Untuk informasi, lihat topik berikut:

- Untuk informasi tentang membuat rekaman failover di zona yang di-hosting pribadi, lihat [Mengonfigurasi failover di zona yang di-hosting secara privat.](#page-913-0)
- Untuk informasi tentang catatan alias, lihat [Memilih antara catatan alias dan nonalias.](#page-606-0)

#### Topik

- [Kebijakan perutean](#page-652-0)
- [Nama catatan](#page-652-1)
- [Jenis catatan](#page-653-0)
- [Menilai/Merutekan lalu lintas](#page-654-0)
- [Tipe catatan failover](#page-654-1)
- [Pemeriksaan kondisi](#page-654-2)
- [Mengevaluasi Kondisi Target](#page-655-0)
- [ID catatan](#page-657-0)

#### <span id="page-652-0"></span>Kebijakan perutean

<span id="page-652-1"></span>Pilih Failover.

Nama catatan

Masukkan nama domain atau subdomain yang ingin Anda tuju lalu lintasnya. Nilai default adalah nama zona yang di-hosting.

# **a** Note

Jika Anda membuat catatan yang memiliki nama yang sama dengan zona yang di-hosting, jangan masukkan nilai (misalnya, simbol @) di bidang Nama catatan.

Masukkan nama yang sama untuk kedua catatan dalam grup catatan failover.

<span id="page-653-0"></span>Untuk informasi lebih lanjut tentang nama catatan catatan catatan catatan dala[mNama catatan](#page-634-0)

Jenis catatan

Jenis data DNS. Untuk informasi selengkapnya, lihat [Tipe data DNS yang didukung.](#page-610-0)

Pilih nilai yang berlaku berdasarkan sumber daya AWS yang Anda rutekan lalu lintasnya. Pilih nilai yang sama untuk catatan failover primer dan sekunder:

API regional kustom API Gateway atau API yang dioptimalkan edge

Pilih A — alamat IPv4.

Titik akhir antarmuka Amazon VPC

Pilih A — alamat IPv4.

CloudFront distribusi

Pilih A — alamat IPv4.

Jika IPv6 diaktifkan untuk distribusi, buat dua catatan, satu dengan nilai A — alamat IPv4 untuk Jenis, dan satu dengan nilai AAAA — alamat IPv6.

Lingkungan Elastic Beanstalk yang memiliki subdomain regional

Pilih A — alamat IPv4

penyeimbang beban ELB

Pilih A — alamat IPv4 atau AA — alamat IPv6

Bucket Amazon S3

Pilih A — alamat IPv4

Catatan lain di zona yang di-hosting ini

Pilih jenis catatan yang Anda buatkan alias. Semua jenis didukung kecuali NS dan SOA.

### **a** Note

Jika Anda membuat catatan alias yang memiliki nama yang sama sebagai zona yang dihosting (dikenal sebagai zone apex), Anda tidak dapat merutekan lalu lintas ke catatan dengan nilai Jenis adalah CNAME. Ini karena catatan alias harus memiliki jenis yang

sama dengan catatan yang Anda tuju, dan membuat catatan CNAME untuk Zone Apex tidak didukung bahkan untuk catatan alias.

### <span id="page-654-0"></span>Menilai/Merutekan lalu lintas

Nilai yang Anda pilih dari daftar atau yang Anda ketik di bidang tergantung sumber daya AWS tempat Anda merutekan lalu lintas.

Untuk informasi tentangAWS sumber daya apa yang dapat Anda targetkan, lihat [nilai umum untuk](#page-635-0)  [catatan alias untuk lalu lintas nilai/rute.](#page-635-0)

Untuk informasi lebih lanjut tentang cara mengonfigurasi Route 53 guna merutekan lalu lintas keAWS sumber daya tertentu, lihat[Merutekan lalu lintas internet ke sumber daya AWS.](#page-824-0)

### **a** Note

Saat Anda membuat catatan failover primer dan sekunder, Anda dapat secara opsional membuat satu failover dan satu catatan alias failover yang memiliki nilai yang sama untuk Nama dan Jenis catatan. Jika Anda mencampur failover dan failover alias catatan, salah satunya bisa menjadi catatan utama.

# <span id="page-654-1"></span>Tipe catatan failover

Pilih nilai yang berlaku untuk catatan ini. Agar failover berfungsi dengan benar, Anda harus membuat satu catatan failover primer dan satu sekunder.

Anda tidak dapat membuat rekaman non-failover yang memiliki nilai yang sama untuk Nama catatan dan Jenis catatan sebagai catatan failover.

#### <span id="page-654-2"></span>Pemeriksaan kondisi

Pilih pemeriksaan kondisi jika Anda ingin Route 53 untuk memeriksa kondisi titik akhir tertentu dan untuk menanggapi permintaan DNS menggunakan catatan ini hanya ketika kondisi titik akhir baik.

Route 53 tidak memeriksa kondisi titik akhir yang ditentukan dalam catatan, misalnya, titik akhir yang ditentukan oleh alamat IP di bidang Nilai. Saat Anda memilih pemeriksaan kondisi untuk catatan, Route 53 memeriksa kondisi titik akhir yang Anda tentukan di pemeriksaan kondisi. Untuk informasi

tentang bagaimana Route 53 menentukan apakah titik akhir sehat, lihat [Bagaimana Amazon Route](#page-858-0) [53 menentukan apakah pemeriksaan kondisi sehat.](#page-858-0)

Mengaitkan pemeriksaan kondisi dengan catatan hanya berguna ketika Route 53 memilih di antara dua catatan atau lebih untuk merespons kueri DNS, dan Anda ingin Rute 53 mendasarkan pilihan sebagian pada status pemeriksaan kondisi. Gunakan pemeriksaan kondisi hanya dalam konfigurasi berikut:

- Anda sedang memeriksa kondisi semua catatan dalam grup catatan yang memiliki nama, jenis, dan kebijakan perutean yang sama (seperti failover atau catatan berbobot), dan Anda menentukan ID pemeriksaan kondisi untuk semua catatan. Jika pemeriksaan kondisi untuk catatan menentukan titik akhir yang tidak sehat, Route 53 berhenti merespons kueri menggunakan nilai untuk catatan tersebut.
- Anda memilih Ya untuk Mengevaluasi Kondisi Target untuk catatan alias atau catatan dalam grup alias failover, alias geolokasi, alias latensi, alias berbobot. Jika catatan alias mereferensikan catatan nonalias di zona yang dihosting yang sama, Anda juga harus menentukan pemeriksaan kesehatan untuk catatan yang direferensikan. Jika Anda mengaitkan pemeriksaan Health dengan catatan alias dan juga memilih Ya untuk Evaluasi Kesehatan Target, keduanya harus mengevaluasi ke true. Untuk informasi selengkapnya, lihat [Apa yang terjadi jika Anda mengaitkan](#page-903-0)  [pemeriksaan kondisi dengan catatan alias?](#page-903-0).

Jika pemeriksaan kondisi Anda menentukan titik akhir hanya berdasarkan nama domain, sebaiknya buat pemeriksaan kondisi terpisah untuk setiap titik akhir. Misalnya, buat pemeriksaan kondisi untuk setiap server HTTP yang melayani konten untuk www.example.com. Untuk nilai Nama Domain, tentukan nama domain server (seperti us-east-2-www.example.com), bukan nama catatan (example.com).

# **A** Important

Dalam konfigurasi ini, jika Anda membuat pemeriksaan kondisi dengan nilai Nama Domain yang sesuai dengan nama catatan lalu mengaitkan pemeriksaan kondisi dengan catatan tersebut, hasil pemeriksaan kondisi tidak dapat diprediksi.

# <span id="page-655-0"></span>Mengevaluasi Kondisi Target

Pilih Ya jika Anda ingin Route 53 untuk menentukan apakah untuk menanggapi permintaan DNS menggunakan catatan ini dengan memeriksa kondisi sumber daya yang ditentukan oleh Titik akhir.

### Perhatikan hal berikut:

API regional kustom API Gateway dan API yang dioptimalkan untuk edge

Tidak ada persyaratan khusus untuk menyetel Evaluasi kondisi target ke Ya ketika titik akhir adalah API regional kustom API Gateway atau API yang dioptimalkan edge.

### CloudFront distribusi

Anda tidak dapat mengatur Evaluasi kondisi target ke Ya saat titik akhir adalah CloudFront distribusi.

Lingkungan Elastic Beanstalk yang memiliki subdomain regionalisasi

Jika Anda menentukan lingkungan Elastic Beanstalk di Titik Akhir dan lingkungan berisi penyeimbang beban ELB, Elastic Load Balancing hanya merutekan kueri ke Instans Amazon EC2 yang sehat dan terdaftar dengan penyeimbang beban. (Lingkungan secara otomatis berisi penyeimbang beban ELB jika mencakup lebih dari satu Instans Amazon EC2.) Jika Anda mengatur Evaluasi kondisi target ke Ya dan Instans Amazon EC2 atau penyeimbang beban tidak ada yang sehat, Route 53 merutekan kueri ke sumber daya lain sehat yang tersedia, jika ada.

Jika lingkungan berisi contoh Instans Amazon EC2 tunggal, tidak ada persyaratan khusus.

#### penyeimbang beban ELB

Perilaku pemeriksaan kondisi tergantung jenis penyeimbang beban:

- Classic Load Balancer Jika Anda menentukan Classic Load Balancer ELB di Titik akhir, Elastic Load Balancing merutekan kueri hanya ke instans Amazon EC2 sehat yang terdaftar dengan penyeimbang beban. Jika Anda menyetel Evaluasi kondisi target ke Ya dan tidak ada instans EC2 yang sehat atau penyeimbang beban itu sendiri tidak sehat, Route 53 merutekan kueri ke sumber daya lain.
- Aplikasi dan Penyeimbang Beban Jaringan Jika Anda menentukan Aplikasi ELB atau Penyeimbang Beban Jaringan dan Anda menyetel Evaluasi kondisi target ke Ya, Route 53 merutekan kueri ke penyeimbang beban berdasarkan kondisi grup target yang terkait dengan penyeimbang beban:
	- Agar Aplikasi atau Network Load Balancer dianggap sehat, target target target yang berisi target target harus berisi target yang sehat. Jika setiap kelompok target hanya berisi target yang tidak sehat, penyeimbang beban dianggap tidak sehat, dan Route 53 merutekan permintaan ke sumber daya lainnya.
	- Grup target yang tidak memiliki target terdaftar dianggap tidak sehat.

# **a** Note

Bila Anda membuat penyeimbang beban, Anda mengonfigurasi pengaturan untuk pemeriksaan kondisi Elastic Load Balancing; bukan pemeriksaan kondisi Route 53, tetapi melakukan fungsi serupa. Tidak membuat pemeriksaan kondisi Route 53 untuk Instans EC2 yang Anda daftarkan dengan penyeimbang beban ELB.

# Bucket S3

Tidak ada persyaratan khusus untuk pengaturan Evaluasi kondisi target ke Ya ketika titik akhir adalah bucket S3.

Titik akhir antarmuka Amazon VPC

Tidak ada persyaratan khusus untuk pengaturan Evaluasi kondisi target ke Ya ketika titik akhir adalah antarmuka Amazon VPC.

Catatan lain di zona yang di-hosting

Jika AWS sumber daya yang Anda tentukan di Titik Akhir adalah catatan atau grup catatan (misalnya, grup catatan tertimbang) tetapi bukan catatan alias lain, kami sarankan Anda mengaitkan pemeriksaan kondisi dengan semua catatan di titik akhir. Untuk informasi selengkapnya, lihat [Apa yang terjadi jika Anda menghilangkan pemeriksaan kondisi?](#page-904-0).

# <span id="page-657-0"></span>ID catatan

Masukkan nilai yang secara unik mengidentifikasi catatan primer dan sekunder.

# Nilai khusus untuk catatan geolokasi

Saat Anda membuat catatan geolokasi, Anda menentukan nilai berikut.

Topik

- [Kebijakan perutean](#page-658-0)
- [Nama catatan](#page-658-1)
- [Jenis catatan](#page-658-2)
- [TTL \(detik\)](#page-659-0)
- [Menilai/Merutekan lalu lintas](#page-659-1)
- [Lokasi](#page-660-0)
- [Negara bagian AS](#page-661-0)
- [Pemeriksaan kondisi](#page-662-0)
- [ID catatan](#page-663-0)

<span id="page-658-0"></span>Kebijakan perutean

Pilih Geolocation (Geolokasi).

<span id="page-658-1"></span>Nama catatan

Masukkan nama domain atau subdomain yang ingin Anda tuju lalu lintasnya. Nilai default adalah nama zona yang di-hosting.

# **a** Note

Jika Anda membuat catatan yang memiliki nama yang sama dengan zona yang di-hosting, jangan masukkan nilai (misalnya, simbol @) di bidang Nama.

Masukkan nama yang sama untuk semua catatan dalam grup catatan geolokasi.

Untuk informasi lebih lanjut tentang nama catatan, lihat[Nama catatan.](#page-630-0)

<span id="page-658-2"></span>Jenis catatan

Jenis data DNS. Untuk informasi selengkapnya, lihat [Tipe data DNS yang didukung.](#page-610-0)

Pilih nilai yang sama untuk semua catatan dalam grup catatan geolokasi.

# <span id="page-659-0"></span>TTL (detik)

Jumlah waktu, dalam detik, yang Anda inginkan untuk resolver rekursif DNS untuk menyimpan informasi tentang catatan ini dalam cache. Jika Anda menentukan nilai yang lebih lama (misalnya, 172.800 detik, atau dua hari), Anda mengurangi jumlah panggilan yang harus dilakukan oleh resolver rekursif DNS ke Route 53 untuk mendapatkan informasi terbaru dalam catatan ini. Ini memiliki efek mengurangi latensi dan mengurangi tagihan Anda untuk layanan Route 53. Untuk informasi selengkapnya, lihat [Cara Amazon Route 53 merutekan lalu lintas untuk domain Anda](#page-19-0).

Namun, jika Anda menentukan nilai yang lebih lama untuk TTL, diperlukan waktu lebih lama agar perubahan pada catatan (misalnya, alamat IP baru) diterapkan karena resolver rekursif menggunakan nilai dalam cache mereka untuk waktu yang lebih lama sebelum mereka meminta Route 53 untuk informasi terakhir. Jika Anda mengubah setelan untuk domain atau subdomain yang sudah digunakan, sebaiknya tentukan dulu nilai yang lebih pendek, seperti 300 detik, dan tingkatkan nilainya setelah mengonfirmasi bahwa pengaturan baru sudah benar.

Jika Anda mengaitkan catatan ini dengan pemeriksaan kondisi, sebaiknya tentukan TTL 60 detik atau kurang sehingga klien merespons dengan cepat perubahan status kondisi.

# <span id="page-659-1"></span>Menilai/Merutekan lalu lintas

Pilih IP address or another value depending on the record type (Alamat IP atau nilai lain tergantung jenis catatan). Masukkan nilai yang sesuai untuk nilai Jenis catatan. Untuk semua jenis kecuali CNAME, Anda dapat memasukkan lebih dari satu nilai. Masukkan setiap nilai pada baris terpisah.

Anda dapat mengarahkan lalu lintas ke, atau menentukan salah satu nilai berikut:

- A alamat IPv4
- AAAA alamat IPv6
- CAA Otorisasi Otorisasi Otoritas Sertifikat
- CNAME Nama kanonis
- MX Pertukaran surat
- NAPTR Nama Authority Poininininininininininin
- PTR Poininininininininin
- SPF Kerangka Kebijakan Pengirim
- SRV Locator layanan

• TXT — Teks

Untuk informasi lebih lanjut tentang nilai-nilai di atas, lihat [nilai umum untuk nilai/rute lalu lintas ke.](#page-631-0)

<span id="page-660-0"></span>Lokasi

Saat Anda mengonfigurasi Route 53 untuk merespons kueri DNS berdasarkan lokasi asal kueri, pilih benua atau negara yang Anda inginkan agar Route 53 merespons dengan pengaturan dalam catatan ini. Jika Anda ingin Route 53 merespons kueri DNS untuk masing-masing negara bagian di Amerika Serikat, pilih United States (Amerika Serikat) dari daftar Location (Lokasi), lalu pilih negara bagian di bagian grup Sublocation (Sublokasi).

Untuk zona host pribadi, pilih benua, negara, atau sub-divisiWilayah AWS yang paling dekat dengan sumber daya Anda. Misalnya, jika sumber daya Anda ada di us-timur-1, Anda dapat menentukan Amerika Utara, Amerika Serikat, atau Virginia.

**A** Important

Kami merekomendasikan agar Anda membuat satu data geolokasi yang memiliki nilai Default untuk Lokasi. Ini mencakup lokasi geografis yang catatannya belum Anda buat dan alamat IP yang lokasinya tidak dapat diidentifikasi oleh Route 53. Saat Anda mengkonfigurasi lokasi default, atur kode negara ke tanda bintang "\*".

Anda tidak dapat membuat catatan nongeolokasi yang memiliki nilai yang sama untuk Nama catatan dan Jenis catatan sebagai catatan geolokasi.

Untuk informasi selengkapnya, lihat [Perutean geolokasi](#page-587-0).

Berikut adalah negara-negara yang Amazon Route 53 kaitkan dengan setiap benua. Kode negara berasal dari ISO 3166. Untuk informasi lebih lanjut, lihat artikel Wikipedia [ISO 3166-1 alpha-2:](http://en.wikipedia.org/wiki/ISO_3166-1_alpha-2)

Afrika (AF)

AO, BF, BI, BJ, BW, CD, CF, CG, CI, CM, CV, DJ, DZ, EG, ER, ET, GA, GH, GM, GN, GQ, GW, KE, KM, LR, LS, LY, MA, MG, ML, MR, MU, MW, MZ, NA, NE, NG, RE, RW, SC, SD, SH, SL, SN, SO, SS, ST, SZ, TD, TG, TN, TZ, UG, YT, ZA, ZM, ZW

Antartika (AN)

AQ, GS, TF

Asia (AS)

AE, AF, AM, AZ, BD, BH, BN, BT, CC, CN, GE, HK, ID, IL, IN, IO, IQ, IR, JO, JP, KG, KH, KP, KR, KW, KZ, LA, LB, LK, MM, MN, MO, MV, MY, NP, OM, PH, PK, PS, QA, SA, SG, SY, TH, TJ, TM, TW, UZ, VN, YE

Eropa (Uni Eropa)

AD, AL, AT, AX, BA, BE, BG, BY, CH, CY, CZ, DE, DK, EE, ES, FI, FO, FR, GB, GG, GI, GR, HR, HU, IE, IM, IS, IT, JE, LI, LT, LU, LV, MC, MD, ME, MK, MT, NL, NO, PL, PT, RO, RS, RU, SE, SI, SJ, SK, SM, TR, UA, VA, XK

Amerika Utara (NA)

AG, AI, AW, BB, BL, BM, BQ, BS, BZ, CA, CR, CU, CW, DM, DO, GD, GL, GP, GT, HN, HT, JM, KN, KY, LC, MF, MQ, MS, MX, NI, PA, PM, PR, SV, SX, TC, TT, US, VC, VG, VI

Oseania (OC)

AS, AU, CK, FJ, FM, GU, KI, MH, MP, NC, NF, NR, NU, NZ, PF, PG, PN, PW, SB, TK, TL, TO, TV, UM, VU, WF, WS

Amerika Selatan (SA)

AR, BO, BR, CL, CO, EC, FK, GF, GY, PE, PY, SR, UY, VE

#### **a** Note

Route 53 tidak mendukung pembuatan catatan geolokasi untuk negara berikut: Pulau Bouvet (BV), Pulau Natal (CX), Sahara Barat (EH), dan Pulau Heard, dan McDonald Kepulauan (HM). Tidak ada data yang tersedia mengenai alamat IP untuk negara-negara ini.

#### <span id="page-661-0"></span>Negara bagian AS

Jika Anda mengonfigurasi Route 53 untuk merespons permintaan DNS berdasarkan keadaan Amerika Serikat tempat asal kueri, pilih negara dari daftar Negara bagian AS. Wilayah Amerika Serikat (misalnya, Puerto Riko) terdaftar sebagai negara di daftar Lokasi.

#### **A** Important

Beberapa alamat IP dikaitkan dengan Amerika Serikat, tetapi tidak dengan negara bagian individual. Jika Anda membuat catatan untuk semua negara bagian di Amerika Serikat,

kami menyarankan Anda juga membuat catatan untuk Amerika Serikat untuk merutekan kueri untuk alamat IP yang tidak terkait ini. Jika Anda tidak membuat catatan untuk Amerika Serikat, Route 53 merespons kueri DNS dari alamat IP Amerika Serikat yang tidak terkait dengan pengaturan dari catatan geolokasi default (jika Anda membuatnya) atau dengan respons "tidak ada jawaban".

#### <span id="page-662-0"></span>Pemeriksaan kondisi

Pilih pemeriksaan kondisi jika Anda ingin Route 53 untuk memeriksa kondisi titik akhir tertentu dan untuk menanggapi permintaan DNS menggunakan catatan ini hanya ketika kondisi titik akhir baik.

Route 53 tidak memeriksa kondisi titik akhir yang ditentukan dalam catatan, misalnya, titik akhir yang ditentukan oleh alamat IP di bidang Nilai. Saat Anda memilih pemeriksaan kondisi untuk catatan, Route 53 memeriksa kondisi titik akhir yang Anda tentukan di pemeriksaan kondisi. Untuk informasi tentang bagaimana Route 53 menentukan apakah titik akhir sehat, lihat [Bagaimana Amazon Route](#page-858-0) [53 menentukan apakah pemeriksaan kondisi sehat.](#page-858-0)

Mengaitkan pemeriksaan kondisi dengan catatan hanya berguna ketika Route 53 memilih di antara dua catatan atau lebih untuk merespons kueri DNS, dan Anda ingin Rute 53 mendasarkan pilihan sebagian pada status pemeriksaan kondisi. Gunakan pemeriksaan kondisi hanya dalam konfigurasi berikut:

- Anda sedang memeriksa kondisi semua catatan dalam grup catatan yang memiliki nama, jenis, dan kebijakan perutean yang sama (seperti failover atau catatan berbobot), dan Anda menentukan ID pemeriksaan kondisi untuk semua catatan. Jika pemeriksaan kondisi untuk catatan menentukan titik akhir yang tidak sehat, Route 53 berhenti merespons kueri menggunakan nilai untuk catatan tersebut.
- Anda memilih Ya untuk Mengevaluasi Kondisi Target untuk catatan alias atau catatan dalam grup alias failover, alias latensi, alias berbasis IP, alias berbobot. Jika catatan alias mereferensikan catatan nonalias di zona yang dihosting yang sama, Anda juga harus menentukan pemeriksaan kesehatan untuk catatan yang direferensikan. Jika Anda mengaitkan pemeriksaan Health dengan catatan alias dan juga memilih Ya untuk Evaluasi Kesehatan Target, keduanya harus mengevaluasi ke true. Untuk informasi selengkapnya, lihat [Apa yang terjadi jika Anda mengaitkan](#page-903-0)  [pemeriksaan kondisi dengan catatan alias?](#page-903-0).

Jika pemeriksaan kondisi Anda menentukan titik akhir hanya berdasarkan nama domain, sebaiknya buat pemeriksaan kondisi terpisah untuk setiap titik akhir. Misalnya, buat pemeriksaan kondisi

untuk setiap server HTTP yang melayani konten untuk www.example.com. Untuk nilai Nama Domain, tentukan nama domain server (seperti us-east-2-www.example.com), bukan nama catatan (example.com).

# **A** Important

Dalam konfigurasi ini, jika Anda membuat pemeriksaan kondisi dengan nilai Nama Domain yang sesuai dengan nama catatan lalu mengaitkan pemeriksaan kondisi dengan catatan tersebut, hasil pemeriksaan kondisi tidak dapat diprediksi.

Untuk catatan geolokasi, jika titik akhir tidak sehat, Route 53 mencari rekaman untuk Wilayah geografis terkait yang lebih besar. Misalnya, Anda memiliki catatan untuk negara bagian di Amerika Serikat, Amerika Serikat, Amerika Utara, dan untuk semua lokasi (Lokasi adalah Default). Jika titik akhir untuk catatan negara bagian tidak sehat, Route 53 memeriksa catatan untuk Amerika Serikat, Amerika Utara, dan untuk semua lokasi, dalam urutan itu, hingga menemukan catatan yang memiliki titik akhir yang sehat. Jika semua rekaman yang berlaku tidak sehat, termasuk catatan untuk semua lokasi, Route 53 merespons kueri DNS menggunakan nilai catatan untuk wilayah geografis terkecil.

# <span id="page-663-0"></span>ID catatan

Masukkan nilai yang secara unik mengidentifikasi catatan ini dalam grup catatan geolokasi.

# Nilai khusus untuk catatan alias geolokasi

Saat Anda membuat catatan alias geolokasi, Anda menentukan nilai berikut.

Untuk informasi selengkapnya, lihat [Memilih antara catatan alias dan nonalias](#page-606-0).

### Topik

- [Kebijakan perutean](#page-664-0)
- [Nama catatan](#page-664-1)
- [Jenis catatan](#page-664-2)
- [Menilai/Merutekan lalu lintas](#page-666-0)
- [Lokasi](#page-666-1)
- [Negara bagian AS](#page-668-0)
- [Pemeriksaan kondisi](#page-668-1)
- [Mengevaluasi Kondisi Target](#page-669-0)
- [ID catatan](#page-671-0)

#### <span id="page-664-0"></span>Kebijakan perutean

Pilih Geolocation (Geolokasi).

#### <span id="page-664-1"></span>Nama catatan

Masukkan nama domain atau subdomain yang ingin Anda tuju lalu lintasnya. Nilai default adalah nama zona yang di-hosting.

#### **a** Note

Jika Anda membuat catatan yang memiliki nama yang sama dengan zona yang di-hosting, jangan masukkan nilai (misalnya, simbol @) di bidang Nama catatan.

Masukkan nama yang sama untuk semua catatan dalam grup catatan geolokasi.

Untuk informasi lebih lanjut tentang nama catatan, lihat[Nama catatan.](#page-634-0)

<span id="page-664-2"></span>Jenis catatan

Jenis data DNS. Untuk informasi selengkapnya, lihat [Tipe data DNS yang didukung.](#page-610-0)

Pilih nilai yang berlaku berdasarkan sumber daya AWS yang Anda rutekan lalu lintasnya. Pilih nilai yang sama untuk semua catatan dalam grup catatan geolokasi:

API regional kustom API Gateway atau API yang dioptimalkan edge

Pilih A — alamat IPv4.

Titik akhir antarmuka Amazon VPC

Pilih A — alamat IPv4.

#### CloudFront distribusi

Pilih A — alamat IPv4.

Jika IPv6 diaktifkan untuk distribusi, buat dua record, satu dengan nilai A — alamat IPv4 untuk Jenis catatan, dan satu lagi dengan nilai AAAA — alamat IPv6.

Lingkungan Elastic Beanstalk yang memiliki subdomain regional

Pilih A — alamat IPv4

penyeimbang beban ELB

Pilih A — alamat IPv4 atau AA — alamat IPv6

Bucket Amazon S3

Pilih A — alamat IPv4

Catatan lain di zona yang di-hosting ini

Pilih jenis catatan yang Anda buatkan alias. Semua jenis didukung kecuali NS dan SOA.

### **a** Note

Jika Anda membuat catatan alias yang memiliki nama yang sama sebagai zona yang dihosting (dikenal sebagai zone apex), Anda tidak dapat merutekan lalu lintas ke catatan dengan nilai Jenis catatan adalah CNAME. Ini karena catatan alias harus memiliki jenis yang sama dengan catatan yang Anda tuju, dan membuat catatan CNAME untuk Zone Apex tidak didukung bahkan untuk catatan alias.

#### <span id="page-666-0"></span>Menilai/Merutekan lalu lintas

Nilai yang Anda pilih dari daftar atau yang Anda ketik di bidang tergantung sumber daya AWS tempat Anda merutekan lalu lintas.

Untuk informasi tentangAWS sumber daya apa yang dapat Anda targetkan, lihat[Menilai/Merutekan](#page-635-0)  [lalu lintas.](#page-635-0)

Untuk informasi lebih lanjut tentang cara mengonfigurasi Route 53 guna merutekan lalu lintas keAWS sumber daya tertentu, lihat[Merutekan lalu lintas internet ke sumber daya AWS.](#page-824-0)

#### <span id="page-666-1"></span>Lokasi

Saat Anda mengonfigurasi Route 53 untuk merespons kueri DNS berdasarkan lokasi asal kueri, pilih benua atau negara yang Anda inginkan agar Route 53 merespons dengan pengaturan dalam catatan ini. Jika Anda ingin Route 53 merespons kueri DNS untuk masing-masing negara bagian di Amerika Serikat, pilih United States (Amerika Serikat) dari daftar Location (Lokasi), lalu pilih negara bagian dari daftar U.S. states (negara bagian AS).

Untuk zona host pribadi, pilih benua, negara, atau sub-divisiWilayah AWS yang paling dekat dengan sumber daya Anda. Misalnya, jika sumber daya Anda ada di us-timur-1, Anda dapat menentukan Amerika Utara, Amerika Serikat, atau Virginia.

#### **A** Important

Kami merekomendasikan agar Anda membuat satu data geolokasi yang memiliki nilai Default untuk Lokasi. Ini mencakup lokasi geografis yang catatannya belum Anda buat dan alamat IP yang lokasinya tidak dapat diidentifikasi oleh Route 53. Saat Anda mengkonfigurasi lokasi default, atur kode negara ke tanda bintang "\*".

Anda tidak dapat membuat catatan nongeolokasi yang memiliki nilai yang sama untuk Nama catatan dan Jenis catatan sebagai catatan geolokasi.

Untuk informasi selengkapnya, lihat [Perutean geolokasi](#page-587-0).

Berikut adalah negara-negara yang Amazon Route 53 kaitkan dengan setiap benua. Kode negara berasal dari ISO 3166. Untuk informasi lebih lanjut, lihat artikel Wikipedia [ISO 3166-1 alpha-2:](http://en.wikipedia.org/wiki/ISO_3166-1_alpha-2)

#### Afrika (AF)

AO, BF, BI, BJ, BW, CD, CF, CG, CI, CM, CV, DJ, DZ, EG, ER, ET, GA, GH, GM, GN, GQ, GW, KE, KM, LR, LS, LY, MA, MG, ML, MR, MU, MW, MZ, NA, NE, NG, RE, RW, SC, SD, SH, SL, SN, SO, SS, ST, SZ, TD, TG, TN, TZ, UG, YT, ZA, ZM, ZW

Antartika (AN)

AQ, GS, TF

Asia (AS)

AE, AF, AM, AZ, BD, BH, BN, BT, CC, CN, GE, HK, ID, IL, IN, IO, IQ, IR, JO, JP, KG, KH, KP, KR, KW, KZ, LA, LB, LK, MM, MN, MO, MV, MY, NP, OM, PH, PK, PS, QA, SA, SG, SY, TH, TJ, TM, TW, UZ, VN, YE

Eropa (Uni Eropa)

AD, AL, AT, AX, BA, BE, BG, BY, CH, CY, CZ, DE, DK, EE, ES, FI, FO, FR, GB, GG, GI, GR, HR, HU, IE, IM, IS, IT, JE, LI, LT, LU, LV, MC, MD, ME, MK, MT, NL, NO, PL, PT, RO, RS, RU, SE, SI, SJ, SK, SM, TR, UA, VA, XK

Amerika Utara (NA)

AG, AI, AW, BB, BL, BM, BQ, BS, BZ, CA, CR, CU, CW, DM, DO, GD, GL, GP, GT, HN, HT, JM, KN, KY, LC, MF, MQ, MS, MX, NI, PA, PM, PR, SV, SX, TC, TT, US, VC, VG, VI

Oseania (OC)

AS, AU, CK, FJ, FM, GU, KI, MH, MP, NC, NF, NR, NU, NZ, PF, PG, PN, PW, SB, TK, TL, TO, TV, UM, VU, WF, WS

Amerika Selatan (SA)

AR, BO, BR, CL, CO, EC, FK, GF, GY, PE, PY, SR, UY, VE

**a** Note

Route 53 tidak mendukung pembuatan catatan geolokasi untuk negara berikut: Pulau Bouvet (BV), Pulau Natal (CX), Sahara Barat (EH), dan Pulau Heard, dan McDonald Kepulauan Heard (HM). Tidak ada data yang tersedia mengenai alamat IP untuk negara-negara ini.

### <span id="page-668-0"></span>Negara bagian AS

Jika Anda mengonfigurasi Route 53 untuk merespons permintaan DNS berdasarkan keadaan Amerika Serikat tempat asal kueri, pilih negara dari daftar Negara bagian AS. Wilayah Amerika Serikat (misalnya, Puerto Riko) terdaftar sebagai negara di daftar Lokasi.

### **A** Important

Beberapa alamat IP dikaitkan dengan Amerika Serikat, tetapi tidak dengan negara bagian individual. Jika Anda membuat catatan untuk semua negara bagian di Amerika Serikat, kami menyarankan Anda juga membuat catatan untuk Amerika Serikat untuk merutekan kueri untuk alamat IP yang tidak terkait ini. Jika Anda tidak membuat catatan untuk Amerika Serikat, Route 53 merespons kueri DNS dari alamat IP Amerika Serikat yang tidak terkait dengan pengaturan dari catatan geolokasi default (jika Anda membuatnya) atau dengan respons "tidak ada jawaban".

### <span id="page-668-1"></span>Pemeriksaan kondisi

Pilih pemeriksaan kondisi jika Anda ingin Route 53 untuk memeriksa kondisi titik akhir tertentu dan untuk menanggapi permintaan DNS menggunakan catatan ini hanya ketika kondisi titik akhir baik.

Route 53 tidak memeriksa kondisi titik akhir yang ditentukan dalam catatan, misalnya, titik akhir yang ditentukan oleh alamat IP di bidang Nilai. Saat Anda memilih pemeriksaan kondisi untuk catatan, Route 53 memeriksa kondisi titik akhir yang Anda tentukan di pemeriksaan kondisi. Untuk informasi tentang bagaimana Route 53 menentukan apakah titik akhir sehat, lihat [Bagaimana Amazon Route](#page-858-0) [53 menentukan apakah pemeriksaan kondisi sehat.](#page-858-0)

Mengaitkan pemeriksaan kondisi dengan catatan hanya berguna ketika Route 53 memilih di antara dua catatan atau lebih untuk merespons kueri DNS, dan Anda ingin Rute 53 mendasarkan pilihan sebagian pada status pemeriksaan kondisi. Gunakan pemeriksaan kondisi hanya dalam konfigurasi berikut:

• Anda sedang memeriksa kondisi semua catatan dalam grup catatan yang memiliki nama, jenis, dan kebijakan perutean yang sama (seperti failover atau catatan berbobot), dan Anda menentukan ID pemeriksaan kondisi untuk semua catatan. Jika pemeriksaan kondisi untuk catatan menentukan titik akhir yang tidak sehat, Route 53 berhenti merespons kueri menggunakan nilai untuk catatan tersebut.

• Anda memilih Ya untuk Evaluasi kondisi target untuk catatan alias atau catatan dalam grup alias failover, alias geolokasi, alias latensi, alias berbasis IP, atau catatan alias berbobot. Jika catatan alias mereferensikan catatan nonalias di zona yang dihosting yang sama, Anda juga harus menentukan pemeriksaan kesehatan untuk catatan yang direferensikan. Jika Anda mengaitkan pemeriksaan Health dengan catatan alias dan juga memilih Ya untuk Evaluasi Kesehatan Target, keduanya harus mengevaluasi ke true. Untuk informasi selengkapnya, lihat [Apa yang terjadi jika](#page-903-0)  [Anda mengaitkan pemeriksaan kondisi dengan catatan alias?.](#page-903-0)

Jika pemeriksaan kondisi Anda menentukan titik akhir hanya berdasarkan nama domain, sebaiknya buat pemeriksaan kondisi terpisah untuk setiap titik akhir. Misalnya, buat pemeriksaan kondisi untuk setiap server HTTP yang melayani konten untuk www.example.com. Untuk nilai Nama domain, tentukan nama domain server (seperti us-east-2-www.example.com), bukan nama catatan (example.com).

# **A** Important

Dalam konfigurasi ini, jika Anda membuat pemeriksaan kondisi dengan nilai Nama domain yang sesuai dengan nama catatan lalu mengaitkan pemeriksaan kondisi dengan catatan tersebut, hasil pemeriksaan kondisi tidak dapat diprediksi.

Untuk catatan geolokasi, jika titik akhir tidak sehat, Route 53 mencari rekaman untuk Wilayah geografis terkait yang lebih besar. Misalnya, Anda memiliki catatan untuk negara bagian di Amerika Serikat, Amerika Serikat, Amerika Utara, dan untuk semua lokasi (Lokasi adalah Default). Jika titik akhir untuk catatan negara bagian tidak sehat, Route 53 memeriksa catatan untuk Amerika Serikat, Amerika Utara, dan untuk semua lokasi, dalam urutan itu, hingga menemukan catatan yang memiliki titik akhir yang sehat. Jika semua rekaman yang berlaku tidak sehat, termasuk catatan untuk semua lokasi, Route 53 merespons kueri DNS menggunakan nilai catatan untuk wilayah geografis terkecil.

# <span id="page-669-0"></span>Mengevaluasi Kondisi Target

Pilih Ya jika Anda ingin Route 53 untuk menentukan apakah untuk menanggapi permintaan DNS menggunakan catatan ini dengan memeriksa kondisi sumber daya yang ditentukan oleh Titik akhir.

#### Perhatikan hal berikut:

# API regional kustom API Gateway dan API yang dioptimalkan untuk edge

Tidak ada persyaratan khusus untuk menyetel Evaluasi kondisi target ke Ya ketika titik akhir adalah API Regional kustom API Gateway atau API yang dioptimalkan edge.

CloudFront distribusi

Anda tidak dapat mengatur Evaluasi kondisi target ke Ya saat titik akhir adalah CloudFront distribusi.

Lingkungan Elastic Beanstalk yang memiliki subdomain regionalisasi

Jika Anda menentukan lingkungan Elastic Beanstalk di Titik Akhir dan lingkungan berisi penyeimbang beban ELB, Elastic Load Balancing hanya merutekan kueri ke Instans Amazon EC2 yang sehat dan terdaftar dengan penyeimbang beban. (Lingkungan secara otomatis berisi penyeimbang beban ELB jika mencakup lebih dari satu Instans Amazon EC2.) Jika Anda mengatur Evaluasi kondisi target ke Ya dan Instans Amazon EC2 atau penyeimbang beban tidak ada yang sehat, Route 53 merutekan kueri ke sumber daya lain sehat yang tersedia, jika ada.

Jika lingkungan berisi contoh Instans Amazon EC2 tunggal, tidak ada persyaratan khusus.

### penyeimbang beban ELB

Perilaku pemeriksaan kondisi tergantung jenis penyeimbang beban:

- Classic Load Balancer Jika Anda menentukan Classic Load Balancer ELB di Titik akhir, Elastic Load Balancing merutekan kueri hanya ke instans Amazon EC2 sehat yang terdaftar dengan penyeimbang beban. Jika Anda menyetel Evaluasi kondisi target ke Ya dan tidak ada instans EC2 yang sehat atau penyeimbang beban itu sendiri tidak sehat, Route 53 merutekan kueri ke sumber daya lain.
- Aplikasi dan Penyeimbang Beban Jaringan Jika Anda menentukan Aplikasi ELB atau Penyeimbang Beban Jaringan dan Anda menyetel Evaluasi kondisi target ke Ya, Route 53 merutekan kueri ke penyeimbang beban berdasarkan kondisi grup target yang terkait dengan penyeimbang beban:
	- Agar Aplikasi atau Penyeimbang Beban Jaringan dianggap sehat, setiap kelompok target yang berisi target harus berisi setidaknya satu target yang sehat. Jika setiap kelompok target hanya berisi target yang tidak sehat, penyeimbang beban dianggap tidak sehat, dan Route 53 merutekan permintaan ke sumber daya lainnya.
	- Grup target yang tidak memiliki target terdaftar dianggap tidak sehat.

# **a** Note

Bila Anda membuat penyeimbang beban, Anda mengonfigurasi pengaturan untuk pemeriksaan kondisi Elastic Load Balancing; bukan pemeriksaan kondisi Route 53, tetapi melakukan fungsi serupa. Tidak membuat pemeriksaan kondisi Route 53 untuk Instans EC2 yang Anda daftarkan dengan penyeimbang beban ELB.

# Bucket S3

Tidak ada persyaratan khusus untuk pengaturan Evaluasi kondisi target ke Ya ketika titik akhir adalah bucket S3.

Titik akhir antarmuka Amazon VPC

Tidak ada persyaratan khusus untuk pengaturan Evaluasi kondisi target ke Ya ketika titik akhir adalah antarmuka Amazon VPC.

Catatan lain di zona yang di-hosting

Jika AWS sumber daya yang Anda tentukan di Titik Akhir adalah catatan atau grup catatan (misalnya, grup catatan tertimbang) tetapi bukan catatan alias lain, kami sarankan Anda mengaitkan pemeriksaan kondisi dengan semua catatan di titik akhir. Untuk informasi selengkapnya, lihat [Apa yang terjadi jika Anda menghilangkan pemeriksaan kondisi?](#page-904-0).

# <span id="page-671-0"></span>ID catatan

Masukkan nilai yang secara unik mengidentifikasi catatan ini dalam grup catatan geolokasi.

# Nilai khusus untuk catatan geoproximity

Saat Anda membuat catatan geoproximity, Anda menentukan nilai berikut.

Topik

- [Kebijakan perutean](#page-672-0)
- [Nama catatan](#page-672-1)
- [Jenis catatan](#page-672-2)
- [TTL \(detik\)](#page-673-0)
- [Menilai/Merutekan lalu lintas](#page-673-1)
- [Lokasi titik akhir](#page-674-0)
- [Bias](#page-675-0)
- [Pemeriksaan kondisi](#page-675-1)
- [ID catatan](#page-676-0)

<span id="page-672-0"></span>Kebijakan perutean

Pilih Geoproximity.

<span id="page-672-1"></span>Nama catatan

Masukkan nama domain atau subdomain yang ingin Anda tuju lalu lintasnya. Nilai default adalah nama zona yang di-hosting.

# **a** Note

Jika Anda membuat catatan yang memiliki nama yang sama dengan zona yang di-hosting, jangan masukkan nilai (misalnya, simbol @) di bidang Nama.

Masukkan nama yang sama untuk semua catatan dalam grup catatan geoproximity.

<span id="page-672-2"></span>Untuk informasi selengkapnya tentang nama rekaman, lihat[Nama catatan.](#page-630-0)

Jenis catatan

Jenis data DNS. Untuk informasi selengkapnya, lihat [Tipe data DNS yang didukung.](#page-610-0)

Pilih nilai yang sama untuk semua catatan dalam kelompok catatan geoproximity.

# <span id="page-673-0"></span>TTL (detik)

Jumlah waktu, dalam detik, yang Anda inginkan untuk resolver rekursif DNS untuk menyimpan informasi tentang catatan ini dalam cache. Jika Anda menentukan nilai yang lebih lama (misalnya, 172.800 detik, atau dua hari), Anda mengurangi jumlah panggilan yang harus dilakukan oleh resolver rekursif DNS ke Route 53 untuk mendapatkan informasi terbaru dalam catatan ini. Ini memiliki efek mengurangi latensi dan mengurangi tagihan Anda untuk layanan Route 53. Untuk informasi selengkapnya, lihat [Cara Amazon Route 53 merutekan lalu lintas untuk domain Anda](#page-19-0).

Namun, jika Anda menentukan nilai yang lebih lama untuk TTL, diperlukan waktu lebih lama agar perubahan pada catatan (misalnya, alamat IP baru) diterapkan karena resolver rekursif menggunakan nilai dalam cache mereka untuk waktu yang lebih lama sebelum mereka meminta Route 53 untuk informasi terakhir. Jika Anda mengubah setelan untuk domain atau subdomain yang sudah digunakan, sebaiknya tentukan dulu nilai yang lebih pendek, seperti 300 detik, dan tingkatkan nilainya setelah mengonfirmasi bahwa pengaturan baru sudah benar.

Jika Anda mengaitkan catatan ini dengan pemeriksaan kondisi, sebaiknya tentukan TTL 60 detik atau kurang sehingga klien merespons dengan cepat perubahan status kondisi.

# <span id="page-673-1"></span>Menilai/Merutekan lalu lintas

Pilih IP address or another value depending on the record type (Alamat IP atau nilai lain tergantung jenis catatan). Masukkan nilai yang sesuai untuk nilai Jenis catatan. Untuk semua jenis kecuali CNAME, Anda dapat memasukkan lebih dari satu nilai. Masukkan setiap nilai pada baris terpisah.

Anda dapat merutekan lalu lintas ke, atau menentukan nilai berikut:

- A alamat IPv4
- AAAA alamat IPv6
- CAA Otorisasi Otoritas Sertifikat
- CNAME Nama kanonik
- MX Pertukaran surat
- NAPTR Penunjuk Otoritas Nama
- PTR Penunjuk
- SPF Kerangka Kebijakan Pengirim
- SRV Pencari lokasi layanan

• TXT - Teks

<span id="page-674-0"></span>Untuk informasi selengkapnya tentang nilai di atas, lihat [nilai umum untuk lalu lintas Nilai/Rute ke.](#page-631-0)

Lokasi titik akhir

Anda dapat menentukan lokasi titik akhir sumber daya dengan menggunakan salah satu dari berikut ini:

#### Koordinat kustom

Tentukan garis bujur dan garis lintang untuk area geopgrafi.

#### Wilayah AWS

Pilih Wilayah yang tersedia dari daftar Lokasi.

Untuk informasi selengkapnya tentang Wilayah, lihat [Infrastruktur AWS Global.](https://aws.amazon.com/about-aws/global-infrastructure/)

#### AWSGrup Zona Lokal

Pilih Grup Zona Lokal yang tersedia dari daftar Lokasi.

Untuk informasi selengkapnya tentang Local Zones, lihat [Available Local Zones](https://docs.aws.amazon.com/local-zones/latest/ug/available-local-zones.html) di Panduan Pengguna AWS Local Zones. Grup Zona lokal biasanya adalah Zona Lokal tanpa karakter akhir. Misalnya, jika Zona Lokal adalah us-east-1-bue-1a Grup Zona Lokalus-east-1-bue-1.

Anda juga dapat mengidentifikasi Grup Local Zones untuk Zona Lokal tertentu dengan menggunakan perintah [describe-availability-zones](https://docs.aws.amazon.com/cli/latest/reference/ec2/describe-availability-zones.html)CLI:

```
aws ec2 describe-availability-zones --region us-west-2 --all-availability-zones --query 
"AvailabilityZones[?ZoneName=='us-west-2-den-1a']" | grep "GroupName"
```
Perintah ini mengembalikan:"GroupName": "us-west-2-den-1", menentukan bahwa Zona Lokal us-west-2-den-1a milik Grup us-west-2-den-1 Zona Lokal.

Anda tidak dapat membuat rekaman non-geoproximity yang memiliki nilai yang sama untuk nama Rekam dan jenis Rekam sebagai catatan geoproximity.

Anda juga tidak dapat membuat dua kumpulan rekaman sumber daya geoproximity yang menentukan lokasi yang sama untuk nama rekaman dan jenis rekaman yang sama.

### <span id="page-675-0"></span>Bias

Bias memperluas atau menyusutkan wilayah geografis dari mana Rute 53 merutekan lalu lintas ke sumber daya. Bias positif memperluas area, dan bias negatif menyusutkannya. Untuk informasi selengkapnya, lihat [Bagaimana Amazon Route 53 menggunakan bias untuk merutekan lalu lintas.](#page-593-0)

# <span id="page-675-1"></span>Pemeriksaan kondisi

Pilih pemeriksaan kondisi jika Anda ingin Route 53 untuk memeriksa kondisi titik akhir tertentu dan untuk menanggapi permintaan DNS menggunakan catatan ini hanya ketika kondisi titik akhir baik.

Route 53 tidak memeriksa kondisi titik akhir yang ditentukan dalam catatan, misalnya, titik akhir yang ditentukan oleh alamat IP di bidang Nilai. Saat Anda memilih pemeriksaan kondisi untuk catatan, Route 53 memeriksa kondisi titik akhir yang Anda tentukan di pemeriksaan kondisi. Untuk informasi tentang bagaimana Route 53 menentukan apakah titik akhir sehat, lihat [Bagaimana Amazon Route](#page-858-0) [53 menentukan apakah pemeriksaan kondisi sehat.](#page-858-0)

Mengaitkan pemeriksaan kondisi dengan catatan hanya berguna ketika Route 53 memilih di antara dua catatan atau lebih untuk merespons kueri DNS, dan Anda ingin Rute 53 mendasarkan pilihan sebagian pada status pemeriksaan kondisi. Gunakan pemeriksaan kondisi hanya dalam konfigurasi berikut:

- Anda sedang memeriksa kondisi semua catatan dalam grup catatan yang memiliki nama, jenis, dan kebijakan perutean yang sama (seperti failover atau catatan berbobot), dan Anda menentukan ID pemeriksaan kondisi untuk semua catatan. Jika pemeriksaan kondisi untuk catatan menentukan titik akhir yang tidak sehat, Route 53 berhenti merespons kueri menggunakan nilai untuk catatan tersebut.
- Anda memilih Ya untuk Mengevaluasi Kesehatan Target untuk catatan alias atau catatan dalam grup alias failover, alias geolokasi, alias geoproximity, alias latensi, alias berbasis IP, atau catatan alias tertimbang. Jika catatan alias mereferensikan catatan nonalias di zona yang dihosting yang sama, Anda juga harus menentukan pemeriksaan kesehatan untuk catatan yang direferensikan. Jika Anda mengaitkan pemeriksaan kesehatan dengan catatan alias dan juga memilih Ya untuk Evaluasi Kesehatan Target, keduanya harus mengevaluasi dengan benar. Untuk informasi selengkapnya, lihat [Apa yang terjadi jika Anda mengaitkan pemeriksaan kondisi dengan catatan](#page-903-0) [alias?](#page-903-0).

Jika pemeriksaan kondisi Anda menentukan titik akhir hanya berdasarkan nama domain, sebaiknya buat pemeriksaan kondisi terpisah untuk setiap titik akhir. Misalnya, buat pemeriksaan kondisi

untuk setiap server HTTP yang melayani konten untuk www.example.com. Untuk nilai Nama Domain, tentukan nama domain server (seperti us-east-2-www.example.com), bukan nama catatan (example.com).

# **A** Important

Dalam konfigurasi ini, jika Anda membuat pemeriksaan kondisi dengan nilai Nama Domain yang sesuai dengan nama catatan lalu mengaitkan pemeriksaan kondisi dengan catatan tersebut, hasil pemeriksaan kondisi tidak dapat diprediksi.

Untuk catatan geoproximity, jika titik akhir tidak sehat, Route 53 mencari titik akhir terdekat yang masih sehat.

# <span id="page-676-0"></span>ID catatan

Masukkan nilai yang secara unik mengidentifikasi catatan ini dalam kelompok catatan geoproximity.

# Nilai khusus untuk catatan alias geoproximity

Saat Anda membuat catatan alias geoproximity, Anda menentukan nilai berikut.

Untuk informasi selengkapnya, lihat [Memilih antara catatan alias dan nonalias](#page-606-0).

#### Topik

- [Kebijakan perutean](#page-677-0)
- [Nama catatan](#page-677-1)
- [Jenis catatan](#page-677-2)
- [Menilai/Merutekan lalu lintas](#page-679-0)
- [Lokasi titik akhir](#page-679-1)
- [Bias](#page-680-0)
- [Pemeriksaan kondisi](#page-680-1)
- [Mengevaluasi Kondisi Target](#page-681-0)
- [ID catatan](#page-683-0)

#### <span id="page-677-0"></span>Kebijakan perutean

Pilih Geoproximity.

#### <span id="page-677-1"></span>Nama catatan

Masukkan nama domain atau subdomain yang ingin Anda tuju lalu lintasnya. Nilai default adalah nama zona yang di-hosting.

#### **a** Note

Jika Anda membuat catatan yang memiliki nama yang sama dengan zona yang di-hosting, jangan masukkan nilai (misalnya, simbol @) di bidang Nama catatan.

Masukkan nama yang sama untuk semua catatan dalam grup catatan geoproximity.

Untuk informasi selengkapnya tentang nama rekaman, lihat[Nama catatan.](#page-634-0)

<span id="page-677-2"></span>Jenis catatan

Jenis data DNS. Untuk informasi selengkapnya, lihat [Tipe data DNS yang didukung.](#page-610-0)

Pilih nilai yang berlaku berdasarkan sumber daya AWS yang Anda rutekan lalu lintasnya. Pilih nilai yang sama untuk semua catatan dalam grup catatan geoproximity:

API regional kustom API Gateway atau API yang dioptimalkan edge

Pilih A — alamat IPv4.

Titik akhir antarmuka Amazon VPC

Pilih A — alamat IPv4.

#### CloudFront distribusi

Pilih A — alamat IPv4.

Jika IPv6 diaktifkan untuk distribusi, buat dua record, satu dengan nilai A — alamat IPv4 untuk Jenis catatan, dan satu lagi dengan nilai AAAA — alamat IPv6.

Lingkungan Elastic Beanstalk yang memiliki subdomain regional

Pilih A — alamat IPv4

penyeimbang beban ELB

Pilih A — alamat IPv4 atau AA — alamat IPv6

Bucket Amazon S3

Pilih A — alamat IPv4

Catatan lain di zona yang di-hosting ini

Pilih jenis catatan yang Anda buatkan alias. Semua jenis didukung kecuali NS dan SOA.

#### **a** Note

Jika Anda membuat catatan alias yang memiliki nama yang sama sebagai zona yang dihosting (dikenal sebagai zone apex), Anda tidak dapat merutekan lalu lintas ke catatan dengan nilai Jenis catatan adalah CNAME. Ini karena catatan alias harus memiliki jenis yang sama dengan catatan yang Anda tuju, dan membuat catatan CNAME untuk Zone Apex tidak didukung bahkan untuk catatan alias.

#### <span id="page-679-0"></span>Menilai/Merutekan lalu lintas

Nilai yang Anda pilih dari daftar atau yang Anda ketik di bidang tergantung sumber daya AWS tempat Anda merutekan lalu lintas.

Untuk informasi tentang AWS sumber daya apa yang dapat Anda targetkan, liha[tMenilai/Merutekan](#page-635-0) [lalu lintas.](#page-635-0)

Untuk informasi selengkapnya tentang cara mengonfigurasi Route 53 untuk merutekan lalu lintas ke AWS sumber daya tertentu, lihat[Merutekan lalu lintas internet ke sumber daya AWS](#page-824-0).

#### <span id="page-679-1"></span>Lokasi titik akhir

Anda dapat menentukan lokasi titik akhir sumber daya dengan menggunakan salah satu dari berikut ini:

#### Koordinat kustom

Tentukan garis bujur dan garis lintang untuk area geopgrafi.

#### Wilayah AWS

Pilih Wilayah yang tersedia dari daftar Lokasi.

Untuk informasi selengkapnya tentang Wilayah, lihat [Infrastruktur AWS Global.](https://aws.amazon.com/about-aws/global-infrastructure/)

#### AWSGrup Zona Lokal

Pilih Wilayah Zona Lokal yang tersedia dari daftar Lokasi.

Untuk informasi selengkapnya tentang Local Zones, lihat [Available Local Zones](https://docs.aws.amazon.com/local-zones/latest/ug/available-local-zones.html) di Panduan Pengguna AWS Local Zones. Grup Zona lokal biasanya adalah Zona Lokal tanpa karakter akhir. Misalnya, jika Zona Lokal adalah us-east-1-bue-1a Grup Zona Lokalus-east-1-bue-1.

Anda juga dapat mengidentifikasi Grup Local Zones untuk Zona Lokal tertentu dengan menggunakan perintah [describe-availability-zones](https://docs.aws.amazon.com/cli/latest/reference/ec2/describe-availability-zones.html)CLI:

```
aws ec2 describe-availability-zones --region us-west-2 --all-availability-zones --query 
"AvailabilityZones[?ZoneName=='us-west-2-den-1a']" | grep "GroupName"
```
Perintah ini mengembalikan:"GroupName": "us-west-2-den-1", menentukan bahwa Zona Lokal us-west-2-den-1a milik Grup us-west-2-den-1 Zona Lokal.

Anda tidak dapat membuat rekaman non-geoproximity yang memiliki nilai yang sama untuk nama Rekam dan jenis Rekam sebagai catatan geoproximity.

Anda juga tidak dapat membuat dua kumpulan rekaman sumber daya geoproximity yang menentukan lokasi yang sama untuk nama rekaman dan jenis rekaman yang sama.

Untuk informasi lebih lanjut, available-local-zones lihat.html

<span id="page-680-0"></span>Bias

Bias memperluas atau menyusutkan wilayah geografis dari mana Rute 53 merutekan lalu lintas ke sumber daya. Bias positif memperluas area, dan bias negatif menyusutkannya. Untuk informasi selengkapnya, lihat [Bagaimana Amazon Route 53 menggunakan bias untuk merutekan lalu lintas.](#page-593-0)

# <span id="page-680-1"></span>Pemeriksaan kondisi

Pilih pemeriksaan kondisi jika Anda ingin Route 53 untuk memeriksa kondisi titik akhir tertentu dan untuk menanggapi permintaan DNS menggunakan catatan ini hanya ketika kondisi titik akhir baik.

Route 53 tidak memeriksa kondisi titik akhir yang ditentukan dalam catatan, misalnya, titik akhir yang ditentukan oleh alamat IP di bidang Nilai. Saat Anda memilih pemeriksaan kondisi untuk catatan, Route 53 memeriksa kondisi titik akhir yang Anda tentukan di pemeriksaan kondisi. Untuk informasi tentang bagaimana Route 53 menentukan apakah titik akhir sehat, lihat [Bagaimana Amazon Route](#page-858-0) [53 menentukan apakah pemeriksaan kondisi sehat.](#page-858-0)

Mengaitkan pemeriksaan kondisi dengan catatan hanya berguna ketika Route 53 memilih di antara dua catatan atau lebih untuk merespons kueri DNS, dan Anda ingin Rute 53 mendasarkan pilihan sebagian pada status pemeriksaan kondisi. Gunakan pemeriksaan kondisi hanya dalam konfigurasi berikut:

- Anda sedang memeriksa kondisi semua catatan dalam grup catatan yang memiliki nama, jenis, dan kebijakan perutean yang sama (seperti failover atau catatan berbobot), dan Anda menentukan ID pemeriksaan kondisi untuk semua catatan. Jika pemeriksaan kondisi untuk catatan menentukan titik akhir yang tidak sehat, Route 53 berhenti merespons kueri menggunakan nilai untuk catatan tersebut.
- Anda memilih Ya untuk Mengevaluasi kesehatan target untuk catatan alias atau catatan dalam grup alias failover, alias geolokasi, alias geoproximity, alias latensi, alias berbasis IP, atau catatan alias tertimbang. Jika catatan alias mereferensikan catatan nonalias di zona yang dihosting yang sama, Anda juga harus menentukan pemeriksaan kesehatan untuk catatan yang direferensikan. Jika Anda mengaitkan pemeriksaan kesehatan dengan catatan alias dan juga memilih Ya untuk

Evaluasi Kesehatan Target, keduanya harus mengevaluasi dengan benar. Untuk informasi selengkapnya, lihat [Apa yang terjadi jika Anda mengaitkan pemeriksaan kondisi dengan catatan](#page-903-0) [alias?](#page-903-0).

Jika pemeriksaan kondisi Anda menentukan titik akhir hanya berdasarkan nama domain, sebaiknya buat pemeriksaan kondisi terpisah untuk setiap titik akhir. Misalnya, buat pemeriksaan kondisi untuk setiap server HTTP yang melayani konten untuk www.example.com. Untuk nilai Nama domain, tentukan nama domain server (seperti us-east-2-www.example.com), bukan nama catatan (example.com).

# **A** Important

Dalam konfigurasi ini, jika Anda membuat pemeriksaan kondisi dengan nilai Nama domain yang sesuai dengan nama catatan lalu mengaitkan pemeriksaan kondisi dengan catatan tersebut, hasil pemeriksaan kondisi tidak dapat diprediksi.

Untuk catatan geoproximity, jika titik akhir tidak sehat, Route 53 mencari titik akhir terdekat yang masih sehat.

<span id="page-681-0"></span>Mengevaluasi Kondisi Target

Pilih Ya jika Anda ingin Route 53 untuk menentukan apakah untuk menanggapi permintaan DNS menggunakan catatan ini dengan memeriksa kondisi sumber daya yang ditentukan oleh Titik akhir.

Perhatikan hal berikut:

API regional kustom API Gateway dan API yang dioptimalkan untuk edge

Tidak ada persyaratan khusus untuk menyetel Evaluasi kesehatan target ke Ya ketika titik akhir adalah API Regional kustom API Gateway API atau API yang dioptimalkan tepi.

# CloudFront distribusi

Anda tidak dapat menetapkan Evaluasi kesehatan target ke Ya ketika titik akhir adalah CloudFront distribusi.

Lingkungan Elastic Beanstalk yang memiliki subdomain regionalisasi

Jika Anda menentukan lingkungan Elastic Beanstalk di Titik Akhir dan lingkungan berisi penyeimbang beban ELB, Elastic Load Balancing hanya merutekan kueri ke Instans Amazon EC2 yang sehat dan terdaftar dengan penyeimbang beban. (Lingkungan secara otomatis berisi penyeimbang beban ELB jika mencakup lebih dari satu Instans Amazon EC2.) Jika Anda mengatur Evaluasi kondisi target ke Ya dan Instans Amazon EC2 atau penyeimbang beban tidak ada yang sehat, Route 53 merutekan kueri ke sumber daya lain sehat yang tersedia, jika ada.

Jika lingkungan berisi contoh Instans Amazon EC2 tunggal, tidak ada persyaratan khusus.

# penyeimbang beban ELB

Perilaku pemeriksaan kondisi tergantung jenis penyeimbang beban:

- Classic Load Balancer Jika Anda menentukan Classic Load Balancer ELB di Titik akhir, Elastic Load Balancing merutekan kueri hanya ke instans Amazon EC2 sehat yang terdaftar dengan penyeimbang beban. Jika Anda menyetel Evaluasi kondisi target ke Ya dan tidak ada instans EC2 yang sehat atau penyeimbang beban itu sendiri tidak sehat, Route 53 merutekan kueri ke sumber daya lain.
- Aplikasi dan Penyeimbang Beban Jaringan Jika Anda menentukan Aplikasi ELB atau Penyeimbang Beban Jaringan dan Anda menyetel Evaluasi kondisi target ke Ya, Route 53 merutekan kueri ke penyeimbang beban berdasarkan kondisi grup target yang terkait dengan penyeimbang beban:
	- Agar Aplikasi atau Penyeimbang Beban Jaringan dianggap sehat, setiap kelompok target yang berisi target harus berisi setidaknya satu target yang sehat. Jika setiap kelompok target hanya berisi target yang tidak sehat, penyeimbang beban dianggap tidak sehat, dan Route 53 merutekan permintaan ke sumber daya lainnya.
	- Grup target yang tidak memiliki target terdaftar dianggap tidak sehat.

# **a** Note

Bila Anda membuat penyeimbang beban, Anda mengonfigurasi pengaturan untuk pemeriksaan kondisi Elastic Load Balancing; bukan pemeriksaan kondisi Route 53, tetapi melakukan fungsi serupa. Tidak membuat pemeriksaan kondisi Route 53 untuk Instans EC2 yang Anda daftarkan dengan penyeimbang beban ELB.

# Bucket S3

Tidak ada persyaratan khusus untuk pengaturan Evaluasi kondisi target ke Ya ketika titik akhir adalah bucket S3.

Titik akhir antarmuka Amazon VPC

Tidak ada persyaratan khusus untuk pengaturan Evaluasi kondisi target ke Ya ketika titik akhir adalah antarmuka Amazon VPC.

Catatan lain di zona yang di-hosting

Jika AWS sumber daya yang Anda tentukan di Titik Akhir adalah catatan atau grup catatan (misalnya, grup catatan tertimbang) tetapi bukan catatan alias lain, kami sarankan Anda mengaitkan pemeriksaan kondisi dengan semua catatan di titik akhir. Untuk informasi selengkapnya, lihat [Apa yang terjadi jika Anda menghilangkan pemeriksaan kondisi?](#page-904-0).

#### <span id="page-683-0"></span>ID catatan

Masukkan nilai yang secara unik mengidentifikasi catatan ini dalam kelompok catatan geoproximity.
# Nilai khusus untuk catatan latensi

Saat Anda membuat data latensi, Anda menentukan nilai berikut.

Topik

- [Kebijakan perutean](#page-684-0)
- [Nama catatan](#page-684-1)
- [Jenis catatan](#page-684-2)
- [TTL \(detik\)](#page-685-0)
- [Menilai/Merutekan lalu lintas](#page-685-1)
- [Wilayah](#page-686-0)
- [Pemeriksaan kondisi](#page-686-1)
- [ID catatan](#page-687-0)

### <span id="page-684-0"></span>Kebijakan perutean

Pilih Latency (Latensi).

<span id="page-684-1"></span>Nama catatan

Masukkan nama domain atau subdomain yang ingin Anda tuju lalu lintasnya. Nilai default adalah nama zona yang di-hosting.

### **a** Note

Jika Anda membuat catatan yang memiliki nama yang sama dengan zona yang di-hosting, jangan masukkan nilai (misalnya, simbol @) di bidang Nama catatan.

Masukkan nama yang sama untuk semua catatan dalam grup catatan latensi.

Untuk informasi lebih lanjut tentang nama catatan, lihat[Nama catatan.](#page-630-0)

<span id="page-684-2"></span>Jenis catatan

Jenis data DNS. Untuk informasi selengkapnya, lihat [Tipe data DNS yang didukung.](#page-610-0)

Pilih nilai untuk Jenis berdasarkan bagaimana Anda ingin Route 53 untuk menanggapi permintaan DNS.

Pilih nilai yang sama untuk semua rekaman dalam grup rekaman latensi.

## <span id="page-685-0"></span>TTL (detik)

Jumlah waktu, dalam detik, yang Anda inginkan untuk resolver rekursif DNS untuk menyimpan informasi tentang catatan ini dalam cache. Jika Anda menentukan nilai yang lebih lama (misalnya, 172.800 detik, atau dua hari), Anda mengurangi jumlah panggilan yang harus dilakukan oleh resolver rekursif DNS ke Route 53 untuk mendapatkan informasi terbaru dalam catatan ini. Ini memiliki efek mengurangi latensi dan mengurangi tagihan Anda untuk layanan Route 53. Untuk informasi selengkapnya, lihat [Cara Amazon Route 53 merutekan lalu lintas untuk domain Anda](#page-19-0).

Namun, jika Anda menentukan nilai yang lebih lama untuk TTL, diperlukan waktu lebih lama agar perubahan pada catatan (misalnya, alamat IP baru) diterapkan karena resolver rekursif menggunakan nilai dalam cache mereka untuk waktu yang lebih lama sebelum mereka meminta Route 53 untuk informasi terakhir. Jika Anda mengubah setelan untuk domain atau subdomain yang sudah digunakan, sebaiknya tentukan dulu nilai yang lebih pendek, seperti 300 detik, dan tingkatkan nilainya setelah mengonfirmasi bahwa pengaturan baru sudah benar.

Jika Anda mengaitkan catatan ini dengan pemeriksaan kondisi, sebaiknya tentukan TTL 60 detik atau kurang sehingga klien merespons dengan cepat perubahan status kondisi.

## <span id="page-685-1"></span>Menilai/Merutekan lalu lintas

Pilih IP address or another value depending on the record type (Alamat IP atau nilai lain tergantung jenis catatan). Masukkan nilai yang sesuai untuk nilai Jenis catatan. Untuk semua jenis kecuali CNAME, Anda dapat memasukkan lebih dari satu nilai. Masukkan setiap nilai pada baris terpisah.

Anda dapat merutekan lalu lintas ke, atau menentukan salah satu nilai berikut:

- A alamat IPv4
- AAAA alamat IPv6
- CAA Otorisasi Otorisasi Otorisasi Sertifikat
- CNAME Nama kanonis
- MX Pertukaran surat
- NAPTR Nama Pointer Otoritas
- PTR Pointer
- SPF Kerangka Kebijakan Pengirim
- SRV Locator layanan

## • TXT — Teks

Untuk informasi lebih lanjut tentang nilai-nilai di atas, lihat [nilai umum untuk nilai/rute lalu lintas ke.](#page-631-0)

<span id="page-686-0"></span>Wilayah

Wilayah Amazon EC2 tempat sumber daya yang Anda tentukan dalam catatan ini berada. Route 53 merekomendasikan Wilayah Amazon EC2 berdasarkan nilai-nilai lain yang telah Anda tentukan. Ini juga berlaku untuk zona pribadi yang di-hosting. Kami menyarankan Anda untuk tidak mengubah nilai ini.

### Perhatikan hal berikut:

- Anda hanya dapat membuat satu catatan latensi untuk setiap Wilayah Amazon EC2 EC2.
- Anda tidak diharuskan membuat catatan latensi untuk semua Wilayah Amazon EC2 EC2. Route 53 memilih Wilayah dengan latensi terbaik dari antara Wilayah yang Anda buat catatan latensinya.
- Anda tidak dapat membuat rekaman nonlatensi yang memiliki nilai yang sama untuk Nama catatan dan Jenis catatan sebagai catatan latensi.
- Jika Anda membuat rekaman yang diberi tanda dengan Wilayah cn-north-1, Route 53 selalu merespons kueri kueri dari dalam Tiongkok menggunakan catatan ini, terlepas dari latensinya.

Untuk informasi lebih lanjut tentang penggunaan catatan latensi, lihat [Perutean berbasis latensi](#page-593-0).

#### <span id="page-686-1"></span>Pemeriksaan kondisi

Pilih pemeriksaan kondisi jika Anda ingin Route 53 untuk memeriksa kondisi titik akhir tertentu dan untuk menanggapi permintaan DNS menggunakan catatan ini hanya ketika kondisi titik akhir baik.

Route 53 tidak memeriksa kondisi titik akhir yang ditentukan dalam catatan, misalnya, titik akhir yang ditentukan oleh alamat IP di bidang Nilai. Saat Anda memilih pemeriksaan kondisi untuk catatan, Route 53 memeriksa kondisi titik akhir yang Anda tentukan di pemeriksaan kondisi. Untuk informasi tentang bagaimana Route 53 menentukan apakah titik akhir sehat, lihat [Bagaimana Amazon Route](#page-858-0) [53 menentukan apakah pemeriksaan kondisi sehat.](#page-858-0)

Mengaitkan pemeriksaan kondisi dengan catatan hanya berguna ketika Route 53 memilih di antara dua catatan atau lebih untuk merespons kueri DNS, dan Anda ingin Rute 53 mendasarkan pilihan sebagian pada status pemeriksaan kondisi. Gunakan pemeriksaan kondisi hanya dalam konfigurasi berikut:

- Anda sedang memeriksa kondisi semua catatan dalam grup catatan yang memiliki nama, jenis, dan kebijakan perutean yang sama (seperti failover atau catatan berbobot), dan Anda menentukan ID pemeriksaan kondisi untuk semua catatan. Jika pemeriksaan kondisi untuk catatan menentukan titik akhir yang tidak sehat, Route 53 berhenti merespons kueri menggunakan nilai untuk catatan tersebut.
- Anda memilih Ya untuk Evaluasi kondisi target untuk catatan alias atau catatan dalam grup alias failover, alias geolokasi, alias latensi, hatau catatan alias berbobot. Jika catatan alias mereferensikan catatan nonalias di zona yang dihosting yang sama, Anda juga harus menentukan pemeriksaan kesehatan untuk catatan yang direferensikan. Jika Anda mengaitkan pemeriksaan Health dengan catatan alias dan juga memilih Ya untuk Evaluasi Kesehatan Target, keduanya harus mengevaluasi ke true. Untuk informasi selengkapnya, lihat [Apa yang terjadi jika Anda](#page-903-0)  [mengaitkan pemeriksaan kondisi dengan catatan alias?](#page-903-0).

Jika pemeriksaan kondisi Anda menentukan titik akhir hanya berdasarkan nama domain, sebaiknya buat pemeriksaan kondisi terpisah untuk setiap titik akhir. Misalnya, buat pemeriksaan kondisi untuk setiap server HTTP yang melayani konten untuk www.example.com. Untuk nilai Nama domain, tentukan nama domain server (seperti us-east-2-www.example.com), bukan nama catatan (example.com).

## **A** Important

Dalam konfigurasi ini, jika Anda membuat pemeriksaan kondisi dengan nilai Nama domain yang sesuai dengan nama catatan lalu mengaitkan pemeriksaan kondisi dengan catatan tersebut, hasil pemeriksaan kondisi tidak dapat diprediksi.

## <span id="page-687-0"></span>ID catatan

Masukkan nilai yang secara unik mengidentifikasi catatan ini dalam grup catatan latensi.

## Nilai khusus untuk catatan alias latensi

Saat Anda membuat catatan alias latensi, Anda menentukan nilai berikut.

Untuk informasi selengkapnya, lihat [Memilih antara catatan alias dan nonalias](#page-606-0).

#### Topik

- [Kebijakan perutean](#page-688-0)
- [Nama catatan](#page-688-1)
- [Jenis catatan](#page-688-2)
- [Menilai/Merutekan lalu lintas](#page-689-0)
- [Wilayah](#page-690-0)
- [Pemeriksaan kondisi](#page-690-1)
- [Mengevaluasi Kondisi Target](#page-691-0)
- [ID catatan](#page-693-0)

<span id="page-688-0"></span>Kebijakan perutean

Pilih Latency (Latensi).

<span id="page-688-1"></span>Nama catatan

Masukkan nama domain atau subdomain yang ingin Anda tuju lalu lintasnya. Nilai default adalah nama zona yang di-hosting.

## **a** Note

Jika Anda membuat catatan yang memiliki nama yang sama dengan zona yang di-hosting, jangan masukkan nilai (misalnya, simbol @) di bidang Nama catatan.

Masukkan nama yang sama untuk semua catatan dalam grup catatan latensi.

Untuk informasi lebih lanjut tentang nama catatan lebih lanjut, lihat[Nama catatan](#page-634-0)

<span id="page-688-2"></span>Jenis catatan

Jenis data DNS. Untuk informasi selengkapnya, lihat [Tipe data DNS yang didukung.](#page-610-0)

Pilih nilai yang berlaku berdasarkansumber daya AWS tempat Anda merutekan lalu lintas:

API regional kustom API Gateway atau API yang dioptimalkan edge

Pilih A — alamat IPv4.

Titik akhir antarmuka Amazon VPC

Pilih A — alamat IPv4.

CloudFront distribusi

Pilih A — alamat IPv4.

Jika IPv6 diaktifkan untuk distribusi, buat dua record, satu dengan nilai A — alamat IPv4 untuk Jenis catatan, dan satu lagi dengan nilai AAAA — alamat IPv6.

Lingkungan Elastic Beanstalk yang memiliki subdomain regional

Pilih A — alamat IPv4

penyeimbang beban ELB

Pilih A — alamat IPv4 atau AA — alamat IPv6

Bucket Amazon S3

Pilih A — alamat IPv4

Catatan lain di zona yang di-hosting ini

Pilih jenis catatan yang Anda buatkan alias. Semua jenis didukung kecuali NS dan SOA.

### **a** Note

Jika Anda membuat catatan alias yang memiliki nama yang sama sebagai zona yang dihosting (dikenal sebagai zone apex), Anda tidak dapat merutekan lalu lintas ke catatan dengan nilai Jenis catatan adalah CNAME. Ini karena catatan alias harus memiliki jenis yang sama dengan catatan yang Anda tuju, dan membuat catatan CNAME untuk Zone Apex tidak didukung bahkan untuk catatan alias.

Pilih nilai yang sama untuk semua rekaman dalam grup rekaman latensi.

<span id="page-689-0"></span>Menilai/Merutekan lalu lintas

Nilai yang Anda pilih dari daftar atau yang Anda ketik di bidang tergantung sumber daya AWS tempat Anda merutekan lalu lintas.

Untuk informasi tentangAWS sumber daya apa yang dapat Anda targetkan, lihat [nilai umum untuk](#page-635-0)  [catatan alias untuk lalu lintas nilai/rute.](#page-635-0)

Untuk informasi lebih lanjut tentang cara mengonfigurasi Route 53 untuk merutekan lalu lintas keAWS sumber daya tertentu, liha[tMerutekan lalu lintas internet ke sumber daya AWS.](#page-824-0)

## <span id="page-690-0"></span>Wilayah

Wilayah Amazon EC2 tempat sumber daya yang Anda tentukan dalam catatan ini berada. Route 53 merekomendasikan Wilayah Amazon EC2 berdasarkan nilai-nilai lain yang telah Anda tentukan. Ini juga berlaku untuk zona yang di-hosting privat. Kami menyarankan Anda untuk tidak mengubah nilai ini.

## Perhatikan hal berikut:

- Anda hanya dapat membuat satu catatan latensi untuk setiap Wilayah Amazon EC2.
- Anda tidak diharuskan membuat catatan latensi untuk semua Wilayah Amazon EC2. Route 53 memilih Wilayah dengan latensi terbaik dari antara Wilayah yang Anda buat catatan latensinya.
- Anda tidak dapat membuat rekaman nonlatensi yang memiliki nilai yang sama untuk Nama catatan dan Jenis catatan sebagai catatan latensi.
- Jika Anda membuat rekaman yang diberi tanda dengan Wilayah cn-north-1, Route 53 selalu merespons kueri dari dalam Tiongkok menggunakan catatan ini, terlepas dari latensinya.

Untuk informasi lebih lanjut tentang penggunaan catatan latensi, lihat [Perutean berbasis latensi](#page-593-0).

## <span id="page-690-1"></span>Pemeriksaan kondisi

Pilih pemeriksaan kondisi jika Anda ingin Route 53 untuk memeriksa kondisi titik akhir tertentu dan untuk menanggapi permintaan DNS menggunakan catatan ini hanya ketika kondisi titik akhir baik.

Route 53 tidak memeriksa kondisi titik akhir yang ditentukan dalam catatan, misalnya, titik akhir yang ditentukan oleh alamat IP di bidang Nilai. Saat Anda memilih pemeriksaan kondisi untuk catatan, Route 53 memeriksa kondisi titik akhir yang Anda tentukan di pemeriksaan kondisi. Untuk informasi tentang bagaimana Route 53 menentukan apakah titik akhir sehat, lihat [Bagaimana Amazon Route](#page-858-0) [53 menentukan apakah pemeriksaan kondisi sehat.](#page-858-0)

Mengaitkan pemeriksaan kondisi dengan catatan hanya berguna ketika Route 53 memilih di antara dua catatan atau lebih untuk merespons kueri DNS, dan Anda ingin Rute 53 mendasarkan pilihan sebagian pada status pemeriksaan kondisi. Gunakan pemeriksaan kondisi hanya dalam konfigurasi berikut:

- Anda sedang memeriksa kondisi semua catatan dalam grup catatan yang memiliki nama, jenis, dan kebijakan perutean yang sama (seperti failover atau catatan berbobot), dan Anda menentukan ID pemeriksaan kondisi untuk semua catatan. Jika pemeriksaan kondisi untuk catatan menentukan titik akhir yang tidak sehat, Route 53 berhenti merespons kueri menggunakan nilai untuk catatan tersebut.
- Anda memilih Ya untuk Evaluasi kondisi target untuk catatan alias atau catatan dalam grup alias failover, alias geolokasi, alias latensi, alias latensi, alias latensi, alias latensi, atau catatan alias berbobot. Jika catatan alias mereferensikan catatan nonalias di zona yang dihosting yang sama, Anda juga harus menentukan pemeriksaan kesehatan untuk catatan yang direferensikan. Jika Anda mengaitkan pemeriksaan Health dengan catatan alias dan juga memilih Ya untuk Evaluasi Kesehatan Target, keduanya harus mengevaluasi ke true. Untuk informasi selengkapnya, lihat [Apa](#page-903-0) [yang terjadi jika Anda mengaitkan pemeriksaan kondisi dengan catatan alias?](#page-903-0).

Jika pemeriksaan kondisi Anda menentukan titik akhir hanya berdasarkan nama domain, sebaiknya buat pemeriksaan kondisi terpisah untuk setiap titik akhir. Misalnya, buat pemeriksaan kondisi untuk setiap server HTTP yang melayani konten untuk www.example.com. Untuk nilai Nama domain, tentukan nama domain server (seperti us-east-2-www.example.com), bukan nama catatan (example.com).

## A Important

Dalam konfigurasi ini, jika Anda membuat pemeriksaan kondisi dengan nilai Nama Domain yang sesuai dengan nama catatan lalu mengaitkan pemeriksaan kondisi dengan catatan tersebut, hasil pemeriksaan kondisi tidak dapat diprediksi.

## <span id="page-691-0"></span>Mengevaluasi Kondisi Target

Pilih Ya jika Anda ingin Route 53 untuk menentukan apakah untuk menanggapi permintaan DNS menggunakan catatan ini dengan memeriksa kondisi sumber daya yang ditentukan oleh Titik akhir.

Perhatikan hal berikut:

API regional kustom API Gateway dan API yang dioptimalkan untuk edge

Tidak ada persyaratan khusus untuk menyetel Evaluasi kondisi target ke Ya ketika titik akhir adalah API regional kustom API Gateway atau API yang dioptimalkan edge.

## CloudFront distribusi

Anda tidak dapat mengatur Evaluasi Kondisi Target ke Ya saat titik akhir adalah CloudFront distribusi.

Lingkungan Elastic Beanstalk yang memiliki subdomain regionalisasi

Jika Anda menentukan lingkungan Elastic Beanstalk di Titik Akhir dan lingkungan berisi penyeimbang beban ELB, Elastic Load Balancing hanya merutekan kueri ke Instans Amazon EC2 yang sehat dan terdaftar dengan penyeimbang beban. (Lingkungan secara otomatis berisi penyeimbang beban ELB jika mencakup lebih dari satu Instans Amazon EC2.) Jika Anda mengatur Evaluasi kondisi target ke Ya dan Instans Amazon EC2 atau penyeimbang beban tidak ada yang sehat, Route 53 merutekan kueri ke sumber daya lain sehat yang tersedia, jika ada.

Jika lingkungan berisi contoh Instans Amazon EC2 tunggal, tidak ada persyaratan khusus.

### penyeimbang beban ELB

Perilaku pemeriksaan kondisi tergantung jenis penyeimbang beban:

- Classic Load Balancer Jika Anda menentukan Classic Load Balancer ELB di Titik akhir, Elastic Load Balancing merutekan kueri hanya ke instans Amazon EC2 sehat yang terdaftar dengan penyeimbang beban. Jika Anda menyetel Evaluasi kondisi target ke Ya dan tidak ada instans EC2 yang sehat atau penyeimbang beban itu sendiri tidak sehat, Route 53 merutekan kueri ke sumber daya lain.
- Aplikasi dan Penyeimbang Beban Jaringan Jika Anda menentukan Aplikasi ELB atau Penyeimbang Beban Jaringan dan Anda menyetel Evaluasi kondisi target ke Ya, Route 53 merutekan kueri ke penyeimbang beban berdasarkan kondisi grup target yang terkait dengan penyeimbang beban:
	- Agar Aplikasi atau Penyeimbang Beban Jaringan dianggap sehat, setiap kelompok target yang berisi target harus berisi setidaknya satu target yang sehat. Jika setiap kelompok target hanya berisi target yang tidak sehat, penyeimbang beban dianggap tidak sehat, dan Route 53 merutekan permintaan ke sumber daya lainnya.
	- Grup target yang tidak memiliki target terdaftar dianggap tidak sehat.

## **a** Note

Bila Anda membuat penyeimbang beban, Anda mengonfigurasi pengaturan untuk pemeriksaan kondisi Elastic Load Balancing; bukan pemeriksaan kondisi Route 53, tetapi melakukan fungsi serupa. Tidak membuat pemeriksaan kondisi Route 53 untuk Instans EC2 yang Anda daftarkan dengan penyeimbang beban ELB.

## Bucket S3

Tidak ada persyaratan khusus untuk pengaturan Evaluasi kondisi target ke Ya ketika titik akhir adalah bucket S3.

Titik akhir antarmuka Amazon VPC

Tidak ada persyaratan khusus untuk pengaturan Evaluasi kondisi target ke Ya ketika titik akhir adalah antarmuka Amazon VPC.

Catatan lain di zona yang di-hosting

Jika AWS sumber daya yang Anda tentukan di Titik Akhir adalah catatan atau grup catatan (misalnya, grup catatan tertimbang) tetapi bukan catatan alias lain, kami sarankan Anda mengaitkan pemeriksaan kondisi dengan semua catatan di titik akhir. Untuk informasi selengkapnya, lihat [Apa yang terjadi jika Anda menghilangkan pemeriksaan kondisi?](#page-904-0).

<span id="page-693-0"></span>ID catatan

Masukkan nilai yang secara unik mengidentifikasi catatan ini dalam grup catatan latensi.

## Nilai khusus untuk catatan berbasis IP

Saat Anda membuat catatan berbasis IP, Anda menentukan nilai berikut.

### **a** Note

Meskipun membuat catatan berbasis IP di zona yang di-hosting pribadi diperbolehkan, hal ini tidak didukung.

### Topik

- [Kebijakan perutean](#page-694-0)
- [Nama catatan](#page-694-1)
- [Jenis catatan](#page-695-0)
- [TTL \(detik\)](#page-695-1)
- [Menilai/Merutekan lalu lintas](#page-696-0)
- [Lokasi](#page-696-1)
- [Pemeriksaan kondisi](#page-696-2)
- [ID catatan](#page-697-0)

#### <span id="page-694-0"></span>Kebijakan perutean

Pilih berbasis IP.

<span id="page-694-1"></span>Nama catatan

Masukkan nama domain atau subdomain yang ingin Anda tuju lalu lintasnya. Nilai default adalah nama zona yang di-hosting.

## **a** Note

Jika Anda membuat catatan yang memiliki nama yang sama dengan zona yang di-hosting, jangan masukkan nilai (misalnya, simbol @) di bidang Nama catatan.

Masukkan nama yang sama untuk semua catatan dalam grup catatan berbasis IP.

### Catatan CNAME

Jika Anda membuat catatan yang memiliki nilai CNAME untuk Jenis catatan, nama arsip tidak bolehsama dengan nama zona yang di-hosting.

#### Karakter khusus

Untuk informasi tentang cara menentukan karakter selain a-z, 0-9, dan - (tanda hubung) serta cara menentukan nama domain internasional, lihat [Format nama domain DNS.](#page-65-0)

#### Karakter wildcard

Anda dapat menggunakan karakter tanda bintang (\*) dalam nama. DNS memperlakukan karakter \* sebagai wildcard atau sebagai karakter \* (ASCII 42), tergantung tempat karakter muncul dalam nama. Untuk informasi selengkapnya, lihat [Menggunakan tanda bintang \(\\*\) dalam nama zona](#page-66-0) [yang di-hosting dan catatan](#page-66-0).

#### <span id="page-695-0"></span>Jenis catatan

Jenis data DNS. Untuk informasi selengkapnya, lihat [Tipe data DNS yang didukung.](#page-610-0)

Pilih nilai untuk Jenis berdasarkan bagaimana Anda ingin Route 53 untuk menanggapi permintaan DNS.

<span id="page-695-1"></span>Pilih nilai yang sama untuk semua rekaman dalam grup rekaman latensi.

#### TTL (detik)

Jumlah waktu, dalam detik, yang Anda inginkan untuk resolver rekursif DNS untuk menyimpan informasi tentang catatan ini dalam cache. Jika Anda menentukan nilai yang lebih lama (misalnya, 172.800 detik, atau dua hari), Anda mengurangi jumlah panggilan yang harus dilakukan oleh resolver rekursif DNS ke Route 53 untuk mendapatkan informasi terbaru dalam catatan ini. Ini memiliki efek mengurangi latensi dan mengurangi tagihan Anda untuk layanan Route 53. Untuk informasi selengkapnya, lihat [Cara Amazon Route 53 merutekan lalu lintas untuk domain Anda](#page-19-0).

Namun, jika Anda menentukan nilai yang lebih lama untuk TTL, diperlukan waktu lebih lama agar perubahan pada catatan (misalnya, alamat IP baru) diterapkan karena resolver rekursif menggunakan nilai dalam cache mereka untuk waktu yang lebih lama sebelum mereka meminta Route 53 untuk informasi terakhir. Jika Anda mengubah setelan untuk domain atau subdomain yang sudah digunakan, sebaiknya tentukan dulu nilai yang lebih pendek, seperti 300 detik, dan tingkatkan nilainya setelah mengonfirmasi bahwa pengaturan baru sudah benar.

Jika Anda mengaitkan catatan ini dengan pemeriksaan kondisi, sebaiknya tentukan TTL 60 detik atau kurang sehingga klien merespons dengan cepat perubahan status kondisi.

### <span id="page-696-0"></span>Menilai/Merutekan lalu lintas

Pilih IP address or another value depending on the record type (Alamat IP atau nilai lain tergantung jenis catatan). Masukkan nilai yang sesuai untuk nilai Jenis catatan. Untuk semua jenis kecuali CNAME, Anda dapat memasukkan lebih dari satu nilai. Masukkan setiap nilai pada baris terpisah.

Anda dapat merutekan lalu lintas ke, atau menentukan nilai berikut:

- $\cdot$  A alamat IPv4
- AAAA alamat IPv6
- CAA Otorisasi Otoritas Sertifikat
- CNAME Nama kanonis
- MX Pertukaran surat
- NAPTR Nama Authority Pointer
- PTR Pointer
- SPF Kerangka Kebijakan Pengirim
- SRV Locator layanan
- TXT Teks

Untuk informasi lebih lanjut tentang nilai-nilai di atas, lihat [nilaiMenilai/Merutekan lalu lintas umum](#page-631-0) [untuk nilai/rute lalu lintas ke](#page-631-0).

#### <span id="page-696-1"></span>Lokasi

Nama lokasi CIDR di mana sumber daya yang Anda tentukan dalam catatan ini ditentukan oleh nilai blok CIDR dalam lokasi CIDR.

Untuk informasi lebih lanjut tentang penggunaan catatan berbasis IP, lihat[Perutean berbasis IP.](#page-596-0)

## <span id="page-696-2"></span>Pemeriksaan kondisi

Pilih pemeriksaan kondisi jika Anda ingin Route 53 untuk memeriksa kondisi titik akhir tertentu dan untuk menanggapi permintaan DNS menggunakan catatan ini hanya ketika kondisi titik akhir baik.

Route 53 tidak memeriksa kondisi titik akhir yang ditentukan dalam catatan, misalnya, titik akhir yang ditentukan oleh alamat IP di bidang Nilai. Saat Anda memilih pemeriksaan kondisi untuk catatan,

Route 53 memeriksa kondisi titik akhir yang Anda tentukan di pemeriksaan kondisi. Untuk informasi tentang bagaimana Route 53 menentukan apakah titik akhir sehat, lihat [Bagaimana Amazon Route](#page-858-0) [53 menentukan apakah pemeriksaan kondisi sehat.](#page-858-0)

Mengaitkan pemeriksaan kondisi dengan catatan hanya berguna ketika Route 53 memilih di antara dua catatan atau lebih untuk merespons kueri DNS, dan Anda ingin Rute 53 mendasarkan pilihan sebagian pada status pemeriksaan kondisi. Gunakan pemeriksaan kondisi hanya dalam konfigurasi berikut:

- Anda sedang memeriksa kondisi semua catatan dalam grup catatan yang memiliki nama, jenis, dan kebijakan perutean yang sama (seperti failover atau catatan berbobot), dan Anda menentukan ID pemeriksaan kondisi untuk semua catatan. Jika pemeriksaan kondisi untuk catatan menentukan titik akhir yang tidak sehat, Route 53 berhenti merespons kueri menggunakan nilai untuk catatan tersebut.
- Anda memilih Ya untuk Evaluasi kondisi target untuk catatan alias atau catatan dalam grup alias failover, alias geolokasi, alias berbasis IP, alias latensi, atau catatan alias berbobot. Jika catatan alias mereferensikan catatan nonalias di zona yang dihosting yang sama, Anda juga harus menentukan pemeriksaan kesehatan untuk catatan yang direferensikan. Jika Anda mengaitkan pemeriksaan Health dengan catatan alias dan juga memilih Ya untuk Evaluasi Kesehatan Target, keduanya harus mengevaluasi ke true. Untuk informasi selengkapnya, lihat [Apa yang terjadi jika](#page-903-0)  [Anda mengaitkan pemeriksaan kondisi dengan catatan alias?.](#page-903-0)

Jika pemeriksaan kondisi Anda menentukan titik akhir hanya berdasarkan nama domain, sebaiknya buat pemeriksaan kondisi terpisah untuk setiap titik akhir. Misalnya, buat pemeriksaan kondisi untuk setiap server HTTP yang melayani konten untuk www.example.com. Untuk nilai Nama domain, tentukan nama domain server (seperti us-east-2-www.example.com), bukan nama catatan (example.com).

## **A** Important

Dalam konfigurasi ini, jika Anda membuat pemeriksaan kondisi dengan nilai Nama domain yang sesuai dengan nama catatan lalu mengaitkan pemeriksaan kondisi dengan catatan tersebut, hasil pemeriksaan kondisi tidak dapat diprediksi.

## <span id="page-697-0"></span>ID catatan

Masukkan nilai yang secara unik mengidentifikasi catatan ini dalam grup catatan berbasis IP.

## Nilai khusus untuk catatan alias berbasis IP

Saat Anda membuat catatan alias berbasis IP, Anda menentukan nilai berikut.

### **a** Note

Meskipun membuat catatan alias berbasis IP di zona yang di-hosting pribadi diperbolehkan, hal ini tidak didukung.

Untuk informasi selengkapnya, lihat [Memilih antara catatan alias dan nonalias](#page-606-0).

Topik

- [Kebijakan perutean](#page-698-0)
- [Nama catatan](#page-698-1)
- [Jenis catatan](#page-700-0)
- [Menilai/Merutekan lalu lintas](#page-701-0)
- **[Lokasi](#page-701-1)**
- [Pemeriksaan kondisi](#page-701-2)
- [Mengevaluasi Kondisi Target](#page-703-0)
- [ID catatan](#page-704-0)

<span id="page-698-0"></span>Kebijakan perutean

Pilih berbasis IP.

## **a** Note

Meskipun membuat catatan alias berbasis IP di zona yang di-hosting pribadi diperbolehkan, hal ini tidak didukung.

#### <span id="page-698-1"></span>Nama catatan

Masukkan nama domain atau subdomain yang ingin Anda tuju lalu lintasnya. Nilai default adalah nama zona yang di-hosting.

## **a** Note

Jika Anda membuat catatan yang memiliki nama yang sama dengan zona yang di-hosting, jangan masukkan nilai (misalnya, simbol @) di bidang Nama catatan.

Masukkan nama yang sama untuk semua catatan dalam grup catatan berbasis IP.

### Catatan CNAME

Jika Anda membuat catatan yang memiliki nilai CNAME untuk Jenis catatan, nama arsip tidak bolehsama dengan nama zona yang di-hosting.

Alias untuk CloudFront distribusi dan bucket Amazon S3

Nilai yang Anda tentukan sebagian bergantung pada sumber daya AWS tempat Anda mengarahkan lalu lintas:

- CloudFront distribusi Distribusi Anda harus menyertakan nama domain alternatif yang cocok dengan nama catatan. Misalnya, jika nama catatan adalah acme.example.com, CloudFront distribusi Anda harus menyertakan acme.example.com sebagai salah satu nama domain alternatif. Untuk informasi selengkapnya, lihat [Menggunakan nama domain alternatif \(CNAME\)](https://docs.aws.amazon.com/AmazonCloudFront/latest/DeveloperGuide/CNAMEs.html) di Panduan CloudFront Developer Amazon So.
- Bucket Amazon S3 Nama catatan harus sesuai dengan nama bucket Amazon S3 Anda. Misalnya, jika nama bucket Anda acme.example.com, nama catatan ini juga harus acme.example.com.

Selain itu, Anda harus mengonfigurasi bucket untuk meng-host situs web. Untuk informasi selengkapnya, lihat [Mengonfigurasi bucket untuk meng-hosti situs web](https://docs.aws.amazon.com/AmazonS3/latest/dev/HowDoIWebsiteConfiguration.html) di Panduan Pengguna Amazon Simple Storage Service.

#### Karakter khusus

Untuk informasi tentang cara menentukan karakter selain a-z, 0-9, dan - (tanda hubung) serta cara menentukan nama domain internasional, lihat [Format nama domain DNS.](#page-65-0)

## Karakter wildcard

Anda dapat menggunakan karakter tanda bintang (\*) dalam nama. DNS memperlakukan karakter \* sebagai wildcard atau sebagai karakter \* (ASCII 42), tergantung tempat karakter muncul dalam nama. Untuk informasi selengkapnya, lihat [Menggunakan tanda bintang \(\\*\) dalam nama zona](#page-66-0) [yang di-hosting dan catatan](#page-66-0).

#### <span id="page-700-0"></span>Jenis catatan

Jenis data DNS. Untuk informasi selengkapnya, lihat [Tipe data DNS yang didukung.](#page-610-0)

Pilih nilai yang berlaku berdasarkan sumber daya AWS yang Anda rutekan lalu lintasnya. Pilih nilai yang sama untuk semua catatan dalam grup catatan berbasis IP:

API regional kustom API Gateway atau API yang dioptimalkan edge

Pilih A — alamat IPv4.

Titik akhir antarmuka Amazon VPC

Pilih A — alamat IPv4.

CloudFront distribusi

Pilih A — alamat IPv4.

Jika IPv6 diaktifkan untuk distribusi, buat dua record, satu dengan nilai A — alamat IPv4 untuk Jenis catatan, dan satu lagi dengan nilai AAAA — alamat IPv6.

Lingkungan Elastic Beanstalk yang memiliki subdomain regional

Pilih A — alamat IPv4

penyeimbang beban ELB

Pilih A — alamat IPv4 atau AA — alamat IPv6

Bucket Amazon S3

Pilih A — alamat IPv4

Catatan lain di zona yang di-hosting ini

Pilih jenis catatan yang Anda buatkan alias. Semua jenis didukung kecuali NS dan SOA.

#### **a** Note

Jika Anda membuat catatan alias yang memiliki nama yang sama sebagai zona yang dihosting (dikenal sebagai zone apex), Anda tidak dapat merutekan lalu lintas ke catatan dengan nilai Jenis catatan adalah CNAME. Ini karena catatan alias harus memiliki jenis yang sama dengan catatan yang Anda tuju, dan membuat catatan CNAME untuk Zone Apex tidak didukung bahkan untuk catatan alias.

#### <span id="page-701-0"></span>Menilai/Merutekan lalu lintas

Nilai yang Anda pilih dari daftar atau yang Anda ketik di bidang tergantung sumber daya AWS tempat Anda merutekan lalu lintas.

Untuk informasi tentangAWS sumber daya apa yang dapat Anda targetkan, lihat [nilai umum untuk](#page-635-0)  [catatan alias untuk lalu lintas nilai/rute.](#page-635-0)

Untuk informasi selengkapnya tentang cara mengonfigurasi Route 53 guna merutekan lalu lintas keAWS sumber daya tertentu, liha[tMerutekan lalu lintas internet ke sumber daya AWS.](#page-824-0)

#### <span id="page-701-1"></span>Lokasi

Saat Anda mengonfigurasi Route 53 untuk merespons kueri DNS berdasarkan lokasi asal kueri, pilih lokasi CIDR yang Anda inginkan agar Route 53 merespons dengan pengaturan dalam catatan ini.

### **A** Important

Kami merekomendasikan agar Anda membuat satu catatan berbasis IP yang memiliki nilai Default untuk Lokasi. Ini mencakup lokasi yang catatannya belum Anda buat dan alamat IP yang lokasinya tidak dapat diidentifikasi oleh Route 53.

Anda tidak dapat membuat rekaman nonIP yang memiliki nilai yang sama untuk Nama catatan dan Jenis catatan sebagai catatan berbasis IP.

Untuk informasi selengkapnya, lihat [Perutean berbasis IP.](#page-596-0)

#### <span id="page-701-2"></span>Pemeriksaan kondisi

Pilih pemeriksaan kondisi jika Anda ingin Route 53 untuk memeriksa kondisi titik akhir tertentu dan untuk menanggapi permintaan DNS menggunakan catatan ini hanya ketika kondisi titik akhir baik.

Route 53 tidak memeriksa kondisi titik akhir yang ditentukan dalam catatan, misalnya, titik akhir yang ditentukan oleh alamat IP di bidang Nilai. Saat Anda memilih pemeriksaan kondisi untuk catatan, Route 53 memeriksa kondisi titik akhir yang Anda tentukan di pemeriksaan kondisi. Untuk informasi tentang bagaimana Route 53 menentukan apakah titik akhir sehat, lihat [Bagaimana Amazon Route](#page-858-0) [53 menentukan apakah pemeriksaan kondisi sehat.](#page-858-0)

Mengaitkan pemeriksaan kondisi dengan catatan hanya berguna ketika Route 53 memilih di antara dua catatan atau lebih untuk merespons kueri DNS, dan Anda ingin Rute 53 mendasarkan pilihan

sebagian pada status pemeriksaan kondisi. Gunakan pemeriksaan kondisi hanya dalam konfigurasi berikut:

- Anda sedang memeriksa kondisi semua catatan dalam grup catatan yang memiliki nama, jenis, dan kebijakan perutean yang sama (seperti failover atau catatan berbobot), dan Anda menentukan ID pemeriksaan kondisi untuk semua catatan. Jika pemeriksaan kondisi untuk catatan menentukan titik akhir yang tidak sehat, Route 53 berhenti merespons kueri menggunakan nilai untuk catatan tersebut.
- Anda memilih Ya untuk Evaluasi kondisi target untuk catatan alias atau catatan dalam grup alias failover, alias geolokasi, alias berbasis IP, alias latensi, hatau catatan alias berbobot. Jika catatan alias mereferensikan catatan nonalias di zona yang dihosting yang sama, Anda juga harus menentukan pemeriksaan kesehatan untuk catatan yang direferensikan. Jika Anda mengaitkan pemeriksaan Health dengan catatan alias dan juga memilih Ya untuk Evaluasi Kesehatan Target, keduanya harus mengevaluasi ke true. Untuk informasi selengkapnya, lihat [Apa yang terjadi jika](#page-903-0)  [Anda mengaitkan pemeriksaan kondisi dengan catatan alias?.](#page-903-0)

Jika pemeriksaan kondisi Anda menentukan titik akhir hanya berdasarkan nama domain, sebaiknya buat pemeriksaan kondisi terpisah untuk setiap titik akhir. Misalnya, buat pemeriksaan kondisi untuk setiap server HTTP yang melayani konten untuk www.example.com. Untuk nilai Nama domain, tentukan nama domain server (seperti us-east-2-www.example.com), bukan nama catatan (example.com).

## **A** Important

Dalam konfigurasi ini, jika Anda membuat pemeriksaan kondisi dengan nilai Nama domain yang sesuai dengan nama catatan lalu mengaitkan pemeriksaan kondisi dengan catatan tersebut, hasil pemeriksaan kondisi tidak dapat diprediksi.

Untuk catatan alias berbasis IP, jika titik akhir dalam lokasi terkait yang lebih besar. Misalnya, Anda memiliki catatan untuk negara bagian di Amerika Serikat, Amerika Serikat, Amerika Utara, dan untuk semua lokasi (Lokasi adalah Default). Jika titik akhir untuk catatan negara bagian tidak sehat, Route 53 memeriksa catatan untuk Amerika Serikat, Amerika Utara, dan untuk semua lokasi, dalam urutan itu, hingga menemukan catatan yang memiliki titik akhir yang sehat. Jika semua rekaman yang berlaku tidak sehat, termasuk catatan untuk semua lokasi, Route 53 merespons kueri DNS menggunakan nilai catatan untuk wilayah geografis terkecil.

### <span id="page-703-0"></span>Mengevaluasi Kondisi Target

Pilih Ya jika Anda ingin Route 53 untuk menentukan apakah untuk menanggapi permintaan DNS menggunakan catatan ini dengan memeriksa kondisi sumber daya yang ditentukan oleh Titik akhir.

#### Perhatikan hal berikut:

API regional kustom API Gateway dan API yang dioptimalkan untuk edge

Tidak ada persyaratan khusus untuk menyetel Evaluasi kondisi target ke Ya ketika titik akhir adalah API regional kustom API Gateway atau API yang dioptimalkan edge.

#### CloudFront distribusi

Anda tidak dapat mengatur Evaluasi kondisi ke Ya saat titik akhir adalah CloudFront distribusi. Lingkungan Elastic Beanstalk yang memiliki subdomain regionalisasi

Jika Anda menentukan lingkungan Elastic Beanstalk di Titik Akhir dan lingkungan berisi penyeimbang beban ELB, Elastic Load Balancing hanya merutekan kueri ke Instans Amazon EC2 yang sehat dan terdaftar dengan penyeimbang beban. (Lingkungan secara otomatis berisi penyeimbang beban ELB jika mencakup lebih dari satu Instans Amazon EC2.) Jika Anda mengatur Evaluasi kondisi target ke Ya dan Instans Amazon EC2 atau penyeimbang beban tidak ada yang sehat, Route 53 merutekan kueri ke sumber daya lain sehat yang tersedia, jika ada.

Jika lingkungan berisi contoh Instans Amazon EC2 tunggal, tidak ada persyaratan khusus. penyeimbang beban ELB

Perilaku pemeriksaan kondisi tergantung jenis penyeimbang beban:

- Classic Load Balancer Jika Anda menentukan Classic Load Balancer ELB di Titik akhir, Elastic Load Balancing merutekan kueri hanya ke instans Amazon EC2 sehat yang terdaftar dengan penyeimbang beban. Jika Anda menyetel Evaluasi kondisi target ke Ya dan tidak ada instans EC2 yang sehat atau penyeimbang beban itu sendiri tidak sehat, Route 53 merutekan kueri ke sumber daya lain.
- Aplikasi dan Penyeimbang Beban Jaringan Jika Anda menentukan Aplikasi ELB atau Penyeimbang Beban Jaringan dan Anda menyetel Evaluasi kondisi target ke Ya, Route 53 merutekan kueri ke penyeimbang beban berdasarkan kondisi grup target yang terkait dengan penyeimbang beban:
	- Agar Aplikasi atau Penyeimbang Beban Jaringan dianggap sehat, setiap kelompok target yang berisi target harus berisi setidaknya satu target yang sehat. Jika setiap kelompok target

hanya berisi target yang tidak sehat, penyeimbang beban dianggap tidak sehat, dan Route 53 merutekan permintaan ke sumber daya lainnya.

• Grup target yang tidak memiliki target terdaftar dianggap tidak sehat.

## **a** Note

Bila Anda membuat penyeimbang beban, Anda mengonfigurasi pengaturan untuk pemeriksaan kondisi Elastic Load Balancing; bukan pemeriksaan kondisi Route 53, tetapi melakukan fungsi serupa. Tidak membuat pemeriksaan kondisi Route 53 untuk Instans EC2 yang Anda daftarkan dengan penyeimbang beban ELB.

### Bucket S3

Tidak ada persyaratan khusus untuk pengaturan Evaluasi kondisi target ke Ya ketika titik akhir adalah bucket S3.

Titik akhir antarmuka Amazon VPC

Tidak ada persyaratan khusus untuk pengaturan Evaluasi kondisi target ke Ya ketika titik akhir adalah antarmuka Amazon VPC.

Catatan lain di zona yang di-hosting

Jika AWS sumber daya yang Anda tentukan di Titik Akhir adalah catatan atau grup catatan (misalnya, grup catatan tertimbang) tetapi bukan catatan alias lain, kami sarankan Anda mengaitkan pemeriksaan kondisi dengan semua catatan di titik akhir. Untuk informasi selengkapnya, lihat [Apa yang terjadi jika Anda menghilangkan pemeriksaan kondisi?](#page-904-0).

#### <span id="page-704-0"></span>ID catatan

Masukkan nilai yang secara unik mengidentifikasi catatan ini dalam grup catatan berbasis IP.

## Nilai yang spesifik untuk catatan jawaban mulTINilai

Saat Anda membuat catatan jawaban multinilai, Anda menentukan nilai berikut.

**a** Note

Membuat catatan alias jawaban multinilai tidak didukung.

#### Topik

- [Kebijakan perutean](#page-705-0)
- [Nama catatan](#page-705-1)
- [Jenis catatan](#page-706-0)
- [TTL \(detik\)](#page-706-1)
- [Menilai/Merutekan lalu lintas](#page-706-2)
- [Pemeriksaan kondisi](#page-707-0)
- [ID catatan](#page-708-0)

<span id="page-705-0"></span>Kebijakan perutean

<span id="page-705-1"></span>Pilih Multivalue answer (Jawaban multinilai).

Nama catatan

Masukkan nama domain atau subdomain yang ingin Anda tuju lalu lintasnya. Nilai default adalah nama zona yang di-hosting.

## **a** Note

Jika Anda membuat catatan yang memiliki nama yang sama dengan zona yang di-hosting, jangan masukkan nilai (misalnya, simbol @) di bidang Nama catatan.

Masukkan nama yang sama untuk semua catatan dalam grup catatan mulTINilai.

Untuk informasi lebih lanjut tentang nama catatan, lihat[Nama catatan.](#page-630-0)

#### <span id="page-706-0"></span>Jenis catatan

Jenis data DNS. Untuk informasi selengkapnya, lihat [Tipe data DNS yang didukung.](#page-610-0)

Pilih nilai apapun kecuali NS atau CNAME.

Pilih nilai yang sama untuk semua catatan dalam grup catatan jawaban multinilai.

<span id="page-706-1"></span>TTL (detik)

Jumlah waktu, dalam detik, yang Anda inginkan untuk resolver rekursif DNS untuk menyimpan informasi tentang catatan ini dalam cache. Jika Anda menentukan nilai yang lebih lama (misalnya, 172.800 detik, atau dua hari), Anda mengurangi jumlah panggilan yang harus dilakukan oleh resolver rekursif DNS ke Route 53 untuk mendapatkan informasi terbaru dalam catatan ini. Ini memiliki efek mengurangi latensi dan mengurangi tagihan Anda untuk layanan Route 53. Untuk informasi selengkapnya, lihat [Cara Amazon Route 53 merutekan lalu lintas untuk domain Anda](#page-19-0).

Namun, jika Anda menentukan nilai yang lebih lama untuk TTL, diperlukan waktu lebih lama agar perubahan pada catatan (misalnya, alamat IP baru) diterapkan karena resolver rekursif menggunakan nilai dalam cache mereka untuk waktu yang lebih lama sebelum mereka meminta Route 53 untuk informasi terakhir. Jika Anda mengubah setelan untuk domain atau subdomain yang sudah digunakan, sebaiknya tentukan dulu nilai yang lebih pendek, seperti 300 detik, dan tingkatkan nilainya setelah mengonfirmasi bahwa pengaturan baru sudah benar.

Jika Anda mengaitkan catatan ini dengan pemeriksaan kondisi, sebaiknya tentukan TTL 60 detik atau kurang sehingga klien merespons dengan cepat perubahan status kondisi.

## **a** Note

Jika Anda membuat dua atau lebih catatan jawaban mulTINilai yang memiliki nama dan tipe yang sama, Anda menggunakan konsol, dan Anda menentukan nilai yang berbeda untuk TTL, Route 53 akan mengubah nilai TTL untuk semua catatan ke nilai terakhir yang Anda tentukan.

#### <span id="page-706-2"></span>Menilai/Merutekan lalu lintas

Pilih IP address or another value depending on the record type (Alamat IP atau nilai lain tergantung jenis catatan). Masukkan nilai yang sesuai untuk nilai Jenis catatan. Jika Anda memasukkan lebih dari satu nilai, masukkan setiap nilai pada baris terpisah.

Anda dapat mengarahkan lalu lintas ke, atau menentukan salah satu nilai berikut:

- $\cdot$  A alamat IPv4
- AAAA alamat IPv6
- CAA Otorisasi Otorisasi Otorisasi Sertifikat
- MX Pertukaran surat
- NAPTR Nama Authority Pointer
- PTR Pointer
- SPF Kerangka Kebijakan Pengirim
- SRV Locator layanan
- TXT Teks

Untuk informasi lebih lanjut tentang nilai-nilai di atas, lihat [nilai umum untuk nilai/rute lalu lintas ke.](#page-631-0)

### <span id="page-707-0"></span>Pemeriksaan kondisi

Pilih pemeriksaan kondisi jika Anda ingin Route 53 untuk memeriksa kondisi titik akhir tertentu dan untuk menanggapi permintaan DNS menggunakan catatan ini hanya ketika kondisi titik akhir baik.

Route 53 tidak memeriksa kondisi titik akhir yang ditentukan dalam catatan, misalnya, titik akhir yang ditentukan oleh alamat IP di bidang Nilai. Saat Anda memilih pemeriksaan kondisi untuk catatan, Route 53 memeriksa kondisi titik akhir yang Anda tentukan di pemeriksaan kondisi. Untuk informasi tentang bagaimana Route 53 menentukan apakah titik akhir sehat, lihat [Bagaimana Amazon Route](#page-858-0) [53 menentukan apakah pemeriksaan kondisi sehat.](#page-858-0)

Mengaitkan pemeriksaan kondisi dengan catatan hanya berguna ketika Route 53 memilih di antara dua catatan atau lebih untuk merespons kueri DNS, dan Anda ingin Rute 53 mendasarkan pilihan sebagian pada status pemeriksaan kondisi. Gunakan pemeriksaan kondisi hanya dalam konfigurasi berikut:

- Anda sedang memeriksa kondisi semua catatan dalam grup catatan yang memiliki nama, jenis, dan kebijakan perutean yang sama (seperti failover atau catatan berbobot), dan Anda menentukan ID pemeriksaan kondisi untuk semua catatan. Jika pemeriksaan kondisi untuk catatan menentukan titik akhir yang tidak sehat, Route 53 berhenti merespons kueri menggunakan nilai untuk catatan tersebut.
- Anda memilih Ya untuk Mengevaluasi kondisi target untuk catatan alias atau catatan dalam grup alias failover, alias geolokasi, alias latensi, atau catatan alias berbobot. Jika catatan alias

mereferensikan catatan nonalias di zona yang dihosting yang sama, Anda juga harus menentukan pemeriksaan kesehatan untuk catatan yang direferensikan. Jika Anda mengaitkan pemeriksaan Health dengan catatan alias dan juga memilih Ya untuk Evaluasi Kesehatan Target, keduanya harus mengevaluasi ke true. Untuk informasi selengkapnya, lihat [Apa yang terjadi jika Anda](#page-903-0)  [mengaitkan pemeriksaan kondisi dengan catatan alias?](#page-903-0).

Jika pemeriksaan kondisi Anda menentukan titik akhir hanya berdasarkan nama domain, sebaiknya buat pemeriksaan kondisi terpisah untuk setiap titik akhir. Misalnya, buat pemeriksaan kondisi untuk setiap server HTTP yang melayani konten untuk www.example.com. Untuk nilai Nama domain, tentukan nama domain server (seperti us-east-2-www.example.com), bukan nama catatan (example.com).

## **A** Important

Dalam konfigurasi ini, jika Anda membuat pemeriksaan kondisi dengan nilai Nama domain yang sesuai dengan nama catatan lalu mengaitkan pemeriksaan kondisi dengan catatan tersebut, hasil pemeriksaan kondisi tidak dapat diprediksi.

## <span id="page-708-0"></span>ID catatan

Masukkan nilai yang secara unik mengidentifikasi catatan ini dalam grup catatan jawaban multinilai.

## Nilai khusus untuk catatan tertimbang

Saat Anda membuat catatan tertimbang, Anda menentukan nilai berikut.

Topik

- [Kebijakan perutean](#page-709-0)
- [Nama catatan](#page-709-1)
- [Jenis catatan](#page-709-2)
- [TTL \(detik\)](#page-710-0)
- [Menilai/Merutekan lalu lintas](#page-710-1)
- [Berat Badan](#page-711-0)
- [Pemeriksaan kondisi](#page-711-1)
- [ID catatan](#page-713-0)

<span id="page-709-0"></span>Kebijakan perutean

Pilih Tertimbang.

<span id="page-709-1"></span>Nama catatan

Masukkan nama domain atau subdomain yang ingin Anda tuju lalu lintasnya. Nilai default adalah nama zona yang di-hosting.

## **a** Note

Jika Anda membuat catatan yang memiliki nama yang sama dengan zona yang di-hosting, jangan masukkan nilai (misalnya, simbol @) di bidang Nama catatan.

Masukkan nama yang sama untuk semua catatan dalam grup catatan tertimbang.

Untuk informasi lebih lanjut tentang nama catatan, lihat[Nama catatan.](#page-630-0)

<span id="page-709-2"></span>Jenis catatan

Jenis data DNS. Untuk informasi selengkapnya, lihat [Tipe data DNS yang didukung.](#page-610-0)

Pilih nilai yang sama untuk semua catatan dalam kelompok grup tertimbang.

## <span id="page-710-0"></span>TTL (detik)

Jumlah waktu, dalam detik, yang Anda inginkan untuk resolver rekursif DNS untuk menyimpan informasi tentang catatan ini dalam cache. Jika Anda menentukan nilai yang lebih lama (misalnya, 172.800 detik, atau dua hari), Anda mengurangi jumlah panggilan yang harus dilakukan oleh resolver rekursif DNS ke Route 53 untuk mendapatkan informasi terbaru dalam catatan ini. Ini memiliki efek mengurangi latensi dan mengurangi tagihan Anda untuk layanan Route 53. Untuk informasi selengkapnya, lihat [Cara Amazon Route 53 merutekan lalu lintas untuk domain Anda](#page-19-0).

Namun, jika Anda menentukan nilai yang lebih lama untuk TTL, diperlukan waktu lebih lama agar perubahan pada catatan (misalnya, alamat IP baru) diterapkan karena resolver rekursif menggunakan nilai dalam cache mereka untuk waktu yang lebih lama sebelum mereka meminta Route 53 untuk informasi terakhir. Jika Anda mengubah setelan untuk domain atau subdomain yang sudah digunakan, sebaiknya tentukan dulu nilai yang lebih pendek, seperti 300 detik, dan tingkatkan nilainya setelah mengonfirmasi bahwa pengaturan baru sudah benar.

Jika Anda mengaitkan catatan ini dengan pemeriksaan kondisi, sebaiknya tentukan TTL 60 detik atau kurang sehingga klien merespons dengan cepat perubahan status kondisi.

Anda harus menentukan nilai yang sama untuk TTL untuk semua catatan dalam grup catatan tertimbang ini.

## **a** Note

Jika Anda membuat dua atau lebih catatan tertimbang yang memiliki nama dan tipe yang sama, dan Anda menentukan nilai yang berbeda untuk TTL, Route 53 akan mengubah nilai TTL untuk semua catatan ke nilai terakhir yang Anda tentukan.

Jika grup catatan tertimbang menyertakan satu atau beberapa catatan alias tertimbang yang merutekan lalu lintas ke penyeimbang beban ELB, kami menyarankan agar Anda menentukan TTL 60 detik untuk semua catatan tertimbang nonalias yang memiliki nama dan tipe yang sama. Nilai selain 60 detik (TTL untuk penyeimbang beban) akan mengubah efek nilai yang Anda tentukan untuk Bobot.

## <span id="page-710-1"></span>Menilai/Merutekan lalu lintas

Pilih IP address or another value depending on the record type (Alamat IP atau nilai lain tergantung jenis catatan). Masukkan nilai yang sesuai untuk nilai Jenis catatan. Untuk semua jenis kecuali CNAME, Anda dapat memasukkan lebih dari satu nilai. Masukkan setiap nilai pada baris terpisah.

Anda dapat merutekan lalu lintas ke, atau menentukan salah satu nilai berikut:

- $\cdot$  A alamat IPv4
- AAAA alamat IPv6
- CAA Otorisasi Otorisasi Otorisasi Sertifikat
- CNAME Nama kanonis
- MX Pertukaran surat
- NAPTR Nama Authority Pointer
- PTR Pointer
- SPF Kerangka Kebijakan Pengirim
- SRV Locator layanan
- TXT Teks

Untuk informasi lebih lanjut tentang nilai-nilai di atas, lihat [nilai umum untuk nilai/rute lalu lintas ke.](#page-631-0)

### <span id="page-711-0"></span>Berat Badan

Nilai yang menentukan proporsi kueri DNS yang ditanggapi oleh Route 53 menggunakan catatan saat ini. Route 53 menghitung jumlah bobot untuk catatan yang memiliki kombinasi yang sama dari nama dan jenis DNS. Route 53 kemudian merespons kueri berdasarkan rasio bobot sumber daya terhadap total.

Anda tidak dapat membuat catatan tidak tertimbang yang memiliki nilai yang sama untuk Nama catatan dan Jenis catatan sebagai catatan tertimbang.

Masukkan bilangan bulat antara 0 dan 255. Untuk menonaktifkan perutean ke sumber daya, atur Bobot ke 0. Jika Anda menetapkan Bobot ke 0 untuk semua catatan dalam grup, lalu lintas dirutekan ke semua sumber daya dengan probabilitas yang sama. Hal ini memastikan bahwa Anda tidak secara tidak sengaja menonaktifkan perutean untuk grup catatan tertimbang.

Efek dari pengaturan Bobot ke 0 berbeda ketika Anda mengasosiasikan pemeriksaan kondisi dengan catatan tertimbang. Untuk informasi selengkapnya, lihat [Cara Amazon Route 53 memilih catatan](#page-907-0) [ketika pemeriksaan kondisi dikonfigurasi.](#page-907-0)

## <span id="page-711-1"></span>Pemeriksaan kondisi

Pilih pemeriksaan kondisi jika Anda ingin Route 53 untuk memeriksa kondisi titik akhir tertentu dan untuk menanggapi permintaan DNS menggunakan catatan ini hanya ketika kondisi titik akhir baik.

Route 53 tidak memeriksa kondisi titik akhir yang ditentukan dalam catatan, misalnya, titik akhir yang ditentukan oleh alamat IP di bidang Nilai. Saat Anda memilih pemeriksaan kondisi untuk catatan, Route 53 memeriksa kondisi titik akhir yang Anda tentukan di pemeriksaan kondisi. Untuk informasi tentang bagaimana Route 53 menentukan apakah titik akhir sehat, lihat [Bagaimana Amazon Route](#page-858-0) [53 menentukan apakah pemeriksaan kondisi sehat.](#page-858-0)

Mengaitkan pemeriksaan kondisi dengan catatan hanya berguna ketika Route 53 memilih di antara dua catatan atau lebih untuk merespons kueri DNS, dan Anda ingin Rute 53 mendasarkan pilihan sebagian pada status pemeriksaan kondisi. Gunakan pemeriksaan kondisi hanya dalam konfigurasi berikut:

- Anda sedang memeriksa kondisi semua catatan dalam grup catatan yang memiliki nama, jenis, dan kebijakan perutean yang sama (seperti failover atau catatan berbobot), dan Anda menentukan ID pemeriksaan kondisi untuk semua catatan. Jika pemeriksaan kondisi untuk catatan menentukan titik akhir yang tidak sehat, Route 53 berhenti merespons kueri menggunakan nilai untuk catatan tersebut.
- Anda memilih Ya untuk Evaluasi kondisi target untuk catatan alias atau catatan dalam grup alias failover, alias geolokasi, alias latensi, atau catatan alias berbobot. Jika catatan alias mereferensikan catatan nonalias di zona yang dihosting yang sama, Anda juga harus menentukan pemeriksaan kesehatan untuk catatan yang direferensikan. Jika Anda mengaitkan pemeriksaan Health dengan catatan alias dan juga memilih Ya untuk Evaluasi Kesehatan Target, keduanya harus mengevaluasi ke true. Untuk informasi selengkapnya, lihat [Apa yang terjadi jika Anda](#page-903-0)  [mengaitkan pemeriksaan kondisi dengan catatan alias?](#page-903-0).

Jika pemeriksaan kondisi Anda menentukan titik akhir hanya berdasarkan nama domain, sebaiknya buat pemeriksaan kondisi terpisah untuk setiap titik akhir. Misalnya, buat pemeriksaan kondisi untuk setiap server HTTP yang melayani konten untuk www.example.com. Untuk nilai Nama domain, tentukan nama domain server (seperti us-east-2-www.example.com), bukan nama catatan (example.com).

## **A** Important

Dalam konfigurasi ini, jika Anda membuat pemeriksaan kondisi dengan nilai Nama domain yang sesuai dengan nama catatan lalu mengaitkan pemeriksaan kondisi dengan catatan tersebut, hasil pemeriksaan kondisi tidak dapat diprediksi.

### <span id="page-713-0"></span>ID catatan

Masukkan nilai yang secara unik mengidentifikasi catatan ini dalam grup catatan tertimbang.

## Nilai khusus untuk catatan alias tertimbang

Ketika Anda membuat catatan alias tertimbang, Anda menentukan nilai-nilai berikut. Untuk informasi selengkapnya, lihat [Memilih antara catatan alias dan nonalias.](#page-606-0)

Topik

- [Kebijakan perutean](#page-714-0)
- [Nama catatan](#page-714-1)
- [Jenis catatan](#page-714-2)
- [Menilai/Merutekan lalu lintas](#page-715-0)
- [Berat Badan](#page-716-0)
- [Pemeriksaan kondisi](#page-716-1)
- [Mengevaluasi Kondisi Target](#page-717-0)
- [ID catatan](#page-719-0)

<span id="page-714-0"></span>Kebijakan perutean

Pilih Weighted (Tertimbang).

<span id="page-714-1"></span>Nama catatan

Masukkan nama domain atau subdomain yang ingin Anda tuju lalu lintasnya. Nilai default adalah nama zona yang di-hosting.

#### **a** Note

Jika Anda membuat catatan yang memiliki nama yang sama dengan zona yang di-hosting, jangan masukkan nilai (misalnya, simbol @) di bidang Nama.

Masukkan nama yang sama untuk semua catatan dalam grup catatan tertimbang.

Untuk informasi lebih lanjut tentang nama catatan, lihat[Nama catatan](#page-634-0)

<span id="page-714-2"></span>Jenis catatan

Jenis data DNS. Untuk informasi selengkapnya, lihat [Tipe data DNS yang didukung.](#page-610-0)

Pilih nilai yang berlaku berdasarkansumber daya AWS tempat Anda merutekan lalu lintas:

API regional kustom API Gateway atau API yang dioptimalkan edge

Pilih A — alamat IPv4.

Titik akhir antarmuka Amazon VPC

Pilih A — alamat IPv4.

CloudFront distribusi

Pilih A — alamat IPv4.

Jika IPv6 diaktifkan untuk distribusi, buat dua record, satu dengan nilai A — alamat IPv4 untuk Jenis catatan, dan satu lagi dengan nilai AAAA — alamat IPv6.

Lingkungan Elastic Beanstalk yang memiliki subdomain regional

Pilih A — alamat IPv4

penyeimbang beban ELB

Pilih A — alamat IPv4 atau AA — alamat IPv6

Bucket Amazon S3

Pilih A — alamat IPv4

Catatan lain di zona yang di-hosting ini

Pilih jenis catatan yang Anda buatkan alias. Semua jenis didukung kecuali NS dan SOA.

### **a** Note

Jika Anda membuat catatan alias yang memiliki nama yang sama sebagai zona yang dihosting (dikenal sebagai zone apex), Anda tidak dapat merutekan lalu lintas ke catatan dengan nilai Jenis catatan adalah CNAME. Ini karena catatan alias harus memiliki jenis yang sama dengan catatan yang Anda tuju, dan membuat catatan CNAME untuk Zone Apex tidak didukung bahkan untuk catatan alias.

Pilih nilai yang sama untuk semua catatan dalam kelompok grup tertimbang.

<span id="page-715-0"></span>Menilai/Merutekan lalu lintas

Nilai yang Anda pilih dari daftar atau yang Anda ketik di bidang tergantung sumber daya AWS tempat Anda merutekan lalu lintas.

Untuk informasi tentangAWS sumber daya apa yang dapat Anda targetkan, lihat [nilai umum untuk](#page-635-0)  [catatan alias untuk lalu lintas nilai/rute.](#page-635-0)

Untuk informasi lebih lanjut tentang cara mengonfigurasi Route 53 guna merutekan lalu lintas keAWS sumber daya tertentu, lihat[Merutekan lalu lintas internet ke sumber daya AWS.](#page-824-0)

## <span id="page-716-0"></span>Berat Badan

Nilai yang menentukan proporsi kueri DNS yang ditanggapi oleh Route 53 menggunakan catatan saat ini. Route 53 menghitung jumlah bobot untuk catatan yang memiliki kombinasi yang sama dari nama dan jenis DNS. Route 53 kemudian merespons kueri berdasarkan rasio bobot sumber daya terhadap total.

Anda tidak dapat membuat catatan tidak tertimbang yang memiliki nilai yang sama untuk Nama catatan dan Jenis catatan sebagai catatan tertimbang.

Masukkan bilangan bulat antara 0 dan 255. Untuk menonaktifkan perutean ke sumber daya, atur Bobot ke 0. Jika Anda menetapkan Bobot ke 0 untuk semua catatan dalam grup, lalu lintas dirutekan ke semua sumber daya dengan probabilitas yang sama. Hal ini memastikan bahwa Anda tidak secara tidak sengaja menonaktifkan perutean untuk grup catatan tertimbang.

Efek dari pengaturan Bobot ke 0 berbeda ketika Anda mengasosiasikan pemeriksaan kondisi dengan catatan tertimbang. Untuk informasi selengkapnya, lihat [Cara Amazon Route 53 memilih catatan](#page-907-0) [ketika pemeriksaan kondisi dikonfigurasi.](#page-907-0)

## <span id="page-716-1"></span>Pemeriksaan kondisi

Pilih pemeriksaan kondisi jika Anda ingin Route 53 untuk memeriksa kondisi titik akhir tertentu dan untuk menanggapi permintaan DNS menggunakan catatan ini hanya ketika kondisi titik akhir baik.

Route 53 tidak memeriksa kondisi titik akhir yang ditentukan dalam catatan, misalnya, titik akhir yang ditentukan oleh alamat IP di bidang Nilai. Saat Anda memilih pemeriksaan kondisi untuk catatan, Route 53 memeriksa kondisi titik akhir yang Anda tentukan di pemeriksaan kondisi. Untuk informasi tentang bagaimana Route 53 menentukan apakah titik akhir sehat, lihat [Bagaimana Amazon Route](#page-858-0) [53 menentukan apakah pemeriksaan kondisi sehat.](#page-858-0)

Mengaitkan pemeriksaan kondisi dengan catatan hanya berguna ketika Route 53 memilih di antara dua catatan atau lebih untuk merespons kueri DNS, dan Anda ingin Rute 53 mendasarkan pilihan sebagian pada status pemeriksaan kondisi. Gunakan pemeriksaan kondisi hanya dalam konfigurasi berikut:

- Anda sedang memeriksa kondisi semua catatan dalam grup catatan yang memiliki nama, jenis, dan kebijakan perutean yang sama (seperti failover atau catatan berbobot), dan Anda menentukan ID pemeriksaan kondisi untuk semua catatan. Jika pemeriksaan kondisi untuk catatan menentukan titik akhir yang tidak sehat, Route 53 berhenti merespons kueri menggunakan nilai untuk catatan tersebut.
- Anda memilih Ya untuk Evaluasi kondisi target untuk catatan alias atau catatan dalam grup alias failover, alias geolokasi, alias latensi, alias berbobot. Jika catatan alias mereferensikan catatan nonalias di zona yang dihosting yang sama, Anda juga harus menentukan pemeriksaan kesehatan untuk catatan yang direferensikan. Jika Anda mengaitkan pemeriksaan Health dengan catatan alias dan juga memilih Ya untuk Evaluasi Kesehatan Target, keduanya harus mengevaluasi ke true. Untuk informasi selengkapnya, lihat [Apa yang terjadi jika Anda mengaitkan pemeriksaan](#page-903-0)  [kondisi dengan catatan alias?](#page-903-0).

Jika pemeriksaan kondisi Anda menentukan titik akhir hanya berdasarkan nama domain, sebaiknya buat pemeriksaan kondisi terpisah untuk setiap titik akhir. Misalnya, buat pemeriksaan kondisi untuk setiap server HTTP yang melayani konten untuk www.example.com. Untuk nilai Nama domain, tentukan nama domain server (seperti us-east-2-www.example.com), bukan nama catatan (example.com).

## A Important

Dalam konfigurasi ini, jika Anda membuat pemeriksaan kondisi dengan nilai Nama domain yang sesuai dengan nama catatan lalu mengaitkan pemeriksaan kondisi dengan catatan tersebut, hasil pemeriksaan kondisi tidak dapat diprediksi.

## <span id="page-717-0"></span>Mengevaluasi Kondisi Target

Pilih Ya jika Anda ingin Route 53 untuk menentukan apakah untuk menanggapi permintaan DNS menggunakan catatan ini dengan memeriksa kondisi sumber daya yang ditentukan oleh Titik akhir.

Perhatikan hal berikut:

API regional kustom API Gateway dan API yang dioptimalkan untuk edge

Tidak ada persyaratan khusus untuk menyetel Evaluasi kondisi target ke Ya ketika titik akhir adalah API yang kustom API Gateway atau API yang dioptimalkan edge.

#### CloudFront distribusi

Anda tidak dapat mengatur Evaluasi kondisi target ke Ya saat titik akhir adalah CloudFront distribusi.

Lingkungan Elastic Beanstalk yang memiliki subdomain regionalisasi

Jika Anda menentukan lingkungan Elastic Beanstalk di Titik Akhir dan lingkungan berisi penyeimbang beban ELB, Elastic Load Balancing hanya merutekan kueri ke Instans Amazon EC2 yang sehat dan terdaftar dengan penyeimbang beban. (Lingkungan secara otomatis berisi penyeimbang beban ELB jika mencakup lebih dari satu Instans Amazon EC2.) Jika Anda mengatur Evaluasi kondisi target ke Ya dan Instans Amazon EC2 atau penyeimbang beban tidak ada yang sehat, Route 53 merutekan kueri ke sumber daya lain sehat yang tersedia, jika ada.

Jika lingkungan berisi contoh Instans Amazon EC2 tunggal, tidak ada persyaratan khusus.

### penyeimbang beban ELB

Perilaku pemeriksaan kondisi tergantung jenis penyeimbang beban:

- Classic Load Balancer Jika Anda menentukan Classic Load Balancer ELB di Titik akhir, Elastic Load Balancing merutekan kueri hanya ke instans Amazon EC2 sehat yang terdaftar dengan penyeimbang beban. Jika Anda menyetel Evaluasi Kondisi Target ke Ya dan tidak ada instans EC2 yang sehat atau penyeimbang beban itu sendiri tidak sehat, Route 53 merutekan kueri ke sumber daya lain.
- Aplikasi dan Penyeimbang Beban Jaringan Jika Anda menentukan Aplikasi ELB atau Penyeimbang Beban Jaringan dan Anda menyetel Evaluasi Kondisi Target ke Ya, Route 53 merutekan kueri ke penyeimbang beban berdasarkan kondisi grup target yang terkait dengan penyeimbang beban:
	- Agar Aplikasi atau Penyeimbang Beban Jaringan dianggap sehat, setiap kelompok target yang berisi target harus berisi setidaknya satu target yang sehat. Jika setiap kelompok target hanya berisi target yang tidak sehat, penyeimbang beban dianggap tidak sehat, dan Route 53 merutekan permintaan ke sumber daya lainnya.
	- Grup target yang tidak memiliki target terdaftar dianggap tidak sehat.

### **a** Note

Bila Anda membuat penyeimbang beban, Anda mengonfigurasi pengaturan untuk pemeriksaan kondisi Elastic Load Balancing; bukan pemeriksaan kondisi Route 53, tetapi melakukan fungsi serupa. Tidak membuat pemeriksaan kondisi Route 53 untuk Instans EC2 yang Anda daftarkan dengan penyeimbang beban ELB.

## Bucket S3

Tidak ada persyaratan khusus untuk pengaturan Evaluasi kondisi target ke Ya ketika titik akhir adalah bucket S3.

Titik akhir antarmuka Amazon VPC

Tidak ada persyaratan khusus untuk pengaturan Evaluasi kondisi target ke Ya ketika titik akhir adalah antarmuka Amazon VPC.

Catatan lain di zona yang di-hosting

Jika AWS sumber daya yang Anda tentukan di Titik Akhir adalah catatan atau grup catatan (misalnya, grup catatan tertimbang) tetapi bukan catatan alias lain, kami sarankan Anda mengaitkan pemeriksaan kondisi dengan semua catatan di titik akhir. Untuk informasi selengkapnya, lihat [Apa yang terjadi jika Anda menghilangkan pemeriksaan kondisi?](#page-904-0).

## <span id="page-719-0"></span>ID catatan

Masukkan nilai yang secara unik mengidentifikasi catatan ini dalam grup catatan tertimbang.

# Membuat catatan dengan mengimpor file zona

Jika Anda bermigrasi dari penyedia layanan DNS lain, dan jika penyedia layanan DNS Anda saat ini mengizinkan Anda mengekspor pengaturan DNS Anda saat ini ke file zona, Anda dapat dengan cepat membuat semua catatan untuk zona yang di-hosting Amazon Route 53 dengan mengimpor file zona.

## **a** Note

File zona menggunakan format standar yang dikenal sebagai BIND untuk mewakili catatan dalam format teks. Untuk informasi tentang format file zona, lihat entri Wikipedia untuk [file](https://en.wikipedia.org/wiki/Zone_file)  [Zona](https://en.wikipedia.org/wiki/Zone_file). Informasi tambahan tersedia di [RFC 1034, Nama Domain—Konsep dan Fasilitas](https://datatracker.ietf.org/doc/html/rfc1034) bagian 3.6.1, dan [RFC 1035, Nama Domain—Implementasi dan Spesifikasi](https://datatracker.ietf.org/doc/html/rfc1035) bagian 5.

Jika Anda ingin membuat catatan dengan mengimpor file zona, perhatikan hal berikut:
- File zona harus dalam format yang sesuai dengan RFC.
- Nama domain catatan dalam file zona harus cocok dengan nama zona yang di-hosting.
- Route 53 mendukung kata kunci \$ORIGIN dan \$TTL. Jika file zona menyertakan kata kunci \$GENERATE atau \$INCLUDE, impor gagal dan Route 53 akan menghasilkan kesalahan.
- Saat Anda mengimpor file zona, Route 53 mengabaikan catatan SOA di file zona. Route 53 juga mengabaikan catatan NS yang memiliki nama yang sama sebagai zona yang di-hosting.
- Anda dapat mengimpor maksimum 1.000 catatan.
- Jika zona yang di-hosting sudah berisi catatan yang muncul di file zona, proses impor gagal, dan tidak ada catatan yang dibuat.
- Kami menyarankan Anda meninjau konten file zona untuk mengonfirmasi bahwa nama catatan menyertakan atau mengecualikan titik beruntun yang sesuai:
	- Ketika nama catatan dalam file zona menyertakan titik beruntun (example.com.), proses impor menginterpretasikan nama sebagai nama domain yang memenuhi syarat dan menciptakan catatan Route 53 dengan nama tersebut.
	- Saat nama rekaman dalam file zona tidak menyertakan titik beruntun (www), proses impor menggabungkan nama tersebut dengan nama domain di file zona (example.com) dan membuat catatan Route 53 dengan nama gabungan (www.example.com).

Jika proses ekspor tidak menambahkan titik akhir ke nama domain yang sepenuhnya memenuhi syarat dari catatan, proses impor Route 53 menambahkan nama domain ke nama catatan. Misalnya, anggap Anda mengimpor data ke zona yang di-hosting example.com dan nama catatan MX dalam file zona adalah mail.example.com, tanpa titik beruntun. Proses impor Route 53 menciptakan catatan MX bernama mail.example.com.example.com.

# **A** Important

Untuk data CNAME, MX, PTR, dan SRV, perilaku ini juga berlaku untuk nama domain yang disertakan dalam nilai RDATA. Misalnya, anggap Anda memiliki file zona untuk example.com. Jika data CNAME dalam file zona (support, tanpa titik beruntun) memiliki nilai RDATA www.example.com (juga tanpa titik beruntun), proses impor membuat catatan Route 53 dengan nama support.example.com yang merutekan lalu lintas ke www.example.com.example.com. Sebelum Anda mengimpor file zona Anda, tinjau nilai RDATA dan perbarui sebagaimana berlaku.

Route 53 tidak mendukung mengekspor catatan ke file zona.

Untuk membuat catatan dengan mengimpor file zona

1. Dapatkan file zona dari penyedia layanan DNS yang saat ini melayani domain. Proses dan terminologi bervariasi dari satu penyedia layanan ke yang lain. Lihat antarmuka dan dokumentasi penyedia Anda untuk informasi tentang mengekspor atau menyimpan catatan Anda dalam file zona atau file BIND.

Jika prosesnya tidak jelas, coba tanyakan dukungan pelanggan penyedia DNS Anda saat ini untuk daftar catatan atau informasi file zona.

- 2. Masuk ke AWS Management Console dan buka konsol Route 53 di [https://](https://console.aws.amazon.com/route53/) [console.aws.amazon.com/route53/](https://console.aws.amazon.com/route53/).
- 3. Di panel navigasi, pilih Hosted zones (Zona yang di-hosting).
- 4. Pada halaman Zona yang Di-hosting, buat zona yang di-hosting baru:
	- a. Pilih Create hosted zone (Buat Zona yang Di-hosting).
	- b. Masukkan nama domain Anda dan, secara opsional, memberikan komentar.
	- c. Pilih Buat.
- 5. Pilih Import zone file (Impor file zona).
- 6. Di panel Import zone file (Impor file zona), tempel isi dari file zona Anda ke kotak teks Zone file (File zona).
- 7. Pilih Import (Impor).

#### **a** Note

Bergantung pada jumlah rekaman dalam file zona Anda, Anda mungkin harus menunggu beberapa menit hingga catatan dibuat.

8. Jika Anda menggunakan layanan DNS lain untuk domain tersebut (yang biasa terjadi jika Anda mendaftarkan domain dengan registrar lain), migrasikan layanan DNS ke Route 53. Ketika langkah itu selesai, pencatat Anda akan mulai mengidentifikasi Route 53 sebagai layanan DNS Anda sebagai tanggapan atas kueri DNS untuk domain Anda, dan kueri akan mulai dikirim ke server DNS Route 53. (Biasanya, ada satu atau dua hari penundaan sebelum kueri DNS mulai dirutekan ke Route 53 karena informasi tentang layanan DNS Anda sebelumnya di-cache pada DNS resolver selama itu.) Untuk informasi selengkapnya, lihat [Membuat Amazon Route 53](#page-508-0)  [menjadi layanan DNS untuk domain yang ada](#page-508-0).

# Mengedit catatan

Prosedur berikut menjelaskan cara mengedit catatan menggunakan konsol Amazon Route 53. Untuk informasi tentang cara mengedit rekaman menggunakan API Route 53, lihat [ChangeResourceRecordSets](https://docs.aws.amazon.com/Route53/latest/APIReference/API_ChangeResourceRecordSets.html)di Referensi API Amazon Route 53.

#### **a** Note

Perubahan untuk catatan membutuhkan waktu untuk menyebarkan ke server DNS Route 53. Saat ini, satu-satunya cara untuk memverifikasi bahwa perubahan telah disebarkan adalah dengan menggunakan tindakan [GetChangeA](https://docs.aws.amazon.com/Route53/latest/APIReference/API_GetChange.html)PI. Perubahan umumnya menyebar ke semua server nama Route 53 dalam waktu 60 detik.

Untuk mengedit catatan menggunakan konsol Route 53

1. Jika Anda tidak mengedit catatan alias, lewati ke langkah 2.

Jika Anda mengedit catatan alias yang merutekan lalu lintas ke Elastic Load Balancing Classic Load Balancer, Application Load Balancer, atau Network Load Balancer, dan jika Anda membuat zona host Route 53 dan penyeimbang beban Anda menggunakan akun yang berbeda, [Mendapatkan nama DNS untuk penyeimbang beban Elastic Load Balancing](#page-627-0) lakukan prosedur untuk mendapatkan nama DNS untuk penyeimbang beban.

Jika Anda mengedit catatan alias untuk sumber daya AWS lainnya, lewati ke langkah 2.

- 2. Masuk ke AWS Management Console dan buka konsol Route 53 di [https://](https://console.aws.amazon.com/route53/) [console.aws.amazon.com/route53/](https://console.aws.amazon.com/route53/).
- 3. Di panel navigasi, pilih Hosted zones (Zona yang di-hosting).
- 4. Di halaman Hosted Zones (Zona yang Di-hosting), pilih baris untuk zona yang di-hosting tempat Anda ingin mengedit catatan.
- 5. Pilih baris untuk rekaman yang ingin Anda edit, lalu masukkan perubahan Anda di panel Edit catatan.
- 6. Masukkan nilai yang berlaku. Untuk informasi selengkapnya, lihat [Nilai yang Anda tentukan saat](#page-629-0)  [membuat atau mengedit catatan Amazon Route 53](#page-629-0).
- 7. Pilih Save changes (Simpan perubahan).
- 8. Jika Anda mengedit beberapa catatan, ulangi langkah 5 hingga 7.

# Menghapus catatan

Prosedur berikut menjelaskan cara menghapus catatan menggunakan konsol Route 53. Untuk informasi tentang cara menghapus rekaman menggunakan API Route 53, lihat [ChangeResourceRecordSets](https://docs.aws.amazon.com/Route53/latest/APIReference/API_ChangeResourceRecordSets.html)di Referensi API Amazon Route 53.

#### **a** Note

Perubahan untuk catatan membutuhkan waktu untuk menyebarkan ke server DNS Route 53. Saat ini, satu-satunya cara untuk memverifikasi bahwa perubahan telah disebarkan adalah dengan menggunakan tindakan [GetChangeA](https://docs.aws.amazon.com/Route53/latest/APIReference/API_GetChange.html)PI. Perubahan umumnya menyebar ke semua server nama Route 53 dalam waktu 60 detik.

#### Membatalkan catatan

- 1. Masuk ke AWS Management Console dan buka konsol Route 53 di [https://](https://console.aws.amazon.com/route53/) [console.aws.amazon.com/route53/](https://console.aws.amazon.com/route53/).
- 2. Di halaman Zona yang Di-hosting, pilih baris untuk zona yang di-hosting tempat Anda ingin menghapus catatan.
- 3. Dalam daftar catatan, pilih data yang ingin Anda hapus.

Untuk memilih beberapa catatan berturut-turut, pilih baris pertama, tahan tombol Shift, dan pilih baris terakhir. Untuk memilih beberapa catatan yang tidak berurutan, pilih baris pertama, tahan tombol Ctrl, dan pilih baris tambahan.

Anda tidak dapat menghapus catatan yang memiliki nilai NS atau SOA untuk Jenis.

- 4. Pilih Delete (Hapus).
- 5. Pilih Delete (Hapus) untuk menutup kotak dialog.

# Mencantumkan catatan

Prosedur berikut menjelaskan cara menggunakan konsol Amazon Route 53 untuk daftar catatan di zona yang di-hosting. Untuk informasi tentang cara mencantumkan catatan menggunakan API Route 53, lihat [ListResourceRecordSetsd](https://docs.aws.amazon.com/Route53/latest/APIReference/API_ListResourceRecordSets.html)i Referensi API Amazon Route 53.

#### Untuk mencantumkan catatan

- 1. Masuk ke AWS Management Console dan buka konsol Route 53 di [https://](https://console.aws.amazon.com/route53/) [console.aws.amazon.com/route53/](https://console.aws.amazon.com/route53/).
- 2. Pada panel navigasi, pilih Zona yang di-hosting.
- 3. Pada halaman Zona yang Di-hosting, pilih nama zona yang di-hosting.
- 4. Untuk mengubah mode pencarian, pilih ikon roda gigi di kanan atas tabel Rekaman. Pilih salah satu dari:
	- Otomatis

Dalam mode ini, layanan menggunakan filter berdasarkan sejumlah catatan. Penuh kurang dari 2000 dan cepat untuk lebih dari 2000 catatan.

• Penuh

Dalam mode ini, semua filter pencarian tersedia, tetapi kinerja pencarian mungkin lebih lambat.

• Cepat

Dalam mode ini, beberapa fitur canggih tidak tersedia, tetapi kinerja pencarian akan lebih cepat.

Untuk hanya menampilkan catatan yang dipilih, masukkan kriteria pencarian yang berlaku di atas daftar catatan. Dalam mode otomatis, perilaku pencarian bergantung pada apakah zona yang dihosting berisi hingga 2.000 catatan atau lebih dari 2.000 catatan:

Hingga 2.000 catatan dan mode penuh

- Untuk menampilkan catatan yang memiliki nilai tertentu, masukkan nilai di bilah pencarian dan tekan Enter. Misalnya, untuk menampilkan catatan yang memiliki alamat IP yang dimulai dengan 192.0, masukkan nilai tersebut di bidang Search (Pencarian), dan tekan Enter.
- Untuk menampilkan hanya catatan yang memiliki jenis data DNS yang sama, pilih Jenis catatan dalam daftar menurun, dan masukkan jenis catatan.
- Untuk hanya menampilkan catatan alias, pilih Alias di daftar dropdown, dan masukkan. **Yes**
- Untuk hanya menampilkan catatan tertimbang, pilih Kebijakan perutean dalam daftar menurun, dan masukkan **WEIGHTED**.

Lebih dari 2.000 catatan dan mode cepat

• Anda dapat mencari hanya pada nama catatan, bukan pada nilai catatan. Anda juga tidak dapat memfilter berdasarkan jenis catatan, atau pada alias atau catatan tertimbang.

Untuk melakukan ini, masukkan kursor Anda ke kotak teks Filter, pilih Properti dan kemudian Rekam nama.

- Untuk catatan yang memiliki tiga label (tiga bagian dipisahkan oleh titik), ketika Anda memasukkan nilai di kolom pencarian dan menekan Enter, konsol Route 53 secara otomatis melakukan pencarian wildcard pada label ketiga dari kanan dalam nama catatan. Misalnya, zona yang di-hosting example.com berisi 100 catatan bernama record1.example.com melalui record100.example.com. (Record1 adalah label ketiga dari kanan.) Inilah yang terjadi saat Anda mencari nilai berikut:
	- record1 Konsol Route 53 mencari record1\*.example.com, yang akan menghasilkan record1.example.com, record10.example.com melaui record19.example.com, dan record100.example.com.
	- record1.example.com Seperti pada contoh sebelumnya, konsol akan melakukan pencarian untuk record1\*.example.com dan menghasilkan catatan yang sama.
	- 1 Konsol melakukan pencarian untuk 1\*.example.com dan tidak menghasilkan catatan.
	- Example Konsol melakukan pencarian untuk example\*.example.com dan tidak menghasilkan catatan.
	- example.com Dalam contoh ini, konsol tidak melakukan pencarian wildcard. Hal ini akan menghasilkan semua catatan di zona yang di-hosting.
	- Mode pencarian otomatis Saat menggunakan mode pencarian ini, Anda harus terlebih dahulu menyediakan properti, seperti nama rekam, untuk dapat mencari.

# **G** Note

Jika label ketiga dari kanan berisi satu atau lebih tanda hubung (seperti thirdlabel.example.com), dan jika Anda mencari bagian dari label ketiga tepat sebelum tanda hubung (third dalam contoh ini), Route 53 tidak akan menghasilkan catatan apa pun. Sebagai gantinya, sertakan tanda hubung (cari third-) atau hilangkan karakter segera sebelum tanda hubung (cari third).

• Untuk catatan yang memiliki empat label atau lebih, Anda harus menentukan nama yang tepat dari catatan. Tidak ada pencarian wildcard yang didukung. Sebagai contoh, jika zona yang dihosting menyertakan catatan bernama label4.record1.example.com, Anda dapat menemukan catatan itu hanya jika Anda menentukan label4.record1.example.com di bidang pencarian.

# Menggunakan arus lalu lintas untuk rute lalu lintas DNS

Mengelola catatan terkait di zona yang di-hosting dapat menjadi tantangan dalam situasi berikut:

- Anda memiliki banyak sumber daya yang melakukan operasi yang sama, seperti server web yang melayani lalu lintas untuk domain yang sama.
- Anda ingin membuat sebuah pohon kompleks catatan menggunakan [catatan alias](https://docs.aws.amazon.com/Route53/latest/DeveloperGuide/resource-record-sets-choosing-alias-non-alias.html) dan kombinasi dari [Kebijakan perutean Route 53,](https://docs.aws.amazon.com/Route53/latest/DeveloperGuide/routing-policy.html) seperti latensi, failover, dan tertimbang.

Anda dapat membuat catatan satu per satu, tetapi sulit untuk melacak hubungan di antara catatan ketika Anda meninjau pengaturan di konsol Route 53. Alur lalu lintas menyederhanakan proses pembuatan dan pemeliharaan catatan secara signifikan dalam konfigurasi besar dan kompleks.

#### Editor visual

Editor visual alur lalu lintas memungkinkan Anda membuat struktur rekaman yang kompleks dan melihat hubungan di antara catatan tersebut. Misalnya, Anda dapat membuat konfigurasi di mana alias latensi mencatat catatan tertimbang referensi, dan catatan tertimbang mereferensikan sumber daya Anda dalam beberapa. Wilayah AWS Setiap konfigurasi dikenal sebagai kebijakan lalu lintas. Anda dapat membuat kebijakan lalu lintas sebanyak yang Anda inginkan tanpa biaya. Versioning

Anda dapat membuat beberapa versi kebijakan lalu lintas sehingga Anda tidak perlu memulai dari awal ketika konfigurasi berubah. Versi lama terus ada hingga Anda menghapusnya; ada batas default 1000 versi per kebijakan lalu lintas. Anda dapat secara opsional memberikan setiap versi deskripsi.

#### Pembuatan dan pembaruan catatan otomatis

Kebijakan lalu lintas dapat mewakili puluhan atau bahkan ratusan catatan. Aliran lalu lintas memungkinkan Anda membuat semua catatan tersebut secara otomatis dengan membuat catatna kebijakan lalu lintas. Anda menentukan zona yang di-hosting dan nama catatan pada dasar struktur, seperti example.com atau www.example.com, dan Route 53 secara otomatis membuat semua catatan lain di struktur tersebut. Catatan dasar, catatan kebijakan lalu lintas—muncul dalam daftar rekaman untuk zona yang di-hostinga; semua catatan lainnya disembunyikan.

Ketika Anda membuat versi baru dari kebijakan lalu lintas, Anda dapat secara selektif memperbarui catatan kebijakan lalu lintas yang Anda buat menggunakan versi kebijakan lalu lintas sebelumnya. Ketika Anda memperbarui catatan kebijakan lalu lintas, Route 53 secara otomatis memperbarui semua catatan lain pada struktur. Anda juga dapat dengan cepat memutar kembali perubahan dengan memperbarui catatan kebijakan lalu lintas lagi untuk menggunakan versi sebelumnya dari kebijakan lalu lintas.

#### **a** Note

Anda dapat menggunakan alur lalu lintas untuk membuat catatan hanya di zona yang dihosting publik.

Gunakan kembali untuk beberapa catatan di zona yang di-hosting lainnya

Anda dapat menggunakan kebijakan lalu lintas untuk secara otomatis membuat catatan di beberapa zona yang di-hosting publik. Misalnya, jika Anda menggunakan server web yang sama untuk beberapa nama domain, Anda dapat menggunakan kebijakan lalu lintas yang sama untuk membuat catatan kebijakan lalu lintas di zona yang di-hosting untuk example.com, example.org, dan example.net.

Cara Route 53 menanggapi permintaan DNS

Ketika klien mengajukan permintaan untuk nama catatan akar, seperti example.com atau www.example.com, Route 53 menanggapi permintaan berdasarkan konfigurasi dalam kebijakan lalu lintas yang Anda gunakan untuk membuat catatan kebijakan lalu lintas yang sesuai.

Kebijakan perutean geoproximity

T Dengan geoproximity routing, Anda dapat merutekan lalu lintas berdasarkan lokasi sumber daya Anda dan, secara opsional, mengalihkan lalu lintas dari sumber daya di satu lokasi ke sumber daya di lokasi lain. Untuk informasi selengkapnya, lihat [Perutean geoproximity.](#page-589-0)

# Biaya untuk arus lalu lintas

Ada biaya bulanan untuk setiap catatan kebijakan lalu lintas. Untuk informasi selengkapnya, lihat bagian "Arus lalu lintas" [Amazon Route 53](https://aws.amazon.com/route53/pricing/).

Untuk meminimalkan biaya ini, Anda dapat membuat satu atau lebih alias catatan di zona yang dihosting yang mereferensikan catatan kebijakan lalu lintas di zona yang di-hosting. Misalnya, Anda dapat membuat catatan kebijakan lalu lintas untuk example.com dan kemudian membuat catatan alias untuk www.example.com yang merujuk catatan kebijakan lalu lintas.

#### Topik

- [Membuat dan mengelola kebijakan lalu lintas](#page-728-0)
- [Membuat dan mengelola catatan kebijakan](#page-745-0)

# <span id="page-728-0"></span>Membuat dan mengelola kebijakan lalu lintas

#### Topik

- [Membuat kebijakan lalu lintas](#page-728-1)
- [Nilai-nilai yang Anda tentukan ketika Anda membuat kebijakan lalu lintas](#page-729-0)
- [Melihat peta yang menunjukkan efek pengaturan geoproximity](#page-737-0)
- [Membuat versi tambahan dari kebijakan lalu lintas](#page-739-0)
- [Membuat kebijakan lalu lintas dengan mengimpor dokumen JSON](#page-740-0)
- [Melihat versi kebijakan lalu lintas dan catatan kebijakan terkait](#page-742-0)
- [Menghapus versi kebijakan lalu lintas dan kebijakan lalu lintas](#page-744-0)

# <span id="page-728-1"></span>Membuat kebijakan lalu lintas

Untuk membuat kebijakan lalu lintas, lakukan prosedur berikut.

Untuk membuat kebijakan lalu lintas

- 1. Desain konfigurasi Anda. Untuk informasi tentang cara kerja konfigurasi perutean DNS kompleks, lihat [Mengonfigurasi failover DNS](#page-892-0) di [Membuat pemeriksaan kondisi Amazon Route 53](#page-855-0) [dan mengonfigurasi failover DNS.](#page-855-0)
- 2. Berdasarkan desain untuk konfigurasi Anda, buat pemeriksaan kondisi yang ingin Anda gunakan untuk titik akhir Anda.
- 3. Masuk ke AWS Management Console dan buka konsol Route 53 di [https://](https://console.aws.amazon.com/route53/) [console.aws.amazon.com/route53/](https://console.aws.amazon.com/route53/).
- 4. Di panel navigasi, pilih Traffic policies (Kebijakan lalu lintas).
- 5. Pilih Create traffic policy (Buat kebijakan lalu lintas).
- 6. Pada halaman Kebijakan nama, tentukan nilai yang berlaku. Untuk informasi selengkapnya, lihat [Nilai-nilai yang Anda tentukan ketika Anda membuat kebijakan lalu lintas](#page-729-0).
- 7. Pilih Next (Berikutnya).

8. Pada halaman Buat kebijakan lalu lintas Nama kebijakan v1, tentukan nilai yang berlaku. Untuk informasi selengkapnya, lihat [Nilai-nilai yang Anda tentukan ketika Anda membuat kebijakan lalu](#page-729-0)  [lintas.](#page-729-0)

Anda dapat menghapus aturan, titik akhir, dan cabang kebijakan lalu lintas dengan cara berikut:

• Untuk menghapus aturan atau titik akhir, klik x di sudut kanan atas kotak.

#### **A** Important

Jika Anda menghapus aturan yang memiliki aturan turunan dan titik akhir, Amazon Route 53 juga menghapus semua turunannya.

- Jika Anda menghubungkan dua aturan untuk aturan turunan yang sama atau titik akhir dan Anda ingin menghapus salah satu sambungan, jeda kursor Anda pada sambungan yang ingin Anda hapus, lalu klik x untuk koneksi itu.
- 9. Pilih Create traffic policy (Buat kebijakan lalu lintas).
- 10. Opsional: Pada Membuat catatan kebijakan dengan kebijakan lalu lintas, gunakan kebijakan lalu lintas baru untuk membuat satu atau lebih catatan kebijakan di satu zona yang di-hosting. Untuk informasi selengkapnya, lihat [Nilai yang Anda tentukan saat membuat atau memperbarui catatan](#page-747-0)  [kebijakan.](#page-747-0) Anda juga dapat membuat catatan kebijakan nanti, baik di zona yang di-hosting yang sama atau di zona yang di-hosting tambahan.

Jika Anda tidak ingin membuat catatan kebijakan sekarang, pilih Skip this step (Lewati langkah ini), dan konsol menampilkan daftar lalu lintas kebijakan dan catatan kebijakan yang telah Anda buat dengan menggunakan akun AWS.

11. Jika Anda menetapkan pengaturan untuk catatan kebijakan di langkah sebelumnya, pilih Create policy record (Buat catatan kebijakan).

# <span id="page-729-0"></span>Nilai-nilai yang Anda tentukan ketika Anda membuat kebijakan lalu lintas

Ketika Anda membuat kebijakan lalu lintas, Anda menentukan nilai berikut.

•

- •
- 
- •
- •
- •
- •

•

#### Nama kebijakan

Masukkan nama yang menggambarkan kebijakan lalu lintas. Nilai ini muncul dalam daftar kebijakan lalu lintas di konsol. Anda tidak dapat mengubah nama kebijakan lalu lintas setelah Anda membuatnya.

#### Versi

Nilai ini ditetapkan secara otomatis oleh Amazon Route 53 ketika Anda membuat kebijakan lalu lintas atau versi baru dari kebijakan yang ada.

#### Deskripsi versi

Masukkan deskripsi yang berlaku untuk versi kebijakan lalu lintas ini. Nilai ini muncul dalam daftar lalu lintas kebijakan versi di konsol.

#### Tipe DNS

Pilih jenis DNS yang Anda inginkan Amazon Route 53 untuk menetapkan semua catatan ketika Anda membuat catatan kebijakan dengan menggunakan versi kebijakan lalu lintas ini. Untuk mengetahui daftar jenis yang didukung, lihat [Tipe data DNS yang didukung.](#page-610-0)

#### **A** Important

Jika Anda membuat versi baru dari kebijakan lalu lintas yang ada, Anda dapat mengubah jenis DNS. Namun, Anda tidak dapat mengedit catatan kebijakan dan memilih versi kebijakan lalu lintas yang memiliki jenis DNS yang berbeda dari versi kebijakan lalu lintas yang digunakan untuk membuat catatan kebijakan. Sebagai contoh, jika Anda membuat catatan kebijakan dengan menggunakan versi kebijakan lalu lintas yang memiliki Jenis DNS A, Anda tidak dapat mengedit catatan kebijakan dan memilih versi kebijakan lalu lintas yang memiliki nilai lain untuk Jenis DNS.

Jika Anda ingin mengarahkan lalu lintas ke sumber daya AWS, pilih nilai yang berlaku:

- CloudFront distribusi Pilih A: Alamat IP dalam format IPv4 atau AAAA: alamat IP dalam format IPv6.
- ELB Application load balancer Pilih alamat A: IP dalam format IPv4 atau AAAA: alamat IP dalam format IPv6.
- ELB Classic load balancer Pilih alamat A: IP dalam format IPv4 atau AAAA: alamat IP dalam format IPv6.
- ELB Network load balancer Pilih alamat A: IP dalam format IPv4 atau AAAA: alamat IP dalam format IPv6.
- Lingkungan Elastic Beanstalk: Pilih A: Alamat IP dalam format IPv4.
- Amazon S3 bucket configured as a website endpoint (Bucket Amazon S3 dikonfigurasi sebagai titik akhir situs web) Pilih: A: IP address in IPv4 format (A: Alamat IP dalam format IPv4).

#### Sambungkan ke

Pilih aturan yang berlaku atau titik akhir berdasarkan desain untuk konfigurasi Anda.

#### Aturan failover

Pilih opsi ini bila Anda ingin mengonfigurasi failover aktif-pasif, di mana satu sumber daya mengambil semua lalu lintas ketika tersedia dan sumber daya lainnya mengambil semua lalu lintas ketika sumber daya pertama tidak tersedia.

Untuk informasi selengkapnya, lihat [Failover active-passive.](#page-910-0)

#### Aturan geolokasi

Pilih opsi ini bila Anda ingin Amazon Route 53 untuk menanggapi permintaan DNS berdasarkan lokasi pengguna Anda.

Untuk informasi selengkapnya, lihat [Perutean geolokasi](#page-587-0).

Bila Anda memilih Aturan geolokasi, Anda juga memilih negara atau negara bagian di Amerika Serikat asal permintaan.

#### Latensi aturan

Pilih opsi ini ketika Anda memiliki sumber daya di beberapa pusat data Amazon EC2 yang melakukan fungsi yang sama, dan Anda ingin Route 53 untuk menanggapi permintaan DNS dengan sumber daya yang menyediakan latensi terbaik.

Saat Anda memilih aturan Latensi, Anda juga memilih aturan. Wilayah AWS

Untuk informasi selengkapnya, lihat [Perutean berbasis latensi.](#page-593-0)

#### Aturan geoproximity

Pilih opsi ini ketika Anda ingin Route 53 merespons kueri DNS berdasarkan lokasi sumber daya Anda dan, secara opsional, pada bias yang Anda tentukan. Bias memungkinkan Anda mengirim lebih banyak lalu lintas ke sumber daya atau lebih banyak lalu lintas dari sumber daya.

Jika Anda memilih Aturan geoproximity, masukkan nilai berikut:

#### Lokasi titik akhir

Pilih nilai yang berlaku:

- Custom (enter coordinates) (Kustom (masukkan koordinat)) Jika titik akhir Anda bukan sumber daya AWS, pilih Custom (enter coordinates) (Kustom (masukkan koordinat)).
- An Wilayah AWS Jika titik akhir Anda adalah AWS sumber daya, pilih sumber daya Wilayah AWS yang Anda buat.
- Zona AWS Lokal Jika titik akhir Anda adalah AWS sumber daya, pilih Zona AWS Lokal tempat Anda membuat sumber daya.

Jika Anda menggunakan AWS Local Zones, Anda harus mengaktifkannya terlebih dahulu. Untuk informasi selengkapnya, lihat [Memulai Local Zones](https://docs.aws.amazon.com/local-zones/latest/ug/getting-started.html) di Panduan Pengguna AWS Local Zones.

Untuk Local Zones yang tersedia, lihat [Lokasi AWS Local Zones](https://aws.amazon.com/about-aws/global-infrastructure/localzones/locations/).

Untuk mempelajari perbedaan antara Wilayah AWS dan Local Zones, lihat [Wilayah dan Zona](https://docs.aws.amazon.com/AWSEC2/latest/UserGuide/using-regions-availability-zones.html) di Panduan Pengguna Amazon EC2.

# **A** Important

Kebijakan perutean geoproximity tunggal tidak dapat berisi dua atau lebih lokasi yang secara geografis terletak dalam wilayah metropolitan yang sama. Selain itu, beberapa Wilayah AWS dan Local Zones, seperti US West (Oregon) dan Portland, AS, terletak terlalu dekat satu sama lain untuk digunakan dalam kebijakan perutean geoproximity yang sama. Jika Anda memerlukan perutean lalu lintas ke lebih dari satu lokasi dalam wilayah metropolitan yang sama, alih-alih tentukan kebijakan perutean geoproximity yang menghasilkan aturan perutean tertimbang 50/50 (WRR)

untuk dua titik akhir yang berbeda di area tersebut, sehingga mendistribusikan lalu lintas secara merata di antara titik akhir tersebut.

#### Koordinat

Jika Anda memilih Kustom (masukkan koordinat) untuk Lokasi Titik Akhir, masukkan garis lintang dan bujur dari lokasi sumber daya. Perhatikan hal berikut:

- Garis lintang mewakili lokasi selatan (negatif) atau utara (positif) dari khatulistiwa. Nilai yang valid adalah -90 derajat sampai 90 derajat.
- Bujur mewakili lokasi barat (negatif) atau timur (positif) dari meridian utama. Nilai yang valid adalah -180 derajat sampai 180 derajat.
- Anda bisa mendapatkan garis lintang dan bujur dari beberapa aplikasi pemetaan online. Misalnya, di Google Maps, URL untuk lokasi menentukan garis lintang dan bujur:

https://www.google.com/maps/ @47.6086111, -122.3409953,20z

• Anda dapat memasukkan hingga dua desimal presisi, misalnya, 47,63. Jika Anda menentukan nilai dengan presisi yang lebih besar, Route 53 memotong nilai untuk dua tempat setelah desimal. Untuk garis lintang dan bujur di khatulistiwa, 0,01 derajat sekitar 0,69 mil.

#### Bias

Untuk secara opsional mengubah ukuran wilayah geografis dari mana Route 53 rute lalu lintas ke sumber daya, tentukan nilai yang berlaku untuk Bias:

- Untuk memperluas ukuran wilayah geografis dari mana Route 53 mengarahkan lalu lintas ke sumber daya, tentukan bilangan bulat positif dari 1 sampai 99 untuk bias. Route 53 mengecilkan ukuran wilayah yang berdekatan.
- Untuk mengecilkan ukuran wilayah geografis dari mana Route 53 rute lalu lintas ke sumber daya, tentukan bias negatif -1 sampai -99. Route 53 memperluas ukuran wilayah yang berdekatan.

# **A** Important

Efek mengubah nilai Bias relatif, berdasarkan lokasi sumber daya lain, bukan absolut, berdasarkan jarak. Akibatnya, efek dari perubahan sulit diprediksi. Misalnya, tergantung di mana sumber daya Anda berada, mengubah bias dari 10 menjadi 15 dapat berarti perbedaan antara menambah atau mengurangi jumlah lalu lintas

yang signifikan dari wilayah metropolitan New York City. Kami menyarankan Anda mengubah bias sedikit demi sedikit dan mengevaluasi hasilnya, lalu membuat perubahan tambahan jika sesuai.

Untuk informasi selengkapnya, lihat [Perutean geoproximity.](#page-589-0)

### Aturan jawaban multinilai

Pilih opsi ini ketika Anda ingin Route 53 menanggapi kueri DNS dengan hingga delapan jawaban sehat, dipilih kira-kira secara acak.

Untuk informasi selengkapnya, lihat [Perutean jawaban multinilai](#page-602-0).

#### Aturan tertimbang

Pilih opsi ini ketika Anda memiliki beberapa sumber daya yang melakukan fungsi yang sama (misalnya, server web yang melayani situs web yang sama) dan Anda ingin Route 53 untuk merutekan lalu lintas ke sumber daya tersebut dalam proporsi yang Anda tentukan (misalnya, 1/3 ke satu server dan 2/3 ke yang lain).

Jika Anda memilih Aturan tertimbang, masukkan bobot yang ingin Anda terapkan pada aturan ini.

Untuk informasi selengkapnya, lihat [Perutean tertimbang](#page-602-1).

#### Titik Akhir

Pilih opsi ini untuk menentukan sumber daya, seperti CloudFront distribusi atau penyeimbang beban Elastic Load Balancing, tempat Anda ingin merutekan kueri DNS.

#### Peran yang sudah ada

Pilih opsi ini saat Anda ingin merutekan kueri DNS ke aturan yang ada dalam kebijakan lalu lintas ini. Misalnya, Anda dapat membuat dua atau beberapa aturan geolokasi yang mengarahkan kueri untuk negara yang berbeda ke aturan failover yang sama. Aturan failover kemudian dapat merutekan kueri ke dua penyeimbang beban Elastic Load Balancing.

Pilihan ini tidak tersedia jika kebijakan lalu lintas tidak menyertakan aturan apa pun.

#### Titik akhir yang sudah ada

Pilih opsi ini jika Anda ingin merutekan permintaan DNS ke titik akhir yang sudah ada. Misalnya, jika Anda memiliki dua aturan failover, Anda mungkin ingin merutekan kueri DNS untuk opsi On failover (sekunder) ke penyeimbang beban Elastic Load Balancing yang sama.

Pilihan ini tidak tersedia jika kebijakan lalu lintas tidak menyertakan titik akhir apa pun.

Tipe nilai

Pilih opsi yang sesuai:

CloudFront distribusi

Pilih opsi ini jika Anda ingin merutekan lalu lintas ke CloudFront distribusi. Opsi ini hanya tersedia jika Anda memilih A: alamat IP dalam format IPv4 untuk jenis DNS atau AAAA: alamat IP dalam format IPv6 untuk jenis DNS.

Penyeimbang beban Aplikasi ELB

Pilih opsi ini jika Anda ingin merutekan lalu lintas ke penyeimbang beban Aplikasi Elastic Load Balancing. Pilihan ini tersedia hanya jika anda memilih sama ada A: Alamat IP dalam format IPv4 atau AAAA: Alamat IP dalam format IPv6 untuk Jenis DNS.

#### ELB Classic penyeimbang beban

Pilih opsi ini jika Anda ingin merutekan lalu lintas ke penyeimbang beban Elastic Load Balancing Classic. Pilihan ini tersedia hanya jika anda memilih sama ada A: Alamat IP dalam format IPv4 atau AAAA: Alamat IP dalam format IPv6 untuk Jenis DNS.

Penyeimbang beban Jaringan ELB

Pilih opsi ini jika Anda ingin merutekan lalu lintas ke penyeimbang beban Elastic Load Balancing Network. Pilihan ini tersedia hanya jika anda memilih sama ada A: Alamat IP dalam format IPv4 atau AAAA: Alamat IP dalam format IPv6 untuk Jenis DNS.

Lingkungan Elastic Beanstalk

Pilih opsi ini jika Anda ingin mengarahkan lalu lintas ke lingkungan Elastic Beanstalk. Opsi ini hanya tersedia jika Anda memilih A: Alamat IP dalam format IPv4 untuk Tipe DNS.

#### Titik akhir situs web S3

Pilih opsi ini jika Anda ingin mengarahkan lalu lintas ke bucket Amazon S3 yang dikonfigurasi sebagai titik akhir situs web. Opsi ini hanya tersedia jika Anda memilih A: Alamat IP dalam format IPv4 untuk Tipe DNS.

#### Ketik nilai tipe DNS

Pilih opsi ini jika Anda ingin Route 53 untuk menanggapi permintaan DNS menggunakan nilai dalam bidang Nilai. Misalnya, jika Anda memilih A untuk nilai Tipe DNS ketika Anda membuat kebijakan lalu lintas ini, opsi ini di daftar Tipe nilaiakan menjadi nilai Tipe A. Hal ini mengharuskan Anda memasukkan alamat IP dalam format IPv4 di bidang Nilai. Route 53 akan menanggapi permintaan DNS yang diarahkan ke titik akhir ini dengan alamat IP di bidang Nilai.

#### Nilai

Pilih atau masukkan nilai berdasarkan opsi yang Anda pilih untuk Tipe nilai:

#### CloudFront distribusi

Pilih CloudFront distribusi dari daftar distribusi yang terkait dengan AWS akun saat ini.

Penyeimbang beban Aplikasi ELB

Pilih penyeimbang beban Aplikasi Elastic Load Balancing dari daftar load balancer yang terkait dengan akun saat ini. AWS

ELB Classic penyeimbang beban

Pilih penyeimbang beban Elastic Load Balancing Classic dari daftar load balancer yang terkait dengan akun saat ini. AWS

Penyeimbang beban Jaringan ELB

Pilih load balancer Elastic Load Balancing Network dari daftar load balancer yang terkait dengan akun saat ini. AWS

Lingkungan Elastic Beanstalk

Pilih lingkungan Elastic Beanstalk dari daftar lingkungan yang terkait dengan arus. Akun AWS Titik akhir situs web S3

Pilih bucket Amazon S3 dari daftar bucket Amazon S3 yang dikonfigurasi sebagai titik akhir situs web dan yang terkait dengan akun AWS saat ini.

#### **A** Important

Ketika Anda membuat catatan kebijakan berdasarkan kebijakan lalu lintas ini, bucket yang Anda pilih di sini harus sesuai dengan nama domain (seperti www.example.com) yang Anda tentukan untuk [Policy record DNS name](#page-748-0) dalam catatan kebijakan. Jika Nilai dan Nama DNS catatan kebijakan tidak cocok, Amazon S3 tidak akan menanggapi permintaan DNS untuk nama domain.

Membuat dan mengelola kebijakan lalu lintas Versi API 2013-04-01 722

#### Ketik nilai tipe DNS

Masukkan nilai yang sesuai dengan nilai yang Anda tentukan tipe DNS ketika Anda memulai kebijakan lalu lintas ini. Misalnya, jika Anda memilih MX untuk tipe DNS, masukkan dua nilai: prioritas yang ingin Anda tetapkan ke server email dan nama domain server email, seperti 10 sydney.mail.example.com.

Untuk informasi lebih lanjut tentang jenis DNS yang didukung, lihat [Tipe data DNS yang didukung](#page-610-0).

# <span id="page-737-0"></span>Melihat peta yang menunjukkan efek pengaturan geoproximity

Aturan geoproximity memungkinkan Anda menentukan lokasi sumber daya Anda, baik diWilayah AWS, atau Local Zones, dan, menggunakan lintang dan bujur, di non-lokasi. AWS Saat Anda membuat aturan geoproximity, secara default, Route 53 merutekan lalu lintas internet ke sumber daya yang paling dekat dengan pengguna Anda. Anda juga dapat memilih untuk merutekan lebih banyak lalu lintas atau lebih sedikit lalu lintas ke sumber daya dengan menentukan bias, yang memperluas atau mengecilkan wilayah geografis dari mana lalu lintas diarahkan ke sumber daya. Untuk informasi selengkapnya tentang perutean geoproximity, lihat [Perutean geoproximity.](#page-589-0)

Anda dapat menampilkan peta yang menunjukkan efek pengaturan geoproximity Anda saat ini. Misalnya, jika Anda memiliki sumber daya di Wilayah AS Barat (Oregon), Eropa (Frankfurt), dan Asia Pasifik (Tokyo), dan jika Anda tidak menentukan bias, peta akan terlihat seperti ini.

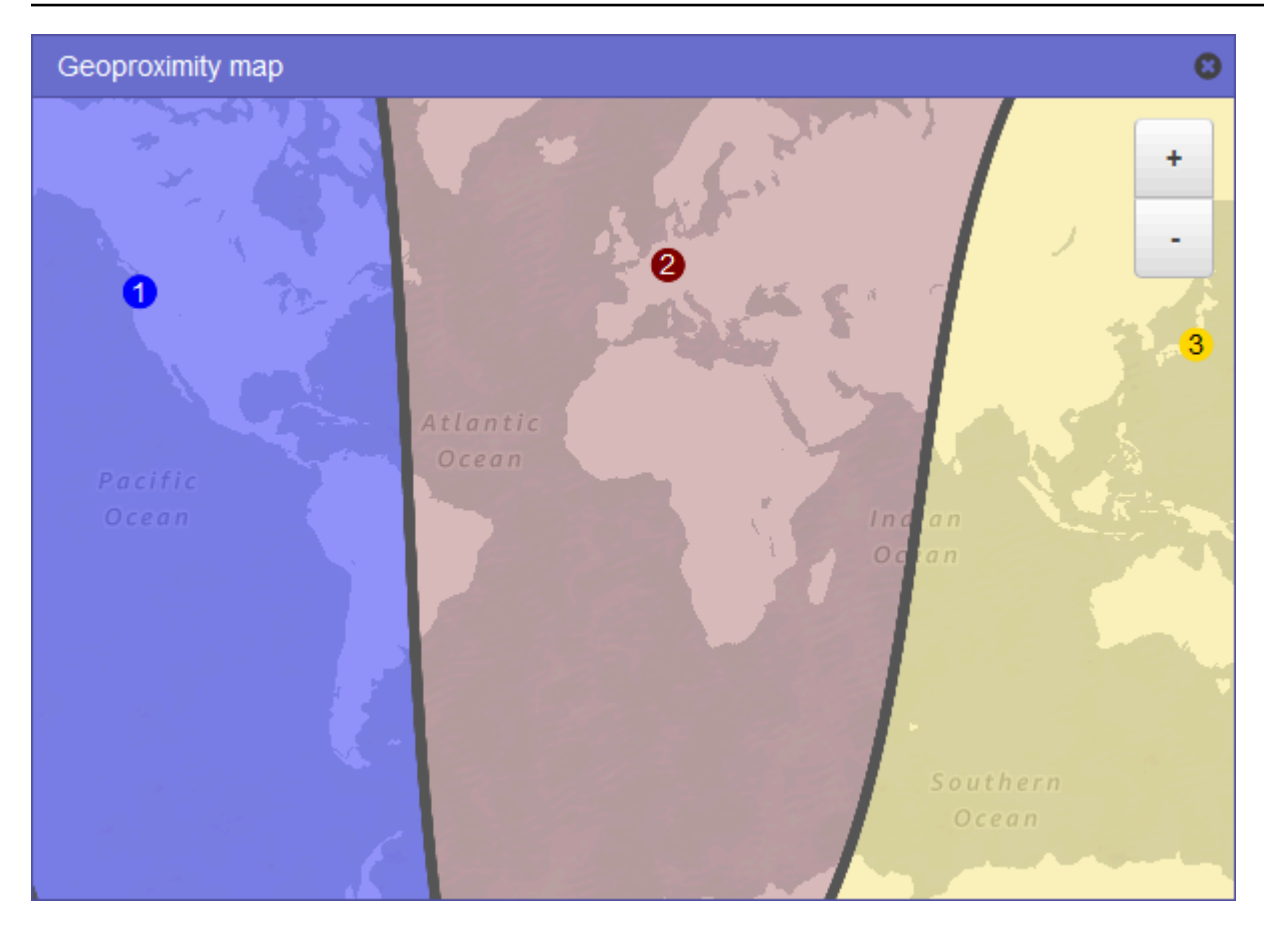

Untuk menampilkan peta aturan geoproximity, pilih ikon grafik di sebelah Tampilkan peta geoproximity. (Ikon ini muncul di bagian atas aturan.) Untuk menyembunyikan peta, pilih ikon lagi atau pilih X di pojok kanan atas peta.

Perhatikan hal berikut:

- Peta ini akurat untuk dalam jarak sekitar 10 mil (16 kilometer).
- Peta secara otomatis menyesuaikan saat Anda menambahkan, mengedit, atau menghapus Wilayah, atau saat Anda mengubah setelan bias untuk Wilayah.
- Nomor wilayah dan warna di setiap definisi aturan sesuai dengan angka dan warna pada peta.
- Anda dapat memperbesar dan memperkecil untuk melihat lebih banyak atau lebih sedikit detail. Gunakan tombol + dan - pada peta, touchpad, atau roda pada mouse untuk mengubah tingkat zoom.
- Anda dapat memindahkan peta di dalam jendela peta untuk melihat area tertentu. Gunakan touchpad, atau klik dan seret peta dengan mouse. Anda juga dapat memindahkan jendela peta di jendela browser.

Membuat dan mengelola kebijakan lalu lintas Versi API 2013-04-01 724

• Jika Anda memiliki lebih dari satu aturan geoproximity dalam suatu kebijakan, Anda dapat melihat peta hanya untuk satu aturan pada satu waktu.

# <span id="page-739-0"></span>Membuat versi tambahan dari kebijakan lalu lintas

Ketika Anda mengedit kebijakan lalu lintas, Amazon Route 53 secara otomatis membuat versi lain dari kebijakan lalu lintas dan mempertahankan versi sebelumnya kecuali Anda memilih untuk menghapusnya. Versi baru memiliki nama yang sama dengan kebijakan lalu lintas yang Anda edit; itu dibedakan dari versi aslinya dengan nomor versi yang Route 53 bertambah secara otomatis. Anda dapat mendasarkan versi baru dari kebijakan lalu lintas pada versi yang ada dari kebijakan lalu lintas yang memiliki nama yang sama.

Route 53 tidak menggunakan kembali nomor versi untuk versi baru dari kebijakan lalu lintas yang diberikan. Misalnya, jika Anda membuat tiga versi MyTrafficPolicy, menghapus dua versi terakhir, dan kemudian membuat versi lain, versi baru adalah versi 4. Dengan mempertahankan versi sebelumnya, Route 53 memastikan bahwa Anda dapat memutar kembali ke konfigurasi sebelumnya jika konfigurasi baru tidak merutekan lalu lintas seperti yang Anda inginkan.

Untuk membuat versi kebijakan lalu lintas, lakukan prosedur berikut ini.

Untuk membuat versi lain dari kebijakan lalu lintas

- 1. Masuk ke AWS Management Console dan buka konsol Route 53 di [https://](https://console.aws.amazon.com/route53/) [console.aws.amazon.com/route53/](https://console.aws.amazon.com/route53/).
- 2. Di panel navigasi, pilih Traffic policies (Kebijakan lalu lintas).
- 3. Pilih nama kebijakan lalu lintas yang ingin Anda buat versi baru.
- 4. Di tabel Versi kebijakan lalu lintas di bagian atas halaman, pilih kotak centang untuk versi kebijakan lalu lintas yang ingin Anda gunakan sebagai dasar untuk versi kebijakan lalu lintas baru.
- 5. Pilih Edit policy as new version (Edit kebijakan sebagai versi baru).
- 6. Di halaman Perbarui deskripsi, masukkan deskripsi untuk versi kebijakan lalu lintas baru. Kami menyarankan Anda menentukan deskripsi yang membedakan versi ini dari versi lain dari kebijakan lalu lintas yang sama. Ketika Anda membuat catatan kebijakan baru, nilai yang Anda tentukan muncul dalam daftar versi yang tersedia untuk kebijakan lalu lintas ini.
- 7. Pilih Berikutnya.
- 8. Memperbarui konfigurasi yang berlaku. Untuk informasi selengkapnya, lihat [Nilai-nilai yang Anda](#page-729-0)  [tentukan ketika Anda membuat kebijakan lalu lintas.](#page-729-0)

Anda dapat menghapus aturan, titik akhir, dan cabang kebijakan lalu lintas dengan cara berikut:

• Untuk menghapus aturan atau titik akhir, klik x di sudut kanan atas kotak.

#### **A** Important

Jika Anda menghapus aturan yang memiliki aturan turunan dan titik akhir, Route 53 juga menghapus semua turunan.

- Jika Anda menyambungkan dua aturan ke aturan turunan atau titik akhir yang sama dan Anda ingin menghapus salah satu koneksi, jeda kursor Anda pada koneksi yang ingin Anda hapus, dan klik x untuk koneksi tersebut.
- 9. Setelah selesai mengedit, pilih Save as new version (Simpan sebagai versi baru).
- 10. Opsional: Tentukan pengaturan untuk membuat satu atau lebih catatan kebijakan di satu zona yang di-hosting dengan menggunakan versi kebijakan lalu lintas baru. Untuk informasi selengkapnya, lihat [Nilai yang Anda tentukan saat membuat atau memperbarui catatan](#page-747-0)  [kebijakan.](#page-747-0) Anda juga dapat membuat catatan kebijakan nanti, baik di zona yang di-hosting yang sama atau di zona yang di-hosting tambahan.

Jika Anda tidak ingin membuat catatan kebijakan sekarang, pilih Skip this step (Lewati langkah ini), dan konsol menampilkan daftar lalu lintas kebijakan dan catatan kebijakan yang telah Anda buat dengan menggunakan akun AWS.

11. Jika Anda menentukan pengaturan untuk catatan kebijakan di langkah sebelumnya, pilih Create policy record (Buat catatan kebijakan).

<span id="page-740-0"></span>Membuat kebijakan lalu lintas dengan mengimpor dokumen JSON

Anda dapat membuat kebijakan lalu lintas baru atau versi baru dari kebijakan lalu lintas yang ada dengan mengimpor dokumen dalam format JSON yang menjelaskan semua titik akhir dan aturan yang ingin Anda sertakan dalam kebijakan lalu lintas. Untuk informasi tentang format dokumen JSON dan beberapa contoh yang dapat Anda salin dan revisi, lihat [Format dokumen kebijakan lalu lintas](https://docs.aws.amazon.com/Route53/latest/APIReference/api-policies-traffic-policy-document-format.html) dalam Referensi API Amazon Route 53.

Cara termudah untuk mendapatkan dokumen berformat JSON untuk versi kebijakan lalu lintas yang ada adalah dengan menggunakan perintah get-traffic-policy di CLI AWS. Untuk informasi selengkapnya, lihat [get-traffic-policy](https://docs.aws.amazon.com/cli/latest/reference/route53/get-traffic-policy.html) dalam AWS CLI Referensi Perintah.

Membuat dan mengelola kebijakan lalu lintas Versi API 2013-04-01 726

File JSON yang dibuat oleh get-traffic-policy perintah termasuk garis miring mundur (\) sebagai karakter escape. Sebelum Anda mengimpor file JSON, ganti semua garis miring mundur dengan karakter null.

Untuk membuat kebijakan lalu lintas dengan mengimpor dokumen JSON

- 1. Masuk ke AWS Management Console dan buka konsol Route 53 di [https://](https://console.aws.amazon.com/route53/) [console.aws.amazon.com/route53/](https://console.aws.amazon.com/route53/).
- 2. Untuk membuat kebijakan lalu lintas baru dengan mengimpor dokumen JSON, lakukan langkahlangkah berikut:
	- a. Di panel navigasi, pilih Traffic policies (Kebijakan lalu lintas).
	- b. Pilih Create traffic policy (Buat kebijakan lalu lintas).
	- c. Pada halaman Kebijakan nama, tentukan nilai yang berlaku. Untuk informasi selengkapnya, lihat [Nilai-nilai yang Anda tentukan ketika Anda membuat kebijakan lalu lintas.](#page-729-0)
	- d. Lewati ke langkah 4.
- 3. Untuk membuat versi baru dari kebijakan lalu lintas yang ada dengan mengimpor dokumen JSON, lakukan langkah-langkah berikut:
	- a. Di panel navigasi, pilih Traffic policies (Kebijakan lalu lintas).
	- b. Pilih nama kebijakan lalu lintas yang ingin Anda gunakan sebagai dasar versi baru.
	- c. Pada tabel Versi kebijakan lalu lintas, pilih kotak centang untuk versi yang ingin Anda gunakan untuk mendasarkan versi baru.
	- d. Pilih Edit policy as new version (Edit kebijakan sebagai versi baru).
	- e. Pada halaman Perbarui deskripsi, masukkan deskripsi untuk versi baru.
	- f. Lewati ke langkah 4.
- 4. Pilih Berikutnya.
- 5. Pilih Import traffic policy (Impor kebijakan lalu lintas).
- 6. Masukkan kebijakan lalu lintas baru, tempelkan contoh kebijakan lalu lintas, atau tempelkan kebijakan lalu lintas yang ada.
- 7. Pilih Import traffic policy (Impor kebijakan lalu lintas).

# <span id="page-742-0"></span>Melihat versi kebijakan lalu lintas dan catatan kebijakan terkait

Anda dapat melihat semua versi yang telah dibuat untuk kebijakan lalu lintas serta semua catatan kebijakan yang Anda buat dengan menggunakan setiap versi kebijakan lalu lintas.

Untuk melihat versi kebijakan lalu lintas dan catatan kebijakan terkait

- 1. Masuk ke AWS Management Console dan buka konsol Route 53 di [https://](https://console.aws.amazon.com/route53/) [console.aws.amazon.com/route53/](https://console.aws.amazon.com/route53/).
- 2. Di panel navigasi, pilih Traffic policies (Kebijakan lalu lintas).
- 3. Pilih nama kebijakan lalu lintas.
- 4. Daftar tabel teratas mencantumkan semua versi yang Anda buat dari kebijakan lalu lintas. Tabel tersebut mencakup informasi berikut:

Nomor versi

Jumlah setiap versi kebijakan lalu lintas yang Anda buat. Jika Anda memilih nomor versi, konsol akan menampilkan konfigurasi untuk versi tersebut.

Jumlah catatan kebijakan

Jumlah catatan kebijakan yang Anda buat menggunakan versi kebijakan lalu lintas ini.

#### Tipe DNS

Tipe DNS yang Anda tentukan ketika Anda membuat versi kebijakan lalu lintas.

Deskripsi versi

Deskripsi yang Anda tentukan ketika Anda membuat versi kebijakan lalu lintas.

5. Tabel bawah mencantumkan semua catatan kebijakan yang Anda buat dengan menggunakan versi kebijakan lalu lintas di bagian atas tabel. Tabel tersebut mencakup informasi berikut:

Nama DNS catatan kebijakan

Nama DNS yang Anda kaitkan dengan kebijakan lalu lintas.

**Status** 

Kemungkinan nilainya mencakup berikut ini:

Membuat dan mengelola kebijakan lalu lintas Versi API 2013-04-01 728

#### Terapan

Route 53 telah selesai membuat atau memperbarui catatan kebijakan dan catatan yang sesuai.

#### **Creating**

Route 53 menciptakan catatan untuk catatan kebijakan baru.

#### **Memperbarui**

Anda telah memperbarui catatan kebijakan dan Route 53 dalam proses menciptakan grup baru catatan yang akan menggantikan grup catatan yang ada untuk nama DNS tertentu.

#### Menghapus

Route 53 dalam proses menghapus catatan kebijakan dan catatan terkait.

#### Failed

Route 53 tidak dapat membuat atau memperbarui catatan kebijakan dan catatan terkait.

#### Versi yang digunakan

Menunjukkan versi kebijakan lalu lintas yang Anda gunakan untuk membuat catatan kebijakan.

#### Tipe DNS

Tipe DNS dari semua catatan yang dibuat Route 53 untuk catatan kebijakan ini. Saat Anda mengedit catatan kebijakan, Anda harus menentukan versi kebijakan lalu lintas yang memiliki tipe DNS yang sama dengan tipe DNS untuk catatan kebijakan yang sedang Anda edit.

#### TTL (dalam detik)

Jumlah waktu, dalam detik, yang Anda inginkan untuk resolver rekursif DNS untuk menyimpan informasi tentang catatan ini dalam cache. Jika Anda menentukan nilai yang lebih panjang (misalnya, 172.800 detik, atau dua hari), Anda membayar lebih sedikit untuk layanan Route 53 karena resolver rekursif mengirim permintaan ke Route 53 lebih jarang. Namun, dibutuhkan waktu lebih lama untuk perubahan catatan (misalnya, alamat IP baru) untuk mengambil efek karena resolver rekursif menggunakan nilai-nilai dalam cache mereka untuk jangka waktu yang lebih lama dibandingkan meminta Route 53 untuk informasi terbaru.

# <span id="page-744-0"></span>Menghapus versi kebijakan lalu lintas dan kebijakan lalu lintas

Untuk menghapus kebijakan lalu lintas, Anda harus menghapus semua versi (termasuk yang asli) yang telah Anda buat untuk kebijakan lalu lintas. Selain itu, untuk menghapus versi kebijakan lalu lintas, Anda harus menghapus semua catatan kebijakan yang Anda buat dengan menggunakan versi kebijakan lalu lintas.

# **A** Important

Jika Anda menghapus catatan kebijakan yang Amazon Route 53 gunakan untuk menanggapi permintaan DNS, Route 53 akan berhenti merespons permintaan untuk nama DNS yang sesuai. Misalnya, jika Route 53 menggunakan catatan kebijakan untuk www.example.com untuk menanggapi kueri DNS untuk www.example.com dan Anda menghapus catatan kebijakan, pengguna Anda tidak akan dapat mengakses situs web atau aplikasi web Anda dengan menggunakan nama domain www.example.com.

Untuk menghapus versi kebijakan lalu lintas dan, secara opsional, kebijakan lalu lintas, lakukan prosedur berikut:

Untuk menghapus versi kebijakan lalu lintas dan kebijakan lalu lintas

- 1. Masuk ke AWS Management Console dan buka konsol Route 53 di [https://](https://console.aws.amazon.com/route53/) [console.aws.amazon.com/route53/](https://console.aws.amazon.com/route53/).
- 2. Di panel navigasi, pilih Traffic policies (Kebijakan lalu lintas).
- 3. Pilih nama kebijakan lalu lintas yang ingin Anda hapus versi kebijakan lalu lintasnya dan yang, secara opsional, ingin Anda hapus sepenuhnya.
- 4. Jika versi kebijakan lalu lintas yang ingin Anda hapus dalam tabel atas muncul di kolom Versi yang digunakan di bagian bawah tabel, pilih kotak centang untuk catatan kebijakan yang sesuai di bagian bawah tabel.

Sebagai contoh, jika Anda ingin menghapus versi 3 dari kebijakan lalu lintas tetapi Anda membuat salah satu catatan kebijakan di tabel bawah dengan menggunakan versi 3, pilih kotak centang untuk catatan kebijakan tersebut.

- 5. Pilih Delete policy records (Hapus catatan kebijakan).
- 6. Pilih tombol segarkan untuk tabel bawah untuk menyegarkan tampilan hingga catatan kebijakan yang Anda hapus tidak lagi muncul di tabel.
- 7. Di bagian atas tabel, pilih kotak centang untuk versi kebijakan lalu lintas yang ingin Anda hapus.
- 8. Pilih Delete version (Hapus versi).
- 9. Jika Anda menghapus semua versi kebijakan lalu lintas di langkah sebelumnya dan Anda juga ingin menghapus kebijakan lalu lintas, pilih tombol segarkan untuk tabel atas untuk menyegarkan tampilan hingga tabel kosong.
- 10. Di panel navigasi, pilih Traffic policies (Kebijakan lalu lintas).
- 11. Dalam daftar kebijakan lalu lintas, pilih kotak centang untuk kebijakan lalu lintas yang ingin Anda hapus.
- 12. Pilih Delete traffic policy (Hapus kebijakan lalu lintas).

# <span id="page-745-0"></span>Membuat dan mengelola catatan kebijakan

Untuk merutekan lalu lintas internet ke sumber daya yang Anda tentukan ketika Anda membuat [kebijakan lalu lintas](https://docs.aws.amazon.com/Route53/latest/DeveloperGuide/traffic-policies.html), Anda membuat satu atau lebih catatan kebijakan. Setiap catatan kebijakan mengidentifikasi zona yang di-hosting di mana Anda ingin membuat catatan kebijakan dan nama domain atau subdomain tempat Anda ingin merutekan lalu lintas. Sebagai contoh, jika Anda ingin merutekan lalu lintas untuk www.example.com, Anda menetapkan ID zona yang di-hosting untuk zona yang di-hosting example.com, dan Anda menentukan www.example.com untuk Nama DNS catatan kebijakan.

Jika Anda ingin menggunakan kebijakan lalu lintas yang sama untuk mengarahkan lalu lintas ke lebih dari satu domain atau nama subdomain, Anda memiliki dua opsi:

- Anda dapat membuat catatan kebijakan untuk setiap nama domain atau subdomain.
- Anda dapat membuat satu catatan kebijakan lalu membuat catatan CNAME atau alias yang merujuk ke catatan kebijakan.

Misalnya, jika Anda ingin menggunakan kebijakan lalu lintas yang sama untuk example.com, example.net, dan example.org, Anda dapat melakukan salah satu hal berikut:

- Buat satu catatan kebijakan untuk masing-masing catatan tersebut.
- Membuat catatan kebijakan untuk salah satu dari mereka dan kemudian membuat data CNAME di zona yang di-hosting untuk dua lainnya. Dalam dua catatan CNAME, Anda menentukan nama catatan yang Anda buat untuk catatan kebijakan.

Jika Anda ingin menggunakan kebijakan lalu lintas yang sama untuk domain dan subdomainnya, seperti example.com dan www.example.com, Anda dapat membuat rekaman kebijakan untuk satu nama, lalu membuat rekaman alias untuk sisanya. Misalnya, Anda dapat membuat catatan kebijakan untuk example.com dan kemudian membuat catatan alias untuk www.example.com yang memiliki catatan example.com sebagai target alias.

#### **a** Note

Ada biaya bulanan untuk setiap catatan kebijakan yang Anda buat. Jika Anda ingin menggunakan kebijakan lalu lintas yang sama untuk beberapa nama domain atau subdomain, Anda dapat menggunakan data CNAME atau alias untuk mengurangi biaya:

- Jika Anda membuat satu catatan kebijakan dan satu atau beberapa catatan CNAME yang merujuk ke catatan kebijakan, Anda hanya membayar untuk catatan kebijakan dan untuk kueri DNS untuk catatan CNAME.
- Jika Anda membuat satu catatan kebijakan dan satu atau lebih alias catatan di zona yang di-hosting yang sama yang merujuk ke catatan kebijakan, Anda membayar hanya untuk catatan kebijakan dan permintaan DNS untuk catatan alias.

# Topik

- [Membuat catatan kebijakan](#page-746-0)
- [Nilai yang Anda tentukan saat membuat atau memperbarui catatan kebijakan](#page-747-0)
- [Memperbarui catatan kebijakan](#page-749-0)
- [Menghapus catatan kebijakan](#page-749-1)

# <span id="page-746-0"></span>Membuat catatan kebijakan

Untuk membuat catatan kebijakan, lakukan prosedur berikut ini.

**A** Important

Untuk setiap catatan kebijakan yang Anda buat, Anda dikenakan biaya bulanan. Jika nanti Anda menghapus catatan kebijakan, biaya akan disamaratakan. Untuk informasi lebih lanjut, lihat bagian "Arus Lalu Lintas" di halaman [Harga Amazon Route 53](https://aws.amazon.com/route53/pricing/).

Untuk membuat catatan kebijakan

- 1. Masuk ke AWS Management Console dan buka konsol Route 53 di [https://](https://console.aws.amazon.com/route53/) [console.aws.amazon.com/route53/](https://console.aws.amazon.com/route53/).
- 2. Di panel navigasi, pilih Policy records (Catatan kebijakan).
- 3. Pada halaman Policy records (Catatan kebijakan), pilih Create policy records (Buat catatan kebijakan).
- 4. Pada halaman Buat catatan kebijakan, tentukan nilai yang berlaku. Untuk informasi selengkapnya, lihat [Nilai yang Anda tentukan saat membuat atau memperbarui catatan](#page-747-0)  [kebijakan.](#page-747-0)
- 5. Pilih Create policy records (Buat catatan kebijakan).

Diperlukan beberapa menit agar status catatan kebijakan yang dibuat ditampilkan sebagai Diterapkan.

6. Jika Anda ingin membuat catatan kebijakan di zona yang di-hosting lain, ulangi langkah 3 hingga 5.

#### **a** Note

Jika status catatan kebijakan Gagal, pilih tombol info di sebelah status untuk mendapatkan informasi selengkapnya tentang kegagalan tersebut. Jika Anda memerlukan bantuan lebih lanjut dan ingin menghubungi AWS dukungan, lihat [Bagaimana cara mendapatkan dukungan](https://repost.aws/knowledge-center/get-aws-technical-support)  [teknisAWS?](https://repost.aws/knowledge-center/get-aws-technical-support)

<span id="page-747-0"></span>Nilai yang Anda tentukan saat membuat atau memperbarui catatan kebijakan

Saat Anda membuat atau memperbarui catatan kebijakan, Anda menentukan nilai berikut

- [Traffic policy](#page-748-1)
- **[Version](#page-748-2)**
- [Hosted zone](#page-748-3)
- [Policy record DNS name](#page-748-0)
- [TTL](#page-748-4)

#### Kebijakan lalu lintas

<span id="page-748-2"></span><span id="page-748-1"></span>Pilih kebijakan lalu lintas konfigurasi yang ingin Anda gunakan untuk catatan kebijakan ini.

Versi

Pilih versi kebijakan lalu lintas konfigurasi yang ingin Anda gunakan untuk catatan kebijakan ini.

Jika Anda memperbarui catatan kebijakan yang ada, Anda harus memilih versi yang tipe DNS cocok dengan tipe DNS saat ini dari catatan kebijakan. Sebagai contoh, jika tipe DNS catatan kebijakan adalah A, Anda harus memilih versi dengan tipe DNS A.

#### Zona yang di-hosting

<span id="page-748-3"></span>Pilih zona yang di-hosting tempat Anda ingin membuat catatan kebijakan dengan menggunakan kebijakan lalu lintas yang ditentukan dan versi. Anda tidak dapat mengubah nilai zona yang dihosting setelah Anda membuat catatan kebijakan.

#### Nama DNS catatan kebijakan

<span id="page-748-0"></span>Saat Anda membuat rekaman kebijakan, masukkan nama domain atau nama subdomain yang Anda inginkan agar Route 53 merespons kueri DNS dengan menggunakan konfigurasi dalam kebijakan dan versi lalu lintas yang ditentukan.

Untuk menggunakan konfigurasi yang sama untuk lebih dari satu nama domain atau nama subdomain di zona yang di-hosting yang ditentukan, pilih Add another policy record (Tambahkan catatan kebijakan lainnya), lalu masukkan nama domain atau nama subdomain dan TTL yang berlaku.

Anda tidak dapat mengubah nilai Nama DNS catatan kebijakan setelah Anda membuat catatan kebijakan.

# TTL (dalam detik)

<span id="page-748-4"></span>Masukkan jumlah waktu, dalam detik, yang Anda inginkan untuk resolver rekursif DNS untuk menyimpan informasi tentang catatan ini dalam cache. Jika Anda menentukan nilai yang lebih lama (misalnya, 172.800 detik, atau dua hari), Anda membayar lebih sedikit untuk layanan Route 53 karena resolver rekursif mengirim permintaan ke Route 53 lebih jarang. Namun, dibutuhkan waktu lebih lama untuk perubahan catatan (misalnya, alamat IP baru) untuk mengambil efek karena resolver rekursif menggunakan nilai-nilai dalam cache mereka untuk jangka waktu yang lebih lama dibandingkan meminta Route 53 untuk informasi terbaru.

# <span id="page-749-0"></span>Memperbarui catatan kebijakan

Untuk memperbarui pengaturan dalam catatan kebijakan, lakukan prosedur berikut ini.

Untuk memperbarui catatan kebijakan

- 1. Masuk ke AWS Management Console dan buka konsol Route 53 di [https://](https://console.aws.amazon.com/route53/) [console.aws.amazon.com/route53/](https://console.aws.amazon.com/route53/).
- 2. Di panel navigasi, pilih Policy records (Catatan kebijakan).
- 3. Pada halaman Policy records (Catatan kebijakan), pilih kotak centang untuk catatan kebijakan yang ingin Anda perbarui, dan pilih Edit policy record (Edit catatan kebijakan).
- 4. Pada halaman Edit catatan kebijakan, tentukan nilai yang berlaku. Untuk informasi selengkapnya, lihat [Nilai yang Anda tentukan saat membuat atau memperbarui catatan](#page-747-0)  [kebijakan.](#page-747-0)
- 5. Pilih Edit policy record (Edit catatan kebijakan).

Diperlukan beberapa menit agar status catatan kebijakan yang dibuat ditampilkan sebagai Diterapkan.

6. Jika Anda ingin memperbarui catatan kebijakan lain, ulangi langkah 3 hingga 5.

#### **a** Note

Jika status catatan kebijakan Gagal, pilih tombol info di sebelah status untuk mendapatkan informasi selengkapnya tentang kegagalan tersebut. Jika Anda memerlukan bantuan lebih lanjut dan ingin menghubungi AWS dukungan, lihat [Bagaimana cara mendapatkan dukungan](https://repost.aws/knowledge-center/get-aws-technical-support)  [teknisAWS?](https://repost.aws/knowledge-center/get-aws-technical-support)

# <span id="page-749-1"></span>Menghapus catatan kebijakan

Untuk menghapus catatan kebijakan, lakukan prosedur berikut ini.

#### **A** Important

Jika Anda menghapus catatan kebijakan yang Amazon Route 53 gunakan untuk menanggapi permintaan DNS, Route 53 akan berhenti merespons permintaan untuk nama DNS yang sesuai. Misalnya, jika Route 53 menggunakan catatan kebijakan untuk www.example.com

untuk menanggapi kueri DNS untuk www.example.com dan Anda menghapus catatan kebijakan, pengguna Anda tidak akan dapat mengakses situs web atau aplikasi web Anda dengan menggunakan nama domain www.example.com.

#### Untuk menghapus rekaman kebijakan

- 1. Masuk ke AWS Management Console dan buka konsol Route 53 di [https://](https://console.aws.amazon.com/route53/) [console.aws.amazon.com/route53/](https://console.aws.amazon.com/route53/).
- 2. Di panel navigasi, pilih Policy records (Catatan kebijakan).
- 3. Pada halaman Policy records (Catatan kebijakan), pilih kotak centang untuk catatan kebijakan yang ingin Anda perbarui, dan pilih Delete policy record (Hapus catatan kebijakan).

Tunggu beberapa menit dan segarkan halaman untuk memastikan catatan kebijakan hilang dari daftar.

# <span id="page-750-0"></span>Mengonfigurasi penandatanganan DNSSEC di Amazon Route 53

Penandatanganan Domain Name System Security Extensions (DNSSEC) memungkinkan penyelesai DNS memvalidasi bahwa respons DNS berasal dari Amazon Route 53 dan belum diubah. Ketika Anda menggunakan penandatanganan DNSSEC, setiap respons untuk zona yang di-hosting ditandatangani menggunakan kriptografi kunci publik.

Dalam Bab ini, kami menjelaskan cara mengaktifkan penandatanganan DNSSEC untuk Route 53, cara bekerja dengan kunci penandatanganan kunci (KSK), dan cara memecahkan masalah. Anda dapat bekerja dengan penandatanganan DNSSEC AWS Management Console atau secara terprogram dengan API. Untuk informasi selengkapnya tentang menggunakan CLI atau SDK untuk bekerja dengan Route 53, lihat [Menyiapkan Amazon Route 53.](#page-36-0)

Sebelum Anda mengaktifkan penandatangan DNSSEC, perhatikan hal berikut:

• Untuk membantu mencegah pemadaman zona dan menghindari masalah dengan domain yang menjadi tidak tersedia, Anda harus cepat mengatasi dan menyelesaikan kesalahan DNSSEC. Kami sangat menyarankan agar Anda mengatur CloudWatch alarm yang memberi tahu Anda setiap kali DNSSECKeySigningKeysNeedingAction kesalahan DNSSECInternalFailure atau terdeteksi. Untuk informasi selengkapnya, lihat [Memantau zona yang dihosting menggunakan](#page-1136-0) [Amazon CloudWatch.](#page-1136-0)

- Ada dua jenis kunci dalam DNSSEC: kunci penandatanganan kunci (KSK) dan kunci penandatanganan zona (ZSK). Dalam penandatanganan DNSSEC Route 53, setiap KSK didasarkan pada [kunci yang dikelola pelanggan asimetris](https://docs.aws.amazon.com/kms/latest/developerguide/concepts.html#asymmetric-keys-concept) yang Anda miliki. AWS KMS Anda bertanggung jawab atas manajemen KSK, yang mencakup rotasi jika diperlukan. Manajemen ZSK dilakukan oleh Route 53.
- Jika Anda mengaktifkan penandatanganan DNSSEC untuk zona yang di-hosting, Route 53 membatasi TTL menjadi satu minggu. Jika Anda menetapkan TTL lebih dari satu minggu untuk catatan di zona yang di-hosting, Anda tidak akan mendapatkan kesalahan. Namun, Route 53 memberlakukan TTL selama satu minggu untuk catatan. Catatan yang memiliki TTL kurang dari satu minggu dan catatan di zona yang di-hosting lain dengan penandatangan DNSSEC yang dinonktifkan tidak akan terpengaruh.
- Ketika Anda menggunakan penandatanganan DNSSEC, konfigurasi multi-vendor tidak didukung. Jika Anda telah mengonfigurasi server nama label putih (juga dikenal sebagai server nama vanity atau server nama pribadi), pastikan server nama tersebut disediakan oleh penyedia DNS tunggal.
- Beberapa penyedia DNS tidak mendukung catatan Delegation Signer (DS) dalam DNS otoritatif mereka. Jika zona induk Anda di-host oleh penyedia DNS yang tidak mendukung kueri DS (tidak menyetel tanda AA dalam respons kueri DS), maka saat Anda mengaktifkan DNSSEC di zona turunannya, zona anak akan menjadi tidak dapat diselesaikan. Pastikan penyedia DNS Anda mendukung catatan DS.
- Hal ini dapat membantu untuk menyiapkan izin IAM guna mengizinkan pengguna lain, selain pemilik zona, untuk menambah atau menghapus catatan di zona. Sebagai contoh, pemilik zona dapat menambahkan KSK dan mengaktifkan penandatanganan, dan mungkin juga bertanggung jawab atas rotasi kunci. Namun, orang lain mungkin bertanggung jawab untuk bekerja dengan catatan lain pada zona yang di-hosting. Untuk contoh kebijakan IAM, lihat [Contoh izin untuk pemilik](#page-1083-0)  [catatan domain](#page-1083-0) .

# Topik

- [Mengaktifkan penandatanganan DNSSEC dan membuat rantai kepercayaan](#page-752-0)
- [Menonaktifkan penandatanganan DNSSEC](#page-762-0)
- [Bekerja dengan kunci yang dikelola pelanggan untuk DNSSEC](#page-767-0)
- [Bekerja dengan kunci penandatanganan kunci \(KSK\)](#page-768-0)
- [Kunci KMS dan manajemen ZSK di Rute 53](#page-771-0)
- [Bukti DNSSEC tentang ketidakberadaan di Route 53](#page-772-0)
- [Memecahkan masalah penandatanganan DNSSEC](#page-773-0)

# <span id="page-752-0"></span>Mengaktifkan penandatanganan DNSSEC dan membuat rantai kepercayaan

Langkah-langkah tambahan berlaku untuk pemilik zona yang dihosting dan pengelola zona induk. Ini bisa menjadi orang yang sama, tetapi jika tidak, pemilik zona harus memberi tahu dan bekerja dengan pengelola zona induk.

Kami merekomendasikan mengikuti langkah-langkah dalam artikel ini agar zona Anda ditandatangani dan dimasukkan dalam rantai kepercayaan. Langkah-langkah berikut akan meminimalkan risiko orientasi ke DNSSEC.

# **a** Note

Pastikan Anda membaca prasyarat sebelum memulai. [Mengonfigurasi penandatanganan](#page-750-0)  [DNSSEC di Amazon Route 53](#page-750-0)

Ada tiga langkah yang harus diambil untuk mengaktifkan penandatanganan DNSSEC, seperti yang dijelaskan di bagian berikut.

Topik

- [Langkah 1: Bersiaplah untuk mengaktifkan penandatanganan DNSSEC](#page-752-1)
- [Langkah 2: Aktifkan penandatanganan DNSSEC dan buat KSK](#page-754-0)
- [Langkah 3: Membangun rantai kepercayaan](#page-757-0)

# <span id="page-752-1"></span>Langkah 1: Bersiaplah untuk mengaktifkan penandatanganan DNSSEC

Langkah-langkah persiapan membantu Anda meminimalkan risiko orientasi ke DNSSEC dengan memantau ketersediaan zona dan menurunkan waktu tunggu antara mengaktifkan penandatanganan dan penyisipan catatan Penandatangan Delegasi (DS).

Untuk mempersiapkan untuk mengaktifkan penandatanganan DNSSEC

1. Pantau ketersediaan zona.

Anda dapat memantau zona untuk ketersediaan nama domain Anda. Ini dapat membantu Anda mengatasi masalah apa pun yang mungkin memerlukan mundur selangkah setelah Anda mengaktifkan penandatanganan DNSSEC. Anda dapat memantau nama domain Anda dengan sebagian besar lalu lintas dengan menggunakan pencatatan kueri. Untuk informasi selengkapnya tentang menyiapkan pencatatan kueri, liha[tMemantau Amazon Route 53](#page-1115-0).

Pemantauan dapat dilakukan melalui skrip shell, atau melalui layanan pihak ketiga. Namun, seharusnya tidak menjadi satu-satunya sinyal untuk menentukan apakah rollback diperlukan. Anda mungkin juga mendapatkan umpan balik dari pelanggan Anda karena domain tidak tersedia.

2. Turunkan TTL maksimum zona.

TTL maksimum zona adalah rekor TTL terpanjang di zona tersebut. Di zona contoh berikut, TTL maksimum zona adalah 1 hari (86400 detik).

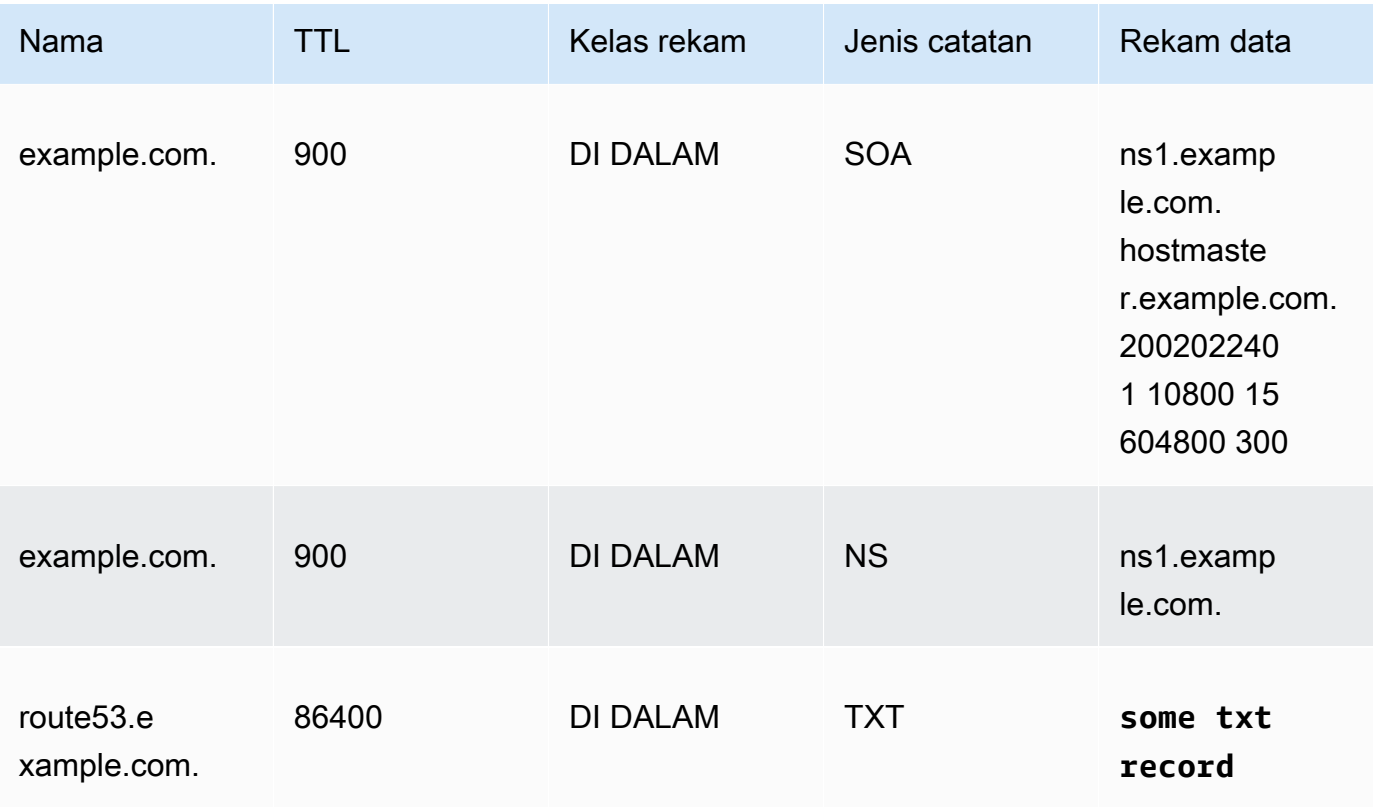

Menurunkan TTL maksimum zona akan membantu mengurangi waktu tunggu antara mengaktifkan penandatanganan dan penyisipan catatan Penandatangan Delegasi (DS). Kami merekomendasikan untuk menurunkan TTL maksimum zona menjadi 1 jam (3600 detik). Ini memungkinkan Anda untuk memutar kembali setelah hanya satu jam jika ada penyelesai yang memiliki masalah dengan catatan yang ditandatangani caching.

Rollback: batalkan perubahan TTL.

#### 3. Turunkan bidang minimum SOA TTL dan SOA.

Bidang minimum SOA adalah bidang terakhir dalam data catatan SOA. Dalam contoh berikut catatan SOA, bidang minimum memiliki nilai 5 menit (300 detik).

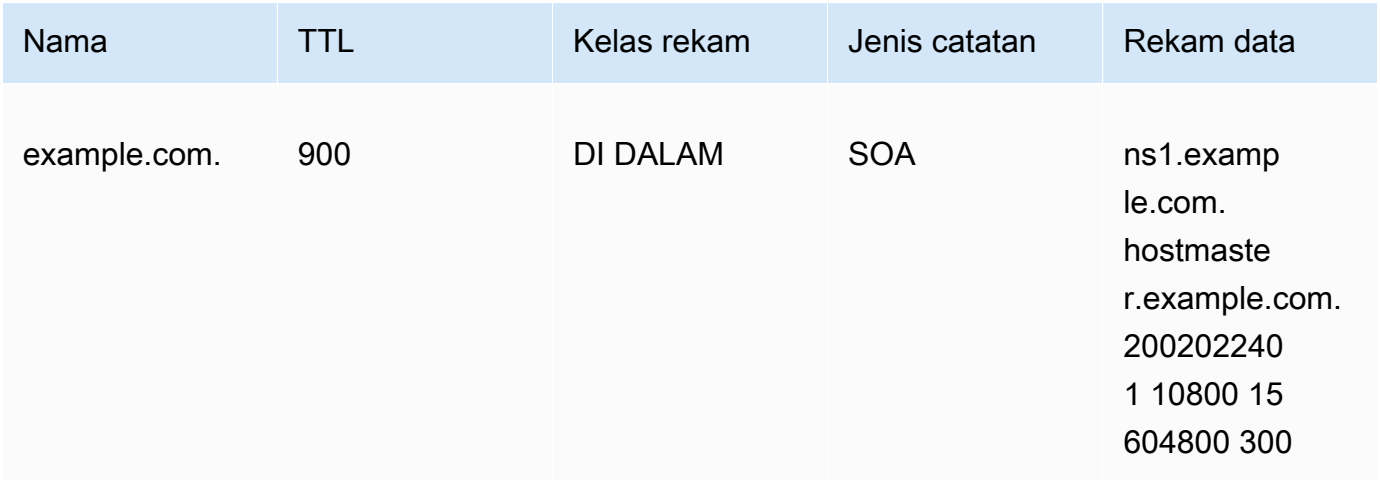

Bidang minimum SOA TTL dan SOA menentukan berapa lama resolver mengingat jawaban negatif. Setelah Anda mengaktifkan penandatanganan, server nama Route 53 mulai mengembalikan catatan NSEC untuk jawaban negatif. NSEC berisi informasi yang mungkin digunakan resolver untuk mensintesis jawaban negatif. Jika Anda harus memutar kembali karena informasi NSEC menyebabkan resolver mengasumsikan jawaban negatif untuk sebuah nama, maka Anda hanya perlu menunggu maksimum bidang minimum SOA TTL dan SOA agar resolver menghentikan asumsi.

Rollback: batalkan perubahan SOA.

4. Pastikan perubahan bidang minimum TTL dan SOA efektif.

Gunakan [GetChange](https://docs.aws.amazon.com/Route53/latest/APIReference/API_GetChange.html)untuk memastikan perubahan Anda sejauh ini telah disebarkan ke semua server DNS Route 53.

# <span id="page-754-0"></span>Langkah 2: Aktifkan penandatanganan DNSSEC dan buat KSK

Anda dapat mengaktifkan penandatanganan DNSSEC dan membuat kunci penandatanganan kunci (KSK) dengan menggunakan AWS CLI atau di konsol Route 53.

- [CLI](#page-755-0)
- [Konsol](#page-755-1)

Saat Anda menyediakan atau membuat kunci KMS yang dikelola pelanggan, ada beberapa persyaratan. Untuk informasi selengkapnya, lihat [Bekerja dengan kunci yang dikelola pelanggan](#page-767-0)  [untuk DNSSEC.](#page-767-0)

### <span id="page-755-0"></span>CLI

Anda dapat menggunakan kunci yang sudah Anda miliki, atau membuatnya dengan menjalankan AWS CLI perintah seperti berikut menggunakan nilai Anda sendiri untukhostedzone id, cmk arn, ksk name, dan unique string (untuk membuat permintaan unik):

```
aws --region us-east-1 route53 create-key-signing-key \ 
--hosted-zone-id $hostedzone_id \ 
--key-management-service-arn $cmk_arn --name $ksk_name \ 
--status ACTIVE \ 
--caller-reference $unique_string
```
Untuk informasi selengkapnya tentang kunci yang dikelola pelanggan, lihat[Bekerja dengan kunci](#page-767-0) [yang dikelola pelanggan untuk DNSSEC](#page-767-0). Lihat juga [CreateKeySigningKey.](https://docs.aws.amazon.com/Route53/latest/APIReference/API_CreateKeySigningKey.html)

Untuk mengaktifkan penandatanganan DNSSEC, jalankan AWS CLI perintah seperti berikut, menggunakan nilai Anda sendiri untuk: hostedzone\_id

```
aws --region us-east-1 route53 enable-hosted-zone-dnssec \ 
--hosted-zone-id $hostedzone_id
```
Untuk informasi lebih lanjut, lihat [enable-hosted-zone-dnssec](https://docs.aws.amazon.com/cli/latest/reference/route53/enable-hosted-zone-dnssec.html)dan [EnableHostedZoneDNSSEC.](https://docs.aws.amazon.com/Route53/latest/APIReference/API_EnableHostedZoneDNSSEC.html)

#### <span id="page-755-1"></span>**Console**

Cara mengaktifkan penandatanganan DNSSEC dan membuat KSK

- 1. Masuk ke AWS Management Console dan buka konsol Route 53 di [https://](https://console.aws.amazon.com/route53/) [console.aws.amazon.com/route53/](https://console.aws.amazon.com/route53/).
- 2. Di panel navigasi, pilih zona yang di-hosting, lalu pilih zona yang di-hosting dengan penandatanganan DNSSEC yang ingin Anda aktifkan.
- 3. Di tab Penandatanganan DNSSEC, pilih Aktifkan penandatanganan DNSSEC.
## **a** Note

Jika opsi di bagian ini adalah Nonaktifkan penandatanganan DNSSEC, Anda telah menyelesaikan langkah pertama dalam mengaktifkan penandatanganan DNSSEC. Pastikan bahwa Anda membuat, atau sudah ada, rantai kepercayaan bagi zona yang di-hosting untuk DNSSEC, lalu Anda selesai. Untuk informasi selengkapnya, lihat [Langkah 3: Membangun rantai kepercayaan.](#page-757-0)

- 4. Di bagian pembuatan Kunci Penandatanganan Kunci (KSK), pilih Buat KSK baru, dan di bawah Berikan nama KSK, masukkan nama untuk KSK yang akan dibuat Route 53 untuk Anda. Nama dapat mencakup angka, huruf, dan garis bawah (\_). Nama ini harus unik.
- 5. Di bawah CMK yang dikelola Pelanggan, pilih kunci terkelola pelanggan untuk Route 53 untuk digunakan saat membuat KSK untuk Anda. Anda dapat menggunakan kunci terkelola pelanggan yang sudah ada yang berlaku untuk penandatanganan DNSSEC, atau membuat kunci terkelola pelanggan baru.

Saat Anda memberikan atau membuat kunci yang dikelola pelanggan, ada beberapa persyaratan. Untuk informasi selengkapnya, lihat [Bekerja dengan kunci yang dikelola](#page-767-0) [pelanggan untuk DNSSEC.](#page-767-0)

- 6. Masukkan alias untuk kunci terkelola pelanggan yang sudah ada. Jika Anda ingin menggunakan kunci terkelola pelanggan baru, masukkan alias untuk kunci yang dikelola pelanggan, dan Route 53 akan membuatnya untuk Anda.
	- **a** Note

Jika Anda memilih agar Route 53 membuat kunci terkelola pelanggan, ketahuilah bahwa biaya terpisah berlaku untuk setiap kunci yang dikelola pelanggan. Untuk informasi selengkapnya, lihat [Harga Layananan Manajemen Kunci AWS](https://aws.amazon.com/kms/pricing/).

7. Pilih Aktifkan penandatanganan DNSSEC.

Setelah Anda mengaktifkan penandatanganan zona, selesaikan langkah-langkah berikut (apakah Anda menggunakan konsol atau CLI):

1. Pastikan penandatanganan zona efektif.

Jika digunakan AWS CLI, Anda dapat menggunakan Id operasi dari output EnableHostedZoneDNSSEC() panggilan untuk menjalankan [get-change](https://docs.aws.amazon.com/cli/latest/reference/route53/get-change.html) atau [GetChange](https://docs.aws.amazon.com/Route53/latest/APIReference/API_GetChange.html)untuk memastikan bahwa semua Server DNS Route 53 menandatangani tanggapan (status =). INSYNC

2. Tunggu setidaknya TTL maksimum zona sebelumnya.

Tunggu resolver untuk menghapus semua catatan yang tidak ditandatangani dari cache mereka. Untuk mencapai ini, Anda harus menunggu setidaknya TTL maksimum zona sebelumnya. Di example.com zona di atas, waktu tunggu adalah 1 hari.

3. Memantau laporan masalah pelanggan.

Setelah Anda mengaktifkan penandatanganan zona, pelanggan Anda mungkin mulai melihat masalah yang terkait dengan perangkat jaringan dan resolver. Periode pemantauan yang disarankan adalah 2 minggu.

Berikut ini adalah contoh masalah yang mungkin Anda lihat:

- Beberapa perangkat jaringan dapat membatasi ukuran respons DNS hingga di bawah 512 byte, yang terlalu kecil untuk beberapa respons yang ditandatangani. Perangkat jaringan ini harus dikonfigurasi ulang untuk memungkinkan ukuran respons DNS yang lebih besar.
- Beberapa perangkat jaringan melakukan inspeksi mendalam pada respons DNS dan menghapus catatan tertentu yang tidak dimengerti, seperti yang digunakan untuk DNSSEC. Perangkat ini harus dikonfigurasi ulang.
- Beberapa resolver pelanggan mengklaim bahwa mereka dapat menerima respons UDP yang lebih besar daripada dukungan jaringan mereka. Anda dapat menguji kemampuan jaringan Anda dan mengkonfigurasi resolver Anda dengan tepat. Untuk informasi selengkapnya lihat, [DNS Reply Size Test Server.](https://www.dns-oarc.net/oarc/services/replysizetest/)

Rollback: panggil [DisableHostedZoneDNSSEC](https://docs.aws.amazon.com/Route53/latest/APIReference/API_DisableHostedZoneDNSSEC.html) lalu kembalikan langkah-langkahnya. [Langkah 1:](#page-752-0)  [Bersiaplah untuk mengaktifkan penandatanganan DNSSEC](#page-752-0)

### <span id="page-757-0"></span>Langkah 3: Membangun rantai kepercayaan

Setelah Anda mengaktifkan penandatanganan DNSSEC untuk zona yang di-hosting di Route 53, buat rantai kepercayaan untuk zona yang di-hosting guna menyelesaikan penyiapan penandatanganan DNSSEC. Anda melakukan ini dengan membuat catatan Delegation Signer (DS) di zona yang di-hosting induk, untuk zona yang di-hosting, menggunakan informasi yang disediakan

Route 53. Tergantung pada tempat domain terdaftar, Anda menambahkan catatan ke zona yang dihosting induk di Route 53 atau registrar domain lain.

Cara membuat rantai kepercayaan untuk penandatanganan DNSSEC

- 1. Masuk ke AWS Management Console dan buka konsol Route 53 di [https://](https://console.aws.amazon.com/route53/) [console.aws.amazon.com/route53/](https://console.aws.amazon.com/route53/).
- 2. Di panel navigasi, pilih zona yang di-hosting, lalu pilih zona yang di-hosting yang ingin dibuatkan rantai kepercayaan DNSSEC. Anda harus mengaktifkan penandatanganan DNSSEC terlebih dahulu.
- 3. Di tab Penandatanganan DNSSEC, di bawah Penandatanganan DNSSEC, pilih Lihat informasi untuk membuat catatan DS.

### **a** Note

Jika tidak melihat Lihat informasi untuk membuat catatan DS di bagian ini, Anda harus mengaktifkan penandatanganan DNSSEC sebelum membuat rantai kepercayaan. Pilih Aktifkan penandatanganan DNSSEC dan selesaikan langkah-langkah seperti yang dijelaska[nLangkah 2: Aktifkan penandatanganan DNSSEC dan buat KSK](#page-754-0), lalu kembali ke langkah-langkah ini untuk membangun rantai kepercayaan.

- 4. Di bawah Buat rantai kepercayaan, pilih salah satu Registrar Route 53 atau Registrar domain lainnya, tergantung tempat domain Anda terdaftar.
- 5. Gunakan nilai yang disediakan dari langkah 3 untuk membuat catatan DS untuk zona host induk di Route 53. Jika domain Anda tidak di-host di Route 53, gunakan nilai yang disediakan untuk membuat catatan DS di situs web registrar domain Anda.
	- Jika zona induk adalah domain yang dikelola melalui Route 53, ikuti langkah-langkah berikut:

Pastikan Anda mengonfigurasi algoritma penandatanganan yang benar (ECDSAP256SHA256 dan tipe 13) dan algoritma intisari (SHA-256 dan tipe 2).

Jika Route 53 adalah registrar Anda, lakukan hal berikut di konsol Route 53:

- 1. Catat nilai Jenis kunci, Algoritme, dan Kunci publik. Di panel navigasi, pilih Domain terdaftar.
- 2. Pilih domain, lalu di samping Status DNSSEC, pilih Kelola kunci.
- 3. Dalam kotak dialog Kelola kunci DNSSEC, pilih jenis Kunci dan Algoritma yang sesuai untuk registrar Route 53 dari menu tarik-turun.
- 4. Salin Kunci publik untuk registrar Route 53. Di kotak dialog Kelola kunci DNSSEC, tempelkan nilainya ke kotak kunci Publik.
- 5. Pilih Tambahkan.

Route 53 akan menambahkan catatan DS ke zona induk dari kunci publik. Misalnya, jika domain Andaexample.com, catatan DS ditambahkan ke zona DNS.com.

• Jika zona induk di-host di Route 53 atau domain dikelola di registri lain, hubungi zona induk atau pemilik registrasi domain untuk mengikuti petunjuk berikut:

Untuk memastikan langkah-langkah berikut berjalan lancar, perkenalkan DS TTL rendah ke zona induk. Kami merekomendasikan pengaturan DS TTL ke 5 menit (300 detik) untuk pemulihan yang lebih cepat jika Anda perlu mengembalikan perubahan Anda.

- Jika zona induk Anda dikelola oleh registri lain, hubungi registrar Anda untuk memperkenalkan catatan DS untuk zona Anda. Biasanya Anda tidak akan dapat menyesuaikan TTL dari catatan DS.
- Jika zona induk Anda di-host di Route 53, hubungi pemilik zona induk untuk memperkenalkan catatan DS untuk zona Anda.

Berikan \$ds\_record\_value kepada pemilik zona induk. Anda bisa mendapatkannya dengan mengklik Lihat Informasi untuk membuat catatan DS di konsol dan menyalin bidang catatan DS, atau dengan memanggil [GetDNSSec](https://docs.aws.amazon.com/Route53/latest/APIReference/API_GetDNSSEC.html) API dan mengambil nilai bidang 'DSRecord':

```
aws --region us-east-1 route53 get-dnssec 
             --hosted-zone-id $hostedzone_id
```
Pemilik zona induk dapat memasukkan catatan melalui konsol Route 53 atau CLI.

• Untuk menyisipkan catatan DS dengan menggunakan AWS CLI, pemilik zona induk membuat dan memberi nama file JSON yang mirip dengan contoh berikut. Pemilik zona induk mungkin memberi nama file seperti ituinserting\_ds.json.

```
{ 
     "HostedZoneId": "$parent_zone_id", 
     "ChangeBatch": { 
         "Comment": "Inserting DS for zone $zone_name",
```

```
 "Changes": [ 
\{\hspace{.1cm} \} "Action": "UPSERT", 
                          "ResourceRecordSet": { 
                                 "Name": "$zone_name", 
                                 "Type": "DS", 
                                 "TTL": 300, 
                                 "ResourceRecords": [ 
 { 
                                              "Value": "$ds_record_value" 
 } 
\sim 100 \sim 100 \sim 100 \sim 100 \sim 100 \sim 100 \sim 100 \sim 100 \sim 100 \sim 100 \sim 100 \sim 100 \sim 100 \sim 100 \sim 100 \sim 100 \sim 100 \sim 100 \sim 100 \sim 100 \sim 100 \sim 100 \sim 100 \sim 100 \sim 
 } 
 } 
             ] 
       }
}
```
Kemudian jalankan perintah berikut:

aws --region us-east-1 route53 change-resource-record-sets --cli-input-json file://inserting\_ds.json

• Untuk memasukkan catatan DS dengan menggunakan konsol,

Buka konsol Route 53 di [https://console.aws.amazon.com/route53/.](https://console.aws.amazon.com/route53/)

Di panel navigasi, pilih Zona yang dihosting, nama zona yang dihosting, lalu tombol Buat rekam. Pastikan Anda memilih Perutean sederhana untuk kebijakan Routing.

Di bidang Nama rekam masukkan nama yang sama dengan\$zone\_name, pilih DS dari tarik-turun Jenis rekaman, dan masukkan nilai \$ds\_record\_value ke dalam bidang Nilai, dan pilih Buat catatan.

Rollback: hapus DS dari zona induk, tunggu DS TTL, lalu putar kembali langkah-langkah untuk membangun kepercayaan. Jika zona induk di-host di Route 53, pemilik zona induk dapat mengubah Action dari UPSERT ke DELETE dalam file JSON, dan menjalankan kembali contoh CLI di atas.

6. Tunggu pembaruan disebarkan, berdasarkan TTL untuk catatan domain Anda.

Jika zona induk ada di layanan DNS Route 53, pemilik zona induk dapat mengonfirmasi propagasi penuh melalui API. [GetChange](https://docs.aws.amazon.com/Route53/latest/APIReference/API_GetChange.html)

Jika tidak, Anda dapat secara berkala menyelidiki zona induk untuk catatan DS, dan kemudian menunggu 10 menit setelahnya untuk meningkatkan kemungkinan penyisipan catatan DS disebarkan sepenuhnya. Perhatikan bahwa beberapa pendaftar telah menjadwalkan penyisipan DS, misalnya, sekali sehari.

Saat Anda memperkenalkan catatan Penandatangan Delegasi (DS) di zona induk, resolver tervalidasi yang telah mengambil DS akan mulai memvalidasi tanggapan dari zona tersebut.

Untuk memastikan langkah-langkah membangun kepercayaan berjalan lancar, selesaikan hal-hal berikut:

1. Temukan NS TTL maksimum.

Ada 2 set catatan NS yang terkait dengan zona Anda:

• Catatan NS delegasi — ini adalah catatan NS untuk zona Anda yang dipegang oleh zona induk. Anda dapat menemukannya dengan menjalankan perintah Unix berikut (jika zona Anda adalah example.com, zona induknya adalah com):

dig -t NS **com**

Pilih salah satu catatan NS dan kemudian jalankan yang berikut ini:

dig @**one of the NS records of your parent zone** -t NS example.com

Sebagai contoh:

dig @b.gtld-servers.net. -t NS example.com

• Catatan NS dalam zona — ini adalah catatan NS di zona Anda. Anda dapat menemukan ini dengan menjalankan perintah Unix berikut:

dig @**one of the NS records of your zone** -t NS example.com

Sebagai contoh:

```
dig @ns-0000.awsdns-00.co.uk. -t NS example.com
```
Perhatikan TTL maksimum untuk kedua zona.

2. Tunggu NS TTL maksimum.

Sebelum penyisipan DS, resolver mendapatkan respons yang ditandatangani, tetapi tidak memvalidasi tanda tangan. Ketika catatan DS dimasukkan, resolver tidak akan melihatnya sampai catatan NS untuk zona kedaluwarsa. Ketika resolver mengambil kembali catatan NS, catatan DS kemudian akan dikembalikan.

Jika pelanggan Anda menjalankan resolver pada host dengan jam yang tidak sinkron, pastikan jam berada dalam 1 jam dari waktu yang benar.

Setelah menyelesaikan langkah ini, semua resolver yang sadar DNSSEC akan memvalidasi zona Anda.

3. Amati resolusi nama.

Anda harus memperhatikan bahwa tidak ada masalah dengan resolver yang memvalidasi zona Anda. Pastikan Anda juga memperhitungkan waktu yang dibutuhkan pelanggan Anda untuk melaporkan masalah kepada Anda.

Kami merekomendasikan pemantauan hingga 2 minggu.

4. (Opsional) Perpanjang DS dan NS TTL.

Jika Anda puas dengan pengaturan, Anda dapat menyimpan perubahan TTL dan SOA yang Anda buat. Perhatikan bahwa Rute 53 membatasi TTL hingga 1 minggu untuk zona yang ditandatangani. Untuk informasi selengkapnya, lihat [Mengonfigurasi penandatanganan DNSSEC](#page-750-0) [di Amazon Route 53.](#page-750-0)

Jika Anda dapat mengubah DS TTL, kami sarankan Anda mengaturnya ke 1 jam.

## Menonaktifkan penandatanganan DNSSEC

Langkah untuk menonaktifkan penandatanganan DNSSEC Route 53 dapat beragam, tergantung pada rantai kepercayaan yang menjadi bagian dari zona yang di-hosting.

Misalnya, zona yang di-hosting Anda mungkin memiliki zona induk yang memiliki catatan Delegation Signer (DS), sebagai bagian dari rantai kepercayaan. Zona yang di-hosting mungkin juga adalah zona induk untuk zona anak yang telah mengaktifkan penandatanganan DNSSEC, yang merupakan

bagian lain dari rantai kepercayaan. Selidiki dan tentukan rantai kepercayaan penuh untuk zona yang di-hosting sebelum Anda mengambil langkah untuk menonaktifkan penandatanganan DNSSEC.

Rantai kepercayaan untuk zona yang di-hosting yang mengizinkan penandatanganan DNSSEC harus dibatalkan secara hati-hati saat Anda menonaktifkan penandatanganan. Untuk menghapus zona yang di-hosting dari rantai kepercayaan, Anda menghapus semua catatan DS yang ada untuk rantai kepercayaan yang mencakup zona yang di-hosting ini. Ini berarti Anda harus melakukan hal berikut, agar dapat:

- 1. Menghapus catatan DS yang dimiliki zona yang di-hosting untuk zona anak yang merupakan bagian dari rantai kepercayaan.
- 2. Hapus catatan DS dari zona induk. Lewati langkah ini jika Anda memiliki pulau kepercayaan (tidak ada catatan DS di zona induk dan tidak ada catatan DS untuk zona anak di zona ini).
- 3. Jika Anda tidak dapat menghapus catatan DS, untuk menghapus zona dari rantai kepercayaan, hapus catatan NS dari zona induk. Untuk informasi selengkapnya, lihat [Menambahkan atau](#page-103-0)  [mengubah server nama dan merekatkan catatan untuk domain](#page-103-0).

Langkah-langkah tambahan berikut memungkinkan Anda memantau efektivitas langkah-langkah individual untuk menghindari masalah ketersediaan DNS di zona Anda.

Cara menonaktifkan penandatanganan DNSSEC

1. Pantau ketersediaan zona.

Anda dapat memantau zona untuk ketersediaan nama domain Anda. Ini dapat membantu Anda mengatasi masalah apa pun yang mungkin memerlukan mundur selangkah setelah Anda mengaktifkan penandatanganan DNSSEC. Anda dapat memantau nama domain Anda dengan sebagian besar lalu lintas dengan menggunakan pencatatan kueri. Untuk informasi selengkapnya tentang menyiapkan pencatatan kueri, liha[tMemantau Amazon Route 53](#page-1115-0).

Pemantauan dapat dilakukan melalui skrip shell, atau melalui layanan berbayar. Namun, seharusnya tidak menjadi satu-satunya sinyal untuk menentukan apakah rollback diperlukan. Anda mungkin juga mendapatkan umpan balik dari pelanggan Anda karena domain tidak tersedia.

2. Temukan DS TTL saat ini.

Anda dapat menemukan DS TTL dengan menjalankan perintah Unix berikut:

dig -t DS example.com **example.com**

3. Temukan NS TTL maksimum.

Ada 2 set catatan NS yang terkait dengan zona Anda:

• Catatan NS delegasi — ini adalah catatan NS untuk zona Anda yang dipegang oleh zona induk. Anda dapat menemukan ini dengan menjalankan perintah Unix berikut:

Pertama temukan NS zona induk Anda (jika zona Anda adalah example.com, zona induknya adalah com):

dig -t NS com

Pilih salah satu catatan NS dan kemudian jalankan yang berikut ini:

dig @**one of the NS records of your parent zone** -t NS example.com

Sebagai contoh:

dig @b.gtld-servers.net. -t NS example.com

• Catatan NS dalam zona — ini adalah catatan NS di zona Anda. Anda dapat menemukan ini dengan menjalankan perintah Unix berikut:

dig @**one of the NS records of your zone** -t NS example.com

Sebagai contoh:

dig @ns-0000.awsdns-00.co.uk. -t NS example.com

Perhatikan TTL maksimum untuk kedua zona.

4. Hapus catatan DS dari zona induk.

Hubungi pemilik zona induk untuk menghapus catatan DS.

Rollback: masukkan kembali catatan DS, konfirmasikan penyisipan DS efektif, dan tunggu TTL NS (bukan DS) maksimum sebelum semua resolver mulai memvalidasi lagi.

5. Konfirmasikan penghapusan DS efektif.

Jika zona induk ada di layanan DNS Route 53, pemilik zona induk dapat mengonfirmasi propagasi penuh melalui API. [GetChange](https://docs.aws.amazon.com/Route53/latest/APIReference/API_GetChange.html)

Jika tidak, Anda dapat secara berkala menyelidiki zona induk untuk catatan DS, dan kemudian menunggu 10 menit setelahnya untuk meningkatkan kemungkinan penghapusan catatan DS disebarkan sepenuhnya. Perhatikan bahwa beberapa pendaftar telah menjadwalkan penghapusan DS, misalnya sekali sehari.

6. Tunggu DS TTL.

Tunggu sampai semua resolver telah kedaluwarsa catatan DS dari cache mereka.

- 7. Nonaktifkan penandatanganan DNSSEC dan nonaktifkan kunci penandatanganan kunci (KSK).
	- [CLI](#page-765-0)
	- [Konsol](#page-765-1)

### <span id="page-765-0"></span>CLI

Hubungi [DisableHostedZoneDNSSEC dan D](https://docs.aws.amazon.com/Route53/latest/APIReference/API_DisableHostedZoneDNSSEC.html)[eactivateKeySigningKey](https://docs.aws.amazon.com/Route53/latest/APIReference/API_DeactivateKeySigningKey.html)[API](https://docs.aws.amazon.com/Route53/latest/APIReference/API_DisableHostedZoneDNSSEC.html).

Sebagai contoh:

```
aws --region us-east-1 route53 disable-hosted-zone-dnssec \ 
             --hosted-zone-id $hostedzone_id
aws --region us-east-1 route53 deactivate-key-signing-key \ 
             --hosted-zone-id $hostedzone_id --name $ksk_name
```
### <span id="page-765-1"></span>Console

Untuk menonaktifkan penandatanganan DNSSEC

- 1. Masuk ke AWS Management Console dan buka konsol Route 53 di [https://](https://console.aws.amazon.com/route53/)  [console.aws.amazon.com/route53/.](https://console.aws.amazon.com/route53/)
- 2. Di panel navigasi, pilih Zona yang di-hosting, lalu pilih zona yang di-hosting dengan penandatanganan DNSSEC yang ingin Anda nonaktifkan.
- 3. Di tab Penandatanganan DNSSEC, pilih Nonaktifkan penandatanganan DNSSEC.
- 4. Di halaman Nonaktifkan penandatanganan, pilih salah satu opsi berikut, tergantung skenario Anda untuk zona dengan penandatangan DNSSEC yang dinonaktifkan.
- Zona induk saja Zona ini memiliki zona induk dengan catatan DS. Dalam skenario ini, Anda harus menghapus catatan DS zona induk.
- Zona anak saja Zona ini memiliki catatan DS untuk rantai kepercayaan dengan satu atau lebih zona anak. Dalam skenario ini, Anda harus menghapus catatan DS zona.
- Zona induk dan anak Zona ini memiliki catatan DS untuk rantai kepercayaan dengan satu atau lebih zona anak dan zona induk dengan catatan DS. Dalam skenario ini, lakukan hal-hal berikut, untuk dapat:
	- a. Menghapus catatan DS zona.
	- b. Menghapus catatan DS zona induk.

Jika Anda memiliki pulau kepercayaan, Anda dapat melewati langkah ini.

- 5. Tentukan apa TTL untuk setiap catatan DS yang Anda hapus di Langkah 4. , Pastikan periode TTL terpanjang telah kedaluwarsa.
- 6. Pilih kotak centang untuk mengonfirmasi bahwa Anda telah mengikuti langkah-langkah secara berurutan.
- 7. Ketik Nonaktifkan di bidang, seperti yang ditampilkan, lalu pilih Nonaktifkan.

Untuk menonaktifkan kunci penandatanganan kunci (KSK)

- 1. Masuk ke AWS Management Console dan buka konsol Route 53 di [https://](https://console.aws.amazon.com/route53/)  [console.aws.amazon.com/route53/.](https://console.aws.amazon.com/route53/)
- 2. Di panel navigasi, pilih Zona yang dihosting, lalu pilih zona yang dihosting yang ingin Anda nonaktifkan kunci penandatanganan kunci (KSK).
- 3. Di bagian Tombol penandatanganan kunci (KSK), pilih KSK yang ingin Anda nonaktifkan, dan di bawah Tindakan, pilih Edit KSK, atur status KSK ke Tidak Aktif, lalu pilih Simpan KSK.

Rollback: panggilan [ActivateKeySigningKeyd](https://docs.aws.amazon.com/Route53/latest/APIReference/API_ActivateKeySigningKey.html)an [EnableHostedZoneDNSSEC](https://docs.aws.amazon.com/Route53/latest/APIReference/API_EnableHostedZoneDNSSEC.html) API.

Sebagai contoh:

```
aws --region us-east-1 route53 activate-key-signing-key \ 
             --hosted-zone-id $hostedzone_id --name $ksk_name
```

```
aws --region us-east-1 route53 enable-hosted-zone-dnssec \
Menonaktifkan penandatanganan DNSSEC Versi API 2013-04-01 752
```
--hosted-zone-id \$hostedzone\_id

8. Konfirmasikan penonaktifan penandatanganan zona efektif.

Gunakan Id dari EnableHostedZoneDNSSEC() panggilan untuk menjalankan [GetChange](https://docs.aws.amazon.com/Route53/latest/APIReference/API_GetChange.html)untuk memastikan bahwa semua Server DNS Route 53 telah berhenti menandatangani tanggapan (status =INSYNC).

9. Amati resolusi nama.

Anda harus mengamati bahwa tidak ada masalah yang mengakibatkan resolver memvalidasi zona Anda. Biarkan 1-2 minggu untuk memperhitungkan waktu yang dibutuhkan pelanggan Anda untuk melaporkan masalah kepada Anda.

10. (Opsional) Bersihkan.

Jika Anda tidak akan mengaktifkan kembali penandatanganan, Anda dapat membersihkan KSK [DeleteKeySigningKey](https://docs.aws.amazon.com/Route53/latest/APIReference/API_DeleteKeySigningKey.html)dan menghapus kunci yang dikelola pelanggan terkait untuk menghemat biaya.

## <span id="page-767-0"></span>Bekerja dengan kunci yang dikelola pelanggan untuk DNSSEC

Saat Anda mengaktifkan penandatanganan DNSSEC di Amazon Route 53, Route 53 akan membuat kunci penandatanganan kunci (KSK) untuk Anda. Untuk membuat KSK, Route 53 harus menggunakan kunci yang dikelola pelanggan AWS Key Management Service yang mendukung DNSSEC. Bagian ini menjelaskan detail dan persyaratan untuk kunci yang dikelola pelanggan yang berguna untuk diketahui saat Anda bekerja dengan DNSSEC.

Ingatlah hal-hal berikut saat Anda bekerja dengan kunci yang dikelola pelanggan untuk DNSSEC:

- Kunci terkelola pelanggan yang Anda gunakan dengan penandatanganan DNSSEC harus berada di Wilayah AS Timur (Virginia N.).
- Kunci yang dikelola pelanggan harus berupa kunci yang [dikelola pelanggan asimetris dengan](https://docs.aws.amazon.com/kms/latest/developerguide/symm-asymm-concepts.html#asymmetric-cmks) [spesifikasi kunci](https://docs.aws.amazon.com/kms/latest/developerguide/symm-asymm-concepts.html#asymmetric-cmks) [ECC\\_NIST\\_P256.](https://docs.aws.amazon.com/kms/latest/developerguide/asymmetric-key-specs.html#key-spec-ecc) Kunci yang dikelola pelanggan ini hanya digunakan untuk penandatanganan dan verifikasi. Untuk bantuan membuat kunci terkelola pelanggan asimetris, lihat [Membuat kunci terkelola pelanggan asimetris](https://docs.aws.amazon.com/kms/latest/developerguide/create-keys.html#create-asymmetric-cmk) di Panduan AWS Key Management Service Pengembang. Untuk bantuan menemukan konfigurasi kriptografi dari kunci terkelola pelanggan

yang ada, lihat [Melihat konfigurasi kriptografi kunci yang dikelola pelanggan di Panduan](https://docs.aws.amazon.com/kms/latest/developerguide/symm-asymm-crypto-config.html) AWS Key Management Service Pengembang.

- Jika Anda membuat sendiri kunci terkelola pelanggan untuk digunakan dengan DNSSEC di Route 53, Anda harus menyertakan pernyataan kebijakan kunci tertentu yang memberi Route 53 izin yang diperlukan. Route 53 harus dapat mengakses kunci yang dikelola pelanggan Anda sehingga dapat membuat KSK untuk Anda. Untuk informasi selengkapnya, lihat [Route 53 izin kunci terkelola](#page-1084-0)  [pelanggan yang diperlukan untuk penandatanganan DNSSEC](#page-1084-0).
- Route 53 dapat membuat kunci terkelola pelanggan untuk Anda gunakan dengan penandatanganan DNSSEC tanpa izin tambahan AWS KMS . AWS KMS Namun, Anda harus memiliki izin khusus jika ingin mengedit kunci setelah dibuat. Izin khusus yang harus Anda miliki adalah sebagai berikut: kms:UpdateKeyDescription, kms:UpdateAlias, dan kms:PutKeyPolicy.
- Ketahuilah bahwa biaya terpisah berlaku untuk setiap kunci terkelola pelanggan yang Anda miliki, apakah Anda membuat kunci yang dikelola pelanggan atau Route 53 membuatnya untuk Anda. Untuk informasi selengkapnya, lihat [harga AWS Key Management Service.](https://aws.amazon.com/kms/pricing/)

# Bekerja dengan kunci penandatanganan kunci (KSK)

Jika Anda mengaktifkan pendatanganan DNSSEC, Route 53 membuat kunci penandatanganan kunci (KSK) untuk Anda. Anda dapat memiliki hingga dua KSK per zona yang dihosting di Route 53. Setelah mengaktifkan penandatanganan DNSSEC, Anda dapat menambahkan, menghapus, atau mengedit KSK.

Perhatikan hal berikut ketika Anda bekerja dengan KSK:

- Sebelum dapat menghapus KSK, Anda harus mengedit KSK untuk mengatur statusnya ke Tidak aktif.
- Jika penandatanganan DNSSEC diaktifkan untuk zona yang di-hosting, Route 53 membatasi TTL menjadi satu minggu. Jika Anda menetapkan TTL untuk catatan di zona yang di-hosting ke lebih dari satu minggu, Anda tidak akan mendapatkan kesalahan, namun Route 53 memberlakukan TTL selama satu minggu.
- Untuk membantu mencegah pemadaman zona dan menghindari masalah dengan domain yang menjadi tidak tersedia, Anda harus cepat mengatasi dan menyelesaikan kesalahan DNSSEC. Kami sangat menyarankan agar Anda mengatur CloudWatch alarm yang memberi tahu Anda setiap kali DNSSECKeySigningKeysNeedingAction kesalahan DNSSECInternalFailure atau

terdeteksi. Untuk informasi selengkapnya, lihat [Memantau zona yang dihosting menggunakan](#page-1136-0) [Amazon CloudWatch.](#page-1136-0)

• Operasi KSK yang dijelaskan di bagian ini memungkinkan Anda merotasi KSK zona. Untuk informasi selengkapnya dan step-by-step contoh, lihat Rotasi Kunci DNSSEC di posting blog [Mengonfigurasi penandatanganan dan validasi DNSSEC](https://aws.amazon.com/blogs/networking-and-content-delivery/configuring-dnssec-signing-and-validation-with-amazon-route-53/) dengan Amazon Route 53.

Untuk bekerja dengan KSK di AWS Management Console, ikuti panduan di bagian berikut.

## Menambahkan kunci penandatanganan kunci (KSK)

Jika Anda mengaktifkan pendatanganan DNSSEC, Route 53 membuat kunci penandatanganan kunci (KSK) untuk Anda. Anda juga dapat menambahkan KSK secara terpisah. Anda dapat memiliki hingga dua KSK per zona yang dihosting di Route 53.

Saat Anda membuat KSK, Anda harus menyediakan atau meminta Route 53 untuk membuat kunci terkelola pelanggan yang dikelola pelanggan untuk digunakan dengan KSK. Saat Anda memberikan atau membuat kunci terkelola pelanggan yang dikelola pelanggan, ada beberapa persyaratan. Untuk informasi selengkapnya, lihat [Bekerja dengan kunci yang dikelola pelanggan untuk DNSSEC](#page-767-0).

Ikuti langkah-langkah berikut untuk menambahkan KSK di AWS Management Console.

### Cara menambahkan KSK

- 1. Masuk ke AWS Management Console dan buka konsol Route 53 di [https://](https://console.aws.amazon.com/route53/) [console.aws.amazon.com/route53/](https://console.aws.amazon.com/route53/).
- 2. Di panel navigasi, pilih Zona yang di-hosting, lalu pilih zona yang di-hosting.
- 3. Di tab Penandatanganan DNSSEC, di bawah Kunci penandatanganan kunci (KSK), pilih Beralih ke tampilan lanjutan, lalu di bawah Tindakan, pilih Tambahkan KSK.
- 4. Di bawah KSK, masukkan nama untuk KSK yang akan dibuat Route 53 untuk Anda. Nama dapat mencakup angka, huruf, dan garis bawah (\_). Nama ini harus unik.
- 5. Masukkan alias untuk kunci terkelola pelanggan yang dikelola pelanggan yang berlaku untuk penandatanganan DNSSEC, atau masukkan alias untuk kunci terkelola pelanggan baru yang dikelola pelanggan yang akan dibuat Route 53 untuk Anda.

### **a** Note

Jika Anda memilih agar Route 53 membuat kunci terkelola pelanggan, ketahuilah bahwa biaya terpisah berlaku untuk setiap kunci yang dikelola pelanggan. Untuk informasi selengkapnya, lihat [harga AWS Key Management Service.](https://aws.amazon.com/kms/pricing/)

6. Pilih Buat KSK.

Mengedit kunci penandatanganan kunci (KSK)

Anda dapat mengedit status KSK agar menjadi Aktif atau Tidak aktif. Ketika KSK aktif, Route 53 menggunakan KSK untuk penandatanganan DNSSEC. Sebelum dapat menghapus KSK, Anda harus mengedit KSK untuk mengatur statusnya ke Tidak aktif.

Ikuti langkah-langkah berikut untuk mengedit KSK di AWS Management Console.

### Cara mengedit KSK

- 1. Masuk ke AWS Management Console dan buka konsol Route 53 di [https://](https://console.aws.amazon.com/route53/) [console.aws.amazon.com/route53/](https://console.aws.amazon.com/route53/).
- 2. Di panel navigasi, pilih Zona yang di-hosting, lalu pilih zona yang di-hosting.
- 3. Pada tab penandatanganan DNSSEC, di bawah Tombol penandatanganan kunci (KSK), pilih Beralih ke tampilan lanjutan, lalu, di bawah Tindakan, pilih Edit KSK.
- 4. Lakukan pembaruan yang diinginkan ke KSK, lalu pilih Simpan.

Menghapus kunci penandatanganan kunci (KSK)

Sebelum dapat menghapus KSK, Anda harus mengedit KSK untuk mengatur statusnya ke Tidak aktif.

Salah satu alasan Anda menghapus KSK adalah sebagai bagian dari rotasi kunci rutin. Memutar kunci kriptografi secara berkala merupakan praktik terbaik. Organisasi mungkin memiliki panduan standar terkait seberapa sering Anda harus merotasi kunci.

Ikuti langkah-langkah berikut untuk menghapus KSK di AWS Management Console.

### Cara menghapus KSK

- 1. Masuk ke AWS Management Console dan buka konsol Route 53 di [https://](https://console.aws.amazon.com/route53/) [console.aws.amazon.com/route53/](https://console.aws.amazon.com/route53/).
- 2. Di panel navigasi, pilih Zona yang di-hosting, lalu pilih zona yang di-hosting.
- 3. Di tab Penandatanganan DNSSEC, di bawah Kunci penandatanganan kunci (KSK), pilih Beralih ke tampilan lanjutan, lalu di bawah Tindakan, pilih Hapus KSK.
- 4. Ikuti panduan untuk mengonfirmasi penghapusan KSK.

# Kunci KMS dan manajemen ZSK di Rute 53

Bagian ini menjelaskan praktik saat ini yang digunakan Route 53 untuk zona aktif penandatanganan DNSSEC Anda.

### **a** Note

Route 53 menggunakan aturan berikut yang mungkin berubah. Setiap perubahan di masa depan tidak akan mengurangi postur keamanan zona atau Route 53 Anda.

### Bagaimana Route 53 menggunakan yang AWS KMS terkait dengan KSK Anda

Dalam DNSSEC, KSK digunakan untuk menghasilkan tanda tangan catatan sumber daya (RRSIG) untuk kumpulan catatan sumber daya DNSKEY. Semua ACTIVE KSK digunakan dalam generasi RRSIG. Route 53 menghasilkan RRSIG dengan memanggil Sign AWS KMS API pada kunci KMS terkait. Untuk informasi selengkapnya, lihat [Masuk](https://docs.aws.amazon.com/kms/latest/APIReference/API_Sign.html) panduan AWS KMS API. RRSIG ini tidak dihitung terhadap batas set catatan sumber daya zona.

RRSIG memiliki kedaluwarsa. Untuk mencegah RRSIG kedaluwarsa, RRSIG disegarkan secara teratur dengan meregenerasinya setiap satu hingga tujuh hari.

RRSIG juga di-refresh setiap kali Anda memanggil salah satu API ini:

- [ActivateKeySigningKey](https://docs.aws.amazon.com/Route53/latest/APIReference/API_ActivateKeySigningKey.html)
- [CreateKeySigningKey](https://docs.aws.amazon.com/Route53/latest/APIReference/API_CreateKeySigningKey.html)
- **[DeactivateKeySigningKey](https://docs.aws.amazon.com/Route53/latest/APIReference/API_DeactivateKeySigningKey.html)**
- [DeleteKeySigningKey](https://docs.aws.amazon.com/Route53/latest/APIReference/API_DeleteKeySigningKey.html)
- [DisableHostedZoneDNSSEC](https://docs.aws.amazon.com/Route53/latest/APIReference/API_DisableHostedZoneDNSSEC.html)

#### • [EnableHostedZoneDNSSEC](https://docs.aws.amazon.com/Route53/latest/APIReference/API_EnableHostedZoneDNSSEC.html)

Setiap kali Route 53 melakukan penyegaran, kami menghasilkan 15 RRSIG untuk mencakup beberapa hari ke depan jika kunci KMS terkait menjadi tidak dapat diakses. Untuk estimasi biaya utama KMS, Anda dapat mengasumsikan penyegaran reguler sekali sehari. Kunci KMS mungkin menjadi tidak dapat diakses oleh perubahan yang tidak disengaja pada kebijakan kunci KMS. Kunci KMS yang tidak dapat diakses akan mengatur status KSK terkait ke. ACTION\_NEEDED Kami sangat menyarankan Anda memantau kondisi ini dengan mengatur CloudWatch alarm setiap kali DNSSECKeySigningKeysNeedingAction kesalahan terdeteksi karena memvalidasi resolver akan mulai gagal pencarian setelah RRSIG terakhir kedaluwarsa. Untuk informasi selengkapnya, lihat [Memantau zona yang dihosting menggunakan Amazon CloudWatch](#page-1136-0).

#### Bagaimana Route 53 mengelola ZSK zona Anda

Setiap zona host baru dengan penandatanganan DNSSEC diaktifkan akan memiliki satu kunci penandatanganan ACTIVE zona (ZSK). ZSK dibuat secara terpisah untuk setiap zona yang dihosting dan dimiliki oleh Route 53. Algoritma kunci saat ini adalah ECDSAP256SHA256.

Kami akan mulai melakukan rotasi ZSK reguler di zona dalam waktu 7-30 hari sejak dimulainya penandatanganan. Saat ini, Route 53 menggunakan metode Pre-Publish Key Rollover. Untuk informasi selengkapnya, lihat [Rollover Kunci Penandatanganan Zona Pra-Publikasikan.](https://datatracker.ietf.org/doc/html/rfc6781#section-4.1.1.1) Metode ini akan memperkenalkan ZSK lain ke zona tersebut. Rotasi akan diulang setiap 7-30 hari.

Route 53 akan menangguhkan rotasi ZSK jika salah satu zona KSK berada dalam ACTION\_NEEDED status karena Route 53 tidak akan dapat meregenerasi RRSIG untuk kumpulan catatan sumber daya DNSKEY untuk memperhitungkan perubahan di ZSK zona. Rotasi ZSK akan secara otomatis dilanjutkan setelah kondisi dibersihkan.

## Bukti DNSSEC tentang ketidakberadaan di Route 53

#### **a** Note

Route 53 menggunakan aturan berikut yang mungkin berubah. Setiap perubahan di masa depan tidak akan mengurangi postur keamanan zona atau Route 53 Anda.

Ada tiga jenis bukti ketidakberadaan di DNSSEC:

• Bukti tidak adanya catatan yang cocok dengan nama kueri.

- Bukti tidak adanya tipe yang cocok dengan tipe kueri.
- Bukti keberadaan catatan wildcard yang digunakan untuk menghasilkan catatan sebagai tanggapan.

Route 53 mengimplementasikan bukti tidak adanya catatan yang cocok dengan nama kueri menggunakan metode BL. Untuk informasi lebih lanjut, lihat [BL.](https://datatracker.ietf.org/doc/html/draft-valsorda-dnsop-black-lies-00) Ini adalah metode yang menghasilkan representasi kompak dari bukti dan mencegah zona berjalan.

Dalam kasus di mana ada catatan yang cocok dengan nama kueri tetapi bukan jenis kueri (seperti kueri untuk web.example.com/AAAA tetapi hanya ada Web.example.com/A), kami mengembalikan catatan NSEC (aman berikutnya) minimal yang berisi semua jenis catatan sumber daya yang didukung.

Ketika Route 53 mensintesis jawaban dari catatan wildcard, respons tidak akan disertai dengan catatan aman berikutnya, atau catatan NSEC untuk wildcard. Catatan NSEC semacam itu digunakan dalam beberapa implementasi, biasanya yang melakukan penandatanganan offline, untuk mencegah tanda tangan catatan sumber daya (RRSIG) dalam respons digunakan kembali untuk menipu respons yang berbeda. Route 53 menggunakan penandatanganan online untuk catatan non-DNSkey untuk menghasilkan RRSIG khusus untuk respons yang tidak dapat digunakan kembali untuk respons yang berbeda.

## Memecahkan masalah penandatanganan DNSSEC

Informasi di bagian ini dapat membantu Anda mengatasi masalah dengan penandatanganan DNSSEC, termasuk mengaktifkan, menonaktifkan, dan dengan kunci penandatanganan kunci (KSK) Anda.

### Mengaktifkan DNSSEC

Pastikan Anda telah membaca prasyarat [Mengonfigurasi penandatanganan DNSSEC di Amazon](#page-750-0)  [Route 53](#page-750-0) sebelum Anda mulai mengaktifkan penandatanganan DNSSEC.

### Menonaktifkan DNSSEC

Untuk menonaktifkan DNSSEC dengan aman, Route 53 akan memeriksa apakah zona target berada dalam rantai kepercayaan. Ini memeriksa apakah induk dari zona target memiliki catatan NS dari zona target dan catatan DS dari zona target. Jika zona target tidak dapat diselesaikan secara publik, misalnya, mendapatkan respons SERVFAIL saat menanyakan NS dan DS, Route 53 tidak dapat menentukan apakah aman untuk menonaktifkan DNSSEC.

Anda dapat menghubungi zona induk Anda untuk memperbaiki masalah tersebut, dan coba lagi menonaktifkan DNSSEC nanti.

Status KSK adalah Diperlukan tindakan

KSK dapat mengubah statusnya menjadi Tindakan yang diperlukan (atau ACTION\_NEEDED dalam [KeySigningKey](https://docs.aws.amazon.com/Route53/latest/APIReference/API_KeySigningKey.html)status), ketika Route 53 DNSSEC kehilangan akses ke yang sesuai AWS KMS key (karena perubahan izin atau penghapusan). AWS KMS key

Jika status KSK diperlukan Tindakan, itu berarti bahwa pada akhirnya akan menyebabkan pemadaman zona untuk klien yang menggunakan DNSSEC memvalidasi resolver dan Anda harus bertindak cepat untuk mencegah zona produksi menjadi tidak dapat diselesaikan.

Untuk memperbaiki masalah, pastikan bahwa kunci terkelola pelanggan yang menjadi dasar KSK Anda diaktifkan dan memiliki izin yang benar. Untuk informasi lebih lanjut tentang izin yang diperlukan, lihat [Route 53 izin kunci terkelola pelanggan yang diperlukan untuk penandatanganan](#page-1084-0) [DNSSEC.](#page-1084-0)

Setelah Anda memperbaiki KSK, aktifkan lagi dengan menggunakan konsol atau AWS CLI, seperti yang dijelaskan dala[mLangkah 2: Aktifkan penandatanganan DNSSEC dan buat KSK.](#page-754-0)

Untuk mencegah masalah ini di masa mendatang, pertimbangkan untuk menambahkan Amazon CloudWatch metrik untuk melacak keadaan KSK seperti yang disarankan di[Mengonfigurasi](#page-750-0)  [penandatanganan DNSSEC di Amazon Route 53](#page-750-0).

Status KSK adalah Kegagalan internal

Ketika KSK memiliki status kegagalan internal (atau INTERNAL\_FAILURE dalam [KeySigningKey](https://docs.aws.amazon.com/Route53/latest/APIReference/API_KeySigningKey.html)status), Anda tidak dapat bekerja dengan entitas DNSSEC lainnya sampai masalah teratasi. Anda harus mengambil tindakan sebelum dapat bekerja dengan penandatanganan DNSSEC, termasuk bekerja dengan KSK ini atau KSK lainnya.

Untuk memperbaiki masalah, coba aktifkan lagi atau nonaktifkan KSK.

[Untuk memperbaiki masalah saat bekerja dengan API, coba aktifkan penandatanganan](https://docs.aws.amazon.com/Route53/latest/APIReference/API_DisableHostedZoneDNSSEC.html) [\(E](https://docs.aws.amazon.com/Route53/latest/APIReference/API_DisableHostedZoneDNSSEC.html)[nableHostedZoneDNSSEC\) atau nonaktifkan penandatanganan \(DNSSE](https://docs.aws.amazon.com/Route53/latest/APIReference/API_EnableHostedZoneDNSSEC.html)[C\).](https://docs.aws.amazon.com/Route53/latest/APIReference/API_DisableHostedZoneDNSSEC.html)  [DisableHostedZone](https://docs.aws.amazon.com/Route53/latest/APIReference/API_DisableHostedZoneDNSSEC.html)

Anda harus segera memperbaiki masalah Kegagalan internal. Anda tidak dapat membuat perubahan lain ke zona yang di-hosting hingga masalah diperbaiki, kecuali operasi untuk memperbaiki Kegagalan internal.

# Menggunakan AWS Cloud Map untuk membuat catatan dan pemeriksaan kondisi

Jika ingin merutekan lalu lintas internet atau lalu lintas dalam Amazon VPC ke komponen aplikasi atau layanan mikro, Anda dapat menggunakan AWS Cloud Map untuk membuat catatan secara otomatis dan, secara opsional, untuk membuat pemeriksaan kondisi. Untuk informasi selengkapnya, lihat [Panduan Developer AWS Cloud Map](https://docs.aws.amazon.com/cloud-map/latest/dg/).

# Kendala dan perilaku DNS

Olahpesan DNS tunduk pada faktor-faktor yang memengaruhi cara Anda membuat dan menggunakan zona serta catatan yang di-hosting. Bagian ini menjelaskan faktor-faktor tersebut.

## Ukuran respons maksimum

Untuk memenuhi standar DNS, ukuran respons yang dikirim melalui UDP tidak lebih dari 512 byte. Respons yang melebihi 512 byte akan dipotong dan penyelesai harus mengeluarkan kembali permintaan melalui TCP. Jika menyelesai mendukung EDNS0 (seperti yang ditentukan dalam [RFC](https://tools.ietf.org/html/rfc2671) [2671\)](https://tools.ietf.org/html/rfc2671), dan mengiklankan opsi EDNS0 untuk Amazon Route 53, Route 53 mengizinkan respons hingga 4096 byte melalui UDP, tanpa pemotongan.

## Pemrosesan bagian otoritatif

Agar kueri berhasil, Route 53 menambahkan catatan nama server (NS) untuk zona yang dihosting yang relevan ke bagian Otoritas respons DNS. Untuk nama yang tidak ditemukan (respons NXDOMAIN), Route 53 menambahkan catatan Start of Authority (SOA) (seperti yang ditentukan dalam [RFC 1035\)](https://tools.ietf.org/html/rfc1035) untuk zona yang di-hosting yang relevan ke bagian Otoritas respons DNS.

## Pemrosesan bagian tambahan

Route 53 menambahkan catatan ke bagian Tambahan. Jika catatan diketahui dan sesuai, layanan menambahkan catatan A atau AAAA untuk setiap target catatan MX, CNAME, NS, atau SRV yang dikutip di bagian Jawaban. Untuk informasi selengkapnya tentang tipe catatan DNS ini, lihat [Tipe data](#page-610-0)  [DNS yang didukung.](#page-610-0)

# Apa itu Amazon Route 53 Resolver?

Amazon Route 53 Resolver merespons secara rekursif kueri DNS dari AWS sumber daya untuk catatan publik, nama DNS khusus Amazon VPC, dan zona host pribadi Amazon Route 53, dan tersedia secara default di semua VPC.

### **a** Note

Amazon Route 53 Resolver sebelumnya disebut server DNS Amazon, tetapi diganti namanya ketika aturan Resolver, dan titik akhir masuk dan keluar diperkenalkan. Untuk informasi selengkapnya, lihat [Server DNS Amazon](https://docs.aws.amazon.com/vpc/latest/userguide/vpc-dns.html#AmazonDNS) di Panduan Pengguna Amazon Virtual Private Cloud.

VPC Amazon terhubung ke Resolver Route 53 pada alamat IP VPC+2. Alamat VPC+2 ini terhubung ke Resolver Route 53 dalam Availability Zone.

Resolver Route 53 secara otomatis menjawab pertanyaan DNS untuk:

- Nama domain VPC lokal untuk instans EC2 (misalnya, ec2-192-0-2-44.compute-1.amazonaws.com).
- Rekaman di zona yang dihosting pribadi (misalnya, acme.example.com).
- Untuk nama domain publik, Route 53 Resolver melakukan pencarian rekursif terhadap server nama publik di internet.

Jika Anda memiliki beban kerja yang memanfaatkan VPC dan sumber daya lokal, Anda juga perlu menyelesaikan catatan DNS yang dihosting di tempat. Demikian pula, sumber daya lokal ini mungkin perlu menyelesaikan nama yang dihosting. AWS Melalui titik akhir Resolver dan aturan penerusan bersyarat, Anda dapat menyelesaikan kueri DNS antara sumber daya lokal dan VPC untuk membuat pengaturan cloud hybrid melalui VPN atau Direct Connect (DX). Secara khusus:

- Titik akhir Inbound Resolver memungkinkan kueri DNS ke VPC Anda dari jaringan lokal atau VPC lain.
- Titik akhir Outbound Resolver memungkinkan kueri DNS dari VPC ke jaringan lokal atau VPC lain.

• Aturan penyelesai memungkinkan Anda membuat satu aturan penerusan untuk setiap nama domain dan menentukan nama domain yang ingin Anda teruskan kueri DNS dari VPC ke resolver DNS lokal dan dari lokal ke VPC Anda. Aturan diterapkan langsung ke VPC Anda dan dapat dibagikan di beberapa akun.

Diagram berikut menunjukkan resolusi DNS hybrid dengan titik akhir Resolver. Perhatikan bahwa diagram disederhanakan untuk menampilkan hanya satu Availability Zone.

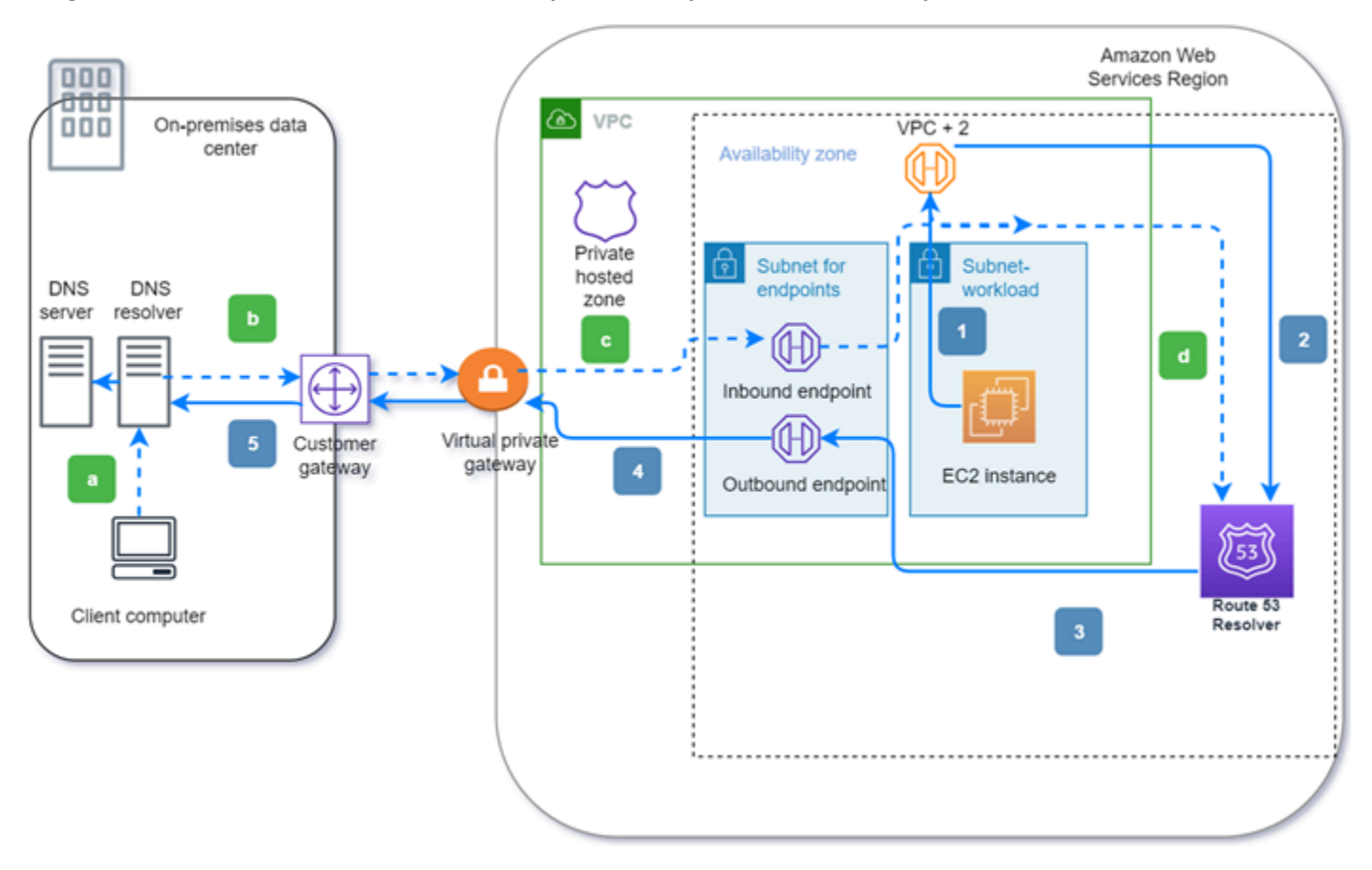

Diagram ini menggambarkan langkah-langkah berikut:

Keluar (panah padat 1—5):

- 1. Instans Amazon EC2 perlu menyelesaikan kueri DNS ke domain internal.example.com. Server DNS otoritatif berada di pusat data lokal. Kueri DNS ini dikirim ke VPC+2 di VPC yang terhubung ke Route 53 Resolver.
- 2. Aturan penerusan Resolver Route 53 dikonfigurasi untuk meneruskan kueri ke internal.example.com di pusat data lokal.
- 3. Kueri diteruskan ke titik akhir keluar.
- 4. Titik akhir keluar meneruskan kueri ke resolver DNS lokal melalui koneksi pribadi antara dan pusat data. AWS Koneksi dapat berupa AWS Direct Connect atau AWS Site-to-Site VPN, digambarkan sebagai gateway pribadi virtual.
- 5. Penyelesai DNS lokal menyelesaikan kueri DNS untuk internal.example.com dan mengembalikan jawaban ke instans Amazon EC2 melalui jalur yang sama secara terbalik.

Masuk (panah putus-putus a—d):

- a. Klien di pusat data lokal perlu menyelesaikan kueri DNS ke AWS sumber daya untuk domain dev.example.com. Ini mengirimkan kueri ke resolver DNS lokal.
- b. Penyelesai DNS lokal memiliki aturan penerusan yang mengarahkan kueri ke dev.example.com ke titik akhir masuk.
- c. Kueri tiba di titik akhir masuk melalui koneksi pribadi, seperti AWS Direct Connect atau AWS Siteto-Site VPN, digambarkan sebagai gateway virtual.
- d. Titik akhir masuk mengirimkan kueri ke Route 53 Resolver, dan Route 53 Resolver menyelesaikan kueri DNS untuk dev.example.com dan mengembalikan jawaban ke klien melalui jalur yang sama secara terbalik.

### Topik

- [Menyelesaikan kueri DNS antara VPC dan jaringan](#page-778-0)
- [Route 53 Ketersediaan dan penskalaan Resolver](#page-794-0)
- [Memulai dengan Route 53 Resolver](#page-796-0)
- [Meneruskan kueri DNS masuk ke VPC Anda](#page-798-0)
- [Meneruskan kueri DNS keluar ke jaringan Anda](#page-802-0)
- [Mengelola titik akhir masuk](#page-809-0)
- [Mengelola titik akhir keluar](#page-811-0)
- [Mengelola aturan penerusan](#page-814-0)
- [Mengaktifkan validasi DNSSEC di Amazon Route 53](#page-822-0)

# <span id="page-778-0"></span>Menyelesaikan kueri DNS antara VPC dan jaringan

Resolver berisi titik akhir yang Anda konfigurasikan untuk menjawab kueri DNS ke dan dari lingkungan lokal Anda.

Menyelesaikan kueri DNS antara VPC dan jaringan versi API 2013-04-01 764

### **a** Note

Meneruskan kueri DNS pribadi ke alamat VPC CIDR+2 apa pun dari server DNS lokal Anda tidak didukung, dan dapat menyebabkan hasil yang tidak stabil. Sebagai gantinya, kami menyarankan Anda menggunakan titik akhir masuk Resolver.

Anda juga dapat mengintegrasikan resolusi DNS antara Resolver dan penyelesai DNS di jaringan dengan mengonfigurasi aturan penerusan. Jaringan Anda dapat mencakup jaringan yang dapat dijangkau dari VPC, seperti berikut ini:

- VPC itu sendiri
- VPC lain yang tersambung
- Jaringan lokal yang terhubung AWS dengan AWS Direct Connect, VPN, atau gateway terjemahan alamat jaringan (NAT)

Sebelum Anda mulai meneruskan kueri, buat titik akhir masuk dan/atau keluar Resolver di VPC yang terhubung. Titik akhir ini menyediakan jalan untuk kueri masuk atau keluar:

Titik akhir masuk: penyelesai DNS di jaringan Anda dapat meneruskan kueri DNS ke Route 53 Resolver melalui titik akhir ini

Hal ini memungkinkan resolver DNS Anda untuk dengan mudah menyelesaikan nama domain untuk AWS sumber daya seperti instans EC2 atau catatan di zona host pribadi Route 53. Untuk informasi selengkapnya, lihat [Bagaimana DNS resolver di jaringan Anda meneruskan kueri DNS](#page-781-0)  [ke titik akhir Route 53 Resolver.](#page-781-0)

Titik akhir keluar: Resolver meneruskan kueri DNS ke penyelesai di jaringan melalui titik akhir ini secara bersyarat

Untuk meneruskan kueri yang dipilih, buat aturan Resolver yang menentukan nama domain bagi kueri DNS yang ingin Anda teruskan (misalnya example.com), dan alamat IP penyelesai DNS di jaringan yang menjadi tujuan penerusan permintaan. Jika kueri cocok dengan beberapa aturan (example.com, acme.example.com), Resolver memilih aturan dengan kecocokan paling spesifik (acme.example.com) dan meneruskan kueri ke alamat IP yang Anda tentukan dalam aturan tersebut. Untuk informasi selengkapnya, lihat [Bagaimana Route 53 Resolver endpoint](#page-782-0)  [meneruskan kueri DNS dari VPC Anda ke jaringan Anda.](#page-782-0)

Seperti Amazon VPC, Resolver bersifat regional. Di setiap wilayah tempat Anda memiliki VPC, Anda dapat memilih untuk meneruskan kueri dari VPC Anda ke jaringan (kueri keluar), dari jaringan ke VPC (kueri masuk), atau keduanya.

Anda tidak dapat membuat titik akhir Resolver di VPC yang tidak Anda miliki. Hanya pemilik VPC yang dapat membuat sumber daya tingkat VPC seperti titik akhir masuk.

**a** Note

Ketika membuat titik akhir Resolver, Anda tidak dapat menentukan VPC dengan atribut penghunian instans yang diatur ke dedicated. Untuk informasi selengkapnya, lihat .

Untuk menggunakan penerusan masuk atau keluar, buatlah titik akhir Resolver di VPC Anda. Sebagai bagian dari menentukan titik akhir, tentukan alamat IP tujuan penerusan kueri DNS masuk atau alamat IP tempat kueri keluar berasal. Untuk setiap alamat IP yang Anda tentukan, Resolver secara otomatis membuat antarmuka jaringan elastis VPC.

Diagram berikut menunjukkan jalur kueri DNS dari penyelesai DNS di jaringan Anda ke titik akhir Route 53 Resolver.

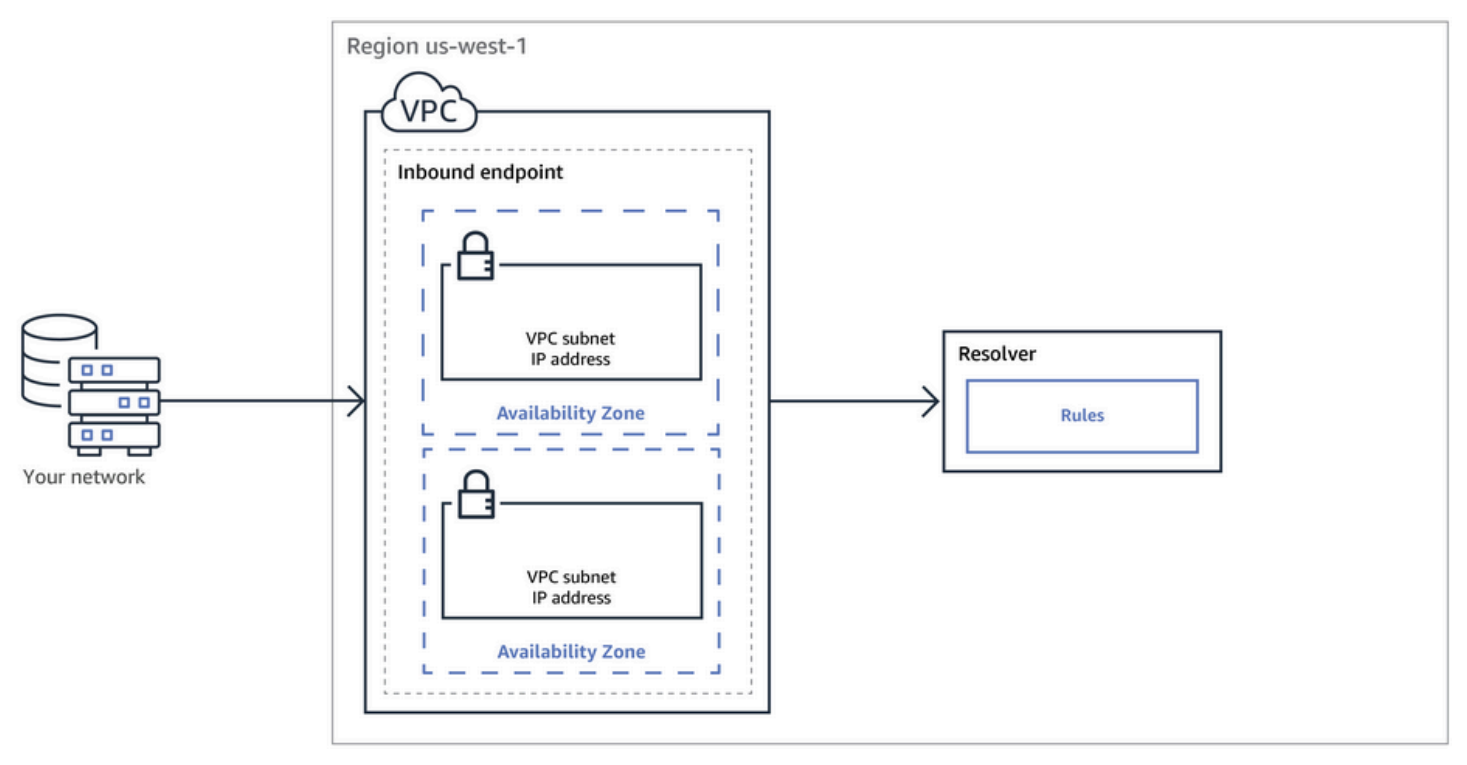

Diagram berikut menampilkan jalur kueri DNS dari instans EC2 di salah satu VPC ke penyelesai DNS di jaringan Anda.

Menyelesaikan kueri DNS antara VPC dan jaringan versi API 2013-04-01 766

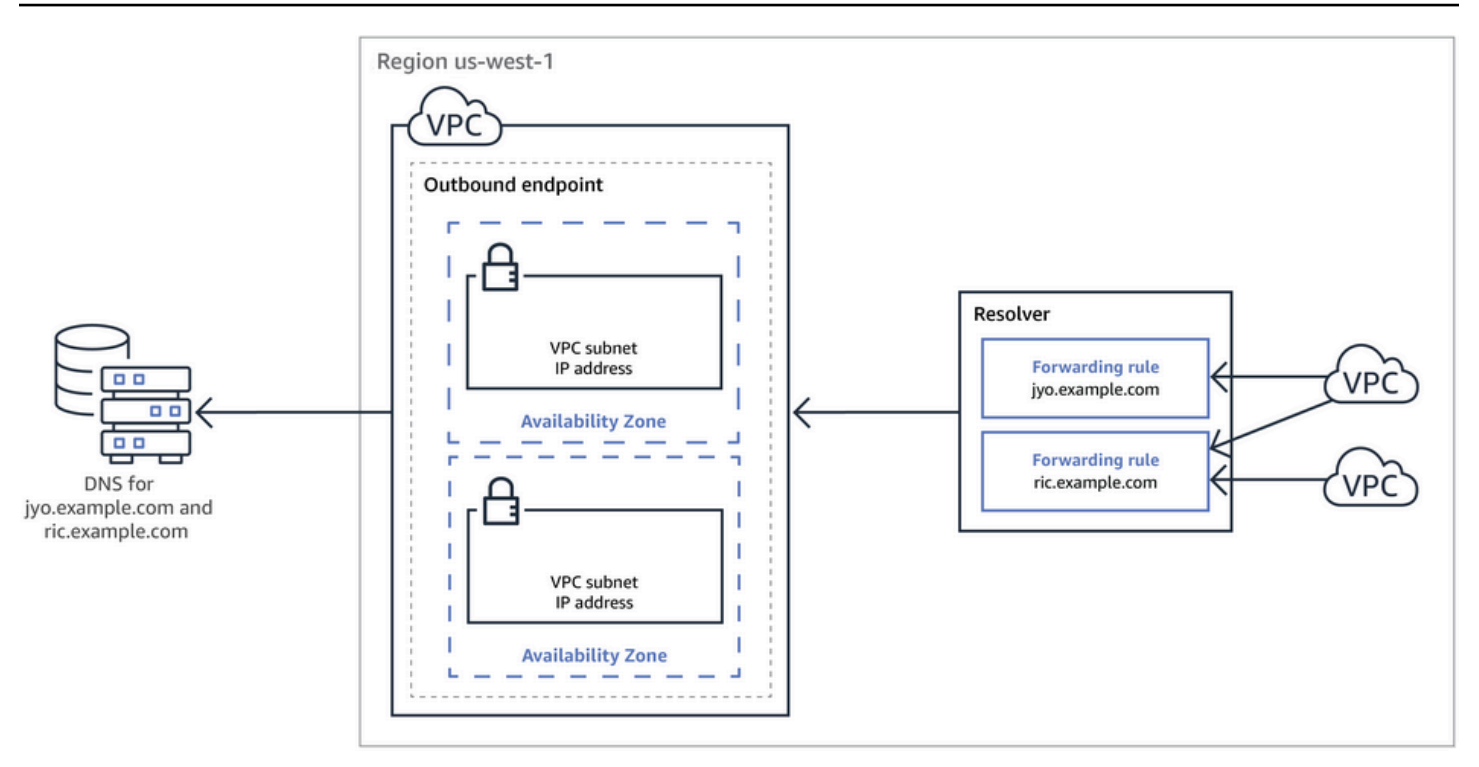

Untuk gambaran umum antarmuka jaringan VPC, lihat [Antarmuka Jaringan Elastis](https://docs.aws.amazon.com/vpc/latest/userguide/VPC_ElasticNetworkInterfaces.html) dalam Panduan Pengguna Amazon VPC.

Topik

- [Bagaimana DNS resolver di jaringan Anda meneruskan kueri DNS ke titik akhir Route 53 Resolver](#page-781-0)
- [Bagaimana Route 53 Resolver endpoint meneruskan kueri DNS dari VPC Anda ke jaringan Anda](#page-782-0)
- [Pertimbangan saat membuat titik akhir masuk dan keluar](#page-790-0)

# <span id="page-781-0"></span>Bagaimana DNS resolver di jaringan Anda meneruskan kueri DNS ke titik akhir Route 53 Resolver

Saat Anda ingin meneruskan kueri DNS dari jaringan Anda ke titik akhir Route 53 Resolver di AWS Wilayah, Anda melakukan langkah-langkah berikut:

1. Buat titik akhir masuk Route 53 Resolver di VPC dan tentukan alamat IP yang digunakan penyelesai sebagai tujuan penerusan kueri DNS.

Untuk setiap alamat IP yang Anda tentukan bagi titik akhir masuk, Resolver membuat antarmuka jaringan elastis VPC di VPC tempat Anda membuat titik akhir masuk.

2. Anda mengonfigurasi penyelesai pada jaringan guna meneruskan kueri DNS untuk nama domain yang ada ke alamat IP yang Anda tentukan di titik akhir masuk. Untuk informasi selengkapnya, lihat [Pertimbangan saat membuat titik akhir masuk dan keluar](#page-790-0).

Berikut adalah cara Resolver menyelesaikan kueri DNS yang berasal dari jaringan Anda:

- 1. Peramban web atau aplikasi lain di jaringan Anda mengirimkan kueri DNS untuk nama domain yang diteruskan ke Resolver.
- 2. Penyelesai di jaringan Anda meneruskan kueri ke alamat IP di titik akhir masuk.
- 3. Titik akhir masuk meneruskan kueri ke Resolver.
- 4. Resolver mendapat nilai yang berlaku untuk nama domain dalam kueri DNS, baik secara internal atau dengan melakukan pencarian rekursif terhadap server nama publik.
- 5. Resolver mengembalikan nilai ke titik akhir inbound.
- 6. Titik akhir masuk mengembalikan nilai ke penyelesai di jaringan Anda.
- 7. Penyelesai di jaringan Anda mengembalikan nilai ke aplikasi.
- 8. Menggunakan nilai yang dikembalikan oleh Resolver, aplikasi mengajukan permintaan HTTP, misalnya, permintaan untuk objek dalam bucket Amazon S3.

Membuat titik akhir masuk tidak mengubah perilaku Resolver, itu hanya menyediakan jalur dari lokasi di luar jaringan ke AWS Resolver.

# <span id="page-782-0"></span>Bagaimana Route 53 Resolver endpoint meneruskan kueri DNS dari VPC Anda ke jaringan Anda

Saat Anda ingin meneruskan kueri DNS dari instans EC2 di satu atau beberapa VPC di AWS Wilayah ke jaringan Anda, Anda melakukan langkah-langkah berikut.

- 1. Buat titik akhir keluar Route 53 Resolver di VPC, dan tentukan beberapa nilai:
	- VPC yang akan dilewati kueri DNS dalam perjalanan ke penyelesai di jaringan Anda.
	- Alamat IP di VPC Anda yang digunakan Resolver sebagai lokasi asal penerusan kueri DNS. Untuk meng-host di jaringan Anda, berikut adalah alamat IP tempat kueri DNS berasal.
	- [Grup keamanan VPC](https://docs.aws.amazon.com/vpc/latest/userguide/VPC_SecurityGroups.html)

Untuk setiap alamat IP yang Anda tentukan bagi titik akhir keluar, Resolver membuat antarmuka jaringan elastis Amazon VPC di VPC yang Anda tentukan. Untuk informasi selengkapnya, lihat [Pertimbangan saat membuat titik akhir masuk dan keluar](#page-790-0).

- 2. Buat satu atau lebih aturan, yang menentukan nama domain kueri DNS yang akan diteruskan Resolver ke penyelesai di jaringan Anda. Tentukan juga alamat IP penyelesai. Untuk informasi selengkapnya, lihat [Menggunakan aturan untuk mengontrol kueri yang diteruskan ke jaringan](#page-783-0) [Anda](#page-783-0).
- 3. Kaitkan setiap aturan dengan VPC yang ingin Anda teruskan kueri DNS-nya ke jaringan.

Topik

- [Menggunakan aturan untuk mengontrol kueri yang diteruskan ke jaringan Anda](#page-783-0)
- [Cara Resolver menentukan apakah nama domain dalam kueri cocok dengan aturan](#page-786-0)
- [Cara Resolver menentukan lokasi untuk meneruskan kueri DNS](#page-787-0)
- [Menggunakan aturan di beberapa Wilayah](#page-787-1)
- [Nama domain dengan aturan sistem yang ditentukan secara otomatis yang dibuat oleh Resolver](#page-788-0)

### <span id="page-783-0"></span>Menggunakan aturan untuk mengontrol kueri yang diteruskan ke jaringan Anda

Aturan mengontrol DNS mana yang menanyakan titik akhir Route 53 Resolver yang diteruskan ke resolver DNS di jaringan Anda dan kueri mana yang menjawab Resolver itu sendiri.

Anda dapat mengategorikan aturan ke dalam beberapa cara. Salah satu caranya adalah siapa yang membuat aturan:

- Aturan yang ditentukan secara otomatis Resolver secara otomatis membuat aturan yang ditetapkan secara otomatis dan mengaitkan aturan dengan VPC Anda. Sebagian besar aturan ini berlaku untuk nama domain AWS-spesifik yang Resolver menjawab kueri. Untuk informasi selengkapnya, lihat [Nama domain dengan aturan sistem yang ditentukan secara otomatis yang](#page-788-0)  [dibuat oleh Resolver](#page-788-0).
- Aturan kustom Anda membuat aturan kustom dan mengaitkan aturan dengan VPC. Saat ini, Anda hanya dapat membuat satu jenis aturan kustom, aturan penerusan bersyarat, juga dikenal sebagai aturan penerusan. Meneruskan aturan membuat Resolver meneruskan kueri DNS dari VPC ke alamat IP penyelesai DNS di jaringan Anda.

Jika Anda membuat aturan penerusan untuk domain yang sama sebagai aturan yang ditentukan secara otomatis, penyelesai meneruskan kueri untuk nama domain tersebut ke penyelesai DNS di jaringan Anda berdasarkan pengaturan dalam aturan penerusan.

Cara lain untuk mengategorikan aturan adalah hal yang dilakukan:

- Aturan penerusan bersyarat Anda membuat aturan penerusan bersyarat (juga dikenal sebagai aturan penerusan) saat Anda ingin meneruskan kueri DNS untuk nama domain tertentu ke penyelesai DNS di jaringan Anda.
- Aturan sistem Aturan sistem membuat Resolver secara selektif menimpa perilaku yang ditentukan dalam aturan penerusan. Ketika Anda membuat aturan sistem, Resolver menyelesaikan kueri DNS untuk subdomain tertentu yang sebaliknya akan diselesaikan oleh penyelesai DNS di jaringan Anda.

Secara default, aturan penerusan berlaku untuk nama domain dan semua subdomainnya. Jika Anda ingin meneruskan kueri untuk domain ke penyelesai di jaringan tetapi Anda tidak ingin meneruskan kueri untuk beberapa subdomain, buatlah aturan sistem untuk subdomain. Misalnya, jika Anda membuat aturan penerusan untuk example.com tetapi tidak ingin meneruskan kueri untuk acme.example.com, buatlah aturan sistem dan tentukan acme.example.com untuk nama domain.

• Aturan rekursif – Resolver secara otomatis membuat aturan rekursif bernama Resolver Internet. Aturan ini membuat Route 53 Resolver bertindak sebagai penyelesai rekursif untuk nama domain tanpa aturan kustom dan aturan yang ditentukan secara otomatis tidak dibuat oleh Resolver. Untuk informasi tentang cara menimpa perilaku ini, lihat "Meneruskan Semua Kueri ke Jaringan Anda" nanti dalam topik ini.

Anda dapat membuat aturan khusus yang berlaku untuk nama domain tertentu (milik Anda atau sebagian besar nama AWS domain), ke nama AWS domain publik, atau ke semua nama domain.

Meneruskan kueri untuk nama domain tertentu ke jaringan Anda

Untuk meneruskan kueri bagi nama domain tertentu, seperti example.com, ke jaringan Anda, buatlah aturan dan tentukan nama domain tersebut. Tentukan juga alamat IP penyelesai DNS di jaringan Anda yang akan menjadi tujuan penerusan kueri. Lalu kaitkan setiap aturan dengan VPC yang ingin Anda teruskan kueri DNS-nya ke jaringan. Misalnya, Anda dapat membuat aturan terpisah untuk example.com, example.org, dan example.net. Kemudian Anda dapat mengaitkan aturan dengan VPC di AWS Wilayah dalam kombinasi apa pun.

Meneruskan kueri untuk amazonaws.com ke jaringan Anda

Nama domain amazonaws.com adalah nama domain publik untuk AWS sumber daya seperti instans EC2 dan bucket S3. Jika ingin meneruskan kueri untuk amazonaws.com ke jaringan Anda, buat aturan, tentukan amazonaws.com untuk nama domain, dan tentukan Teruskan untuk jenis aturan.

### **a** Note

Resolver tidak secara otomatis meneruskan kueri DNS untuk beberapa subdomain amazonaws.com bahkan jika Anda membuat aturan penerusan untuk amazonaws.com. Untuk informasi selengkapnya, lihat [Nama domain dengan aturan sistem yang ditentukan](#page-788-0) [secara otomatis yang dibuat oleh Resolver.](#page-788-0) Untuk informasi tentang cara menimpa perilaku ini, segera lihat "Meneruskan Semua Kueri ke Jaringan Anda" berikut.

Meneruskan semua kueri ke jaringan Anda

Jika Anda ingin meneruskan semua kueri ke jaringan, buatlah aturan, tentukan "." (dot) untuk nama domain, dan kaitkan aturan dengan VPC yang ingin Anda teruskan semua kueri DNSnya ke jaringan. Resolver masih tidak meneruskan semua kueri DNS ke jaringan Anda karena menggunakan resolver DNS di luar akan merusak beberapa fungsionalitas. AWS Misalnya, beberapa nama AWS domain internal memiliki rentang alamat IP internal yang tidak dapat diakses dari luar AWS. Untuk daftar nama domain dengan kueri yang tidak diteruskan ke jaringan saat Anda membuat aturan untuk ".", lihat [Nama domain dengan aturan sistem yang ditentukan](#page-788-0)  [secara otomatis yang dibuat oleh Resolver.](#page-788-0)

Namun, aturan sistem yang ditentukan secara otomatis untuk DNS terbalik dapat dinonaktifkan, memungkinkan aturan "." untuk meneruskan semua kueri DNS terbalik ke jaringan Anda. Untuk informasi selengkapnya tentang cara menonaktifkan aturan yang ditentukan secara otomatis, lihat[Aturan penerusan untuk kueri DNS terbalik di Resolver](#page-821-0).

Jika Anda ingin mencoba meneruskan kueri DNS untuk semua nama domain ke jaringan, termasuk nama domain yang dikecualikan dari penerusan secara default, Anda dapat membuat aturan "." dan lakukan salah satu hal berikut ini:

- Mengatur bendera enableDnsHostnames untuk VPC ke false
- Membuat aturan untuk nama domain yang tercantum dalam [Nama domain dengan aturan](#page-788-0)  [sistem yang ditentukan secara otomatis yang dibuat oleh Resolver](#page-788-0)

### **A** Important

Jika Anda meneruskan semua nama domain ke jaringan, termasuk nama domain yang dikecualikan Resolver ketika Anda membuat aturan ".", beberapa fitur mungkin berhenti bekerja.

### <span id="page-786-0"></span>Cara Resolver menentukan apakah nama domain dalam kueri cocok dengan aturan

Route 53 Resolver membandingkan nama domain dalam kueri DNS dengan nama domain dalam aturan yang dikaitkan dengan VPC tempat kueri berasal. Resolver menganggap nama domain cocok dalam kasus berikut:

- Nama domain cocok
- Nama domain dalam kueri adalah subdomain dari nama domain dalam aturan

Sebagai contoh, jika nama domain dalam aturan adalah acme.example.com, Resolver menganggap nama domain berikut dalam kueri DNS sebagai cocok:

- acme.example.com
- zenith.acme.example.com

Nama domain berikut tidak cocok:

- contoh.com
- nadir.example.com

Jika nama domain dalam kueri cocok dengan nama domain di lebih dari satu aturan (seperti example.com dan www.example.com), Resolver merutekan kueri DNS keluar menggunakan aturan yang berisi nama domain paling spesifik (www.example.com).

### <span id="page-787-0"></span>Cara Resolver menentukan lokasi untuk meneruskan kueri DNS

Ketika aplikasi yang berjalan di instans EC2 dalam VPC mengirimkan kueri DNS, Route 53 Resolver melakukan langkah-langkah berikut:

1. Resolver memeriksa nama domain dalam aturan.

Jika nama domain dalam kueri cocok dengan nama domain dalam aturan, Resolver meneruskan permintaan ke alamat IP yang Anda tentukan ketika membuat titik akhir keluar. Titik akhir keluar kemudian meneruskan kueri ke alamat IP penyelesai pada jaringan Anda, yang ditentukan ketika Anda membuat aturan.

Untuk informasi selengkapnya, lihat [Cara Resolver menentukan apakah nama domain dalam kueri](#page-786-0) [cocok dengan aturan](#page-786-0).

2. Titik akhir Resolver meneruskan kueri DNS berdasarkan pengaturan dalam aturan ".".

Jika nama domain dalam kueri tidak cocok dengan nama domain dalam aturan lain, Rdesolver meneruskan kueri berdasarkan pengaturan dalam aturan "." (dot) yang ditentukan secara otomatis. Aturan dot berlaku untuk semua nama domain kecuali beberapa nama domain AWS internal dan nama rekaman di zona host pribadi. Aturan ini membuat Resolver meneruskan kueri DNS ke server nama publik jika nama domain dalam kueri tidak cocok dengan nama apa pun dalam aturan penerusan kustom. Jika Anda ingin meneruskan semua kueri ke penyelesai DNS di jaringan, buat aturan penerusan kustom, tentukan "." untuk nama domain, tentukan Penerusan untuk Jenis, dan tentukan alamat IP penyelesai tersebut.

3. Resolver mengembalikan respons ke aplikasi yang mengirimkan kueri.

<span id="page-787-1"></span>Menggunakan aturan di beberapa Wilayah

Route 53 Resolver adalah layanan regional, sehingga objek yang Anda buat di satu AWS Wilayah hanya tersedia di Wilayah tersebut. Untuk menggunakan aturan yang sama di lebih dari satu Wilayah, Anda harus membuat aturan di setiap Wilayah.

AWS Akun yang membuat aturan dapat berbagi aturan dengan AWS akun lain. Untuk informasi selengkapnya, lihat [Berbagi aturan Resolver dengan AWS akun lain dan menggunakan aturan](#page-817-0)  [bersama.](#page-817-0)

## <span id="page-788-0"></span>Nama domain dengan aturan sistem yang ditentukan secara otomatis yang dibuat oleh Resolver

Resolver secara otomatis membuat aturan sistem yang ditentukan secara otomatis yang menentukan cara kueri untuk domain yang dipilih diselesaikan secara default:

- Untuk zona yang di-hosting privat dan nama domain khusus Amazon EC2 (seperti compute.amazonaws.com dan compute.internal), aturan yang ditentukan secara otomatis memastikan bahwa zona privat dan instans EC2 terus menyelesaikan jika Anda membuat aturan penerusan bersyarat untuk nama domain yang kurang spesifik seperti "." (dot) atau "com".
- Untuk nama domain yang dipesan publik (seperti localhost dan 10.in-addr.arpa), praktik terbaik DNS merekomendasikan agar kueri dijawab secara lokal, bukan diteruskan ke server nama publik. Lihat [RFC 6303, Zona DNS yang Dilayani Secara Lokal](https://tools.ietf.org/html/rfc6303).

**a** Note

Jika Anda membuat aturan penerusan bersyarat untuk "." (dot) atau "com", kami sarankan agar Anda juga membuat aturan sistem untuk amazonaws.com. (Aturan sistem membuat Resolver menyelesaikan kueri DNS secara lokal untuk domain dan subdomain tertentu.) Membuat aturan sistem ini dapat meningkatkan performa, mengurangi jumlah kueri yang diteruskan ke jaringan Anda, dan mengurangi biaya Resolver.

Jika ingin menimpa aturan yang ditentukan secara otomatis, Anda dapat membuat aturan penerusan bersyarat untuk nama domain yang sama.

Anda juga dapat menonaktifkan beberapa aturan yang ditentukan secara otomatis. Untuk informasi selengkapnya, lihat [Aturan penerusan untuk kueri DNS terbalik di Resolver](#page-821-0).

Resolver membuat aturan yang ditentukan secara otomatis berikut.

Aturan untuk zona yang di-hosting privat

Untuk setiap zona yang di-hosting privat yang Anda kaitkan dengan VPC, Resolver membuat aturan dan mengaitkannya dengan VPC. Jika Anda mengaitkan zona yang di-hosting privat dengan beberapa VPC, Resolver mengaitkan aturan dengan VPC yang sama.

Aturan memiliki jenis Teruskan.

#### Aturan untuk berbagai nama domain AWS internal

Semua aturan untuk nama domain internal di bagian ini memiliki jenis Teruskan. Penyelesai meneruskan kueri DNS untuk nama domain ini ke server nama otoritatif untuk VPC.

#### **a** Note

Resolver membuat sebagian besar aturan ini ketika Anda mengatur bendera enableDnsHostnames untuk VPC ke true. Resolver membuat aturan bahkan jika Anda tidak menggunakan titik akhir Resolver.

Resolver membuat aturan yang ditentukan secara otomatis berikut dan mengaitkannya dengan VPC ketika Anda mengatur bendera enableDnsHostnames untuk VPC ke true:

- *Region-name*.compute.internal, misalnya, eu-west-1.compute.internal. Wilayah us-east-1 tidak menggunakan nama domain ini.
- *Nama wilayah .compute*. *amazon-domain-name*, misalnya, euwest-1.compute.amazonaws.com atau cn-north-1.compute.amazonaws.com.cn. Wilayah useast-1 tidak menggunakan nama domain ini.
- ec2.internal. Hanya Wilayah us-east-1 yang menggunakan nama domain ini.
- compute-1.internal. Hanya Wilayah us-east-1 yang menggunakan nama domain ini.
- compute-1.amazonaws.com. Hanya Wilayah us-east-1 yang menggunakan nama domain ini.

Aturan yang ditentukan secara otomatis berikut adalah untuk pencarian DNS terbalik untuk aturan yang dibuat Resolver ketika Anda mengatur bendera enableDnsHostnames untuk VPC ke true.

- 10.in-addr.arpa
- 16.172.in-addr.arpa melalui 31.172.in-addr.arpa
- 168.192.in-addr.arpa
- 254.169.254.169.in-addr.arpa
- Aturan untuk setiap rentang CIDR untuk VPC. Sebagai contoh, jika VPC yang memiliki rentang CIDR 10.0.0.0/23, Resolver membuat aturan berikut:
	- 0.0.10.in-addr.arpa
	- 1.0.10.in-addr.arpa

Aturan yang ditentukan secara otomatis berikut, untuk domain yang berhubungan dengan localhost, juga dibuat dan terkait dengan VPC ketika Anda mengatur bendera enableDnsHostnames untuk VPC ke true:

- localhost
- localdomain
- 127.in-addr.arpa
- 1.0.0.0.0.0.0.0.0.0.0.0.0.0.0.0.0.0.0.0.0.0.0.0.0.0.0.0.0.0.0.0.ip6.arpa
- 0.0.0.0.0.0.0.0.0.0.0.0.0.0.0.0.0.0.0.0.0.0.0.0.0.0.0.0.0.0.0.0.ip6.arpa

Resolver membuat aturan yang ditentukan otomatis berikut dan mengaitkannya dengan VPC ketika Anda menghubungkan VPC dengan VPC lain melalui transit gateway atau peering VPC, serta dengan dukungan DNS yang diaktifkan:

• Pencarian DNS terbalik untuk rentang alamat IP VPC peer, misalnya, 0.192.in-addr.arpa

Jika Anda menambahkan blok CIDR IPv4 ke VPC, Resolver menambahkan aturan yang ditentukan secara untuk rentang alamat IP baru.

- Jika VPC lain berada di wilayah lain, nama domain berikut:
	- *Region-name*.compute.internal. Wilayah us-east-1 tidak menggunakan nama domain ini.
	- *Nama wilayah .compute*. *amazon-domain-name*. Wilayah us-east-1 tidak menggunakan nama domain ini.
	- ec2.internal. Hanya Wilayah us-east-1 yang menggunakan nama domain ini.
	- compute-1.amazonaws.com. Hanya Wilayah us-east-1 yang menggunakan nama domain ini.

Aturan untuk semua domain lainnya

Resolver membuat aturan "." (dot) yang berlaku untuk semua nama domain yang tidak ditentukan sebelumnya dalam topik ini. Aturan "." memiliki jenis Rekursif, yang berarti bahwa aturan membuat Resolver bertindak sebagai penyelesai rekursif.

## <span id="page-790-0"></span>Pertimbangan saat membuat titik akhir masuk dan keluar

Sebelum Anda membuat titik akhir Resolver masuk dan keluar di AWS Wilayah, pertimbangkan masalah berikut.

Topik

• [Jumlah titik akhir masuk dan keluar di setiap Wilayah](#page-791-0)

- [Menggunakan VPC yang sama untuk titik akhir masuk dan keluar](#page-791-1)
- [Titik akhir masuk dan zona yang di-hosting privat](#page-792-0)
- **[Peering VPC](#page-792-1)**
- [Alamat IP dalam subnet bersama](#page-792-2)
- [Koneksi antara jaringan Anda dan VPC tempat Anda membuat titik akhir](#page-792-3)
- [Ketika berbagi aturan, Anda juga berbagi titik akhir keluar](#page-792-4)
- [Memilih protokol untuk titik akhir](#page-793-0)
- [Menggunakan Resolver di VPC yang dikonfigurasi untuk penghunian instans khusus](#page-794-1)

### <span id="page-791-0"></span>Jumlah titik akhir masuk dan keluar di setiap Wilayah

Ketika Anda ingin mengintegrasikan DNS untuk VPC di AWS Wilayah dengan DNS untuk jaringan Anda, Anda biasanya memerlukan satu titik akhir masuk Resolver (untuk kueri DNS yang Anda teruskan ke VPC Anda) dan satu titik akhir keluar (untuk kueri yang Anda teruskan dari VPC Anda ke jaringan Anda). Anda dapat membuat beberapa titik akhir masuk dan beberapa titik akhir keluar, tetapi satu titik akhir masuk atau keluar cukup untuk menangani kueri DNS untuk setiap arah masingmasing. Perhatikan hal berikut:

- Untuk setiap titik akhir Resolver, Anda menentukan dua atau lebih alamat IP di Availability Zone yang berbeda. Setiap alamat IP di titik akhir dapat menangani sejumlah besar kueri DNS per detik. (Untuk jumlah maksimum kueri saat ini per detik per alamat IP di titik akhir, lihat [Kuota pada](#page-1217-0) [Route 53 Resolver](#page-1217-0).) Jika membutuhkan Resolver untuk menangani lebih banyak kueri, Anda dapat menambahkan lebih banyak alamat IP ke titik akhir yang ada, alih-alih menambahkan titik akhir lain.
- Harga Resolver didasarkan pada jumlah alamat IP di titik akhir Anda dan jumlah kueri DNS yang diproses titik akhir. Setiap titik akhir mencakup minimal dua alamat IP. Untuk informasi selengkapnya tentang harga Resolver, lihat [Harga Amazon Route 53](https://aws.amazon.com/route53/pricing/).
- Setiap aturan menentukan titik akhir keluar tempat kueri DNS diteruskan. Jika Anda membuat beberapa titik akhir keluar di Wilayah AWS dan ingin mengaitkan beberapa atau semua aturan Resolver dengan setiap VPC, Anda perlu membuat beberapa salinan dari aturan.

<span id="page-791-1"></span>Menggunakan VPC yang sama untuk titik akhir masuk dan keluar

Anda dapat membuat titik akhir masuk dan keluar di VPC yang sama atau di VPC yang berbeda di Wilayah yang sama.

Pertimbangan saat membuat titik akhir masuk dan keluar Versi API 2013-04-01 777
Untuk informasi selengkapnya, lihat [Praktik terbaik untuk Amazon Route 53.](#page-1208-0)

### Titik akhir masuk dan zona yang di-hosting privat

Jika Anda ingin Resolver menyelesaikan kueri DNS masuk menggunakan catatan di zona yang dihosting privat, kaitkan zona yang di-hosting privat dengan VPC yang digunakan untuk membuat titik akhir masuk. Untuk informasi tentang mengaitkan zona yang di-hosting privat dengan VPC, lihat [Bekerja dengan zona yang di-hosting privat.](#page-558-0)

### Peering VPC

Anda dapat menggunakan VPC apa pun di AWS Wilayah untuk titik akhir masuk atau keluar terlepas dari apakah VPC yang Anda pilih diintip dengan VPC lain. Untuk informasi selengkapnya, lihat [Menyambungkan Amazon Virtual Private Cloud VPC.](https://docs.aws.amazon.com/vpc/latest/peering/what-is-vpc-peering.html)

### Alamat IP dalam subnet bersama

Ketika membuat titik akhir masuk atau keluar, Anda dapat menentukan alamat IP di subnet bersama hanya jika VPC dibuat oleh akun saat ini. Jika akun lain membuat VPC dan berbagi subnet di VPC dengan akun, Anda tidak dapat menentukan alamat IP di subnet tersebut. Untuk informasi lebih lanjut tentang subnet bersama, lihat [Bekerja dengan VPC bersama](https://docs.aws.amazon.com/vpc/latest/userguide/vpc-sharing.html) dalam Panduan Pengguna Amazon VPC.

Koneksi antara jaringan Anda dan VPC tempat Anda membuat titik akhir

Anda harus memiliki salah satu koneksi berikut antara jaringan dan VPC tempat Anda membuat titik akhir:

- Titik akhir masuk Anda harus menyiapkan koneksi [AWS Direct Connect](https://docs.aws.amazon.com/directconnect/latest/UserGuide/Welcome.html) atau [koneksi VPN](https://docs.aws.amazon.com/vpc/latest/userguide/vpn-connections.html) antara jaringan Anda dan setiap VPC tempat Anda membuat titik akhir.
- Titik akhir keluar Anda harus menyiapkan koneksi [AWS Direct Connect,](https://docs.aws.amazon.com/directconnect/latest/UserGuide/Welcome.html) [koneksi VPN,](https://docs.aws.amazon.com/vpc/latest/userguide/vpn-connections.html) atau [gateway penerjemahan alamat jaringan \(NAT\)](https://docs.aws.amazon.com/vpc/latest/userguide/vpc-nat-gateway.html) antara jaringan Anda dan setiap VPC tempat Anda membuat jaringan.

Ketika berbagi aturan, Anda juga berbagi titik akhir keluar

Ketika membuat aturan, Anda menentukan titik akhir keluar yang ingin digunakan Resolver untuk meneruskan kueri DNS ke jaringan. Jika Anda membagikan aturan dengan AWS akun lain, Anda juga secara tidak langsung membagikan titik akhir keluar yang Anda tentukan dalam aturan. Jika

Anda menggunakan lebih dari satu AWS akun untuk membuat VPC di suatu AWS Wilayah, Anda dapat melakukan hal berikut:

- Buat satu titik akhir keluar di Wilayah.
- Buat aturan menggunakan satu AWS akun.
- Bagikan aturan dengan semua AWS akun yang membuat VPC di Wilayah.

Ini memungkinkan Anda untuk menggunakan satu titik akhir keluar di Wilayah untuk meneruskan kueri DNS ke jaringan Anda dari beberapa VPC bahkan jika VPC dibuat menggunakan akun yang berbeda. AWS

### Memilih protokol untuk titik akhir

Protokol endpoint menentukan bagaimana data ditransmisikan ke titik akhir masuk dan dari titik akhir keluar. Enkripsi query DNS untuk lalu lintas VPC tidak diperlukan karena setiap aliran paket pada jaringan secara individual diotorisasi terhadap aturan untuk memvalidasi sumber dan tujuan yang benar sebelum dikirim dan dikirim. Sangat tidak mungkin bagi informasi untuk secara sewenangwenang melewati antar entitas tanpa secara khusus diberi wewenang oleh entitas pengirim dan penerima. Jika sebuah paket dialihkan ke tujuan tanpa aturan yang cocok dengannya, paket tersebut dijatuhkan. Untuk informasi selengkapnya, lihat [fitur VPC.](https://docs.aws.amazon.com/whitepapers/latest/logical-separation/vpc-and-accompanying-features.html)

Protokol yang tersedia adalah:

- Do53: DNS melalui port 53. Data disampaikan dengan menggunakan Resolver Route 53 tanpa enkripsi tambahan. Meskipun data tidak dapat dibaca oleh pihak eksternal, data dapat dilihat di dalam AWS jaringan. Menggunakan UDP atau TCP untuk mengirim paket. Do53 terutama digunakan untuk lalu lintas di dalam dan di antara VPC Amazon.
- DoH: Data ditransmisikan melalui sesi HTTPS terenkripsi. DoH menambahkan tingkat keamanan tambahan di mana data tidak dapat didekripsi oleh pengguna yang tidak sah, dan tidak dapat dibaca oleh siapa pun kecuali penerima yang dituju.
- DOH-FIPS: Data ditransmisikan melalui sesi HTTPS terenkripsi yang sesuai dengan standar kriptografi FIPS 140-2. Didukung hanya untuk titik akhir masuk. Untuk informasi lebih lanjut, lihat [FIPS PUB 140-2.](https://doi.org/10.6028/NIST.FIPS.140-2)

Untuk titik akhir inbound, Anda dapat menerapkan protokol sebagai berikut:

• Do53 dan DoH dalam kombinasi.

- Do53 dan DOH-FIP dalam kombinasi.
- Do53 sendiri.
- DoH sendiri.
- Doh-fips sendirian.
- Tidak ada, yang diperlakukan sebagai Do53.

Untuk titik akhir keluar, Anda dapat menerapkan protokol sebagai berikut:

- Do53 dan DoH dalam kombinasi.
- Do53 sendiri.
- DoH sendiri.
- Tidak ada, yang diperlakukan sebagai Do53.

Lihat juga [Nilai yang Anda tentukan ketika membuat atau mengedit titik akhir masuk](#page-799-0) dan [Nilai yang](#page-804-0)  [Anda tentukan ketika membuat atau mengedit titik akhir keluar](#page-804-0).

Menggunakan Resolver di VPC yang dikonfigurasi untuk penghunian instans khusus

Ketika membuat titik akhir Resolver, Anda tidak dapat menentukan VPC dengan [atribut penghunian](https://docs.aws.amazon.com/AWSEC2/latest/UserGuide/dedicated-instance.html)  [instans](https://docs.aws.amazon.com/AWSEC2/latest/UserGuide/dedicated-instance.html) yang diatur ke dedicated. Resolver tidak berjalan di perangkat keras penghuni tunggal.

Anda masih dapat menggunakan Resolver untuk menyelesaikan kueri DNS yang berasal dari VPC. Buat setidaknya satu VPC yang memiliki atribut penhunian instans yang diatur ke default, dan tentukan VPC tersebut ketika Anda membuat titik akhir masuk dan keluar.

Ketika membuat aturan penerusan, Anda dapat mengaitkannya dengan VPC apa pun, terlepas dari pengaturan untuk atribut penghunian instans.

## Route 53 Ketersediaan dan penskalaan Resolver

Amazon Route 53 Resolver, berjalan di alamat Amazon VPC CIDR + 2 dan fd00:ec2: :253, tersedia secara default di semua VPC, dan merespons secara rekursif kueri DNS untuk catatan publik, nama DNS khusus Amazon VPC, dan zona host pribadi Route 53. Ada dua komponen yang sangat tersedia, transparan bagi pengguna, yang membentuk Route 53 Resolver: layanan Nitro Resolver dan armada Zonal Resolver. Layanan Nitro Resolver adalah layanan yang berjalan di kartu Nitro pada instance Nitro dan Dom0 dalam instance generasi yang lebih tua, dan mengkonsumsi paket

yang ditujukan ke Route 53 Resolver secara lokal di server host. Untuk informasi lebih lanjut, lihat [Desain Keamanan Sistem AWS Nitro.](https://docs.aws.amazon.com/whitepapers/latest/security-design-of-aws-nitro-system/security-design-of-aws-nitro-system.html)

Layanan Nitro Resolver membawa cache lokal yang dapat membantu mengurangi latensi dengan menanggapi kueri berulang yang dibuat dalam waktu singkat oleh sebuah instance. Ketika layanan Nitro Resolver menerima kueri yang tidak memiliki jawaban cache, ia meneruskan kueri ke armada Zonal Resolver, armada resolver yang sangat tersedia biasanya di Availability Zone yang sama dengan instance. Ketika ada kegagalan menangani kueri oleh server nama hulu atau komponen lain di jalur, layanan Nitro Resolver sering dapat menangani kegagalan ini secara transparan tanpa berdampak pada beban kerja yang berjalan pada instance. Selanjutnya, jika Resolver menemukan batas waktu kueri, koneksi yang ditolak, atau SERVFAILS dari server nama domain, Resolver dapat merespons dengan jawaban yang di-cache di luar nilai Time-To-Live (TTL) untuk meningkatkan ketersediaan. Pertanyaan antara layanan Nitro Resolver dan armada Zonal Resolver dibatasi pada jaringan yang dikontrol ketat di luar VPC pelanggan, yang tidak dapat diakses oleh pelanggan dan tunduk pada kontrol keamanan yang ketat. Dengan menangani pertanyaan antara layanan Nitro Resolver dan armada Zonal Resolver di luar VPC, pelanggan dicegah untuk mencegat kueri DNS di dalam VPC mereka. Kueri yang ditujukan untuk memberi nama server di luar AWS akan melintasi internet publik, yang berasal dari alamat IP publik milik armada Zonal Resolver. Kami tidak mendukung atribut eDNS0-Client Subnet hari ini, yang berarti semua kueri yang ditujukan untuk server nama DNS publik tidak menyertakan informasi tentang alamat IP pelanggan asal.

Layanan Nitro Resolver adalah bagian dari layanan Link-Local pada instance. Layanan Link-Local meliputi Route 53 Resolver, Amazon Time Service (NTP), Instance Metadata Service (IMDS) dan Windows Licensing Service (untuk instance Windows). Layanan ini diskalakan dengan setiap elastic network interface yang Anda buat di VPC Anda, dan setiap antarmuka jaringan memungkinkan 1024 paket per detik (PPS) yang ditujukan untuk layanan Link-Local. Paket yang melebihi batas ini ditolak. Anda dapat menentukan apakah Anda telah melampaui batas ini dari linklocal\_allowance\_exceeded nilai yang dikembalikan oleh ethtool. Untuk informasi selengkapnya tentang ethtool, lihat [Memantau performa jaringan untuk instans Amazon EC2 Anda](https://docs.aws.amazon.com/AWSEC2/latest/UserGuide/monitoring-network-performance-ena.html) di Panduan Pengguna Amazon EC2. Metrik ini juga dapat dilaporkan ke CloudWatch metrik oleh CloudWatch Agen. Karena Route 53 Resolver diimplementasikan per antarmuka jaringan, resolusi ini dapat diskalakan dan menjadi lebih andal saat Anda menambahkan lebih banyak instance di lebih banyak Availability Zone. Tidak ada batasan agregat per VPC pada jumlah kueri, sehingga Route 53 Resolver dapat menskalakan dalam batas-batas VPC, yang secara inheren didasarkan pada penggunaan alamat jaringan (NAU). Untuk informasi selengkapnya, lihat [Penggunaan Alamat](https://docs.aws.amazon.com/vpc/latest/userguide/network-address-usage.html)  [Jaringan untuk VPC Anda](https://docs.aws.amazon.com/vpc/latest/userguide/network-address-usage.html) di Panduan Pengguna Amazon Virtual Private Cloud.

Diagram berikut menunjukkan gambaran umum tentang bagaimana Route 53 Resolver menyelesaikan kueri DNS dalam Availability Zones.

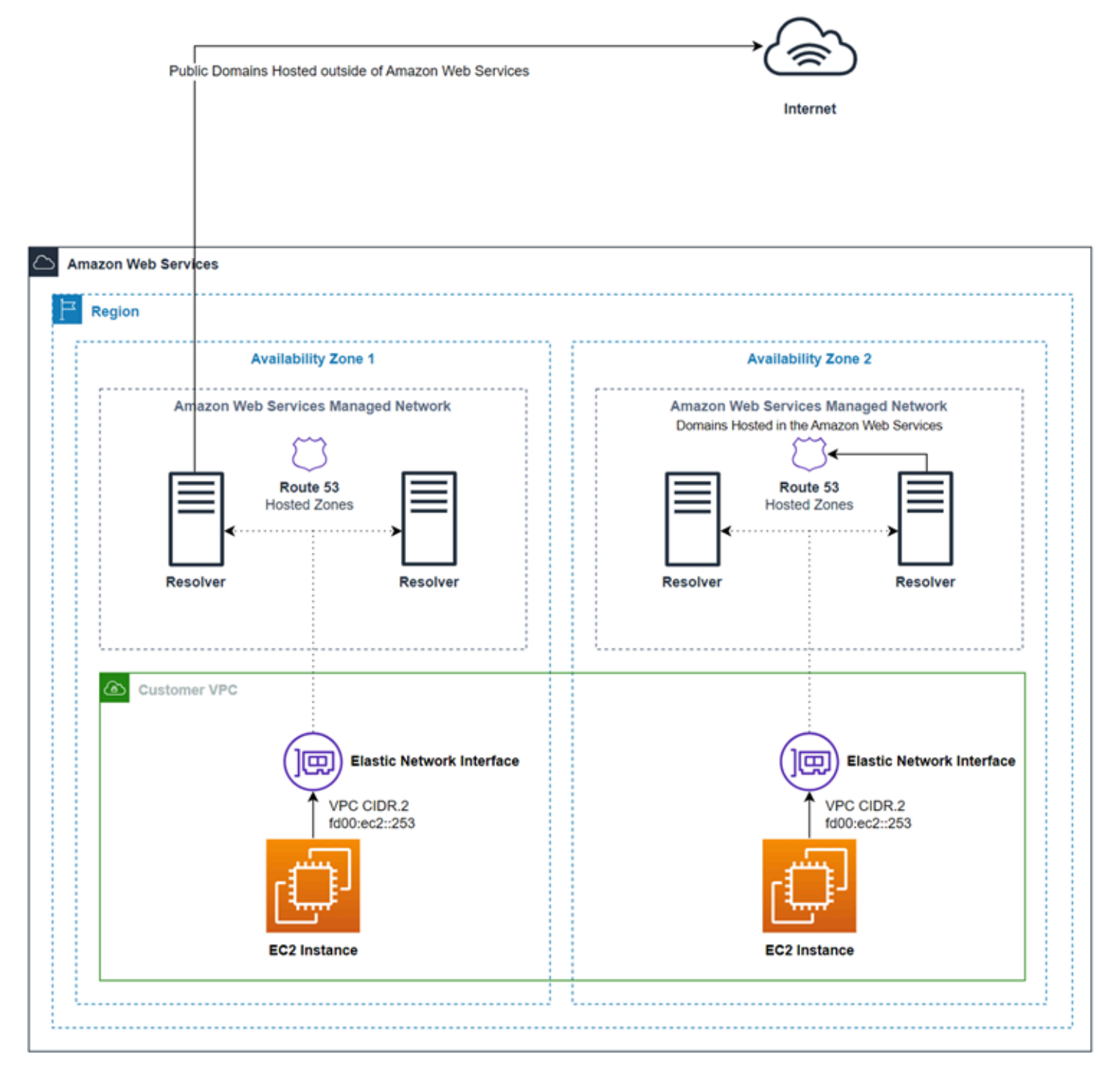

## Memulai dengan Route 53 Resolver

Konsol Route 53 Resolver menyertakan wizard yang memandu Anda melalui langkah-langkah berikut untuk memulai dengan Resolver:

- Membuat titik akhir: masuk, keluar, atau keduanya.
- Untuk titik akhir keluar, buat satu atau lebih aturan penerusan, yang menentukan nama domain yang kueri DNS-nya ingin Anda rutekan ke jaringan.
- Jika Anda membuat titik akhir keluar, pilih VPC yang ingin Anda kaitkan dengan aturan.

Cara mengonfigurasi Route 53 Resolver menggunakan wizard

- 1. [Masuk ke AWS Management Console dan buka konsol Resolver di https://](https://console.aws.amazon.com/route53resolver/) [console.aws.amazon.com/route53resolver/.](https://console.aws.amazon.com/route53resolver/)
- 2. Di halaman Selamat datang di Route 53 Resolver, pilih Konfigurasi titik akhir.
- 3. Pada bilah navigasi, pilih Wilayah tempat Anda ingin membuat titik akhir Resolver.
- 4. Di bawah Konfigurasi dasar, pilih arah yang Anda inginkan untuk meneruskan kueri DNS:
	- Masuk dan keluar: Wizard memandu Anda melalui pengaturan yang memungkinkan Anda meneruskan kueri DNS dari penyelesai di jaringan Anda ke Resolver di VPC, dan meneruskan kueri yang ditebtukan (seperti example.com atau example.net) dari VPC ke penyelesai di jaringan Anda.
	- Masuk saja: Wizard memandu Anda melalui pengaturan yang memungkinkan Anda meneruskan kueri DNS dari penyelesai di jaringan ke Resolver di VPC.
	- Keluar saja: Wizard memandu Anda melalui pengaturan yang memungkinkan Anda meneruskan kueri yang ditentukan dari VPC ke penyelesai di jaringan.
- 5. Pilih Berikutnya.
- 6. Jika Anda memilih Masuk dan keluar atau Masuk saja, masukkan nilai yang berlaku untuk mengonfigurasi titik akhir masuk. Kemudian lanjutkan dengan langkah 7. Untuk informasi selengkapnya, lihat [Nilai yang Anda tentukan ketika membuat atau mengedit titik akhir masuk.](#page-799-0)

Jika Anda memilih Keluar saja, lewati ke langkah 7.

- 7. Masukkan nilai yang berlaku untuk mengonfigurasi titik akhir keluar. Untuk informasi selengkapnya, lihat [Nilai yang Anda tentukan ketika membuat atau mengedit titik akhir keluar](#page-804-0).
- 8. Jika Anda memilih Masuk dan keluar atau Keluar saja, masukkan nilai yang berlaku untuk membuat aturan. Untuk informasi selengkapnya, lihat [Nilai yang Anda tentukan ketika membuat](#page-807-0)  [atau mengedit aturan](#page-807-0).
- 9. Pada halaman Tinjau dan buat, konfirmasikan pengaturan yang Anda tentukan pada halaman sebelumnya sudah benar. Jika perlu, pilih Edit untuk bagian yang berlaku, dan perbarui pengaturan. Setelah Anda puas dengan pengaturan, pilih Kirim.

#### **a** Note

Membuat titik akhir keluar membutuhkan waktu satu atau dua menit. Anda tidak dapat membuat titik akhir keluar lain hingga yang pertama selesai dibuat.

- 10. Jika Anda ingin membuat lebih banyak aturan, lihat [Mengelola aturan penerusan](#page-814-0).
- 11. Jika Anda membuat titik akhir keluar, konfigurasikan penyelesai DNS di jaringan guna meneruskan kueri DNS yang ada ke alamat IP untuk titik akhir masuk. Untuk informasi selengkapnya, lihat dokumentasi untuk aplikasi DNS.

## Meneruskan kueri DNS masuk ke VPC Anda

Untuk meneruskan kueri DNS dari jaringan ke Resolver, buatlah titik akhir masuk. Titik akhir masuk menentukan alamat IP (dari rentang alamat IP yang tersedia untuk VPC) yang Anda inginkan untuk diteruskan oleh penyelesai DNS di jaringan. Alamat IP tersebut bukan alamat IP publik, jadi untuk setiap titik akhir masuk, Anda perlu menghubungkan VPC Anda ke jaringan Anda menggunakan AWS Direct Connect koneksi atau koneksi VPN.

Topik

- [Mengonfigurasi penerusan masuk](#page-798-0)
- [Nilai yang Anda tentukan ketika membuat atau mengedit titik akhir masuk](#page-799-0)

### <span id="page-798-0"></span>Mengonfigurasi penerusan masuk

Untuk membuat titik akhir masuk, lakukan prosedur berikut.

Cara membuat titik akhir masuk

- 1. Masuk ke AWS Management Console dan buka konsol Route 53 di [https://](https://console.aws.amazon.com/route53/) [console.aws.amazon.com/route53/](https://console.aws.amazon.com/route53/).
- 2. Di panel navigasi, pilih Titik akhir masuk.
- 3. Pada bilah navigasi, pilih Wilayah tempat Anda ingin membuat titik akhir masuk.
- 4. Pilih Buat titik akhir masuk.
- 5. Masukkan nilai yang berlaku. Untuk informasi selengkapnya, lihat [Nilai yang Anda tentukan](#page-799-0)  [ketika membuat atau mengedit titik akhir masuk](#page-799-0).
- 6. Pilih Buat.
- 7. Mengonfigurasi penyelesai DNS di jaringan guna meneruskan kueri DNS yang ada ke alamat IP untuk titik akhir masuk. Untuk informasi selengkapnya, lihat dokumentasi untuk aplikasi DNS.

### <span id="page-799-0"></span>Nilai yang Anda tentukan ketika membuat atau mengedit titik akhir masuk

Saat Anda membuat atau mengedit titik akhir masuk, tentukan nilai berikut:

outpost-id

Jika Anda membuat endpoint untuk Resolver pada AWS Outposts VPC, ini adalah ID. AWS **Outposts** 

#### Nama titik akhir

Nama ramah yang memudahkan Anda menemukan titik akhir masuk di dasbor.

VPC dalam Wilayah region-name

Semua kueri DNS masuk dari jaringan Anda melewati VPC ini dalam perjalanan ke Resolver. Grup keamanan untuk titik akhir ini

ID salah satu atau beberapa grup keamanan yang ingin Anda gunakan untuk mengendalikan akses ke VPC ini. Grup keamanan yang Anda tentukan harus menyertakan satu atau lebih aturan masuk. Aturan masuk harus mengizinkan akses TCP dan UDP di port 53. Anda tidak dapat mengubah nilai ini setelah Anda membuat titik akhir.

Beberapa aturan grup keamanan akan menyebabkan koneksi Anda dilacak dan kueri maksimum keseluruhan per detik per alamat IP untuk titik akhir masuk bisa serendah 1500. Untuk menghindari pelacakan koneksi yang disebabkan oleh grup keamanan, lihat Koneksi [yang tidak](https://docs.aws.amazon.com/AWSEC2/latest/UserGuide/security-group-connection-tracking.html#untracked-connections) [dilacak](https://docs.aws.amazon.com/AWSEC2/latest/UserGuide/security-group-connection-tracking.html#untracked-connections).

**a** Note

Untuk menambahkan beberapa grup keamanan, gunakan AWS CLI perintahcreateresolver-endpoint. Untuk informasi lebih lanjut, lihat [create-resolver-endpoint](https://docs.aws.amazon.com/cli/latest/reference/route53resolver/create-resolver-endpoint.html)

Untuk informasi selengkapnya, lihat [Grup keamanan untuk VPC Anda](https://docs.aws.amazon.com/vpc/latest/userguide/VPC_SecurityGroups.html) di Panduan pengguna Amazon VPC.

Nilai yang Anda tentukan ketika membuat atau mengedit titik akhir masuk Versi API 2013-04-01 785

#### Jenis titik akhir

Jenis endpoint dapat berupa IPv4, IPv6, atau alamat IP dual-stack. Untuk titik akhir dual-stack, titik akhir akan memiliki alamat IPv4 dan IPv6 yang dapat diteruskan oleh resolver DNS Anda di jaringan Anda.

#### **G** Note

Untuk alasan keamanan, kami menolak akses lalu lintas IPv6 langsung dari internet publik untuk semua alamat IP dual-stack dan IPv6.

#### Alamat IP

Alamat IP tujuan penerusan kueri DNS yang dilakukan oleh penyelesai DNS di jaringan. Kami mengharuskan Anda untuk menentukan minimal dua alamat IP untuk redundansi. Perhatikan hal berikut:

#### Beberapa Availability Zone

Kami menyarankan Anda menentukan alamat IP di setidaknya dua Availability Zone. Secara opsional Anda dapat menentukan alamat IP tambahan di Availability Zone tersebut atau lainnya.

#### Alamat IP dan antarmuka jaringan elastis Amazon VPC

Untuk setiap kombinasi Availability Zone, Subnet, dan alamat IP yang Anda tentukan, penyelesai membuat antarmuka jaringan elastis Amazon VPC. Untuk jumlah maksimum kueri DNS saat ini per detik per alamat IP di titik akhir, lihat [Kuota pada Route 53 Resolver.](#page-1217-0) Untuk informasi tentang harga untuk setiap elastic network interface, lihat "Amazon Route 53" di halaman [harga Amazon Route 53](https://aws.amazon.com/route53/pricing/).

#### **a** Note

Titik akhir Resolver memiliki alamat IP pribadi. Alamat IP ini tidak akan berubah selama masa hidup titik akhir.

Untuk setiap alamat IP, tentukan nilai berikut. Setiap alamat IP harus berada dalam Availability Zone di VPC yang Anda tentukan di VPC dalam Wilayah region-name.

#### Zona Ketersediaan

Availability Zone yang akan dilewati kueri DNS dalam perjalanan ke VPC Anda. Availability Zone yang Anda tentukan harus dikonfigurasi dengan subnet.

#### Subnet

Subnet yang berisi alamat IP yang ingin Anda tetapkan ke ENIS titik akhir Resolver Anda. Ini adalah alamat yang akan Anda kirimi kueri DNS. Subnet harus memiliki alamat IP yang tersedia.

Alamat IP subnet harus sesuai dengan tipe Endpoint.

#### Alamat IP

Satu alamat IP tujuan penerusan kueri DNS.

Pilih apakah Anda ingin Resolver untuk memilih alamat IP untuk Anda dari alamat IP yang tersedia di subnet yang ditentukan, atau Anda ingin menentukan alamat IP sendiri.

Jika Anda memilih untuk menentukan alamat IP sendiri, masukkan alamat IPv4 atau IPv6, atau keduanya.

#### Protokol

Protokol endpoint menentukan bagaimana data ditransmisikan ke titik akhir inbound. Pilih protokol, atau protokol, tergantung pada tingkat keamanan yang dibutuhkan.

- Do53: (Default) Data diteruskan menggunakan Route 53 Resolver tanpa enkripsi tambahan. Meskipun data tidak dapat dibaca oleh pihak eksternal, data dapat dilihat di dalam AWS jaringan.
- DoH: Data ditransmisikan melalui sesi HTTPS terenkripsi. DoH menambahkan tingkat keamanan tambahan di mana data tidak dapat didekripsi oleh pengguna yang tidak sah, dan tidak dapat dibaca oleh siapa pun kecuali penerima yang dituju.
- DOH-FIPS: Data ditransmisikan melalui sesi HTTPS terenkripsi yang sesuai dengan standar kriptografi FIPS 140-2. Didukung hanya untuk titik akhir masuk. Untuk informasi lebih lanjut, lihat [FIPS PUB 140-2.](https://doi.org/10.6028/NIST.FIPS.140-2)

Untuk titik akhir inbound, Anda dapat menerapkan protokol sebagai berikut:

- Do53 dan DoH dalam kombinasi.
- Do53 dan DOH-FIP dalam kombinasi.
- Do53 sendiri.
- DoH sendiri.
- Doh-fips sendirian.
- Tidak ada, yang diperlakukan sebagai Do53.

### **A** Important

Anda tidak dapat mengubah protokol titik akhir masuk secara langsung dari hanya Do53 menjadi hanya DoH, atau DOH-FIP. Ini untuk mencegah gangguan mendadak pada lalu lintas masuk yang bergantung pada Do53. Untuk mengubah protokol dari Do53 ke DoH, atau DoH-FIP, Anda harus terlebih dahulu mengaktifkan Do53 dan DoH, atau Do53 dan DoH-FIP, untuk memastikan bahwa semua lalu lintas yang masuk telah ditransfer menggunakan protokol DoH, atau DoH-FIP, dan kemudian menghapus Do53.

### Tag

Tentukan satu atau lebih kunci dan nilai yang sesuai. Misalnya, Anda dapat menentukan Pusat biaya untuk Kunci dan menentukan 456 untuk Nilai.

## Meneruskan kueri DNS keluar ke jaringan Anda

Untuk meneruskan kueri DNS yang berasal dari instans Amazon EC2 di satu atau lebih VPC ke jaringan Anda, buatlah titik akhir keluar dan satu aturan atau lebih:

#### Titik akhir keluar

Untuk meneruskan kueri DNS dari jaringan ke jaringan, buatlah titik akhir keluar. Titik akhir keluar menentukan alamat IP tempat kueri berasal. Alamat IP tersebut, yang Anda pilih dari kisaran alamat IP yang tersedia untuk VPC, bukanlah alamat IP publik. Ini berarti bahwa, untuk setiap titik akhir keluar, Anda perlu menghubungkan VPC ke jaringan menggunakan koneksi AWS Direct Connect , koneksi VPN, atau gateway penerjemahan alamat jaringan (NAT). Perhatikan bahwa Anda dapat menggunakan titik akhir keluar yang sama untuk beberapa VPC di Wilayah yang sama, atau Anda dapat membuat beberapa titik akhir keluar. Jika ingin titik akhir keluar menggunakan DNS64, Anda dapat mengaktifkan DNS64 menggunakan Amazon Virtual Private Cloud. Untuk informasi selengkapnya, lihat [DNS64 dan NAT64 di Panduan](https://docs.aws.amazon.com/vpc/latest/userguide/vpc-nat-gateway.html#nat-gateway-nat64-dns64) Pengguna Amazon VPC.

IP target dari aturan Route 53 Resolver dipilih secara acak oleh Resolver dan tidak ada preferensi untuk memilih IP target tertentu di atas yang lain. Jika IP target tidak menanggapi permintaan DNS yang diteruskan, Resolver akan mencoba lagi ke IP lainnya. Ketika semua alamat IP yang ditentukan tersedia, round robin digunakan di seluruh alamat IP target.

#### Aturan

Untuk menentukan nama domain kueri yang ingin diteruskan ke penyelesai DNS di jaringan Anda, buatlah satu atau lebih aturan. Setiap aturan menentukan satu nama domain. Lalu kaitkan aturan dengan VPC yang ingin Anda teruskan kueri ke jaringan.

Untuk informasi selengkapnya, lihat topik berikut:

- [Private hosted zones that have overlapping namespaces](#page-563-0)
- [Private hosted zones and Route 53 Resolver rules](#page-564-0)

## Mengonfigurasi penerusan keluar

Untuk mengonfigurasi Resolver agar meneruskan kueri DNS yang berasal dari VPC ke jaringan, lakukan prosedur berikut.

#### **A** Important

Setelah membuat titik akhir keluar, Anda harus membuat satu atau lebih aturan dan mengaitkannya dengan satu atau lebih VPC. Untuk menentukan nama domain kueri DNS yang ingin diteruskan ke jaringan Anda.

Cara membuat titik akhir keluar

- 1. Masuk ke AWS Management Console dan buka konsol Route 53 di [https://](https://console.aws.amazon.com/route53/) [console.aws.amazon.com/route53/](https://console.aws.amazon.com/route53/).
- 2. Di panel navigasi, pilih Titik akhir keluar.
- 3. Pada bilah navigasi, pilih Wilayah tempat Anda ingin membuat titik akhir keluar.
- 4. Pilih Buat titik akhir keluar.
- 5. Masukkan nilai yang berlaku. Untuk informasi selengkapnya, lihat [Nilai yang Anda tentukan](#page-804-0)  [ketika membuat atau mengedit titik akhir keluar.](#page-804-0)
- 6. Pilih Buat.

Mengonfigurasi penerusan keluar Versi API 2013-04-01 789

#### **a** Note

Membuat titik akhir keluar membutuhkan waktu satu atau dua menit. Anda tidak dapat membuat titik akhir keluar lain hingga yang pertama selesai dibuat.

7. Membuat satu atau lebih aturan untuk menentukan nama domain kueri DNS yang ingin diteruskan ke jaringan Anda. Untuk informasi selengkapnya, lihat prosedur berikutnya.

Untuk membuat satu atau lebih aturan penerusan, lakukan prosedur berikut.

Cara membuat aturan penerusan dan mengaitkan aturan dengan satu atau beberapa VPC

- 1. Masuk ke AWS Management Console dan buka konsol Route 53 di [https://](https://console.aws.amazon.com/route53/) [console.aws.amazon.com/route53/](https://console.aws.amazon.com/route53/).
- 2. Di panel navigasi, pilih Aturan.
- 3. Pada bilah navigasi, pilih Wilayah tempat Anda ingin membuat aturan.
- 4. Pilih Buat aturan.
- 5. Masukkan nilai yang berlaku. Untuk informasi selengkapnya, lihat [Nilai yang Anda tentukan](#page-807-0)  [ketika membuat atau mengedit aturan](#page-807-0).
- 6. Pilih Simpan.
- 7. Untuk menambahkan aturan lain, ulangi langkah 4 hingga 6.

### <span id="page-804-0"></span>Nilai yang Anda tentukan ketika membuat atau mengedit titik akhir keluar

Saat Anda membuat atau mengedit titik akhir keluar, tentukan nilai berikut:

#### outpost-id

Jika Anda membuat endpoint untuk Resolver pada AWS Outposts VPC, ini adalah ID. AWS **Outposts** 

#### Nama titik akhir

Nama ramah yang memudahkan Anda menemukan titik akhir keluar di dasbor.

VPC dalam Wilayah region-name

Semua kueri DNS keluar akan mengalir melalui VPC ini dalam perjalanan ke jaringan Anda.

Grup keamanan untuk titik akhir ini

ID salah satu atau beberapa grup keamanan yang ingin Anda gunakan untuk mengendalikan akses ke VPC ini. Grup keamanan yang Anda tentukan harus menyertakan satu atau lebih aturan keluar. Aturan keluar harus mengizinkan akses TCP dan UDP di port yang Anda gunakan untuk kueri DNS di jaringan. Anda tidak dapat mengubah nilai ini setelah membuat titik akhir.

Beberapa aturan grup keamanan akan menyebabkan koneksi Anda dilacak dan berpotensi memengaruhi kueri maksimum per detik dari titik akhir keluar ke server nama target Anda. Untuk menghindari pelacakan koneksi yang disebabkan oleh grup keamanan, lihat Koneksi [yang tidak](https://docs.aws.amazon.com/AWSEC2/latest/UserGuide/security-group-connection-tracking.html#untracked-connections) [dilacak](https://docs.aws.amazon.com/AWSEC2/latest/UserGuide/security-group-connection-tracking.html#untracked-connections).

Untuk informasi selengkapnya, lihat [Grup keamanan untuk VPC Anda](https://docs.aws.amazon.com/vpc/latest/userguide/VPC_SecurityGroups.html) di Panduan pengguna Amazon VPC.

#### Jenis titik akhir

Jenis endpoint dapat berupa IPv4, IPv6, atau alamat IP dual-stack. Untuk titik akhir dual-stack, titik akhir akan memiliki alamat IPv4 dan IPv6 yang dapat diteruskan oleh resolver DNS Anda di jaringan Anda.

#### **a** Note

Untuk alasan keamanan, kami menolak akses lalu lintas IPv6 langsung ke internet publik untuk semua alamat IP dual-stack dan IPv6.

#### Alamat IP

Alamat IP di VPC yang menjadi tujuan penerusan kueri DNS yang dilakukan oleh Resolver saat dalam perjalanan ke penyelesai di jaringan. Ini bukan alamat IP penyelesai DNS di jaringan; Anda menentukan alamat IP penyelesai saat membuat aturan yang dikaitkan dengan satu atau beberapa VPC. Kami mengharuskan Anda untuk menentukan minimal dua alamat IP untuk redundansi.

#### **a** Note

Titik akhir Resolver memiliki alamat IP pribadi. Alamat IP ini tidak akan berubah selama masa hidup titik akhir.

Perhatikan hal berikut:

Beberapa Availability Zone

Kami menyarankan Anda menentukan alamat IP di setidaknya dua Availability Zone. Secara opsional Anda dapat menentukan alamat IP tambahan di Availability Zone tersebut atau lainnya.

Alamat IP dan antarmuka jaringan elastis Amazon VPC

Untuk setiap kombinasi Availability Zone, Subnet, dan alamat IP yang Anda tentukan, penyelesai membuat antarmuka jaringan elastis Amazon VPC. Untuk jumlah maksimum kueri DNS saat ini per detik per alamat IP di titik akhir, lihat [Kuota pada Route 53 Resolver.](#page-1217-0) Untuk informasi tentang harga untuk setiap elastic network interface, lihat "Amazon Route 53" di halaman [harga Amazon Route 53](https://aws.amazon.com/route53/pricing/).

#### Urutan alamat IP

Anda dapat menentukan alamat IP dalam urutan apa pun. Ketika meneruskan kueri DNS, penyelesai tidak memilih alamat IP berdasarkan urutan pencantuman alamat IP.

Untuk setiap alamat IP, tentukan nilai berikut. Setiap alamat IP harus berada dalam Availability Zone di VPC yang Anda tentukan di VPC dalam Wilayah region-name.

#### Zona Ketersediaan

Availability Zone yang akan dilewati kueri DNS dalam perjalanan ke jaringan Anda. Availability Zone yang Anda tentukan harus dikonfigurasi dengan subnet.

#### Subnet

Subnet yang berisi alamat IP tempat kueri DNS berasal dari dalam perjalanan ke jaringan Anda. Subnet harus memiliki alamat IP yang tersedia.

Alamat IP subnet harus sesuai dengan tipe Endpoint.

#### Alamat IP

Alamat IP tempat kueri DNS berasal dari dalam perjalanan ke jaringan Anda.

Pilih apakah Anda ingin Resolver untuk memilih alamat IP untuk Anda dari alamat IP yang tersedia di subnet yang ditentukan, atau Anda ingin menentukan alamat IP sendiri.

Jika Anda memilih untuk menentukan alamat IP sendiri, masukkan alamat IPv4 atau IPv6, atau keduanya.

#### Protokol

Protokol endpoint menentukan bagaimana data ditransmisikan dari titik akhir keluar. Pilih protokol, atau protokol, tergantung pada tingkat keamanan yang dibutuhkan.

- Do53: (Default) Data diteruskan menggunakan Route 53 Resolver tanpa enkripsi tambahan. Meskipun data tidak dapat dibaca oleh pihak eksternal, data dapat dilihat di dalam AWS jaringan.
- DoH: Data ditransmisikan melalui sesi HTTPS terenkripsi. DoH menambahkan tingkat keamanan tambahan di mana data tidak dapat didekripsi oleh pengguna yang tidak sah, dan tidak dapat dibaca oleh siapa pun kecuali penerima yang dituju.

Untuk titik akhir keluar, Anda dapat menerapkan protokol sebagai berikut:

- Do53 dan DoH dalam kombinasi.
- Do53 sendiri.
- DoH sendiri.
- Tidak ada, yang diperlakukan sebagai Do53.

#### Tag

Tentukan satu atau lebih kunci dan nilai yang sesuai. Misalnya, Anda dapat menentukan Pusat biaya untuk Kunci dan menentukan 456 untuk Nilai.

### <span id="page-807-0"></span>Nilai yang Anda tentukan ketika membuat atau mengedit aturan

Saat Anda membuat atau mengedit aturan penerusan, tentukan nilai berikut:

#### Nama aturan

Nama ramah yang memudahkan Anda menemukan aturan di dasbor.

#### Jenis aturan

Pilih nilai yang sesuai:

- Teruskan Pilih opsi ini ketika Anda ingin meneruskan kueri DNS untuk nama domain tertentu ke penyelesai di jaringan.
- Sistem Pilih opsi ini ketika Anda ingin Resolver menimpa secara selektif perilaku yang ditentukan dalam aturan penerusan. Ketika Anda membuat aturan sistem, Resolver

menyelesaikan kueri DNS untuk subdomain tertentu yang sebaliknya akan diselesaikan oleh penyelesai DNS di jaringan Anda.

Secara default, aturan penerusan berlaku untuk nama domain dan semua subdomainnya. Jika Anda ingin meneruskan kueri untuk domain ke penyelesai di jaringan tetapi Anda tidak ingin meneruskan kueri untuk beberapa subdomain, buatlah aturan sistem untuk subdomain. Misalnya, jika Anda membuat aturan penerusan untuk example.com tetapi tidak ingin meneruskan kueri untuk acme.example.com, buatlah aturan sistem dan tentukan acme.example.com untuk nama domain.

VPC yang menggunakan aturan ini

VPC yang menggunakan aturan ini guna meneruskan kueri DNS untuk nama domain tertentu. Anda dapat menerapkan aturan ke banyak VPC sesuai keinginan.

#### Nama domain

Kueri DNS untuk nama domain ini diteruskan ke alamat IP yang ditentukan dalam Alamat IP target. Untuk informasi selengkapnya, lihat [Cara Resolver menentukan apakah nama domain](#page-786-0)  [dalam kueri cocok dengan aturan](#page-786-0).

#### Titik akhir keluar

Resolver meneruskan kueri DNS melalui titik akhir keluar yang Anda tentukan di sini ke alamat IP yang Anda tentukan di Alamat IP target.

#### Alamat IP target

Jika kueri DNS cocok dengan nama domain yang Anda tentukan dalam Nama domain, titik akhir keluar meneruskan kueri ke alamat IP yang Anda tentukan di sini. Biasanya, ini adalah alamat IP penyelesai DNS pada jaringan Anda.

Alamat IP target tersedia hanya ketika nilai Jenis aturan adalah Teruskan.

Tentukan alamat IPv4 atau IPv6, dan protokol yang ingin Anda gunakan untuk titik akhir.

#### Tag

Tentukan satu atau lebih kunci dan nilai yang sesuai. Misalnya, Anda dapat menentukan Pusat biaya untuk Kunci dan menentukan 456 untuk Nilai.

Ini adalah tag yang AWS Billing and Cost Management menyediakan untuk mengatur AWS tagihan Anda. Untuk informasi selengkapnya tentang penggunaan tanda untuk alokasi biaya, lihat [Menggunakan tanda alokasi biaya](https://docs.aws.amazon.com/awsaccountbilling/latest/aboutv2/cost-alloc-tags.html) dalam Panduan Pengguna AWS Billing .

## Mengelola titik akhir masuk

Untuk mengelola titik akhir masuk, lakukan prosedur yang berlaku.

Topik

- [Melihat dan mengedit titik akhir masuk](#page-809-0)
- [Melihat status titik akhir masuk](#page-809-1)
- [Menghapus titik akhir masuk](#page-811-0)

## <span id="page-809-0"></span>Melihat dan mengedit titik akhir masuk

Untuk melihat dan mengedit pengaturan titik akhir masuk, lakukan prosedur berikut.

Cara melihat dan mengedit pengaturan untuk titik akhir masuk

- 1. Masuk ke AWS Management Console dan buka konsol Route 53 di [https://](https://console.aws.amazon.com/route53/) [console.aws.amazon.com/route53/](https://console.aws.amazon.com/route53/).
- 2. Di panel navigasi, pilih Titik akhir masuk.
- 3. Pada bilah navigasi, pilih Wilayah tempat Anda membuat titik akhir masuk.
- 4. Pilih opsi untuk titik akhir yang pengaturannya ingin Anda lihat atau edit.
- 5. Pilih Tampilkan detail atau Edit.

Untuk informasi tentang nilai titik akhir masuk, lihat [Nilai yang Anda tentukan ketika membuat](#page-799-0)  [atau mengedit titik akhir masuk](#page-799-0).

6. Jika Anda memilih Edit, masukkan nilai yang berlaku, dan pilih Simpan.

### <span id="page-809-1"></span>Melihat status titik akhir masuk

Untuk melihat status titik akhir masuk, lakukan prosedur berikut.

Cara melihat status titik akhir masuk

- 1. Masuk ke AWS Management Console dan buka konsol Route 53 di [https://](https://console.aws.amazon.com/route53/) [console.aws.amazon.com/route53/](https://console.aws.amazon.com/route53/).
- 2. Di panel navigasi, pilih Titik akhir masuk.

3. Pada bilah navigasi, pilih Wilayah tempat Anda membuat titik akhir masuk. Kolom Status berisi salah satu nilai berikut:

#### Creating

Resolver membuat dan mengonfigurasi satu atau lebih antarmuka jaringan Amazon VPC untuk titik akhir ini.

#### **Operasional**

Antarmuka jaringan Amazon VPC untuk titik akhir ini dikonfigurasi dengan benar dan mampu melewati kueri DNS masuk atau keluar antara jaringan dan Resolver.

#### **Memperbarui**

Resolver mengaitkan atau memisahkan satu atau lebih antarmuka jaringan dengan titik akhir ini.

#### Memulihkan otomatis

Resolver mencoba untuk memulihkan satu atau lebih antarmuka jaringan yang terkait dengan titik akhir ini. Selama proses pemulihan, titik akhir berfungsi dengan kapasitas terbatas karena batas jumlah kueri DNS per alamat IP (per antarmuka jaringan). Untuk batas saat ini, lihat [Kuota pada Route 53 Resolver](#page-1217-0).

#### Diperlukan tindakan

Titik akhir ini tidak sehat, dan Resolver tidak dapat memulihkannya secara otomatis. Untuk mengatasi masalah, kami sarankan Anda memeriksa setiap alamat IP yang dikaitkan dengan titik akhir. Untuk setiap alamat IP yang tidak tersedia, tambahkan alamat IP lain, lalu hapus alamat IP yang tidak tersedia. (Titik akhir harus selalu menyertakan setidaknya dua alamat IP.) Status Diperlukan tindakan dapat memiliki berbagai penyebab. Berikut adalah dua penyebab umum:

- Satu atau lebih antarmuka jaringan yang terkait dengan titik akhir dihapus menggunakan Amazon VPC.
- Antarmuka jaringan tidak dapat dibuat karena beberapa alasan yang berada di luar kendali Resolver.

#### Deleting

Resolver menghapus titik akhir ini dan antarmuka jaringan yang terkait.

## <span id="page-811-0"></span>Menghapus titik akhir masuk

Untuk menghapus titik akhir masuk, lakukan prosedur berikut.

#### **A** Important

Jika Anda menghapus titik akhir masuk, kueri DNS dari jaringan Anda tidak lagi diteruskan ke Resolver di VPC yang Anda tentukan di titik akhir.

#### Cara menghapus titik akhir masuk

- 1. Masuk ke AWS Management Console dan buka konsol Route 53 di [https://](https://console.aws.amazon.com/route53/) [console.aws.amazon.com/route53/](https://console.aws.amazon.com/route53/).
- 2. Di panel navigasi, pilih Titik akhir masuk.
- 3. Pada bilah navigasi, pilih Wilayah tempat Anda membuat titik akhir masuk.
- 4. Pilih opsi untuk titik akhir yang ingin Anda hapus.
- 5. Pilih Hapus.
- 6. Untuk mengonfirmasi bahwa Anda ingin menghapus titik akhir, masukkan nama titik akhir dan pilih Kirim.

## Mengelola titik akhir keluar

Untuk mengelola titik akhir keluar, lakukan prosedur yang berlaku.

#### Topik

- [Melihat dan mengedit titik akhir keluar](#page-811-1)
- [Melihat status titik akhir keluar](#page-812-0)
- [Menghapus titik akhir keluar](#page-813-0)

### <span id="page-811-1"></span>Melihat dan mengedit titik akhir keluar

Untuk melihat dan mengedit pengaturan titik akhir keluar, lakukan prosedur berikut.

Cara melihat dan mengedit pengaturan untuk titik akhir keluar

- 1. Masuk ke AWS Management Console dan buka konsol Route 53 di [https://](https://console.aws.amazon.com/route53/) [console.aws.amazon.com/route53/](https://console.aws.amazon.com/route53/).
- 2. Di panel navigasi, pilih Titik akhir keluar.
- 3. Pada bilah navigasi, pilih Wilayah tempat Anda membuat titik akhir keluar.
- 4. Pilih opsi untuk titik akhir yang pengaturannya ingin Anda lihat atau edit.
- 5. Pilih Tampilkan detail atau Edit.

Untuk informasi tentang nilai titik akhir keluar, lihat [Nilai yang Anda tentukan ketika membuat](#page-804-0) [atau mengedit titik akhir keluar.](#page-804-0)

6. Jika Anda memilih Edit, masukkan nilai yang berlaku, lalu pilih Simpan.

### <span id="page-812-0"></span>Melihat status titik akhir keluar

Untuk melihat status titik akhir keluar, lakukan prosedur berikut.

Cara melihat status titik akhir keluar

- 1. Masuk ke AWS Management Console dan buka konsol Route 53 di [https://](https://console.aws.amazon.com/route53/) [console.aws.amazon.com/route53/](https://console.aws.amazon.com/route53/).
- 2. Di panel navigasi, pilih Titik akhir keluar.
- 3. Pada bilah navigasi, pilih Wilayah tempat Anda membuat titik akhir keluar. Kolom Status berisi salah satu nilai berikut:

#### **Creating**

Resolver membuat dan mengonfigurasi satu atau lebih antarmuka jaringan Amazon VPC untuk titik akhir ini.

#### **Operasional**

Antarmuka jaringan Amazon VPC untuk titik akhir ini dikonfigurasi dengan benar dan mampu melewati kueri DNS masuk atau keluar antara jaringan dan Resolver.

#### Memperbarui

Resolver mengaitkan atau memisahkan satu atau lebih antarmuka jaringan dengan titik akhir ini.

#### Memulihkan otomatis

Resolver mencoba untuk memulihkan satu atau lebih antarmuka jaringan yang terkait dengan titik akhir ini. Selama proses pemulihan, titik akhir berfungsi dengan kapasitas terbatas karena batas jumlah kueri DNS per alamat IP (per antarmuka jaringan). Untuk batas saat ini, lihat [Kuota pada Route 53 Resolver](#page-1217-0).

#### Diperlukan tindakan

Titik akhir ini tidak sehat, dan Resolver tidak dapat memulihkannya secara otomatis. Untuk mengatasi masalah, kami sarankan Anda memeriksa setiap alamat IP yang dikaitkan dengan titik akhir. Untuk setiap alamat IP yang tidak tersedia, tambahkan alamat IP lain, lalu hapus alamat IP yang tidak tersedia. (Titik akhir harus selalu menyertakan setidaknya dua alamat IP.) Status Diperlukan tindakan dapat memiliki berbagai penyebab. Berikut adalah dua penyebab umum:

- Satu atau lebih antarmuka jaringan yang terkait dengan titik akhir dihapus menggunakan Amazon VPC.
- Antarmuka jaringan tidak dapat dibuat karena beberapa alasan yang berada di luar kendali Resolver.

**Deleting** 

Resolver menghapus titik akhir ini dan antarmuka jaringan yang terkait.

### <span id="page-813-0"></span>Menghapus titik akhir keluar

Sebelum Anda dapat menghapus titik akhir, Anda harus terlebih dahulu menghapus aturan apa pun yang terkait dengan VPC.

Untuk menghapus titik akhir keluar, lakukan prosedur berikut.

#### **A** Important

Jika Anda menghapus titik akhir keluar, Resolver berhenti meneruskan kueri DNS dari VPC ke jaringan untuk aturan yang menentukan titik akhir keluar yang dihapus.

Cara menghapus titik akhir keluar

- 1. Masuk ke AWS Management Console dan buka konsol Route 53 di [https://](https://console.aws.amazon.com/route53/) [console.aws.amazon.com/route53/](https://console.aws.amazon.com/route53/).
- 2. Di panel navigasi, pilih Titik akhir keluar.
- 3. Pada bilah navigasi, pilih Wilayah tempat Anda membuat titik akhir keluar.
- 4. Pilih opsi untuk titik akhir yang ingin Anda hapus.
- 5. Pilih Hapus.
- 6. Untuk mengonfirmasi bahwa Anda ingin menghapus titik akhir, masukkan nama titik akhir, lalu pilih Kirim.

## <span id="page-814-0"></span>Mengelola aturan penerusan

Jika Anda ingin Resolver meneruskan kueri untuk nama domain tertentu ke jaringan, buatlah satu aturan penerusan untuk setiap nama domain dan tentukan nama domain dengan kueri yang ingin Anda teruskan.

Topik

- [Melihat dan mengedit aturan penerusan](#page-814-1)
- [Membuat aturan penerusan](#page-815-0)
- [Menambahkan aturan untuk pencarian terbalik](#page-815-1)
- [Mengaitkan aturan penerusan dengan VPC](#page-816-0)
- [Memisahkan aturan penerusan dari VPC](#page-817-0)
- [Berbagi aturan Resolver dengan AWS akun lain dan menggunakan aturan bersama](#page-817-1)
- [Menghapus aturan penerusan](#page-820-0)
- [Aturan penerusan untuk kueri DNS terbalik di Resolver](#page-821-0)

### <span id="page-814-1"></span>Melihat dan mengedit aturan penerusan

Untuk melihat dan mengedit aturan penerusan, lakukan prosedur berikut.

Cara melihat dan mengedit pengaturan untuk aturan penerusan

1. Masuk ke AWS Management Console dan buka konsol Route 53 di [https://](https://console.aws.amazon.com/route53/) [console.aws.amazon.com/route53/](https://console.aws.amazon.com/route53/).

- 2. Di panel navigasi, pilih Aturan.
- 3. Pada bilah navigasi, pilih Wilayah tempat Anda membuat aturan.
- 4. Pilih opsi untuk aturan yang pengaturannya ingin Anda lihat atau edit.
- 5. Pilih Tampilkan detail atau Edit.

Untuk informasi tentang nilai aturan penerusan, lihat [Nilai yang Anda tentukan ketika membuat](#page-807-0)  [atau mengedit aturan](#page-807-0).

6. Jika Anda memilih Edit, masukkan nilai yang berlaku, lalu pilih Simpan.

### <span id="page-815-0"></span>Membuat aturan penerusan

Untuk membuat satu atau lebih aturan penerusan, lakukan prosedur berikut.

Cara membuat aturan penerusan dan mengaitkan aturan dengan satu atau beberapa VPC

- 1. Masuk ke AWS Management Console dan buka konsol Route 53 di [https://](https://console.aws.amazon.com/route53/) [console.aws.amazon.com/route53/](https://console.aws.amazon.com/route53/).
- 2. Di panel navigasi, pilih Aturan.
- 3. Pada bilah navigasi, pilih Wilayah tempat Anda ingin membuat aturan.
- 4. Pilih Buat aturan.
- 5. Masukkan nilai yang berlaku. Untuk informasi selengkapnya, lihat [Nilai yang Anda tentukan](#page-807-0)  [ketika membuat atau mengedit aturan](#page-807-0).
- 6. Pilih Simpan.
- 7. Untuk menambahkan aturan lain, ulangi langkah 4 hingga 6.

### <span id="page-815-1"></span>Menambahkan aturan untuk pencarian terbalik

Jika perlu mengontrol pencarian terbalik di VPC, Anda dapat menambahkan aturan ke titik akhir keluar penyelesai.

Cara membuat aturan pencarian terbalik

- 1. Ikuti langkah-langkah dalam prosedur sebelumnya, hingga langkah 5.
- 2. Saat Anda menentukan aturan, masukkan catatan PTR untuk alamat IP yang Anda inginkan untuk aturan penerusan pencarian terbalik.

Misalnya, jika Anda perlu meneruskan pencarian untuk alamat di kisaran 10.0.0.0/23, masukkan dua aturan:

- 0.0.10.in-addr.arpa
- 1.0.10.in-addr.arpa

Setiap alamat IP dalam subnet tersebut akan direferensikan sebagai subdomain dari catatan PTR tersebut—misalnya, 10.0.1.161 akan memiliki alamat pencarian terbalik 161.1.0.10.inaddr.arpa, yang merupakan subdomain dari 1.0.10.in-addra.arpa.

- 3. Tentukan server untuk meneruskan pencarian ini.
- 4. Tambahkan aturan ini ke titik akhir penyelesai keluar Anda.

Perhatikan bahwa menyalakan enableDNSHostNames untuk VPC Anda secara otomatis akan menambahkan catatan PTR. Lihat [Apa itu Amazon Route 53 Resolver?](#page-776-0). Prosedur sebelumnya diperlukan hanya jika Anda ingin secara eksplisit menentukan penyelesai bagi kisaran IP yang diberikan—misalnya, ketika meneruskan kueri ke server Direktori Aktif.

### <span id="page-816-0"></span>Mengaitkan aturan penerusan dengan VPC

Setelah membuat aturan penerusan, Anda harus mengaitkan aturan dengan satu atau beberapa VPC. Aturan hanya akan berfungsi setelah dikaitkan dengan VPC. Ketika Anda mengaitkan aturan dengan VPC, Resolver mulai meneruskan kueri DNS untuk nama domain yang ditentukan dalam aturan ke penyelesai DNS yang Anda tentukan dalam aturan. Kueri melewati titik akhir keluar yang Anda tentukan saat membuat aturan.

Cara mengaitkan aturan penerusan dengan satu atau beberapa VPC

- 1. Masuk ke AWS Management Console dan buka konsol Route 53 di [https://](https://console.aws.amazon.com/route53/) [console.aws.amazon.com/route53/](https://console.aws.amazon.com/route53/).
- 2. Di panel navigasi, pilih Aturan.
- 3. Pada bilah navigasi, pilih Wilayah tempat Anda membuat aturan.
- 4. Pilih nama aturan yang ingin Anda kaitkan dengan satu atau beberapa VPC.
- 5. Pilih Kaitkan VPC.
- 6. Di bawah VPC yang menggunakan aturan ini, pilih VPC yang ingin Anda kaitkan dengan aturan.
- 7. Pilih Tambahkan.

### <span id="page-817-0"></span>Memisahkan aturan penerusan dari VPC

Anda memisahkan aturan penerusan dari VPC dalam keadaan berikut:

- Untuk kueri DNS yang berasal dari VPC ini, Anda ingin Resolver berhenti meneruskan kueri untuk nama domain yang ditentukan dalam aturan ke jaringan Anda.
- Anda ingin menghapus aturan penerusan. Jika aturan saat ini terkait dengan satu atau beberapa VPC, Anda harus memisahkan aturan dari semua VPC sebelum dapat menghapusnya.

Jika Anda ingin memisahkan aturan penerusan dari satu atau beberapa VPC, lakukan prosedur berikut ini.

Cara memisahkan aturan penerusan dari VPC

- 1. Masuk ke AWS Management Console dan buka konsol Route 53 di [https://](https://console.aws.amazon.com/route53/) [console.aws.amazon.com/route53/](https://console.aws.amazon.com/route53/).
- 2. Di panel navigasi, pilih Aturan.
- 3. Pada bilah navigasi, pilih Wilayah tempat Anda membuat aturan.
- 4. Pilih nama aturan yang ingin Anda pisahkan dari satu atau beberapa VPC.
- 5. Pilih opsi untuk VPC yang ingin Anda pisahkan dari aturan.
- 6. Pilih Pisahkan.
- 7. Ketik disassociate untuk mengonfirmasi.
- 8. Pilih Kirim.

## <span id="page-817-1"></span>Berbagi aturan Resolver dengan AWS akun lain dan menggunakan aturan bersama

Anda dapat membagikan aturan Resolver yang Anda buat menggunakan satu AWS akun dengan akun lain AWS . Untuk berbagi aturan, konsol Route 53 Resolver terintegrasi dengan AWS Resource Access Manager. Untuk informasi lebih lanjut tentang Resource Access Manager, lihat [Panduan](https://docs.aws.amazon.com/ram/latest/userguide/what-is.html)  [Pengguna Resource Access Manager](https://docs.aws.amazon.com/ram/latest/userguide/what-is.html).

Perhatikan hal berikut:

Memisahkan aturan penerusan dari VPC **Versi API 2013-04-01 803** Versi API 2013-04-01 803

#### Mengaitkan aturan bersama dengan VPC

Jika AWS akun lain telah membagikan satu atau beberapa aturan dengan akun Anda, Anda dapat mengaitkan aturan dengan VPC Anda dengan cara yang sama seperti Anda mengaitkan aturan yang Anda buat dengan VPC Anda. Untuk informasi selengkapnya, lihat [Mengaitkan aturan](#page-816-0) [penerusan dengan VPC](#page-816-0).

Menghapus atau membatalkan berbagi aturan

Jika Anda berbagi aturan dengan akun lain lalu menghapus aturan atau berhenti berbagi, dan jika aturan dikaitkan dengan satu atau lebih VPC, Route 53 Resolver mulai memproses kueri DNS untuk VPC tersebut berdasarkan aturan yang tersisa. Perilaku akan sama seperti jika Anda memisahkan aturan dari VPC.

Jika aturan dibagikan ke Unit Organisasi (OU) dan akun di OU dipindahkan ke OU yang berbeda, semua asosiasi dengan aturan bersama ke VPC apa pun di akun akan dihapus.

#### Jumlah maksimum aturan dan pengaitan

Ketika akun membuat aturan dan membagikannya dengan satu atau beberapa akun lain, jumlah maksimum aturan per AWS Wilayah berlaku untuk akun yang membuat aturan.

Ketika akun yang dibagikan aturan mengaitkan aturan dengan satu atau beberapa VPC, jumlah maksimum pengaitan antara aturan dan VPC per Wilayah berlaku untuk akun yang membagigkan aturan.

Untuk kuota Resolver saat ini, lihat [Kuota pada Route 53 Resolver.](#page-1217-0)

#### Izin

Untuk berbagi aturan dengan AWS akun lain, Anda harus memiliki izin untuk menggunakan [PutResolverRulePolicyt](https://docs.aws.amazon.com/Route53/latest/APIReference/API_route53resolver_PutResolverRulePolicy.html)indakan tersebut.

Pembatasan pada AWS akun tempat aturan dibagikan

Akun yang dibagikan aturan tidak dapat mengubah atau menghapus aturan.

#### Pemberian tag

Hanya akun yang membuat aturan yang dapat menambahkan, menghapus, atau melihat tanda pada aturan.

Untuk melihat status berbagi aturan saat ini (termasuk akun yang membagikan aturan atau akun yang dibagikan aturan), dan untuk berbagi aturan dengan akun lain, lakukan prosedur berikut.

Untuk melihat status berbagi dan berbagi aturan dengan AWS akun lain

- 1. Masuk ke AWS Management Console dan buka konsol Route 53 di [https://](https://console.aws.amazon.com/route53/) [console.aws.amazon.com/route53/](https://console.aws.amazon.com/route53/).
- 2. Di panel navigasi, pilih Aturan.
- 3. Pada bilah navigasi, pilih Wilayah tempat Anda membuat aturan.

Kolom Status berbagi menampilkan status berbagi aturan saat ini yang dibuat oleh akun saat ini atau yang dibagikan dengan akun saat ini:

- Tidak dibagikan: AWS Akun saat ini membuat aturan, dan aturan tidak dibagikan dengan akun lain.
- Dibagikan oleh saya: Akun saat ini membuat aturan dan membagikannya dengan satu atau beberapa akun.
- Dibagikan dengan saya: Akun saat ini membuat aturan dan membagikannya dengan akun saat ini.
- 4. Pilih nama aturan dengan informasi berbagi yang ingin Anda tampilkan atau yang ingin Anda bagikan dengan akun lain.

Di halaman Aturan: *nama aturan*, nilai di bawah Pemilik menampilkan ID akun yang membuat aturan. Itu adalah akun saat ini kecuali nilai Status berbagi adalah Dibagikan dengan saya. Dalam hal ini, Pemilik adalah akun yang membuat aturan dan membagikannya dengan akun saat ini.

- 5. Pilih Bagikan untuk melihat informasi tambahan atau berbagi aturan dengan akun lain. Halaman di konsol Resource Access Manager muncul, tergantung pada nilai Status berbagi:
	- Tidak dibagikan: Halaman Buat berbagi sumber daya akan muncul. Untuk informasi tentang cara berbagi aturan dengan akun lain, OU, atau organisasi, lompat ke langkah 6.
	- Dibagikan oleh saya: Halaman Sumber daya bersama menampilkan aturan dan sumber daya lain yang dimiliki oleh akun saat ini dan dibagikan dengan akun lain.
	- Dibagikan dengan saya: Halaman Sumber daya bersama menampilkan aturan dan sumber daya lain yang dimiliki oleh akun lain dan dibagikan dengan akun saat ini.
- 6. Untuk berbagi aturan dengan AWS akun lain, OU, atau organisasi, tentukan nilai-nilai berikut.

#### **a** Note

Anda tidak dapat memperbarui pengaturan berbagi. Jika ingin mengubah salah satu pengaturan berikut, Anda harus membagikan ulang aturan dengan pengaturan baru lalu menghapus pengaturan berbagi yang lama.

#### **Deskripsi**

Masukkan deskripsi singkat yang membantu Anda mengingat alasan Anda berbagi aturan.

#### Sumber daya

Pilih kotak centang untuk aturan yang ingin Anda bagikan.

#### Pengguna utama

Masukkan nomor AWS akun, nama OU, atau nama organisasi.

#### Tag

Tentukan satu atau lebih kunci dan nilai yang sesuai. Misalnya, Anda dapat menentukan Pusat biaya untuk Kunci dan menentukan 456 untuk Nilai.

Ini adalah tag yang AWS Billing and Cost Management menyediakan untuk mengatur AWS tagihan Anda; Anda juga dapat menggunakan tag untuk tujuan lain. Untuk informasi selengkapnya tentang penggunaan tanda untuk alokasi biaya, lihat [Menggunakan tanda](https://docs.aws.amazon.com/awsaccountbilling/latest/aboutv2/cost-alloc-tags.html) [alokasi biaya](https://docs.aws.amazon.com/awsaccountbilling/latest/aboutv2/cost-alloc-tags.html) dalam Panduan Pengguna AWS Billing .

### <span id="page-820-0"></span>Menghapus aturan penerusan

Untuk menghapus aturan penerusan, lakukan prosedur berikut.

Perhatikan hal berikut:

- Jika aturan penerusan terkait dengan VPC, Anda harus memisahkan aturan dari VPC sebelum dapat menghapusnya. Untuk informasi selengkapnya, lihat [Memisahkan aturan penerusan dari](#page-817-0) [VPC.](#page-817-0)
- Anda tidak dapat menghapusaturan Resolver Internet default, yang memiliki nilai Rekursif untuk Jenis. Aturan ini membuat Route 53 Resolver bertindak sebagai penyelesai rekursif untuk nama

domain tanpa aturan kustom dan aturan yang ditentukan secara otomatis tidak dibuat oleh Resolver. Untuk informasi selengkapnya tentang cara aturan dikategorikan, lihat [Menggunakan](#page-783-0)  [aturan untuk mengontrol kueri yang diteruskan ke jaringan Anda.](#page-783-0)

#### Cara menghapus aturan penerusan

- 1. Masuk ke AWS Management Console dan buka konsol Route 53 di [https://](https://console.aws.amazon.com/route53/) [console.aws.amazon.com/route53/](https://console.aws.amazon.com/route53/).
- 2. Di panel navigasi, pilih Aturan.
- 3. Pada bilah navigasi, pilih Wilayah tempat Anda membuat aturan.
- 4. Pilih opsi untuk aturan yang ingin Anda hapus.
- 5. Pilih Hapus.
- 6. Untuk mengonfirmasi bahwa Anda ingin menghapus aturan, masukkan nama aturan dan pilih Kirim.

### <span id="page-821-0"></span>Aturan penerusan untuk kueri DNS terbalik di Resolver

Ketika enableDnsHostnames dan enableDnsSupport diatur ke true untuk virtual private cloud (VPC) dari Amazon VPC, Resolver secara otomatis membuat aturan sistem yang ditentukan secara otomatis untuk kueri DNS terbalik. Untuk informasi selengkapnya tentang setelan ini, lihat [atribut DNS](https://docs.aws.amazon.com/vpc/latest/userguide/vpc-dns.html#vpc-dns-support)  [di VPC Anda di](https://docs.aws.amazon.com/vpc/latest/userguide/vpc-dns.html#vpc-dns-support) Panduan Pengembang Amazon VPC.

Aturan penerusan untuk kueri DNS terbalik sangat berguna untuk layanan seperti SSH atau Active Directory, yang memiliki opsi untuk mengautentikasi pengguna dengan melakukan pencarian DNS terbalik untuk alamat IP dari mana pelanggan mencoba untuk terhubung ke sumber daya. Untuk informasi selengkapnya tentang aturan sistem yang ditentukan secara otomatis, liha[tNama domain](#page-788-0)  [dengan aturan sistem yang ditentukan secara otomatis yang dibuat oleh Resolver](#page-788-0).

Anda dapat menonaktifkan aturan ini dan memodifikasi semua kueri DNS terbalik sehingga, misalnya, diteruskan ke server nama lokal Anda untuk resolusi.

Setelah mematikan aturan otomatis, buat aturan untuk meneruskan kueri sesuai kebutuhan ke sumber daya lokal. Untuk informasi selengkapnya tentang cara mengelola aturan penerusan, lihat. [Mengelola aturan penerusan](#page-814-0)

#### Untuk mematikan aturan yang ditentukan secara otomatis

- 1. Masuk ke AWS Management Console dan buka konsol Route 53 di [https://](https://console.aws.amazon.com/route53/) [console.aws.amazon.com/route53/](https://console.aws.amazon.com/route53/).
- 2. Di panel navigasi, di bawah Resolver pilih VPC, lalu pilih ID VPC.
- 3. Di bawah Aturan yang ditentukan otomatis untuk resolusi DNS terbalik, batalkan centang pada kotak centang. Jika kotak centang sudah tidak dipilih, Anda dapat memilihnya untuk mengaktifkan resolusi DNS terbalik yang ditentukan secara otomatis.

Untuk API terkait, lihat API [konfigurasi Resolver](https://docs.aws.amazon.com/Route53/latest/APIReference/API-actions-by-function.html#actions-by-function-resolver-configuration).

## Mengaktifkan validasi DNSSEC di Amazon Route 53

Saat Anda mengaktifkan validasi DNSSEC untuk virtual private cloud (VPC) di Amazon Route 53, tanda tangan DNSSEC diperiksa secara kriptografis untuk memastikan bahwa respons tidak dirusak. Anda mengaktifkan validasi DNSSEC di halaman detail VPC.

Validasi DNSSEC diterapkan oleh Route 53 Resolver ke nama yang ditandatangani publik saat melakukan resolusi DNS rekursif.

Namun, jika Resolver Route 53 meneruskan ke resolver DNS lain, resolver tersebut melakukan resolusi DNS rekursif dan, oleh karena itu, juga harus menerapkan validasi DNSSEC.

#### **A** Important

Mengaktifkan validasi DNSSEC dapat memengaruhi resolusi DNS untuk data DNS publik dari sumber daya AWS dalam VPC, yang dapat mengakibatkan pemadaman. Perhatikan bahwa mengaktifkan atau menonaktifkan validasi DNSSEC dapat memakan waktu beberapa menit.

#### **a** Note

Pada saat ini, Amazon Route 53 Resolver di VPC Anda (alias AmazonProvided DNS) mengabaikan bit header DO (DNSSEC OK) EDNS dan bit CD (Checking Disabled) dalam kueri DNS. Jika Anda telah mengonfigurasi DNSSEC, ini berarti bahwa sementara Resolver Route 53 melakukan validasi DNSSEC, DNSSEC tidak mengembalikan catatan DNSSEC atau mengatur bit AD dalam respons. Oleh karena itu, melakukan validasi DNSSEC Anda

sendiri saat ini tidak didukung oleh Resolver Route 53. Jika Anda perlu melakukan ini, Anda harus melakukan resolusi DNS rekursif Anda sendiri.

Cara mengaktifkan validasi DNSSEC untuk VPC

- 1. Masuk ke AWS Management Console dan buka konsol Route 53 di [https://](https://console.aws.amazon.com/route53/) [console.aws.amazon.com/route53/](https://console.aws.amazon.com/route53/).
- 2. Pada panel navigasi di bawah Resolver, pilih VPC.
- 3. Di bawah validasi DNSSEC, pilih kotak centang. Jika kotak centang sudah dipilih, Anda dapat menghapusnya untuk menonaktifkan validasi DNSSEC.

Perhatikan bahwa mengaktifkan atau menonaktifkan validasi DNSSEC dapat memakan waktu beberapa menit.

# Merutekan lalu lintas internet ke sumber daya AWS

Anda dapat menggunakan Amazon Route 53 untuk merutekan lalu lintas ke berbagai AWS sumber daya.

- [Merutekan lalu lintas ke API Amazon API Gateway dengan menggunakan nama domain Anda](#page-824-0)
- [Merutekan lalu lintas ke CloudFront distribusi Amazon dengan menggunakan nama domain Anda](#page-827-0)
- [Merutekan lalu lintas ke instans Amazon EC2](#page-832-0)
- [Merutekan lalu lintas ke layanan AWS App Runner](#page-835-0)
- [Merutekan lalu lintas ke lingkungan AWS Elastic Beanstalk](#page-837-0)
- [Merutekan lalu lintas ke penyeimbang beban ELB](#page-842-0)
- [Merutekan lalu lintas ke situs web yang di-host di bucket Amazon S3](#page-845-0)
- [Merutekan lalu lintas ke titik akhir antarmuka Amazon Virtual Private Cloud dengan menggunakan](#page-848-0) [nama domain Anda](#page-848-0)
- [Merutekan lalu lintas ke Amazon WorkMail](#page-851-0)
- [Merutekan lalu lintas ke sumber daya AWS](#page-854-0)
- [Membuat Amazon Route 53 danAmazon Route 53 Resolver sumber daya denganAWS](#page-969-0)  **[CloudFormation](#page-969-0)**

# <span id="page-824-0"></span>Merutekan lalu lintas ke API Amazon API Gateway dengan menggunakan nama domain Anda

Anda dapat menggunakan Amazon API Gateway untuk membuat, menerbitkan, memelihara, memantau, dan mengamankan API. Anda dapat membuat API yang mengakses AWS layanan atau layanan web lainnya selain data yang disimpan di AWS Cloud.

Metode yang Anda gunakan untuk merutekan lalu lintas domain ke API pada API Gateway adalah sama terlepas dari apakah Anda membuat titik akhir API Gateway regional atau titik akhir API Gateway yang dioptimalkan edge.

• Titik akhir API Regional: Anda membuat catatan alias Route 53 yang merutekan lalu lintas ke titik akhir API regional.

• Titik akhir API yang dioptimalkan edge: Anda membuat catatan alias Route 53 yang merutekan lalu lintas ke API yang dioptimalkan edge. Hal ini menyebabkan lalu lintas dialihkan ke CloudFront distribusi yang terkait dengan API yang dioptimalkan tepi.

Catatan alias adalah ekstensi Route 53 ke DNS yang mirip dengan data CNAME. Untuk perbandingan alias dan data CNAME, lihat [Memilih antara catatan alias dan nonalias.](#page-606-0)

#### **a** Note

Route 53 tidak mengenakan biaya untuk kueri alias ke API Gateway API atau sumber daya AWS lainnya.

### Topik

- **[Prasyarat](#page-825-0)**
- [Mengonfigurasi Route 53 untuk merutekan lalu lintas ke titik akhir API Gateway](#page-826-0)

## <span id="page-825-0"></span>Prasyarat

Untuk memulai, Anda memerlukan yang berikut ini:

• API Gateway API yang memiliki nama domain khusus, seperti api.example.com yang cocok dengan nama record Route 53 yang ingin Anda buat.

Untuk informasi selengkapnya, lihat topik berikut:

- [Menyiapkan nama domain khusus untuk API HTTP](https://docs.aws.amazon.com/apigateway/latest/developerguide/http-api-custom-domain-names.html) di Panduan Pengembang Amazon API Gateway.
- [Menyiapkan nama domain khusus untuk REST API](https://docs.aws.amazon.com/apigateway/latest/developerguide/how-to-custom-domains.html) di Panduan Pengembang Amazon API Gateway.
- [Menyiapkan nama domain khusus untuk WebSocket API](https://docs.aws.amazon.com/apigateway/latest/developerguide/websocket-api-custom-domain-names.html) di Panduan Pengembang Amazon API Gateway.
- Nama domain terdaftar. Anda dapat menggunakan Amazon Route 53 sebagai pencatat domain Anda atau Anda dapat menggunakan registrar lain.
- Route 53 sebagai layanan DNS untuk domain. Jika Anda mendaftarkan nama domain Anda dengan menggunakan Route 53, kami secara otomatis mengonfigurasi Route 53 sebagai layanan DNS untuk domain.

Untuk informasi tentang cara menggunakan Route 53 sebagai penyedia layanan DNS untuk domain Anda, lihat [Membuat Amazon Route 53 menjadi layanan DNS untuk domain yang ada](#page-508-0).

## <span id="page-826-0"></span>Mengonfigurasi Route 53 untuk merutekan lalu lintas ke titik akhir API **Gateway**

Untuk mengonfigurasi Route 53 untuk merutekan lalu lintas ke titik akhir API Gateway, lakukan prosedur berikut.

Untuk merutekan lalu lintas ke titik akhir API Gateway

1. Jika Anda membuat zona yang di-hosting Route 53 dan titik akhir menggunakan akun yang sama, lewati ke langkah 2.

Jika Anda membuat zona yang di-hosting dan titik akhir menggunakan akun yang berbeda, dapatkan nama domain target untuk nama domain khusus yang ingin Anda gunakan:

- a. Masuk ke AWS Management Console dan buka konsol API Gateway di [https://](https://console.aws.amazon.com/apigateway/)  [console.aws.amazon.com/apigateway/](https://console.aws.amazon.com/apigateway/).
- b. Di panel navigasi, pilih Custom domain names (Nama domain khusus).
- c. Pilih nama domain kustom yang ingin Anda gunakan dan dapatkan nilai nama domain API Gateway.
- 2. Buka konsol Route 53 di [https://console.aws.amazon.com/route53/.](https://console.aws.amazon.com/route53/)
- 3. Di panel navigasi, pilih Hosted zones (Zona yang di-hosting).
- 4. Pilih nama zona yang di-hosting yang memiliki nama domain yang ingin Anda gunakan untuk merutekan lalu lintas ke API Anda.
- 5. Pilih Create record (Buat catatan).
- 6. Tentukan nilai-nilai berikut ini:

#### Kebijakan perutean

Pilih kebijakan perutean yang sesuai. Untuk informasi selengkapnya, lihat [Memilih kebijakan](#page-584-0) [perutean](#page-584-0).

#### Nama catatan

Masukkan nama domain yang ingin Anda gunakan untuk merutekan lalu lintas ke API Anda.

API yang ingin Anda rutekan lalu lintas harus menyertakan nama domain khusus, seperti api.example.com yang cocok dengan nama catatan Route 53.

Alias

Jika Anda menggunakan metode pembuatan catatan Pembuatan cepat, aktifkan Alias.

Menilai/Merutekan lalu lintas

Pilih Alias to API Gateway API (Alias ke API Gateway API), lalu pilih Wilayah tempat titik akhir berasal.

Bagaimana Anda menentukan nilai untuk Titik akhir tergantung apakah Anda membuat zona yang di-hosting dan API menggunakan akun AWS yang sama atau akun yang berbeda:

- Akun yang sama Daftar nama domain target hanya mencakup API yang memiliki nama domain kustom yang cocok dengan nilai yang Anda tentukan untuk Nama catatan. Pilih nilai yang sesuai.
- Akun yang berbeda Masukkan nilai yang Anda dapatkan pada langkah 1 dari prosedur ini.

Jenis catatan

Pilih A – IPv4 address (A — alamat IPv4).

Mengevaluasi kondisi target

Untuk kontrol atas failover DNS, konfigurasikan pemeriksaan kesehatan khusus. Sebagai contoh, lihat [Mengonfigurasi pemeriksaan kesehatan khusus untuk failover DNS](https://docs.aws.amazon.com/apigateway/latest/developerguide/dns-failover.html) di panduan pengguna API Gateway.

7. Pilih Create records (Buat catatan).

Perubahan umumnya menyebar ke semua server nama Route 53 dalam waktu 60 detik. Saat propagasi selesai, Anda akan dapat merutekan lalu lintas ke API Anda dengan menggunakan nama catatan alias yang Anda buat dalam prosedur ini.

# <span id="page-827-0"></span>Merutekan lalu lintas ke CloudFront distribusi Amazon dengan menggunakan nama domain Anda

Anda dapat menggunakan Amazon CloudFront, jaringan pengiriman AWS konten (CDN), sebagai salah satu cara untuk mempercepat pengiriman konten web Anda. CloudFront dapat mengirimkan
seluruh situs web Anda — termasuk konten dinamis, statis, streaming, dan interaktif — dengan menggunakan jaringan global lokasi tepi. Pengguna yang meminta konten Anda secara otomatis diarahkan ke lokasi tepi yang memberi mereka latensi terendah.

#### **a** Note

Anda dapat merutekan lalu lintas ke CloudFront distribusi hanya untuk zona yang dihosting publik.

Untuk digunakan CloudFront untuk mendistribusikan konten situs web Anda, buat distribusi dan tentukan pengaturan untuk itu. Misalnya, tentukan bucket Amazon S3 atau server HTTP tempat Anda CloudFront ingin mendapatkan konten, apakah Anda hanya ingin pengguna terpilih yang memiliki akses ke konten Anda, dan apakah Anda ingin pengguna menggunakan HTTPS.

Saat Anda membuat distribusi, CloudFront tetapkan nama domain ke distribusi, sepertid111111abcdef8.cloudfront.net. Anda dapat menggunakan nama domain ini di URL untuk konten Anda, misalnya:

http://d111111abcdef8.cloudfront.net/logo.jpg

Atau, Anda dapat menggunakan nama domain Anda sendiri di URL, misalnya:

http://example.com/logo.jpg

Ikuti langkah-langkah dalam Panduan CloudFront Pengembang Amazon untuk menggunakan nama domain Anda sendiri di URL file Anda dalam CloudFront distribusi, bukan nama domain yang ditetapkan untuk CloudFront distribusi Anda. Untuk informasi selengkapnya, tentang menggunakan nama domain Anda sendiri dengan CloudFront distribusi, lihat Menggunakan URL kustom dengan menambahkan nama domain alternatif (CNames).

Saat Anda menggunakan nama domain Route 53 dengan CloudFront distribusi, gunakan Amazon Route 53 untuk membuat [catatan alias](https://docs.aws.amazon.com/Route53/latest/DeveloperGuide/resource-record-sets-choosing-alias-non-alias.html) yang mengarah ke CloudFront distribusi Anda. Catatan alias adalah ekstensi Route 53 ke DNS. Ini mirip dengan data CNAME, tetapi Anda dapat membuat data alias untuk domain akar, seperti example.com, dan untuk subdomain, seperti www.example.com. (Anda dapat membuat data CNAME hanya untuk subdomain.) Saat Route 53 menerima kueri DNS yang cocok dengan nama dan tipe catatan alias, Route 53 merespons dengan nama domain yang terkait dengan distribusi Anda.

#### **a** Note

Route 53 tidak mengenakan biaya untuk kueri alias ke CloudFront distribusi atau sumber daya lainnya. AWS

### Prasyarat

Untuk memulai, Anda memerlukan yang berikut ini:

- 1. Nama domain terdaftar. Anda dapat menggunakan Amazon Route 53 sebagai pencatat domain Anda atau Anda dapat menggunakan registrar lain.
- 2. Route 53 sebagai layanan DNS untuk domain. Jika Anda mendaftarkan nama domain Anda dengan menggunakan Route 53, kami secara otomatis mengonfigurasi Route 53 sebagai layanan DNS untuk domain.

Untuk informasi tentang cara menggunakan Route 53 sebagai penyedia layanan DNS untuk domain Anda, lihat [Membuat Amazon Route 53 menjadi layanan DNS untuk domain yang ada.](#page-508-0)

- 3. Minta sertifikat publik sehingga CloudFront distribusi Amazon memerlukan HTTPS. Untuk informasi selengkapnya, lihat [Langkah 2: Minta sertifikat publik](#page-51-0) dan [validasi DNS AWS Certificate](https://docs.aws.amazon.com/acm/latest/userguide/dns-validation.html) [Manager di AWS Certificate Manager](https://docs.aws.amazon.com/acm/latest/userguide/dns-validation.html) Panduan Pengguna.
- 4. CloudFront Distribusi. Distribusi harus menyertakan nama domain alternatif yang cocok dengan nama domain yang ingin Anda gunakan untuk URL Anda, bukan nama domain yang CloudFront ditetapkan untuk distribusi Anda.

Misalnya, jika Anda ingin URL konten Anda berisi nama domain example.com, bidang Nama Domain Alternatif untuk distribusi harus menyertakan example.com.

Untuk informasi selengkapnya, lihat dokumentasi berikut di Panduan CloudFront Pengembang Amazon:

- [Daftar tugas untuk membuat distribusi](https://docs.aws.amazon.com/AmazonCloudFront/latest/DeveloperGuide/distribution-web-creating.html)
- [Membuat atau memperbarui distribusi menggunakan CloudFront konsol](https://docs.aws.amazon.com/AmazonCloudFront/latest/DeveloperGuide/distribution-web-creating-console.html)

## Mengonfigurasi Amazon Route 53 untuk merutekan lalu lintas ke distribusi **CloudFront**

Untuk mengonfigurasi Amazon Route 53 untuk merutekan lalu lintas ke CloudFront distribusi, ikuti langkah-langkah berikut. Untuk informasi selengkapnya tentang menggunakan nama domain Anda sendiri dengan CloudFront distribusi, lihat [Menggunakan URL khusus dengan menambahkan nama](https://docs.aws.amazon.com/AmazonCloudFront/latest/DeveloperGuide/CNAMEs.html) [domain alternatif \(CNames\) di Panduan](https://docs.aws.amazon.com/AmazonCloudFront/latest/DeveloperGuide/CNAMEs.html) CloudFront Pengembang Amazon.

#### **a** Note

Perubahan umumnya menyebar ke semua server nama Route 53 dalam waktu 60 detik. Ketika perubahan menyebar, Anda akan dapat merutekan lalu lintas ke CloudFront distribusi Anda dengan menggunakan nama catatan alias yang Anda buat dalam prosedur ini.

Untuk merutekan lalu lintas ke CloudFront distribusi

- 1. Dapatkan nama domain yang CloudFront ditetapkan untuk distribusi Anda dan tentukan apakah IPv6 diaktifkan:
	- a. Masuk ke AWS Management Console dan buka CloudFront konsol di[https://](https://console.aws.amazon.com/cloudfront/v4/home)  [console.aws.amazon.com/cloudfront/v4/home](https://console.aws.amazon.com/cloudfront/v4/home).
	- b. di kolom ID, pilih nama terkait distribusi yang ingin Anda rute lalu lintas ke (bukan kotak centang).
	- c. Pada tab General, dapatkan nilai bidang Distribution domain name.
	- d. Pada tab Umum, di bagian Pengaturan, pilih edit dan gulir untuk memeriksa bidang IPv6 untuk melihat apakah IPv6 diaktifkan untuk distribusi. Jika IPv6 diaktifkan, Anda harus membuat dua catatan alias untuk distribusi, satu untuk merutekan lalu lintas IPv4 ke distribusi, dan satu untuk merutekan lalu lintas IPv6. Pilih Batalkan.

Untuk informasi selengkapnya, lihat [Mengaktifkan IPv6](https://docs.aws.amazon.com/AmazonCloudFront/latest/DeveloperGuide/distribution-web-values-specify.html#DownloadDistValuesEnableIPv6) dalam topik [Nilai yang Anda](https://docs.aws.amazon.com/AmazonCloudFront/latest/DeveloperGuide/distribution-web-values-specify.html) [tentukan saat membuat atau memperbarui distribusi di Panduan CloudFront](https://docs.aws.amazon.com/AmazonCloudFront/latest/DeveloperGuide/distribution-web-values-specify.html) Pengembang Amazon.

- 2. Masuk ke AWS Management Console dan bukalah konsol Route 53 di [https://](https://console.aws.amazon.com/route53/) [console.aws.amazon.com/route53/](https://console.aws.amazon.com/route53/).
- 3. Pada panel navigasi, pilih Zona yang di-hosting.
- 4. Pilih nama yang ditautkan dari zona yang dihosting untuk domain yang ingin Anda gunakan untuk merutekan lalu lintas ke CloudFront distribusi Anda.
- 5. Pilih Buat catatan.

Anda dapat menggunakan wizard untuk membuat catatan atau memilih Beralih untuk membuat cepat.

6. Tentukan nilai-nilai berikut ini:

Kebijakan perutean

Pilih kebijakan perutean yang sesuai. Untuk informasi selengkapnya, lihat [Memilih kebijakan](#page-584-0) [perutean](#page-584-0).

Nama catatan

Masukkan nama domain yang ingin Anda gunakan untuk mengarahkan lalu lintas ke CloudFront distribusi Anda. Nilai default adalah nama zona yang di-hosting.

Misalnya, jika nama zona yang di-hosting adalah example.com dan Anda ingin menggunakan acme.example.com untuk mengarahkan lalu lintas ke distribusi Anda, masukkan acme.

Alias

Jika Anda menggunakan metode pembuatan catatan Pembuatan cepat, aktifkan Alias.

#### **A** Important

Anda harus membuat catatan Alias agar CloudFront distribusi berfungsi.

#### Nilai/Rutekan lalu lintas ke

Pilih Alias untuk CloudFront distribusi. Wilayah us-east-1 dipilih secara default. Pilih nama domain yang CloudFront ditetapkan untuk distribusi saat Anda membuatnya. Ini adalah nilai yang Anda dapatkan di langkah 1.

Jenis catatan

Pilih A – IPv4 address (A — alamat IPv4).

Jika IPv6 diaktifkan untuk distribusi dan Anda membuat catatan kedua, pilih AAAA – IPv6

Mengevaluasi Kondisi Target

Terima nilai default Tidak.

- 7. Pilih Create records (Buat catatan).
- 8. Jika IPv6 diaktifkan untuk distribusi, ulangi langkah 5 hingga 7. Tentukan pengaturan yang sama kecuali untuk bidang Jenis rekaman, seperti yang dijelaskan pada langkah 6.

### Merutekan lalu lintas ke instans Amazon EC2

Amazon EC2 menyediakan kapasitas komputasi yang dapat diskalakan di Cloud. AWS Anda dapat meluncurkan lingkungan komputasi virtual EC2 (instance) menggunakan template yang telah dikonfigurasi sebelumnya (Amazon Machine Image atau AMI). Ketika Anda meluncurkan instans EC2, EC2 secara otomatis menginstal sistem operasi (Linux atau Microsoft Windows) dan perangkat lunak tambahan yang disertakan dalam AMI, seperti server web atau basis data perangkat lunak.

Anda dapat merutekan lalu lintas untuk domain Anda, seperti example.com, ke server Anda menggunakan Amazon Route 53, jika Anda menghosting situs web atau menjalankan aplikasi web pada instans EC2.

### Prasyarat

Untuk memulai, Anda memerlukan yang berikut ini:

- Instans Amazon EC2. Untuk informasi tentang meluncurkan instans EC2, lihat dokumentasi berikut:
	- Linux Lihat [Memulai dengan instans Linux Amazon EC2](https://docs.aws.amazon.com/AWSEC2/latest/UserGuide/EC2_GetStarted.html) di Panduan Pengguna Amazon EC2 untuk Instans Linux
	- Microsoft Windows Lihat [Memulai dengan instans Windows Amazon EC2](https://docs.aws.amazon.com/AWSEC2/latest/WindowsGuide/EC2_GetStarted.html) di Panduan Pengguna Amazon EC2 untuk Windows

Sebaiknya Anda juga membuat [alamat IP elastis](https://docs.aws.amazon.com/AWSEC2/latest/UserGuide/elastic-ip-addresses-eip.html) dan kaitkan dengan instans EC2 Anda. Alamat IP Elastis memastikan bahwa alamat IP instans Amazon EC2 Anda tidak akan pernah berubah. Untuk informasi yang berkaitan dengan harga, lihat [Harga untuk alamat IP](https://aws.amazon.com/ec2/pricing/on-demand/#Elastic_IP_Addresses) [elastis.](https://aws.amazon.com/ec2/pricing/on-demand/#Elastic_IP_Addresses)

**A** Important

- Nama domain terdaftar. Anda dapat menggunakan Amazon Route 53 sebagai pencatat domain Anda atau Anda dapat menggunakan registrar lain.
- Route 53 sebagai layanan DNS untuk domain. Jika Anda mendaftarkan nama domain Anda dengan menggunakan Route 53, kami secara otomatis mengonfigurasi Route 53 sebagai layanan DNS untuk domain.

Untuk informasi tentang cara menggunakan Route 53 sebagai penyedia layanan DNS untuk domain Anda, lihat [Membuat Amazon Route 53 menjadi layanan DNS untuk domain yang ada](#page-508-0).

## Mengonfigurasi Amazon Route 53 untuk merutekan lalu lintas ke instans Amazon EC2

Untuk mengonfigurasi Amazon Route 53 untuk merutekan lalu lintas ke instans EC2, lakukan prosedur berikut.

Untuk merutekan lalu lintas ke instans Amazon EC2

- 1. Dapatkan alamat IP untuk instans Amazon EC2:
	- a. Masuk ke AWS Management Console dan buka konsol Amazon EC2 di [https://](https://console.aws.amazon.com/ec2/) [console.aws.amazon.com/ec2/](https://console.aws.amazon.com/ec2/).
	- b. Di daftar Wilayah di sudut kanan atas konsol, pilih Wilayah tempat Anda meluncurkan instans.
	- c. Di panel navigasi, pilih Instances (Instans).
	- d. Di tabel, pilih instans yang ingin Anda rutekan lalu lintasnya.
	- e. Di panel bawah, pada tab Deskripsi, dapatkan nilai IP elastis.

Jika Anda tidak mengaitkan IP Elastis dengan instans, dapatkan nilai IP Publik IPv4.

- 2. Buka konsol Route 53 di [https://console.aws.amazon.com/route53/.](https://console.aws.amazon.com/route53/)
- 3. Pada panel navigasi, pilih Zona yang di-hosting.
- 4. Pilih nama zona yang di-hosting yang sesuai dengan nama domain yang ingin Anda rutekan lalu lintasnya.
- 5. Pilih Create record (Buat catatan).
- 6. Tentukan nilai-nilai berikut ini:

#### Kebijakan perutean

Pilih kebijakan perutean yang sesuai. Untuk informasi selengkapnya, lihat [Memilih kebijakan](#page-584-0) [perutean](#page-584-0).

Nama catatan

Masukkan nama domain yang ingin Anda gunakan untuk mengarahkan lalu lintas ke instans EC2 Anda. Nilai default adalah nama zona yang di-hosting.

Misalnya, jika nama zona yang di-hosting adalah example.com dan Anda ingin menggunakan acme.example.com untuk merutekan lalu lintas ke instans EC2 Anda, masukkan acme.

Menilai/Merutekan lalu lintas

Pilih IP address or another value depending on the record type (Alamat IP atau nilai lain tergantung jenis catatan). Masukkan alamat IP yang Anda dapatkan di langkah 1.

Jenis catatan

```
Pilih A – IPv4 address (A — alamat IPv4).
```
TTL (detik)

Terima nilai default 300.

7. Pilih Create records (Buat catatan).

Perubahan umumnya menyebar ke semua server nama Route 53 dalam waktu 60 detik. Saat propagasi selesai, Anda akan dapat merutekan lalu lintas ke instans EC2 Anda dengan menggunakan nama catatan yang Anda buat dalam prosedur ini.

#### **A** Important

Jika Anda melepaskan IP elastis, pastikan Anda juga menghapus catatan DNS yang menunjuk ke sana. Jika tidak, Anda akan memiliki catatan DNS menggantung yang dapat diambil alih oleh pengguna yang tidak sah.

## Merutekan lalu lintas ke layanan AWS App Runner

AWS App Runneradalah layanan yang dikelola sepenuhnya yang memudahkan pengembang untuk menerapkan aplikasi web dan API dalam wadah dalam skala besar dan tanpa memerlukan pengalaman infrastruktur sebelumnya. Mulailah dengan kode sumber Anda atau gambar kontainer. App Runner membangun dan menyebarkan aplikasi web secara otomatis, memuat saldo lalu lintas dengan enkripsi, menskalakan untuk memenuhi kebutuhan lalu lintas Anda, dan memudahkan layanan Anda untuk berkomunikasi dengan AWS layanan dan aplikasi lain yang berjalan di VPC Amazon pribadi. Dengan App Runner, daripada memikirkan server atau penskalaan, Anda memiliki lebih banyak waktu untuk fokus pada aplikasi Anda. Untuk informasi selengkapnya, lihat [Apa yang](https://docs.aws.amazon.com/apprunner/latest/dg/what-is-apprunner.html) [ada AWS App Runner](https://docs.aws.amazon.com/apprunner/latest/dg/what-is-apprunner.html) di Panduan AWS App Runner Pengembang.

#### **A** Important

Amazon Route 53 saat ini mendukung catatan alias untuk AWS App Runner layanan yang dibuat setelah 1 Agustus 2022.

Untuk merutekan traffic domain ke App Runner Service, gunakan Amazon Route 53 untuk membuat [rekaman alias](#page-606-0) yang mengarah ke layanan App Runner Anda. Catatan alias adalah ekstensi Route 53 ke DNS. Ini mirip dengan catatan CNAME, kecuali Anda dapat membuat catatan alias baik untuk domain root, seperti example.com, dan untuk subdomain, seperti www.example.com (http:// www.example.com/). Anda hanya dapat membuat catatan CNAME untuk subdomain.

#### **a** Note

Route 53 tidak mengenakan biaya untuk kueri alias ke layanan App Runner atau sumber daya lainnya. AWS

### Prasyarat

Untuk memulai, Anda memerlukan yang berikut ini:

- Layanan Pelari Aplikasi. Untuk informasi tentang membuat layanan App Runner, lihat [Memulai App](https://docs.aws.amazon.com/apprunner/latest/dg/getting-started.html)  [Runner](https://docs.aws.amazon.com/apprunner/latest/dg/getting-started.html).
- Nama domain terdaftar. Anda dapat menggunakan Amazon Route 53 sebagai registrar domain Anda, atau Anda dapat menggunakan registrar yang berbeda.

• Route 53 sebagai layanan DNS untuk domain. Jika Anda mendaftarkan nama domain Anda dengan menggunakan Route 53, kami secara otomatis mengonfigurasi Route 53 sebagai layanan DNS untuk domain.

Untuk informasi tentang cara menggunakan Route 53 sebagai penyedia layanan DNS untuk domain Anda, lihat [Membuat Amazon Route 53 menjadi layanan DNS untuk domain yang ada](#page-508-0).

- Mengaitkan domain kustom ke layanan App Runner Anda. Untuk informasi selengkapnya, lihat [Mengelola nama domain khusus untuk App Runner.](https://docs.aws.amazon.com/apprunner/latest/dg/manage-custom-domains.html)
- Konfigurasikan catatan validasi sertifikat yang dikembalikan oleh App Runner ke zona host Route 53 Anda untuk memulai proses validasi domain. Untuk informasi selengkapnya, lihat [Validasi DNS](https://docs.aws.amazon.com/acm/latest/userguide/dns-validation.html) [AWS Certificate Manager di AWS Certificate Manager](https://docs.aws.amazon.com/acm/latest/userguide/dns-validation.html) Panduan Pengguna.

## Mengonfigurasi Amazon Route 53 untuk merutekan lalu lintas ke layanan App Runner

Untuk mengonfigurasi Amazon Route 53 untuk merutekan lalu lintas ke layanan App Runner, lakukan prosedur berikut.

Untuk merutekan lalu lintas ke layanan App Runner

- 1. Buka konsol Route 53 di [https://console.aws.amazon.com/route53/.](https://console.aws.amazon.com/route53/)
- 2. Pada panel navigasi, pilih Zona yang di-hosting.
- 3. Pilih nama zona yang di-hosting yang sesuai dengan nama domain yang ingin Anda rutekan lalu lintasnya.
- 4. Pilih Create record (Buat catatan).
- 5. Tentukan nilai-nilai berikut ini:

Kebijakan perutean

Pilih kebijakan perutean yang sesuai. Untuk informasi selengkapnya, lihat [Memilih kebijakan](#page-584-0) [perutean](#page-584-0).

#### Nama catatan

Masukkan nama domain yang ingin Anda gunakan untuk merutekan lalu lintas ke layanan App Runner Anda. Nilai default adalah nama zona yang di-hosting.

Misalnya, jika nama zona yang dihosting adalah example.com dan Anda ingin menggunakan acme.example.com untuk merutekan lalu lintas ke layanan App Runner, masukkan acme.

Nilai/Rutekan lalu lintas ke

Pilih Alias ke Layanan Pelari Aplikasi, lalu pilih. Wilayah AWS Pilih nama domain lingkungan tempat Anda ingin merutekan lalu lintas.

Jenis catatan

Terima nilai default, alamat A — IPv4.

Mengevaluasi kondisi target

Terima nilai default Ya.

6. Pilih Create records (Buat catatan).

Perubahan umumnya menyebar ke semua server nama Route 53 dalam waktu 60 detik. Ketika propagasi selesai, Anda akan dapat merutekan lalu lintas ke layanan App Runner Anda dengan menggunakan nama catatan alias yang Anda buat dalam prosedur ini.

### Merutekan lalu lintas ke lingkungan AWS Elastic Beanstalk

Jika Anda menggunakan AWS Elastic Beanstalk untuk menyebarkan dan mengelola aplikasi di AWS Cloud, Anda dapat menggunakan Amazon Route 53 untuk merutekan lalu lintas DNS untuk domain Anda, seperti example.com, ke lingkungan Elastic Beanstalk baru atau yang sudah ada.

Untuk merutekan lalu lintas DNS ke lingkungan Elastic Beanstalk, lihat prosedur dalam topik berikut.

#### **a** Note

Prosedur ini mengasumsikan bahwa Anda sudah menggunakan Route 53 sebagai layanan DNS untuk domain Anda. Jika Anda menggunakan layanan DNS lain, lihat [Membuat Amazon](#page-508-0)  [Route 53 menjadi layanan DNS untuk domain yang ada](#page-508-0) untuk informasi tentang penggunaan Route 53 sebagai penyedia layanan DNS untuk domain Anda.

Topik

- [Men-deploy aplikasi ke lingkungan Elastic Beanstalk](#page-838-0)
- [Mendapatkan nama domain untuk lingkungan Elastic Beanstalk Anda](#page-838-1)

• [Membuat catatan Amazon Route 53 yang merutekan lalu lintas ke lingkungan Elastic Beanstalk](#page-838-2)  [Anda](#page-838-2)

### <span id="page-838-0"></span>Men-deploy aplikasi ke lingkungan Elastic Beanstalk

Jika Anda sudah memiliki lingkungan Elastic Beanstalk yang ingin Anda rutekan lalu lintasnya, lewati ke [Mendapatkan nama domain untuk lingkungan Elastic Beanstalk Anda.](#page-838-1)

Untuk membuat aplikasi dan menerapkannya ke lingkungan Elastic Beanstalk

• Untuk informasi tentang membuat aplikasi dan menyebarkannya ke lingkungan Elastic Beanstalk, lihat [Memulai menggunakan Elastic Beanstalk](https://docs.aws.amazon.com/elasticbeanstalk/latest/dg/GettingStarted.html) di Panduan Developer AWS Elastic Beanstalk.

### <span id="page-838-1"></span>Mendapatkan nama domain untuk lingkungan Elastic Beanstalk Anda

Jika Anda sudah tahu nama domain untuk lingkungan Elastic Beanstalk Anda, lewati ke [Membuat](#page-838-2)  [catatan Amazon Route 53 yang merutekan lalu lintas ke lingkungan Elastic Beanstalk Anda.](#page-838-2)

Untuk mendapatkan nama domain untuk lingkungan Elastic Beanstalk Anda

- 1. Masuk ke AWS Management Console dan buka konsol Elastic Beanstalk di [https://](https://console.aws.amazon.com/elasticbeanstalk/)  [console.aws.amazon.com/elasticbeanstalk/](https://console.aws.amazon.com/elasticbeanstalk/).
- 2. Dalam daftar aplikasi, temukan aplikasi yang ingin Anda rutekan lalu lintasnya, dan dapatkan nilai URL. Jika Anda tidak melihat daftar aplikasi, pilih Aplikasi di panel navigasi.

Untuk informasi selengkapnya tentang URL, lihat nama domain [lingkungan Elastic Beanstalk di](https://docs.aws.amazon.com/elasticbeanstalk/latest/dg/customdomains.html)  [Panduan Pengembang Elastic Beanstalk](https://docs.aws.amazon.com/elasticbeanstalk/latest/dg/customdomains.html).

## <span id="page-838-2"></span>Membuat catatan Amazon Route 53 yang merutekan lalu lintas ke lingkungan Elastic Beanstalk Anda

Catatan Amazon Route 53 berisi pengaturan yang mengontrol bagaimana lalu lintas dirutekan ke lingkungan Elastic Beanstalk Anda. Anda membuat catatan CNAME atau catatan alias, bergantung pada apakah nama domain untuk lingkungan menyertakan Wilayah, seperti us-east-2, tempat Anda men-deploy lingkungan. Lingkungan baru menyertakan Wilayah dalam nama domain; lingkungan yang dibuat sebelum awal 2016 tidak. Untuk perbandingan data CNAME dan alias, lihat [Memilih](#page-606-0)  [antara catatan alias dan nonalias](#page-606-0).

Jika nama domain tidak menyertakan Wilayah

Anda harus membuat catatan CNAME. Namun, karena batasan yang diberlakukan oleh DNS, Anda dapat membuat catatan CNAME hanya untuk subdomain, bukan untuk nama domain root. Misalnya, jika nama domain Anda adalah example.com, Anda dapat membuat catatan yang merutekan lalu lintas untuk acme.example.com ke lingkungan Elastic Beanstalk Anda, tetapi Anda tidak dapat membuat catatan yang merutekan lalu lintas untuk example.com ke lingkungan Elastic Beanstalk Anda.

Lihat prosedur [Untuk membuat catatan CNAME untuk merutekan lalu lintas ke lingkungan Elastic](#page-839-0)  [Beanstalk.](#page-839-0)

Jika nama domain menyertakan Wilayah

Anda dapat membuat catatan alias. Catatan alias khusus untuk Route 53 dan memiliki dua keunggulan signifikan dibandingkan catatan CNAME:

- Anda dapat membuat catatan alias untuk nama domain root atau untuk subdomain. Misalnya, jika nama domain Anda adalah example.com, Anda dapat membuat catatan yang mengarahkan permintaan untuk example.com atau acme.example.com ke lingkungan Elastic Beanstalk Anda.
- Route 53 tidak mengenakan biaya untuk permintaan yang menggunakan catatan alias untuk merutekan lalu lintas.

Lihat prosedur [Untuk membuat catatan alias Amazon Route 53 untuk merutekan lalu lintas ke](#page-841-0)  [lingkungan Elastic Beanstalk.](#page-841-0)

<span id="page-839-0"></span>Untuk membuat catatan CNAME untuk merutekan lalu lintas ke lingkungan Elastic Beanstalk

- 1. Masuk ke AWS Management Console dan buka konsol Route 53 di [https://](https://console.aws.amazon.com/route53/) [console.aws.amazon.com/route53/](https://console.aws.amazon.com/route53/).
- 2. Pada panel navigasi, pilih Zona yang di-hosting.
- 3. Pilih nama zona yang di-hosting yang ingin Anda gunakan untuk merutekan lalu lintas ke lingkungan Elastic Beanstalk Anda.
- 4. Pilih Buat catatan.
- 5. Pilih Beralih untuk membuat cepat
- 6. Tentukan nilai-nilai berikut ini:

#### Kebijakan perutean

Pilih kebijakan perutean yang sesuai. Untuk informasi selengkapnya, lihat [Memilih kebijakan](#page-584-0) [perutean](#page-584-0).

#### Nama catatan

Masukkan nama domain yang ingin Anda gunakan untuk merutekan lalu lintas ke lingkungan Elastic Beanstalk Anda. Nilai default adalah nama zona yang di-hosting.

Misalnya, jika nama zona yang di-hosting adalah example.com dan Anda ingin menggunakan acme.example.com untuk merutekan lalu lintas ke lingkungan Anda, masukkan acme.

#### **A** Important

Anda tidak dapat membuat data CNAME yang memiliki nama yang sama dengan zona yang di-hosting.

#### Alias

Jika Anda menggunakan metode pembuatan catatan Pembuatan cepat, aktifkan Alias.

Menilai/Merutekan lalu lintas

Pilih IP address or another value depending on the record type (alamat IP atau nilai lain tergantung jenis catatan) dan masukkan nilai yang Anda dapatkan saat melakukan prosedur di topik [Mendapatkan nama domain untuk lingkungan Elastic Beanstalk Anda](#page-838-1). Jika Anda menggunakan akun yang berbeda untuk membuat zona yang di-hosting Route 53 dan lingkungan Elastic Beanstalk Anda, masukkan atribut CNAME untuk lingkungan Elastic **Beanstalk** 

#### Jenis catatan

Pilih CNAME.

TTL (detik)

Terima nilai default 300.

7. Pilih Create records (Buat catatan).

Perubahan umumnya menyebar ke semua server nama Route 53 dalam waktu 60 detik.

<span id="page-841-0"></span>Untuk membuat catatan alias Amazon Route 53 untuk merutekan lalu lintas ke lingkungan Elastic **Beanstalk** 

- 1. Masuk ke AWS Management Console dan buka konsol Route 53 di [https://](https://console.aws.amazon.com/route53/) [console.aws.amazon.com/route53/](https://console.aws.amazon.com/route53/).
- 2. Pada panel navigasi, pilih Zona yang di-hosting.
- 3. Pilih nama zona yang di-hosting yang ingin Anda gunakan untuk merutekan lalu lintas ke lingkungan Elastic Beanstalk Anda.
- 4. Pilih Create record (Buat catatan).
- 5. Tentukan nilai-nilai berikut ini:

#### Kebijakan perutean

Pilih kebijakan perutean yang sesuai. Untuk informasi selengkapnya, lihat [Memilih kebijakan](#page-584-0) [perutean](#page-584-0).

#### Nama catatan

Masukkan nama domain yang ingin Anda gunakan untuk merutekan lalu lintas ke lingkungan Elastic Beanstalk Anda. Nilai default adalah nama zona yang di-hosting.

Misalnya, jika nama zona yang di-hosting adalah example.com dan Anda ingin menggunakan acme.example.com untuk merutekan lalu lintas ke lingkungan Anda, masukkan acme.

#### Menilai/Merutekan lalu lintas

Pilih Alias to Elastic Beanstalk environment (Alias ke lingkungan Elastic Beanstalk), lalu pilih Wilayah tempat titik akhir berasal. Pilih nama domain lingkungan tempat Anda ingin merutekan lalu lintas. Ini adalah nilai yang Anda dapatkan saat Anda melakukan prosedur dalam topik [Mendapatkan nama domain untuk lingkungan Elastic Beanstalk Anda](#page-838-1).

Jika Anda menggunakan akun yang berbeda untuk membuat zona yang di-hosting Route 53 dan lingkungan Elastic Beanstalk Anda, masukkan atribut CNAME untuk lingkungan Elastic Beanstalk.

Jenis catatan

Terima default, A — alamat IPv4.

Mengevaluasi kondisi target

Terima nilai default Ya.

6. Pilih Create records (Buat catatan).

Perubahan umumnya menyebar ke semua server nama Route 53 dalam waktu 60 detik. Saat propagasi selesai, Anda akan dapat merutekan lalu lintas ke lingkungan Elastic Beanstalk Anda dengan menggunakan nama catatan alias yang Anda buat dalam prosedur ini.

### Merutekan lalu lintas ke penyeimbang beban ELB

Jika meng-host situs web di beberapa instans Amazon EC2, Anda dapat mendistribusikan lalu lintas ke situs web di seluruh instans menggunakan penyeimbang beban Elastic Load Balancing (ELB). Layanan ELB secara otomatis menskalakan penyeimbang beban saat lalu lintas ke situs web berubah seiring waktu. Penyeimbang beban juga memantau kondisi target yang terdaftar dan merutekan lalu lintas domain hanya ke target yang sehat.

Untuk rute lalu lintas domain ke penyeimbang beban ELB, gunakan Amazon Route 53 untuk membuat [catatan alias](https://docs.aws.amazon.com/Route53/latest/DeveloperGuide/resource-record-sets-choosing-alias-non-alias.html) yang menunjuk ke penyeimbang beban Anda. Catatan alias adalah ekstensi Route 53 ke DNS. Ini mirip dengan data CNAME, tetapi Anda dapat membuat data alias untuk domain akar, seperti example.com, dan untuk subdomain, seperti www.example.com. (Anda dapat membuat data CNAME hanya untuk subdomain.)

#### **a** Note

Route 53 tidak dikenakan biaya untuk kueri alias ke penyeimbang beban ELB atau lainnya sumber daya AWS.

### Prasyarat

Untuk memulai, Anda memerlukan yang berikut ini:

• Penyeimbang beban ELB. Anda dapat menggunakan ELB Classic, Application, atau Network Load Balancer. Untuk informasi selengkapnya tentang membuat penyeimbang beban, lihat [Memulai](https://docs.aws.amazon.com/elasticloadbalancing/latest/userguide/load-balancer-getting-started.html)  [Elastic Load Balancing](https://docs.aws.amazon.com/elasticloadbalancing/latest/userguide/load-balancer-getting-started.html) di Panduan Pengguna Elastic Load Balancing.

Berikan nama untuk penyeimbang beban yang akan membantu Anda mengingat kegunaannya di masa mendatang. Nama yang Anda tentukan saat membuat penyeimbang beban adalah nama yang akan Anda pilih saat membuat catatan alias di konsol Route 53.

- Nama domain terdaftar. Anda dapat menggunakan Route 53 sebagai registrar domain Anda, atau Anda dapat menggunakan registrar lain.
- Route 53 sebagai layanan DNS untuk domain. Jika Anda mendaftarkan nama domain Anda dengan menggunakan Route 53, kami secara otomatis mengonfigurasi Route 53 sebagai layanan DNS untuk domain.

Untuk informasi tentang cara menggunakan Route 53 sebagai penyedia layanan DNS untuk domain Anda, lihat [Membuat Amazon Route 53 menjadi layanan DNS untuk domain yang ada](#page-508-0).

## Mengonfigurasi Amazon Route 53 untuk merutekan lalu lintas ke penyeimbang beban ELB

Untuk mengonfigurasi Amazon Route 53 untuk merutekan lalu lintas ke penyeimbang beban ELB, lakukan prosedur berikut.

Untuk merutekan lalu lintas ke penyeimbang beban ELB

1. Jika Anda membuat zona yang di-hosting Route 53 dan penyeimbang beban ELB menggunakan akun yang sama, lewati ke langkah 2.

Jika Anda membuat zona yang di-hosting dan penyeimbang beban ELB menggunakan akun yang berbeda, lakukan prosedur [Mendapatkan nama DNS untuk penyeimbang beban Elastic](#page-627-0) [Load Balancing](#page-627-0) untuk mendapatkan nama DNS untuk penyeimbang beban.

- 2. Masuk ke AWS Management Console dan buka konsol Route 53 di [https://](https://console.aws.amazon.com/route53/) [console.aws.amazon.com/route53/](https://console.aws.amazon.com/route53/).
- 3. Pada panel navigasi, pilih Zona yang di-hosting.
- 4. Pilih nama zona yang di-hosting yang memiliki nama domain yang ingin Anda gunakan untuk merutekan lalu lintas ke penyeimbang beban Anda.
- 5. Pilih Create record (Buat catatan).
- 6. Tentukan nilai-nilai berikut ini:

Kebijakan perutean

Pilih kebijakan perutean yang sesuai. Untuk informasi selengkapnya, lihat [Memilih kebijakan](#page-584-0) [perutean](#page-584-0).

#### Nama catatan

Masukkan nama domain atau subdomain yang ingin Anda gunakan untuk merutekan lalu lintas ke penyeimbang beban ELB Anda. Nilai default adalah nama zona yang di-hosting.

Misalnya, jika nama zona yang di-hosting adalah example.com dan Anda ingin menggunakan acme.example.com untuk merutekan lalu lintas ke penyeimbang beban Anda, masukkan acme.

#### Alias

Jika Anda menggunakan metode pembuatan catatan Pembuatan cepat, aktifkan Alias.

#### Menilai/Merutekan lalu lintas

Pilih Alias to Application and Classic Load Balancer (Alias ke Aplikasi dan Classic Load Balancer) atau Alias to Network Load Balancer (Alias ke Network Load Balancer), lalu pilih Wilayah tempat titik akhir berasal.

Jika Anda membuat zona yang dihosting dan penyeimbang beban ELB menggunakan AWS akun yang sama, pilih nama yang Anda tetapkan ke penyeimbang beban saat Anda membuatnya.

Jika Anda membuat zona yang dihosting dan penyeimbang beban ELB menggunakan akun yang berbeda, masukkan nilai yang Anda dapatkan di langkah 1 prosedur ini.

#### **G** Note

Konsol menambahkan dualstack. ke nama DNS aplikasi dan Classic Load Balancer dari akun AWS yang sama saja. Ketika klien, seperti browser web, meminta alamat IP untuk nama domain Anda (example.com) atau nama subdomain (www.example.com), klien dapat meminta alamat IPv4 (catatan A), alamat IPv6 (catatan AAAA), atau kedua alamat IPv4 dan IPv6 (dalam permintaan terpisah dengan IPv4 terlebih dahulu). Penunjukan dualstack. memungkinkan Route 53 untuk merespons dengan alamat IP yang sesuai untuk penyeimbang beban Anda berdasarkan format alamat IP yang diminta klien. Anda harus menambahkan dualstack. untuk Aplikasi dan Classic Load Balancer dari akun yang berbeda.

Jenis catatan

Pilih A – IPv4 address (A — alamat IPv4).

Mengevaluasi kondisi target

Jika Anda ingin Rute 53 untuk merutekan lalu lintas berdasarkan kesehatan sumber daya Anda, pilih Ya. Untuk informasi selengkapnya tentang memeriksa kondisi sumber daya Anda, lihat [Membuat pemeriksaan kondisi Amazon Route 53 dan mengonfigurasi failover DNS.](#page-855-0)

7. Pilih Create records (Buat catatan).

Perubahan umumnya menyebar ke semua server nama Route 53 dalam waktu 60 detik. Saat propagasi selesai, Anda akan dapat merutekan lalu lintas ke penyeimbang beban Anda dengan menggunakan nama catatan alias yang Anda buat dalam prosedur ini.

# Merutekan lalu lintas ke situs web yang di-host di bucket Amazon S3

Amazon Simple Storage Service (Amazon S3), menyediakan [penyimpanan cloud](https://aws.amazon.com/what-is-cloud-storage/) yang aman, tahan lama, dan sangat dapat diskalakan. Anda dapat mengonfigurasi bucket S3 untuk meng-host situs web statis yang dapat menyertakan halaman web dan skrip sisi klien. (S3 tidak mendukung pembuatan skrip sisi server.)

Untuk merutekan lalu lintas domain ke bucket S3, gunakan Amazon Route 53 untuk membuat [catatan Alias](https://docs.aws.amazon.com/Route53/latest/DeveloperGuide/resource-record-sets-choosing-alias-non-alias.html) yang menunjuk ke bucket Anda. Catatan alias adalah ekstensi Route 53 ke DNS. Ini mirip dengan data CNAME, kecuali Anda dapat membuat data alias untuk domain akar, seperti example.com, dan untuk subdomain, seperti www.example.com. Anda dapat membuat data CNAME hanya untuk subdomain.

#### **a** Note

Route 53 tidak mengenakan biaya untuk kueri alias ke bucket S3 atau sumber daya AWS lainnya.

### Prasyarat

Untuk memulai, Anda memerlukan yang berikut ini. Jika Anda baru mengenal Amazon Route 53 atau S3, lihat [Memulai Amazon Route 53,](#page-39-0) yang memandu Anda melalui seluruh proses, termasuk mendaftarkan nama domain, dan membuat dan mengonfigurasi bucket S3.

• Bucket S3 yang dikonfigurasi untuk meng-host situs web statis.

Untuk informasi selengkapnya, lihat [Mengonfigurasi bucket untuk hosting situs web](https://docs.aws.amazon.com/AmazonS3/latest/dev/HowDoIWebsiteConfiguration.html) di Panduan Pengguna Layanan Penyimpanan Sederhana Amazon.

#### **A** Important

Bucket harus memiliki nama yang sama dengan domain atau subdomain Anda. Misalnya, jika Anda ingin menggunakan subdomain acme.example.com, nama bucket harus acme.example.com.

Anda dapat merutekan lalu lintas untuk domain dan subdomainnya, seperti example.com dan www.example.com, ke satu bucket. Buat bucket untuk domain dan setiap subdomain, dan konfigurasikan semua kecuali satu bucket untuk mengalihkan lalu lintas ke bucket yang tersisa. Untuk informasi selengkapnya, lihat [Memulai Amazon Route 53](#page-39-0).

#### **a** Note

Bucket S3 yang dikonfigurasi sebagai titik akhir situs web tidak mendukung SSL/TLS, jadi Anda perlu merutekan lalu lintas ke CloudFront distribusi dan menggunakan bucket S3 sebagai asal distribusi.

Untuk petunjuk tentang cara membuat CloudFront distribusi, lihat [Membuat CloudFront](https://docs.aws.amazon.com/AmazonCloudFront/latest/DeveloperGuide/GettingStarted.SimpleDistribution.html#GettingStartedCreateDistribution) [distribusi](https://docs.aws.amazon.com/AmazonCloudFront/latest/DeveloperGuide/GettingStarted.SimpleDistribution.html#GettingStartedCreateDistribution) dan [Mengonfigurasi nama domain alternatif dan HTTPS](https://docs.aws.amazon.com/AmazonCloudFront/latest/DeveloperGuide/cnames-and-https-procedures.html) di Panduan CloudFront Pengguna sebagai tambahan. [Merutekan lalu lintas ke CloudFront distribusi Amazon](#page-827-0)  [dengan menggunakan nama domain Anda](#page-827-0)

- Nama domain terdaftar. Anda dapat menggunakan Route 53 sebagai registrar domain Anda, atau Anda dapat menggunakan registrar lain.
- Route 53 sebagai layanan DNS untuk domain. Jika Anda mendaftarkan nama domain Anda dengan menggunakan Route 53, kami secara otomatis mengonfigurasi Route 53 sebagai layanan DNS untuk domain.

Untuk informasi tentang cara menggunakan Route 53 sebagai penyedia layanan DNS untuk domain Anda, lihat [Membuat Amazon Route 53 menjadi layanan DNS untuk domain yang ada](#page-508-0).

### Mengonfigurasi Amazon Route 53 untuk merutekan lalu lintas ke Bucket S3

Untuk mengonfigurasi Amazon Route 53 untuk merutekan lalu lintas ke bucket S3 yang dikonfigurasi untuk meng-host situs web statis, lakukan prosedur berikut.

Untuk merutekan lalu lintas ke bucket S3

- 1. Masuk ke AWS Management Console dan buka konsol Route 53 di [https://](https://console.aws.amazon.com/route53/) [console.aws.amazon.com/route53/](https://console.aws.amazon.com/route53/).
- 2. Pada panel navigasi, pilih Zona yang di-hosting.
- 3. Pilih nama zona yang di-hosting yang memiliki nama domain yang ingin Anda gunakan untuk merutekan lalu lintas ke bucket S3 Anda.
- 4. Pilih Create record (Buat catatan).
- 5. Tentukan nilai-nilai berikut ini:

Kebijakan perutean

Pilih kebijakan perutean yang sesuai. Untuk informasi selengkapnya, lihat [Memilih kebijakan](#page-584-0) [perutean](#page-584-0).

#### Nama catatan

Masukkan nama domain yang ingin Anda gunakan untuk merutekan lalu lintas ke bucket S3 Anda. Nilai default adalah nama zona yang di-hosting.

Misalnya, jika nama zona yang di-hosting adalah example.com dan Anda ingin menggunakan acme.example.com untuk merutekan lalu lintas ke bucket Anda, masukkan acme.

#### Alias

Jika Anda menggunakan metode pembuatan catatan Pembuatan cepat, aktifkan Alias.

#### Menilai/Merutekan lalu lintas

Pilih Alias to S3 website endpoint (Alias ke titik akhir situs web S3), lalu pilih Wilayah tempat titik akhir berasal.

Pilih bucket yang memiliki nama yang sama yang Anda tentukan untuk Nama catatan.

Daftar ini akan menyertakan bucket hanya jika bucket memenuhi persyaratan berikut:

- Nama bucket sama dengan nama catatan yang Anda buat.
- Bucket dikonfigurasi sebagai titik akhir situs web.
- Bucket dibuat oleh akun AWS saat ini.

Jika Anda membuat bucket menggunakan akun AWS yang berbeda, masukkan nama Wilayah yang Anda buat di bucket S3. Untuk format yang benar untuk nama Wilayah, lihat kolom titik akhir Situs web di tabel titik akhir [situs Amazon S3](https://docs.aws.amazon.com/general/latest/gr/s3.html#s3_website_region_endpoints) di. Referensi Umum Amazon Web Services

Jenis catatan

Pilih A – IPv4 address (A — alamat IPv4).

Mengevaluasi kondisi target

Terima nilai default Ya.

6. Pilih Create records (Buat catatan).

Perubahan umumnya menyebar ke semua server nama Route 53 dalam waktu 60 detik. Saat propagasi selesai, Anda akan dapat merutekan lalu lintas ke bucket S3 Anda dengan menggunakan nama catatan alias yang Anda buat dalam prosedur ini.

# Merutekan lalu lintas ke titik akhir antarmuka Amazon Virtual Private Cloud dengan menggunakan nama domain Anda

Anda dapat menggunakan AWS PrivateLink untuk mengakses layanan yang dipilih dengan titik akhir antarmuka Amazon Virtual Private Cloud (Amazon VPC). Layanan ini mencakup beberapa layanan AWS, layanan yang di-host oleh pelanggan dan partner AWS lain di VPC mereka sendiri, dan layanan partner yang didukung AWS Marketplace.

Untuk merutekan lalu lintas domain ke titik akhir antarmuka, menggunakan Amazon Route 53 untuk membuat catatan alias. Catatan alias adalah ekstensi Route 53 ke DNS. Ini mirip dengan data CNAME, tetapi Anda dapat membuat data alias untuk domain akar, seperti example.com, dan untuk subdomain, seperti www.example.com. Anda dapat membuat data CNAME hanya untuk subdomain.

#### **a** Note

Route 53 tidak mengenakan biaya untuk kueri alias ke titik akhir antarmuka atau sumber daya AWS lainnya.

#### Topik

- [Prasyarat](#page-849-0)
- [Mengonfigurasi Amazon Route 53 untuk merutekan lalu lintas ke titik akhir antarmuka VPC](#page-849-1)  [Amazon](#page-849-1)

### <span id="page-849-0"></span>Prasyarat

Untuk memulai, Anda memerlukan yang berikut ini:

- Titik akhir antarmuka Amazon VPC. Untuk informasi selengkapnya, lihat [Antarmuka VPC endpoint](https://docs.aws.amazon.com/vpc/latest/userguide/vpce-interface.html) [\(AWS PrivateLink\)](https://docs.aws.amazon.com/vpc/latest/userguide/vpce-interface.html) dalam Panduan Pengguna Amazon VPC.
- Nama domain terdaftar. Anda dapat menggunakan Amazon Route 53 sebagai registrar domain Anda, atau Anda dapat menggunakan registrar yang berbeda.
- Route 53 sebagai layanan DNS untuk domain. Jika Anda mendaftarkan nama domain Anda dengan menggunakan Route 53, kami secara otomatis mengonfigurasi Route 53 sebagai layanan DNS untuk domain.

Untuk informasi tentang cara menggunakan Route 53 sebagai penyedia layanan DNS untuk domain Anda, lihat [Membuat Amazon Route 53 menjadi layanan DNS untuk domain yang ada](#page-508-0).

## <span id="page-849-1"></span>Mengonfigurasi Amazon Route 53 untuk merutekan lalu lintas ke titik akhir antarmuka VPC Amazon

Untuk mengonfigurasi Amazon Route 53 untuk merutekan lalu lintas ke titik akhir antarmuka VPC Amazon, lakukan prosedur berikut.

Untuk merutekan lalu lintas ke titik akhir antarmuka Amazon VPC

1. Jika Anda membuat zona yang di-hosting Route 53 dan titik akhir antarmuka Amazon VPC menggunakan akun yang sama, lewati ke langkah 2.

Jika Anda membuat zona yang di-hosting dan titik akhir antarmuka menggunakan akun yang berbeda, dapatkan nama layanan untuk titik akhir antarmuka:

- a. Masuk ke AWS Management Console dan buka konsol Amazon VPC di [https://](https://console.aws.amazon.com/vpc/)  [console.aws.amazon.com/vpc/](https://console.aws.amazon.com/vpc/).
- b. Di panel navigasi, pilih Titik Akhir.
- c. Di panel kanan, pilih titik akhir yang ingin Anda rutekan lalu lintas internetnya.
- d. Di panel bawah, dapatkan nilai nama DNS, misalnya, vpce-0fd00dd593 exampleexample.cloudtrail.us-west-2.vpce.amazonaws.com.
- 2. Buka konsol Route 53 di [https://console.aws.amazon.com/route53/.](https://console.aws.amazon.com/route53/)
- 3. Pada panel navigasi, pilih Zona yang di-hosting.
- 4. Pilih nama zona yang di-hosting yang memiliki nama domain yang ingin Anda gunakan untuk merutekan lalu lintas ke titik akhir antarmuka Anda.
- 5. Pilih Create record (Buat catatan).
- 6. Tentukan nilai-nilai berikut ini:

#### Kebijakan perutean

Pilih kebijakan perutean yang sesuai. Untuk informasi selengkapnya, lihat [Memilih kebijakan](#page-584-0) [perutean](#page-584-0).

#### Nama catatan

Masukkan nama domain yang ingin Anda gunakan untuk merutekan lalu lintas ke titik akhir antarmuka Amazon VPC Anda.

#### Alias

Jika Anda menggunakan metode pembuatan catatan Pembuatan cepat, aktifkan Alias.

#### Menilai/Merutekan lalu lintas

Pilih Alias to VPC endpoint (Alias ke VPC endpoint), lalu pilih Wilayah tempat titik akhir berasal.

Cara Anda menentukan nilai untuk Titik Akhir bergantung pada apakah Anda membuat zona yang di-hosting dan titik akhir antarmuka menggunakan akun AWS yang sama atau berbeda:

- Akun yang sama Pilih daftar, dan temukan kategori Amazon VPC endpoints (Titik akhir Amazon VPC). Kemudian pilih nama DNS dari titik akhir antarmuka yang ingin Anda rutekan lalu lintas internetnya.
- Akun yang berbeda Masukkan nilai yang Anda dapatkan pada langkah 1 dari prosedur ini.

Jenis catatan

Pilih A – IPv4 address (A — alamat IPv4).

Mengevaluasi kondisi target

Terima nilai default Ya.

7. Pilih Create records (Buat catatan).

Perubahan umumnya menyebar ke semua server nama Route 53 dalam waktu 60 detik. Saat propagasi selesai, Anda akan dapat merutekan lalu lintas ke titik akhir antarmuka Anda dengan menggunakan nama catatan alias yang Anda buat dalam prosedur ini.

### Merutekan lalu lintas ke Amazon WorkMail

Anda dapat menggunakan Route 53 untuk merutekan lalu lintas ke domain WorkMail email Amazon Anda. Nama zona host Route 53 Anda (seperti example.com) harus cocok dengan nama domain Amazon WorkMail .

#### **a** Note

Anda dapat merutekan lalu lintas ke WorkMail domain Amazon hanya untuk zona yang dihosting publik.

Untuk merutekan lalu lintas ke Amazon WorkMail, lakukan empat prosedur berikut.

Untuk mengonfigurasi Amazon Route 53 sebagai layanan DNS Anda dan menambahkan WorkMail organisasi Amazon dan domain email

1. Jika Anda belum mendaftarkan nama domain yang ingin Anda gunakan di alamat email Anda (seperti john@example.com), daftarkan domain sekarang agar Anda tahu bahwa domain tersebut tersedia. Untuk informasi selengkapnya, lihat [Mendaftarkan domain baru.](#page-71-0)

Jika Amazon Route 53 bukan layanan DNS untuk domain email yang Anda tambahkan ke Amazon WorkMail, migrasi layanan DNS untuk domain tersebut ke Route 53. Untuk informasi selengkapnya, lihat [Membuat Amazon Route 53 menjadi layanan DNS untuk domain yang ada.](#page-508-0)

2. Tambahkan WorkMail organisasi Amazon dan domain email. Untuk informasi selengkapnya, lihat [Memulai pengguna baru](https://docs.aws.amazon.com/workmail/latest/adminguide/getting_started_new_user.html) di Panduan WorkMail Administrator Amazon.

Untuk membuat catatan Route 53 TXT untuk Amazon WorkMail

- 1. Di panel navigasi WorkMail konsol Amazon, pilih Domain.
- 2. Pilih nama domain email, seperti example.com yang ingin Anda gunakan untuk merutekan lalu lintas ke Amazon. WorkMail
- 3. Buka tab peramban lain, dan buka [Konsol Route 53.](https://console.aws.amazon.com/route53/home)
- 4. Di konsol Route 53, lakukan hal berikut:
	- a. Pada panel navigasi, pilih Zona yang di-hosting.
	- b. Pilih nama zona yang dihosting yang ingin Anda gunakan untuk domain WorkMail email Amazon Anda.
- 5. Di WorkMail konsol Amazon, di bagian Langkah 1: Verifikasi kepemilikan domain, buka kolom Hostname, dan salin bagian dari nilai yang mendahului nama domain email Anda.

Misalnya, jika domain WorkMail email Amazon Anda adalah example.com dan nilai Hostname adalah \_amazonses.example.com, salin \_amazonses.

- 6. Di konsol Route 53, lakukan hal berikut:
	- a. Pilih Create record (Buat catatan), dan pilih Simple routing (Perutean sederhana).
	- b. Untuk Nama catatan, sisipkan nilai yang Anda salin dalam langkah 5.
	- c. Untuk Record type (Jenis catatan), pilih TXT Text (TXT Teks).
- 7. Di WorkMail konsol Amazon, untuk catatan TXT, salin nilai kolom Nilai, termasuk tanda kutip.
- 8. Di konsol Route 53, lakukan hal berikut:
	- a. Untuk Value/Route traffic to (Menilai/Merutekan lalu lintas) Pilih IP address or another value depending on the record type (Alamat IP atau nilai lain tergantung jenis catatan), dan tempel nilai yang Anda salin dalam langkah 7.

Jangan mengubah pengaturan lainnya.

b. Pilih Create (Buat).

Untuk membuat catatan Route 53 MX untuk Amazon WorkMail

- 1. Di WorkMail konsol Amazon, di bagian Langkah 2: Selesaikan pengaturan domain, buka baris yang memiliki tipe Rekam MX, dan salin nilai kolom Nilai.
- 2. Di konsol Route 53, lakukan hal berikut:
	- a. Pilih Buat catatan.
	- b. Untuk Value/Route traffic to (Menilai/Merutekan lalu lintas), pilih IP address or another value depending on the record type (Alamat IP atau nilai lain tergantung jenis catatan), dan tempel nilai yang Anda salin dalam langkah 1.
	- c. Untuk Record type (Jenis catatan), pilih MX Mail Exchange.

Jangan mengubah pengaturan lainnya.

d. Pilih Create records (Buat catatan).

Untuk membuat empat catatan Route 53 CNAME untuk Amazon WorkMail

1. Di WorkMail konsol Amazon, di bagian Langkah 2: Selesaikan pengaturan domain, buka baris pertama yang memiliki tipe Rekam CNAME. Di kolom Hostname, salin bagian nilai yang mendahului nama domain email Anda.

Misalnya, jika domain WorkMail email Amazon Anda adalah example.com dan nilai Hostname adalah autodiscover.example.com, salin autodiscover.

- 2. Di konsol Route 53, lakukan hal berikut:
	- a. Pilih Buat catatan.
	- b. Untuk Nama catatan, tempel nilai yang Anda salin dalam langkah 1.
	- c. Untuk Record type (Jenis catatan), pilih CNAME Canonical Name (CNAME Nama Kanonis).
- 3. Di WorkMail konsol Amazon, di baris pertama yang memiliki tipe Rekam CNAME, salin nilai kolom Nilai.
- 4. Di konsol Route 53, lakukan hal berikut:

a. Untuk Value/Route traffic to (Menilai/Merutekan lalu lintas), Pilih IP address or another value depending on the record type (Alamat IP atau nilai lain tergantung jenis catatan), dan tempel nilai yang Anda salin dalam langkah 3.

Jangan mengubah pengaturan lainnya.

- b. Pilih Create records (Buat catatan).
- 5. Ulangi langkah 1 hingga 4 untuk catatan CNAME yang tersisa yang terdaftar di WorkMail konsol Amazon.

## Merutekan lalu lintas ke sumber daya AWS

Berikut ini adalah daftar topik dalam panduan lain tentang cara menggunakan Route 53 untuk mengarahkan lalu lintas ke layanan tersebut.

- [Menggunakan AWS Cloud Map](https://docs.aws.amazon.com/cloud-map/latest/dg/using-cloud-map.html) dalam Panduan AWS Cloud Map Pengguna.
- [Mengelola domain kustom](https://docs.aws.amazon.com/apprunner/latest/dg/manage-custom-domains.html) di Panduan AWS App Runner Pengembang.
- [Menggunakan Route 53 sebagai penyedia DNS](https://docs.aws.amazon.com/transfer/latest/userguide/requirements-dns.html#requirements-use-r53) di Panduan AWS Transfer Family Pengguna.
- [Menggunakan Route 53 untuk mengarahkan domain ke instans Amazon Lightsail](https://lightsail.aws.amazon.com/ls/docs/en_us/articles/amazon-lightsail-using-route-53-to-point-a-domain-to-an-instance).

# <span id="page-855-0"></span>Membuat pemeriksaan kondisi Amazon Route 53 dan mengonfigurasi failover DNS

Pemeriksaan kondisi Amazon Route 53 memantau kondisi dan performa aplikasi web, server web, dan sumber daya lainnya. Setiap pemeriksaan kondisi yang Anda buat dapat memantau hal berikut:

- Kesehatan sumber daya yang ditentukan, seperti server web.
- Status pemeriksaan kondisi lainnya.
- Status CloudWatch alarm Amazon.
- Selain itu, dengan Pengendali Pemulihan Aplikasi Amazon Route 53, Anda dapat mengatur pemeriksaan kondisi kontrol perutean dengan catatan failover DNS untuk mengelola lalu lintas failover untuk aplikasi. Untuk mempelajari selengkapnya, lihat [Panduan Developer Pengendali](https://docs.aws.amazon.com/r53recovery/latest/dg/what-is-route-53-recovery.html) [Pemulihan Aplikasi Amazon Route 53.](https://docs.aws.amazon.com/r53recovery/latest/dg/what-is-route-53-recovery.html)

Untuk gambaran umum jenis pemeriksaan kondisi, lihat [Jenis pemeriksaan kondisi Amazon Route](#page-856-0) [53](#page-856-0). Untuk informasi tentang membuat pemeriksaan kondisi, lihat [Membuat dan memperbarui](#page-862-0)  [pemeriksaan kondisi](#page-862-0).

Setelah membuat pemeriksaan kondisi, Anda bisa mendapatkan status pemeriksaan kondisi, mendapatkan notifikasi saat status berubah, dan mengonfigurasi failover DNS:

Mendapatkan status dan notifikasi pemeriksaan kondisi

Anda dapat melihat status pemeriksaan kondisi saat ini dan terbaru di konsol Route 53. Anda juga dapat bekerja dengan pemeriksaan kesehatan secara terprogram melalui salah satu AWS SDK, API AWS Command Line Interface AWS Tools for Windows PowerShell, atau Route 53.

Jika Anda ingin menerima pemberitahuan ketika status pemeriksaan kesehatan berubah, Anda dapat mengonfigurasi CloudWatch alarm Amazon untuk setiap pemeriksaan kesehatan.

Untuk informasi tentang melihat status pemeriksaan kondisi dan menerima notifikasi, lihat [Memantau status pemeriksaan kondisi dan mendapatkan notifikasi](#page-881-0).

#### Mengonfigurasi failover DNS

Jika Anda memiliki beberapa sumber daya yang menjalankan fungsi yang sama, Anda dapat mengonfigurasi failover DNS sehingga Route 53 akan merutekan lalu lintas Anda dari sumber daya yang tidak sehat ke sumber daya yang sehat. Misalnya, jika Anda memiliki dua server web dan satu server web menjadi tidak sehat, Route 53 dapat merutekan lalu lintas ke server web lainnya. Untuk informasi selengkapnya, lihat [Mengonfigurasi failover DNS.](#page-892-0)

Topik

- [Jenis pemeriksaan kondisi Amazon Route 53](#page-856-0)
- [Bagaimana Amazon Route 53 menentukan apakah pemeriksaan kondisi sehat](#page-858-0)
- [Membuat, memperbarui, dan menghapus pemeriksaan kondisi](#page-861-0)
- [Memantau status pemeriksaan kondisi dan mendapatkan notifikasi](#page-881-0)
- [Mengonfigurasi failover DNS](#page-892-0)
- [Penamaan dan penandaan pemeriksaan kondisi](#page-915-0)
- [Menggunakan pemeriksaan kondisi dengan versi API Amazon Route 53 yang lebih awal dari](#page-918-0) [2012-12-12](#page-918-0)

## <span id="page-856-0"></span>Jenis pemeriksaan kondisi Amazon Route 53

Anda dapat membuat jenis pemeriksaan kondisi Amazon Route 53 berikut:

Pemeriksaan kondisi yang memantau titik akhir

Anda dapat mengonfigurasi pemeriksaan kondisi yang memantau titik akhir yang Anda tentukan dengan alamat IP atau nama domain. Pada interval reguler yang Anda tentukan, Route 53 mengirimkan permintaan otomatis melalui internet ke aplikasi, server, atau sumber daya lain untuk memverifikasi bahwa semuanya dapat dijangkau, tersedia, dan fungsional. Secara opsional, Anda dapat mengonfigurasi pemeriksaan kondisi untuk membuat permintaan yang serupa dengan permintaan yang dibuat pengguna Anda, seperti meminta halaman web dari URL tertentu.

Pemeriksaan kondisi yang memantau pemeriksaan kondisi lainnya (pemeriksaan kondisi yang dihitung)

Anda dapat membuat pemeriksaan kondisi yang memantau apakah Route 53 menganggap pemeriksaan kondisi lainnya sehat atau tidak sehat. Situasi di mana tindakan ini mungkin berguna adalah ketika Anda memiliki beberapa sumber daya yang melakukan fungsi yang sama, seperti beberapa server web, dan kekhawatiran utama Anda adalah apakah sejumlah minimum sumber daya dalam kondisi sehat. Anda dapat membuat pemeriksaan kondisi untuk setiap sumber daya tanpa mengonfigurasi notifikasi untuk pemeriksaan kondisi tersebut. Kemudian Anda dapat membuat pemeriksaan kondisi yang memantau status pemeriksaan kondisi lainnya dan yang

memberitahu Anda hanya ketika jumlah sumber daya web yang tersedia turun di bawah ambang batas yang ditentukan.

Pemeriksaan Kesehatan yang Memantau CloudWatch Alarm

Anda dapat membuat CloudWatch alarm yang memantau status CloudWatch metrik, seperti jumlah peristiwa baca terbatas untuk database Amazon DynamoDB atau jumlah host Elastic Load Balancing yang dianggap sehat. Setelah Anda membuat alarm, Anda dapat membuat pemeriksaan kesehatan yang memantau aliran data yang sama yang CloudWatch memantau alarm.

Untuk meningkatkan ketahanan dan ketersediaan, Route 53 tidak menunggu CloudWatch alarm masuk ke negara bagianALARM. Status pemeriksaan kesehatan berubah dari sehat menjadi tidak sehat berdasarkan aliran data dan kriteria dalam CloudWatch alarm.

Route 53 mendukung CloudWatch alarm dengan fitur berikut:

- Metrik resolusi standar. Metrik resolusi tinggi tidak didukung. Untuk informasi selengkapnya, lihat [Metrik resolusi tinggi](https://docs.aws.amazon.com/AmazonCloudWatch/latest/monitoring/publishingMetrics.html#high-resolution-metrics) di CloudWatch Panduan Pengguna Amazon.
- Statistik: Rata-rata, Minimum, Maksimum, Jumlah, dan SampleCount. Perpanjangan statistik tidak didukung.
- Pemeriksaan kesehatan hanya dapat memantau CloudWatch alarm yang ada di AWS akun yang sama dengan pemeriksaan kesehatan.

Pengendali Pemulihan Aplikasi Amazon Route 53

Pengendali Pemulihan Aplikasi Amazon Route 53 memberikan wawasan apakah aplikasi dan sumber daya siap untuk dipuplihkan, serta membantu Anda mengelola dan mengoordinasikan failover. Pemeriksaan kesehatan di Route 53 ARC dikaitkan dengan kontrol perutean, yang merupakan sakelar on/off sederhana. Anda mengonfigurasi setiap pemeriksaan kondisi kontrol perutean dengan catatan DNS failover. Kemudian Anda cukup memperbarui kontrol perutean Anda di Route 53 ARC untuk mengalihkan lalu lintas dan gagal atas aplikasi Anda, misalnya, di Availability Zones atau -Regions. AWS Untuk informasi selengkapnya, lihat [Panduan Developer](https://docs.aws.amazon.com/r53recovery/latest/dg/what-is-route-53-recovery.html) [Pengendali Pemulihan Aplikasi Amazon Route 53](https://docs.aws.amazon.com/r53recovery/latest/dg/what-is-route-53-recovery.html).

Untuk mempelajari selengkapnya tentang pemeriksaan kesiapan, lihat [Pemeriksaan kesiapan di](https://docs.aws.amazon.com/r53recovery/latest/dg/recovery-readiness.html) [Route 53 ARC](https://docs.aws.amazon.com/r53recovery/latest/dg/recovery-readiness.html), dan untuk mempelajari lebih lanjut tentang kontrol perutean, lihat Kontrol [perutean](https://docs.aws.amazon.com/r53recovery/latest/dg/routing-control.html)  [di Route 53 ARC dalam panduan pengembang Route 53 ARC](https://docs.aws.amazon.com/r53recovery/latest/dg/routing-control.html).

# <span id="page-858-0"></span>Bagaimana Amazon Route 53 menentukan apakah pemeriksaan kondisi sehat

Metode yang digunakan Amazon Route 53 untuk menentukan apakah pemeriksaan kondisi sehat tergantung pada jenis pemeriksaan kondisi.

Topik

- [Bagaimana Route 53 menentukan status pemeriksaan kondisi yang memantau titik akhir](#page-858-1)
- [Bagaimana Route 53 menentukan status pemeriksaan kondisi yang memantau pemeriksaan](#page-860-0) [kondisi lain](#page-860-0)
- [Bagaimana Route 53 menentukan status pemeriksaan kesehatan yang memantau CloudWatch](#page-860-1) [alarm](#page-860-1)

## <span id="page-858-1"></span>Bagaimana Route 53 menentukan status pemeriksaan kondisi yang memantau titik akhir

Route 53 memiliki pemeriksa kondisi di banyak lokasi di seluruh dunia. Ketika Anda membuat pemeriksaan kondisi yang memantau titik akhir, pemeriksa kondisi mulai mengirim permintaan ke titik akhir yang Anda tentukan untuk menentukan apakah titik akhir sehat. Anda dapat memilih lokasi mana yang ingin digunakan Route 53, dan Anda dapat menentukan interval antara pemeriksaan: setiap 10 detik atau setiap 30 detik. Perhatikan bahwa pemeriksa kondisi Route 53 di pusat data yang berbeda tidak berkoordinasi satu sama lain, sehingga terkadang Anda akan melihat beberapa permintaan per detik terlepas dari interval yang dipilih, diikuti beberapa detik tanpa pemeriksaan kondisi sama sekali.

Setiap pemeriksa kondisi mengevaluasi kondisi titik akhir berdasarkan dua nilai:

- Waktu respons. Sumber daya dapat lambat merespons atau gagal merespons permintaan pemeriksaan kondisi karena berbagai alasan. Sebagai contoh, sumber daya dimatikan untuk pemeliharaan, berada dalam serangan distributed denial of service (DDoS), atau jaringan tidak aktif.
- Apakah titik akhir merespons sejumlah pemeriksaan kondisi berturut-turut yang Anda tentukan (ambang batas kegagalan)

Route 53 mengagregat data dari pemeriksa kondisi dan menentukan apakah titik akhir sehat:

- Jika lebih dari 18% pemeriksa kondisi melaporkan bahwa titik akhir sehat, Route 53 menganggapnya sehat.
- Jika 18% atau kurang pemeriksa kondisi melaporkan bahwa titik akhir sehat, Route 53 menganggapnya tidak sehat.

Nilai 18% dipilih untuk memastikan bahwa pemeriksa kondisi di beberapa wilayah menganggap titik akhir sehat. Hal ini mencegah agar titik akhir dianggap tidak sehat hanya karena syarat jaringan telah mengisolasi titik akhir dari beberapa lokasi pemeriksa kondisi. Nilai ini mungkin berubah di rilis di masa mendatang.

Waktu respons yang digunakan pemeriksa kondisi individu untuk menentukan apakah titik akhir sehat tergantung pada jenis pemeriksaan kondisi:

• Pemeriksaan kondisi HTTP dan HTTPS – Route 53 harus mampu membuat koneksi TCP dengan titik akhir dalam waktu empat detik. Selain itu, titik akhir harus merespons dengan kode status HTTP 2xx atau 3xx dalam waktu dua detik setelah menghubungkan.

#### **a** Note

Pemeriksaan kondisi HTTPS tidak memvalidasi sertifikat SSL/TLS, jadi pemeriksaan tidak gagal jika sertifikat tidak valid atau kedaluwarsa.

- Pemeriksaan kondisi TCP Route 53 harus mampu membuat koneksi TCP dengan titik akhir dalam waktu sepuluh detik.
- Pemeriksaan kondisi HTTP dan HTTPS dengan pencocokan string Seperti pemeriksaan kondisi HTTP dan HTTPS, Route 53 harus mampu membuat koneksi TCP dengan titik akhir dalam waktu empat detik, dan titik akhir harus merespons dengan kode status HTTP 2xx atau 3xx dalam waktu dua detik setelah menghubungkan.

Setelah menerima kode status HTTP, pemeriksa kondisi Route 53 harus menerima respons isi dari titik akhir dalam dua detik berikutnya. Route 53 mencari isi respons untuk string yang Anda tentukan. Seluruh string harus muncul dalam 5.120 byte pertama pada isi respons atau pemeriksaan kondisi titik akhir akan gagal. Jika menggunakan konsol Route 53, Anda menentukan string di bidang Cari String. Jika menggunakan API Route 53, Anda menentukan string dalam elemen SearchString ketika membuat pemeriksaan kondisi.

Untuk pemeriksaan kondisi yang memantau titik akhir (kecuali pemeriksaan kondisi TCP), jika respons dari titik akhir mencakup header, header harus dalam format yang ditentukan dalam RFC7230, Hypertext Transfer Protocol (HTTP/1.1): Sintaks dan Perutean Pesan, [bagian 3.2, "Bidang](https://tools.ietf.org/html/rfc7230#section-3.2)  [Header."](https://tools.ietf.org/html/rfc7230#section-3.2)

Route 53 menganggap pemeriksaan kondisi baru dalam kondisi sehat hingga ada cukup data untuk menentukan status yang sebenarnya, sehat atau tidak sehat. Jika Anda memilih opsi untuk membalikkan status pemeriksaan kondisi, Route 53 menganggap pemeriksaan kondisi baru tidak sehat hingga ada cukup data.

## <span id="page-860-0"></span>Bagaimana Route 53 menentukan status pemeriksaan kondisi yang memantau pemeriksaan kondisi lain

Pemeriksaan kondisi dapat memantau status pemeriksaan kondisi lainnya; pemeriksaan kondisi jenis ini dikenal sebagai pemeriksaan kondisi yang dihitung. Pemeriksaan kondisi yang melakukan pemantauan adalah pemeriksaan kondisi induk, dan pemeriksaan kondisi yang dipantau adalah pemeriksaan kondisi anak. Satu pemeriksaan kondisi induk dapat memantau hingga 255 pemeriksaan kondisi anak. Berikut adalah cara kerja pemantauan:

- Route 53 menambahkan jumlah pemeriksaan kondisi anak yang dianggap sehat.
- Route 53 membandingkan angka tersebut dengan jumlah pemeriksaan kondisi anak yang harus sehat agar status pemeriksaan kondisi induk dianggap sehat.

Untuk informasi selengkapnya, lihat [Memantau pemeriksaan kondisi lainnya \(pemeriksaan kondisi](#page-868-0) [yang dihitung\)](#page-868-0) di [Nilai yang Anda tentukan saat membuat atau memperbarui pemeriksaan kondisi](#page-863-0).

Route 53 menganggap pemeriksaan kondisi baru dalam kondisi sehat hingga ada cukup data untuk menentukan status yang sebenarnya, sehat atau tidak sehat. Jika Anda memilih opsi untuk membalikkan status pemeriksaan kondisi, Route 53 menganggap pemeriksaan kondisi baru tidak sehat hingga ada cukup data.

## <span id="page-860-1"></span>Bagaimana Route 53 menentukan status pemeriksaan kesehatan yang memantau CloudWatch alarm

Saat Anda membuat pemeriksaan kesehatan yang didasarkan pada CloudWatch alarm, Route 53 memantau aliran data untuk alarm yang sesuai alih-alih memantau status alarm. Jika aliran data menunjukkan bahwa alarm dalam status OKE, pemeriksaan kondisi dianggap sehat. Jika aliran data menunjukkan bahwa alarm dalam status Alarm, pemeriksaan kondisi dianggap tidak sehat. Jika aliran data tidak memberikan informasi yang cukup untuk menentukan status alarm, status pemeriksaan kondisi tergantung pada pengaturan untuk Status pemeriksaan kondisi: sehat, tidak sehat, atau status terakhir. (Dalam API Route 53, pengaturannya adalah InsufficientDataHealthStatus.)

Route 53 tidak mendukung alarm lintas akun CloudWatch .

#### **a** Note

Karena pemeriksaan kesehatan Route 53 memantau aliran CloudWatch data alih-alih status CloudWatch alarm, Anda tidak dapat memaksa status pemeriksaan kesehatan berubah dengan menggunakan operasi CloudWatch [SetAlarmState](https://docs.aws.amazon.com/AmazonCloudWatch/latest/APIReference/API_SetAlarmState.html)API.

Route 53 menganggap pemeriksaan kondisi baru dalam kondisi sehat hingga ada cukup data untuk menentukan status yang sebenarnya, sehat atau tidak sehat. Jika Anda memilih opsi untuk membalikkan status pemeriksaan kondisi, Route 53 menganggap pemeriksaan kondisi baru tidak sehat hingga ada cukup data.

### <span id="page-861-0"></span>Membuat, memperbarui, dan menghapus pemeriksaan kondisi

Prosedur dalam topik berikut menjelaskan cara membuat, memperbarui, dan menghapus pemeriksaan kondisi Route 53.

#### **A** Important

Jika Anda memperbarui atau menghapus pemeriksaan kondisi yang terkait dengan catatan, tinjau tugas di [Memperbarui atau menghapus pemeriksaan kondisi jika failover DNS](#page-879-0) [dikonfigurasi](#page-879-0) sebelum Anda melanjutkan.

#### Topik

- [Membuat dan memperbarui pemeriksaan kondisi](#page-862-0)
- [Nilai yang Anda tentukan saat membuat atau memperbarui pemeriksaan kondisi](#page-863-0)
- [Nilai yang ditampilkan Amazon Route 53 ketika Anda membuat pemeriksaan kondisi](#page-877-0)
- [Memperbarui pemeriksaan kesehatan saat Anda mengubah pengaturan CloudWatch alarm](#page-877-1)  [\(pemeriksaan kesehatan yang hanya memantau CloudWatch alarm\)](#page-877-1)
- [Menghapus pemeriksaan kondisi](#page-878-0)
- [Memperbarui atau menghapus pemeriksaan kondisi jika failover DNS dikonfigurasi](#page-879-0)
- [Mengonfigurasi aturan router dan firewall untuk pemeriksaan kondisi Amazon Route 53](#page-880-0)

### <span id="page-862-0"></span>Membuat dan memperbarui pemeriksaan kondisi

Prosedur berikut menjelaskan cara membuat dan memperbarui pemeriksaan kondisi menggunakan konsol Route 53.

Cara membuat atau memperbarui pemeriksaan kondisi (konsol)

- 1. Jika Anda memperbarui pemeriksaan kondisi yang telah dikaitkan dengan catatan, lakukan tugas yang disarankan di [Memperbarui atau menghapus pemeriksaan kondisi jika failover DNS](#page-879-0)  [dikonfigurasi](#page-879-0).
- 2. Masuk ke AWS Management Console dan buka konsol Route 53 di [https://](https://console.aws.amazon.com/route53/) [console.aws.amazon.com/route53/](https://console.aws.amazon.com/route53/).
- 3. Di panel navigasi, pilih Pemeriksaan Kondisi.
- 4. Jika Anda ingin memperbarui pemeriksaan kondisi yang ada, pilih pemeriksaan kondisi, lalu pilih Edit Pemeriksaan kondisi.

Jika Anda ingin membuat pemeriksaan kondisi, pilih Buat Pemeriksaan kondisi. Untuk informasi lebih lanjut tentang setiap pengaturan, pindahkan penunjuk mouse ke atas labelnya untuk melihat kiat alat.

- 5. Masukkan nilai yang berlaku. Perhatikan bahwa beberapa nilai tidak dapat diubah setelah Anda membuat pemeriksaan kondisi. Untuk informasi selengkapnya, lihat [Nilai yang Anda tentukan](#page-863-0) [saat membuat atau memperbarui pemeriksaan kondisi](#page-863-0).
- 6. Pilih Buat Pemeriksaan Kondisi.
	- **a** Note

Route 53 menganggap pemeriksaan kondisi baru dalam kondisi sehat hingga ada cukup data untuk menentukan status yang sebenarnya, sehat atau tidak sehat. Jika Anda memilih opsi untuk membalikkan status pemeriksaan kondisi, Route 53 menganggap pemeriksaan kondisi baru tidak sehat hingga ada cukup data.

7. Kaitkan pemeriksaan kondisi dengan satu atau beberapa catatan Route 53. Untuk informasi tentang membuat dan memperbarui catatan, lihat [Bekerja dengan catatan.](#page-583-0)

## <span id="page-863-0"></span>Nilai yang Anda tentukan saat membuat atau memperbarui pemeriksaan kondisi

Saat membuat atau memperbarui pemeriksaan kondisi, Anda menentukan nilai yang berlaku. Perhatikan bahwa Anda tidak dapat mengubah beberapa nilai setelah Anda pemeriksaan kondisi dibuat.

Topik

- [Memantau titik akhir](#page-864-0)
- [Memantau pemeriksaan kondisi lainnya \(pemeriksaan kondisi yang dihitung\)](#page-868-0)
- [Memantau CloudWatch alarm](#page-869-0)
- [Konfigurasi lanjutan \("Pantau Titik Akhir" saja\)](#page-872-0)
- [Dapatkan notifikasi ketika pemeriksaan kondisi gagal](#page-876-0)

#### Nama

Opsional, namun disarankan: Nama yang ingin Anda tetapkan ke pemeriksaan kondisi. Jika Anda menentukan nilai untuk Nama, Route 53 menambahkan tanda ke pemeriksaan kondisi, memberikan nilai Nama ke kunci tanda, dan menetapkan nilai yang Anda tentukan ke nilai tanda. Nilai tanda Nama muncul dalam daftar pemeriksaan kondisi di konsol Route 53, yang memudahkan Anda membedakan berbagai pemeriksaan kondisi.

Untuk informasi selengkapnya tentang penandaan dan pemeriksaan kondisi, lihat [Penamaan dan](#page-915-0)  [penandaan pemeriksaan kondisi.](#page-915-0)

#### Apa yang harus dipantau

Apakah Anda ingin pemeriksaan kondisi ini memantau titik akhir atau status pemeriksaan kondisi lainnya:

• Titik akhir – Route 53 memantau kondisi titik akhir yang Anda tentukan. Anda dapat menentukan titik akhir dengan memberikan nama domain atau alamat IP dan port.

#### **G** Note

Jika Anda menentukan AWS non-endpoint, dikenakan biaya tambahan. Untuk informasi selengkapnya, termasuk definisi titik akhir AWS , lihat "Pemeriksaan Kondisi" di halaman [Harga Route 53](https://aws.amazon.com/route53/pricing/).
- Status pemeriksaan kondisi lainnya (pemeriksaan kondisi yang dihitung) Route 53 menentukan apakah pemeriksaan kondisi ini sehat berdasarkan status pemeriksaan kondisi lain yang Anda tentukan. Anda juga menentukan berapa banyak pemeriksaan kondisi yang harus sehat agar pemeriksaan kondisi ini dianggap sehat.
- Status aliran data CloudWatch alarm Route 53 menentukan apakah pemeriksaan kesehatan ini sehat dengan memantau aliran data untuk CloudWatch alarm.

## Memantau titik akhir

Jika Anda ingin pemeriksaan kondisi ini memantau titik akhir, tentukan nilai berikut:

- [Specify endpoint by](#page-864-0)
- [Protocol](#page-864-1)
- [IP address](#page-865-0)
- [Host name](#page-866-0)
- [Port](#page-866-1)
- [Domain name](#page-866-2)
- [Path](#page-867-0)

<span id="page-864-0"></span>Tentukan titik akhir dengan

Apakah Anda ingin menentukan titik akhir menggunakan alamat IP atau menggunakan nama domain.

Setelah membuat pemeriksaan kondisi, Anda tidak dapat mengubah nilai Tentukan titik akhir dengan.

## <span id="page-864-1"></span>Protokol

Metode yang digunakan Route 53 untuk memeriksa kondisi titik akhir:

- HTTP Route 53 mencoba membuat koneksi TCP. Jika berhasil, Route 53 mengirimkan permintaan HTTP dan menunggu kode status HTTP 2xx atau 3xx.
- HTTPS Route 53 mencoba membuat koneksi TCP. Jika berhasil, Route 53 mengirimkan permintaan HTTPS dan menunggu kode status HTTP 2xx atau 3xx.

## **A** Important

Jika Anda memilih HTTPS, titik akhir harus mendukung TLS v1.0.

Anda akan dikenakan biaya tambahan jika memilih HTTPS untuk nilai Protokol. Untuk informasi lebih lanjut, lihat [Harga Route 53.](https://aws.amazon.com/route53/pricing/)

• TCP – Route 53 mencoba membuat koneksi TCP.

Untuk informasi selengkapnya, lihat [Bagaimana Amazon Route 53 menentukan apakah](#page-858-0)  [pemeriksaan kondisi sehat](#page-858-0).

Setelah membuat pemeriksaan kondisi, Anda tidak dapat mengubah nilai Protokol.

<span id="page-865-0"></span>Alamat IP (Khusus "Tentukan titik akhir dengan alamat IP")

Alamat IPv4 atau IPv6 titik akhir yang kondisinya ingin diperiksa oleh Route 53, jika Anda memilih Tentukan titik akhir dengan alamat IP.

Route 53 tidak dapat memeriksa kondisi titik akhir yang memiliki rentang alamat IP lokal, privat, tidak dapat dirutekan, atau multicast. Untuk informasi selengkapnya tentang alamat IP yang tidak dapat dibuat pemeriksaan kondisinya, lihat dokumen berikut:

- [RFC 5735, Alamat IPv4 Penggunaan Khusus](http://tools.ietf.org/html/rfc5735)
- [RFC 6598, Prefiks IPv4 Terpesan IANA untuk Ruang Alamat Bersama.](http://tools.ietf.org/html/rfc6598)
- [RFC 5156, Alamat IPv6 Penggunaan Khusus](https://tools.ietf.org/html/rfc5156)

Jika titik akhir adalah instans Amazon EC2, kami sarankan Anda membuat alamat IP elastis, mengaitkannya dengan instans EC2, dan menentukan alamat IP elastis. Tindakan ini memastikan bahwa alamat IP instans Anda tidak akan pernah berubah. Untuk informasi selengkapnya, lihat [Alamat IP elastis \(EIP\)](https://docs.aws.amazon.com/AWSEC2/latest/UserGuide/elastic-ip-addresses-eip.html) di Panduan Pengguna Amazon EC2 untuk Instans Linux.

Jika Anda menghapus instans Amazon EC2, pastikan Anda juga menghapus pemeriksaan kondisi yang terkait dengan EIP. Untuk informasi selengkapnya, lihat [Praktik terbaik untuk alamat IP](#page-1213-0)  [elastis bagi pemeriksaan kondisi.](#page-1213-0)

## **a** Note

Jika Anda menentukan AWS non-endpoint, dikenakan biaya tambahan. Untuk informasi selengkapnya, termasuk definisi titik akhir AWS , lihat "Pemeriksaan Kondisi" di halaman [Harga Route 53.](https://aws.amazon.com/route53/pricing/)

<span id="page-866-0"></span>Nama host (Khusus "Tentukan titik akhir dengan alamat IP", Khusus Protokol HTTP dan HTTPS)

Nilai yang ingin diteruskan Route 53 pada header Host di pemeriksaan kondisi HTTP dan HTTPS. Biasanya ini adalah nama DNS yang sepenuhnya memenuhi syarat situs web tempat Route 53 melakukan pemeriksaan kondisi. Ketika Route 53 memeriksa kondisi titik akhir, berikut adalah caranya menyusun header Host:

- Jika Anda menentukan nilai **80** untuk Port dan HTTP untuk Protokol, Route 53 meneruskan header Host yang berisi nilai Nama host ke titik akhir.
- Jika Anda menentukan nilai **443** untuk Port dan HTTPS untuk Protokol, Route 53 meneruskan header Host yang berisi nilai Nama host ke titik akhir.
- Jika Anda menentukan nilai lain untuk Port dan HTTP atau HTTPS untuk Protokol, Route 53 meneruskan header Host yang berisi nilai *Nama host*:*Port*.

Jika Anda memilih untuk menentukan titik akhir dengan alamat IP dan tidak menentukan nilai untuk Nama Host, Route 53 menggantikan nilai Alamat IP pada header Host di setiap kasus sebelumnya.

## <span id="page-866-1"></span>Port

Port pada titik akhir tempat Route 53 melakukan pemeriksaan kondisi.

<span id="page-866-2"></span>Nama domain (Khusus "Tentukan titik akhir dengan nama domain", Semua Protokol)

Nama domain (example.com) atau nama subdomain (backend.example.com) titik akhir yang akan dilakukan pemeriksaan kondisi oleh Route 53, jika Anda memilih Tentukan titik akhir dengan nama domain.

Jika Anda memilih untuk menentukan titik akhir dengan nama domain, Route 53 mengirimkan kueri DNS untuk menyelesaikan nama domain yang Anda tentukan di Nama domain pada interval yang Anda tentukan di Interval permintaan. Menggunakan alamat IP yang dikembalikan DNS, Route 53 kemudian memeriksa kondisi titik akhir.

#### **a** Note

Jika Anda menentukan titik akhir dengan nama domain, Route 53 hanya menggunakan IPv4 untuk mengirim pemeriksaan kondisi ke titik akhir. Jika tidak ada catatan dengan jenis A untuk nama yang Anda tentukan bagi Nama Domain, pemeriksaan kondisi gagal dengan kesalahan "resolusi DNS gagal".

Jika ingin memeriksa kondisi failover, geolokasi, geoproximity, latensi, multinilai, atau catatan tertimbang, dan Anda memilih untuk menentukan titik akhir dengan nama domain, kami sarankan Anda membuat pemeriksaan kondisi terpisah untuk setiap titik akhir. Misalnya, buat pemeriksaan kondisi untuk setiap server HTTP yang melayani konten untuk www.example.com. Untuk nilai Nama domain, tentukan nama domain server (seperti us-east-2-www.example.com), bukan nama catatan (www.example.com).

## **A** Important

Dalam konfigurasi ini, jika Anda membuat pemeriksaan kondisi dengan nilai Nama Domain yang sesuai dengan nama catatan lalu mengaitkan pemeriksaan kondisi dengan catatan tersebut, hasil pemeriksaan kondisi tidak dapat diprediksi.

Di samping itu, jika nilai Protokol adalah HTTP atau HTTPS, Route 53 meneruksan nilai Nama domain pada header Host seperti yang telah dijelaskan di Nama Host dalam daftar ini. Jika nilai Protokol adalah TCP, Route 53 tidak meneruskan header Host.

#### **a** Note

Jika Anda menentukan AWS non-endpoint, dikenakan biaya tambahan. Untuk informasi selengkapnya, termasuk definisi titik akhir AWS , lihat "Pemeriksaan Kondisi" di halaman [Harga Route 53.](https://aws.amazon.com/route53/pricing/)

<span id="page-867-0"></span>Jalur (Khusus Protokol HTTP dan HTTPS)

Jalur yang Anda inginkan untuk diminta Route 53 saat melakukan pemeriksaan kondisi. Jalur dapat menjadi nilai apa pun yang akan dikembalikan titik akhir sebagai kode status HTTP 2xx atau 3xx ketika titik akhir sehat, seperti file /docs/route53-health-check.html.

Anda juga dapat menyertakan parameter string kueri, misalnya, /welcome.html? language=jp&login=y. Jika Anda tidak menyertakan karakter garis miring (/), Route 53 akan menambahkannya secara otomatis.

Memantau pemeriksaan kondisi lainnya (pemeriksaan kondisi yang dihitung)

Jika Anda ingin pemeriksaan kondisi ini memantau status pemeriksaan kondisi lainnya, tentukan nilai berikut:

- [Health checks to monitor](#page-868-0)
- [Report healthy when](#page-868-1)
- [Invert health check status](#page-869-0)
- **[Disabled](#page-869-1)**

<span id="page-868-0"></span>Pemeriksaan kondisi yang dipantau

Pemeriksaan kondisi yang Anda inginkan untuk dipantau Route 53 guna menentukan kondisi pemeriksaan kondisi ini.

Anda dapat menambahkan hingga 256 pemeriksaan kondisi ke Pemeriksaan kondisi yang dipantau. Untuk menghapus pemeriksaan kondisi dari daftar, pilih x di sebelah kanan sorotan pemeriksaan kondisi tersebut.

**a** Note

Anda tidak dapat mengonfigurasi pemeriksaan kondisi yang dihitung untuk memantau kondisi pemeriksaan kondisi lain yang dihitung.

Jika Anda menonaktifkan pemeriksaan kondisi yang dipantau oleh pemeriksaan kondisi yang dihitung, Route 53 menganggap pemeriksaan kondisi yang dinonaktifkan menjadi sehat karena layanan menghitung apakah pemeriksaan kondisi dihitung sehat. Jika Anda ingin pemeriksaan kondisi yang dinonaktifkan dianggap tidak sehat, pilih kotak centang Balikkan status pemeriksaan kondisi.

<span id="page-868-1"></span>Laporkan sehat saat

Perhitungan yang Anda inginkan untuk dilakukan Route 53 guna menentukan apakah pemeriksaan kondisi ini sehat:

- Laporkan sehat jika setidaknya x dari y pemeriksaan kondisi yang dipilih sehat Route 53 menganggap pemeriksaan kondisi ini sehat ketika jumlah pemeriksaan kondisi tertentu yang Anda tambahkan ke Pemeriksaan kondisi yang dipantau sehat. Perhatikan hal berikut:
	- Jika Anda menentukan angka lebih besar dari jumlah pemeriksaan kondisi di Pemeriksaan kondisi yang dipantau, Route 53 selalu menganggap pemeriksaan kondisi ini tidak sehat.
	- Jika Anda menentukan 0, Route 53 selalu menganggap pemeriksaan kondisi ini sehat.
- Laporkan sehat jika setidaknya semua pemeriksaan kondisi sehat (DAN) Route 53 menganggap pemeriksaan kondisi ini sehat hanya ketika semua pemeriksaan kondisi yang Anda tambahkan ke Pemeriksaan kondisi yang dipantau sehat.
- Laporkan sehat jika satu atau lebih pemeriksaan kondisi sehat (ATAU) Route 53 menganggap pemeriksaan kondisi ini sehat ketika setidaknya satu pemeriksaan kondisi yang Anda tambahkan ke Pemeriksaan kondisi yang dipantau sehat.

## <span id="page-869-0"></span>Membalikkan status pemeriksaan kondisi

Pilih apakah Anda ingin Route 53 membalikkan status pemeriksaan kondisi. Jika Anda memilih opsi ini, Route 53 menganggap pemeriksaan kondisi menjadi tidak sehat ketika status sehat dan sebaliknya.

#### <span id="page-869-1"></span>Dinonaktifkan

Menghentikan Route 53 melakukan pemeriksaan kondisi. Ketika Anda menonaktifkan pemeriksaan kondisi, Route 53 berhenti mengagregat status pemeriksaan kondisi yang direferensikan.

Setelah Anda menonaktifkan pemeriksaan kondisi, Route 53 menganggap status pemeriksaan kondisi adalah selalu sehat. Jika Anda mengonfigurasi failover DNS, Route 53 terus merutekan lalu lintas ke sumber daya yang sesuai. Jika Anda ingin menghentikan perutean lalu lintas ke sumber daya, ubah nilai [Invert health check status.](#page-869-0)

## **a** Note

Biaya untuk pemeriksaan kondisi tetap berlaku jika pemeriksaan kondisi dinonaktifkan.

## Memantau CloudWatch alarm

Jika Anda ingin pemeriksaan kesehatan ini memantau status alarm CloudWatch alarm, tentukan nilai berikut:

- [CloudWatch alarm](#page-870-0)
- [Health check status](#page-871-0)
- [Invert health check status](#page-871-1)
- [Disabled](#page-871-2)

## <span id="page-870-0"></span>CloudWatch alarm

Pilih CloudWatch alarm yang Anda inginkan untuk digunakan Rute 53 untuk menentukan apakah pemeriksaan kesehatan ini sehat. CloudWatch Alarm harus Akun AWS sama dengan pemeriksaan kesehatan.

## **a** Note

Route 53 mendukung CloudWatch alarm dengan fitur berikut:

- Metrik resolusi standar. Metrik resolusi tinggi tidak didukung. Untuk informasi selengkapnya, lihat [Metrik resolusi tinggi](https://docs.aws.amazon.com/AmazonCloudWatch/latest/monitoring/publishingMetrics.html#high-resolution-metrics) di CloudWatch Panduan Pengguna Amazon.
- Statistik: Average, Minimum, Maximum, Sum, dan SampleCount. Perpanjangan statistik tidak didukung.
- Route 53 tidak mendukung alarm "M out of N". Untuk informasi selengkapnya, lihat [Mengevaluasi alarm](https://docs.aws.amazon.com/AmazonCloudWatch/latest/monitoring/AlarmThatSendsEmail.html#alarm-evaluation) di CloudWatch panduan Amazon. Route 53 tidak mendukung alarm yang menggunakan [matematika metrik](https://docs.aws.amazon.com/AmazonCloudWatch/latest/monitoring/using-metric-math.html) untuk menanyakan beberapa CloudWatch metrik.

Jika Anda ingin membuat alarm, lakukan langkah berikut:

- 1. Pilih Buat. CloudWatch Konsol muncul di tab browser baru.
- 2. Masukkan nilai yang berlaku. Untuk informasi selengkapnya, lihat [Membuat atau mengedit](https://docs.aws.amazon.com/AmazonCloudWatch/latest/DeveloperGuide/ConsoleAlarms.html)  [CloudWatch alarm](https://docs.aws.amazon.com/AmazonCloudWatch/latest/DeveloperGuide/ConsoleAlarms.html) di Panduan CloudWatch Pengguna Amazon.
- 3. Kembali ke tab peramban tempat konsol Route 53 muncul.
- 4. Pilih tombol refresh di sebelah daftar CloudWatchalarm.
- 5. Pilih alarm baru dari daftar.

## **A** Important

Jika Anda mengubah pengaturan CloudWatch alarm setelah membuat pemeriksaan kesehatan, Anda harus memperbarui pemeriksaan kesehatan. Untuk informasi selengkapnya, lihat [Memperbarui pemeriksaan kesehatan saat Anda mengubah](#page-877-0)  [pengaturan CloudWatch alarm \(pemeriksaan kesehatan yang hanya memantau](#page-877-0)  [CloudWatch alarm\).](#page-877-0)

## <span id="page-871-0"></span>Status pemeriksaan kondisi

Pilih status pemeriksaan kesehatan (sehat, tidak sehat, atau status terakhir diketahui) ketika CloudWatch memiliki data yang tidak mencukupi untuk menentukan status alarm yang Anda pilih untuk CloudWatchalarm. Jika Anda memilih untuk menggunakan status terakhir yang diketahui, Route 53 menggunakan status pemeriksaan kesehatan dari terakhir kali yang CloudWatch memiliki data yang cukup untuk menentukan status alarm. Untuk pemeriksaan kondisi baru yang tidak memiliki status terakhir, status default untuk pemeriksaan kondisi adalah sehat.

Nilai status pemeriksaan Kesehatan memberikan status sementara ketika aliran data untuk CloudWatch metrik tidak tersedia secara singkat. (Route 53 memantau aliran data untuk CloudWatch metrik, bukan status alarm yang sesuai.) Jika metrik akan sering tidak tersedia atau dalam jangka waktu lama (lebih dari beberapa jam), sebaiknya Anda tidak menggunakan status terakhir.

<span id="page-871-1"></span>Membalikkan status pemeriksaan kondisi

Pilih apakah Anda ingin Route 53 membalikkan status pemeriksaan kondisi. Jika Anda memilih opsi ini, Route 53 menganggap pemeriksaan kondisi menjadi tidak sehat ketika status sehat dan sebaliknya.

#### <span id="page-871-2"></span>Dinonaktifkan

Menghentikan Route 53 melakukan pemeriksaan kondisi. Saat Anda menonaktifkan pemeriksaan kesehatan, Route 53 berhenti memantau CloudWatch metrik yang sesuai.

Setelah Anda menonaktifkan pemeriksaan kondisi, Route 53 menganggap status pemeriksaan kondisi adalah selalu sehat. Jika Anda mengonfigurasi failover DNS, Route 53 terus merutekan lalu lintas ke sumber daya yang sesuai. Jika Anda ingin menghentikan perutean lalu lintas ke sumber daya, ubah nilai [Invert health check status.](#page-871-1)

#### **a** Note

Biaya untuk pemeriksaan kondisi tetap berlaku jika pemeriksaan kondisi dinonaktifkan.

## Konfigurasi lanjutan ("Pantau Titik Akhir" saja)

Jika memilih opsi untuk memantau titik akhir, Anda juga dapat menentukan pengaturan berikut:

- [Request interval](#page-872-0)
- [Failure threshold](#page-873-0)
- **[String matching](#page-873-1)**
- [Search string](#page-874-0)
- [Latency graphs](#page-874-1)
- **[Enable SNI](#page-874-2)**
- [Health checker regions](#page-875-0)
- [Invert health check status](#page-875-1)
- **[Disabled](#page-875-2)**

## <span id="page-872-0"></span>Interval permintaan

Jumlah detik antara waktu ketika setiap pemeriksa kondisi Route 53 mendapat respons dari titik akhir Anda dan waktu ketika mengirimkan permintaan pemeriksaan kondisi berikutnya. Jika Anda memilih interval 30 detik, setiap pemeriksa kondisi Route 53 di pusat data di seluruh dunia akan mengirimkan permintaan pemeriksaan kondisi ke titik akhir Anda setiap 30 detik. Rata-rata, titik akhir Anda akan menerima permintaan pemeriksaan kondisi setiap dua detik. Jika Anda memilih interval 10 detik, titik akhir akan menerima permintaan lebih dari satu kali per detik.

Perhatikan bahwa pemeriksa kondisi Route 53 di pusat data yang berbeda tidak berkoordinasi satu sama lain, sehingga terkadang Anda akan melihat beberapa permintaan per detik terlepas dari interval yang dipilih, diikuti beberapa detik tanpa pemeriksaan kondisi sama sekali.

Setelah membuat pemeriksaan kondisi, Anda tidak dapat mengubah nilai Interval permintaan.

## **a** Note

Anda akan dikenakan biaya tambahan jika memilih Cepat (10 detik) untuk nilai Interval permintaan. Untuk informasi lebih lanjut, lihat [Harga Route 53](https://aws.amazon.com/route53/pricing/).

## <span id="page-873-0"></span>Ambang batas kegagalan

Jumlah pemeriksaan kondisi titik akhir berturut-turut yang harus lolos atau gagal agar Route 53 dapat mengubah status titik akhir saat ini dari tidak sehat menjadi sehat atau sebaliknya. Untuk informasi selengkapnya, lihat [Bagaimana Amazon Route 53 menentukan apakah pemeriksaan](#page-858-0) [kondisi sehat](#page-858-0).

<span id="page-873-1"></span>Pencocokan string (Khusus HTTP dan HTTPS)

Jika Anda ingin Route 53 untuk menentukan kondisi titik akhir dengan mengirimkan permintaan HTTP atau HTTPS ke titik akhir dan mencari string tertentu dalam isi respons. Jika isi respons berisi nilai yang Anda tentukan di Cari string, Route 53 menganggap titik akhir sehat. Jika tidak, atau jika titik akhir tidak merespons, Route 53 menganggap titik akhir tidak sehat. Seluruh pencarian string harus muncul pada 5.120 byte pertama dari isi respons.

Setelah membuat pemeriksaan kondisi, Anda tidak dapat mengubah nilai Pencocokan string.

## **a** Note

Anda akan dikenakan biaya tambahan jika memilih Ya untuk nilai Pencocokan string. Untuk informasi lebih lanjut, lihat [Harga Route 53.](https://aws.amazon.com/route53/pricing/)

Bagaimana pemeriksa kesehatan menangani respons terkompresi

Jika titik akhir adalah web server yang mengembalikan respons terkompresi, pemeriksa kondisi Route 53 akan membuka kompresi respons sebelum memeriksa pencarian string yang ditentukan hanya jika server web mengompresi respons menggunakan algoritme kompresi yang didukung pemeriksa kondisi. Pemeriksa kondisi mendukung algoritme kompresi berikut:

- Gzip
- Deflate

Jika respons dikompresi menggunakan algoritme lain, pemeriksa kondisi tidak dapat membuka kompresi respons sebelum mencari string. Dalam kasus ini, pencarian hampir selalu gagal, dan Route 53 akan mempertimbangkan titik akhir tidak sehat

<span id="page-874-0"></span>Cari string (Hanya Ketika "Pencocokan string" diaktifkan)

String yang Anda inginkan untuk dicari Route 53 dalam isi respons dari titik akhir Anda. Panjang maksimalnya adalah 255 karakter.

Route 53 peka huruf besar kecil saat mencari Caro string dalam isi respons.

#### <span id="page-874-1"></span>Grafik latensi

Pilih apakah Anda ingin Route 53 mengukur latensi antara pemeriksa kesehatan di beberapa AWS Wilayah dan titik akhir Anda. Jika Anda memilih opsi ini, grafik CloudWatch latensi muncul di tab Latensi pada halaman Pemeriksaan Kesehatan di konsol Route 53. Jika pemeriksa kondisi Route 53 tidak dapat terhubung ke titik akhir, Route 53 tidak dapat menampilkan grafik latensi untuk titik akhir tersebut.

Setelah membuat pemeriksaan kondisi, Anda tidak dapat mengubah nilai Pengukuran latensi.

## **a** Note

Anda akan dikenakan biaya tambahan jika Route 53 dikonfigurasi untuk mengukur latensi antara pemeriksa kondisi dan titik akhir. Untuk informasi lebih lanjut, lihat [Harga Route 53.](https://aws.amazon.com/route53/pricing/)

## <span id="page-874-2"></span>Aktifkan SNI (Khusus HTTPS)

Menentukan apakah Anda ingin Route 53 mengirimkan nama host ke titik akhir dalam pesan client\_hello selama negosiasi TLS. Hal ini memungkinkan titik akhir merespons permintaan HTTPS dengan sertifikat SSL/TLS yang ada.

Beberapa titik akhir mengharuskan permintaan HTTPS menyertakan nama host dalam pesan client\_hello. Jika Anda tidak mengaktifkan SNI, status pemeriksaan kondisi akan menjadi SSL alert handshake\_failure. Pemeriksaan kondisi juga dapat memiliki status tersebut karena alasan lain. Jika SNI diaktifkan dan Anda masih mendapatkan kesalahan, periksa konfigurasi SSL/TLS di titik akhir Anda dan konfirmasikan bahwa sertifikat Anda valid.

Perhatikan persyaratan berikut:

• Titik akhir harus mendukung SNI.

• Sertifikat SSL/TLS di titik akhir Anda mencakup nama domain di bidang Common Name dan mungkin beberapa lagi di bidang Subject Alternative Names. Salah satu nama domain dalam sertifikat harus sesuai dengan nilai yang Anda tentukan untuk Nama host.

<span id="page-875-0"></span>Wilayah pemeriksaan kondisi

Pilih apakah Anda ingin Route 53 memeriksa kondisi titik akhir menggunakan pemeriksa kondisi di wilayah yang direkomendasikan atau menggunakan pemeriksa kondisi di wilayah yang Anda tentukan.

Jika Anda memperbarui pemeriksaan kondisi untuk menghapus wilayah yang telah melakukan pemeriksaan kondisi, Route 53 terus melakukan pemeriksaan dari wilayah tersebut hingga satu jam. Hal ini memastikan bahwa beberapa pemeriksa kondisi selalu memeriksa titik akhir (misalnya, jika Anda mengganti tiga wilayah dengan empat wilayah yang berbeda).

Jika Anda memilih Sesuaikan, pilih x pada wilayah untuk menghapusnya. Klik spasi di bagian bawah daftar untuk menambahkan wilayah kembali ke daftar. Anda harus menentukan setidaknya tiga wilayah.

<span id="page-875-1"></span>Membalikkan status pemeriksaan kondisi

Pilih apakah Anda ingin Route 53 membalikkan status pemeriksaan kondisi. Jika Anda memilih opsi ini, Route 53 menganggap pemeriksaan kondisi menjadi tidak sehat ketika status sehat dan sebaliknya. Misalnya, Anda mungkin ingin Route 53 menganggap pemeriksaan kondisi tidak sehat jika Anda mengonfigurasi pencocokan string dan titik akhir mengembalikan nilai tertentu. Untuk informasi selengkapnya tentang pemeriksaan kondisi yang melakukan pencocokan string, lihat [String matching.](#page-873-1)

## <span id="page-875-2"></span>Dinonaktifkan

Menghentikan Route 53 melakukan pemeriksaan kondisi. Ketika Anda menonaktifkan pemeriksaan kondisi, Route 53 berhenti mencoba membuat koneksi TCP dengan titik akhir.

Setelah Anda menonaktifkan pemeriksaan kondisi, Route 53 menganggap status pemeriksaan kondisi adalah selalu sehat. Jika Anda mengonfigurasi failover DNS, Route 53 terus merutekan lalu lintas ke sumber daya yang sesuai. Jika Anda ingin menghentikan perutean lalu lintas ke sumber daya, ubah nilai [Invert health check status.](#page-875-1)

#### **a** Note

Biaya untuk pemeriksaan kondisi tetap berlaku jika pemeriksaan kondisi dinonaktifkan.

## Dapatkan notifikasi ketika pemeriksaan kondisi gagal

Gunakan opsi berikut untuk mengonfigurasi notifikasi email ketika pemeriksaan kondisi gagal:

- [Create alarm](#page-876-0)
- [Send notification to](#page-876-1)
- [Topic name](#page-877-1)
- [Recipient email addresses](#page-877-2)

<span id="page-876-0"></span>Membuat alarm (Hanya Ketika Membuat Pemeriksaan Kondisi)

Tentukan apakah Anda ingin membuat CloudWatch alarm default. Jika Anda memilih Ya, CloudWatch mengirimkan pemberitahuan Amazon SNS ketika status titik akhir ini berubah menjadi tidak sehat dan Route 53 menganggap titik akhir tidak sehat selama satu menit.

## **a** Note

Jika Anda CloudWatch ingin mengirimi Anda pemberitahuan Amazon SNS lain ketika status berubah kembali menjadi sehat, Anda dapat membuat alarm lain setelah Anda membuat pemeriksaan kesehatan. Untuk informasi selengkapnya, lihat [Membuat](https://docs.aws.amazon.com/AmazonCloudWatch/latest/monitoring/AlarmThatSendsEmail.html)  [CloudWatch alarm Amazon](https://docs.aws.amazon.com/AmazonCloudWatch/latest/monitoring/AlarmThatSendsEmail.html) di Panduan CloudWatch Pengguna Amazon.

Jika Anda ingin membuat alarm untuk pemeriksaan kondisi yang ada atau ingin menerima notifikasi ketika Route 53 menganggap titik akhir tidak sehat selama lebih atau kurang dari satu menit (nilai default), pilih Tidak, dan tambahkan alarm setelah Anda membuat pemeriksaan kondisi. Untuk informasi selengkapnya, lihat [Memantau pemeriksaan kondisi menggunakan](#page-885-0) [CloudWatch](#page-885-0).

<span id="page-876-1"></span>Mengirim notifikasi ke (Hanya Ketika Membuat Alarm)

Tentukan apakah Anda CloudWatch ingin mengirim notifikasi ke topik Amazon SNS yang ada atau ke topik baru:

- Topik SNS yang sudah ada Pilih nama topik dari daftar. Topik harus berada di Wilayah US East (N. Virginia).
- Topik SNS baru Masukkan nama untuk topik pada Nama topik, lalu masukkan alamat email yang ingin Anda kirimkan notifikasi di Penerima. Pisahkan beberapa alamat dengan koma (,), titik koma (;), atau spasi.

Route 53 akan membuat topik di Wilayah US East (N. Virginia).

<span id="page-877-1"></span>Nama topik (Hanya Ketika Membuat Topik SNS Baru)

Jika Anda menentukan Topik SNS Baru, masukkan nama topik baru.

<span id="page-877-2"></span>Alamat email penerima (Hanya Ketika Membuat Topik SNS Baru)

Jika Anda menentukan Topik SNS baru, masukkan alamat email yang ingin Anda kirim notifikasi. Pisahkan beberapa nama dengan koma (,), titik koma (;), atau spasi.

# Nilai yang ditampilkan Amazon Route 53 ketika Anda membuat pemeriksaan kondisi

Halaman Buat Pemeriksaan Kondisi menampilkan nilai berikut berdasarkan nilai yang Anda ketik:

URL

URL lengkap (untuk pemeriksaan kondisi HTTP atau HTTPS) atau alamat IP dan port (untuk pemeriksaan kondisi TCP) tujuan pengiriman permintaan Route 53 saat melakukan pemeriksaan kondisi.

Jenis Pemeriksaan Kondisi

Dasar atau Dasar + opsi tambahan berdasarkan pengaturan yang Anda tentukan untuk pemeriksaan kondisi ini. Untuk informasi selengkapnya tentang harga opsi tambahan, lihat [Harga](https://aws.amazon.com/route53/pricing/) [Route 53.](https://aws.amazon.com/route53/pricing/)

# <span id="page-877-0"></span>Memperbarui pemeriksaan kesehatan saat Anda mengubah pengaturan CloudWatch alarm (pemeriksaan kesehatan yang hanya memantau CloudWatch alarm)

Jika Anda membuat pemeriksaan kesehatan Route 53 yang memantau aliran data untuk CloudWatch alarm dan kemudian Anda memperbarui pengaturan di CloudWatch alarm, Route 53 tidak secara otomatis memperbarui pengaturan alarm di pemeriksaan kesehatan. Jika Anda ingin pemeriksaan kondisi mulai menggunakan pengaturan alarm baru, Anda perlu memperbarui pemeriksaan kondisi.

## **a** Note

Untuk memperbarui pemeriksaan kondisi secara terprogram, Anda dapat menggunakan API UpdateHealthCheck. Cukup tentukan nilai saat ini untuk AlarmIdentifier danRegion, dan Route 53 akan mendapatkan pengaturan terbaru dari CloudWatch. Untuk informasi selengkapnya, lihat [UpdateHealthCheck](https://docs.aws.amazon.com/Route53/latest/APIReference/API_UpdateHealthCheck.html)di Referensi API Amazon Route 53.

Untuk memperbarui pemeriksaan kesehatan dengan pengaturan CloudWatch alarm baru (konsol)

- 1. Masuk ke AWS Management Console dan buka konsol Route 53 di [https://](https://console.aws.amazon.com/route53/) [console.aws.amazon.com/route53/](https://console.aws.amazon.com/route53/).
- 2. Di panel navigasi, pilih Pemeriksaan Kondisi.
- 3. Pilih kotak centang pada pemeriksaan kondisi yang ingin Anda perbarui.
- 4. Pilih Edit pemeriksaan kondisi.

Sebuah catatan menjelaskan bahwa CloudWatch alarm untuk pemeriksaan kesehatan telah berubah. Bidang Detail menampilkan pengaturan alarm baru.

5. Pilih Simpan.

## <span id="page-878-0"></span>Menghapus pemeriksaan kondisi

Untuk menghapus pemeriksaan kondisi, lakukan prosedur berikut.

## **a** Note

Jika Anda menggunakan AWS Cloud Map dan mengonfigurasi AWS Cloud Map untuk membuat pemeriksaan kesehatan Route 53 saat mendaftarkan instance, Anda tidak dapat menggunakan konsol Route 53 untuk menghapus pemeriksaan kesehatan. Pemeriksaan kondisi dihapus secara otomatis ketika Anda membatalkan pendaftaran instans. Ada penundaan beberapa jam sebelum pemeriksaan kondisi menghilang dari konsol Route 53.

#### Cara menghapus pemeriksaan kondisi (konsol)

- 1. Jika Anda menghapus pemeriksaan kondisi yang dikaitkan dengan catatan, lakukan tugas yang disarankan di [Memperbarui atau menghapus pemeriksaan kondisi jika failover DNS](#page-879-0) [dikonfigurasi](#page-879-0).
- 2. Masuk ke AWS Management Console dan buka konsol Route 53 di [https://](https://console.aws.amazon.com/route53/) [console.aws.amazon.com/route53/](https://console.aws.amazon.com/route53/).
- 3. Di panel navigasi, pilih Pemeriksaan Kondisi.
- 4. Di panel kanan, pilih pemeriksaan kondisi yang ingin Anda hapus.
- 5. Pilih Hapus Pemeriksaan Kondisi.
- 6. Pilih Ya, Hapus untuk mengonfirmasi.

## <span id="page-879-0"></span>Memperbarui atau menghapus pemeriksaan kondisi jika failover DNS dikonfigurasi

Jika ingin memperbarui atau menghapus pemeriksaan kondisi yang dikaitkan dengan catatan, atau ingin mengubah catatan yang dikaitkan dengan pemeriksaan kondisi, Anda harus mempertimbangkan bagaimana perubahan memengaruhi perutean kueri DNS dan konfigurasi failover DNS.

#### **A** Important

Route 53 tidak mencegah Anda menghapus pemeriksaan kondisi meski pemeriksaan kondisi dikaitkan dengan satu atau lebih catatan. Jika Anda menghapus pemeriksaan kondisi dan tidak memperbarui catatan yang dikaitkan, status pemeriksaan kondisi berikutnya tidak dapat diprediksi dan dapat berubah. Tindakan ini akan memengaruhi perutean kueri DNS untuk konfigurasi failover DNS Anda.

Untuk memperbarui atau menghapus pemeriksaan kondisi yang telah dikaitkan dengan catatan, sebaiknya Anda lakukan tugas berikut:

- 1. Mengidentifikasi catatan yang terkait dengan pemeriksaan kondisi. Untuk mengidentifikasi catatan yang terkait dengan pemeriksaan kondisi, Anda harus melakukan salah satu hal berikut:
	- Meninjau catatan di setiap zona yang di-hosting menggunakan konsol Route 53. Untuk informasi selengkapnya, lihat [Mencantumkan catatan.](#page-723-0)
- Menjalankan tindakan API ListResourceRecordSets di setiap zona yang di-hosting dan meninjau responsnya. Untuk informasi selengkapnya, lihat [ListResourceRecordSets](https://docs.aws.amazon.com/Route53/latest/APIReference/API_ListResourceRecordSets.html)di Referensi API Amazon Route 53.
- 2. Menilai perubahan perilaku yang akan dihasilkan dari memperbarui atau menghapus pemeriksaan kondisi, atau memperbarui catatan. Berdasarkan penilaian tersebut, tentukan perubahan yang harus dibuat.

Lihat informasi yang lebih lengkap di [Apa yang terjadi jika Anda menghilangkan pemeriksaan](#page-904-0) [kondisi?](#page-904-0)

- 3. Mengubah pemeriksaan kondisi dan catatan sebagaimana berlaku. Untuk informasi selengkapnya, lihat topik berikut:
	- [Membuat dan memperbarui pemeriksaan kondisi](#page-862-0)
	- [Mengedit catatan](#page-722-0)
- 4. Menghapus pemeriksaan kondisi yang tidak lagi digunakan, jika ada. Untuk informasi selengkapnya, lihat [Menghapus pemeriksaan kondisi](#page-878-0).

# <span id="page-880-0"></span>Mengonfigurasi aturan router dan firewall untuk pemeriksaan kondisi Amazon Route 53

Ketika memeriksa kondisi titik akhir, Route 53 mengirimkan permintaan HTTP, HTTPS, atau TCP ke alamat IP dan port yang Anda tentukan ketika membuat pemeriksaan kondisi. Agar pemeriksaan kondisi berhasil, aturan router dan firewall harus mengizinkan lalu lintas masuk dari alamat IP yang digunakan pemeriksa kondisi Route 53.

Untuk daftar alamat IP saat ini untuk pemeriksa kesehatan Route 53, untuk server nama Route 53, dan untuk AWS layanan lainnya, lihat[Rentang alamat IP server Amazon Route 53.](#page-1187-0)

Di Amazon EC2, grup keamanan bertindak sebagai firewall. Untuk informasi selengkapnya, lihat [grup keamanan Amazon EC2](https://docs.aws.amazon.com/AWSEC2/latest/UserGuide/using-network-security.html) di Panduan Pengguna Amazon EC2 untuk Instans Linux. Untuk mengonfigurasi grup keamanan agar mengizinkan pemeriksaan kesehatan Route 53, Anda dapat mengizinkan lalu lintas masuk dari setiap rentang alamat IP, atau Anda dapat menggunakan daftar awalan -terkelola. AWS

Untuk menggunakan daftar awalan AWS -managed, ubah grup keamanan Anda untuk mengizinkan lalu lintas masukcom.amazonaws.<region>.route53-healthchecks, yang <region> merupakan instans atau sumber daya Wilayah AWS Amazon EC2 Anda. Jika Anda menggunakan

pemeriksaan kesehatan Route 53 untuk memeriksa titik akhir IPv6, Anda juga harus mengizinkan lalu lintas masuk dari. com.amazonaws.<region>.ipv6.route53-healthchecks

Untuk informasi selengkapnya tentang daftar awalan AWS -terkelola, lihat [Bekerja dengan daftar](https://docs.aws.amazon.com/vpc/latest/userguide/working-with-aws-managed-prefix-lists.html)  [awalan AWS -terkelola di Panduan Pengguna](https://docs.aws.amazon.com/vpc/latest/userguide/working-with-aws-managed-prefix-lists.html) Amazon VPC.

## **A** Important

Saat Anda menambahkan alamat IP ke daftar alamat IP yang diizinkan, tambahkan semua alamat IP dalam rentang CIDR untuk setiap AWS Wilayah yang Anda tentukan saat Anda membuat pemeriksaan kesehatan, serta rentang CIDR Global. Anda mungkin melihat bahwa permintaan pemeriksaan kondisi hanya berasal dari satu alamat IP dalam Wilayah. Namun, alamat IP tersebut dapat berubah sewaktu-waktu menjadi alamat IP lain untuk Wilayah tersebut.

Jika Anda ingin memastikan bahwa Anda menyertakan alamat IP pemeriksa kondisi saat ini dan sebelumnya, tambahkan SEMUA rentang alamat IP /26 dan /18 ke daftar alamat IP yang diizinkan. Untuk daftar lengkap, lihat [rentang alamat AWS IP](https://docs.aws.amazon.com/general/latest/gr/aws-ip-ranges.html) di Referensi Umum AWS. Saat Anda menambahkan daftar awalan AWS -managed ke grup keamanan masuk Anda, maka secara otomatis akan menambahkan semua rentang yang diperlukan.

## Memantau status pemeriksaan kondisi dan mendapatkan notifikasi

Anda memantau status pemeriksaan kondisi di konsol Amazon Route 53. Anda juga dapat mengatur CloudWatch alarm dan mendapatkan notifikasi otomatis bila status pemeriksaan kondisi berubah.

Topik

- [Melihat status pemeriksaan kondisi dan alasan kegagalan pemeriksaan kondisi](#page-881-0)
- [Memantau latensi antara pemeriksa kondisi dan titik akhir Anda](#page-883-0)
- [Memantau pemeriksaan kondisi menggunakan CloudWatch](#page-885-0)

## <span id="page-881-0"></span>Melihat status pemeriksaan kondisi dan alasan kegagalan pemeriksaan kondisi

Di konsol Route 53, Anda dapat melihat status (sehat atau tidak sehat) pemeriksaan kondisi seperti yang dilaporkan oleh pemeriksa kondisi Route 53. Untuk semua pemeriksaan kondisi, kecuali

pemeriksaan kondisi yang dihitung, Anda juga dapat melihat alasan kegagalan pemeriksaan kondisi terakhir, misalnya, pemeriksa kondisi tidak dapat membuat koneksi dengan titik akhir.

Cara melihat status dan alasan kegagalan pemeriksaan kondisi terakhir (konsol)

- 1. Masuk ke AWS Management Console dan bukalah konsol Route 53 di [https://](https://console.aws.amazon.com/route53/) [console.aws.amazon.com/route53/](https://console.aws.amazon.com/route53/).
- 2. Di panel navigasi, pilih Pemeriksaan Kondisi.
- 3. Untuk gambaran umum semua status pemeriksaan kondisi Anda—sehat atau tidak sehat—lihat kolom Status. Untuk informasi selengkapnya, lihat [Bagaimana Amazon Route 53 menentukan](#page-858-0)  [apakah pemeriksaan kondisi sehat.](#page-858-0)
- 4. Untuk semua pemeriksaan kondisi, kecuali pemeriksaan kondisi yang dihitung, Anda dapat melihat status pemeriksa kondisi Route 53 yang memeriksa kondisi titik akhir yang ditentukan. Pilih pemeriksaan kondisi.
- 5. Di panel bawah, pilih tab Pemeriksa Kondisi .

## **a** Note

Pemeriksaan kondisi baru harus disebarkan ke pemeriksa kondisi Route 53 sebelum status pemeriksaan kondisi dan alasan kegagalan terakhir muncul di kolom Status. Hingga penyebaran selesai, pesan di kolom tersebut menjelaskan bahwa tidak ada status yang tersedia.

6. Pilih apakah Anda ingin melihat status pemeriksaan kondisi saat ini, atau melihat tanggal dan waktu kegagalan terakhir serta alasan kegagalan tersebut. Tabel di tab Status mencakup nilai berikut:

IP pemeriksa kondisi

Alamat IP pemeriksa kondisi Route 53 yang melakukan pemeriksaan kondisi.

## Terakhir diperiksa

Tanggal dan waktu pemeriksaan kondisi atau tanggal dan waktu kegagalan terakhir, tergantung pada opsi yang Anda pilih di bagian atas tab Status.

**Status** 

Baik status pemeriksaan kondisi saat ini atau alasan kegagalan pemeriksaan kondisi terakhir, tergantung pada opsi yang Anda pilih di bagian atas tab Status.

## <span id="page-883-0"></span>Memantau latensi antara pemeriksa kondisi dan titik akhir Anda

Saat membuat pemeriksaan kondisi, jika Anda memilih untuk memantau status titik akhir (bukan status pemeriksaan kondisi lainnya) dan memilih opsi Grafik latensi, Anda dapat melihat nilai berikut pada CloudWatch grafik di konsol Route 53:

- Rata-rata waktu, dalam milidetik, yang dibutuhkan pemeriksa kondisi Route 53 untuk membuat koneksi TCP dengan titik akhir
- Rata-rata waktu, dalam milidetik, yang dibutuhkan pemeriksa kondisi Route 53 untuk menerima byte pertama respons bagi permintaan HTTP atau HTTPS
- Rata-rata waktu, dalam milidetik, yang dibutuhkan oleh pemeriksa kondisi Route 53 untuk menyelesaikan handshake SSL/TLS

#### **a** Note

Anda tidak dapat mengaktifkan pemantauan latensi untuk pemeriksaan kondisi yang ada.

## **A** Important

Pemeriksa kesehatan dijalankan pada 16 zona ketersediaan berlebihan. Terkadang zona ketersediaan tidak tersedia karena penerapan, pembaruan, pemeliharaan, dan sebagainya. Sistem pemeriksaan kesehatan dirancang untuk menjelaskan hal ini tanpa dampak pelanggan.

Cara melihat latensi antara pemeriksa kondisi Route 53 dan titik akhir (konsol)

- 1. Masuk ke AWS Management Console dan bukalah konsol Route 53 di [https://](https://console.aws.amazon.com/route53/) [console.aws.amazon.com/route53/](https://console.aws.amazon.com/route53/).
- 2. Di panel navigasi, pilih Pemeriksaan Kondisi.
- 3. Pilih baris untuk pemeriksaan kondisi yang ada. Anda dapat melihat data latensi hanya untuk pemeriksaan kondisi yang memantau status titik akhir dan dengan opsi Grafik latensi yang diaktifkan.
- 4. Pada panel bawah, pilih tab Latensi.
- 5. Pilih rentang waktu dan wilayah geografis yang ingin Anda tampilkan grafik latensinya.

Grafik menampilkan status untuk rentang waktu yang ditentukan:

Waktu koneksi TCP (hanya HTTP dan TCP)

Rata-rata waktu, dalam milidetik, yang dibutuhkan pemeriksa kondisi Route 53 di wilayah geografis yang dipilih untuk membuat koneksi TCP dengan titik akhir.

Waktu ke byte pertama (hanya HTTP dan HTTPS)

Rata-rata waktu, dalam milidetik, yang dibutuhkan pemeriksa kondisi Route 53 di wilayah geografis yang dipilih untuk menerima byte pertama dari respons bagi permintaan HTTP atau **HTTPS** 

Waktu untuk menyelesaikan handshake SSL (HTTPS saja)

Rata-rata waktu, dalam milidetik, yang dibutuhkan oleh pemeriksa kondisi Route 53 di wilayah geografis yang dipilih untuk menyelesaikan handshake SSL/TLS.

**a** Note

Jika Anda memilih lebih dari satu pemeriksaan kondisi, grafik menampilkan baris kode warna terpisah untuk setiap pemeriksaan kondisi.

6. Untuk melihat grafik yang lebih besar dan menentukan pengaturan yang berbeda, klik grafik. Anda dapat mengubah pengaturan berikut:

**Statistik** 

Mengubah perhitungan yang CloudWatch melakukan pada data.

Rentang waktu

Menampilkan status pemeriksaan kondisi selama periode yang berbeda, misalnya semalaman atau minggu lalu.

#### Periode

Mengubah interval antara titik data dalam grafik.

Perhatikan hal berikut:

Memantau latensi antara pemeriksa kondisi dan titik akhir Anda Versi API 2013-04-01 870

- Jika baru saja membuat pemeriksaan kondisi, Anda mungkin perlu menunggu beberapa menit agar data muncul di grafik dan agar metrik pemeriksaan kondisi muncul dalam daftar metrik yang tersedia.
- Grafik tidak menyegarkan diri secara otomatis. Untuk memperbarui tampilan, pilih ikon segarkan

 $(\mathbf{t}^{\mathbf{t}})$ .

- 
- Jika pemeriksaan kondisi gagal karena beberapa alasan, seperti waktu koneksi habis, Route 53 tidak dapat mengukur latensi, dan data latensi akan hilang dari grafik untuk periode yang terpengaruh.

## <span id="page-885-0"></span>Memantau pemeriksaan kondisi menggunakan CloudWatch

Pemeriksaan kondisi Route 53 terintegrasi dengan CloudWatch metrik sehingga Anda dapat melakukan hal berikut ini:

- Memverifikasi apakah pemeriksaan kondisi dikonfigurasi dengan benar.
- Meninjau status pemeriksaan kondisi selama jangka waktu tertentu.
- Mengonfigurasi CloudWatch untuk mengirim pemberitahuan Amazon SNS jika status pemeriksaan kondisi tidak sehat. Perhatikan bahwa beberapa menit mungkin berlalu antara waktu pemeriksaan kondisi gagal dan waktu ketika Anda menerima notifikasi SNS terkait.

Untuk informasi selengkapnya, lihat [Bagaimana Amazon Route 53 menentukan apakah pemeriksaan](#page-858-0)  [kondisi sehat](#page-858-0).

- [Cara melihat status pemeriksaan kondisi \(konsol\)](#page-885-1)
- [Cara menerima notifikasi Amazon SNS ketika status pemeriksaan kondisi tidak sehat \(konsol\)](#page-887-0)
- [Cara melihat status CloudWatch alarm dan mengedit alarm untuk Amazon Route 53 \(konsol\)](#page-890-0)
- [Cara melihat metrik Route 53 di CloudWatch konsol](#page-892-0)

<span id="page-885-1"></span>Cara melihat status pemeriksaan kondisi (konsol)

- 1. Masuk ke AWS Management Console dan bukalah konsol Route 53 di [https://](https://console.aws.amazon.com/route53/) [console.aws.amazon.com/route53/](https://console.aws.amazon.com/route53/).
- 2. Di panel navigasi, pilih Pemeriksaan Kondisi.
- 3. Pilih baris untuk pemeriksaan kondisi yang ada.
- 4. Pada panel bawah, pilih tab Pemantauan.

Dua grafik menampilkan status jam-jam terakhir dalam interval satu menit:

Status pemeriksaan kondisi

Grafik menunjukkan penilaian kondisi titik akhir Route 53. 1 berarti sehat dan 0 berarti tidak sehat.

Pemeriksa Health yang melaporkan bahwa titik akhir sehat (%)

Untuk pemeriksaan kondisi yang hanya memantau titik akhir, grafik menunjukkan persentase peeriksa kondisi Route 53 yang menganggap titik akhir yang dipilih dalam kondisi sehat.

Bila pemeriksaan kondisi dinonaktifkan, metrik ini tidak tersedia.

Jumlah pemeriksaan kondisi anak yang sehat

Untuk pemeriksaan kondisi yang dihitung saja, grafik menunjukkan jumlah pemeriksaan kondisi anak yang sehat.

#### **a** Note

Jika Anda memilih lebih dari satu pemeriksaan kondisi, grafik menampilkan baris kode warna terpisah untuk setiap pemeriksaan kondisi.

5. Untuk melihat grafik yang lebih besar dan menentukan pengaturan yang berbeda, klik grafik. Anda dapat mengubah pengaturan berikut:

#### **Statistik**

Mengubah perhitungan yang CloudWatch melakukan pada data.

#### Rentang waktu

Menampilkan status pemeriksaan kondisi selama periode yang berbeda, misalnya semalaman atau minggu lalu.

#### Periode

Mengubah interval antara titik data dalam grafik.

Perhatikan hal berikut:

- Jika baru saja membuat pemeriksaan kondisi, Anda mungkin perlu menunggu beberapa menit agar data muncul di grafik dan agar metrik pemeriksaan kondisi muncul dalam daftar metrik yang tersedia.
- Grafik tidak menyegarkan diri secara otomatis. Untuk memperbarui tampilan, pilih ikon segarkan

 $(\mathbf{t}^{\mathbf{t}})$ .

<span id="page-887-0"></span>Cara menerima notifikasi Amazon SNS ketika status pemeriksaan kondisi tidak sehat (konsol)

- 1. Di panel navigasi konsol Route 53, pilih Pemeriksaan Kondisi .
- 2. Pilih baris untuk pemeriksaan kondisi yang ada.
- 3. Pada panel bawah, pilih tab Alarm.

Tabel mencantumkan alarm yang telah Anda buat untuk pemeriksaan kondisi ini.

- 4. Pilih Buat Alarm.
- 5. Tentukan nilai-nilai berikut:

Nama alarm

Masukkan nama yang Anda ingin ditampilkan Route 53 pada kolom Nama di tab Alarm.

Deskripsi alarm

(Opsional) Masukkan deskripsi untuk alarm. Nilai ini muncul di CloudWatch konsol.

Kirim notifikasi

Pilih apakah Anda ingin Route 53 mengirimkan notifikasi jika status pemeriksaan kondisi ini memicu alarm.

Target notifikasi (Hanya ketika "Kirim notifikasi" adalah "Ya")

Jika Anda CloudWatch ingin mengirim notifikasi ke topik SNS yang ada, pilih topik dari daftar.

Jika Anda CloudWatch ingin mengirim notifikasi namun tidak ke topik SNS yang ada, lakukan salah satu hal berikut:

- Jika Anda CloudWatch ingin mengirim email notifikasi Pilih Topik SNS baru dan lanjutkan prosedur ini.
- Jika Anda CloudWatch ingin mengirim notifikasi dengan metode lain Buka tab peramban baru, buka konsol Amazon SNS, dan buat topik baru. Kemudian kembali ke konsol Route 53, pilih nama topik baru dari daftar Target notifikasi, dan lanjutkan prosedur ini.

Nama topik (Hanya ketika Anda memilih untuk membuat topik Amazon SNS baru)

Masukkan nama untuk topik Amazon SNS baru.

Alamat email penerima (Hanya ketika Anda memilih untuk membuat topik Amazon SNS baru)

Masukkan alamat email yang akan dikirimi notifikasi SNS oleh Route 53 ketika pemeriksaan kondisi memicu alarm.

#### Target alarm

Pilih nilai yang ingin dievaluasi oleh Route 53 untuk pemeriksaan kondisi ini:

- Status pemeriksaan kondisi Pemeriksa kondisi Route 53 melaporkan bahwa pemeriksaan kondisi sehat atau tidak sehat
- Pemeriksa kondisi yang melaporkan titik akhir sehat (%)(pemeriksaan kondisi yang memantau titik akhir saja) – Persentase pemeriksa kondisi Route 53 yang melaporkan bahwa status pemeriksaan kondisi sehat
- Jumlah pemeriksaan kondisi anak yang sehat (pemeriksaan kondisi yang dihitung saja) – Jumlah pemeriksaan kondisi anak dalam pemeriksaan kondisi yang dihitung yang melaporkan bahwa status pemeriksaan kondisi sehat
- Waktu koneksi TCP (Pemeriksaan kondisi HTTP dan TCP saja) Waktu dalam milidetik yang dibutuhkan pemeriksa kondisi Route 53 untuk membuat koneksi TCP dengan titik akhir
- Waktu untuk menyelesaikan handshake SSL (Pemeriksaan kondisi HTTPS saja) Waktu dalam milidetik yang dibutuhkan pemeriksa kondisi Route 53 untuk menyelesaikan handshake SSL/TLS
- Waktu ke byte pertama (Pemeriksaan kondisi HTTP dan HTTPS saja) Waktu dalam milidetik yang dibutuhkan pemeriksa kondisi Route 53 untuk menerima byte pertama respons bagi permintaan HTTP atau HTTPS

#### Target alarm

Untuk target alarm berbasis latensi (Waktu koneksi TCP, Waktu untuk menyelesaikan handshake SSL, Waktu untuk byte pertama), pilih apakah AndaCloudWatch ingin menghitung latensi bagi pemeriksa kondisi Route 53 di wilayah tertentu atau untuk semua wilayah (Global).

Perhatikan bahwa jika Anda memilih satu wilayah, Route 53 hanya mengukur latensi dua kali per menit, dan jumlah sampel akan lebih kecil dibandingkan jika Anda memilih semua wilayah. Akibatnya, nilai terluar mungkin muncul. Untuk mencegah notifikasi alarm palsu, sebaiknya Anda menentukan jumlah periode berturut-turut yang lebih besar untuk kegagalan pemeriksaan kondisi sebelum CloudWatch mengirimkan notifikasi kepada Anda.

#### Syarat terpenuhi

Gunakan pengaturan berikut untuk menentukan kapan CloudWatch harus memicu alarm.

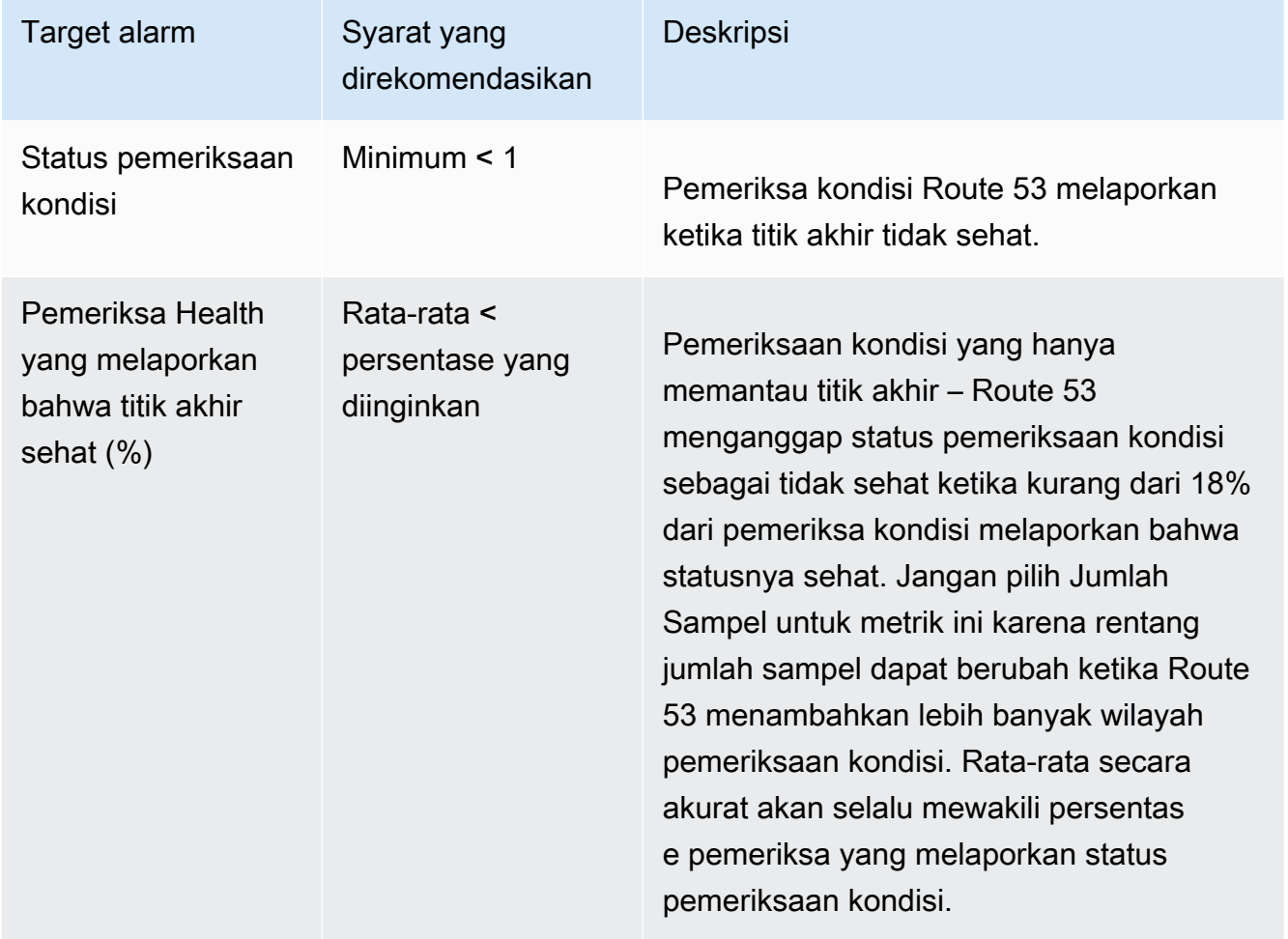

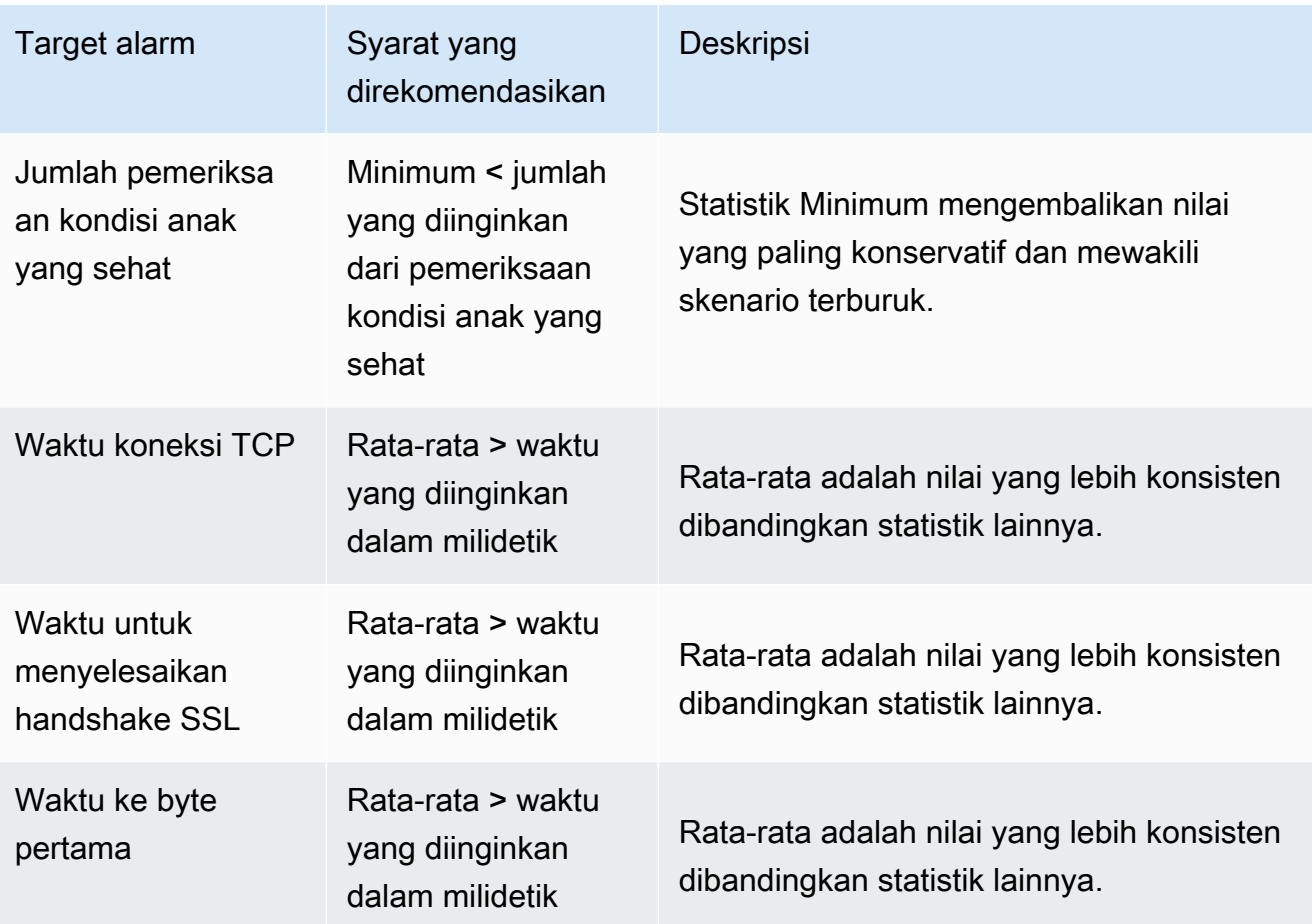

Untuk setidaknya *x* periode berturut-turut dari *y* menit/jam/hari

Tentukan berapa banyak periode waktu berturut-turut yang harus dipenuhi oleh nilai-nilai sebelum Route 53 mengirimkan notifikasi. Lalu tentukan durasi periode waktu.

- 6. Jika Anda memilih Buat, Amazon SNS mengirimkan email dengan informasi tentang topik SNS baru.
- 7. Di email, pilih Konfirmasi langganan. Anda harus mengonfirmasi langganan untuk mulai menerima CloudWatch notifikasi.

<span id="page-890-0"></span>Cara melihat status CloudWatch alarm dan mengedit alarm untuk Amazon Route 53 (konsol)

- 1. Di panel navigasi konsol Route 53, pilih Pemeriksaan Kondisi .
- 2. Pilih baris untuk pemeriksaan kondisi.

3. Pada panel detail (setelah x Pemeriksaan Kondisi Dipilih), pilih ikon tanda sisipan

 $($ 

yang tepat.

Daftar CloudWatch Alarm berisi semua alarm Route 53 yang telah Anda buat menggunakanAWS akun.

Klolm Status menunjukkan status saat ini dari setiap alarm:

#### **OKE**

CloudWatch telah mengumpulkan statistik yang cukup dari pemeriksaan kondisi Route 53 untuk menentukan bahwa titik akhir tidak memenuhi ambang batas alarm.

#### DATA TIDAK MENCUKUPI

CloudWatch belum mengumpulkan statistik yang cukup untuk menentukan apakah titik akhir memenuhi ambang batas alarm. Ini adalah status awal alarm baru. Status alarm juga berubah ke DATA TIDAK CUKUP jika CloudWatch metrik tidak tersedia atau jika Anda menghapus pemeriksaan kondisi tanpa menghapus alarm terkait.

#### ALARM

CloudWatch telah mengumpulkan statistik yang cukup dari pemeriksaan kondisi Route 53 untuk menentukan bahwa titik akhir memenuhi ambang batas alarm dan mengirim notifikasi ke alamat email yang ditentukan.

- 4. Untuk melihat atau mengedit pengaturan alarm, pilih nama alarm.
- 5. Untuk melihat alarm di CloudWatch konsol, yang memberikan informasi lebih detail tentang alarm (misalnya, riwayat pembaruan alarm dan perubahan status), pilih Lihat di kolom Opsi Lainnya untuk alarm.
- 6. Untuk melihat semua CloudWatch alarm yang Anda buat menggunakanAWS akun saat ini, termasuk alarm untukAWS layanan lainnya, pilih Lihat Semua CloudWatch Alarm.
- 7. Untuk melihat semua metrik yang tersedia, termasuk CloudWatch metrik yang saat ini tidak digunakan oleh akun. Untuk melihat semua metrik yang tersedia, termasuk metrik yang saat ini tidak digunakan olehAWS akun, yang saat ini tidak digunakan oleh akun, pilih Lihat Semua CloudWatch Metrik.

#### <span id="page-892-0"></span>Cara melihat metrik Route 53 di CloudWatch konsol

- 1. Masuk keAWS Management Console dan buka CloudWatch konsol di [https://](https://console.aws.amazon.com/cloudwatch/)  [console.aws.amazon.com/cloudwatch/.](https://console.aws.amazon.com/cloudwatch/)
- 2. Mengubah wilayah saat ini menjadi US East (N. Virginia). Metrik Route 53 tidak tersedia jika Anda memilih wilayah lain sebagai wilayah saat ini.
- 3. Di panel navigasi, pilih Metrik.
- 4. Pada tab Semua metrik, pilih Route 53.
- 5. Pilih Metrik Pemeriksaan Kondisi.

# Mengonfigurasi failover DNS

Bila Anda memiliki lebih dari satu sumber daya yang menjalankan fungsi yang sama—misalnya, lebih dari satu server HTTP atau server email—Anda dapat mengonfigurasi Amazon Route 53 untuk memeriksa kondisi sumber daya dan merespons kueri DNS hanya menggunakan sumber daya yang sehat. Misalnya, situs web Anda, example.com, di-host di enam server, masing-masing dua dalam tiga pusat data di seluruh dunia. Anda dapat mengonfigurasi Route 53 untuk memeriksa kondisi server tersebut dan untuk menanggapi kueri DNS untuk example.com menggunakan hanya server yang saat ini sehat.

Route 53 dapat memeriksa kondisi sumber daya Anda dalam konfigurasi sederhana dan kompleks:

- Dalam konfigurasi sederhana, Anda membuat grup catatan yang semuanya memiliki nama dan jenis yang sama, seperti grup catatan tertimbang dengan jenis A untuk example.com. Anda kemudian mengonfigurasi Route 53 untuk memeriksa kondisi sumber daya yang sesuai. Route 53 merespons kueri DNS berdasarkan kondisi sumber daya Anda. Untuk informasi selengkapnya, lihat [Cara kerja pemeriksaan kondisi dalam konfigurasi Amazon Route 53 yang sederhana](#page-895-0).
- Dalam konfigurasi yang lebih kompleks, Anda membuat pohon catatan yang merutekan lalu lintas berdasarkan beberapa kriteria. Misalnya, jika latensi untuk pengguna adalah kriteria yang paling penting, Anda dapat menggunakan catatan alias latensi untuk merutekan lalu lintas ke wilayah yang memberikan latensi terbaik. Catatan alias latensi mungkin memiliki catatan tertimbang di setiap wilayah sebagai target alias. Catatan tertimbang mungkin merutekan lalu lintas ke instans EC2 berdasarkan tipe instans. Seperti konfigurasi sederhana, Anda dapat mengonfigurasi Route 53 untuk merutekan lalu lintas berdasarkan kesehatan sumber daya Anda. Untuk informasi selengkapnya, lihat [Cara kerja pemeriksaan kondisi dalam konfigurasi Amazon Route 53 yang](#page-899-0) [kompleks.](#page-899-0)

#### Topik

- [Daftar tugas untuk mengonfigurasi failover DNS](#page-893-0)
- [Cara kerja pemeriksaan kondisi dalam konfigurasi Amazon Route 53 yang sederhana](#page-895-0)
- [Cara kerja pemeriksaan kondisi dalam konfigurasi Amazon Route 53 yang kompleks](#page-899-0)
- [Cara Amazon Route 53 memilih catatan ketika pemeriksaan kondisi dikonfigurasi](#page-907-0)
- [Failover active-active dan active-passive](#page-910-0)
- [Mengonfigurasi failover di zona yang di-hosting secara privat](#page-913-0)
- [Cara Amazon Route 53 mencegah masalah failover](#page-914-0)

## <span id="page-893-0"></span>Daftar tugas untuk mengonfigurasi failover DNS

Untuk menggunakan Route 53 guna mengonfigurasi failover DNS, lakukan tugas berikut:

1. Gambar diagram pohon lengkap dari konfigurasi Anda, dan tunjukkan jenis catatan yang Anda buat (alias tertimbang, failover, latensi, dan sebagainya) untuk setiap simpul. Di bagian atas pohon, tempatkan catatan untuk nama domain, seperti example.com, yang akan digunakan pengguna untuk mengakses situs web atau aplikasi web Anda.

Jenis catatan yang muncul dalam diagram pohon Anda tergantung pada kompleksitas konfigurasi:

- Dalam konfigurasi sederhana, diagram Anda tidak akan menyertakan catatan alias apa pun, atau catatan alias akan merutekan lalu lintas secara langsung ke sumber daya, seperti penyeimbang beban ELB, bukan ke catatan Route 53 lainnya. Untuk informasi selengkapnya, lihat [Cara kerja pemeriksaan kondisi dalam konfigurasi Amazon Route 53 yang sederhana](#page-895-0).
- Dalam konfigurasi yang kompleks, diagram Anda akan menyertakan kombinasi catatan alias (seperti alias tertimbang dan alias failover) serta catatan non-alias di pohon multilevel seperti contoh dalam topik [Cara kerja pemeriksaan kondisi dalam konfigurasi Amazon Route 53 yang](#page-899-0) [kompleks.](#page-899-0)

## **G** Note

Untuk mempercepat dan memudahkan pembuatan catatan bagi konfigurasi perutean yang rumit serta mengaitkan catatan dengan pemeriksaan kondisi, Anda dapat menggunakan editor visual aliran lalu lintas dan menyimpan konfigurasi sebagai kebijakan lalu lintas. Anda kemudian dapat mengaitkan kebijakan lalu lintas dengan

satu atau lebih nama domain (seperti example.com) atau nama subdomain (seperti www.example.com), di zona yang di-hosting yang sama atau di beberapa zona yang di-hosting. Selain itu, Anda dapat memulihkan pembaruan jika konfigurasi baru tidak memiliki performa seperti yang Anda harapkan. Untuk informasi selengkapnya, lihat [Menggunakan arus lalu lintas untuk rute lalu lintas DNS.](#page-726-0)

Untuk informasi selengkapnya, lihat dokumentasi berikut ini:

- [Memilih kebijakan perutean](#page-584-0)
- [Memilih antara catatan alias dan nonalias](#page-606-0)
- 2. Membuat pemeriksaan kondisi untuk sumber daya yang catatan aliasnya tidak dapat Anda buat, seperti server Amazon EC2 dan server email yang berjalan di pusat data. Anda akan mengaitkan pemeriksaan kondisi ini dengan catatan non-alias.

Untuk informasi selengkapnya, lihat [Membuat, memperbarui, dan menghapus pemeriksaan](#page-861-0)  [kondisi](#page-861-0).

- 3. Jika perlu, konfigurasi router dan aturan firewall sehingga Route 53 dapat mengirim permintaan reguler ke titik akhir yang Anda tentukan dalam pemeriksaan kondisi. Untuk informasi selengkapnya, lihat [Mengonfigurasi aturan router dan firewall untuk pemeriksaan kondisi](#page-880-0) [Amazon Route 53](#page-880-0).
- 4. Membuat semua catatan non-alias dalam diagram Anda, dan mengaitkan pemeriksaan kondisi yang Anda buat di langkah 2 dengan catatan yang ada.

Jika Anda mengonfigurasi failover DNS dalam konfigurasi yang tidak menyertakan catatan alias, lewati tugas yang tersisa.

- 5. Buat catatan alias yang merutekan lalu lintasAWSsumber daya, seperti ELB load balancers danCloudFrontdistribusi. Jika Anda ingin Route 53 mencoba cabang pohon lain ketika sumber daya tidak sehat, atur nilai Evaluasi Kondisi Target ke Ya untuk setiap catatan alias Anda. (Evaluasi Kondisi Target tidak didukung untuk beberapa sumber daya AWS.)
- 6. Mulai dari bagian bawah diagram pohon yang Anda buat di langkah 1, buat catatan alias yang merutekan lalu lintas ke catatan yang Anda buat di langkah 4 dan 5. Jika Anda ingin Route 53 mencoba cabang pohon lain ketika semua catatan non-alias pada cabang pohon Anda tidak sehat, atur nilai Evaluasi Kondisi Target ke Ya untuk setiap catatan alias Anda.

Ingatlah bahwa Anda tidak dapat membuat catatan alias yang merutekan lalu lintas ke catatan lain hingga Anda membuat catatan lainnya.

# <span id="page-895-0"></span>Cara kerja pemeriksaan kondisi dalam konfigurasi Amazon Route 53 yang sederhana

Jika Anda memiliki dua atau lebih sumber daya yang melakukan fungsi yang sama, seperti dua atau lebih server web untuk example.com, Anda dapat menggunakan fitur pemeriksaan kondisi berikut untuk merutekan lalu lintas hanya ke sumber daya yang sehat:

Memeriksa kondisi instans EC2 dan sumber daya lainnya (catatan non-alias)

Jika Anda merutekan lalu lintas ke sumber daya yang catatan aliasnya tidak dapat Anda buat, misalnya instans EC2, buatlah catatan dan pemeriksaan kondisi untuk setiap sumber daya. Kemudian kaitkan setiap pemeriksaan kondisi dengan catatan yang ada. Pemeriksaan kondisi secara teratur memeriksa kondisi sumber daya yang sesuai, dan Route 53 merutekan lalu lintas hanya ke sumber daya yang dilaporkan sebagai sehat oleh pemeriksaan kondisi.

Mengevaluasi kondisi sumber daya AWS (catatan alias)

Jika Anda menggunaka[ncatatan alias](https://docs.aws.amazon.com/Route53/latest/DeveloperGuide/resource-record-sets-choosing-alias-non-alias.html)untuk merutekan lalu lintas ke yang dipilihAWSsumber daya, seperti penyeimbang beban ELB, Anda dapat mengonfigurasi Route 53 untuk mengevaluasi kesehatan sumber daya dan merutekan lalu lintas hanya ke sumber daya yang sehat. Jika Anda mengonfigurasi catatan alias untuk mengevaluasi kondisi sumber daya, Anda tidak perlu membuat pemeriksaan kondisi untuk sumber daya.

Berikut adalah gambaran umum tentang cara mengonfigurasi Route 53 untuk memeriksa kondisi sumber daya Anda dalam konfigurasi yang sederhana:

- 1. Anda mengidentifikasi sumber daya yang ingin dipantau oleh Route 53. Misalnya, Anda mungkin ingin memantau semua server HTTP yang merespons permintaan example.com.
- 2. Anda membuat pemeriksaan kondisi untuk sumber daya yang catatan aliasnya tidak dapat Anda buat, seperti instans EC2 dan server di pusat data Anda. Anda menentukan cara mengirim permintaan pemeriksaan kondisi ke sumber daya: protokol yang digunakan (HTTP, HTTPS, atau TCP), alamat IP dan port yang digunakan, dan, untuk pemeriksaan kondisi HTTP/HTTPS, nama domain serta jalur.

## **a** Note

Jika Anda menggunakan sumber daya yang catatan aliasnya dapat Anda buat, seperti penyeimbang beban ELB, jangan buat pemeriksaan kondisi untuk sumber daya tersebut. Konfigurasi yang umum adalah membuat satu pemeriksaan kondisi untuk setiap sumber daya dan menggunakan alamat IP yang sama untuk titik akhir pemeriksaan kondisi serta sumber daya. Pemeriksaan kondisi mengirimkan permintaan ke alamat IP yang ditentukan.

## **a** Note

Route 53 tidak dapat memeriksa kondisi sumber daya yang memiliki rentang alamat IP lokal, privat, tidak dapat dirutekan, atau multicast. Untuk informasi selengkapnya tentang alamat IP yang pemeriksaan kondisinya tidak dapat Anda buat, lihat [RFC 5735,](https://datatracker.ietf.org/doc/html/rfc5735) [Penggunaan Khusus Alamat IPv4](https://datatracker.ietf.org/doc/html/rfc5735) dan [RFC 6598, Prefiks IPv4 Terpesan IANA untuk](https://datatracker.ietf.org/doc/html/rfc6598) [Ruang Alamat Bersama](https://datatracker.ietf.org/doc/html/rfc6598).

Untuk informasi selengkapnya tentang membuat pemeriksaan kondisi, lihat [Membuat,](#page-861-0) [memperbarui, dan menghapus pemeriksaan kondisi](#page-861-0).

- 3. Anda mungkin perlu mengonfigurasi router dan aturan firewall sehingga Route 53 dapat mengirim permintaan reguler ke titik akhir yang Anda tentukan dalam pemeriksaan kondisi. Untuk informasi selengkapnya, lihat [Mengonfigurasi aturan router dan firewall untuk pemeriksaan](#page-880-0) [kondisi Amazon Route 53.](#page-880-0)
- 4. Anda membuat grup catatan untuk sumber daya, misalnya, grup catatan tertimbang. Anda dapat mencampur catatan alias dan non-alias, tetapi semuanya harus memiliki nilai yang sama untuk Nama, Jenis, dan Kebijakan Perutean.

Cara mengonfigurasi Route 53 untuk memeriksa kondisi sumber daya tergantung pada apakah Anda membuat catatan alias atau catatan non-alias:

- Catatan alias Menentukan Ya untuk Evaluasi Kondisi Target.
- Catatan non-alias Mengaitkan pemeriksaan kondisi yang Anda buat di langkah 2 dengan catatan yang sesuai.

Setelah selesai, konfigurasi Anda terlihat mirip dengan diagram berikut, yang hanya mencakup catatan non-alias.

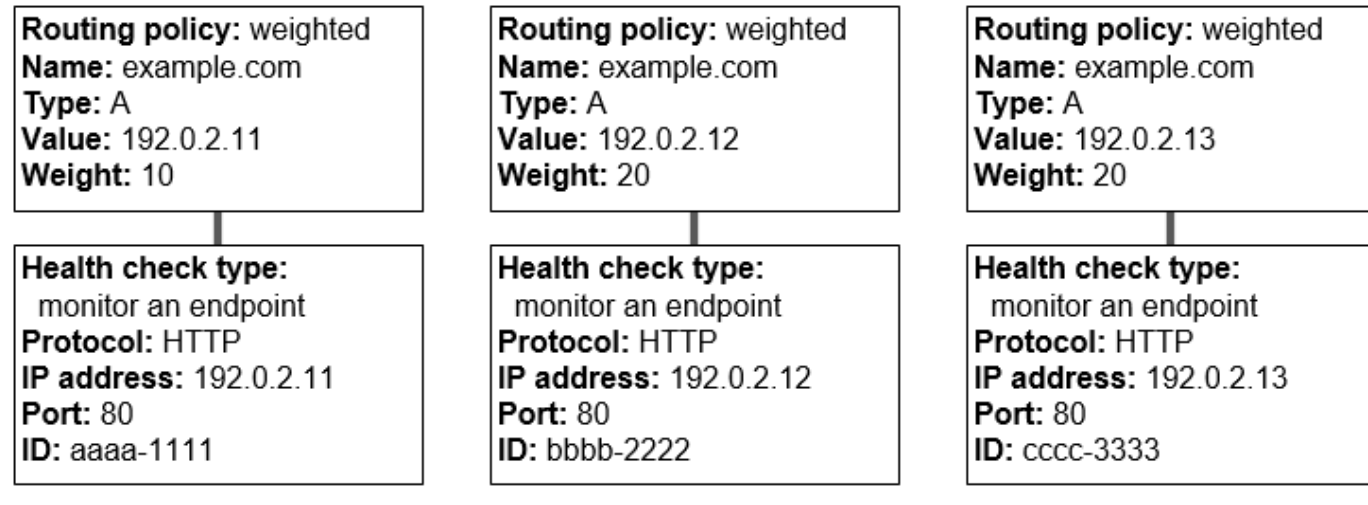

Untuk informasi lebih lanjut tentang membuat catatan menggunakan konsol Route 53, lihat [Membuat catatan dengan menggunakan konsol Amazon Route 53.](#page-625-0)

5. Jika Anda membuat pemeriksaan kondisi, Route 53 secara berkala mengirimkan permintaan ke titik akhir untuk setiap pemeriksaan kondisi; layanan ini tidak melakukan pemeriksaan kondisi saat menerima kueri DNS. Berdasarkan respons, Route 53 memutuskan apakah titik akhir sehat dan menggunakan informasi tersebut untuk menentukan bagaimana merespons kueri. Untuk informasi selengkapnya, lihat [Bagaimana Amazon Route 53 menentukan apakah pemeriksaan](#page-858-0) [kondisi sehat](#page-858-0).

Route 53 tidak memeriksa kondisi sumber daya yang ditentukan dalam catatan, seperti alamat IP di yang ditentukan dalam catatan A untuk example.com. Ketika Anda mengaitkan pemeriksaan kondisi dengan catatan, Route 53 mulai memeriksa kondisi titik akhir yang Anda tentukan dalam pemeriksaan kondisi. Anda juga dapat mengkonfigurasi Route 53 untuk memantau kesehatan pemeriksaan kesehatan lainnya atau memantau aliran dataCloudWatchalarm. Untuk informasi selengkapnya, lihat [Jenis pemeriksaan kondisi Amazon Route 53](#page-856-0).

Inilah yang terjadi saat Route 53 menerima kueri untuk example.com:

- 1. Route 53 memilih catatan berdasarkan kebijakan perutean. Dalam hal ini, layanan memilih catatan berdasarkan bobot.
- 2. Layanan menentukan kondisi saat ini dari catatan yang dipilih dengan memeriksa status pemeriksaan kondisi untuk catatan tersebut.
- 3. Jika catatan yang dipilih tidak sehat, Route 53 memilih catatan yang berbeda. Kali ini, catatan tidak sehat tidak dipertimbangkan.

Untuk informasi selengkapnya, lihat [Cara Amazon Route 53 memilih catatan ketika pemeriksaan](#page-907-0)  [kondisi dikonfigurasi](#page-907-0).

4. Ketika menemukan catatan yang sehat, Route 53 merespons kueri dengan nilai yang ada, seperti alamat IP dalam catatan A.

Contoh berikut menunjukkan grup catatan tertimbang di mana catatan ketiga tidak sehat. Awalnya, Route 53 memilih catatan berdasarkan bobot ketiga catatan. Jika catatan tidak sehat dipilih untuk pertama kalinya, Route 53 memilih catatan lain, namun kali ini menghilangkan bobot catatan ketiga dari kalkulasi:

- Ketika di awal Route 53 memilih di antara ketiga catatan, layanan merespons permintaan menggunakan catatan pertama sekitar 20%, 10/(10 + 20 + 20).
- Ketika catatan ketiga dianggap tidak sehat, Route 53 merespons permintaan menggunakan catatan pertama sekitar 33%, 10/(10 + 20).

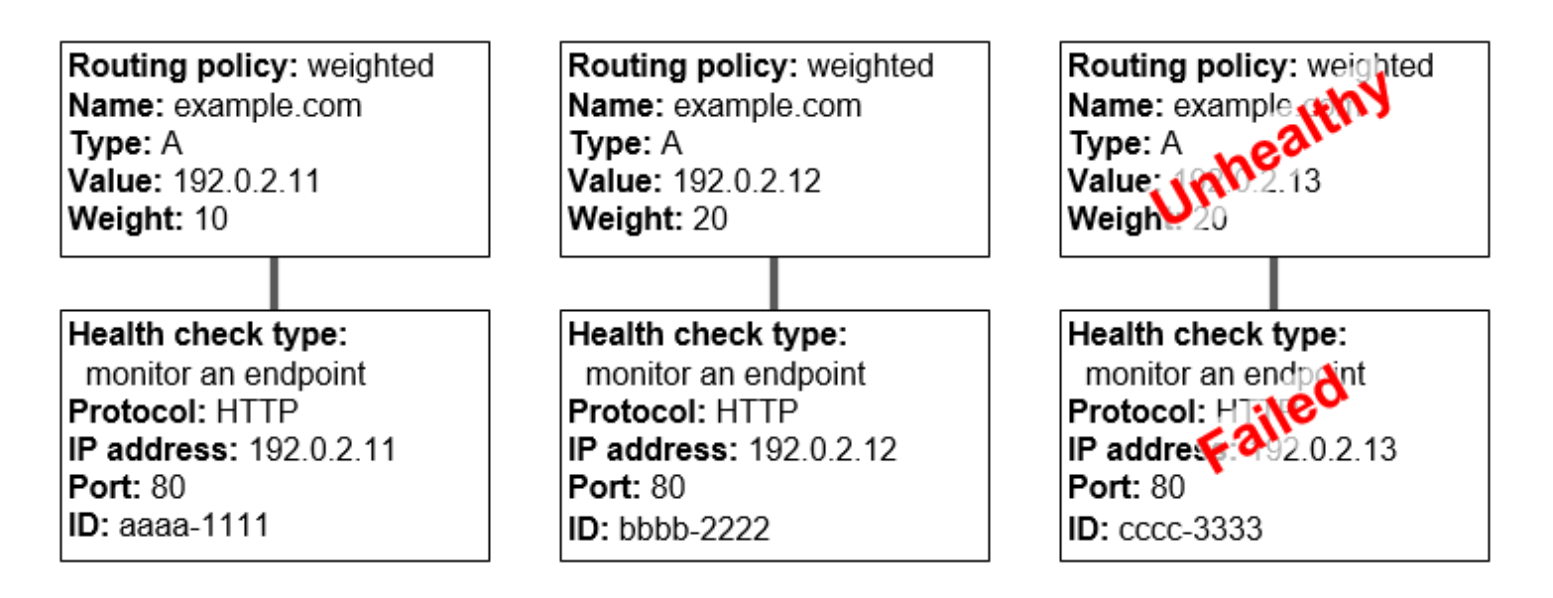

Jika Anda menghilangkan pemeriksaan kondisi dari satu atau lebih catatan dalam grup catatan, Route 53 tidak memiliki cara untuk menentukan kondisi sumber daya yang sesuai. Route 53 menganggap bahwa catatan dalam kondisi sehat.

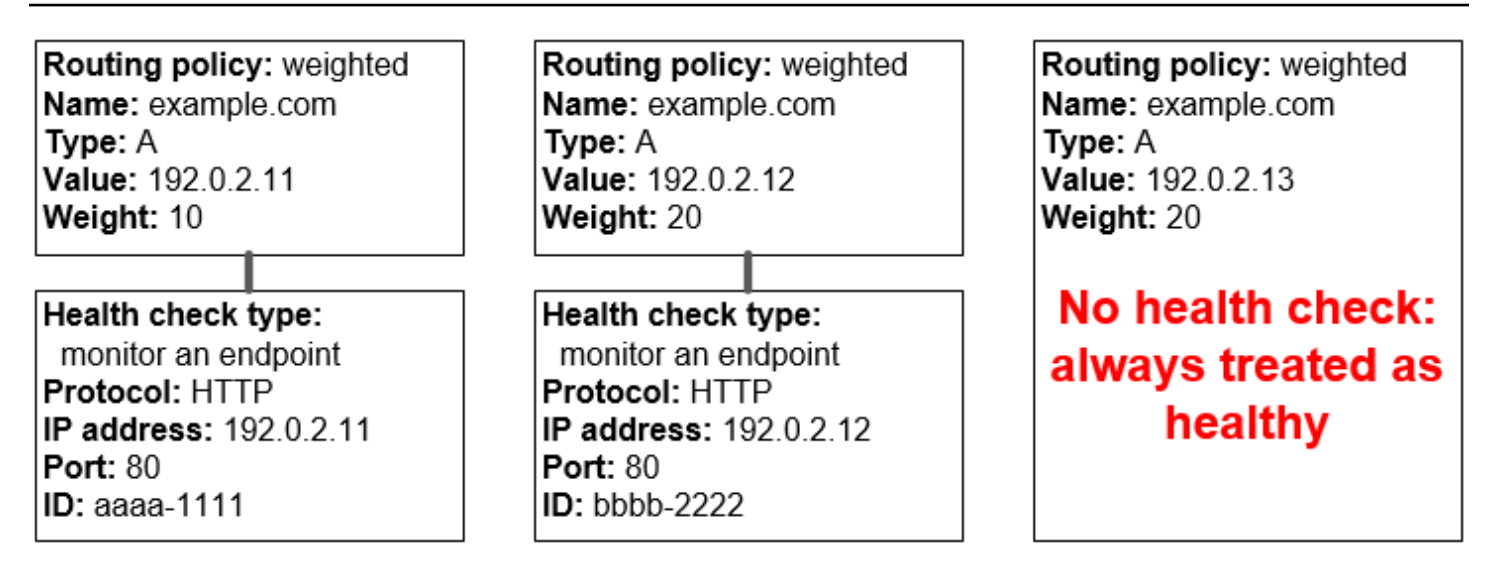

# <span id="page-899-0"></span>Cara kerja pemeriksaan kondisi dalam konfigurasi Amazon Route 53 yang kompleks

Memeriksa kondisi sumber daya dalam konfigurasi yang kompleks hampir sama seperti dalam konfigurasi yang sederhana. Namun, dalam konfigurasi yang kompleks, Anda menggunakan kombinasi catatan alias (seperti alias tertimbang dan alias failover) serta catatan non-alias untuk membangun pohon keputusan yang memberikan Anda kontrol yang lebih besar atas cara Route 53 merespons permintaan.

Misalnya, Anda mungkin menggunakan data alias latensi untuk memilih wilayah yang dekat dengan pengguna dan menggunakan catatan tertimbang untuk dua atau lebih sumber daya dalam setiap wilayah untuk agar terlindung dari kegagalan titik akhir tunggal atau Availability Zone. Diagram berikut menunjukkan konfigurasi ini.
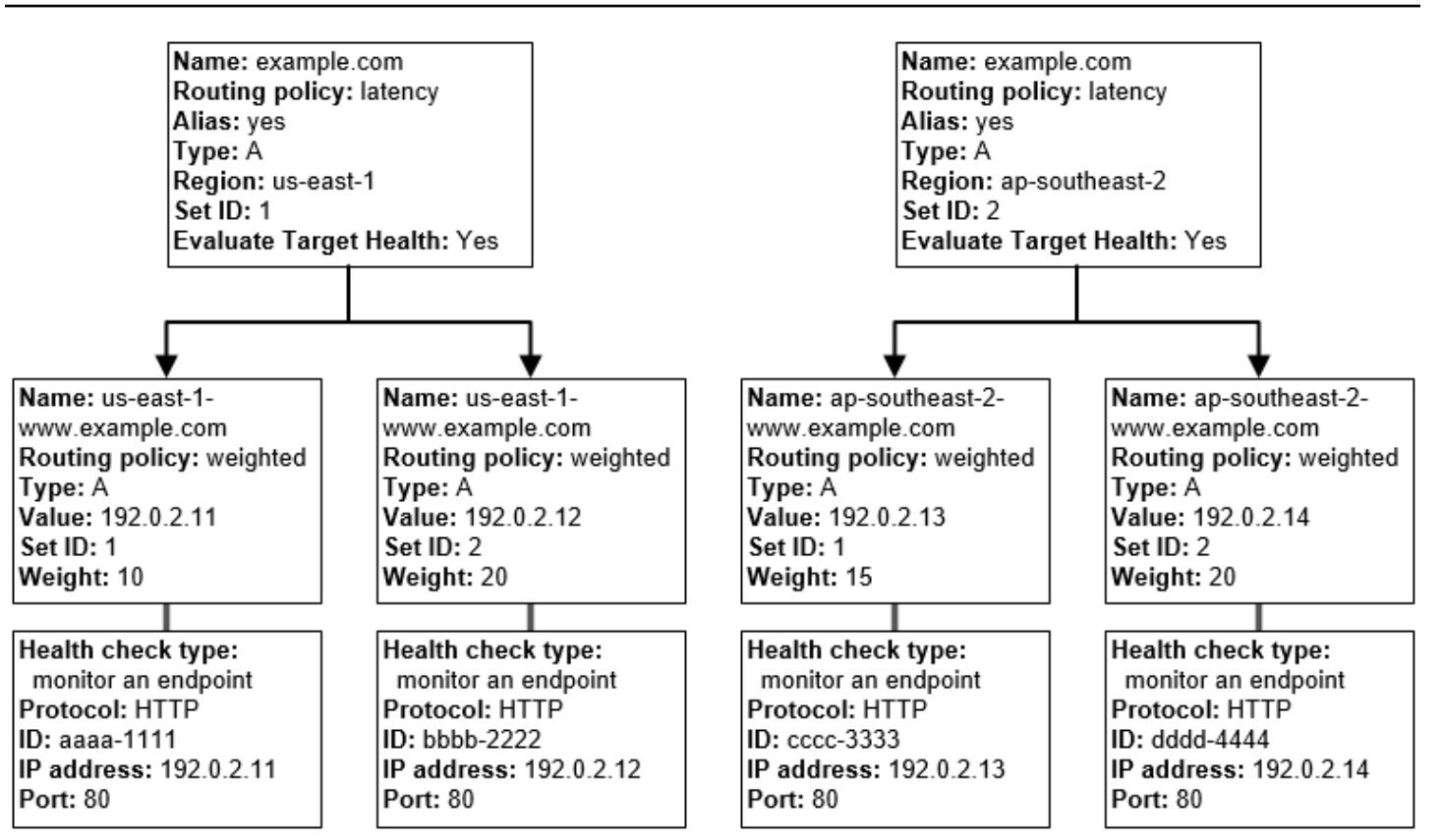

Berikut adalah cara Amazon EC2 dan Route 53 dikonfigurasi. Mari kita mulai dari bagian bawah pohon karena Anda akan membuat catatan dalam urutan tersebut:

• Anda memiliki dua instans EC2 di setiap wilayah dari kedua wilayah tersebut, us-east-1 dan apsoutheast-2. Anda ingin Route 53 merutekan lalu lintas ke instans EC2 Anda berdasarkan apakah mereka sehat, sehingga Anda membuat pemeriksaan kesehatan untuk setiap instans. Anda mengonfigurasi setiap pemeriksaan kondisi untuk mengirim permintaan pemeriksaan kondisi ke instans yang sesuai di alamat IP elastis untuk instans tersebut.

Route 53 adalah layanan global, sehingga Anda tidak perlu menentukan wilayah tempat pemeriksaan kondisi dibuat.

• Anda ingin merutekan lalu lintas ke dua instans di setiap wilayah berdasarkan tipe instans, sehingga Anda membuat catatan tertimbang untuk setiap instans dan memberikan bobot ke setiap catatan. (Anda dapat mengubah bobot nanti untuk merutekan lebih banyak atau lebih sedikit lalu lintas ke instans.) Anda juga mengaitkan pemeriksaan kondisi yang ada dengan setiap instans.

Saat membuat catatan, Anda menggunakan nama seperti us-east-1-www.example.com. dan apsoutheast-2-www.example.com. Anda harus menunggu hingga tiba di puncak pohon untuk dapat memberikan nama ke catatan yang akan digunakan pelanggan guna mengakses situs web atau aplikasi web Anda, seperti example.com.

• Anda ingin merutekan lalu lintas ke wilayah yang menyediakan latensi terendah bagi pengguna, jadi Anda memilih [kebijakan perutean](https://docs.aws.amazon.com/Route53/latest/DeveloperGuide/routing-policy.html) latensi untuk catatan di puncak pohon.

Anda ingin merutekan lalu lintas ke catatan di setiap wilayah, tidak langsung ke sumber daya di setiap wilayah (catatan tertimbang sudah melakukannya). Akibatnya, Anda membuat [catatan alias](https://docs.aws.amazon.com/Route53/latest/DeveloperGuide/resource-record-sets-choosing-alias-non-alias.html) latensi.

Saat membuat catatan alias, Anda memberinya nama yang akan digunakan pengguna untuk mengakses situs web atau aplikasi web Anda, misalnya example.com. Catatan alias merutekan lalu lintas untuk example.com ke catatan us-east-1-www.example.com dan ap-southeast-2 www.example.com.

Untuk kedua catatan alias latensi, Anda mengatur nilai Evaluasi Kondisi Target ke Ya. Hal ini menyebabkan Route 53 menentukan apakah ada sumber daya sehat di suatu wilayah sebelum mencoba merutekan lalu lintas di sana. Jika tidak ada, Route 53 memilih sumber daya yang sehat di wilayah lain.

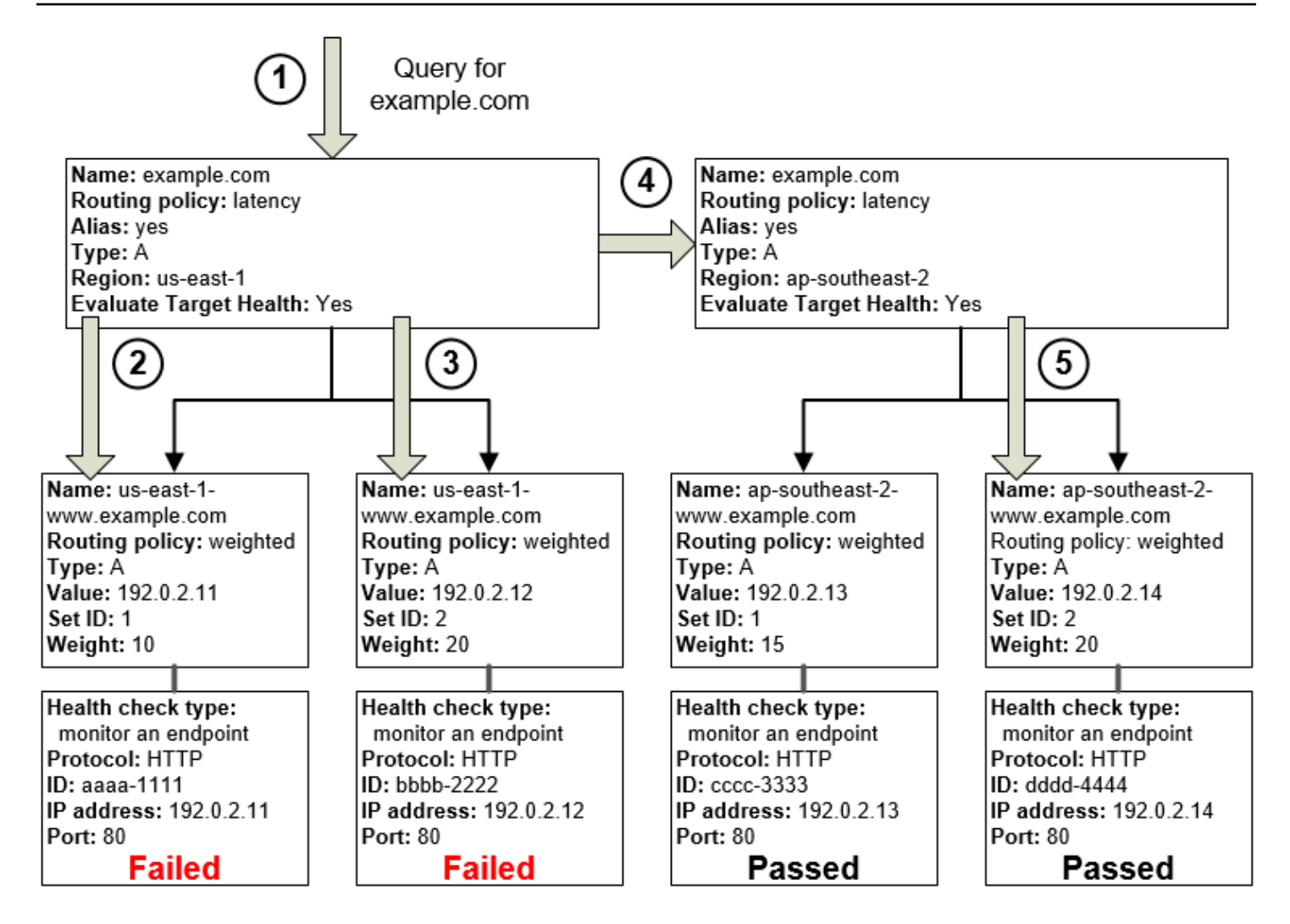

Diagram sebelumnya menggambarkan urutan peristiwa berikut:

- 1. Route 53 menerima kueri untuk example.com. Berdasarkan latensi untuk pengguna yang membuat permintaan, Route 53 memilih catatan alias latensi untuk wilayah us-east-1.
- 2. Route 53 memilih catatan tertimbang berdasarkan bobot. Evaluasi Kondisi Target adalah Ya untuk catatan alias latensi, jadi Route 53 memeriksa kondisi catatan tertimbang yang dipilih.
- 3. Pemeriksaan kondisi gagal, jadi Route 53 memilih catatan tertimbang lain berdasarkan bobotnya dan memeriksa kondisinya. Catatan itu juga tidak sehat.
- 4. Route 53 keluar dari cabang pohon tersebut, mencari catatan alias latensi dengan latensi terbaik berikutnya, dan memilih catatan untuk ap-southeast-2.
- 5. Sekali lagi Route 53 memilih catatan berdasarkan bobot, lalu memeriksa kondisi sumber daya yang dipilih. Sumber daya ini sehat, sehingga Route 53 mengembalikan nilai yang ada untuk merespons kueri.

### Topik

- [Apa yang terjadi jika Anda mengaitkan pemeriksaan kondisi dengan catatan alias?](#page-903-0)
- [Apa yang terjadi jika Anda menghilangkan pemeriksaan kondisi?](#page-904-0)
- [Apa yang terjadi ketika Anda mengatur evaluasi target kondisi ke Tidak?](#page-906-0)

## <span id="page-903-0"></span>Apa yang terjadi jika Anda mengaitkan pemeriksaan kondisi dengan catatan alias?

Anda dapat mengaitkan pemeriksaan kondisi dengan catatan alias alih-alih atau sebagai tambahan pengaturan nilai Evaluasi Kondisi Target ke Ya. Namun, umumnya lebih berguna jika Route 53 merespons kueri berdasarkan kondisi sumber daya yang mendasarinya—server HTTP, server basis data, dan sumber daya lain yang dirujuk catatan alias Anda. Sebagai contoh, perhatikan konfigurasi berikut:

- Anda menetapkan pemeriksaan kondisi ke catatan alias latensi di mana target alias adalah grup catatan tertimbang.
- Anda mengatur nilai Evaluasi Kondisi Target ke Ya untuk catatan alias latensi.

Dalam konfigurasi ini, kedua hal berikut harus benar sebelum Route 53 mengembalikan nilai yang ada untuk catatan tertimbang:

- Harus lolos dari pemeriksaan kondisi yang terkait dengan catatan alias latensi.
- Setidaknya satu catatan tertimbang harus dianggap sehat, baik karena terkait dengan pemeriksaan kondisi yang lolos atau karena tidak terkait dengan pemeriksaan kondisi. Dalam kasus terakhir, Route 53 selalu menganggap catatan tertimbang dalam kondisi sehat.

Dalam ilustrasi berikut, pemeriksaan kondisi untuk catatan alias latensi di kiri atas gagal. Akibatnya, Route 53 berhenti merespons kueri menggunakan salah satu catatan tertimbang yang dirujuk catatan alias latensi, bahkan jika semuanya sehat. Route 53 mulai mempertimbangkan lagi catatan tertimbang ini hanya ketika pemeriksaan kondisi untuk catatan alias latensi kembali sehat. (Untuk pengecualian, lihat [Cara Amazon Route 53 memilih catatan ketika pemeriksaan kondisi](#page-907-0)  [dikonfigurasi](#page-907-0).)

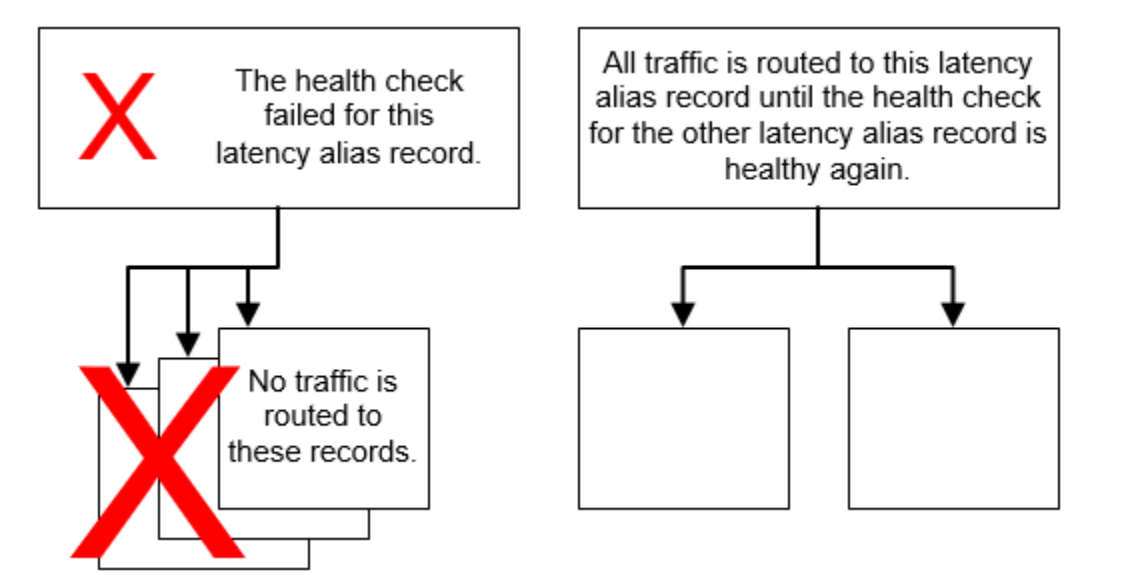

## <span id="page-904-0"></span>Apa yang terjadi jika Anda menghilangkan pemeriksaan kondisi?

Dalam konfigurasi yang kompleks, penting untuk mengaitkan pemeriksaan kondisi dengan semua catatan non-alias. Pada contoh berikut, pemeriksaan kondisi hilang di salah satu catatan tertimbang dalam wilayah us-east-1.

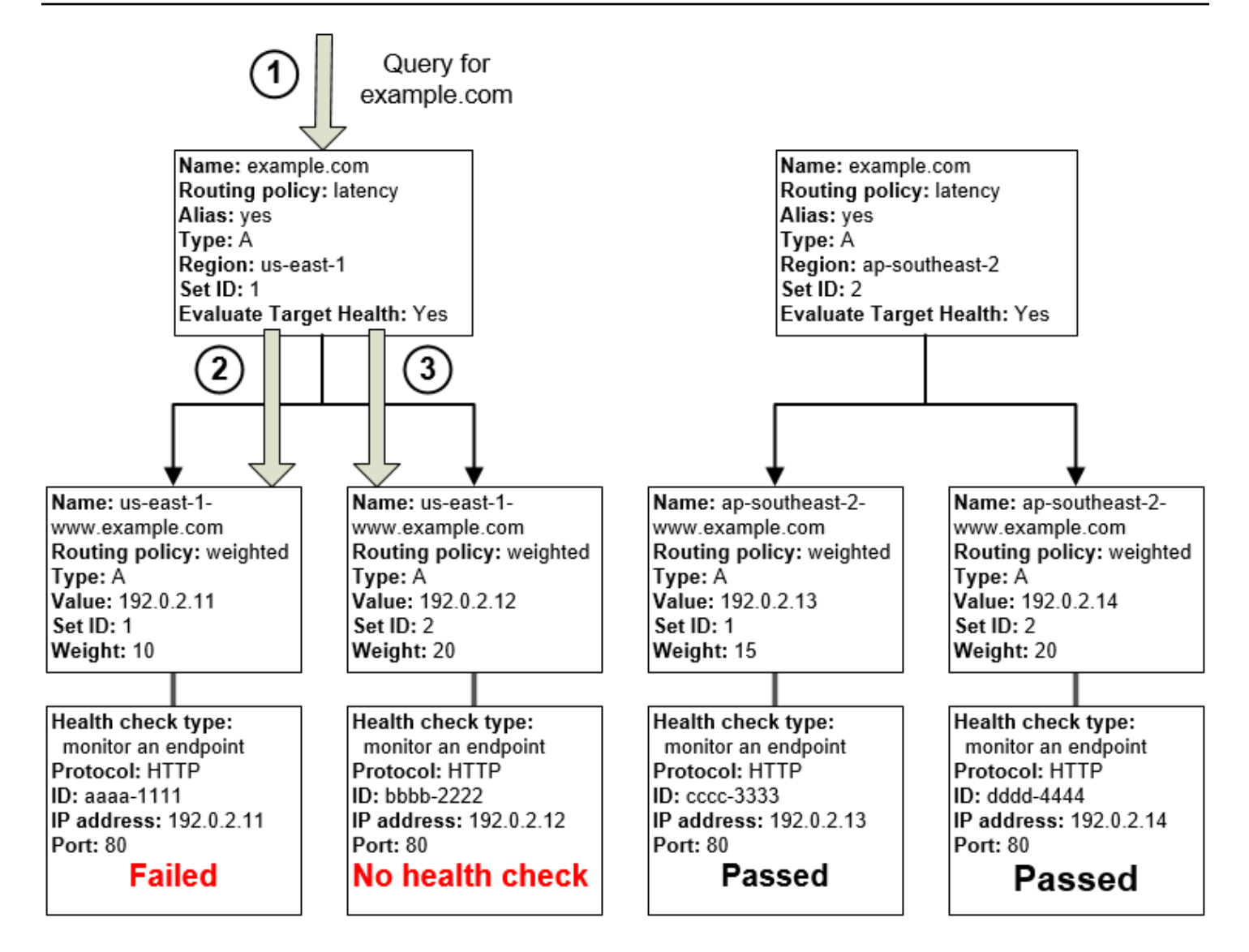

Inilah yang terjadi jika Anda menghilangkan pemeriksaan kondisi pada catatan non-alias dalam konfigurasi ini:

- 1. Route 53 menerima kueri untuk example.com. Berdasarkan latensi untuk pengguna yang membuat permintaan, Route 53 memilih catatan alias latensi untuk wilayah us-east-1.
- 2. Route 53 mencari target alias untuk catatan alias latensi, dan memeriksa status pemeriksaan kondisi yang sesuai. Pemeriksaan kondisi untuk satu catatan tertimbang gagal, sehingga catatan dihilangkan dari pertimbangan.
- 3. Catatan tertimbang lainnya dalam target alias untuk wilayah us-east-1 tidak memiliki pemeriksaan kondisi. Sumber daya yang sesuai mungkin atau mungkin tidak sehat, tapi tanpa pemeriksaan kondisi, Route 53 tidak memiliki cara untuk mengetahuinya. Route 53 menganggap sumber daya ini sehat dan mengembalikan nilai yang ada untuk merespons kueri.

## <span id="page-906-0"></span>Apa yang terjadi ketika Anda mengatur evaluasi target kondisi ke Tidak?

Secara umum, Anda harus mengatur Evaluasi Kondisi Target ke Ya untuk semua catatan alias pada pohon. Jika Anda mengaturEvaluasi Target KesehatankepadaTidak, Route 53 terus mengarahkan lalu lintas ke catatan yang dirujuk oleh catatan alias bahkan jika pemeriksaan kesehatan untuk catatan tersebut gagal.

Pada contoh berikut, semua catatan tertimbang memiliki pemeriksaan kondisi terkait, namun Evaluasi Kondisi Target diatur ke Tidak untuk catatan alias latensi bagi wilayah us-east-1:

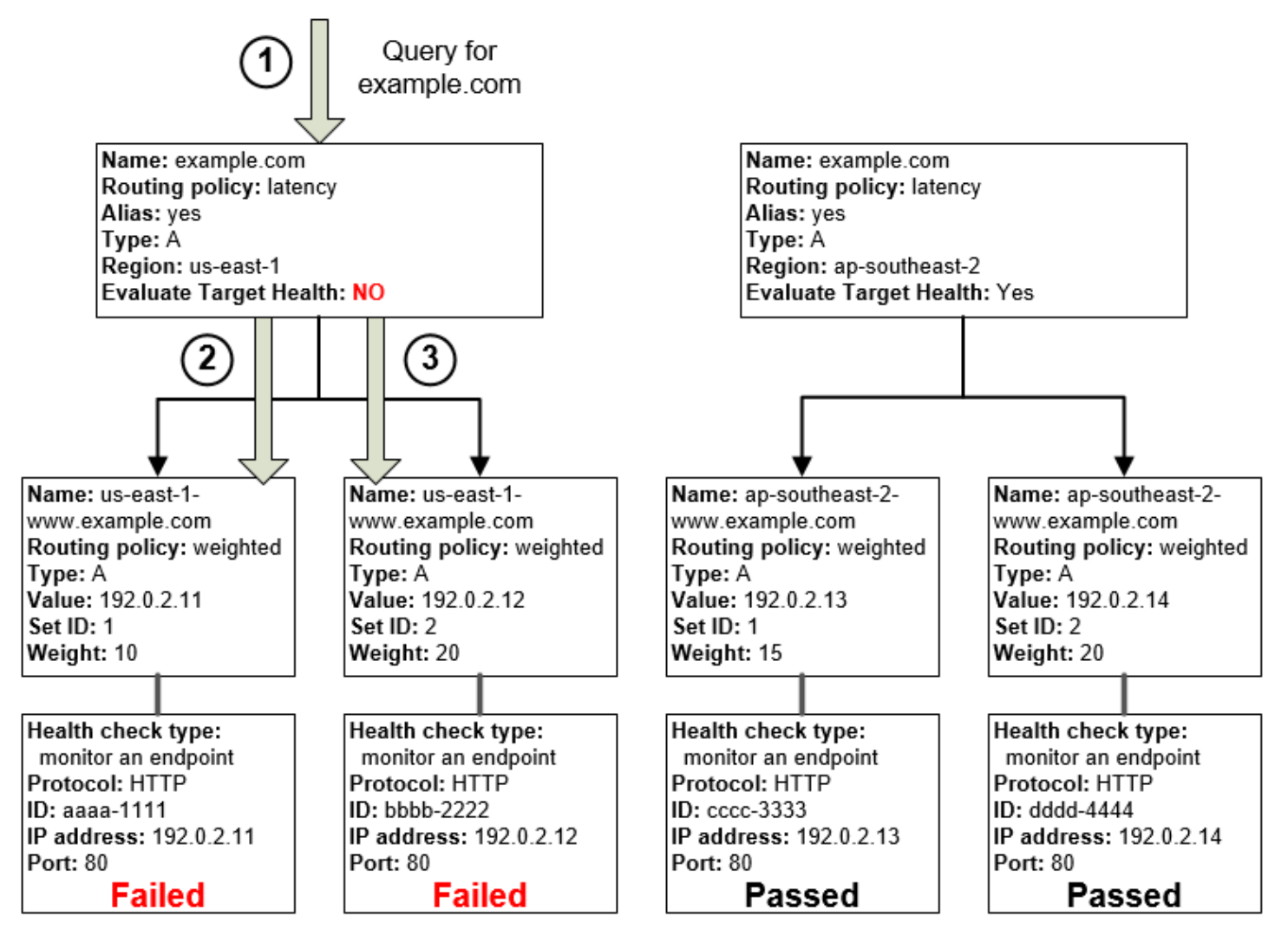

Inilah yang terjadi jika Anda mengatur Evaluasi Kondisi Target ke Tidak untuk catatan alias dalam konfigurasi ini:

1. Route 53 menerima kueri untuk example.com. Berdasarkan latensi untuk pengguna yang membuat permintaan, Route 53 memilih catatan alias latensi untuk wilayah us-east-1.

- 2. Route 53 menentukan target alias untuk catatan alias latensi, dan memeriksa pemeriksaan kondisi yang sesuai. Keduanya gagal.
- 3. Karena nilai Evaluasi Kondisi Target adalah Tidak untuk catatan alias latensi bagi wilayah useast-1, Route 53 harus memilih satu catatan di cabang ini alih-alih keluar dari cabang dan mencari catatan yang sehat di wilayah ap-southeast-2.

# <span id="page-907-0"></span>Cara Amazon Route 53 memilih catatan ketika pemeriksaan kondisi dikonfigurasi

Jika Anda mengonfigurasi pemeriksaan kondisi untuk semua catatan dalam grup catatan yang memiliki nama yang sama, jenis yang sama (seperti A atau AAAA), dan kebijakan perutean yang sama (seperti tertimbang atau failover), Route 53 merespons kueri DNS dengan memilih catatan yang sehat dan mengembalikan nilai yang ada dari catatan tersebut.

Misalnya, anggap Anda membuat tiga catatan tertimbang A, dan menetapkan pemeriksaan kondisi untuk ketiganya. Jika pemeriksaan kondisi untuk salah satu catatan tidak sehat, Route 53 merespons kueri DNS dengan alamat IP di salah satu dari dua catatan lainnya.

Berikut adalah cara Route 53 memilih catatan yang sehat:

- 1. Route 53 awalnya memilih catatan berdasarkan kebijakan perutean dan nilai yang Anda tentukan untuk setiap catatan. Misalnya, untuk catatan tertimbang, Route 53 memilih catatan berdasarkan bobot yang Anda tentukan untuk setiap catatan.
- 2. Route 53 menentukan apakah catatan sehat:
	- Catatan non-alias dengan pemeriksaan kondisi terkait— Jika Anda mengaitkan pemeriksaan kondisi dengan catatan non-alias, Route 53 memeriksa status pemeriksaan kondisi saat ini.

Route 53 secara berkala memeriksa kondisi titik akhir yang ditentukan dalam pemeriksaan kondisi; layanan ini tidak melakukan pemeriksaan kondisi ketika kueri DNS tiba.

Anda dapat mengaitkan pemeriksaan kondisi dengan catatan alias, namun sebaiknya kaitkan pemeriksaan kondisi hanya dengan catatan non-alias. Untuk informasi selengkapnya, lihat [Apa](#page-903-0) [yang terjadi jika Anda mengaitkan pemeriksaan kondisi dengan catatan alias?.](#page-903-0)

- Catatan alias dengan Evaluasi Kondisi Target diatur ke Ya— Route 53 memeriksa status kondisi sumber daya yang dirujuk catatan alias, misalnya, penyeimbang beban ELB atau catatan lain di zona yang di-hosting yang sama.
- 3. Jika catatan yang sehat, Route 53 merespons kueri dengan nilai yang ada, seperti alamat IP.

Jika catatan tidak sehat, Route 53 memilih catatan lain menggunakan kriteria yang sama dan mengulangi proses hingga menemukan catatan yang sehat.

Route 53 menggunakan kriteria berikut ketika memilih catatan:

Catatan tanpa pemeriksaan kondisi artinya catatan selalu sehat

Jika catatan dalam grup catatan yang memiliki nama dan jenis yang sama tidak memiliki pemeriksaan kondisi terkait, Route 53 selalu menganggapnya sehat dan selalu menyertakannya di antara kemungkinan respons untuk kueri.

Jika tidak ada catatan yang sehat, semua catatan dianggap sehat

Jika tidak ada catatan yang sehat dalam grup catatan, Route 53 perlu mengembalikan sesuatu untuk merespons kueri DNS, tetapi layanan tidak memiliki dasar untuk memilih salah satu catatan. Dalam keadaan ini, Route 53 menganggap semua catatan dalam grup dalam kondisi sehat dan memilih satu berdasarkan kebijakan perutean dan nilai yang Anda tentukan untuk setiap catatan.

Catatan tertimbang yang memiliki bobot 0

Jika Anda menambahkan pemeriksaan kondisi ke semua catatan dalam grup catatan tertimbang, tetapi Anda memberikan bobot non-nol ke beberapa catatan dan bobot nol untuk catatan lainnya, pemeriksaan kondisi bekerja seperti ketika semua catatan memiliki bobot non-nol dengan pengecualian berikut:

- Route 53 awalnya hanya mempertimbangkan catatan tertimbang non-nol, jika ada.
- Jika semua catatan yang memiliki bobot lebih besar dari 0 dalam kondisi tidak sehat, Route 53 mempertimbangkan catatan tertimbang nol.

Karena Route 53 akan mempertimbangkan catatan berbobot nol dalam beberapa keadaan, penting untuk memastikan bahwa target bobot nol juga memiliki jawaban yang layak untuk kueri DNS.

Untuk informasi selengkapnya tentang catatan tertimbang, lihat [Pemeriksaan kesehatan dan](#page-603-0)  [perutean tertimbang](#page-603-0).

#### Catatan alias

Anda juga dapat mengonfigurasi pemeriksaan kondisi untuk catatan alias dengan mengatur Evaluasi Kondisi Target ke Ya untuk setiap catatan alias. Hal ini menyebabkan Route 53 mengevaluasi kondisi sumber daya yang menjadi tujuan lalu lintas saat dirutekan oleh catatan, misalnya, penyeimbang beban ELB atau catatan lain di zona yang di-hosting yang sama.

Misalnya, target alias untuk catatan alias adalah grup catatan tertimbang bahwa semuanya memiliki bobot non-nol:

- Selama setidaknya salah satu catatan tertimbang dalam kondisi sehat, Route 53 menganggap catatan alias sehat.
- Jika tidak ada catatan tertimbang dalam kondisi sehat, Route 53 menganggap catatan alias tidak sehat.
- Route 53 berhenti mempertimbangkan catatan di cabang pohon hingga setidaknya satu catatan tertimbang menjadi sehat lagi.

Untuk informasi selengkapnya, lihat [Cara kerja pemeriksaan kondisi dalam konfigurasi Amazon](#page-899-0) [Route 53 yang kompleks](#page-899-0).

### Catatan failover

Catatan failover umumnya bekerja dengan cara yang sama seperti jenis perutean lainnya. Anda membuat pemeriksaan kondisi dan mengaitkannya dengan catatan non-alias, dan Anda mengatur Evaluasi Kondisi Target ke Ya untuk catatan alias. Perhatikan hal berikut:

- Catatan primer dan sekunder dapat menjadi catatan non-alias atau catatan alias.
- Jika Anda mengaitkan pemeriksaan kondisi dengan data failover primer dan sekunder, berikut adalah cara Route 53 merespons permintaan:
	- Jika Route 53 menganggap catatan utama sehat (jika titik akhir pemeriksaan kondisi sehat), Route 53 hanya mengembalikan catatan primer untuk merespons kueri DNS.
	- Jika Route 53 menganggap catatan primer tidak sehat dan catatan sekunder sehat, Route 53 akan mengembalikan catatan sekunder.
	- Jika Route 53 menganggap catatan primer dan catatan sekunder tidak sehat, Route 53 akan mengembalikan catatan primer.
- Jika Anda mengonfigurasi catatan sekunder, penambahan pemeriksaan kondisi bersifat opsional. Jika Anda menghilangkan pemeriksaan kondisi untuk catatan sekunder, dan jika titik akhir pemeriksaan kondisi untuk catatan primer tidak sehat, Route 53 selalu merespons kueri DNS menggunakan catatan sekunder. Inilah yang terjadi bahkan jika catatan sekunder tidak sehat.

Untuk informasi lain, lihat topik berikut:

- [Mengonfigurasi failover active-passive dengan satu sumber daya primer dan satu sumber daya](#page-911-0)  [sekunder](#page-911-0)
- [Mengonfigurasi failover active-passive dengan beberapa sumber daya primer dan sekunder](#page-911-1)

# Failover active-active dan active-passive

Anda dapat menggunakan pemeriksaan kondisi Route 53 untuk mengonfigurasi konfigurasi failover active-active dan active-passive. Anda mengonfigurasi failover active-active menggunakan semua [kebijakan perutean](https://docs.aws.amazon.com/Route53/latest/DeveloperGuide/routing-policy.html) (atau kombinasi dari kebijakan perutean) selain failover, dan Anda mengonfigurasi failover active-passive menggunakan kebijakan perutean failover.

Topik

- [Failover active-active](#page-910-0)
- [Failover active-passive](#page-910-1)

### <span id="page-910-0"></span>Failover active-active

Gunakan konfigurasi failover ini ketika Anda ingin semua sumber daya tersedia hampir sepanjang waktu. Ketika sumber daya menjadi tidak tersedia, Route 53 dapat mendeteksi bahwa sumber daya tidak sehat dan berhenti menyertakannya saat merespons kueri.

Dalam failover active-active, semua catatan dengan nama yang sama, jenis yang sama (seperti A atau AAAA), dan kebijakan perutean yang sama (seperti tertimbang atau latensi) akan aktif kecuali Route 53 menganggap catatan tidak sehat. Route 53 dapat merespons kueri DNS menggunakan catatan sehat.

### <span id="page-910-1"></span>Failover active-passive

Gunakan konfigurasi failover active-passive ketika Anda ingin sumber daya atau grup sumber daya primer tersedia hampir sepanjang waktu dan Anda ingin sumber daya atau grup sumber daya sekunder berada dalam kondisi siaga jika semua sumber daya primer tidak tersedia. Ketika merespons kueri, Route 53 hanya menyertakan sumber daya primer yang sehat. Jika semua sumber daya primer tidak sehat, Route 53 mulai hanya menyertakan sumber daya sekunder sehat untuk merespons kueri DNS.

Topik

- [Mengonfigurasi failover active-passive dengan satu sumber daya primer dan satu sumber daya](#page-911-0)  [sekunder](#page-911-0)
- [Mengonfigurasi failover active-passive dengan beberapa sumber daya primer dan sekunder](#page-911-1)
- [Mengonfigurasi failover active-passive dengan catatan tertimbang](#page-913-0)

<span id="page-911-0"></span>Mengonfigurasi failover active-passive dengan satu sumber daya primer dan satu sumber daya sekunder

Untuk membuat konfigurasi failover active-passive dengan satu catatan primer dan satu catatan sekunder, Anda cukup membuat catatan dan menentukan Failover untuk kebijakan perutean. Ketika sumber daya primer sehat, Route 53 merespons kueri DNS menggunakan catatan primer. Ketika sumber daya primer tidak sehat, Route 53 merespons kueri DNS menggunakan catatan sekunder.

<span id="page-911-1"></span>Mengonfigurasi failover active-passive dengan beberapa sumber daya primer dan sekunder

Anda juga dapat mengaitkan beberapa sumber daya dengan catatan primer, catatan sekunder, atau keduanya. Dalam konfigurasi ini, Route 53 menganggap catatan failover primer dalam kondisi sehat selama setidaknya salah satu sumber daya terkait dalam kondisi sehat. Untuk informasi selengkapnya, lihat [Cara Amazon Route 53 memilih catatan ketika pemeriksaan kondisi dikonfigurasi.](#page-907-0)

Untuk mengonfigurasi failover active-passive dengan beberapa sumber daya untuk catatan primer atau sekunder, lakukan tugas berikut.

1. Buat pemeriksaan kondisi untuk setiap sumber daya yang akan menjadi tujuan perutean lalu lintas, seperti instans EC2 atau server web di pusat data Anda.

### **a** Note

Jika Anda merutekan lalu lintas sumber daya AWS yang [catatan aliasnya](https://docs.aws.amazon.com/Route53/latest/DeveloperGuide/resource-record-sets-choosing-alias-non-alias.html) dapat Anda buat, jangan buat pemeriksaan kondisi untuk sumber daya tersebut. Bila membuat catatan alias, Anda mengatur Evaluasi Kondisi Target ke Ya.

Untuk informasi selengkapnya, lihat [Membuat dan memperbarui pemeriksaan kondisi](#page-862-0).

- 2. Buat catatan untuk sumber daya primer Anda, dan tentukan nilai berikut:
	- Berikan nama, jenis, dan kebijakan perutean yang sama ke setiap catatan. Misalnya, Anda mungkin membuat tiga catatan tertimbang A yang semuanya bernama failoverprimary.example.com.
	- Jika Anda menggunakan sumber daya AWS yang catatan aliasnya dapat Anda buat, atur ke Ya untuk Evaluasi Kondisi Target.

Jika Anda menggunakan sumber daya yang catatan aliasnya tidak dapat Anda buat, kaitkan pemeriksaan kondisi yang ada dari langkah 1 dengan setiap catatan.

Untuk informasi selengkapnya, lihat [Membuat catatan dengan menggunakan konsol Amazon](#page-625-0)  [Route 53](#page-625-0).

- 3. Buat catatan untuk sumber daya sekunder Anda, dan jika ada, tentukan nilai berikut:
	- Berikan nama, jenis, dan kebijakan perutean yang sama ke setiap catatan. Misalnya, Anda mungkin membuat tiga catatan tertimbang A yang semuanya bernama failoversecondary.example.com.
	- Jika Anda menggunakan sumber daya AWS yang catatan aliasnya dapat Anda buat, atur ke Ya untuk Evaluasi Kondisi Target.

Jika Anda menggunakan sumber daya yang catatan aliasnya tidak dapat Anda buat, kaitkan pemeriksaan kondisi yang ada dari langkah 1 dengan setiap catatan.

### **a** Note

Beberapa pelanggan menggunakan server web sebagai sumber daya primer mereka dan bucket Amazon S3 yang dikonfigurasi menjadi titik akhir situs web sebagai sumber daya sekunder mereka. Bucket S3 berisi pesan sederhana "sementara tidak tersedia". Jika menggunakan konfigurasi tersebut, Anda dapat melewati langkah ini dan hanya membuat catatan alias failover untuk sumber daya sekunder di langkah 4.

4. Buat dua catatan alias failover, satu primer dan satu sekunder, lalu tentukan nilai berikut:

#### Catatan primer

- Nama- Tentukan nama domain (example.com) atau nama subdomain (www.example.com) yang Anda inginkan Route 53 untuk merutekan lalu lintas.
- Alias Atur ke Ya.
- Target Alias Tentukan nama catatan yang Anda buat di langkah 2.
- Kebijakan Perutean Atur ke Failover.
- Jenis Catatan Failover Atur ke Primer.
- Evaluasi Kondisi Target Atur ke Ya.
- Mengaitkan dengan Pemeriksaan Kondisi Atur ke Tidak.

#### Catatan sekunder

- Nama Tentukan nama yang sama seperti yang Anda tentukan untuk catatan primer.
- Alias Atur ke Ya.
- Target Alias Jika Anda membuat catatan untuk sumber daya sekunder di langkah 3, tentukan nama catatan. Jika Anda menggunakan bucket Amazon S3 untuk sumber daya sekunder, tentukan nama DNS dari titik akhir situs web.
- Kebijakan Perutean Atur ke Failover.
- Jenis Catatan Failover Atur ke Sekunder.
- Evaluasi Kondisi Target Atur ke Ya.
- Mengaitkan dengan Pemeriksaan Kondisi Atur ke Tidak.

<span id="page-913-0"></span>Mengonfigurasi failover active-passive dengan catatan tertimbang

Anda juga dapat menggunakan catatan tertimbang untuk failover active-passive, dengan peringatan. Jika Anda menentukan bobot non-nol untuk beberapa catatan dan bobot nol untuk catatan lainnya, Route 53 merespons kueri DNS hanya menggunakan catatan sehat yang memiliki bobot non-nol. Jika semua catatan yang memiliki bobot lebih besar dari 0 dalam kondisi tidak sehat, Route 53 merespons kueri menggunakan catatan tertimbang nol.

### **a** Note

Semua catatan dengan bobot non-nol harus tidak sehat sebelum Route 53 mulai merespons kueri DNS menggunakan catatan yang memiliki bobot nol. Tindakan ini dapat membuat aplikasi web atau situs web Anda tidak dapat diandalkan jika sumber daya sehat terakhir, seperti server web, tidak dapat menangani semua lalu lintas ketika sumber daya lain tidak tersedia.

# Mengonfigurasi failover di zona yang di-hosting secara privat

Jika Anda membuat catatan failover di zona yang di-hosting secara privat, perhatikan hal berikut:

- Pemeriksa kondisi Route 53 berada di luar VPC. Untuk memeriksa kesehatan titik akhir dalam VPC berdasarkan alamat IP, Anda harus menetapkan alamat IP publik untuk instans di VPC.
- Anda dapat membuatCloudWatchmetrik, kaitkan alarm dengan metrik, dan kemudian buat pemeriksaan kesehatan yang didasarkan pada aliran data untuk alarm. Misalnya, Anda dapat membuatCloudWatchmetrik yang memeriksa status EC2StatusCheckFailedmetrik, tambahkan alarm ke metrik, lalu buat pemeriksaan kesehatan yang didasarkan pada aliran data alarm untuk memeriksa instance dalam Virtual Private Cloud (VPC) yang hanya memiliki

alamat IP pribadi. Untuk informasi tentang membuatCloudWatchmetrik dan alarm dengan menggunakanCloudWatchkonsol, lihat[AmazonCloudWatchPanduan Pengguna](https://docs.aws.amazon.com/AmazonCloudWatch/latest/DeveloperGuide/).

Untuk informasi selengkapnya, lihat [Bekerja dengan zona yang di-hosting privat](#page-558-0) dan [Memantau](#page-885-0)  [pemeriksaan kondisi menggunakan CloudWatch](#page-885-0).

# Cara Amazon Route 53 mencegah masalah failover

Algoritma failover yang diterapkan oleh Route 53 dirancang tidak hanya untuk mengarahkan lalu lintas ke titik akhir yang sehat, tetapi juga untuk menghindari membuat skenario bencana lebih buruk karena pemeriksaan kesehatan dan aplikasi yang salah dikonfigurasi, kelebihan beban titik akhir, dan kegagalan partisi.

Topik

- [Cara Amazon Route 53 mencegah kegagalan cascading](#page-914-0)
- [Cara Amazon Route 53 menangani partisi internet](#page-915-0)

## <span id="page-914-0"></span>Cara Amazon Route 53 mencegah kegagalan cascading

Sebagai pertahanan pertama terhadap kegagalan cascading, setiap algoritme perutean permintaan (seperti tertimbang dan failover) memiliki mode upaya terakhir. Dalam mode khusus ini, ketika semua catatan dianggap tidak sehat, algoritme Route 53 beralih ke menganggap semua catatan dalam kondisi sehat.

Misalnya, jika semua contoh aplikasi, pada beberapa host, menolak permintaan pemeriksaan kondisi, server DNS Route 53 tetap akan memilih jawaban dan mengembalikannya alih-alih tidak mengembalikan jawaban DNS atau mengembalikan respons NXDOMAIN (domain tidak ada). Aplikasi dapat merespons pengguna tetapi tetap gagal dalam pemeriksaan kondisi, oleh karena itu tindakan ini memberikan beberapa perlindungan terhadap kesalahan konfigurasi.

Demikian pula, jika aplikasi kelebihan beban, dan satu dari tiga titik akhir gagal dalam pemeriksaan kondisi, sehingga dikecualikan dari respons DNS Route 53, Route 53 mendistribusikan respons di antara dua titik akhir yang tersisa. Jika titik akhir yang tersisa tidak mampu menangani beban tambahan dan gagal, Route 53 beralih mendistribusikan permintaan ke ketiga titik akhir.

## <span id="page-915-0"></span>Cara Amazon Route 53 menangani partisi internet

Meski tidak umum, terkadang ada partisi internet yang cukup parah, yang berarti bahwa wilayah geografis yang besar tidak dapat berkomunikasi dengan satu sama lain melalui internet. Selama partisi ini, lokasi Route 53 mungkin mencapai kesimpulan yang berbeda tentang status kesehatan titik akhir dan mungkin berbeda dari status yang dilaporkanCloudWatch. Pemeriksa kondisi Route 53 di setiap Wilayah AWS terus mengirimkan status pemeriksaan kondisi ke seluruh lokasi Route 53. Selama partisi internet, setiap lokasi Route 53 mungkin memiliki akses hanya ke sebagian set status ini, biasanya dari wilayah terdekat.

Misalnya, selama partisi internet yang memengaruhi konektivitas ke dan dari Amerika Selatan, server DNS Route 53 di lokasi South America (São Paulo) Route 53 mungkin memiliki akses yang baik ke titik akhir pemeriksaan kondisi di Wilayah AWS South America (São Paulo), tetapi akses yang buruk ke titik akhir di tempat lain. Pada saat yang sama, Route 53 di US East (Ohio) mungkin memiliki akses yang buruk ke titik akhir pemeriksaan kondisi di Wilayah South America (São Paulo), dan menyimpulkan bahwa catatan yang ada tidak sehat.

Partisi seperti ini dapat menimbulkan situasi di mana lokasi Route 53 membuat kesimpulan yang berbeda tentang status kondisi titik akhir, berdasarkan, visibilitas lokal mereka dari titik akhir tersebut. Inilah sebabnya setiap lokasi Route 53 menganggap bahwa titik akhir sehat hanya ketika dianggap sehat oleh sebagian pemeriksa kondisi yang dapat dijangkau.

# Penamaan dan penandaan pemeriksaan kondisi

Anda dapat menambahkan tanda ke pemeriksaan kondisi Amazon Route 53, yang memungkinkan Anda memberikan setiap nama yang lebih mudah dipahami ke pemeriksaan kondisi dibandingkan ID pemeriksaan kondisi. Ini adalah tag yang sama yang AWS Billing and Cost Management menyediakan untuk mengatur AWS tagihan Anda. Untuk informasi selengkapnya tentang penggunaan tanda untuk alokasi biaya, lihat [Gunakan tanda alokasi biaya untuk laporan tagihan](https://docs.aws.amazon.com/awsaccountbilling/latest/aboutv2/allocation.html)  [kustom](https://docs.aws.amazon.com/awsaccountbilling/latest/aboutv2/allocation.html) dalam Panduan Pengguna AWS Billing .

Setiap tanda terdiri dari sebuah kunci (nama tanda) dan nilai, Anda yang menentukan keduanya. Ketika menambahkan tanda ke pemeriksaan kondisi, kami sarankan Anda menambahkan satu tanda yang memiliki nilai berikut untuk kunci dan nilai:

- kunci Nama
- nilai Nama yang ingin Anda berikan ke pemeriksaan kondisi

Nilai tanda Nama muncul dalam daftar pemeriksaan kondisi di konsol Route 53, yang memungkinkan Anda membedakan berbagai pemeriksaan kondisi. Untuk melihat tanda pemeriksaan kondisi lain, pilih pemeriksaan kondisi lalu pilih tab Tanda.

Untuk informasi lebih lanjut tentang tanda, lihat topik berikut:

- Untuk menambahkan, mengedit, atau menghapus tanda Nama saat Anda menambahkan atau mengedit pemeriksaan kondisi di konsol Route 53, lihat [Membuat, memperbarui, dan menghapus](#page-861-0)  [pemeriksaan kondisi](#page-861-0).
- Untuk gambaran umum tentang penandaan sumber daya Route 53, lihat [Memberi tanda pada](#page-1189-0)  [sumber daya Amazon Route 53.](#page-1189-0)

# Pembatasan tanda

Batasan dasar berikut berlaku untuk tanda:

- Jumlah maksimum tag per sumber daya 50
- Panjang Kunci maksimum 128 karakter Unicode
- Panjang Nilai maksimum 256 karakter Unicode
- Nilai yang valid untuk Kunci dan Nilai huruf besar dan huruf kecil dalam set karakter UTF-8, angka, spasi, serta karakter berikut:  $\ldots$  :  $\ell$  = + - dan  $\omega$
- Kunci dan nilai tanda peka huruf besar kecil
- Jangan gunakan aws: awalan untuk kunci atau nilai; itu dicadangkan untuk AWS digunakan

# Menambahkan, mengedit, dan menghapus tanda untuk pemeriksaan kondisi

Prosedur berikut menunjukkan cara menggunakan tanda untuk pemeriksaan kondisi Anda di konsol Route 53.

### Topik

- [Cara menambahkan tanda ke pemeriksaan kondisi \(konsol\)](#page-917-0)
- [Cara mengedit tanda untuk pemeriksaan kondisi \(konsol\)](#page-917-1)
- [Cara menghapus tanda untuk pemeriksaan kondisi \(konsol\)](#page-918-0)

#### <span id="page-917-0"></span>Cara menambahkan tanda ke pemeriksaan kondisi (konsol)

- 1. Masuk ke AWS Management Console dan buka konsol Route 53 di [https://](https://console.aws.amazon.com/route53/) [console.aws.amazon.com/route53/](https://console.aws.amazon.com/route53/).
- 2. Di panel navigasi, pilih Pemeriksaan Kondisi.
- 3. Pilih pemeriksaan kondisi, atau pilih beberapa pemeriksaan kondisi jika Anda ingin menambahkan tanda yang sama ke lebih dari satu pemeriksaan kondisi.
- 4. Di panel bawah, pilih tab Tanda, lalu pilih Tambahkan/Edit Tanda.
- 5. Di kotak dialog Tambahkan/Edit Tanda, masukkan nama untuk tanda di bidang Kunci, dan masukkan nilai di bidang Nilai.
- 6. Pilih Terapkan perubahan.

<span id="page-917-1"></span>Cara mengedit tanda untuk pemeriksaan kondisi (konsol)

- 1. Masuk ke AWS Management Console dan buka konsol Route 53 di [https://](https://console.aws.amazon.com/route53/) [console.aws.amazon.com/route53/](https://console.aws.amazon.com/route53/).
- 2. Di panel navigasi, pilih Pemeriksaan Kondisi.
- 3. Pilih pemeriksaan kondisi.

Jika memilih beberapa pemeriksaan kondisi dengan tanda yang sama, Anda tidak dapat mengedit nilai untuk semua tanda secara bersamaan. Namun, perhatikan bahwa Anda dapat mengedit nilai tanda yang muncul di beberapa pemeriksaan kondisi jika memilih pemeriksaan kondisi yang memiliki tanda dan setidaknya satu yang tidak memiliki tanda.

Misalnya, Anda memilih beberapa pemeriksaan kondisi yang memiliki tanda Pusat Biaya dan satu yang tidak memiliki tanda. Anda memilih opsi untuk menambahkan tanda, dan Anda menentukan Pusat Biaya sebagai kunci dan 777 sebagai nilai. Untuk pemeriksaan kondisi yang dipilih dan sudah memiliki tanda Pusat Biaya, Route 53 mengubah nilainya menjadi 777. Untuk satu pemeriksaan kondisi yang tidak memiliki tanda Pusat Biaya, Route 53 menambahkan satu tanda dan menetapkan nilainya menjadi 777.

- 4. Di panel bawah, pilih tab Tanda, lalu pilih Tambahkan/Edit Tanda.
- 5. Di kotak dialog Tambahkan/Edit Tanda, edit nilainya.
- 6. Pilih Simpan.

<span id="page-918-0"></span>Cara menghapus tanda untuk pemeriksaan kondisi (konsol)

- 1. Masuk ke AWS Management Console dan buka konsol Route 53 di [https://](https://console.aws.amazon.com/route53/) [console.aws.amazon.com/route53/](https://console.aws.amazon.com/route53/).
- 2. Di panel navigasi, pilih Pemeriksaan Kondisi.
- 3. Pilih pemeriksaan kondisi, atau pilih beberapa pemeriksaan kondisi jika Anda ingin menghapus tanda yang sama dari lebih dari satu pemeriksaan kondisi.
- 4. Di panel bawah, pilih tab Tanda, lalu pilih Tambahkan/Edit Tanda.
- 5. Di kotak dialog Tambahkan/Edit Tanda, pilih *X* di samping tanda yang ingin Anda hapus.
- 6. Pilih Simpan.

# Menggunakan pemeriksaan kondisi dengan versi API Amazon Route 53 yang lebih awal dari 2012-12-12

Pemeriksaan kondisi didukung mulai dari versi 2012-12-12 API Amazon Route 53. Jika zona yang di-hosting berisi catatan bahwa pemeriksaan kondisi telah dikonfigurasi, kami sarankan Anda hanya menggunakan API 2012-12-12 atau yang lebih baru. Perhatikan batasan berikut saat menggunakan pemeriksaan kondisi dengan versi API sebelumnya.

- Tindakan ChangeResourceRecordSets tidak dapat membuat atau menghapus catatan yang menyertakan elemen EvaluateTargetHealth, Failover, atau HealthCheckId.
- Tindakan ListResourceRecordSets dapat mencantumkan catatan yang menyertakan elemen tersebut, tetapi elemen tidak disertakan dalam output. Sebagai gantinya, elemen Value pada respons berisi pesan yang mengatakan catatan menyertakan atribut yang tidak didukung.

# Route 53 Resolver DNS Firewall

Dengan Route 53 Resolver DNS Firewall, Anda dapat memfilter dan mengatur lalu lintas DNS keluar untuk virtual private cloud (VPC) Anda. Untuk melakukannya, Anda membuat kumpulan aturan pemfilteran yang dapat digunakan kembali di grup aturan DNS Firewall, mengasosiasikan grup aturan ke VPC Anda, lalu memantau aktivitas di log dan metrik DNS Firewall. Berdasarkan aktivitas, Anda dapat menyesuaikan perilaku DNS Firewall.

DNS Firewall menyediakan perlindungan untuk permintaan DNS outbound dari VPC Anda. Permintaan ini merutekan melalui Resolver untuk resolusi nama domain. Penggunaan utama perlindungan DNS Firewall adalah untuk membantu mencegah eksfiltrasi DNS data Anda. Eksfiltrasi DNS dapat terjadi saat orang jahat menyusup ke instans aplikasi di VPC Anda dan kemudian menggunakan pencarian DNS untuk mengirim data keluar dari VPC ke domain yang mereka kontrol. Dengan DNS Firewall, Anda dapat memantau dan mengontrol domain yang dapat dimintai oleh aplikasi Anda. Anda dapat menolak akses ke domain yang Anda tahu buruk dan mengizinkan semua kueri lainnya untuk melewatinya. Sebagai alternatif, Anda dapat menolak akses ke semua domain kecuali domain yang Anda percayai secara eksplisit. Anda juga dapat mengizinkan atau menolak jenis kueri DNS. Misalnya, Anda mungkin ingin memblokir semua jenis kueri untuk domain tertentu, tetapi mengizinkan catatan MX.

Anda juga dapat menggunakan DNS Firewall untuk memblokir permintaan resolusi ke sumber daya di zona yang di-hosting pribadi (bersama atau lokal) termasuk nama VPC endpoint. Hal ini juga dapat memblokir permintaan untuk nama instans Amazon EC2 publik atau swasta.

DNS Firewall adalah fitur Route 53 Resolver dan tidak memerlukan pengaturan resolver tambahan untuk digunakan.

AWS Firewall Manager mendukung DNS Firewall

Anda dapat menggunakan Firewall Manager untuk mengonfigurasi dan mengelola asosiasi grup aturan DNS Firewall untuk VPC Anda di seluruh akun di AWS Organizations. Firewall Manager secara otomatis menambahkan asosiasi untuk VPC yang termasuk dalam cakupan kebijakan DNS Firewall Firewall Manager Anda. Untuk informasi selengkapnya, lihat [AWS Firewall Managerd](https://docs.aws.amazon.com/waf/latest/developerguide/fms-chapter.html)i AWS WAF AWS Firewall Manager, dan Panduan AWS Shield Advanced Pengembang.

Cara kerja DNS Firewall AWS Network Firewall

DNS Firewall dan Network Firewall keduanya menawarkan penyaringan nama domain, tetapi untuk berbagai jenis lalu lintas. Dengan DNS Firewall dan Network Firewall bersama-sama, Anda dapat

mengonfigurasi pemfilteran berbasis domain untuk lalu lintas lapisan aplikasi melalui dua jalur jaringan yang berbeda.

- DNS Firewall menyediakan penyaringan untuk permintaan DNS outbound yang melewati Route 53 Resolver dari aplikasi dalam VPC Anda. Anda juga dapat mengonfigurasi DNS Firewall untuk mengirim respons kustom untuk permintaan ke nama domain yang diblokir.
- Network Firewall menyediakan penyaringan untuk lalu lintas lapisan jaringan dan aplikasi, tetapi tidak memiliki visibilitas ke permintaan yang dibuat oleh Route 53 Resolver.

Untuk informasi selengkapnya tentang Network Firewall, lihat [Panduan Developer Network Firewall.](https://docs.aws.amazon.com/network-firewall/latest/developerguide/what-is-aws-network-firewall.html)

# Cara kerja Route 53 Resolver DNS Firewall

Route 53 Resolver DNS Firewall memungkinkan Anda mengontrol akses ke situs dan memblokir ancaman tingkat DNS untuk permintaan DNS outbound dari VPC Anda melalui Route 53 Resolver. Dengan DNS Firewall, Anda menentukan aturan penyaringan nama domain di grup aturan yang Anda kaitkan dengan VPC Anda. Anda dapat menentukan daftar nama domain untuk mengizinkan atau memblokir, dan Anda dapat menyesuaikan respon untuk kueri DNS yang Anda blokir. Anda juga dapat menyempurnakan daftar domain untuk memungkinkan jenis kueri tertentu, seperti MX-Records, melalui.

DNS Firewall hanya memfilter pada nama domain. Tidak menyelesaikan nama itu ke alamat IP yang akan diblokir. Selain itu, DNS Firewall menyaring lalu lintas DNS, tetapi tidak menyaring protokol lapisan aplikasi lainnya, seperti HTTPS, SSH, TLS, FTP, dan sebagainya.

# Komponen dan pengaturan Route 53 Resolver DNS Firewall

Anda mengelola DNS Firewall dengan komponen pusat dan pengaturan berikut.

### Kelompok aturan DNS Firewall

Mendefinisikan bernama, koleksi dapat digunakan kembali aturan DNS Firewall untuk menyaring permintaan DNS. Anda mengisi grup aturan dengan aturan pemfilteran, lalu mengasosiasikan grup aturan dengan satu atau beberapa VPC. Ketika Anda mengaitkan grup aturan dengan VPC, Anda mengaktifkan penyaringan DNS Firewall untuk VPC. Kemudian, ketika Resolver menerima permintaan DNS untuk VPC yang memiliki grup aturan yang terkait dengan itu, Resolver melewati permintaan ke DNS Firewall untuk pemfilteran.

Jika Anda mengasosiasikan beberapa grup aturan dengan satu VPC, Anda menunjukkan urutan pemrosesannya melalui setelan prioritas di setiap asosiasi. DNS Firewall memproses grup aturan untuk VPC dari pengaturan prioritas numerik terendah ke atas.

Untuk informasi selengkapnya, lihat [Grup aturan dan aturan DNS Firewall.](#page-929-0) Aturan DNS Firewall

Menentukan aturan pemfilteran untuk kueri DNS dalam grup aturan DNS Firewall. Setiap aturan menentukan satu daftar domain dan tindakan yang harus diambil pada kueri DNS yang domainnya cocok dengan spesifikasi domain dalam daftar. Anda dapat mengizinkan, memblokir, atau memperingatkan tentang kueri yang cocok, atau jenis kueri untuk domain dalam daftar, misalnya, Anda dapat memblokir atau mengizinkan jenis kueri MX untuk domain atau domain tertentu. Anda juga dapat menentukan respon kustom untuk kueri yang diblokir.

Setiap aturan dalam grup aturan memiliki setelan prioritas yang unik dalam grup aturan. DNS Firewall memproses aturan dalam grup aturan dari pengaturan prioritas numerik terendah ke atas.

Aturan DNS Firewall hanya ada dalam konteks grup aturan tempat aturan tersebut ditetapkan. Anda tidak dapat menggunakan kembali aturan atau mereferensikannya terlepas dari grup aturannya.

Untuk informasi selengkapnya, lihat [Grup aturan dan aturan DNS Firewall.](#page-929-0)

### Daftar domain

Mendefinisikan kumpulan spesifikasi domain bernama yang dapat digunakan kembali untuk digunakan dalam pemfilteran DNS. Setiap aturan dalam grup aturan memerlukan satu daftar domain. Anda dapat memilih untuk menentukan domain yang ingin Anda izinkan aksesnya, domain yang ingin Anda tolak aksesnya, atau kombinasi keduanya. Anda dapat membuat daftar domain Anda sendiri dan Anda dapat menggunakan daftar domain yang AWS mengelola untuk Anda.

Untuk informasi selengkapnya, lihat [Daftar domain Route 53 Resolver DNS Firewall.](#page-936-0) Asosiasi antara grup aturan DNS Firewall dan VPC

Menentukan perlindungan untuk VPC menggunakan grup aturan DNS Firewall dan mengaktifkan konfigurasi Resolver DNS Firewall untuk VPC.

Jika Anda mengasosiasikan beberapa grup aturan dengan satu VPC, Anda menunjukkan urutan pemrosesannya melalui setelan prioritas dalam asosiasi. DNS Firewall memproses grup aturan untuk VPC dari pengaturan prioritas numerik terendah ke atas.

Untuk informasi selengkapnya, lihat [Mengaktifkan perlindungan Route 53 Resolver DNS Firewall](#page-949-0)  [untuk VPC Anda.](#page-949-0)

Konfigurasi Resolver DNS Firewall untuk VPC

Menentukan bagaimana Resolver harus menangani perlindungan DNS Firewall di tingkat VPC. Konfigurasi ini berlaku setiap kali Anda memiliki setidaknya satu grup aturan DNS Firewall yang terkait dengan VPC.

Konfigurasi ini menentukan bagaimana Route 53 Resolver menangani kueri saat DNS Firewall gagal memfilternya. Secara default, jika Resolver tidak menerima respons dari DNS Firewall untuk permintaan, Resolver gagal ditutup dan memblokir permintaan.

Untuk informasi selengkapnya, lihat [Konfigurasi VPC DNS Firewall.](#page-951-0)

### Memantau tindakan DNS Firewall

Anda dapat menggunakan Amazon CloudWatch untuk memantau jumlah kueri DNS yang difilter oleh grup aturan DNS Firewall. CloudWatch mengumpulkan dan memproses data mentah menjadi metrik yang dapat dibaca, mendekati waktu nyata.

Untuk informasi selengkapnya, lihat [Memantau Route 53 Resolver DNS Firewall grup aturan](#page-1143-0)  [dengan Amazon CloudWatch](#page-1143-0).

Anda dapat menggunakan Amazon EventBridge, layanan tanpa server yang menggunakan peristiwa untuk menghubungkan komponen aplikasi bersama-sama, untuk membangun aplikasi berbasis peristiwa yang dapat diskalakan.

Untuk informasi selengkapnya, lihat [Mengelola peristiwa Route 53 Resolver DNS Firewall](#page-1145-0)  [menggunakan Amazon EventBridge](#page-1145-0).

# Bagaimana Route 53 Resolver DNS Firewall memfilter kueri DNS

Ketika grup aturan DNS Firewall terkait dengan Route 53 Resolver VPC, lalu lintas berikut disaring oleh firewall:

- Kueri DNS yang berasal dari dalam VPC tersebut.
- Permintaan DNS yang melewati titik akhir Resolver dari sumber daya lokal ke VPC yang sama yang memiliki DNS Firewall yang terkait dengan resolver.

Saat DNS Firewall menerima kueri DNS, Firewall memfilter kueri menggunakan grup aturan, aturan, dan pengaturan lain yang telah Anda konfigurasikan dan mengirimkan hasilnya kembali ke Resolver:

- DNS Firewall mengevaluasi permintaan DNS menggunakan grup aturan yang terkait dengan VPC sampai menemukan kecocokan atau kehabisan semua kelompok aturan. DNS Firewall mengevaluasi kelompok aturan dalam urutan prioritas yang Anda tetapkan dalam asosiasi, dimulai dengan pengaturan numerik terendah. Lihat informasi yang lebih lengkap di [Grup aturan dan](#page-929-0) [aturan DNS Firewall](#page-929-0) dan [Mengaktifkan perlindungan Route 53 Resolver DNS Firewall untuk VPC](#page-949-0)  [Anda](#page-949-0).
- Dalam setiap grup aturan, DNS Firewall mengevaluasi kueri DNS terhadap daftar domain setiap aturan hingga menemukan kecocokan atau menghabiskan semua aturan. DNS Firewall mengevaluasi aturan dalam urutan prioritas, dimulai dengan pengaturan numerik terendah. Untuk informasi selengkapnya, lihat [Grup aturan dan aturan DNS Firewall.](#page-929-0)
- Saat DNS Firewall menemukan kecocokan dengan daftar domain aturan, itu akan menghentikan evaluasi kueri dan merespons Resolver dengan hasilnya. Jika tindakan adalah alert, DNS Firewall juga mengirimkan peringatan ke log Resolver dikonfigurasi. Lihat informasi yang lebih lengkap di [Aturan tindakan di DNS Firewall](#page-932-0) dan [Daftar domain Route 53 Resolver DNS Firewall.](#page-936-0)
- Jika DNS Firewall mengevaluasi semua grup aturan tanpa menemukan kecocokan, DNS Firewall merespons kueri seperti biasa.

Resolver merutekan kueri sesuai dengan respons dari DNS Firewall. Jika DNS Firewall gagal merespons, Resolver menerapkan mode kegagalan DNS Firewall yang dikonfigurasi VPC. Untuk informasi selengkapnya, lihat [Konfigurasi VPC DNS Firewall](#page-951-0).

# Langkah-langkah tingkat tinggi untuk menggunakan Route 53 Resolver DNS Firewall

Untuk menerapkan pemfilteran Route 53 Resolver DNS Firewall di Amazon Virtual Private Cloud VPC, Anda melakukan langkah-langkah tingkat tinggi berikut.

• Tentukan pendekatan pemfilteran dan daftar domain Anda – Putuskan bagaimana Anda ingin memfilter kueri, mengidentifikasi spesifikasi domain yang Anda perlukan, dan menentukan logika yang akan Anda gunakan untuk mengevaluasi kueri. Misalnya, Anda mungkin ingin mengizinkan semua kueri kecuali kueri yang ada dalam daftar domain buruk yang diketahui. Atau Anda mungkin ingin melakukan yang sebaliknya dan memblokir semua kecuali daftar domain yang disetujui, dalam apa yang dikenal sebagai pendekatan walled garden. Anda dapat membuat dan mengelola

daftar sendiri spesifikasi domain yang disetujui atau diblokir dan Anda dapat menggunakan daftar domain yang AWS mengelola untuk Anda.Untuk informasi tentang daftar domain, lihat. [Daftar](#page-936-0)  [domain Route 53 Resolver DNS Firewall](#page-936-0)

- Membuat grup aturan firewall Di DNS Firewall, buat grup aturan untuk memfilter kueri DNS untuk VPC Anda. Anda harus membuat grup aturan di setiap Wilayah tempat Anda ingin menggunakannya. Anda mungkin juga ingin memisahkan perilaku pemfilteran menjadi lebih dari satu grup aturan agar dapat digunakan kembali dalam beberapa skenario pemfilteran untuk VPC Anda yang berbeda. Untuk informasi tentang grup aturan, lihat [Grup aturan dan aturan DNS](#page-929-0)  [Firewall](#page-929-0).
- Menambahkan dan mengonfigurasi aturan Anda Tambahkan aturan ke grup aturan Anda untuk setiap daftar domain dan perilaku pemfilteran yang Anda inginkan agar diberikan oleh grup aturan. Tetapkan setelan prioritas untuk aturan Anda sehingga aturan tersebut diproses dalam urutan yang benar dalam grup aturan, dengan memberikan prioritas terendah pada aturan yang ingin Anda evaluasi terlebih dahulu. Untuk informasi tentang aturan, lihat [Grup aturan dan aturan DNS](#page-929-0) [Firewall](#page-929-0).
- Kaitkan grup aturan ke VPC Anda Untuk mulai menggunakan grup aturan DNS Firewall Anda, kaitkan dengan VPC Anda. Jika Anda menggunakan lebih dari satu grup aturan untuk VPC Anda, tetapkan prioritas setiap asosiasi sehingga grup aturan diproses dalam urutan yang benar, dengan memberikan prioritas terendah ke grup aturan yang ingin Anda evaluasi terlebih dahulu. Untuk informasi selengkapnya, lihat [Mengelola asosiasi antara grup aturan VPC dan Route 53 Resolver](#page-949-1)  [DNS Firewall.](#page-949-1)
- (Opsional) Ubah konfigurasi firewall untuk VPC Jika Anda ingin Firewall Route 53 memblokir kueri saat DNS Firewall gagal mengirimkan respons untuk mereka, di Resolver, ubah konfigurasi DNS Firewall VPC. Untuk informasi selengkapnya, lihat [Konfigurasi VPC DNS Firewall](#page-951-0).

# Menggunakan grup aturan Route 53 Resolver DNS Firewall di beberapa Wilayah

Route 53 Resolver DNS Firewall adalah layanan Regional, sehingga objek yang Anda buat di satu AWS Wilayah hanya tersedia di Wilayah tersebut. Untuk menggunakan grup aturan yang sama di lebih dari satu Wilayah, Anda harus membuatnya di setiap Wilayah.

AWS Akun yang membuat grup aturan dapat membagikannya dengan AWS akun lain. Untuk informasi selengkapnya, lihat [Berbagi Route 53 Resolver DNS Firewall grup aturan antar akun AWS.](#page-946-0)

# Memulai dengan Route 53 Resolver DNS Firewall

Konsol DNS Firewall menyertakan wizard yang memandu Anda melalui langkah-langkah berikut untuk memulai DNS Firewall:

- Buat grup aturan untuk setiap rangkaian aturan yang ingin Anda gunakan.
- Untuk setiap aturan, isi daftar domain yang ingin Anda periksa. Anda dapat membuat daftar domain Anda sendiri dan Anda dapat menggunakan daftar domain AWS terkelola.
- Kaitkan grup aturan Anda dengan VPC tempat Anda ingin menggunakannya.

# Contoh walled garden Route 53 Resolver DNS Firewall

Dalam tutorial ini, Anda akan membuat grup aturan yang memblokir semua kecuali grup domain tertentu yang Anda percayai. Ini disebut platform tertutup, atau pendekatan walled garden.

Untuk mengonfigurasi grup aturan DNS Firewall menggunakan wizard konsol

1. Masuk ke AWS Management Console dan buka konsol Route 53 di [https://](https://console.aws.amazon.com/route53/) [console.aws.amazon.com/route53/](https://console.aws.amazon.com/route53/).

Pilih DNS Firewall di panel navigasi untuk membuka halaman grup Aturan Firewall DNS di konsol VPC Amazon. Lanjutkan ke langkah 3.

- ATAU -

Masuk ke AWS Management Console dan buka

konsol Amazon VPC di bagian [https://console.aws.amazon.com/vpc/.](https://console.aws.amazon.com/vpc/)

- 2. Di panel navigasi, di bawah DNS Firewall, pilih Grup aturan.
- 3. Pada bilah navigasi, pilih Wilayah untuk grup aturan.
- 4. Di Rule groups (Grup aturan), pilih Add rule group (Tambahkan grup aturan).
- 5. Untuk nama grup aturan, masukkan **WalledGardenExample**. Jika Anda ingin deskripsi tambahan, masukkan juga.
- 6. Pilih Next (Berikutnya).
- 7. Di halaman Add rules (Tambahkan aturan), pilih Add rule (Tambahkan aturan).
	- a. Pada panel Detail aturan, masukkan nama aturan **BlockAll**.
- b. Di panel Domain list (Daftar domain), pilih Add my own domain list (Tambah daftar domain saya sendiri).
- c. Di bagian Choose or create a new domain list (Pilih atau buat daftar domain baru), pilih Create new domain list (Buat daftar domain baru).
- d. Masukkan nama daftar domain **AllDomains**, lalu di kotak teks, masukkan tanda bintang: **\***.
- e. Untuk tindakan, pilih BLOCK dan biarkan respons untuk dikirim pada pengaturan default NODATA.
- f. Pilih Add rule (Tambahkan aturan). Wizard menampilkan halaman Tambahkan aturan grup aturan dengan BlockAllaturan Anda terdaftar.
- 8. Pilih Add rule (Tambahkan aturan) lagi untuk menambahkan aturan kedua ke grup aturan Anda.
	- a. Di panel Rule details (Detail aturan), masukkan nama aturan **AllowSelectDomains** dan biarkan deskripsi kosong.
	- b. Di panel Domain list (Daftar domain), pilih Add my own domain list (Tambah daftar domain saya sendiri).
	- c. Di bagian Choose or create a new domain list (Pilih atau buat daftar domain baru), pilih Create new domain list (Buat daftar domain baru).
	- d. Masukkan nama daftar domain **ExampleDomains**.
	- e. Pada kotak teks, pada baris pertama, masukkan **example.com** dan pada baris kedua, masukkan **example.org**.

### **a** Note

Jika Anda ingin aturan berlaku juga untuk subdomain, Anda juga perlu menambahkan domain tersebut ke daftar. Misalnya, untuk menambahkan semua subdomain example.com, tambahkan **\*.example.com** ke daftar.

- f. Untuk tindakan, pilih ALLOW (IZINKAN).
- g. Pilih Add rule (Tambahkan aturan). Wizard menampilkan halaman Add rule (Tambahkan aturan) dengan dua aturan Anda terdaftar.
- 9. Pilih Next (Berikutnya).
- 10. Di halaman Set rule priority (Tetapkan prioritas aturan), Anda dapat menyesuaikan urutan evaluasi aturan di grup aturan Anda. DNS Firewall mengevaluasi aturan yang dimulai dengan pengaturan prioritas terendah, sehingga aturan di bagian atas daftar adalah yang pertama

dievaluasi. Untuk contoh ini, kami ingin DNS Firewall terlebih dahulu mengidentifikasi dan mengizinkan kueri DNS untuk daftar domain yang dipilih, lalu memblokir kueri yang tersisa.

Pilih dan sesuaikan urutan aturan sehingga AllowSelectDomainstercantum terlebih dahulu.

- 11. Pilih Berikutnya.
- 12. Pada halaman Add tags (Tambahkan tanda), pilih Next (Berikutnya). Tanda membantu Anda mengatur dan mengelola sumber daya AWS . Untuk informasi selengkapnya, lihat [Memberi](#page-1189-0) [tanda pada sumber daya Amazon Route 53](#page-1189-0).
- 13. Pada halaman Review and create (Tinjau dan buat), konfirmasikan pengaturan yang Anda tentukan pada halaman sebelumnya sudah benar. Jika perlu, pilih Edit untuk bagian yang berlaku, dan perbarui pengaturan. Setelah Anda puas dengan pengaturannya, pilih Create rule group (Buat kelompok aturan). Wizard akan membawa Anda kembali ke halaman Grup aturan tempat grup aturan baru Anda dicantumkan.

Anda sekarang memiliki grup aturan yang hanya mengizinkan kueri domain tertentu. Untuk mulai menggunakannya, Anda mengaitkannya dengan VPC tempat Anda ingin menggunakan perilaku pemfilteran. Untuk informasi selengkapnya, lihat [Mengelola asosiasi antara grup aturan VPC dan](#page-949-1)  [Route 53 Resolver DNS Firewall.](#page-949-1)

# Contoh daftar blokir Route 53 Resolver DNS Firewall

Dalam tutorial ini, Anda akan membuat grup aturan yang memblokir domain yang Anda tahu berbahaya. Anda juga akan menambahkan jenis kueri DNS yang diizinkan untuk domain dalam daftar yang diblokir. Grup aturan mengizinkan semua permintaan DNS outbound ainnya melalui Route 53 Resolver.

Untuk mengonfigurasi daftar blok DNS Firewall dengan menggunakan wizard konsol

1. Masuk ke AWS Management Console dan buka konsol Route 53 di [https://](https://console.aws.amazon.com/route53/) [console.aws.amazon.com/route53/](https://console.aws.amazon.com/route53/).

Pilih DNS Firewall di panel navigasi untuk membuka halaman grup Aturan Firewall DNS di konsol VPC Amazon. Lanjutkan ke langkah 3.

- ATAU -

[Masuk ke AWS Management Console dan buka konsol VPC Amazon di https://](https://console.aws.amazon.com/vpc/) [console.aws.amazon.com/vpc/.](https://console.aws.amazon.com/vpc/)

- 2. Di panel navigasi, di bawah DNS Firewall, pilih Grup aturan.
- 3. Pada bilah navigasi, pilih Wilayah untuk grup aturan.
- 4. Di Rule groups (Grup aturan), pilih Add rule group (Tambahkan grup aturan).
- 5. Untuk nama grup aturan, masukkan **BlockListExample**. Jika Anda ingin deskripsi tambahan, masukkan juga.
- 6. Pilih Next (Berikutnya).
- 7. Di halaman Add rules (Tambahkan aturan), pilih Add rule (Tambahkan aturan).
	- a. Pada panel Detail aturan, masukkan nama aturan **BlockList**.
	- b. Di panel Daftar domain, pilih Tambah daftar domain saya sendiri.
	- c. Di bagian Choose or create a new domain list (Pilih atau buat daftar domain baru), pilih Create new domain list (Buat daftar domain baru).
	- d. Masukkan nama daftar domain **MaliciousDomains**, lalu di kotak teks, masukkan domain yang ingin Anda blokir. Misalnya, **example.org**. Masukkan satu domain per baris.

### **a** Note

Jika Anda ingin aturan berlaku juga untuk subdomain, Anda juga harus menambahkan domain tersebut ke daftar. Misalnya, untuk menambahkan semua subdomain example.org, tambahkan **\*.example.org** ke daftar.

- e. Untuk tindakan, pilih BLOCK dan kemudian tinggalkan respons untuk dikirim pada pengaturan default NODATA.
- f. Pilih Add rule (Tambahkan aturan). Wizard menampilkan halaman Tambahkan aturan grup aturan dengan BlockListaturan Anda terdaftar.
- 8. Pilih Next (Berikutnya).
- 9. Di halaman Set rule priority (Tetapkan prioritas aturan), Anda dapat menyesuaikan urutan evaluasi aturan di grup aturan Anda. DNS Firewall mengevaluasi aturan yang dimulai dengan pengaturan prioritas terendah, sehingga aturan di bagian atas daftar adalah yang pertama dievaluasi.

Pilih dan sesuaikan urutan aturan sehingga BlockListdievaluasi baik sebelum atau sesudah aturan lain yang mungkin Anda miliki. Sebagian besar waktu, domain berbahaya yang diketahui harus diblokir terlebih dahulu. Artinya, aturan yang terkait dengannya harus memiliki nomor prioritas terendah.

Contoh daftar blokir Route 53 Resolver DNS Firewall Versi API 2013-04-01 914

- 10. Di halaman Tambahkan tag, Anda dapat menambahkan tag yang dapat Anda gunakan untuk mencari dan memfilter AWS sumber daya Anda.
- 11. Pilih Next (Berikutnya), lalu pilih Create rule group (Buat grup aturan).
- 12. Untuk menambahkan aturan yang memungkinkan reecord MX untuk BlockList domain, pada halaman Grup aturan pilih tautan untuk**BlockList**, dan pada tab Aturan, pilih Tambahkan aturan.
	- a. Pada panel Detail aturan, masukkan nama aturan **BlockList-allowMX**.
	- b. Di panel Daftar domain, pilih Tambah daftar domain saya sendiri.
	- c. Di bawah Pilih atau buat daftar domain baru, pilih BlockList.
	- d. Dalam daftar jenis kueri DNS, pilih MX: Menentukan server email.
	- e. Untuk tindakan, pilih Izinkan.
	- f. Pilih Add rule (Tambahkan aturan). Wizard menampilkan halaman Tambahkan aturan grup aturan dengan aturan BlockList -AllowMx Anda terdaftar.
- 13. Pilih Next (Berikutnya).
- 14. Di halaman Set rule priority (Tetapkan prioritas aturan), Anda dapat menyesuaikan urutan evaluasi aturan di grup aturan Anda. DNS Firewall mengevaluasi aturan yang dimulai dengan pengaturan prioritas terendah, sehingga aturan di bagian atas daftar adalah yang pertama dievaluasi.

Pilih dan sesuaikan urutan aturan sehingga BlockList-AllowMX dievaluasi baik sebelum atau sesudah aturan lain yang mungkin Anda miliki. Karena Anda ingin mengizinkan kueri MX, pastikan bahwa aturan BlockList-AllowMX memiliki prioritas yang lebih rendah daripada. **BlockList** 

Anda sekarang memiliki grup aturan yang memblokir kueri domain berbahaya tertentu, tetapi memungkinkan jenis kueri DNS tertentu. Untuk mulai menggunakannya, Anda mengaitkannya dengan VPC tempat Anda ingin menggunakan perilaku pemfilteran. Untuk informasi selengkapnya, lihat [Mengelola asosiasi antara grup aturan VPC dan Route 53 Resolver DNS Firewall.](#page-949-1)

# <span id="page-929-0"></span>Grup aturan dan aturan DNS Firewall

Bagian ini menjelaskan pengaturan yang dapat Anda konfigurasi untuk grup aturan dan aturan DNS Firewall, untuk menentukan perilaku DNS Firewall untuk VPC Anda. Ini juga menjelaskan cara mengelola pengaturan untuk grup dan aturan aturan Anda.

Saat Anda memiliki grup aturan yang dikonfigurasi seperti yang Anda inginkan, Anda menggunakannya secara langsung dan Anda dapat berbagi serta mengelolanya antar akun dan di seluruh organisasi Anda di AWS Organizations.

- Anda dapat mengasosiasikan grup aturan dengan beberapa VPC, untuk memberikan perilaku yang konsisten di seluruh organisasi Anda. Untuk informasi, lihat [Mengelola asosiasi antara grup aturan](#page-949-1) [VPC dan Route 53 Resolver DNS Firewall.](#page-949-1)
- Anda dapat berbagi grup aturan di antara akun, untuk manajemen kueri DNS yang konsisten di seluruh organisasi Anda. Untuk informasi, lihat [Berbagi Route 53 Resolver DNS Firewall grup](#page-946-0) [aturan antar akun AWS.](#page-946-0)
- Anda dapat menggunakan grup aturan di seluruh organisasi Anda AWS Organizations dengan mengelolanya dalam AWS Firewall Manager kebijakan. Untuk informasi tentang Firewall Manager, lihat [AWS Firewall Managerd](https://docs.aws.amazon.com/waf/latest/developerguide/fms-chapter.html)i AWS WAF, AWS Firewall Manager, dan Panduan AWS Shield Advanced Pengembang.

# <span id="page-930-0"></span>Pengaturan grup aturan di DNS Firewall

Saat Anda membuat atau mengedit grup aturan DNS Firewall, Anda menentukan nilai berikut:

## Nama

Nama unik yang memudahkan Anda menemukan grup aturan di dasbor.

## Deskripsi (Opsional)

Deskripsi singkat yang memberikan lebih banyak konteks untuk grup aturan.

### Wilayah

AWS Wilayah yang Anda pilih saat membuat grup aturan. Grup aturan yang Anda buat di satu Wilayah hanya tersedia di Wilayah itu. Untuk menggunakan grup aturan yang sama di lebih dari satu Wilayah, Anda harus membuatnya di setiap Wilayah.

## Aturan

Perilaku pemfilteran grup aturan terkandung dalam aturannya. Untuk informasi, lihat bagian berikut.

### Tag

Tentukan satu atau lebih kunci dan nilai yang sesuai. Misalnya, Anda dapat menentukan Pusat biaya untuk Kunci dan menentukan 456 untuk Nilai.

Ini adalah tag yang AWS Billing and Cost Management menyediakan untuk mengatur AWS tagihan Anda. Untuk informasi selengkapnya tentang penggunaan tanda untuk alokasi biaya, lihat [Gunakan Tanda Alokasi Biaya](https://docs.aws.amazon.com/awsaccountbilling/latest/aboutv2/cost-alloc-tags.html) dalam Panduan Pengguna AWS Billing .

## <span id="page-931-0"></span>Pengaturan aturan di DNS Firewall

Saat Anda membuat atau mengedit aturan di grup aturan DNS Firewall, Anda menentukan nilai berikut:

### Nama

Pengidentifikasi unik untuk aturan dalam grup aturan.

Deskripsi (Opsional)

Deskripsi singkat yang memberikan informasi lebih lanjut tentang aturan.

### Daftar domain

Daftar domain yang diperiksa oleh aturan. Anda dapat membuat dan mengelola daftar domain Anda sendiri atau Anda dapat berlangganan daftar domain yang dikelola AWS untuk Anda. Untuk informasi selengkapnya, lihat [Daftar domain Route 53 Resolver DNS Firewall](#page-936-0).

#### Jenis kueri

Daftar jenis kueri DNS yang diperiksa aturan. Berikut ini adalah nilai yang valid:

- A: Mengembalikan alamat IPv4.
- AAAA: Mengembalikan alamat Ipv6.
- CAA: Membatasi CA yang dapat membuat sertifikasi SSL/TLS untuk domain.
- CNAME: Mengembalikan nama domain lain.
- DS: Rekam yang mengidentifikasi kunci penandatanganan DNSSEC dari zona yang didelegasikan.
- MX: Menentukan server email.
- NAPTR: R egular-expression-based menulis ulang nama domain.
- NS: Server nama otoritatif.
- PTR: Memetakan alamat IP ke nama domain.
- SOA: Mulai dari catatan otoritas untuk zona tersebut.
- SPF: Daftar server yang berwenang untuk mengirim email dari domain.
- SRV: Nilai spesifik aplikasi yang mengidentifikasi server.
- TXT: Memverifikasi pengirim email dan nilai khusus aplikasi.
- Jenis kueri yang Anda tentukan dengan menggunakan ID tipe DNS, misalnya 28 untuk AAAA. Nilai harus didefinisikan sebagai TYPE *NUMBER*, di mana *NUMBER* dapat 1-65334, misalnya, TYPE28. Untuk informasi selengkapnya, lihat [Daftar jenis rekaman DNS](https://en.wikipedia.org/wiki/List_of_DNS_record_types).

Anda dapat membuat satu jenis kueri per aturan.

#### Tindakan

Bagaimana Anda ingin DNS Firewall menangani kueri DNS yang nama domainnya cocok dengan spesifikasi dalam daftar domain aturan. Untuk informasi selengkapnya, lihat [Aturan tindakan di](#page-932-0) [DNS Firewall.](#page-932-0)

#### **Prioritas**

Setelan bilangan bulat positif unik untuk aturan dalam grup aturan yang menentukan urutan pemrosesan. DNS Firewall memeriksa kueri DNS terhadap aturan dalam grup aturan dimulai dengan pengaturan prioritas numerik terendah dan naik. Anda dapat mengubah prioritas aturan kapan saja, misalnya mengubah urutan pemrosesan atau memberi ruang untuk aturan lain.

## <span id="page-932-0"></span>Aturan tindakan di DNS Firewall

Saat DNS Firewall menemukan kecocokan antara kueri DNS dan spesifikasi domain dalam aturan, hal ini menerapkan tindakan yang ditentukan dalam aturan ke kueri.

Anda harus menentukan salah satu opsi berikut di setiap aturan yang Anda buat:

- Allow Berhenti memeriksa kueri dan izinkan untuk melewatinya.
- Alert Berhenti memeriksa kueri, izinkan untuk melewati, dan catat peringatan untuk kueri di log Route 53 Resolver.
- Block Hentikan pemeriksaan kueri, blokir agar tidak menuju ke tujuan yang diinginkan, dan catat tindakan blokir untuk kueri di log Route 53 Resolver.

Balas dengan respons blok yang dikonfigurasi, dari berikut ini:

• NODATA – Respons yang menunjukkan bahwa kueri berhasil, tetapi tidak ada respons yang tersedia untuk itu.

- NXDOMAIN Respons yang menunjukkan bahwa nama domain kueri tidak ada.
- OVERRIDE– Berikan penggantian khusus dalam respons. Opsi ini memerlukan pengaturan tambahan berikut:
	- Record value Catatan DNS khusus untuk dikirim kembali sebagai tanggapan atas kueri.
	- Record type– Jenis catatan DNS. Ini akan menentukan format nilai catatan. Ini harus CNAME.
	- Time to live in seconds– Jumlah waktu yang disarankan untuk DNS resolver atau peramban web untuk menyimpan catatan penimpaan dan menggunakannya sebagai tanggapan atas kueri ini, jika diterima lagi. Secara default, ini adalah nol, dan catatan tidak di-cache.

Untuk informasi selengkapnya tentang konfigurasi log kueri dan konten, lihat [Pencatatan kueri](#page-1121-0)  [penyelesai](#page-1121-0) dan [Nilai-nilai yang muncul di log kueri Resolver](#page-1126-0).

#### Gunakan Alert untuk menguji aturan pemblokiran

Saat pertama kali membuat aturan pemblokiran, Anda dapat mengujinya dengan mengonfigurasinya dengan tindakan yang disetel ke Alert. Anda kemudian dapat melihat jumlah kueri yang diperingatkan aturan untuk melihat berapa banyak yang akan diblokir jika Anda menyetel tindakan ke Block.

## Mengelola grup aturan dan aturan di DNS Firewall

Untuk mengelola grup aturan dan aturan di konsol, ikuti panduan dalam topik ini.

Saat Anda membuat perubahan pada entitas DNS Firewall, seperti aturan dan daftar domain, DNS Firewall menyebarkan perubahan di mana pun entitas tersebut disimpan dan digunakan. Perubahan Anda diterapkan dalam hitungan detik, tetapi mungkin ada periode inkonsistensi singkat saat perubahan telah tiba di beberapa tempat dan tidak di tempat lain. Jadi, misalnya, jika Anda menambahkan domain ke daftar domain yang direferensikan oleh aturan pemblokiran, domain baru mungkin diblokir sebentar di satu area VPC Anda sementara masih diizinkan di area lain. Inkonsistensi sementara ini dapat terjadi saat Anda pertama kali mengonfigurasi asosiasi grup aturan dan VPC, serta saat Anda mengubah setelan yang ada. Umumnya, inkonsistensi jenis ini hanya bertahan beberapa detik.

#### Membuat grup aturan dan aturan

Untuk membuat grup aturan dan aturannya

1. Masuk ke AWS Management Console dan buka konsol Route 53 di [https://](https://console.aws.amazon.com/route53/) [console.aws.amazon.com/route53/](https://console.aws.amazon.com/route53/).

Pilih DNS Firewall di panel navigasi untuk membuka halaman grup Aturan Firewall DNS di konsol VPC Amazon. Lanjutkan ke langkah 3.

- ATAU -

Masuk ke AWS Management Console dan buka

konsol Amazon VPC di bagian [https://console.aws.amazon.com/vpc/.](https://console.aws.amazon.com/vpc/)

- 2. Di panel navigasi, di bawah DNS Firewall, pilih Grup aturan.
- 3. Pada bilah navigasi, pilih Wilayah untuk grup aturan.
- 4. Pilih Add rule group (Tambahkan grup aturan), lalu ikuti panduan wizard untuk menentukan grup aturan dan pengaturan aturan Anda.

Untuk informasi tentang nilai untuk grup aturan, lihat [Pengaturan grup aturan di DNS Firewall](#page-930-0).

Untuk informasi tentang nilai aturan, lihat [Pengaturan aturan di DNS Firewall.](#page-931-0)

## Melihat dan memperbarui grup aturan dan aturan

Untuk melihat dan memperbarui grup aturan

1. Masuk ke AWS Management Console dan buka konsol Route 53 di [https://](https://console.aws.amazon.com/route53/) [console.aws.amazon.com/route53/](https://console.aws.amazon.com/route53/).

Pilih DNS Firewall di panel navigasi untuk membuka halaman grup Aturan Firewall DNS di konsol VPC Amazon. Lanjutkan ke langkah 3.

- ATAU -

Masuk ke AWS Management Console dan buka

konsol Amazon VPC di bagian [https://console.aws.amazon.com/vpc/.](https://console.aws.amazon.com/vpc/)

- 2. Di panel navigasi, di bawah DNS Firewall, pilih Grup aturan.
- 3. Pada bilah navigasi, pilih Wilayah untuk grup aturan.
- 4. Pilih grup aturan yang ingin Anda lihat atau edit, lalu pilih Lihat detail.
- 5. Di halaman grup aturan, Anda dapat melihat dan mengedit pengaturan.

Untuk informasi tentang nilai untuk grup aturan, lihat [Pengaturan grup aturan di DNS Firewall](#page-930-0).

Untuk informasi tentang nilai aturan, lihat [Pengaturan aturan di DNS Firewall.](#page-931-0)

### Menghapus grup aturann

Untuk menghapus grup aturan, lakukan prosedur berikut.

### **A** Important

Jika Anda menghapus grup aturan yang terkait dengan VPC, DNS Firewall akan menghapus asosiasi dan menghentikan perlindungan yang diberikan grup aturan ke VPC.

### Menghapus entitas DNS Firewall

Saat Anda menghapus entitas yang dapat Anda gunakan di DNS Firewall, seperti daftar domain yang mungkin digunakan dalam grup aturan, atau grup aturan yang mungkin terkait dengan VPC, DNS Firewall akan memeriksa untuk melihat apakah entitas saat ini sedang digunakan. Jika entitas sedang digunakan, DNS Firewall akan memperingatkan Anda. DNS Firewall hampir selalu dapat menentukan apakah entitas sedang digunakan. Namun, dalam kasus yang jarang terjadi mungkin DNS Firewall tidak dapat melakukannya. Jika Anda perlu memastikan bahwa saat ini tidak ada yang menggunakan entitas, periksa di konfigurasi DNS Firewall Anda sebelum menghapusnya. Jika entitas adalah daftar domain yang direferensikan, periksa apakah tidak ada grup aturan yang menggunakannya. Jika entitas adalah grup aturan, periksa apakah entitas tersebut tidak terkait dengan VPC apa pun.

Untuk menghapus grup aturan

1. Masuk ke AWS Management Console dan buka konsol Route 53 di [https://](https://console.aws.amazon.com/route53/) [console.aws.amazon.com/route53/](https://console.aws.amazon.com/route53/).

Pilih DNS Firewall di panel navigasi untuk membuka halaman grup Aturan Firewall DNS di konsol VPC Amazon. Lanjutkan ke langkah 3.

- ATAU -

Masuk ke AWS Management Console dan buka

konsol Amazon VPC di bagian [https://console.aws.amazon.com/vpc/.](https://console.aws.amazon.com/vpc/)

2. Di panel navigasi, di bawah DNS Firewall, pilih Grup aturan.
- 3. Pada bilah navigasi, pilih Wilayah untuk grup aturan.
- 4. Pilih grup aturan yang ingin Anda hapus, lalu pilih Delete (Hapus), dan konfirmasikan penghapusan.

## Daftar domain Route 53 Resolver DNS Firewall

Daftar domain adalah seperangkat spesifikasi domain yang dapat digunakan kembali yang Anda gunakan dalam aturan DNS Firewall, di dalam grup aturan. Ketika Anda mengasosiasikan grup aturan dengan VPC, DNS Firewall membandingkan kueri DNS Anda terhadap daftar domain yang digunakan dalam aturan. Jika menemukan kecocokan, DNS Firewall akan menangani kueri DNS sesuai dengan tindakan aturan pencocokan ini. Untuk informasi selengkapnya tentang grup aturan dan aturan, lihat [Grup aturan dan aturan DNS Firewall](#page-929-0).

Daftar domain memungkinkan Anda untuk memisahkan spesifikasi domain eksplisit dari tindakan yang ingin Anda lakukan. Anda dapat menggunakan satu daftar domain dalam beberapa aturan dan pembaruan apa pun yang Anda lakukan pada daftar domain secara otomatis memengaruhi semua aturan yang menggunakannya.

Daftar domain dibagi dalam dua kategori utama:

- Daftar domain terkelola, yang AWS membuat dan memelihara untuk Anda.
- Daftar domain Anda sendiri, yang Anda buat dan kelola.

Bagian ini menjelaskan jenis daftar domain terkelola yang tersedia untuk Anda dan memberikan panduan untuk membuat dan mengelola daftar domain Anda sendiri, jika Anda memilih untuk melakukannya.

### Daftar Domain Terkelola

Daftar Domain Terkelola berisi nama domain yang terkait dengan aktivitas berbahaya atau potensi ancaman lainnya. AWS memelihara daftar ini untuk memungkinkan pelanggan Route 53 Resolver untuk memeriksa kueri DNS keluar terhadap mereka secara gratis saat menggunakan DNS Firewall.

Terus memantau kondisi terbaru terkait lanskap ancaman yang terus berubah dapat memakan waktu dan biaya yang besar. Daftar Domain Terkelola dapat menghemat waktu Anda saat menerapkan dan menggunakan DNS Firewall. AWS secara otomatis memperbarui daftar ketika kerentanan dan ancaman baru muncul. AWS sering diberitahu tentang kerentanan baru sebelum pengungkapan

publik, sehingga DNS Firewall dapat menyebarkan mitigasi untuk Anda bahkan, seringkali sebelum ancaman baru diketahui secara luas.

Daftar domain terkelola dirancang untuk membantu melindungi Anda dari ancaman web umum dan menambahkan lapisan keamanan lain untuk aplikasi Anda. Daftar Domain AWS Terkelola sumber data mereka dari kedua AWS sumber internal maupun [RecordedFuture,](https://partners.amazonaws.com/partners/001E000001V9CaHIAV/Recorded%20Future) dan terus diperbarui. Namun, Daftar Domain AWS Terkelola tidak dimaksudkan sebagai pengganti kontrol keamanan lainnya, seperti Amazon GuardDuty, yang ditentukan oleh AWS sumber daya yang Anda pilih.

Sebagai praktik terbaik, sebelum menggunakan Daftar Domain Terkelola dalam produksi, ujilah di lingkungan non-produksi, dengan tindakan aturan disetel keAlert. Evaluasi aturan menggunakan CloudWatch metrik Amazon yang dikombinasikan dengan permintaan sampel Route 53 Resolver DNS Firewall atau log DNS Firewall. Saat Anda puas bahwa aturan melakukan apa yang Anda inginkan, ubah setelan tindakan sesuai kebutuhan.

Daftar Domain AWS Terkelola yang Tersedia

Bagian ini menjelaskan Daftar Domain Terkelola yang saat ini tersedia. Saat berada di Wilayah tempat daftar ini didukung, Anda melihatnya di konsol saat mengelola daftar domain dan saat menentukan daftar domain untuk aturan. Dalam log, daftar domain dicatat dalam firewall\_domain\_list\_id field.

AWS menyediakan Daftar Domain Terkelola berikut, di Wilayah yang tersedia, untuk semua pengguna Route 53 Resolver DNS Firewall.

- AWSManagedDomainsMalwareDomainList – Domain yang terkait dengan pengiriman malware, meng-host malware, atau mendistribusikan malware.
- AWSManagedDomainsBotnetCommandandControl– Domain yang terkait dengan pengendalian jaringan komputer yang terinfeksi malware spamming.
- AWSManagedDomainsAggregateThreatList— Domain yang terkait dengan beberapa kategori ancaman DNS termasuk malware, ransomware, botnet, spyware, dan tunneling DNS untuk membantu memblokir berbagai jenis ancaman. AWSManagedDomainsAggregateThreatListtermasukAWSManagedDomainsAmazonGuardDutyThre
- AWSManagedDomainsAmazonGuardDutyThreatList— Domain yang terkait dengan temuan keamanan GuardDuty DNS Amazon. Domain bersumber dari sistem intelijen ancaman GuardDuty saja, dan tidak mengandung domain yang bersumber dari sumber pihak ketiga eksternal. Untuk informasi selengkapnya tentang sumber yang terkait dengan domain dalam temuan, lihat [ThreatIntelligenceDetaild](https://docs.aws.amazon.com/guardduty/latest/APIReference/API_ThreatIntelligenceDetail.html)i referensi GuardDuty API. Hanya domain

ThreatIntelligenceDetail yang berisi 'Amazon' dalam temuan yang disertakan dalam Daftar Domain AWS Terkelola.

Untuk informasi selengkapnya tentang intelijen ancaman dari mitra pihak ketiga, lihat [GuardDuty](https://aws.amazon.com/guardduty/resources/partners/)  [Mitra Amazon.](https://aws.amazon.com/guardduty/resources/partners/)

AWS Daftar Domain Terkelola tidak dapat diunduh atau dijelajahi. Untuk melindungi kekayaan intelektual, Anda tidak dapat melihat atau mengedit spesifikasi domain individual dalam Daftar Domain AWS Terkelola. Pembatasan ini juga membantu mencegah pengguna jahat merancang ancaman yang secara khusus menghindari daftar yang dipublikasikan.

Untuk menguji daftar domain terkelola

Kami menyediakan kumpulan domain berikut untuk menguji Daftar Domain Terkelola:

#### AWSManagedDomainsBotnetCommandandControl

- controldomain1.botnetlist.firewall. route53resolver.us-east-1.amazonaws.com
- controldomain2.botnetlist.firewall. route53resolver.us-east-1.amazonaws.com
- controldomain3.botnetlist.firewall. route53resolver.us-east-1.amazonaws.com

AWSManagedDomainsMalwareDomainList

- controldomain1.malwarelist.firewall. route53resolver.us-east-1.amazonaws.com
- controldomain2.malwarelist.firewall. route53resolver.us-east-1.amazonaws.com
- controldomain3.malwarelist.firewall. route53resolver.us-east-1.amazonaws.com

AWSManagedDomainsAggregateThreatList dan AWSManagedDomainsAmazonGuardDutyThreatList

- controldomain1.aggregatelist.firewall. route53resolver.us-east-1.amazonaws.com
- controldomain2.aggregatelist.firewall. route53resolver.us-east-1.amazonaws.com
- controldomain3.aggregatelist.firewall. route53resolver.us-east-1.amazonaws.com

Domain ini akan diselesaikan ke 1.2.3.4 jika tidak diblokir. Jika Anda menggunakan Daftar Domain Terkelola di VPC, kueri untuk domain ini akan menampilkan respons yang disetel ke tindakan pemblokiran dalam aturan (misalnya NODATA).

Untuk informasi selengkapnya tentang Daftar Domain Terkelola, hubungi [AWS Support Pusat.](https://console.aws.amazon.com/support/home#/)

Tabel berikut mencantumkan ketersediaan Wilayah untuk Daftar Domain AWS Terkelola.

### Daftar Domain Terkelola Ketersediaan wilayah

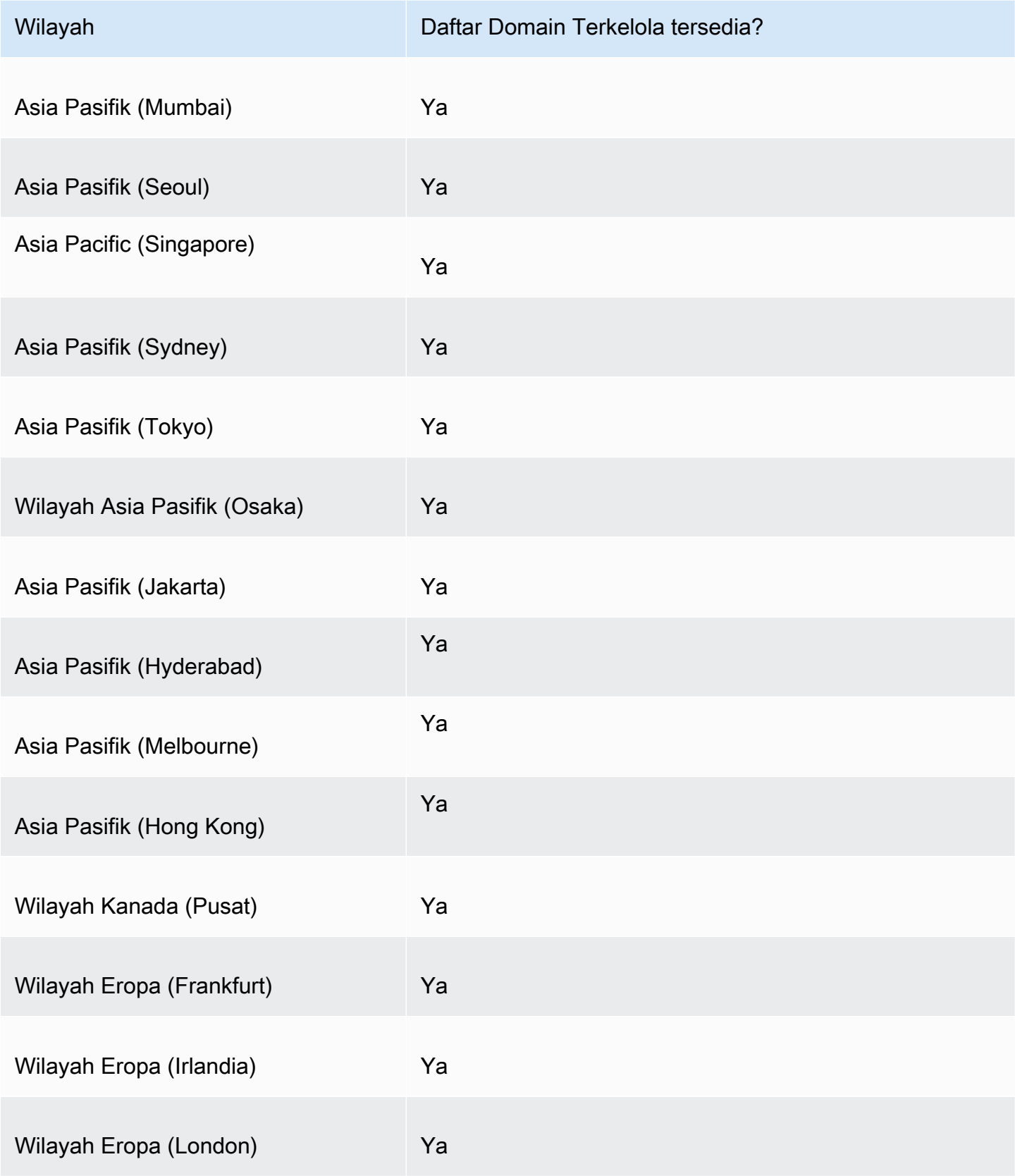

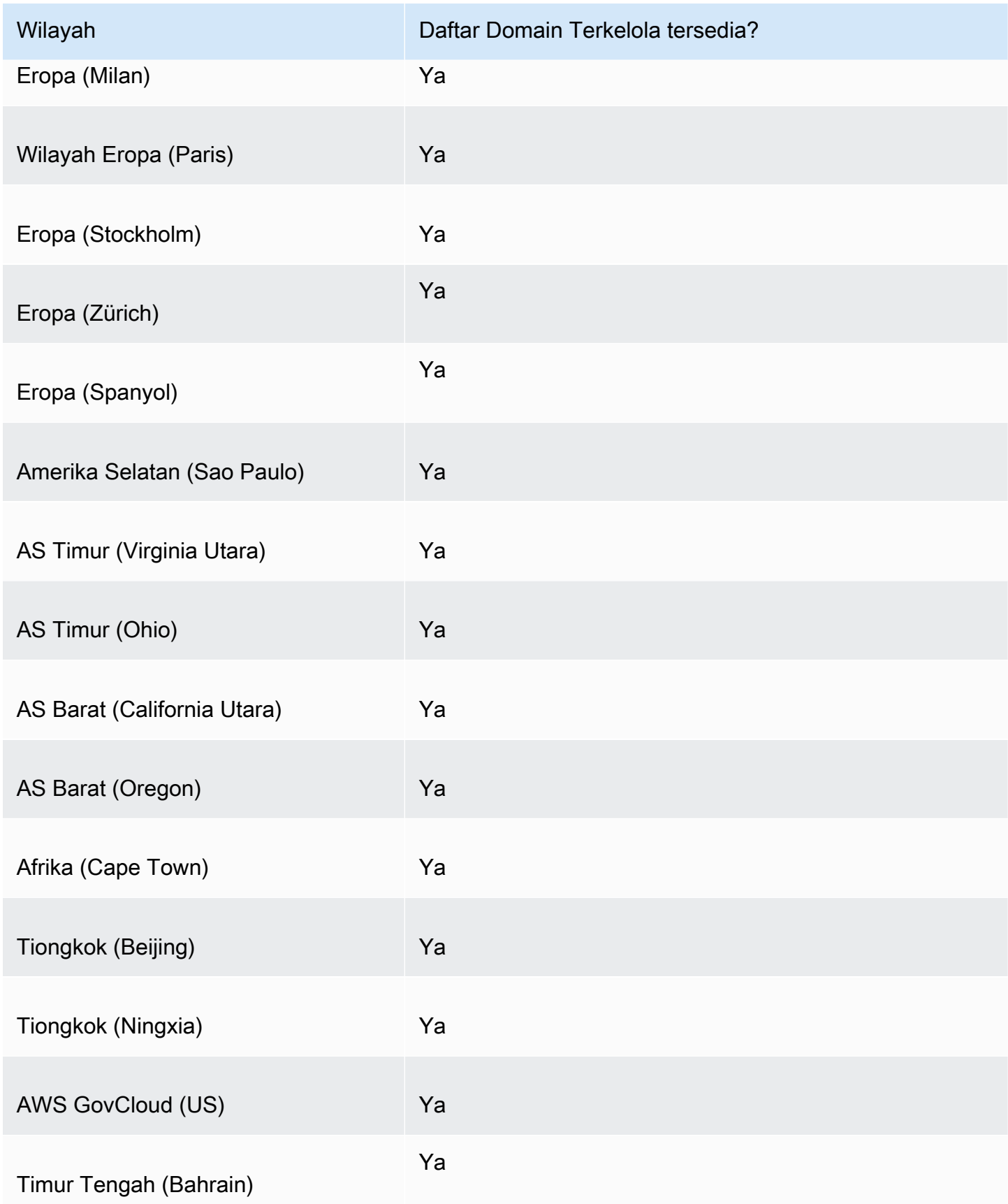

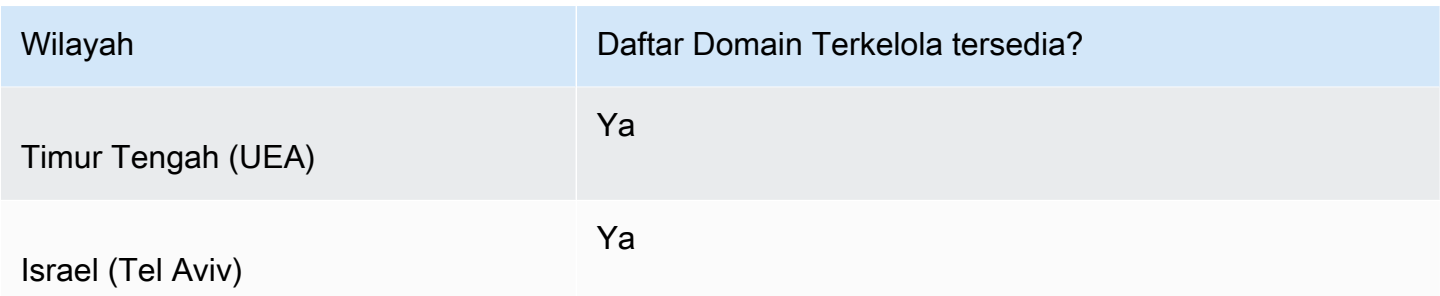

Pertimbangan keamanan tambahan

AWS Daftar Domain Terkelola dirancang untuk membantu melindungi Anda dari ancaman web umum. Ketika digunakan sesuai dengan dokumentasi, daftar ini menambahkan lapisan keamanan lain untuk aplikasi Anda. Namun, Daftar Domain Terkelola tidak dimaksudkan sebagai pengganti kontrol keamanan lainnya, yang ditentukan oleh AWS sumber daya yang Anda pilih. Untuk memastikan bahwa sumber daya Anda AWS dilindungi dengan benar, lihat panduan di [Model](https://aws.amazon.com/compliance/shared-responsibility-model/)  [Tanggung Jawab Bersama](https://aws.amazon.com/compliance/shared-responsibility-model/).

Mengurangi skenario positif palsu

Jika Anda menghadapi skenario positif palsu dalam aturan yang menggunakan Daftar Domain Terkelola untuk memblokir kueri, lakukan langkah-langkah berikut:

- 1. Dalam log Resolver, identifikasi grup aturan dan daftar domain terkelola yang menyebabkan positif palsu. Anda melakukan ini dengan menemukan log untuk kueri yang diblokir oleh DNS Firewall, tetapi yang ingin Anda izinkan. Catatan log mencantumkan grup aturan, tindakan aturan, dan daftar terkelola. Untuk informasi lebih lanjut tentang log, lihat [Nilai-nilai yang muncul di log kueri](#page-1126-0) [Resolver.](#page-1126-0)
- 2. Buat aturan baru di grup aturan yang secara eksplisit mengizinkan kueri yang diblokir. Saat Anda membuat aturan, Anda dapat menentukan daftar domain Anda sendiri hanya dengan spesifikasi domain yang ingin Anda izinkan. Ikuti panduan untuk grup aturan dan manajemen aturan di [Membuat grup aturan dan aturan.](#page-933-0)
- 3. Prioritaskan aturan baru di dalam grup aturan sehingga berjalan sebelum aturan yang menggunakan daftar terkelola. Untuk melakukan ini, berikan aturan baru pengaturan prioritas numerik yang lebih rendah.

Saat Anda telah memperbarui grup aturan, aturan baru akan secara eksplisit mengizinkan nama domain yang ingin Anda izinkan sebelum aturan pemblokiran berjalan.

### Mengelola daftar domain Anda sendiri

Anda dapat membuat daftar domain Anda sendiri untuk menentukan kategori domain yang tidak Anda temukan di penawaran daftar domain terkelola atau yang Anda pilih untuk tangani sendiri.

Selain prosedur yang dijelaskan di bagian ini, di konsol, Anda dapat membuat daftar domain dalam konteks manajemen aturan Route 53 Resolver DNS Firewall, saat Anda membuat atau memperbarui aturan.

Setiap spesifikasi domain dalam daftar domain Anda harus memenuhi persyaratan berikut:

- Secara opsional dapat diawali dengan \* (tanda bintang).
- Dengan pengecualian tanda bintang awal opsional dan titik, sebagai pembatas antara label, itu hanya boleh berisi karakter berikut:A-Z,, a-z0-9, - (tanda hubung).
- Panjangnya harus antara 1-255 karakter.

Saat Anda membuat perubahan pada entitas DNS Firewall, seperti aturan dan daftar domain, DNS Firewall menyebarkan perubahan di mana pun entitas tersebut disimpan dan digunakan. Perubahan Anda diterapkan dalam hitungan detik, tetapi mungkin ada periode inkonsistensi singkat saat perubahan telah tiba di beberapa tempat dan tidak di tempat lain. Jadi, misalnya, jika Anda menambahkan domain ke daftar domain yang direferensikan oleh aturan pemblokiran, domain baru mungkin diblokir sebentar di satu area VPC Anda sementara masih diizinkan di area lain. Inkonsistensi sementara ini dapat terjadi saat Anda pertama kali mengonfigurasi asosiasi grup aturan dan VPC, serta saat Anda mengubah setelan yang ada. Umumnya, inkonsistensi jenis ini hanya bertahan beberapa detik.

Uji daftar domain Anda sebelum menggunakannya dalam produksi

Sebagai praktik terbaik, sebelum menggunakan daftar domain dalam produksi, uji di lingkungan nonproduksi, dengan tindakan aturan diatur ke Alert. Evaluasi aturan menggunakan CloudWatch metrik Amazon dan log Resolver. Log memberikan nama daftar domain untuk semua peringatan dan tindakan pemblokiran. Saat Anda puas bahwa daftar domain cocok dengan kueri DNS seperti yang Anda inginkan, ubah setelan tindakan aturan sesuai kebutuhan. Untuk informasi tentang CloudWatch metrik dan log kueri, lihat [Memantau Route 53 Resolver DNS Firewall grup aturan dengan Amazon](#page-1143-0)  [CloudWatch](#page-1143-0)[Nilai-nilai yang muncul di log kueri Resolver](#page-1126-0), dan[Mengelola konfigurasi pencatatan kueri](#page-1125-0)  [Resolver](#page-1125-0).

#### Untuk menambahkan daftar domain

1. Masuk ke AWS Management Console dan buka konsol Route 53 di [https://](https://console.aws.amazon.com/route53/) [console.aws.amazon.com/route53/](https://console.aws.amazon.com/route53/).

Pilih DNS Firewall di panel navigasi untuk membuka halaman grup Aturan Firewall DNS di konsol VPC Amazon. Lanjutkan ke langkah 2.

- ATAU -

Masuk ke AWS Management Console dan buka

konsol Amazon VPC di bagian [https://console.aws.amazon.com/vpc/.](https://console.aws.amazon.com/vpc/)

- 2. Di panel navigasi, di bawah DNS Firewall, pilih Daftar domain. Di halaman Domain lists (Daftar domain), Anda dapat memilih dan mengedit daftar domain yang ada dan Anda dapat menambahkan sendiri.
- 3. Untuk menambahkan daftar domain, pilih Add domain list (Tambah daftar domain).
- 4. Berikan nama untuk daftar domain Anda, dan kemudian masukkan spesifikasi domain Anda dalam kotak teks, satu per baris.

Jika Anda menggeser Switch to bulk upload (Alihkan ke unggahan massal) ke on (aktif), masukkan URI bucket Amazon S3 tempat Anda membuat daftar domain. Daftar domain ini harus memiliki satu nama domain per baris.

5. Pilih Add domain list (Tambah daftar domain). Halaman Domain lists (Daftar domain) mencantumkan daftar domain baru Anda.

Setelah Anda membuat daftar domain, Anda dapat merujuknya dengan nama dari aturan DNS Firewall Anda.

#### Menghapus entitas DNS Firewall

Saat Anda menghapus entitas yang dapat Anda gunakan di DNS Firewall, seperti daftar domain yang mungkin digunakan dalam grup aturan, atau grup aturan yang mungkin terkait dengan VPC, DNS Firewall akan memeriksa untuk melihat apakah entitas saat ini sedang digunakan. Jika entitas sedang digunakan, DNS Firewall akan memperingatkan Anda. DNS Firewall hampir selalu dapat menentukan apakah entitas sedang digunakan. Namun, dalam kasus yang jarang terjadi mungkin DNS Firewall tidak dapat melakukannya. Jika Anda perlu memastikan bahwa saat ini tidak ada yang menggunakan entitas, periksa di konfigurasi DNS Firewall Anda sebelum menghapusnya.

Jika entitas adalah daftar domain yang direferensikan, periksa apakah tidak ada grup aturan yang menggunakannya. Jika entitas adalah grup aturan, periksa apakah entitas tersebut tidak terkait dengan VPC apa pun.

Cara menghapus daftar domain

- 1. Di panel navigasi, pilih Domain lists (Daftar domain).
- 2. Pada bilah navigasi, pilih Wilayah untuk daftar domain.
- 3. Pilih daftar domain yang ingin Anda hapus, lalu pilih Delete (Hapus), dan konfirmasikan penghapusan.

### Mengonfigurasi pencatatan untuk DNS Firewall

Anda dapat mengevaluasi aturan DNS Firewall Anda dengan menggunakan CloudWatch metrik Amazon dan log kueri Resolver. Log memberikan nama daftar domain untuk semua peringatan dan tindakan pemblokiran. Untuk informasi selengkapnya tentang Amazon CloudWatch, liha[tMemantau](#page-1143-0)  [Route 53 Resolver DNS Firewall grup aturan dengan Amazon CloudWatch.](#page-1143-0)

Bila Anda mengaktifkan DNS Firewall, kaitkan ke VPC, dan Anda telah log diaktifkan, firewall rule group id, firewall rule action, dan firewall domain list id adalah bidang khusus DNS Firewall yang disediakan dalam log Anda.

**a** Note

Log kueri akan menampilkan bidang DNS Firewall tambahan hanya untuk kueri yang diblokir oleh aturan DNS Firewall.

Untuk mulai membuat log kueri DNS yang difilter oleh aturan DNS Firewall yang berasal dari VPC Anda, lakukan tugas berikut di konsol Amazon Route 53:

Untuk mengonfigurasi pencatatan kueri Resolver untuk DNS Firewall

- 1. Masuk ke AWS Management Console dan buka konsol Route 53 di [https://](https://console.aws.amazon.com/route53/) [console.aws.amazon.com/route53/](https://console.aws.amazon.com/route53/).
- 2. Memperluas menu konsol Route 53. Di sudut kiri atas konsol, pilih ikon tiga bilah horizontal

 $($   $=$   $)$ .

- 3. Dalam menu Resolver, pilih Pencatatan kueri.
- 4. Di pemilih Region, pilih AWS Wilayah tempat Anda ingin membuat konfigurasi pencatatan kueri.

Ini harus menjadi Wilayah yang sama tempat Anda membuat VPC yang terkait dengan DNS Firewall yang ingin Anda catat kueri. Jika memiliki VPC di beberapa Wilayah, Anda harus membuat setidaknya satu konfigurasi pencatatan kueri untuk setiap Wilayah.

- 5. Pilih Konfigurasikan pencatatan kueri.
- 6. Tentukan nilai-nilai berikut ini:

Nama konfigurasi pencatatan kueri

Masukkan nama untuk konfigurasi pencatatan kueri. Nama muncul di konsol dalam daftar konfigurasi pencatatan kueri. Masukkan nama yang akan membantu Anda menemukan konfigurasi ini nanti.

#### Tujuan log kueri

Pilih jenis AWS sumber daya yang Anda inginkan Resolver untuk mengirim log kueri. Untuk informasi tentang cara memilih di antara opsi (Grup CloudWatch log log, bucket S3, dan aliran pengiriman Firehose), lihat. [AWS sumber daya yang dapat Anda kirim log kueri](#page-1123-0)  [Resolver](#page-1123-0)

Setelah Anda memilih jenis sumber daya, Anda dapat membuat sumber daya lain dari jenis itu atau memilih sumber daya yang ada yang dibuat oleh AWS akun saat ini.

#### **a** Note

Anda dapat memilih hanya sumber daya yang dibuat di Wilayah AWS yang Anda pilih di langkah 4, Wilayah tempat Anda membuat konfigurasi pencatatan kueri. Jika Anda memilih untuk membuat sumber daya baru, sumber daya tersebut akan dibuat di Wilayah yang sama.

#### VPC untuk mencatat kueri

Konfigurasi pencatatan kueri ini akan mencatat kueri DNS yang berasal dari VPC yang Anda pilih. Centang kotak untuk setiap VPC di Wilayah saat ini yang Anda inginkan Resolver untuk mencatat kuerinya, lalu pilih Pilih.

#### **a** Note

Pengiriman log VPC hanya dapat diaktifkan sekali untuk jenis tujuan tertentu. Log tidak dapat dikirim ke beberapa tujuan dengan jenis yang sama. Misalnya, log VPC tidak dapat dikirimkan ke dua tujuan Amazon S3.

7. Pilih Configure query logging (Konfigurasikan pencatatan kueri).

#### **a** Note

Seharusnya Anda mulai melihat kueri DNS yang dibuat oleh sumber daya di VPC Anda di log dalam beberapa menit setelah berhasil membuat konfigurasi pencatatan kueri.

# <span id="page-946-0"></span>Berbagi Route 53 Resolver DNS Firewall grup aturan antar akun AWS

Anda dapat berbagi grup aturan DNS Firewall antar AWS akun. Untuk berbagi grup aturan, Anda menggunakan AWS Resource Access Manager (AWS RAM). Konsol DNS Firewall terintegrasi dengan konsol. AWS RAM Untuk informasi selengkapnya AWS RAM, lihat [Panduan Pengguna](https://docs.aws.amazon.com/ram/latest/userguide/what-is.html)  [Resource Access Manager](https://docs.aws.amazon.com/ram/latest/userguide/what-is.html).

Perhatikan hal berikut:

Mengasosiasikan grup aturan bersama dengan VPC

Jika AWS akun lain telah membagikan grup aturan dengan akun Anda, Anda dapat mengaitkannya dengan VPC dengan cara yang sama seperti Anda mengaitkan grup aturan yang telah Anda buat. Untuk informasi selengkapnya, lihat [Mengelola asosiasi antara grup aturan VPC](#page-949-0) [dan Route 53 Resolver DNS Firewall.](#page-949-0)

Menghapus atau membatalkan berbagi grup aturan bersama

Jika Anda berbagi grup aturan dengan akun lain, lalu menghapus grup aturan atau berhenti membagikannya, DNS Firewall akan menghapus semua asosiasi yang dibuat akun lain antara grup aturan dan VPC mereka.

#### Pengaturan maksimum untuk grup aturan dan asosiasi

Grup aturan bersama dan asosiasinya dengan VPC disertakan dalam penghitungan untuk akun yang grup aturannya dibagikan.

Untuk kuota DNS Firewall saat ini, lihat [Kuota pada Firewall DNS Route 53 Resolver.](#page-1219-0) Izin

Untuk berbagi grup aturan dengan AWS akun lain, Anda harus memiliki izin untuk menggunakan [PutFirewallRuleGroupPolicy](https://docs.aws.amazon.com/Route53/latest/APIReference/API_route53resolver_PutFirewallRuleGroupPolicy.html)tindakan tersebut.

Pembatasan pada AWS akun tempat grup aturan dibagikan

Akun yang dibagikan grup aturan tidak dapat mengubah atau menghapus grup aturan.

Pemberian tag

Hanya akun yang membuat grup aturan yang dapat menambahkan, menghapus, atau melihat tanda pada grup aturan.

Untuk melihat status berbagi grup aturan saat ini (termasuk akun yang berbagi grup aturan atau akun yang dibagikan grup aturan), dan untuk berbagi grup aturan dengan akun lain, lakukan prosedur berikut.

Untuk melihat status berbagi dan berbagi grup aturan dengan AWS akun lain

- 1. Masuk ke AWS Management Console dan buka konsol Route 53 di [https://](https://console.aws.amazon.com/route53/) [console.aws.amazon.com/route53/](https://console.aws.amazon.com/route53/).
- 2. Di panel navigasi, pilih Rule groups (Grup aturan).
- 3. Pada bilah navigasi, pilih Wilayah tempat Anda membuat grup aturan.

Kolom Status berbagi menunjukkan status berbagi grup aturan saat ini yang dibuat oleh akun saat ini atau yang dibagikan dengan akun saat ini:

- Tidak dibagikan: AWS Akun saat ini membuat grup aturan, dan grup aturan tidak dibagikan dengan akun lain.
- Dibagikan oleh saya: Akun saat ini membuat grup aturan dan membagikannya dengan satu atau beberapa akun.
- Dibagikan dengan saya: Akun saat ini membuat grup aturan dan membagikannya dengan akun saat ini.

4. Pilih nama grup aturan dengan informasi berbagi yang ingin Anda tampilkan atau yang ingin Anda bagikan dengan akun lain.

Di halaman Rule group: *rule group name* (Grup aturan: nama grup aturan), nilai di bagian Pemilik menampilkan ID akun yang membuat grup aturan. Itu adalah akun saat ini kecuali nilai Status berbagi adalah Dibagikan dengan saya. Dalam hal ini, Pemilik adalah akun yang membuat grup aturan dan membagikannya dengan akun saat ini.

- 5. Pilih Share (Bagikan) untuk melihat informasi tambahan atau untuk berbagi grup aturan dengan akun lain. Halaman di AWS RAM konsol muncul, tergantung pada nilai status Berbagi:
	- Tidak dibagikan: Halaman Buat berbagi sumber daya akan muncul. Untuk informasi tentang cara berbagi grup aturan dengan akun, unit organisasi (OU), atau organisasi lain, ikuti langkah berikut.
	- Dibagikan oleh saya: Halaman Sumber daya bersama menampilkan grup aturan dan sumber daya lain yang dimiliki oleh akun saat ini dan dibagikan dengan akun lain.
	- Berbagi dengan saya: Halaman Sumber daya bersama menampilkan grup aturan dan sumber daya lain yang dimiliki oleh akun lain dan dibagikan dengan akun saat ini.
- 6. Untuk berbagi grup aturan dengan AWS akun, OU, atau organisasi lain, tentukan nilai berikut.

#### **a** Note

Anda tidak dapat memperbarui pengaturan berbagi. Untuk mengubah salah satu setelan berikut, Anda harus membagikan ulang grup aturan dengan setelan baru, lalu menghapus setelan berbagi yang lama.

#### **Deskripsi**

Masukkan deskripsi singkat yang membantu Anda mengingat alasan Anda membagikan grup aturan.

#### Sumber daya

Pilih kotak centang untuk grup aturan yang ingin Anda bagikan.

#### Pengguna utama

Masukkan nomor AWS akun, nama OU, atau nama organisasi.

Tag

Tentukan satu atau lebih kunci dan nilai yang sesuai. Misalnya, Anda dapat menentukan Pusat biaya untuk Kunci dan menentukan 456 untuk Nilai.

Ini adalah tag yang AWS Billing and Cost Management menyediakan untuk mengatur AWS tagihan Anda; Anda juga dapat menggunakan tag untuk tujuan lain. Untuk informasi selengkapnya tentang penggunaan tanda untuk alokasi biaya, lihat [Gunakan Tanda Alokasi](https://docs.aws.amazon.com/awsaccountbilling/latest/aboutv2/cost-alloc-tags.html) [Biaya](https://docs.aws.amazon.com/awsaccountbilling/latest/aboutv2/cost-alloc-tags.html) dalam Panduan Pengguna AWS Billing .

# Mengaktifkan perlindungan Route 53 Resolver DNS Firewall untuk VPC Anda

Anda mengaktifkan perlindungan DNS Firewall untuk VPC Anda dengan mengasosiasikan satu atau beberapa grup aturan dengan VPC. Setiap kali VPC dikaitkan dengan grup aturan DNS Firewall, Route 53 Resolver menyediakan perlindungan DNS Firewall berikut:

- Resolver merutekan kueri DNS outbound VPC melalui DNS Firewall, dan DNS Firewall memfilter permintaan menggunakan grup aturan terkait.
- Resolver memberlakukan pengaturan dalam konfigurasi DNS Firewall VPC.

Untuk memberikan perlindungan DNS Firewall untuk VPC Anda, Anda melakukan hal berikut:

- Buat dan kelola asosiasi antara grup aturan DNS Firewall dan VPC Anda. Untuk informasi tentang grup aturan, lihat [Grup aturan dan aturan DNS Firewall](#page-929-0).
- Konfigurasikan bagaimana Anda ingin Resolver menangani kueri DNS untuk VPC selama kegagalan, misalnya jika DNS Firewall tidak memberikan respons untuk kueri DNS.

## <span id="page-949-0"></span>Mengelola asosiasi antara grup aturan VPC dan Route 53 Resolver DNS Firewall

Untuk melihat asosiasi VPC grup aturan

1. Masuk ke AWS Management Console dan buka konsol Route 53 di [https://](https://console.aws.amazon.com/route53/) [console.aws.amazon.com/route53/](https://console.aws.amazon.com/route53/).

Mengaktifkan perlindungan DNS Firewall untuk VPC **Versi API 2013-04-01 935** Versi API 2013-04-01 935

Pilih DNS Firewall di panel navigasi untuk membuka halaman grup Aturan Firewall DNS di konsol VPC Amazon.

- ATAU -

Masuk ke AWS Management Console dan buka

konsol Amazon VPC di bagian [https://console.aws.amazon.com/vpc/.](https://console.aws.amazon.com/vpc/)

- 2. Di panel navigasi, di bawah DNS Firewall, pilih Grup aturan.
- 3. Pada bilah navigasi, pilih Wilayah untuk grup aturan.
- 4. Pilih grup aturan yang ingin Anda kaitkan.
- 5. Pilih View details (Lihat detail). Halaman grup aturan ditampilkan.
- 6. Di bagian bawah, Anda dapat melihat area detail tab yang menyertakan aturan dan VPC terkait. Pilih tab Associated VPCs (VPC yang dikaitkan).

Mengasosiasikan grup aturan dengan VPC

- 1. Temukan asosiasi VPC grup aturan dengan mengikuti petunjuk di [prosedur sebelumnya](#page-946-0) Untuk melihat asosiasi VPC grup aturan.
- 2. Di tab Associated VPCs (VPC yang dikaitkan), pilih Associate VPC (Kaitkan VPC).
- 3. Temukan VPC yang ingin Anda kaitkan dengan grup aturan di menu menurun. Pilih, lalu pilih Associate (Kaitkan).

Pada halaman grup aturan, VPC Anda tercantum dalam tab Associated VPCs (VPC yang dikaitkan). Pada awalnya, laporan Status asosiasi adalah Updating (Memperbarui). Setelah asosiasi selesai, status berubah menjadi Complete (Selesai).

Untuk menghapus asosiasi antara grup aturan dan VPC

- 1. Temukan asosiasi VPC grup aturan dengan mengikuti petunjuk di [prosedur sebelumnya](#page-946-0) Untuk melihat asosiasi VPC grup aturan.
- 2. Pilih VPC yang ingin Anda hapus dari daftar, lalu pilih Disassociate (Hapus asosiasi). Verifikasi, dan kemudian konfirmasikan tindakan.

Pada halaman grup aturan, VPC Anda tercantum dalam tab Associated VPCs (VPC yang dikaitkan) dengan status Disassociating (Menghapus asosiasi). Setelah operasi selesai, DNS Firewall memperbarui daftar untuk menghapus VPC.

### Konfigurasi VPC DNS Firewall

Konfigurasi DNS Firewall untuk VPC Anda menentukan apakah Route 53 Resolver memungkinkan kueri melalui atau memblokirnya selama kegagalan, misalnya ketika DNS Firewall terganggu, tidak responsif, atau tidak tersedia di zona. Resolver memberlakukan konfigurasi firewall VPC setiap kali Anda memiliki satu atau beberapa grup aturan DNS Firewall yang terkait dengan VPC.

Anda dapat mengonfigurasi VPC agar gagal terbuka atau gagal tertutup.

- Secara default, mode kegagalan ditutup, yang berarti bahwa Resolver memblokir kueri apa pun yang tidak menerima balasan dari DNS Firewall dan mengirimkan respons DNS. SERVFAIL Pendekatan ini mengutamakan keamanan daripada ketersediaan.
- Jika Anda mengaktifkan fail open, Resolver mengizinkan kueri melalui jika tidak menerima balasan dari DNS Firewall. Pendekatan ini mengutamakan ketersediaan daripada keamanan.

Untuk mengubah konfigurasi DNS Firewall untuk VPC (konsol)

- 1. [Masuk ke AWS Management Console dan buka konsol Resolver di https://](https://console.aws.amazon.com/route53resolver/) [console.aws.amazon.com/route53resolver/.](https://console.aws.amazon.com/route53resolver/)
- 2. Pada panel navigasi di bawah Resolver, pilih VPC.
- 3. Di halaman VPC, temukan dan edit VPC. Ubah konfigurasi DNS Firewall menjadi gagal membuka atau gagal menutup sesuai kebutuhan.

Untuk mengubah perilaku DNS Firewall untuk VPC (API)

• Perbarui konfigurasi firewall VPC Anda dengan memanggil [UpdateFirewallConfigd](https://docs.aws.amazon.com/Route53/latest/APIReference/API_route53resolver_UpdateFirewallConfig.html)an mengaktifkan atau menonaktifkan. FirewallFailOpen

Anda dapat mengambil daftar konfigurasi firewall VPC Anda melalui API dengan menelepon. **[ListFirewallConfigs](https://docs.aws.amazon.com/Route53/latest/APIReference/API_route53resolver_ListFirewallConfigs.html)** 

# Apa itu Amazon Route 53 di Pos Terdepan?

AWS Outpostsadalah layanan yang dikelola sepenuhnya yang meluasAWSinfrastruktur, layanan, API, dan alat untuk tempat pelanggan. Hal ini memungkinkan pelanggan untuk menjalankanAWSlayanan dengan beban kerja lokal dengan menggunakan antarmuka pemrograman yang sama seperti diWilayah AWS. Untuk informasi lebih lanjut, lihat [Apa AWS Outposts?](https://docs.aws.amazon.com/outposts/latest/userguide/what-is-outposts.html) dalam AWS Outposts Panduan Pengguna.

Route 53 di Outposts menawarkan dua kemampuan:

- Resolver yang menyimpan semua kueri DNS yang berasal dariAWS Outposts.
- Konektivitas hibrida antara Outpost dan resolver DNS lokal saat Anda menerapkan titik akhir masuk dan keluar.

Untuk informasi selengkapnya, lihat [Apa itu Amazon Route 53 Resolver?.](#page-776-0)

Selain itu, Route 53 on Outposts mengurangi latensi jaringan dengan memungkinkan kueri diselesaikan dalam Outpost alih-alih melakukan perjalanan pulang-pergi ke yang terdekatWilayah AWS.

#### **a** Note

Jika Anda memiliki versiAWS Outpostsrak yang tidak kompatibel dengan Route 53 di Outposts, sebuahAWStim akun diberitahu dan akan menghubungi Anda untuk membantu Anda meningkatkanAWS Outposts.

## Amazon Route 53 pada fitur Outposts

Tabel berikut menjelaskan bagaimana fitur Route 53 on Outposts dibandingkan dengan fitur Amazon Route 53.

#### Rute 53 di Pos Terdepan dibandingkan dengan Rute 53

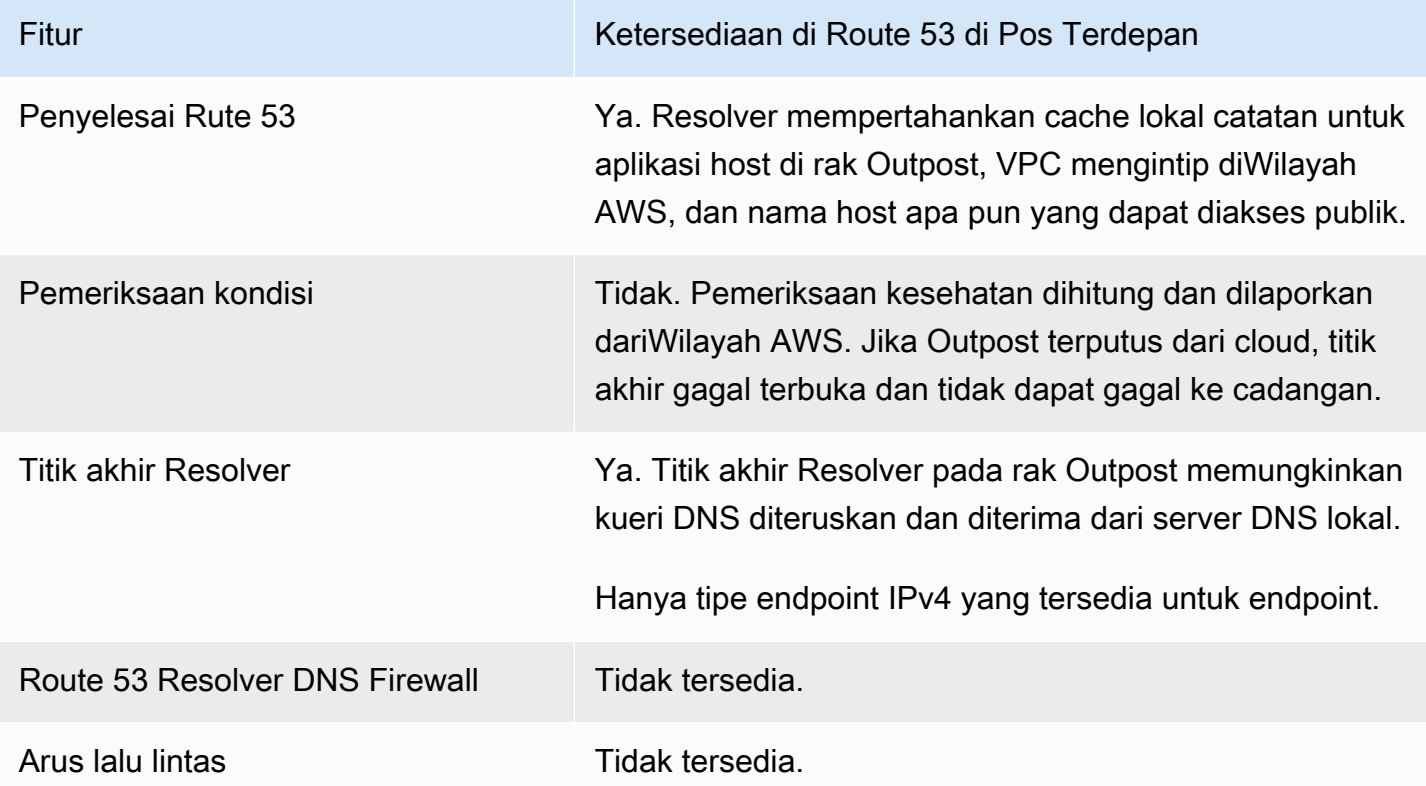

## Route 53 Perilaku Resolver saatAWS Outpoststerputus dari VPC

JikaAWS Outpoststerputus dariWilayah AWS, Resolver on Outpost berperilaku sebagai berikut:

- Perubahan bidang kontrol tidak tersedia.
- Pemeriksaan kesehatan dan kemampuan failover DNS tidak tersedia.
- Kueri DNS untuk sumber daya yang di-host secara lokal di Outposts diselesaikan tetapi dalam beberapa kasus respons mungkin basi jika alamat IP untuk sumber daya diperbarui saat Outpost berada dalam keadaan terputus.
- Kueri DNS untuk sumber daya yang dihosting di VPC dalam wilayah dapat diselesaikan. Namun, sumber daya tidak akan dapat diakses sampai koneksi Outpost keWilayah AWSdipulihkan.
- Kueri DNS untuk sumber daya DNS publik dapat diselesaikan jika tersedia di cache Resolver Route 53 di Outpost.

## Memulai dengan Route 53 Resolver aktifAWS Outposts

Setelah Anda memesanAWS Outpostsrak dan mereka telah disampaikan, seperti yang dijelaskan di sini[:Buat sebuahAWS Outposts](https://docs.aws.amazon.com/outposts/latest/userguide/order-outpost-capacity.html)di dalamAWS Outpostspanduan, Anda dapat mengatur Resolver di Outpost.

Anda juga dapat menggunakan API untuk mengelola Route 53 di Outposts. Untuk informasi lebih lanjut, liha[tResolver pada tindakan Outpost.](https://docs.aws.amazon.com/Route53/latest/APIReference/API-actions-by-function.html#actions-by-function-outpost-resolver)

#### **A** Important

Diperlukan waktu hingga 30-150 menit untuk membuat cache Resolver padaAWS Outposts.

Setelah Anda memilikiAWS Outpostsrak disampaikan, Anda dapat memilih untuk Route 53 pada Outposts.

Untuk mengkonfigurasi Resolver di Outpost

- 1. Masuk ke AWS Management Console dan bukalah konsol Route 53 di [https://](https://console.aws.amazon.com/route53/) [console.aws.amazon.com/route53/](https://console.aws.amazon.com/route53/).
- 2. Di panel navigasi kiri, luaskanPenyelesai, dan kemudian arahkan kePos terdepan.
- 3. Pada bilah navigasi, pilih Wilayah tempatAWS Outpoststerletak.
- 4. PadaResolver di Outposthalaman, pilihBuat Resolver.
- 5. PadaBuat Resolverhalaman:
	- Di bawahAWS OutpostspilihAWS OutpostsAnda ingin membuat Resolver aktif.
	- Ketik nama untuk Resolver diNama Resolverkotak teks.
	- SetelahJenis instans yang disarankan untuk ResolverTerisi dengan instans Amazon EC2, pilih satu.

Untuk informasi selengkapnya tentang jenis instans, lihat[Kuota pada Resolver di Outpost.](#page-1220-0)

• UntukJumlah instans, pilih jumlah instance antarmuka elastis untuk Resolver VPC. Nilai defaultnya adalah 4.

Jika AndaAWS Outpoststidak memiliki tipe instance yang mendukung Resolver, Anda tidak akan dapat membuat Resolver.

6. PilihBuat Resolver.

Anda dapat memantau pembuatan Resolver padaResolver di Outposthalaman.

### Membuat titik akhir masuk

Setelah membuat Resolver di Outpost, Anda dapat menambahkan titik akhir masuk dan keluar untuk menyelesaikan kueri DNS ke dan dari jaringan lokal Anda.

Untuk mengkonfigurasi titik akhir masuk untuk Resolver di Outpost

- 1. Masuk ke AWS Management Console dan bukalah konsol Route 53 di [https://](https://console.aws.amazon.com/route53/) [console.aws.amazon.com/route53/](https://console.aws.amazon.com/route53/).
- 2. Di panel navigasi kiri, luaskanPenyelesai, dan kemudian arahkan kePos terdepan.
- 3. Pada bilah navigasi, pilih Wilayah tempatAWS Outpoststerletak.
- 4. Pilih kotak centang di sebelah Resolver yang berada dalam kondisi operasional dan pilihLihat rincian.
- 5. PadaTitik akhir masukmeja, pilihBuat titik akhir masuk.
- 6. PadaBuat titik akhir masukhalaman, masukkan nilai yang berlaku. Untuk informasi selengkapnya, lihat [Nilai yang Anda tentukan saat membuat atau mengedit titik akhir masuk di](#page-955-0)  [Outpost.](#page-955-0)
- 7. Pilih Buat Titik Akhir.

## <span id="page-955-0"></span>Nilai yang Anda tentukan saat membuat atau mengedit titik akhir masuk di **Outpost**

Saat Anda membuat atau mengedit titik akhir masuk, tentukan nilai berikut:

ID pos terdepan

Jika Anda membuat titik akhir untuk Resolver padaAWS OutpostsVPC, ini adalahAWS OutpostsID.

Nama titik akhir

Nama ramah yang memudahkan Anda menemukan titik akhir masuk di dasbor.

VPC dalam Wilayah region-name

Semua kueri DNS masuk dari jaringan Anda melewati VPC ini dalam perjalanan ke Resolver.

Grup keamanan untuk titik akhir ini

ID salah satu atau beberapa grup keamanan yang ingin Anda gunakan untuk mengendalikan akses ke VPC ini. Grup keamanan yang Anda tentukan harus menyertakan satu atau lebih aturan masuk. Aturan masuk harus mengizinkan akses TCP dan UDP di port 53. Anda tidak dapat mengubah nilai ini setelah membuat titik akhir.

Untuk informasi selengkapnya, lihat [Grup keamanan untuk VPC Anda](https://docs.aws.amazon.com/vpc/latest/userguide/VPC_SecurityGroups.html) di Panduan pengguna Amazon VPC.

#### Alamat IP

Alamat IP tujuan penerusan kueri DNS yang dilakukan oleh penyelesai DNS di jaringan. Kami mengharuskan Anda untuk menentukan minimal dua alamat IP untuk redundansi. Perhatikan hal berikut:

#### Beberapa Availability Zone

Kami menyarankan Anda menentukan alamat IP di setidaknya dua Availability Zone. Secara opsional Anda dapat menentukan alamat IP tambahan di Availability Zone tersebut atau lainnya.

#### Alamat IP dan antarmuka jaringan elastis Amazon VPC

Untuk setiap kombinasi Availability Zone, Subnet, dan alamat IP yang Anda tentukan, penyelesai membuat antarmuka jaringan elastis Amazon VPC. Untuk jumlah maksimum kueri DNS saat ini per detik per alamat IP di titik akhir, lihat [Kuota pada Route 53 Resolver](#page-1217-0). Untuk informasi tentang harga untuk setiap antarmuka jaringan elastis, lihat Amazon Route 53 d[iHalaman harga Amazon Route 53.](https://aws.amazon.com/route53/pricing/)

#### **a** Note

Resolver endpoint memiliki alamat IP pribadi. Alamat IP ini tidak akan berubah melalui jalannya kehidupan titik akhir.

Untuk setiap alamat IP, tentukan nilai berikut. Setiap alamat IP harus berada dalam Availability Zone di VPC yang Anda tentukan di VPC dalam Wilayah region-name.

#### Availability Zone

Availability Zone yang akan dilewati kueri DNS dalam perjalanan ke VPC Anda. Availability Zone yang Anda tentukan harus dikonfigurasi dengan subnet.

#### Subnet

Subnet yang berisi alamat IP tujuan penerusan kueri DNS. Subnet harus memiliki alamat IP yang tersedia.

Tentukan subnet untuk alamat IPv4. IPv6 tidak didukung.

Alamat IP

Satu alamat IP tujuan penerusan kueri DNS.

Pilih apakah Anda ingin Resolver untuk memilih alamat IP untuk Anda dari alamat IP yang tersedia di subnet yang ditentukan, atau Anda ingin menentukan alamat IP sendiri.

Jika Anda memilih untuk menentukan alamat IP sendiri, masukkan alamat IPv4. IPv6 tidak didukung.

#### Tanda

Tentukan satu atau lebih kunci dan nilai yang sesuai. Misalnya, Anda dapat menentukan Pusat biaya untuk Kunci dan menentukan 456 untuk Nilai.

Ini adalah tag yangAWS Billing and Cost Managementmenyediakan untuk mengaturAWStagihan; Anda dapat menggunakan tag untuk tujuan lain juga. Untuk informasi selengkapnya tentang penggunaan tanda untuk alokasi biaya, lihat [Menggunakan tanda alokasi biaya](https://docs.aws.amazon.com/awsaccountbilling/latest/aboutv2/cost-alloc-tags.html) dalam Panduan Pengguna AWS Billing.

## Membuat titik akhir outbound

Setelah memilih dan mengonfigurasi Resolver Route 53, Anda juga dapat menambahkan titik akhir masuk dan keluar untuk menyelesaikan kueri DNS ke jaringan lokal Anda.

Untuk mengkonfigurasi titik akhir keluar untuk Resolver di Outpost

- 1. Masuk ke AWS Management Console dan bukalah konsol Route 53 di [https://](https://console.aws.amazon.com/route53/) [console.aws.amazon.com/route53/](https://console.aws.amazon.com/route53/).
- 2. Di panel navigasi kiri, luaskanPenyelesai, dan kemudian arahkan kePos terdepan.
- 3. Pada bilah navigasi, pilih Wilayah tempatAWS Outpoststerletak.
- 4. Pilih tanda centang di sebelah Resolver yang berada dalam kondisi operasional dan pilihLihat rincian.
- 5. PadaTitik akhir outboundmeja, pilihBuat titik akhir keluar.
- 6. PadaBuat titik akhir keluarhalaman, masukkan nilai yang berlaku. Untuk informasi selengkapnya, lihat [Nilai yang Anda tentukan saat membuat atau mengedit titik akhir masuk di Outpost.](#page-955-0)
- 7. Pilih Buat Titik Akhir.

## <span id="page-958-0"></span>Nilai yang Anda tentukan saat membuat atau mengedit titik akhir keluar dalamAWS Outposts

Saat Anda membuat atau mengedit titik akhir masuk, tentukan nilai berikut:

ID pos terdepan

Jika Anda membuat titik akhir untuk Resolver padaAWS OutpostsVPC, ini adalahAWS OutpostsID.

#### Nama titik akhir

Nama ramah yang memudahkan Anda menemukan titik akhir masuk di dasbor.

VPC dalam Wilayah region-name

Semua kueri DNS masuk dari jaringan Anda melewati VPC ini dalam perjalanan ke Resolver. Grup keamanan untuk titik akhir ini

ID salah satu atau beberapa grup keamanan yang ingin Anda gunakan untuk mengendalikan akses ke VPC ini. Grup keamanan yang Anda tentukan harus menyertakan satu atau lebih aturan masuk. Aturan masuk harus mengizinkan akses TCP dan UDP di port 53. Anda tidak dapat mengubah nilai ini setelah membuat titik akhir.

Untuk informasi selengkapnya, lihat [Grup keamanan untuk VPC Anda](https://docs.aws.amazon.com/vpc/latest/userguide/VPC_SecurityGroups.html) di Panduan pengguna Amazon VPC.

#### Alamat IP

Alamat IP tujuan penerusan kueri DNS yang dilakukan oleh penyelesai DNS di jaringan. Kami mengharuskan Anda untuk menentukan minimal dua alamat IP untuk redundansi. Perhatikan hal berikut:

#### Beberapa Availability Zone

Kami menyarankan Anda menentukan alamat IP di setidaknya dua Availability Zone. Secara opsional Anda dapat menentukan alamat IP tambahan di Availability Zone tersebut atau lainnya.

#### Alamat IP dan antarmuka jaringan elastis Amazon VPC

Untuk setiap kombinasi Availability Zone, Subnet, dan alamat IP yang Anda tentukan, penyelesai membuat antarmuka jaringan elastis Amazon VPC. Untuk jumlah maksimum kueri DNS saat ini per detik per alamat IP di titik akhir, lihat [Kuota pada Route 53 Resolver.](#page-1217-0) Untuk informasi tentang harga untuk setiap antarmuka jaringan elastis, lihat "Amazon Route 53" d[iHalaman harga Amazon Route 53.](https://aws.amazon.com/route53/pricing/)

#### **a** Note

Resolver endpoint memiliki alamat IP pribadi. Alamat IP ini tidak akan berubah melalui jalannya kehidupan titik akhir.

Untuk setiap alamat IP, tentukan nilai berikut. Setiap alamat IP harus berada dalam Availability Zone di VPC yang Anda tentukan di VPC dalam Wilayah region-name.

#### Availability Zone

Availability Zone yang akan dilewati kueri DNS dalam perjalanan ke VPC Anda. Availability Zone yang Anda tentukan harus dikonfigurasi dengan subnet.

#### Subnet

Subnet yang berisi alamat IP tujuan penerusan kueri DNS. Subnet harus memiliki alamat IP yang tersedia.

Tentukan subnet untuk alamat IPv4. IPv6 tidak didukung.

#### Alamat IP

Satu alamat IP tujuan penerusan kueri DNS.

Pilih apakah Anda ingin Resolver untuk memilih alamat IP untuk Anda dari alamat IP yang tersedia di subnet yang ditentukan, atau Anda ingin menentukan alamat IP sendiri.

Jika Anda memilih untuk menentukan alamat IP sendiri, masukkan alamat IPv4. IPv6 tidak didukung.

#### Tanda

Tentukan satu atau lebih kunci dan nilai yang sesuai. Misalnya, Anda dapat menentukan Pusat biaya untuk Kunci dan menentukan 456 untuk Nilai.

Ini adalah tanda yang disediakan AWS Billing and Cost Management untuk mengatur tagihan AWS; Anda juga dapat menggunakan tanda untuk tujuan lain. Untuk informasi selengkapnya tentang penggunaan tanda untuk alokasi biaya, lihat [Menggunakan tanda alokasi biaya](https://docs.aws.amazon.com/awsaccountbilling/latest/aboutv2/cost-alloc-tags.html) dalam Panduan Pengguna AWS Billing.

### Membuat aturan penerusan untuk titik akhir keluar

Anda juga dapat membuat aturan penerusan untuk titik akhir keluar. Untuk informasi selengkapnya, lihat [Cara membuat aturan penerusan dan mengaitkan aturan dengan satu atau beberapa VPC](#page-804-0)

## Mengelola Resolver di Outpost

Untuk mengelola Resolver on Outpost, lakukan prosedur yang berlaku.

Topik

- [Penyuntingan Resolver di Outpost](#page-960-0)
- [Melihat Resolver pada status Outpost](#page-961-0)
- [Menghapus Resolver di Outpost](#page-962-0)

### <span id="page-960-0"></span>Penyuntingan Resolver di Outpost

Untuk mengedit Resolver di Outpost, lakukan prosedur berikut.

Untuk mengedit Resolver di Outpost

- 1. Masuk ke AWS Management Console dan bukalah konsol Route 53 di [https://](https://console.aws.amazon.com/route53/) [console.aws.amazon.com/route53/](https://console.aws.amazon.com/route53/).
- 2. Di panel navigasi kiri, luaskanPenyelesai, dan kemudian arahkan kePos terdepan.
- 3. Pada bilah navigasi, pilih Wilayah tempatAWS Outpoststerletak.
- 4. Pilih tanda centang di sebelah Resolver yang berada dalam kondisi operasional dan pilihMengedit.
- 5. Anda dapat mengedit informasi berikut:
	- Nama Resolver
	- Jenis instance
- Jumlah instance
- 6. Setelah selesai mengedit, pilihSimpan perubahan.

### <span id="page-961-0"></span>Melihat Resolver pada status Outpost

Untuk melihat status Resolver on Outpost, lakukan prosedur berikut.

Cara melihat status titik akhir masuk

- 1. Masuk ke AWS Management Console dan bukalah konsol Route 53 di [https://](https://console.aws.amazon.com/route53/) [console.aws.amazon.com/route53/](https://console.aws.amazon.com/route53/).
- 2. Di panel navigasi kiri, luaskanPenyelesai, dan kemudian arahkan kePos terdepan.
- 3. Pada bilah navigasi, pilih Wilayah tempatAWS Outpoststerletak.
- 4. Pilih tanda centang di sebelah Resolver yang berada dalam kondisi operasional dan pilihLihat rincian.
- 5. YangStatuskolom diResolver di Outposthalaman, berisi salah satu nilai berikut:

#### **Membuat**

Resolver on Outpost sedang dalam proses dibuat.

#### **Operasional**

Resolver on Outpost dikonfigurasi dengan benar.

#### **Memperbarui**

Resolver on Outpost memperbarui jenis instance.

#### Diperlukan tindakan

Resolver ini tidak sehat dan tidak dapat dipulihkan secara otomatis. Untuk mengatasi masalah, kami sarankan Anda memastikan instanceAWS Outpostsdapat mendukung Resolver di Outpost.

#### **Menghapus**

Resolver on Outpost sedang dalam proses dihapus.

Pembuatan gagal

Penciptaan Resolver on Outpost gagal.

#### Penghapusan gagal

Penghapusan Resolver di Outpost gagal. Untuk memperbaiki masalah ini, coba lagi dalam beberapa menit.

### <span id="page-962-0"></span>Menghapus Resolver di Outpost

#### **a** Note

Sebelum Anda dapat menghapus Resolver di Outpost, Anda harus terlebih dahulu menghapus titik akhir yang terkait dengannya.

Untuk menghapus Resolver di Outpost, lakukan prosedur berikut.

Untuk menghapus Resolver di Outpost

- 1. Masuk ke AWS Management Console dan bukalah konsol Route 53 di [https://](https://console.aws.amazon.com/route53/) [console.aws.amazon.com/route53/](https://console.aws.amazon.com/route53/).
- 2. Di panel navigasi kiri, luaskanPenyelesai, dan kemudian arahkan kePos terdepan.
- 3. Pada bilah navigasi, pilih Wilayah tempatAWS Outpoststerletak.
- 4. Pilih kotak centang di sebelah Resolver yang berada dalam kondisi operasional dan pilihHapus.
- 5. DalamHapus Resolverkotak dialog, masukkan**delete**di kotak teks, dan pilihHapus.

## Mengelola titik akhir masuk pada Resolver di Outpost

Untuk mengelola titik akhir masuk pada Resolver on Outpost, lakukan prosedur yang berlaku.

#### Topik

- [Melihat dan mengedit titik akhir masuk](#page-962-1)
- [Melihat status titik akhir masuk](#page-963-0)
- [Menghapus titik akhir masuk](#page-964-0)

### <span id="page-962-1"></span>Melihat dan mengedit titik akhir masuk

Untuk melihat dan mengedit pengaturan titik akhir masuk, lakukan prosedur berikut.

Cara melihat dan mengedit pengaturan untuk titik akhir masuk

- 1. Masuk ke AWS Management Console dan bukalah konsol Route 53 di [https://](https://console.aws.amazon.com/route53/) [console.aws.amazon.com/route53/](https://console.aws.amazon.com/route53/).
- 2. Di panel navigasi kiri, luaskanPenyelesai, dan kemudian arahkan kePos terdepan.
- 3. Pada bilah navigasi, pilih Wilayah tempatAWS Outpoststerletak.
- 4. Pilih kotak centang di sebelah Resolver yang berada dalam kondisi operasional dan pilihLihat rincian.
- 5. DalamTitik akhir masukdaftar, pilih opsi untuk titik akhir yang ingin Anda lihat pengaturan atau ingin diedit.
- 6. Pilih Tampilkan detail atau Edit.

Untuk informasi tentang nilai titik akhir masuk, lihat [Nilai yang Anda tentukan saat membuat atau](#page-955-0)  [mengedit titik akhir masuk di Outpost.](#page-955-0)

7. Jika Anda memilih Edit, masukkan nilai yang berlaku, dan pilih Simpan.

### <span id="page-963-0"></span>Melihat status titik akhir masuk

Untuk melihat status titik akhir masuk, lakukan prosedur berikut.

Cara melihat status titik akhir masuk

- 1. Masuk ke AWS Management Console dan bukalah konsol Route 53 di [https://](https://console.aws.amazon.com/route53/) [console.aws.amazon.com/route53/](https://console.aws.amazon.com/route53/).
- 2. Di panel navigasi kiri, luaskanPenyelesai, dan kemudian arahkan kePos terdepan.
- 3. Pada bilah navigasi, pilih Wilayah tempatAWS Outpoststerletak.
- 4. Pilih kotak centang di sebelah Resolver yang berada dalam status operasi dan pilihLihat rincian.
- 5. YangStatuskolomtitik akhir masukdaftar berisi salah satu nilai berikut:

#### **Membuat**

Resolver membuat dan mengonfigurasi satu atau lebih antarmuka jaringan Amazon VPC untuk titik akhir ini.

#### **Operasional**

Antarmuka jaringan Amazon VPC untuk titik akhir ini dikonfigurasi dengan benar dan mampu melewati kueri DNS masuk atau keluar antara jaringan dan Resolver.

#### **Memperbarui**

Resolver mengaitkan atau memisahkan satu atau lebih antarmuka jaringan dengan titik akhir ini.

#### Memulihkan otomatis

Resolver mencoba untuk memulihkan satu atau lebih antarmuka jaringan yang terkait dengan titik akhir ini. Selama proses pemulihan, titik akhir berfungsi dengan kapasitas terbatas karena batas jumlah kueri DNS per alamat IP (per antarmuka jaringan). Untuk batas saat ini, lihat [Kuota pada Route 53 Resolver](#page-1217-0).

#### Diperlukan tindakan

Titik akhir ini tidak sehat, dan Resolver tidak dapat memulihkannya secara otomatis. Untuk mengatasi masalah, kami sarankan Anda memeriksa setiap alamat IP yang dikaitkan dengan titik akhir. Untuk setiap alamat IP yang tidak tersedia, tambahkan alamat IP lain, lalu hapus alamat IP yang tidak tersedia. Endpoint harus selalu menyertakan setidaknya dua alamat IP. Status Diperlukan tindakan dapat memiliki berbagai penyebab. Berikut adalah dua penyebab umum:

- Satu atau lebih antarmuka jaringan yang terkait dengan titik akhir dihapus menggunakan Amazon VPC.
- Antarmuka jaringan tidak dapat dibuat karena beberapa alasan yang berada di luar kendali Resolver.

#### **Menghapus**

Resolver menghapus titik akhir ini dan antarmuka jaringan yang terkait.

### <span id="page-964-0"></span>Menghapus titik akhir masuk

Untuk menghapus titik akhir masuk, lakukan prosedur berikut.

#### **A** Important

Jika Anda menghapus titik akhir masuk, kueri DNS dari jaringan Anda tidak lagi diteruskan ke Resolver di VPC yang Anda tentukan di titik akhir.

Cara menghapus titik akhir masuk

- 1. Masuk ke AWS Management Console dan bukalah konsol Route 53 di [https://](https://console.aws.amazon.com/route53/) [console.aws.amazon.com/route53/](https://console.aws.amazon.com/route53/).
- 2. Di panel navigasi kiri, luaskanPenyelesai, dan kemudian arahkan kePos terdepan.
- 3. Pada bilah navigasi, pilih Wilayah tempatAWS Outpoststerletak.
- 4. Pilih kotak centang di sebelah Resolver yang berada dalam status operasi dan pilihLihat rincian.
- 5. Pilih kotak centang di sebelah titik akhir yang ingin Anda hapus.
- 6. Pilih Delete (Hapus).
- 7. Untuk mengonfirmasi bahwa Anda ingin menghapus titik akhir, masukkan nama titik akhir dan pilih Kirim.

## Mengelola titik akhir keluar pada Resolver di Outpost

Untuk mengelola titik akhir keluar pada Resolver on Outpost, lakukan prosedur yang berlaku.

Topik

- [Melihat dan mengedit titik akhir keluar](#page-965-0)
- [Melihat status titik akhir keluar](#page-966-0)
- [Menghapus titik akhir keluar](#page-967-0)

### <span id="page-965-0"></span>Melihat dan mengedit titik akhir keluar

Untuk melihat dan mengedit pengaturan titik akhir keluar, lakukan prosedur berikut.

Cara melihat dan mengedit pengaturan untuk titik akhir keluar

1. Masuk ke AWS Management Console dan bukalah konsol Route 53 di [https://](https://console.aws.amazon.com/route53/) [console.aws.amazon.com/route53/](https://console.aws.amazon.com/route53/).

- 2. Di panel navigasi kiri, luaskanPenyelesai, dan kemudian arahkan kePos terdepan.
- 3. Pada bilah navigasi, pilih Wilayah tempatAWS Outpoststerletak.
- 4. Pilih kotak centang di sebelah Resolver yang berada dalam status operasi dan pilihLihat rincian.
- 5. DalamTitik akhir outbounddaftar, pilih kotak centang di sebelah titik akhir yang ingin Anda lihat pengaturan atau ingin diedit.
- 6. Pilih Tampilkan detail atau Edit.

Untuk informasi tentang nilai titik akhir keluar, lihat [Nilai yang Anda tentukan saat membuat atau](#page-958-0) [mengedit titik akhir keluar dalamAWS Outposts.](#page-958-0)

7. Jika Anda memilih Edit, masukkan nilai yang berlaku, lalu pilih Simpan.

### <span id="page-966-0"></span>Melihat status titik akhir keluar

Untuk melihat status titik akhir keluar, lakukan prosedur berikut.

Cara melihat status titik akhir keluar

- 1. Masuk ke AWS Management Console dan bukalah konsol Route 53 di [https://](https://console.aws.amazon.com/route53/) [console.aws.amazon.com/route53/](https://console.aws.amazon.com/route53/).
- 2. Di panel navigasi kiri, luaskanPenyelesai, dan kemudian arahkan kePos terdepan.
- 3. Pada bilah navigasi, pilih Wilayah tempatAWS Outpoststerletak.
- 4. Pilih kotak centang di sebelah Resolver yang berada dalam status operasi dan pilihLihat rincian.
- 5. DalamTitik akhir outbounddaftar,Statuskolom berisi salah satu nilai berikut:

#### **Membuat**

Resolver membuat dan mengonfigurasi satu atau lebih antarmuka jaringan Amazon VPC untuk titik akhir ini.

#### **Operasional**

Antarmuka jaringan Amazon VPC untuk titik akhir ini dikonfigurasi dengan benar dan mampu melewati kueri DNS masuk atau keluar antara jaringan dan Resolver.

#### **Memperbarui**

Resolver mengaitkan atau memisahkan satu atau lebih antarmuka jaringan dengan titik akhir ini.

#### Memulihkan otomatis

Resolver mencoba untuk memulihkan satu atau lebih antarmuka jaringan yang terkait dengan titik akhir ini. Selama proses pemulihan, titik akhir berfungsi dengan kapasitas terbatas karena batas jumlah kueri DNS per alamat IP (per antarmuka jaringan). Untuk batas saat ini, lihat [Kuota pada Route 53 Resolver](#page-1217-0).

#### Diperlukan tindakan

Titik akhir ini tidak sehat, dan Resolver tidak dapat memulihkannya secara otomatis. Untuk mengatasi masalah, kami sarankan Anda memeriksa setiap alamat IP yang dikaitkan dengan titik akhir. Untuk setiap alamat IP yang tidak tersedia, tambahkan alamat IP lain, lalu hapus alamat IP yang tidak tersedia. (Titik akhir harus selalu menyertakan setidaknya dua alamat IP.) Status Diperlukan tindakan dapat memiliki berbagai penyebab. Berikut adalah dua penyebab umum:

- Satu atau lebih antarmuka jaringan yang terkait dengan titik akhir dihapus menggunakan Amazon VPC.
- Antarmuka jaringan tidak dapat dibuat karena beberapa alasan yang berada di luar kendali Resolver.

Menghapus

Resolver menghapus titik akhir ini dan antarmuka jaringan yang terkait.

### <span id="page-967-0"></span>Menghapus titik akhir keluar

Sebelum Anda dapat menghapus titik akhir, Anda harus terlebih dahulu menghapus aturan apa pun yang terkait dengan VPC.

Untuk menghapus titik akhir keluar, lakukan prosedur berikut.

#### **A** Important

Jika Anda menghapus titik akhir keluar, Resolver berhenti meneruskan kueri DNS dari VPC ke jaringan untuk aturan yang menentukan titik akhir keluar yang dihapus.

#### Cara menghapus titik akhir keluar

- 1. Masuk ke AWS Management Console dan bukalah konsol Route 53 di [https://](https://console.aws.amazon.com/route53/) [console.aws.amazon.com/route53/](https://console.aws.amazon.com/route53/).
- 2. Di panel navigasi kiri, luaskanPenyelesai, dan kemudian arahkan kePos terdepan.
- 3. Pilih kotak centang di sebelah Resolver yang berada dalam status operasi dan pilihLihat rincian.
- 4. DalamTitik akhir outbounddaftar pilih opsi untuk titik akhir yang ingin Anda hapus.
- 5. Pilih Delete (Hapus).
- 6. Untuk mengonfirmasi bahwa Anda ingin menghapus titik akhir, masukkan nama titik akhir, lalu pilih Kirim.

# Membuat Amazon Route 53 danAmazon Route 53 Resolver sumber daya denganAWS CloudFormation

Amazon Route 53 danAmazon Route 53 Resolver terintegrasi denganAWS CloudFormation, layanan yang membantu Anda memodelkan dan mengaturAWS sumber daya sehingga Anda dapat menghabiskan lebih sedikit waktu untuk membuat dan mengelola sumber daya dan infrastruktur Anda. Anda membuat templat yang menggambarkan sumber daya AWS yang Anda inginkan, dan AWS CloudFormation memasok persediaan dan mengonfigurasi sumber daya tersebut untuk Anda.

Saat Anda menggunakanAWS CloudFormation, Anda dapat menggunakan kembali templat Anda untuk menyiapkan sumber daya Route 53 dan Route 53 secara konsisten dan berulang kali. Jelaskan sumber daya Anda satu kali, lalu sediakan sumber daya yang sama berulang kali dalam beberapa Akun AWS dan Wilayah.

## Route 53, Route 53 Resolver, danAWS CloudFormation template

Untuk menyediakan dan mengonfigurasi sumber daya untuk Route 53, Route 53, dan layanan terkait, Anda harus memahami [AWS CloudFormationtemplat.](https://docs.aws.amazon.com/AWSCloudFormation/latest/UserGuide/template-guide.html) Templat adalah file teks dengan format JSON atau YAML. Templat ini menjelaskan sumber daya yang ingin Anda sediakan di tumpukan AWS CloudFormation Anda. Jika Anda tidak terbiasa dengan JSON atau YAML, Anda dapat menggunakan AWS CloudFormation Designer untuk membantu Anda memulai dengan templat AWS CloudFormation. Untuk informasi selengkapnya, lihat [Apa yang dimaksud dengan AWS](https://docs.aws.amazon.com/AWSCloudFormation/latest/UserGuide/working-with-templates-cfn-designer.html) [CloudFormation Designer?](https://docs.aws.amazon.com/AWSCloudFormation/latest/UserGuide/working-with-templates-cfn-designer.html) dalam Panduan Pengguna AWS CloudFormation.

Route 53 mendukung pembuatan jenis sumber daya berikut diAWS CloudFormation:

- AWS::Route53::DNSSEC
- AWS::Route53::HealthCheck
- AWS::Route53::HostedZone
- AWS::Route53::KeySigningKey
- AWS::Route53::RecordSet
- AWS::Route53::RecordSetGroup

Untuk informasi selengkapnya, termasuk contoh templat JSON dan YAKL untuk sumber [daya Rute](https://docs.aws.amazon.com/AWSCloudFormation/latest/UserGuide/AWS_Route53.html) [53](https://docs.aws.amazon.com/AWSCloudFormation/latest/UserGuide/AWS_Route53.html) di PanduanAWS CloudFormation Pengguna.

Route 53 Resolver mendukung pembuatan jenis sumber daya berikut diAWS CloudFormation:

- AWS::Route53Resolver::FirewallDomainList
- AWS::Route53Resolver::FirewallDomainList
- AWS::Route53Resolver::FirewallRuleGroupAssociation
- AWS::Route53Resolver::ResolverDNSSECConfig
- AWS::Route53Resolver::ResolverEndpoint
- AWS::Route53Resolver::ResolverQueryLoggingConfig
- AWS::Route53Resolver::ResolverQueryLoggingConfigAssociation
- AWS::Route53Resolver::ResolverRule
- AWS::Route53Resolver::ResolverRuleAssociation

Untuk informasi selengkapnya, termasuk contoh templat JSON dan YAKL untuk sumber daya Route 53, lihat [referensi tipeAmazon Route 53 Resolver sumber daya](https://docs.aws.amazon.com/AWSCloudFormation/latest/UserGuide/AWS_Route53Resolver.html) di PanduanAWS CloudFormation Pengguna.

## Pelajari selengkapnya tentang AWS CloudFormation

Untuk mempelajari selengkapnya tentang AWS CloudFormation, lihat sumber daya berikut:

- [AWS CloudFormation](https://aws.amazon.com/cloudformation/)
- [AWS CloudFormationPanduan Pengguna](https://docs.aws.amazon.com/AWSCloudFormation/latest/UserGuide/Welcome.html)
- [AWS CloudFormationReferensi API](https://docs.aws.amazon.com/AWSCloudFormation/latest/APIReference/Welcome.html)
- [AWS CloudFormationPanduan Pengguna Baris Perintah](https://docs.aws.amazon.com/cloudformation-cli/latest/userguide/what-is-cloudformation-cli.html)

# Contoh kode untuk Route 53 menggunakan AWS SDK

Contoh kode berikut menunjukkan cara menggunakan Route 53 dengan kit pengembangan AWS perangkat lunak (SDK).

Untuk melihat daftar lengkap panduan developer SDK AWS dan contoh-contoh kode, silakan lihat [Menggunakan Route 53 dengan AWS SDK.](#page-34-0) Topik ini juga mencakup informasi tentang cara memulai dan detail versi-versi SDK sebelumnya.

#### Contoh kode

- [Contoh kode untuk Route 53 menggunakan AWS SDK](#page-972-0)
	- [Tindakan untuk Route 53 menggunakan AWS SDK](#page-972-1)
		- [Gunakan ChangeResourceRecordSets dengan AWS SDK atau alat baris perintah](#page-973-0)
		- [Gunakan CreateHostedZone dengan AWS SDK atau alat baris perintah](#page-984-0)
		- [Gunakan DeleteHostedZone dengan AWS SDK atau alat baris perintah](#page-985-0)
		- [Gunakan GetHostedZone dengan AWS SDK atau alat baris perintah](#page-986-0)
		- [Gunakan ListHostedZones dengan AWS SDK atau alat baris perintah](#page-987-0)
		- [Gunakan ListHostedZonesByName dengan AWS SDK atau alat baris perintah](#page-989-0)
		- [Gunakan ListQueryLoggingConfigs dengan AWS SDK atau alat baris perintah](#page-991-0)
- [Contoh kode untuk pendaftaran domain Route 53 menggunakan AWS SDK](#page-993-0)
	- [Tindakan untuk pendaftaran domain Route 53 menggunakan AWS SDK](#page-999-0)
		- [Gunakan CheckDomainAvailability dengan AWS SDK atau alat baris perintah](#page-1000-0)
		- [Gunakan CheckDomainTransferability dengan AWS SDK atau alat baris perintah](#page-1002-0)
		- [Gunakan GetDomainDetail dengan AWS SDK atau alat baris perintah](#page-1005-0)
		- [Gunakan GetDomainSuggestions dengan AWS SDK atau alat baris perintah](#page-1008-0)
		- [Gunakan GetOperationDetail dengan AWS SDK atau alat baris perintah](#page-1011-0)
		- [Gunakan ListDomains dengan AWS SDK atau alat baris perintah](#page-1013-0)
		- [Gunakan ListOperations dengan AWS SDK atau alat baris perintah](#page-1016-0)
		- [Gunakan ListPrices dengan AWS SDK atau alat baris perintah](#page-1019-0)
		- [Gunakan RegisterDomain dengan AWS SDK atau alat baris perintah](#page-1022-0)
		- [Gunakan ViewBilling dengan AWS SDK atau alat baris perintah](#page-1026-0)
- [Skenario untuk pendaftaran domain Route 53 menggunakan AWS SDK](#page-1029-0)
• [Memulai pendaftaran domain Route 53 menggunakan AWS SDK](#page-1029-0)

# Contoh kode untuk Route 53 menggunakan AWS SDK

Contoh kode berikut menunjukkan cara menggunakan Route 53 dengan kit pengembangan AWS perangkat lunak (SDK).

Tindakan merupakan kutipan kode dari program yang lebih besar dan harus dijalankan dalam konteks. Meskipun tindakan menunjukkan cara memanggil setiap fungsi layanan, Anda dapat melihat tindakan dalam konteks pada skenario yang terkait dan contoh lintas layanan.

Untuk daftar lengkap panduan pengembang AWS SDK dan contoh kode, liha[tMenggunakan Route](#page-34-0)  [53 dengan AWS SDK](#page-34-0). Topik ini juga mencakup informasi tentang cara memulai dan detail versi-versi SDK sebelumnya.

## Contoh kode

- [Tindakan untuk Route 53 menggunakan AWS SDK](#page-972-0)
	- [Gunakan ChangeResourceRecordSets dengan AWS SDK atau alat baris perintah](#page-973-0)
	- [Gunakan CreateHostedZone dengan AWS SDK atau alat baris perintah](#page-984-0)
	- [Gunakan DeleteHostedZone dengan AWS SDK atau alat baris perintah](#page-985-0)
	- [Gunakan GetHostedZone dengan AWS SDK atau alat baris perintah](#page-986-0)
	- [Gunakan ListHostedZones dengan AWS SDK atau alat baris perintah](#page-987-0)
	- [Gunakan ListHostedZonesByName dengan AWS SDK atau alat baris perintah](#page-989-0)
	- [Gunakan ListQueryLoggingConfigs dengan AWS SDK atau alat baris perintah](#page-991-0)

# <span id="page-972-0"></span>Tindakan untuk Route 53 menggunakan AWS SDK

Contoh kode berikut menunjukkan cara melakukan tindakan Route 53 individual dengan AWS SDK. Kutipan ini memanggil API Route 53 dan merupakan kutipan kode dari program yang lebih besar yang harus dijalankan dalam konteks. Setiap contoh menyertakan tautan ke GitHub, di mana Anda dapat menemukan instruksi untuk mengatur dan menjalankan kode.

Contoh berikut hanya mencakup tindakan yang paling umum digunakan. Untuk daftar lengkapnya, lihat [Referensi API Amazon Route 53.](https://docs.aws.amazon.com/Route53/latest/APIReference/Welcome.html)

## Contoh-contoh

- [Gunakan ChangeResourceRecordSets dengan AWS SDK atau alat baris perintah](#page-973-0)
- [Gunakan CreateHostedZone dengan AWS SDK atau alat baris perintah](#page-984-0)
- [Gunakan DeleteHostedZone dengan AWS SDK atau alat baris perintah](#page-985-0)
- [Gunakan GetHostedZone dengan AWS SDK atau alat baris perintah](#page-986-0)
- [Gunakan ListHostedZones dengan AWS SDK atau alat baris perintah](#page-987-0)
- [Gunakan ListHostedZonesByName dengan AWS SDK atau alat baris perintah](#page-989-0)
- [Gunakan ListQueryLoggingConfigs dengan AWS SDK atau alat baris perintah](#page-991-0)

## <span id="page-973-0"></span>Gunakan **ChangeResourceRecordSets** dengan AWS SDK atau alat baris perintah

Contoh kode berikut menunjukkan cara menggunakanChangeResourceRecordSets.

#### CLI

#### AWS CLI

Untuk membuat, memperbarui, atau menghapus kumpulan catatan sumber daya

change-resource-record-setsPerintah berikut membuat catatan sumber daya yang ditetapkan menggunakan hosted-zone-id Z1R8UBAEXAMPLE dan konfigurasi berformat JSON dalam file: C:\awscli\route53\change-resource-record-sets.json

```
aws route53 change-resource-record-sets --hosted-zone-id Z1R8UBAEXAMPLE --change-
batch file://C:\awscli\route53\change-resource-record-sets.json
```
Untuk informasi selengkapnya, lihat POST ChangeResourceRecordSets di Referensi API Amazon Route 53.

Konfigurasi dalam file JSON tergantung pada jenis kumpulan catatan sumber daya yang ingin Anda buat:

BasicWeightedAliasWeighted AliasLatencyLatency AliasFailoverFailover Alias

Sintaks dasar:

```
{ 
   "Comment": "optional comment about the changes in this change batch request", 
   "Changes": [ 
     { 
       "Action": "CREATE"|"DELETE"|"UPSERT",
```

```
 "ResourceRecordSet": { 
          "Name": "DNS domain name", 
          "Type": "SOA"|"A"|"TXT"|"NS"|"CNAME"|"MX"|"PTR"|"SRV"|"SPF"|"AAAA", 
          "TTL": time to live in seconds, 
          "ResourceRecords": [ 
            { 
              "Value": "applicable value for the record type" 
            }, 
            {...} 
          ] 
       } 
     }, 
     {...} 
   ]
}
```
Sintaks tertimbang:

```
{ 
   "Comment": "optional comment about the changes in this change batch request", 
   "Changes": [ 
     { 
       "Action": "CREATE"|"DELETE"|"UPSERT", 
       "ResourceRecordSet": { 
          "Name": "DNS domain name", 
          "Type": "SOA"|"A"|"TXT"|"NS"|"CNAME"|"MX"|"PTR"|"SRV"|"SPF"|"AAAA", 
         "SetIdentifier": "unique description for this resource record set", 
          "Weight": value between 0 and 255, 
          "TTL": time to live in seconds, 
          "ResourceRecords": [ 
           \mathcal{L} "Value": "applicable value for the record type" 
            }, 
            {...} 
         ], 
         "HealthCheckId": "optional ID of an Amazon Route 53 health check" 
       } 
     }, 
     {...} 
   ]
}
```
Sintaks Alias:

```
{ 
   "Comment": "optional comment about the changes in this change batch request", 
   "Changes": [ 
    \{ "Action": "CREATE"|"DELETE"|"UPSERT", 
       "ResourceRecordSet": { 
         "Name": "DNS domain name", 
         "Type": "SOA"|"A"|"TXT"|"NS"|"CNAME"|"MX"|"PTR"|"SRV"|"SPF"|"AAAA", 
         "AliasTarget": { 
            "HostedZoneId": "hosted zone ID for your CloudFront distribution, 
  Amazon S3 bucket, Elastic Load Balancing load balancer, or Amazon Route 53 
  hosted zone", 
            "DNSName": "DNS domain name for your CloudFront distribution, Amazon S3 
  bucket, Elastic Load Balancing load balancer, or another resource record set in 
  this hosted zone", 
           "EvaluateTargetHealth": true|false 
         }, 
         "HealthCheckId": "optional ID of an Amazon Route 53 health check" 
       } 
     }, 
     {...} 
  \mathbb{I}}
```
Sintaks Alias Tertimbang:

```
{ 
   "Comment": "optional comment about the changes in this change batch request", 
   "Changes": [ 
    \{ "Action": "CREATE"|"DELETE"|"UPSERT", 
       "ResourceRecordSet": { 
         "Name": "DNS domain name", 
         "Type": "SOA"|"A"|"TXT"|"NS"|"CNAME"|"MX"|"PTR"|"SRV"|"SPF"|"AAAA", 
         "SetIdentifier": "unique description for this resource record set", 
         "Weight": value between 0 and 255, 
         "AliasTarget": { 
           "HostedZoneId": "hosted zone ID for your CloudFront distribution, 
 Amazon S3 bucket, Elastic Load Balancing load balancer, or Amazon Route 53 
  hosted zone", 
           "DNSName": "DNS domain name for your CloudFront distribution, Amazon S3 
  bucket, Elastic Load Balancing load balancer, or another resource record set in 
  this hosted zone",
```

```
 "EvaluateTargetHealth": true|false 
          }, 
          "HealthCheckId": "optional ID of an Amazon Route 53 health check" 
       } 
     }, 
     {...} 
   ]
}
```
Sintaks Latensi:

```
{ 
   "Comment": "optional comment about the changes in this change batch request", 
   "Changes": [ 
     { 
       "Action": "CREATE"|"DELETE"|"UPSERT", 
       "ResourceRecordSet": { 
         "Name": "DNS domain name", 
         "Type": "SOA"|"A"|"TXT"|"NS"|"CNAME"|"MX"|"PTR"|"SRV"|"SPF"|"AAAA", 
         "SetIdentifier": "unique description for this resource record set", 
         "Region": "Amazon EC2 region name", 
         "TTL": time to live in seconds, 
         "ResourceRecords": [ 
            { 
              "Value": "applicable value for the record type" 
            }, 
           {...} 
         ], 
         "HealthCheckId": "optional ID of an Amazon Route 53 health check" 
       } 
     }, 
     {...} 
   ]
}
```
Sintaks Alias Latensi:

```
{ 
   "Comment": "optional comment about the changes in this change batch request", 
   "Changes": [ 
     { 
       "Action": "CREATE"|"DELETE"|"UPSERT", 
       "ResourceRecordSet": {
```

```
 "Name": "DNS domain name", 
         "Type": "SOA"|"A"|"TXT"|"NS"|"CNAME"|"MX"|"PTR"|"SRV"|"SPF"|"AAAA", 
         "SetIdentifier": "unique description for this resource record set", 
         "Region": "Amazon EC2 region name", 
         "AliasTarget": { 
           "HostedZoneId": "hosted zone ID for your CloudFront distribution, 
  Amazon S3 bucket, Elastic Load Balancing load balancer, or Amazon Route 53 
  hosted zone", 
           "DNSName": "DNS domain name for your CloudFront distribution, Amazon S3 
  bucket, Elastic Load Balancing load balancer, or another resource record set in 
  this hosted zone", 
           "EvaluateTargetHealth": true|false 
         }, 
         "HealthCheckId": "optional ID of an Amazon Route 53 health check" 
       } 
     }, 
     {...} 
   ]
}
```
Sintaks Failover:

```
{ 
   "Comment": "optional comment about the changes in this change batch request", 
   "Changes": [ 
     { 
       "Action": "CREATE"|"DELETE"|"UPSERT", 
       "ResourceRecordSet": { 
         "Name": "DNS domain name", 
         "Type": "SOA"|"A"|"TXT"|"NS"|"CNAME"|"MX"|"PTR"|"SRV"|"SPF"|"AAAA", 
         "SetIdentifier": "unique description for this resource record set", 
         "Failover": "PRIMARY" | "SECONDARY", 
         "TTL": time to live in seconds, 
         "ResourceRecords": [ 
           { 
              "Value": "applicable value for the record type" 
           }, 
           {...} 
         ], 
         "HealthCheckId": "ID of an Amazon Route 53 health check" 
       } 
     }, 
     {...}
```
}

 $\mathbf{I}$ 

#### Sintaks Alias Failover:

```
{ 
   "Comment": "optional comment about the changes in this change batch request", 
   "Changes": [ 
     { 
       "Action": "CREATE"|"DELETE"|"UPSERT", 
       "ResourceRecordSet": { 
         "Name": "DNS domain name", 
         "Type": "SOA"|"A"|"TXT"|"NS"|"CNAME"|"MX"|"PTR"|"SRV"|"SPF"|"AAAA", 
         "SetIdentifier": "unique description for this resource record set", 
         "Failover": "PRIMARY" | "SECONDARY", 
         "AliasTarget": { 
            "HostedZoneId": "hosted zone ID for your CloudFront distribution, 
  Amazon S3 bucket, Elastic Load Balancing load balancer, or Amazon Route 53 
  hosted zone", 
           "DNSName": "DNS domain name for your CloudFront distribution, Amazon S3 
  bucket, Elastic Load Balancing load balancer, or another resource record set in 
  this hosted zone", 
           "EvaluateTargetHealth": true|false 
         }, 
         "HealthCheckId": "optional ID of an Amazon Route 53 health check" 
       } 
     }, 
     {...} 
   ]
}
```
• Untuk detail API, lihat [ChangeResourceRecordSetsd](https://awscli.amazonaws.com/v2/documentation/api/latest/reference/route53/change-resource-record-sets.html)i Referensi AWS CLI Perintah.

## **PowerShell**

## Alat untuk PowerShell

Contoh 1: Contoh ini membuat catatan A untuk www.example.com dan mengubah catatan A untuk test.example.com dari 192.0.2.3 menjadi 192.0.2.1. Perhatikan bahwa nilai untuk perubahan catatan tipe TXT harus dalam tanda kutip ganda. Lihat dokumentasi Amazon Route 53 untuk detail selengkapnya. Anda dapat menggunakan Get-R53Change cmdlet untuk melakukan polling untuk menentukan kapan perubahan selesai.

```
$change1 = New-Object Amazon.Route53.Model.Change
$change1.Action = "CREATE"
$change1.ResourceRecordSet = New-Object Amazon.Route53.Model.ResourceRecordSet
$change1.ResourceRecordSet.Name = "www.example.com"
$change1.ResourceRecordSet.Type = "TXT"
$change1.ResourceRecordSet.TTL = 600
$change1.ResourceRecordSet.ResourceRecords.Add(@{Value="item 1 item 2 item 3"})
$change2 = New-Object Amazon.Route53.Model.Change
$change2.Action = "DELETE"
$change2.ResourceRecordSet = New-Object Amazon.Route53.Model.ResourceRecordSet
$change2.ResourceRecordSet.Name = "test.example.com"
$change2.ResourceRecordSet.Type = "A"
$change2.ResourceRecordSet.TTL = 600
$change2.ResourceRecordSet.ResourceRecords.Add(@{Value="192.0.2.3"})
$change3 = New-Object Amazon.Route53.Model.Change
$change3.Action = "CREATE"
$change3.ResourceRecordSet = New-Object Amazon.Route53.Model.ResourceRecordSet
$change3.ResourceRecordSet.Name = "test.example.com"
$change3.ResourceRecordSet.Type = "A"
$change3.ResourceRecordSet.TTL = 600
$change3.ResourceRecordSet.ResourceRecords.Add(@{Value="192.0.2.1"})
$params = af HostedZoneId="Z1PA6795UKMFR9" 
 ChangeBatch Comment="This change batch creates a TXT record for www.example.com.
  and changes the A record for test.example.com. from 192.0.2.3 to 192.0.2.1." 
 ChangeBatch_Change=$change1,$change2,$change3
}
Edit-R53ResourceRecordSet @params
```
Contoh 2: Contoh ini menunjukkan cara membuat kumpulan catatan sumber daya alias. 'Z222222222' adalah ID dari zona yang dihosting Amazon Route 53 tempat Anda membuat kumpulan catatan sumber daya alias. 'example.com' adalah puncak zona tempat Anda ingin membuat alias dan 'www.example.com' adalah subdomain yang Anda juga ingin membuat alias. 'Z11111111111' adalah contoh ID zona yang dihosting untuk penyeimbang beban dan 'example-load-balancer-1111111111.us-east-1.elb.amazonaws.com' adalah contoh nama domain penyeimbang beban yang digunakan Amazon Route 53 untuk menanggapi kueri untuk example.com dan www.example.com. Lihat dokumentasi Amazon Route 53 untuk detail selengkapnya. Anda dapat menggunakan Get-R53Change cmdlet untuk melakukan polling untuk menentukan kapan perubahan selesai.

```
$change1 = New-Object Amazon.Route53.Model.Change
$change1.Action = "CREATE"
$change1.ResourceRecordSet = New-Object Amazon.Route53.Model.ResourceRecordSet
$change1.ResourceRecordSet.Name = "example.com"
$change1.ResourceRecordSet.Type = "A"
$change1.ResourceRecordSet.AliasTarget = New-Object 
  Amazon.Route53.Model.AliasTarget
$change1.ResourceRecordSet.AliasTarget.HostedZoneId = "Z1111111111111"
$change1.ResourceRecordSet.AliasTarget.DNSName = "example-load-
balancer-1111111111.us-east-1.elb.amazonaws.com."
$change1.ResourceRecordSet.AliasTarget.EvaluateTargetHealth = $true
$change2 = New-Object Amazon.Route53.Model.Change
$change2.Action = "CREATE"
$change2.ResourceRecordSet = New-Object Amazon.Route53.Model.ResourceRecordSet
$change1.ResourceRecordSet.Name = "www.example.com"
$change1.ResourceRecordSet.Type = "A"
$change1.ResourceRecordSet.AliasTarget = New-Object 
  Amazon.Route53.Model.AliasTarget
$change1.ResourceRecordSet.AliasTarget.HostedZoneId = "Z1111111111111"
$change1.ResourceRecordSet.AliasTarget.DNSName = "example-load-
balancer-1111111111.us-east-1.elb.amazonaws.com."
$change1.ResourceRecordSet.AliasTarget.EvaluateTargetHealth = $false
$params = af HostedZoneId="Z222222222" 
  ChangeBatch_Comment="This change batch creates two alias resource record sets, 
  one for the zone apex, example.com, and one for www.example.com, that both point 
  to example-load-balancer-1111111111.us-east-1.elb.amazonaws.com." 
 ChangeBatch_Change=$change1,$change2
}
Edit-R53ResourceRecordSet @params
```
Contoh 3: Contoh ini membuat dua catatan A untuk www.example.com. Seperempat dari waktu (1/ (1+3)), Amazon Route 53 menanggapi kueri untuk www.example.com dengan dua nilai untuk kumpulan catatan sumber daya pertama (192.0.2.9 dan 192.0.2.10). Tiga perempat waktu (3/ (1+3)) Amazon Route 53 menanggapi kueri untuk www.example.com dengan dua nilai untuk kumpulan catatan sumber daya kedua (192.0.2.11 dan 192.0.2.12). Lihat dokumentasi Amazon Route 53 untuk detail selengkapnya. Anda dapat menggunakan Get-R53Change cmdlet untuk melakukan polling untuk menentukan kapan perubahan selesai.

```
$change1 = New-Object Amazon.Route53.Model.Change
$change1.Action = "CREATE"
$change1.ResourceRecordSet = New-Object Amazon.Route53.Model.ResourceRecordSet
$change1.ResourceRecordSet.Name = "www.example.com"
$change1.ResourceRecordSet.Type = "A"
$change1.ResourceRecordSet.SetIdentifier = "Rack 2, Positions 4 and 5"
$change1.ResourceRecordSet.Weight = 1
$change1.ResourceRecordSet.TTL = 600
$change1.ResourceRecordSet.ResourceRecords.Add(@{Value="192.0.2.9"})
$change1.ResourceRecordSet.ResourceRecords.Add(@{Value="192.0.2.10"})
$change2 = New-Object Amazon.Route53.Model.Change
$change2.Action = "CREATE"
$change2.ResourceRecordSet = New-Object Amazon.Route53.Model.ResourceRecordSet
$change2.ResourceRecordSet.Name = "www.example.com"
$change2.ResourceRecordSet.Type = "A"
$change2.ResourceRecordSet.SetIdentifier = "Rack 5, Positions 1 and 2"
$change2.ResourceRecordSet.Weight = 3
$change2.ResourceRecordSet.TTL = 600
$change2.ResourceRecordSet.ResourceRecords.Add(@{Value="192.0.2.11"})
$change2.ResourceRecordSet.ResourceRecords.Add(@{Value="192.0.2.12"})
$params = @{ HostedZoneId="Z1PA6795UKMFR9" 
     ChangeBatch_Comment="This change creates two weighted resource record sets, 
  each of which has two values." 
     ChangeBatch_Change=$change1,$change2
}
Edit-R53ResourceRecordSet @params
```
Contoh 4: Contoh ini menunjukkan cara membuat kumpulan catatan sumber daya alias tertimbang dengan asumsi bahwa example.com adalah domain yang ingin Anda buat kumpulan catatan sumber daya alias tertimbang. SetIdentifier membedakan dua set catatan sumber daya alias tertimbang satu sama lain. Elemen ini diperlukan karena elemen Nama dan Jenis memiliki nilai yang sama untuk kedua kumpulan catatan sumber daya. Z1111111111111 dan Z3333333333333 adalah contoh ID zona yang dihosting untuk penyeimbang beban ELB yang ditentukan oleh nilai DNSName. example-loadbalancer-2222222222.us-east-1.elb.amazonaws.com dan example-load-balancer

-4444444444.us-east-1.elb.amazonaws.com adalah contoh domain Elastic Load Balancing dari mana Amazon Route 53 menanggapi kueri untuk example.com. Lihat dokumentasi Amazon Route 53 untuk detail selengkapnya. Anda dapat menggunakan Get-R53Change cmdlet untuk melakukan polling untuk menentukan kapan perubahan selesai.

```
$change1 = New-Object Amazon.Route53.Model.Change
$change1.Action = "CREATE"
$change1.ResourceRecordSet = New-Object Amazon.Route53.Model.ResourceRecordSet
$change1.ResourceRecordSet.Name = "example.com"
$change1.ResourceRecordSet.Type = "A"
$change1.ResourceRecordSet.SetIdentifier = "1"
$change1.ResourceRecordSet.Weight = 3
$change1.ResourceRecordSet.AliasTarget = New-Object 
 Amazon.Route53.Model.AliasTarget
$change1.ResourceRecordSet.AliasTarget.HostedZoneId = "Z1111111111111"
$change1.ResourceRecordSet.AliasTarget.DNSName = "example-load-
balancer-2222222222.us-east-1.elb.amazonaws.com."
$change1.ResourceRecordSet.AliasTarget.EvaluateTargetHealth = $true
$change2 = New-Object Amazon.Route53.Model.Change
$change2.Action = "CREATE"
$change2.ResourceRecordSet = New-Object Amazon.Route53.Model.ResourceRecordSet
$change2.ResourceRecordSet.Name = "example.com"
$change2.ResourceRecordSet.Type = "A"
$change2.ResourceRecordSet.SetIdentifier = "2"
$change2.ResourceRecordSet.Weight = 1
$change2.ResourceRecordSet.AliasTarget = New-Object 
  Amazon.Route53.Model.AliasTarget
$change2.ResourceRecordSet.AliasTarget.HostedZoneId = "Z3333333333333"
$change2.ResourceRecordSet.AliasTarget.DNSName = "example-load-
balancer-4444444444.us-east-1.elb.amazonaws.com."
$change2.ResourceRecordSet.AliasTarget.EvaluateTargetHealth = $false
$params = af HostedZoneId="Z5555555555" 
     ChangeBatch_Comment="This change batch creates two weighted alias resource 
  record sets. Amazon Route 53 responds to queries for example.com with the first 
  ELB domain 3/4ths of the times and the second one 1/4th of the time." 
     ChangeBatch_Change=$change1,$change2
}
Edit-R53ResourceRecordSet @params
```
Contoh 5: Contoh ini membuat dua set catatan sumber daya alias latensi, satu untuk penyeimbang beban ELB di wilayah AS Barat (Oregon) (us-west-2), dan satu lagi untuk penyeimbang beban di wilayah Asia Pasifik (Singapura) (ap-southeast-1). Lihat dokumentasi Amazon Route 53 untuk detail selengkapnya. Anda dapat menggunakan Get-R53Change cmdlet untuk melakukan polling untuk menentukan kapan perubahan selesai.

```
$change1 = New-Object Amazon.Route53.Model.Change
$change1.Action = "CREATE"
$change1.ResourceRecordSet = New-Object Amazon.Route53.Model.ResourceRecordSet
$change1.ResourceRecordSet.Name = "example.com"
$change1.ResourceRecordSet.Type = "A"
$change1.ResourceRecordSet.SetIdentifier = "Oregon load balancer 1"
$change1.ResourceRecordSet.Region = us-west-2
$change1.ResourceRecordSet.AliasTarget = New-Object 
  Amazon.Route53.Model.AliasTarget
$change1.ResourceRecordSet.AliasTarget.HostedZoneId = "Z1111111111111"
$change1.ResourceRecordSet.AliasTarget.DNSName = "example-load-
balancer-2222222222.us-west-2.elb.amazonaws.com"
$change1.ResourceRecordSet.AliasTarget.EvaluateTargetHealth = $true
$change2 = New-Object Amazon.Route53.Model.Change
$change2.Action = "CREATE"
$change2.ResourceRecordSet = New-Object Amazon.Route53.Model.ResourceRecordSet
$change2.ResourceRecordSet.Name = "example.com"
$change2.ResourceRecordSet.Type = "A"
$change2.ResourceRecordSet.SetIdentifier = "Singapore load balancer 1"
$change2.ResourceRecordSet.Region = ap-southeast-1
$change2.ResourceRecordSet.AliasTarget = New-Object 
  Amazon.Route53.Model.AliasTarget
$change2.ResourceRecordSet.AliasTarget.HostedZoneId = "Z2222222222222"
$change2.ResourceRecordSet.AliasTarget.DNSName = "example-load-
balancer-1111111111.ap-southeast-1.elb.amazonaws.com"
$change2.ResourceRecordSet.AliasTarget.EvaluateTargetHealth = $true
$params = a HostedZoneId="Z5555555555" 
     ChangeBatch_Comment="This change batch creates two latency resource 
  record sets, one for the US West (Oregon) region and one for the Asia Pacific 
  (Singapore) region." 
     ChangeBatch_Change=$change1,$change2
}
```
Edit-R53ResourceRecordSet @params

• Untuk detail API, lihat [ChangeResourceRecordSetsd](https://docs.aws.amazon.com/powershell/latest/reference)i Referensi AWS Tools for PowerShell **Cmdlet** 

Untuk daftar lengkap panduan pengembang AWS SDK dan contoh kode, liha[tMenggunakan Route](#page-34-0)  [53 dengan AWS SDK](#page-34-0). Topik ini juga mencakup informasi tentang cara memulai dan detail versi-versi SDK sebelumnya.

## <span id="page-984-0"></span>Gunakan **CreateHostedZone** dengan AWS SDK atau alat baris perintah

Contoh kode berikut menunjukkan cara menggunakanCreateHostedZone.

#### CLI

#### AWS CLI

Untuk membuat zona yang dihosting

create-hosted-zonePerintah berikut menambahkan zona host bernama example.com menggunakan referensi 2014-04-01-18:47 pemanggil. Komentar opsional mencakup spasi, sehingga harus dilampirkan dalam tanda kutip:

aws route53 create-hosted-zone --name example.com --caller-reference 2014-04-01-18:47 --hosted-zone-config Comment="command-line version"

Untuk informasi selengkapnya, lihat Bekerja dengan Zona yang Dihosting di Panduan Pengembang Amazon Route 53.

• Untuk detail API, lihat [CreateHostedZone](https://awscli.amazonaws.com/v2/documentation/api/latest/reference/route53/create-hosted-zone.html)di Referensi AWS CLI Perintah.

#### **PowerShell**

#### Alat untuk PowerShell

Contoh 1: Membuat zona host baru bernama 'example.com', terkait dengan kumpulan delegasi yang dapat digunakan kembali. Perhatikan bahwa Anda harus memberikan nilai untuk CallerReference parameter sehingga permintaan yang perlu dicoba lagi jika perlu tanpa risiko mengeksekusi operasi dua kali. Karena zona yang dihosting sedang dibuat di VPC, zona ini secara otomatis bersifat pribadi dan Anda tidak boleh mengatur parameter - HostedZoneConfig PrivateZone .

```
$params = @{ Name="example.com" 
     CallerReference="myUniqueIdentifier" 
     HostedZoneConfig_Comment="This is my first hosted zone" 
     DelegationSetId="NZ8X2CISAMPLE" 
     VPC_VPCId="vpc-1a2b3c4d" 
     VPC_VPCRegion="us-east-1"
}
New-R53HostedZone @params
```
• Untuk detail API, lihat [CreateHostedZone](https://docs.aws.amazon.com/powershell/latest/reference)di Referensi AWS Tools for PowerShell Cmdlet.

Untuk daftar lengkap panduan pengembang AWS SDK dan contoh kode, liha[tMenggunakan Route](#page-34-0)  [53 dengan AWS SDK](#page-34-0). Topik ini juga mencakup informasi tentang cara memulai dan detail versi-versi SDK sebelumnya.

## <span id="page-985-0"></span>Gunakan **DeleteHostedZone** dengan AWS SDK atau alat baris perintah

Contoh kode berikut menunjukkan cara menggunakanDeleteHostedZone.

CLI

AWS CLI

Untuk menghapus zona yang dihosting

delete-hosted-zonePerintah berikut menghapus zona yang dihosting dengan id dariZ36KTIQEXAMPLE:

aws route53 delete-hosted-zone --id Z36KTIQEXAMPLE

• Untuk detail API, lihat [DeleteHostedZoned](https://awscli.amazonaws.com/v2/documentation/api/latest/reference/route53/delete-hosted-zone.html)i Referensi AWS CLI Perintah.

#### PowerShell

Alat untuk PowerShell

Contoh 1: Menghapus zona yang dihosting dengan ID yang ditentukan. Anda akan diminta konfirmasi sebelum perintah dilanjutkan kecuali Anda menambahkan parameter sakelar - Force.

Remove-R53HostedZone -Id Z1PA6795UKMFR9

• Untuk detail API, lihat [DeleteHostedZoned](https://docs.aws.amazon.com/powershell/latest/reference)i Referensi AWS Tools for PowerShell Cmdlet.

Untuk daftar lengkap panduan pengembang AWS SDK dan contoh kode, liha[tMenggunakan Route](#page-34-0)  [53 dengan AWS SDK](#page-34-0). Topik ini juga mencakup informasi tentang cara memulai dan detail versi-versi SDK sebelumnya.

## <span id="page-986-0"></span>Gunakan **GetHostedZone** dengan AWS SDK atau alat baris perintah

Contoh kode berikut menunjukkan cara menggunakanGetHostedZone.

#### $CLI$

#### AWS CLI

Untuk mendapatkan informasi tentang zona yang dihosting

get-hosted-zonePerintah berikut mendapatkan informasi tentang zona yang dihosting dengan id dariZ1R8UBAEXAMPLE:

aws route53 get-hosted-zone --id Z1R8UBAEXAMPLE

• Untuk detail API, lihat [GetHostedZoned](https://awscli.amazonaws.com/v2/documentation/api/latest/reference/route53/get-hosted-zone.html)i Referensi AWS CLI Perintah.

**PowerShell** 

Alat untuk PowerShell

Contoh 1: Mengembalikan rincian zona yang dihosting dengan ID Z1D633PJN98FT9.

Get-R53HostedZone -Id Z1D633PJN98FT9

• Untuk detail API, lihat [GetHostedZoned](https://docs.aws.amazon.com/powershell/latest/reference)i Referensi AWS Tools for PowerShell Cmdlet.

Untuk daftar lengkap panduan pengembang AWS SDK dan contoh kode, liha[tMenggunakan Route](#page-34-0)  [53 dengan AWS SDK](#page-34-0). Topik ini juga mencakup informasi tentang cara memulai dan detail versi-versi SDK sebelumnya.

## <span id="page-987-0"></span>Gunakan **ListHostedZones** dengan AWS SDK atau alat baris perintah

Contoh kode berikut menunjukkan cara menggunakanListHostedZones.

CLI

AWS CLI

Untuk membuat daftar zona yang dihosting yang terkait dengan AWS akun saat ini

list-hosted-zonesPerintah berikut mencantumkan informasi ringkasan tentang 100 zona host pertama yang terkait dengan AWS akun saat ini. :

aws route53 list-hosted-zones

Jika Anda memiliki lebih dari 100 zona yang dihosting, atau jika Anda ingin mencantumkannya dalam grup yang lebih kecil dari 100, sertakan --max-items parameternya. Misalnya, untuk membuat daftar zona yang dihosting satu per satu, gunakan perintah berikut:

aws route53 list-hosted-zones --max-items 1

Untuk melihat informasi tentang zona host berikutnya, ambil nilai NextToken dari respon ke perintah sebelumnya, dan sertakan dalam --starting-token parameter, misalnya:

aws route53 list-hosted-zones --max-items 1 --starting-token Z3M3LMPEXAMPLE

• Untuk detail API, lihat [ListHostedZonesd](https://awscli.amazonaws.com/v2/documentation/api/latest/reference/route53/list-hosted-zones.html)i Referensi AWS CLI Perintah.

**PowerShell** 

Alat untuk PowerShell

Contoh 1: Mengeluarkan semua zona host publik dan pribadi Anda.

#### Get-R53HostedZoneList

Contoh 2: Mengeluarkan semua zona yang dihosting yang terkait dengan kumpulan delegasi yang dapat digunakan kembali yang memiliki ID NZ8X2CISAMPLE

```
Get-R53HostedZoneList -DelegationSetId NZ8X2CISAMPLE
```
• Untuk detail API, lihat [ListHostedZonesd](https://docs.aws.amazon.com/powershell/latest/reference)i Referensi AWS Tools for PowerShell Cmdlet.

#### Rust

SDK for Rust

## **a** Note

Ada lebih banyak tentang GitHub. Temukan contoh lengkapnya dan pelajari cara mengatur dan menjalankannya di [Repositori Contoh Kode AWS.](https://github.com/awsdocs/aws-doc-sdk-examples/tree/main/rustv1/examples/route53#code-examples)

```
async fn show_host_info(client: &aws_sdk_route53::Client) -> Result<(), 
 aws_sdk_route53::Error> { 
     let hosted_zone_count = client.get_hosted_zone_count().send().await?; 
     println!( 
         "Number of hosted zones in region : {}", 
         hosted_zone_count.hosted_zone_count(), 
     ); 
     let hosted_zones = client.list_hosted_zones().send().await?; 
     println!("Zones:"); 
     for hz in hosted_zones.hosted_zones() { 
        let zone_name = hz.name();let zone_id = hz.id(); println!(" ID : {}", zone_id); 
         println!(" Name : {}", zone_name); 
         println!();
```
}

}

```
0k(())
```
• Untuk detail API, lihat [ListHostedZonesr](https://docs.rs/releases/search?query=aws-sdk)eferensi AWS SDK for Rust API.

Untuk daftar lengkap panduan pengembang AWS SDK dan contoh kode, liha[tMenggunakan Route](#page-34-0)  [53 dengan AWS SDK](#page-34-0). Topik ini juga mencakup informasi tentang cara memulai dan detail versi-versi SDK sebelumnya.

## <span id="page-989-0"></span>Gunakan **ListHostedZonesByName** dengan AWS SDK atau alat baris perintah

Contoh kode berikut menunjukkan cara menggunakanListHostedZonesByName.

CLI

AWS CLI

Perintah berikut mencantumkan hingga 100 zona yang dihosting yang diurutkan berdasarkan nama domain:

aws route53 list-hosted-zones-by-name

Output:

```
{ 
   "HostedZones": [ 
       { 
            "ResourceRecordSetCount": 2, 
            "CallerReference": "test20150527-2", 
            "Config": { 
                "Comment": "test2", 
                "PrivateZone": false 
            }, 
            "Id": "/hostedzone/Z119WBBTVP5WFX", 
            "Name": "2.example.com." 
       }, 
       { 
            "ResourceRecordSetCount": 2, 
            "CallerReference": "test20150527-1",
```

```
 "Config": { 
                 "Comment": "test", 
                 "PrivateZone": false 
            }, 
            "Id": "/hostedzone/Z3P5QSUBK4POTI", 
            "Name": "www.example.com." 
       } 
   ], 
   "IsTruncated": false, 
   "MaxItems": "100"
}
```
Perintah berikut mencantumkan zona yang dihosting yang diurutkan berdasarkan nama, dimulai denganwww.example.com:

aws route53 list-hosted-zones-by-name --dns-name www.example.com

Output:

```
{ 
   "HostedZones": [ 
        { 
            "ResourceRecordSetCount": 2, 
            "CallerReference": "mwunderl20150527-1", 
            "Config": { 
                 "Comment": "test", 
                 "PrivateZone": false 
            }, 
            "Id": "/hostedzone/Z3P5QSUBK4POTI", 
            "Name": "www.example.com." 
       } 
   ], 
   "DNSName": "www.example.com", 
   "IsTruncated": false, 
   "MaxItems": "100"
}
```
• Untuk detail API, lihat [ListHostedZonesByNamed](https://awscli.amazonaws.com/v2/documentation/api/latest/reference/route53/list-hosted-zones-by-name.html)i Referensi AWS CLI Perintah.

#### PowerShell

Alat untuk PowerShell

Contoh 1: Mengembalikan semua zona host publik dan pribadi Anda dalam urutan ASCII berdasarkan nama domain.

Get-R53HostedZonesByName

Contoh 2: Mengembalikan zona host publik dan pribadi Anda, dalam urutan ASCII berdasarkan nama domain, dimulai dari nama DNS yang ditentukan.

```
Get-R53HostedZonesByName -DnsName example2.com
```
Contoh 3: Contoh ini menunjukkan cara menghitung zona yang dihosting secara manual dengan terlebih dahulu mengambil satu item dan kemudian mengulangi dua sekaligus hingga semua zona dikembalikan, menggunakan properti penanda yang dilampirkan ke respons layanan di tumpukan setelah setiap panggilan. **\$AWSHistory**

```
Get-R53HostedZonesByName -MaxItem 1
while ($LastServiceResponse.IsTruncated)
{ 
     $nextPageParams = @{ 
         DnsName=$LastServiceResponse.NextDNSName 
         HostedZoneId=$LastServiceResponse.NextHostedZoneId 
     } 
     Get-R53HostedZonesByName -MaxItem 2 @nextPageParams 
}
```
• Untuk detail API, lihat [ListHostedZonesByNamed](https://docs.aws.amazon.com/powershell/latest/reference)i Referensi AWS Tools for PowerShell Cmdlet.

Untuk daftar lengkap panduan pengembang AWS SDK dan contoh kode, liha[tMenggunakan Route](#page-34-0)  [53 dengan AWS SDK](#page-34-0). Topik ini juga mencakup informasi tentang cara memulai dan detail versi-versi SDK sebelumnya.

## <span id="page-991-0"></span>Gunakan **ListQueryLoggingConfigs** dengan AWS SDK atau alat baris perintah

Contoh kode berikut menunjukkan cara menggunakanListQueryLoggingConfigs.

## CLI

## AWS CLI

Untuk membuat daftar konfigurasi pencatatan kueri

list-query-logging-configsContoh berikut mencantumkan informasi tentang 100 konfigurasi pencatatan kueri pertama di AWS akun Anda, untuk zona Z1OX3WQEXAMPLE yang dihosting.

```
aws route53 list-query-logging-configs \ 
     --hosted-zone-id Z1OX3WQEXAMPLE
```
Output:

```
{ 
     "QueryLoggingConfigs": [ 
          { 
              "Id": "964ff34e-ae03-4f06-80a2-9683cexample", 
              "HostedZoneId": "Z1OX3WQEXAMPLE", 
              "CloudWatchLogsLogGroupArn": "arn:aws:logs:us-
east-1:111122223333:log-group:/aws/route53/example.com:*" 
          } 
    \mathbf{I}}
```
Untuk informasi selengkapnya, lihat [Mencatat kueri DNS di Panduan](https://docs.aws.amazon.com/Route53/latest/DeveloperGuide/query-logs.html) Pengembang Amazon Route 53.

• Untuk detail API, lihat [ListQueryLoggingConfigsd](https://awscli.amazonaws.com/v2/documentation/api/latest/reference/route53/list-query-logging-configs.html)i Referensi AWS CLI Perintah.

## **PowerShell**

## Alat untuk PowerShell

Contoh 1: Contoh ini mengembalikan semua konfigurasi untuk pencatatan kueri DNS yang terkait dengan arus. Akun AWS

Get-R53QueryLoggingConfigList

Output:

Id HostedZoneId CloudWatchLogsLogGroupArn -- ------------ ------------------------- 59b0fa33-4fea-4471-a88c-926476aaa40d Z385PDS6EAAAZR arn:aws:logs:useast-1:111111111112:log-group:/aws/route53/example1.com:\* ee528e95-4e03-4fdc-9d28-9e24ddaaa063 Z94SJHBV1AAAAZ arn:aws:logs:useast-1:111111111112:log-group:/aws/route53/example2.com:\* e38dddda-ceb6-45c1-8cb7-f0ae56aaaa2b Z3MEQ8T7AAA1BF arn:aws:logs:useast-1:111111111112:log-group:/aws/route53/example3.com:\*

• Untuk detail API, lihat [ListQueryLoggingConfigsd](https://docs.aws.amazon.com/powershell/latest/reference)i Referensi AWS Tools for PowerShell Cmdlet.

Untuk daftar lengkap panduan pengembang AWS SDK dan contoh kode, liha[tMenggunakan Route](#page-34-0)  [53 dengan AWS SDK](#page-34-0). Topik ini juga mencakup informasi tentang cara memulai dan detail versi-versi SDK sebelumnya.

# Contoh kode untuk pendaftaran domain Route 53 menggunakan AWS SDK

Contoh kode berikut menunjukkan cara menggunakan pendaftaran domain Route 53 dengan kit pengembangan AWS perangkat lunak (SDK).

Tindakan merupakan kutipan kode dari program yang lebih besar dan harus dijalankan dalam konteks. Meskipun tindakan menunjukkan cara memanggil setiap fungsi layanan, Anda dapat melihat tindakan dalam konteks pada skenario yang terkait dan contoh lintas layanan.

Skenario adalah contoh kode yang menunjukkan cara untuk menyelesaikan tugas tertentu dengan memanggil beberapa fungsi dalam layanan yang sama.

Untuk daftar lengkap panduan pengembang AWS SDK dan contoh kode, liha[tMenggunakan Route](#page-34-0)  [53 dengan AWS SDK](#page-34-0). Topik ini juga berisi informasi tentang cara memulai dan detail tentang versi SDK sebelumnya.

Memulai

Hello Route 53 pendaftaran domain

Contoh kode berikut menunjukkan cara memulai menggunakan pendaftaran domain Route 53.

#### .NET

## AWS SDK for .NET

#### **a** Note

```
public static class HelloRoute53Domains
{ 
     static async Task Main(string[] args) 
     { 
         // Use the AWS .NET Core Setup package to set up dependency injection for 
  the Amazon Route 53 domain registration service. 
         // Use your AWS profile name, or leave it blank to use the default 
  profile. 
         using var host = Host.CreateDefaultBuilder(args) 
              .ConfigureServices((_, services) => 
                  services.AddAWSService<IAmazonRoute53Domains>() 
             ).Build(); 
         // Now the client is available for injection. 
         var route53Client = 
  host.Services.GetRequiredService<IAmazonRoute53Domains>(); 
         // You can use await and any of the async methods to get a response. 
         var response = await route53Client.ListPricesAsync(new ListPricesRequest 
  { Tld = "com" }); 
         Console.WriteLine($"Hello Amazon Route 53 Domains! Following are prices 
  for .com domain operations:"); 
         var comPrices = response.Prices.FirstOrDefault(); 
         if (comPrices != null) 
         { 
             Console.WriteLine($"\tRegistration: 
  {comPrices.RegistrationPrice?.Price} {comPrices.RegistrationPrice?.Currency}"); 
             Console.WriteLine($"\tRenewal: {comPrices.RenewalPrice?.Price} 
  {comPrices.RenewalPrice?.Currency}"); 
         } 
     }
```
}

• Untuk detail API, lihat [ListPricesd](https://docs.aws.amazon.com/goto/DotNetSDKV3/route53domains-2014-05-15/ListPrices)i Referensi AWS SDK for .NET API.

#### Java

SDK for Java 2.x

#### **a** Note

```
import software.amazon.awssdk.regions.Region;
import software.amazon.awssdk.services.route53domains.Route53DomainsClient;
import software.amazon.awssdk.services.route53.model.Route53Exception;
import software.amazon.awssdk.services.route53domains.model.DomainPrice;
import software.amazon.awssdk.services.route53domains.model.ListPricesRequest;
import software.amazon.awssdk.services.route53domains.model.ListPricesResponse;
import java.util.List;
/** 
  * Before running this Java V2 code example, set up your development 
  * environment, including your credentials. 
 * 
  * For more information, see the following documentation topic: 
 * 
 * https://docs.aws.amazon.com/sdk-for-java/latest/developer-guide/get-
started.html 
 * 
  * This Java code examples performs the following operation: 
 * 
 * 1. Invokes ListPrices for at least one domain type, such as the "com" type 
  * and displays the prices for Registration and Renewal. 
 * 
  */
public class HelloRoute53 { 
    public static final String DASHES = new String(new char[80]).replace("\0",
  "-");
```

```
 public static void main(String[] args) { 
       final String usage = "\n\cdot" +
                 "Usage:\n" + 
                      " <hostedZoneId> \n\n" + 
                 "Where:\n" + 
                 " hostedZoneId - The id value of an existing hosted zone. \n"; 
       if (args.length != 1) {
            System.out.println(usage); 
            System.exit(1); 
        } 
       String domainType = args[0];
        Region region = Region.US_EAST_1; 
        Route53DomainsClient route53DomainsClient = 
 Route53DomainsClient.builder() 
                 .region(region) 
                 .build(); 
        System.out.println(DASHES); 
        System.out.println("Invokes ListPrices for at least one domain type."); 
        listPrices(route53DomainsClient, domainType); 
        System.out.println(DASHES); 
    } 
    public static void listPrices(Route53DomainsClient route53DomainsClient, 
 String domainType) { 
        try { 
            ListPricesRequest pricesRequest = ListPricesRequest.builder() 
                     .maxItems(10) 
                     .tld(domainType) 
                     .build(); 
            ListPricesResponse response = 
 route53DomainsClient.listPrices(pricesRequest); 
            List<DomainPrice> prices = response.prices(); 
            for (DomainPrice pr : prices) { 
                 System.out.println("Name: " + pr.name()); 
                 System.out.println( 
                          "Registration: " + pr.registrationPrice().price() + " " + 
 pr.registrationPrice().currency()); 
                 System.out.println("Renewal: " + pr.renewalPrice().price() + " " 
 + pr.renewalPrice().currency());
```

```
 System.out.println("Transfer: " + pr.transferPrice().price() + " 
  " + pr.transferPrice().currency()); 
                  System.out.println("Transfer: " + pr.transferPrice().price() + " 
  " + pr.transferPrice().currency()); 
                  System.out.println("Change Ownership: " + 
  pr.changeOwnershipPrice().price() + " " 
                          + pr.changeOwnershipPrice().currency()); 
                  System.out.println( 
                          "Restoration: " + pr.restorationPrice().price() + " " + 
  pr.restorationPrice().currency()); 
                 System.out.println(" "); 
 } 
         } catch (Route53Exception e) { 
             System.err.println(e.getMessage()); 
             System.exit(1); 
         } 
     }
}
```
• Untuk detail API, lihat [ListPricesd](https://docs.aws.amazon.com/goto/SdkForJavaV2/route53domains-2014-05-15/ListPrices)i Referensi AWS SDK for Java 2.x API.

## Kotlin

SDK for Kotlin

#### **a** Note

```
/** 
 Before running this Kotlin code example, set up your development environment, 
  including your credentials. 
 For more information, see the following documentation topic: 
 https://docs.aws.amazon.com/sdk-for-kotlin/latest/developer-guide/setup.html 
  */
suspend fun main(args: Array<String>) { 
     val usage = """
```

```
 Usage: 
            <domainType> 
        Where: 
            domainType - The domain type (for example, com). 
    "" ""
     if (args.size != 1) { 
         println(usage) 
         exitProcess(0) 
     } 
    val domainType = args[0]
     println("Invokes ListPrices using a Paginated method.") 
     listPricesPaginated(domainType)
}
suspend fun listPricesPaginated(domainType: String) { 
     val pricesRequest = ListPricesRequest { 
        maxItems = 10tld = domainType } 
     Route53DomainsClient { region = "us-east-1" }.use { route53DomainsClient -> 
         route53DomainsClient.listPricesPaginated(pricesRequest) 
              .transform { it.prices?.forEach { obj -> emit(obj) } } 
              .collect { pr -> 
                  println("Registration: ${pr.registrationPrice} 
  ${pr.registrationPrice?.currency}") 
                  println("Renewal: ${pr.renewalPrice?.price} 
  ${pr.renewalPrice?.currency}") 
                  println("Transfer: ${pr.transferPrice?.price} 
  ${pr.transferPrice?.currency}") 
                  println("Restoration: ${pr.restorationPrice?.price} 
  ${pr.restorationPrice?.currency}") 
 } 
     }
}
```
• Untuk detail API, lihat [ListPricesd](https://sdk.amazonaws.com/kotlin/api/latest/index.html)i AWS SDK untuk referensi API Kotlin.

## Contoh kode

- [Tindakan untuk pendaftaran domain Route 53 menggunakan AWS SDK](#page-999-0)
	- [Gunakan CheckDomainAvailability dengan AWS SDK atau alat baris perintah](#page-1000-0)
	- [Gunakan CheckDomainTransferability dengan AWS SDK atau alat baris perintah](#page-1002-0)
	- [Gunakan GetDomainDetail dengan AWS SDK atau alat baris perintah](#page-1005-0)
	- [Gunakan GetDomainSuggestions dengan AWS SDK atau alat baris perintah](#page-1008-0)
	- [Gunakan GetOperationDetail dengan AWS SDK atau alat baris perintah](#page-1011-0)
	- [Gunakan ListDomains dengan AWS SDK atau alat baris perintah](#page-1013-0)
	- [Gunakan ListOperations dengan AWS SDK atau alat baris perintah](#page-1016-0)
	- [Gunakan ListPrices dengan AWS SDK atau alat baris perintah](#page-1019-0)
	- [Gunakan RegisterDomain dengan AWS SDK atau alat baris perintah](#page-1022-0)
	- [Gunakan ViewBilling dengan AWS SDK atau alat baris perintah](#page-1026-0)
- [Skenario untuk pendaftaran domain Route 53 menggunakan AWS SDK](#page-1029-1)
	- [Memulai pendaftaran domain Route 53 menggunakan AWS SDK](#page-1029-0)

## <span id="page-999-0"></span>Tindakan untuk pendaftaran domain Route 53 menggunakan AWS SDK

Contoh kode berikut menunjukkan cara melakukan tindakan pendaftaran domain Route 53 individual dengan AWS SDK. Kutipan ini memanggil API pendaftaran domain Route 53 dan merupakan kutipan kode dari program yang lebih besar yang harus dijalankan dalam konteks. Setiap contoh menyertakan tautan ke GitHub, di mana Anda dapat menemukan instruksi untuk mengatur dan menjalankan kode.

Contoh berikut hanya mencakup tindakan yang paling umum digunakan. Untuk daftar lengkapnya, lihat [Referensi Amazon Route 53 domain registration API.](https://docs.aws.amazon.com/Route53/latest/APIReference/API_Operations_Amazon_Route_53_Domains.html)

#### Contoh-contoh

- [Gunakan CheckDomainAvailability dengan AWS SDK atau alat baris perintah](#page-1000-0)
- [Gunakan CheckDomainTransferability dengan AWS SDK atau alat baris perintah](#page-1002-0)
- [Gunakan GetDomainDetail dengan AWS SDK atau alat baris perintah](#page-1005-0)
- [Gunakan GetDomainSuggestions dengan AWS SDK atau alat baris perintah](#page-1008-0)
- [Gunakan GetOperationDetail dengan AWS SDK atau alat baris perintah](#page-1011-0)
- [Gunakan ListDomains dengan AWS SDK atau alat baris perintah](#page-1013-0)
- [Gunakan ListOperations dengan AWS SDK atau alat baris perintah](#page-1016-0)
- [Gunakan ListPrices dengan AWS SDK atau alat baris perintah](#page-1019-0)
- [Gunakan RegisterDomain dengan AWS SDK atau alat baris perintah](#page-1022-0)
- [Gunakan ViewBilling dengan AWS SDK atau alat baris perintah](#page-1026-0)

## <span id="page-1000-0"></span>Gunakan **CheckDomainAvailability** dengan AWS SDK atau alat baris perintah

Contoh kode berikut menunjukkan cara menggunakanCheckDomainAvailability.

Contoh-contoh tindakan adalah kutipan kode dari program yang lebih besar dan harus dijalankan di dalam konteks. Anda dapat melihat tindakan ini dalam konteks pada contoh kode berikut:

• [Memulai dengan domain](#page-1029-0)

#### .NET

## AWS SDK for NFT

#### **a** Note

```
 /// <summary> 
    /// Check the availability of a domain name. 
    /// </summary> 
    /// <param name="domain">The domain to check for availability.</param> 
   /// <returns>An availability result string.</returns>
    public async Task<string> CheckDomainAvailability(string domain) 
     { 
         var result = await _amazonRoute53Domains.CheckDomainAvailabilityAsync( 
             new CheckDomainAvailabilityRequest 
\{\hspace{.1cm} \} DomainName = domain 
 } 
         ); 
         return result.Availability.Value; 
     }
```
• Untuk detail API, lihat [CheckDomainAvailabilityd](https://docs.aws.amazon.com/goto/DotNetSDKV3/route53domains-2014-05-15/CheckDomainAvailability)i Referensi AWS SDK for .NET API.

#### Java

SDK for Java 2.x

## **a** Note

Ada lebih banyak tentang GitHub. Temukan contoh lengkapnya dan pelajari cara mengatur dan menjalankannya di [Repositori Contoh Kode AWS.](https://github.com/awsdocs/aws-doc-sdk-examples/tree/main/javav2/example_code/route53#readme)

```
 public static void checkDomainAvailability(Route53DomainsClient 
 route53DomainsClient, String domainSuggestion) { 
        try { 
            CheckDomainAvailabilityRequest availabilityRequest = 
 CheckDomainAvailabilityRequest.builder() 
                     .domainName(domainSuggestion) 
                     .build(); 
            CheckDomainAvailabilityResponse response = route53DomainsClient 
                     .checkDomainAvailability(availabilityRequest); 
            System.out.println(domainSuggestion + " is " + 
 response.availability().toString()); 
        } catch (Route53Exception e) { 
            System.err.println(e.getMessage()); 
            System.exit(1); 
        } 
    }
```
• Untuk detail API, lihat [CheckDomainAvailabilityd](https://docs.aws.amazon.com/goto/SdkForJavaV2/route53domains-2014-05-15/CheckDomainAvailability)i Referensi AWS SDK for Java 2.x API.

## Kotlin

## SDK for Kotlin

## **a** Note

Ada lebih banyak tentang GitHub. Temukan contoh lengkapnya dan pelajari cara mengatur dan menjalankannya di [Repositori Contoh Kode AWS.](https://github.com/awsdocs/aws-doc-sdk-examples/tree/main/kotlin/services/route53#code-examples)

```
suspend fun checkDomainAvailability(domainSuggestion: String) { 
     val availabilityRequest = CheckDomainAvailabilityRequest { 
         domainName = domainSuggestion 
     } 
     Route53DomainsClient { region = "us-east-1" }.use { route53DomainsClient -> 
         val response = 
  route53DomainsClient.checkDomainAvailability(availabilityRequest) 
         println("$domainSuggestion is ${response.availability}") 
     }
}
```
• Untuk detail API, lihat [CheckDomainAvailabilityd](https://sdk.amazonaws.com/kotlin/api/latest/index.html)i AWS SDK untuk referensi API Kotlin.

Untuk daftar lengkap panduan pengembang AWS SDK dan contoh kode, liha[tMenggunakan Route](#page-34-0)  [53 dengan AWS SDK](#page-34-0). Topik ini juga mencakup informasi tentang cara memulai dan detail versi-versi SDK sebelumnya.

# <span id="page-1002-0"></span>Gunakan **CheckDomainTransferability** dengan AWS SDK atau alat baris perintah

Contoh kode berikut menunjukkan cara menggunakanCheckDomainTransferability.

Contoh-contoh tindakan adalah kutipan kode dari program yang lebih besar dan harus dijalankan di dalam konteks. Anda dapat melihat tindakan ini dalam konteks pada contoh kode berikut:

• [Memulai dengan domain](#page-1029-0)

## .NET

## AWS SDK for .NET

## **a**) Note

Ada lebih banyak tentang GitHub. Temukan contoh lengkapnya dan pelajari cara mengatur dan menjalankannya di [Repositori Contoh Kode AWS.](https://github.com/awsdocs/aws-doc-sdk-examples/tree/main/dotnetv3/Route53#code-examples)

```
 /// <summary> 
    /// Check the transferability of a domain name. 
    /// </summary> 
    /// <param name="domain">The domain to check for transferability.</param> 
   /// <returns>A transferability result string.</returns>
    public async Task<string> CheckDomainTransferability(string domain) 
    \{ var result = await _amazonRoute53Domains.CheckDomainTransferabilityAsync( 
             new CheckDomainTransferabilityRequest 
\{\hspace{.1cm} \} DomainName = domain 
 } 
         ); 
         return result.Transferability.Transferable.Value; 
     }
```
• Untuk detail API, lihat [CheckDomainTransferabilityd](https://docs.aws.amazon.com/goto/DotNetSDKV3/route53domains-2014-05-15/CheckDomainTransferability)i Referensi AWS SDK for .NET API.

## Java

SDK for Java 2.x

## **a** Note

```
 public static void checkDomainTransferability(Route53DomainsClient 
 route53DomainsClient, String domainSuggestion) { 
        try { 
            CheckDomainTransferabilityRequest transferabilityRequest = 
 CheckDomainTransferabilityRequest.builder() 
                     .domainName(domainSuggestion) 
                    .build();
            CheckDomainTransferabilityResponse response = route53DomainsClient 
                     .checkDomainTransferability(transferabilityRequest); 
            System.out.println("Transferability: " + 
 response.transferability().transferable().toString()); 
        } catch (Route53Exception e) { 
            System.err.println(e.getMessage()); 
            System.exit(1); 
        } 
    }
```
• Untuk detail API, lihat [CheckDomainTransferabilityd](https://docs.aws.amazon.com/goto/SdkForJavaV2/route53domains-2014-05-15/CheckDomainTransferability)i Referensi AWS SDK for Java 2.x API.

## Kotlin

#### SDK for Kotlin

#### **a** Note

```
suspend fun checkDomainTransferability(domainSuggestion: String?) { 
     val transferabilityRequest = CheckDomainTransferabilityRequest { 
         domainName = domainSuggestion 
     } 
     Route53DomainsClient { region = "us-east-1" }.use { route53DomainsClient -> 
         val response = 
  route53DomainsClient.checkDomainTransferability(transferabilityRequest) 
         println("Transferability: ${response.transferability?.transferable}") 
     }
```
}

• Untuk detail API, lihat [CheckDomainTransferabilityd](https://sdk.amazonaws.com/kotlin/api/latest/index.html)i AWS SDK untuk referensi API Kotlin.

Untuk daftar lengkap panduan pengembang AWS SDK dan contoh kode, liha[tMenggunakan Route](#page-34-0)  [53 dengan AWS SDK](#page-34-0). Topik ini juga mencakup informasi tentang cara memulai dan detail versi-versi SDK sebelumnya.

## <span id="page-1005-0"></span>Gunakan **GetDomainDetail** dengan AWS SDK atau alat baris perintah

Contoh kode berikut menunjukkan cara menggunakanGetDomainDetail.

Contoh-contoh tindakan adalah kutipan kode dari program yang lebih besar dan harus dijalankan di dalam konteks. Anda dapat melihat tindakan ini dalam konteks pada contoh kode berikut:

• [Memulai dengan domain](#page-1029-0)

.NET

AWS SDK for NFT

**a** Note

```
 /// <summary> 
    /// Get details for a domain. 
    /// </summary> 
    /// <returns>A string with detail information about the domain.</returns> 
    public async Task<string> GetDomainDetail(string domainName) 
     { 
         try 
         { 
             var result = await _amazonRoute53Domains.GetDomainDetailAsync( 
                 new GetDomainDetailRequest() 
\overline{a}
```

```
 DomainName = domainName 
                 }); 
             var details = $"\tDomain {domainName}:\n" + 
                            $"\tCreated on 
 {result.CreationDate.ToShortDateString()}.\n" + 
                            $"\tAdmin contact is {result.AdminContact.Email}.\n" + 
                            $"\tAuto-renew is {result.AutoRenew}.\n"; 
             return details; 
        } 
        catch (InvalidInputException) 
        { 
             return $"Domain {domainName} was not found in your account."; 
        } 
    }
```
• Untuk detail API, lihat [GetDomainDetail](https://docs.aws.amazon.com/goto/DotNetSDKV3/route53domains-2014-05-15/GetDomainDetail)di Referensi AWS SDK for .NET API.

#### Java

SDK for Java 2.x

## **a** Note

```
 public static void getDomainDetails(Route53DomainsClient 
 route53DomainsClient, String domainSuggestion) { 
        try { 
            GetDomainDetailRequest detailRequest = 
 GetDomainDetailRequest.builder() 
                     .domainName(domainSuggestion) 
                     .build(); 
            GetDomainDetailResponse response = 
 route53DomainsClient.getDomainDetail(detailRequest); 
            System.out.println("The contact first name is " + 
 response.registrantContact().firstName());
```

```
 System.out.println("The contact last name is " + 
 response.registrantContact().lastName()); 
            System.out.println("The contact org name is " + 
 response.registrantContact().organizationName()); 
        } catch (Route53Exception e) { 
            System.err.println(e.getMessage()); 
            System.exit(1); 
        } 
    }
```
• Untuk detail API, lihat [GetDomainDetail](https://docs.aws.amazon.com/goto/SdkForJavaV2/route53domains-2014-05-15/GetDomainDetail)di Referensi AWS SDK for Java 2.x API.

## Kotlin

## SDK for Kotlin

## **a** Note

Ada lebih banyak tentang GitHub. Temukan contoh lengkapnya dan pelajari cara mengatur dan menjalankannya di [Repositori Contoh Kode AWS.](https://github.com/awsdocs/aws-doc-sdk-examples/tree/main/kotlin/services/route53#code-examples)

```
suspend fun getDomainDetails(domainSuggestion: String?) { 
     val detailRequest = GetDomainDetailRequest { 
         domainName = domainSuggestion 
     } 
     Route53DomainsClient { region = "us-east-1" }.use { route53DomainsClient -> 
         val response = route53DomainsClient.getDomainDetail(detailRequest) 
         println("The contact first name is 
  ${response.registrantContact?.firstName}") 
         println("The contact last name is 
  ${response.registrantContact?.lastName}") 
         println("The contact org name is 
  ${response.registrantContact?.organizationName}") 
     }
}
```
• Untuk detail API, lihat [GetDomainDetail](https://sdk.amazonaws.com/kotlin/api/latest/index.html)di AWS SDK untuk referensi API Kotlin.
Untuk daftar lengkap panduan pengembang AWS SDK dan contoh kode, liha[tMenggunakan Route](#page-34-0)  [53 dengan AWS SDK](#page-34-0). Topik ini juga mencakup informasi tentang cara memulai dan detail versi-versi SDK sebelumnya.

## Gunakan **GetDomainSuggestions** dengan AWS SDK atau alat baris perintah

Contoh kode berikut menunjukkan cara menggunakanGetDomainSuggestions.

Contoh-contoh tindakan adalah kutipan kode dari program yang lebih besar dan harus dijalankan di dalam konteks. Anda dapat melihat tindakan ini dalam konteks pada contoh kode berikut:

• [Memulai dengan domain](#page-1029-0)

### .NET

AWS SDK for .NET

### **a** Note

```
 /// <summary> 
     /// Get a list of suggestions for a given domain. 
     /// </summary> 
     /// <param name="domain">The domain to check for suggestions.</param> 
    /// <param name="onlyAvailable">If true, only returns available domains.</
param> 
     /// <param name="suggestionCount">The number of suggestions to return. 
Defaults to the max of 50.</param>
    /// <returns>A collection of domain suggestions.</returns>
     public async Task<List<DomainSuggestion>> GetDomainSuggestions(string domain, 
  bool onlyAvailable, int suggestionCount = 50) 
     { 
         var result = await _amazonRoute53Domains.GetDomainSuggestionsAsync( 
             new GetDomainSuggestionsRequest 
\{\hspace{.1cm} \} DomainName = domain, 
                 OnlyAvailable = onlyAvailable,
```

```
 SuggestionCount = suggestionCount 
 } 
         ); 
        return result.SuggestionsList; 
    }
```
• Untuk detail API, lihat [GetDomainSuggestionsd](https://docs.aws.amazon.com/goto/DotNetSDKV3/route53domains-2014-05-15/GetDomainSuggestions)i Referensi AWS SDK for .NET API.

#### Java

SDK for Java 2.x

### **a** Note

```
 public static void listDomainSuggestions(Route53DomainsClient 
 route53DomainsClient, String domainSuggestion) { 
         try { 
             GetDomainSuggestionsRequest suggestionsRequest = 
 GetDomainSuggestionsRequest.builder() 
                      .domainName(domainSuggestion) 
                      .suggestionCount(5) 
                      .onlyAvailable(true) 
                      .build(); 
             GetDomainSuggestionsResponse response = 
 route53DomainsClient.getDomainSuggestions(suggestionsRequest); 
             List<DomainSuggestion> suggestions = response.suggestionsList(); 
             for (DomainSuggestion suggestion : suggestions) { 
                 System.out.println("Suggestion Name: " + 
 suggestion.domainName()); 
                 System.out.println("Availability: " + suggestion.availability()); 
                 System.out.println(" "); 
 } 
         } catch (Route53Exception e) { 
             System.err.println(e.getMessage()); 
             System.exit(1);
```
}

}

• Untuk detail API, lihat [GetDomainSuggestionsd](https://docs.aws.amazon.com/goto/SdkForJavaV2/route53domains-2014-05-15/GetDomainSuggestions)i Referensi AWS SDK for Java 2.x API.

#### Kotlin

SDK for Kotlin

**a** Note

Ada lebih banyak tentang GitHub. Temukan contoh lengkapnya dan pelajari cara mengatur dan menjalankannya di [Repositori Contoh Kode AWS.](https://github.com/awsdocs/aws-doc-sdk-examples/tree/main/kotlin/services/route53#code-examples)

```
suspend fun listDomainSuggestions(domainSuggestion: String?) { 
     val suggestionsRequest = GetDomainSuggestionsRequest { 
         domainName = domainSuggestion 
         suggestionCount = 5 
         onlyAvailable = true 
     } 
     Route53DomainsClient { region = "us-east-1" }.use { route53DomainsClient -> 
         val response = 
  route53DomainsClient.getDomainSuggestions(suggestionsRequest) 
         response.suggestionsList?.forEach { suggestion -> 
              println("Suggestion Name: ${suggestion.domainName}") 
             println("Availability: ${suggestion.availability}") 
             println(" ") 
         } 
     }
}
```
• Untuk detail API, lihat [GetDomainSuggestionsd](https://sdk.amazonaws.com/kotlin/api/latest/index.html)i AWS SDK untuk referensi API Kotlin.

Untuk daftar lengkap panduan pengembang AWS SDK dan contoh kode, liha[tMenggunakan Route](#page-34-0)  [53 dengan AWS SDK](#page-34-0). Topik ini juga mencakup informasi tentang cara memulai dan detail versi-versi SDK sebelumnya.

# Gunakan **GetOperationDetail** dengan AWS SDK atau alat baris perintah

Contoh kode berikut menunjukkan cara menggunakanGetOperationDetail.

Contoh-contoh tindakan adalah kutipan kode dari program yang lebih besar dan harus dijalankan di dalam konteks. Anda dapat melihat tindakan ini dalam konteks pada contoh kode berikut:

• [Memulai dengan domain](#page-1029-0)

### .NET

AWS SDK for NFT

## **a** Note

```
 /// <summary> 
    /// Get details for a domain action operation. 
    /// </summary> 
    /// <param name="operationId">The operational Id.</param> 
    /// <returns>A string describing the operational details.</returns> 
    public async Task<string> GetOperationDetail(string? operationId) 
    { 
        if (operationId == null) 
             return "Unable to get operational details because ID is null."; 
        try 
        { 
             var operationDetails = 
                 await _amazonRoute53Domains.GetOperationDetailAsync( 
                     new GetOperationDetailRequest 
\{ \} OperationId = operationId 
 } 
                 ); 
             var details = $"\tOperation {operationId}:\n" + 
                           $"\tFor domain {operationDetails.DomainName} on 
 {operationDetails.SubmittedDate.ToShortDateString()}.\n" +
```

```
 $"\tMessage is {operationDetails.Message}.\n" + 
                         $"\tStatus is {operationDetails.Status}.\n"; 
         return details; 
     } 
     catch (AmazonRoute53DomainsException ex) 
     { 
         return $"Unable to get operation details. Here's why: {ex.Message}."; 
     } 
 }
```
• Untuk detail API, lihat [GetOperationDetaild](https://docs.aws.amazon.com/goto/DotNetSDKV3/route53domains-2014-05-15/GetOperationDetail)i Referensi AWS SDK for .NET API.

#### Java

SDK for Java 2.x

### **a** Note

```
 public static void getOperationalDetail(Route53DomainsClient 
 route53DomainsClient, String operationId) { 
        try { 
            GetOperationDetailRequest detailRequest = 
 GetOperationDetailRequest.builder() 
                     .operationId(operationId) 
                     .build(); 
            GetOperationDetailResponse response = 
 route53DomainsClient.getOperationDetail(detailRequest); 
            System.out.println("Operation detail message is " + 
 response.message()); 
        } catch (Route53Exception e) { 
            System.err.println(e.getMessage()); 
            System.exit(1); 
        } 
    }
```
• Untuk detail API, lihat [GetOperationDetaild](https://docs.aws.amazon.com/goto/SdkForJavaV2/route53domains-2014-05-15/GetOperationDetail)i Referensi AWS SDK for Java 2.x API.

#### Kotlin

SDK for Kotlin

#### **a** Note

Ada lebih banyak tentang GitHub. Temukan contoh lengkapnya dan pelajari cara mengatur dan menjalankannya di [Repositori Contoh Kode AWS.](https://github.com/awsdocs/aws-doc-sdk-examples/tree/main/kotlin/services/route53#code-examples)

```
suspend fun getOperationalDetail(opId: String?) { 
     val detailRequest = GetOperationDetailRequest { 
         operationId = opId 
     } 
     Route53DomainsClient { region = "us-east-1" }.use { route53DomainsClient -> 
         val response = route53DomainsClient.getOperationDetail(detailRequest) 
         println("Operation detail message is ${response.message}") 
     }
}
```
• Untuk detail API, lihat [GetOperationDetaild](https://sdk.amazonaws.com/kotlin/api/latest/index.html)i AWS SDK untuk referensi API Kotlin.

Untuk daftar lengkap panduan pengembang AWS SDK dan contoh kode, liha[tMenggunakan Route](#page-34-0)  [53 dengan AWS SDK](#page-34-0). Topik ini juga mencakup informasi tentang cara memulai dan detail versi-versi SDK sebelumnya.

## Gunakan **ListDomains** dengan AWS SDK atau alat baris perintah

Contoh kode berikut menunjukkan cara menggunakanListDomains.

Contoh-contoh tindakan adalah kutipan kode dari program yang lebih besar dan harus dijalankan di dalam konteks. Anda dapat melihat tindakan ini dalam konteks pada contoh kode berikut:

<sup>•</sup> [Memulai dengan domain](#page-1029-0)

### .NET

### AWS SDK for .NET

### **a** Note

Ada lebih banyak tentang GitHub. Temukan contoh lengkapnya dan pelajari cara mengatur dan menjalankannya di [Repositori Contoh Kode AWS.](https://github.com/awsdocs/aws-doc-sdk-examples/tree/main/dotnetv3/Route53#code-examples)

```
 /// <summary> 
 /// List the domains for the account. 
 /// </summary> 
/// <returns>A collection of domain summary records.</returns>
 public async Task<List<DomainSummary>> ListDomains() 
 { 
    var results = new List<DomainSummary>();
    var paginateDomains = _amazonRoute53Domains.Paginators.ListDomains(
         new ListDomainsRequest()); 
     // Get the entire list using the paginator. 
     await foreach (var domain in paginateDomains.Domains) 
     { 
         results.Add(domain); 
     } 
     return results; 
 }
```
• Untuk detail API, lihat [ListDomainsd](https://docs.aws.amazon.com/goto/DotNetSDKV3/route53domains-2014-05-15/ListDomains)i Referensi AWS SDK for .NET API.

#### Java

SDK for Java 2.x

### **a** Note

```
 public static void listDomains(Route53DomainsClient route53DomainsClient) { 
        try { 
            ListDomainsIterable listRes = 
 route53DomainsClient.listDomainsPaginator(); 
            listRes.stream() 
                    .flatMap(r -> r.domains().stream())
                     .forEach(content -> System.out.println("The domain name is " 
 + content.domainName())); 
        } catch (Route53Exception e) { 
            System.err.println(e.getMessage()); 
            System.exit(1); 
        } 
    }
```
• Untuk detail API, lihat [ListDomainsd](https://docs.aws.amazon.com/goto/SdkForJavaV2/route53domains-2014-05-15/ListDomains)i Referensi AWS SDK for Java 2.x API.

### Kotlin

SDK for Kotlin

### **a** Note

Ada lebih banyak tentang GitHub. Temukan contoh lengkapnya dan pelajari cara mengatur dan menjalankannya di [Repositori Contoh Kode AWS.](https://github.com/awsdocs/aws-doc-sdk-examples/tree/main/kotlin/services/route53#code-examples)

```
suspend fun listDomains() { 
     Route53DomainsClient { region = "us-east-1" }.use { route53DomainsClient -> 
         route53DomainsClient.listDomainsPaginated(ListDomainsRequest {}) 
             .transform { it.domains?.forEach { obj -> emit(obj) } } 
             .collect { content -> 
                 println("The domain name is ${content.domainName}") 
 } 
     }
}
```
• Untuk detail API, lihat [ListDomainsd](https://sdk.amazonaws.com/kotlin/api/latest/index.html)i AWS SDK untuk referensi API Kotlin.

Untuk daftar lengkap panduan pengembang AWS SDK dan contoh kode, liha[tMenggunakan Route](#page-34-0)  [53 dengan AWS SDK](#page-34-0). Topik ini juga mencakup informasi tentang cara memulai dan detail versi-versi SDK sebelumnya.

## Gunakan **ListOperations** dengan AWS SDK atau alat baris perintah

Contoh kode berikut menunjukkan cara menggunakanListOperations.

Contoh-contoh tindakan adalah kutipan kode dari program yang lebih besar dan harus dijalankan di dalam konteks. Anda dapat melihat tindakan ini dalam konteks pada contoh kode berikut:

• [Memulai dengan domain](#page-1029-0)

### .NET

AWS SDK for .NET

### **a** Note

```
 /// <summary> 
     /// List operations for the account that are submitted after a specified 
 date. 
    /// </summary> 
     /// <returns>A collection of operation summary records.</returns> 
     public async Task<List<OperationSummary>> ListOperations(DateTime 
 submittedSince) 
     { 
         var results = new List<OperationSummary>(); 
         var paginateOperations = _amazonRoute53Domains.Paginators.ListOperations( 
             new ListOperationsRequest() 
\{\hspace{.1cm} \} SubmittedSince = submittedSince 
             }); 
         // Get the entire list using the paginator. 
        await foreach (var operations in paginateOperations.Operations)
```

```
 { 
           results.Add(operations); 
      } 
      return results; 
 }
```
• Untuk detail API, lihat [ListOperations](https://docs.aws.amazon.com/goto/DotNetSDKV3/route53domains-2014-05-15/ListOperations)di Referensi AWS SDK for .NET API.

#### Java

SDK for Java 2.x

### **a** Note

```
 public static void listOperations(Route53DomainsClient route53DomainsClient) 
 { 
        try { 
           Date currentDate = new Date();
            LocalDateTime localDateTime = 
 currentDate.toInstant().atZone(ZoneId.systemDefault()).toLocalDateTime(); 
            ZoneOffset zoneOffset = ZoneOffset.of("+01:00"); 
            localDateTime = localDateTime.minusYears(1); 
            Instant myTime = localDateTime.toInstant(zoneOffset); 
            ListOperationsRequest operationsRequest = 
 ListOperationsRequest.builder() 
                     .submittedSince(myTime) 
                     .build(); 
            ListOperationsIterable listRes = 
 route53DomainsClient.listOperationsPaginator(operationsRequest); 
            listRes.stream() 
                     .flatMap(r -> r.operations().stream()) 
                     .forEach(content -> System.out.println(" Operation Id: " + 
 content.operationId() + 
                              " Status: " + content.statusAsString() + 
                              " Date: " + content.submittedDate()));
```

```
 } catch (Route53Exception e) { 
          System.err.println(e.getMessage()); 
          System.exit(1); 
     } 
 }
```
• Untuk detail API, lihat [ListOperations](https://docs.aws.amazon.com/goto/SdkForJavaV2/route53domains-2014-05-15/ListOperations)di Referensi AWS SDK for Java 2.x API.

#### Kotlin

SDK for Kotlin

**a** Note

```
suspend fun listOperations() { 
     val currentDate = Date() 
     var localDateTime = 
  currentDate.toInstant().atZone(ZoneId.systemDefault()).toLocalDateTime() 
     val zoneOffset = ZoneOffset.of("+01:00") 
     localDateTime = localDateTime.minusYears(1) 
     val myTime: java.time.Instant? = localDateTime.toInstant(zoneOffset) 
    val time2: Instant? = myTime?.let { Instant(it) }
     val operationsRequest = ListOperationsRequest { 
         submittedSince = time2 
     } 
     Route53DomainsClient { region = "us-east-1" }.use { route53DomainsClient -> 
         route53DomainsClient.listOperationsPaginated(operationsRequest) 
             .transform { it.operations?.forEach { obj -> emit(obj) } } 
             .collect { content -> 
                 println("Operation Id: ${content.operationId}") 
                 println("Status: ${content.status}") 
                 println("Date: ${content.submittedDate}") 
 } 
     }
}
```
• Untuk detail API, lihat [ListOperations](https://sdk.amazonaws.com/kotlin/api/latest/index.html)di AWS SDK untuk referensi API Kotlin.

Untuk daftar lengkap panduan pengembang AWS SDK dan contoh kode, liha[tMenggunakan Route](#page-34-0)  [53 dengan AWS SDK](#page-34-0). Topik ini juga mencakup informasi tentang cara memulai dan detail versi-versi SDK sebelumnya.

## Gunakan **ListPrices** dengan AWS SDK atau alat baris perintah

Contoh kode berikut menunjukkan cara menggunakanListPrices.

Contoh-contoh tindakan adalah kutipan kode dari program yang lebih besar dan harus dijalankan di dalam konteks. Anda dapat melihat tindakan ini dalam konteks pada contoh kode berikut:

• [Memulai dengan domain](#page-1029-0)

.NET

AWS SDK for .NET

```
a Note
```

```
 /// <summary> 
    /// List prices for domain type operations. 
    /// </summary> 
   /// <param name="domainTypes">Domain types to include in the results.</param> 
  /// <returns>The list of domain prices.</returns>
    public async Task<List<DomainPrice>> ListPrices(List<string> domainTypes) 
    { 
        var results = new List<DomainPrice>(); 
        var paginatePrices = _amazonRoute53Domains.Paginators.ListPrices(new 
 ListPricesRequest()); 
        // Get the entire list using the paginator. 
        await foreach (var prices in paginatePrices.Prices)
```

```
 { 
          results.Add(prices); 
     } 
     return results.Where(p => domainTypes.Contains(p.Name)).ToList(); 
 }
```
• Untuk detail API, lihat [ListPricesd](https://docs.aws.amazon.com/goto/DotNetSDKV3/route53domains-2014-05-15/ListPrices)i Referensi AWS SDK for .NET API.

#### Java

SDK for Java 2.x

### **a** Note

```
 public static void listPrices(Route53DomainsClient route53DomainsClient, 
 String domainType) { 
        try { 
            ListPricesRequest pricesRequest = ListPricesRequest.builder() 
                     .tld(domainType) 
                     .build(); 
            ListPricesIterable listRes = 
 route53DomainsClient.listPricesPaginator(pricesRequest); 
            listRes.stream() 
                     .flatMap(r -> r.prices().stream()) 
                     .forEach(content -> System.out.println(" Name: " + 
 content.name() + 
                              " Registration: " + 
 content.registrationPrice().price() + " " 
                              + content.registrationPrice().currency() + 
                              " Renewal: " + content.renewalPrice().price() + " " + 
 content.renewalPrice().currency())); 
        } catch (Route53Exception e) { 
            System.err.println(e.getMessage()); 
            System.exit(1); 
        }
```
}

• Untuk detail API, lihat [ListPricesd](https://docs.aws.amazon.com/goto/SdkForJavaV2/route53domains-2014-05-15/ListPrices)i Referensi AWS SDK for Java 2.x API.

#### Kotlin

SDK for Kotlin

#### **a** Note

Ada lebih banyak tentang GitHub. Temukan contoh lengkapnya dan pelajari cara mengatur dan menjalankannya di [Repositori Contoh Kode AWS.](https://github.com/awsdocs/aws-doc-sdk-examples/tree/main/kotlin/services/route53#code-examples)

```
suspend fun listAllPrices(domainType: String?) { 
     val pricesRequest = ListPricesRequest { 
        tld = domainType } 
     Route53DomainsClient { region = "us-east-1" }.use { route53DomainsClient -> 
         route53DomainsClient.listPricesPaginated(pricesRequest) 
             .transform { it.prices?.forEach { obj -> emit(obj) } } 
             .collect { pr -> 
                 println("Registration: ${pr.registrationPrice} 
  ${pr.registrationPrice?.currency}") 
                 println("Renewal: ${pr.renewalPrice?.price} 
  ${pr.renewalPrice?.currency}") 
                 println("Transfer: ${pr.transferPrice?.price} 
  ${pr.transferPrice?.currency}") 
                 println("Restoration: ${pr.restorationPrice?.price} 
  ${pr.restorationPrice?.currency}") 
 } 
     }
}
```
• Untuk detail API, lihat [ListPricesd](https://sdk.amazonaws.com/kotlin/api/latest/index.html)i AWS SDK untuk referensi API Kotlin.

Untuk daftar lengkap panduan pengembang AWS SDK dan contoh kode, liha[tMenggunakan Route](#page-34-0)  [53 dengan AWS SDK](#page-34-0). Topik ini juga mencakup informasi tentang cara memulai dan detail versi-versi SDK sebelumnya.

## Gunakan **RegisterDomain** dengan AWS SDK atau alat baris perintah

Contoh kode berikut menunjukkan cara menggunakanRegisterDomain.

Contoh-contoh tindakan adalah kutipan kode dari program yang lebih besar dan harus dijalankan di dalam konteks. Anda dapat melihat tindakan ini dalam konteks pada contoh kode berikut:

• [Memulai dengan domain](#page-1029-0)

### .NET

AWS SDK for .NET

### **a** Note

```
 /// <summary> 
     /// Initiate a domain registration request. 
     /// </summary> 
     /// <param name="contact">Contact details.</param> 
     /// <param name="domainName">The domain name to register.</param> 
     /// <param name="autoRenew">True if the domain should automatically renew.</
param> 
     /// <param name="duration">The duration in years for the domain 
 registration.</param> 
    /// <returns>The operation Id.</returns>
     public async Task<string?> RegisterDomain(string domainName, bool autoRenew, 
  int duration, ContactDetail contact) 
     { 
         // This example uses the same contact information for admin, registrant, 
  and tech contacts. 
         try 
         {
```

```
 var result = await _amazonRoute53Domains.RegisterDomainAsync( 
                 new RegisterDomainRequest() 
\overline{a} AdminContact = contact, 
                      RegistrantContact = contact, 
                     TechContact = contact, 
                     DomainName = domainName, 
                     AutoRenew = autoRenew, 
                      DurationInYears = duration, 
                     PrivacyProtectAdminContact = false, 
                      PrivacyProtectRegistrantContact = false, 
                      PrivacyProtectTechContact = false 
 } 
             ); 
             return result.OperationId; 
         } 
         catch (InvalidInputException) 
        \{ _logger.LogInformation($"Unable to request registration for domain 
 {domainName}"); 
             return null; 
         } 
    }
```
• Untuk detail API, lihat [RegisterDomaind](https://docs.aws.amazon.com/goto/DotNetSDKV3/route53domains-2014-05-15/RegisterDomain)i Referensi AWS SDK for .NET API.

#### Java

SDK for Java 2.x

### **a** Note

```
 public static String requestDomainRegistration(Route53DomainsClient 
 route53DomainsClient, 
             String domainSuggestion, 
             String phoneNumber, 
             String email,
```

```
 String firstName, 
             String lastName, 
             String city) { 
         try { 
             ContactDetail contactDetail = ContactDetail.builder() 
                      .contactType(ContactType.COMPANY) 
                      .state("LA") 
                      .countryCode(CountryCode.IN) 
                      .email(email) 
                      .firstName(firstName) 
                      .lastName(lastName) 
                      .city(city) 
                      .phoneNumber(phoneNumber) 
                      .organizationName("My Org") 
                      .addressLine1("My Address") 
                      .zipCode("123 123") 
                     .build();
             RegisterDomainRequest domainRequest = RegisterDomainRequest.builder() 
                      .adminContact(contactDetail) 
                      .registrantContact(contactDetail) 
                      .techContact(contactDetail) 
                      .domainName(domainSuggestion) 
                      .autoRenew(true) 
                      .durationInYears(1) 
                     .build();
             RegisterDomainResponse response = 
 route53DomainsClient.registerDomain(domainRequest); 
             System.out.println("Registration requested. Operation Id: " + 
 response.operationId()); 
             return response.operationId(); 
         } catch (Route53Exception e) { 
             System.err.println(e.getMessage()); 
             System.exit(1); 
 } 
         return ""; 
     }
```
• Untuk detail API, lihat [RegisterDomaind](https://docs.aws.amazon.com/goto/SdkForJavaV2/route53domains-2014-05-15/RegisterDomain)i Referensi AWS SDK for Java 2.x API.

### Kotlin

### SDK for Kotlin

### **a** Note

```
suspend fun requestDomainRegistration(domainSuggestion: String?, phoneNumberVal: 
  String?, emailVal: String?, firstNameVal: String?, lastNameVal: String?, 
  cityVal: String?): String? { 
     val contactDetail = ContactDetail { 
         contactType = ContactType.Company 
         state = "LA" 
         countryCode = CountryCode.In 
        email = emailVal firstName = firstNameVal 
         lastName = lastNameVal 
         city = cityVal 
         phoneNumber = phoneNumberVal 
         organizationName = "My Org" 
         addressLine1 = "My Address" 
         zipCode = "123 123" 
     } 
     val domainRequest = RegisterDomainRequest { 
         adminContact = contactDetail 
         registrantContact = contactDetail 
         techContact = contactDetail 
         domainName = domainSuggestion 
         autoRenew = true 
         durationInYears = 1 
     } 
     Route53DomainsClient { region = "us-east-1" }.use { route53DomainsClient -> 
         val response = route53DomainsClient.registerDomain(domainRequest) 
         println("Registration requested. Operation Id: ${response.operationId}") 
         return response.operationId 
     }
}
```
• Untuk detail API, lihat [RegisterDomaind](https://sdk.amazonaws.com/kotlin/api/latest/index.html)i AWS SDK untuk referensi API Kotlin.

Untuk daftar lengkap panduan pengembang AWS SDK dan contoh kode, liha[tMenggunakan Route](#page-34-0)  [53 dengan AWS SDK](#page-34-0). Topik ini juga mencakup informasi tentang cara memulai dan detail versi-versi SDK sebelumnya.

## Gunakan **ViewBilling** dengan AWS SDK atau alat baris perintah

Contoh kode berikut menunjukkan cara menggunakanViewBilling.

Contoh-contoh tindakan adalah kutipan kode dari program yang lebih besar dan harus dijalankan di dalam konteks. Anda dapat melihat tindakan ini dalam konteks pada contoh kode berikut:

• [Memulai dengan domain](#page-1029-0)

.NET

AWS SDK for .NET

```
a Note
```

```
 /// <summary> 
    /// View billing records for the account between a start and end date. 
    /// </summary> 
    /// <param name="startDate">The start date for billing results.</param> 
    /// <param name="endDate">The end date for billing results.</param> 
   /// <returns>A collection of billing records.</returns>
    public async Task<List<BillingRecord>> ViewBilling(DateTime startDate, 
 DateTime endDate) 
    { 
       var results = new List<BillingRecord>();
       var paginateBilling = _amazonRoute53Domains.Paginators.ViewBilling(
            new ViewBillingRequest()
```

```
\{\hspace{.1cm} \} Start = startDate, 
                  End = endDate 
              }); 
         // Get the entire list using the paginator. 
         await foreach (var billingRecords in paginateBilling.BillingRecords) 
         { 
              results.Add(billingRecords); 
         } 
         return results; 
     }
```
• Untuk detail API, lihat [ViewBillingd](https://docs.aws.amazon.com/goto/DotNetSDKV3/route53domains-2014-05-15/ViewBilling)i Referensi AWS SDK for .NET API.

### Java

#### SDK for Java 2.x

#### **a** Note

```
 public static void listBillingRecords(Route53DomainsClient 
 route53DomainsClient) { 
        try { 
           Date currentDate = new Date();
            LocalDateTime localDateTime = 
 currentDate.toInstant().atZone(ZoneId.systemDefault()).toLocalDateTime(); 
            ZoneOffset zoneOffset = ZoneOffset.of("+01:00"); 
            LocalDateTime localDateTime2 = localDateTime.minusYears(1); 
            Instant myStartTime = localDateTime2.toInstant(zoneOffset); 
            Instant myEndTime = localDateTime.toInstant(zoneOffset); 
            ViewBillingRequest viewBillingRequest = ViewBillingRequest.builder() 
                     .start(myStartTime) 
                     .end(myEndTime) 
                     .build();
```

```
 ViewBillingIterable listRes = 
 route53DomainsClient.viewBillingPaginator(viewBillingRequest); 
            listRes.stream() 
                     .flatMap(r -> r.billingRecords().stream()) 
                     .forEach(content -> System.out.println(" Bill Date:: " + 
 content.billDate() + 
                              " Operation: " + content.operationAsString() + 
                              " Price: " + content.price())); 
        } catch (Route53Exception e) { 
            System.err.println(e.getMessage()); 
            System.exit(1); 
        } 
    }
```
• Untuk detail API, lihat [ViewBillingd](https://docs.aws.amazon.com/goto/SdkForJavaV2/route53domains-2014-05-15/ViewBilling)i Referensi AWS SDK for Java 2.x API.

#### Kotlin

SDK for Kotlin

### **a** Note

```
suspend fun listBillingRecords() { 
     val currentDate = Date() 
     val localDateTime = 
 currentDate.toInstant().atZone(ZoneId.systemDefault()).toLocalDateTime() 
     val zoneOffset = ZoneOffset.of("+01:00") 
    val localDateTime2 = localDateTime.minusYears(1)
     val myStartTime = localDateTime2.toInstant(zoneOffset) 
     val myEndTime = localDateTime.toInstant(zoneOffset) 
     val timeStart: Instant? = myStartTime?.let { Instant(it) } 
     val timeEnd: Instant? = myEndTime?.let { Instant(it) } 
     val viewBillingRequest = ViewBillingRequest { 
         start = timeStart 
         end = timeEnd
```

```
 } 
     Route53DomainsClient { region = "us-east-1" }.use { route53DomainsClient -> 
         route53DomainsClient.viewBillingPaginated(viewBillingRequest) 
             .transform { it.billingRecords?.forEach { obj -> emit(obj) } } 
             .collect { billing -> 
                 println("Bill Date: ${billing.billDate}") 
                 println("Operation: ${billing.operation}") 
                 println("Price: ${billing.price}") 
 } 
     }
}
```
• Untuk detail API, lihat [ViewBillingd](https://sdk.amazonaws.com/kotlin/api/latest/index.html)i AWS SDK untuk referensi API Kotlin.

Untuk daftar lengkap panduan pengembang AWS SDK dan contoh kode, liha[tMenggunakan Route](#page-34-0)  [53 dengan AWS SDK](#page-34-0). Topik ini juga mencakup informasi tentang cara memulai dan detail versi-versi SDK sebelumnya.

# Skenario untuk pendaftaran domain Route 53 menggunakan AWS SDK

Contoh kode berikut menunjukkan cara menerapkan skenario umum dalam pendaftaran domain Route 53 dengan AWS SDK. Skenario ini menunjukkan kepada Anda cara menyelesaikan tugas tertentu dengan memanggil beberapa fungsi dalam pendaftaran domain Route 53. Setiap skenario menyertakan tautan ke GitHub, di mana Anda dapat menemukan petunjuk tentang cara mengatur dan menjalankan kode.

### Contoh-contoh

• [Memulai pendaftaran domain Route 53 menggunakan AWS SDK](#page-1029-0)

## <span id="page-1029-0"></span>Memulai pendaftaran domain Route 53 menggunakan AWS SDK

Contoh-contoh kode berikut menunjukkan cara:

- Buat daftar domain saat ini, dan daftar operasi dalam satu tahun terakhir.
- Lihat tagihan selama setahun terakhir, dan lihat harga untuk jenis domain.
- Dapatkan saran domain.
- Periksa ketersediaan domain dan transferabilitas.
- Secara opsional, minta pendaftaran domain.
- Dapatkan detail operasi.
- Secara opsional, dapatkan detail domain.

#### .NET

#### AWS SDK for .NET

#### **a** Note

Ada lebih banyak tentang GitHub. Temukan contoh lengkapnya dan pelajari cara pengaturan dan menjalankannya di [Repositori Contoh Kode AWS.](https://github.com/awsdocs/aws-doc-sdk-examples/tree/main/dotnetv3/Route53#code-examples)

Jalankan skenario interaktif di penggugah/prompt perintah.

```
public static class Route53DomainScenario
{ 
     /* 
     Before running this .NET code example, set up your development environment, 
  including your credentials. 
     This .NET example performs the following tasks: 
         1. List current domains. 
         2. List operations in the past year. 
         3. View billing for the account in the past year. 
         4. View prices for domain types. 
         5. Get domain suggestions. 
         6. Check domain availability. 
         7. Check domain transferability. 
         8. Optionally, request a domain registration. 
         9. Get an operation detail. 
        10. Optionally, get a domain detail. 
    */ 
     private static Route53Wrapper _route53Wrapper = null!; 
     private static IConfiguration _configuration = null!; 
     static async Task Main(string[] args) 
     {
```

```
 // Set up dependency injection for the Amazon service. 
         using var host = Host.CreateDefaultBuilder(args) 
             .ConfigureLogging(logging => 
                 logging.AddFilter("System", LogLevel.Debug) 
                      .AddFilter<DebugLoggerProvider>("Microsoft", 
 LogLevel.Information) 
                      .AddFilter<ConsoleLoggerProvider>("Microsoft", 
 LogLevel.Trace)) 
                      .ConfigureServices((_, services) => 
             services.AddAWSService<IAmazonRoute53Domains>() 
                  .AddTransient<Route53Wrapper>() 
) .Build(); 
         _configuration = new ConfigurationBuilder() 
             .SetBasePath(Directory.GetCurrentDirectory()) 
             .AddJsonFile("settings.json") // Load settings from .json file. 
             .AddJsonFile("settings.local.json", 
                 true) // Optionally, load local settings. 
             .Build(); 
         var logger = LoggerFactory.Create(builder => 
         { 
             builder.AddConsole(); 
         }).CreateLogger(typeof(Route53DomainScenario)); 
         _route53Wrapper = host.Services.GetRequiredService<Route53Wrapper>(); 
         Console.WriteLine(new string('-', 80)); 
         Console.WriteLine("Welcome to the Amazon Route 53 domains example 
 scenario."); 
         Console.WriteLine(new string('-', 80)); 
         try 
         { 
             await ListDomains(); 
             await ListOperations(); 
             await ListBillingRecords(); 
             await ListPrices(); 
             await ListDomainSuggestions(); 
            await CheckDomainAvailability();
             await CheckDomainTransferability(); 
             var operationId = await RequestDomainRegistration(); 
             await GetOperationalDetail(operationId);
```

```
 await GetDomainDetails(); 
        } 
        catch (Exception ex) 
        { 
            logger.LogError(ex, "There was a problem executing the scenario."); 
        } 
        Console.WriteLine(new string('-', 80)); 
        Console.WriteLine("The Amazon Route 53 domains example scenario is 
 complete."); 
        Console.WriteLine(new string('-', 80)); 
    } 
    /// <summary> 
    /// List account registered domains. 
    /// </summary> 
   /// <returns>Async task.</returns>
    private static async Task ListDomains() 
    { 
        Console.WriteLine(new string('-', 80)); 
        Console.WriteLine($"1. List account domains."); 
       var domains = await _route53Wrapper.ListDomains();
       for (int i = 0; i < domains. Count; i^{++})
       \mathcal{L} Console.WriteLine($"\t{i + 1}. {domains[i].DomainName}"); 
        } 
        if (!domains.Any()) 
        { 
            Console.WriteLine("\tNo domains found in this account."); 
        } 
        Console.WriteLine(new string('-', 80)); 
    } 
    /// <summary> 
    /// List domain operations in the past year. 
    /// </summary> 
   /// <returns>Async task.</returns>
    private static async Task ListOperations() 
    { 
        Console.WriteLine(new string('-', 80)); 
        Console.WriteLine($"2. List account domain operations in the past 
 year.");
```

```
 var operations = await _route53Wrapper.ListOperations( 
            DateTime.Today.AddYears(-1)); 
       for (int i = 0; i < operations. Count; i^{++})
        { 
            Console.WriteLine($"\tOperation Id: {operations[i].OperationId}"); 
            Console.WriteLine($"\tStatus: {operations[i].Status}"); 
            Console.WriteLine($"\tDate: {operations[i].SubmittedDate}"); 
        } 
        Console.WriteLine(new string('-', 80)); 
    } 
   /// <summary> 
   /// List billing in the past year. 
   /// </summary> 
   /// <returns>Async task.</returns>
    private static async Task ListBillingRecords() 
   \sqrt{ } Console.WriteLine(new string('-', 80)); 
        Console.WriteLine($"3. View billing for the account in the past year."); 
        var billingRecords = await _route53Wrapper.ViewBilling( 
            DateTime.Today.AddYears(-1), 
            DateTime.Today); 
       for (int i = 0; i < billing Records. Count; i^{++})
        { 
            Console.WriteLine($"\tBill Date: 
 {billingRecords[i].BillDate.ToShortDateString()}"); 
            Console.WriteLine($"\tOperation: {billingRecords[i].Operation}"); 
            Console.WriteLine($"\tPrice: {billingRecords[i].Price}"); 
        } 
        if (!billingRecords.Any()) 
        { 
            Console.WriteLine("\tNo billing records found in this account for the 
 past year."); 
        } 
        Console.WriteLine(new string('-', 80)); 
    } 
   /// <summary> 
   /// List prices for a few domain types. 
   /// </summary> 
   /// <returns>Async task.</returns>
    private static async Task ListPrices() 
    { 
        Console.WriteLine(new string('-', 80));
```

```
 Console.WriteLine($"4. View prices for domain types."); 
       var domainTypes = new List<string> { "net", "com", "org", "co" };
        var prices = await _route53Wrapper.ListPrices(domainTypes); 
        foreach (var pr in prices) 
       \left\{ \right. Console.WriteLine($"\tName: {pr.Name}"); 
            Console.WriteLine($"\tRegistration: {pr.RegistrationPrice?.Price} 
 {pr.RegistrationPrice?.Currency}"); 
            Console.WriteLine($"\tRenewal: {pr.RenewalPrice?.Price} 
 {pr.RenewalPrice?.Currency}"); 
            Console.WriteLine($"\tTransfer: {pr.TransferPrice?.Price} 
 {pr.TransferPrice?.Currency}"); 
            Console.WriteLine($"\tChange Ownership: 
 {pr.ChangeOwnershipPrice?.Price} {pr.ChangeOwnershipPrice?.Currency}"); 
            Console.WriteLine($"\tRestoration: {pr.RestorationPrice?.Price} 
 {pr.RestorationPrice?.Currency}"); 
            Console.WriteLine(); 
        } 
        Console.WriteLine(new string('-', 80)); 
    } 
    /// <summary> 
    /// List domain suggestions for a domain name. 
    /// </summary> 
   /// <returns>Async task.</returns>
    private static async Task ListDomainSuggestions() 
    { 
        Console.WriteLine(new string('-', 80)); 
        Console.WriteLine($"5. Get domain suggestions."); 
       string? domainName = null;
       while (domainName == null || string.IsNullOrWhiteSpace(domainName))
        { 
            Console.WriteLine($"Enter a domain name to get available domain 
 suggestions."); 
            domainName = Console.ReadLine(); 
        } 
        var suggestions = await _route53Wrapper.GetDomainSuggestions(domainName, 
 true, 5); 
        foreach (var suggestion in suggestions) 
       \{ Console.WriteLine($"\tSuggestion Name: {suggestion.DomainName}"); 
            Console.WriteLine($"\tAvailability: {suggestion.Availability}");
```

```
 } 
        Console.WriteLine(new string('-', 80)); 
    } 
    /// <summary> 
    /// Check availability for a domain name. 
    /// </summary> 
   /// <returns>Async task.</returns>
    private static async Task CheckDomainAvailability() 
   \sqrt{ } Console.WriteLine(new string('-', 80)); 
        Console.WriteLine($"6. Check domain availability."); 
        string? domainName = null; 
       while (domainName == null || string.IsNullOrWhiteSpace(domainName))
        { 
            Console.WriteLine($"Enter a domain name to check domain 
 availability."); 
            domainName = Console.ReadLine(); 
        } 
        var availability = await 
 _route53Wrapper.CheckDomainAvailability(domainName); 
        Console.WriteLine($"\tAvailability: {availability}"); 
        Console.WriteLine(new string('-', 80)); 
    } 
    /// <summary> 
    /// Check transferability for a domain name. 
    /// </summary> 
   /// <returns>Async task.</returns>
    private static async Task CheckDomainTransferability() 
    { 
        Console.WriteLine(new string('-', 80)); 
        Console.WriteLine($"7. Check domain transferability."); 
       string? domainName = null;
       while (domainName == null || string.IsNullOrWhiteSpace(domainName))
        { 
            Console.WriteLine($"Enter a domain name to check domain 
 transferability."); 
            domainName = Console.ReadLine(); 
        } 
        var transferability = await 
 _route53Wrapper.CheckDomainTransferability(domainName);
```

```
 Console.WriteLine($"\tTransferability: {transferability}"); 
         Console.WriteLine(new string('-', 80)); 
     } 
     /// <summary> 
     /// Check transferability for a domain name. 
     /// </summary> 
    /// <returns>Async task.</returns>
     private static async Task<string?> RequestDomainRegistration() 
     { 
         Console.WriteLine(new string('-', 80)); 
         Console.WriteLine($"8. Optionally, request a domain registration."); 
         Console.WriteLine($"\tNote: This example uses domain request settings in 
 settings.json."); 
         Console.WriteLine($"\tTo change the domain registration settings, set the 
  values in that file."); 
         Console.WriteLine($"\tRemember, registering an actual domain will incur 
 an account billing cost."); 
         Console.WriteLine($"\tWould you like to begin a domain registration? (y/
n)"); 
         var ynResponse = Console.ReadLine(); 
         if (ynResponse != null && ynResponse.Equals("y", 
 StringComparison.InvariantCultureIgnoreCase)) 
         { 
             string domainName = _configuration["DomainName"]; 
             ContactDetail contact = new ContactDetail(); 
             contact.CountryCode = 
 CountryCode.FindValue(_configuration["Contact:CountryCode"]); 
             contact.ContactType = 
 ContactType.FindValue(_configuration["Contact:ContactType"]); 
             _configuration.GetSection("Contact").Bind(contact); 
             var operationId = await _route53Wrapper.RegisterDomain( 
                  domainName, 
                  Convert.ToBoolean(_configuration["AutoRenew"]), 
                  Convert.ToInt32(_configuration["DurationInYears"]), 
                  contact); 
             if (operationId != null) 
\{\hspace{.1cm} \} Console.WriteLine( 
                      $"\tRegistration requested. Operation Id: {operationId}");
```

```
 } 
             return operationId; 
         } 
         Console.WriteLine(new string('-', 80)); 
         return null; 
     } 
    /// <summary> 
    /// Get details for an operation. 
    /// </summary> 
    /// <returns>Async task.</returns>
     private static async Task GetOperationalDetail(string? operationId) 
    \sqrt{ } Console.WriteLine(new string('-', 80)); 
         Console.WriteLine($"9. Get an operation detail."); 
         var operationDetails = 
             await _route53Wrapper.GetOperationDetail(operationId); 
         Console.WriteLine(operationDetails); 
         Console.WriteLine(new string('-', 80)); 
     } 
    /// <summary> 
    /// Optionally, get details for a registered domain. 
    /// </summary> 
   /// <returns>Async task.</returns>
     private static async Task<string?> GetDomainDetails() 
    \sqrt{ } Console.WriteLine(new string('-', 80)); 
         Console.WriteLine($"10. Get details on a domain."); 
         Console.WriteLine($"\tNote: you must have a registered domain to get 
 details."); 
         Console.WriteLine($"\tWould you like to get domain details? (y/n)"); 
         var ynResponse = Console.ReadLine(); 
         if (ynResponse != null && ynResponse.Equals("y", 
 StringComparison.InvariantCultureIgnoreCase)) 
         { 
             string? domainName = null; 
            while (domainName == null)
```

```
\{\hspace{.1cm} \} Console.WriteLine($"\tEnter a domain name to get details."); 
                  domainName = Console.ReadLine(); 
 } 
             var domainDetails = await 
  _route53Wrapper.GetDomainDetail(domainName); 
             Console.WriteLine(domainDetails); 
         } 
         Console.WriteLine(new string('-', 80)); 
         return null; 
     }
}
```
Metode pembungkus yang digunakan oleh skenario untuk tindakan pendaftaran domain Route 53.

```
public class Route53Wrapper
{ 
     private readonly IAmazonRoute53Domains _amazonRoute53Domains; 
     private readonly ILogger<Route53Wrapper> _logger; 
     public Route53Wrapper(IAmazonRoute53Domains amazonRoute53Domains, 
  ILogger<Route53Wrapper> logger) 
     { 
         _amazonRoute53Domains = amazonRoute53Domains; 
         _logger = logger; 
     } 
     /// <summary> 
     /// List prices for domain type operations. 
     /// </summary> 
     /// <param name="domainTypes">Domain types to include in the results.</param> 
    /// <returns>The list of domain prices.</returns>
     public async Task<List<DomainPrice>> ListPrices(List<string> domainTypes) 
    \{ var results = new List<DomainPrice>(); 
         var paginatePrices = _amazonRoute53Domains.Paginators.ListPrices(new 
  ListPricesRequest()); 
         // Get the entire list using the paginator.
```

```
 await foreach (var prices in paginatePrices.Prices) 
         { 
             results.Add(prices); 
         } 
         return results.Where(p => domainTypes.Contains(p.Name)).ToList(); 
    } 
    /// <summary> 
    /// Check the availability of a domain name. 
    /// </summary> 
    /// <param name="domain">The domain to check for availability.</param> 
   /// <returns>An availability result string.</returns>
    public async Task<string> CheckDomainAvailability(string domain) 
    { 
         var result = await _amazonRoute53Domains.CheckDomainAvailabilityAsync( 
             new CheckDomainAvailabilityRequest 
\{\hspace{.1cm} \} DomainName = domain 
 } 
         ); 
         return result.Availability.Value; 
    } 
    /// <summary> 
    /// Check the transferability of a domain name. 
    /// </summary> 
    /// <param name="domain">The domain to check for transferability.</param> 
   /// <returns>A transferability result string.</returns>
    public async Task<string> CheckDomainTransferability(string domain) 
   \sqrt{ } var result = await _amazonRoute53Domains.CheckDomainTransferabilityAsync( 
             new CheckDomainTransferabilityRequest 
\{\hspace{.1cm} \} DomainName = domain 
 } 
         ); 
         return result.Transferability.Transferable.Value; 
    } 
    /// <summary> 
    /// Get a list of suggestions for a given domain.
```

```
 /// </summary> 
     /// <param name="domain">The domain to check for suggestions.</param> 
     /// <param name="onlyAvailable">If true, only returns available domains.</
param> 
     /// <param name="suggestionCount">The number of suggestions to return. 
 Defaults to the max of 50.</param>
    /// <returns>A collection of domain suggestions.</returns>
     public async Task<List<DomainSuggestion>> GetDomainSuggestions(string domain, 
  bool onlyAvailable, int suggestionCount = 50) 
     { 
         var result = await _amazonRoute53Domains.GetDomainSuggestionsAsync( 
             new GetDomainSuggestionsRequest 
\{\hspace{.1cm} \} DomainName = domain, 
                 OnlyAvailable = onlyAvailable, 
                 SuggestionCount = suggestionCount 
 } 
         ); 
         return result.SuggestionsList; 
     } 
     /// <summary> 
     /// Get details for a domain action operation. 
     /// </summary> 
     /// <param name="operationId">The operational Id.</param> 
     /// <returns>A string describing the operational details.</returns> 
     public async Task<string> GetOperationDetail(string? operationId) 
     { 
         if (operationId == null) 
             return "Unable to get operational details because ID is null."; 
         try 
         { 
             var operationDetails = 
                 await _amazonRoute53Domains.GetOperationDetailAsync( 
                     new GetOperationDetailRequest 
\{ OperationId = operationId 
1 1 1 1 1 1 1
\hspace{1.6cm});
            var details = \sqrt[6]{t0}peration {operationId}:\n" +
                            $"\tFor domain {operationDetails.DomainName} on 
  {operationDetails.SubmittedDate.ToShortDateString()}.\n" +
```

```
 $"\tMessage is {operationDetails.Message}.\n" + 
                            $"\tStatus is {operationDetails.Status}.\n"; 
             return details; 
         } 
         catch (AmazonRoute53DomainsException ex) 
         { 
             return $"Unable to get operation details. Here's why: {ex.Message}."; 
         } 
     } 
     /// <summary> 
     /// Initiate a domain registration request. 
     /// </summary> 
     /// <param name="contact">Contact details.</param> 
     /// <param name="domainName">The domain name to register.</param> 
     /// <param name="autoRenew">True if the domain should automatically renew.</
param> 
     /// <param name="duration">The duration in years for the domain 
 registration.</param> 
    /// <returns>The operation Id. </returns>
     public async Task<string?> RegisterDomain(string domainName, bool autoRenew, 
 int duration, ContactDetail contact) 
    \mathcal{L} // This example uses the same contact information for admin, registrant, 
  and tech contacts. 
         try 
         { 
             var result = await _amazonRoute53Domains.RegisterDomainAsync( 
                  new RegisterDomainRequest() 
\overline{a} AdminContact = contact, 
                      RegistrantContact = contact, 
                      TechContact = contact, 
                      DomainName = domainName, 
                      AutoRenew = autoRenew, 
                      DurationInYears = duration, 
                      PrivacyProtectAdminContact = false, 
                      PrivacyProtectRegistrantContact = false, 
                      PrivacyProtectTechContact = false 
 } 
             ); 
             return result.OperationId;
```

```
 } 
         catch (InvalidInputException) 
         { 
             _logger.LogInformation($"Unable to request registration for domain 
 {domainName}"); 
             return null; 
         } 
     } 
    /// <summary> 
    /// View billing records for the account between a start and end date. 
    /// </summary> 
    /// <param name="startDate">The start date for billing results.</param> 
    /// <param name="endDate">The end date for billing results.</param> 
   /// <returns>A collection of billing records.</returns>
     public async Task<List<BillingRecord>> ViewBilling(DateTime startDate, 
 DateTime endDate) 
     { 
        var results = new List<BillingRecord>();
        var paginateBilling = _amazonRoute53Domains.Paginators.ViewBilling(
             new ViewBillingRequest() 
\{\hspace{.1cm} \} Start = startDate, 
                 End = endDate 
             }); 
         // Get the entire list using the paginator. 
         await foreach (var billingRecords in paginateBilling.BillingRecords) 
         { 
             results.Add(billingRecords); 
         } 
         return results; 
     } 
    /// <summary> 
    /// List the domains for the account. 
     /// </summary> 
    /// <returns>A collection of domain summary records.</returns>
     public async Task<List<DomainSummary>> ListDomains() 
     { 
        var results = new List<DomainSummary>();
        var paginateDomains = _amazonRoute53Domains.Paginators.ListDomains(
```

```
 new ListDomainsRequest()); 
         // Get the entire list using the paginator. 
         await foreach (var domain in paginateDomains.Domains) 
        \sqrt{ } results.Add(domain); 
 } 
         return results; 
     } 
    /// <summary> 
    /// List operations for the account that are submitted after a specified 
 date. 
    /// </summary> 
     /// <returns>A collection of operation summary records.</returns> 
     public async Task<List<OperationSummary>> ListOperations(DateTime 
 submittedSince) 
     { 
        var results = new List<OperationSummary>();
         var paginateOperations = _amazonRoute53Domains.Paginators.ListOperations( 
             new ListOperationsRequest() 
\{\hspace{.1cm} \} SubmittedSince = submittedSince 
             }); 
         // Get the entire list using the paginator. 
        await foreach (var operations in paginateOperations.Operations)
         { 
             results.Add(operations); 
         } 
         return results; 
     } 
    /// <summary> 
     /// Get details for a domain. 
    /// </summary> 
   /// <returns>A string with detail information about the domain.</returns>
     public async Task<string> GetDomainDetail(string domainName) 
     { 
         try 
         { 
             var result = await _amazonRoute53Domains.GetDomainDetailAsync(
```
```
 new GetDomainDetailRequest() 
\overline{a} DomainName = domainName 
                  }); 
              var details = $"\tDomain {domainName}:\n" + 
                             $"\tCreated on 
  {result.CreationDate.ToShortDateString()}.\n" + 
                             $"\tAdmin contact is {result.AdminContact.Email}.\n" + 
                             $"\tAuto-renew is {result.AutoRenew}.\n"; 
              return details; 
         } 
         catch (InvalidInputException) 
         { 
              return $"Domain {domainName} was not found in your account."; 
         } 
     }
}
```
- Lihat detail API di topik-topik berikut dalam Referensi API AWS SDK for .NET .
	- [CheckDomainAvailability](https://docs.aws.amazon.com/goto/DotNetSDKV3/route53domains-2014-05-15/CheckDomainAvailability)
	- [CheckDomainTransferability](https://docs.aws.amazon.com/goto/DotNetSDKV3/route53domains-2014-05-15/CheckDomainTransferability)
	- [GetDomainDetail](https://docs.aws.amazon.com/goto/DotNetSDKV3/route53domains-2014-05-15/GetDomainDetail)
	- [GetDomainSuggestions](https://docs.aws.amazon.com/goto/DotNetSDKV3/route53domains-2014-05-15/GetDomainSuggestions)
	- [GetOperationDetail](https://docs.aws.amazon.com/goto/DotNetSDKV3/route53domains-2014-05-15/GetOperationDetail)
	- [ListDomains](https://docs.aws.amazon.com/goto/DotNetSDKV3/route53domains-2014-05-15/ListDomains)
	- [ListOperations](https://docs.aws.amazon.com/goto/DotNetSDKV3/route53domains-2014-05-15/ListOperations)
	- [ListPrices](https://docs.aws.amazon.com/goto/DotNetSDKV3/route53domains-2014-05-15/ListPrices)
	- [RegisterDomain](https://docs.aws.amazon.com/goto/DotNetSDKV3/route53domains-2014-05-15/RegisterDomain)
	- [ViewBilling](https://docs.aws.amazon.com/goto/DotNetSDKV3/route53domains-2014-05-15/ViewBilling)

#### Java

SDK for Java 2.x

#### **a** Note

Ada lebih banyak tentang GitHub. Temukan contoh lengkapnya dan pelajari cara mengatur dan menjalankannya di [Repositori Contoh Kode AWS.](https://github.com/awsdocs/aws-doc-sdk-examples/tree/main/javav2/example_code/route53#readme)

```
/** 
 * Before running this Java V2 code example, set up your development 
 * environment, including your credentials. 
 * 
  * For more information, see the following documentation topic: 
 * 
  * https://docs.aws.amazon.com/sdk-for-java/latest/developer-guide/get-
started.html 
 * 
  * This example uses pagination methods where applicable. For example, to list 
  * domains, the 
  * listDomainsPaginator method is used. For more information about pagination, 
  * see the following documentation topic: 
 * 
  * https://docs.aws.amazon.com/sdk-for-java/latest/developer-guide/
pagination.html 
  * 
  * This Java code example performs the following operations: 
 * 
  * 1. List current domains. 
  * 2. List operations in the past year. 
  * 3. View billing for the account in the past year. 
  * 4. View prices for domain types. 
  * 5. Get domain suggestions. 
  * 6. Check domain availability. 
 * 7. Check domain transferability. 
 * 8. Request a domain registration. 
  * 9. Get operation details. 
  * 10. Optionally, get domain details. 
  */
public class Route53Scenario {
```

```
public static final String DASHES = new String(new char[80]).replace("\0",
 "-"); 
    public static void main(String[] args) { 
        final String usage = """ 
                Usage: 
                    <domainType> <phoneNumber> <email> <domainSuggestion>
 <firstName> <lastName> <city> 
                Where: 
                     domainType - The domain type (for example, com).\s 
                     phoneNumber - The phone number to use (for example, 
 +91.9966564xxx) email - The email address to use. domainSuggestion - 
 The domain suggestion (for example, findmy.accountants).\s 
                     firstName - The first name to use to register a domain.\s 
                     lastName - The last name to use to register a domain.\s 
                     city - the city to use to register a domain.\s 
                     """; 
       if (args.length != 7) {
            System.out.println(usage); 
            System.exit(1); 
        } 
       String domainType = args[0];
        String phoneNumber = args[1]; 
       String email = args[2];
        String domainSuggestion = args[3]; 
        String firstName = args[4]; 
       String lastName = args[5];
       String city = args[6];
        Region region = Region.US_EAST_1; 
        Route53DomainsClient route53DomainsClient = 
 Route53DomainsClient.builder() 
                 .region(region) 
                 .build(); 
        System.out.println(DASHES); 
        System.out.println("Welcome to the Amazon Route 53 domains example 
 scenario."); 
        System.out.println(DASHES); 
        System.out.println(DASHES);
```

```
 System.out.println("1. List current domains."); 
        listDomains(route53DomainsClient); 
        System.out.println(DASHES); 
        System.out.println(DASHES); 
        System.out.println("2. List operations in the past year."); 
        listOperations(route53DomainsClient); 
        System.out.println(DASHES); 
        System.out.println(DASHES); 
        System.out.println("3. View billing for the account in the past year."); 
        listBillingRecords(route53DomainsClient); 
        System.out.println(DASHES); 
        System.out.println(DASHES); 
        System.out.println("4. View prices for domain types."); 
        listPrices(route53DomainsClient, domainType); 
        System.out.println(DASHES); 
        System.out.println(DASHES); 
        System.out.println("5. Get domain suggestions."); 
        listDomainSuggestions(route53DomainsClient, domainSuggestion); 
        System.out.println(DASHES); 
        System.out.println(DASHES); 
        System.out.println("6. Check domain availability."); 
        checkDomainAvailability(route53DomainsClient, domainSuggestion); 
        System.out.println(DASHES); 
        System.out.println(DASHES); 
        System.out.println("7. Check domain transferability."); 
        checkDomainTransferability(route53DomainsClient, domainSuggestion); 
        System.out.println(DASHES); 
        System.out.println(DASHES); 
        System.out.println("8. Request a domain registration."); 
        String opId = requestDomainRegistration(route53DomainsClient, 
 domainSuggestion, phoneNumber, email, firstName, 
                lastName, city); 
        System.out.println(DASHES); 
        System.out.println(DASHES); 
        System.out.println("9. Get operation details."); 
        getOperationalDetail(route53DomainsClient, opId);
```

```
 System.out.println(DASHES); 
        System.out.println(DASHES); 
        System.out.println("10. Get domain details."); 
        System.out.println("Note: You must have a registered domain to get 
 details."); 
        System.out.println("Otherwise, an exception is thrown that states "); 
        System.out.println("Domain xxxxxxx not found in xxxxxxx account."); 
        getDomainDetails(route53DomainsClient, domainSuggestion); 
        System.out.println(DASHES); 
    } 
    public static void getDomainDetails(Route53DomainsClient 
 route53DomainsClient, String domainSuggestion) { 
        try { 
            GetDomainDetailRequest detailRequest = 
 GetDomainDetailRequest.builder() 
                     .domainName(domainSuggestion) 
                    .build();
            GetDomainDetailResponse response = 
 route53DomainsClient.getDomainDetail(detailRequest); 
            System.out.println("The contact first name is " + 
 response.registrantContact().firstName()); 
            System.out.println("The contact last name is " + 
 response.registrantContact().lastName()); 
            System.out.println("The contact org name is " + 
 response.registrantContact().organizationName()); 
        } catch (Route53Exception e) { 
            System.err.println(e.getMessage()); 
            System.exit(1); 
        } 
    } 
    public static void getOperationalDetail(Route53DomainsClient 
 route53DomainsClient, String operationId) { 
        try { 
            GetOperationDetailRequest detailRequest = 
 GetOperationDetailRequest.builder() 
                     .operationId(operationId) 
                    .build();
```

```
 GetOperationDetailResponse response = 
 route53DomainsClient.getOperationDetail(detailRequest); 
             System.out.println("Operation detail message is " + 
 response.message()); 
        } catch (Route53Exception e) { 
             System.err.println(e.getMessage()); 
             System.exit(1); 
        } 
    } 
    public static String requestDomainRegistration(Route53DomainsClient 
 route53DomainsClient, 
             String domainSuggestion, 
             String phoneNumber, 
             String email, 
             String firstName, 
             String lastName, 
             String city) { 
        try { 
             ContactDetail contactDetail = ContactDetail.builder() 
                      .contactType(ContactType.COMPANY) 
                      .state("LA") 
                      .countryCode(CountryCode.IN) 
                      .email(email) 
                      .firstName(firstName) 
                      .lastName(lastName) 
                      .city(city) 
                      .phoneNumber(phoneNumber) 
                      .organizationName("My Org") 
                      .addressLine1("My Address") 
                      .zipCode("123 123") 
                     .build();
             RegisterDomainRequest domainRequest = RegisterDomainRequest.builder() 
                      .adminContact(contactDetail) 
                      .registrantContact(contactDetail) 
                      .techContact(contactDetail) 
                      .domainName(domainSuggestion) 
                      .autoRenew(true) 
                      .durationInYears(1) 
                     .build():
```

```
 RegisterDomainResponse response = 
 route53DomainsClient.registerDomain(domainRequest); 
            System.out.println("Registration requested. Operation Id: " + 
 response.operationId()); 
            return response.operationId(); 
        } catch (Route53Exception e) { 
            System.err.println(e.getMessage()); 
            System.exit(1); 
        } 
        return ""; 
    } 
    public static void checkDomainTransferability(Route53DomainsClient 
 route53DomainsClient, String domainSuggestion) { 
        try { 
            CheckDomainTransferabilityRequest transferabilityRequest = 
 CheckDomainTransferabilityRequest.builder() 
                     .domainName(domainSuggestion) 
                     .build(); 
            CheckDomainTransferabilityResponse response = route53DomainsClient 
                     .checkDomainTransferability(transferabilityRequest); 
            System.out.println("Transferability: " + 
 response.transferability().transferable().toString()); 
        } catch (Route53Exception e) { 
            System.err.println(e.getMessage()); 
            System.exit(1); 
        } 
    } 
    public static void checkDomainAvailability(Route53DomainsClient 
 route53DomainsClient, String domainSuggestion) { 
        try { 
            CheckDomainAvailabilityRequest availabilityRequest = 
 CheckDomainAvailabilityRequest.builder() 
                     .domainName(domainSuggestion) 
                     .build(); 
            CheckDomainAvailabilityResponse response = route53DomainsClient 
                     .checkDomainAvailability(availabilityRequest); 
            System.out.println(domainSuggestion + " is " + 
 response.availability().toString());
```

```
 } catch (Route53Exception e) { 
             System.err.println(e.getMessage()); 
             System.exit(1); 
         } 
     } 
     public static void listDomainSuggestions(Route53DomainsClient 
 route53DomainsClient, String domainSuggestion) { 
         try { 
             GetDomainSuggestionsRequest suggestionsRequest = 
 GetDomainSuggestionsRequest.builder() 
                      .domainName(domainSuggestion) 
                      .suggestionCount(5) 
                      .onlyAvailable(true) 
                     .build();
             GetDomainSuggestionsResponse response = 
 route53DomainsClient.getDomainSuggestions(suggestionsRequest); 
             List<DomainSuggestion> suggestions = response.suggestionsList(); 
             for (DomainSuggestion suggestion : suggestions) { 
                  System.out.println("Suggestion Name: " + 
 suggestion.domainName()); 
                  System.out.println("Availability: " + suggestion.availability()); 
                  System.out.println(" "); 
 } 
         } catch (Route53Exception e) { 
             System.err.println(e.getMessage()); 
             System.exit(1); 
         } 
     } 
     public static void listPrices(Route53DomainsClient route53DomainsClient, 
 String domainType) { 
         try { 
             ListPricesRequest pricesRequest = ListPricesRequest.builder() 
                      .tld(domainType) 
                      .build(); 
             ListPricesIterable listRes = 
 route53DomainsClient.listPricesPaginator(pricesRequest); 
             listRes.stream() 
                      .flatMap(r -> r.prices().stream())
```

```
 .forEach(content -> System.out.println(" Name: " + 
 content.name() + 
                              " Registration: " + 
 content.registrationPrice().price() + " " 
                              + content.registrationPrice().currency() + 
                              " Renewal: " + content.renewalPrice().price() + " " + 
 content.renewalPrice().currency())); 
        } catch (Route53Exception e) { 
            System.err.println(e.getMessage()); 
            System.exit(1); 
        } 
    } 
    public static void listBillingRecords(Route53DomainsClient 
 route53DomainsClient) { 
        try { 
           Date currentDate = new Date();
            LocalDateTime localDateTime = 
 currentDate.toInstant().atZone(ZoneId.systemDefault()).toLocalDateTime(); 
            ZoneOffset zoneOffset = ZoneOffset.of("+01:00"); 
            LocalDateTime localDateTime2 = localDateTime.minusYears(1); 
            Instant myStartTime = localDateTime2.toInstant(zoneOffset); 
            Instant myEndTime = localDateTime.toInstant(zoneOffset); 
            ViewBillingRequest viewBillingRequest = ViewBillingRequest.builder() 
                     .start(myStartTime) 
                     .end(myEndTime) 
                     .build(); 
            ViewBillingIterable listRes = 
 route53DomainsClient.viewBillingPaginator(viewBillingRequest); 
            listRes.stream() 
                     .flatMap(r -> r.billingRecords().stream()) 
                     .forEach(content -> System.out.println(" Bill Date:: " + 
 content.billDate() + 
                              " Operation: " + content.operationAsString() + 
                              " Price: " + content.price())); 
        } catch (Route53Exception e) { 
            System.err.println(e.getMessage()); 
            System.exit(1); 
        } 
    }
```

```
 public static void listOperations(Route53DomainsClient route53DomainsClient) 
 { 
        try { 
           Date currentDate = new Date();
            LocalDateTime localDateTime = 
 currentDate.toInstant().atZone(ZoneId.systemDefault()).toLocalDateTime(); 
            ZoneOffset zoneOffset = ZoneOffset.of("+01:00"); 
            localDateTime = localDateTime.minusYears(1); 
            Instant myTime = localDateTime.toInstant(zoneOffset); 
            ListOperationsRequest operationsRequest = 
 ListOperationsRequest.builder() 
                     .submittedSince(myTime) 
                    .build();
            ListOperationsIterable listRes = 
 route53DomainsClient.listOperationsPaginator(operationsRequest); 
            listRes.stream() 
                     .flatMap(r -> r.operations().stream()) 
                     .forEach(content -> System.out.println(" Operation Id: " + 
 content.operationId() + 
                              " Status: " + content.statusAsString() + 
                              " Date: " + content.submittedDate())); 
        } catch (Route53Exception e) { 
            System.err.println(e.getMessage()); 
            System.exit(1); 
        } 
    } 
    public static void listDomains(Route53DomainsClient route53DomainsClient) { 
        try { 
            ListDomainsIterable listRes = 
 route53DomainsClient.listDomainsPaginator(); 
            listRes.stream() 
                    .flatMap(r -> r.domains().stream())
                     .forEach(content -> System.out.println("The domain name is " 
 + content.domainName())); 
        } catch (Route53Exception e) { 
            System.err.println(e.getMessage()); 
            System.exit(1); 
        }
```
}

}

- Lihat detail API di topik-topik berikut dalam Referensi API AWS SDK for Java 2.x .
	- [CheckDomainAvailability](https://docs.aws.amazon.com/goto/SdkForJavaV2/route53domains-2014-05-15/CheckDomainAvailability)
	- [CheckDomainTransferability](https://docs.aws.amazon.com/goto/SdkForJavaV2/route53domains-2014-05-15/CheckDomainTransferability)
	- [GetDomainDetail](https://docs.aws.amazon.com/goto/SdkForJavaV2/route53domains-2014-05-15/GetDomainDetail)
	- [GetDomainSuggestions](https://docs.aws.amazon.com/goto/SdkForJavaV2/route53domains-2014-05-15/GetDomainSuggestions)
	- [GetOperationDetail](https://docs.aws.amazon.com/goto/SdkForJavaV2/route53domains-2014-05-15/GetOperationDetail)
	- [ListDomains](https://docs.aws.amazon.com/goto/SdkForJavaV2/route53domains-2014-05-15/ListDomains)
	- [ListOperations](https://docs.aws.amazon.com/goto/SdkForJavaV2/route53domains-2014-05-15/ListOperations)
	- [ListPrices](https://docs.aws.amazon.com/goto/SdkForJavaV2/route53domains-2014-05-15/ListPrices)
	- [RegisterDomain](https://docs.aws.amazon.com/goto/SdkForJavaV2/route53domains-2014-05-15/RegisterDomain)
	- [ViewBilling](https://docs.aws.amazon.com/goto/SdkForJavaV2/route53domains-2014-05-15/ViewBilling)

#### Kotlin

SDK for Kotlin

#### **a** Note

Ada lebih banyak tentang GitHub. Temukan contoh lengkapnya dan pelajari cara mengatur dan menjalankannya di [Repositori Contoh Kode AWS.](https://github.com/awsdocs/aws-doc-sdk-examples/tree/main/kotlin/services/route53#code-examples)

```
/**
Before running this Kotlin code example, set up your development environment,
including your credentials.
For more information, see the following documentation topic:
https://docs.aws.amazon.com/sdk-for-kotlin/latest/developer-guide/setup.html
This Kotlin code example performs the following operations:
1. List current domains.
2. List operations in the past year.
```

```
3. View billing for the account in the past year.
4. View prices for domain types.
5. Get domain suggestions.
6. Check domain availability.
7. Check domain transferability.
8. Request a domain registration.
9. Get operation details.
10. Optionally, get domain details. 
 */
val DASHES: String = String(CharArray(80)).replace("\u0000", "-")
suspend fun main(args: Array<String>) { 
     val usage = """ 
         Usage: 
            <domainType> <phoneNumber> <email> <domainSuggestion> <firstName>
  <lastName> <city> 
         Where: 
            domainType - The domain type (for example, com). 
            phoneNumber - The phone number to use (for example, +1.2065550100) 
            email - The email address to use. 
            domainSuggestion - The domain suggestion (for example, 
  findmy.example). 
            firstName - The first name to use to register a domain. 
            lastName - The last name to use to register a domain. 
            city - The city to use to register a domain. 
    "" ""
     if (args.size != 7) { 
         println(usage) 
         exitProcess(1) 
     } 
     val domainType = args[0] 
    val phoneNumber = args[1]
    val email = args[2]
     val domainSuggestion = args[3] 
     val firstName = args[4] 
     val lastName = args[5] 
    val city = args[6] println(DASHES) 
     println("Welcome to the Amazon Route 53 domains example scenario.") 
     println(DASHES)
```

```
 println(DASHES) 
    println("1. List current domains.") 
    listDomains() 
    println(DASHES) 
    println(DASHES) 
    println("2. List operations in the past year.") 
    listOperations() 
    println(DASHES) 
    println(DASHES) 
    println("3. View billing for the account in the past year.") 
    listBillingRecords() 
    println(DASHES) 
    println(DASHES) 
    println("4. View prices for domain types.") 
    listAllPrices(domainType) 
    println(DASHES) 
    println(DASHES) 
    println("5. Get domain suggestions.") 
    listDomainSuggestions(domainSuggestion) 
    println(DASHES) 
    println(DASHES) 
    println("6. Check domain availability.") 
    checkDomainAvailability(domainSuggestion) 
    println(DASHES) 
    println(DASHES) 
    println("7. Check domain transferability.") 
    checkDomainTransferability(domainSuggestion) 
    println(DASHES) 
    println(DASHES) 
    println("8. Request a domain registration.") 
   val opId = requestDomainRegistration(domainSuggestion, phoneNumber, email,
 firstName, lastName, city) 
    println(DASHES) 
    println(DASHES) 
    println("9. Get operation details.")
```

```
 getOperationalDetail(opId) 
     println(DASHES) 
     println(DASHES) 
     println("10. Get domain details.") 
     println("Note: You must have a registered domain to get details.") 
     println("Otherwise an exception is thrown that states ") 
     println("Domain xxxxxxx not found in xxxxxxx account.") 
     getDomainDetails(domainSuggestion) 
     println(DASHES)
}
suspend fun getDomainDetails(domainSuggestion: String?) { 
     val detailRequest = GetDomainDetailRequest { 
         domainName = domainSuggestion 
     } 
     Route53DomainsClient { region = "us-east-1" }.use { route53DomainsClient -> 
         val response = route53DomainsClient.getDomainDetail(detailRequest) 
         println("The contact first name is 
  ${response.registrantContact?.firstName}") 
         println("The contact last name is 
  ${response.registrantContact?.lastName}") 
         println("The contact org name is 
  ${response.registrantContact?.organizationName}") 
     }
}
suspend fun getOperationalDetail(opId: String?) { 
     val detailRequest = GetOperationDetailRequest { 
        operational = opId } 
     Route53DomainsClient { region = "us-east-1" }.use { route53DomainsClient -> 
         val response = route53DomainsClient.getOperationDetail(detailRequest) 
         println("Operation detail message is ${response.message}") 
     }
}
suspend fun requestDomainRegistration(domainSuggestion: String?, phoneNumberVal: 
  String?, emailVal: String?, firstNameVal: String?, lastNameVal: String?, 
  cityVal: String?): String? { 
    val contactDetail = ContactDetail {
         contactType = ContactType.Company 
         state = "LA" 
         countryCode = CountryCode.In
```

```
email = emailVal firstName = firstNameVal 
         lastName = lastNameVal 
         city = cityVal 
         phoneNumber = phoneNumberVal 
         organizationName = "My Org" 
         addressLine1 = "My Address" 
         zipCode = "123 123" 
     } 
     val domainRequest = RegisterDomainRequest { 
         adminContact = contactDetail 
         registrantContact = contactDetail 
         techContact = contactDetail 
         domainName = domainSuggestion 
         autoRenew = true 
         durationInYears = 1 
     } 
     Route53DomainsClient { region = "us-east-1" }.use { route53DomainsClient -> 
         val response = route53DomainsClient.registerDomain(domainRequest) 
         println("Registration requested. Operation Id: ${response.operationId}") 
         return response.operationId 
     }
}
suspend fun checkDomainTransferability(domainSuggestion: String?) { 
     val transferabilityRequest = CheckDomainTransferabilityRequest { 
         domainName = domainSuggestion 
     } 
     Route53DomainsClient { region = "us-east-1" }.use { route53DomainsClient -> 
         val response = 
  route53DomainsClient.checkDomainTransferability(transferabilityRequest) 
         println("Transferability: ${response.transferability?.transferable}") 
     }
}
suspend fun checkDomainAvailability(domainSuggestion: String) { 
     val availabilityRequest = CheckDomainAvailabilityRequest { 
         domainName = domainSuggestion 
     } 
     Route53DomainsClient { region = "us-east-1" }.use { route53DomainsClient -> 
         val response = 
  route53DomainsClient.checkDomainAvailability(availabilityRequest)
```

```
 println("$domainSuggestion is ${response.availability}") 
     }
}
suspend fun listDomainSuggestions(domainSuggestion: String?) { 
     val suggestionsRequest = GetDomainSuggestionsRequest { 
         domainName = domainSuggestion 
         suggestionCount = 5 
         onlyAvailable = true 
     } 
     Route53DomainsClient { region = "us-east-1" }.use { route53DomainsClient -> 
         val response = 
  route53DomainsClient.getDomainSuggestions(suggestionsRequest) 
         response.suggestionsList?.forEach { suggestion -> 
             println("Suggestion Name: ${suggestion.domainName}") 
             println("Availability: ${suggestion.availability}") 
             println(" ") 
         } 
     }
}
suspend fun listAllPrices(domainType: String?) { 
     val pricesRequest = ListPricesRequest { 
        tld = domainType } 
     Route53DomainsClient { region = "us-east-1" }.use { route53DomainsClient -> 
         route53DomainsClient.listPricesPaginated(pricesRequest) 
              .transform { it.prices?.forEach { obj -> emit(obj) } } 
             .collect { pr -> 
                  println("Registration: ${pr.registrationPrice} 
  ${pr.registrationPrice?.currency}") 
                  println("Renewal: ${pr.renewalPrice?.price} 
  ${pr.renewalPrice?.currency}") 
                  println("Transfer: ${pr.transferPrice?.price} 
  ${pr.transferPrice?.currency}") 
                  println("Restoration: ${pr.restorationPrice?.price} 
  ${pr.restorationPrice?.currency}") 
 } 
     }
}
suspend fun listBillingRecords() { 
     val currentDate = Date()
```

```
 val localDateTime = 
  currentDate.toInstant().atZone(ZoneId.systemDefault()).toLocalDateTime() 
     val zoneOffset = ZoneOffset.of("+01:00") 
     val localDateTime2 = localDateTime.minusYears(1) 
     val myStartTime = localDateTime2.toInstant(zoneOffset) 
     val myEndTime = localDateTime.toInstant(zoneOffset) 
     val timeStart: Instant? = myStartTime?.let { Instant(it) } 
    val timeEnd: Instant? = myEndTime?.let { Instant(it) }
     val viewBillingRequest = ViewBillingRequest { 
         start = timeStart 
        end = timeEnd } 
     Route53DomainsClient { region = "us-east-1" }.use { route53DomainsClient -> 
         route53DomainsClient.viewBillingPaginated(viewBillingRequest) 
             .transform { it.billingRecords?.forEach { obj -> emit(obj) } }
              .collect { billing -> 
                 println("Bill Date: ${billing.billDate}") 
                 println("Operation: ${billing.operation}") 
                 println("Price: ${billing.price}") 
 } 
     }
}
suspend fun listOperations() { 
     val currentDate = Date() 
     var localDateTime = 
  currentDate.toInstant().atZone(ZoneId.systemDefault()).toLocalDateTime() 
     val zoneOffset = ZoneOffset.of("+01:00") 
     localDateTime = localDateTime.minusYears(1) 
     val myTime: java.time.Instant? = localDateTime.toInstant(zoneOffset) 
    val time2: Instant? = myTime?.let { Instant(it) }
     val operationsRequest = ListOperationsRequest { 
         submittedSince = time2 
     } 
     Route53DomainsClient { region = "us-east-1" }.use { route53DomainsClient -> 
         route53DomainsClient.listOperationsPaginated(operationsRequest) 
              .transform { it.operations?.forEach { obj -> emit(obj) } } 
             .collect { content -> 
                 println("Operation Id: ${content.operationId}") 
                 println("Status: ${content.status}") 
                 println("Date: ${content.submittedDate}")
```

```
 } 
    }
}
suspend fun listDomains() { 
     Route53DomainsClient { region = "us-east-1" }.use { route53DomainsClient -> 
         route53DomainsClient.listDomainsPaginated(ListDomainsRequest {}) 
             .transform { it.domains?.forEach { obj -> emit(obj) } } 
             .collect { content -> 
                 println("The domain name is ${content.domainName}") 
 } 
    }
}
```
- Lihat detail API di topik-topik berikut dalam Referensi API AWS SDK For Kotlin.
	- [CheckDomainAvailability](https://sdk.amazonaws.com/kotlin/api/latest/index.html)
	- [CheckDomainTransferability](https://sdk.amazonaws.com/kotlin/api/latest/index.html)
	- [GetDomainDetail](https://sdk.amazonaws.com/kotlin/api/latest/index.html)
	- [GetDomainSuggestions](https://sdk.amazonaws.com/kotlin/api/latest/index.html)
	- [GetOperationDetail](https://sdk.amazonaws.com/kotlin/api/latest/index.html)
	- [ListDomains](https://sdk.amazonaws.com/kotlin/api/latest/index.html)
	- [ListOperations](https://sdk.amazonaws.com/kotlin/api/latest/index.html)
	- [ListPrices](https://sdk.amazonaws.com/kotlin/api/latest/index.html)
	- [RegisterDomain](https://sdk.amazonaws.com/kotlin/api/latest/index.html)
	- [ViewBilling](https://sdk.amazonaws.com/kotlin/api/latest/index.html)

Untuk daftar lengkap panduan pengembang AWS SDK dan contoh kode, liha[tMenggunakan Route](#page-34-0)  [53 dengan AWS SDK](#page-34-0). Topik ini juga mencakup informasi tentang cara memulai dan detail versi-versi SDK sebelumnya.

# Keamanan di Amazon Route 53

Keamanan cloud di AWS merupakan prioritas tertinggi. Sebagai pelanggan AWS, Anda akan mendapatkan manfaat dari pusat data dan arsitektur jaringan yang dibangun untuk memenuhi persyaratan organisasi yang paling sensitif terhadap keamanan.

Keamanan adalah tanggung jawab bersama antara AWS dan Anda. [Model tanggung jawab bersama](https://aws.amazon.com/compliance/shared-responsibility-model/) menggambarkan ini sebagai keamanan dari cloud dan keamanan di dalam cloud:

- Keamanan cloud AWS bertanggung jawab untuk melindungi infrastruktur yang menjalankan layanan AWS di dalam AWS Cloud. AWS juga memberi layanan yang dapat Anda gunakan dengan aman. Auditor pihak ketiga menguji dan memverifikasi efektivitas keamanan kami sebagai bagian dari [program kepatuhan AWS](https://aws.amazon.com/compliance/programs/). Untuk mempelajari tentang program kepatuhan yang berlaku untuk Amazon Route 53, lihat [AWSLayanan dalam Lingkup berdasarkan Program Kepatuhan.](https://aws.amazon.com/compliance/services-in-scope/)
- Keamanan di cloud Tanggung jawab Anda ditentukan menurut layanan AWS yang Anda gunakan. Anda juga bertanggung jawab atas faktor lain termasuk sensitivitas data Anda, persyaratan perusahaan Anda, serta undang-undang dan peraturan yang berlaku.

Dokumentasi ini membantu Anda memahami cara menerapkan model tanggung jawab bersama saat menggunakan Route 53. Topik berikut menunjukkan kepada Anda cara mengonfigurasi Route 53 untuk memenuhi tujuan keamanan dan kepatuhan Anda. Anda juga mempelajari cara menggunakan layanan AWS lain yang membantu Anda memantau dan mengamankan sumber daya Route 53 Anda.

Topik

- [Perlindungan data di Route 53](#page-1063-0)
- [Identity and access management di Amazon Route 53](#page-1065-0)
- [Mencatat log dan memantau di Amazon Route 53](#page-1110-0)
- [Validasi kepatuhan untuk Amazon Route 53](#page-1112-0)
- [Ketahanan di Amazon Route 53](#page-1112-1)
- [Keamanan Infrastruktur di Amazon Route 53](#page-1113-0)

# <span id="page-1063-0"></span>Perlindungan data di Route 53

[Model tanggung jawab AWS bersama model](https://aws.amazon.com/compliance/shared-responsibility-model/) berlaku untuk perlindungan data di Amazon Route 53. Sebagaimana diuraikan dalam model ini, AWS bertanggung jawab untuk memberikan perlindungan terhadap infrastruktur global yang menjalankan semua AWS Cloud. Anda harus bertanggung jawab untuk memelihara kendali terhadap konten yang di-hosting pada infrastruktur ini. Anda juga bertanggung jawab atas konfigurasi keamanan dan tugas manajemen untuk Layanan AWS yang Anda gunakan. Untuk informasi lebih lanjut tentang privasi data, lihat [FAQ tentang Privasi Data.](https://aws.amazon.com/compliance/data-privacy-faq) Untuk informasi tentang perlindungan data di Eropa, lihat postingan blog [Model Tanggung Jawab](https://aws.amazon.com/blogs/security/the-aws-shared-responsibility-model-and-gdpr/) [Bersama AWS dan GDPR](https://aws.amazon.com/blogs/security/the-aws-shared-responsibility-model-and-gdpr/) di Blog Keamanan AWS.

Untuk tujuan perlindungan data, kami menyarankan Anda melindungi Akun AWS kredensyal dan mengatur pengguna individu dengan AWS IAM Identity Center atau AWS Identity and Access Management (IAM). Dengan cara tersebut, setiap pengguna hanya diberi izin yang diperlukan untuk memenuhi tugas pekerjaan mereka. Kami juga merekomendasikan agar Anda mengamankan data Anda dengan cara-cara berikut:

- Gunakan autentikasi multi-faktor (MFA) pada setiap akun.
- Gunakan SSL/TLS untuk melakukan komunikasi dengan sumber daya AWS. Kami membutuhkan TLS 1.2 dan merekomendasikan TLS 1.3.
- Siapkan API dan log aktivitas pengguna dengan AWS CloudTrail.
- Gunakan solusi AWS enkripsi, bersama dengan semua kontrol keamanan default di dalamnyaLayanan AWS.
- Gunakan layanan keamanan terkelola tingkat lanjut seperti Amazon Macie, yang membantu menemukan dan mengamankan data sensitif yang disimpan di Amazon S3.
- Jika Anda memerlukan modul kriptografi tervalidasi FIPS 140-2 ketika mengakses AWS melalui antarmuka baris perintah atau API, gunakan titik akhir FIPS. Untuk informasi lebih lanjut tentang titik akhir FIPS yang tersedia, lihat [Standar Pemrosesan Informasi Federal \(FIPS\) 140-2.](https://aws.amazon.com/compliance/fips/)

Kami sangat menyarankan agar Anda tidak pernah memasukkan informasi rahasia atau sensitif, seperti alamat email pelanggan Anda, ke dalam tag atau bidang teks bentuk bebas seperti bidang Nama. Ini termasuk saat Anda bekerja dengan Route 53 atau lainnya Layanan AWS menggunakan konsol, APIAWS CLI, atau AWS SDK. Data apa pun yang Anda masukkan ke dalam tag atau bidang teks bentuk bebas yang digunakan untuk nama dapat digunakan untuk penagihan atau log diagnostik. Saat Anda memberikan URL ke server eksternal, sebaiknya Anda tidak menyertakan informasi kredensial di URL untuk memvalidasi permintaan Anda ke server tersebut.

# Perlindungan dari catatan delegasi yang menggantung di Rute 53

Dengan Route 53, Anda dapat merutekan lalu lintas ke sub-domain dengan membuat catatan NS. Ketika catatan NS ini mengarah ke server nama Route 53, diharapkan server nama cocok dengan yang ada di kumpulan delegasi zona yang dihosting yang otoritatif untuk sub-domain. Jika catatan NS ini tidak menunjuk ke server nama yang tepat, itu mengekspos risiko bahwa penyerang dapat mengeksploitasi dan mengendalikan sub-domain. Ini disebut catatan NS yang menggantung.

Misalnya, ketika zona yang dihosting Route 53 untuk sub-domain dihapus, catatan NS-nya mungkin dibiarkan menggantung di domain induk. Ketika ini terjadi, penyerang dapat membajak sub-domain dengan membuat zona host baru di server nama zona yang dihapus. Route 53 mencoba mencegah hal ini dengan melacak pasangan kumpulan delegasi sub-domain dan tidak mengizinkan zona baru dari sub-domain dibuat di server nama tersebut sebelum Anda menghapus catatan NS yang menggantung.

Namun, catatan NS yang menggantung masih dapat terjadi karena kesalahan konfigurasi catatan NS. Untuk mengurangi risiko ini, kami sarankan Anda mengambil tindakan berikut:

- Pastikan catatan NS apex dari zona host Route 53 otoritatif sub-domain cocok dengan set delegasi untuk zona yang dihosting. Anda dapat menemukan kumpulan delegasi zona yang dihosting melalui konsol Route 53 atau AWS CLI. Untuk informasi lebih lanjut, lihat [Mencantumkan catatan](#page-723-0) atau [get-hosted-zone](https://awscli.amazonaws.com/v2/documentation/api/latest/reference/route53/get-hosted-zone.html).
- Aktifkan penandatanganan DNSSEC untuk zona yang dihosting Route 53. DNSSEC mengotentikasi bahwa jawaban DNS berasal dari sumber otoritatif, secara efektif mencegah risiko. Untuk informasi selengkapnya, lihat [Mengonfigurasi penandatanganan DNSSEC di Amazon Route](#page-750-0) [53](#page-750-0).
- Hapus server nama yang tidak meng-host sub-domain dari catatan NS sub-domain di zona host induk.

- atau -

• Ganti server nama dengan empat server nama dalam kumpulan delegasi zona host Route 53 otoritatif sub-domain. Ini secara efektif mengurangi risiko juga.

# Contoh

Dalam contoh berikut, kami berasumsi Anda memiliki domain induk,parent-domain.com, dan subdomain,sub-domain.parent-domain.com, dan menunjukkan tiga skenario di mana ada catatan NS yang menggantung dan cara mengurangi risiko.

#### Skenario 1:

Di zona host indukparent-domain.com, Anda membuat catatan NS sub-domain.parentdomain.com dengan empat server nama <ns1><ns2>,<ns3>, dan<ns4>. <ns8>Dan server nama dari sub-domain otoritatif adalah<ns5>,, <ns6><ns7>, dan. Oleh karena itu<ns1>,<ns2>,<ns3>,, dan <ns4>semuanya menggantung catatan NS dan itu memperlihatkan risiko bahwa penyerang dapat menguasai sub-domain.parent-domain.com. <ns7><ns8>Untuk mengurangi risiko, ganti catatan NS sub-domain dengan<ns5>,,<ns6>, dan.

#### Skenario 2:

parent-domain.commemiliki catatan sub-domain.parent-domain.com NS titik di <ns1><ns2>,<ns3>,<ns4>,<ns5>,<ns6>,<ns7>, dan<ns8>. <ns8>Server nama untuk zona host sub-domain otoritatif adalah<ns5>,, <ns6><ns7>, dan. Oleh karena itu<ns1>,<ns2>,,<ns3>, dan <ns4>lagi-lagi menggantung catatan NS. Untuk mengurangi risiko, hapus,, <ns1><ns2><ns3>, dan <ns4>dari catatan NS.

#### Skenario 3:

<ns3><ns4>Anda memiliki set delegasi yang dapat digunakan kembali<ns1>,<ns2>, dan. Anda membuat catatan NS di zona induk dan mendelegasikan sub-domain ke server nama ini dalam kumpulan delegasi yang dapat digunakan kembali. Namun, Anda belum membuat zona sub-domain pada set delegasi yang dapat digunakan kembali. Oleh karena itu<ns1>,<ns2>,, <ns3>dan <ns4>menggantung catatan NS. Untuk mengurangi risiko, buat zona host sub-domain dengan set delegasi yang dapat digunakan kembali.

# <span id="page-1065-0"></span>Identity and access management di Amazon Route 53

Untuk melakukan operasi apa pun pada sumber daya Amazon Route 53, seperti mendaftarkan domain atau memperbarui catatan, AWS Identity and Access Management (IAM) mengharuskan Anda untuk mengautentikasi bahwa Anda adalah pengguna AWS yang disetujui. Jika Anda menggunakan konsol Route 53, Anda mengautentikasi identitas dengan memberikan nama pengguna dan kata sandi AWS Anda.

Setelah Anda mengautentikasi identitas Anda, IAM mengontrol akses Anda ke AWS dengan memverifikasi bahwa Anda memiliki izin untuk melakukan operasi dan untuk mengakses sumber daya. Jika Anda adalah administrator akun, Anda dapat menggunakan IAM untuk mengontrol akses pengguna lain ke sumber daya yang terkait dengan akun Anda.

Bab ini menjelaskan cara menggunakan [IAM](https://docs.aws.amazon.com/IAM/latest/UserGuide/introduction.html) dan Route 53 membantu mengamankan sumber daya Anda.

### Topik

- [Mengautentikasi dengan identitas](#page-1066-0)
- [Kontrol akses](#page-1070-0)
- [Gambaran umum pengelolaan izin akses untuk sumber daya Amazon Route 53](#page-1070-1)
- [Menggunakan kebijakan berbasis identitas \(kebijakan IAM\) untuk Amazon Route 53](#page-1077-0)
- [Menggunakan Peran Tertaut Layanan untuk Amazon Route 53 Resolver](#page-1089-0)
- [Kebijakan terkelola AWS untuk Amazon Route 53](#page-1094-0)
- [Menggunakan kondisi kebijakan IAM untuk kontrol akses berbutir halus untuk mengelola kumpulan](#page-1102-0)  [catatan sumber daya](#page-1102-0)
- [Izin API Amazon Route 53: Referensi tindakan, sumber daya, dan syarat](#page-1109-0)

# <span id="page-1066-0"></span>Mengautentikasi dengan identitas

Autentikasi adalah cara Anda untuk masuk ke AWS menggunakan kredensial identitas Anda. Anda harus terautentikasi (masuk ke AWS) sebagai Pengguna root akun AWS, sebagai pengguna IAM, atau dengan mengambil peran IAM.

Anda dapat masuk ke AWS sebagai identitas terfederasi dengan menggunakan kredensial yang disediakan melalui sumber identitas. Pengguna AWS IAM Identity Center Pengguna (Pusat Identitas IAM), autentikasi Single Sign-On perusahaan Anda, dan kredensial Google atau Facebook Anda merupakan contoh identitas terfederasi. Saat Anda masuk sebagai identitas gabungan, administrator Anda sebelumnya menyiapkan federasi identitas menggunakan peran IAM. Ketika Anda mengakses AWS dengan menggunakan federasi, Anda secara tidak langsung mengambil suatu peran.

Bergantung pada jenis pengguna Anda, Anda dapat masuk ke AWS Management Console atau portal akses AWS. Untuk informasi selengkapnya tentang cara masuk ke AWS, lihat [Cara masuk ke](https://docs.aws.amazon.com/signin/latest/userguide/how-to-sign-in.html)  [Akun AWS](https://docs.aws.amazon.com/signin/latest/userguide/how-to-sign-in.html) dalam Panduan Pengguna AWS Sign-In.

Jika Anda mengakses AWS secara terprogram, AWS memberikan Kit Pengembangan Perangkat Lunak (SDK) dan antarmuka baris perintah (CLI) untuk menandatangani permintaan Anda secara kriptografis dengan menggunakan kredensial Anda. Jika Anda tidak menggunakan peralatan AWS, Anda harus menandatangani permintaan sendiri. Untuk informasi selengkapnya tentang

cara menggunakan metode yang disarankan untuk menandatangani permintaan sendiri, lihat [Menandatangani permintaan API AWS](https://docs.aws.amazon.com/IAM/latest/UserGuide/reference_aws-signing.html) dalam Panduan Pengguna IAM.

Apa pun metode autentikasi yang digunakan, Anda mungkin diminta untuk menyediakan informasi keamanan tambahan. Sebagai contoh, AWS menyarankan Anda menggunakan autentikasi multifaktor (MFA) untuk meningkatkan keamanan akun Anda. Untuk mempelajari lebih lanjut, lihat [Autentikasi multi-faktor](https://docs.aws.amazon.com/singlesignon/latest/userguide/enable-mfa.html) dalam Panduan Pengguna AWS IAM Identity Center dan [Menggunakan](https://docs.aws.amazon.com/IAM/latest/UserGuide/id_credentials_mfa.html)  [autentikasi multi-faktor \(MFA\) di AWS](https://docs.aws.amazon.com/IAM/latest/UserGuide/id_credentials_mfa.html) dalam Panduan Pengguna IAM.

# Pengguna root Akun AWS

Ketika membuat Akun AWS, Anda memulai dengan satu identitas masuk yang memiliki akses penuh ke semua Layanan AWS dan sumber daya di akun tersebut. Identitas ini disebut pengguna root Akun AWS dan diakses dengan cara masuk menggunakan alamat email dan kata sandi yang Anda gunakan untuk membuat akun. Kami sangat menyarankan agar Anda tidak menggunakan pengguna root untuk tugas sehari-hari Anda. Lindungi kredensial pengguna root Anda dan gunakan kredensial tersebut untuk melakukan tugas yang hanya dapat dilakukan pengguna root. Untuk daftar tugas lengkap yang mengharuskan Anda masuk sebagai pengguna root, lihat [Tugas yang memerlukan](https://docs.aws.amazon.com/IAM/latest/UserGuide/root-user-tasks.html) [kredensial pengguna root](https://docs.aws.amazon.com/IAM/latest/UserGuide/root-user-tasks.html) dalam Panduan Pengguna IAM.

# Identitas terfederasi

Praktik terbaiknya adalah mewajibkan pengguna manusia, termasuk pengguna yang memerlukan akses administrator, untuk menggunakan federasi dengan penyedia identitas untuk mengakses Layanan AWS dengan menggunakan kredensial temporer.

Identitas terfederasi adalah pengguna dari direktori pengguna perusahaan Anda, penyedia identitas web, AWS Directory Service, direktori Pusat Identitas, atau pengguna mana pun yang mengakses Layanan AWS dengan menggunakan kredensial yang disediakan melalui sumber identitas. Ketika identitas terfederasi mengakses Akun AWS, identitas tersebut mengambil peran, dan peran ini memberikan kredensial sementara.

Untuk pengelolaan akses terpusat, sebaiknya Anda menggunakan AWS IAM Identity Center. Anda dapat membuat pengguna dan grup di Pusat Identitas IAM, atau Anda dapat menghubungkan dan menyinkronkan ke sekumpulan pengguna dan grup di sumber identitas Anda sendiri untuk digunakan di semua Akun AWS dan aplikasi Anda. Untuk informasi tentang Pusat Identitas IAM, lihat [Apa yang](https://docs.aws.amazon.com/singlesignon/latest/userguide/what-is.html) [dimaksud Pusat Identitas IAM?](https://docs.aws.amazon.com/singlesignon/latest/userguide/what-is.html) dalam Panduan Pengguna AWS IAM Identity Center.

# Pengguna dan grup IAM

[Pengguna IAM](https://docs.aws.amazon.com/IAM/latest/UserGuide/id_users.html) adalah identitas dalam Akun AWS Anda yang memiliki izin khusus untuk satu orang atau aplikasi. Jika memungkinkan, sebaiknya andalkan kredensial temporer, dan bukan membuat pengguna IAM yang memiliki kredensial jangka panjang seperti kata sandi dan kunci akses. Namun, jika Anda memiliki kasus penggunaan khusus yang memerlukan kredensial jangka panjang dengan pengguna IAM, sebaiknya rotasikan kunci akses. Untuk informasi selengkapnya, lihat [Merotasi kunci](https://docs.aws.amazon.com/IAM/latest/UserGuide/best-practices.html#rotate-credentials) [akses secara teratur untuk kasus penggunaan yang memerlukan kredensial jangka panjang](https://docs.aws.amazon.com/IAM/latest/UserGuide/best-practices.html#rotate-credentials) dalam Panduan Pengguna IAM.

[Grup IAM](https://docs.aws.amazon.com/IAM/latest/UserGuide/id_groups.html) adalah identitas yang menentukan kumpulan pengguna IAM. Anda tidak dapat masuk sebagai grup. Anda dapat menggunakan grup untuk menentukan izin untuk beberapa pengguna sekaligus. Grup membuat izin lebih mudah dikelola untuk sekelompok besar pengguna. Misalnya, Anda dapat memiliki grup yang bernama IAMAdmins dan memberikan izin kepada grup tersebut untuk mengelola sumber daya IAM.

Pengguna berbeda dari peran. Pengguna secara unik terkait dengan satu orang atau aplikasi, tetapi peran tersebut dimaksudkan untuk dapat diambil oleh siapa pun yang membutuhkannya. Pengguna memiliki kredensial jangka panjang permanen, tetapi peran memberikan kredensial sementara. Untuk mempelajari selengkapnya, silakan lihat [Kapan harus membuat pengguna IAM \(bukan peran\)](https://docs.aws.amazon.com/IAM/latest/UserGuide/id.html#id_which-to-choose) dalam Panduan Pengguna IAM.

### Peran IAM

[Peran IAM](https://docs.aws.amazon.com/IAM/latest/UserGuide/id_roles.html) merupakan identitas dalam Akun AWS Anda yang memiliki izin khusus. Peran ini mirip dengan pengguna IAM, tetapi tidak terkait dengan orang tertentu. Anda dapat mengambil peran IAM untuk sementara dalam AWS Management Console dengan [berganti peran.](https://docs.aws.amazon.com/IAM/latest/UserGuide/id_roles_use_switch-role-console.html) Anda dapat mengambil peran dengan cara memanggil operasi API AWS CLI atau AWS atau menggunakan URL kustom. Untuk informasi selengkapnya tentang metode untuk menggunakan peran, lihat [Menggunakan peran](https://docs.aws.amazon.com/IAM/latest/UserGuide/id_roles_use.html) [IAM](https://docs.aws.amazon.com/IAM/latest/UserGuide/id_roles_use.html) dalam Panduan Pengguna IAM.

Peran IAM dengan kredensial sementara berguna dalam situasi berikut:

• Akses pengguna gabungan – Untuk menetapkan izin ke sebuah identitas gabungan, Anda dapat membuat peran dan menentukan izin untuk peran tersebut. Saat identitas terfederasi diautentikasi, identitas tersebut dikaitkan dengan peran dan diberikan izin yang ditentukan oleh peran. Untuk informasi tentang peran untuk federasi, lihat [Membuat peran untuk Penyedia Identitas pihak](https://docs.aws.amazon.com/IAM/latest/UserGuide/id_roles_create_for-idp.html) [ketiga](https://docs.aws.amazon.com/IAM/latest/UserGuide/id_roles_create_for-idp.html) dalam Panduan Pengguna IAM. Jika Anda menggunakan Pusat Identitas IAM, Anda mengonfigurasi sekumpulan izin. Untuk mengontrol apa yang dapat diakses identitas Anda setelah

identitas tersebut diautentikasi, Pusat Identitas IAM mengaitkan izin yang ditetapkan ke peran dalam IAM. Untuk informasi tentang rangkaian izin, lihat [Rangkaian izin](https://docs.aws.amazon.com/singlesignon/latest/userguide/permissionsetsconcept.html) dalam Panduan Pengguna AWS IAM Identity Center.

- Izin pengguna IAM sementara Pengguna atau peran IAM dapat mengambil peran IAM guna mendapatkan berbagai izin secara sementara untuk tugas tertentu.
- Akses lintas akun Anda dapat menggunakan peran IAM untuk mengizinkan seseorang (pengguna utama tepercaya) dengan akun berbeda untuk mengakses sumber daya yang ada di akun Anda. Peran adalah cara utama untuk memberikan akses lintas akun. Namun, pada beberapa Layanan AWS, Anda dapat menyertakan kebijakan secara langsung ke sumber daya (bukan menggunakan peran sebagai proksi). Untuk mempelajari perbedaan antara kebijakan peran dan kebijakan berbasis sumber daya untuk akses lintas akun, lihat [Bagaimana peran IAM berbeda](https://docs.aws.amazon.com/IAM/latest/UserGuide/id_roles_compare-resource-policies.html) [dari kebijakan berbasis sumber daya](https://docs.aws.amazon.com/IAM/latest/UserGuide/id_roles_compare-resource-policies.html) dalam Panduan Pengguna IAM.
- Akses lintas layanan Sebagian Layanan AWS menggunakan fitur di Layanan AWS lainnya. Contoh, ketika Anda melakukan panggilan dalam layanan, umumnya layanan tersebut menjalankan aplikasi di Amazon EC2 atau menyimpan objek di Amazon S3. Suatu layanan mungkin melakukan hal tersebut menggunakan izin pengguna utama panggilan, menggunakan peran layanan, atau peran terkait layanan.
	- Sesi akses maju (FAS) Ketika Anda menggunakan pengguna IAM atau peran IAM untuk melakukan tindakan di AWS, Anda akan dianggap sebagai seorang pengguna utama. Saat menggunakan beberapa layanan, Anda mungkin melakukan tindakan yang kemudian dilanjutkan oleh tindakan lain pada layanan yang berbeda. FAS menggunakan izin dari pengguna utama untuk memanggil Layanan AWS, yang dikombinasikan dengan Layanan AWS yang diminta untuk membuat permintaan ke layanan hilir. Permintaan FAS hanya diajukan saat layanan menerima permintaan yang memerlukan interaksi dengan Layanan AWS lain atau sumber daya lain untuk diselesaikan. Dalam hal ini, Anda harus memiliki izin untuk melakukan kedua tindakan tersebut. Untuk detail kebijakan ketika mengajukan permintaan FAS, lihat [Meneruskan sesi](https://docs.aws.amazon.com/IAM/latest/UserGuide/access_forward_access_sessions.html) [akses](https://docs.aws.amazon.com/IAM/latest/UserGuide/access_forward_access_sessions.html).
	- Peran IAM Peran layanan adalah [peran IAM](https://docs.aws.amazon.com/IAM/latest/UserGuide/id_roles.html) yang diambil layanan untuk melakukan tindakan atas nama Anda. Administrator IAM dapat membuat, memodifikasi, dan menghapus peran layanan dari dalam IAM. Untuk informasi selengkapnya, lihat [Membuat peran untuk](https://docs.aws.amazon.com/IAM/latest/UserGuide/id_roles_create_for-service.html)  [mendelegasikan izin ke Layanan AWS](https://docs.aws.amazon.com/IAM/latest/UserGuide/id_roles_create_for-service.html) dalam Panduan pengguna IAM.
	- Peran terkait layanan Peran terkait layanan adalah tipe peran layanan yang terkait dengan Layanan AWS. Layanan tersebut dapat mengambil peran untuk melakukan sebuah tindakan atas nama Anda. Peran terkait layanan akan muncul di Akun AWS Anda dan dimiliki oleh

layanan tersebut. Administrator IAM dapat melihat, tetapi tidak dapat mengedit izin untuk peran terkait layanan.

• Aplikasi yang berjalan di Amazon EC2 – Anda dapat menggunakan peran IAM untuk mengelola kredensial sementara untuk aplikasi yang berjalan di instans EC2 dan mengajukan permintaan API AWS CLI atau AWS. Cara ini lebih dianjurkan daripada menyimpan kunci akses dalam instans EC2. Untuk menetapkan peran AWS ke instans EC2 dan menyediakannya bagi semua aplikasinya, Anda dapat membuat profil instans yang dilampirkan ke instans tersebut. Profil instans berisi peran dan memungkinkan program yang berjalan di instans EC2 mendapatkan kredensial sementara. Untuk informasi selengkapnya, lihat [Menggunakan peran IAM untuk memberikan izin ke aplikasi](https://docs.aws.amazon.com/IAM/latest/UserGuide/id_roles_use_switch-role-ec2.html)  [yang berjalan di instans Amazon EC2](https://docs.aws.amazon.com/IAM/latest/UserGuide/id_roles_use_switch-role-ec2.html) dalam Panduan Pengguna IAM.

Untuk mempelajari apakah kita harus menggunakan peran IAM atau pengguna IAM, lihat [Kapan](https://docs.aws.amazon.com/IAM/latest/UserGuide/id.html#id_which-to-choose_role)  [harus membuat peran IAM \(bukan pengguna\)](https://docs.aws.amazon.com/IAM/latest/UserGuide/id.html#id_which-to-choose_role) dalam Panduan Pengguna IAM.

# <span id="page-1070-0"></span>Kontrol akses

Untuk membuat, memperbarui, menghapus, atau membuat daftar sumber daya Amazon Route 53, Anda memerlukan izin untuk melakukan operasi, dan Anda memerlukan izin untuk mengakses sumber daya yang sesuai.

Bagian berikut menjelaskan cara mengelola izin untuk Route 53. Anda disarankan untuk membaca gambaran umum terlebih dahulu.

# <span id="page-1070-1"></span>Gambaran umum pengelolaan izin akses untuk sumber daya Amazon Route 53

Setiap sumber daya AWS dimiliki oleh akun AWS, dan izin untuk membuat atau mengakses sumber daya diatur oleh kebijakan izin.

# **a** Note

administrator akun (atau pengguna administrator) adalah pengguna yang memiliki hak istimewa administrator. Untuk informasi lebih lanjut tentang administrator, lihat [praktik terbaik](https://docs.aws.amazon.com/IAM/latest/UserGuide/best-practices.html)  [IAM](https://docs.aws.amazon.com/IAM/latest/UserGuide/best-practices.html) dalam Panduan Pengguna IAM.

Ketika Anda memberikan izin, Anda memutuskan siapa yang mendapatkan izin, sumber daya yang mereka dapatkan izinnya, dan tindakan yang mereka dapatkan izinnya untuk tampil.

Pengguna membutuhkan akses terprogram jika ingin berinteraksi dengan AWS di luar AWS Management Console. Cara memberikan akses terprogram bergantung pada jenis pengguna yang mengakses AWS.

Untuk memberi pengguna akses terprogram, pilih salah satu opsi berikut.

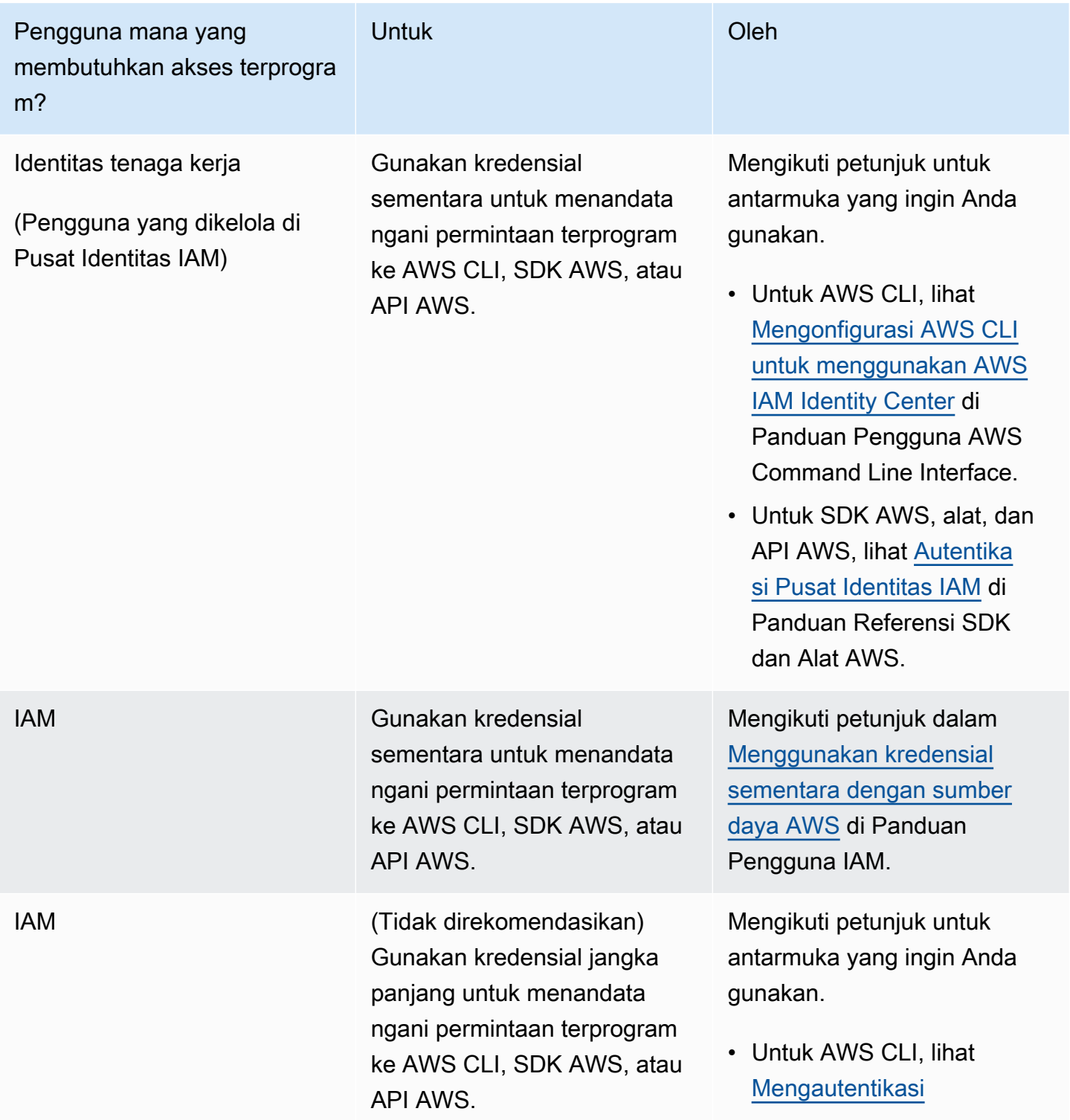

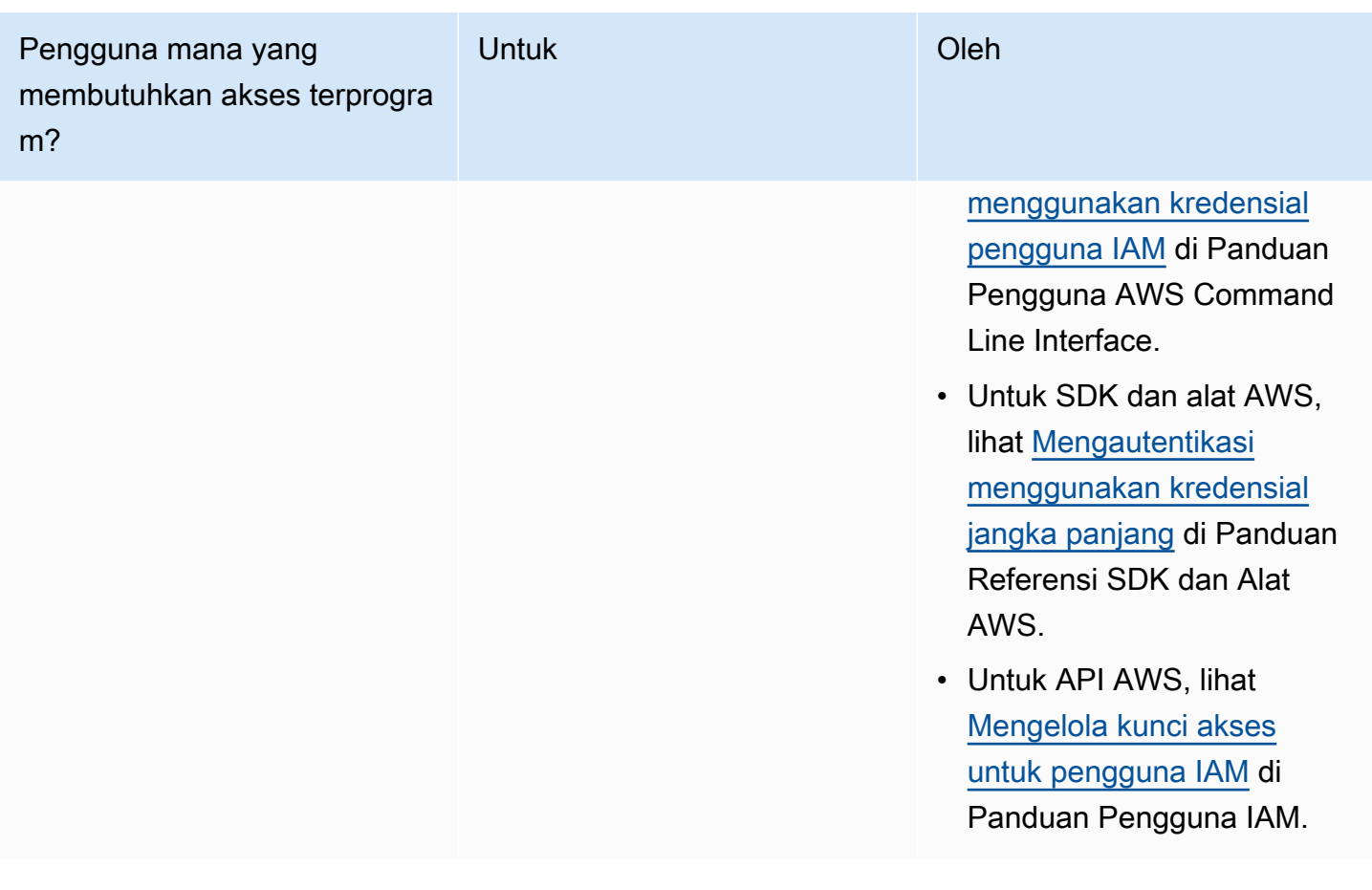

#### Topik

- [Sumber daya ARN untuk Amazon Route 53](#page-1072-0)
- [Memahami kepemilikan sumber daya](#page-1073-0)
- [Mengelola akses ke sumber daya](#page-1074-0)
- [Menentukan elemen kebijakan: Sumber daya, tindakan, efek, dan penanggung jawab](#page-1076-0)
- [Menentukan kondisi dalam kebijakan](#page-1077-1)

## <span id="page-1072-0"></span>Sumber daya ARN untuk Amazon Route 53

Amazon Route 53 mendukung berbagai jenis sumber daya untuk DNS, pemeriksaan kondisi, dan pendaftaran domain. Dalam kebijakan, Anda dapat memberikan atau menolak akses ke sumber daya berikut dengan menggunakan \* untuk ARN:

- Pemeriksaan kondisi
- Zona yang di-hosting
- Rangkaian delegasi yang dapat digunakan kembali
- Status kumpulan catatan sumber daya mengubah batch (hanya API)
- Kebijakan lalu lintas (arus lalu lintas)
- Instans kebijakan lalu lintas (arus lalu lintas)

Tidak semua sumber daya Route 53 mendukung izin. Anda tidak dapat memberikan atau menolak akses ke sumber daya berikut:

- Domain
- Catatan individu
- Tanda untuk domain
- Tanda untuk pemeriksaan kesehatan
- Tanda untuk zona yang di-host

Route 53 menyediakan tindakan API untuk bekerja dengan masing-masing jenis sumber daya ini. Untuk informasi lebih lanjut, lihat [Referensi API Amazon Route 53](https://docs.aws.amazon.com/Route53/latest/APIReference/). Untuk daftar tindakan dan ARN yang Anda tetapkan untuk memberikan atau menolak izin penggunaan setiap tindakan, lihat [Izin API](#page-1109-0)  [Amazon Route 53: Referensi tindakan, sumber daya, dan syarat](#page-1109-0).

#### <span id="page-1073-0"></span>Memahami kepemilikan sumber daya

Akun AWS memiliki sumber daya yang dibuat di akun, terlepas dari siapa yang membuat sumber daya. Secara khusus, pemilik sumber daya adalah AWS akun entitas utama (yaitu, akun root, atau peran IAM) yang mengautentikasi permintaan pembuatan sumber daya.

Contoh berikut menggambarkan cara kerjanya:

- Jika Anda menggunakan zona yang di-hosting dari akun AWS untuk membuat grup log, akun AWS Anda adalah pemilik sumber daya.
- Jika Anda membuat pengguna di AWS akun Anda dan memberikan izin untuk membuat zona yang dihosting kepada pengguna tersebut, pengguna dapat membuat zona yang dihosting. Namun, akun AWS Anda yang dimiliki pengguna, memiliki sumber daya zona yang di-hosting.
- Jika Anda membuat IAM role di akun AWS Anda dengan izin untuk membuat zona yang di-hosting, siapa pun yang dapat menggunakan peran tersebut dapat membuat zona yang di-hosting. Akun AWS Anda yang dimiliki peran, memiliki sumber daya zona yang di-hosting.

## <span id="page-1074-0"></span>Mengelola akses ke sumber daya

Sebuah kebijakan izin menentukan siapa yang memiliki akses ke apa. Bagian ini menjelaskan opsi untuk membuat kebijakan izin untuk Amazon Route 53. Untuk informasi umum tentang sintaksis dan penjelasan kebijakan IAM, lihat [Referensi Kebijakan IAM AWS](https://docs.aws.amazon.com/IAM/latest/UserGuide/reference_policies.html) dalam Panduan Pengguna IAM.

Kebijakan yang melekat pada identitas IAM disebut sebagai kebijakan berbasis identitas (IAM), dan kebijakan yang melekat pada sumber daya disebut sebagai kebijakan berbasis sumber daya. Route 53 hanya mendukung kebijakan berbasis identitas (kebijakan IAM).

Topik

- [Kebijakan berbasis identitas \(kebijakan IAM\)](#page-1074-1)
- [Kebijakan berbasis sumber daya](#page-1076-1)

<span id="page-1074-1"></span>Kebijakan berbasis identitas (kebijakan IAM)

Anda dapat melampirkan kebijakan ke identitas IAM Anda. Misalnya, Anda dapat melakukan hal berikut:

- Lampirkan kebijakan izin ke pengguna atau grup dalam akun Anda Administrator akun dapat menggunakan kebijakan izin yang terkait dengan pengguna tertentu untuk memberikan izin bagi pengguna tersebut untuk membuat sumber daya Amazon Route 53.
- Melampirkan kebijakan izin untuk peran (izin akses lintas akun) Anda dapat memberikan izin untuk melakukan tindakan Route 53 terhadap pengguna yang dibuat oleh AWS akun lain. Untuk melakukannya, Anda melampirkan kebijakan izin pada IAM role, kemudian Anda mengizinkan pengguna di akun lain untuk menjalankan peran tersebut. Contoh berikut menjelaskan cara kerjanya untuk dua akun AWS, akun A dan B:
	- 1. Akun Administrator membuat IAM role dan melampirkan ke peran tersebut kebijakan izin yang memberikan izin untuk membuat atau mengakses sumber daya yang dimiliki oleh akun A.
	- 2. Akun Administrator melampirkan kebijakan kepercayaan pada peran tersebut. Kebijakan kepercayaan mengidentifikasi akun B sebagai prinsipal yang dapat menjalankan peran tersebut.
	- 3. Administrator Akun B kemudian dapat mendelegasikan izin untuk mengambil peran ke pengguna atau grup di akun B. Ini memungkinkan pengguna di akun B untuk membuat atau mengakses sumber daya di akun A.

Untuk informasi selengkapnya tentang cara mendelegasikan izin kepada pengguna di akun AWS lain, lihat [Manajemen Akses](https://docs.aws.amazon.com/IAM/latest/UserGuide/access.html) dalam Panduan Pengguna IAM.

Kebijakan contoh berikut memungkinkan pengguna untuk melakukan tindakan CreateHostedZone untuk membuat zona yang di-hosting publik untuk setiap akun AWS:

```
{ 
      "Version": "2012-10-17", 
      "Statement": [ 
           { 
                "Effect": "Allow", 
                "Action": [ 
                    "route53:CreateHostedZone" 
               ], 
                "Resource":"*" 
          } 
      ]
}
```
Jika Anda ingin kebijakan juga berlaku untuk zona yang di-hosting pribadi, Anda perlu memberikan izin untuk menggunakan tindakan AssociateVPCWithHostedZone Route 53 dan dua tindakan Amazon EC2, DescribeVpcs dan DescribeRegion, seperti yang ditunjukkan dalam contoh berikut:

```
{ 
      "Version": "2012-10-17", 
      "Statement": [ 
          { 
               "Effect": "Allow", 
               "Action": [ 
                    "route53:CreateHostedZone", 
                    "route53:AssociateVPCWithHostedZone" 
               ], 
               "Resource":"*" 
          }, 
          { 
               "Effect": "Allow", 
               "Action": [ 
                    "ec2:DescribeVpcs", 
                    "ec2:DescribeRegion" 
               ], 
               "Resource":"*" 
          }, 
     ]
}
```
Untuk informasi selengkapnya tentang melampirkan kebijakan pada identitas untuk Route 53, lihat [Menggunakan kebijakan berbasis identitas \(kebijakan IAM\) untuk Amazon Route 53 .](#page-1077-0) Untuk informasi lebih lanjut tentang pengguna, kelompok, peran, dan izin, lihat [Identitas \(Pengguna, Grup, dan Peran\)](https://docs.aws.amazon.com/IAM/latest/UserGuide/id.html) dalam Panduan Pengguna IAM.

#### <span id="page-1076-1"></span>Kebijakan berbasis sumber daya

Layanan lain, seperti Amazon S3, juga support melampirkan kebijakan izin untuk sumber daya. Misalnya, Anda dapat melampirkan kebijakan ke bucket S3 untuk mengelola izin akses ke bucket tersebut. Amazon Route 53 tidak mendukung melampirkan kebijakan untuk sumber daya.

# <span id="page-1076-0"></span>Menentukan elemen kebijakan: Sumber daya, tindakan, efek, dan penanggung jawab

Amazon Route 53 termasuk tindakan API (lihat [Referensi API Amazon Route 53\)](https://docs.aws.amazon.com/Route53/latest/APIReference/) yang dapat Anda gunakan pada setiap sumber daya Route 53 (lihat [Sumber daya ARN untuk Amazon Route 53\)](#page-1072-0). Anda dapat memberikan pengguna atau izin pengguna gabungan untuk melakukan salah satu atau semua tindakan ini. Perhatikan bahwa beberapa tindakan API, seperti mendaftarkan domain, memerlukan izin untuk melakukan lebih dari satu tindakan.

Berikut ini adalah elemen-elemen kebijakan dasar:

- Sumber daya Anda menggunakan Amazon Resource Name (ARN) untuk mengidentifikasi sumber daya yang diberlakukan oleh kebijakan tersebut. Untuk informasi selengkapnya, lihat [Sumber daya ARN untuk Amazon Route 53.](#page-1072-0)
- Tindakan Anda menggunakan kata kunci tindakan untuk mengidentifikasi operasi sumber daya yang ingin Anda izinkan atau tolak. Misalnya, tergantung pada Effect yang ditentukan, izin route53:CreateHostedZone memungkinkan atau menolak izin pengguna untuk melakukan tindakan CreateHostedZone Route 53.
- Efek Anda menentukan efeknya, apakah mengizinkan atau menolak, ketika pengguna mencoba melakukan tindakan pada sumber daya tertentu. Jika Anda tidak secara eksplisit memberikan akses ke suatu tindakan, akses akan ditolak secara implisit. Anda juga dapat secara eksplisit menolak akses ke sumber daya, yang mungkin Anda lakukan untuk memastikan bahwa pengguna tidak dapat mengaksesnya, meskipun ada akses hibah kebijakan yang berbeda.
- Principal Dalam kebijakan berbasis identitas (Kebijakan IAM), pengguna yang kebijakannya terlampir adalah principal yang implisit. Untuk kebijakan berbasis sumber daya, Anda menentukan pengguna, akun, layanan, atau entitas lain yang diinginkan untuk menerima izin (berlaku hanya untuk kebijakan berbasis sumber daya). Route 53 tidak mendukung kebijakan berbasis sumber daya.

Untuk informasi lebih lanjut tentang sintaksis dan deskripsi kebijakan IAM, lihat [AWS Referensi](https://docs.aws.amazon.com/IAM/latest/UserGuide/reference_policies.html) [Kebijakan IAM](https://docs.aws.amazon.com/IAM/latest/UserGuide/reference_policies.html) dalam Panduan Pengguna IAM.

Untuk daftar yang menampilkan semua operasi API Route 53 dan sumber daya yang mereka terapkan, lihat [Izin API Amazon Route 53: Referensi tindakan, sumber daya, dan syarat.](#page-1109-0)

# <span id="page-1077-1"></span>Menentukan kondisi dalam kebijakan

Saat Anda memberikan izin, Anda dapat menggunakan bahasa kebijakan IAM untuk menentukan kapan kebijakan harus berlaku. Misalnya, Anda mungkin ingin kebijakan diterapkan hanya setelah tanggal tertentu. Untuk informasi selengkapnya tentang menentukan ketentuan dalam bahasa kebijakan, lihat [elemen kebijakan JSON IAM: Syarat](https://docs.aws.amazon.com/IAM/latest/UserGuide/reference_policies_elements_condition.html) dalam Panduan Pengguna IAM.

Untuk menyatakan kondisi, Anda menggunakan kunci kondisi standar. Tidak ada tombol syarat khusus untuk Route 53. Namun, ada kunci syarat di seluruh AWS yang dapat Anda gunakan jika diperlukan. Untuk daftar lengkap kunci di seluruh AWS, lihat [Kunci yang tersedia untuk syarat](https://docs.aws.amazon.com/IAM/latest/UserGuide/reference_policies_elements.html#AvailableKeys) di Panduan Pengguna IAM.

# <span id="page-1077-0"></span>Menggunakan kebijakan berbasis identitas (kebijakan IAM) untuk Amazon Route 53

Topik ini memberikan contoh kebijakan berbasis identitas yang menunjukkan cara administrator akun dapat melampirkan kebijakan izin ke identitas IAM dan dengan demikian memberikan izin untuk melakukan operasi di sumber daya Amazon Route 53.

### **A** Important

Kami menyarankan Anda untuk terlebih dahulu meninjau topik pendahuluan yang menjelaskan konsep dasar dan opsi untuk mengelola akses ke Route 53 sumber daya. Untuk informasi selengkapnya, lihat [Gambaran umum pengelolaan izin akses untuk sumber daya](#page-1070-1) [Amazon Route 53](#page-1070-1).

#### **a** Note

Saat memberikan akses, zona yang dihosting dan VPC Amazon harus milik partisi yang sama. Partisi adalah sekelompokWilayah AWS. Masing-masing Akun AWS dicakup ke satu partisi.

Berikut ini adalah partisi yang didukung:

- aws Wilayah AWS
- aws-cn Wilayah Tiongkok
- aws-us-gov AWS GovCloud (US) Region

Untuk informasi selengkapnya, lihat [Access Management](https://docs.aws.amazon.com/general/latest/gr/aws-arns-and-namespaces.html) dan [Amazon Route 53 endpoint](https://docs.aws.amazon.com/general/latest/gr/r53.html)  [dan kuota di Referensi AWS](https://docs.aws.amazon.com/general/latest/gr/r53.html) Umum.

### Topik

- [Izin diperlukan untuk menggunakan konsol Amazon Route 53](#page-1079-0)
- [Contoh izin untuk pemilik catatan domain](#page-1083-0)
- [Route 53 izin kunci terkelola pelanggan yang diperlukan untuk penandatanganan DNSSEC](#page-1084-0)
- [Contoh kebijakan yang dikelola pelanggan](#page-1086-0)

Contoh berikut menunjukkan kebijakan izin. Sid, atau ID pernyataan, adalah opsional:

```
{ 
     "Version": "2012-10-17", 
     "Statement": [ 
          { 
              "Sid" : "AllowPublicHostedZonePermissions", 
              "Effect": "Allow", 
              "Action": [ 
                   "route53:CreateHostedZone", 
                   "route53:UpdateHostedZoneComment", 
                   "route53:GetHostedZone", 
                   "route53:ListHostedZones", 
                   "route53:DeleteHostedZone", 
                   "route53:ChangeResourceRecordSets", 
                   "route53:ListResourceRecordSets", 
                   "route53:GetHostedZoneCount", 
                   "route53:ListHostedZonesByName" 
              ], 
              "Resource": "*" 
          }, 
          { 
           "Sid" : "AllowHealthCheckPermissions",
```
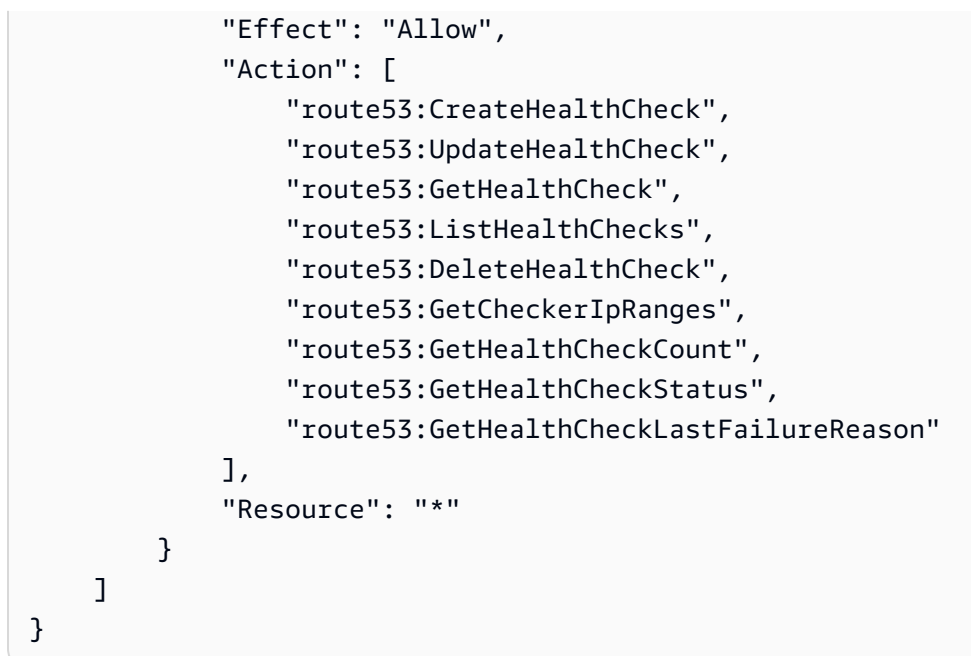

Kebijakan ini mencakup dua pernyataan:

- Pernyataan pertama memberikan izin untuk tindakan yang diperlukan untuk membuat dan mengelola zona yang di-hosting publik dan catatan mereka. Karakter wildcard (\*) di Amazon Resource Name (ARN) memberikan akses ke semua zona yang di-hosting yang dimiliki oleh akun AWS.
- Pernyataan kedua memberikan izin untuk semua tindakan yang diperlukan untuk membuat dan mengelola pemeriksaan kondisi.

Untuk daftar tindakan dan ARN yang Anda tetapkan untuk memberikan atau menolak izin penggunaan setiap tindakan, lihat [Izin API Amazon Route 53: Referensi tindakan, sumber daya, dan](#page-1109-0)  [syarat.](#page-1109-0)

<span id="page-1079-0"></span>Izin diperlukan untuk menggunakan konsol Amazon Route 53

Untuk memberikan akses penuh ke Amazon Route 53 Anda memberikan izin dalam kebijakan izin berikut:

```
{ 
      "Version": "2012-10-17", 
      "Statement":[ 
          { 
               "Effect":"Allow", 
               "Action":[
```
"route53:\*", "route53domains:\*", "ssm:GetParametersByPath", "cloudfront:ListDistributions", "elasticloadbalancing:DescribeLoadBalancers", "elasticbeanstalk:DescribeEnvironments", "s3:ListAllMyBuckets", "s3:GetBucketLocation", "s3:GetBucketWebsite", "ec2:DescribeRegions", "ec2:DescribeVpcs", "ec2:CreateNetworkInterface", "ec2:CreateNetworkInterfacePermission", "ec2:DeleteNetworkInterface", "ec2:DescribeAvailabilityZones", "ec2:DescribeNetworkInterfaces", "ec2:DescribeSecurityGroups", "ec2:DescribeSubnets", "ec2:ModifyNetworkInterfaceAttribute", "sns:ListTopics", "sns:ListSubscriptionsByTopic", "sns:CreateTopic", "kms:ListAliases", "kms:DescribeKey", "kms:CreateKey", "kms:CreateAlias", "kms:Sign", "cloudwatch:DescribeAlarms", "cloudwatch:PutMetricAlarm", "cloudwatch:DeleteAlarms", "cloudwatch:GetMetricStatistics" ], "Resource":"\*" }, { "Effect": "Allow", "Action": "apigateway:GET", "Resource": "arn:aws:apigateway:\*::/domainnames" }  $\mathbf{I}$ }

Inilah mengapa izin diperlukan:

Menggunakan kebijakan IAM untuk Route 53 Versi API 2013-04-01 1066

#### **route53:\***

Memungkinkan Anda melakukan semua tindakan Route 53 kecuali hal berikut:

- Membuat dan memperbarui catatan alias yang nilai Alias Target adalah CloudFront distribusi, penyeimbang beban Elastic Load Balancing, lingkungan Elastic Beanstalk, atau bucket Amazon S3. (Dengan izin ini, Anda dapat membuat catatan alias yang nilai Target Alias adalah catatan lain di zona yang di-hosting yang sama.)
- Bekerja dengan zona pribadi yang di-hosting.
- Bekerja dengan domain.
- Buat, hapus, dan lihat CloudWatch alarm.
- Render CloudWatch metrik di konsol Route 53.

#### **route53domains:\***

Memungkinkan Anda bekerja dengan domain.

### **A** Important

Jika Anda membuat daftar tindakan route53 secara individual, Anda harus memasukkan route53:CreateHostedZone untuk bekerja dengan domain. Ketika Anda mendaftar domain, zona yang di-hosting dibuat pada saat yang sama, sehingga kebijakan yang mencakup izin untuk mendaftar domain juga memerlukan izin untuk membuat zona yang di-hosting.

Untuk pendaftaran domain, Route 53 tidak mendukung pemberian atau menolak izin untuk sumber daya individu.

#### **route53resolver:\***

Memungkinkan Anda bekerja dengan Route 53 Resolver.

#### **ssm:GetParametersByPath**

Memungkinkan Anda mengambil Wilayah yang tersedia untuk umum saat Anda membuat catatan alias baru, zona yang dihosting pribadi, dan pemeriksaan kesehatan.

#### **cloudfront:ListDistributions**

Memungkinkan Anda membuat dan memperbarui catatan alias yang nilai Alias Target adalah CloudFront distribusi.

Izin ini tidak diperlukan jika Anda tidak menggunakan Route 53 konsol. Route 53 menggunakannya hanya untuk mendapatkan daftar distribusi untuk ditampilkan di konsol.

## **elasticloadbalancing:DescribeLoadBalancers**

Memungkinkan Anda membuat dan memperbarui catatan alias yang nilai Target Alias adalah penyeimbang beban ELB.

Izin ini tidak diperlukan jika Anda tidak menggunakan Route 53 konsol. Route 53 menggunakannya hanya untuk mendapatkan daftar penyeimbang beban untuk ditampilkan di konsol.

## **elasticbeanstalk:DescribeEnvironments**

Memungkinkan Anda membuat dan memperbarui catatan alias ketika nilai Target Alias adalah lingkungan Elastic Beanstalk.

Izin ini tidak diperlukan jika Anda tidak menggunakan Route 53 konsol. Route 53 menggunakannya hanya untuk mendapatkan daftar lingkungan untuk ditampilkan di konsol.

## **s3:ListAllMyBuckets**, **s3:GetBucketLocation**, dan **s3:GetBucketWebsite**

Memungkinkan Anda membuat dan memperbarui catatan alias di mana nilai Target Alias adalah bucket Amazon S3. (Anda dapat membuat alias ke bucket Amazon S3 hanya jika bucket dikonfigurasi sebagai titik akhir situs web; s3:GetBucketWebsite mendapatkan informasi konfigurasi yang diperlukan.)

Izin ini tidak diperlukan jika Anda tidak menggunakan Route 53 konsol. Route 53 menggunakannya hanya untuk mendapatkan daftar bucket untuk ditampilkan di konsol.

### **ec2:DescribeVpcs** dan **ec2:DescribeRegions**

Memungkinkan Anda bekerja dengan pribadi yang di-hosting.

### Semua **ec2** terdaftar

Memungkinkan Anda bekerja dengan Route 53 Resolver.

## **sns:ListTopics**, **sns:ListSubscriptionsByTopic**, **sns:CreateTopic**, **cloudwatch:DescribeAlarms**, **cloudwatch:PutMetricAlarm**, **cloudwatch:DeleteAlarms**

Memungkinkan Anda membuat, menghapus, dan melihat CloudWatch alarm.

### **cloudwatch:GetMetricStatistics**

Memungkinkan Anda membuat pemeriksaan kesehatan CloudWatch metrik.

Izin ini tidak diperlukan jika Anda tidak menggunakan Route 53 konsol. Route 53 menggunakannya hanya untuk mendapatkan statistik untuk ditampilkan di konsol.

### **apigateway:GET**

Memungkinkan Anda membuat dan memperbarui catatan alias yang nilai Target Alias adalah API Amazon API Gateway.

Izin ini tidak diperlukan jika Anda tidak menggunakan konsol Route 53. Route 53 menggunakannya hanya untuk mendapatkan daftar API untuk ditampilkan di konsol.

### **kms:\***

Memungkinkan Anda bekerja dengan AWS KMS untuk mengaktifkan penandatanganan DNSSEC.

## Contoh izin untuk pemilik catatan domain

Dengan izin kumpulan catatan sumber daya, Anda dapat mengatur izin terperinci yang membatasi apa yang dapat diperbarui atau AWS dimodifikasi pengguna. Untuk informasi selengkapnya, lihat [Menggunakan kondisi kebijakan IAM untuk kontrol akses berbutir halus untuk mengelola kumpulan](#page-1102-0)  [catatan sumber daya](#page-1102-0).

Dalam beberapa skenario, pemilik zona yang di-hosting mungkin bertanggung jawab untuk manajemen keseluruhan zona yang di-hosting, sementara orang lain dalam organisasi bertanggung jawab untuk subset dari tugas-tugas tersebut. Pemilik zona yang di-hosting yang telah mengaktifkan penandatanganan DNSSEC, misalnya, mungkin ingin membuat kebijakan IAM yang mencakup izin untuk orang lain untuk menambah dan menghapus Catatan Kumpulan Sumber Daya (Resource Set Recods/RR) di zona yang di-hosting, di antara tugas-tugas lain. Izin khusus yang dipilih pemilik zona yang di-hosting untuk mengaktifkan pemilik catatan atau orang lain akan bergantung pada kebijakan organisasi mereka.

Berikut ini adalah contoh kebijakan IAM yang memungkinkan pemilik rekaman untuk membuat modifikasi RR, lalu lintas kebijakan, dan pemeriksaan kondisi. Pemilik rekaman dengan kebijakan ini tidak diperbolehkan untuk melakukan operasi tingkat zona, seperti membuat atau menghapus zona, mengaktifkan atau menonaktifkan permintaan pembuatan log, membuat atau menghapus kumpulan delegasi dapat digunakan kembali, atau mengubah pengaturan DNSSEC.

```
 "Sid": "Do not allow zone-level modification ", 
 "Effect": "Allow",
```
{

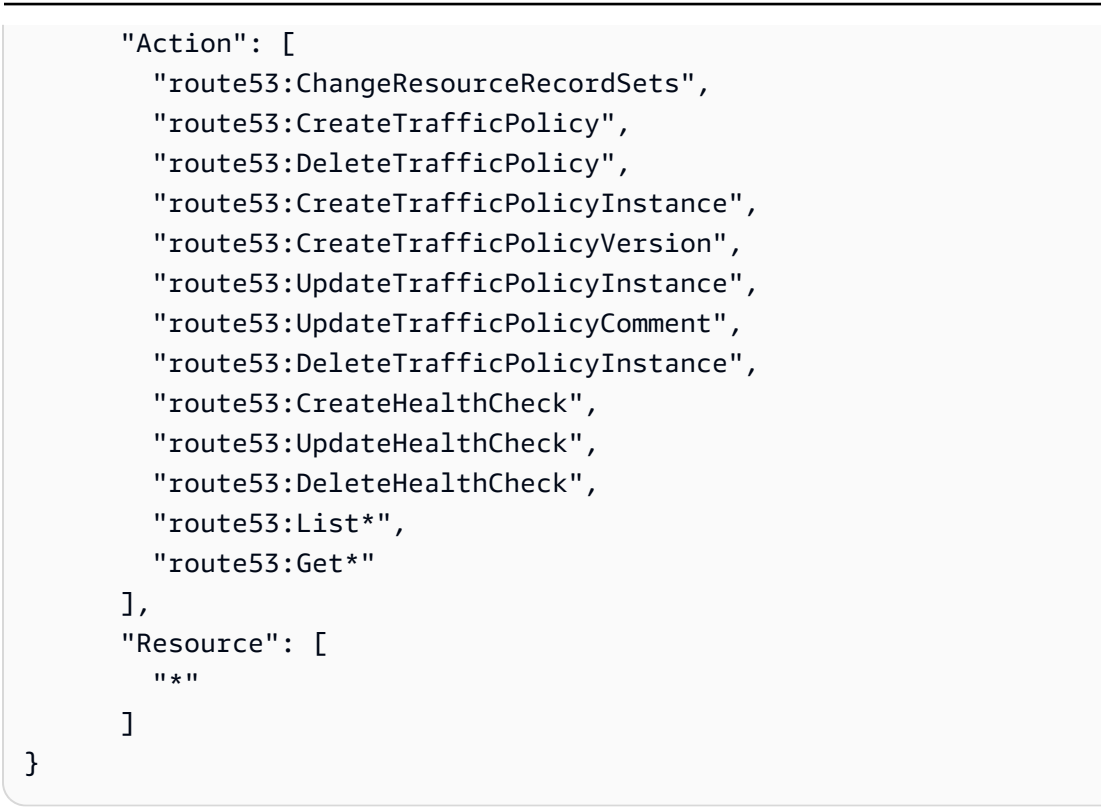

Route 53 izin kunci terkelola pelanggan yang diperlukan untuk penandatanganan DNSSEC

Saat Anda mengaktifkan penandatanganan DNSSEC untuk Route 53, Route 53 membuat kunci penandatanganan kunci (KSK) berdasarkan kunci yang dikelola pelanggan di (). AWS Key Management Service AWS KMS Anda dapat menggunakan kunci terkelola pelanggan yang sudah ada yang mendukung penandatanganan DNSSEC atau membuat yang baru. Route 53 harus memiliki izin untuk mengakses kunci yang dikelola pelanggan Anda sehingga dapat membuat KSK untuk Anda.

Untuk mengaktifkan Route 53 mengakses kunci terkelola pelanggan Anda, pastikan kebijakan kunci terkelola pelanggan Anda berisi pernyataan berikut:

```
{ 
               "Sid": "Allow Route 53 DNSSEC Service", 
              "Effect": "Allow", 
              "Principal": { 
                   "Service": "dnssec-route53.amazonaws.com" 
              }, 
               "Action": ["kms:DescribeKey", 
                           "kms:GetPublicKey", 
                           "kms:Sign"],
```

```
 "Resource": "*" 
         }, 
         { 
             "Sid": "Allow Route 53 DNSSEC to CreateGrant", 
             "Effect": "Allow", 
             "Principal": { 
                 "Service": "dnssec-route53.amazonaws.com" 
             }, 
             "Action": ["kms:CreateGrant"], 
             "Resource": "*", 
             "Condition": { 
                 "Bool": { 
                     "kms:GrantIsForAWSResource": true 
 } 
 } 
         }
```
Masalah deputi yang membingungkan adalah masalah keamanan di mana entitas tanpa izin untuk suatu tindakan dapat memaksa entitas yang lebih istimewa untuk melakukannya. Untuk melindungi Anda AWS KMS dari itu, Anda dapat secara opsional membatasi izin yang dimiliki layanan ke sumber daya dalam kebijakan berbasis sumber daya dengan menyediakan kombinasi aws:SourceAccount dan aws:SourceArn ketentuan (keduanya atau satu). aws:SourceAccountadalah ID AWS akun pemilik zona yang dihosting. aws:SourceArnadalah ARN dari zona yang dihosting.

Berikut ini adalah dua contoh izin yang dapat Anda tambahkan:

```
{ 
     "Sid": "Allow Route 53 DNSSEC Service", 
 … 
     "Resource": "*", 
     "Condition": { 
          "StringEquals": { 
              "aws:SourceAccount": "111122223333" 
          }, 
          "ArnEquals": { 
              "aws:SourceArn": "arn:aws:route53:::hostedzone/HOSTED_ZONE_ID" 
          } 
     }
},
```
#### - Atau -

```
{ 
     "Sid": "Allow Route 53 DNSSEC Service", 
 … 
     "Resource": "*", 
     "Condition": { 
          "StringEquals": { 
              "aws:SourceAccount": ["1111-2222-3333","4444-5555-6666"] 
          }, 
          "ArnLike": { 
              "aws:SourceArn": "arn:aws:route53:::hostedzone/*" 
          } 
     }
},
```
Lihat informasi selengkapnya di [Masalah confused deputy](https://docs.aws.amazon.com/IAM/latest/UserGuide/confused-deputy.html) dalam Panduan Pengguna IAM.

## Contoh kebijakan yang dikelola pelanggan

Anda dapat membuat kebijakan IAM khusus untuk mengizinkan izin tindakan Route 53. Anda dapat melampirkan kebijakan khusus ini ke grup IAM yang memerlukan izin yang ditentukan. Kebijakan ini berlaku saat Anda menggunakan API Route 53, SDK AWS, atau CLI AWS. Contoh-contoh berikut menunjukkan izin untuk beberapa kasus penggunaan umum. Untuk kebijakan yang memberi pengguna akses penuh ke Route 53, lihat [Izin diperlukan untuk menggunakan konsol Amazon Route](#page-1079-0)  [53](#page-1079-0).

### Contoh-contoh

{

- [Contoh 1: Memungkinkan akses baca ke semua zona yang di-hosting](#page-1086-0)
- [Contoh 2: Memungkinkan pembuatan dan penghapusan zona yang di-hosting](#page-1087-0)
- [Contoh 3: Memungkinkan akses penuh ke semua domain \(zona yang di-hosting publik saja\)](#page-1088-0)
- [Contoh 4: Memungkinkan pembuatan titik akhir Route 53 Resolver inbound dan outbound](#page-1088-1)

<span id="page-1086-0"></span>Contoh 1: Memungkinkan akses baca ke semua zona yang di-hosting

Kebijakan izin berikut memberikan izin pengguna untuk membuat daftar semua zona yang di-hosting dan melihat semua catatan di zona yang di-hosting.

```
 "Version": "2012-10-17", 
 "Statement":[
```
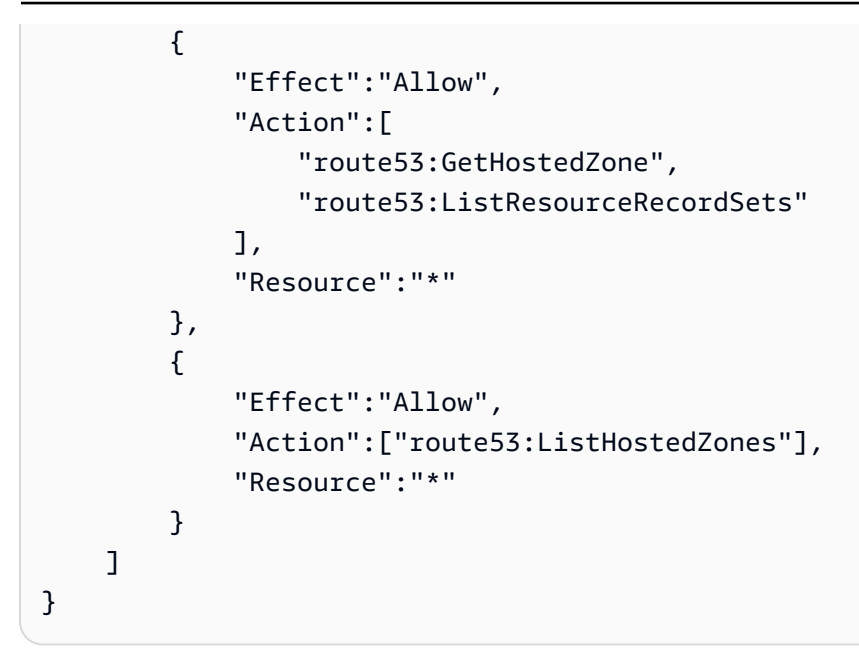

<span id="page-1087-0"></span>Contoh 2: Memungkinkan pembuatan dan penghapusan zona yang di-hosting

Kebijakan izin berikut memungkinkan pengguna untuk membuat dan menghapus zona yang dihosting, dan melacak kemajuan perubahan.

```
{ 
      "Version": "2012-10-17", 
      "Statement":[ 
          { 
               "Effect":"Allow", 
               "Action":["route53:CreateHostedZone"], 
               "Resource":"*" 
          }, 
          { 
               "Effect":"Allow", 
               "Action":["route53:DeleteHostedZone"], 
               "Resource":"*" 
          }, 
          { 
               "Effect":"Allow", 
               "Action":["route53:GetChange"], 
               "Resource":"*" 
          } 
    \mathbf{I}}
```
<span id="page-1088-0"></span>Contoh 3: Memungkinkan akses penuh ke semua domain (zona yang di-hosting publik saja)

Kebijakan izin berikut memungkinkan pengguna untuk melakukan semua tindakan pada pendaftaran domain, termasuk izin untuk mendaftarkan domain dan membuat zona yang di-hosting.

```
{ 
      "Version": "2012-10-17", 
      "Statement":[ 
           { 
                "Effect":"Allow", 
                "Action":[ 
                     "route53domains:*", 
                     "route53:CreateHostedZone" 
               ], 
                "Resource":"*" 
           } 
      ]
}
```
Ketika Anda mendaftar domain, zona yang di-hosting dibuat pada saat yang sama, sehingga kebijakan yang mencakup izin untuk mendaftar domain juga memerlukan izin untuk membuat zona yang di-hosting. (Untuk pendaftaran domain, Route 53 tidak mendukung pemberian izin untuk sumber daya individu.)

Untuk informasi tentang izin yang diperlukan untuk bekerja dengan zona yang di-hosting pribadi, lihat [Izin diperlukan untuk menggunakan konsol Amazon Route 53.](#page-1079-0)

<span id="page-1088-1"></span>Contoh 4: Memungkinkan pembuatan titik akhir Route 53 Resolver inbound dan outbound

Kebijakan izin berikut memungkinkan pengguna untuk menggunakan konsol Route 53 untuk membuat titik akhir Resolver inbound dan outbound.

Beberapa izin ini diperlukan hanya untuk membuat titik akhir di konsol. Anda dapat menghilangkan izin ini jika Anda ingin memberikan izin hanya untuk membuat titik akhir inbound dan outbound secara terprogram:

- route53resolver:ListResolverEndpoints memungkinkan pengguna melihat daftar titik akhir inbound atau outbound sehingga mereka dapat memverifikasi bahwa titik akhir telah dibuat.
- DescribeAvailabilityZones diperlukan untuk menampilkan daftar Availability Zone.
- DescribeVpcs diperlukan untuk menampilkan daftar VPC.

```
{ 
     "Version": "2012-10-17", 
     "Statement": [ 
         \mathcal{L} "Sid": "VisualEditor0", 
               "Effect": "Allow", 
               "Action": [ 
                   "route53resolver:CreateResolverEndpoint", 
                   "route53resolver:ListResolverEndpoints", 
                   "ec2:CreateNetworkInterface", 
                   "ec2:DescribeAvailabilityZones", 
                   "ec2:DescribeNetworkInterfaces", 
                   "ec2:DescribeSecurityGroups", 
                   "ec2:DescribeSubnets", 
                   "ec2:DescribeVpcs" 
              ], 
               "Resource": "*" 
          } 
     ]
}
```
## <span id="page-1089-0"></span>Menggunakan Peran Tertaut Layanan untuk Amazon Route 53 Resolver

Route 53 Resolver menggunakan peran AWS Identity and Access Management (IAM) [yang](https://docs.aws.amazon.com/IAM/latest/UserGuide/id_roles_terms-and-concepts.html#iam-term-service-linked-role)  [terhubung dengan layanan.](https://docs.aws.amazon.com/IAM/latest/UserGuide/id_roles_terms-and-concepts.html#iam-term-service-linked-role) Peran yang terhubung dengan layanan adalah jenis IAM role unik yang terhubung langsung ke Resolver. Peran yang ditautkan dengan layanan ditentukan sebelumnya oleh Resolver dan mencakup semua izin yang diperlukan layanan untuk menghubungi layanan AWS lainnya atas nama Anda.

Peran terkait layanan memudahkan pengaturan Resolver menjadi lebih mudah karena Anda tidak perlu menambahkan izin yang diperlukan secara manual. Resolver menentukan izin peran terkait layanan, kecuali jika ditentukan berbeda, hanya Resolver yang dapat mengasumsikan perannya. Izin yang ditentukan mencakup kebijakan kepercayaan dan kebijakan izin, serta bahwa kebijakan izin tidak dapat dilampirkan ke entitas IAM lainnya.

Anda dapat menghapus peran tertaut layanan hanya setelah menghapus sumber daya terkait terlebih dahulu. Ini melindungi sumber daya Resolver karena Anda tidak dapat secara tidak sengaja menghapus izin untuk mengakses sumber daya.

Untuk informasi tentang layanan lain yang mendukung peran tertaut layanan, lihat [Layanan AWS](https://docs.aws.amazon.com/IAM/latest/UserGuide/reference_aws-services-that-work-with-iam.html)  [yang Bekerja Bersama IAM](https://docs.aws.amazon.com/IAM/latest/UserGuide/reference_aws-services-that-work-with-iam.html) dan mencari layanan yang memuat Ya dalam kolom Peran yang Terkait Layanan. Pilih Yes (Ya) bersama tautan untuk melihat dokumentasi peran tertaut layanan untuk layanan tersebut.

## Topik

- [Izin Peran terkait Layanan untuk Resolver](#page-1090-0)
- [Membuat Peran Terkait Layanan untuk Resolver](#page-1091-0)
- [Menyunting Peran Terkait Layanan untuk Resolver](#page-1091-1)
- [Menghapus Peran Terkait Layanan untuk Resolver](#page-1092-0)
- [Wilayah yang Didukung untuk Peran Terkait Layanan Resolver](#page-1093-0)

<span id="page-1090-0"></span>Izin Peran terkait Layanan untuk Resolver

Resolver menggunakan peran terkait layanan secara

**AWSServiceRoleForRoute53Resolver**layanan secara layanan secara manual menggunakan peran terkait layanan secara manual menggunakan peran terkait layanan secara manual menggunakan peran terkait layanan secara layanan secara manual menggunakan peran terkait layanan secara

Kebijakan izin peran memungkinkan Resolver untuk menyelesaikan tindakan berikut pada sumber daya Anda yang ditentukan:

```
{ 
   "Version": "2012-10-17", 
   "Statement": [ 
     { 
        "Action": [ 
          "logs:CreateLogDelivery", 
          "logs:GetLogDelivery", 
          "logs:UpdateLogDelivery", 
          "logs:DeleteLogDelivery", 
          "logs:ListLogDeliveries", 
          "logs:DescribeResourcePolicies", 
          "logs:DescribeLogGroups", 
          "s3:GetBucketPolicy" 
        ], 
        "Effect": "Allow", 
        "Resource": "*" 
     } 
   ]
```
## }

Anda harus mengonfigurasi izin untuk mengizinkan entitas IAM (seperti pengguna, grup, atau peran) untuk membuat, mengedit, atau menghapus peran terkait layanan. Untuk informasi lebih lanjut, lihat [Izin Peran Tertaut Layanan](https://docs.aws.amazon.com/IAM/latest/UserGuide/using-service-linked-roles.html#service-linked-role-permissions) di Panduan Pengguna IAM.

## <span id="page-1091-0"></span>Membuat Peran Terkait Layanan untuk Resolver

Anda tidak perlu membuat peran terkait layanan secara manual. Ketika Anda membuat asosiasi konfigurasi log kueri resolver di konsol Amazon Route 53, AWS CLI, atau API AWS, Resolver menciptakan peran terkait layanan untuk Anda.

### **A** Important

Peran tertaut layanan ini dapat muncul di akun Anda jika Anda menyelesaikan tindakan di layanan lain yang menggunakan fitur yang disupport oleh peran ini. Selain itu, jika Anda menggunakan layanan Resolver sebelum 12 Agustus 2020, saat layanan tersebut mulai mendukung peran tertaut layanan, Resolver membuat peran tertaut layanan Resolver sebelum 12 Agustus 2020, saat layanan tersebut mulai mendukung peran tertaut layanan, Resolver membuat peran tertaut layanan, Resolver membuatAWSServiceRoleForRoute53Resolver peran tertaut layanan Resolver di akun Anda. Untuk mempelajari lebih lanjut, lihat [Peran Baru yang Muncul di Akun IAM Saya.](https://docs.aws.amazon.com/IAM/latest/UserGuide/troubleshoot_roles.html#troubleshoot_roles_new-role-appeared)

Jika Anda menghapus peran tertaut layanan ini, dan ingin membuatnya lagi, Anda dapat mengulangi proses yang sama untuk membuat kembali peran tersebut di akun Anda. Saat Anda membuat asosiasi konfigurasi log kueri baru, peranAWSServiceRoleForRoute53Resolver tertaut layanan dibuat lagi untuk Anda.

## <span id="page-1091-1"></span>Menyunting Peran Terkait Layanan untuk Resolver

Resolver tidak mengizinkan Anda mengedit peranAWSServiceRoleForRoute53Resolver tertaut layanan. Setelah Anda membuat peran terkait layanan, Anda tidak dapat mengubah nama peran karena berbagai entitas mungkin mereferensikan peran tersebut. Namun, Anda dapat mengedit penjelasan peran menggunakan IAM. Untuk informasi lebih lanjut, lihat [Mengedit Peran Tertaut](https://docs.aws.amazon.com/IAM/latest/UserGuide/using-service-linked-roles.html#edit-service-linked-role)  [Layanan](https://docs.aws.amazon.com/IAM/latest/UserGuide/using-service-linked-roles.html#edit-service-linked-role) di Panduan Pengguna IAM.

## <span id="page-1092-0"></span>Menghapus Peran Terkait Layanan untuk Resolver

Jika Anda tidak perlu lagi menggunakan fitur atau layanan yang memerlukan peran terkait layanan, kami merekomendasikan Anda menghapus peran tersebut. Dengan begitu, Anda tidak memiliki entitas yang tidak digunakan yang tidak dipantau atau dipelihara secara aktif. Tetapi, Anda harus membersihkan sumber daya peran yang terhubung dengan layanan sebelum menghapusnya secara manual.

## **a** Note

Jika layanan Resolver menggunakan peran tersebut ketika Anda mencoba menghapus sumber daya, penghapusan mungkin gagal. Jika hal itu terjadi, tunggu beberapa menit dan coba mengoperasikannya lagi.

## Untuk menghapus sumber daya Resolver yang digunakan oleh**AWSServiceRoleForRoute53Resolver**

- 1. Masuk ke AWS Management Console dan bukalah konsol Route 53 di [https://](https://console.aws.amazon.com/route53/) [console.aws.amazon.com/route53/](https://console.aws.amazon.com/route53/).
- 2. Memperluas menu konsol Route 53. Di sudut kiri atas konsol, pilih ikon tiga bilah horizontal

 $($   $=$   $)$ .

- 3. Dalam menu Resolver (Resolver), pilih Query logging (Pencatatan kueri).
- 4. Pilih kotak centang di samping nama konfigurasi pembuatan log kueri Anda, lalu pilih Delete (Hapus).
- 5. Di kotak teks Delete query logging configuration (Hapus konfigurasi pembuatan log kueri), pilih Stop logging queries (Berhenti membuat log kueri).

Ini akan memisahkan konfigurasi dari VPC. Anda juga dapat memisahkan konfigurasi pembuatan log kueri secara terprogram. Untuk informasi lebih lanjut, lihat [disassociate-resolver-query-log](https://docs.aws.amazon.com/cli/latest/reference/route53resolver/disassociate-resolver-query-log-config.html)[config](https://docs.aws.amazon.com/cli/latest/reference/route53resolver/disassociate-resolver-query-log-config.html).

6. Setelah pembuatan log kueri telah berhenti, Anda dapat secara opsional mengetik **delete** pada bidang, dan pilih Delete (Hapus) untuk menghapus konfigurasi pembuatan log kueri. Namun, hal ini tidak diperlukan untuk menghapus sumber daya yang digunakan olehAWSServiceRoleForRoute53Resolver.

### Untuk menghapus peran terkait layanan secara manual IAIAM

Gunakan konsol IAM, AWS CLI, atau AWS API untuk menghapus peran terkait layanan AWSServiceRoleForRoute53Resolver. Untuk informasi lebih lanjut, lihat [Menghapus Peran](https://docs.aws.amazon.com/IAM/latest/UserGuide/using-service-linked-roles.html#delete-service-linked-role) [Terkait Layanan](https://docs.aws.amazon.com/IAM/latest/UserGuide/using-service-linked-roles.html#delete-service-linked-role) dalam Panduan Pengguna IAM.

## <span id="page-1093-0"></span>Wilayah yang Didukung untuk Peran Terkait Layanan Resolver

Resolver tidak mendukung penggunaan peran terkait layanan di setiap Wilayah tempat layanan tersedia. Anda dapat menggunakanAWSServiceRoleForRoute53Resolver peran di Wilayah berikut.

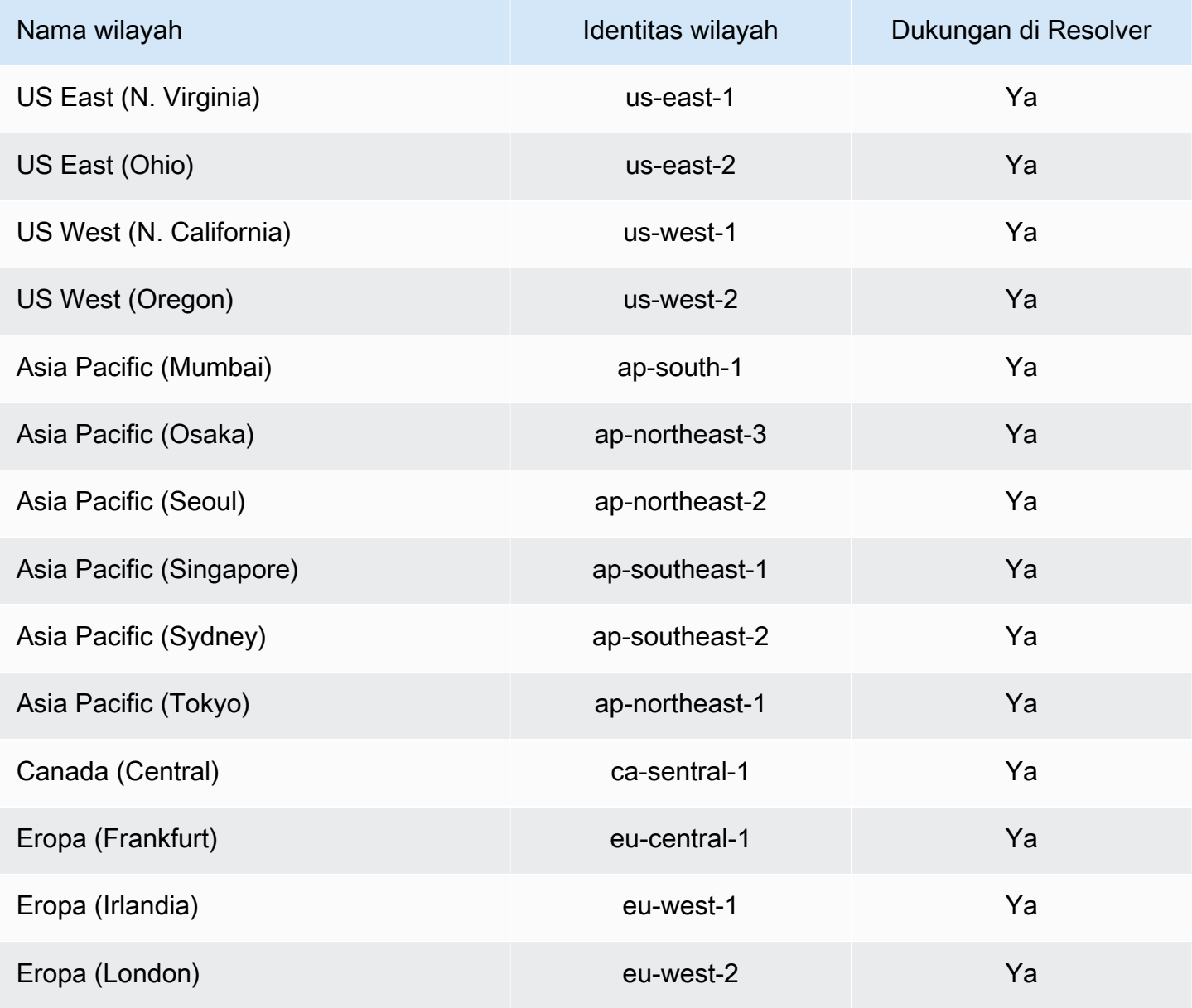

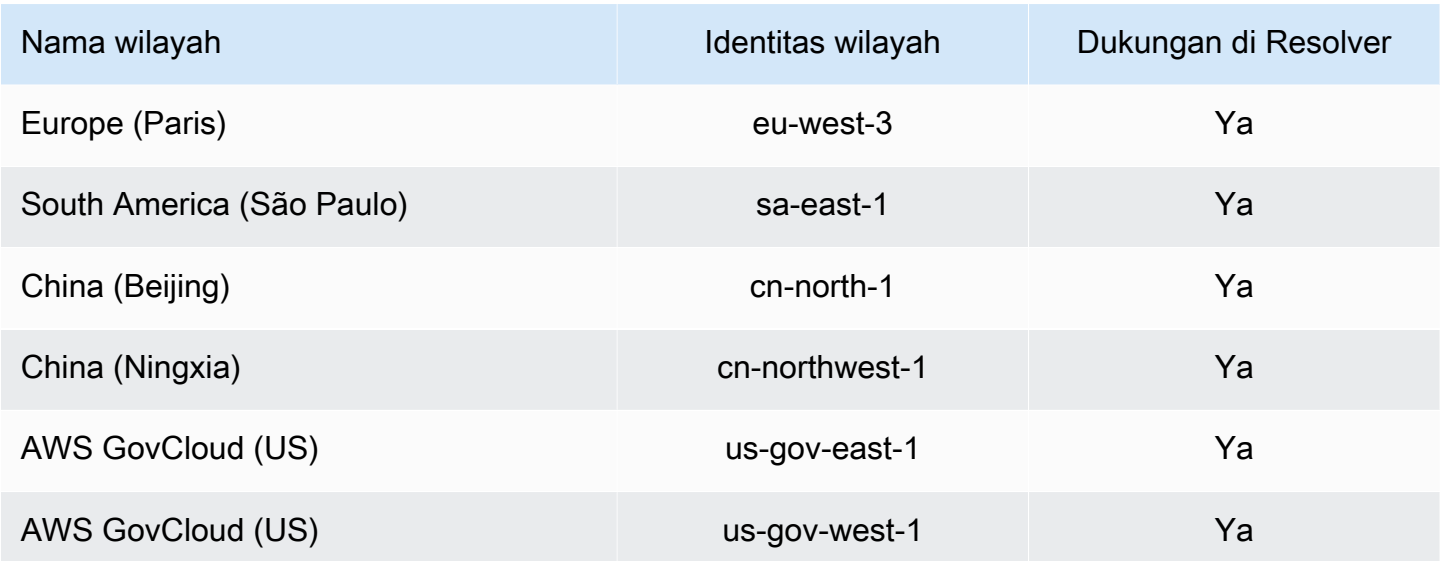

## Kebijakan terkelola AWS untuk Amazon Route 53

SebuahAWSkebijakan terkelola adalah kebijakan mandiri yang dibuat dan dikelola olehAWS.AWSkebijakan terkelola dirancang untuk memberikan izin untuk banyak kasus penggunaan umum sehingga Anda dapat mulai menetapkan izin kepada pengguna, grup, dan peran.

Perlu diingat bahwaAWSkebijakan terkelola mungkin tidak memberikan izin paling sedikit hak istimewa untuk kasus penggunaan spesifik Anda karena tersedia untuk semuaAWSpelanggan untuk digunakan. Kami menyarankan Anda mengurangi izin lebih lanjut dengan mendefinisika[nkebijakan](https://docs.aws.amazon.com/IAM/latest/UserGuide/access_policies_managed-vs-inline.html#customer-managed-policies)  [yang dikelola pelanggan](https://docs.aws.amazon.com/IAM/latest/UserGuide/access_policies_managed-vs-inline.html#customer-managed-policies)yang khusus untuk kasus penggunaan Anda.

Anda tidak dapat mengubah izin yang ditentukan dalamAWSkebijakan yang dikelola. JikaAWSmemperbarui izin yang didefinisikan dalamAWSkebijakan terkelola, pembaruan mempengaruhi semua identitas utama (pengguna, grup, dan peran) yang dilampirkan kebijakan.AWSkemungkinan besar akan memperbaruiAWSkebijakan terkelola saat baruLayanan AWSdiluncurkan atau operasi API baru tersedia untuk layanan yang ada.

Untuk informasi selengkapnya, lihat [Kebijakan terkelola AWS](https://docs.aws.amazon.com/IAM/latest/UserGuide/access_policies_managed-vs-inline.html#aws-managed-policies) dalam Panduan Pengguna IAM.

## AWSkebijakan terkelola:AmazonRoute53FullAccess

Anda dapat melampirkan kebijakan AmazonRoute53FullAccess ke identitas-identitas IAM Anda.

Kebijakan ini memberikan akses penuh ke sumber daya Route 53, termasuk pendaftaran domain dan pemeriksaan kondisi, tetapi tidak termasuk Resolver.

#### Rincian perizinan

Kebijakan ini mencakup izin berikut.

- route53:\* Memungkinkan Anda melakukan semua tindakan Route 53 kecuali berikut:
	- Membuat dan memperbarui catatan alias yang nilainyaAlias SasaranadalahCloudFrontdistribusi, penyeimbang beban Elastic Load Balancing, lingkungan Elastic Beanstalk, atau bucket Amazon S3. (Dengan izin ini, Anda dapat membuat catatan alias di mana nilai Target Alias adalah catatan lain di zona yang di-hosting yang sama.)
	- Bekerja dengan zona pribadi yang di-hosting.
	- Bekerja dengan domain.
	- Membuat, menghapus, dan melihatCloudWatchalarm.
	- RenderCloudWatchmetrik di konsol Route 53.
- route53domains:\*— Memungkinkan Anda bekerja dengan domain.
- cloudfront:ListDistributions- Memungkinkan Anda membuat dan memperbarui catatan alias yang nilainyaAlias SasaranadalahCloudFrontdistribusi.

Izin ini tidak diperlukan jika Anda tidak menggunakan konsol Route 53. Route 53 menggunakannya hanya untuk mendapatkan daftar distribusi untuk ditampilkan di konsol.

• elasticloadbalancing:DescribeLoadBalancers— Memungkinkan Anda membuat dan memperbarui catatan alias di mana nilai Target Alias adalah penyeimbang beban Elastic Load Balancing.

Izin ini tidak diperlukan jika Anda tidak menggunakan Route 53 konsol. Route 53 menggunakannya hanya untuk mendapatkan daftar penyeimbang beban untuk ditampilkan di konsol.

• elasticbeanstalk:DescribeEnvironments— Memungkinkan Anda membuat dan memperbarui catatan alias di mana nilai Target Alias adalah lingkungan Elastic Beanstalk.

Izin ini tidak diperlukan jika Anda tidak menggunakan Route 53 konsol. Route 53 menggunakannya hanya untuk mendapatkan daftar lingkungan untuk ditampilkan di konsol.

• s3:ListBucket, s3:GetBucketLocation, dan s3:GetBucketWebsite— Memungkinkan Anda membuat dan memperbarui catatan alias di mana nilai Target Alias adalah bucket Amazon S3. (Anda dapat membuat alias ke bucket Amazon S3 hanya jika bucket dikonfigurasi sebagai titik akhir situs web; s3:GetBucketWebsite mendapatkan informasi konfigurasi yang diperlukan.)

Izin ini tidak diperlukan jika Anda tidak menggunakan Route 53 konsol. Route 53 menggunakan ini hanya untuk mendapatkan daftar bucket untuk ditampilkan di konsol.

- ec2:DescribeVpcs Memungkinkan Anda menampilkan daftar VPC.
- ec2:DescribeVpcEndpoints Memungkinkan Anda menampilkan daftar VPC endpoint.
- ec2:DescribeRegions Memungkinkan Anda menampilkan daftar Availability Zone.
- sns:ListTopics,sns:ListSubscriptionsByTopic,cloudwatch:DescribeAlarms-Memungkinkan Anda membuat, menghapus, dan melihatCloudWatchalarm.
- cloudwatch:GetMetricStatistics- Memungkinkan Anda membuatCloudWatchpemeriksaan kesehatan metrik.

Izin ini tidak diperlukan jika Anda tidak menggunakan Route 53 konsol. Route 53 menggunakannya hanya untuk mendapatkan statistik untuk ditampilkan di konsol.

• apigateway:GET – Memungkinkan Anda membuat dan memperbarui catatan alias yang nilai Target Alias adalah API Amazon API Gateway.

Izin ini tidak diperlukan jika Anda tidak menggunakan konsol Route 53. Route 53 menggunakannya hanya untuk mendapatkan daftar API untuk ditampilkan di konsol.

```
{ 
     "Version": "2012-10-17", 
     "Statement": [ 
\overline{\mathcal{L}} "Effect": "Allow", 
              "Action": [ 
                   "route53:*", 
                   "route53domains:*", 
                   "cloudfront:ListDistributions", 
                   "elasticloadbalancing:DescribeLoadBalancers", 
                   "elasticbeanstalk:DescribeEnvironments", 
                   "s3:ListBucket", 
                   "s3:GetBucketLocation", 
                   "s3:GetBucketWebsite", 
                   "ec2:DescribeVpcs", 
                   "ec2:DescribeVpcEndpoints", 
                   "ec2:DescribeRegions", 
                   "sns:ListTopics", 
                   "sns:ListSubscriptionsByTopic", 
                   "cloudwatch:DescribeAlarms",
```

```
 "cloudwatch:GetMetricStatistics" 
               ], 
               "Resource": "*" 
          }, 
         \mathcal{L} "Effect": "Allow", 
               "Action": "apigateway:GET", 
               "Resource": "arn:aws:apigateway:*::/domainnames" 
          } 
     ]
}
```
## AWSkebijakan terkelola:AmazonRoute53ReadOnlyAccess

Anda dapat melampirkan kebijakan AmazonRoute53ReadOnlyAccess ke identitas-identitas IAM Anda.

Kebijakan ini memberikan akses hanya-baca ke sumber daya Route 53, termasuk pendaftaran domain dan pemeriksaan kondisi, tetapi tidak termasuk Resolver.

Rincian perizinan

Kebijakan ini mencakup izin berikut.

- route53:Get\* Mendapatkan sumber daya Route 53.
- route53:List\*- Daftar Route 53 sumber daya.
- route53:TestDNSAnswer Mendapatkan nilai yang dihasilkan Route 53 dalam menanggapi permintaan DNS.

```
{ 
     "Version": "2012-10-17", 
     "Statement": [ 
          { 
               "Effect": "Allow", 
               "Action": [ 
                    "route53:Get*", 
                    "route53:List*", 
                    "route53:TestDNSAnswer"
```

```
 ], 
                "Resource": [ 
\mathbf{u} \star \mathbf{u} ] 
           } 
     \mathbf{I}}
```
## AWSkebijakan terkelola:AmazonRoute53DomainsFullAccess

Anda dapat melampirkan kebijakan AmazonRoute53DomainsFullAccess ke identitas-identitas IAM Anda.

Kebijakan ini memberikan akses penuh ke sumber daya pendaftaran domain Route 53.

Rincian perizinan

Kebijakan ini mencakup izin berikut.

- route53:CreateHostedZone Memungkinkan Anda membuat zona yang di-hosting Route 53.
- route53domains:\* Memungkinkan Anda mendaftarkan nama domain dan melakukan operasi terkait.

```
{ 
     "Version": "2012-10-17", 
     "Statement": [ 
         { 
             "Effect": "Allow", 
             "Action": [ 
                 "route53:CreateHostedZone", 
                 "route53domains:*" 
             ], 
             "Resource": [ 
 "*" 
 ] 
         } 
     ]
}
```
## AWSkebijakan terkelola:AmazonRoute53DomainsReadOnlyAccess

Anda dapat melampirkan kebijakan AmazonRoute53DomainsReadOnlyAccess ke identitasidentitas IAM Anda.

Kebijakan ini memberikan akses hanya-baca ke Route 53 pendaftaran domain.

Rincian perizinan

Kebijakan ini mencakup izin berikut.

- route53domains:Get\* Memungkinkan Anda mengambil daftar domain dari Route 53.
- route53domains:List\* Memungkinkan Anda menampilkan daftar domain Route 53.

Untuk informasi selengkapnya tentang izin ini, lihat [Izin API Amazon Route 53: Referensi tindakan,](#page-1109-0) [sumber daya, dan syarat](#page-1109-0),

```
{ 
     "Version": "2012-10-17", 
     "Statement": [ 
         { 
             "Effect": "Allow", 
             "Action": [ 
                 "route53domains:Get*", 
                 "route53domains:List*" 
             ], 
             "Resource": [ 
 "*" 
 ] 
         } 
     ]
}
```
AWSkebijakan terkelola:AmazonRoute53ResolverFullAccess

Anda dapat melampirkan kebijakan AmazonRoute53ResolverFullAccess ke identitas-identitas IAM Anda.

Kebijakan ini memberikan akses penuh ke sumber daya Route 53.

Rincian perizinan

Kebijakan ini mencakup izin berikut.

- route53resolver:\* Memungkinkan Anda membuat dan mengelola sumber daya Resolver pada konsol Route 53.
- ec2:DescribeSubnets Memungkinkan Anda mencantumkan subnet Amazon VPC Anda.
- ec2:CreateNetworkInterface, ec2:DeleteNetworkInterface, dan ec2:ModifyNetworkInterfaceAttribute – Memungkinkan Anda membuat, memodifikasi, dan menghapus antarmuka jaringan.
- ec2:DescribeNetworkInterfaces Memungkinkan Anda menampilkan daftar antarmuka jaringan.
- ec2:DescribeSecurityGroups Memungkinkan Anda menampilkan daftar semua grup keamanan Anda.
- ec2:DescribeVpcs Memungkinkan Anda menampilkan daftar VPC.
- ec2:DescribeAvailabilityZones Memungkinkan Anda mencantumkan zona yang tersedia untuk Anda.

```
{ 
     "Version": "2012-10-17", 
     "Statement": [ 
\overline{\mathcal{L}} "Effect": "Allow", 
              "Action": [ 
                  "route53resolver:*", 
                  "ec2:DescribeSubnets", 
                  "ec2:CreateNetworkInterface", 
                  "ec2:DeleteNetworkInterface", 
                  "ec2:ModifyNetworkInterfaceAttribute", 
                  "ec2:DescribeNetworkInterfaces", 
                  "ec2:CreateNetworkInterfacePermission", 
                  "ec2:DescribeSecurityGroups", 
                  "ec2:DescribeVpcs", 
                  "ec2:DescribeAvailabilityZones" 
             ], 
              "Resource": [ 
 "*" 
 ]
```
}

 $\mathbf{I}$ }

## AWSkebijakan terkelola:AmazonRoute53ResolverReadOnlyAccess

Anda dapat melampirkan kebijakan AmazonRoute53ResolverReadOnlyAccess ke identitasidentitas IAM Anda.

Kebijakan ini memberikan akses hanya-baca ke sumber daya Route 53.

Rincian perizinan

Kebijakan ini mencakup izin berikut.

- route53resolver:Get\* Memungkinkan Anda mengambil daftar sumber daya Resolver.
- route53resolver:List\* Memungkinkan Anda menampilkan daftar sumber daya Resolver.
- ec2:DescribeNetworkInterfaces Memungkinkan Anda menampilkan daftar antarmuka jaringan.
- ec2:DescribeSecurityGroups Memungkinkan Anda menampilkan daftar semua grup keamanan Anda.

```
{ 
     "Version": "2012-10-17", 
     "Statement": [ 
         { 
              "Effect": "Allow", 
              "Action": [ 
                  "route53resolver:Get*", 
                  "route53resolver:List*", 
                  "ec2:DescribeNetworkInterfaces", 
                  "ec2:DescribeSecurityGroups", 
                  "ec2:DescribeVpcs", 
                  "ec2:DescribeSubnets" 
              ], 
              "Resource": [ 
 "*"
```
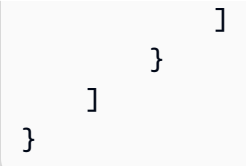

## AWSkebijakan terkelola: Route53ResolverServiceRolePolicy

Anda tidak dapat melampirkan Route53ResolverServiceRolePolicy ke entitas IAM Anda. Kebijakan ini dilampirkan ke peran terkait layanan yang memungkinkan Route 53 Resolver untuk mengakses layanan AWS dan sumber daya yang digunakan atau dikelola oleh Resolver. Untuk informasi selengkapnya, lihat [Menggunakan Peran Tertaut Layanan untuk Amazon Route 53](#page-1089-0) [Resolver](#page-1089-0).

## Pembaruan Route 53 pada kebijakan terkelola AWS

Lihat detail tentang pembaruan untuk kebijakan terkelola AWS untuk Route 53 sejak layanan ini mulai melacak perubahan-perubahan tersebut. Untuk peringatan otomatis tentang perubahan pada halaman ini, berlangganan umpan RSS di [halaman Riwayat dokumen](#page-1231-0) Route 53.

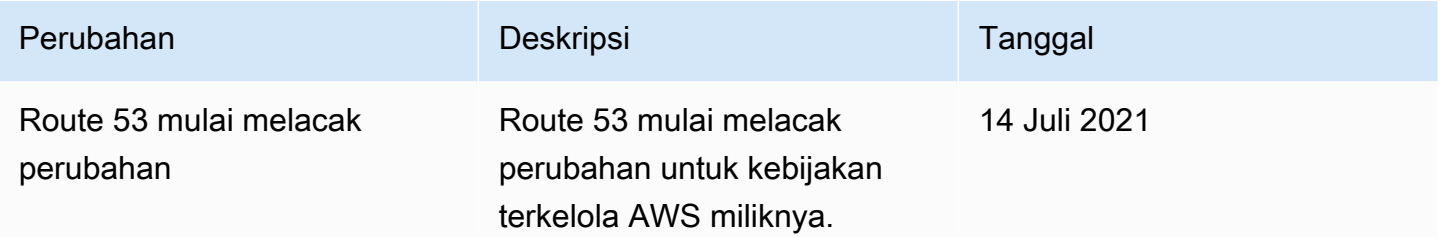

# <span id="page-1102-0"></span>Menggunakan kondisi kebijakan IAM untuk kontrol akses berbutir halus untuk mengelola kumpulan catatan sumber daya

Saat memberikan izin untuk kumpulan rekaman sumber daya di Route 53, Anda dapat menentukan kondisi yang menentukan bagaimana kebijakan izin diterapkan.

Di Route 53, Anda dapat menentukan kondisi saat memberikan izin menggunakan kebijakan IAM (lihat). [Kontrol akses](#page-1070-0) Sebagai contoh, Anda dapat:

- Berikan izin untuk mengizinkan akses ke satu set catatan sumber daya.
- Berikan izin untuk memungkinkan pengguna mengakses semua kumpulan rekaman sumber daya dari jenis catatan DNS tertentu di zona yang dihosting, misalnya catatan A dan AAAA.
- Berikan izin untuk memungkinkan pengguna mengakses kumpulan catatan sumber daya di mana namanya berisi string tertentu.
- Berikan izin untuk mengizinkan pengguna hanya melakukan sebagian CREATE | UPSERT | DELETE tindakan di konsol Route 53, atau saat menggunakan API. [ChangeResourceRecordSets](https://docs.aws.amazon.com/Route53/latest/APIReference/API_ChangeResourceRecordSets.html)

Anda juga dapat membuat izin yang menggabungkan izin granular apa pun.

Gunakan Condition elemen IAM untuk menerapkan kebijakan kontrol akses berbutir halus. Dengan menambahkan Condition elemen ke kebijakan izin, Anda dapat mengizinkan atau menolak akses ke catatan dalam kumpulan catatan sumber daya Route 53, berdasarkan kebutuhan bisnis Anda. Misalnya, kebijakan IAM Anda dapat membatasi akses ke catatan DNS individual di zona yang dihosting. Anda kemudian menerapkan kebijakan tersebut kepada pengguna, grup, atau peran.

## Menormalkan nilai kunci kondisi

Nilai yang Anda masukkan untuk kondisi kebijakan harus diformat, atau dinormalisasi, sebagai berikut:

## Untuk**route53:ChangeResourceRecordSetsNormalizedRecordNames**:

- Semua huruf harus huruf kecil.
- Nama DNS harus tanpa trailing dot.
- Karakter selain a—z, 0-9, (tanda hubung), \_ (garis bawah), dan. (periode, sebagai pembatas antara label) harus menggunakan kode escape dalam format\ kode oktal tiga digit. Misalnya, \052 adalah kode oktal untuk karakter\*.

Untuk**route53:ChangeResourceRecordSetsActions**, nilainya dapat berupa salah satu dari yang berikut dan harus huruf besar:

- CREATE
- MENEGAKKAN
- DELETE

## Untuk **route53:ChangeResourceRecordSetsRecordTypes**:

• Nilai harus dalam huruf besar, dan dapat berupa salah satu jenis catatan DNS yang didukung Route 53. Untuk informasi selengkapnya, lihat [Tipe data DNS yang didukung.](#page-610-0)

#### **A** Important

Agar izin Anda mengizinkan atau membatasi tindakan sesuai keinginan, Anda harus mengikuti konvensi ini.

Anda dapat menggunakan [Access Analyzer](https://docs.aws.amazon.com/IAM/latest/UserGuide/access-analyzer-policy-validation.html) atau [Policy Simulator](https://docs.aws.amazon.com/IAM/latest/UserGuide/access-analyzer-reference-policy-checks.html) di Panduan Pengguna IAM untuk memvalidasi bahwa kebijakan Anda memberikan atau membatasi izin seperti yang diharapkan. Anda juga dapat memvalidasi izin dengan menerapkan kebijakan IAM ke pengguna pengujian atau peran untuk menjalankan operasi Route 53.

Menentukan kondisi: menggunakan tombol kondisi

AWS menyediakan satu set kunci kondisi yang telah ditetapkan (kunci kondisi di seluruh AWS) untuk semua layanan AWS yang mendukung IAM untuk kontrol akses. Misalnya, Anda dapat menggunakan kunci kondisi aws:SourceIp untuk memeriksa alamat IP pemohon sebelum mengizinkan tindakan yang akan dilakukan. Untuk informasi selengkapnya dan daftar tombol AWS -wide, lihat [Kunci](https://docs.aws.amazon.com/IAM/latest/UserGuide/reference_policies_elements.html#AvailableKeys)  [Tersedia untuk Ketentuan](https://docs.aws.amazon.com/IAM/latest/UserGuide/reference_policies_elements.html#AvailableKeys) di Panduan Pengguna IAM.

**a** Note

Route 53 tidak mendukung kunci kondisi berbasis tag.

Tabel berikut menunjukkan kunci kondisi khusus layanan Route 53 yang berlaku untuk kumpulan rekaman sumber daya.

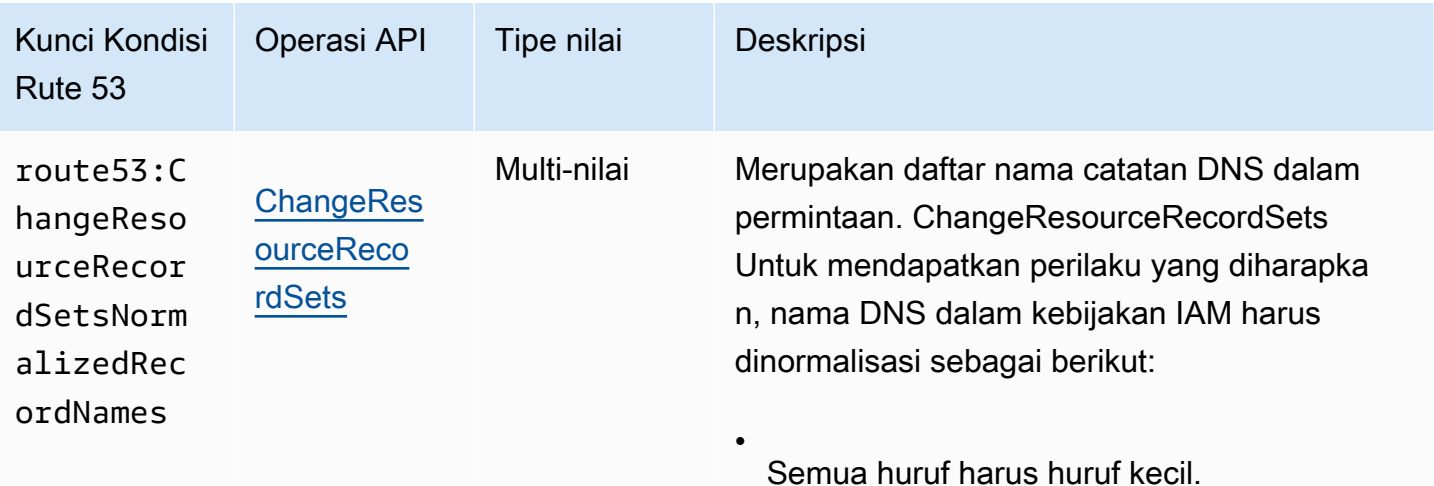

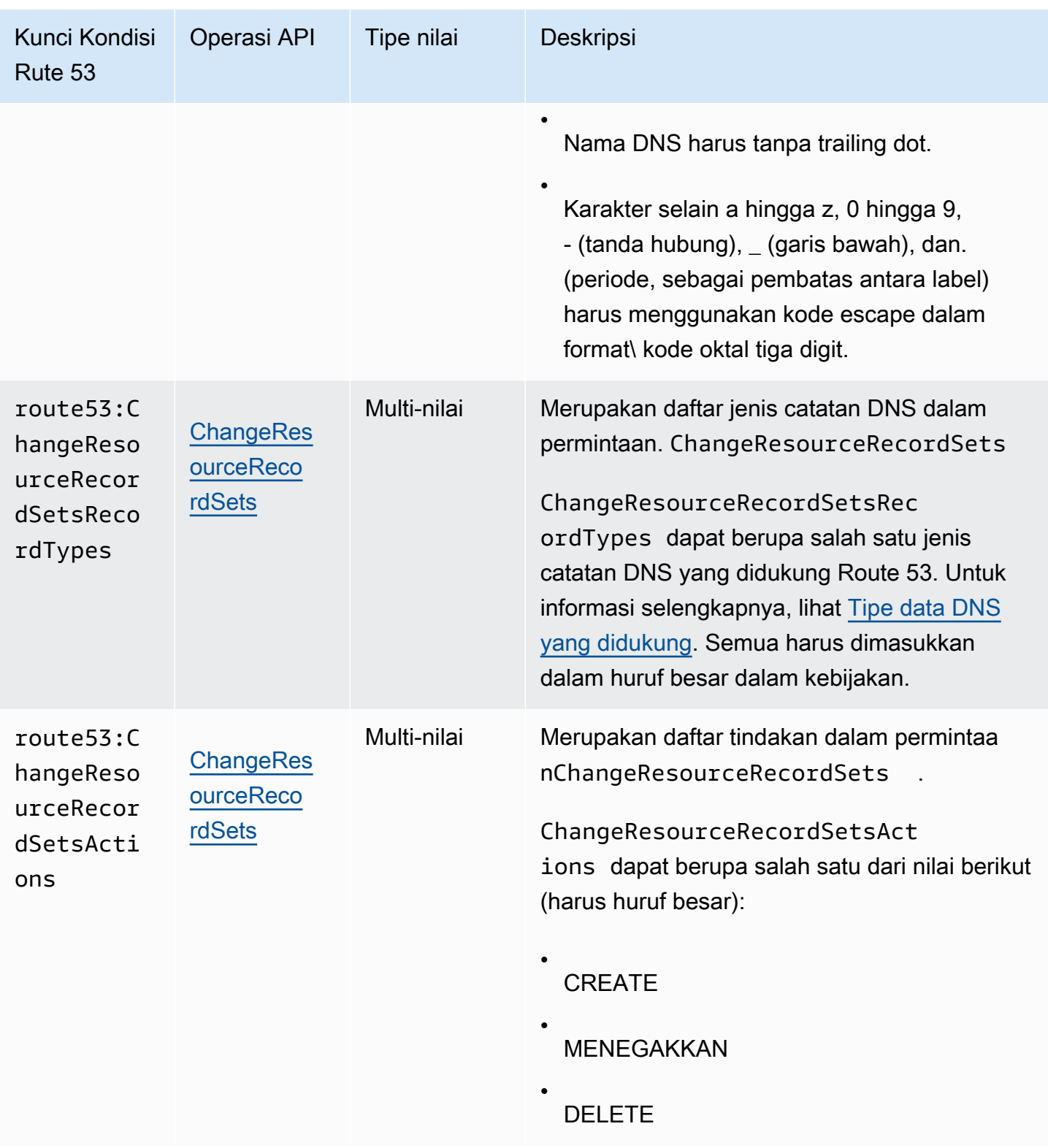

## Contoh kebijakan: Menggunakan kondisi untuk akses berbutir halus

Setiap contoh di bagian ini menetapkan klausa Efek ke Izinkan dan hanya menentukan tindakan, sumber daya, dan parameter yang diizinkan. Akses hanya diizinkan untuk apa yang tercantum secara eksplisit dalam kebijakan IAM.

Dalam beberapa kasus, dimungkinkan untuk menulis ulang kebijakan ini sehingga berbasis penolakan (yaitu, menyetel klausa Efek ke Deny dan membalikkan semua logika dalam kebijakan). Namun, kami menyarankan agar Anda menghindari penggunaan kebijakan berbasis penolakan karena sulit untuk ditulis dengan benar, dibandingkan dengan kebijakan berbasis izin. Hal ini terutama berlaku untuk Route 53 karena normalisasi teks yang diperlukan.

Berikan izin yang membatasi akses ke catatan DNS dengan nama tertentu

Kebijakan izin berikut memberikan izin yang mengizinkan ChangeResourceRecordSets tindakan di Zona Hosted Z12345 untuk example.com dan marketing.example.com. Ini menggunakan tombol route53:ChangeResourceRecordSetsNormalizedRecordNames kondisi untuk membatasi tindakan pengguna hanya pada catatan yang cocok dengan nama yang ditentukan.

```
{ 
     "Version": "2012-10-17", 
     "Statement": [ 
         { 
             "Effect": "Allow", 
             "Action": "route53:ChangeResourceRecordSets", 
             "Resource": "arn:aws:route53:::hostedzone/Z11111112222222333333", 
             "Condition": { 
                 "ForAllValues:StringEquals":{ 
                     "route53:ChangeResourceRecordSetsNormalizedRecordNames": 
  ["example.com", "marketing.example.com"] 
 } 
 } 
 } 
        \mathbf{I}}
```
ForAllValues:StringEqualsadalah operator kondisi IAM yang berlaku untuk kunci multinilai. Kondisi dalam kebijakan di atas akan memungkinkan operasi hanya ketika semua perubahan ChangeResourceRecordSets memiliki nama DNS example.com. Untuk informasi selengkapnya, lihat [operator kondisi IAM](https://docs.aws.amazon.com/IAM/latest/UserGuide/reference_policies_elements_condition_operators.html) dan [kondisi IAM dengan beberapa kunci atau nilai](https://docs.aws.amazon.com/IAM/latest/UserGuide/reference_policies_multi-value-conditions.html) dalam Panduan Pengguna IAM.

Untuk menerapkan izin yang cocok dengan nama dengan sufiks tertentu, Anda dapat menggunakan wildcard IAM (\*) dalam kebijakan dengan operator kondisi atau. StringLike StringNotLike Kebijakan berikut akan memungkinkan operasi ketika semua perubahan dalam ChangeResourceRecordSets operasi memiliki nama DNS yang diakhiri dengan " beta.example.com".

```
{ 
     "Version": "2012-10-17", 
     "Statement": [ 
         { 
             "Effect": "Allow", 
             "Action": "route53:ChangeResourceRecordSets", 
             "Resource": "arn:aws:route53:::hostedzone/Z11111112222222333333", 
             "Condition": { 
                 "ForAllValues:StringLike":{ 
                      "route53:ChangeResourceRecordSetsNormalizedRecordNames": ["*-
beta.example.com"] 
 } 
 } 
           } 
         ]
}
```
#### **a** Note

Wildcard IAM tidak sama dengan wildcard nama domain. Lihat contoh berikut untuk cara menggunakan wildcard dengan nama domain.

Berikan izin yang membatasi akses ke catatan DNS yang cocok dengan nama domain yang berisi wildcard

Kebijakan izin berikut memberikan izin yang mengizinkan ChangeResourceRecordSets tindakan di Zona Dihosting Z12345 untuk example.com. Ini menggunakan kunci route53:ChangeResourceRecordSetsNormalizedRecordNames kondisi untuk membatasi tindakan pengguna hanya untuk catatan yang cocok\*.example.com.

```
{ 
     "Version": "2012-10-17", 
     "Statement": [
```

```
 { 
             "Effect": "Allow", 
             "Action": "route53:ChangeResourceRecordSets", 
             "Resource": "arn:aws:route53:::hostedzone/Z11111112222222333333", 
             "Condition": { 
                "ForAllValues:StringEquals":{ 
                     "route53:ChangeResourceRecordSetsNormalizedRecordNames": ["\
\052.example.com"] 
 } 
 } 
 } 
        \mathbf{I}}
```
\052 adalah kode oktal untuk karakter\* dalam nama DNS, dan \ in diloloskan \\ untuk mengikuti \052 sintaks JSON.

Berikan izin yang membatasi akses ke catatan DNS tertentu

Kebijakan izin berikut memberikan izin yang mengizinkan ChangeResourceRecordSets tindakan di Zona Dihosting Z12345 untuk example.com. Ini menggunakan kombinasi tiga tombol kondisi untuk membatasi tindakan pengguna untuk memungkinkan hanya membuat atau mengedit catatan DNS dengan nama dan jenis DNS tertentu.

```
{ 
     "Version": "2012-10-17", 
     "Statement": [ 
         { 
             "Effect": "Allow", 
             "Action": "route53:ChangeResourceRecordSets", 
             "Resource": "arn:aws:route53:::hostedzone/Z11111112222222333333", 
             "Condition": { 
                 "ForAllValues:StringEquals":{ 
                      "route53:ChangeResourceRecordSetsNormalizedRecordNames": 
  ["example.com"], 
                      "route53:ChangeResourceRecordSetsRecordTypes": ["MX"], 
                      "route53:ChangeResourceRecordSetsActions": ["CREATE", "UPSERT"] 
 } 
 } 
           } 
         ]
}
```
Berikan izin yang membatasi akses untuk membuat dan mengedit hanya jenis catatan DNS yang ditentukan

Kebijakan izin berikut memberikan izin yang mengizinkan ChangeResourceRecordSets tindakan di Zona Dihosting Z12345 untuk example.com. Ini menggunakan tombol route53:ChangeResourceRecordSetsRecordTypes kondisi untuk membatasi tindakan pengguna hanya pada catatan yang cocok dengan jenis yang ditentukan (A dan AAAA).

```
{ 
     "Version": "2012-10-17", 
     "Statement": [ 
         { 
             "Effect": "Allow", 
            "Action": "route53:ChangeResourceRecordSets", 
            "Resource": "arn:aws:route53:::hostedzone/Z11111112222222333333", 
             "Condition": { 
                "ForAllValues:StringEquals":{ 
                     "route53:ChangeResourceRecordSetsRecordTypes": ["A", "AAAA"] 
 } 
 } 
 } 
         ]
}
```
## <span id="page-1109-0"></span>Izin API Amazon Route 53: Referensi tindakan, sumber daya, dan syarat

Saat menyiapkan [Kontrol akses](#page-1070-0) dan menulis kebijakan izin yang dapat dilampirkan ke identitas IAM (kebijakan berbasis identitas), Anda dapat menggunakan daftar Tindakan, sumber daya, dan kunci kondisi [untuk Rute 53, Tindakan, sumber daya, dan kunci kondisi untuk Route 53](https://docs.aws.amazon.com/service-authorization/latest/reference/list_amazonroute53.html) [Domain,](https://docs.aws.amazon.com/service-authorization/latest/reference/list_amazonroute53domains.html)  [serta Tindakan, sumber daya, dan kunci kondisi untuk Resolver Route](https://docs.aws.amazon.com/service-authorization/latest/reference/list_amazonroute53domains.html) [53 dalam Referensi Otorisasi](https://docs.aws.amazon.com/service-authorization/latest/reference/list_amazonroute53resolver.html) Layanan. Halaman tersebut menyertakan setiap tindakan Amazon Route 53 API, tindakan yang harus Anda berikan akses izin, dan AWS sumber daya yang harus Anda berikan akses. Anda menentukan tindakan dalam bidang Action kebijakan, dan Anda menentukan nilai sumber daya pada bidang Resource kebijakan.

Anda dapat menggunakan kunci syarat di seluruh AWS di kebijakan Route 53 Anda untuk menyatakan syarat. Untuk daftar lengkap kunci di seluruh AWS, lihat [Kunci yang Tersedia](https://docs.aws.amazon.com/IAM/latest/UserGuide/reference_policies_elements.html#AvailableKeys) dalam Panduan Pengguna IAM.

#### **a** Note

Saat memberikan akses, zona yang dihosting dan VPC Amazon harus milik partisi yang sama. Partisi adalah sekelompokWilayah AWS. Masing-masing Akun AWS dicakup ke satu partisi.

Berikut ini adalah partisi yang didukung:

- aws Wilayah AWS
- aws-cn Wilayah Tiongkok
- aws-us-gov AWS GovCloud (US) Region

Untuk informasi selengkapnya, lihat [Manajemen Akses](https://docs.aws.amazon.com/general/latest/gr/aws-arns-and-namespaces.html) di Referensi AWS Umum.

## **a** Note

Untuk menentukan tindakan, gunakan awalan (route53, route53domains, atau route53resolver) diikuti dengan nama operasi API, misalnya:

- route53:CreateHostedZone
- route53domains:RegisterDomain
- route53resolver:CreateResolverEndpoint

# Mencatat log dan memantau di Amazon Route 53

Amazon Route 53 menyediakan pencatatan kueri DNS dan kemampuan untuk memantau sumber daya Anda menggunakan pemeriksaan kondisi. Selain itu, Route 53 terintegrasi dengan layanan AWS lainnya untuk menyediakan pencatatan dan pemantauan tambahan:

### Memantau kueri DNS

Anda dapat mengonfigurasi Route 53 untuk mencatat informasi tentang permintaan yang menerima Route 53, seperti domain atau subdomain yang diminta, tanggal dan waktu permintaan, dan jenis data DNS, seperti A atau AAAA.

Untuk informasi selengkapnya, lihat [Pencatatan kueri DNS publik.](#page-1115-0)

Menggunakan AWS CloudTrail untuk mencatat tindakan konsol dan pemrograman

CloudTrail menyediakan catatan tindakan Route 53 yang diambil oleh pengguna, peran, atau AWS layanan. Dengan menggunakan informasi yang dikumpulkan oleh CloudTrail, Anda dapat melacak permintaan yang dibuat, alamat IP tempat permintaan berasal, siapa yang membuat permintaan, kapan dibuat, dan detail tambahan. Untuk informasi selengkapnya, lihat [Mencatat](#page-1157-0) [panggilan API Amazon Route 53 dengan AWS CloudTrail.](#page-1157-0)

Memantau pendaftaran domain

Dasbor Route 53 menyediakan informasi mendetail tentang status pendaftaran domain Anda, seperti status transfer domain dan domain yang mendekati tanggal kedaluwarsa.

Untuk informasi selengkapnya, lihat [Memantau pendaftaran domain](#page-1133-0).

Menggunakan pemeriksaan kesehatan Route 53 dan Amazon CloudWatch untuk memantau sumber daya Anda

Anda dapat memantau sumber daya Anda dengan membuat pemeriksaan kesehatan Route 53, yang digunakan CloudWatch untuk mengumpulkan dan memproses data mentah menjadi metrik yang dapat dibaca, mendekati waktu nyata.

Untuk informasi selengkapnya, lihat [Memantau sumber daya Anda dengan pemeriksaan](#page-1133-1)  [kesehatan Amazon Route 53 dan Amazon CloudWatch](#page-1133-1).

Menggunakan Amazon CloudWatch untuk memantau titik akhir Route 53 Resolver

Anda dapat menggunakan CloudWatch untuk memantau jumlah kueri DNS yang diteruskan oleh titik akhir Resolver.

Untuk informasi selengkapnya, lihat [Memantau titik akhir Route 53 Resolver dengan Amazon](#page-1139-0) [CloudWatch](#page-1139-0).

Menggunakan AWS Trusted Advisor

Trusted Advisor mengacu pada praktik terbaik yang dipelajari dari melayani pelanggan AWS. Trusted Advisor memeriksa lingkungan AWS Anda lalu membuat rekomendasi ketika ada peluang untuk menghemat uang, meningkatkan ketersediaan dan performa sistem, atau membantu menutup kesenjangan keamanan. Semua pelanggan AWS memiliki akses ke lima pemeriksaan Trusted Advisor Pelanggan dengan rencana Business atau dukungan Korporasi dapat melihat semua pemeriksaan Trusted Advisor.

Untuk informasi selengkapnya, lihat [Trusted Advisor.](https://docs.aws.amazon.com/awssupport/latest/user/getting-started.html#trusted-advisor)

# Validasi kepatuhan untuk Amazon Route 53

Auditor pihak ketiga menilai keamanan dan kepatuhan Amazon Route 53 sebagai bagian dari beberapa program kepatuhan AWS. Program ini mencakup SOC, PCI, FedRAMP, HIPAA, dan lainnya.

Untuk daftar layanan AWS dalam cakupan program kepatuhan spesifik, lihat [Layanan AWS dalam](https://aws.amazon.com/compliance/services-in-scope/) [Cakupan berdasarkan Program Kepatuhan.](https://aws.amazon.com/compliance/services-in-scope/) Untuk informasi umum, lihat [AWS Program Kepatuhan](https://aws.amazon.com/compliance/programs/).

Anda bisa mengunduh laporan audit pihak ke tiga menggunakan AWS Artifact. Untuk informasi lebih lanjut, lihat [Mengunduh laporan di AWS Artifact](https://docs.aws.amazon.com/artifact/latest/ug/downloading-documents.html).

Tanggung jawab kepatuhan Anda saat menggunakan Route 53 ditentukan oleh sensitivitas data Anda, tujuan kepatuhan perusahaan Anda, serta undang-undang dan peraturan yang berlaku. Jika penggunaan Route 53 Anda tunduk pada kepatuhan standar seperti HIPAA, PCI, atau FedRAMP, AWS menyediakan sumber daya untuk membantu:

- [Panduan Quick Start Keamanan dan Kepatuhan](https://aws.amazon.com/quickstart/?awsf.quickstart-homepage-filter=categories%23security-identity-compliance)  Panduan deployment ini membahas pertimbangan arsitektur dan memberikan langkah untuk menerapkan lingkungan dasar yang berfokus pada keamanan dan kepatuhan di AWS.
- [Laporan Resmi Perancangan untuk Keamanan dan Kepatuhan HIPAA](https://docs.aws.amazon.com/whitepapers/latest/architecting-hipaa-security-and-compliance-on-aws/architecting-hipaa-security-and-compliance-on-aws.html)  Laporan resmi ini akan menguraikan bagaimana perusahaan dapat menggunakan AWS untuk membuat aplikasi yang mematuhi HIPAA.
- [AWS Sumber Daya Kepatuhan](https://aws.amazon.com/compliance/resources/) Kumpulan buku kerja dan panduan ini mungkin berlaku untuk industri dan lokasi Anda.
- [AWS Config](https://docs.aws.amazon.com/config/latest/developerguide/evaluate-config.html) Layanan AWS ini menilai seberapa baik konfigurasi sumber daya Anda mematuhi praktik internal, pedoman industri, dan peraturan.
- [AWS Security Hub](https://docs.aws.amazon.com/securityhub/latest/userguide/what-is-securityhub.html) Layanan AWS ini menyediakan tampilan komprehensif status keamanan Anda dalam AWS yang membantu Anda memeriksa kepatuhan Anda terhadap standar dan praktik terbaik industri.

# Ketahanan di Amazon Route 53

Infrastruktur global AWS dibangun di sekitar Wilayah AWS dan Availability Zone. AWS Wilayah menyediakan beberapa Availability Zone yang terpisah dan terisolasi secara fisik, yang terhubung dengan jaringan yang memiliki latensi rendah, throughput tinggi, dan sangat berkelebihan. Dengan Availability Zone, Anda dapat merancang dan mengoperasikan aplikasi dan basis data yang secara otomatis melakukan fail over di antara Availability Zone tanpa gangguan. Availability Zone memiliki ketersediaan yang lebih baik, menoleransi kegagalan, dan dapat diskalakan dibandingkan satu atau beberapa infrastruktur pusat data tradisional.

Route 53 membagi fungsinya menjadi kontrol dan bidang data. Layanan Route 53, seperti kebanyakan AWS layanan, mencakup bidang kontrol yang memungkinkan Anda melakukan operasi manajemen seperti membuat, memperbarui, dan menghapus sumber daya, dan bidang data yang menyediakan fungsionalitas inti layanan. Untuk informasi selengkapnya tentang bidang kontrol dan data di Route 53, lihat[Konsep bidang kontrol dan data.](#page-31-0)

Route 53 terutama layanan global, tetapi fitur berikut mendukung Wilayah AWS:

- Jika Anda menggunakan Route 53 Resolver untuk mengatur konfigurasi hibrida, Anda membuat titik akhir di Wilayah AWS yang Anda pilih, dan Anda menetapkan alamat IP di beberapa Availability Zone. Untuk titik akhir keluar, Anda membuat aturan di Wilayah yang sama di mana Anda membuat titik akhir. Untuk informasi selengkapnya, lihat [Apa itu Amazon Route 53](#page-776-0) [Resolver?](#page-776-0).
- Anda dapat mengonfigurasi pemeriksaan kondisi Route 53 untuk memeriksa kondisi sumber daya yang Anda buat di wilayah tertentu, seperti instans Amazon EC2 dan penyeimbang beban Elastic Load Balancing.
- Saat Anda membuat pemeriksaan kesehatan yang memantau titik akhir, Anda dapat secara opsional menentukan Wilayah yang Anda inginkan dari Route 53 untuk melakukan pemeriksaan kondisi.

Untuk informasi selengkapnya tentang Wilayah AWS dan Zona Ketersediaan, lihat [Infrastruktur](https://aws.amazon.com/about-aws/global-infrastructure/)  [Global AWS](https://aws.amazon.com/about-aws/global-infrastructure/).

# Keamanan Infrastruktur di Amazon Route 53

Sebagai layanan terkelola, Amazon Route 53 dilindungi oleh keamanan jaringan AWS global. Untuk informasi tentang layanan AWS keamanan dan cara AWS melindungi infrastruktur, lihat [Keamanan](https://aws.amazon.com/security/)  [AWS Cloud.](https://aws.amazon.com/security/) Untuk mendesain AWS lingkungan Anda menggunakan praktik terbaik untuk keamanan infrastruktur, lihat [Perlindungan Infrastruktur dalam Kerangka Kerja](https://docs.aws.amazon.com/wellarchitected/latest/security-pillar/infrastructure-protection.html) yang AWSDiarsiteksikan dengan Baik Pilar Keamanan.

Anda menggunakan panggilan API AWS yang dipublikasikan untuk mengakses Route 53 melalui jaringan. Klien harus mendukung hal-hal berikut:

- Keamanan Lapisan Transportasi (TLS). Kami membutuhkan TLS 1.2 dan merekomendasikan TLS 1.3.
- Cipher suite dengan perfect forward secrecy (PFS) seperti DHE (Ephemeral Diffie-Hellman) atau ECDHE (Elliptic Curve Ephemeral Diffie-Hellman). Sebagian besar sistem modern seperti Java 7 dan sistem yang lebih baru mendukung mode ini.

Selain itu, permintaan harus ditandatangani menggunakan access key ID dan secret access key yang terkait dengan principal IAM. Atau Anda bisa menggunakan [AWS Security Token Service](https://docs.aws.amazon.com/STS/latest/APIReference/Welcome.html) (AWS STS) untuk membuat kredensial keamanan sementara guna menandatangani permintaan.

# Memantau Amazon Route 53

Pemantauan adalah bagian penting dalam menjaga keandalan, ketersediaan, dan kinerja AWS solusi Anda. Anda harus mengumpulkan data pemantauan dari semua bagian AWS solusi Anda sehingga Anda dapat lebih mudah men-debug kegagalan multi-titik jika terjadi. Namun sebelum mulai memantau; Anda harus membuat rencana pemantauan yang mencakup jawaban atas pertanyaan berikut:

- Apa sasaran pemantauan Anda?
- Sumber daya apa yang akan Anda pantau?
- Seberapa sering Anda akan memantau sumber daya ini?
- Alat pemantauan apa yang akan Anda gunakan?
- Siapa yang akan melakukan tugas pemantauan?
- Siapa yang harus diberi tahu saat terjadi kesalahan?

### Topik

- [Pencatatan kueri DNS publik](#page-1115-0)
- [Pencatatan kueri penyelesai](#page-1121-0)
- [Memantau pendaftaran domain](#page-1133-0)
- [Memantau sumber daya Anda dengan pemeriksaan kesehatan Amazon Route 53 dan Amazon](#page-1133-1)  **[CloudWatch](#page-1133-1)**
- [Memantau zona yang dihosting menggunakan Amazon CloudWatch](#page-1136-0)
- [Memantau titik akhir Route 53 Resolver dengan Amazon CloudWatch](#page-1139-0)
- [Memantau Route 53 Resolver DNS Firewall grup aturan dengan Amazon CloudWatch](#page-1143-0)
- [Mengelola peristiwa Route 53 Resolver DNS Firewall menggunakan Amazon EventBridge](#page-1145-0)
- [Mencatat panggilan API Amazon Route 53 dengan AWS CloudTrail](#page-1157-0)

# <span id="page-1115-0"></span>Pencatatan kueri DNS publik

Anda dapat mengonfigurasi Amazon Route 53 untuk mencatat informasi tentang kueri DNS publik yang diterima Route 53, seperti berikut:

• Domain atau subdomain yang diminta
- Tanggal dan waktu permintaan
- Jenis catatan DNS (seperti A atau AAAA)
- Lokasi edge Route 53 yang merespons kueri DNS
- Kode respons DNS, seperti NoError atau ServFail

Setelah Anda mengonfigurasi pencatatan kueri, Route 53 akan mengirim CloudWatch log ke Log. Anda menggunakan alat CloudWatch Log untuk mengakses log kueri.

Log kueri hanya berisi kueri yang diteruskan penyelesai DNS ke Route 53. Jika pemecah masalah DNS telah meng-cache respons untuk kueri (seperti alamat IP untuk penyeimbang beban bagi example.com), pemecah masalah akan terus mengembalikan respons yang di-cache tanpa meneruskan kueri ke Route 53 hingga TTL untuk catatan yang sesuai kedaluwarsa.

Tergantung pada jumlah kueri DNS yang dikirim untuk nama domain (example.com) atau nama subdomain (www.example.com), penyelesai yang digunakan pengguna, dan TTL untuk catatan, log kueri mungkin berisi informasi tentang satu kueri saja dari beberapa ribu kueri yang dikirimkan ke penyelesai DNS. Untuk informasi selengkapnya tentang cara kerja DNS, lihat [Cara lalu lintas internet](#page-17-0)  [dirutekan ke situs web atau aplikasi web Anda](#page-17-0).

Jika Anda tidak memerlukan informasi pencatatan terperinci, Anda dapat menggunakan CloudWatch metrik Amazon untuk melihat jumlah total kueri DNS yang ditanggapi Route 53 untuk zona yang dihosting. Untuk informasi selengkapnya, lihat [Melihat metrik kueri DNS untuk zona yang di-hosting](#page-536-0)  [publik](#page-536-0).

#### Topik

- [Mengonfigurasi pencatatan untuk kueri DNS](#page-1116-0)
- [Menggunakan Amazon CloudWatch untuk mengakses log kueri DNS](#page-1118-0)
- [Mengubah periode retensi untuk log dan mengekspor log ke Amazon S3](#page-1118-1)
- [Menghentikan pencatatan kueri](#page-1119-0)
- [Nilai-nilai yang muncul di log kueri DNS](#page-1119-1)
- [Contoh log kueri](#page-1121-0)

# <span id="page-1116-0"></span>Mengonfigurasi pencatatan untuk kueri DNS

Untuk mulai mencatat kueri DNS untuk zona yang di-hosting tertentu, lakukan tugas berikut di konsol Amazon Route 53:

• Pilih grup CloudWatch log log yang Anda inginkan Route 53 untuk memublikasikan log, atau buat grup log baru.

### a Note

Grup log harus berada di Wilayah US East (N. Virginia).

• Pilih Create (Buat) untuk menyelesaikan.

### **a** Note

Jika pengguna mengirimkan kueri DNS untuk domain Anda, Anda harus mulai melihat kueri di log dalam beberapa menit setelah Anda membuat konfigurasi pencatatan kueri.

### Cara mengonfigurasi pencatatan untuk kueri DNS

- 1. Masuk ke AWS Management Console dan buka konsol Route 53 di [https://](https://console.aws.amazon.com/route53/) [console.aws.amazon.com/route53/](https://console.aws.amazon.com/route53/).
- 2. Pada panel navigasi, pilih Zona yang di-hosting.
- 3. Pilih zona yang di-hosting dengan pencatatan kueri yang ingin Anda konfigurasi.
- 4. Di panel Detail zona yang di-hosting, pilih Konfigurasi pencatatan kueri.
- 5. Pilih grup log yang sudah ada atau buat grup log baru.
- 6. Jika Anda menerima peringatan tentang izin (ini terjadi jika Anda belum mengonfigurasi pencatatan kueri dengan konsol baru), lakukan salah satu tindakan berikut:
	- Jika sudah memiliki 10 kebijakan sumber daya, Anda tidak dapat membuatnya lagi. Pilih salah satu kebijakan sumber daya, dan pilih Edit. Pengeditan akan memberikan izin kepada Route 53 untuk menulis log ke grup log Anda. Pilih Simpan. Peringatan akan hilang dan Anda dapat melanjutkan ke langkah berikutnya.
	- Jika Anda belum pernah mengonfigurasi pencatatan kueri sebelumnya (atau jika Anda belum membuat 10 kebijakan sumber daya), Anda perlu memberikan izin ke Route 53 untuk menulis log ke grup CloudWatch Log Anda. Pilih Berikan izin. Peringatan akan hilang dan Anda dapat melanjutkan ke langkah berikutnya.
- 7. Pilih Izin opsional untuk melihat tabel yang menunjukkan apakah kebijakan sumber daya cocok dengan grup CloudWatch log, dan apakah Route 53 memiliki izin untuk memublikasikan log. **CloudWatch**
- 8. Pilih Buat.

# <span id="page-1118-0"></span>Menggunakan Amazon CloudWatch untuk mengakses log kueri DNS

Amazon Route 53 mengirimkan log kueri langsung ke CloudWatch Log; log tidak pernah dapat diakses melalui Route 53. Sebagai gantinya, Anda menggunakan CloudWatch Log untuk melihat log dalam waktu dekat, mencari dan memfilter data, dan mengekspor log ke Amazon S3.

Route 53 membuat satu aliran CloudWatch log Log untuk setiap lokasi tepi Route 53 yang merespons kueri DNS untuk zona host yang ditentukan dan mengirimkan log kueri ke aliran log yang berlaku. Format untuk nama setiap aliran log adalah *hosted-zone-id*/*Edge-location-ID*, misalnya,. Z1D633PJN98FT9/DFW3

Setiap lokasi tepi diidentifikasi dengan kode tiga huruf dan nomor yang diberikan secara sewenangwenang, misalnya, DFW3. Kode tiga huruf biasanya sesuai dengan kode bandara International Air Transport Association untuk bandara yang berada di dekat lokasi tepi. (Ringkasan ini mungkin berubah di masa mendatang.) Untuk daftar lokasi edge, lihat "The Route 53 Global Network" pada halaman [Detail Produk Route 53](https://aws.amazon.com/route53/details/).

Untuk informasi lebih lanjut, lihat dokumentasi yang berlaku:

- [Panduan Pengguna Amazon CloudWatch Logs](https://docs.aws.amazon.com/AmazonCloudWatch/latest/logs/)
- [Referensi API Amazon CloudWatch Logs](https://docs.aws.amazon.com/AmazonCloudWatchLogs/latest/APIReference/)
- [CloudWatch Bagian log dari Referensi AWS CLI Perintah](https://docs.aws.amazon.com/cli/latest/reference/logs/index.html)
- [Nilai-nilai yang muncul di log kueri DNS](#page-1119-1)

# <span id="page-1118-1"></span>Mengubah periode retensi untuk log dan mengekspor log ke Amazon S3

Secara default, CloudWatch Log menyimpan log kueri tanpa batas waktu. Anda dapat menentukan periode retensi secara opsional sehingga CloudWatch Log menghapus log yang lebih lama dari periode penyimpanan. Untuk informasi selengkapnya, lihat [Mengubah penyimpanan data](https://docs.aws.amazon.com/AmazonCloudWatch/latest/logs/SettingLogRetention.html)  [CloudWatch log di Log](https://docs.aws.amazon.com/AmazonCloudWatch/latest/logs/SettingLogRetention.html) di Panduan CloudWatch Pengguna Amazon.

Jika Anda ingin menyimpan data log tetapi Anda tidak memerlukan alat CloudWatch Log untuk melihat dan menganalisis data, Anda dapat mengekspor log ke Amazon S3, yang dapat mengurangi biaya penyimpanan Anda. Untuk informasi lebih lanjut, lihat [Mengekspor data log ke Amazon S3](https://docs.aws.amazon.com/AmazonCloudWatch/latest/logs/S3Export.html).

Untuk informasi tentang harga, lihat halaman harga yang berlaku:

- " CloudWatch Log Amazon" di halaman [CloudWatch Harga](https://aws.amazon.com/cloudwatch/pricing)
- [Harga Amazon S3](https://aws.amazon.com/s3/pricing)

### **a** Note

Saat mengonfigurasi Route 53 untuk mencatat kueri DNS, Anda tidak dikenakan biaya Route 53.

# <span id="page-1119-0"></span>Menghentikan pencatatan kueri

Jika Anda ingin Amazon Route 53 berhenti mengirim log kueri ke CloudWatch Log, lakukan prosedur berikut untuk menghapus konfigurasi pencatatan kueri.

Cara menghapus konfigurasi pencatatan kueri

- 1. Masuk ke AWS Management Console dan buka konsol Route 53 di [https://](https://console.aws.amazon.com/route53/) [console.aws.amazon.com/route53/](https://console.aws.amazon.com/route53/).
- 2. Pada panel navigasi, pilih Zona yang di-hosting.
- 3. Pilih nama untuk zona yang di-hosting dengan konfigurasi pencatatan kueri yang ingin Anda hapus.
- 4. Di panel Detail zona yang di-hosting, pilih Hapus konfigurasi pencatatan kueri.
- 5. Pilih Hapus untuk mengonfirmasi.

# <span id="page-1119-1"></span>Nilai-nilai yang muncul di log kueri DNS

Setiap file log berisi satu entri log untuk setiap kueri DNS yang diterima Amazon Route 53 dari penyelesai DNS di lokasi edge yang sesuai. Setiap entri log mencakup nilai-nilai berikut:

#### Versi format log

Nomor versi log kueri ini. Jika kita menambahkan bidang ke log atau mengubah format bidang yang ada, kita akan menambahkan nilai ini.

#### Timestamp kueri

Tanggal dan waktu Route 53 merespons permintaan, dalam format ISO 8601 dan Coordinated Universal Time (UTC), misalnya, 2017-03-16T19:20:25.177Z.

Untuk informasi tentang format ISO 8601, lihat artikel Wikipedia [ISO 8601](https://en.wikipedia.org/wiki/ISO_8601). Untuk informasi tentang UTC, lihat artikel Wikipedia [Coordinated Universal Time](https://en.wikipedia.org/wiki/Coordinated_Universal_Time).

ID zona yang di-hosting

ID zona yang di-hosting yang terkait dengan semua kueri DNS dalam log ini.

Nama kueri

Domain atau subdomain yang ditentukan dalam permintaan.

#### Jenis kueri

Jenis catatan DNS yang ditentukan dalam permintaan, atau ANY. Untuk informasi tentang jenis yang didukung Route 53, lihat [Tipe data DNS yang didukung.](#page-610-0)

#### Kode respons

Kode respons DNS yang Route 53 dikembalikan dalam menanggapi kueri DNS.

Protokol Layer 4

Protokol yang digunakan untuk mengirimkan kueri, baik TCP atau UDP.

Lokasi edge Route 53

Lokasi edge Route 53 yang merespons kueri. Setiap lokasi tepi diidentifikasi dengan kode tiga huruf dan nomor arbitrer, misalnya, DFW3. Kode tiga huruf biasanya sesuai dengan kode bandara International Air Transport Association untuk bandara yang berada di dekat lokasi tepi. (Ringkasan ini mungkin berubah di masa mendatang.)

Untuk daftar lokasi edge, lihat "The Route 53 Global Network" pada halaman [Detail Produk Route](https://aws.amazon.com/route53/details/)  [53](https://aws.amazon.com/route53/details/).

#### Alamat IP penyelesai

Alamat IP penyelesai DNS yang mengirimkan permintaan ke Route 53.

Subnet klien EDNS

Alamat IP parsial untuk klien tempat permintaan berasal, jika tersedia dari penyelesai DNS.

Untuk informasi lebih lanjut, lihat draf IETF [Subnet Klien dalam Permintaan DNS.](https://tools.ietf.org/html/draft-ietf-dnsop-edns-client-subnet-08)

# <span id="page-1121-0"></span>Contoh log kueri

Berikut contoh log kueri (Region adalah placeholder):

```
1.0 2017-12-13T08:16:02.130Z Z123412341234 example.com A NOERROR UDP Region 192.168.1.1 
 -
1.0 2017-12-13T08:15:50.235Z Z123412341234 example.com AAAA NOERROR TCP Region 
  192.168.3.1 192.168.222.0/24
1.0 2017-12-13T08:16:03.983Z Z123412341234 example.com ANY NOERROR UDP Region 
  2001:db8::1234 2001:db8:abcd::/48
1.0 2017-12-13T08:15:50.342Z Z123412341234 bad.example.com A NXDOMAIN UDP Region 
  192.168.3.1 192.168.111.0/24
1.0 2017-12-13T08:16:05.744Z Z123412341234 txt.example.com TXT NOERROR UDP Region 
  192.168.1.2 -
```
# Pencatatan kueri penyelesai

Anda dapat mencatat kueri DNS berikut:

- Kueri yang berasal dari Amazon Virtual Private Cloud VPC yang Anda tentukan, serta respons terhadap kueri DNS tersebut.
- Kueri dari sumber daya on-premise yang menggunakan titik akhir Resolver masuk.
- Kueri yang menggunakan titik akhir Resolver keluar untuk resolusi DNS rekursif.
- Kueri yang menggunakan aturan Firewall DNS Route 53 Resolver untuk memblokir, mengizinkan, atau memantau daftar domain.

Log kueri Resolver mencakup nilai-nilai berikut:

- AWS Wilayah tempat VPC dibuat
- ID VPC tempat kueri berasal
- Alamat IP instans tempat kueri berasal
- ID instans sumber daya tempat kueri berasal
- Tanggal dan waktu pertama kali kueri dibuat
- Nama DNS yang diminta (seperti prod.example.com)
- Jenis catatan DNS (seperti A atau AAAA)
- Kode respons DNS, seperti NoError atau ServFail
- Data respons DNS, seperti alamat IP yang dikembalikan dalam merespons kueri DNS
- Respons terhadap tindakan aturan Firewall DNS

Untuk daftar detail dari semua nilai yang dicatat dan contoh, lihat [Nilai-nilai yang muncul di log kueri](#page-1126-0)  [Resolver](#page-1126-0).

### **a** Note

Seperti standar untuk resolver DNS, resolver cache DNS query untuk jangka waktu yang ditentukan oleh (TTL) untuk resolver. time-to-live Route 53 Resolver meng-cache kueri yang berasal dari VPC Anda, dan merespons dari cache bila memungkinkan untuk mempercepat respons. Log pencatatan Resolver hanya mencatat kueri yang unik, bukan kueri yang dapat direspons Resolver dari cache.

Sebagai contoh, anggaplah instans EC2 di salah satu VPC tempat konfigurasi pencatatan kueri mencatat kueri, mengirimkan permintaan untuk accounting.example.com. Resolver meng-cache respons untuk query tersebut, dan mencatat kueri. Jika antarmuka jaringan elastis instans yang sama membuat kueri untuk accounting.example.com dalam TTL cache Resolver, Resolver merespons kueri dari cache. Kueri kedua tidak dicatat.

Anda dapat mengirim log ke salah satu AWS sumber daya berikut:

- Grup CloudWatch log Amazon CloudWatch Log (Log)
- Bucket Amazon S3 (S3)
- Aliran pengiriman Firehose

Untuk informasi selengkapnya, lihat [AWS sumber daya yang dapat Anda kirim log kueri Resolver.](#page-1123-0)

Topik

- [AWS sumber daya yang dapat Anda kirim log kueri Resolver](#page-1123-0)
- [Mengelola konfigurasi pencatatan kueri Resolver](#page-1125-0)

# <span id="page-1123-0"></span>AWS sumber daya yang dapat Anda kirim log kueri Resolver

### **a** Note

Jika ingin mencatat kueri untuk beban kerja dengan kueri tinggi per detik (QPS), Anda harus menggunakan Amazon S3 untuk memastikan log kueri Anda tidak di-throttle ketika ditulis ke tujuan Anda. Jika Anda menggunakan Amazon CloudWatch, Anda dapat meningkatkan batas permintaan per detik untuk PutLogEvents operasi. Untuk mempelajari lebih lanjut tentang meningkatkan CloudWatch batas, lihat [Kuota CloudWatch log](https://docs.aws.amazon.com/AmazonCloudWatch/latest/logs/cloudwatch_limits_cwl.html) di Panduan CloudWatch Pengguna Amazon.

Anda dapat mengirim log kueri Resolver ke sumber daya berikut: AWS

Grup CloudWatch log Amazon CloudWatch Logs (Amazon Logs)

Anda dapat menganalisis log dengan Wawasan Log serta membuat metrik dan alarm.

Untuk informasi selengkapnya, lihat [Panduan Pengguna Amazon CloudWatch Logs](https://docs.aws.amazon.com/AmazonCloudWatch/latest/logs/).

Bucket Amazon S3 (S3)

Bucket S3 memiliki harga yang ekonomis untuk pengarsipan log jangka panjang. Latensi biasanya lebih tinggi.

Semua opsi enkripsi sisi server S3 didukung. Untuk informasi selengkapnya, lihat [Melindungi data](https://docs.aws.amazon.com/AmazonS3/latest/userguide/serv-side-encryption.html) [dengan enkripsi sisi server di Panduan](https://docs.aws.amazon.com/AmazonS3/latest/userguide/serv-side-encryption.html) Pengguna Amazon S3.

Jika bucket S3 ada di akun yang Anda miliki, izin yang diperlukan akan ditambahkan secara otomatis ke kebijakan bucket Anda. Jika ingin mengirim log ke bucket S3 di akun yang tidak Anda miliki, pemilik bucket S3 harus menambahkan izin untuk akun Anda dalam kebijakan bucket mereka. Sebagai contoh:

```
{ 
     "Version": "2012-10-17", 
     "Id": "CrossAccountAccess", 
     "Statement": [ 
          { 
              "Effect": "Allow", 
               "Principal": { 
                   "Service": "delivery.logs.amazonaws.com"
```

```
 }, 
              "Action": "s3:PutObject", 
              "Resource": "arn:aws:s3:::your_bucket_name/AWSLogs/your_caller_account/
*" 
          }, 
          { 
              "Effect": "Allow", 
              "Principal": { 
                   "Service": "delivery.logs.amazonaws.com" 
              }, 
              "Action": "s3:GetBucketAcl", 
              "Resource": "arn:aws:s3:::your_bucket_name" 
          }, 
           { 
              "Effect": "Allow", 
              "Principal": { 
                   "AWS": "iam_user_arn_or_account_number_for_root"
              }, 
              "Action": "s3:ListBucket", 
              "Resource": "arn:aws:s3:::your_bucket_name" 
          } 
     ]
}
```
### **a** Note

Jika ingin menyimpan log di bucket S3 sentral untuk organisasi Anda, kami sarankan Anda menyiapkan konfigurasi pencatatan kueri dari akun terpusat (dengan izin yang diperlukan untuk menulis ke bucket sentral) dan menggunakan [RAM](#page-1130-0) untuk berbagi konfigurasi di seluruh akun.

Untuk informasi selengkapnya, lihat [Panduan Pengguna Amazon Simple Storage Service.](https://docs.aws.amazon.com/AmazonS3/latest/user-guide/) Aliran pengiriman Firehose

Anda dapat melakukan streaming log secara real time ke Amazon OpenSearch Service, Amazon Redshift, atau aplikasi lain.

Untuk informasi selengkapnya, lihat Panduan [Pengembang Amazon Data Firehose](https://docs.aws.amazon.com/firehose/latest/dev/).

Untuk informasi tentang harga untuk pencatatan kueri Resolver, lihat harga [Amazon CloudWatch .](https://aws.amazon.com/cloudwatch/pricing/)

CloudWatch Biaya log berlaku saat menggunakan log Resolver, bahkan ketika log dipublikasikan langsung ke Amazon S3. Untuk informasi selengkapnya, lihat [Mengirimkan Log ke S3 dengan](https://aws.amazon.com/cloudwatch/pricing/)  [CloudWatch harga Amazon.](https://aws.amazon.com/cloudwatch/pricing/)

# <span id="page-1125-0"></span>Mengelola konfigurasi pencatatan kueri Resolver

Mengonfigurasi (pencatatan kueri Resolver)

Untuk mulai mencatat kueri DNS yang berasal dari VPC Anda, lakukan tugas berikut di konsol Amazon Route 53:

Cara mengonfigurasi pencatatan kueri Resolver

- 1. Masuk ke AWS Management Console dan buka konsol Route 53 di [https://](https://console.aws.amazon.com/route53/) [console.aws.amazon.com/route53/](https://console.aws.amazon.com/route53/).
- 2. Memperluas menu konsol Route 53. Di sudut kiri atas konsol, pilih ikon tiga bilah horizontal

 $($   $=$   $)$ .

- 3. Dalam menu Resolver, pilih Pencatatan kueri.
- 4. Di pemilih Region, pilih AWS Wilayah tempat Anda ingin membuat konfigurasi pencatatan kueri. Harus Wilayah yang sama dengan tempat Anda membuat VPC yang ingin Anda catat kueri DNS-nya. Jika memiliki VPC di beberapa Wilayah, Anda harus membuat setidaknya satu konfigurasi pencatatan kueri untuk setiap Wilayah.
- 5. Pilih Konfigurasikan pencatatan kueri.
- 6. Tentukan nilai-nilai berikut ini:

Nama konfigurasi pencatatan kueri

Masukkan nama untuk konfigurasi pencatatan kueri. Nama muncul di konsol dalam daftar konfigurasi pencatatan kueri. Masukkan nama yang akan membantu Anda menemukan konfigurasi ini nanti.

Tujuan log kueri

Pilih jenis AWS sumber daya yang Anda inginkan Resolver untuk mengirim log kueri. Untuk informasi tentang cara memilih di antara opsi (Grup CloudWatch log log, bucket S3, dan aliran pengiriman Firehose), lihat. [AWS sumber daya yang dapat Anda kirim log kueri](#page-1123-0)  **[Resolver](#page-1123-0)** 

Setelah Anda memilih jenis sumber daya, Anda dapat membuat sumber daya lain dari jenis itu atau memilih sumber daya yang ada yang dibuat oleh AWS akun saat ini.

### **a** Note

Anda hanya dapat memilih sumber daya yang dibuat di AWS Wilayah yang Anda pilih di langkah 4, Wilayah tempat Anda membuat konfigurasi pencatatan kueri. Jika Anda memilih untuk membuat sumber daya baru, sumber daya tersebut akan dibuat di Wilayah yang sama.

### VPC untuk mencatat kueri

Konfigurasi pencatatan kueri ini akan mencatat kueri DNS yang berasal dari VPC yang Anda pilih. Centang kotak untuk setiap VPC di Wilayah saat ini yang Anda inginkan Resolver untuk mencatat kuerinya, lalu pilih Pilih.

## **a** Note

Pengiriman log VPC dapat diaktifkan hanya sekali untuk jenis tujuan tertentu. Log tidak dapat dikirim ke beberapa tujuan dengan jenis yang sama, misalnya, log VPC tidak dapat dikirim ke 2 tujuan Amazon S3.

7. Pilih Konfigurasikan pencatatan kueri.

### **a** Note

Seharusnya Anda mulai melihat kueri DNS yang dibuat oleh sumber daya di VPC Anda di log dalam beberapa menit setelah berhasil membuat konfigurasi pencatatan kueri.

<span id="page-1126-0"></span>Nilai-nilai yang muncul di log kueri Resolver

Setiap file log berisi satu entri log untuk setiap kueri DNS yang diterima Amazon Route 53 dari penyelesai DNS di lokasi edge yang sesuai. Setiap entri log mencakup nilai-nilai berikut:

#### versi

Nomor versi format log kueri. Versi saat ini adalah 1.1.

Nilai versi merupakan versi utama dan minor dalam bentuk **major\_version.minor\_version**. Misalnya, Anda dapat memilki nilai version sebesar 1.7, dengan 1 merupakan versi utama, dan 7 adalah versi minor.

Route 53 meningkatkan versi utama jika ada perubahan pada struktur log yang tidak kompatibel dengan versi sebelumnya. Ini termasuk menghapus bidang JSON yang sudah ada, atau mengubah bagaimana isi bidang direpresentasikan (misalnya, format tanggal).

Route 53 meningkatkan versi minor jika perubahan menambahkan bidang baru ke berkas log. Hal ini dapat terjadi jika informasi baru tersedia untuk beberapa atau semua kueri DNS yang ada dalam VPC.

#### account\_id

ID AWS akun yang membuat VPC.

#### region

AWS Wilayah tempat Anda membuat VPC.

#### vpc\_id

ID VPC tempat kueri berasal.

#### query\_timestamp

Tanggal dan waktu kueri dikirimkan, dalam format ISO 8601 dan Coordinated Universal Time (UTC), misalnya, 2017-03-16T19:20:177Z.

Untuk informasi tentang format ISO 8601, lihat artikel Wikipedia [ISO 8601](https://en.wikipedia.org/wiki/ISO_8601). Untuk informasi tentang UTC, lihat artikel Wikipedia [Coordinated Universal Time](https://en.wikipedia.org/wiki/Coordinated_Universal_Time).

#### query\_name

Nama domain (example.com) atau nama subdomain (www.example.com) yang ditentukan dalam kueri.

#### query\_type

Jenis catatan DNS yang ditentukan dalam permintaan, atau ANY. Untuk informasi tentang jenis yang didukung Route 53, lihat [Tipe data DNS yang didukung.](#page-610-0)

#### query\_class

Kelas kueri.

#### rcode

Kode respons DNS yang dikembalikan Resolver dalam merespons kueri DNS. Kode respons yang menunjukkan apakah kueri valid atau tidak. Kode respons yang paling umum adalah NOERROR, yang berarti bahwa kueri tersebut valid. Jika respons tidak valid, Resolver mengembalikan kode respons yang menjelaskan alasannya. Untuk daftar kode respons yang mungkin muncul, lihat [RCODE DNS](https://www.iana.org/assignments/dns-parameters/dns-parameters.xhtml#dns-parameters-6) di situs web IANA.

### answer\_type

Jenis catatan DNS (seperti A, MX, atau CNAME) dari nilai yang dikembalikan Resolver dalam merespons kueri. Untuk informasi tentang jenis yang didukung Route 53, lihat [Tipe data DNS](#page-610-0)  [yang didukung](#page-610-0).

#### rdata

Nilai yang dikembalikan Resolver dalam merespons kueri. Misalnya, untuk catatan A, ini adalah alamat IP dalam format IPv4. Untuk catatan CNAME, ini adalah nama domain dalam catatan CNAME.

#### answer\_class

Kelas respons Resolver untuk kueri.

### srcaddr

Alamat IP instans tempat kueri berasal.

#### srcport

Port pada instans tempat kueri berasal.

#### transport

Protokol yang digunakan untuk mengirimkan kueri DNS.

#### srcids

ID dariinstance,resolver\_endpoint, dan resolver\_network\_interface kueri DNS berasal atau dilewati.

#### instans

ID instans tempat kueri berasal.

#### resolver\_titik akhir

ID titik akhir penyelesai yang melewati kueri DNS ke server DNS on-premise.

firewall\_rule\_group\_id

ID grup aturan Firewall DNS yang cocok dengan nama domain dalam kueri. Ini diisi hanya jika Firewall DNS menemukan kecocokan untuk aturan dengan tindakan yang diatur ke pemberitahuan atau blokir.

Untuk informasi selengkapnya tentang grup aturan firewall, lihat [Grup aturan dan aturan DNS](#page-929-0)  [Firewall](#page-929-0).

firewall rule action

Tindakan yang ditentukan oleh aturan yang cocok dengan nama domain dalam kueri. Ini diisi hanya jika Firewall DNS menemukan kecocokan untuk aturan dengan tindakan yang diatur ke pemberitahuan atau blokir.

firewall domain list id

Daftar domain yang digunakan oleh aturan yang cocok dengan nama domain dalam kueri. Ini diisi hanya jika Firewall DNS menemukan kecocokan untuk aturan dengan tindakan yang diatur ke pemberitahuan atau blokir.

additional\_properties

Informasi tambahan tentang peristiwa pengiriman log. is\_delayed: Jika ada penundaan pengiriman log.

Contoh log kueri Route 53 Resolver

Berikut adalah contoh log kueri Resolver:

```
 { 
         "srcaddr": "4.5.64.102", 
         "vpc_id": "vpc-7example", 
         "answers": [ 
\{\hspace{.1cm} \} "Rdata": "203.0.113.9", 
                  "Type": "PTR", 
                  "Class": "IN" 
 }
```

```
 ], 
     "firewall_rule_group_id": "rslvr-frg-01234567890abcdef", 
     "firewall_rule_action": "BLOCK", 
     "query_name": "15.3.4.32.in-addr.arpa.", 
     "firewall_domain_list_id": "rslvr-fdl-01234567890abcdef", 
     "query_class": "IN", 
     "srcids": { 
          "instance": "i-0d15cd0d3example" 
     }, 
     "rcode": "NOERROR", 
     "query_type": "PTR", 
     "transport": "UDP", 
     "version": "1.100000", 
     "account_id": "111122223333", 
     "srcport": "56067", 
     "query_timestamp": "2021-02-04T17:51:55Z", 
     "region": "us-east-1" 
 }
```
<span id="page-1130-0"></span>Berbagi konfigurasi pencatatan kueri Resolver dengan akun lain AWS

Anda dapat membagikan konfigurasi pencatatan kueri yang Anda buat menggunakan satu AWS akun dengan AWS akun lain. Untuk berbagi konfigurasi, konsol Route 53 Resolver terintegrasi dengan Resource Access Manager AWS . Untuk informasi lebih lanjut tentang Resource Access Manager, lihat [Panduan Pengguna Resource Access Manager.](https://docs.aws.amazon.com/ram/latest/userguide/what-is.html)

Perhatikan hal berikut:

Mengaitkan VPC dengan konfigurasi pencatatan kueri bersama

Jika AWS akun lain telah berbagi satu atau beberapa konfigurasi dengan akun Anda, Anda dapat mengaitkan VPC dengan konfigurasi dengan cara yang sama seperti Anda mengaitkan VPC dengan konfigurasi yang Anda buat.

Menghapus atau membatalkan berbagi konfigurasi

Jika Anda berbagi konfigurasi dengan akun lain lalu menghapus konfigurasi atau berhenti membagikannya, dan jika satu atau beberapa VPC dikaitkan dengan konfigurasi, Route 53 Resolver berhenti mencatat kueri DNS yang berasal dari VPC tersebut.

Jumlah maksimum konfigurasi pencatatan kueri dan VPC yang dapat dikaitkan dengan konfigurasi

Ketika akun membuat konfigurasi dan membagikannya dengan satu atau lebih akun lain, jumlah maksimum VPC yang dapat dikaitkan dengan konfigurasi diterapkan per akun. Misalnya, jika

Anda memiliki 10.000 akun di organisasi Anda, Anda dapat membuat konfigurasi pencatatan kueri di akun pusat dan membagikannya melalui AWS RAM untuk membagikannya ke akun organisasi. Akun organisasi kemudian akan mengaitkan konfigurasi dengan VPC mereka yang menghitungnya dengan konfigurasi log kueri akun mereka, asosiasi VPC Wilayah AWS per batas 100. Namun, jika semua VPC berada dalam satu akun, maka batas layanan akun mungkin diperlukan untuk ditingkatkan.

Untuk kuota Resolver saat ini, lihat [Kuota pada Route 53 Resolver.](#page-1217-0)

### Izin

Untuk berbagi aturan dengan AWS akun lain, Anda harus memiliki izin untuk menggunakan [PutResolverQueryLogConfigPolicyt](https://docs.aws.amazon.com/Route53/latest/APIReference/API_route53resolver_PutResolverQueryLogConfigPolicy.html)indakan tersebut.

Pembatasan pada AWS akun tempat aturan dibagikan

Akun yang dibagikan aturan tidak dapat mengubah atau menghapus aturan.

### Pemberian tag

Hanya akun yang membuat aturan yang dapat menambahkan, menghapus, atau melihat tanda pada aturan.

Untuk melihat status berbagi aturan saat ini (termasuk akun yang membagikan aturan atau akun tempat aturan dibagikan), dan untuk berbagi aturan dengan akun lain, lakukan prosedur berikut.

Cara melihat status berbagi dan berbagi konfigurasi pencatatan kueri dengan akun AWS lain

- 1. Masuk ke AWS Management Console dan buka konsol Route 53 di [https://](https://console.aws.amazon.com/route53/) [console.aws.amazon.com/route53/](https://console.aws.amazon.com/route53/).
- 2. Di panel navigasi, pilih Pencatatan Kueri.
- 3. Pada bilah navigasi, pilih Wilayah tempat Anda membuat aturan.

Kolom Status berbagi menampilkan status berbagi aturan saat ini yang dibuat oleh akun saat ini atau yang dibagikan dengan akun saat ini:

- Tidak dibagikan: AWS Akun saat ini membuat aturan, dan aturan tidak dibagikan dengan akun lain.
- Dibagikan oleh saya: Akun saat ini membuat aturan dan membagikannya dengan satu atau beberapa akun.
- Dibagikan dengan saya: Akun saat ini membuat aturan dan membagikannya dengan akun saat ini.
- 4. Pilih nama aturan dengan informasi berbagi yang ingin Anda tampilkan atau yang ingin Anda bagikan dengan akun lain.

Di halaman Aturan: *nama aturan*, nilai di bawah Pemilik menampilkan ID akun yang membuat aturan. Itu adalah akun saat ini kecuali nilai Status berbagi adalah Dibagikan dengan saya. Dalam hal ini, Pemilik adalah akun yang membuat aturan dan membagikannya dengan akun saat ini.

- 5. Pilih Bagikan untuk melihat informasi tambahan atau berbagi aturan dengan akun lain. Halaman di konsol Resource Access Manager muncul, tergantung pada nilai Status berbagi:
	- Tidak dibagikan: Halaman Buat berbagi sumber daya akan muncul. Untuk informasi tentang cara berbagi aturan dengan akun lain, OU, atau organisasi, lompat ke langkah 6.
	- Dibagikan oleh saya: Halaman Sumber daya bersama menampilkan aturan dan sumber daya lain yang dimiliki oleh akun saat ini dan dibagikan dengan akun lain.
	- Dibagikan dengan saya: Halaman Sumber daya bersama menampilkan aturan dan sumber daya lain yang dimiliki oleh akun lain dan dibagikan dengan akun saat ini.
- 6. Untuk berbagi konfigurasi pencatatan kueri dengan AWS akun, OU, atau organisasi lain, tentukan nilai berikut.

## **a** Note

Anda tidak dapat memperbarui pengaturan berbagi. Jika ingin mengubah salah satu pengaturan berikut, Anda harus membagikan ulang aturan dengan pengaturan baru lalu menghapus pengaturan berbagi yang lama.

## **Deskripsi**

Masukkan deskripsi singkat yang membantu Anda mengingat alasan Anda berbagi konfigurasu pencatatan kueri.

## Sumber daya

Pilih kotak centang untuk konfigurasi yang ingin Anda bagikan.

#### Pengguna utama

Masukkan nomor AWS akun, nama OU, atau nama organisasi.

#### Tag

Tentukan satu atau lebih kunci dan nilai yang sesuai. Misalnya, Anda dapat menentukan Pusat biaya untuk Kunci dan menentukan 456 untuk Nilai.

Ini adalah tag yang AWS Billing and Cost Management menyediakan untuk mengatur AWS tagihan Anda; Anda juga dapat menggunakan tag untuk tujuan lain. Untuk informasi selengkapnya tentang penggunaan tanda untuk alokasi biaya, lihat [Menggunakan tanda](https://docs.aws.amazon.com/awsaccountbilling/latest/aboutv2/cost-alloc-tags.html) [alokasi biaya](https://docs.aws.amazon.com/awsaccountbilling/latest/aboutv2/cost-alloc-tags.html) dalam Panduan Pengguna AWS Billing .

# Memantau pendaftaran domain

Dasbor Amazon Route 53 menyediakan informasi detail tentang status pendaftaran domain Anda, termasuk hal berikut:

- Status pendaftaran domain baru
- Status transfer domain ke Route 53
- Daftar domain yang mendekati tanggal kedaluwarsa

Kami merekomendasikan agar Anda memeriksa dasbor di konsol Route 53 secara berkala, terutama setelah Anda mendaftar domain baru atau mentransfer domain ke Route 53, untuk mengonfirmasi bahwa tidak ada masalah yang harus Anda tangani.

Kami juga menyarankan agar Anda mengonfirmasi bahwa informasi kontak untuk domain Anda sudah terbaru. Saat tanggal kedaluwarsa domain mendekat, kami mengirimkan email kepada kontak pendaftar domain tersebut dengan informasi tentang kapan domain kedaluwarsa dan cara memperbaruinya.

# Memantau sumber daya Anda dengan pemeriksaan kesehatan Amazon Route 53 dan Amazon CloudWatch

Anda dapat memantau sumber daya Anda dengan membuat pemeriksaan kesehatan Amazon Route 53, yang digunakan CloudWatch untuk mengumpulkan dan memproses data mentah menjadi metrik

yang dapat dibaca, mendekati waktu nyata. Statistik ini dicatat dalam jangka waktu dua minggu, sehingga Anda dapat mengakses informasi historis dan mendapatkan perspektif yang lebih baik tentang performa sumber daya Anda. Secara default, data metrik untuk pemeriksaan kesehatan Route 53 secara otomatis dikirim ke CloudWatch interval satu menit.

Untuk informasi selengkapnya tentang pemeriksaan kondisi Route 53, lihat [Memantau pemeriksaan](#page-885-0) [kondisi menggunakan CloudWatch](#page-885-0). Untuk informasi selengkapnya CloudWatch, lihat [Apa itu Amazon](https://docs.aws.amazon.com/AmazonCloudWatch/latest/DeveloperGuide/WhatIsCloudWatch.html)  [CloudWatch?](https://docs.aws.amazon.com/AmazonCloudWatch/latest/DeveloperGuide/WhatIsCloudWatch.html) di Panduan CloudWatch Pengguna Amazon.

# Metrik dan dimensi untuk pemeriksaan kondisi Route 53

Saat Anda membuat pemeriksaan kesehatan, Amazon Route 53 mulai mengirim metrik dan dimensi satu menit sekali ke CloudWatch sumber daya yang Anda tentukan. Konsol Route 53 memungkinkan Anda melihat status pemeriksaan kondisi. Anda juga dapat menggunakan prosedur berikut untuk melihat metrik di CloudWatch konsol atau melihatnya menggunakan AWS Command Line Interface (AWS CLI).

Untuk melihat metrik menggunakan konsol CloudWatch

- 1. Buka CloudWatch konsol di [https://console.aws.amazon.com/cloudwatch/.](https://console.aws.amazon.com/cloudwatch/)
- 2. Pada panel navigasi, silakan pilih Metrik.
- 3. Pada tab Semua metrik, pilih Route 53.
- 4. Pilih Metrik Pemeriksaan Kondisi.

Untuk melihat metrik menggunakan AWS CLI

Pada prompt perintah, gunakan perintah berikut:

**aws cloudwatch list-metrics --namespace "AWS/Route53"**

### Topik

- [CloudWatch metrik untuk pemeriksaan kesehatan Route 53](#page-1134-0)
- [Dimensi untuk metrik pemeriksaan kondisi Route 53](#page-1136-0)

<span id="page-1134-0"></span>CloudWatch metrik untuk pemeriksaan kesehatan Route 53

Namespace AWS/Route53 mencakup metrik pemeriksaan status kondisi Route 53 berikut.

### ChildHealthCheckHealthyCount

Untuk pemeriksaan kesehatan yang diperhitungkan, jumlah pemeriksaan kesehatan yang sehat.

Statistik yang valid: Rata-rata (direkomendadikan), Minimum, Maksimum

Unit: Hitungan

#### ConnectionTime

Rata-rata waktu, dalam milidetik, yang dibutuhkan pemeriksa kondisi Route 53 untuk membuat koneksi TCP dengan titik akhir. Anda dapat melihat ConnectionTime untuk pemeriksaan kondisi di seluruh wilayah atau untuk wilayah geografis yang dipilih.

Statistik yang valid: Rata-rata (direkomendadikan), Minimum, Maksimum

Unit: Milidetik

#### HealthCheckPercentageHealthy

Persentase pemeriksa kondisi Route 53 yang menganggap titik akhir yang dipilih sebagai sehat.

Statistik yang valid: Rata-rata, Minimum, Maksimum

Unit: Persen

#### **HealthCheckStatus**

Status titik akhir pemeriksaan kesehatan yang CloudWatch sedang diperiksa. 1 menunjukkan sehat, dan 0 menunjukkan tidak sehat.

Statistik yang valid: Minimum, Rata-rata, dan Maksimum

Unit: tidak ada

#### SSL HandshakeTime

Rata-rata waktu, dalam milidetik, yang dibutuhkan oleh pemeriksa kondisi Route 53 untuk menyelesaikan handshake SSL. Anda dapat melihat SSLHandshakeTime untuk pemeriksaan kondisi di seluruh wilayah atau untuk wilayah geografis yang dipilih.

Statistik yang valid: Rata-rata (direkomendadikan), Minimum, Maksimum

Unit: Milidetik

Metrik dan dimensi untuk pemeriksaan kondisi Versi API 2013-04-01 1121

### **TimeToFirstByte**

Rata-rata waktu, dalam milidetik, yang dibutuhkan pemeriksa kondisi Route 53 untuk menerima byte pertama respons bagi permintaan HTTP atau HTTPS. Anda dapat melihat TimeToFirstByte untuk pemeriksaan kondisi di seluruh wilayah atau untuk wilayah geografis yang dipilih.

Statistik yang valid: Rata-rata (direkomendadikan), Minimum, Maksimum

Unit: Milidetik

<span id="page-1136-0"></span>Dimensi untuk metrik pemeriksaan kondisi Route 53

Metrik Route 53 untuk pemeriksaan kondisi menggunakan namespace AWS/Route53 dan menyediakan metrik untuk HealthCheckId. Ketika mengambil metrik, Anda harus menyediakan dimensi HealthCheckId.

Selain itu, untuk ConnectionTime, SSLHandshakeTime, dan TimeToFirstByte, Anda dapat menentukan Region secara opsional. Jika Anda menghilangkanRegion, CloudWatch mengembalikan metrik di semua wilayah. Jika Anda menyertakanRegion, CloudWatch mengembalikan metrik hanya untuk wilayah tertentu.

Untuk informasi selengkapnya, lihat [Memantau pemeriksaan kondisi menggunakan CloudWatch](#page-885-0).

# Memantau zona yang dihosting menggunakan Amazon **CloudWatch**

Anda dapat memantau zona yang dihosting publik dengan menggunakan Amazon CloudWatch untuk mengumpulkan dan memproses data mentah menjadi metrik yang dapat dibaca, mendekati waktu nyata. Metrik tersedia segera setelah Route 53 menerima kueri DNS yang menjadi dasar metrik. CloudWatch data metrik untuk zona yang dihosting Route 53 memiliki perincian satu menit.

Untuk informasi lebih lanjut, lihat dokumentasi berikut

- Untuk gambaran umum dan informasi tentang cara melihat metrik di CloudWatch konsol Amazon dan cara mengambil metrik menggunakan AWS Command Line Interface ()AWS CLI, lihat [Melihat](#page-536-0)  [metrik kueri DNS untuk zona yang di-hosting publik](#page-536-0)
- Untuk informasi tentang periode penyimpanan metrik, lihat [GetMetricStatistics](https://docs.aws.amazon.com/AmazonCloudWatch/latest/APIReference/API_GetMetricStatistics.html)di Referensi Amazon CloudWatch API.
- Untuk informasi selengkapnya CloudWatch, lihat [Apa itu Amazon CloudWatch?](https://docs.aws.amazon.com/AmazonCloudWatch/latest/DeveloperGuide/WhatIsCloudWatch.html) di Panduan CloudWatch Pengguna Amazon.
- Untuk informasi selengkapnya tentang CloudWatch metrik, lihat [Menggunakan CloudWatch metrik](https://docs.aws.amazon.com/AmazonCloudWatch/latest/monitoring/working_with_metrics.html) [Amazon](https://docs.aws.amazon.com/AmazonCloudWatch/latest/monitoring/working_with_metrics.html) di CloudWatch Panduan Pengguna Amazon.

### Topik

- [CloudWatch metrik untuk Route 53 zona yang dihosting publik](#page-1137-0)
- [CloudWatch dimensi untuk metrik zona yang dihosting publik Route 53](#page-1138-0)

# <span id="page-1137-0"></span>CloudWatch metrik untuk Route 53 zona yang dihosting publik

AWS/Route53Namespace menyertakan metrik berikut untuk zona yang dihosting Route 53:

### **DNSQueries**

Untuk zona yang dihosting, jumlah kueri DNS yang ditanggapi Route 53 dalam periode waktu tertentu.

Statistik yang valid: Jumlah, SampleCount

Unit: Hitungan

Wilayah: Route 53 adalah layanan global. Untuk mendapatkan metrik zona yang di-hosting, Anda harus menentukan US East (N. Virginia) sebagai Wilayah.

#### DNSSEC InternalFailure

Nilai adalah 1 jika ada objek di zona yang di-hosting dalam status INTERNAL\_FAILURE. Jika tidak, nilai adalah 0.

Statistik yang valid: Jumlah

Unit: Hitungan

Volume: 1 per 4 jam per zona yang dihosting

Wilayah: Route 53 adalah layanan global. Untuk mendapatkan metrik zona yang di-hosting, Anda harus menentukan US East (N. Virginia) sebagai Wilayah.

### DNSSEC KeySigningKeysNeedingAction

Jumlah kunci penandatanganan kunci (KSK) yang memiliki status ACTION\_NEED (karena kegagalan KMS).

Statistik yang valid: Jumlah, SampleCount

Unit: Hitungan

Volume: 1 per 4 jam per zona yang dihosting

Wilayah: Route 53 adalah layanan global. Untuk mendapatkan metrik zona yang di-hosting, Anda harus menentukan US East (N. Virginia) sebagai Wilayah.

DNSSEC KeySigningKeyMaxNeedingActionAge

Waktu sejak kunci penandatanganan kunci (KSK) diatur ke status ACTION\_NEEDED.

Statistik yang valid: Maksimum

Unit: detik

Volume: 1 per 4 jam per zona yang dihosting

Wilayah: Route 53 adalah layanan global. Untuk mendapatkan metrik zona yang di-hosting, Anda harus menentukan US East (N. Virginia) sebagai Wilayah.

#### DNSSEC KeySigningKeyAge

Waktu sejak kunci penandatanganan kunci (KSK) dibuat (bukan sejak diaktifkan).

Statistik yang valid: Maksimum

Unit: detik

Volume: 1 per 4 jam per zona yang dihosting

Wilayah: Route 53 adalah layanan global. Untuk mendapatkan metrik zona yang di-hosting, Anda harus menentukan US East (N. Virginia) sebagai Wilayah.

# <span id="page-1138-0"></span>CloudWatch dimensi untuk metrik zona yang dihosting publik Route 53

Metrik Route 53 untuk zona yang di-hosting menggunakan namespace AWS/Route53 dan menyediakan metrik untuk HostedZoneId. Untuk mendapatkan jumlah kueri DNS, Anda harus menentukan ID zona yang di-hosting dalam dimensi HostedZoneId.

# Memantau titik akhir Route 53 Resolver dengan Amazon **CloudWatch**

Anda dapat menggunakan Amazon CloudWatch untuk memantau jumlah kueri DNS yang diteruskan oleh titik akhir Route 53 Resolver. Amazon CloudWatch mengumpulkan dan memproses data mentah menjadi metrik yang dapat dibaca, mendekati waktu nyata. Statistik ini dicatat dalam jangka waktu dua minggu, sehingga Anda dapat mengakses informasi historis dan mendapatkan perspektif yang lebih baik tentang performa sumber daya Anda. Secara default, data metrik untuk titik akhir Resolver secara otomatis dikirim ke CloudWatch interval lima menit. Interval lima menit juga merupakan interval terkecil di mana data metrik dapat dikirim.

Untuk informasi selengkapnya tentang Resolver, lihat [Apa itu Amazon Route 53 Resolver?.](#page-776-0) Untuk informasi selengkapnya CloudWatch, lihat [Apa itu Amazon CloudWatch?](https://docs.aws.amazon.com/AmazonCloudWatch/latest/DeveloperGuide/WhatIsCloudWatch.html) di Panduan CloudWatch Pengguna Amazon.

# Metrik dan dimensi untuk Route 53 Resolver

Saat Anda mengonfigurasi Resolver untuk meneruskan kueri DNS ke jaringan Anda atau sebaliknya, Resolver mulai mengirim [metrik](https://docs.aws.amazon.com/Route53/latest/DeveloperGuide/monitoring-resolver-with-cloudwatch.html#cloudwatch-metrics-resolver) dan [dimensi](https://docs.aws.amazon.com/Route53/latest/DeveloperGuide/monitoring-resolver-with-cloudwatch.html#cloudwatch-dimensions-resolver) setiap lima menit sekali ke CloudWatch sekitar jumlah kueri yang diteruskan. Anda dapat menggunakan prosedur berikut untuk melihat metrik di CloudWatch konsol atau melihatnya menggunakan AWS Command Line Interface (AWS CLI).

Untuk melihat metrik Resolver menggunakan konsol CloudWatch

- 1. Buka CloudWatch konsol di [https://console.aws.amazon.com/cloudwatch/.](https://console.aws.amazon.com/cloudwatch/)
- 2. Pada bilah navigasi, pilih Wilayah tempat Anda membuat titik akhir.
- 3. Pada panel navigasi, silakan pilih Metrik.
- 4. Pada tab Semua metrik, pilih Route 53 Resolver.
- 5. Pilih Menurut Titik Akhir untuk melihat jumlah kueri titik akhir tertentu. Kemudian pilih titik akhir yang ingin Anda lihat jumlah kuerinya.

Pilih Di Seluruh Semua Titik Akhir untuk melihat jumlah kueri untuk semua titik akhir masuk atau untuk semua titik akhir keluar yang dibuat oleh akun saat ini. AWS Kemudian pilih InboundQueryVolumeatau OutboundQueryVolumeuntuk melihat jumlah yang diinginkan.

Untuk melihat metrik menggunakan AWS CLI

Pada prompt perintah, gunakan perintah berikut:

**aws cloudwatch list-metrics --namespace "AWS/Route53Resolver"**

#### Topik

- [CloudWatch metrik untuk Route 53 Resolver](#page-1140-0)
- [Dimensi untuk metrik Route 53 Resolver](#page-1142-0)

### <span id="page-1140-0"></span>CloudWatch metrik untuk Route 53 Resolver

Namespace AWS/Route53Resolver menyertakan metrik untuk titik akhir Route 53 Resolver dan alamat IP.

### Topik

- [Metrik untuk titik akhir Resolver](#page-1140-1)
- [Metrik untuk alamat IP Resolver](#page-1141-0)

<span id="page-1140-1"></span>Metrik untuk titik akhir Resolver

Namespace AWS/Route53Resolver mencakup metrik berikut untuk titik akhir Route 53 Resolver.

#### EndpointHealthyeniCount

Jumlah antaramuka jaringan elastis dalam status OPERATIONAL. Ini berarti bahwa antarmuka jaringan VPC Amazon untuk titik akhir (ditentukan olehEndpointId) dikonfigurasi dengan benar dan dapat meneruskan kueri DNS masuk atau keluar antara jaringan Anda dan Resolver.

Statistik yang valid: Minimum, Maksimum, Jumlah, Rata-rata

Unit: Hitungan

EndpointUnhealthyeniCount

Jumlah antaramuka jaringan elastis dalam status AUTO\_RECOVERING.

Ini berarti penyelesai mencoba memulihkan satu atau beberapa antarmuka jaringan Amazon VPC yang terkait dengan titik akhir (ditentukan oleh EndpointId). Selama proses pemulihan, titik akhir berfungsi dengan kapasitas terbatas dan tidak dapat memproses kueri DNS hingga sepenuhnya pulih.

Statistik yang valid: Minimum, Maksimum, Jumlah, Rata-rata

Unit: Hitungan

InboundQueryVolume

Untuk titik akhir masuk, jumlah kueri DNS yang diteruskan dari jaringan ke VPC melalui titik akhir yang ditentukan oleh EndpointId.

Statistik yang valid: Jumlah

Unit: Hitungan

OutboundQueryVolume

Untuk titik akhir keluar, jumlah kueri DNS yang diteruskan dari VPC ke jaringan melalui titik akhir yang ditentukan oleh EndpointId.

Statistik yang valid: Jumlah

Unit: Hitungan

OutboundQueryAggregateVolume

Untuk titik akhir keluar, jumlah total kueri DNS yang diteruskan dari Amazon VPC ke jaringan, termasuk hal berikut:

- Jumlah kueri DNS yang diteruskan dari VPC ke jaringan melalui titik akhir yang ditentukan oleh EndpointId.
- Ketika akun saat ini berbagi aturan Resolver dengan akun lain, kueri dari VPC yang dibuat oleh akun lain yang diteruskan ke jaringan Anda melalui titik akhir yang ditentukan oleh EndpointId.

Statistik yang valid: Jumlah

Unit: Hitungan

<span id="page-1141-0"></span>Metrik untuk alamat IP Resolver

Namespace AWS/Route53Resolver menyertakan metrik berikut untuk setiap alamat IP yang terkait dengan titik akhir masuk atau keluar Resolver. (Saat Anda menentukan titik akhir, Resolver membuat [antarmuka jaringan elastis](https://docs.aws.amazon.com/AWSEC2/latest/UserGuide/using-eni.html) Amazon VPC.)

Metrik dan dimensi untuk Resolver Versi API 2013-04-01 1127

### InboundQueryVolume

Untuk setiap alamat IP titik akhir masuk Anda, jumlah kueri DNS yang diteruskan dari jaringan ke alamat IP yang ditentukan. Setiap alamat IP diidentifikasi oleh ID alamat IP. Anda bisa mendapatkan nilai ini menggunakan konsol Route 53. Pada halaman untuk titik akhir yang berlaku, di bagian alamat IP, lihat kolom ID alamat IP. Anda juga bisa mendapatkan nilai secara terprogram menggunakan. [ListResolverEndpointIpAddresses](https://docs.aws.amazon.com/Route53/latest/APIReference/API_route53resolver_ListResolverEndpointIpAddresses.html)

Statistik yang valid: Jumlah

Unit: Hitungan

OutboundQueryAggregateVolume

Untuk setiap alamat IP titik akhir keluar, jumlah total kueri DNS yang diteruskan dari Amazon VPC ke jaringan, termasuk hal berikut:

- Jumlah kueri DNS yang diteruskan dari VPC ke jaringan menggunakan alamat IP yang ditentukan.
- Ketika akun saat ini berbagi aturan Resolver dengan akun lain, kueri dari VPC yang dibuat oleh akun lain yang diteruskan ke jaringan Anda menggunakan alamat IP yang ditentukan.

Setiap alamat IP diidentifikasi oleh ID alamat IP. Anda bisa mendapatkan nilai ini menggunakan konsol Route 53. Pada halaman untuk titik akhir yang berlaku, di bagian alamat IP, lihat kolom ID alamat IP. Anda juga bisa mendapatkan nilai secara terprogram menggunakan. [ListResolverEndpointIpAddresses](https://docs.aws.amazon.com/Route53/latest/APIReference/API_route53resolver_ListResolverEndpointIpAddresses.html)

Statistik yang valid: Jumlah

Unit: Hitungan

## <span id="page-1142-0"></span>Dimensi untuk metrik Route 53 Resolver

Metrik Route 53 Resolver untuk titik akhir masuk dan keluar menggunakan namespace AWS/ Route53Resolver dan menyediakan metrik untuk EndpointId. Jika Anda menentukan nilai untuk EndpointId dimensi, CloudWatch mengembalikan jumlah query DNS untuk titik akhir yang ditentukan. Jika Anda tidak menentukanEndpointId, CloudWatch mengembalikan jumlah kueri DNS untuk semua titik akhir yang dibuat oleh akun saat ini. AWS

RniIdDimensi didukung untuk OutboundQueryAggregateVolume dan InboundQueryVolume metrik.

# Memantau Route 53 Resolver DNS Firewall grup aturan dengan Amazon CloudWatch

Anda dapat menggunakan Amazon CloudWatch untuk memantau jumlah kueri DNS yang difilter oleh grup aturan Route 53 Resolver DNS Firewall. Amazon CloudWatch mengumpulkan dan memproses data mentah menjadi metrik yang dapat dibaca, mendekati waktu nyata. Statistik ini dicatat dalam jangka waktu dua minggu, sehingga Anda dapat mengakses informasi historis dan mendapatkan perspektif yang lebih baik tentang performa sumber daya Anda. Secara default, data metrik untuk grup aturan DNS Firewall dikirim secara otomatis CloudWatch pada interval lima menit.

Untuk informasi selengkapnya tentang Firewall DNS, lihat [Route 53 Resolver DNS Firewall.](#page-919-0) Untuk informasi selengkapnya CloudWatch, lihat [Apa itu Amazon CloudWatch?](https://docs.aws.amazon.com/AmazonCloudWatch/latest/DeveloperGuide/WhatIsCloudWatch.html) di Panduan CloudWatch Pengguna Amazon.

# Metrik dan dimensi untuk Firewall DNS Route 53 Resolver

Saat Anda mengaitkan grup aturan Route 53 Resolver DNS Firewall dengan VPC untuk memfilter kueri DNS, DNS Firewall mulai mengirim metrik dan dimensi setiap 5 menit sekali ke kueri yang difilter. CloudWatch Untuk informasi tentang metrik dan dimensi Firewall DNS, lihat [CloudWatch](#page-1144-0) [metrik untuk Route 53 Resolver DNS Firewall](#page-1144-0).

Anda dapat menggunakan prosedur berikut untuk melihat metrik di CloudWatch konsol atau melihatnya menggunakan AWS Command Line Interface (AWS CLI).

Untuk melihat metrik DNS Firewall menggunakan konsol CloudWatch

- 1. Buka CloudWatch konsol di [https://console.aws.amazon.com/cloudwatch/.](https://console.aws.amazon.com/cloudwatch/)
- 2. Di bilah navigasi, pilih Wilayah yang ingin Anda lihat.
- 3. Pada panel navigasi, silakan pilih Metrik.
- 4. Pada tab Semua metrik, pilih Route 53 Resolver.
- 5. Pilih metrik yang menarik bagi Anda.

Untuk melihat metrik menggunakan AWS CLI

Pada prompt perintah, gunakan perintah berikut:

**aws cloudwatch list-metrics --namespace "AWS/Route53Resolver"**

### Topik

• [CloudWatch metrik untuk Route 53 Resolver DNS Firewall](#page-1144-0)

<span id="page-1144-0"></span>CloudWatch metrik untuk Route 53 Resolver DNS Firewall

Namespace AWS/Route53Resolver menyertakan metrik untuk grup aturan Firewall DNS Route 53 Resolver.

Topik

- [Metrik untuk grup aturan Firewall DNS Route 53 Resolver](#page-1144-1)
- [Metrik untuk VPC](#page-1144-2)
- [Metrik untuk grup aturan firewall dan pengaitan VPC](#page-1145-0)
- [Metrik untuk daftar domain di grup aturan firewall](#page-1145-1)

<span id="page-1144-1"></span>Metrik untuk grup aturan Firewall DNS Route 53 Resolver

FirewallRuleGroupQueryVolume

Jumlah kueri Firewall DNS yang cocok dengan grup aturan firewall (ditentukan oleh FirewallRuleGroupId).

Dimensi: FirewallRuleGroupId

Statistik yang valid: Jumlah

Unit: Hitungan

<span id="page-1144-2"></span>Metrik untuk VPC

VpcFirewallQueryVolume

Jumlah kueri Firewall DNS dari VPC (ditentukan oleh VpcId).

Dimensi: VpcId

Statistik yang valid: Jumlah

Unit: Hitungan

<span id="page-1145-0"></span>Metrik untuk grup aturan firewall dan pengaitan VPC

FirewallRuleGroupVpcQueryVolume

Jumlah kueri Firewall DNS dari VPC (ditentukan oleh VpcId) yang cocok dengan grup aturan firewall (ditentukan oleh FirewallRuleGroupId).

Dimensi: FirewallRuleGroupId, VpcId

Statistik yang valid: Jumlah

Unit: Hitungan

<span id="page-1145-1"></span>Metrik untuk daftar domain di grup aturan firewall

FirewallRuleQueryVolume

Jumlah kueri firewall DNS yang cocok dengan daftar domain firewall (ditentukan oleh FirewallDomainListId) dalam grup aturan firewall (ditentukan oleh FirewallRuleGroupId).

Dimensi: FirewallRuleGroupId, FirewallDomainListId

Statistik yang valid: Jumlah

Unit: Hitungan

# Mengelola peristiwa Route 53 Resolver DNS Firewall menggunakan Amazon EventBridge

Amazon EventBridge adalah layanan tanpa server yang menggunakan peristiwa untuk menghubungkan komponen aplikasi bersama-sama, sehingga memudahkan Anda untuk membangun aplikasi berbasis peristiwa yang dapat diskalakan. Arsitektur berbasis peristiwa adalah gaya membangun sistem perangkat lunak yang digabungkan secara longgar yang bekerja sama dengan memancarkan dan menanggapi peristiwa. Peristiwa mewakili perubahan dalam sumber daya atau lingkungan.

Seperti banyak AWS layanan, DNS Firewall menghasilkan dan mengirim acara ke bus acara EventBridge default. (Bus acara default secara otomatis disediakan di setiap AWS akun.) Bus acara adalah router yang menerima acara dan mengirimkannya ke nol atau lebih tujuan, atau target.

Aturan yang Anda tentukan untuk bus acara mengevaluasi peristiwa saat mereka tiba. Setiap aturan memeriksa apakah suatu peristiwa cocok dengan pola acara aturan. Jika acara tidak cocok, bus acara mengirimkan acara ke target yang ditentukan.

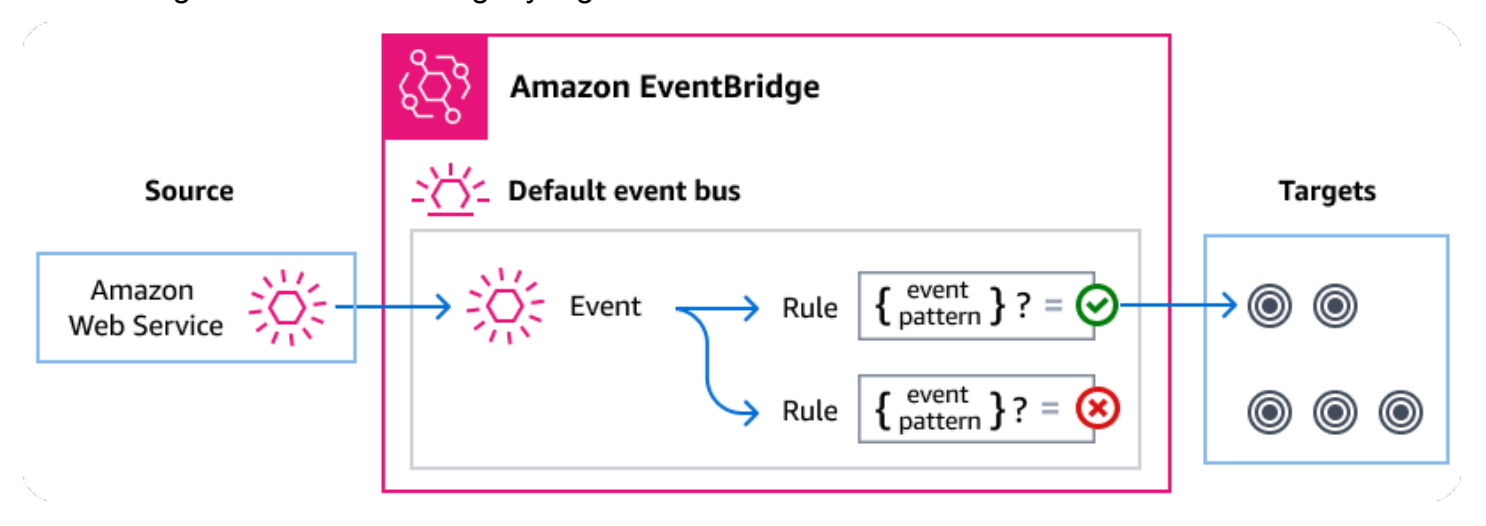

### Topik

- [Route 53 Resolver DNS Firewall event](#page-1146-0)
- [Mengirim Route 53 Resolver DNS Firewall event menggunakan aturan EventBridge](#page-1147-0)
- [Amazon EventBridge izin](#page-1149-0)
- [EventBridge Sumber daya tambahan](#page-1149-1)
- [Referensi detail peristiwa Route 53 Resolver DNS Firewall](#page-1150-0)

# <span id="page-1146-0"></span>Route 53 Resolver DNS Firewall event

Route 53 Resolver mengirimkan peristiwa DNS Firewall ke bus EventBridge acara default secara otomatis. Anda dapat membuat aturan di bus acara; setiap aturan mencakup pola acara dan satu atau lebih target. Peristiwa yang cocok dengan pola acara aturan dikirim ke target yang ditentukan [berdasarkan upaya terbaik](https://docs.aws.amazon.com/eventbridge/latest/userguide/eb-service-event.html#eb-service-event-delivery-level). Acara mungkin dikirim rusak.

Peristiwa berikut dihasilkan oleh DNS Firewall. Untuk informasi selengkapnya, lihat [EventBridged](https://docs.aws.amazon.com/eventbridge/latest/userguide/eb-events.html)i Panduan Amazon EventBridge Pengguna. .

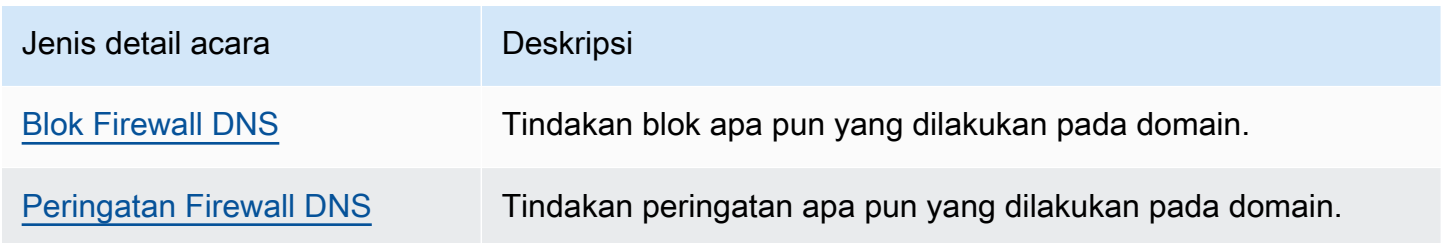

# <span id="page-1147-0"></span>Mengirim Route 53 Resolver DNS Firewall event menggunakan aturan **EventBridge**

Agar bus acara EventBridge default mengirim peristiwa DNS Firewall ke target, Anda harus membuat aturan yang berisi pola peristiwa yang cocok dengan data dalam peristiwa DNS Firewall yang diinginkan.

Membuat aturan terdiri dari langkah-langkah umum berikut:

- 1. Membuat pola acara untuk aturan yang menentukan:
	- Route 53 Resolver adalah sumber peristiwa yang dievaluasi oleh aturan.
	- (Opsional): Setiap data acara lain untuk dicocokkan.

Lihat informasi yang lebih lengkap di [???](#page-1147-1)

2. (Opsional): Membuat transformator input yang menyesuaikan data dari peristiwa sebelum EventBridge meneruskan informasi ke target aturan.

Untuk informasi selengkapnya, lihat [Transformasi input](https://docs.aws.amazon.com/eventbridge/latest/userguide/eb-transform-target-input.html) di Panduan EventBridge Pengguna.

3. Menentukan target yang ingin EventBridge Anda sampaikan acara yang cocok dengan pola acara.

Target dapat berupa AWS layanan lain, aplikasi software-as-a-service (SaaS), tujuan API, atau titik akhir khusus lainnya. Untuk informasi lebih lanjut, lihat [Target](https://docs.aws.amazon.com/eventbridge/latest/userguide/eb-targets.html) di Panduan Pengguna EventBridge .

Untuk petunjuk komprehensif tentang cara membuat aturan bus acara, lihat [Membuat aturan yang](https://docs.aws.amazon.com/eventbridge/latest/userguide/eb-create-rule.html)  [bereaksi terhadap peristiwa](https://docs.aws.amazon.com/eventbridge/latest/userguide/eb-create-rule.html) di Panduan EventBridge Pengguna.

## <span id="page-1147-1"></span>Membuat pola acara untuk acara Route 53 Resolver DNS Firewall

Saat DNS Firewall mengirimkan peristiwa ke bus peristiwa default, EventBridge gunakan pola peristiwa yang ditentukan untuk setiap aturan untuk menentukan apakah acara harus dikirim ke target aturan. Pola peristiwa cocok dengan data dalam peristiwa DNS Firewall yang diinginkan. Setiap pola acara adalah objek JSON yang berisi:

- sourceAtribut yang mengidentifikasi layanan yang mengirim acara. Untuk acara DNS Firewall, sumbernya adalahaws.route53resolver.
- (Opsional): detail-type Atribut yang berisi array jenis acara yang cocok.
- (Opsional): detail Atribut yang berisi data acara lain yang cocok.

Misalnya, pola peristiwa berikut cocok dengan peristiwa peringatan dan pemblokiran dari DNS Firewall:

```
{ 
   "source": ["aws.route53resolver"], 
   "detail-type": ["DNS Firewall Block", "DNS Firewall Alert"]
}
```
Sedangkan pola event berikut cocok dengan aksi BLOCK:

```
{ 
   "source": ["aws.route53resolver"], 
   "detail-type": ["DNS Firewall Block"]
}
```
DNS Firewall mengirimkan acara yang sama untuk domain yang sama hanya sekali dalam jendela 6 jam. Sebagai contoh:

- 1. Instance i-123 mengirim kueri DNS exampledomain.com pada waktu T1. DNS Firewall mengirimkan peringatan atau peristiwa pemblokiran karena ini adalah kejadian pertama.
- 2. Instance i-123 mengirim DNSQuery exampledomain.com pada waktu T1+30 menit. DNS Firewall tidak mengirim peringatan atau memblokir peristiwa karena ini adalah kejadian berulang dalam jendela 6 jam.
- 3. Instance i-123 mengirim kueri DNS exampledomain.com pada waktu T1+7 jam. DNS Firewall mengirimkan peringatan atau peristiwa pemblokiran karena ini terjadi di luar jendela 6 jam.

Untuk informasi selengkapnya tentang penulisan pola acara, lihat [Pola acara](https://docs.aws.amazon.com/eventbridge/latest/userguide/eb-event-patterns.html) di Panduan EventBridge Pengguna.

Menguji pola acara untuk acara DNS Firewall di EventBridge

Anda dapat menggunakan EventBridge Sandbox untuk mendefinisikan dan menguji pola peristiwa dengan cepat, tanpa harus menyelesaikan proses pembuatan atau pengeditan aturan yang lebih besar. Menggunakan Sandbox, Anda dapat menentukan pola peristiwa dan menggunakan contoh peristiwa untuk mengonfirmasi pola cocok dengan peristiwa yang diinginkan. EventBridge memberi Anda pilihan untuk membuat aturan baru menggunakan pola acara itu, langsung dari kotak pasir.

Untuk informasi selengkapnya, lihat [Menguji pola peristiwa menggunakan EventBridge Kotak Pasir](https://docs.aws.amazon.com/eventbridge/latest/userguide/eb-event-pattern-sandbox.html) di Panduan EventBridge Pengguna.

# Membuat EventBridge aturan dan target untuk DNS Firewall

Prosedur berikut menunjukkan kepada Anda cara membuat aturan yang memungkinkan EventBridge untuk mengirim peristiwa untuk semua peringatan DNS Firewall dan tindakan blok, dan menambahkan AWS Lambda fungsi sebagai target untuk aturan tersebut.

1. Gunakan AWS CLI untuk membuat EventBridge aturan:

```
aws events put-rule \
--event-pattern "{\"source\":
[\"aws.route53resolver\"],\"detail-type\":
[\"DNS Firewall Block\", \"DNS Firewall Alert\"]}" \
--name dns-firewall-rule
```
2. Lampirkan fungsi Lambda sebagai target aturan:

```
AWS events put-targets --rule dns-firewall-rule --targets 
Id=1,Arn=arn:aws:lambda:us-east-1:111122223333:function:<your_function>
```
3. Untuk menambahkan izin yang diperlukan untuk memanggil target, jalankan perintah Lambda berikut: AWS CLI

```
AWS lambda add-permission --function-name <your_function> --statement-
id 1 --action 'lambda:InvokeFunction' --principal events.amazonaws.com
```
# <span id="page-1149-0"></span>Amazon EventBridge izin

DNS Firewall tidak memerlukan izin tambahan untuk mengirimkan acara ke. Amazon EventBridge

Target yang Anda tentukan mungkin memerlukan izin atau konfigurasi tertentu. Untuk detail selengkapnya tentang penggunaan layanan khusus untuk target, lihat [Amazon EventBridge target](https://docs.aws.amazon.com/eventbridge/latest/userguide/eb-targets.html) di Panduan Amazon EventBridge Pengguna.

# <span id="page-1149-1"></span>EventBridge Sumber daya tambahan

Lihat topik-topik berikut di [Panduan Amazon EventBridge Pengguna](https://docs.aws.amazon.com/eventbridge/latest/userguide/eb-what-is.html) untuk informasi lebih lanjut tentang cara menggunakan EventBridge untuk memproses dan mengelola acara.

- Untuk informasi rinci tentang cara kerja bus acara, lihat [bus Amazon EventBridge acara.](https://docs.aws.amazon.com/eventbridge/latest/userguide/eb-event-bus.html)
- Untuk informasi tentang struktur acara, lihat [Acara.](https://docs.aws.amazon.com/eventbridge/latest/userguide/eb-events.html)
- Untuk informasi tentang membuat pola peristiwa untuk EventBridge digunakan saat mencocokkan peristiwa dengan aturan, lihat [Pola acara](https://docs.aws.amazon.com/eventbridge/latest/userguide/eb-event-patterns.html).
- Untuk informasi tentang membuat aturan untuk menentukan EventBridge proses peristiwa, lihat [Aturan](https://docs.aws.amazon.com/eventbridge/latest/userguide/eb-rules.html).
- Untuk informasi tentang menentukan layanan atau tujuan lain yang EventBridge mengirimkan peristiwa yang cocok, lihat [Target.](https://docs.aws.amazon.com/eventbridge/latest/userguide/eb-targets.html)

# <span id="page-1150-0"></span>Referensi detail peristiwa Route 53 Resolver DNS Firewall

Semua peristiwa dari AWS layanan memiliki seperangkat bidang umum yang berisi metadata tentang acara tersebut, seperti AWS layanan yang merupakan sumber acara, waktu acara dibuat, akun dan wilayah tempat acara berlangsung, dan lainnya. Untuk definisi bidang umum ini, lihat [Referensi](https://docs.aws.amazon.com/eventbridge/latest/userguide/eb-events-structure.html) [struktur acara](https://docs.aws.amazon.com/eventbridge/latest/userguide/eb-events-structure.html) di Panduan Amazon EventBridge Pengguna.

Selain itu, setiap acara memiliki detail bidang yang berisi data khusus untuk peristiwa tertentu. Referensi di bawah ini mendefinisikan bidang detail untuk berbagai peristiwa DNS Firewall.

Saat menggunakan EventBridge untuk memilih dan mengelola peristiwa DNS Firewall, penting untuk mengingat hal berikut:

- sourceBidang untuk semua peristiwa dari DNS Firewall diatur keaws.route53resolver.
- detail-typeBidang menentukan jenis acara.

Misalnya, DNS Firewall Block atau DNS Firewall Alert.

• detailBidang berisi data yang spesifik untuk peristiwa tertentu.

Untuk informasi tentang membuat pola peristiwa yang memungkinkan aturan agar sesuai dengan peristiwa DNS Firewall, lihat [Pola acara](https://docs.aws.amazon.com/eventbridge/latest/userguide/eb-event-patterns.html) di Amazon EventBridge Panduan Pengguna.

Untuk informasi selengkapnya tentang peristiwa dan cara EventBridge memprosesnya, lihat [Amazon](https://docs.aws.amazon.com/eventbridge/latest/userguide/eb-events.html)  [EventBridge peristiwa](https://docs.aws.amazon.com/eventbridge/latest/userguide/eb-events.html) di Panduan Amazon EventBridge Pengguna.

Topik

- [Detail acara peringatan DNS Firewall](#page-1151-0)
- [Detail acara blok DNS Firewall](#page-1154-0)

## <span id="page-1151-0"></span>Detail acara peringatan DNS Firewall

Di bawah ini adalah bidang detail untuk detail acara status Peringatan.

detail-typeBidang source dan disertakan karena berisi nilai khusus untuk acara Route 53.

```
{..., 
  "detail-type": "DNS Firewall Alert", 
   "source": "aws.route53resolver", 
  ..., 
  "detail": { 
        "account-id": "string", 
        "last-observed-at": "string", 
        "query-name": "string", 
        "query-type": "string", 
        "query-class": "string", 
        "transport": "string", 
        "firewall-rule-action": "string", 
        "firewall-rule-group-id": "string", 
        "firewall-domain-list-id": "string", 
        "resources": [{ 
           "resource-type": "string", 
           "instance-details": { 
               "id": "string",
        } 
      }, 
     \{ "resource-type": "string", 
           "resolver-endpoint-details": { 
           "id": "string" 
         } 
      } 
 \mathbf{I}
```
detail-type

Mengidentifikasi jenis acara.

Untuk acara ini, nilai ini adalahDNS Firewall Alert.

source

Mengidentifikasi layanan yang menghasilkan peristiwa. Untuk acara DNS Firewall, nilai ini adalahaws.route53resolver.
### detail

Objek JSON yang berisi informasi tentang peristiwa. Layanan yang menghasilkan acara menentukan konten bidang ini.

Untuk acara ini, data ini meliputi:

account-id

ID Akun AWS yang menciptakan VPC.

### last-observed-at

Stempel waktu kapan kueri Alert/Block dibuat di VPC.

#### query-name

Nama domain (example.com) atau nama subdomain (www.example.com) yang ditentukan dalam kueri.

#### query-type

Entah jenis catatan DNS yang ditentukan dalam permintaan, atau APAPUN. Untuk informasi tentang jenis yang didukung Route 53, lihat [Tipe data DNS yang didukung](#page-610-0).

### query-class

Kelas kueri.

#### transport

Protokol yang digunakan untuk mengirimkan kueri DNS.

### firewall-rule-action

Tindakan yang ditentukan oleh aturan yang cocok dengan nama domain dalam kueri. Baik ALERT atau BLOCK.

firewall-rule-group-id

ID grup aturan Firewall DNS yang cocok dengan nama domain dalam kueri. Untuk informasi selengkapnya tentang grup aturan firewall, lihat DNS Firewall[Grup aturan dan aturan DNS](#page-929-0)  [Firewall](#page-929-0).

### firewall-domain-list-id

Daftar domain yang digunakan oleh aturan yang cocok dengan nama domain dalam kueri.

#### resourcese

Berisi jenis sumber daya dan detail tambahan tentang mereka.

resource-type

Menentukan jenis sumber daya, seperti titik akhir resolver atau contoh VPC.

```
resource-type-detail
```
Detail tambahan tentang sumber daya.

Example Acara peringatan DNS Firewall

Berikut ini adalah contoh peristiwa peringatan.

```
{ 
  "version": "1.0", 
 "id": "8e5622f9-d81c-4d81-612a-9319e7ee2506", 
 "detail-type": "DNS Firewall Alert", 
  "source": "aws.route53resolver", 
  "account": "123456789012", 
 "time": "2023-05-30T21:52:17Z", 
 "region": "us-west-2", 
 "resources": [], 
 "detail": { 
  "account-id": "123456789012", 
  "last-observed-at": "2023-05-30T20:15:15.900Z", 
  "query-name": "15.3.4.32.in-addr.arpa.", 
  "query-type": "A", 
  "query-class": "IN", 
  "transport": "UDP", 
  "firewall-rule-action": "ALERT", 
  "firewall-rule-group-id": "rslvr-frg-01234567890abcdef", 
  "firewall-domain-list-id": "rslvr-fdl-01234567890abcdef", 
  "resources": [{ 
       "resource-type": "instance", 
       "instance-details": { 
          "id": "i-05746eb48123455e0", 
        } 
      }, 
      { 
       "resource-type": "resolver-endpoint", 
       "resolver-endpoint-details": {
```

```
 "id": "i-05746eb48123455e0" 
         } 
      } 
  ],
"src-addr": "4.5.64.102",
"src-port": "56067",
"vpc-id": "vpc-7example" 
  }
}
```
### Detail acara blok DNS Firewall

Di bawah ini adalah bidang detail untuk *nama acara*.

detail-typeBidang source dan disertakan karena berisi nilai khusus untuk acara Route 53.

```
{..., 
  "detail-type": "DNS Firewall Block", 
   "source": "aws.route53resolver", 
  ..., 
  "detail": { 
       "account-id": "string", 
       "last-observed-at": "string", 
       "query-name": "string", 
       "query-type": "string", 
       "query-class": "string", 
       "transport": "string", 
       "firewall-rule-action": "string", 
       "firewall-rule-group-id": "string", 
       "firewall-domain-list-id": "string", 
       "resources": [{ 
           "resource-type": "string", 
           "instance-details": { 
               "id": "string", 
        } 
      }, 
      { 
           "resource-type": "string", 
           "resolver-endpoint-details": { 
           "id": "string" 
        } 
      } 
 \mathbf{I}
```
#### detail-type

Mengidentifikasi jenis acara.

Untuk acara ini, nilai ini adalahDNS Firewall Alert.

#### source

Mengidentifikasi layanan yang menghasilkan peristiwa. Untuk acara DNS Firewall, nilai ini adalahaws.route53resolver.

### detail

Objek JSON yang berisi informasi tentang peristiwa. Layanan yang menghasilkan acara menentukan konten bidang ini.

Untuk acara ini, data ini meliputi:

```
account-id
```
ID Akun AWS yang menciptakan VPC.

```
last-observed-at
```
Stempel waktu kapan kueri Alert/Block dibuat di VPC.

query-name

Nama domain (example.com) atau nama subdomain (www.example.com) yang ditentukan dalam kueri.

#### query-type

Entah jenis catatan DNS yang ditentukan dalam permintaan, atau APAPUN. Untuk informasi tentang jenis yang didukung Route 53, lihat [Tipe data DNS yang didukung](#page-610-0).

```
query-class
```
Kelas kueri.

```
transport
```
Protokol yang digunakan untuk mengirimkan kueri DNS.

```
firewall-rule-action
```
Tindakan yang ditentukan oleh aturan yang cocok dengan nama domain dalam kueri. Baik ALERT atau BLOCK.

### firewall-rule-group-id

ID grup aturan Firewall DNS yang cocok dengan nama domain dalam kueri. Untuk informasi selengkapnya tentang grup aturan firewall, lihat DNS Firewall[Grup aturan dan aturan DNS](#page-929-0)  [Firewall](#page-929-0).

```
firewall-domain-list-id
```
Daftar domain yang digunakan oleh aturan yang cocok dengan nama domain dalam kueri.

#### resourcese

Berisi jenis sumber daya dan detail tambahan tentang mereka.

#### resource-type

Menentukan jenis sumber daya, seperti titik akhir resolver atau contoh VPC.

```
resource-type-detail
```
Detail tambahan tentang sumber daya.

Example Contoh peristiwa

Berikut ini adalah contoh peristiwa blok.

```
\{ "version": "1.0", 
  "id": "8e5622f9-d81c-4d81-612a-9319e7ee2506", 
  "detail-type": "DNS Firewall Block", 
  "source": "aws.route53resolver", 
 "account": "123456789012", 
  "time": "2023-05-30T21:52:17Z", 
 "region": "us-west-2", 
  "resources": [], 
  "detail": { 
 "account-id": "123456789012", 
  "last-observed-at": "2023-05-30T20:15:15.900Z", 
  "query-name": "15.3.4.32.in-addr.arpa.", 
  "query-type": "A", 
  "query-class": "IN", 
  "transport": "UDP", 
  "firewall-rule-action": "BLOCK", 
 "firewall-rule-group-id": "rslvr-frg-01234567890abcdef", 
  "firewall-domain-list-id": "rslvr-fdl-01234567890abcdef", 
  "resources": [{
```

```
 "resource-type": "instance", 
        "instance-details": { 
           "id": "i-05746eb48123455e0" 
         } 
      }, 
      { 
        "resource-type": "resolver-endpoint", 
        "resolver-endpoint-details": { 
           "id": "i-05746eb48123455e0", 
         } 
      } 
  ],
"src-addr": "4.5.64.102",
"src-port": "56067",
"vpc-id": "vpc-7example" 
  }
}
```
# Mencatat panggilan API Amazon Route 53 dengan AWS CloudTrail

Route 53 terintegrasi dengan AWS CloudTrail, layanan yang menyediakan catatan tindakan yang diambil oleh pengguna, peran, atau AWS layanan di Route 53. CloudTrail menangkap semua panggilan API untuk Route 53 sebagai peristiwa, termasuk panggilan dari konsol Route 53 dan dari panggilan kode ke API Route 53. Jika Anda membuat jejak, Anda dapat mengaktifkan pengiriman CloudTrail acara secara terus menerus ke bucket Amazon S3, termasuk acara untuk Route 53. Jika Anda tidak mengonfigurasi jejak, Anda masih dapat melihat peristiwa terbaru di CloudTrail konsol dalam Riwayat acara. Dengan menggunakan informasi yang dikumpulkan oleh CloudTrail, Anda dapat menentukan permintaan yang dibuat ke Route 53, alamat IP tempat permintaan dibuat, siapa yang membuat permintaan, kapan dibuat, dan detail tambahan.

### Topik

- [Informasi rute 53 di CloudTrail](#page-1157-0)
- [Melihat peristiwa Route 53 dalam riwayat peristiwa](#page-1158-0)
- [Memahami entri berkas log Route 53](#page-1159-0)

### <span id="page-1157-0"></span>Informasi rute 53 di CloudTrail

CloudTrail diaktifkan di AWS akun Anda saat Anda membuat akun. Ketika aktivitas terjadi di Rute 53, aktivitas tersebut dicatat dalam suatu CloudTrail peristiwa bersama dengan peristiwa AWS layanan

lainnya dalam riwayat Acara. Anda dapat melihat, mencari, dan mengunduh acara terbaru di AWS akun Anda. Untuk informasi selengkapnya, lihat [Melihat peristiwa dengan riwayat CloudTrail acara.](https://docs.aws.amazon.com/awscloudtrail/latest/userguide/view-cloudtrail-events.html)

Untuk catatan peristiwa yang sedang berlangsung di AWS akun Anda, termasuk acara untuk Route 53, buat jejak. Jejak memungkinkan CloudTrail untuk mengirimkan file log ke bucket Amazon S3. Secara default, ketika Anda membuat jejak di konsol tersebut, jejak diterapkan ke semua Wilayah . Trail mencatat peristiwa dari semua wilayah di AWS partisi dan mengirimkan file log ke bucket Amazon S3 yang Anda tentukan. Selain itu, Anda dapat mengonfigurasi AWS layanan lain untuk menganalisis lebih lanjut dan menindaklanjuti data peristiwa yang dikumpulkan dalam CloudTrail log. Lihat informasi yang lebih lengkap di:

- [Ikhtisar untuk membuat jejak](https://docs.aws.amazon.com/awscloudtrail/latest/userguide/cloudtrail-create-and-update-a-trail.html)
- [CloudTrail layanan dan integrasi yang didukung](https://docs.aws.amazon.com/awscloudtrail/latest/userguide/cloudtrail-aws-service-specific-topics.html#cloudtrail-aws-service-specific-topics-integrations)
- [Mengonfigurasi notifikasi Amazon SNS untuk CloudTrail](https://docs.aws.amazon.com/awscloudtrail/latest/userguide/getting_notifications_top_level.html)
- [Menerima file CloudTrail log dari beberapa Wilayah](https://docs.aws.amazon.com/awscloudtrail/latest/userguide/receive-cloudtrail-log-files-from-multiple-regions.html) dan [Menerima file CloudTrail log dari beberapa](https://docs.aws.amazon.com/awscloudtrail/latest/userguide/cloudtrail-receive-logs-from-multiple-accounts.html)  [akun](https://docs.aws.amazon.com/awscloudtrail/latest/userguide/cloudtrail-receive-logs-from-multiple-accounts.html)

Semua tindakan Route 53 dicatat oleh CloudTrail dan didokumentasikan dalam [Referensi API](https://docs.aws.amazon.com/Route53/latest/APIReference/)  [Amazon Route 53](https://docs.aws.amazon.com/Route53/latest/APIReference/). Misalnya, panggilan keCreateHostedZone,CreateHealthCheck, dan RegisterDomain tindakan menghasilkan entri dalam file CloudTrail log.

Setiap peristiwa atau entri log berisi informasi tentang siapa yang membuat permintaan tersebut. Informasi identitas membantu Anda menentukan berikut:

- Apakah permintaan tersebut dibuat dengan kredensial root atau pengguna IAM.
- Apakah permintaan dibuat dengan kredensial keamanan sementara untuk satu peran atau pengguna gabungan.
- Apakah permintaan itu dibuat oleh AWS layanan lain.

Untuk informasi selengkapnya, lihat elemen [CloudTrail UserIdentity](https://docs.aws.amazon.com/awscloudtrail/latest/userguide/cloudtrail-event-reference-user-identity.html).

### <span id="page-1158-0"></span>Melihat peristiwa Route 53 dalam riwayat peristiwa

CloudTrail memungkinkan Anda melihat peristiwa terbaru dalam riwayat Acara. Untuk melihat peristiwa untuk permintaan API Route 53, Anda harus memilih US East (N. Virginia) pada pemiilih wilayah di bagian atas konsol. Untuk informasi selengkapnya, lihat [Melihat CloudTrail peristiwa](https://docs.aws.amazon.com/awscloudtrail/latest/userguide/view-cloudtrail-events.html)  [dengan riwayat peristiwa](https://docs.aws.amazon.com/awscloudtrail/latest/userguide/view-cloudtrail-events.html) di Panduan AWS CloudTrail Pengguna.

### <span id="page-1159-0"></span>Memahami entri berkas log Route 53

Trail adalah konfigurasi yang memungkinkan pengiriman peristiwa sebagai file log ke bucket Amazon S3 yang Anda tentukan. CloudTrail file log berisi satu atau lebih entri log. Peristiwa mewakili permintaan tunggal dari sumber manapun dan mencakup informasi tentang tindakan yang diminta, tanggal dan waktu tindakan, parameter permintaan, dan sebagainya. CloudTrail file log bukanlah jejak tumpukan yang diurutkan dari panggilan API publik, sehingga file tersebut tidak muncul dalam urutan tertentu.

Elemen eventName mengidentifikasi tindakan yang terjadi. (Dalam CloudTrail log, huruf pertama adalah huruf kecil untuk tindakan pendaftaran domain meskipun huruf besar dalam nama tindakan. Misalnya, UpdateDomainContact muncul seperti updateDomainContact di log). CloudTrail mendukung semua tindakan API Route 53. Contoh berikut menunjukkan entri CloudTrail log yang menunjukkan tindakan berikut:

- Buat daftar zona yang dihosting yang terkait dengan AWS akun
- Membuat pemeriksaan kondisi
- Membuat dua catatan
- Menghapus zona yang di-hosting
- Memperbarui informasi untuk domain terdaftar
- Membuat titik akhir keluar Route 53 Resolver

```
{ 
     "Records": [ 
         { 
              "apiVersion": "2013-04-01", 
              "awsRegion": "us-east-1", 
              "eventID": "1cdbea14-e162-43bb-8853-f9f86d4739ca", 
              "eventName": "ListHostedZones", 
              "eventSource": "route53.amazonaws.com", 
              "eventTime": "2015-01-16T00:41:48Z", 
              "eventType": "AwsApiCall", 
              "eventVersion": "1.02", 
              "recipientAccountId": "444455556666", 
              "requestID": "741e0df7-9d18-11e4-b752-f9c6311f3510", 
              "requestParameters": null, 
              "responseElements": null, 
              "sourceIPAddress": "192.0.2.92",
```

```
 "userAgent": "Apache-HttpClient/4.3 (java 1.5)", 
              "userIdentity": { 
                  "accessKeyId": "AKIAIOSFODNN7EXAMPLE", 
                  "accountId": "111122223333", 
                  "arn": "arn:aws:iam::111122223333:user/smithj", 
                  "principalId": "A1B2C3D4E5F6G7EXAMPLE", 
                  "type": "IAMUser", 
                  "userName": "smithj" 
 } 
         }, 
         { 
             "apiVersion": "2013-04-01", 
              "awsRegion": "us-east-1", 
              "eventID": "45ec906a-1325-4f61-b133-3ef1012b0cbc", 
              "eventName": "CreateHealthCheck", 
              "eventSource": "route53.amazonaws.com", 
              "eventTime": "2018-01-16T00:41:57Z", 
              "eventType": "AwsApiCall", 
             "eventVersion": "1.02", 
              "recipientAccountId": "444455556666", 
              "requestID": "79915168-9d18-11e4-b752-f9c6311f3510", 
              "requestParameters": { 
                  "callerReference": "2014-05-06 64832", 
                  "healthCheckConfig": { 
                      "iPAddress": "192.0.2.249", 
                      "port": 80, 
                      "type": "TCP" 
 } 
             }, 
              "responseElements": { 
                  "healthCheck": { 
                      "callerReference": "2014-05-06 64847", 
                      "healthCheckConfig": { 
                          "failureThreshold": 3, 
                          "iPAddress": "192.0.2.249", 
                          "port": 80, 
                          "requestInterval": 30, 
                          "type": "TCP" 
                      }, 
                      "healthCheckVersion": 1, 
                      "id": "b3c9cbc6-cd18-43bc-93f8-9e557example" 
                  }, 
                  "location": "https://route53.amazonaws.com/2013-04-01/healthcheck/
b3c9cbc6-cd18-43bc-93f8-9e557example"
```

```
 }, 
           "sourceIPAddress": "192.0.2.92", 
           "userAgent": "Apache-HttpClient/4.3 (java 1.5)", 
           "userIdentity": { 
              "accessKeyId": "AKIAIOSFODNN7EXAMPLE", 
              "accountId": "111122223333", 
              "arn": "arn:aws:iam::111122223333:user/smithj", 
              "principalId": "A1B2C3D4E5F6G7EXAMPLE", 
              "type": "IAMUser", 
              "userName": "smithj" 
 } 
       }, 
       { 
           "additionalEventData": { 
              "Note": "Do not use to reconstruct hosted zone" 
          }, 
           "apiVersion": "2013-04-01", 
           "awsRegion": "us-east-1", 
           "eventID": "883b14d9-2f84-4005-8bc5-c7bf0cebc116", 
           "eventName": "ChangeResourceRecordSets", 
           "eventSource": "route53.amazonaws.com", 
           "eventTime": "2018-01-16T00:41:43Z", 
           "eventType": "AwsApiCall", 
           "eventVersion": "1.02", 
           "recipientAccountId": "444455556666", 
           "requestID": "7081d4c6-9d18-11e4-b752-f9c6311f3510", 
           "requestParameters": { 
              "changeBatch": { 
                 "changes": [ 
 { 
                        "action": "CREATE", 
                        "resourceRecordSet": { 
                            "name": "prod.example.com.", 
                            "resourceRecords": [ 
\{ "value": "192.0.1.1" 
 }, 
\{ "value": "192.0.1.2" 
 }, 
\{ "value": "192.0.1.3" 
 }, 
\{
```

```
 "value": "192.0.1.4" 
 } 
\sim 1, \sim 1, \sim 1, \sim "tTL": 300, 
                     "type": "A" 
 } 
\}, \{ { 
                  "action": "CREATE", 
                  "resourceRecordSet": { 
                     "name": "test.example.com.", 
                     "resourceRecords": [ 
\{ "value": "192.0.1.1" 
 }, 
\{ "value": "192.0.1.2" 
 }, 
\{ "value": "192.0.1.3" 
 }, 
\{ "value": "192.0.1.4" 
 } 
\sim 1, \sim 1, \sim 1, \sim "tTL": 300, 
                     "type": "A" 
 } 
 } 
 ], 
             "comment": "Adding subdomains" 
           }, 
           "hostedZoneId": "Z1PA6795UKMFR9" 
        }, 
        "responseElements": { 
           "changeInfo": { 
             "comment": "Adding subdomains", 
             "id": "/change/C156SRE0X2ZB10", 
             "status": "PENDING", 
             "submittedAt": "Jan 16, 2018 12:41:43 AM" 
 } 
        }, 
        "sourceIPAddress": "192.0.2.92", 
        "userAgent": "Apache-HttpClient/4.3 (java 1.5)",
```

```
 "userIdentity": { 
                  "accessKeyId": "AKIAIOSFODNN7EXAMPLE", 
                  "accountId": "111122223333", 
                  "arn": "arn:aws:iam::111122223333:user/smithj", 
                  "principalId": "A1B2C3D4E5F6G7EXAMPLE", 
                  "type": "IAMUser", 
                  "userName": "smithj" 
 } 
         }, 
         { 
             "apiVersion": "2013-04-01", 
             "awsRegion": "us-east-1", 
             "eventID": "0cb87544-ebee-40a9-9812-e9dda1962cb2", 
             "eventName": "DeleteHostedZone", 
             "eventSource": "route53.amazonaws.com", 
             "eventTime": "2018-01-16T00:41:37Z", 
             "eventType": "AwsApiCall", 
             "eventVersion": "1.02", 
             "recipientAccountId": "444455556666", 
             "requestID": "6d5d149f-9d18-11e4-b752-f9c6311f3510", 
             "requestParameters": { 
                  "id": "Z1PA6795UKMFR9" 
             }, 
             "responseElements": { 
                  "changeInfo": { 
                      "id": "/change/C1SIJYUYIKVJWP", 
                      "status": "PENDING", 
                      "submittedAt": "Jan 16, 2018 12:41:36 AM" 
 } 
             }, 
             "sourceIPAddress": "192.0.2.92", 
             "userAgent": "Apache-HttpClient/4.3 (java 1.5)", 
             "userIdentity": { 
                  "accessKeyId": "AKIAIOSFODNN7EXAMPLE", 
                  "accountId": "111122223333", 
                  "arn": "arn:aws:iam::111122223333:user/smithj", 
                  "principalId": "A1B2C3D4E5F6G7EXAMPLE", 
                  "type": "IAMUser", 
                  "userName": "smithj" 
             } 
         }, 
         { 
             "eventVersion": "1.05", 
             "userIdentity": {
```

```
 "type": "IAMUser", 
                  "principalId": "A1B2C3D4E5F6G7EXAMPLE", 
                 "arn": "arn:aws:iam::111122223333:user/smithj", 
                 "accountId": "111122223333", 
                 "accessKeyId": "AKIAIOSFODNN7EXAMPLE", 
                 "userName": "smithj", 
                 "sessionContext": { 
                      "attributes": { 
                          "mfaAuthenticated": "false", 
                          "creationDate": "2018-11-01T19:43:59Z" 
1 1 1 1 1 1 1
\qquad \qquad \text{ } "invokedBy": "test" 
             }, 
             "eventTime": "2018-11-01T19:49:36Z", 
             "eventSource": "route53domains.amazonaws.com", 
             "eventName": "updateDomainContact", 
             "awsRegion": "us-west-2", 
             "sourceIPAddress": "192.0.2.92", 
             "userAgent": "Mozilla/5.0 (Macintosh; Intel Mac OS X 10.12; rv:52.0) 
 Gecko/20100101 Firefox/52.0", 
             "requestParameters": { 
                  "domainName": { 
                      "name": "example.com" 
 } 
             }, 
             "responseElements": { 
                 "requestId": "034e222b-a3d5-4bec-8ff9-35877ff02187" 
             }, 
             "additionalEventData": "Personally-identifying contact information is not 
 logged in the request", 
             "requestID": "015b7313-bf3d-11e7-af12-cf75409087f6", 
             "eventID": "f34f3338-aaf4-446f-bf0e-f72323bac94d", 
             "eventType": "AwsApiCall", 
             "recipientAccountId": "444455556666" 
         }, 
         { 
             "eventVersion": "1.05", 
             "userIdentity": { 
                  "type": "IAMUser", 
                 "principalId": "A1B2C3D4E5F6G7EXAMPLE", 
                 "arn": "arn:aws:iam::111122223333:user/smithj", 
                 "accountId": "111122223333", 
                 "accessKeyId": "AKIAIOSFODNN7EXAMPLE",
```

```
 "sessionContext": { 
                    "attributes": { 
                        "mfaAuthenticated": "false", 
                        "creationDate": "2018-11-01T14:33:09Z" 
\}, \{ "sessionIssuer": { 
                        "type": "Role", 
                        "principalId": "AROAIUZEZLWWZOEXAMPLE", 
                        "arn": "arn:aws:iam::123456789012:role/Admin", 
                        "accountId": "123456789012", 
                        "userName": "Admin" 
1 1 1 1 1 1 1
 } 
            }, 
            "eventTime": "2018-11-01T14:37:19Z", 
            "eventSource": "route53resolver.amazonaws.com", 
            "eventName": "CreateResolverEndpoint", 
            "awsRegion": "us-west-2", 
            "sourceIPAddress": "192.0.2.176", 
            "userAgent": "Mozilla/5.0 (Macintosh; Intel Mac OS X 10.12; rv:52.0) 
 Gecko/20100101 Firefox/52.0", 
            "requestParameters": { 
                "creatorRequestId": "123456789012", 
                "name": "OutboundEndpointDemo", 
                "securityGroupIds": [ 
                    "sg-05618b249example" 
                ], 
                "direction": "OUTBOUND", 
                "ipAddresses": [ 
\{ "subnetId": "subnet-01cb0c4676example" 
\}, \{\{ "subnetId": "subnet-0534819b32example" 
1 1 1 1 1 1 1
                ], 
                "tags": [] 
            }, 
            "responseElements": { 
                "resolverEndpoint": { 
                    "id": "rslvr-out-1f4031f1f5example", 
                    "creatorRequestId": "123456789012", 
                    "arn": "arn:aws:route53resolver:us-west-2:123456789012:resolver-
```

```
endpoint/rslvr-out-1f4031f1f5example",
```

```
 "name": "OutboundEndpointDemo", 
                      "securityGroupIds": [ 
                          "sg-05618b249example" 
                      ], 
                      "direction": "OUTBOUND", 
                      "ipAddressCount": 2, 
                      "hostVPCId": "vpc-0de29124example", 
                      "status": "CREATING", 
                      "statusMessage": "[Trace id: 1-5bd1d51e-f2f3032eb75649f71example] 
  Creating the Resolver Endpoint", 
                      "creationTime": "2018-11-01T14:37:19.045Z", 
                      "modificationTime": "2018-11-01T14:37:19.045Z" 
 } 
             }, 
              "requestID": "3f066d98-773f-4628-9cba-4ba6eexample", 
              "eventID": "cb05b4f9-9411-4507-813b-33cb0example", 
              "eventType": "AwsApiCall", 
              "recipientAccountId": "123456789012" 
         } 
    \mathbf{I}}
```
# Pemecahan masalah Amazon Route 53

Topik di bab ini dapat membantu Anda memecahkan masalah dengan pendaftaran domain Anda dan konfigurasi DNS.

Topik

- [Domain saya tidak tersedia di internet](#page-1167-0)
- [Domain saya ditangguhkan \(statusnya ClientHold\)](#page-1173-0)
- [Gagal mentransfer domain saya ke Amazon Route 53](#page-1176-0)
- [Saya mengubah pengaturan DNS, tetapi mereka belum diterapkan](#page-1178-0)
- [Peramban saya menampilkan kesalahan "Server tidak ditemukan"](#page-1183-0)
- [Saya tidak dapat merutekan lalu lintas ke bucket Amazon S3 yang dikonfigurasi untuk meng-host](#page-1184-0) [situs web](#page-1184-0)
- [Saya ditagih dua kali untuk zona yang di-hosting yang sama](#page-1184-1)
- [Saya ditagih beberapa faktur untuk domain saya](#page-1185-0)
- [AWS Akun saya ditutup, ditangguhkan, atau dihentikan, dan domain saya terdaftar di Route 53](#page-1185-1)

## <span id="page-1167-0"></span>Domain saya tidak tersedia di internet

Berikut adalah alasan paling umum bahwa domain Anda tidak tersedia di internet.

Topik

- [Anda mendaftarkan domain baru, tetapi tidak mengeklik tautan di email konfirmasi](#page-1168-0)
- [Anda mentransfer pendaftaran domain ke Amazon Route 53, tetapi Anda tidak mentransfer](#page-1168-1)  [layanan DNS](#page-1168-1)
- [Anda ditransfer pendaftaran domain dan menentukan server nama yang salah dalam pengaturan](#page-1170-0) [domain](#page-1170-0)
- [Anda mentransfer layanan DNS terlebih dahulu, tetapi Anda tidak menunggu cukup lama sebelum](#page-1171-0)  [mentransfer pendaftaran domain](#page-1171-0)
- [Anda menghapus zona host yang digunakan Route 53 untuk merutekan lalu lintas internet untuk](#page-1172-0) [domain](#page-1172-0)
- [Domain Anda telah ditangguhkan](#page-1173-1)

Domain saya tidak tersedia di internet Versi API 2013-04-01 1153

# <span id="page-1168-0"></span>Anda mendaftarkan domain baru, tetapi tidak mengeklik tautan di email konfirmasi

Saat Anda mendaftarkan domain baru, ICANN mengharuskan kami mendapatkan konfirmasi bahwa alamat email untuk kontak pendaftar valid. Untuk mendapatkan konfirmasi, kami mengirim email yang berisi tautan. (Jika Anda tidak menanggapi email pertama, kami mengirim ulang email yang sama hingga dua kali.) Anda memiliki waktu antara 3 dan 15 hari untuk mengeklik tautan, tergantung domain tingkat atas. Setelah waktu itu, tautan berhenti bekerja.

Jika Anda tidak mengeklik tautan di email dalam jumlah waktu yang ditentukan, ICANN mengharuskan kami menangguhkan domain tersebut. Untuk informasi tentang cara mengirim ulang email konfirmasi ke kontak pendaftar, lihat [Mengirim ulang email otorisasi dan konfirmasi.](#page-149-0)

# <span id="page-1168-1"></span>Anda mentransfer pendaftaran domain ke Amazon Route 53, tetapi Anda tidak mentransfer layanan DNS

Jika registrar sebelumnya menawarkan layanan DNS gratis dengan pendaftaran domain, registrar mungkin berhenti menyediakan layanan DNS saat Anda mentransfer pendaftaran domain ke Route 53. Lakukan prosedur berikut untuk menentukan apakah ini adalah masalah dan, jika demikian, cara untuk mengatasinya.

Untuk memulihkan layanan DNS jika registrar sebelumnya membatalkannya setelah Anda mentransfer pendaftaran domain ke Route 53

- 1. Hubungi registrar sebelumnya dan konfirmasikan bahwa mereka membatalkan layanan DNS untuk domain Anda. Jika demikian, berikut adalah tiga cara tercepat untuk memulihkan layanan DNS untuk domain, dalam urutan keinginan:
	- Jika registrar sebelumnya menyediakan layanan DNS berbayar, mintalah mereka untuk memulihkan layanan DNS menggunakan data DNS lama dan server nama untuk domain Anda.
	- Jika registrar sebelumnya tidak menyediakan layanan DNS berbayar tanpa registrasi domain, tanyakan apakah Anda dapat mentransfer kembali pendaftaran domain dan meminta mereka memulihkan layanan DNS menggunakan data DNS lama dan server nama untuk domain Anda.
	- Jika Anda dapat mentransfer pendaftaran domain kembali ke registrar sebelumnya tetapi mereka tidak memiliki catatan DNS Anda lagi, tanyakan apakah Anda dapat mentransfer kembali pendaftaran domain ke registrar tersebut dan mendapatkan rangkaian nama server

yang sama yang sebelumnya ditetapkan ke domain tersebut. Jika hal ini memungkinkan, Anda harus membuat ulang data DNS lama Anda sendiri. Namun, segera setelah Anda melakukannya, domain Anda akan tersedia lagi.

Jika registrar sebelumnya tidak dapat membantu dengan salah satu opsi ini, lanjutkan dengan langkah 2.

### **A** Important

Jika Anda tidak dapat memulihkan layanan DNS menggunakan server nama yang Anda tentukan saat mentransfer domain ke Route 53, diperlukan waktu hingga dua hari setelah Anda menyelesaikan langkah-langkah yang tersisa dalam prosedur ini agar domain Anda tersedia lagi di internet. DNS resolver biasanya men-cache nama server nama untuk domain selama 24 hingga 48 jam, dan itu akan memakan waktu lama sebelum semua DNS resolver mendapatkan nama server nama baru.

- 2. Pilih layanan DNS baru, misalnya, Route 53.
- 3. Menggunakan metode yang disediakan oleh layanan DNS baru, membuat zona yang di-hosting dan catatan:
	- a. Buat zona yang di-hosting yang memiliki nama yang sama dengan domain Anda, misalnya example.com.
	- b. Gunakan file zona yang Anda dapatkan dari registrar sebelumnya untuk membuat catatan.

Jika Anda memilih Route 53 sebagai layanan DNS baru, Anda dapat membuat catatan dengan mengimpor file zona. Untuk informasi selengkapnya, lihat [Membuat catatan dengan mengimpor](#page-719-0)  [file zona.](#page-719-0)

- 4. Dapatkan server nama untuk zona yang di-hosting baru. Jika Anda memilih Route 53 sebagai layanan DNS, lihat [Mendapatkan server nama untuk zona yang di-hosting publik.](#page-534-0)
- 5. Ubah server nama untuk domain Anda ke server nama yang Anda dapatkan di langkah 4. Untuk informasi selengkapnya, lihat [Menambahkan atau mengubah server nama dan merekatkan](#page-103-0) [catatan untuk domain.](#page-103-0)

# <span id="page-1170-0"></span>Anda ditransfer pendaftaran domain dan menentukan server nama yang salah dalam pengaturan domain

Saat Anda mentransfer pendaftaran domain ke Amazon Route 53, salah satu pengaturan yang Anda tentukan untuk domain adalah kumpulan server nama yang akan merespons kueri DNS untuk domain tersebut. Server nama ini berasal dari zona yang di-hosting yang memiliki nama yang sama sebagai domain. Zona yang di-hosting berisi informasi tentang bagaimana Anda ingin rute lalu lintas untuk domain, seperti alamat IP dari server web untuk www.example.com.

Anda mungkin telah sengaja menentukan nama server untuk zona yang di-hosting yang salah, yang sangat mudah jika Anda memiliki lebih dari satu zona yang di-hosting yang memiliki nama yang sama dengan domain. Untuk mengonfirmasi bahwa domain menggunakan server nama untuk zona yang di-hosting yang benar dan, jika perlu, memperbarui server nama untuk domain, lakukan prosedur berikut.

### **A** Important

Jika Anda menetapkan data server nama yang salah ketika Anda mentransfer domain ke Route 53, itu dapat memakan waktu hingga dua hari setelah Anda memperbaiki server nama untuk domain sebelum layanan DNS sepenuhnya dipulihkan. Ini karena DNS resolver di internet biasanya meminta server nama hanya sekali setiap dua hari dan menyimpan jawabannya.

Untuk mendapatkan server nama untuk zona yang di-hosting

1. Jika Anda menggunakan layanan DNS lain untuk domain, menggunakan metode yang disediakan oleh layanan DNS untuk mendapatkan server nama zona yang di-hosting. Kemudian, lewati ke prosedur berikutnya.

Jika Anda menggunakan Route 53 sebagai layanan DNS untuk domain, masuk ke AWS Management Console dan buka konsol Route 53 di<https://console.aws.amazon.com/route53/>.

- 2. Pada panel navigasi, pilih Hosted Zones (Zona yang di-hosting).
- 3. Pada halaman Hosted Zones (Zona yang di-hosting), pilih tombol radio (bukan nama) untuk zona yang di-hosting.

### **A** Important

Jika Anda memiliki lebih dari satu zona yang di-hosting dengan nama yang sama, pastikan Anda mendapatkan server nama untuk zona yang di-hosting yang benar.

4. Di panel kanan, buat catatan dari empat server terdaftar untuk Server.

Untuk mengonfirmasi bahwa domain menggunakan server nama yang benar

1. [Jika Anda menggunakan layanan DNS lain untuk domain, masuk ke AWS Management Console](https://console.aws.amazon.com/route53/)  [dan buka konsol Route 53 di https://console.aws.amazon.com/route53/](https://console.aws.amazon.com/route53/)

Jika Anda menggunakan Route 53, lewati ke langkah berikutnya.

- 2. Di panel navigasi, pilih Registered Domains (Domain terdaftar).
- 3. Pilih nama domain yang ingin Anda edit pengaturannya.
- 4. Pilih Add or Edit Name Servers (Tambah atau Edit Server Nama).
- 5. Bandingkan daftar server nama yang Anda dapatkan di prosedur sebelumnya dengan server nama yang tercantum di kotak dialog Edit Name Servers for (Edit Nama Server untuk) domain name(nama domain).
- 6. Jika server nama yang tercantum di sini tidak cocok dengan server nama yang Anda dapatkan di prosedur sebelumnya, ubah server nama di sini, lalu pilih Update (Perbarui).

# <span id="page-1171-0"></span>Anda mentransfer layanan DNS terlebih dahulu, tetapi Anda tidak menunggu cukup lama sebelum mentransfer pendaftaran domain

Ketika Anda mentransfer layanan DNS ke Amazon Route 53 atau layanan DNS lainnya, Anda memperbarui konfigurasi untuk domain Anda dengan registrar domain untuk menggunakan server nama untuk layanan DNS baru.

DNS resolver, yang menanggapi permintaan untuk domain Anda, biasanya menyimpan nama server nama selama 24 hingga 48 jam. Jika Anda mengubah layanan DNS untuk domain dan mengganti server nama dari satu layanan DNS dengan server nama untuk layanan DNS lain, ini dapat memakan waktu hingga 48 jam sebelum DNS resolver mulai menggunakan server nama baru dan, oleh karena itu, terdapat layanan DNS baru.

Inilah cara mentransfer layanan DNS Anda dan kemudian mentransfer domain Anda terlalu cepat setelah itu dapat menyebabkan domain Anda menjadi tidak tersedia di internet:

- 1. Anda mentransfer layanan DNS untuk domain Anda.
- 2. Anda mentransfer domain Anda ke Route 53 sebelum DNS resolver mulai menggunakan server nama untuk layanan DNS baru Anda.
- 3. Registrar Anda sebelumnya membatalkan layanan DNS untuk domain Anda segera setelah domain dipindahkan ke Route 53.
- 4. DNS resolver masih merutekan kueri ke layanan DNS lama Anda, tetapi tidak ada lagi catatan yang menjelaskan cara merutekan lalu lintas Anda.

Saat cache kedaluwarsa untuk server nama untuk layanan DNS lama, DNS akan mulai menggunakan layanan DNS baru Anda. Sayangnya, tidak ada cara untuk mempercepat proses ini.

## <span id="page-1172-0"></span>Anda menghapus zona host yang digunakan Route 53 untuk merutekan lalu lintas internet untuk domain

Jika Route 53 adalah layanan DNS untuk domain Anda dan jika Anda menghapus zona host yang digunakan untuk merutekan lalu lintas internet untuk domain, domain akan menjadi tidak tersedia di internet. Hal ini berlaku terlepas dari apakah domain terdaftar dengan Route 53.

### **A** Important

Mengembalikan layanan internet untuk domain dapat memakan waktu hingga 48 jam.

Untuk memulihkan layanan internet jika Anda menghapus zona host yang digunakan Route 53 untuk merutekan lalu lintas internet untuk domain

- 1. Membuat zona yang di-hosting lain yang memiliki nama yang sama dengan domain. Untuk informasi selengkapnya, lihat [Membuat zona yang di-hosting publik.](#page-533-0)
- 2. Membuat ulang catatan yang berada di zona yang di-hosting yang Anda dihapus. Untuk informasi selengkapnya, lihat [Bekerja dengan catatan.](#page-583-0)
- 3. Dapatkan nama server nama yang ditetapkan Route 53 ke zona yang di-hosting yang baru. Untuk informasi selengkapnya, lihat [Mendapatkan server nama untuk zona yang di-hosting](#page-534-0) [publik](#page-534-0).
- 4. Memperbarui pendaftaran domain untuk menggunakan server nama yang Anda dapatkan di langkah 3:
	- Jika domain terdaftar dengan Route 53, lihat [Menambahkan atau mengubah server nama dan](#page-103-0)  [merekatkan catatan untuk domain.](#page-103-0)
	- Jika domain terdaftar dengan registrar domain lain, gunakan metode yang disediakan oleh registrar untuk memperbarui pendaftaran domain agar menggunakan server nama baru.
- 5. Tunggu TTL hingga server nama melewati resolver rekursif yang telah menyimpan nama server nama untuk zona yang di-hosting yang dihapus dalam cache. Setelah TTL telah berlalu, ketika peramban atau aplikasi mengirimkan permintaan DNS untuk domain atau salah satu subdomain, resolver rekursif meneruskan permintaan ke server nama Route 53 untuk zona yang di-hosting baru. Untuk informasi selengkapnya, lihat [Cara Amazon Route 53 merutekan lalu lintas untuk](#page-19-0)  [domain Anda.](#page-19-0)

TTL untuk server nama dapat selama 48 jam, tergantung TLD domain.

### <span id="page-1173-1"></span>Domain Anda telah ditangguhkan

Domain Anda mungkin tidak tersedia di internet karena kami harus menangguhkannya. Untuk informasi selengkapnya, lihat [Domain saya ditangguhkan \(statusnya ClientHold\).](#page-1173-0)

## <span id="page-1173-0"></span>Domain saya ditangguhkan (statusnya ClientHold)

Jika Amazon Route 53 menunda domain Anda, domain menjadi tidak tersedia di internet. Anda dapat menggunakan salah satu metode berikut untuk menentukan apakah domain telah ditangguhkan:

- Pada halaman Domain terdaftar konsol Route 53, menemukan nama domain di tabel Peringatan di bagian bawah halaman. Jika nilai dari kolom Status adalah clientHold, domain telah ditangguhkan.
- Kirim kueri WHOIS untuk domain tersebut. Jika nilai dari Status Domain adalah clientHold, domain telah ditangguhkan. Perintah WHOIS tersedia di banyak sistem operasi, dan juga tersedia sebagai aplikasi web di banyak situs web.

Selain itu, saat kami menangguhkan domain, kami biasanya mengirim email ke alamat email untuk kontak pendaftar untuk domain tersebut. Namun, jika domain ditangguhkan berdasarkan perintah pengadilan, pengadilan mungkin tidak mengizinkan kami memberi tahu kontak pendaftar.

Untuk membuat domain tersedia lagi di internet, Anda harus membatalkan penangguhannya. Berikut adalah alasan domain dapat ditangguhkan dan bagaimana Anda membatalkan penangguhannya.

### a Note

Jika Anda memerlukan bantuan agar domain Anda tidak ditangguhkan, Anda dapat menghubungi AWS Support secara gratis. Untuk informasi selengkapnya, lihat [Menghubungi](#page-166-0)  [AWS Support tentang masalah pendaftaran domain.](#page-166-0)

### Topik

- [Anda mendaftarkan domain baru, tetapi tidak mengeklik tautan di email konfirmasi](#page-1174-0)
- [Anda menonaktifkan perpanjangan otomatis untuk domain, dan domain kedaluwarsa](#page-1175-0)
- [Anda mengubah alamat email untuk kontak pendaftar, tetapi Anda tidak memverifikasi bahwa](#page-1175-1)  [alamat email baru itu valid](#page-1175-1)
- [Kami tidak dapat memproses pembayaran Anda untuk perpanjangan domain otomatis, dan domain](#page-1176-1)  [kedaluwarsa](#page-1176-1)
- [Kami menangguhkan domain untuk pelanggaran Kebijakan Penggunaan yang Diterima AWS](#page-1176-2)
- [Kami menangguhkan domain karena perintah pengadilan](#page-1176-3)

## <span id="page-1174-0"></span>Anda mendaftarkan domain baru, tetapi tidak mengeklik tautan di email konfirmasi

Saat Anda mendaftarkan domain AWS untuk pertama kalinya, ICANN mengharuskan kami mendapatkan konfirmasi bahwa alamat email untuk kontak pendaftar valid. Untuk mendapatkan konfirmasi, kami mengirim email yang berisi tautan. Anda memiliki waktu antara 3 dan 15 hari untuk mengeklik tautan, tergantung domain tingkat atas. Setelah waktu itu, tautan berhenti bekerja.

### **a** Note

Jika Anda telah mendaftarkan satu atau beberapa domain dengan Amazon Route 53 dan menggunakan alamat email yang sama untuk kontak pendaftar, kami tidak akan mengirimkan email konfirmasi.

Jika Anda tidak mengeklik tautan di email dalam jumlah waktu yang ditentukan, ICANN mengharuskan kami menangguhkan domain tersebut. Untuk informasi tentang cara mengirim ulang email konfirmasi ke kontak pendaftar, lihat [Mengirim ulang email otorisasi dan konfirmasi.](#page-149-0) Bila Anda mengonfirmasi bahwa alamat email valid, kami secara otomatis membatalkan penangguhan domain tersebut.

# <span id="page-1175-0"></span>Anda menonaktifkan perpanjangan otomatis untuk domain, dan domain kedaluwarsa

Ketika perpanjangan otomatis diaktifkan untuk domain (nilai default untuk domain baru atau yang ditransfer), kami secara otomatis memperbarui pendaftaran untuk domain tersebut sesaat sebelum tanggal kedaluwarsa. Jika Anda menonaktifkan perpanjangan otomatis, kami akan mengirimkan tiga email pengingat bahwa pendaftaran domain akan kedaluwarsa ke alamat email kontak pendaftar. Kami mulai mengirim email ini 45 hari sebelum domain kedaluwarsa.

Jika Anda menonaktifkan perpanjangan otomatis untuk domain tersebut dan Anda tidak memperpanjang masa pendaftaran domain secara manual, biasanya kami menangguhkan domain tersebut pada tanggal kedaluwarsa. Perhatikan bahwa pendaftar untuk beberapa domain menghapus domain bahkan sebelum tanggal kedaluwarsa.

Untuk informasi tentang cara memperbarui domain kedaluwarsa, lihat [Memperbarui pendaftaran](#page-107-0)  [untuk domain](#page-107-0).

# <span id="page-1175-1"></span>Anda mengubah alamat email untuk kontak pendaftar, tetapi Anda tidak memverifikasi bahwa alamat email baru itu valid

Jika Anda mengubah alamat email untuk kontak pendaftar ke alamat yang belum Anda verifikasi sebelumnya, ICANN mengharuskan kami mendapatkan konfirmasi bahwa alamat email untuk kontak pendaftar valid. Untuk mendapatkan konfirmasi, kami mengirim email yang berisi tautan. Anda memiliki waktu antara 3 dan 15 hari untuk mengeklik tautan, tergantung domain tingkat atas. Setelah waktu itu, tautan berhenti bekerja.

Jika Anda tidak mengeklik tautan dalam email dalam jumlah waktu yang diizinkan oleh registri TLD, ICANN mengharuskan kami menangguhkan domain tersebut. Untuk informasi tentang cara mengirim ulang email konfirmasi ke kontak pendaftar, lihat [Mengirim ulang email otorisasi dan konfirmasi](#page-149-0). Bila Anda mengonfirmasi bahwa alamat email valid, kami secara otomatis membatalkan penangguhan domain tersebut.

# <span id="page-1176-1"></span>Kami tidak dapat memproses pembayaran Anda untuk perpanjangan domain otomatis, dan domain kedaluwarsa

Jika perpanjangan otomatis diaktifkan untuk domain tetapi kami tidak dapat memproses pembayaran Anda (misalnya, karena kartu kredit Anda kedaluwarsa), kami mengirim beberapa email ke alamat email untuk kontak pendaftar untuk domain tersebut. Jika kami tidak menerima pembayaran, kami biasanya menangguhkan domain pada tanggal kedaluwarsa. Perhatikan bahwa pendaftar untuk beberapa domain menghapus domain bahkan sebelum tanggal kedaluwarsa.

Untuk informasi tentang cara memperbarui domain kedaluwarsa, lihat [Memperbarui pendaftaran](#page-107-0)  [untuk domain](#page-107-0).

## <span id="page-1176-2"></span>Kami menangguhkan domain untuk pelanggaran Kebijakan Penggunaan yang Diterima AWS

Jika kami menangguhkan domain untuk pelanggaran [Kebijakan Penggunaan yang Diterima AWS,](https://aws.amazon.com/aup/) kami akan mengirimkan pemberitahuan email ke kontak pendaftar untuk domain tersebut. (Kami tidak mengirim email pemberitahuan jika AWS akun sudah ditangguhkan karena penipuan.)

Untuk menentang penangguhan, kirim email ke abuse@amazon.com.

### <span id="page-1176-3"></span>Kami menangguhkan domain karena perintah pengadilan

Jika domain ditangguhkan sebagai akibat dari perintah pengadilan, kami tidak dapat menghentikan penangguhan domain sampai perintah pengadilan telah dicabut. Untuk menentang validitas perintah pengadilan, kirim email ke abuse@amazon.com dan lampirkan dokumen yang berlaku.

# <span id="page-1176-0"></span>Gagal mentransfer domain saya ke Amazon Route 53

Berikut adalah beberapa alasan umum mengapa transfer domain ke Amazon Route 53 gagal.

Topik

- [Anda tidak mengeklik tautan di email otorisasi](#page-1177-0)
- [Kode otorisasi yang Anda dapatkan dari registrar saat ini tidak valid](#page-1177-1)
- [Kesalahan "Parameter dalam permintaan tidak valid" saat mencoba mentransfer domain .es ke](#page-1177-2) [Amazon Route 53](#page-1177-2)

• [Apakah nama domain internasional yang Anda transfer ke Amazon Route 53 terdaftar di](#page-1178-1)  [punycode?](#page-1178-1)

### <span id="page-1177-0"></span>Anda tidak mengeklik tautan di email otorisasi

Saat Anda mentransfer pendaftaran domain ke Amazon Route 53, kami diwajibkan oleh ICANN, badan pengelola untuk pendaftaran domain, untuk mendapatkan otorisasi transfer dari kontak pendaftar untuk domain tersebut. Untuk mendapatkan otorisasi, kami mengirimkan email yang berisi tautan. Anda memiliki waktu antara 5 dan 15 hari untuk mengeklik tautan, tergantung pada domain tingkat atas. Setelah waktu itu, tautan berhenti bekerja.

Jika Anda tidak mengeklik tautan dalam email dalam jumlah waktu yang ditentukan, ICANN mengharuskan kami membatalkan transfer. Untuk selengkapnya tentang cara mengirim ulang email otorisasi ke kontak pendaftar, lihat [Mengirim ulang email otorisasi dan konfirmasi.](#page-149-0)

### <span id="page-1177-1"></span>Kode otorisasi yang Anda dapatkan dari registrar saat ini tidak valid

Jika Anda meminta transfer domain ke Amazon Route 53 dan Anda tidak menerima email otorisasi, lihat [halaman status di konsol Route 53](https://docs.aws.amazon.com/Route53/latest/DeveloperGuide/domain-transfer-to-route-53-status.html). Jika halaman status menunjukkan bahwa kode otorisasi transfer yang Anda dapatkan dari registrar tidak valid, lakukan langkah-langkah berikut:

- 1. Hubungi registrar saat ini untuk domain dan minta kode otorisasi baru. Konfirmasi hal berikut:
	- Berapa lama kode otorisasi baru akan tetap aktif. Anda harus meminta transfer domain sebelum kode kedaluwarsa.
	- Kode otorisasi baru berbeda dari kode yang tidak valid. Jika tidak, mintalah registrar saat ini untuk menyegarkan kode otorisasi.
- 2. Kirim permintaan lain untuk mentransfer domain. Untuk informasi selengkapnya, lihat [Langkah 5:](#page-121-0)  [Minta transfer](#page-121-0) dalam topik [Mentransfer pendaftaran untuk domain ke Amazon Route 53](#page-114-0).

## <span id="page-1177-2"></span>Kesalahan "Parameter dalam permintaan tidak valid" saat mencoba mentransfer domain .es ke Amazon Route 53

Amazon Route 53 mengembalikan kesalahan "Parameter dalam permintaan tidak valid" saat Anda mencoba mentransfer domain .es ke Route 53 dan jenis kontak dari kontak pendaftar adalah Perusahaan. Untuk menyelesaikan transfer, ubah jenis kontak pendaftar menjadi Orang, dan kirim kembali.

Anda tidak mengeklik tautan di email otorisasi Versi API 2013-04-01 1163

# <span id="page-1178-1"></span>Apakah nama domain internasional yang Anda transfer ke Amazon Route 53 terdaftar di punycode?

Ketika mendaftarkan nama domain baru atau membuat zona yang di-hosting dan catatan, Anda dapat menentukan huruf selain a-z (misalnya, ç dalam bahasa Prancis), karakter dalam huruf lain (misalnya, Sirilik atau Arab), dan karakter dalam bahasa Cina, Jepang, atau Korea. Amazon Route 53 menyimpan nama domain yang dinternasionalisasi (IDN) ini di Punycode, yang mewakili karakter Unicode sebagai string ASCII.

Jika Anda mendapatkan kesalahan saat mentransfer IDN ke Route 53, gunakan punycode untuk mewakilinya dan coba lagi. Untuk informasi selengkapnya, lihat [Memformat nama domain yang](#page-67-0) [diinternasionalisasi](#page-67-0).

# <span id="page-1178-0"></span>Saya mengubah pengaturan DNS, tetapi mereka belum diterapkan

Jika Anda mengubah pengaturan DNS, berikut adalah beberapa alasan umum bahwa perubahan belum diterapkan.

Topik

- [Anda mentransfer layanan DNS ke Amazon Route 53 dalam 48 jam terakhir, sehingga DNS masih](#page-1178-2)  [menggunakan layanan DNS Anda sebelumnya](#page-1178-2)
- [Anda baru saja mentransfer layanan DNS ke Amazon Route 53, tetapi Anda tidak memperbarui](#page-1179-0) [server nama dengan registrar domain](#page-1179-0)
- [DNS resolver masih menggunakan pengaturan lama untuk catatan](#page-1180-0)
- [Anda memiliki lebih dari satu zona yang di-hosting dengan nama yang sama, dan Anda](#page-1181-0) [memperbarui salah satu yang tidak terkait dengan domain](#page-1181-0)

<span id="page-1178-2"></span>Anda mentransfer layanan DNS ke Amazon Route 53 dalam 48 jam terakhir, sehingga DNS masih menggunakan layanan DNS Anda sebelumnya

Ketika Anda mentransfer layanan DNS ke Amazon Route 53, Anda menggunakan metode yang disediakan oleh registrar untuk domain Anda untuk mengganti server nama untuk layanan DNS sebelumnya dengan empat server nama untuk Route 53.

#### **a** Note

Jika Anda tidak yakin melakukan bagian ini, lihat [Anda baru saja mentransfer layanan DNS](#page-1179-0)  [ke Amazon Route 53, tetapi Anda tidak memperbarui server nama dengan registrar domain](#page-1179-0).

Registrar domain biasanya menggunakan TTL (waktu untuk tayang) 24 hingga 48 jam untuk server nama. Ini berarti bahwa ketika DNS resolver mendapatkan server nama untuk domain Anda, ia menggunakan informasi tersebut hingga 48 jam sebelum mengirimkan permintaan lain untuk server nama saat ini untuk domain. Jika Anda mentransfer layanan DNS ke Route 53 dalam 48 jam terakhir dan kemudian mengubah pengaturan DNS, beberapa penyelesai DNS masih menggunakan layanan DNS lama Anda untuk merutekan lalu lintas untuk domain.

## <span id="page-1179-0"></span>Anda baru saja mentransfer layanan DNS ke Amazon Route 53, tetapi Anda tidak memperbarui server nama dengan registrar domain

Registrar untuk domain Anda memiliki berbagai informasi tentang domain, termasuk server nama untuk layanan DNS untuk domain tersebut. Biasanya, registrar domain juga merupakan layanan DNS Anda, sehingga server nama yang terkait dengan domain Anda milik registrar. Server nama ini memberi tahu DNS tempat mendapatkan informasi tentang cara Anda ingin lalu lintas agar domain Anda dirutekan, misalnya ke alamat IP server web untuk domain Anda.

Saat Anda mentransfer layanan DNS ke Amazon Route 53, Anda perlu menggunakan metode yang disediakan oleh pencatat domain Anda untuk mengubah server nama yang terkait dengan domain Anda. Anda biasanya mengganti server nama yang disediakan oleh registrar dengan empat server nama Route 53 yang terkait dengan zona yang di-hosting yang Anda buat untuk domain.

Jika Anda membuat zona yang di-hosting baru dan catatan untuk domain Anda dan menetapkan pengaturan yang berbeda dari yang Anda gunakan untuk layanan DNS sebelumnya, dan jika DNS masih merutekan lalu lintas ke sumber daya lama, mungkin Anda tidak memperbarui server nama dengan registrar domain. Untuk menentukan apakah registrar menggunakan server nama untuk zona yang di-hosting Route 53 dan, jika perlu, untuk memperbarui server nama untuk domain, lakukan prosedur berikut:

Untuk mendapatkan server nama untuk zona yang di-hosting Anda dan memperbarui pengaturan server nama dengan registrar domain

- 1. Masuk ke AWS Management Console dan buka konsol Route 53 di [https://](https://console.aws.amazon.com/route53/) [console.aws.amazon.com/route53/](https://console.aws.amazon.com/route53/).
- 2. Pada panel navigasi, pilih Hosted Zones (Zona yang di-hosting).
- 3. Pada halaman Hosted Zones (Zona yang di-hosting), pilih nama zona yang di-hosting (bukan tombol radio) untuk zona yang di-hosting.

### **A** Important

Jika Anda memiliki lebih dari satu zona yang di-hosting dengan nama yang sama, pastikan Anda mendapatkan server nama untuk zona yang di-hosting yang benar.

- 4. Pada daftar Nama catatan, buat catatan dari empat server yang terdaftar untuk Server Nama.
- 5. Dengan menggunakan metode yang disediakan oleh registrar untuk domain, tampilkan daftar server nama untuk domain tersebut.
- 6. Jika server nama untuk domain sesuai dengan server nama yang Anda dapatkan di langkah 4, maka konfigurasi domain sudah benar.

Jika server nama untuk domain tidak cocok dengan server nama yang Anda dapatkan di langkah 4, perbarui domain untuk menggunakan server nama Route 53.

7.

### **A** Important

Ketika Anda mengubah nama server untuk domain nama server dari zona yang di-hosting Route 53, ini dapat memakan waktu hingga dua hari untuk perubahan berlaku dan Route 53 untuk menjadi layanan DNS Anda. Ini karena DNS resolver di internet biasanya meminta server nama hanya sekali setiap dua hari dan menyimpan jawabannya.

### <span id="page-1180-0"></span>DNS resolver masih menggunakan pengaturan lama untuk catatan

Jika Anda mengubah pengaturan dalam catatan tetapi lalu lintas Anda masih dialihkan ke sumber daya lama, seperti server web untuk situs web Anda, salah satu kemungkinan penyebabnya adalah DNS masih memiliki pengaturan sebelumnya yang di-cache. Setiap catatan memiliki nilai TTL

(waktu untuk tayang (TTL) yang menentukan berapa lama, dalam detik, Anda ingin DNS resolver menyimpan informasi dalam catatan, seperti alamat IP untuk server web. Sampai jumlah waktu yang ditentukan oleh TTL berlalu, DNS resolver akan terus menghasilkan nilai lama dalam menanggapi permintaan DNS. Jika Anda ingin tahu apa TTL adalah untuk catatan, lakukan prosedur berikut.

### **a** Note

Untuk catatan alias, TTL ditentukan oleh AWS sumber daya yang dituju oleh catatan rute lalu lintas. Untuk informasi selengkapnya, lihat [Memilih antara catatan alias dan nonalias.](#page-606-0)

### Untuk melihat TTL sebagai catatan

- 1. Masuk ke AWS Management Console dan buka konsol Route 53 di [https://](https://console.aws.amazon.com/route53/) [console.aws.amazon.com/route53/](https://console.aws.amazon.com/route53/).
- 2. Pada halaman Hosted Zones (Zona yang di-hosting), pilih nama zona yang di-hosting yang menyertakan catatan.
- 3. Dalam daftar catatan, temukan catatan yang Anda inginkan untuk nilai TTL, dan periksa nilai pada kolom TTL.

### **a** Note

Mengubah TTL sekarang tidak akan membuat perubahan Anda berlaku lebih cepat. DNS resolver sudah memiliki nilai yang di-cache, dan mereka tidak akan mendapatkan pengaturan baru sampai jumlah waktu yang ditentukan oleh pengaturan lama berlalu.

# <span id="page-1181-0"></span>Anda memiliki lebih dari satu zona yang di-hosting dengan nama yang sama, dan Anda memperbarui salah satu yang tidak terkait dengan domain

Anda dapat membuat lebih dari satu zona yang di-hosting yang memiliki nama yang sama, baik menggunakan akun yang sama atau menggunakan beberapa akun. Untuk menentukan zona host yang digunakan Route 53 untuk merutekan lalu lintas internet untuk domain Anda, Anda mendapatkan empat server nama Route 53 untuk zona yang dihosting tersebut, dan Anda memperbarui pendaftaran domain untuk menggunakan server nama tersebut.

Jika Anda menambahkan, mengubah, atau menghapus catatan dalam satu zona yang di-hosting tetapi pendaftaran domain Anda menggunakan server nama untuk zona yang di-hosting lain,

tanggapan Route 53 untuk kueri DNS tidak akan mencerminkan perubahan Anda. Untuk menentukan apakah pendaftaran domain Anda menggunakan server nama untuk zona yang di-hosting tempat Anda memperbarui catatan, lakukan tugas berikut:

- 1. Tentukan server nama mana yang terkait dengan pendaftaran domain Anda. Lihat [Menambahkan](#page-105-0) [atau mengubah nama server atau glue record.](#page-105-0)
- 2. Bandingkan server nama yang Anda dapatkan di langkah 1 dengan server nama yang ditetapkan oleh Route 53 ke zona yang di-hosting tempat Anda memperbarui catatan. Lihat [Mendapatkan](#page-534-0)  [server nama untuk zona yang di-hosting publik](#page-534-0).

Jika server nama untuk pendaftaran domain tidak cocok dengan server nama untuk zona yang dihosting tempat Anda memperbarui catatan, Anda memiliki dua opsi:

Mengubah catatan di zona yang di-hosting yang saat ini terkait dengan domain (disarankan)

Mencatat perubahan yang Anda buat di zona yang di-hosting yang saat ini tidak terkait dengan pendaftaran domain Anda. Kemudian buka zona yang di-hosting yang dikaitkan dengan pendaftaran domain, dan buat perubahan yang sama. Ini adalah metode yang disukai karena perubahan segera berlaku. Untuk informasi selengkapnya, lihat [Mengedit catatan](#page-722-0).

Perbarui pendaftaran domain Anda untuk menggunakan server nama yang berbeda

Ubah pendaftaran domain Anda untuk menggunakan server nama di zona yang di-hosting yang diperbarui.

### **A** Important

Jika Anda mengubah server nama yang terkait dengan pendaftaran domain, domain Anda tidak akan tersedia di internet hingga 2 hari. Ini karena DNS resolver biasanya mencache nama server nama selama 2 hari. Untuk gambaran umum tentang cara kerja DNS, termasuk informasi tentang resolver cache, lihat [Cara Amazon Route 53 merutekan lalu](#page-19-0) [lintas untuk domain Anda.](#page-19-0)

Dengan mengubah server nama yang terkait dengan pendaftaran domain, Anda pada dasarnya mengubah layanan DNS untuk domain tersebut. Anda memiliki dua pilihan, tergantung apakah domain saat ini sedang digunakan:

• Jika domain sedang digunakan, lihat [Membuat Route 53 sebagai layanan DNS untuk domain](#page-509-0) [yang sedang digunakan](#page-509-0).

- Jika domain saat ini tidak aktif, lakukan tugas berikut:
	- 1. Dapatkan server nama untuk zona yang di-hosting yang ingin Anda gunakan untuk merutekan lalu lintas ke domain Anda. Lihat [Mendapatkan server nama untuk zona yang di](#page-534-0)[hosting publik.](#page-534-0)
	- 2. Di zona yang di-hosting tempat Anda mendapatkan server nama pada langkah 1, konfirmasikan bahwa data NS menggunakan empat server nama yang sama. Jika tidak, perbarui catatan NS. Lihat [Mengedit catatan](#page-722-0).
	- 3. Perbarui pendaftaran domain untuk menggunakan server nama yang Anda temukan di langkah 1. Lihat [Menambahkan atau mengubah nama server atau glue record](#page-105-0).

### <span id="page-1183-0"></span>Peramban saya menampilkan kesalahan "Server tidak ditemukan"

Jika peramban Anda menampilkan kesalahan "Server tidak ditemukan" saat Anda mencoba menjelajah ke domain (example.com) atau subdomain (www.example.com), berikut adalah beberapa penjelasan umum.

### Topik

- [Anda tidak membuat data untuk nama domain atau subdomain](#page-1183-1)
- [Anda membuat catatan, tetapi menentukan nilai yang salah](#page-1183-2)
- [Sumber daya tempat Anda mengarahkan lalu lintas tidak tersedia](#page-1184-2)

### <span id="page-1183-1"></span>Anda tidak membuat data untuk nama domain atau subdomain

Jika Anda tidak membuat catatan untuk domain atau subdomain, DNS tidak tahu di mana harus merutekan lalu lintas saat seseorang memasukkan nama tersebut di peramban. Untuk informasi selengkapnya, lihat [Bekerja dengan catatan.](#page-583-0)

### <span id="page-1183-2"></span>Anda membuat catatan, tetapi menentukan nilai yang salah

Saat Anda membuat catatan, mudah untuk menentukan nilai yang salah, seperti alamat IP untuk server web atau nama domain yang CloudFront ditetapkan untuk distribusi web Anda. Jika catatan ada tetapi Anda masih mendapatkan kesalahan "Server tidak ditemukan", kami sarankan Anda mengonfirmasi bahwa nilainya benar.

### <span id="page-1184-2"></span>Sumber daya tempat Anda mengarahkan lalu lintas tidak tersedia

Jika catatan menentukan sumber daya seperti server web yang tidak tersedia, peramban akan menghasilkan kesalahan "Server tidak ditemukan". Sebaiknya Anda memeriksa status sumber daya yang menjadi tujuan perutean lalu lintas.

# <span id="page-1184-0"></span>Saya tidak dapat merutekan lalu lintas ke bucket Amazon S3 yang dikonfigurasi untuk meng-host situs web

Saat Anda mengonfigurasi bucket Amazon S3 untuk meng-host situs web, Anda harus memberi nama yang sama pada bucket dengan catatan yang ingin Anda gunakan untuk merutekan lalu lintas ke bucket. Misalnya, jika Anda ingin merutekan lalu lintas untuk example.com ke bucket S3 yang dikonfigurasi untuk meng-host situs web, nama bucket harus example.com.

Jika Anda ingin merutekan lalu lintas ke bucket S3 yang dikonfigurasi untuk hosting situs web tetapi nama bucket tidak muncul di daftar Target Alias di konsol Amazon Route 53, atau jika Anda mencoba membuat catatan alias secara terprogram dan Anda mendapatkan InvalidInput kesalahan dari API Route 53, salah satu AWS SDK, atau, periksa hal berikut AWS CLI: AWS Tools for Windows **PowerShell** 

- Nama bucket sama persis dengan nama catatan, seperti example.com atau www.example.com.
- Bucket S3 dikonfigurasi dengan benar untuk meng-host situs web. Untuk informasi selengkapnya, lihat [Hosting situs web statis di Amazon S3](https://docs.aws.amazon.com/AmazonS3/latest/dev/WebsiteHosting.html) di Panduan Pengguna Layanan Penyimpanan Sederhana Amazon.

# <span id="page-1184-1"></span>Saya ditagih dua kali untuk zona yang di-hosting yang sama

Kami tidak menagih Anda jika Anda menghapus zona yang di-hosting dalam waktu 12 jam setelah Anda membuatnya. Setelah 12 jam, kami segera mengenakan biaya bulanan standar untuk zona yang di-hosting. Biaya bulanan untuk zona yang di-hosting tidak prorata untuk bulan parsial. (Biaya yang sama berlaku untuk zona yang di-hosting yang secara otomatis kami buat saat Anda mendaftarkan domain.)

Jika Anda membuat zona yang di-hosting pada hari terakhir bulan (misalnya, 31 Januari), biaya untuk Januari mungkin muncul pada faktur Februari, bersama dengan biaya untuk Februari. Perhatikan bahwa Amazon Route 53 menggunakan Waktu Universal Terkoordinasi (UTC) sebagai zona waktu untuk menentukan kapan zona yang di-hosting dibuat.

## <span id="page-1185-0"></span>Saya ditagih beberapa faktur untuk domain saya

Saat Anda mendaftar untuk berlangganan, membayar biaya pendaftaran, biaya transfer, atau biaya perpanjangan dengan biaya di muka, faktur unik dihasilkan. Faktur ini tetap ada di konsol Penagihan, bahkan jika transaksi pembayaran tidak berhasil. Item baris penagihan terkait ditampilkan sebagai [x] Kuantitas di bawah sub-bagian Registrar-Global pada tab Detail Tagihan berdasarkan layanan di konsol Penagihan.

Untuk melihat faktur yang dibebaskan, selesaikan langkah-langkah berikut:

Untuk melihat faktur yang dibebaskan di konsol Penagihan

- 1. Masuk ke AWS Management Console dan buka AWS Billing konsol di [https://](https://console.aws.amazon.com/billing/) [console.aws.amazon.com/billing/](https://console.aws.amazon.com/billing/).
- 2. Di panel navigasi, pilih Tagihan.
- 3. Pilih Faktur untuk melihat detail faktur yang dibebaskan.

Untuk melihat pembayaran dan pengembalian dana yang berhasil di konsol Penagihan, selesaikan langkah-langkah berikut:

Untuk mengkonfirmasi pembayaran atau pengembalian uang yang berhasil diproses

- 1. Di panel navigasi, pilih Pembayaran.
- 2. Pilih tab Transaksi untuk melihat tabel Transaksi untuk semua transaksi yang telah diselesaikan AWS.

# <span id="page-1185-1"></span>AWS Akun saya ditutup, ditangguhkan, atau dihentikan, dan domain saya terdaftar di Route 53

Jika Anda menutup AWS akun Anda, atau jika akun ditangguhkan atau dihentikan, dan perpanjangan otomatis diaktifkan, Route 53 akan mencoba memperbarui pendaftaran domain, tetapi perpanjangan akan gagal. Anda dapat menghubungi AWS Support dan meminta bantuan mereka dengan opsi berikut:

• Jika Anda tidak ingin menyimpan pendaftaran domain, AWS Support dapat menonaktifkan pembaruan otomatis untuk domain tersebut. Hal ini mencegah Anda mendapatkan beberapa email pengingat tentang perpanjangan domain.

• Jika Anda ingin mempertahankan pendaftaran domain, AWS Support dapat membantu Anda mengaktifkan kembali akun Anda atau mentransfer domain ke registrar domain lain.

### **a** Note

Setelah 90 hari berlalu sejak Anda menutup akun, Anda tidak dapat lagi membukanya kembali. Untuk informasi selengkapnya, lihat [Dapatkah saya membuka kembali tutup Akun](https://aws.amazon.com/premiumsupport/knowledge-center/reopen-aws-account/)  [AWS saya?](https://aws.amazon.com/premiumsupport/knowledge-center/reopen-aws-account/) .

Untuk informasi selengkapnya, lihat [Menghubungi AWS Support tentang masalah pendaftaran](#page-166-0)  [domain](#page-166-0).

# Rentang alamat IP server Amazon Route 53

Amazon Web Services (AWS) menerbitkan rentang alamat IP saat ini dalam format JSON. Jika firewall atau grup keamanan membatasi lalu lintas masuk berdasarkan alamat IP sumber, konfirmasikan bahwa konfigurasi Anda mengizinkan lalu lintas dari rentang alamat IP yang berlaku.

Untuk melihat rentang alamat IP Route 53 saat ini, unduh [ip-ranges.json](https://ip-ranges.amazonaws.com/ip-ranges.json), dan cari file untuk nilai berikut:

- "service": "ROUTE53"
- "service": "ROUTE53\_HEALTHCHECKS"
- "service": "ROUTE53\_HEALTHCHECKS\_PUBLISHING"

Untuk informasi selengkapnya tentang alamat IP untuk AWS sumber daya, lihat [rentang alamat AWS](https://docs.aws.amazon.com/general/latest/gr/aws-ip-ranges.html)  [IP](https://docs.aws.amazon.com/general/latest/gr/aws-ip-ranges.html) di Referensi Umum Amazon Web Services.

## Rentang alamat IP dari server nama Route 53

"service": "ROUTE53"— Rentang alamat IP ini digunakan oleh server nama Route 53. Tambahkan rentang ini ke daftar rentang alamat IP yang diizinkan jika Anda menggunakan Route 53 sebagai layanan DNS untuk satu atau beberapa domain dan Anda ingin dapat menggunakan perintah dig atau nslookup untuk membuat kueri server nama Route 53.

### **a** Note

Kami jarang mengubah alamat IP server nama; jika kami perlu mengubah alamat IP, kami akan memberitahu Anda terlebih dahulu.

## Rentang alamat IP pemeriksaan kesehatan Route 53

"service": "ROUTE53\_HEALTHCHECKS"— Rentang alamat IP ini digunakan oleh pemeriksa kesehatan Route 53. Tambahkan rentang ini ke daftar rentang alamat IP yang diizinkan jika Anda menggunakan pemeriksaan kondisi Route 53 untuk memeriksa kondisi sumber daya di jaringan Anda.

Rentang alamat IP dari server nama Route 53 Versi API 2013-04-01 1173
#### **a** Note

Kami jarang mengubah rentang alamat IP pemeriksa kesehatan; jika kami perlu mengubah rentang alamat IP, kami akan memberi tahu Anda terlebih dahulu.

Untuk informasi selengkapnya tentang alamat IP untuk pemeriksaan kondisi, lihat [Mengonfigurasi](#page-880-0) [aturan router dan firewall untuk pemeriksaan kondisi Amazon Route 53](#page-880-0).

## Merujuk daftar awalan

Daftar awalan adalah sekumpulan satu atau beberapa entri blok CIDR yang dapat Anda gunakan untuk mengonfigurasi grup keamanan. Router dan firewall Anda untuk aturan instans Amazon EC2 harus mengizinkan lalu lintas masuk dari alamat IP yang digunakan pemeriksa kesehatan Route 53. Referensi ke daftar awalan membantu Anda menyederhanakan pengelolaan blok CIDR dalam aturan Anda. Jika Anda sering menggunakan CIDR yang sama di beberapa aturan, Anda dapat mengelola CIDR tersebut dalam satu daftar awalan, alih-alih berulang kali mereferensikan CIDR yang sama di setiap aturan. Jika Anda perlu menghapus blok CIDR, Anda dapat menghapus entri dari daftar awalan alih-alih menghapus CIDR dari setiap aturan yang terpengaruh. Untuk informasi selengkapnya tentang daftar awalan secara umum, lihat [mengelompokkan blok CIDR menggunakan](https://docs.aws.amazon.com/vpc/latest/userguide/managed-prefix-lists.html)  [daftar awalan terkelola di Panduan](https://docs.aws.amazon.com/vpc/latest/userguide/managed-prefix-lists.html) Pengguna Amazon VPC.

AWS Daftar awalan yang dikelola adalah kumpulan rentang alamat IP untuk AWS layanan. AWS Daftar awalan terkelola dibuat dan dikelola oleh AWS dan dapat digunakan oleh siapa saja yang memiliki akun AWS . Anda tidak dapat membuat, memodifikasi, membagikan, atau menghapus daftar awalan yang AWS dikelola.

Untuk informasi selengkapnya tentang daftar awalan AWS-terkelola, lihat [Bekerja dengan daftar](https://docs.aws.amazon.com/vpc/latest/userguide/working-with-aws-managed-prefix-lists.html) [awalan AWS-terkelola di Panduan Pengguna](https://docs.aws.amazon.com/vpc/latest/userguide/working-with-aws-managed-prefix-lists.html) Amazon VPC.

## Rentang alamat IP internal pemeriksaan kesehatan Route 53

"service": "ROUTE53\_HEALTHCHECKS\_PUBLISHING"—. Route 53 menggunakan rentang alamat IP ini hanya secara internal. Anda tidak perlu menambahkan rentang ini ke daftar rentang yang diizinkan.

# Memberi tanda pada sumber daya Amazon Route 53

Tanda merupakan sebuah label yang Anda tetapkan ke sebuah sumber daya AWS. Setiap tag terdiri atas sebuah kunci dan sebuah nilai, yang keduanya Anda tentukan. Misalnya, kunci dapat berupa "domain" dan nilai dapat berupa "contoh.com". Anda dapat menggunakan tanda untuk berbagai tujuan; satu penggunaan umum adalah untuk mengategorikan dan melacak Anda Amazon Route 53 biaya. Ketika Anda menerapkan tanda untuk zona yang di-hosting Route 53, domain, dan pemeriksaan kondisi, AWS membuat laporan alokasi biaya sebagai file CSV (comma separated value) dengan penggunaan dan biaya yang diagregasi oleh tanda Anda. Anda dapat menerapkan tanda yang mewakili kategori bisnis (seperti pusat biaya, nama aplikasi, atau pemilik) untuk mengatur biaya Anda di berbagai layanan. Untuk informasi selengkapnya tentang penggunaan tanda untuk alokasi biaya, lihat [Menggunakan Tanda Alokasi Biaya](https://docs.aws.amazon.com/awsaccountbilling/latest/aboutv2/cost-alloc-tags.html) dalam [Panduan Pengguna AWS Billing](https://docs.aws.amazon.com/awsaccountbilling/latest/aboutv2/).

Untuk kemudahan penggunaan dan hasil terbaik, gunakan Editor Tanda dalam AWS Management Console, yang memberikan cara terpusat dan terpadu untuk membuat dan mengelola tanda Anda. Untuk informasi selengkapnya, lihat [Cara menggunakan Editor Tanda](https://docs.aws.amazon.com/awsconsolehelpdocs/latest/gsg/tag-editor.html) dalam [Memulai dengan AWS](https://docs.aws.amazon.com/awsconsolehelpdocs/latest/gsg/getting-started.html)  [Management Console](https://docs.aws.amazon.com/awsconsolehelpdocs/latest/gsg/getting-started.html). Anda juga dapat menggunakan konsol Route 53 untuk menerapkan tanda untuk beberapa sumber daya:

- Pemeriksaan kondisi Untuk informasi lebih lanjut, lihat [Penamaan dan penandaan pemeriksaan](#page-915-0) [kondisi](#page-915-0).
- Titik akhir Route 53 Resolver inbound Untuk informasi lebih lanjut, lihat [Nilai yang Anda tentukan](#page-799-0)  [ketika membuat atau mengedit titik akhir masuk](#page-799-0).
- Titik akhir resolver outbound Untuk informasi lebih lanjut, lihat [Nilai yang Anda tentukan ketika](#page-804-0) [membuat atau mengedit titik akhir keluar.](#page-804-0)
- Aturan Resolver Untuk informasi lebih lanjut, lihat: [Nilai yang Anda tentukan ketika membuat atau](#page-807-0)  [mengedit aturan.](#page-807-0)
- Zones host Untuk informasi lebih lanjut, lihat[Bekerja dengan zona yang di-hosting.](#page-531-0)

**a** Note

Biaya untuk Resolver didasarkan pada bagian di antarmuka jaringan elastis VPC, yang sesuai dengan alamat IP yang Anda tentukan untuk titik masuk dan keluar. Saat ini Anda tidak dapat menandai antarmuka jaringan elastis yang dibuat oleh Resolver, sehingga

Anda tidak dapat menggunakan tanda untuk mengalokasikan biaya untuk Resolver. Untuk informasi tentang harga untuk Resolver, lihat [harga Amazon Route 53](https://aws.amazon.com/route53/pricing/).

Anda juga dapat menerapkan tanda ke sumber daya dengan menggunakan API Route 53. Untuk informasi lebih lanjut, lihat tindakan yang terkait dengan tanda dalam topik [tindakan API Route 53](https://docs.aws.amazon.com/Route53/latest/APIReference/API-actions-by-function.html)  [berdasarkan fungsi](https://docs.aws.amazon.com/Route53/latest/APIReference/API-actions-by-function.html) di Referensi Amazon Route 53.

# **Tutorial**

Tutorial berikut menjelaskan cara menggunakan Amazon Route 53 sebagai layanan DNS untuk subdomain saat masih menggunakan layanan DNS lain untuk domain dan cara menggunakan Route 53 untuk beberapa kasus penggunaan yang terkait dengan catatan berbobot dan latensi.

Topik

- [Menggunakan Amazon Route 53 sebagai layanan DNS untuk subdomain tanpa memigrasi domain](#page-1191-0) [induk](#page-1191-0)
- [Transisi ke latensi berbasis perutean di Amazon Route 53](#page-1199-0)
- [Menambahkan Wiilayah lain untuk perutean berbasis latensi Anda di Amazon Route 53](#page-1202-0)
- [Menggunakan latensi dan catatan tertimbang di Amazon Route 53 untuk merutekan lalu lintas ke](#page-1203-0)  [beberapa instans Amazon EC2 di suatu Wilayah](#page-1203-0)
- [Mengelola lebih 100 catatan tertimbang di Amazon Route 53](#page-1205-0)
- [Menimbang jawaban multicatatan yang toleran terhadap kesalahan di Amazon Route 53](#page-1206-0)

# <span id="page-1191-0"></span>Menggunakan Amazon Route 53 sebagai layanan DNS untuk subdomain tanpa memigrasi domain induk

Anda dapat menggunakan Amazon Route 53 sebagai layanan DNS untuk subdomain baru atau subdomain yang ada dan masih menggunakan layanan DNS lain untuk domain induk. Untuk informasi selengkapnya, lihat topik yang berlaku.

Topik

- [Membuat subdomain yang menggunakan Amazon Route 53 sebagai layanan DNS tanpa](#page-1191-1)  [memigrasi domain induk](#page-1191-1)
- [Memigrasi layanan DNS untuk subdomain ke Amazon Route 53 tanpa memigrasi domain induk](#page-1195-0)

# <span id="page-1191-1"></span>Membuat subdomain yang menggunakan Amazon Route 53 sebagai layanan DNS tanpa memigrasi domain induk

Anda dapat membuat subdomain yang menggunakan Amazon Route 53 sebagai layanan DNS tanpa migrasi domain induk dari layanan DNS lain.

Proses ini memiliki langkah-langkah dasar berikut:

- 1. [Cari tahu](#page-1192-0) apakah Anda bahkan harus menggunakan prosedur ini.
- 2. [Membuat zona yang di-hosting Route 53 untuk subdomain](#page-1192-1).
- 3. [Tambahkan catatan](#page-1193-0) untuk subdomain baru ke zona yang di-hosting Route 53.
- 4. API saja: [Konfirmasikan bahwa perubahan Anda telah disebarkan](#page-1193-1) untuk semua server DNS Route 53.

#### **a** Note

Saat ini, satu-satunya cara untuk memverifikasi bahwa perubahan telah tersebar adalah dengan menggunakan tindakan [GetChange](https://docs.aws.amazon.com/Route53/latest/APIReference/API_GetChange.html)API Route. Perubahan umumnya menyebar ke semua server nama Route 53 dalam waktu 60 detik.

5. [Perbarui layanan DNS untuk domain induk dengan menambahkan nama server catatan untuk](#page-1193-2) [subdomain](#page-1193-2).

### <span id="page-1192-0"></span>Memutuskan prosedur mana yang akan digunakan untuk membuat subdomain

Prosedur dalam topik ini menjelaskan cara melakukan operasi yang tidak biasa. Jika Anda telah menggunakan Route 53 sebagai layanan DNS untuk domain Anda dan Anda hanya ingin merutekan lalu lintas untuk subdomain, seperti www.example.com, ke sumber daya Anda, seperti server web yang berjalan pada instans EC2, lihat[Merutekan lalu lintas untuk subdomain](#page-524-0).

Gunakan prosedur ini hanya jika Anda menggunakan layanan DNS lain untuk domain, misalnya example.com, dan Anda ingin mulai menggunakan Route 53 sebagai layanan DNS untuk subdomain baru domain tersebut, misalnya www.example.com.

### <span id="page-1192-1"></span>Membuat zona yang di-hosting untuk subdomain baru

Bila Anda ingin menggunakan Amazon Route 53 sebagai layanan DNS untuk subdomain baru tanpa memigrasi domain induk, Anda mulai dengan membuat zona yang di-hosting untuk subdomain. Route 53 menyimpan informasi tentang subdomain Anda di zona yang di-hosting.

Untuk informasi tentang cara membuat zona yang di-hosting menggunakan konsol Route 53, lihat [Membuat zona yang di-hosting publik.](#page-533-0)

### <span id="page-1193-0"></span>Membuat catatan

Anda dapat membuat catatan menggunakan konsol Amazon Route 53 atau API Route 53. Catatan yang Anda buat di Route 53 akan menjadi catatan yang digunakan DNS setelah Anda mendelegasikan tanggung jawab untuk subdomain ke Route 53, seperti yang dijelaskan di [Memperbarui layanan DNS Anda dengan catatan server nama untuk subdomain,](#page-1193-2) nanti saat proses berlangsung.

**A** Important

Jangan membuat catatan name server (NS) atau start of authority (SOA) tambahan di zona yang di-hosting Route 53, dan jangan hapus catatan NS dan SOA yang ada.

Untuk membuat catatan menggunakan konsol Route 53, lihat [Bekerja dengan catatan](#page-583-0). Untuk membuat catatan menggunakan API Route 53, gunakan ChangeResourceRecordSets. Untuk informasi selengkapnya, lihat [ChangeResourceRecordSets](https://docs.aws.amazon.com/Route53/latest/APIReference/API_ChangeResourceRecordSets.html)di [Referensi API Amazon Route 53.](https://docs.aws.amazon.com/Route53/latest/APIReference/)

<span id="page-1193-1"></span>Memeriksa status perubahan Anda (hanya API)

Membuat zona yang di-hosting baru dan mengubah catatan membutuhkan waktu untuk menyebarkan ke server DNS Route 53. Jika Anda digunakan [ChangeResourceRecordSets](https://docs.aws.amazon.com/Route53/latest/APIReference/API_ChangeResourceRecordSets.html)untuk membuat catatan Anda, Anda dapat menggunakanGetChange tindakan untuk menentukan apakah perubahan Anda telah disebarkan. (ChangeResourceRecordSetsmengembalikan nilai untukChangeId, yang dapat Anda sertakan dalamGetChange permintaan berikutnya. ChangeIdtidak tersedia jika Anda membuat catatan dengan menggunakan konsol.) Untuk informasi selengkapnya, lihat [GET GetChange](https://docs.aws.amazon.com/Route53/latest/APIReference/API_GetChange.html) di Referensi API Amazon Route 53.

**a** Note

Perubahan umumnya menyebar ke semua server nama Route 53 dalam waktu 60 detik.

### <span id="page-1193-2"></span>Memperbarui layanan DNS Anda dengan catatan server nama untuk subdomain

Setelah perubahan catatan Amazon Route 53 telah disebarkan (lihat [Memeriksa status perubahan](#page-1193-1) [Anda \(hanya API\)\)](#page-1193-1), perbarui layanan DNS untuk domain induk dengan menambahkan catatan NS untuk subdomain. Hal ini dikenal sebagai mendelegasikan tanggung jawab untuk subdomain untuk Route 53. Misalnya, jika domain induk example.com di-hosting dengan layanan DNS lain dan Anda membuat subdomain test.example.com di Route 53, Anda harus memperbarui layanan DNS untuk example.com dengan catatan NS baru untuk test.example.com.

Lakukan prosedur berikut.

- 1. Menggunakan metode yang disediakan oleh layanan DNS Anda, cadangkan file zona untuk domain induk.
- 2. Di konsol Route 53, dapatkan server nama untuk zona yang di-hosting Route 53:
	- a. Masuk ke AWS Management Console dan buka konsol Route 53 di [https://](https://console.aws.amazon.com/route53/) [console.aws.amazon.com/route53/](https://console.aws.amazon.com/route53/).
	- b. Dalam panel navigasi, klik Zona yang di-hosting.
	- c. Pada halaman Zona yang di-hosting, pilih tombol radio (bukan nama) untuk zona yang dihosting, lalu pilih Lihat detail.
	- d. Pada halaman detail untuk zona yang di-hosting, pilih Detail zona yang di-hosting.
	- e. Catat empat server yang tercantum untuk Nama server.

Atau, Anda dapat menggunakan tindakan GetHostedZone. Untuk informasi selengkapnya, lihat [GetHostedZoned](https://docs.aws.amazon.com/Route53/latest/APIReference/API_GetHostedZone.html)i Referensi API Amazon Route 53.

3. Menggunakan metode yang disediakan oleh layanan DNS domain induk, tambahkan catatan NS untuk subdomain ke file zona untuk domain induk. Dalam catatan NS ini, tentukan empat server nama Route 53 yang terkait dengan zona yang di-hosting yang Anda buat di langkah 1.

### **A** Important

Jangan tambahkan catatan awal otoritas (SOA) ke file zona untuk domain induk. Karena subdomain akan menggunakan Route 53, layanan DNS untuk domain induk bukanlah otoritas untuk subdomain.

Jika layanan DNS Anda secara otomatis menambahkan catatan SOA untuk subdomain, hapus catatan untuk subdomain. Namun, jangan menghapus catatan SOA untuk domain induk.

# <span id="page-1195-0"></span>Memigrasi layanan DNS untuk subdomain ke Amazon Route 53 tanpa memigrasi domain induk

Anda dapat memigrasi subdomain untuk menggunakan Amazon Route 53 sebagai layanan DNS tanpa migrasi domain induk dari layanan DNS lain.

Proses ini memiliki langkah-langkah dasar berikut:

- 1. [Cari tahu](#page-1195-1) apakah Anda bahkan harus menggunakan prosedur ini.
- 2. [Membuat zona yang di-hosting Route 53 untuk subdomain](#page-1196-0).
- 3. [Dapatkan konfigurasi DNS saat ini dari penyedia layanan DNS saat ini untuk domain induk](#page-1196-1).
- 4. [Tambahkan catatan catatan](#page-1196-2)Untuk subdomain Anda zona yang di-hosting Route 53.
- 5. API saja: [Konfirmasikan bahwa perubahan Anda telah disebarkan](#page-1197-0) untuk semua server DNS Route 53.

### **a** Note

Saat ini, satu-satunya cara untuk memverifikasi bahwa perubahan telah tersebar adalah dengan menggunakan tindakan [GetChange](https://docs.aws.amazon.com/Route53/latest/APIReference/API_GetChange.html)API tindakan API API tindakan API API API tindakan API API tindakan API API tindakan API API tindakan API API tindakan API API tindakan API Perubahan umumnya menyebar ke semua server nama Route 53 dalam waktu 60 detik.

6. [Memperbarui konfigurasi DNS dengan penyedia layanan DNS untuk domain induk dengan](#page-1197-1) [menambahkan nama server catatan untuk subdomain](#page-1197-1).

### <span id="page-1195-1"></span>Memutuskan prosedur mana yang akan digunakan untuk membuat subdomain

Prosedur dalam topik ini menjelaskan cara melakukan operasi yang tidak biasa. Jika Anda telah menggunakan Route 53 sebagai layanan DNS untuk domain Anda dan Anda hanya ingin merutekan lalu lintas untuk subdomain, seperti www.example.com, ke sumber daya Anda, seperti server web yang berjalan pada instans EC2, lihat[Merutekan lalu lintas untuk subdomain](#page-524-0).

Gunakan prosedur ini hanya jika Anda menggunakan layanan DNS lain untuk domain, misalnya example.com, dan Anda ingin mulai menggunakan Route 53 sebagai layanan DNS untuk subdomain yang ada pada domain tersebut, misalnya www.example.com.

### <span id="page-1196-0"></span>Membuat zona yang di-hosting untuk subdomain

Jika Anda ingin memigrasi subdomain dari layanan DNS lain ke Amazon Route 53 tetapi Anda tidak ingin memigrasi domain induk, mulai dengan membuat zona yang di-hosting untuk subdomain. Route 53 menyimpan informasi tentang subdomain Anda di zona yang di-hosting.

Untuk informasi tentang cara membuat zona yang di-hosting menggunakan konsol Route 53, lihat [Membuat zona yang di-hosting publik.](#page-533-0)

### <span id="page-1196-1"></span>Mendapatkan konfigurasi DNS Anda saat ini dari penyedia layanan DNS

Untuk menyederhanakan proses migrasi subdomain yang ada ke Route 53, dapatkan konfigurasi DNS saat ini untuk domain dari penyedia layanan DNS yang saat ini melayani domain. Anda dapat menggunakan informasi ini sebagai dasar untuk mengonfigurasi Route 53 sebagai layanan DNS untuk subdomain.

Apa yang Anda minta dan format yang masuk tergantung perusahaan mana yang saat ini Anda gunakan sebagai penyedia layanan DNS Anda. Idealnya, mereka akan memberikan file zona, yang berisi informasi tentang semua catatan dalam konfigurasi Anda saat ini. (Catatan memberi tahu DNS bagaimana Anda ingin lalu lintas dirutekan untuk domain dan subdomain Anda. Misalnya, ketika seseorang memasukkan nama domain Anda di peramban web, apakah Anda ingin lalu lintas dirutekan ke server web di pusat data Anda, ke instans Amazon EC2, CloudFront distribusi, atau ke lokasi lain?) Jika Anda bisa mendapatkan file zona dari penyedia layanan DNS saat ini, Anda dapat mengedit file zona untuk menghapus catatan yang tidak ingin dimigrasi ke Amazon Route 53. Kemudian Anda dapat mengimpor catatan yang tersisa ke zona yang di-hosting Route 53 Anda, yang menyederhanakan proses dengan signifikan. Coba tanyakan ke dukungan pelanggan untuk penyedia layanan DNS Anda saat ini tentang cara mendapatkan file zona atau daftar catatan.

### <span id="page-1196-2"></span>Membuat catatan

Menggunakan catatan yang Anda dapatkan dari penyedia layanan DNS Anda saat ini sebagai titik awal, buat catatan yang sesuai di zona yang di-hosting Amazon Route 53 yang Anda buat untuk subdomain. Catatan yang Anda buat di Route 53 akan menjadi catatan yang digunakan DNS setelah Anda mendelegasikan tanggung jawab untuk subdomain ke Route 53, seperti yang dijelaskan di [Memperbarui layanan DNS Anda dengan catatan server nama untuk subdomain,](#page-1197-1) nanti saat proses berlangsung.

### **A** Important

Jangan membuat catatan name server (NS) atau start of authority (SOA) tambahan di zona yang di-hosting Route 53, dan jangan hapus catatan NS dan SOA yang ada.

Untuk membuat catatan menggunakan konsol Route 53, lihat [Bekerja dengan catatan](#page-583-0). Untuk membuat catatan menggunakan API Route 53, gunakan ChangeResourceRecordSets. Untuk informasi selengkapnya, lihat [ChangeResourceRecordSets](https://docs.aws.amazon.com/Route53/latest/APIReference/API_ChangeResourceRecordSets.html)di [Referensi API Amazon Route 53.](https://docs.aws.amazon.com/Route53/latest/APIReference/)

<span id="page-1197-0"></span>Memeriksa status perubahan Anda (hanya API)

Membuat zona yang di-hosting baru dan mengubah catatan membutuhkan waktu untuk menyebarkan ke server DNS Route 53. Jika Anda digunakan [ChangeResourceRecordSets](https://docs.aws.amazon.com/Route53/latest/APIReference/API_ChangeResourceRecordSets.html)untuk membuat catatan Anda, Anda dapat menggunakanGetChange tindakan untuk menentukan apakah perubahan Anda telah disebarkan. (ChangeResourceRecordSetsmengembalikan nilai untukChangeId, yang dapat Anda sertakan dalamGetChange permintaan berikutnya. ChangeIdtidak tersedia jika Anda membuat catatan dengan menggunakan konsol.) Untuk informasi selengkapnya, lihat [GET GetChange](https://docs.aws.amazon.com/Route53/latest/APIReference/API_GetChange.html) di Referensi API Amazon Route 53.

#### **a** Note

Perubahan umumnya menyebar ke semua server nama Route 53 dalam waktu 60 detik.

### <span id="page-1197-1"></span>Memperbarui layanan DNS Anda dengan catatan server nama untuk subdomain

Setelah perubahan catatan Amazon Route 53 telah disebarkan (lihat [Memeriksa status perubahan](#page-1197-0) [Anda \(hanya API\)\)](#page-1197-0), perbarui layanan DNS untuk domain induk dengan menambahkan catatan NS untuk subdomain. Hal ini dikenal sebagai mendelegasikan tanggung jawab untuk subdomain untuk Route 53. Misalnya, domain induk example.com di-hosting dengan layanan DNS lain dan Anda memigrasi subdomain test.example.com ke Route 53. Anda harus membuat zona yang di-hosting untuk test.example.com dan memperbarui layanan DNS untuk example.com dengan catatan NS yang Route 53 ditugaskan ke zona yang di-hosting baru untuk test.example.com.

Lakukan prosedur berikut.

1. Menggunakan metode yang disediakan oleh layanan DNS Anda, cadangkan file zona untuk domain induk.

- 2. Jika penyedia layanan DNS sebelumnya untuk domain memiliki metode untuk mengubah pengaturan TTL untuk server nama mereka, kami sarankan Anda mengubah pengaturan menjadi 900 detik. Ini membatasi waktu selama permintaan klien akan mencoba untuk menyelesaikan nama domain menggunakan server nama usang. Jika TTL saat ini 172.800 detik (dua hari), yang merupakan pengaturan default umum, Anda masih perlu menunggu dua hari untuk resolver dan klien untuk menghentikan cache data DNS menggunakan TTL sebelumnya. Setelah pengaturan TTL berakhir, Anda dapat dengan aman menghapus catatan yang disimpan di penyedia sebelumnya dan membuat perubahan hanya untuk Route 53.
- 3. Di konsol Route 53, dapatkan server nama untuk zona yang di-hosting Route 53:
	- a. Masuk ke AWS Management Console dan buka konsol Route 53 di [https://](https://console.aws.amazon.com/route53/) [console.aws.amazon.com/route53/](https://console.aws.amazon.com/route53/).
	- b. Dalam panel navigasi, klik Zona yang di-hosting.
	- c. Pada halaman Zona yang di-hosting, pilih tombol radio (bukan nama) untuk zona yang dihosting, lalu pilih Lihat detail.
	- d. Pada halaman detail untuk zona yang di-hosting, pilih Detail zona yang di-hosting.
	- e. Catat empat server yang tercantum untuk Nama server.

Atau, Anda dapat menggunakan tindakan GetHostedZone. Untuk informasi selengkapnya, lihat [GetHostedZoned](https://docs.aws.amazon.com/Route53/latest/APIReference/API_GetHostedZone.html)i Referensi API Amazon Route 53.

4. Menggunakan metode yang disediakan oleh layanan DNS domain induk, tambahkan catatan NS untuk subdomain ke file zona untuk domain induk. Berikan catatan NS nama yang sama dengan subdomain. Untuk nilai dalam catatan NS, tentukan empat server nama Route 53 yang terkait dengan zona yang di-hosting yang Anda buat di langkah 2. Perhatikan bahwa layanan DNS yang berbeda menggunakan terminologi yang berbeda. Anda mungkin perlu menghubungi dukungan teknis untuk layanan DNS Anda guna mempelajari cara melakukan langkah ini.

### **A** Important

Jangan tambahkan catatan awal otoritas (SOA) ke file zona untuk domain induk. Karena subdomain akan menggunakan Route 53, layanan DNS untuk domain induk bukanlah otoritas untuk subdomain.

Jika layanan DNS Anda secara otomatis menambahkan catatan SOA untuk subdomain, hapus catatan untuk subdomain. Namun, jangan menghapus catatan SOA untuk domain induk.

Bergantung pada pengaturan TTL untuk server nama untuk domain induk, penyebaran perubahan Anda ke DNS resolver dapat memakan waktu 48 jam atau lebih. Selama periode ini, DNS resolver masih dapat menjawab permintaan dengan server nama untuk layanan DNS domain induk. Selain itu, komputer klien dapat terus memiliki server nama sebelumnya untuk subdomain di cache mereka.

- 5. Setelah pengaturan TTL registrar untuk domain kedaluwarsa (lihat Langkah 2), hapus catatan berikut dari file zona untuk domain induk:
	- Catatan yang ditambahkan ke Route 53 seperti yang dijelaskan dalam [Membuat catatan.](#page-1196-2)
	- Catatan NS layanan DNS Anda. Setelah Anda selesai menghapus catatan NS, satu-satunya catatan NS di file zona adalah yang Anda buat di Langkah 4.

# <span id="page-1199-0"></span>Transisi ke latensi berbasis perutean di Amazon Route 53

Dengan perutean berbasis latensi, Amazon Route 53 dapat mengarahkan pengguna Anda ke titik akhir AWS latensi terendah yang tersedia. Misalnya, Anda dapat menghubungkan nama DNS seperti www.example.com dengan ELB Classic, Application, atau Network Load Balancer, atau dengan instans Amazon EC2 atau alamat IP Elastis yang di-host di wilayah US East (Ohio) dan Europe (Ireland). Server DNS Route 53 memutuskan, berdasarkan kondisi jaringan dalam beberapa minggu terakhir, contoh di wilayah mana yang harus melayani pengguna tertentu. Pengguna di London kemungkinan akan diarahkan ke instans Europe (Ireland), pengguna di Chicago kemungkinan akan diarahkan ke instans US East (Ohio), dan seterusnya. Route 53 mendukung perutean berbasis latensi untuk catatan A, AAAA, TXT, dan CNAME, serta alias untuk catatan A dan AAAA.

### **a** Note

Data tentang latensi antara pengguna dan sumber daya Anda didasarkan sepenuhnya pada lalu lintas antara pengguna dan pusat data AWS. Jika Anda tidak menggunakan sumber daya di Wilayah AWS, latensi aktual antara pengguna dan sumber daya Anda dapat bervariasi secara signifikan dari latensi data AWS. Hal ini berlaku bahkan jika sumber daya Anda berada di kota yang sama dengan Wilayah AWS.

Untuk transisi yang mulus dan berisiko rendah, Anda dapat menggabungkan catatan tertimbang dan latensi untuk bermigrasi secara bertahap dari perutean standar ke perutean berbasis latensi dengan kontrol penuh dan kemampuan rollback pada setiap tahap. Mari kita pertimbangkan contoh di mana www.example.com saat ini di-host di Amazon EC2 di wilayah US East (Ohio). Instanas ini memiliki alamat IP Elastis W.W.W.W. Misalkan Anda ingin melanjutkan perutean lalu lintas ke wilayah US East (Ohio) bila berlaku sementara juga mulai mengarahkan pengguna ke instans Amazon EC2 tambahan di wilayah US West (N. California) (IP Elastis X.X.X.X) dan di wilayah Europe (Ireland) (IP Elastis Y.Y.Y.Y). Zona yang di-hosting Route 53 example.com sudah memiliki catatan untuk www.example.com yang memiliki Tipe dari A dan Nilai (alamat IP) W.W.W.W.

Setelah selesai dengan contoh berikut, Anda akan memiliki dua catatan alias tertimbang:

- Anda akan mengonversi catatan yang sudah ada untuk www.example.com menjadi catatan alias tertimbang yang terus mengarahkan sebagian besar lalu lintas Anda ke instans Amazon EC2 di wilayah US East (Ohio).
- Anda akan membuat catatan alias tertimbang lain yang awalnya hanya mengarahkan sebagian kecil lalu lintas ke catatan latensi Anda, yang mengarahkan lalu lintas ke ketiga wilayah.

Dengan memperbarui bobot dalam catatan alias tertimbang ini, Anda dapat secara bertahap beralih dari hanya merutekan lalu lintas ke wilayah US East (Ohio) ke merutekan lalu lintas ke ketiga wilayah tempat Anda memiliki instans Amazon EC2.

Untuk beralih ke perutean berbasis latensi

- 1. Buat salinan catatan untuk www.example.com, tetapi gunakan nama domain baru, misalnya, copy-www.example.com. Berikan catatan baru Jenis (A) dan Nilai (W.W.W.W) yang sama sebagai catatan untuk www.example.com.
- 2. Memperbarui catatan A yang ada untuk www.example.com guna membuatnya catatan alias tertimbang:
	- Untuk Value/Route traffic to (Menilai/Merutekan lalu lintas), pilih Alias to another record in this hosted zone (Alias ke catatan lain di zona yang di-hosting ini), dan tentukan copywww.example.com.
	- Untuk Bobot, tentukan 100.

Setelah Anda selesai dengan pembaruan, Route 53 akan terus menggunakan catatan ini untuk merutekan semua lalu lintas ke sumber daya yang memiliki alamat IPW.W.W.W.

3. Buat catatan latensi untuk setiap instans Amazon EC2 Anda, misalnya:

- US East (Ohio), Alamat IP Elastis W.W.W.W
- US West (N. California), Alamat IP Elastis X.X.X.X
- Europe (Ireland), Alamat IP elastisY.Y.Y.Y

Berikan semua catatan latensi nama domain yang sama, misalnya, www-lbr.example.com dan jenis yang sama, A.

Setelah selesai membuat catatan latensi, Route 53 akan terus merutekan lalu lintas menggunakan catatan yang Anda perbarui di Langkah 2.

Anda dapat menggunakan www-lbr.example.com untuk pengujian validasi, misalnya, untuk memastikan bahwa setiap titik akhir dapat menerima permintaan.

4. Sekarang mari kita tambahkan catatan latensi www-lbr.example.com ke dalam catatan tertimbang www.example.com dan mulai merutekan lalu lintas terbatas ke instans Amazon EC2 yang sesuai. Ini berarti bahwa instans Amazon EC2 di wilayah US East (Ohio) akan mendapatkan lalu lintas dari kedua catatan tertimbang.

Buat catatan alias tertimbang lainnya untuk www.example.com:

- Untuk Value/Route traffic to (Menilai/Merutekan lalu lintas), pilih Alias to another record in this hosted zone (Alias ke catatan lain di zona yang di-hosting ini), dan tentukan wwwlbr.example.com.
- Untuk Bobot, tentukan 1.

Setelah Anda selesai dan perubahan Anda disinkronkan ke server Route 53, Route 53 akan mulai merutekan sebagian kecil lalu lintas Anda (1/101) ke instans Amazon EC2 yang catatan latensinya Anda buat di Langkah 3.

5. Saat Anda mengembangkan keyakinan bahwa titik akhir Anda diskalakan secara memadai untuk lalu lintas masuk, sesuaikan bobotnya. Misalnya, jika Anda ingin 10% dari permintaan Anda didasarkan pada perutean berbasis latensi, ubah bobot masing-masing menjadi 90 dan 10.

Untuk informasi lebih lanjut tentang membuat catatan latensi, lihat [Membuat catatan dengan](#page-625-0) [menggunakan konsol Amazon Route 53](#page-625-0).

# <span id="page-1202-0"></span>Menambahkan Wiilayah lain untuk perutean berbasis latensi Anda di Amazon Route 53

Jika Anda menggunakan perutean berbasis latensi dan ingin menambahkan instans di wilayah baru, Anda dapat mengalihkan lalu lintas ke wilayah baru secara bertahap dengan cara yang sama seperti Anda secara bertahap mengalihkan lalu lintas ke perutean berbasis latensi di [Transisi ke latensi](#page-1199-0)  [berbasis perutean di Amazon Route 53](#page-1199-0).

Misalnya, Anda menggunakan perutean berbasis latensi untuk merutekan lalu lintas untuk www.example.com, dan Anda ingin menambahkan instans Amazon EC2 di Asia Pacific (Tokyo) ke instans Anda di US East (Ohio), US West (N. California), dan Europe (Ireland). Contoh prosedur berikut menjelaskan salah satu cara yang Anda dapat menambahkan instans di wilayah lain.

Untuk contoh ini, zona yang di-hosting Amazon Route 53 untuk example.com sudah memiliki catatan alias tertimbang untuk www.example.com yang merutekan lalu lintas ke catatan berbasis latensi untuk www-lbr.example.com:

- US East (Ohio), Alamat IP Elastis W.W.W.W
- US West (N. California), Alamat IP Elastis X.X.X.X
- Europe (Ireland), Alamat IP elastisY.Y.Y.Y

Catatan alias tertimbang memiliki berat 100. Setelah Anda beralih ke perutean berbasis latensi, asumsikan bahwa Anda menghapus catatan berbobot lain yang Anda gunakan untuk transisi.

Untuk menambahkan Wilayah lain ke perutean berbasis latensi Anda di Route 53

- 1. Buat empat rekaman berbasis latensi baru yang menyertakan tiga region asli serta wilayah baru tempat Anda ingin mulai merutekan lalu lintas.
	- US East (Ohio), Alamat IP Elastis W.W.W.W
	- US West (N. California), Alamat IP Elastis X.X.X.X
	- Europe (Ireland), Alamat IP elastisY.Y.Y.Y
	- Asia Pacific (Tokyo), alamat IP Elastis Z.Z.Z.Z

Berikan semua catatan latensi nama domain baru yang sama, misalnya, wwwlbr-2012-04-30.example.com, dan jenis yang sama, A.

Setelah selesai membuat catatan latensi, Route 53 akan terus merutekan lalu lintas menggunakan catatan alias tertimbang asli (www.example.com) dan catatan latensi (wwwlbr.example.com).

Anda dapat menggunakan catatan www-lbr-2012-04-30.example.com untuk pengujian validasi, misalnya, untuk memastikan bahwa setiap titik akhir dapat menerima permintaan.

- 2. Buat catatan alias tertimbang untuk catatan latensi baru:
	- Untuk nama domain, tentukan nama untuk catatan alias tertimbang yang ada, www.example.com.
	- Untuk Value/Route traffic to (Menilai/Merutekan lalu lintas), pilih Alias to another record in this hosted zone (Alias ke catatan lain di zona yang di-hosting ini), dan tentukan wwwlbr-2012-04-30.example.com.
	- Untuk Bobot, tentukan 1.

Setelah Anda selesai, Route 53 akan mulai merutekan sebagian kecil lalu lintas Anda (1/101) ke instans Amazon EC2 tempat Anda membuat catatanwww-lbr-2012-04-30.example.com latensi di Langkah 1. Sisa lalu lintas akan terus diarahkan ke catatan latensi wwwlbr.example.com, yang tidak termasuk instans Amazon EC2 di wilayah Asia Pacific (Tokyo).

3. Saat Anda mengembangkan keyakinan bahwa titik akhir Anda diskalakan secara memadai untuk lalu lintas masuk, sesuaikan bobotnya. Misalnya, jika Anda ingin 10% permintaan Anda diarahkan ke catatan latensi yang mencakup wilayah Tokyo, ubah bobot untuk www-lbr.example.com dari 100 hingga 90 dan berat untuk wwwlbr-2012-04-30.example.com dari 1 sampai 10.

Untuk informasi selengkapnya tentang cara membuat catatan, lihat [Membuat catatan dengan](#page-625-0)  [menggunakan konsol Amazon Route 53](#page-625-0).

# <span id="page-1203-0"></span>Menggunakan latensi dan catatan tertimbang di Amazon Route 53 untuk merutekan lalu lintas ke beberapa instans Amazon EC2 di suatu Wilayah

Jika aplikasi Anda berjalan pada instans Amazon EC2 di dua atau lebih wilayah Amazon EC2, dan jika Anda memiliki lebih dari satu instans Amazon EC2 di satu atau beberapa wilayah, Anda dapat

menggunakan perutean berbasis latensi untuk merutekan lalu lintas ke wilayah yang benar dan kemudian menggunakan catatan berbobot untuk merutekan lalu lintas ke instans dalam wilayah berdasarkan bobot yang Anda tentukan.

Misalnya, Anda memiliki tiga instans Amazon EC2 dengan alamat IP Elastis di wilayah US East (Ohio) dan Anda ingin mendistribusikan permintaan di ketiga IP secara merata untuk pengguna yang wilayahnya sesuai US East (Ohio). Cukup satu instans Amazon EC2 di wilayah lain, meskipun Anda dapat menerapkan teknik yang sama ke banyak wilayah sekaligus.

Untuk menggunakan latensi dan catatan tertimbang di Amazon Route 53 untuk merutekan lalu lintas ke beberapa instans Amazon EC2 di suatu wilayah

- 1. Buat sekelompok catatan tertimbang untuk instans Amazon EC2 di wilayah tersebut. Perhatikan hal berikut:
	- Berikan setiap catatan tertimbang nilai yang sama untuk Nama catatan (misalnya, useast.example.com) dan Tipe catatan.
	- Untuk Value/Route traffic to (Menilai/Merutekan lalu lintas), pilih IP address or another value depending on the record type (Alamat IP atau nilai lain tergantung jenis catatan), dan menentukan nilai dari salah satu alamat IP elastis.
	- Jika Anda ingin bobot instans Amazon EC2 sama, tentukan nilai yang sama untuk Bobot.
	- Tentukan nilai unik untuk Set ID untuk setiap catatan.

Untuk informasi lebih lanjut tentang catatan catatan catatan catatan catatan catatan catatan catatan catatan catatan catatan catatan catatan catatan catatan catatan tertimbang[Perutean](#page-602-0) [tertimbang](#page-602-0)

- 2. Jika Anda memiliki beberapa instans Amazon EC2 di wilayah lain, ulangi Langkah 1 untuk wilayah lain. Tentukan nilai yang berbeda untuk Nama di setiap daerah.
- 3. Untuk setiap wilayah di mana Anda memiliki beberapa instans Amazon EC2 (misalnya, US East (Ohio)), buat catatan alias latensi. Untuk Value/Route traffic to (Menilai/Merutekan lalu lintas), pilih Alias to another record in this hosted zone (Alias ke catatan lain di zona yang di-hosting ini), dan tentukan nilai bidang Record name (Catatan nama) (misalnya, us-east.example.com) yang Anda tetapkan ke catatan tertimbang di wilayah tersebut.
- 4. Untuk setiap wilayah di mana Anda memiliki satu instans Amazon EC2, membuat catatan latensi. Untuk Catatan nama, tentukan nilai yang sama yang Anda tentukan untuk catatan alias latensi yang Anda buat di langkah 3. Untuk Value/Route traffic to (Menilai/Merutekan lalu lintas), pilih IP

address or another value depending on the record type (Alamat IP atau nilai lain tergantung jenis catatan), dan tentukan alamat IP Elastis instans Amazon EC2 di Wilayah itu.

Untuk informasi lebih lanjut tentang cara menambahkan catatan alias tertimbang ke instans Amazon EC2, liha[tMerutekan lalu lintas ke instans Amazon EC2](#page-832-0)

Untuk informasi selengkapnya tentang cara membuat catatan, lihat [Membuat catatan dengan](#page-625-0)  [menggunakan konsol Amazon Route 53](#page-625-0).

## <span id="page-1205-0"></span>Mengelola lebih 100 catatan tertimbang di Amazon Route 53

Di Amazon Route 53 Anda dapat mengonfigurasi catatan tertimbang. Untuk nama dan jenis tertentu (misalnya, www.example.com, tipe A), Anda dapat mengkonfigurasi hingga 100 tanggapan alternatif, masing-masing dengan beratnya sendiri. Ketika menanggapi pertanyaan untuk www.example.com, server DNS Route 53 memilih respons acak tertimbang untuk kembali ke DNS resolver. Nilai catatan tertimbang yang memiliki bobot 2 dihasilkan, rata-rata, dua kali lebih sering dari nilai catatan tertimbang yang memiliki bobot 1.

Jika Anda perlu mengarahkan lalu lintas ke lebih dari 100 titik akhir, salah satu cara untuk mencapainya adalah dengan menggunakan pohon catatan alias berbobot dan catatan berbobot. Misalnya, "level" pertama dari pohon mungkin berisi hingga 100 catatan alias berbobot, yang masingmasing dapat, pada gilirannya, menunjuk hingga 100 catatan berbobot. Route 53 memungkinkan hingga tiga tingkat rekursi, memungkinkan Anda untuk mengelola hingga 1.000.000 titik akhir berbobot unik.

Pohon dua tingkat sederhana mungkin terlihat seperti ini:

Catatan alias tertimbang alias tertimbang

- Alias www.example.com untuk www-a.example.com dengan bobot 1
- Alias www.example.com untuk www-b.example.com dengan bobot 1

### Catatan tertimbang

- www-a.example.com, tipe A, nilai 192.0.2.1, bobot 1
- www-a.example.com, tipe A, nilai 192.0.2.2, bobot 1
- www-b.example.com, tipe A, nilai 192.0.2.3, bobot 1

• www-b.example.com, tipe A, nilai 192.0.2.4, bobot 1

<span id="page-1206-0"></span>Untuk informasi selengkapnya tentang cara membuat catatan, lihat [Bekerja dengan catatan](#page-583-0).

# Menimbang jawaban multicatatan yang toleran terhadap kesalahan di Amazon Route 53

#### **a** Note

Catatan yang menggunakan kebijakan perutean jawaban multinilai berperilaku dengan cara yang sama seperti konfigurasi yang didokumentasikan dalam tutorial ini. Perbedaan utamanya adalah konfigurasi tutorial memungkinkan Anda menentukan bobot, yang dapat berguna ketika titik akhir Anda memiliki kapasitas yang berbeda. Untuk informasi selengkapnya, lihat [Perutean jawaban multinilai.](#page-602-1)

Catatan tertimbang Amazon Route 53 hanya dapat dikaitkan dengan satu catatan, yang berarti kombinasi dari satu nama (misalnya, example.com) dan satu jenis catatan (misalnya, A). Namun, ini sering kali diinginkan untuk menimbang respons DNS yang berisi banyak catatan.

Misalnya, Anda mungkin memiliki delapan instans Amazon EC2 atau titik akhir IP Elastis untuk layanan. Jika klien layanan tersebut mendukung koneksi mencoba lagi (seperti yang dilakukan semua peramban umum), maka memberikan beberapa alamat IP dalam respons DNS memberi klien tersebut titik akhir alternatif jika terjadi kegagalan titik akhir tertentu. Anda bahkan dapat melindungi dari kegagalan availability zone jika Anda mengonfigurasi respons agar berisi campuran IP yang dihost di dua atau lebih availability zone.

Jawaban multicatatan juga berguna ketika sejumlah besar klien (misalnya, aplikasi web seluler) berbagi satu kumpulan kecil cache DNS. Dalam hal ini, jawaban multicatatan memungkinkan klien untuk mengarahkan permintaan ke beberapa titik akhir bahkan jika mereka menerima respons DNS umum dari cache bersama.

Jenis jawaban multicatatan berbobot ini dapat dicapai dengan menggunakan kombinasi catatan dan catatan alias berbobot. Anda dapat mengelompokkan delapan titik akhir menjadi dua kumpulan catatan berbeda yang masing-masing berisi empat alamat IP:

endpoint-a.example.com, ketik A, dengan nilai berikut:

- 192.0.2.1
- $\cdot$  192.0.2.2
- 192.0.2.128
- $\cdot$  192.0.2.129

endpoint-b.example.com, ketik A, dengan nilai berikut:

- 192.0.2.3
- $\cdot$  192.0.2.4
- 192.0.2.130
- 192.0.2.131

Anda kemudian dapat membuat catatan alias tertimbang yang menunjuk ke setiap grup:

- Alias www.example.com untuk endpoint-a.example.com, tipe A, bobot 1
- Alias www.example.com untuk endpoint-b.example.com, tipe A, bobot 1

Untuk informasi selengkapnya tentang cara membuat catatan, lihat [Bekerja dengan catatan](#page-583-0).

# Praktik terbaik untuk Amazon Route 53

Ikuti praktik terbaik berikut ini saat Anda mengonfigurasi Route 53.

### Topik

- [Praktik terbaik untuk Amazon Route 53 DNS](#page-1208-0)
- [Praktik terbaik untuk Resolver](#page-1211-0)
- [Praktik terbaik untuk pemeriksaan kondisi Amazon Route 53](#page-1213-0)

# <span id="page-1208-0"></span>Praktik terbaik untuk Amazon Route 53 DNS

Ikuti praktik terbaik ini untuk mendapatkan hasil terbaik saat menggunakan layanan DNS Amazon Route 53.

Gunakan fungsi bidang data untuk failover DNS dan pemulihan aplikasi

Pesawat data untuk Route 53, termasuk pemeriksaan kesehatan, dan kontrol perutean Pengontrol Pemulihan Aplikasi Amazon Route 53 didistribusikan secara global, dan dirancang untuk ketersediaan dan fungsionalitas 100%, bahkan selama kejadian parah. Mereka berintegrasi satu sama lain dan tidak bergantung pada fungsionalitas bidang kontrol. Sementara pesawat kontrol untuk layanan ini, termasuk konsol mereka, umumnya sangat andal, mereka dirancang dengan cara yang lebih terpusat dan memprioritaskan daya tahan dan konsistensi daripada ketersediaan tinggi. Untuk skenario seperti failover selama pemulihan bencana, kami menyarankan Anda menggunakan fitur seperti pemeriksaan kesehatan Route 53 dan kontrol perutean Route 53 ARC yang mengandalkan fungsionalitas pesawat data untuk memperbarui DNS. Untuk informasi selengkapnya, lihat [Konsep bidang kontrol dan data](#page-31-0) dan [Blog: Membuat Mekanisme Pemulihan](https://aws.amazon.com/blogs/networking-and-content-delivery/creating-disaster-recovery-mechanisms-using-amazon-route-53/) [Bencana Menggunakan Amazon Route 53](https://aws.amazon.com/blogs/networking-and-content-delivery/creating-disaster-recovery-mechanisms-using-amazon-route-53/).

### Memilih nilai TTL untuk catatan DNS

DNS TTL adalah nilai numerik (dalam detik) yang digunakan oleh DNS resolver untuk memutuskan berapa lama record dapat di-cache tanpa membuat kueri lain ke Route 53. Semua catatan DNS harus memiliki TTL yang ditentukan untuk mereka. Rentang yang disarankan untuk nilai TTL adalah 60 hingga 172.800 detik.

Pilihan TTL adalah trade-off antara latensi dan keandalan, dan responsif terhadap perubahan. Dengan TTL yang lebih pendek pada catatan, penyelesai DNS melihat pembaruan ke rekaman lebih cepat karena mereka harus lebih sering melakukan kueri. Ini meningkatkan volume kueri (dan biaya). Saat Anda memperpanjang TTL, penyelesai DNS menjawab pertanyaan dari cache lebih sering, yang biasanya lebih cepat, lebih murah, dan dalam beberapa situasi, lebih dapat diandalkan, karena menghindari kueri di internet. Tidak ada nilai yang benar, tetapi ada baiknya untuk memikirkan apakah daya tanggap atau keandalan lebih penting bagi Anda.

Hal-hal yang perlu dipertimbangkan ketika Anda menetapkan nilai TTL meliputi:

- Tetapkan TTL catatan DNS untuk jangka waktu yang Anda mampu menunggu perubahan diterapkan. Hal ini terutama berlaku pada delegasi (set catatan NS), atau catatan lain yang jarang berubah, misalnya catatan MX. Untuk catatan ini, TTL yang lebih panjang direkomendasikan. Nilai antara satu jam (3600-an) dan satu hari (86.400 detik) adalah pilihan umum.
- Untuk catatan yang perlu diubah sebagai bagian dari mekanisme failover cepat (terutama catatan yang diperiksa kesehatan), TTL yang lebih rendah sesuai. Mengatur TTL 60 atau 120 detik adalah pilihan umum untuk skenario ini.
- Ketika Anda ingin membuat perubahan pada entri DNS penting, kami sarankan Anda untuk sementara mempersingkat TTL. Kemudian Anda dapat melakukan perubahan, mengamati, dan mengembalikan dengan cepat jika perlu. Setelah perubahan diselesaikan dan berfungsi seperti yang diharapkan, Anda dapat meningkatkan TTL.

Untuk informasi selengkapnya, lihat [TTL \(detik\).](#page-633-0)

### Catatan CNAME

Catatan DNS CNAME adalah cara untuk mengarahkan satu nama domain ke yang lain. Jika penyelesai DNS menyelesaikan domain-1.example.com dan menemukan CNAME menunjuk ke, penyelesai DNS harus melanjutkan untuk menyelesaikan sebelum dapat merespons. domain-2.example.com domain-2.example.com Catatan ini berguna dalam banyak situasi, misalnya, untuk memastikan konsistensi ketika situs web memiliki lebih dari satu nama domain.

Namun, penyelesai DNS harus membuat lebih banyak pertanyaan untuk menjawab CNames, yang meningkatkan latensi dan biaya. Jika memungkinkan, alternatif yang lebih cepat dan lebih murah adalah dengan menggunakan catatan alias Route 53. Catatan alias memungkinkan Route 53 merespons dengan jawaban langsung untuk AWS sumber daya (misalnya, penyeimbang beban) dan untuk domain lain dalam zona host yang sama.

Untuk informasi selengkapnya, lihat [Merutekan lalu lintas internet ke sumber daya AWS](#page-824-0).

#### Perutean DNS tingkat lanjut

- Saat menggunakan geolokasi, geoproximity, atau perutean berbasis latensi, selalu tetapkan default, kecuali jika Anda ingin beberapa klien tidak menerima tanggapan jawaban.
- Untuk meminimalkan latensi aplikasi, gunakan routing berbasis latensi. Jenis data routing ini dapat sering berubah.
- Untuk memberikan stabilitas dan prediktabilitas perutean, gunakan perutean geolokasi atau geoproximity.

Lihat informasi selengkapnya di [Perutean geolokasi](#page-587-0), [Perutean geoproximity,](#page-589-0) dan [Perutean](#page-593-0) [berbasis latensi](#page-593-0).

#### Propagasi perubahan DNS

Saat Anda membuat atau memperbarui rekaman atau zona yang dihosting dengan menggunakan konsol atau API Route 53, perubahan akan tercermin di internet. Ini disebut propagasi perubahan. Sementara propagasi biasanya memakan waktu kurang dari satu menit secara global, kadangkadang ada penundaan, misalnya, karena masalah sinkronisasi ke satu lokasi, atau dalam kasus yang jarang terjadi, masalah dalam bidang kontrol pusat. Jika Anda sedang membangun alur kerja penyediaan otomatis, dan penting untuk menunggu propagasi perubahan selesai sebelum Anda melanjutkan dengan langkah alur kerja berikutnya, gunakan [GetChange](https://docs.aws.amazon.com/Route53/latest/APIReference/API_GetChange.html)API untuk memverifikasi bahwa perubahan DNS Anda telah berlaku (). Status =INSYNC

#### Delegasi DNS

Saat Anda mendelegasikan beberapa level subdomain di DNS, penting untuk selalu mendelegasikan dari zona induk. Misalnya, jika Anda mendelegasikanwww.dept.example.com, Anda harus melakukannya dari dept.example.com zona, bukan dari example.com zona. Delegasi dari kakek-nenek ke zona anak mungkin tidak berfungsi sama sekali atau hanya bekerja secara tidak konsisten. Untuk informasi selengkapnya, lihat [Merutekan lalu lintas untuk subdomain](#page-524-0).

#### Ukuran respons DNS

Hindari membuat respons tunggal yang besar. Jika respons lebih besar dari 512 byte, banyak penyelesai DNS harus mencoba lagi melalui TCP alih-alih UDP, yang dapat mengurangi keandalan dan menyebabkan respons yang lebih lambat. Sebaiknya gunakan routing jawaban multivalue, yang memilih delapan alamat IP acak yang sehat untuk menjaga respons dalam batas 512 byte.

Untuk informasi selengkapnya, lihat [Perutean jawaban multinilai](#page-602-1) dan [Server Uji Ukuran Balas](https://www.dns-oarc.net/oarc/services/replysizetest/)  [DNS](https://www.dns-oarc.net/oarc/services/replysizetest/).

## <span id="page-1211-0"></span>Praktik terbaik untuk Resolver

Ikuti praktik terbaik ini untuk mengoptimalkan Route 53 Resolver.

Topik

- [Hindari konfigurasi loop dengan titik akhir Resolver](#page-1211-1)
- [Penskalaan titik akhir penyelesai](#page-1211-2)
- [Ketersediaan tinggi untuk titik akhir Resolver](#page-1212-0)
- [Zona DNS berjalan](#page-1213-1)

### <span id="page-1211-1"></span>Hindari konfigurasi loop dengan titik akhir Resolver

Jangan mengaitkan VPC yang sama ke aturan Resolver dan titik akhir masuknya (apakah itu target langsung titik akhir, atau melalui server DNS on-premise). Ketika titik akhir keluar dalam aturan Resolver menunjuk ke titik akhir masuk yang berbagi VPC dengan aturan, hal ini dapat menyebabkan loop di mana kueri terus diteruskan di antara titik akhir masuk dan keluar.

Aturan penerusan masih dapat dikaitkan dengan VPC lain yang dibagikan dengan akun lain dengan menggunakan AWS Resource Access Manager (). AWS RAM Zona yang di-hosting secara privat yang terkait dengan hub, atau VPC sentral, masih akan menyelesaikan dari kueri ke titik akhir masuk, karena aturan penyelesai penerusan tidak mengubah resolusi ini.

### <span id="page-1211-2"></span>Penskalaan titik akhir penyelesai

Grup keamanan titik akhir penyelesai menggunakan pelacakan koneksi untuk mengumpulkan informasi tentang lalu lintas ke dan dari titik akhir. Setiap antarmuka titik akhir memiliki jumlah maksimum koneksi yang dapat dilacak, dan volume kueri DNS yang tinggi dapat melebihi koneksi serta menyebabkan throttling dan kehilangan kueri. Untuk mengurangi jumlah sambungan yang dilacak, terapkan aturan grup keamanan yang mengizinkan lalu lintas berdasarkan status koneksi lalu lintas. Untuk informasi selengkapnya, lihat [Grup keamanan](https://docs.aws.amazon.com/AWSEC2/latest/UserGuide/ec2-security-groups.html) dan [Pelacakan koneksi](https://docs.aws.amazon.com/AWSEC2/latest/UserGuide/security-group-connection-tracking.html) dalam Panduan Pengguna Amazon EC2 untuk Instans Linux.

Koneksi yang dibuat melalui aplikasi seperti AWS Transit Gateway , Network Load Balancer, dan AWS Lambda (untuk daftar lengkap lihat [Koneksi yang dilacak secara otomatis](https://docs.aws.amazon.com/AWSEC2/latest/UserGuide/security-group-connection-tracking.html#automatic-tracking)) dilacak secara otomatis, meskipun konfigurasi grup keamanan tidak memerlukan pelacakan.

Jika pelacakan koneksi diberlakukan baik dengan menggunakan aturan grup keamanan yang membatasi atau kueri dirutekan melalui Transit Gateway atau Network Load Balancer, kueri maksimum keseluruhan per detik per alamat IP untuk titik akhir masuk bisa serendah 1500.

Rekomendasi grup keamanan Inbound dan Outbound Resolver

Aturan-aturan ke dalam

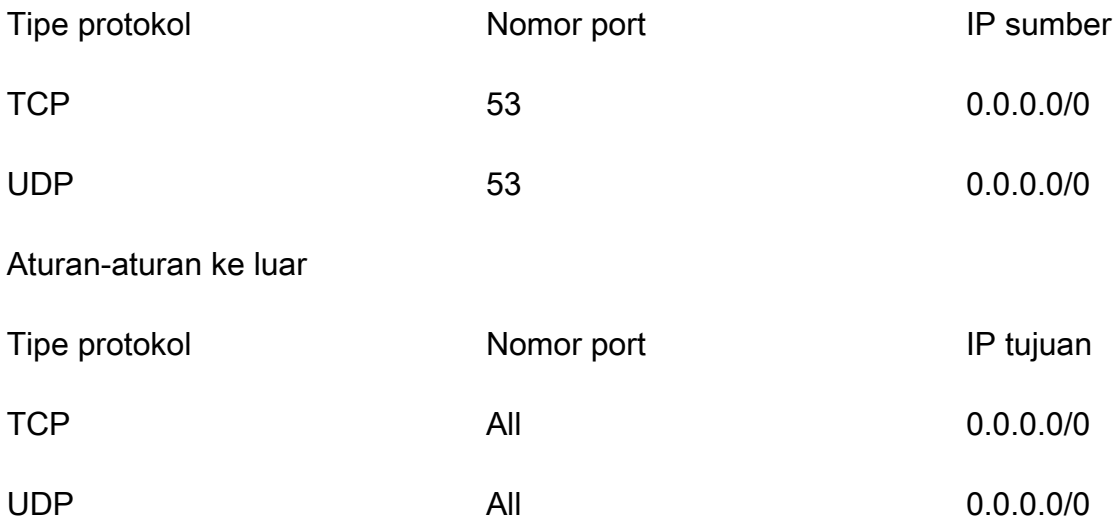

#### Titik akhir Inbound Resolver

Untuk klien yang menggunakan titik akhir Resolver masuk, kapasitas antarmuka jaringan elastis akan terpengaruh jika Anda memiliki lebih dari 40.000 alamat IP unik dan port kombinasi yang menghasilkan lalu lintas DNS.

### <span id="page-1212-0"></span>Ketersediaan tinggi untuk titik akhir Resolver

Ketika membuat titik akhir masuk Route 53 Resolver, Route 53 mengharuskan Anda membuat setidaknya dua alamat IP untuk menjadi tujuan penyelesai DNS dalam meneruskan kueri. Anda juga harus menentukan alamat IP di setidaknya dua Availability Zone untuk redundansi.

Jika memerlukan lebih dari satu titik akhir antarmuka jaringan elastis agar tersedia setiap saat, kami sarankan Anda menambahkan setidaknya satu antarmuka jaringan melebihi kebutuhan, untuk memastikan Anda memiliki kapasitas tambahan yang tersedia untuk menangani kemungkinan lonjakan lalu lintas. Antarmuka jaringan tambahan juga memastikan ketersediaan selama operasi layanan seperti pemeliharaan atau peningkatan.

Untuk informasi selengkapnya, lihat [Nilai yang Anda tentukan ketika membuat atau mengedit titik](#page-799-0)  [akhir masuk.](#page-799-0)

## <span id="page-1213-1"></span>Zona DNS berjalan

Serangan zona DNS berjalan mencoba untuk mendapatkan semua konten dari zona DNS yang ditandatangani DNSSEC. Jika tim Route 53 Resolver mendeteksi pola lalu lintas yang sesuai dengan yang dihasilkan ketika zona DNS berjalan di titik akhir, tim layanan akan men-throttle lalu lintas di titik akhir Anda. Sebagai konsekuensinya, Anda mungkin melihat persentase tinggi pada batas waktu kueri DNS.

Jika Anda melihat berkurangnya kapasitas pada titik akhir dan percaya bahwa titik akhir telah dithrottle secara keliru, buka https://console.aws.amazon.com/support/home#/ untuk membuat kasus dukungan.

# <span id="page-1213-0"></span>Praktik terbaik untuk pemeriksaan kondisi Amazon Route 53

Ikuti praktik terbaik ini untuk mengoptimalkan pemeriksaan kondisi Amazon Route 53.

Topik

• [Praktik terbaik untuk alamat IP elastis bagi pemeriksaan kondisi](#page-1213-2)

### <span id="page-1213-2"></span>Praktik terbaik untuk alamat IP elastis bagi pemeriksaan kondisi

Praktik terbaik untuk titik akhir pemeriksaan kondisi adalah dengan menggunakan alamat IP elastis. Namun, pastikan Anda menghapus pemeriksaan kondisi yang terkait dengan alamat IP elastis yang sudah tidak lagi Anda miliki. Sebagai contoh, jika Anda tidak lagi menggunakan instans Amazon EC2, pastikan Anda menghapus pemeriksaan kondisi yang terkait dengan alamat IP elastis instans tersebut. Ini karena alamat IP Elastis dapat ditetapkan ke pengguna lain atau Akun AWS, yang mungkin membahayakan data pemeriksaan kesehatan Anda.

# Kuota

Permintaan API Amazon Route 53 dan entitas tunduk pada kuota berikut (sebelumnya disebut sebagai "batas").

Topik

- [Menggunakan Service Quotas untuk melihat dan mengelola kuota](#page-1214-0)
- [Kuota pada entitas](#page-1214-1)
- [Maksimum pada permintaan API](#page-1226-0)

### <span id="page-1214-0"></span>Menggunakan Service Quotas untuk melihat dan mengelola kuota

Anda dapat menggunakan layanan Service Quotas untuk melihat kuota dan meminta peningkatan kuota bagi beragam layanan AWS . Untuk informasi lebih lanjut, lihat [Panduan Pengguna Service](https://docs.aws.amazon.com/servicequotas/latest/userguide/) [Quotas.](https://docs.aws.amazon.com/servicequotas/latest/userguide/) (Saat ini Anda dapat menggunakan Service Quotas untuk melihat dan mengelola domain, kuota Route 53, dan Route 53 Resolver.)

### **a** Note

Untuk melihat kuota dan meminta lebih banyak kuota Route 53, Anda harus mengubah Wilayah menjadi US East (N. Virginia). Untuk melihat kuota dan meminta lebih banyak kuota Resolver, ubah ke Wilayah yang berlaku.

## <span id="page-1214-1"></span>Kuota pada entitas

Entitas Amazon Route 53 tunduk pada kuota berikut.

Untuk informasi tentang mendapatkan kuota saat ini (sebelumnya disebut sebagai "batas"), lihat tindakan Route 53 berikut:

- [GetAccountLimit—](https://docs.aws.amazon.com/Route53/latest/APIReference/API_GetAccountLimit.html) Mendapat kuota pada pemeriksaan kesehatan, zona yang dihosting, set delegasi yang dapat digunakan kembali, kebijakan arus lalu lintas, dan catatan kebijakan arus lalu lintas
- [GetHostedZoneLimit—](https://docs.aws.amazon.com/Route53/latest/APIReference/API_GetHostedZoneLimit.html) Mendapat kuota pada catatan di zona yang dihosting dan di VPC Amazon yang dapat Anda kaitkan dengan zona host pribadi

• [GetReusableDelegationSetLimit—](https://docs.aws.amazon.com/Route53/latest/APIReference/API_GetReusableDelegationSetLimit.html) Mendapatkan kuota pada jumlah zona yang dihosting yang dapat Anda kaitkan dengan kumpulan delegasi yang dapat digunakan kembali

Topik

- [Kuota pada domain](#page-1215-0)
- [Kuotas pada zona yang di-hosting](#page-1215-1)
- [Kuota pada catatan](#page-1216-0)
- [Kuota pada Route 53 Resolver](#page-1217-0)
- [Kuota pada pemeriksaan kondisi](#page-1224-0)
- [Kuota pada konfigurasi log kueri](#page-1224-1)
- [Kuota tentang kebijakan alur lalu lintas dan catatan kebijakan](#page-1225-0)
- [Kuota pada set delegasi dapat digunakan kembali](#page-1225-1)

### <span id="page-1215-0"></span>Kuota pada domain

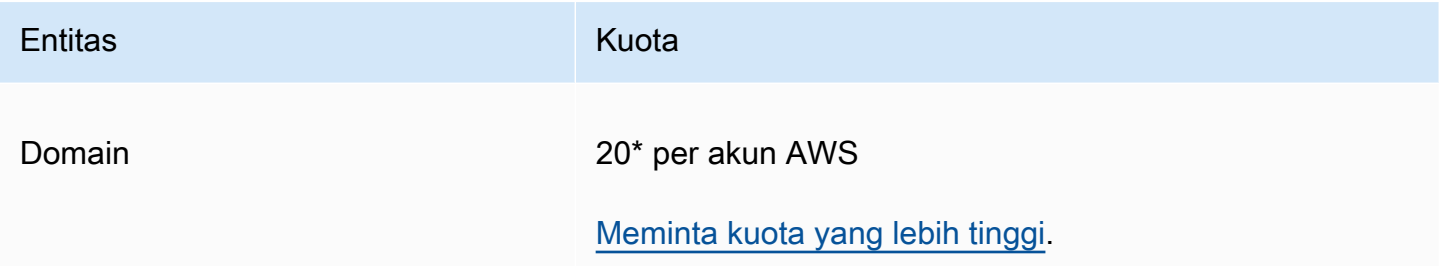

\*Batasnya adalah 20 untuk pelanggan baru per Maret 2021.

Jika Anda sudah memiliki akun dan batas default saat ini adalah 50, batas akan tetap berjumlah 50.

### <span id="page-1215-1"></span>Kuotas pada zona yang di-hosting

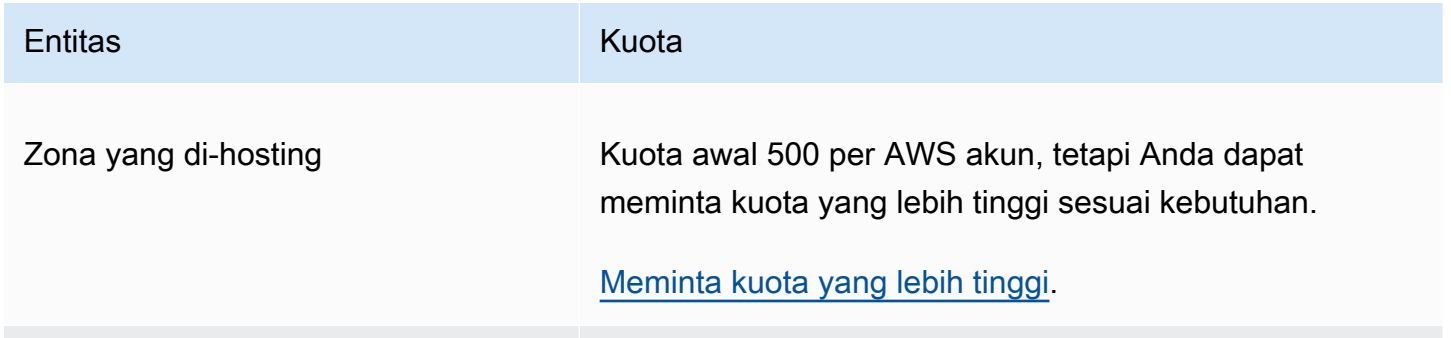

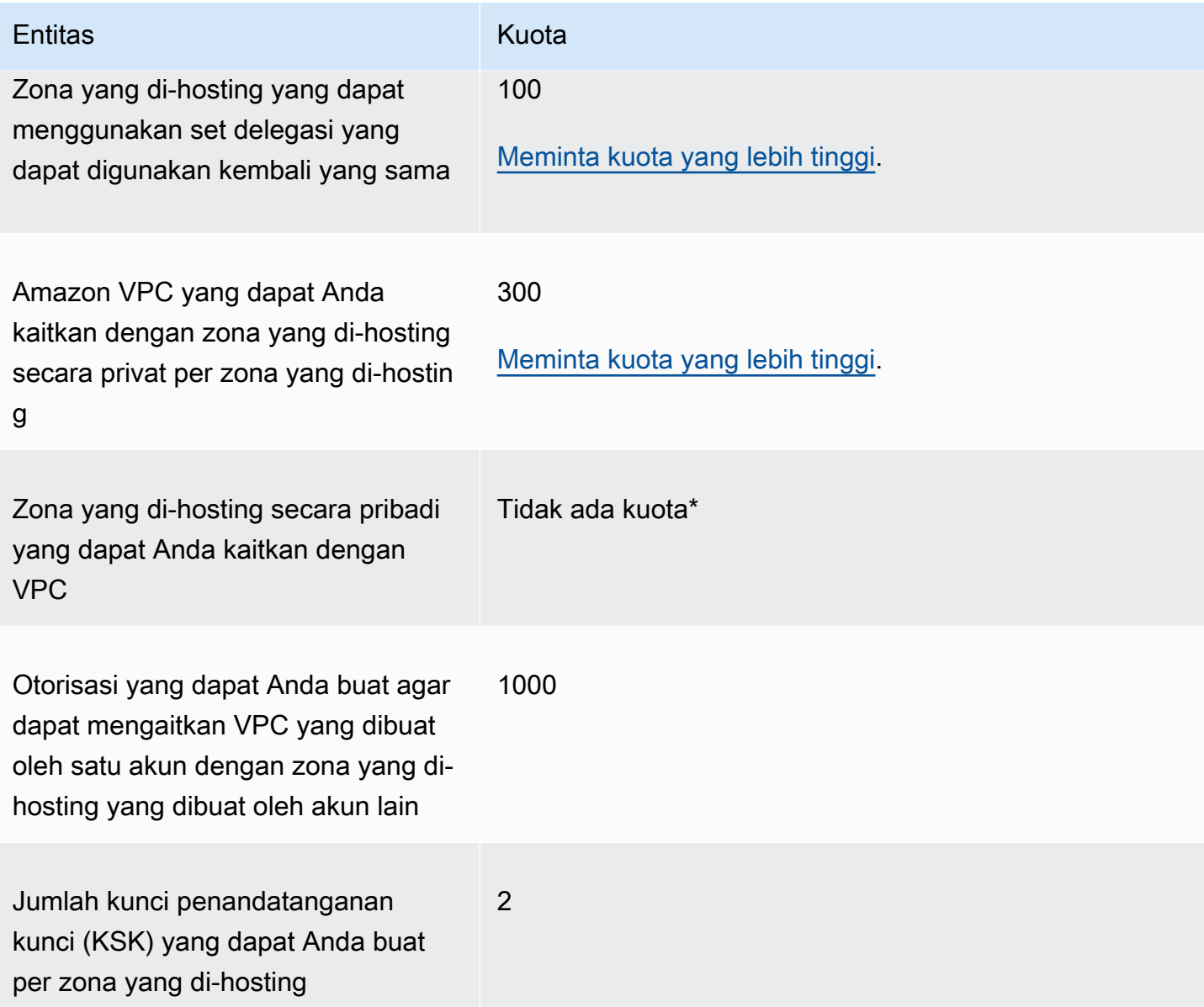

\* Anda dapat mengaitkan VPC dengan salah satu atau semua zona host pribadi yang Anda kontrol melalui akun Anda AWS . Misalnya, Anda memiliki tiga AWS akun dan ketiganya memiliki kuota default 500 zona yang dihosting. Jika membuat 500 zona yang di-hosting secara privat untuk ketiga akun, Anda dapat mengaitkan VPC dengan 1.500 zona yang di-hosting secara privat.

### <span id="page-1216-0"></span>Kuota pada catatan

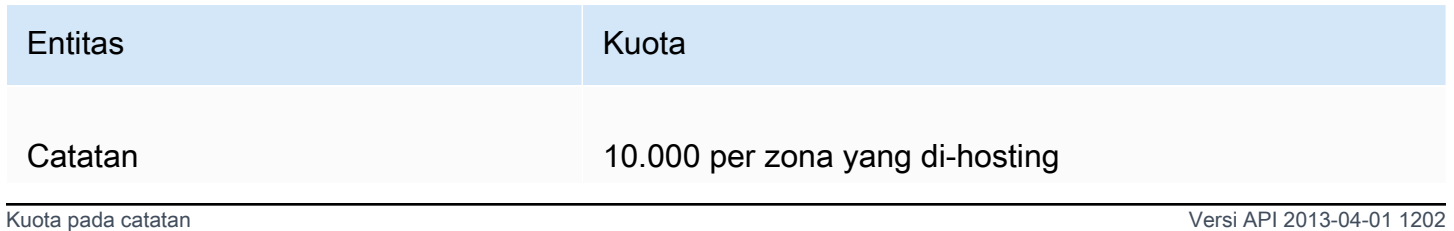

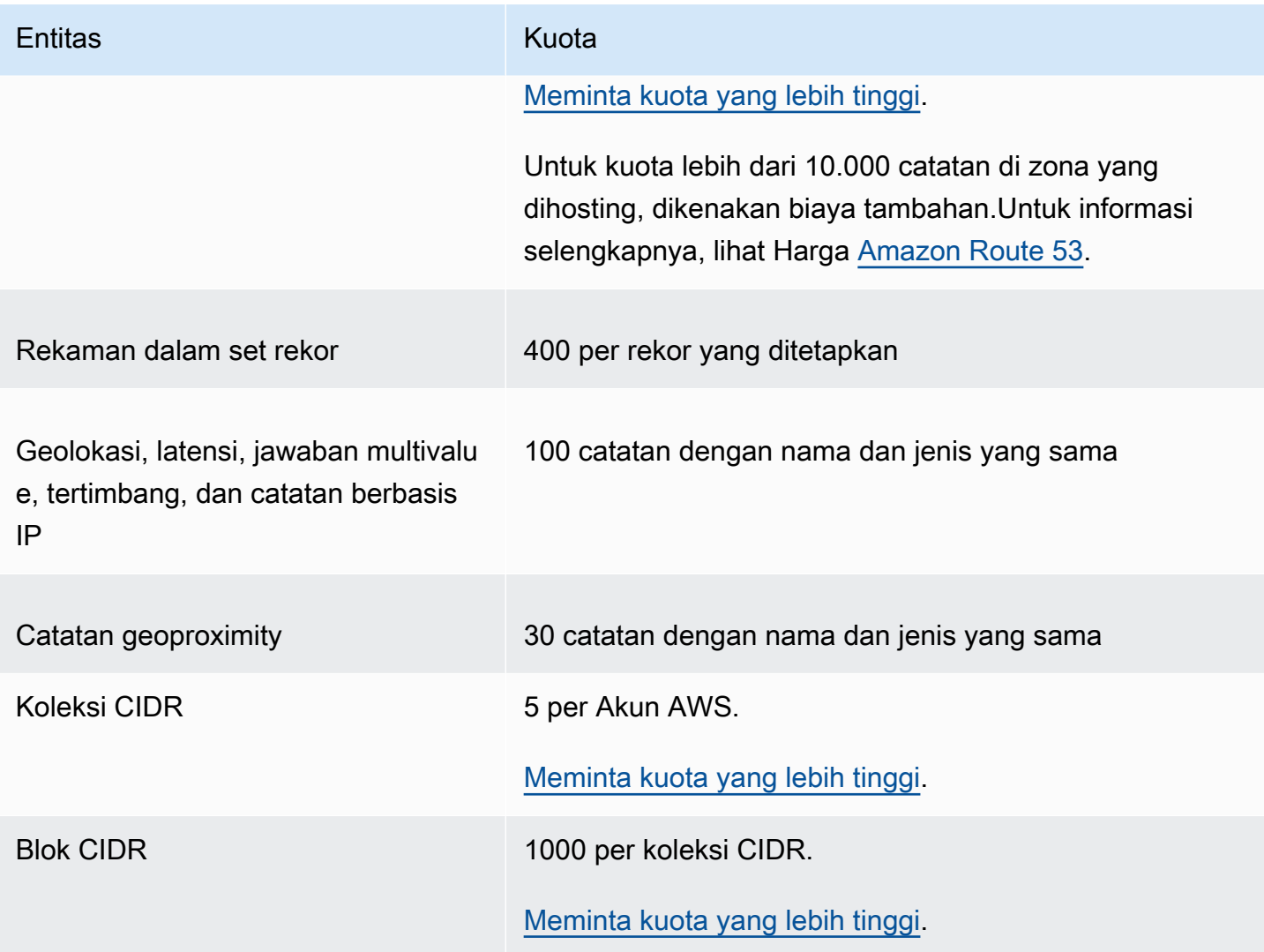

### <span id="page-1217-0"></span>Kuota pada Route 53 Resolver

Bagian ini membahas semua kuota Route 53 Resolver

### Kuota pada Route 53 Resolver

Gunakan prosedur berikut ini untuk meningkatkan kuota Route 53 Resolver.

### <span id="page-1217-1"></span>Untuk meningkatkan kuota Resolver

- 1. Buka konsol Service Quotas di [https://console.aws.amazon.com/servicequotas/home/services/](https://console.aws.amazon.com/servicequotas/home/services/route53resolver/quotas)  [route53resolver/quotas.](https://console.aws.amazon.com/servicequotas/home/services/route53resolver/quotas)
- 2. Pergi ke wilayah yang ingin Anda tingkatkan batasnya.
- 3. Pilih Nama kuota Route 53 Resolver yang ingin Anda tingkatkan.

4. Pilih Minta peningkatan kuota, masukkan nilai kuota, lalu pilih Minta.

### Kuota pada titik akhir Route 53 Resolver

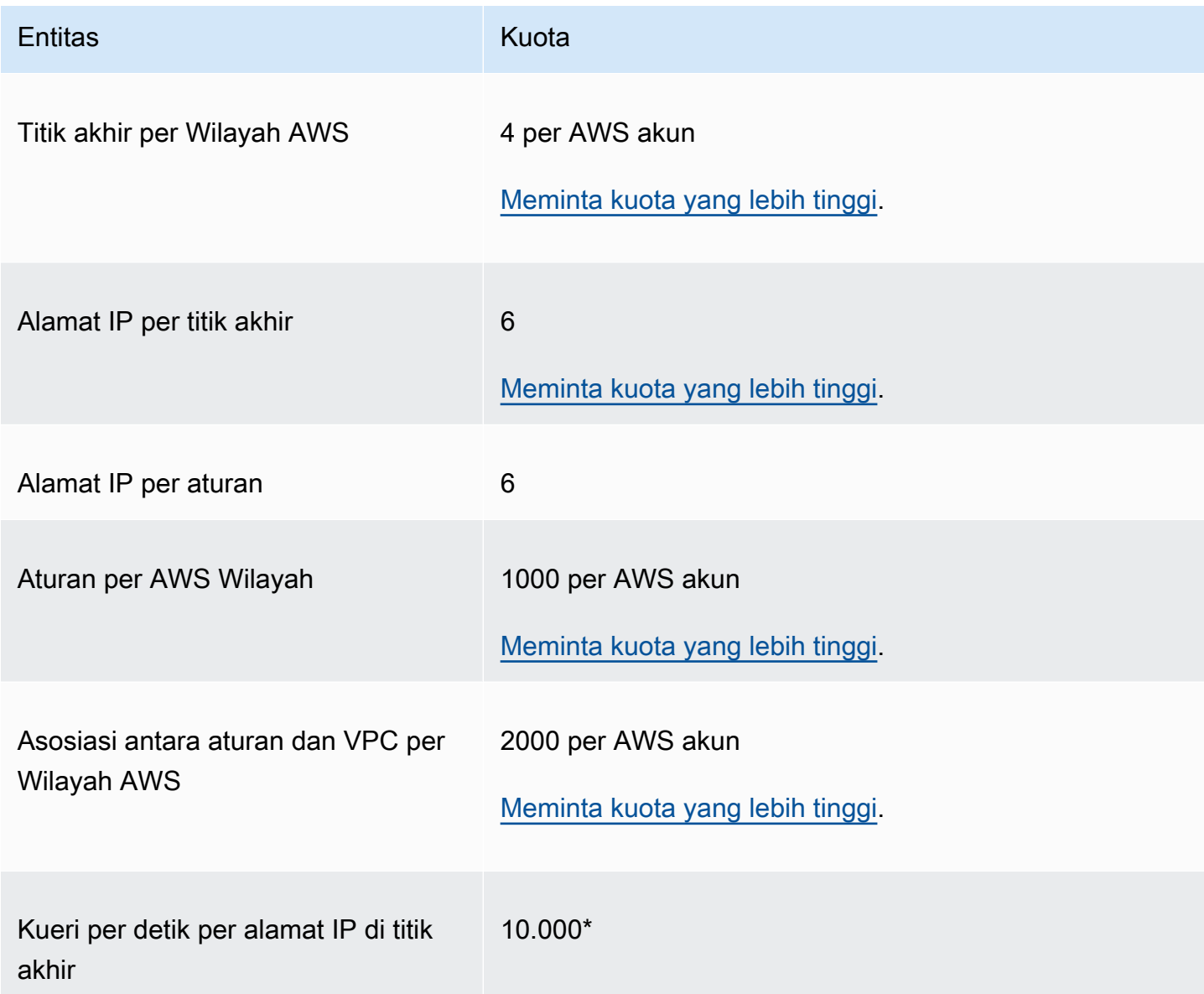

\* Setiap alamat IP di titik akhir dapat memproses hingga 10.000 kueri DNS per detik (QPS). Jumlah DNS QPS bervariasi menurut jenis kueri, ukuran respons, kesehatan server nama target, waktu respons kueri, latensi pulang pergi, dan protokol yang digunakan. Sebagai contoh, permintaan ke server nama target yang lambat merespons secara signifikan dapat mengurangi kapasitas antarmuka jaringan. Selain itu, untuk memastikan ketersediaan tinggi, Route 53 Resolver menghasilkan kueri keluar redundan untuk setiap permintaan DNS yang diterima. Akibatnya, QPS untuk setiap

antarmuka jaringan keluar tidak akan cocok dengan QPS yang dikirim ke Route 53 Resolver. Gunakan CloudWatch metrik untuk mengukur berapa banyak kueri yang dikirim ke setiap antarmuka jaringan. Untuk informasi selengkapnya, lihat [Metrik untuk alamat IP Resolver.](#page-1141-0) Jika tingkat kueri maksimum melebihi 50% dari kapasitas untuk setiap antarmuka jaringan di titik akhir, Anda dapat menambahkan lebih banyak antarmuka jaringan untuk meningkatkan kapasitas titik akhir.

Koneksi yang dibuat melalui aplikasi seperti AWS Transit Gateway , Network Load Balancer, dan AWS Lambda (untuk daftar lengkap lihat [Koneksi yang dilacak secara otomatis](https://docs.aws.amazon.com/AWSEC2/latest/UserGuide/security-group-connection-tracking.html#automatic-tracking)) dilacak secara otomatis, meskipun konfigurasi grup keamanan tidak memerlukan pelacakan.

Jika pelacakan koneksi diberlakukan baik dengan menggunakan aturan grup keamanan yang membatasi atau kueri dirutekan melalui Transit Gateway atau Network Load Balancer, kueri maksimum keseluruhan per detik per alamat IP untuk titik akhir masuk bisa serendah 1500.

### Kuota pada log kueri Route 53 Resolver

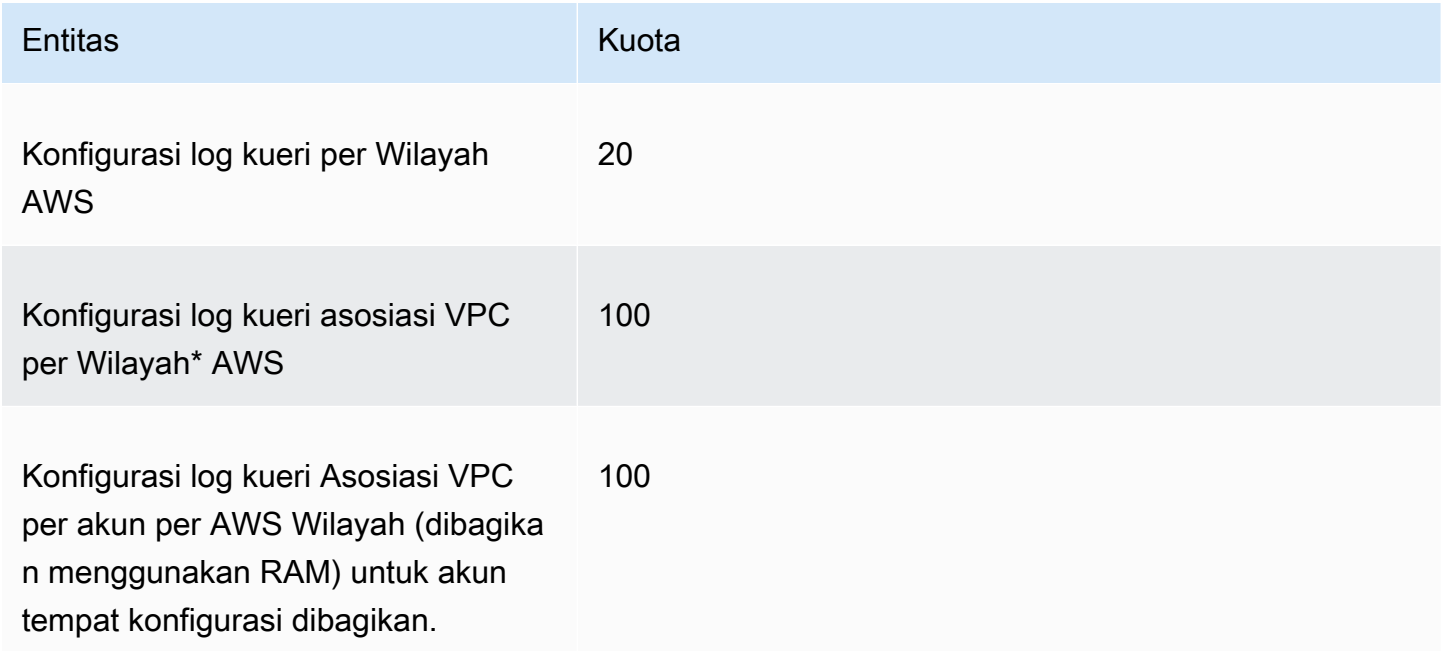

\* Ini adalah batas yang sulit. Anda tidak dapat membuat konfigurasi log kueri lain dalam hal yang sama Wilayah AWS dan mengaitkan 100 VPC tambahan ke dalamnya.

Kuota pada Firewall DNS Route 53 Resolver

Entitas Kuota

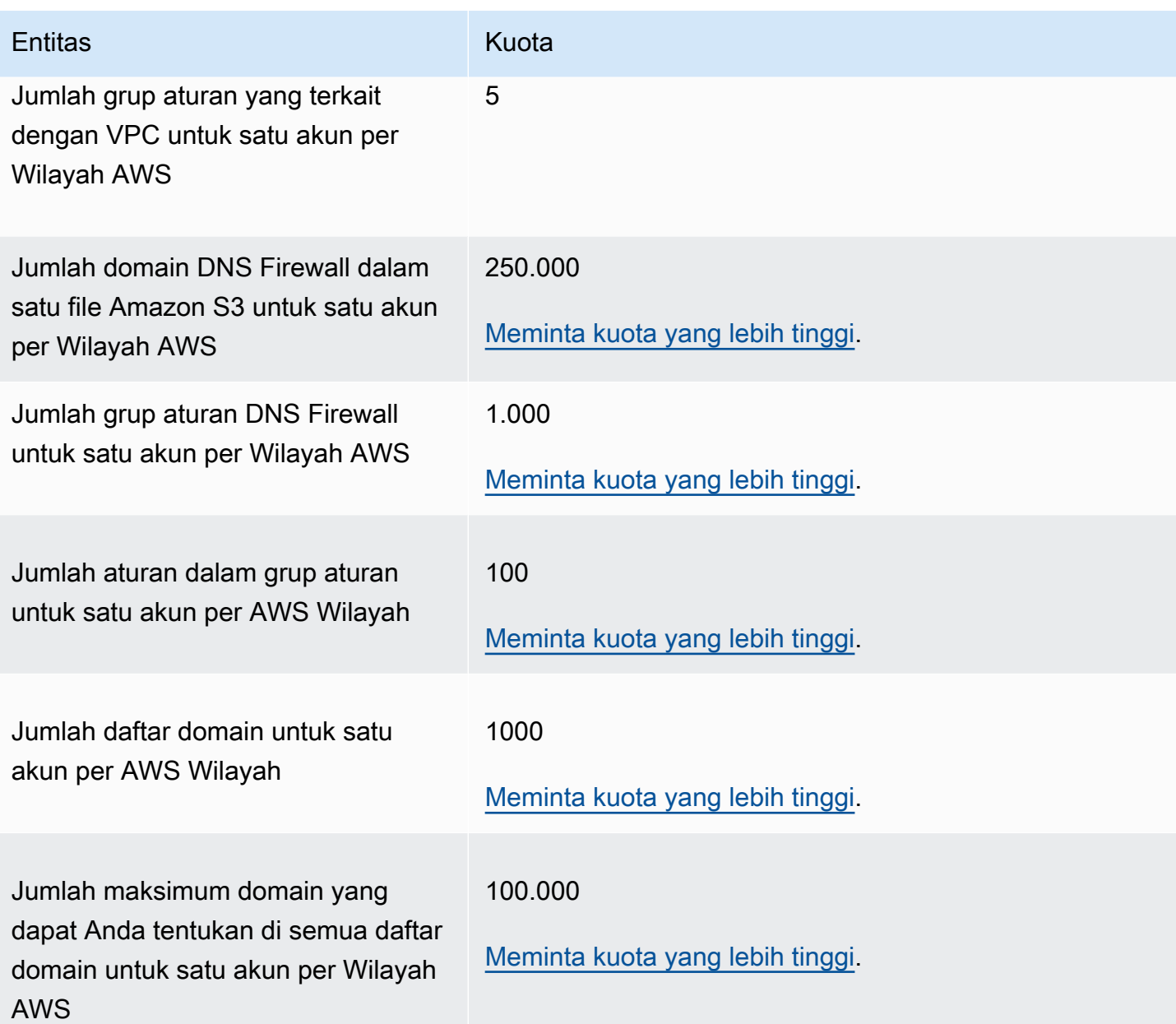

### Kuota pada Resolver di Outpost

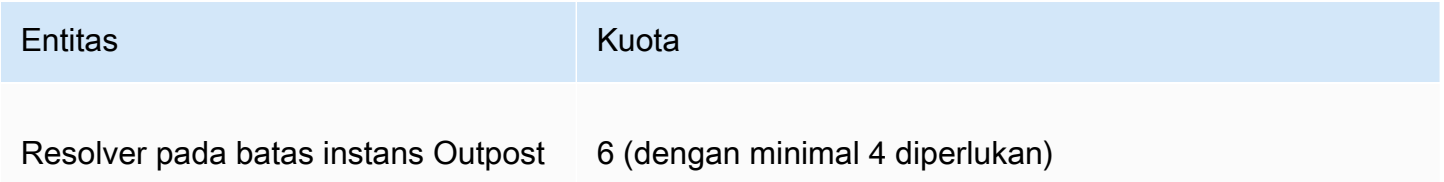

Resolver pada jenis instans Outpost dan jumlah kueri DNS per detik setiap jenis instans dapat mengakomodasi:

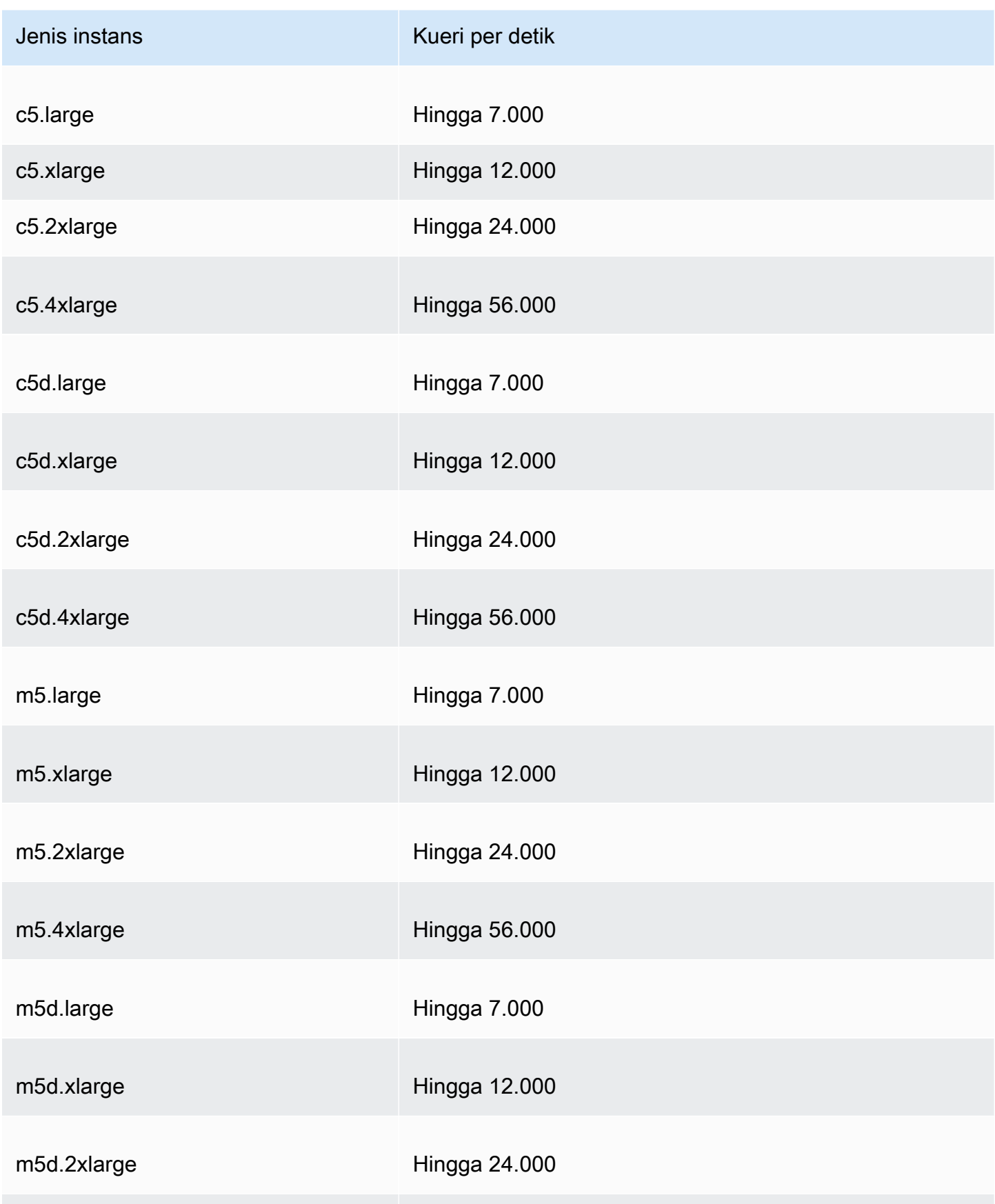

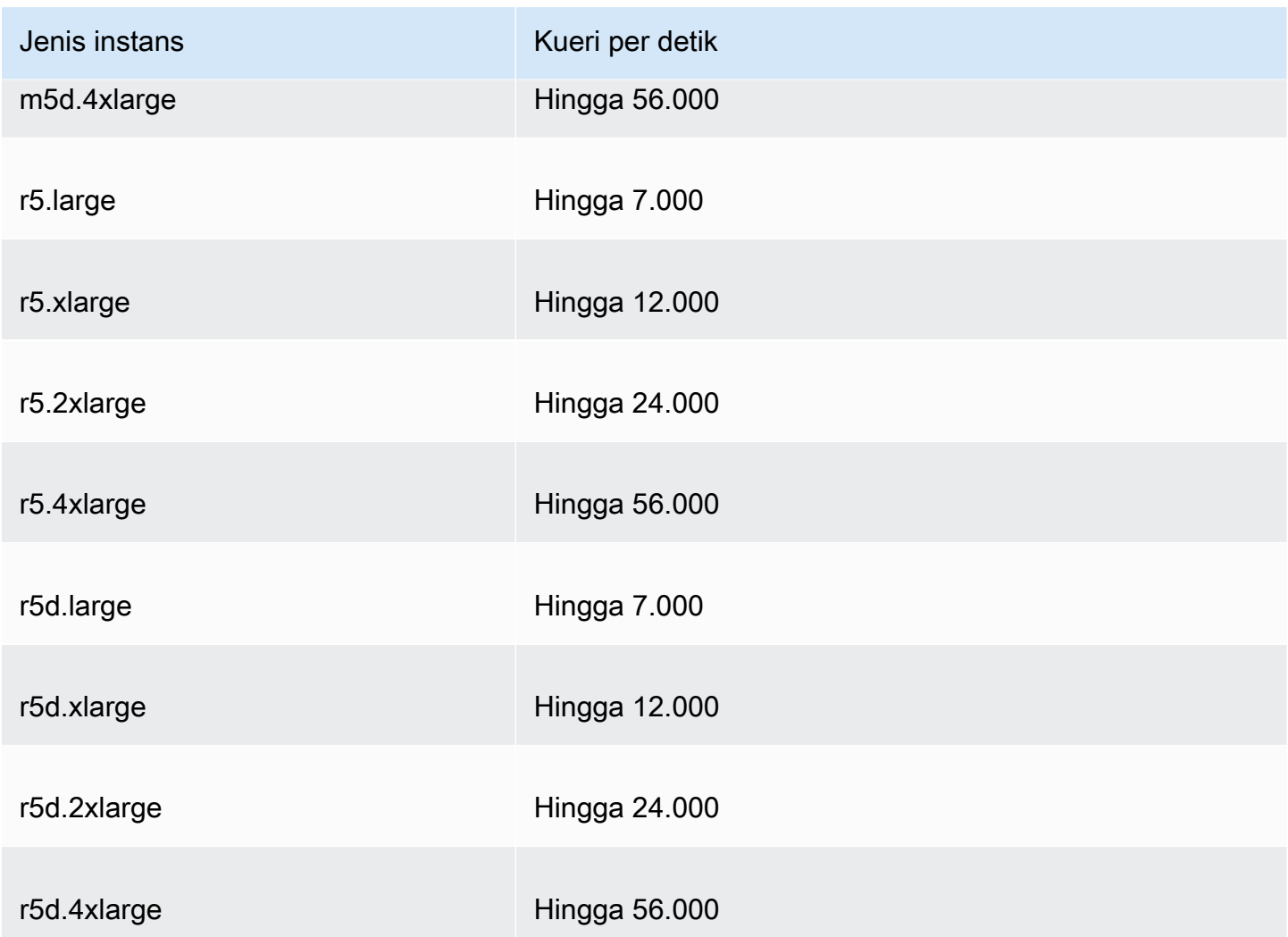

Resolver pada jenis instans titik akhir Outpost dan jumlah kueri DNS per detik setiap jenis instans dapat mengakomodasi:

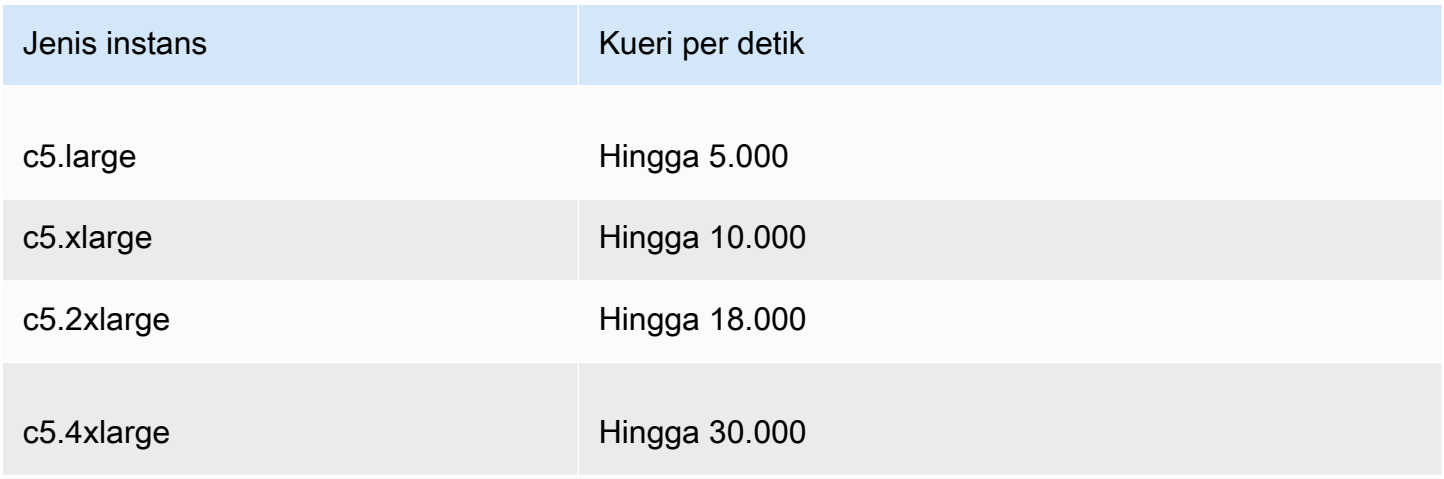

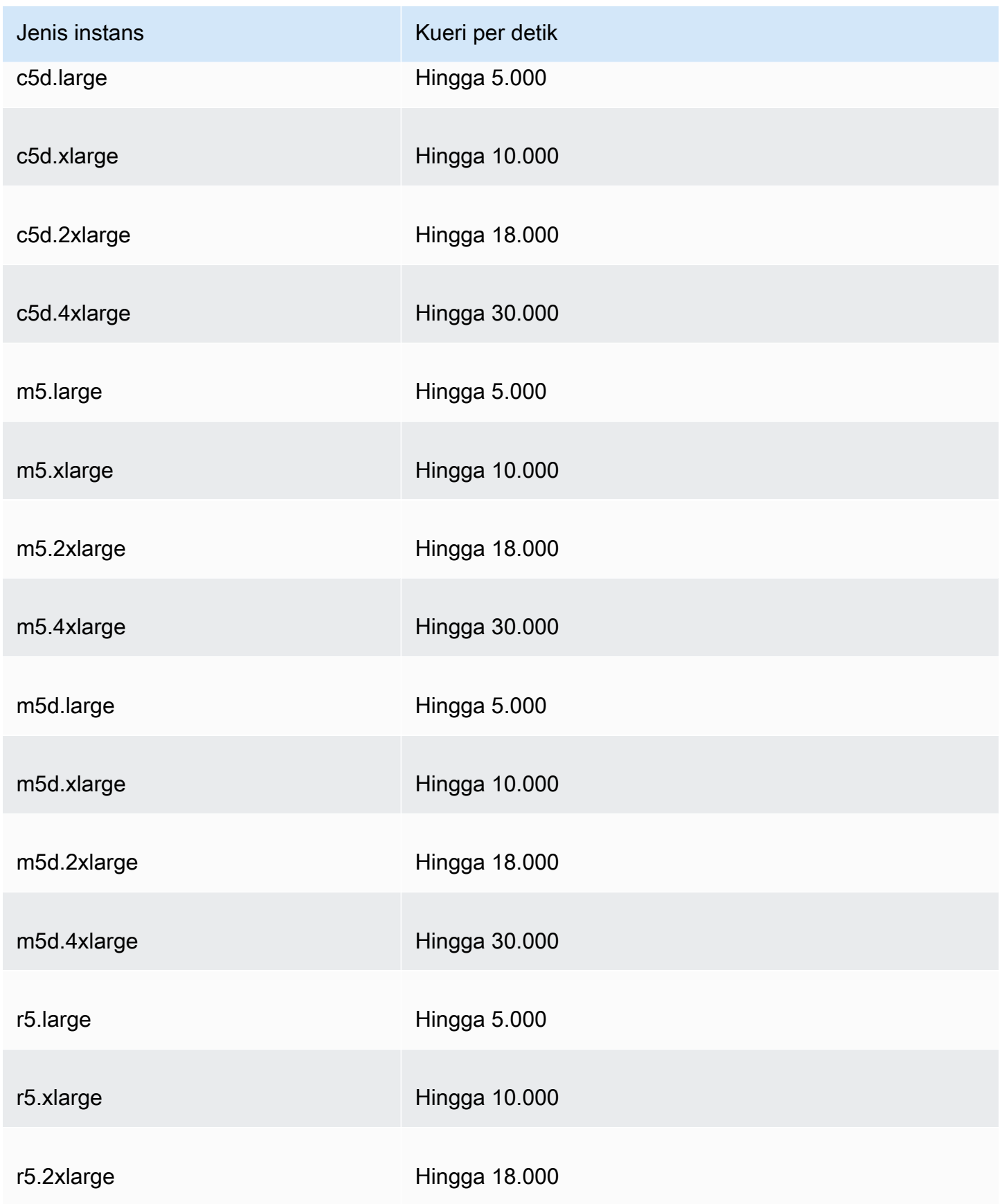
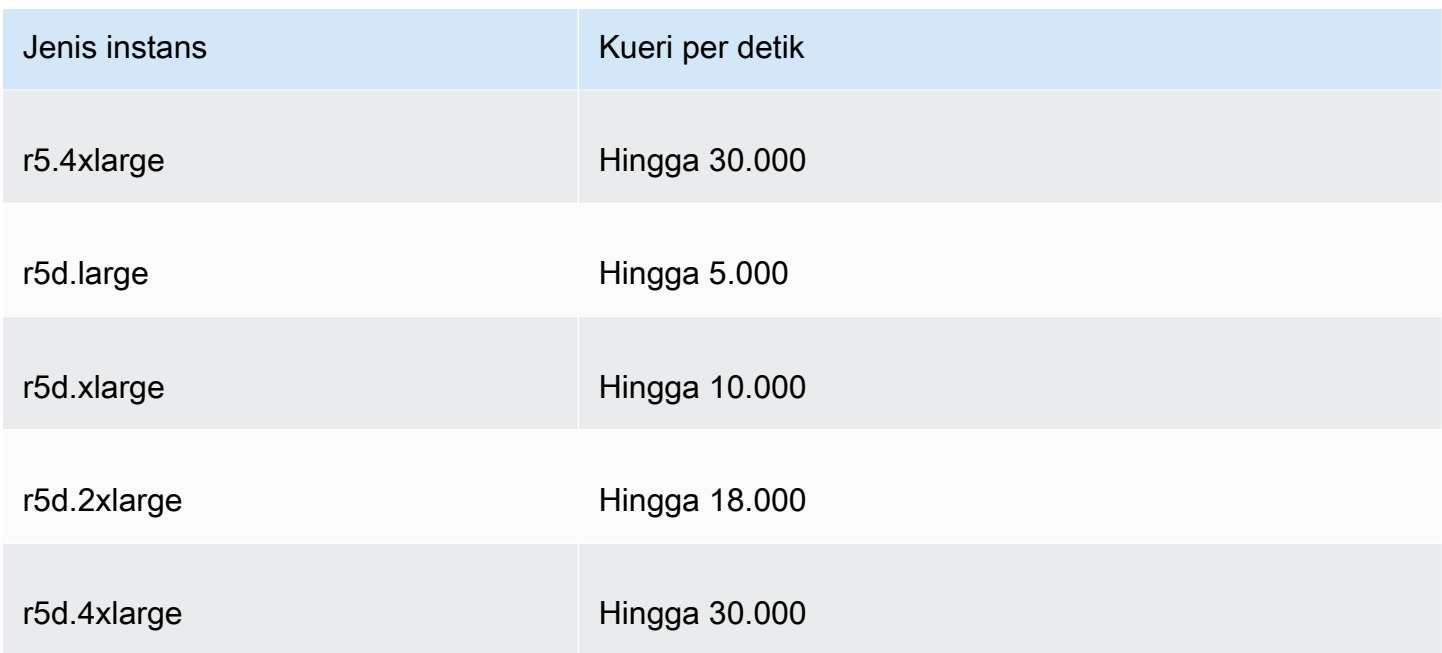

# Kuota pada pemeriksaan kondisi

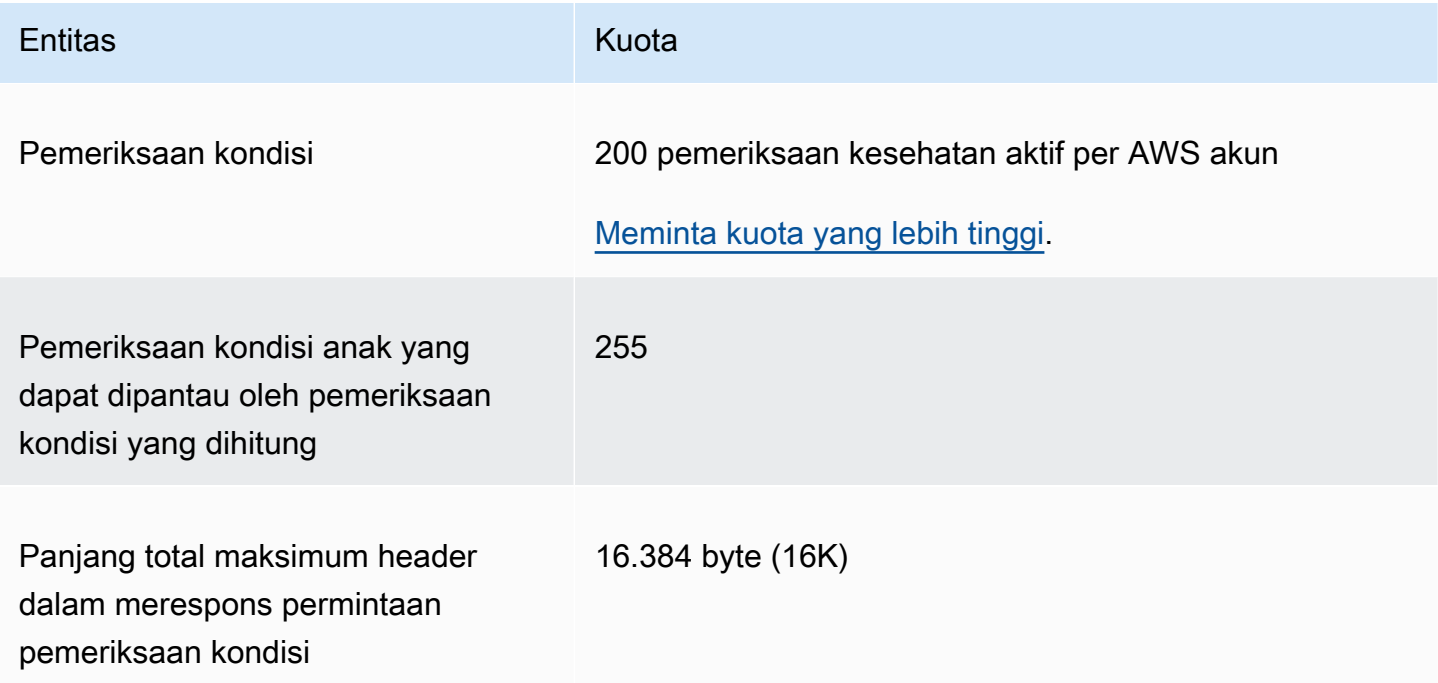

# Kuota pada konfigurasi log kueri

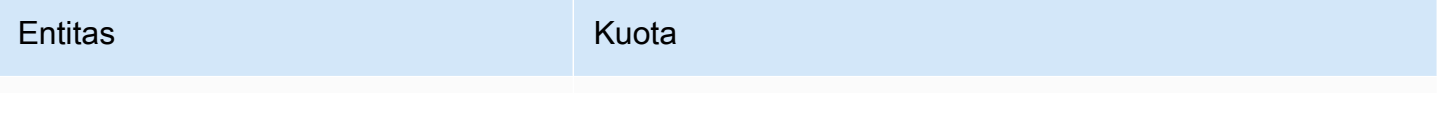

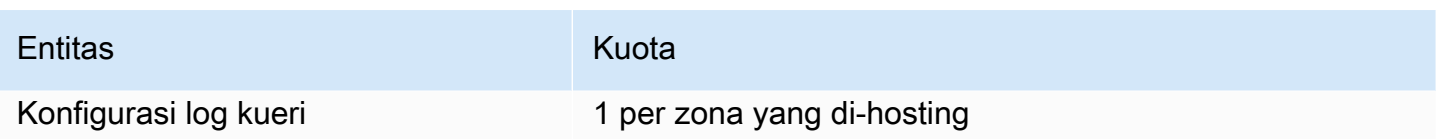

# Kuota tentang kebijakan alur lalu lintas dan catatan kebijakan

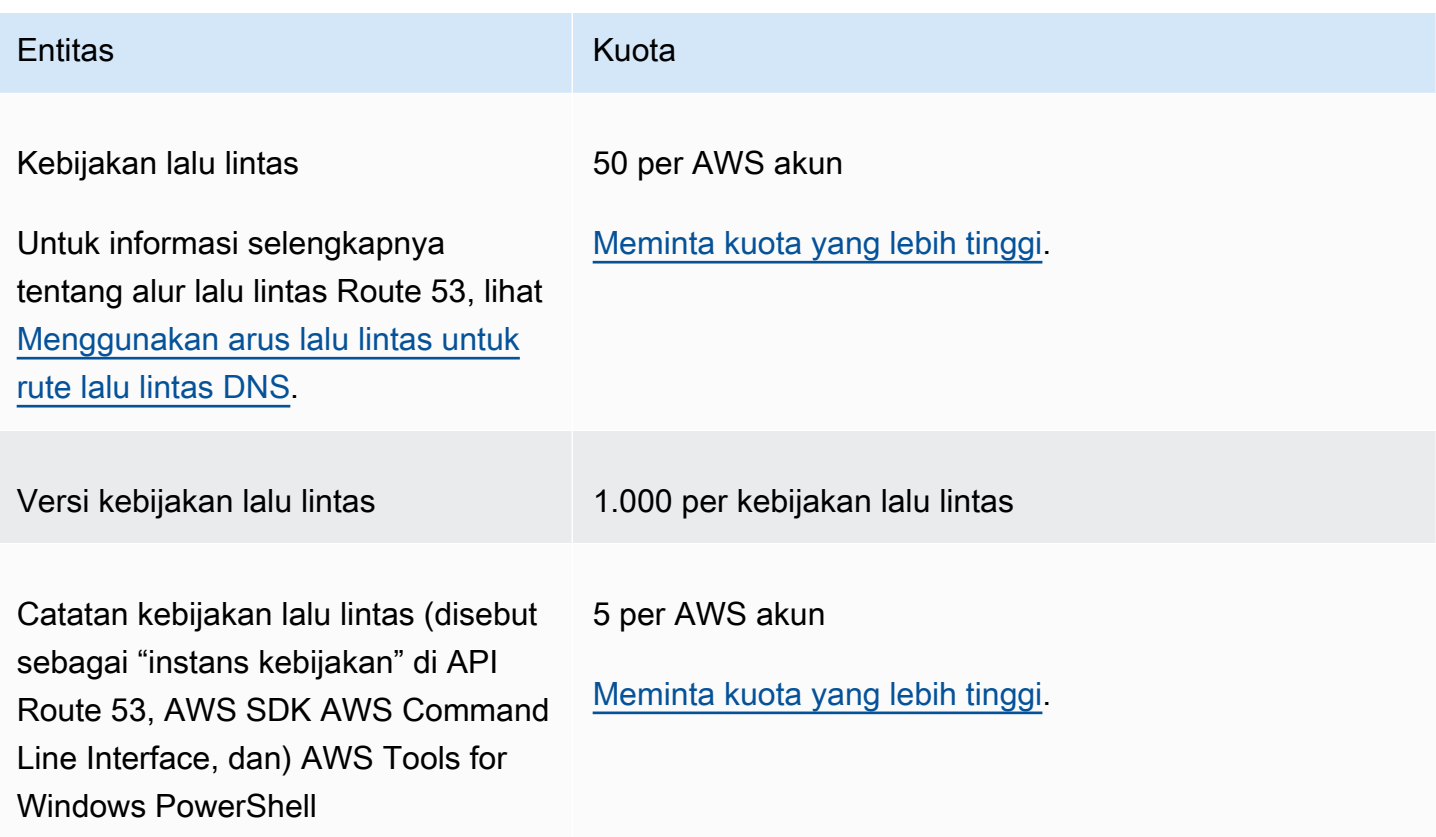

# Kuota pada set delegasi dapat digunakan kembali

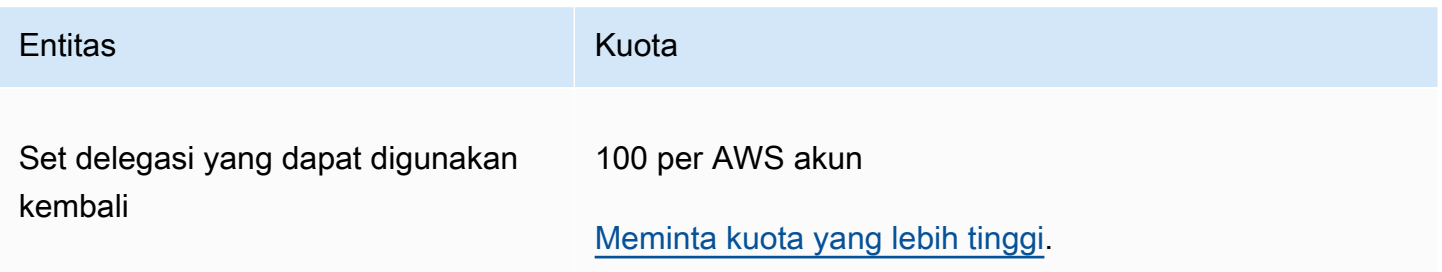

# Maksimum pada permintaan API

Permintaan API Amazon Route 53 tunduk pada jumlah maksimum berikut.

Topik

- [Jumlah elemen dan karakter dalam permintaan ChangeResourceRecordSets](#page-1226-0)
- [Frekuensi permintaan API Amazon Route 53](#page-1226-1)
- [Frekuensi permintaan API Route 53 Resolver](#page-1227-0)

# <span id="page-1226-0"></span>Jumlah elemen dan karakter dalam permintaan **ChangeResourceRecordSets**

# Elemen **ResourceRecord**

Permintaan tidak dapat berisi lebih dari 1.000 ResourceRecord elemen (termasuk catatan alias). Ketika nilai elemen Action adalah UPSERT, setiap elemen ResourceRecord dihitung dua kali.

Jumlah karakter maksimum

Jumlah karakter (termasuk spasi) di semua elemen Value dalam permintaan tidak dapat lebih dari 32.000 karakter. Ketika nilai elemen Action adalah UPSERT, setiap karakter dalam elemen Value dihitung dua kali.

# <span id="page-1226-1"></span>Frekuensi permintaan API Amazon Route 53

# Semua permintaan API Amazon Route 53

Untuk [Amazon Route 53 API](https://docs.aws.amazon.com/Route53/latest/APIReference/API_Operations_Amazon_Route_53.html) lima permintaan per detik per AWS akun. Jika Anda mengirimkan lebih dari lima permintaan per detik, Amazon Route 53 mengembalikan kesalahan HTTP 400 (Bad request). Header respons juga mencakup elemen Code dengan nilai Throttling dan elemen Message dengan nilai Rate exceeded.

# **a** Note

Jika aplikasi melebihi batas ini, sebaiknya Anda menerapkan backoff eksponensial untuk percobaan ulang. Untuk informasi selengkapnya, lihat [Error Retries dan Exponential](https://docs.aws.amazon.com/general/latest/gr/api-retries.html)  [Backoff](https://docs.aws.amazon.com/general/latest/gr/api-retries.html) di. AWSReferensi Umum Amazon Web

#### Permintaan **ChangeResourceRecordSets**

Jika tidak dapat memproses permintaan sebelum permintaan berikutnya tiba, Route 53 akan menolak permintaan berikutnya untuk zona yang di-hosting yang sama dan mengembalikan kesalahan HTTP 400 (Bad request). Header respons juga mencakup elemen Code dengan nilai PriorRequestNotComplete dan elemen Message dengan nilai The request was rejected because Route 53 was still processing a prior request.

## Permintaan **CreateHealthCheck**

Anda dapat mengirimkan satu CreateHealthCheck permintaan setiap 2 detik per Akun AWS.

# <span id="page-1227-0"></span>Frekuensi permintaan API Route 53 Resolver

#### Semua permintaan

Lima permintaan per detik per AWS akun per Wilayah. Jika Anda mengirimkan lebih dari lima permintaan per detik di Wilayah, Resolver mengembalikan kesalahan HTTP 400 (Bad request). Header respons juga mencakup elemen Code dengan nilai Throttling dan elemen Message dengan nilai Rate exceeded.

## **a** Note

Jika aplikasi melebihi batas ini, sebaiknya Anda menerapkan backoff eksponensial untuk percobaan ulang. Untuk informasi selengkapnya, lihat [Error Retries dan Exponential](https://docs.aws.amazon.com/general/latest/gr/api-retries.html)  [Backoff](https://docs.aws.amazon.com/general/latest/gr/api-retries.html) di. AWSReferensi Umum Amazon Web

# Informasi terkait

Sumber daya terkait berikut dapat membantu Anda ketika bekerja dengan layanan ini.

Topik

- [Sumber daya AWS](#page-1228-0)
- [Alat dan pustaka pihak ketiga](#page-1229-0)
- [Antarmuka pengguna grafis](#page-1230-0)

# <span id="page-1228-0"></span>Sumber daya AWS

Beberapa panduan bermanfaat, forum, dan sumber daya lainnya tersedia dari Amazon Web Services.

- [Referensi Amazon Route 53](https://docs.aws.amazon.com/Route53/latest/APIReference/)  Panduan referensi yang mencakup lokasi skema; deskripsi lengkap tentang tindakan API, parameter, dan jenis data; serta daftar kesalahan yang dihasilkan layanan.
- [Jenis AWS::Route53::RecordSet](https://docs.aws.amazon.com/AWSCloudFormation/latest/UserGuide/aws-properties-route53-recordset.html) di Panduan Pengguna AWS CloudFormation Sebuah properti untuk menggunakan Amazon Route 53 dengan AWS CloudFormation untuk membuat nama DNS yang disesuaikan untuk perangkat tumpukan AWS CloudFormation Anda.
- [Forum Diskusi](https://forums.aws.amazon.com/forum.jspa?forumID=87) Forum berbasis komunitas bagi pengembang untuk membahas pertanyaan teknis terkait Route 53..
- [Pusat AWS Support](https://console.aws.amazon.com/support/home#/)  Situs ini mengumpulkan informasi tentang kasus dukungan terbaru Anda dan hasil dari Trusted Advisor AWS dan pemeriksaan kondisi, serta menyediakan tautan ke forum diskusi, FAQ teknis, dasbor kondisi layanan, dan informasi tentang rencana dukungan AWS.
- [AWSInformasi Dukungan Premium](https://aws.amazon.com/premiumsupport/)  Halaman web utama untuk informasi tentang Dukungan AWS Premium, saluran dukungan respons cepat untuk membantu Anda membangun dan menjalankan aplikasi di Layanan AWS Infrastruktur. one-on-one
- [Hubungi Kami](https://aws.amazon.com/contact-us/) Tautan untuk pertanyaan tentang tagihan atau akun Anda. Untuk pertanyaan teknis, gunakan forum diskusi atau tautan dukungan di atas.
- [Informasi produk Route 53](https://aws.amazon.com/route53) Halaman web utama untuk informasi tentang Route 53, termasuk fitur, harga, dan lainnya.
- [Kelas & Lokakarya](https://aws.amazon.com/training/course-descriptions/)  Tautan ke kursus berbasis peran dan khusus, selain laboratorium mandiri untuk membantu mempertajam keterampilan Anda AWS dan mendapatkan pengalaman praktis.
- [AWSPusat Pengembang](https://aws.amazon.com/developer/?ref=docs_id=res1)  Jelajahi tutorial, unduh alat, dan pelajari tentang acara AWS pengembang.
- [AWSAlat Pengembang](https://aws.amazon.com/developer/tools/?ref=docs_id=res1)  Tautan ke alat pengembang, SDK, toolkit IDE, dan alat baris perintah untuk mengembangkan dan mengelola aplikasi. AWS
- [Memulai Pusat Sumber Daya](https://aws.amazon.com/getting-started/?ref=docs_id=res1)  Pelajari cara menyiapkanAkun AWS, bergabung dengan AWS komunitas, dan meluncurkan aplikasi pertama Anda.
- [Hands-On Tutorial](https://aws.amazon.com/getting-started/hands-on/?ref=docs_id=res1)  Ikuti step-by-step tutorial untuk meluncurkan aplikasi pertama Anda. AWS
- [AWSWhitepaper](https://aws.amazon.com/whitepapers/)  Tautan ke daftar lengkap AWS whitepaper teknis, yang mencakup topik-topik seperti arsitektur, keamanan, dan ekonomi dan ditulis oleh AWS Solutions Architects atau pakar teknis lainnya.
- [AWS SupportPusat](https://console.aws.amazon.com/support/home#/) Hub untuk membuat dan mengelola AWS Support kasus Anda. Juga mencakup tautan ke sumber daya yang bermanfaat lainnya, seperti forum, FAQ teknis, status kondisi layanan, dan AWS Trusted Advisor.
- [AWS Support—](https://aws.amazon.com/premiumsupport/) Halaman web utama untuk informasi tentangAWS Support, saluran dukungan respons cepat untuk membantu Anda membangun dan menjalankan aplikasi di cloud. one-on-one
- [Kontak Kami](https://aws.amazon.com/contact-us/)  Titik kontak pusat untuk pertanyaan tentang tagihan AWS, akun, peristiwa, penyalahgunaan, dan masalah lainnya.
- [AWSPersyaratan Situs](https://aws.amazon.com/terms/)  Informasi detail tentang hak cipta dan merek dagang kami; akun, lisensi, dan akses situs Anda; serta topik lainnya.

# <span id="page-1229-0"></span>Alat dan pustaka pihak ketiga

Selain AWS sumber daya, Anda dapat menemukan berbagai alat dan pustaka pihak ketiga yang berfungsi dengan Amazon Route 53.

• [AmazonRoute53 AppsScript](http://code.google.com/p/webos-goodies/wiki/AmazonRoute53AppsScript) (melalui webos-goodies)

Manajemen spreadsheet Google dari Amazon Route 53.

• [AWSKomponen untuk .NET](http://sprightlysoft.com/AWSComponent/) (via SprightlySoft)

SprightlySoft .NET Component untuk Amazon Web Services dengan dukungan untuk operasi REST dan Route 53.

• [Unduhan API Boto](https://github.com/boto/boto/tree/master/boto/route53) (melalui github)

Antarmuka Boto Python untuk Amazon Web Services.

• [cli53](https://github.com/barnybug/cli53) (melalui github)

Antarmuka baris perintah untuk Route 53.

• [API Awan Dasein](http://dasein-cloud.sourceforge.net/)

API berbasis Java.

• [R53.py](https://github.com/coops/r53) (melalui github)

Mempertahankan versi kanonis konfigurasi DNS Anda di bawah kontrol sumber, dan menghitung set minimum perubahan yang diperlukan untuk mengubah konfigurasi.

• [route53d](http://code.google.com/p/route53d/)

Front-end DNS untuk API Route 53 (memungkinkan transfer zona inkremental (IXFR)).

• [Route53Manager](https://github.com/zen4ever/route53manager) (melalui github)

Antarmuka berbasis web.

• [Ruby Fog](https://github.com/fog/fog) (melalui github)

Pustaka layanan cloud Ruby.

• [WebService: :Amazon: :Route53 \(melalui CPAN\)](https://metacpan.org/pod/WebService::Amazon::Route53)

Antarmuka Perl untuk API Amazon Route 53.

# <span id="page-1230-0"></span>Antarmuka pengguna grafis

Alat pihak ketiga berikut menyediakan antarmuka pengguna grafis (GUI) untuk bekerja dengan Amazon Route 53:

- [R53 Rubah](https://github.com/cookpad/r53-fox)
- [Ylastik](http://ylastic.com/)

# Riwayat dokumen

Entri berikut menjelaskan perubahan penting dalam setiap rilis dokumentasi Route 53. Untuk notifikasi tentang pembaruan dokumentasi ini, Anda dapat berlangganan ke umpan RSS.

Topik

- [Rilis 2024](#page-1231-0)
- [Rilis 2023](#page-1232-0)
- [Rilis 2022](#page-1233-0)
- [Rilis 2021](#page-1233-1)
- [Rilis 2020](#page-1234-0)
- [Rilis 2018](#page-1235-0)
- [Rilis 2017](#page-1236-0)
- [Rilis 2016](#page-1238-0)
- [Rilis 2015](#page-1242-0)
- [Rilis 2014](#page-1244-0)
- [Rilis 2013](#page-1248-0)
- [Rilis 2012](#page-1249-0)
- [Rilis 2011](#page-1249-1)
- [Rilis 2010](#page-1250-0)

# <span id="page-1231-0"></span>Rilis 2024

Februari 5, 2024

Anda sekarang dapat menggunakan Amazon EventBridge untuk peringatan waktu nyata dengan DNS Firewall. Untuk informasi selengkapnya, lihat [Mengelola peristiwa Route 53 Resolver DNS](#page-1145-0)  [Firewall menggunakan Amazon EventBridge.](#page-1145-0)

#### Januari 9, 2024

Sekarang Anda dapat menggunakan jenis kueri DNS sebagai nilai opsional untuk aturan DNS Firewall untuk membedakan respons aturan untuk jenis kueri DNS tertentu. Lihat informasi yang lebih lengkap di [Komponen dan pengaturan Route 53 Resolver DNS Firewall](#page-920-0) dan [Pengaturan](#page-931-0)  [aturan di DNS Firewall.](#page-931-0)

Januari 9, 2024

Anda sekarang dapat menggunakan Quick create record atau Create record wizard untuk membuat catatan routing geoproximity. Lihat informasi selengkapnya di [Perutean geoproximity,](#page-589-0) [Nilai khusus untuk catatan geoproximity](#page-672-0), dan [Nilai khusus untuk catatan alias geoproximity.](#page-677-0)

# <span id="page-1232-0"></span>Rilis 2023

Desember 20, 2023

Anda sekarang dapat menggunakan DNS melalui HTTPS dengan titik akhir Route 53 Resolver. Untuk informasi selengkapnya, lihat [Memilih protokol untuk titik akhir](#page-793-0).

#### Juli 20, 2023

Amazon Route 53 di Outposts sekarang tersedia di AWS Outposts rak. Ini termasuk Resolver yang menyimpan semua kueri DNS yang berasal dari file. AWS Outposts Anda juga dapat mengatur konektivitas hibrid antara Outpost dan resolver DNS lokal saat menerapkan titik akhir masuk dan keluar. Untuk informasi selengkapnya, lihat [Apa itu Amazon Route 53 di Pos](#page-952-0)  [Terdepan?](#page-952-0).

#### Juli 19, 2023

Anda sekarang dapat menggunakan Local Zones dengan geoproximity routing (hanya arus lalu lintas) setelah Anda mengaktifkannya. Untuk informasi selengkapnya, lihat [Perutean geoproximity](#page-589-0) dan [Format Dokumen Kebijakan Lalu](https://docs.aws.amazon.com/Route53/latest/APIReference/api-policies-traffic-policy-document-format.html) Lintas.

#### 22 Maret 2023

Memperbarui seluruh panduan Route 53 dengan pengalaman konsol baru untuk domain. Anda juga dapat menggunakan pengalaman konsol baru untuk mentransfer domain dari satu Akun AWS ke yang lainAkun AWS. Lihat informasi yang lebih lengkap di [Mendaftarkan domain baru](#page-71-0) dan [Mentransfer domain](#page-113-0).

#### 10 Maret 2023

Anda sekarang dapat terhubung ke sumber daya Anda dengan menggunakan titik akhir IPv4, IPv6, atau dual-stack. Amazon Route 53 Resolver Lihat informasi yang lebih lengkap di [Nilai yang](#page-799-0)  [Anda tentukan ketika membuat atau mengedit titik akhir masuk](#page-799-0) dan [Nilai yang Anda tentukan](#page-804-0)  [ketika membuat atau mengedit titik akhir keluar.](#page-804-0)

# <span id="page-1233-0"></span>Rilis 2022

## 21 September 2022

Anda sekarang dapat menggunakan kondisi kebijakan untuk memberi pengguna akses halus untuk memperbarui kumpulan rekaman sumber daya di Amazon Route 53. Untuk informasi selengkapnya, lihat [Izin set catatan sumber daya.](#page-628-0)

#### 30 Agustus 2022

Amazon Route 53 sekarang mendukung catatan alias untuk AWS App Runner layanan yang dibuat setelah 1 Agustus 2022. Untuk informasi selengkapnya, lihat [Merutekan lalu lintas ke](#page-835-0)  [layanan AWS App Runner.](#page-835-0)

#### 1 Juni 2022

Opsi perutean berbasis IP sekarang tersedia di Amazon Route 53. Untuk informasi selengkapnya, lihat [Perutean berbasis IP](#page-596-0).

#### 16 Maret 2022

Opsi perutean berbasis geolokasi dan latensi sekarang didukung untuk zona host pribadi di Amazon Route 53. Untuk informasi selengkapnya, lihat [Supported routing policies for records in a](#page-561-0) [private hosted zone.](#page-561-0)

#### Januari 25, 2022

Proses untuk mengubah kepemilikan untuk TLD .com.au dan .net.au telah disederhanakan untuk mencakup menanggapi dua email (oleh pendaftar lama dan baru) dan tidak termasuk mengisi formulir. Lihat informasi yang lebih lengkap di [.com.au \(Australia\)](#page-465-0) dan [.net.au \(Australia\).](#page-473-0)

# <span id="page-1233-1"></span>Rilis 2021

#### 26 Oktober 2021

Menambahkan dukungan untuk menonaktifkan aturan DNS terbalik default dengan Amazon Route 53. Anda sekarang dapat menonaktifkan pembuatan aturan ini dan sebagai gantinya

meneruskan kueri untuk ruang nama DNS terbalik ke server eksternal jika diinginkan. Untuk informasi selengkapnya, lihat [Aturan penerusan untuk kueri DNS terbalik di Resolver](#page-821-0).

1 September 2021

Menambahkan topik baru untuk memulai yang memandu Anda membuat CloudFront distribusi Amazon untuk situs web statis. Untuk informasi selengkapnya, lihat [Gunakan CloudFront](#page-50-0)  [distribusi Amazon untuk melayani situs web statis](#page-50-0).

#### 14 Juli 2021

Mulai melacak kebijakan AWS terkelola untuk Amazon Route 53. Untuk informasi selengkapnya, lihat [Kebijakan terkelola AWS untuk Amazon Route 53](#page-1094-0).

# 31 Maret 2021

Tambahan Firewall DNS Route 53 Resolver. Dengan Firewall DNS Anda dapat memberikan perlindungan untuk permintaan DNS keluar dari VPC. Untuk informasi selengkapnya, lihat [Route](#page-919-0)  [53 Resolver DNS Firewall](#page-919-0).

# <span id="page-1234-0"></span>Rilis 2020

## 17 Desember 2020

Tambahan dukungan untuk penandatanganan DNSSEC bagi Route 53 Resolver. Untuk informasi selengkapnya, lihat [Mengonfigurasi penandatanganan DNSSEC di Amazon Route 53](#page-750-0).

Tambahan dukungan untuk validasi DNSSEC bagi Route 53 Resolver. Untuk informasi selengkapnya, lihat [Mengaktifkan validasi DNSSEC di Amazon Route 53.](#page-822-0)

#### 23 September 2020

Pembaruan seluruh panduan Route 53 dengan pengalaman konsol baru. Untuk informasi selengkapnya, lihat [Apa itu Amazon Route 53?](#page-15-0).

#### 1 September 2020

Tambahan dukungan untuk log kueri Resolver. Untuk informasi selengkapnya, lihat [Pencatatan](#page-1121-0) [kueri penyelesai.](#page-1121-0)

# <span id="page-1235-0"></span>Rilis 2018

## 20 Desember 2018

Anda dapat membuat catatan alias Route 53 yang merutekan lalu lintas ke API Gateway API atau ke titik akhir antarmuka Amazon VPC. Untuk informasi selengkapnya, lihat [Menilai/Merutekan lalu](#page-646-0)  [lintas.](#page-646-0)

### 28 November 2018

Penamaan Otomatis Route 53 (juga dikenal sebagai Service Discovery) kini menjadi layanan terpisah, AWS Cloud Map. Lihat informasi selengkapnya di [Panduan Developer AWS Cloud Map.](https://docs.aws.amazon.com/cloud-map/latest/dg/)

## 19 November 2018

Anda dapat menggunakan Route 53 Resolver untuk mengonfigurasi resolusi DNS antara VPC dan jaringan melalui Direct Connect atau koneksi VPN. (Resolver adalah nama baru untuk layanan DNS rekursif yang disediakan untuk semua pelanggan secara default di Amazon Virtual Private Cloud (Amazon VPC).) Hal ini memungkinkan Anda meneruskan kueri DNS dari penyelesai di jaringan Anda ke Route 53 Resolver. Resolver juga memungkinkan Anda meneruskan kueri untuk nama domain yang dipilih (example.com) dan nama subdomain (api.example.com) dari VPC ke penyelesai di jaringan Anda. Untuk informasi selengkapnya, lihat [Apa itu Amazon Route 53 Resolver?.](#page-776-0)

## 7 November 2018

Saat menggunakan alur lalu lintas Route 53 dan perutean jarak geografis, Anda dapat menggunakan peta interaktif untuk memvisualisasikan cara pengguna akhir dirutekan ke titik akhir Anda di seluruh dunia. Untuk informasi selengkapnya, lihat [Melihat peta yang menunjukkan efek](#page-737-0)  [pengaturan geoproximity](#page-737-0).

#### 18 Oktober 2018

Anda dapat menggunakan konsol dan API Route 53 untuk menonaktifkan pemeriksaan kondisi Route 53 secara sementara. Hal ini memudahkan Anda menjeda pemantauan titik akhir, seperti server web, sehingga Anda dapat melakukan pemeliharaan tanpa memicu alarm atau menghasilkan log atau pesan status yang tidak perlu. Untuk informasi selengkapnya, lihat "Dinonaktifkan" di [Nilai yang Anda tentukan saat membuat atau memperbarui pemeriksaan](#page-863-0) [kondisi](#page-863-0). Fitur ini tersedia untuk ketiga jenis pemeriksaan kesehatan Route 53: pemeriksaan kesehatan yang memantau titik akhir, pemeriksaan kesehatan yang memantau pemeriksaan kesehatan lainnya, dan pemeriksaan kesehatan yang memantau CloudWatch alarm.

#### 13 Maret 2018

Jika menggunakan penamaan otomatis, kini Anda dapat menggunakan pemeriksa kondisi pihak ketiga untuk mengevaluasi kondisi sumber daya. Hal ini berguna ketika sumber daya tidak tersedia melalui internet, misalnya, karena instans berada dalam Amazon VPC. Untuk informasi selengkapnya, lihat [HealthCheckCustomConfigd](https://docs.aws.amazon.com/cloud-map/latest/api/API_HealthCheckCustomConfig.html)i Referensi API Amazon Route 53.

#### 9 Maret 2018

IAM kini menyertakan kebijakan terkelola untuk penamaan otomatis. Untuk informasi selengkapnya, lihat [Kebijakan terkelola AWS untuk Amazon Route 53.](#page-1094-0)

#### 6 Februari 2018

Anda sekarang dapat mengonfigurasi penamaan otomatis untuk membuat catatan alias yang merutekan lalu lintas ke penyeimbang beban ELB atau untuk membuat catatan CNAME. Untuk informasi selengkapnya, lihat [Atribut](https://docs.aws.amazon.com/cloud-map/latest/api/API_RegisterInstance.html#cloudmap-RegisterInstance-request-Attributes) dalam dokumentasi untuk [RegisterInstanceA](https://docs.aws.amazon.com/Route53/latest/APIReference/API_autonaming_RegisterInstance.html)PI di Referensi API Amazon Route 53.

# <span id="page-1236-0"></span>Rilis 2017

5 Desember 2017

Kini Anda dapat menggunakan API penamaan otomtatis Route 53 untuk menyediakan instans bagi layanan mikro. Penamaan otomatis memungkinkan Anda membuat catatan DNS secara otomatis dan, secara opsional, pemeriksaan kondisi berdasarkan templat yang Anda tetapkan. Untuk informasi lebih lanjut, lihat [Apa itu AWS Cloud Map?](https://docs.aws.amazon.com/cloud-map/latest/dg/) dalam Panduan Developer AWS Cloud Map.

## 16 November 2017

Kini Anda bisa mendapatkan kuota saat ini secara terprograam di sumber daya Route 53 seperti zona yang di-hosting dan pemeriksaan kondisi, serta jumlah setiap sumber daya yang saat ini Anda gunakan. Untuk informasi selengkapnya, lihat [GetAccountLimitG](https://docs.aws.amazon.com/Route53/latest/APIReference/API_GetAccountLimit.html)[etHostedZoneLimit,](https://docs.aws.amazon.com/Route53/latest/APIReference/API_GetHostedZoneLimit.html) dan [GetReusableDelegationSetLimitd](https://docs.aws.amazon.com/Route53/latest/APIReference/API_GetReusableDelegationSetLimit.html)i Referensi API Amazon Route 53.

#### 3 Oktober 2017

Route 53 sekarang menjadi layanan yang memenuhi syarat HIPAA. Untuk informasi selengkapnya, lihat [Validasi kepatuhan untuk Amazon Route 53](#page-1112-0).

#### 29 September 2017

Kini Anda dapat memeriksa secara pemrograman apakah domain dapat ditransfer ke Route 53. Untuk informasi selengkapnya, lihat [CheckDomainTransferability](https://docs.aws.amazon.com/Route53/latest/APIReference/API_domains_CheckDomainTransferability.html)di Referensi API Amazon Route 53.

### 11 September 2017

Anda sekarang dapat membuat catatan alias Route 53 yang merutekan lalu lintas internet ke Elastic Load Balancing Network Load Balancers. Untuk informasi selengkapnya tentang catatan, lihat [Memilih antara catatan alias dan nonalias.](#page-606-0)

#### 7 September 2017

Jika menggunakan Route 53 sebagai layanan DNS otoritatif publik, kini Anda dapat mencatat kueri DNS yang diterima Route 53. Untuk informasi selengkapnya, lihat [Pencatatan kueri DNS](#page-1115-0)  [publik](#page-1115-0).

#### 1 September 2017

Jika Anda menggunakan arus lalu lintas Route 53, Anda sekarang dapat menggunakan perutean geoproximity, yang memungkinkan Anda merutekan lalu lintas berdasarkan jarak fisik antara pengguna dan sumber daya Anda. Anda juga dapat merutekan lebih banyak atau lebih sedikit lalu lintas ke setiap sumber daya dengan menentukan bias positif atau negatif. Untuk informasi selengkapnya, lihat [Perutean geoproximity](#page-589-0).

#### 21 Agustus 2017

Kini Anda dapat menggunakan Route 53 untuk membuat catatan Otorisasi Otoritas Sertifikasi (CAA), yang memungkinkan Anda menentukan otoritas sertifikat yang dapat menerbitkan sertifikat untuk domain dan subdomain Anda. Untuk informasi selengkapnya, lihat [Jenis catatan CAA.](#page-612-0)

#### 18 Agustus 2017

Kini Anda dapat mentransfer sejumlah besar domain ke Route 53 menggunakan konsol Route 53. Untuk informasi selengkapnya, lihat [Mentransfer pendaftaran untuk domain ke Amazon Route 53.](#page-114-0)

#### 4 Agustus 2017

Saat mendaftarkan domain, pendaftar untuk beberapa domain tingkat atas (TLD) mengharuskan Anda memverifikasi bahwa Anda menetapkan alamat email yang valid untuk kontak pendaftar. Kini Anda dapat mengirim email verifikasi dan mendapatkan konfirmasi bahwa Anda berhasil memverifikasi alamat email selama proses pendaftaran domain. Untuk informasi selengkapnya, lihat [Mendaftarkan domain baru.](#page-71-0)

## 21 Juni 2017

Jika ingin merutekan lalu lintas hampir secara acak ke beberapa sumber daya, seperti server web, kini Anda dapat membuat satu catatan jawaban multinilai untuk setiap sumber daya dan, secara opsional, mengaitkan pemeriksaan kondisi Route 53 dengan setiap catatan. Route 53 merespons kueri DNS dengan maksimal delapan catatan sehat untuk merespons setiap kueri DNS, dan memberikan jawaban yang berbeda ke penyelesai DNS yang berbeda. Untuk informasi selengkapnya, lihat [Perutean jawaban multinilai.](#page-602-0)

#### 10 April 2017

Jika menggunakan konsol Route 53 untuk mentransfer pendaftaran domain ke Route 53, kini Anda dapat memilih salah satu opsi berikut untuk mengaitkan server nama bagi layanan DNS untuk domain dengan pendaftaran domain yang ditransfer:

- Menggunakan server nama untuk zona yang di-hosting Route 53 yang Anda pilih
- Menggunakan server nama bagi layanan DNS saat ini untuk domain
- Menggunakan server nama yang Anda tentukan

Route 53 secara otomatis mengaitkan server nama ini dengan pendaftaran domain yang ditransfer.

# <span id="page-1238-0"></span>Rilis 2016

## 21 November 2016

Kini Anda dapat membuat pemeriksaan kondisi yang menggunakan alamat IPv6 untuk memeriksa kondisi titik akhir. Untuk informasi selengkapnya, lihat [Membuat dan memperbarui pemeriksaan](#page-862-0)  [kondisi](#page-862-0).

# 15 November 2016

Kini Anda dapat menggunakan tindakan API Route 53 untuk mengaitkan Amazon VPC yang Anda buat menggunakan satu akun dengan zona yang di-hosting privat yang Anda buat menggunakan akun lain. Untuk informasi selengkapnya, lihat [Mengaitkan Amazon VPC dan zona yang di-hosting](#page-568-0)  [privat yang Anda buat menggunakan akun AWS yang berbeda.](#page-568-0)

#### 30 Agustus 2016

Dengan rilis ini, Route 53 menambahkan fitur baru berikut:

- Catatan Name Authority Pointer (NAPTR) Kini Anda dapat membuat catatan NAPTR, yang digunakan oleh aplikasi Dynamic Delegation Discovery System (DDDS) untuk mengubah satu nilai ke nilai lain atau untuk mengganti satu nilai dengan nilai lain. Misalnya, satu penggunaan umum adalah mengubah nomor telepon menjadi SIP URI. Untuk informasi selengkapnya, lihat [Jenis catatan NAPTR.](#page-619-0)
- Alat uji kueri DNS Kini Anda dapat mensimulasikan kueri DNS untuk catatan dan melihat nilai yang dikembalikan Route 53. Untuk catatan geolokasi dan latensi, Anda juga dapat mensimulasikan permintaan dari penyelesai DNS dan/atau alamat IP klien tertentu untuk mengetahui respons yang akan dikembalikan Route 53 ke klien dengan penyelesai dan/atau alamat IP tersebut. Untuk informasi selengkapnya, lihat [Memeriksa respons DNS dari Route 53](#page-543-0).

# 11 Agustus, 2016

Dengan rilis ini, Anda dapat membuat catatan alias yang merutekan lalu lintas ke Application Load Balancer ELB. Prosesnya sama dengan Classic Load Balancer. Untuk informasi selengkapnya, lihat [Menilai/Merutekan lalu lintas.](#page-646-0)

# 9 Agustus 2016

Dengan rilis ini, Route 53 menambahkan dukungan untuk DNSSEC bagi pendaftaran domain. DNSSEC memungkinkan Anda melindungi domain Anda dari serangan spoofing DNS, yang juga dikenal sebagai serangan. man-in-the-middle Untuk informasi selengkapnya, lihat [Mengonfigurasi](#page-155-0) [DNSSEC untuk domain](#page-155-0).

# 7 Juli 2016

Kini Anda dapat memperpanjang pendaftaran domain secara manual dan mendaftarkan domain dengan periode pendaftaran awal yang lebih lama dibandingkan periode pendaftaran minimum yang ditentukan oleh registri. Untuk informasi selengkapnya, lihat [Memperpanjang masa](#page-100-0)  [pendaftaran untuk domain](#page-100-0).

## 6 Juli 2016

Jika Anda adalah pelanggan AISPL dengan alamat kontak di India, kini Anda dapat menggunakan Route 53 untuk mendaftarkan domain. Untuk informasi lebih lanjut, lihat [Mengelola Akun di India](https://docs.aws.amazon.com/awsaccountbilling/latest/aboutv2/manage-account-payment-aispl.html).

## 26 Mei 2016

Dengan rilis ini, Route 53 menambahkan fitur baru berikut:

• Laporan penagihan domain – Kini Anda dapat mengunduh laporan yang mencantumkan semua biaya pendaftaran domain, menurut domain, untuk jangka waktu tertentu. Laporan ini mencakup semua operasi pendaftaran domain yang memiliki biaya, termasuk mendaftarkan domain, mentransfer domain ke Route 53, memperbarui pendaftaran domain, dan (untuk beberapa TLD) mengubah pemilik domain. Untuk informasi selengkapnya, lihat dokumentasi berikut ini:

- Konsol Route 53 Lihat [Mengunduh laporan penagihan domain](#page-168-0)
- Route 53 API Lihat [ViewBilling](https://docs.aws.amazon.com/Route53/latest/APIReference/API_ViewBilling.html)di Referensi API Amazon Route 53.
- TLD baru Kini Anda dapat mendaftarkan domain yang memiliki TLD berikut: .college, .consulting, .host, .name, .online, .republican, .rocks, .sucks, .trade, .website, dan .uk. Untuk informasi selengkapnya, lihat [Domain yang dapat Anda daftarkan dengan](#page-170-0)  [Amazon Route 53](#page-170-0).
- API baru untuk pendaftaran domain Untuk operasi yang memerlukan konfirmasi bahwa alamat email untuk kontak pendaftar sudah valid, misalnya mendaftarkan domain baru, kini Anda dapat secara terprogram menentukan apakah kontak pendaftar telah mengeklik tautan di email konfirmasi, dan jika tidak, apakah tautan tersebut masih valid. Anda juga dapat meminta secara terprogram agar kami mengirim email konfirmasi lain. Untuk informasi selengkapnya, lihat dokumentasi berikut di referensi API Amazon Route 53:
	- [GetContactReachabilityStatus](https://docs.aws.amazon.com/Route53/latest/APIReference/API_GetContactReachabilityStatus.html)
	- [ResendContactReachabilityEmail](https://docs.aws.amazon.com/Route53/latest/APIReference/API_ResendContactReachabilityEmail.html)

# 5 April 2016

Dengan rilis ini, Route 53 menambahkan fitur baru berikut:

- Pemeriksaan kesehatan berdasarkan CloudWatch metrik Anda sekarang dapat membuat pemeriksaan kesehatan yang didasarkan pada status alarm dari CloudWatch metrik apa pun. Hal ini berguna untuk memeriksa kondisi titik akhir yang tidak dapat dijangkau dengan pemeriksaan kondisi Route 53 standar, seperti instans dalam Amazon Virtual Private Cloud (VPC) yang hanya memiliki alamat IP privat. Untuk informasi selengkapnya, lihat dokumentasi berikut ini:
	- Konsol Route 53 Lihat [Memantau CloudWatch alarm](#page-869-0) dalam topik "Nilai yang Anda Tentukan Saat Membuat atau Memperbarui Pemeriksaan Kondisi".
	- Route 53 API Lihat [CreateHealthCheckd](https://docs.aws.amazon.com/Route53/latest/APIReference/API_CreateHealthCheck.html)an [UpdateHealthCheckd](https://docs.aws.amazon.com/Route53/latest/APIReference/API_UpdateHealthCheck.html)i Referensi API Amazon Route 53.
- Lokasi pemeriksaan kondisi yang dapat dikonfigurasi Kini Anda dapat memilih wilayah pemeriksaan kondisi Route 53 yang memeriksa kondisi sumber daya Anda, yang mengurangi beban pada titik akhir dari pemeriksaan kondisi. Hal ini berguna jika pelanggan Anda terkonsentrasi di satu atau beberapa wilayah geografis. Untuk informasi selengkapnya, lihat dokumentasi berikut ini:
- Konsol Route 53 Lihat [Health checker regions](#page-875-0) dalam topik "Nilai yang Anda Tentukan Saat Membuat atau Memperbarui Pemeriksaan Kondisi".
- Route 53 API Lihat Regions elemen untuk [CreateHealthCheck](https://docs.aws.amazon.com/Route53/latest/APIReference/API_CreateHealthCheck.html)dan [UpdateHealthCheckd](https://docs.aws.amazon.com/Route53/latest/APIReference/API_UpdateHealthCheck.html)i Referensi API Amazon Route 53.
- Failover di zona yang di-hosting secara privat Kini Anda dapat membuat failover dan catatan alias failover di zona yang di-hosting secara privat. Ketika menggabungkan fitur ini dengan pemeriksaan kondisi berbasis metrik, Anda dapat mengonfigurasi failover DNS bahkan untuk titik akhir yang hanya memiliki alamat IP privat dan tidak dapat dijangkau menggunakan pemeriksaan kondisi standar Route 53. Untuk informasi selengkapnya, lihat dokumentasi berikut ini:
	- Konsol Route 53 Lihat [Mengonfigurasi failover di zona yang di-hosting secara privat](#page-913-0).
	- Route 53 API Lihat [ChangeResourceRecordSets](https://docs.aws.amazon.com/Route53/latest/APIReference/API_ChangeResourceRecordSets.html)di Referensi API Amazon Route 53.
- Catatan alias di zona yang di-hosting secara privat Di masa lalu, Anda dapat membuat catatan alias yang merutekan kueri DNS hanya ke catatan Route 53 lainnya dalam zona yang di-hosting yang sama. Dengan rilis ini, Anda juga dapat membuat catatan alias yang merutekan kueri DNS ke lingkungan Elastic Beanstalk yang memiliki subdomain regional, penyeimbang beban Elastic Load Balancing, dan bucket Amazon S3. (Anda masih tidak dapat membuat catatan alias yang merutekan kueri DNS ke distribusi.) CloudFront Untuk informasi selengkapnya, lihat dokumentasi berikut ini:
	- Konsol Route 53 Lihat [Memilih antara catatan alias dan nonalias](#page-606-0).
	- Route 53 API Lihat [ChangeResourceRecordSets](https://docs.aws.amazon.com/Route53/latest/APIReference/API_ChangeResourceRecordSets.html)di Referensi API Amazon Route 53.

## 23 Februari 2016

Jika membuat atau memperbarui pemeriksaan kondisi HTTPS, kini Anda dapat mengonfigurasi Route 53 untuk mengirimkan nama host ke titik akhir selama negosiasi TLS. Hal ini memungkinkan titik akhir merespons permintaan HTTPS dengan sertifikat SSL/TLS yang ada. Untuk informasi selengkapnya, lihat deskripsi untuk bidang [Enable SNI](#page-874-0) di topik "Nilai yang Anda Tentukan Saat Membuat atau Memperbarui Pemeriksaan Kondisi". Untuk informasi tentang cara mengaktifkan SNI saat Anda menggunakan API untuk membuat atau memperbarui pemeriksaan kesehatan, lihat [CreateHealthCheck](https://docs.aws.amazon.com/Route53/latest/APIReference/API_CreateHealthCheck.html)dan [UpdateHealthCheckd](https://docs.aws.amazon.com/Route53/latest/APIReference/API_UpdateHealthCheck.html)i Referensi API Amazon Route 53.

## 27 Januari 2016

Kini Anda dapat mendaftarkan domain untuk lebih dari 100 domain tingkat atas (TLD) seperti .accountants, .band, dan .city. Untuk daftar lengkap terkait TLD yang didukung, lihat [Domain yang dapat Anda daftarkan dengan Amazon Route 53](#page-170-0).

#### 19 Januari 2016

Kini Anda dapat membuat catatan alias yang merutekan lalu lintas ke lingkungan Elastic Beanstalk. Untuk informasi tentang membuat catatan menggunakan konsol Route 53, lihat [Membuat catatan dengan menggunakan konsol Amazon Route 53.](#page-625-0) Untuk informasi tentang menggunakan API untuk membuat rekaman, lihat [ChangeResourceRecordSetsd](https://docs.aws.amazon.com/Route53/latest/APIReference/API_ChangeResourceRecordSets.html)i Referensi API Amazon Route 53.

# <span id="page-1242-0"></span>Rilis 2015

## 3 Desember 2015

Konsol Route 53 kini menyertakan editor visual yang memungkinkan Anda membuat konfigurasi peruetan yang kompleks dengan cepat menggunakan kombinasi kebijakan perutean tertimbang, latensi, failover, dan geolokasi Route 53. Anda kemudian dapat mengaitkan konfigurasi dengan satu atau lebih nama domain (seperti example.com) atau nama subdomain (seperti www.example.com), di zona yang di-hosting yang sama atau di beberapa zona yang di-hosting. Selain itu, Anda dapat memulihkan pembaruan jika konfigurasi baru tidak memiliki performa seperti yang Anda harapkan. Fungsi yang sama tersedia dengan menggunakan API Route 53, SDK AWS, AWS CLI, dan AWS Tools for Windows PowerShell. Untuk informasi tentang menggunakan editor visual, lihat [Menggunakan arus lalu lintas untuk rute lalu lintas DNS.](#page-726-0) Untuk informasi tentang menggunakan API untuk membuat konfigurasi alur lalu lintas, lihat [Referensi](https://docs.aws.amazon.com/Route53/latest/APIReference/) [API Amazon Route 53.](https://docs.aws.amazon.com/Route53/latest/APIReference/)

## 19 Oktober 2015

Dengan rilis ini, Route 53 menambahkan fitur baru berikut:

- Pendaftaran domain untuk domain .com dan .net oleh Amazon Registrar, Inc. Kini Amazon menjadi registrar terakreditasi ICANN untuk domain tingkat atas (TLD) .com dan .net melalui Amazon Registrar, Inc. Saat Anda menggunakan Route 53 untuk mendaftarkan domain .com atau .net, Amazon Registrar akan menjadi registrar catatan dan akan terdaftar sebagai "Registrar Sponsor" dalam hasil kueri Whois. Untuk informasi tentang cara menggunakan Route 53 guna mendaftarkan domain, lihat [Mendaftarkan dan mengelola domain menggunakan](#page-70-0) [Amazon Route 53](#page-70-0).
- Perlindungan privasi untuk domain .com dan .net Saat Anda mendaftarkan domain .com atau .net dengan Route 53, semua informasi pribadi Anda, termasuk nama depan dan belakang, kini disembunyikan. Nama depan dan belakang tidak disembunyikan untuk domain lain yang Anda daftarkan dengan Route 53. Untuk informasi selengkapnya tentang

perlindungan privasi, lihat [Mengaktifkan atau menonaktifkan perlindungan privasi untuk](#page-95-0) [informasi kontak untuk domain.](#page-95-0)

### 15 September 2015

Dengan rilis ini, Route 53 menambahkan fitur baru berikut:

- Pemeriksaan kondisi yang dihitung Kini Anda dapat membuat pemeriksaan kondisi yang statusnya ditentukan oleh status kondisi pemeriksaan kondisi lainnya. Untuk informasi selengkapnya, lihat [Membuat dan memperbarui pemeriksaan kondisi](#page-862-0). Selain itu, lihat [CreateHealthCheckd](https://docs.aws.amazon.com/Route53/latest/APIReference/API_CreateHealthCheck.html)i Referensi API Amazon Route 53.
- Pengukuran latensi untuk pemeriksaan kondisi Kini Anda dapat mengonfigurasi Route 53 untuk mengukur latensi antara pemeriksa kondisi dan titik akhir Anda. Data latensi muncul di CloudWatch grafik Amazon di konsol Route 53. Untuk mengaktifkan pengukuran latensi bagi pemeriksaan kondisi baru, lihat pengaturan Pengukuran latensi di bawah [Konfigurasi](#page-872-0) [lanjutan \("Pantau Titik Akhir" saja\)](#page-872-0) dalam topik [Nilai yang Anda tentukan saat membuat atau](#page-863-0) [memperbarui pemeriksaan kondisi](#page-863-0). (Anda tidak dapat mengaktifkan pengukuran latensi untuk pemeriksaan kondisi yang ada.) Selain itu, lihat topik MeasureLatenc[yCreateHealthCheck](https://docs.aws.amazon.com/Route53/latest/APIReference/API_CreateHealthCheck.html)di Referensi API Amazon Route 53.
- Pembaruan dasbor pemeriksaan kesehatan di konsol Route 53 Dasbor untuk memantau pemeriksaan kesehatan telah ditingkatkan dalam berbagai cara, termasuk CloudWatch grafik untuk memantau latensi antara pemeriksa kesehatan Route 53 dan titik akhir Anda. Untuk informasi selengkapnya, lihat [Memantau status pemeriksaan kondisi dan mendapatkan](#page-881-0) [notifikasi.](#page-881-0)

## 3 Maret 2015

Panduan Developer Amazon Route 53 kini menjelaskan cara mengonfigurasi server nama label putih untuk zona yang di-hosting Route 53. Untuk informasi selengkapnya, lihat [Mengonfigurasi](#page-547-0)  [server nama label putih.](#page-547-0)

## 26 Februari 2015

Kini Anda dapat menggunakan API Route 53 untuk mencantumkan zona yang di-hosting yang terkait dengan akun AWS dalam urutan abjad menurut nama. Anda juga bisa mendapatkan jumlah zona yang di-hosting yang terkait dengan akun. Untuk informasi selengkapnya, lihat [ListHostedZonesByNamed](https://docs.aws.amazon.com/Route53/latest/APIReference/API_ListHostedZonesByName.html)an [GetHostedZoneCount](https://docs.aws.amazon.com/Route53/latest/APIReference/API_GetHostedZoneCount.html)di Referensi API Amazon Route 53.

## 11 Februari 2015

Dengan rilis ini, Route 53 menambahkan fitur baru berikut:

- Status Pemeriksaan Kondisi Halaman pemeriksaan kondisi di konsol Route 53 kini menyertakan kolom Status yang memungkinkan Anda melihat status keseluruhan semua pemeriksaan kondisi. Untuk informasi selengkapnya, lihat [Melihat status pemeriksaan kondisi](#page-881-1) [dan alasan kegagalan pemeriksaan kondisi](#page-881-1).
- Integrasi dengan AWS CloudTrail Route 53 sekarang berfungsi CloudTrail untuk menangkap informasi tentang setiap permintaan yang dikirimkan AWS akun Anda ke API Route 53. Mengintegrasikan Route 53 dan CloudTrail memungkinkan Anda menentukan permintaan mana yang dibuat ke API Route 53, alamat IP sumber dari mana setiap permintaan dibuat, siapa yang membuat permintaan, kapan dibuat, dan banyak lagi. Untuk informasi selengkapnya, lihat [Mencatat panggilan API Amazon Route 53 dengan AWS CloudTrail.](#page-1157-0)
- Alarm Cepat untuk Pemeriksaan Kesehatan Saat Anda membuat pemeriksaan kesehatan dengan menggunakan konsol Route 53, Anda sekarang dapat secara bersamaan membuat CloudWatch alarm Amazon untuk pemeriksaan kesehatan dan menentukan siapa yang akan diberi tahu ketika Route 53 menganggap titik akhir tidak sehat selama satu menit. Untuk informasi selengkapnya, lihat [Membuat dan memperbarui pemeriksaan kondisi](#page-862-0).
- Penandaan untuk Zona dan Domain yang Di-hosting Kini Anda dapat menetapkan tanda, yang umumnya digunakan untuk alokasi biaya, ke zona dan domain yang di-hosting Route 53. Untuk informasi selengkapnya, lihat [Memberi tanda pada sumber daya Amazon Route 53.](#page-1189-0)
- 5 Februari 2015

Kini Anda dapat menggunakan konsol Route 53 guna memperbarui informasi kontak untuk domain. Untuk informasi selengkapnya, lihat [Nilai yang Anda tentukan saat mendaftar atau](#page-78-0)  [mentransfer domain.](#page-78-0)

22 Januari 2015

Kini Anda dapat menentukan nama domain yang diinternasionalisasi ketika mendaftarkan nama domain baru dengan Route 53. (Route 53 sudah didukung nama domain yang diinternasionalisasi untuk zona dan catatan yang di-hosting.) Untuk informasi selengkapnya, lihat [Format nama](#page-65-0)  [domain DNS.](#page-65-0)

# <span id="page-1244-0"></span>Rilis 2014

# 25 November 2014

Dengan rilis ini, kini Anda dapat mengedit komentar yang ditentukan untuk zona yang di-hosting ketika Anda membuatnya. Di konsol, Anda cukup klik ikon pensil di samping bidang Komentar dan masukkan nilai baru. Untuk informasi selengkapnya tentang mengubah komentar menggunakan API Route 53, lihat [UpdateHostedZoneComment](https://docs.aws.amazon.com/Route53/latest/APIReference/API_UpdateHostedZoneComment.html)di Referensi API Amazon Route 53.

5 November 2014

Dengan rilis ini, Route 53 menambahkan fitur baru berikut:

- DNS privat untuk VPC yang dibuat menggunakan layanan Amazon Virtual Private Cloud Kini Anda dapat menggunakan Route 53 untuk mengelola nama domain internal bagi VPC tanpa memaparkan data DNS ke internet publik. Untuk informasi selengkapnya, lihat [Bekerja dengan](#page-558-0)  [zona yang di-hosting privat](#page-558-0).
- Alasan kegagalan pemeriksaan kondisi Kini Anda dapat melihat status pemeriksaan kondisi terpilih saat ini, serta detail mengapa pemeriksaan kondisi terakhir gagal, seperti yang dilaporkan oleh setiap pemeriksa kondisi Route 53. Status mencakup kode status HTTP, dan alasan kegagalan mencakup informasi tentang berbagai jenis kegagalan, seperti kegagalan pencocokan string dan waktu respons habis. Untuk informasi selengkapnya, lihat [Melihat status](#page-881-1)  [pemeriksaan kondisi dan alasan kegagalan pemeriksaan kondisi.](#page-881-1)
- Set delegasi yang dapat digunakan kembali Kini Anda dapat menerapkan set dari empat server nama otoritatif yang sama, yang dikenal secara kolektif sebagai set delegasi, ke beberapa zona yang di-hosting yang sesuai dengan nama domain yang berbeda. Ini sangat menyederhanakan proses migrasi layanan DNS ke Route 53 dan mengelola sejumlah besar zona yang di-hosting. Menggunakan set delegasi dapat digunakan kembali saat ini mengharuskan Anda menggunakan API Route 53 atau SDK AWS. Untuk informasi lebih lanjut, lihat [Referensi API Amazon Route 53.](https://docs.aws.amazon.com/Route53/latest/APIReference/)
- Peningkatan perutean geolokasi Kami lebih meningkatkan akurasi perutean geolokasi dengan menambahkan dukungan untuk perpanjangan EDNS0. edns-client-subnet Untuk informasi selengkapnya, lihat [Perutean geolokasi.](#page-587-0)
- Dukungan untuk Signature v4 Kini Anda dapat menandatangani semua permintaan API Route 53 menggunakan Signature versi 4. Untuk informasi lebih lanjut, lihat [Menandatangani](https://docs.aws.amazon.com/Route53/latest/APIReference/requests-authentication.html) [permintaan API Route 53](https://docs.aws.amazon.com/Route53/latest/APIReference/requests-authentication.html) dalam Referensi API Amazon Route 53.

31 Juli 2014

Dengan rilis ini, kini Anda dapat melakukan hal berikut:

- Mendaftarkan domain menggunakan Route 53. Untuk informasi selengkapnya, lihat [Mendaftarkan dan mengelola domain menggunakan Amazon Route 53.](#page-70-0)
- Mengonfigurasi Route 53 untuk merespons kueri DNS berdasarkan lokasi geografis tempat kueri berasal. Untuk informasi selengkapnya, lihat [Perutean geolokasi.](#page-587-0)

# 2 Juli 2014

Dengan rilis ini, kini Anda dapat melakukan hal berikut:

- Mengedit sebagian besar nilai dalam pemeriksaan kondisi. Untuk informasi selengkapnya, lihat [Membuat, memperbarui, dan menghapus pemeriksaan kondisi.](#page-861-0)
- Menggunakan API Route 53 untuk mendapatkan daftar rentang IP yang digunakan pemeriksa kondisi Route 53 untuk memeriksa kondisi sumber daya Anda. Anda dapat menggunakan alamat IP ini untuk mengonfigurasi aturan router dan firewall guna mengizinkan pemeriksa kondisi memeriksa kondisi sumber daya Anda. Untuk informasi selengkapnya, lihat [GetCheckerIpRanges](https://docs.aws.amazon.com/Route53/latest/APIReference/API_GetCheckerIpRanges.html)di Referensi API Amazon Route 53.
- Menetapkan tanda alokasi biaya untuk pemeriksaan kondisi, yang juga memungkinkan Anda menetapkan nama untuk pemeriksaan kondisi. Untuk informasi selengkapnya, lihat [Penamaan](#page-915-0) [dan penandaan pemeriksaan kondisi](#page-915-0).
- Menggunakan API Route 53 untuk mendapatkan jumlah pemeriksaan kondisi yang terkait dengan akun AWS. Untuk informasi selengkapnya, lihat [GetHealthCheckCount](https://docs.aws.amazon.com/Route53/latest/APIReference/API_GetHealthCheckCount.html)di Referensi API Amazon Route 53.

# 30 April 2014

Dengan rilis ini, kini Anda dapat membuat pemeriksaan kondisi dan menggunakan nama domain, alih-alih alamat IP, untuk menentukan titik akhir. Hal ini sangat membantu ketika alamat IP titik akhir tidak tetap atau dilayani oleh beberapa IP, seperti instans Amazon EC2 atau Amazon RDS. Untuk informasi selengkapnya, lihat [Membuat dan memperbarui pemeriksaan kondisi.](#page-862-0)

Selain itu, beberapa informasi tentang menggunakan API Route 53 yang sebelumnya muncul dalam Panduan Developer Amazon Route 53 telah dipindahkan. Kini semua dokumentasi API muncul di Referensi API Amazon Route 53.

# 18 April 2014

Dengan rilis ini, Route 53 meneruskan nilai yang berbeda dalam header Host ketika nilai Port pemeriksaan kondisi adalah 443 dan nilai Protokol adalah HTTPS. Selama pemeriksaan kondisi, Route 53 kini meneruskan header Host ke titik akhir yang berisi nilai bidang Nama Host. Jika Anda membuat pemeriksaan kondisi menggunakan tindakan API CreateHealthCheck, ini adalah nilai elemen FullyQualifiedDomainName.

Untuk informasi selengkapnya, lihat [Membuat, memperbarui, dan menghapus pemeriksaan](#page-861-0)  [kondisi](#page-861-0).

## 9 April 2014

Dengan rilis ini, kini Anda dapat melihat persentase pemeriksa kondisi Route 53 yang saat ini melaporkan bahwa titik akhir sehat.

Selain itu, perilaku metrik Status Pemeriksaan Kesehatan di Amazon CloudWatch sekarang hanya menunjukkan nol (jika titik akhir Anda tidak sehat selama periode waktu tertentu) atau satu (jika titik akhir sehat untuk periode waktu tersebut). Metrik tidak lagi menampilkan nilai antara 0 hingga 1 yang mencerminkan bagian dari pemeriksaan kondisi Route 53 yang melaporkan titik akhir sebagai sehat.

Untuk informasi selengkapnya, lihat [Memantau pemeriksaan kondisi menggunakan CloudWatch](#page-885-0). 18 Februari 2014

Dengan rilis ini, Route 53 menambahkan fitur berikut:

- Ambang batas failover pemeriksaan kondisi: Kini Anda dapat menentukan berapa banyak kegagalan berturut-turut pada pemeriksaan kondisi titik akhir sebelum Route 53 menganggap titik akhir tidak sehat, antara 1 hingga 10 pemeriksaan berturut-turut. Titik akhir yang tidak sehat harus menerukskan jumlah pemeriksaan yang sama cek agar dianggap sehat. Untuk informasi selengkapnya, lihat [Bagaimana Amazon Route 53 menentukan apakah pemeriksaan kondisi](#page-858-0)  [sehat](#page-858-0).
- Interval permintaan pemeriksaan kondisi: Kini Anda dapat menentukan seberapa sering Route 53 mengirimkan permintaan ke titik akhir untuk menentukan apakah titik akhir sehat. Pengaturan yang valid adalah 10 detik hingga 30 detik. Untuk informasi selengkapnya, lihat [Bagaimana Amazon Route 53 menentukan apakah pemeriksaan kondisi sehat](#page-858-0).

30 Januari 2014

Dengan rilis ini, Route 53 menambahkan fitur berikut:

- Pemeriksaan kondisi pencocokan string HTTP dan HTTPS: Route 53 kini mendukung pemeriksaan kondisi yang menentukan kondisi titik akhir berdasarkan tampilan string yang ditentukan dalam isi respons. Untuk informasi selengkapnya, lihat [Bagaimana Amazon Route](#page-858-0)  [53 menentukan apakah pemeriksaan kondisi sehat.](#page-858-0)
- Pemeriksaan kondisi HTTPS: Route 53 kini mendukung pemeriksaan kondisi untuk situs web khusus SSL yang aman. Untuk informasi selengkapnya, lihat [Bagaimana Amazon Route 53](#page-858-0)  [menentukan apakah pemeriksaan kondisi sehat](#page-858-0).
- **UPSERT** untuk tindakan API **ChangeResourceRecordSets**: Jika membuat atau mengubah catatan menggunakan tindakan API ChangeResourceRecordSets, kini Anda dapat

menggunakan tindakan UPSERT untuk membuat catatan baru jika tidak terdapat catatan dengan nama dan jenis tertentu, atau untuk memperbarui catatan yang ada. Untuk informasi selengkapnya, lihat [ChangeResourceRecordSets](https://docs.aws.amazon.com/Route53/latest/APIReference/API_ChangeResourceRecordSets.html)di Referensi API Amazon Route 53.

## 7 Januari 2014

Dengan rilis ini, Route 53 menambahkan dukungan untuk pemeriksaan kondisi yang menentukan kondisi titik akhir berdasarkan apakah string tertentu muncul dalam isi respons. Untuk informasi selengkapnya, lihat [Bagaimana Amazon Route 53 menentukan apakah pemeriksaan kondisi](#page-858-0)  [sehat](#page-858-0).

# <span id="page-1248-0"></span>Rilis 2013

# 14 Agustus 2013

Dengan rilis ini, Route 53 menambahkan dukungan untuk membuat catatan dengan mengimpor file zona berformat BIND. Untuk informasi selengkapnya, lihat [Membuat catatan dengan](#page-719-0)  [mengimpor file zona](#page-719-0).

Selain itu, CloudWatch metrik untuk pemeriksaan kesehatan Route 53 telah diintegrasikan ke dalam konsol Route 53 dan disederhanakan. Untuk informasi selengkapnya, lihat [Memantau](#page-885-0)  [pemeriksaan kondisi menggunakan CloudWatch](#page-885-0).

## 26 Juni 2013

Dengan rilis ini, Route 53 menambahkan dukungan untuk mengintegrasikan pemeriksaan kesehatan dengan CloudWatch metrik sehingga Anda dapat melakukan hal berikut:

- Memverifikasi apakah pemeriksaan kondisi dikonfigurasi dengan benar.
- Meninjau kondisi titik akhir pemeriksaan kondisi selama jangka waktu tertentu.
- Konfigurasikan CloudWatch untuk mengirim peringatan Amazon Simple Notification Service (Amazon SNS) saat semua pemeriksa kesehatan Route 53 menganggap titik akhir yang Anda tentukan tidak sehat.

Untuk informasi selengkapnya, lihat [Memantau pemeriksaan kondisi menggunakan CloudWatch](#page-885-0). 11 Juni 2013

Dengan rilis ini, Route 53 menambahkan dukungan untuk membuat catatan alias yang merutekan kueri DNS ke nama domain alternatif untuk distribusi Amazon. CloudFront Anda dapat menggunakan fitur ini untuk nama domain alternatif di zone apex (example.com) dan nama domain alternatif untuk subdomain (www.example.com). Untuk informasi selengkapnya, lihat [Merutekan lalu lintas ke CloudFront distribusi Amazon dengan menggunakan nama domain Anda.](#page-827-0)

# 30 Mei 2013

Dengan rilis ini, Route 53 menambahkan dukungan untuk mengevaluasi kondisi penyeimbang beban ELB dan instans Amazon EC2 yang terkait. Untuk informasi selengkapnya, lihat [Membuat](#page-855-0)  [pemeriksaan kondisi Amazon Route 53 dan mengonfigurasi failover DNS.](#page-855-0)

## 28 Maret 2013

Dokumentasi tentang pemeriksaan kondisi dan failover ditulis ulang untuk meningkatkan kegunaan. Untuk informasi selengkapnya, lihat [Membuat pemeriksaan kondisi Amazon Route 53](#page-855-0) [dan mengonfigurasi failover DNS.](#page-855-0)

# 11 Februari 2013

Dengan rilis ini, Route 53 menambahkan dukungan untuk failover dan pemeriksaan kondisi. Untuk informasi selengkapnya, lihat [Membuat pemeriksaan kondisi Amazon Route 53 dan](#page-855-0)  [mengonfigurasi failover DNS.](#page-855-0)

# <span id="page-1249-0"></span>Rilis 2012

# 21 Maret 2012

Dengan rilis ini, Route 53 memungkinkan Anda membuat catatan latensi. Untuk informasi selengkapnya, lihat [Perutean berbasis latensi](#page-593-0).

# <span id="page-1249-1"></span>Rilis 2011

# 21 Desember 2011

Dengan rilis ini, konsol Route 53 di AWS Management Console memungkinkan Anda membuat catatan alias dengan memilih Elastic Load Balancer dari daftar, bukan secara manual memasukkan ID zona yang di-hosting dan nama DNS penyeimbang beban. Fungsionalitas baru didokumentasikan dalam Panduan Developer Amazon Route 53.

## 16 November 2011

Dengan rilis ini, Anda dapat menggunakan konsol Route 53 di AWS Management Console untuk membuat dan menghapus zona yang di-hosting, serta untuk membuat, mengubah, dan menghapus catatan. Fungsionalitas baru didokumentasikan di seluruh Panduan Developer Amazon Route 53, sebagaimana berlaku.

## 18 Oktober 2011

Panduan Memulai Amazon Route 53 digabungkan ke dalam Panduan Developer Amazon Route 53, dan Panduan Developer Guide disusun ulang untuk meningkatkan kegunaan.

## 24 Mei 2011

Rilis Amazon Route 53 ini memperkenalkan catatan alias, yang memungkinkan Anda untuk membuat alias zone apex; catatan tertimbang; API baru (2011-05-05); dan perjanjian tingkat layanan. Selain itu, setelah enam bulan dalam versi beta, Route 53 kini tersedia untuk umum. Untuk informasi lebih lanjut, lihat [Halaman produk Amazon Route 53](https://aws.amazon.com/route53/) dan [Memilih antara catatan](#page-606-0) [alias dan nonalias](#page-606-0) dalam Panduan Developer Amazon Route 53.

# <span id="page-1250-0"></span>Rilis 2010

# 5 Desember 2010

Ini merupakan rilis pertama dari Panduan Developer Amazon Route 53.

# AWSGlosarium

Untuk AWS terminologi terbaru, lihat [AWSglosarium di Referensi.](https://docs.aws.amazon.com/glossary/latest/reference/glos-chap.html) Glosarium AWS

Terjemahan disediakan oleh mesin penerjemah. Jika konten terjemahan yang diberikan bertentangan dengan versi bahasa Inggris aslinya, utamakan versi bahasa Inggris.